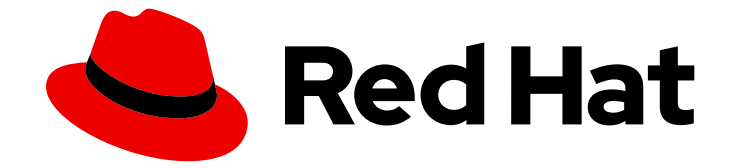

# Red Hat Virtualization 4.0

## REST API ガイド

Red Hat Virtualization REST アプリケーションプログラミングインターフェイスの使 用

Last Updated: 2022-12-25

Red Hat Virtualization REST アプリケーションプログラミングインターフェイスの使用

Enter your first name here. Enter your surname here. Enter your organisation's name here. Enter your organisational division here. Enter your email address here.

### 法律上の通知

Copyright © 2022 | You need to change the HOLDER entity in the en-US/REST\_API\_Guide.ent file |.

The text of and illustrations in this document are licensed by Red Hat under a Creative Commons Attribution–Share Alike 3.0 Unported license ("CC-BY-SA"). An explanation of CC-BY-SA is available at

http://creativecommons.org/licenses/by-sa/3.0/

. In accordance with CC-BY-SA, if you distribute this document or an adaptation of it, you must provide the URL for the original version.

Red Hat, as the licensor of this document, waives the right to enforce, and agrees not to assert, Section 4d of CC-BY-SA to the fullest extent permitted by applicable law.

Red Hat, Red Hat Enterprise Linux, the Shadowman logo, the Red Hat logo, JBoss, OpenShift, Fedora, the Infinity logo, and RHCE are trademarks of Red Hat, Inc., registered in the United States and other countries.

Linux ® is the registered trademark of Linus Torvalds in the United States and other countries.

Java ® is a registered trademark of Oracle and/or its affiliates.

XFS ® is a trademark of Silicon Graphics International Corp. or its subsidiaries in the United States and/or other countries.

MySQL<sup>®</sup> is a registered trademark of MySQL AB in the United States, the European Union and other countries.

Node.js ® is an official trademark of Joyent. Red Hat is not formally related to or endorsed by the official Joyent Node.js open source or commercial project.

The OpenStack ® Word Mark and OpenStack logo are either registered trademarks/service marks or trademarks/service marks of the OpenStack Foundation, in the United States and other countries and are used with the OpenStack Foundation's permission. We are not affiliated with, endorsed or sponsored by the OpenStack Foundation, or the OpenStack community.

All other trademarks are the property of their respective owners.

#### 概要

本ガイドでは、Red Hat Virtualization Manager Representational State Transfer Application Programming Interface について説明します。 このガイドは、ovirt-engine-api-model コードにあ るドキュメントのコメントから生成されており、現在、未完状態です。本書の更新バージョンは、 新しいコンテンツが利用可能になると公開されます。

## 目次

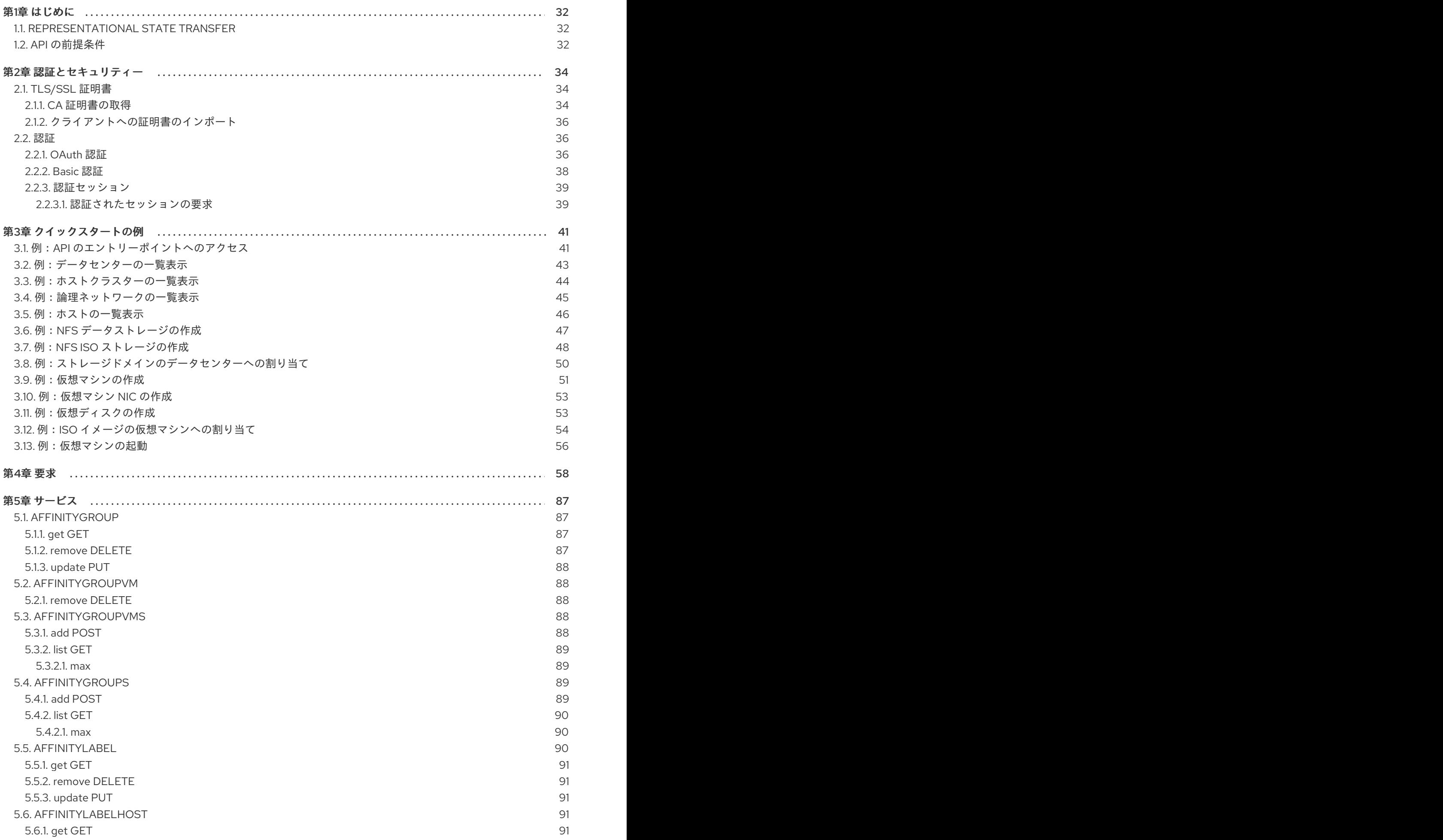

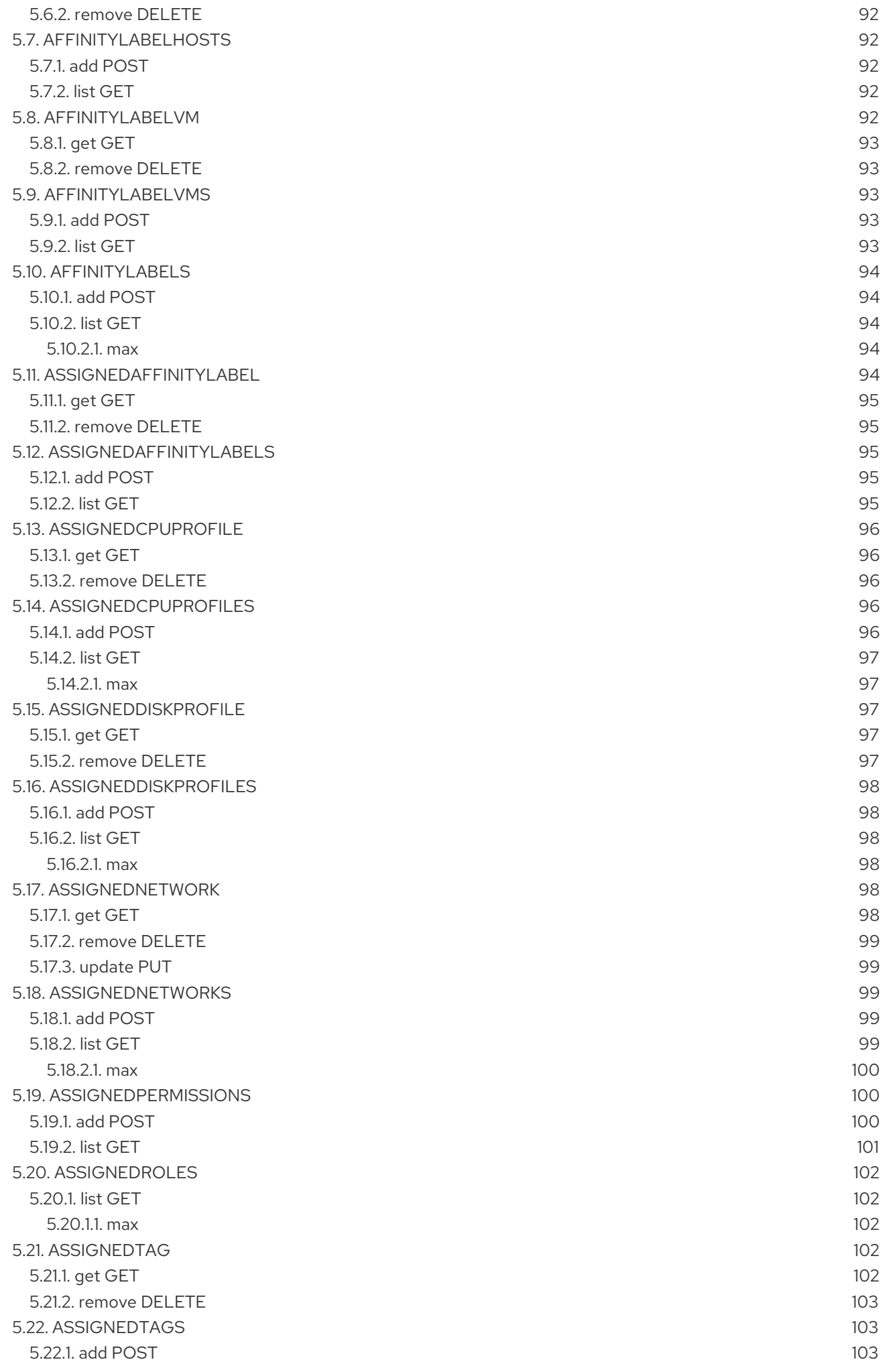

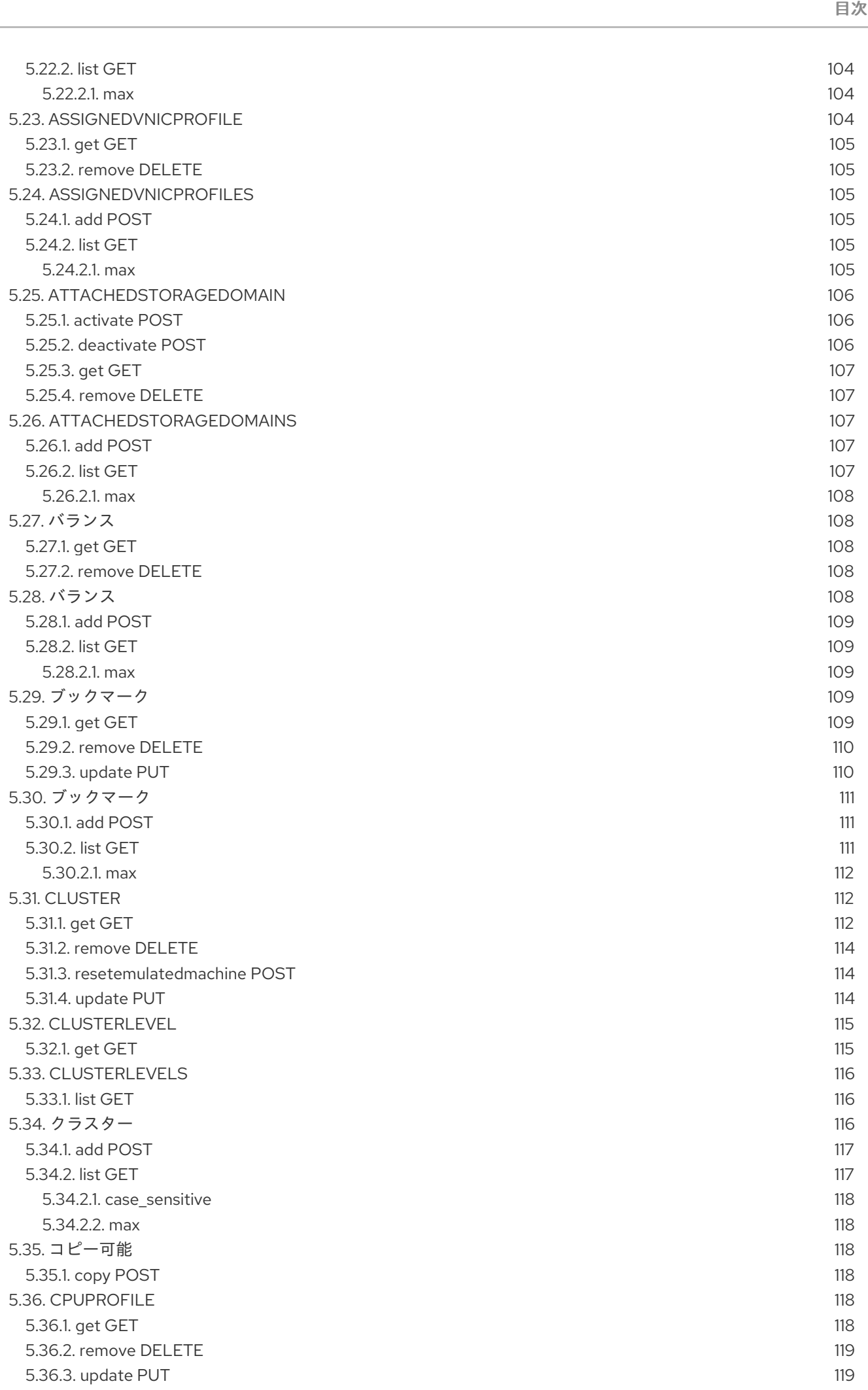

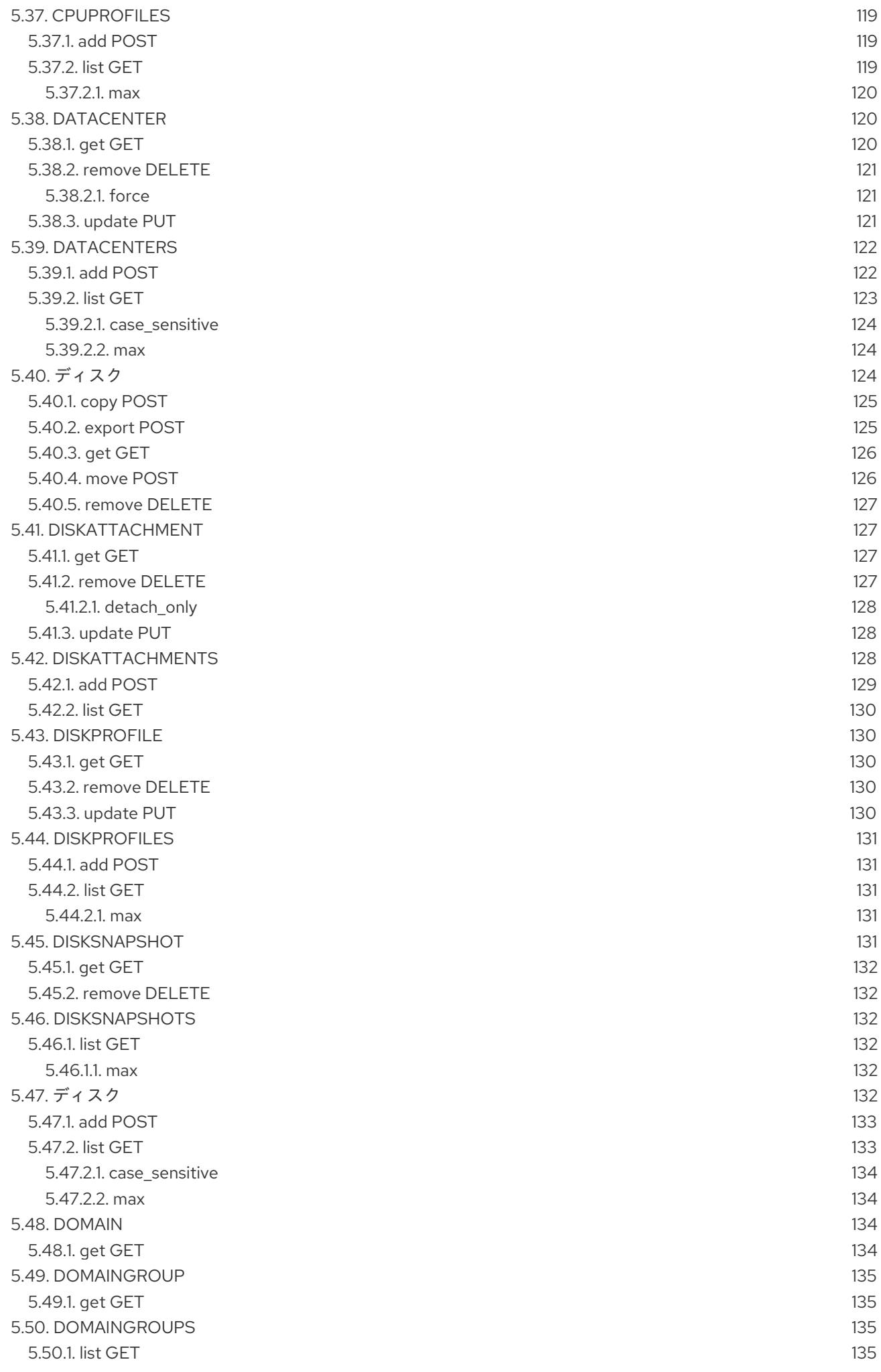

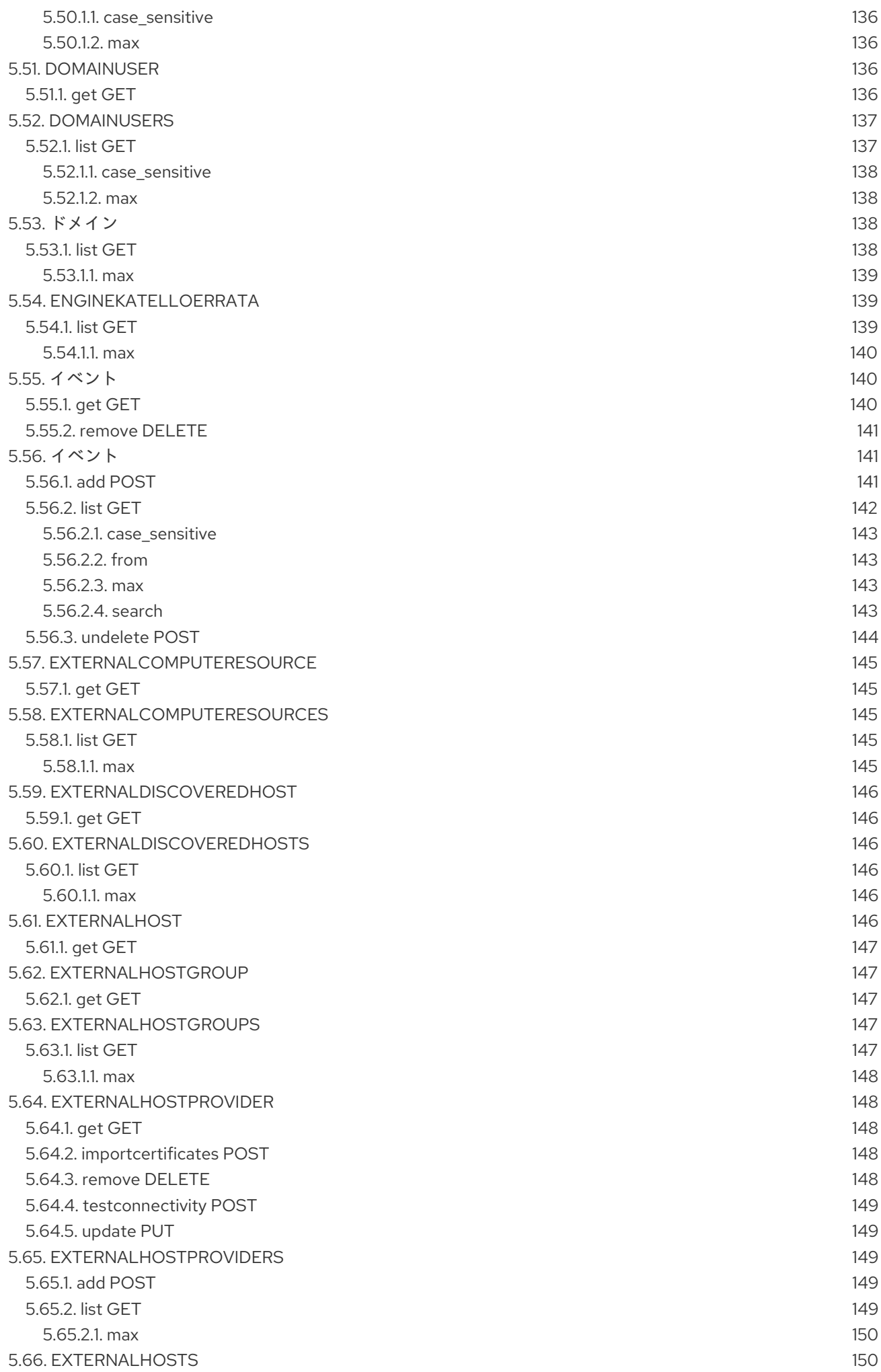

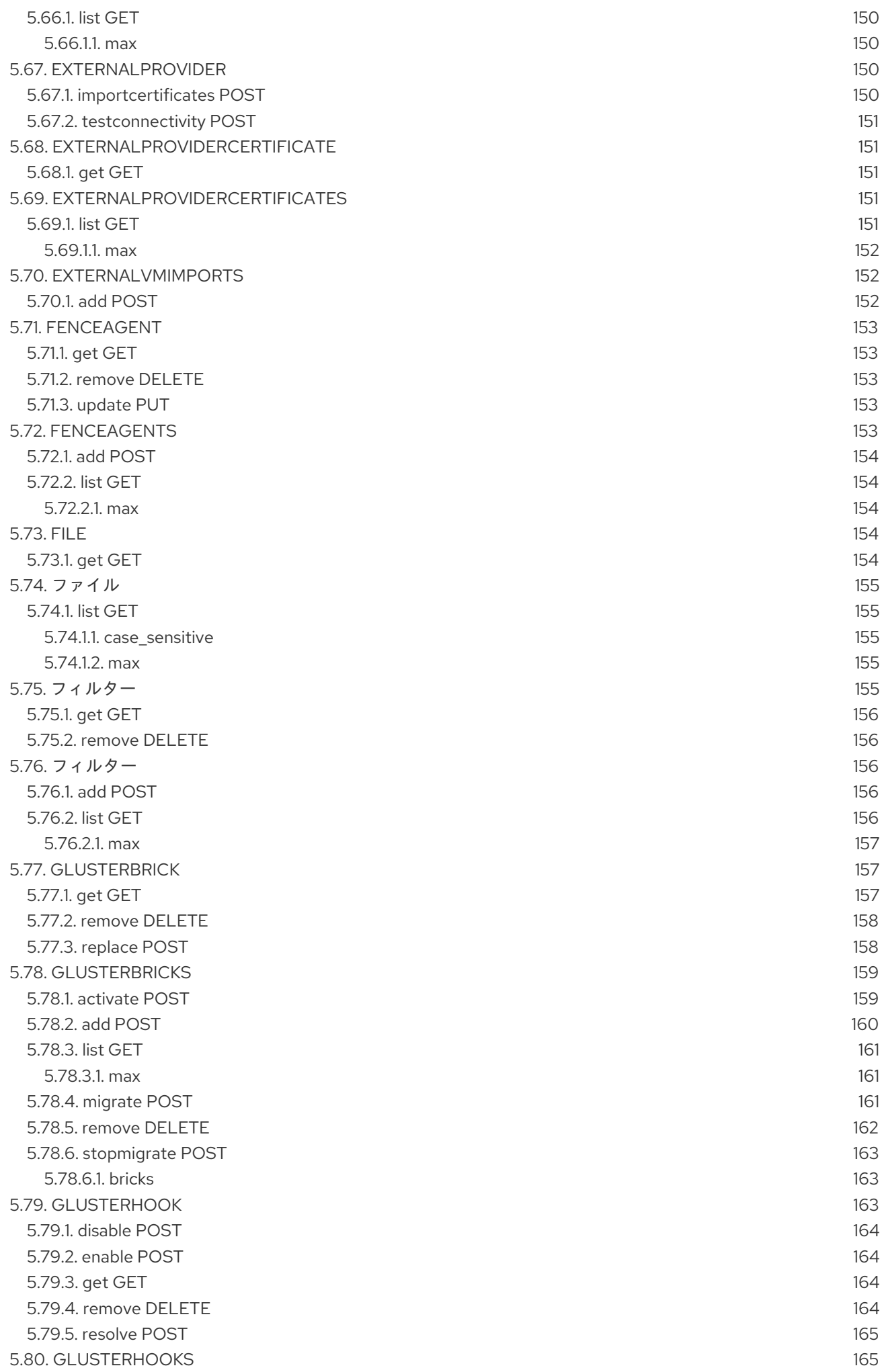

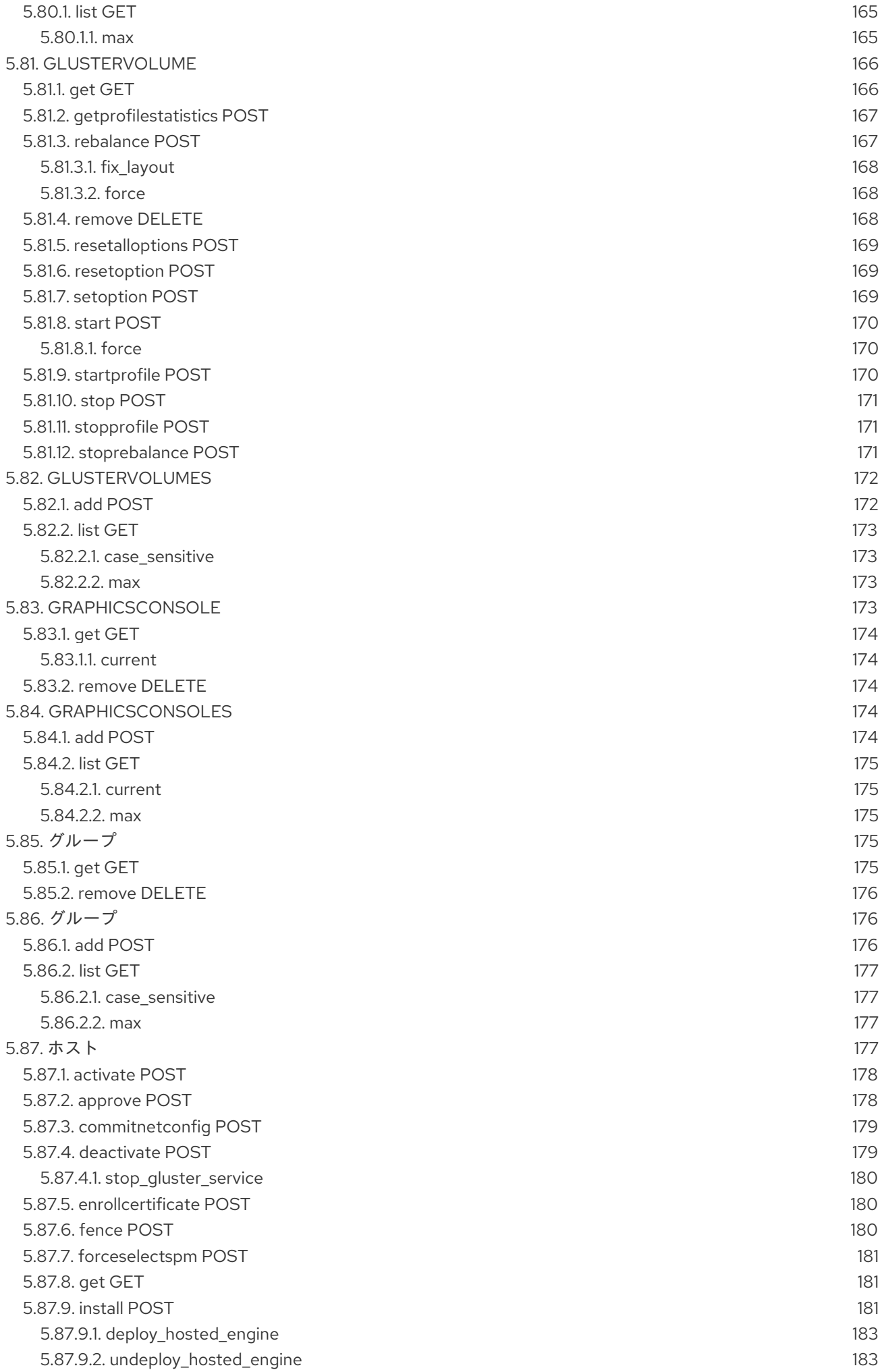

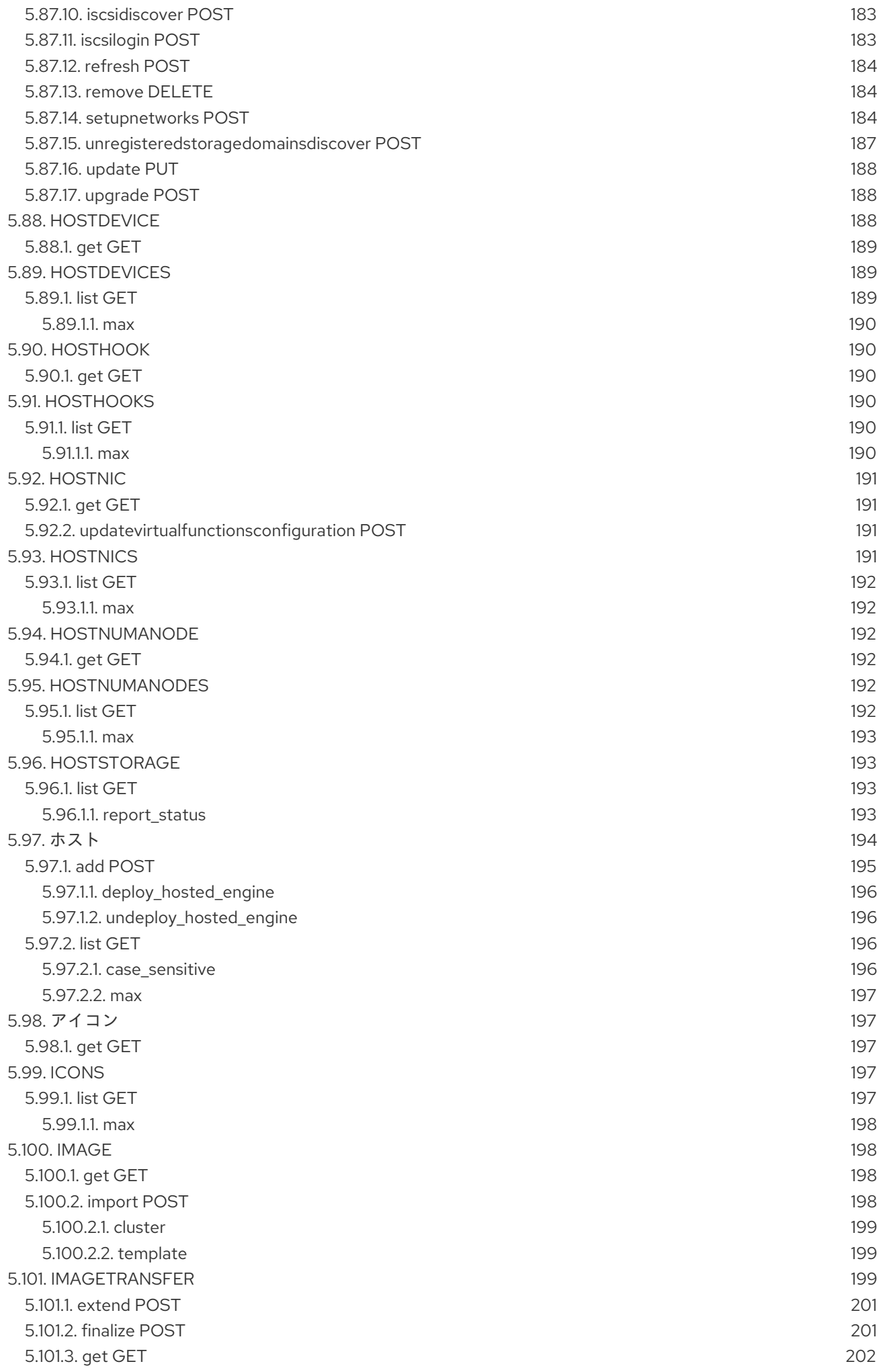

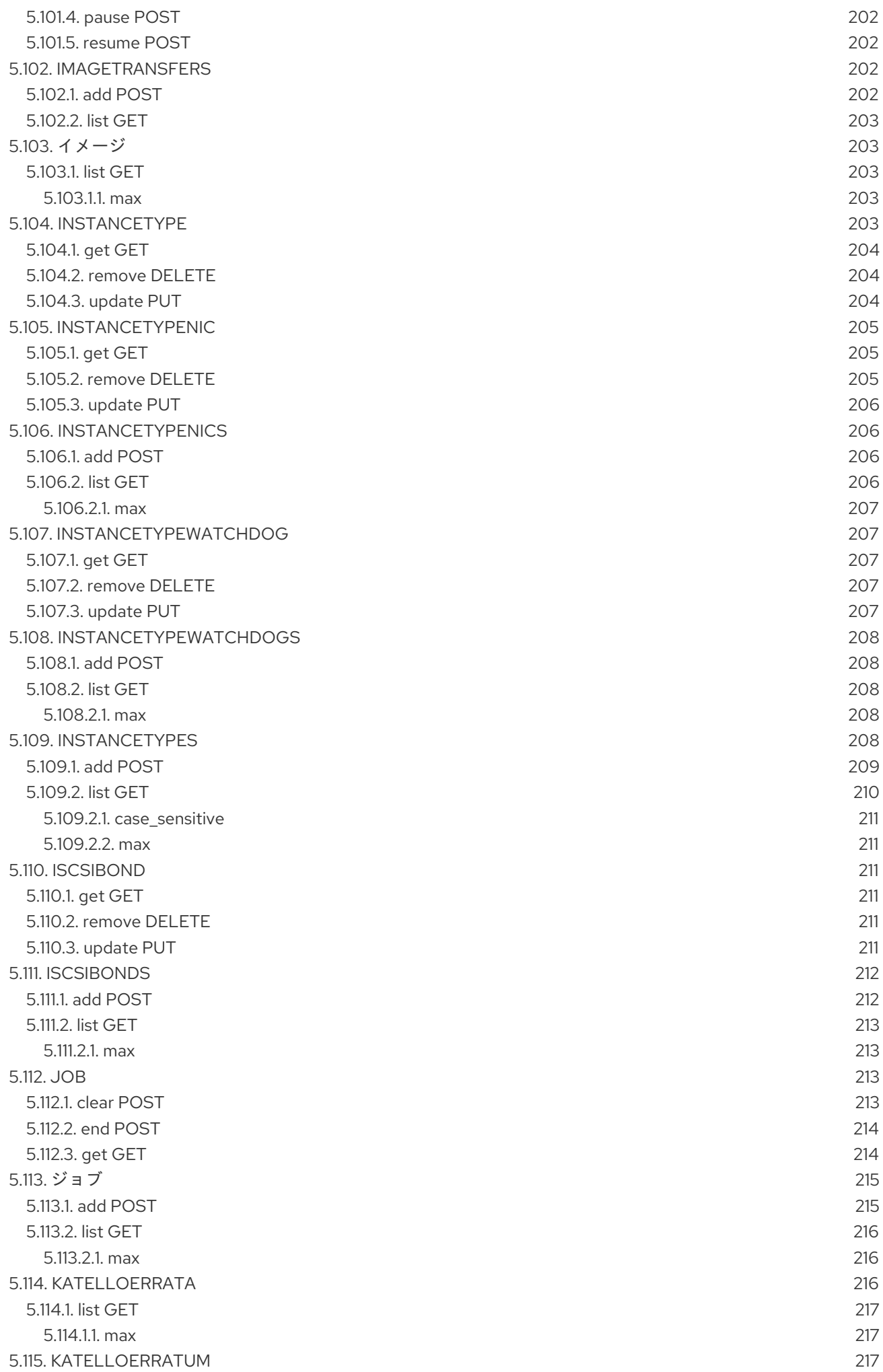

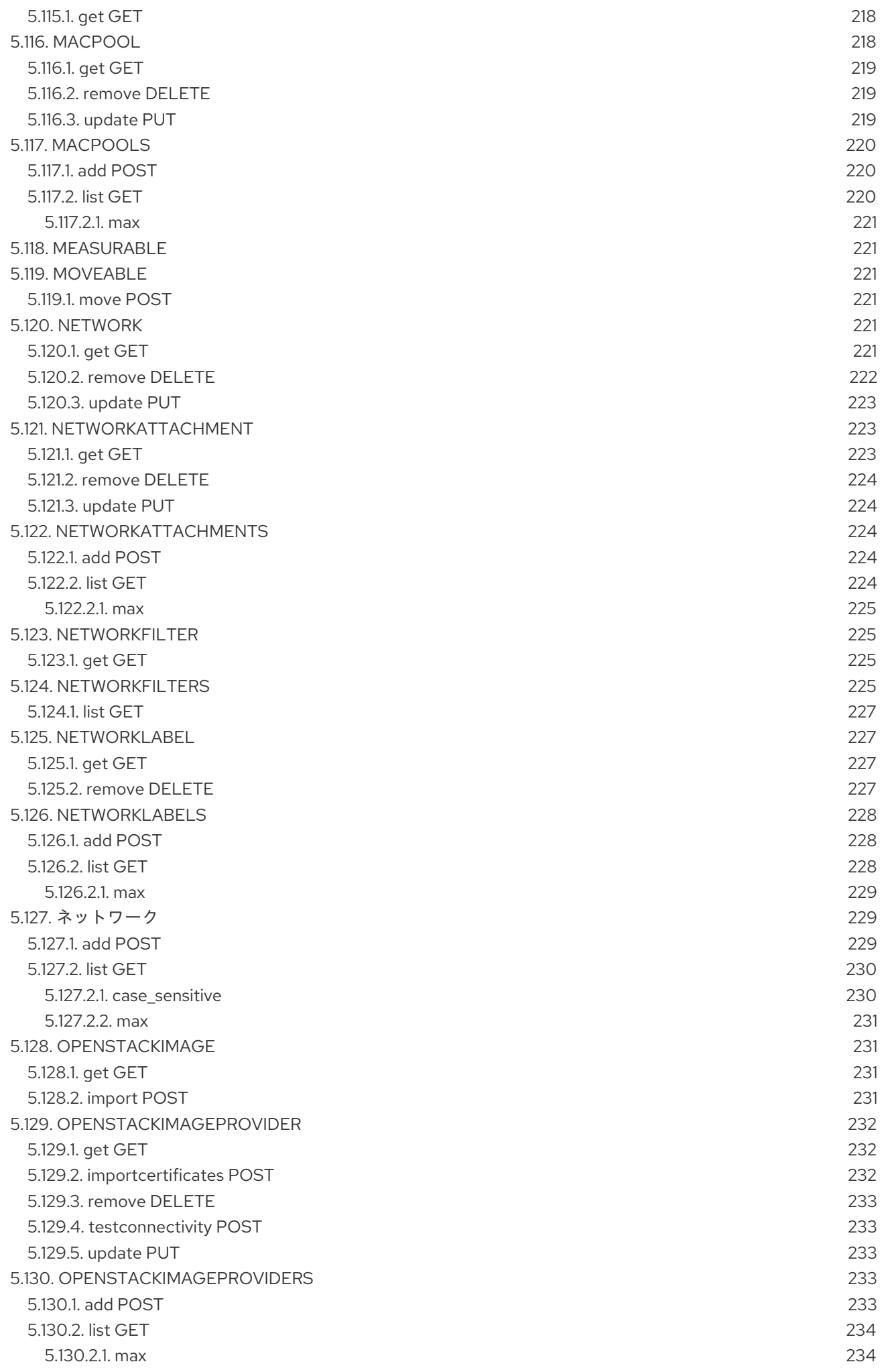

![](_page_14_Picture_7.jpeg)

![](_page_15_Picture_7.jpeg)

![](_page_16_Picture_7.jpeg)

![](_page_17_Picture_7.jpeg)

![](_page_18_Picture_7.jpeg)

![](_page_19_Picture_7.jpeg)

![](_page_20_Picture_7.jpeg)

![](_page_21_Picture_7.jpeg)

![](_page_22_Picture_1052.jpeg)

![](_page_23_Picture_3165.jpeg)

![](_page_24_Picture_3186.jpeg)

![](_page_25_Picture_3782.jpeg)

![](_page_26_Picture_466.jpeg)

![](_page_27_Picture_496.jpeg)

![](_page_28_Picture_511.jpeg)

![](_page_29_Picture_3876.jpeg)

![](_page_30_Picture_7.jpeg)

![](_page_31_Picture_3464.jpeg)

![](_page_32_Picture_1023.jpeg)

![](_page_33_Picture_62.jpeg)

## 第1章 はじめに

<span id="page-35-0"></span>Red Hat Virtualization Manager には、Representational State Transfer (REST) APIが含まれていま す。ソフトウェア開発者やシステム管理者は、この API を使用することで、標準の Web インターフェ イス以外で Red Hat Virtualization 環境を制御できるようになります。API は、開発者および管理者が Red Hat Virtualization 環境の機能を標準の Hypertext Transfer Protocol (HTTP) 経由で API にアクセス する外部アプリケーションやカスタムスクリプトと統合する場合に便利です。

API の利点は以下のとおりです。

- 幅広いクライアントサポート: HTTP プロトコルをサポートする各種プログラミング言語、フ レームワークまたはシステムで API を使用できます。
- 自己記述型:実行時に多くの詳細が発見されるため、クライアントアプリケーションでは、仮想 化インフラストラクチャーの情報は最小限で済みます。
- リソースベースのモデル: リソースベースの REST モデルにより仮想化プラットフォームを自然 な形で管理することが可能です。

これにより、開発者および管理者は以下のような作業を行うことができます。

- エンタープライズ IT システムとの統合
- サードパーティーの仮想化ソフトウェアとの統合
- 自動メンテナーンスやエラーチェックなどのタスクの実行
- スクリプトを使って、Red Hat Virtualization 環境の反復タスクを自動化します。

本書は、Red Hat Virtualization API のリファレンスとしてのロールを果たします。本ガイドでは、開発 者および管理者を対象に、指定の SDK を使用するか、直接、API を経由して Red Hat Virtualization 環 境の利用方法のステップと実例を記載しています。

#### <span id="page-35-1"></span>1.1. REPRESENTATIONAL STATE TRANSFER

Representational State Transfer(REST) は、特定サービスとその表現にフォーカスする設計アーキテ クチャーです。リソース表現は、情報の主要な抽象化で、サーバー上の特定の1つの管理要素に対応し ます。クライアントは Uniform Resource Identifier (URI) にある server 要素に要求を送信 し、**GET**、**POST**、**PUT**、**DELETE** などの標準の HTTP メソッドで操作を実行します。これにより、ク ライアントとサーバー間でステートレスに通信が行われ、各要求が他の要求とは独立して機能し、要求 完了必要なすべての情報が含まれます。

#### <span id="page-35-2"></span>1.2. API の前提条件

Red Hat Virtualization API を使用するための前提条件

- API を含む Red Hat Virtualization Manager のネットワークインストール。
- API サーバーから HTTP 要求を開始および受信するクライアントまたはプログラミングライブ ラリー。以下に例を示します。
	- o oVirt [Python](https://github.com/oVirt/ovirt-engine-sdk/tree/master/sdk) SDK
	- o oVirt [Ruby](https://github.com/oVirt/ovirt-engine-sdk-ruby/tree/master/sdk) SDK
	- **o** [oVirt](https://github.com/oVirt/ovirt-engine-sdk-java/tree/master/sdk) Java SDK
- [cURL](https://curl.haxx.se) コマンドラインツール。
- [RESTClient](https://addons.mozilla.org/en-US/firefox/addon/restclient) (RESTful Web サービスのデバッガー)
- HTTP (Hypertext Transfer Protocol) の知識 (REST API の対話に使用されるプロトコル)。 Internet Engineering Task Force (IETF) は、<http://www.ietf.org/rfc/rfc2616.txt> でハイパーテキ スト転送プロトコルを説明する Request for Comments (RFC) を提供しています。
- API がリソース表現の構築に使用する Extensible Markup Language(XML) または JavaScript Object Notation(JSON) の知識。W3C は、<http://www.w3.org/TR/xml> で XML の完全な仕様を 提供します。ECMA International は、<http://www.ecma-international.org> で JSON で無料公開 を提供します。

# <span id="page-37-0"></span>第2章 認証とセキュリティー

# 2.1. TLS/SSL 証明書

Red Hat Virtualization API には Hypertext Transfer Protocol Secure (HTTPS) が必要です。 <sup>[\[1\]](#page-43-0)</sup> SDK や CLI コンポーネントなどのクライアントソフトウェアとのセキュアな対話これには、サーバーが使用す る [CA](https://en.wikipedia.org/wiki/Certificate_authority) 証明書を取得して、クライアントの証明書ストアにインポートする必要があります。

### 2.1.1. CA 証明書の取得

Red Hat Virtualization Manager から CA 証明書を取得し、以下のいずれかの方法でクライアントマシン に転送できます。

### 方法 1

CA 証明書の取得で推奨の方法は、**openssl s\_client** コマンドラインツールを使用してサーバーとの 実際の TLS ハンドシェイクを実行し、サーバーが提示する証明書を抽出する方法です。以下のよう なコマンドを実行します。

```
$ openssl s_client \
-connect myengine.example.com:443 \
-showcerts \
< /dev/null
```
このコマンドはサーバーに接続し、以下のような出力を表示します。

```
CONNECTED(00000003)
depth=1 C = US, O = Example Inc., CN = myengine. example.com.23416
verify error:num=19:self signed certificate in certificate chain
---
```
Certificate chain

0 s:/C=US/O=Example Inc./CN=myengine.example.com

i:/C=US/O=Example Inc./CN=myengine.example.com.23416 -----BEGIN CERTIFICATE-----

MIIEaTCCA1GgAwIBAgICEAQwDQYJKoZIhvcNAQEFBQAwSTELMAkGA1UEBhMCVVMx FTATBgNVBAoTDEV4YW1wbGUgSW5jLjEjMCEGA1UEAxMaZW5naW5lNDEuZXhhbXBs SVlJe7e5FTEtHJGTAeWWM6dGbsFhip5VXM0gfqg=

-----END CERTIFICATE-----

1 s:/C=US/O=Example Inc./CN=myengine.example.com.23416 i:/C=US/O=Example Inc./CN=myengine.example.com.23416

-----BEGIN CERTIFICATE-----

MIIDxjCCAq6gAwIBAgICEAAwDQYJKoZIhvcNAQEFBQAwSTELMAkGA1UEBhMCVVMx FTATBgNVBAoTDEV4YW1wbGUgSW5jLjEjMCEGA1UEAxMaZW5naW5lNDEuZXhhbXBs Pkyg1rQHR6ebGQ== -----END CERTIFICATE-----

-**-----BEGIN CERTIFICATE-----** と **-----END CERTIFICATE-----** のマークの間のテキストは、サー バーで提示された証明書が表示されます。最初のものはサーバー自体の証明書で、最後の証明書は CA の証明書です。これらのマークを含む CA 証明書を **ca.crt** ファイルにコピーします。結果は以下 のようになります。

-----BEGIN CERTIFICATE----- MIIDxjCCAq6gAwIBAgICEAAwDQYJKoZIhvcNAQEFBQAwSTELMAkGA1UEBhMCVVMx FTATBgNVBAoTDEV4YW1wbGUgSW5jLjEjMCEGA1UEAxMaZW5naW5lNDEuZXhhbXBs Pkyg1rQHR6ebGQ== -----END CERTIFICATE-----

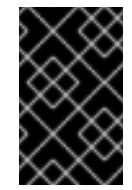

## 重要

これは、サーバーが使用する CA 証明書を取得する最も信頼性の高い方法です。ここ で説明されている残りの方法はほとんどの場合に機能しますが、サーバーの管理者が 手動で置き換えられた場合は、正しい CA 証明書は取得されません。

### 方法 2

上記の **openssl s\_client** メソッドを使用できない場合は、コマンドラインツールを使用して Red Hat Virtualization Manager から CA 証明書をダウンロードできます。 コマンドラインツールの例には、**curl** と **wget** などがあります。これらはいずれも、複数のプラッ トフォームで利用できます。

**curl** を使用している場合:

 $$$  curl  $\setminus$ 

--output ca.crt \ 'http://myengine.example.com/ovirt-engine/services/pki-resource?resource=cacertificate&format=X509-PEM-CA'

**wget** を使用している場合:

\$ wget \ --output-document ca.crt \ 'http://myengine.example.com/ovirt-engine/services/pki-resource?resource=cacertificate&format=X509-PEM-CA'

### 方法 3

Web ブラウザーを使用して、配置されている証明書に移動します。

https://myengine.example.com/ovirt-engine/services/pki-resource?resource=cacertificate&format=X509-PEM-CA

選択したブラウザーに応じて、証明書はブラウザーのキーストアにダウンロードまたはインポート します。

- 1. ブラウザーにより証明書がダウンロードされた場合 には、ファイルを **ca.crt** として保存し ます。
- 2. ブラウザーにより証明書がインポートされた場合 には、ブラウザーの認定オプションから 証明書をエクスポートし、**ca.crt** として保存します。

### 方法 4

Red Hat Virtualization Manager にログインし、トラストストアから証明書をエクスポートして、ク ライアントマシンにコピーします。

- 1. Red Hat Virtualization Manager マシンに **root** としてログインします。
- 2. Java **keytool** 管理ユーティリティーを使用して、トラストストアから証明書をエクスポート します。

# keytool \ -keystore /etc/pki/ovirt-engine/.truststore \ -storepass mypass \ -exportcert \ -alias cacert \ -rfc  $\mathcal{N}$ -file ca.crt

これにより、**ca.crt** という名前の証明書ファイルが作成されます。

3. **scp** コマンドを使用して、証明書をクライアントマシンにコピーします。

\$ scp ca.crt myuser@myclient.example.com:/home/myuser/.

これらの各メソッドにより、クライアントマシンの **ca.crt** という名前の証明書ファイルが作成されま す。次に、このファイルをクライアントの証明書ストアにインポートする必要があります。

2.1.2. クライアントへの証明書のインポート

クライアントへの証明書のインポートは、クライアントが証明書を保存し、解釈する方法に依存しま す。証明書のインポートに関する詳細は、クライアントのドキュメントを参照してください。

### 2.2. 認証

Red Hat Virtualization Manager アカウントを持つユーザーは、API にアクセスできます。すべての要求 は、以下で説明するように OAuth または Basic 認証を使用して認証する必要があります。

### 2.2.1. OAuth 認証

Red Hat Virtualization バージョン 4.0 以降、RFC [6749](https://tools.ietf.org/html/rfc6749) に説明されているように、推奨の認証メカニズ ムは [OAuth](https://oauth.net/2) 2.0 です。

OAuth は高性能なプロトコルであり、認可およびアクセストークンを取得するメカニズムがいくつか あります。Red Hat Virtualization API と合わせて使用する場合には、RFC 6749 の [セクション](https://tools.ietf.org/html/rfc6749#section-4.3) 4.3 で説 明されているように Resource Owner Password Credentials Grant(リソース所有者のパスワード認証 情報の付与) のみがサポートされます。

最初にトークン を取得し、ユーザー名とパスワードを Red Hat Virtualization Manager のシングルサイ ンオンサービスに送信する必要があります。

POST /ovirt-engine/sso/oauth/token HTTP/1.1 Host: myengine.example.com Content-Type: application/x-www-form-urlencoded Accept: application/json

リクエスト本文には、**grant\_type**、**scope**、**username**、および **password** パラメーターが含まれてい る必要があります。

表2.1 OAuth トークン要求パラメーター

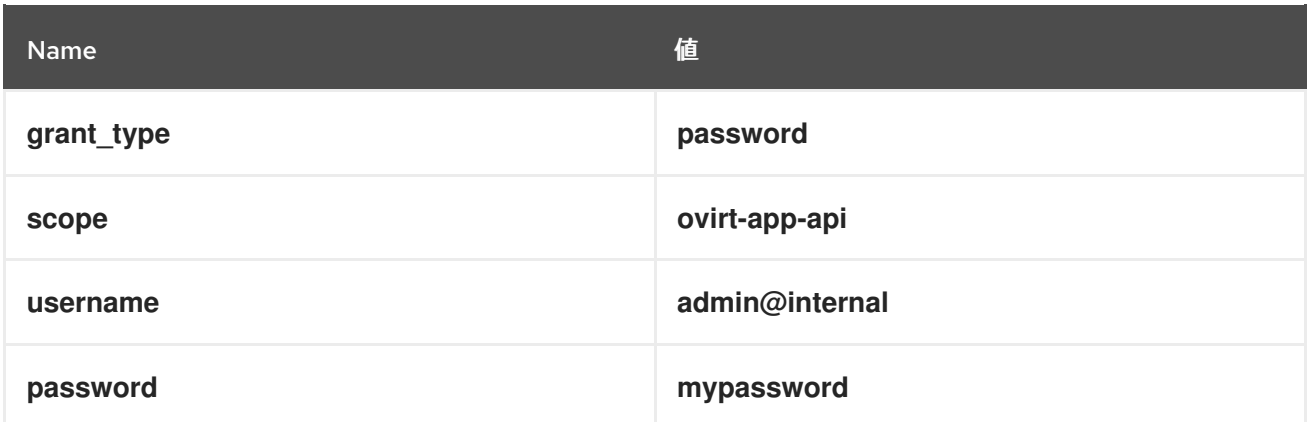

これらのパラメーターは URL [でエンコード](https://en.wikipedia.org/wiki/Percent-encoding) されている必要があります。たとえば、ユーザー名の **@** 文字を **%40** としてエンコードする必要があります。結果のリクエスト本文は以下のようになります。

grant\_type=password&scope=ovirt-app-api&username=admin%40internal&password=mypassword

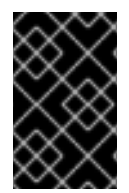

### 重要

**scope** パラメーターは OAuth RFC で任意として説明されていますが、Red Hat Virtualization API と併用する場合は必須であり、この値は **ovirt-app-api** である必要があ ります。

ユーザー名とパスワードが有効な場合、Red Hat Virtualization Manager のシングルサインオンサービス は、以下のような JSON ドキュメントで応答します。

```
{
 "access_token": "fqbR1ftzh8wBCviLxJcYuV5oSDI=",
"token_type": "bearer",
"scope": "...",
 ...
}
```
API 認証の目的で、関連する唯一の名前/値のペアは **access\_token** です。これは操作しないでくださ い。SSO サービスが提供するとおりに使用してください。

トークンを取得すると、HTTP **Authorization** ヘッダーにトークンを追加して、**Bearer** スキームで API への要求を実行するために使用できます。たとえば、仮想マシンの一覧を取得するには、以下のような 要求を送信します。

GET /ovirt-engine/api/vms HTTP/1.1 Host: myengine.example.com Accept: application/xml Authorization: Bearer fqbR1ftzh8wBCviLxJcYuV5oSDI=

トークンは、複数の要求に対して複数回使用できますが、最終的に期限切れになります。期限が切れる と、サーバーは 401 HTTP 応答コードで要求を拒否します。

これが生じる場合は、Red Hat Virtualization Manager のシングルサインオンサービスは、Red Hat Virtualization Manager のシングルサインオンサービスは<br>アインサービスは、Red Hat Virtualization Manager のシングルサインオンサービスは

HTTP/1.1 401 Unauthorized

これが生じる場合は、Red Hat Virtualization Manager のシングルサインオンサービスは現在トークンの 更新をサポートしていないため、新しいトークンが必要です。上記と同じ方法を使用して新しいトーク ンを要求できます。

2.2.2. Basic 認証

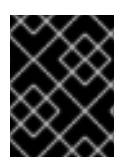

### 重要

<span id="page-41-0"></span>Basic 認証は後方互換性としてのみサポートされます。Red Hat Virtualization のバージョ ン 4.0 以降は非推奨となり、今後削除されます。

各要求は、 HTTP Basic 認証を使用して [\[2\]](#page-43-1) 認証情報をエンコードします。要求に適切な **Authorization** ヘッダーが含まれていない場合には、サーバーは **401 Authorization Required** 応答を送信します。

HEAD /ovirt-engine/api HTTP/1.1 Host: myengine.example.com

HTTP/1.1 401 Authorization Required

要求は、指定したレルムの **Authorization** ヘッダーで発行されます。**username@domain:password** 規則を使用して、提供された認証情報で適切な Red Hat Virtualization Manager ドメインおよびユー ザーをエンコードします。

下記の表には、[Base64](https://tools.ietf.org/html/rfc4648) 認証情報をエンコードするためのプロセスをまとめています。

### 表2.2 API アクセスの認証情報のエンコーディング

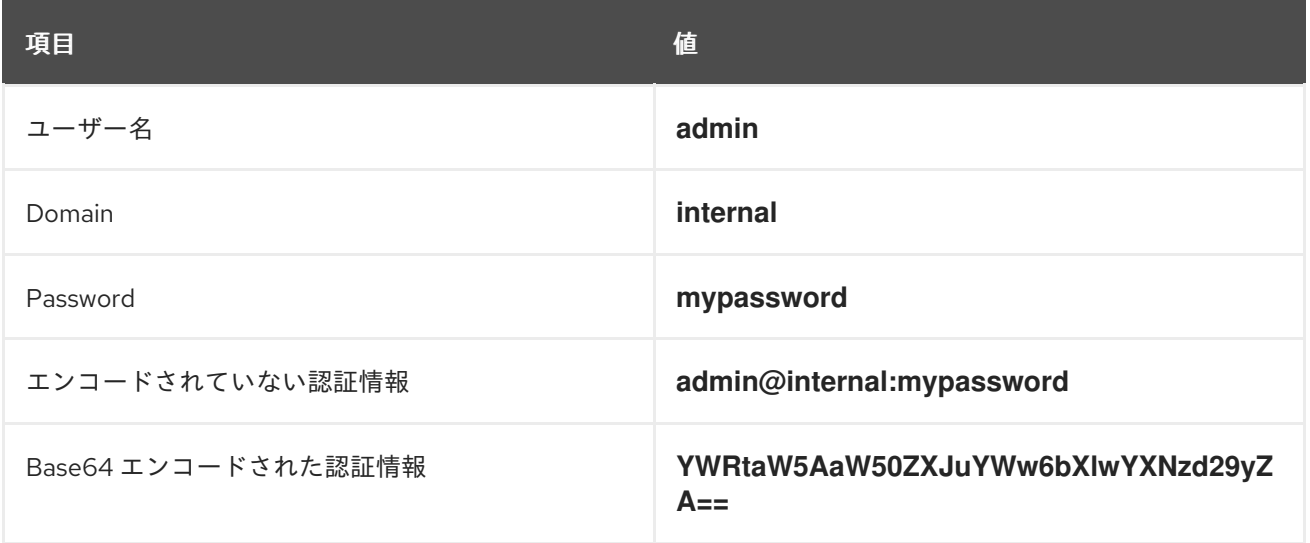

Base64 でエンコードされた認証情報を以下のように指定します。

HEAD /ovirt-engine/api HTTP/1.1 Host: myengine.example.com Authorization: Basic YWRtaW5AaW50ZXJuYWw6bXlwYXNzd29yZA==

HTTP/1.1 200 OK

### 重要

Basic 認証では、パスワードなどの機密情報がプレーンテキストで送信される可能性があ ります。API では、プレーンテキスト要求のトランスポートレベルの暗号化に Hypertext Transfer Protocol Secure (HTTPS) が必要です。

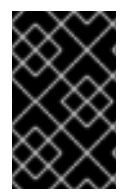

### 重要

Base64 ライブラリーによっては、結果を複数行に分割して、行末には改行文字をつけま す。これによりヘッダーが破損し、要求に問題が発生します。**Authorization** ヘッダーに は、エンコードされた認証情報がヘッダー内に一行で記載されている必要があります。

2.2.3. 認証セッション

API は認証セッションサポートを提供します。認証情報で最初の要求を送信し、次にセッションクッ キーを使用して後続のすべての要求を送信し、認証を行います。

### 2.2.3.1. 認証されたセッションの要求

1. **Authorization** および **Prefer: persistent-auth** ヘッダーを使用して要求を送信します。

HEAD /ovirt-engine/api HTTP/1.1 Host: myengine.example.com Authorization: Basic YWRtaW5AaW50ZXJuYWw6bXlwYXNzd29yZA== Prefer: persistent-auth

HTTP/1.1 200 OK

...

これは、以下のヘッダーで応答を返します。

Set-Cookie: JSESSIONID=5dQja5ubr4yvI2MM2z+LZxrK; Path=/ovirt-engine/api; Secure

**JSESSIONID=** の値を書き留めておきます。この例では、値は **5dQja5ubr4yvI2MM2z+LZxrK** です。

2. **JSESSIONID=** の値で **Prefer: persistent-auth** および **Cookie** ヘッダーで後続のすべての要求 を送信します。認証セッションを使用する場合は、**Authorization** ヘッダーが不要になりまし た。

HEAD /ovirt-engine/api HTTP/1.1 Host: myengine.example.com Prefer: persistent-auth Cookie: JSESSIONID=5dQja5ubr4yvI2MM2z+LZxrK

HTTP/1.1 200 OK

...

3. セッションが必要なくなった場合は、**Prefer: persistent-auth** ヘッダーなしでサーバーへの要 求を実行します。

HEAD /ovirt-engine/api HTTP/1.1 Host: myengine.example.com Authorization: Basic YWRtaW5AaW50ZXJuYWw6bXlwYXNzd29yZA== HTTP/1.1 200 OK ...

<span id="page-43-1"></span>[\[2\]](#page-41-0) Basic 認証については、RFC 2617 HTTP [Authentication:](http://tools.ietf.org/html/rfc2617) Basic and Digest Access Authenticationで説明されて います。

<span id="page-43-0"></span>[<sup>\[1\]</sup>](#page-37-0) HTTPS は、RFC 2818 [HTTP](http://tools.ietf.org/html/rfc2818) over TLSで説明されています。

# 第3章 クイックスタートの例

本章では、基本的な Red Hat Virtualization 環境を設定し、仮想マシンを作成する REST API の機能を示 す例を紹介します。この例では、標準の前提条件に加えて、以下が必要です。

- ネットワークされ設定された Red Hat Virtualization インストール。
- インストールする仮想マシンオペレーティングシステムを含む ISO ファイル。本章では、イン ストール ISO の例に [CentOS](https://www.centos.org) 7 を使用します。
- 選択したオペレーティングシステムの ISO ファイルをアップロードする Red Hat Virtualization の **engine-iso-uploader** ツール。

この例では、**[curl](https://curl.haxx.se)** を使用してクライアントアプリケーションでの API 要求を示しています。HTTP リク エストが可能なすべてのアプリケーションは **curl** を置き換えることができることに注意してくださ い。

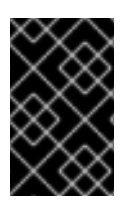

### 重要

分かりやすくするため、この例では **Host** および **Authorization** ヘッダーを省略します。 ただし、これらのフィールドは必須であり、Red Hat Virtualization のインストールに固 有のデータを必要とします。

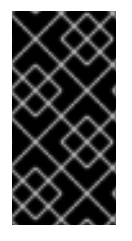

### 重要

すべての **curl** の例では、ユーザー名に **admin@internal**、パスワードには **mypassword**、証明書の場所に **/etc/pki/ovirt-engine/ca.pem**、ホスト名に **myengine.example.com** を使用しています。これらは単なる例です。お使いの環境の有 効な値に置き換えてください。

### 注記

Red Hat Virtualization は、各リソースの **id** 属性に一意の識別子を生成します。この例の 識別子コードは、お使いの Red Hat Virtualization 環境の識別子コードとは異なる場合が あります。

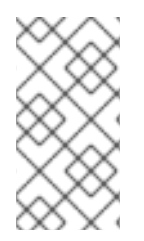

### 注記

本セクションの多くの例では、API によって返される結果の属性の一部が省略され、短 くしています。参照を使用すると、常に属性の完全なリストを検索できます。たとえ ば、クラスター タイプの属性の完全なリストを表示する場合は、[ここ](#page-388-0) に進んでくださ い。

### 3.1. 例:API のエントリーポイントへのアクセス

以下の要求は、API のバージョン 4 のメインエントリーポイントの表現を取得します。

GET /ovirt-engine/api HTTP/1.1 Version: 4 Accept: application/xml

同じリクエストですが、**Version** ヘッダーの代わりに **/v4** URL 接頭辞を使用します。

GET /ovirt-engine/api/v4 HTTP/1.1 Accept: application/xml

### **curl** コマンドを使用して、同じ要求を行います。

```
curl \
--cacert '/etc/pki/ovirt-engine/ca.pem' \
--request GET \
--header 'Version: 4' \
--header 'Accept: application/xml' \
--user 'admin@internal:mypassword' \
https://myengine.example.com/ovirt-engine/api
```
結果は、[Api](#page-378-0) タイプのオブジェクトになります。

```
<api>
 <link href="/ovirt-engine/api/clusters" rel="clusters"/>
 <link href="/ovirt-engine/api/datacenters" rel="datacenters"/>
 ...
 <product_info>
  <name>oVirt Engine</name>
  <vendor>ovirt.org</vendor>
  <version>
   <br />build>0</build>
   <full_version>4.0.0-0.0.el7</full_version>
   <major>4</major>
   <minor>0</minor>
   <revision>0</revision>
  </version>
 </product_info>
 <special_objects>
  <blank_template href="..." id="..."/>
  <root_tag href="..." id="..."/>
 </special_objects>
 <summary>
  <hosts>
   <active>23</active>
   <total>30</total>
  </hosts>
  <storage_domains>
   <active>5</active>
   <total>6</total>
  </storage_domains>
  <users>
   <active>12</active>
   <total>102</total>
  </users>
  <vms>
   <active>253</active>
   <total>545</total>
  </vms></summary>
 <time>2016-10-06T15:38:18.548+02:00</time>
</api>
```
### 重要

ヘッダーと URL 接頭辞が使用されていない場合には、サーバーは自動的にバージョンを 選択します。デフォルトはバージョン **4** です。**ENGINE\_API\_DEFAULT\_VERSION** 設定 パラメーターを使用してデフォルトのバージョンを変更できます。

# echo "ENGINE\_API\_DEFAULT\_VERSION=3" > \ /etc/ovirt-engine/engine.conf.d/99-set-default-version.conf # systemctl restart ovirt-engine

このパラメーターを変更すると、バージョンを明示的に指定しない API のすべてのユー ザーに影響します。

エントリーポイントは、仮想化環境のコレクションへのリンクをユーザーに提供します。各コレクショ ンリンクの **rel** 属性は、各リンクの参照ポイントを提供します。この例の次のステップは、データセン ターコレクションを検証し、これは **datacenters** リンクから入手できます。

エントリーポイントには、[product\\_info](#page-509-0)、[special\\_objects](#page-534-0)、[summary](#page-378-1) などの他のデータも含まれます。 このデータは、この例以外の章で説明しています。

# 3.2. 例:データセンターの一覧表示

Red Hat Virtualization は、インストール時に **Default** のデータセンターを作成します。この例では、仮 想環境のベースとして **Default** データセンターを使用します。

以下の要求は、データセンターの表現を取得します。

GET /ovirt-engine/api/datacenters HTTP/1.1 Accept: application/xml

**curl** コマンドを使用して、同じ要求を行います。

```
# curl \setminus--cacert '/etc/pki/ovirt-engine/ca.pem' \
--request GET \
--header 'Version: 4' \
--header 'Accept: application/xml' \
--user 'admin@internal:mypassword' \
https://myengine.example.com/ovirt-engine/api/datacenters
```
結果として、[DataCenter](#page-398-0) タイプのオブジェクト一覧が作成されます。

```
<data_centers>
 <data_center href="/ovirt-engine/api/datacenters/001" id="001">
  <name>Default</name>
  <description>The default Data Center</description>
  <link href="/ovirt-engine/api/datacenters/001/clusters" rel="clusters"/>
  <link href="/ovirt-engine/api/datacenters/001/storagedomains" rel="storagedomains"/>
  ...
  <local>false</local>
  <quota_mode>disabled</quota_mode>
  <status>up</status>
  <supported_versions>
   <version>
```
<major>4</major> <minor>0</minor> </version> </supported\_versions> <version> <major>4</major> <minor>0</minor> </version> </data\_center> ... </data\_centers>

**Default** データ センター の ID をメモします。仮想環境の他のリソースに関連して、このデータセン ターを特定します。

データセンターには、データセンターにアタッチされたストレージドメインを管理する [サービス](#page-110-0) への リンクも含まれています。

<link href="/ovirt-engine/api/datacenters/001/storagedomains" rel="storagedomains"/>

このサービスは、メインの **storagedomains** コレクションからストレージドメインを割り当てるために 使用されます。この例では、この点について後ほど説明します。

3.3. 例:ホストクラスターの一覧表示

Red Hat Virtualization は、インストール時に **Default** ホストクラスターを作成します。この例で は、**Default** クラスターを使用して Red Hat Virtualization 環境のリソースをグループ化します。

以下の要求は、クラスターコレクションの表現を取得します。

GET /ovirt-engine/api/clusters HTTP/1.1 Accept: application/xml

**curl** コマンドを使用して、同じ要求を行います。

```
curl \
--cacert '/etc/pki/ovirt-engine/ca.pem' \
--request GET \
--header 'Version: 4' \
--header 'Accept: application/xml' \
--user 'admin@internal:mypassword' \
https://myengine.example.com/ovirt-engine/api/clusters
```
結果として、[Cluster](#page-388-0) タイプのオブジェクトの一覧が表示されます。

```
<clusters>
 <cluster href="/ovirt-engine/api/clusters/002" id="002">
  <name>Default</name>
  <description>The default server cluster</description>
  <link href="/ovirt-engine/api/clusters/002/networks" rel="networks"/>
  <link href="/ovirt-engine/api/clusters/002" rel="permissions"/>
  ...
  <cpu><architecture>x86_64</architecture>
```
<type>Intel Conroe Family</type> </cpu> <version> <major>4</major> <minor>0</minor> </version> <data\_center href="/ovirt-engine/api/datacenters/001" id="001"/> </cluster> ... </clusters>

**Default** ホストのクラスターの **ID** をメモします。仮想環境の他のリソースと照合して、このホストクラ スターを特定します。

**Default** クラスターは、**data\_center** リンクの **id** および **href** 属性を使用する関係により **Default** デー タセンターに関連付けられます。

<data\_center href="/ovirt-engine/api/datacenters/001" id="001"/>

**networks** リンクは、このクラスターに関連付けられたネットワークを管理する [サービス](#page-102-0) への参照で す。次のセクションでは、ネットワークコレクションの詳細を説明します。

3.4. 例:論理ネットワークの一覧表示

Red Hat Virtualization は、インストール時にデフォルトの **ovirtmgmt** ネットワークを作成します。こ のネットワークは、Red Hat Virtualization Manager がホストにアクセスするための管理ネットワークと して機能します。

このネットワークは **Default** クラスターに関連付けられており、**Default** データセンターのメンバーで す。この例では、**ovirtmgmt** ネットワークを使用して仮想マシンに接続します。

以下の要求は、論理ネットワークの一覧を取得します。

GET /ovirt-engine/api/networks HTTP/1.1 Accept: application/xml

**curl** コマンドを使用して、同じ要求を行います。

# curl  $\setminus$ --cacert '/etc/pki/ovirt-engine/ca.pem' \ --request GET \ --header 'Version: 4' \ --header 'Accept: application/xml' \ --user 'admin@internal:mypassword' \ https://myengine.example.com/ovirt-engine/api/networks

結果として、[Network](#page-481-0) タイプのオブジェクトの一覧が表示されます。

```
<networks>
 <network href="/ovirt-engine/api/networks/003" id="003">
  <name>ovirtmgmt</name>
  <description>Management Network</description>
  <link href="/ovirt-engine/api/networks/003/permissions" rel="permissions"/>
  <link href="/ovirt-engine/api/networks/003/vnicprofiles" rel="vnicprofiles"/>
```
<link href="/ovirt-engine/api/networks/003/networklabels" rel="networklabels"/> <mtu>0</mtu> <stp>false</stp> <usages> <usage>vm</usage> </usages> <data\_center href="/ovirt-engine/api/datacenters/001" id="001"/> </network> ... </networks>

**ovirtmgmt** ネットワークは、データセンターの **ID** を使用した関係により **Default** データセンターに割 り当てられます。

**ovirtmgmt** ネットワークは、クラスターのネットワークサブコレクションの関係を介して **Default** クラ スターにも割り当てられます。

### 3.5. 例:ホストの一覧表示

以下の例では、ホストの一覧を取得し、仮想化環境に登録されている **myhost** という名前のホストを表 示します。

GET /ovirt-engine/api/hosts HTTP/1.1 Accept: application/xml

**curl** コマンドを使用して、同じ要求を行います。

# curl  $\setminus$ --cacert '/etc/pki/ovirt-engine/ca.pem' \ --request GET \ --header 'Version: 4' \ --header 'Accept: application/xml' \ --user 'admin@internal:mypassword' \ https://myengine.example.com/ovirt-engine/api/hosts

結果として、[Host](#page-443-0) タイプのオブジェクトの一覧が表示されます。

```
<hosts>
 <host href="/ovirt-engine/api/hosts/004" id="004">
  <name>myhost</name>
  <link href="/ovirt-engine/api/hosts/004/nics" rel="nics"/>
  ...
  <address>node40.example.com</address>
  <cpu>
   <name>Intel Core Processor (Haswell, no TSX)</name>
   <speed>3600</speed>
   <topology>
    <cores>1</cores>
    <sockets>2</sockets>
    <threads>1</threads>
   </topology>
  </cpu><memory>8371830784</memory>
  <0S>
```

```
<type>RHEL</type>
   <version>
    <full_version>7 - 2.1511.el7.centos.2.10</full_version>
    <major>7</major>
   </version>
  </0S><port>54321</port>
  <status>up</status>
  <cluster href="/ovirt-engine/api/clusters/002" id="002"/>
 </host>
 ...
</hosts>
```
ホストの **ID** をメモします。仮想環境の他のリソースに関連して、このホストを特定します。

このホストは **Default** クラスターのメンバーで、**nics** サブコレクションにアクセスすると、このホスト が **ovirtmgmt** ネットワークに接続されていることが分かります。

# 3.6. 例:NFS データストレージの作成

NFS データストレージドメインは、データセンターに接続されたエクスポートされた NFS 共有であ り、仮想化ゲストイメージのストレージを提供します。新規ストレージドメインを作成するには、スト レージドメイン表現が含まれる **POST** 要求をストレージドメインコレクションの URL に送信する必要 があります。

ストレージドメインでは、デフォルトで削除後にワイプオプションを有効にできます。これを設定する には、POST 要求で **wipe\_after\_delete** を指定します。このオプションは、ドメインの作成後に編集す ることが可能ですが、その場合にはすでに存在していたディスクの削除後にワイププロパティーは変更 されません。

要求は以下のようになります。

POST /ovirt-engine/api/storagedomains HTTP/1.1 Accept: application/xml Content-type: application/xml

また、リクエスト本文は以下のようになります。

```
<storage_domain>
 <name>mydata</name>
 <type>data</type>
 <description>My data</description>
 <storage>
  <type>nfs</type>
  <address>mynfs.example.com</address>
  <path>/exports/mydata</path>
 </storage>
 <host>
  <name>myhost</name>
 </host>
</storage_domain>
```
**curl** コマンドを使用した同じ要求。

# curl  $\setminus$ 

```
--cacert '/etc/pki/ovirt-engine/ca.pem' \
--user 'admin@internal:mypassword' \
--request POST \
--header 'Version: 4' \
--header 'Content-Type: application/xml' \
--header 'Accept: application/xml' \
--data '
<storage_domain>
 <name>mydata</name>
 <description>My data</description>
 <type>data</type>
 <storage>
  <type>nfs</type>
  <address>mynfs.example.com</address>
  <path>/exports/mydata</path>
 </storage>
 <host>
  <name>myhost</name>
 </host>
</storage_domain>
'\overline{\phantom{a}}https://myengine.example.com/ovirt-engine/api/storagedomains
```
サーバーはホスト **myhost** を使用して、**mynfs.example.com:/exports/mydata** のエクスポートパスで **mydata** という名前の NFS データストレージドメインを作成します。API は ( [StorageDomain](#page-545-0) タイプ の) 新規作成されたストレージドメインリソースについて以下の表現も返します。

```
<storage_domain href="/ovirt-engine/api/storagedomains/005" id="005">
<name>mydata</name>
<description>My data</description>
<available>42949672960</available>
<committed>0</committed>
<master>false</master>
<status>unattached</status>
<storage>
  <address>mynfs.example.com</address>
  <path>/exports/mydata</path>
  <type>nfs</type>
</storage>
<storage_format>v3</storage_format>
<type>data</type>
<used>9663676416</used>
</storage_domain>
```
# 3.7. 例:NFS ISO ストレージの作成

NFS ISO ストレージドメインは、データセンターにアタッチされ、マウントされた NFS 共有で、 DVD/CD-ROM ISO および仮想フロッピーディスク (VFD) イメージファイルのストレージを提供しま す。新規ストレージドメインを作成するには、ストレージドメイン表現が含まれる **POST** 要求をスト レージドメインコレクションの URL に送信する必要があります。

要求は以下のようになります。

POST /ovirt-engine/api/storagedomains HTTP/1.1 Accept: application/xml Content-type: application/xml

また、リクエスト本文は以下のようになります。

```
<storage_domain>
 <name>myisos</name>
 <description>My ISOs</description>
 <type>iso</type>
 <storage>
  <type>nfs</type>
  <address>mynfs.example.com</address>
  <path>/exports/myisos</path>
 </storage>
 <host>
  <name>myhost</name>
 </host>
</storage_domain>
```
**curl** コマンドを使用した同じ要求。

# curl  $\setminus$ --cacert '/etc/pki/ovirt-engine/ca.pem' \ --user 'admin@internal:mypassword' \ --request POST \ --header 'Version: 4' \ --header 'Content-Type: application/xml' \ --header 'Accept: application/xml' \ --data ' <storage\_domain> <name>myisos</name> <description>My ISOs</description> <type>iso</type> <storage> <type>nfs</type> <address>mynfs.example.com</address> <path>/exports/myisos</path> </storage> <host> <name>myhost</name> </host> </storage\_domain> ' \ https://myengine.example.com/ovirt-engine/api/storagedomains

サーバーは、ホスト **myhost** を使用して、エクスポートパスが **mynfs.example.com:/exports/myisos** で、**myisos** という名前の NFS ISO ストレージドメインを作成します。API は ( [StorageDomain](#page-545-0) タイプ の) 新規作成されたストレージドメインリソースについて以下の表現も返します。

<storage\_domain href="/ovirt-engine/api/storagedomains/006" id="006"> <name>myiso</name> <description>My ISOs</description> <available>42949672960</available> <committed>0</committed>

<master>false</master> <status>unattached</status> <storage> <address>mynfs.example.com</address> <path>/exports/myisos</path> <type>nfs</type> </storage> <storage\_format>v1</storage\_format> <type>iso</type> <used>9663676416</used> </storage\_domain>

# 3.8. 例:ストレージドメインのデータセンターへの割り当て

以下の例では、**mydata** および **myisos** ストレージドメインを **Default** データセンターにアタッチしま す。

**mydata** ストレージドメインをアタッチするには、以下のように要求を送信します。

POST /ovirt-engine/api/datacenters/001/storagedomains HTTP/1.1 Accept: application/xml Content-type: application/xml

リクエスト本文は以下のようになります。

<storage\_domain> <name>mydata</name> </storage\_domain>

**curl** コマンドを使用して、同じ要求を行います。

```
# curl \setminus--cacert '/etc/pki/ovirt-engine/ca.pem' \
--user 'admin@internal:mypassword' \
--request POST \
--header 'Version: 4' \
--header 'Content-Type: application/xml' \
--header 'Accept: application/xml' \
--data '
<storage_domain>
 <name>mydata</name>
</storage_domain>
' \
https://myengine.example.com/ovirt-engine/api/datacenters/001/storagedomains
```
**myisos** ストレージドメインをアタッチするには、以下のような要求を送信します。

POST /ovirt-engine/api/datacenters/001/storagedomains HTTP/1.1 Accept: application/xml Content-type: application/xml

リクエスト本文は以下のようになります。

<storage\_domain> <name>myisos</name> </storage\_domain>

**curl** コマンドを使用して、同じ要求を行います。

# curl  $\setminus$ --cacert '/etc/pki/ovirt-engine/ca.pem' \ --user 'admin@internal:mypassword' \ --request POST \ --header 'Version: 4' \ --header 'Content-Type: application/xml' \ --header 'Accept: application/xml' \ --data ' <storage\_domain> <name>myisos</name> </storage\_domain> ' \ https://myengine.example.com/ovirt-engine/api/datacenters/001/storagedomains

## 3.9. 例:仮想マシンの作成

以下の例では、仮想化環境の **Blank** テンプレートをベースとして使用し、**Default** クラスターに **myvm** という名前の仮想マシンを作成します。また、要求は仮想マシンのメモリーを 512 MiB として定義し、 ブートデバイスを仮想ハードディスクに設定します。

要求には、作成する仮想マシンを記述する [Vm](#page-565-0) タイプのオブジェクトが含まれている必要があります。

POST /ovirt-engine/api/vms HTTP/1.1 Accept: application/xml Content-type: application/xml

また、リクエスト本文は以下のようになります。

```
<vm><name>myvm</name>
 <description>My VM</description>
 <cluster>
  <name>Default</name>
 </cluster>
 <template>
  <name>Blank</name>
 </template>
 <memory>536870912</memory>
 <0S><boot>
   <devices>
    <device>hd</device>
   </devices>
  </boot>
 \langleos>
\langle \text{km} \rangle
```
**curl** コマンドを使用して、同じ要求を行います。

```
# curl \setminus--cacert '/etc/pki/ovirt-engine/ca.pem' \
--user 'admin@internal:mypassword' \
--request POST \
--header 'Version: 4' \
--header 'Content-Type: application/xml' \
--header 'Accept: application/xml' \
--data '
<vm><name>myvm</name>
 <description>My VM</description>
 <cluster>
  <name>Default</name>
 </cluster>
 <template>
  <name>Blank</name>
 </template>
 <memory>536870912</memory>
 <0S><boot>
   <devices>
    <device>hd</device>
   </devices>
  </boot>
 </0S></vm>' \
https://myengine.example.com/ovirt-engine/api/vms
```

```
応答ボディーは、Vm タイプのオブジェクトです。
```

```
<vm href="/ovirt-engine/api/vms/007" id="007">
 <name>myvm</name>
 <link href="/ovirt-engine/api/vms/007/diskattachments" rel="diskattachments"/>
 <link href="/ovirt-engine/api/vms/007/nics" rel="nics"/>
 ...
 <cpu>
  <architecture>x86_64</architecture>
  <topology>
   <cores>1</cores>
   <sockets>1</sockets>
   <threads>1</threads>
  </topology>
 </cpu<memory>1073741824</memory>
 <0S><boot>
   <devices>
    <device>hd</device>
   </devices>
  </boot>
  <type>other</type>
 </0S><type>desktop</type>
 <cluster href="/ovirt-engine/api/clusters/002" id="002"/>
```

```
<status>down</status>
 <original_template href="/ovirt-engine/api/templates/000" id="00"/>
 <template href="/ovirt-engine/api/templates/000" id="000"/>
</vm>
```
# 3.10. 例:仮想マシン NIC の作成

以下の例では、サンプルの仮想マシンを **ovirtmgmt** ネットワークに接続するための仮想ネットワーク インターフェイスを作成します。

要求は以下のようになります。

```
POST /ovirt-engine/api/vms/007/nics HTTP/1.1
Content-Type: application/xml
Accept: application/xml
```
リクエスト本文には、作成する NIC を記述する [Nic](#page-490-0) タイプのオブジェクトが含まれている必要がありま す。

```
<nic>
 <name>mynic</name>
 <description>My network interface card</description>
</nic>
```
**curl** コマンドを使用して、同じ要求を行います。

```
# curl \setminus--cacert '/etc/pki/ovirt-engine/ca.pem' \
--user 'admin@internal:mypassword' \
--request POST \
--header 'Version: 4' \
--header 'Content-Type: application/xml' \
--header 'Accept: application/xml' \
--data '
<nic>
 <name>mynic</name>
 <description>My network interface card</description>
</nic>\overline{\phantom{a}}https://myengine.example.com/ovirt-engine/api/vms/007/nics
```
# 3.11. 例:仮想ディスクの作成

以下の例では、サンプルの仮想マシン用に 8 GiB の コピーオンライト ディスクを作成します。

要求は以下のようになります。

```
POST /ovirt-engine/api/vms/007/diskattachments HTTP/1.1
Content-Type: application/xml
Accept: application/xml
```
リクエスト本文は [DiskAttachment](#page-405-0) 型のオブジェクトで、ディスクとその仮想マシンへのアタッチ方法 を記述してください。

<disk\_attachment> <bootable>false</bootable> <interface>virtio</interface> <active>true</active> <disk> <description>My disk</description> <format>cow</format> <name>mydisk</name> <provisioned\_size>8589934592</provisioned\_size> <storage\_domains> <storage\_domain> <name>mydata</name> </storage\_domain> </storage\_domains> </disk> </disk\_attachment>

**curl** コマンドを使用して、同じ要求を行います。

# curl  $\setminus$ --cacert '/etc/pki/ovirt-engine/ca.pem' \ --user 'admin@internal:mypassword' \ --request POST \ --header 'Version: 4' \ --header 'Content-Type: application/xml' \ --header 'Accept: application/xml' \ --data ' <disk\_attachment> <bootable>false</bootable> <interface>virtio</interface> <active>true</active> <disk> <description>My disk</description> <format>cow</format> <name>mydisk</name> <provisioned\_size>8589934592</provisioned\_size> <storage\_domains> <storage\_domain> <name>mydata</name> </storage\_domain> </storage\_domains> </disk> </disk\_attachment> ' \ https://myengine.example.com/ovirt-engine/api/vms/007/diskattachments

**storage\_domains** 属性は、API に対して、ディスクを **mydata** ストレージドメインに保存するように 指示します。

## 3.12. 例: ISO イメージの仮想マシンへの割り当て

この例の仮想マシンのブートメディアには、オペレーティングシステムのインストールに CD-ROM ま たは DVD ISO イメージが必要です。この例では、インストールに CentOS 7 イメージを使用します。

仮想マシンが使用するには、**myisos** ISO ドメインで ISO イメージが利用可能でなければなりません。

仮想マシンが使用するには、**myisos** ISO ドメインで ISO イメージが利用可能でなければなりません。 Red Hat Virtualization は、正しいユーザーパーミッションで ISO イメージが適切なディレクトリーパス にアップロードされるように uploader ツールを提供します。

ISO をアップロードしたら、API を使用して ISO ストレージドメインからファイルの一覧を要求できま す。

GET /ovirt-engine/api/storagedomains/006/files HTTP/1.1 Accept: application/xml

**curl** コマンドを使用して、同じ要求を行います。

```
# curl \setminus--cacert '/etc/pki/ovirt-engine/ca.pem' \
--user 'admin@internal:mypassword' \
--request GET \
--header 'Version: 4' \
--header 'Accept: application/xml' \
https://myengine.example.com/ovirt-engine/api/storagedomains/006/files
```
サーバーは、利用可能な ISO(または floppy) イメージごとに 1 つずつ、[File](#page-424-0) タイプのオブジェクト一覧 を返します。

```
<files>
 <file href="..." id="CentOS-7-x86_64-Minimal.iso">
  <name>CentOS-7-x86_64-Minimal.iso</name>
 </file>
 ...
```
</files>

API ユーザーは **CentOS-7-x86\_64-Minimal.iso** をサンプル仮想マシンに割り当てます。ISO イメージ の割り当ては、管理またはユーザーポータルアプリケーションで CD ボタンを使用するのと同じです。

要求は以下のようになります。

PUT /ovirt-engine/api/vms/007/cdroms/00000000-0000-0000-0000-000000000000 HTTP/1.1 Accept: application/xml Content-type: application/xml

リクエスト本文は、ISO(または floppy) イメージの識別子を示す内部 ファイル 属性が含まれる [Cdrom](#page-384-0) タイプのオブジェクトである必要があります。

<cdrom> <file id="CentOS-7-x86\_64-Minimal.iso"/> </cdrom>

**curl** コマンドを使用して、同じ要求を行います。

```
# curl \setminus--cacert '/etc/pki/ovirt-engine/ca.pem' \
--user 'admin@internal:mypassword' \
--request PUT \
--header 'Version: 4' \
--header 'Content-Type: application/xml' \
```

```
--header 'Accept: application/xml' \
--data '
<cdrom>
<file id="CentOS-7-x86_64-Minimal.iso"/>
</cdrom>
' \
https://myengine.example.com/ovirt-engine/api/vms/007/cdroms/00000000-0000-0000-0000-
000000000000
```
詳細は、仮想マシンの CD-ROMS を管理する [サービス](#page-337-0) のドキュメントを参照してください。

# 3.13. 例:仮想マシンの起動

仮想環境が完了し、仮想マシンには正常に動作させるのに必要なすべてのコンポーネントが含まれま す。この例では、[start](#page-331-0) メソッドを使用して仮想マシンを起動します。

要求は以下のようになります。

```
POST /ovirt-engine/api/vms/007/start HTTP/1.1
Accept: application/xml
Content-type: application/xml
```
リクエスト本文は以下のようになります。

```
<action>
 <vm>
  <0S><boot>
     <devices>
      <device>cdrom</device>
     </devices>
    </boot>
  </0S>\langle \text{vm} \rangle</action>
```
**curl** コマンドを使用して、同じ要求を行います。

```
# curl \setminus--cacert '/etc/pki/ovirt-engine/ca.pem' \
--user 'admin@internal:mypassword' \
--request POST \
--header 'Version: 4' \
--header 'Content-Type: application/xml' \
--header 'Accept: application/xml' \
--data '
<action>
 <vm>
  <0S><boot>
     <devices>
      <device>cdrom</device>
     </devices>
    </boot>
```
 $<$ /0S $>$  $<$ /vm $>$ </action> ' \ https://myengine.example.com/ovirt-engine/api/vms/007/start

追加のリクエスト本文は、今回の起動のみ仮想マシンのブートデバイスを CD-ROM に設定します。こ れにより、仮想マシンが割り当てられた ISO イメージからオペレーティングシステムをインストールで きます。ブートデバイスは、その後の起動時にディスクに戻ります。

# 第4章 要求

本セクションでは、API で利用可能な全要求を列挙します。

- [POST](#page-97-0) /[affinitylabels](#page-97-1)
- [GET](#page-97-2) /[affinitylabels](#page-97-1)
- [GET](#page-94-0) / [affinitylabels/](#page-97-1)[{label:id}](#page-94-1)
- [PUT](#page-94-2) / [affinitylabels/](#page-97-1)[{label:id}](#page-94-1)
- [DELETE](#page-94-3) / [affinitylabels/](#page-97-1)[{label:id}](#page-94-1)
- [POST](#page-95-0) / [affinitylabels](#page-97-1)[/{label:id}/](#page-94-1)[hosts](#page-95-1)
- [GET](#page-95-2) /[affinitylabels/](#page-97-1)[{label:id}/](#page-94-1)[hosts](#page-95-1)
- [DELETE](#page-95-3) / [affinitylabels/](#page-97-1)[{label:id}](#page-94-1)/[hosts/](#page-95-1)[{host:id}](#page-94-4)
- [GET](#page-94-5) /[affinitylabels/](#page-97-1)[{label:id}/](#page-94-1)[hosts](#page-95-1)[/{host:id}](#page-94-4)
- [POST](#page-96-0) / [affinitylabels](#page-97-1)[/{label:id}/](#page-94-1)[vms](#page-96-1)
- [GET](#page-96-2) /[affinitylabels/](#page-97-1)[{label:id}/](#page-94-1)[vms](#page-96-1)
- [DELETE](#page-96-3) / [affinitylabels/](#page-97-1)[{label:id}](#page-94-1)/[vms](#page-96-1)/[{vm:id}](#page-96-4)
- [GET](#page-96-5) /[affinitylabels/](#page-97-1)[{label:id}/](#page-94-1)[vms/](#page-96-1)[{vm:id}](#page-96-4)
- [POST](#page-114-0) /[bookmarks](#page-114-1)
- [GET](#page-115-0) /[bookmarks](#page-114-1)
- [GET](#page-113-0) /[bookmarks](#page-114-1)[/{bookmark:id}](#page-113-1)
- [PUT](#page-113-2) /[bookmarks](#page-114-1)[/{bookmark:id}](#page-113-1)
- [DELETE](#page-113-3) / [bookmarks](#page-114-1)/ { bookmark: id }
- **[GET](#page-119-0)** / [clusterlevels](#page-119-1)
- [GET](#page-118-0) /[clusterlevels/](#page-119-1)[{level:id}](#page-118-1)
- [POST](#page-120-0) /[clusters](#page-120-1)
- [GET](#page-120-2) /[clusters](#page-120-1)
- [GET](#page-116-0) /[clusters/](#page-120-1)[{cluster:id}](#page-116-1)
- [PUT](#page-118-2) / [clusters/](#page-120-1) { cluster: id }
- [DELETE](#page-117-0) / [clusters/](#page-120-1)[{cluster:id}](#page-116-1)
- [POST](#page-93-0) / [clusters](#page-120-1)[/{cluster:id}](#page-116-1)[/affinitygroups](#page-93-1)
- [GET](#page-93-2) /[clusters/](#page-120-1)[{cluster:id}](#page-116-1)[/affinitygroups](#page-93-1)
- [GET](#page-90-0) /[clusters/](#page-120-1)[{cluster:id}](#page-116-1)[/affinitygroups/](#page-93-1)[{group:id}](#page-90-1)
- [PUT](#page-91-0) /[clusters/](#page-120-1)[{cluster:id}](#page-116-1)[/affinitygroups/](#page-93-1)[{group:id}](#page-90-1)
- [DELETE](#page-90-2) /[clusters/](#page-120-1)[{cluster:id}](#page-116-1)[/affinitygroups/](#page-93-1)[{group:id}](#page-90-1)
- [POST](#page-92-0) /[clusters](#page-120-1)[/{cluster:id}](#page-116-1)[/affinitygroups](#page-93-1)[/{group:id}](#page-90-1)/[vms](#page-92-1)
- [GET](#page-92-2) /[clusters/](#page-120-1)[{cluster:id}](#page-116-1)[/affinitygroups/](#page-93-1)[{group:id}](#page-90-1)[/vms](#page-92-1)
- [DELETE](#page-91-1) /[clusters/](#page-120-1)[{cluster:id}](#page-116-1)[/affinitygroups/](#page-93-1)[{group:id}/](#page-90-1)[vms/](#page-92-1)[{vm:id}](#page-91-2)
- [POST](#page-100-0) /[clusters](#page-120-1)[/{cluster:id}](#page-116-1)[/cpuprofiles](#page-100-1)
- [GET](#page-100-2) /[clusters/](#page-120-1)[{cluster:id}](#page-116-1)[/cpuprofiles](#page-100-1)
- [GET](#page-99-0) /[clusters/](#page-120-1)[{cluster:id}](#page-116-1)[/cpuprofiles](#page-100-1)/[{profile:id}](#page-99-1)
- [DELETE](#page-99-2) /[clusters/](#page-120-1)[{cluster:id}](#page-116-1)[/cpuprofiles](#page-100-1)[/{profile:id}](#page-99-1)
- [GET](#page-168-0) /[clusters/](#page-120-1)[{cluster:id}](#page-116-1)[/glusterhooks](#page-168-1)
- [GET](#page-167-0) /[clusters/](#page-120-1)[{cluster:id}](#page-116-1)[/glusterhooks/](#page-168-1)[{hook:id}](#page-167-1)
- [DELETE](#page-167-2) / [clusters/](#page-120-1)[{cluster:id}](#page-116-1)[/glusterhooks/](#page-168-1)[{hook:id}](#page-167-1)
- [POST](#page-167-3) /[clusters](#page-120-1)[/{cluster:id}](#page-116-1)[/glusterhooks](#page-168-1)[/{hook:id}/disable](#page-167-1)
- [POST](#page-167-4) /[clusters](#page-120-1)[/{cluster:id}](#page-116-1)[/glusterhooks](#page-168-1)[/{hook:id}/enable](#page-167-1)
- [POST](#page-168-2) /[clusters](#page-120-1)[/{cluster:id}](#page-116-1)[/glusterhooks](#page-168-1)[/{hook:id}/resolve](#page-167-1)
- [POST](#page-175-0) /[clusters](#page-120-1)[/{cluster:id}](#page-116-1)[/glustervolumes](#page-175-1)
- [GET](#page-176-0) /[clusters/](#page-120-1)[{cluster:id}](#page-116-1)[/glustervolumes](#page-175-1)
- [GET](#page-170-0) /[clusters/](#page-120-1)[{cluster:id}](#page-116-1)[/glustervolumes](#page-175-1)[/{volume:id}](#page-172-0)
- [DELETE](#page-171-0) / [clusters/](#page-120-1)[{cluster:id}](#page-116-1)[/glustervolumes](#page-175-1)[/{volume:id}](#page-172-0)
- [POST](#page-170-1) /[clusters](#page-120-1)[/{cluster:id}](#page-116-1)[/glustervolumes/](#page-175-1)[{volume:id}/getprofilestatistics](#page-172-0)
- [POST](#page-163-0) /[clusters](#page-120-1)[/{cluster:id}](#page-116-1)[/glustervolumes/](#page-175-1)[{volume:id}/](#page-172-0)[glusterbricks](#page-164-0)
- [GET](#page-164-1) /[clusters/](#page-120-1)[{cluster:id}](#page-116-1)[/glustervolumes](#page-175-1)[/{volume:id}/](#page-172-0)[glusterbricks](#page-164-0)
- [DELETE](#page-165-0) /[clusters/](#page-120-1)[{cluster:id}](#page-116-1)[/glustervolumes](#page-175-1)[/{volume:id}](#page-172-0)/[glusterbricks](#page-164-0)
- [POST](#page-163-1) /[clusters](#page-120-1)[/{cluster:id}](#page-116-1)[/glustervolumes/](#page-175-1)[{volume:id}/](#page-172-0)[glusterbricks/activate](#page-164-0)
- [POST](#page-165-1) /[clusters](#page-120-1)[/{cluster:id}](#page-116-1)[/glustervolumes/](#page-175-1)[{volume:id}/](#page-172-0)[glusterbricks/migrate](#page-164-0)
- [POST](#page-166-0) /[clusters](#page-120-1)[/{cluster:id}](#page-116-1)[/glustervolumes/](#page-175-1)[{volume:id}/](#page-172-0)[glusterbricks/stopmigrate](#page-164-0)
- [GET](#page-161-0) /[clusters/](#page-120-1)[{cluster:id}](#page-116-1)[/glustervolumes](#page-175-1)[/{volume:id}/](#page-172-0)[glusterbricks](#page-164-0)/[{brick:id}](#page-161-1)
- [DELETE](#page-161-2) /[clusters/](#page-120-1)[{cluster:id}](#page-116-1)[/glustervolumes](#page-175-1)[/{volume:id}](#page-172-0)/[glusterbricks](#page-164-0)[/{brick:id}](#page-161-1)
- [POST](#page-162-0) /[clusters](#page-120-1)[/{cluster:id}](#page-116-1)[/glustervolumes/](#page-175-1)[{volume:id}/](#page-172-0)[glusterbricks/](#page-164-0)[{brick:id}/replace](#page-161-1)
- [GET](#page-272-0) /[clusters/](#page-120-1)[{cluster:id}](#page-116-1)[/glustervolumes](#page-175-1)[/{volume:id}/](#page-172-0)[glusterbricks](#page-164-0)/[{brick:id}](#page-161-1)[/statistics](#page-272-1)
- **GFT** [/clusters/](#page-120-1)[{cluster:id}](#page-116-1)[/glustervolumes](#page-175-1)[/{volume:id}/](#page-172-0)[glusterbricks](#page-164-0)/[{brick:id}](#page-161-1)[/statistics](#page-272-1)[/{statistic:id}](#page-271-1)
- [POST](#page-171-1) /[clusters](#page-120-1)[/{cluster:id}](#page-116-1)[/glustervolumes/](#page-175-1)[{volume:id}/rebalance](#page-172-0)
- [POST](#page-172-1) /[clusters](#page-120-1)[/{cluster:id}](#page-116-1)[/glustervolumes/](#page-175-1)[{volume:id}/resetalloptions](#page-172-0)
- [POST](#page-172-2) /[clusters](#page-120-1)[/{cluster:id}](#page-116-1)[/glustervolumes/](#page-175-1)[{volume:id}/resetoption](#page-172-0)
- [POST](#page-173-0) /[clusters](#page-120-1)[/{cluster:id}](#page-116-1)[/glustervolumes/](#page-175-1)[{volume:id}/setoption](#page-172-0)
- [POST](#page-173-1) /[clusters](#page-120-1)[/{cluster:id}](#page-116-1)[/glustervolumes/](#page-175-1)[{volume:id}/start](#page-172-0)
- [POST](#page-173-2) /[clusters](#page-120-1)[/{cluster:id}](#page-116-1)[/glustervolumes/](#page-175-1)[{volume:id}/startprofile](#page-172-0)
- [GET](#page-272-0) /[clusters/](#page-120-1)[{cluster:id}](#page-116-1)[/glustervolumes](#page-175-1)[/{volume:id}/](#page-172-0)[statistics](#page-272-1)
- [GET](#page-271-0) /[clusters/](#page-120-1)[{cluster:id}](#page-116-1)[/glustervolumes](#page-175-1)[/{volume:id}/](#page-172-0)[statistics/](#page-272-1)[{statistic:id}](#page-271-1)
- [POST](#page-174-0) /[clusters](#page-120-1)[/{cluster:id}](#page-116-1)[/glustervolumes/](#page-175-1)[{volume:id}/stop](#page-172-0)
- [POST](#page-174-1) /[clusters](#page-120-1)[/{cluster:id}](#page-116-1)[/glustervolumes/](#page-175-1)[{volume:id}/stopprofile](#page-172-0)
- [POST](#page-174-2) /[clusters](#page-120-1)[/{cluster:id}](#page-116-1)[/glustervolumes/](#page-175-1)[{volume:id}/stoprebalance](#page-172-0)
- [GET](#page-230-0) /[clusters/](#page-120-1)[{cluster:id}](#page-116-1)[/networkfilters](#page-229-0)
- [GET](#page-228-0) /[clusters/](#page-120-1)[{cluster:id}](#page-116-1)[/networkfilters/](#page-229-0)[{networkfilter:id}](#page-228-1)
- [POST](#page-102-1) /[クラスター](#page-120-1)/[{cluster:id}](#page-116-1)/[ネットワーク](#page-102-0)
- [GET](#page-103-0) /[クラスター](#page-120-1)/[{cluster:id}/](#page-116-1)[ネットワーク](#page-102-0)
- [GET](#page-102-2) /[clusters/](#page-120-1)[{cluster:id}](#page-116-1)[/networks](#page-102-0)[/{network:id}](#page-102-3)
- [DELETE](#page-102-4) / [clusters/](#page-120-1)[{cluster:id}](#page-116-1)[/networks](#page-102-0)[/{network:id}](#page-102-3)
- [PUT](#page-102-5) /[clusters/](#page-120-1)[{cluster:id}](#page-116-1)[/networks](#page-102-0)[/{network:id}](#page-102-3)
- [POST](#page-104-0) /[clusters](#page-120-1)[/{cluster:id}](#page-116-1)[/permissions](#page-104-1)
- [GET](#page-104-2) /[clusters/](#page-120-1)[{cluster:id}](#page-116-1)[/permissions](#page-104-1)
- [GET](#page-250-0) /[clusters/](#page-120-1)[{cluster:id}](#page-116-1)[/permissions/](#page-104-1)[{permission:id}](#page-249-0)
- [DELETE](#page-250-1) / [clusters/](#page-120-1)[{cluster:id}](#page-116-1)[/permissions](#page-104-1)[/{permission:id}](#page-249-0)
- [POST](#page-117-1) /[clusters](#page-120-1)[/{cluster:id}/resetemulatedmachine](#page-116-1)
- [POST](#page-122-0) /[cpuprofiles](#page-122-1)
- [GET](#page-123-0) /[cpuprofiles](#page-122-1)
- [GET](#page-122-2) /[cpuprofiles](#page-122-1)/[{profile:id}](#page-122-3)
- [PUT](#page-122-4) /[cpuprofiles](#page-122-1)/[{profile:id}](#page-122-3)
- [DELETE](#page-122-5) / [cpuprofiles](#page-122-1)/ {profile: id}
- [POST](#page-104-0) /[cpuprofiles/](#page-122-1)[{profile:id}/](#page-122-3)[permissions](#page-104-1)
- [GET](#page-104-2) /[cpuprofiles](#page-122-1)/[{profile:id}/](#page-122-3)[permissions](#page-104-1)
- [GET](#page-250-0) /[cpuprofiles](#page-122-1)/[{profile:id}/](#page-122-3)[permissions](#page-104-1)[/{permission:id}](#page-249-0)
- [DELETE](#page-250-1) /[cpuprofiles](#page-122-1)[/{profile:id}](#page-122-3)/[permissions/](#page-104-1)[{permission:id}](#page-249-0)
- [POST](#page-125-0) /[datacenters](#page-126-0)
- [GET](#page-126-1) /[datacenters](#page-126-0)
- [GET](#page-123-1) /[datacenters/](#page-126-0)[{datacenter:id}](#page-124-0)
- [PUT](#page-125-1) /[datacenters/](#page-126-0)[{datacenter:id}](#page-124-0)
- [DELETE](#page-124-1) / [datacenters](#page-126-0)/ { datacenter: id }
- [POST](#page-120-0) /[datacenters](#page-126-0)[/{datacenter:id}](#page-124-0)[/clusters](#page-120-1)
- [GET](#page-120-2) /[datacenters/](#page-126-0)[{datacenter:id}/](#page-124-0)[clusters](#page-120-1)
- [GET](#page-116-0) /[datacenters/](#page-126-0)[{datacenter:id}/](#page-124-0)[clusters](#page-120-1)/[{cluster:id}](#page-116-1)
- [PUT](#page-118-2) /[datacenters/](#page-126-0)[{datacenter:id}/](#page-124-0)[clusters](#page-120-1)/[{cluster:id}](#page-116-1)
- [DELETE](#page-117-0) /[datacenters](#page-126-0)[/{datacenter:id}/](#page-124-0)[clusters](#page-120-1)[/{cluster:id}](#page-116-1)
- [POST](#page-93-0) /[datacenters](#page-126-0)[/{datacenter:id}](#page-124-0)[/clusters/](#page-120-1)[{cluster:id}](#page-116-1)[/affinitygroups](#page-93-1)
- [GET](#page-93-2) /[datacenters/](#page-126-0)[{datacenter:id}/](#page-124-0)[clusters](#page-120-1)/[{cluster:id}/](#page-116-1)[affinitygroups](#page-93-1)
- [GET](#page-90-0) /[datacenters/](#page-126-0)[{datacenter:id}/](#page-124-0)[clusters](#page-120-1)/[{cluster:id}/](#page-116-1)[affinitygroups/](#page-93-1)[{group:id}](#page-90-1)
- [PUT](#page-91-0) /[datacenters/](#page-126-0)[{datacenter:id}/](#page-124-0)[clusters](#page-120-1)/[{cluster:id}/](#page-116-1)[affinitygroups/](#page-93-1)[{group:id}](#page-90-1)
- [DELETE](#page-90-2) /[datacenters](#page-126-0)[/{datacenter:id}/](#page-124-0)[clusters](#page-120-1)[/{cluster:id}/](#page-116-1)[affinitygroups/](#page-93-1)[{group:id}](#page-90-1)
- [POST](#page-92-0) /[datacenters](#page-126-0)[/{datacenter:id}](#page-124-0)[/clusters/](#page-120-1)[{cluster:id}](#page-116-1)[/affinitygroups](#page-93-1)[/{group:id}](#page-90-1)[/vms](#page-92-1)
- [GET](#page-92-2) /[datacenters/](#page-126-0)[{datacenter:id}/](#page-124-0)[clusters](#page-120-1)/[{cluster:id}/](#page-116-1)[affinitygroups/](#page-93-1)[{group:id}](#page-90-1)[/vms](#page-92-1)
- [DELETE](#page-91-1) [/datacenters/](#page-126-0)[{datacenter:id}/](#page-124-0)[clusters](#page-120-1)/[{cluster:id}/](#page-116-1)[affinitygroups/](#page-93-1)[{group:id}](#page-90-1)[/vms](#page-92-1)[/{vm:id}](#page-91-2)
- [POST](#page-100-0) /[datacenters](#page-126-0)[/{datacenter:id}](#page-124-0)[/clusters/](#page-120-1)[{cluster:id}](#page-116-1)[/cpuprofiles](#page-100-1)
- [GET](#page-100-2) /[datacenters/](#page-126-0)[{datacenter:id}/](#page-124-0)[clusters](#page-120-1)/[{cluster:id}/](#page-116-1)[cpuprofiles](#page-100-1)
- [GET](#page-99-0) /[datacenters/](#page-126-0)[{datacenter:id}/](#page-124-0)[clusters](#page-120-1)/[{cluster:id}/](#page-116-1)[cpuprofiles](#page-100-1)[/{profile:id}](#page-99-1)
- [DELETE](#page-99-2) /[datacenters](#page-126-0)[/{datacenter:id}/](#page-124-0)[clusters](#page-120-1)[/{cluster:id}/](#page-116-1)[cpuprofiles/](#page-100-1)[{profile:id}](#page-99-1)
- [GET](#page-168-0) /[datacenters/](#page-126-0)[{datacenter:id}/](#page-124-0)[clusters](#page-120-1)/[{cluster:id}/](#page-116-1)[glusterhooks](#page-168-1)
- [GET](#page-167-0) /[datacenters/](#page-126-0)[{datacenter:id}/](#page-124-0)[clusters](#page-120-1)/[{cluster:id}/](#page-116-1)[glusterhooks](#page-168-1)/[{hook:id}](#page-167-1)
- [DELETE](#page-167-2) /[datacenters](#page-126-0)[/{datacenter:id}/](#page-124-0)[clusters](#page-120-1)[/{cluster:id}/](#page-116-1)qlusterhooks[/{hook:id}](#page-167-1)
- [POST](#page-167-3) /[datacenters](#page-126-0)[/{datacenter:id}](#page-124-0)[/clusters/](#page-120-1)[{cluster:id}](#page-116-1)[/glusterhooks/](#page-168-1)[{hook:id}/disable](#page-167-1)
- [POST](#page-167-4) /[datacenters](#page-126-0)[/{datacenter:id}](#page-124-0)[/clusters/](#page-120-1)[{cluster:id}](#page-116-1)[/glusterhooks/](#page-168-1)[{hook:id}/enable](#page-167-1)
- [POST](#page-168-2) /[datacenters](#page-126-0)[/{datacenter:id}](#page-124-0)[/clusters/](#page-120-1)[{cluster:id}](#page-116-1)[/glusterhooks/](#page-168-1)[{hook:id}/resolve](#page-167-1)
- [POST](#page-175-0) /[datacenters](#page-126-0)[/{datacenter:id}](#page-124-0)[/clusters/](#page-120-1)[{cluster:id}](#page-116-1)[/glustervolumes](#page-175-1)
- [GET](#page-176-0) /[datacenters/](#page-126-0)[{datacenter:id}/](#page-124-0)[clusters](#page-120-1)/[{cluster:id}/](#page-116-1)[glustervolumes](#page-175-1)
- [GET](#page-170-0) /[datacenters/](#page-126-0)[{datacenter:id}/](#page-124-0)[clusters](#page-120-1)/[{cluster:id}/](#page-116-1)[glustervolumes/](#page-175-1)[{volume:id}](#page-172-0)
- [DELETE](#page-171-0) /[datacenters](#page-126-0)[/{datacenter:id}/](#page-124-0)[clusters](#page-120-1)[/{cluster:id}/](#page-116-1)[glustervolumes/](#page-175-1)[{volume:id}](#page-172-0)
- $\bullet$  [POST](#page-170-1) [/datacenters/](#page-126-0)[{datacenter:id}/](#page-124-0)[clusters](#page-120-1)/[{cluster:id}/](#page-116-1)[glustervolumes/](#page-175-1)[{volume:id}](#page-172-0)/[getprofilestatistics](#page-172-0)
- [POST](#page-163-0) [/datacenters/](#page-126-0)[{datacenter:id}/](#page-124-0)[clusters](#page-120-1)/[{cluster:id}/](#page-116-1)[glustervolumes/](#page-175-1)[{volume:id}](#page-172-0)/[glusterbricks](#page-164-0)
- $\bullet$  GFT [/datacenters/](#page-126-0)[{datacenter:id}/](#page-124-0)[clusters](#page-120-1)/[{cluster:id}/](#page-116-1)[glustervolumes/](#page-175-1)[{volume:id}](#page-172-0)/[glusterbricks](#page-164-0)
- [DELETE](#page-165-0) [/datacenters/](#page-126-0)[{datacenter:id}/](#page-124-0)[clusters](#page-120-1)/[{cluster:id}/](#page-116-1)[glustervolumes/](#page-175-1)[{volume:id}](#page-172-0)/[glusterbricks](#page-164-0)
- $\bullet$  [POST](#page-163-1) [/datacenters/](#page-126-0)[{datacenter:id}/](#page-124-0)[clusters](#page-120-1)/[{cluster:id}/](#page-116-1)[glustervolumes/](#page-175-1)[{volume:id}](#page-172-0)/[glusterbricks/activate](#page-164-0)
- [POST](#page-165-1) [/datacenters/](#page-126-0)[{datacenter:id}/](#page-124-0)[clusters](#page-120-1)/[{cluster:id}/](#page-116-1)[glustervolumes/](#page-175-1)[{volume:id}](#page-172-0)/[glusterbricks/migrate](#page-164-0)
- $\bullet$  [POST](#page-166-0) [/datacenters/](#page-126-0)[{datacenter:id}/](#page-124-0)[clusters](#page-120-1)/[{cluster:id}/](#page-116-1)[glustervolumes/](#page-175-1)[{volume:id}](#page-172-0)/glusterbricks/stop
- **[GET](#page-161-0)** [/datacenters/](#page-126-0)[{datacenter:id}/](#page-124-0)[clusters](#page-120-1)/[{cluster:id}/](#page-116-1)[glustervolumes/](#page-175-1)[{volume:id}](#page-172-0)/[glusterbricks](#page-164-0)/{bric
- [DELETE](#page-161-2) [/datacenters/](#page-126-0)[{datacenter:id}/](#page-124-0)[clusters](#page-120-1)/[{cluster:id}/](#page-116-1)[glustervolumes/](#page-175-1)[{volume:id}](#page-172-0)/[glusterbricks](#page-164-0)[/{brick:id}](#page-161-1)
- $\bullet$  [POST](#page-162-0) [/datacenters/](#page-126-0)[{datacenter:id}/](#page-124-0)[clusters](#page-120-1)/[{cluster:id}/](#page-116-1)[glustervolumes/](#page-175-1)[{volume:id}](#page-172-0)/[glusterbricks](#page-164-0)/{bric
- GFT [/datacenters/](#page-126-0)[{datacenter:id}/](#page-124-0)[clusters](#page-120-1)/[{cluster:id}/](#page-116-1)[glustervolumes/](#page-175-1)[{volume:id}](#page-172-0)/[glusterbricks](#page-164-0)[/{brick:id}](#page-161-1)
- [GET](#page-271-0) [/datacenters/](#page-126-0)[{datacenter:id}/](#page-124-0)[clusters](#page-120-1)/[{cluster:id}/](#page-116-1)[glustervolumes/](#page-175-1)[{volume:id}](#page-172-0)/[glusterbricks](#page-164-0)[/{brick:id}](#page-161-1)
- $\bullet$  [POST](#page-171-1) [/datacenters/](#page-126-0)[{datacenter:id}/](#page-124-0)[clusters](#page-120-1)/[{cluster:id}/](#page-116-1)[glustervolumes/](#page-175-1)[{volume:id}](#page-172-0)/[rebalance](#page-172-0)
- [POST](#page-172-1) [/datacenters/](#page-126-0)[{datacenter:id}/](#page-124-0)[clusters](#page-120-1)/[{cluster:id}/](#page-116-1)[glustervolumes/](#page-175-1)[{volume:id}](#page-172-0)/[resetalloptions](#page-172-0)
- [POST](#page-172-2) [/datacenters/](#page-126-0)[{datacenter:id}/](#page-124-0)[clusters](#page-120-1)/[{cluster:id}/](#page-116-1)[glustervolumes/](#page-175-1)[{volume:id}](#page-172-0)/[resetoption](#page-172-0)
- [POST](#page-173-0) [/datacenters/](#page-126-0)[{datacenter:id}/](#page-124-0)[clusters](#page-120-1)/[{cluster:id}/](#page-116-1)[glustervolumes/](#page-175-1)[{volume:id}](#page-172-0)/[setoption](#page-172-0)
- [POST](#page-173-1) /[datacenters](#page-126-0)[/{datacenter:id}](#page-124-0)[/clusters/](#page-120-1)[{cluster:id}](#page-116-1)[/glustervolumes](#page-175-1)[/{volume:id}/start](#page-172-0)
- [POST](#page-173-2) [/datacenters/](#page-126-0)[{datacenter:id}/](#page-124-0)[clusters](#page-120-1)/[{cluster:id}/](#page-116-1)[glustervolumes/](#page-175-1)[{volume:id}](#page-172-0)/[startprofile](#page-172-0)
- [GET](#page-272-0) /[datacenters/](#page-126-0)[{datacenter:id}/](#page-124-0)[clusters](#page-120-1)/[{cluster:id}/](#page-116-1)[glustervolumes/](#page-175-1)[{volume:id}](#page-172-0)/[statistics](#page-272-1)
- [GET](#page-271-0) [/datacenters/](#page-126-0)[{datacenter:id}/](#page-124-0)[clusters](#page-120-1)/[{cluster:id}/](#page-116-1)[glustervolumes/](#page-175-1)[{volume:id}](#page-172-0)/[statistics](#page-272-1)[/{statistic:id}](#page-271-1)
- [POST](#page-174-0) /[datacenters](#page-126-0)[/{datacenter:id}](#page-124-0)[/clusters/](#page-120-1)[{cluster:id}](#page-116-1)[/glustervolumes](#page-175-1)[/{volume:id}/stop](#page-172-0)
- [POST](#page-174-1) [/datacenters/](#page-126-0)[{datacenter:id}/](#page-124-0)[clusters](#page-120-1)/[{cluster:id}/](#page-116-1)[glustervolumes/](#page-175-1)[{volume:id}](#page-172-0)/[stopprofile](#page-172-0)
- $\bullet$  [POST](#page-174-2) [/datacenters/](#page-126-0)[{datacenter:id}/](#page-124-0)[clusters](#page-120-1)/[{cluster:id}/](#page-116-1)[glustervolumes/](#page-175-1)[{volume:id}](#page-172-0)/[stoprebalance](#page-172-0)
- [GET](#page-230-0) /[datacenters/](#page-126-0)[{datacenter:id}/](#page-124-0)[clusters](#page-120-1)/[{cluster:id}/](#page-116-1)[networkfilters](#page-229-0)
- [GET](#page-228-0) /[datacenters/](#page-126-0)[{datacenter:id}/](#page-124-0)[clusters](#page-120-1)/[{cluster:id}/](#page-116-1)[networkfilters/](#page-229-0)[{networkfilter:id}](#page-228-1)
- [POST](#page-102-1) /[Datacenter/](#page-126-0)[{datacenter:id}](#page-124-0)[/clusters/](#page-120-1)[{cluster:id}/](#page-116-1)[networks](#page-102-0)
- [GET](#page-103-0) /[Datacenter](#page-126-0)/[{datacenter:id}/](#page-124-0)[clusters](#page-120-1)[/{cluster:id}/](#page-116-1)[networks](#page-102-0)
- [GET](#page-102-2) /[datacenter](#page-126-0)[/{datacenter:id}/](#page-124-0)[clusters](#page-120-1)[/{cluster:id}/](#page-116-1)[networks/](#page-102-0)[{network:id}](#page-102-3)
- [DELETE](#page-102-4) /[datacenter:id}/](#page-124-0)[clusters/](#page-120-1)[{cluster:id}](#page-116-1)[/networks](#page-102-0)[/{network:id}](#page-102-3)
- [PUT](#page-102-5) /[datacenter](#page-126-0)[/{datacenter:id}/](#page-124-0)[clusters](#page-120-1)[/{cluster:id}/](#page-116-1)[networks/](#page-102-0)[{network:id}](#page-102-3)
- [POST](#page-104-0) /[datacenters](#page-126-0)[/{datacenter:id}](#page-124-0)[/clusters/](#page-120-1)[{cluster:id}](#page-116-1)[/permissions](#page-104-1)
- [GET](#page-104-2) /[datacenters/](#page-126-0)[{datacenter:id}/](#page-124-0)[clusters](#page-120-1)/[{cluster:id}/](#page-116-1)[permissions](#page-104-1)  $\bullet$
- [GET](#page-250-0) /[datacenters/](#page-126-0)[{datacenter:id}/](#page-124-0)[clusters](#page-120-1)/[{cluster:id}/](#page-116-1)[permissions](#page-104-1)[/{permission:id}](#page-249-0)
- [DELETE](#page-250-1) /[datacenters](#page-126-0)[/{datacenter:id}/](#page-124-0)[clusters](#page-120-1)[/{cluster:id}/](#page-116-1)[permissions](#page-104-1)[/{permission:id}](#page-249-0)
- [POST](#page-117-1) /[datacenters](#page-126-0)[/{datacenter:id}](#page-124-0)[/clusters/](#page-120-1)[{cluster:id}/resetemulatedmachine](#page-116-1)
- [POST](#page-215-0) /[datacenters](#page-126-0)[/{datacenter:id}](#page-124-0)[/iscsibonds](#page-215-1)
- [GET](#page-216-0) /[datacenters/](#page-126-0)[{datacenter:id}/](#page-124-0)[iscsibonds](#page-215-1)
- [GET](#page-214-0) /[datacenters/](#page-126-0)[{datacenter:id}/](#page-124-0)[iscsibonds/](#page-215-1)[{iscsibond:id}](#page-214-1)
- [PUT](#page-215-2) /[datacenters/](#page-126-0)[{datacenter:id}/](#page-124-0)[iscsibonds/](#page-215-1)[{iscsibond:id}](#page-214-1)
- [DELETE](#page-214-2) /[datacenters](#page-126-0)[/{datacenter:id}/](#page-124-0)[iscsibonds/](#page-215-1)[{iscsibond:id}](#page-214-1)
- [POST](#page-232-0) /[datacenters](#page-126-0)[/{datacenter:id}](#page-124-0)[/iscsibonds](#page-215-1)[/{iscsibond:id}](#page-214-1)[/networks](#page-233-0)
- [GET](#page-233-1) /[datacenters/](#page-126-0)[{datacenter:id}/](#page-124-0)[iscsibonds/](#page-215-1)[{iscsibond:id}/](#page-214-1)[networks](#page-233-0)
- [GET](#page-225-0) /[datacenters/](#page-126-0)[{datacenter:id}/](#page-124-0)[iscsibonds/](#page-215-1)[{iscsibond:id}/](#page-214-1)[networks/](#page-233-0)[{network:id}](#page-225-1)
- [PUT](#page-226-0)/[datacenters/](#page-126-0)[{datacenter:id}/](#page-124-0)[iscsibonds/](#page-215-1)[{iscsibond:id}/](#page-214-1)[networks/](#page-233-0)[{network:id}](#page-225-1)
- [DELETE](#page-225-2) /[datacenters](#page-126-0)[/{datacenter:id}/](#page-124-0)[iscsibonds/](#page-215-1)[{iscsibond:id}/](#page-214-1)[networks/](#page-233-0)[{network:id}](#page-225-1)
- [POST](#page-231-0) [/datacenters/](#page-126-0)[{datacenter:id}/](#page-124-0)[iscsibonds/](#page-215-1)[{iscsibond:id}/](#page-214-1)[networks/](#page-233-0)[{network:id}](#page-225-1)/[networklabels](#page-231-1)
- **[GET](#page-231-2)** [/datacenters/](#page-126-0)[{datacenter:id}/](#page-124-0)[iscsibonds/](#page-215-1)[{iscsibond:id}/](#page-214-1)[networks/](#page-233-0)[{network:id}](#page-225-1)/[networklabels](#page-231-1)
- [GET](#page-230-1) [/datacenters/](#page-126-0)[{datacenter:id}/](#page-124-0)[iscsibonds/](#page-215-1)[{iscsibond:id}/](#page-214-1)[networks/](#page-233-0)[{network:id}](#page-225-1)/[networklabels](#page-231-1)/{lab
- [DELETE](#page-230-3) [/datacenters/](#page-126-0)[{datacenter:id}/](#page-124-0)[iscsibonds/](#page-215-1)[{iscsibond:id}/](#page-214-1)[networks/](#page-233-0)[{network:id}](#page-225-1)/[networklabels](#page-231-1)/{lab
- [POST](#page-104-0) [/datacenters/](#page-126-0)[{datacenter:id}/](#page-124-0)[iscsibonds/](#page-215-1)[{iscsibond:id}/](#page-214-1)[networks/](#page-233-0)[{network:id}](#page-225-1)/[permissions](#page-104-1)
- **[GET](#page-104-2)** [/datacenters/](#page-126-0)[{datacenter:id}/](#page-124-0)[iscsibonds/](#page-215-1)[{iscsibond:id}/](#page-214-1)[networks/](#page-233-0)[{network:id}](#page-225-1)/[permissions](#page-104-1)
- **•** [GET](#page-250-0) [/datacenters/](#page-126-0)[{datacenter:id}/](#page-124-0)[iscsibonds/](#page-215-1)[{iscsibond:id}/](#page-214-1)[networks/](#page-233-0)[{network:id}](#page-225-1)/[permissions](#page-104-1)/{perm
- [DELETE](#page-250-1) [/datacenters/](#page-126-0)[{datacenter:id}/](#page-124-0)[iscsibonds/](#page-215-1)[{iscsibond:id}/](#page-214-1)[networks/](#page-233-0)[{network:id}](#page-225-1)/[permissions](#page-104-1)[/{permission:id}](#page-249-0)
- [POST](#page-108-0) [/datacenters/](#page-126-0)[{datacenter:id}/](#page-124-0)[iscsibonds/](#page-215-1)[{iscsibond:id}/](#page-214-1)[networks/](#page-233-0)[{network:id}](#page-225-1)/[vnicprofiles](#page-108-1)
- **[GET](#page-108-2)** [/datacenters/](#page-126-0)[{datacenter:id}/](#page-124-0)[iscsibonds/](#page-215-1)[{iscsibond:id}/](#page-214-1)[networks/](#page-233-0)[{network:id}](#page-225-1)/[vnicprofiles](#page-108-1)
- **•** [GET](#page-108-3)
	- [/datacenters/](#page-126-0)[{datacenter:id}/](#page-124-0)[iscsibonds/](#page-215-1)[{iscsibond:id}/](#page-214-1)[networks/](#page-233-0)[{network:id}](#page-225-1)/[vnicprofiles](#page-108-1)[/{profile:id}](#page-108-4)
- [DELETE](#page-108-5) [/datacenters/](#page-126-0)[{datacenter:id}/](#page-124-0)[iscsibonds/](#page-215-1)[{iscsibond:id}/](#page-214-1)[networks/](#page-233-0)[{network:id}](#page-225-1)/[vnicprofiles](#page-108-1)[/{profile:id}](#page-108-4)
- [POST](#page-104-0) [/datacenters/](#page-126-0)[{datacenter:id}/](#page-124-0)[iscsibonds/](#page-215-1)[{iscsibond:id}/](#page-214-1)[networks/](#page-233-0)[{network:id}](#page-225-1)/[vnicprofiles](#page-108-1)/{profil
- [GET](#page-104-2) [/datacenters/](#page-126-0)[{datacenter:id}/](#page-124-0)[iscsibonds/](#page-215-1)[{iscsibond:id}/](#page-214-1)[networks/](#page-233-0)[{network:id}](#page-225-1)/[vnicprofiles](#page-108-1)/{profil
- [GET](#page-250-0) [/datacenters/](#page-126-0)[{datacenter:id}/](#page-124-0)[iscsibonds/](#page-215-1)[{iscsibond:id}/](#page-214-1)[networks/](#page-233-0)[{network:id}](#page-225-1)/[vnicprofiles](#page-108-1)/{profil
- [DELETE](#page-250-1) [/datacenters/](#page-126-0)[{datacenter:id}/](#page-124-0)[iscsibonds/](#page-215-1)[{iscsibond:id}/](#page-214-1)[networks/](#page-233-0)[{network:id}](#page-225-1)/[vnicprofiles](#page-108-1)/{profil
- [POST](#page-296-0) /[datacenters](#page-126-0)[/{datacenter:id}](#page-124-0)[/iscsibonds](#page-215-1)[/{iscsibond:id}](#page-214-1)[/storageserverconnections](#page-296-1)
- [GET](#page-297-0) /[datacenters/](#page-126-0)[{datacenter:id}/](#page-124-0)[iscsibonds/](#page-215-1)[{iscsibond:id}/](#page-214-1)[storageserverconnections](#page-296-1)
- **[GET](#page-292-0)** [/datacenters/](#page-126-0)[{datacenter:id}/](#page-124-0)[iscsibonds/](#page-215-1)[{iscsibond:id}/](#page-214-1)[storageserverconnections](#page-296-1)/{storageconne
- [PUT](#page-293-1) [/datacenters/](#page-126-0)[{datacenter:id}/](#page-124-0)[iscsibonds/](#page-215-1)[{iscsibond:id}/](#page-214-1)[storageserverconnections](#page-296-1)/{storageconne
- [DELETE](#page-293-2)<sub>s</sub> [/datacenters/](#page-126-0)[{datacenter:id}/](#page-124-0)[iscsibonds/](#page-215-1)[{iscsibond:id}/](#page-214-1)[storageserverconnections](#page-296-1)/{storageconne
- [POST](#page-232-0) / データ[センター](#page-126-0)/[{datacenter:id}/](#page-124-0)[ネットワーク](#page-233-0)
- [GET](#page-233-1) / データ[センター](#page-126-0)/[{datacenter:id}/](#page-124-0)[ネットワーク](#page-233-0)
- [GET](#page-225-0) /[Datacenter](#page-126-0)/[{datacenter:id}/](#page-124-0)[networks/](#page-233-0)[{network:id}](#page-225-1)
- [PUT](#page-226-0) /[Datacenter](#page-126-0)/[{datacenter:id}/](#page-124-0)[networks/](#page-233-0)[{network:id}](#page-225-1)
- [DELETE](#page-225-2) /[datacenters](#page-126-0)[/{datacenter:id}/](#page-124-0)[networks/](#page-233-0)[{network:id}](#page-225-1)
- [POST](#page-231-0) /[datacenter/](#page-126-0)[{datacenter:id}](#page-124-0)[/networks](#page-233-0)[/{network:id}](#page-225-1)/[networklabels](#page-231-1)
- [GET](#page-231-2) /[datacenter](#page-126-0)[/{datacenter:id}/](#page-124-0)[networks/](#page-233-0)[{network:id}](#page-225-1)[/networklabels](#page-231-1)
- [GET](#page-230-1) /[datacenter](#page-126-0)[/{datacenter:id}/](#page-124-0)[networks/](#page-233-0)[{network:id}](#page-225-1)[/networklabels](#page-231-1)[/{label:id}](#page-230-2)
- [DELETE](#page-230-3) /[datacenter:id}/](#page-124-0)[networks/](#page-233-0)[{network:id}](#page-225-1)/[networklabels](#page-231-1)[/{label:id}](#page-230-2)
- [POST](#page-104-0) /[Datacenter/](#page-126-0)[{datacenter:id}](#page-124-0)[/networks](#page-233-0)[/{network:id}/](#page-225-1)[permissions](#page-104-1)
- [GET](#page-104-2) /[Datacenter](#page-126-0)/[{datacenter:id}/](#page-124-0)[networks/](#page-233-0)[{network:id}](#page-225-1)[/permissions](#page-104-1)
- $\bullet$ [GET](#page-250-0) /[Datacenter](#page-126-0)/[{datacenter:id}/](#page-124-0)[networks/](#page-233-0)[{network:id}](#page-225-1)[/permissions/](#page-104-1)[{permission:id}](#page-249-0)
- [DELETE](#page-250-1) /[datacenter](#page-126-0)[/{datacenter:id}](#page-124-0)[/networks](#page-233-0)[/{network:id}](#page-225-1)[/permissions](#page-104-1)/[{permission:id}](#page-249-0)
- [POST](#page-108-0) /[datacenter/](#page-126-0)[{datacenter:id}](#page-124-0)[/networks](#page-233-0)[/{network:id}](#page-225-1)/[vnicprofiles](#page-108-1)
- [GET](#page-108-2) /[datacenter](#page-126-0)[/{datacenter:id}/](#page-124-0)[networks/](#page-233-0)[{network:id}](#page-225-1)[/vnicprofiles](#page-108-1)
- [GET](#page-108-3) /[datacenter](#page-126-0)[/{datacenter:id}/](#page-124-0)[networks/](#page-233-0)[{network:id}](#page-225-1)[/vnicprofiles/](#page-108-1)[{profile:id}](#page-108-4)
- [DELETE](#page-108-5) /[datacenter](#page-126-0)[/{datacenter:id}](#page-124-0)[/networks](#page-233-0)[/{network:id}](#page-225-1)[/vnicprofiles](#page-108-1)[/{profile:id}](#page-108-4)
- [POST](#page-104-0) [/d](#page-104-1)[atacenter](#page-126-0)[/{](#page-104-1)[datacenter:id}](#page-124-0)[/](#page-104-1)[networks](#page-233-0)/[{network:id}](#page-225-1)[/v](#page-104-1)[nicprofiles](#page-108-1)/[{profile:id}](#page-108-4)/パーミッ ション
- [GET](#page-104-2) /[datacenter](#page-126-0)[/{datacenter:id}/](#page-124-0)[networks/](#page-233-0)[{network:id}](#page-225-1)[/vnicprofiles/](#page-108-1)[{profile:id}](#page-108-4)[/permissions](#page-104-1)
- **[GET](#page-250-0)** [/datacenter](#page-126-0)[/{datacenter:id}/](#page-124-0)[networks/](#page-233-0)[{network:id}](#page-225-1)[/vnicprofiles/](#page-108-1)[{profile:id}](#page-108-4)[/permissions](#page-104-1)/{permiss
- [DELETE](#page-250-1) [/datacenter:id}/](#page-124-0)[networks/](#page-233-0)[{network:id}/](#page-225-1)[vnicprofiles](#page-108-1)[/{profile:id}](#page-108-4)[/permissions](#page-104-1)[/{permission:id}](#page-249-0)
- [POST](#page-104-0) /[datacenters](#page-126-0)[/{datacenter:id}](#page-124-0)[/permissions](#page-104-1)
- [GET](#page-104-2) /[datacenters/](#page-126-0)[{datacenter:id}/](#page-124-0)[permissions](#page-104-1)  $\bullet$
- [GET](#page-250-0) /[datacenters/](#page-126-0)[{datacenter:id}/](#page-124-0)[permissions](#page-104-1)[/{permission:id}](#page-249-0)
- [DELETE](#page-250-1) /[datacenters](#page-126-0)[/{datacenter:id}/](#page-124-0)[permissions](#page-104-1)[/{permission:id}](#page-249-0)
- [POST](#page-253-0) /[datacenters](#page-126-0)[/{datacenter:id}](#page-124-0)[/qoss](#page-253-1)
- [GET](#page-254-0) /[datacenters/](#page-126-0)[{datacenter:id}/](#page-124-0)[qoss](#page-253-1)
- [GET](#page-252-0) /[datacenters/](#page-126-0)[{datacenter:id}/](#page-124-0)[qoss](#page-253-1)[/{qos:id}](#page-253-2)
- [PUT](#page-253-3) /[datacenters/](#page-126-0)[{datacenter:id}/](#page-124-0)[qoss](#page-253-1)[/{qos:id}](#page-253-2)
- [DELETE](#page-253-4) /[datacenters](#page-126-0)[/{datacenter:id}/](#page-124-0)goss/{gos:id}
- [POST](#page-258-0) /[datacenters](#page-126-0)[/{datacenter:id}](#page-124-0)[/quotas](#page-258-1)
- [GET](#page-259-0) /[datacenters/](#page-126-0)[{datacenter:id}/](#page-124-0)[quotas](#page-258-1)
- [GET](#page-254-1) /[datacenters/](#page-126-0)[{datacenter:id}/](#page-124-0)[quotas](#page-258-1)[/{quota:id}](#page-254-2)
- [PUT](#page-255-0) /[datacenters/](#page-126-0)[{datacenter:id}/](#page-124-0)[quotas](#page-258-1)[/{quota:id}](#page-254-2)
- [DELETE](#page-255-1) /[datacenters](#page-126-0)[/{datacenter:id}/](#page-124-0)[quotas](#page-258-1)[/{quota:id}](#page-254-2)
- [POST](#page-104-0) /[datacenters](#page-126-0)[/{datacenter:id}](#page-124-0)[/quotas/](#page-258-1)[{quota:id}/](#page-254-2)[permissions](#page-104-1)  $\bullet$
- [GET](#page-104-2) /[datacenters/](#page-126-0)[{datacenter:id}/](#page-124-0)[quotas](#page-258-1)[/{quota:id}](#page-254-2)/[permissions](#page-104-1)
- [GET](#page-250-0) /[datacenters/](#page-126-0)[{datacenter:id}/](#page-124-0)[quotas](#page-258-1)[/{quota:id}](#page-254-2)/[permissions/](#page-104-1)[{permission:id}](#page-249-0)
- [DELETE](#page-250-1) /[datacenters](#page-126-0)[/{datacenter:id}/](#page-124-0)[quotas](#page-258-1)[/{quota:id}](#page-254-2)[/permissions/](#page-104-1)[{permission:id}](#page-249-0)
- [POST](#page-256-0) /[datacenters](#page-126-0)[/{datacenter:id}](#page-124-0)[/quotas/](#page-258-1)[{quota:id}/](#page-254-2)[quotaclusterlimits](#page-256-1)
- [GET](#page-256-2) /[datacenters/](#page-126-0)[{datacenter:id}/](#page-124-0)[quotas](#page-258-1)[/{quota:id}](#page-254-2)/[quotaclusterlimits](#page-256-1)
- [GET](#page-256-3) /[datacenters/](#page-126-0)[{datacenter:id}/](#page-124-0)[quotas](#page-258-1)[/{quota:id}](#page-254-2)/[quotaclusterlimits](#page-256-1)[/{limit:id}](#page-255-2)
- [DELETE](#page-256-4) /[datacenters](#page-126-0)[/{datacenter:id}/](#page-124-0)[quotas](#page-258-1)[/{quota:id}](#page-254-2)[/quotaclusterlimits/](#page-256-1)[{limit:id}](#page-255-2)
- [POST](#page-257-0) /[datacenters](#page-126-0)[/{datacenter:id}](#page-124-0)[/quotas/](#page-258-1)[{quota:id}/](#page-254-2)[quotastoragelimits](#page-257-1)
- [GET](#page-258-2) /[datacenters/](#page-126-0)[{datacenter:id}/](#page-124-0)[quotas](#page-258-1)[/{quota:id}](#page-254-2)/[quotastoragelimits](#page-257-1)
- [GET](#page-257-2) /[datacenters/](#page-126-0)[{datacenter:id}/](#page-124-0)[quotas](#page-258-1)[/{quota:id}](#page-254-2)/[quotastoragelimits](#page-257-1)[/{limit:id}](#page-257-3)
- [DELETE](#page-257-4) /[datacenters](#page-126-0)[/{datacenter:id}/](#page-124-0)[quotas](#page-258-1)[/{quota:id}](#page-254-2)[/quotastoragelimits](#page-257-1)[/{limit:id}](#page-257-3)
- [POST](#page-110-1) /[datacenters](#page-126-0)[/{datacenter:id}](#page-124-0)[/storagedomains](#page-110-0)
- [GET](#page-111-0) /[datacenters/](#page-126-0)[{datacenter:id}/](#page-124-0)[storagedomains](#page-110-0)
- [GET](#page-110-2) /[datacenters/](#page-126-0)[{datacenter:id}/](#page-124-0)[storagedomains](#page-110-0)[/{storagedomain:id}](#page-109-0)
- [DELETE](#page-110-3) /[datacenters](#page-126-0)[/{datacenter:id}/](#page-124-0)[storagedomains](#page-110-0)[/{storagedomain:id}](#page-109-0)
- [POST](#page-109-1) /[datacenters](#page-126-0)[/{datacenter:id}](#page-124-0)[/storagedomains](#page-110-0)/[{storagedomain:id}/activate](#page-109-0)
- [POST](#page-109-2) /[datacenters](#page-126-0)[/{datacenter:id}](#page-124-0)[/storagedomains](#page-110-0)/[{storagedomain:id}/deactivate](#page-109-0)
- [POST](#page-136-0) /[datacenter/](#page-126-0)[{datacenter:id}](#page-124-0)[/storagedomains](#page-110-0)[/{storagedomain:id}](#page-109-0)[/disks](#page-136-1)
- [GET](#page-137-0) /[datacenter](#page-126-0)[/{datacenter:id}/](#page-124-0)[storagedomains](#page-110-0)[/{storagedomain:id}](#page-109-0)[/disks](#page-136-1)
- [GET](#page-129-0) /[datacenter](#page-126-0)[/{datacenter:id}/](#page-124-0)[storagedomains](#page-110-0)[/{storagedomain:id}](#page-109-0)[/disks/](#page-136-1)[{disk:id}](#page-128-0)
- [DELETE](#page-130-0) /[datacenter](#page-126-0)[/{datacenter:id}](#page-124-0)[/storagedomains/](#page-110-0)[{storagedomain:id}/](#page-109-0)[disks/](#page-136-1)[{disk:id}](#page-128-0)
- [POST](#page-128-1) /[datacenter/](#page-126-0)[{datacenter:id}](#page-124-0)[/storagedomains](#page-110-0)[/{storagedomain:id}](#page-109-0)[/disks](#page-136-1)[/{disk:id}/copy](#page-128-0)
- [POST](#page-129-1) /[datacenter/](#page-126-0)[{datacenter:id}](#page-124-0)[/storagedomains](#page-110-0)[/{storagedomain:id}](#page-109-0)[/disks](#page-136-1)[/{disk:id}/export](#page-128-0)
- [POST](#page-129-2) /[datacenter/](#page-126-0)[{datacenter:id}](#page-124-0)[/storagedomains](#page-110-0)[/{storagedomain:id}](#page-109-0)[/disks](#page-136-1)[/{disk:id}/move](#page-128-0)
- [POST](#page-104-0) [/datacenter](#page-126-0)[/{datacenter:id}/](#page-124-0)[storagedomains](#page-110-0)[/{storagedomain:id}](#page-109-0)[/disks/](#page-136-1)[{disk:id}/](#page-128-0)[permissions](#page-104-1)
- **[GET](#page-104-2)** [/datacenter](#page-126-0)[/{datacenter:id}/](#page-124-0)[storagedomains](#page-110-0)[/{storagedomain:id}](#page-109-0)[/disks/](#page-136-1)[{disk:id}/](#page-128-0)[permissions](#page-104-1)
- **[GET](#page-250-0)** [/datacenter](#page-126-0)[/{datacenter:id}/](#page-124-0)[storagedomains](#page-110-0)[/{storagedomain:id}](#page-109-0)[/disks/](#page-136-1)[{disk:id}/](#page-128-0)[permissions](#page-104-1)[/{permission:id}](#page-249-0)
- [DELETE](#page-250-1) [/Datacenter](#page-126-0)[:id}](#page-124-0)[/storagedomains](#page-110-0)/[{storagedomain:id}](#page-109-0)/[disks/](#page-136-1)[{disk:id}](#page-128-0)[/permissions](#page-104-1)[/{permission:id}](#page-249-0)
- [GET](#page-272-0) /[datacenter](#page-126-0)[/{datacenter:id}/](#page-124-0)[storagedomains](#page-110-0)[/{storagedomain:id}](#page-109-0)[/disks/](#page-136-1)[{disk:id}/](#page-128-0)[statistics](#page-272-1)
- [GET](#page-271-0) [/datacenter](#page-126-0)[/{datacenter:id}/](#page-124-0)[storagedomains](#page-110-0)[/{storagedomain:id}](#page-109-0)[/disks/](#page-136-1)[{disk:id}/](#page-128-0)[statistics/](#page-272-1){statist
- [POST](#page-134-0) /[diskprofiles](#page-134-1)
- [GET](#page-134-2) /[diskprofiles](#page-134-1)
- [GET](#page-133-0) /[diskprofiles](#page-134-1)/[{diskprofile:id}](#page-133-1)
- [PUT](#page-133-2) /[diskprofiles](#page-134-1)/[{diskprofile:id}](#page-133-1)
- [DELETE](#page-133-3) / [diskprofiles](#page-134-1)/ { diskprofile: id }
- [POST](#page-104-0) /[diskprofiles/](#page-134-1)[{diskprofile:id}/](#page-133-1)[permissions](#page-104-1)
- [GET](#page-104-2) /[diskprofiles](#page-134-1)/[{diskprofile:id}](#page-133-1)/[permissions](#page-104-1)
- [GET](#page-250-0) /[diskprofiles](#page-134-1)/[{diskprofile:id}](#page-133-1)/[permissions/](#page-104-1)[{permission:id}](#page-249-0)
- [DELETE](#page-250-1) / [diskprofiles](#page-134-1)[/{diskprofile:id}](#page-133-1)[/permissions/](#page-104-1)[{permission:id}](#page-249-0)
- [POST](#page-136-0) /[disks](#page-136-1)
- [GET](#page-137-0) / [disks](#page-136-1)
- [GET](#page-129-0) / [disks](#page-136-1)/ { disk: id }
- [DELETE](#page-130-0) / [disks/](#page-136-1) { disk: id }
- [POST](#page-128-1) /[disks](#page-136-1)/[{disk:id}/copy](#page-128-0)
- [POST](#page-129-1) /[disks](#page-136-1)/[{disk:id}/export](#page-128-0)
- [POST](#page-129-2) / [disks](#page-136-1)/[{disk:id}/move](#page-128-0)
- [POST](#page-104-0) / [disks](#page-136-1)/[{disk:id}](#page-128-0)[/permissions](#page-104-1)
- [GET](#page-104-2) / [disks](#page-136-1)[/{disk:id}](#page-128-0)[/permissions](#page-104-1)
- [GET](#page-250-0) /[disks](#page-136-1)[/{disk:id}](#page-128-0)[/permissions](#page-104-1)/[{permission:id}](#page-249-0)
- [DELETE](#page-250-1) /[disks/](#page-136-1)[{disk:id}/](#page-128-0)[permissions](#page-104-1)[/{permission:id}](#page-249-0)
- [GET](#page-272-0) /[disks](#page-136-1)[/{disk:id}](#page-128-0)[/statistics](#page-272-1)
- [GET](#page-271-0) /[disks](#page-136-1)[/{disk:id}](#page-128-0)[/statistics](#page-272-1)[/{statistic:id}](#page-271-1)
- [GET](#page-141-0)/[domains](#page-141-1)
- [GET](#page-138-0) /[domains](#page-141-1)[/{domain:id}](#page-138-1)
- [GET](#page-139-0) /[domains](#page-141-1)[/{domain:id}](#page-138-1)[/groups](#page-139-1)
- [GET](#page-138-2) /[domains](#page-141-1)[/{domain:id}](#page-138-1)[/groups](#page-139-1)[/{group:id}](#page-138-3)
- [GET](#page-140-0) /[domains](#page-141-1)[/{domain:id}](#page-138-1)[/users](#page-140-1)
- [GET](#page-139-2) /[domains](#page-141-1)[/{domain:id}](#page-138-1)[/users/](#page-140-1)[{user:id}](#page-139-3)
- [POST](#page-145-0) / [events](#page-146-0)
- [GET](#page-146-1)/[events](#page-146-0)
- [POST](#page-147-0) / [events/undelete](#page-146-0)
- [GET](#page-143-0) / [events/](#page-146-0)[{event:id}](#page-143-1)
- [DELETE](#page-144-0) /[events](#page-146-0)[/{event:id}](#page-143-1)
- [POST](#page-152-0) /[externalhostproviders](#page-152-1)
- [GET](#page-153-0) /[externalhostproviders](#page-152-1)
- [GET](#page-151-0) /[externalhostproviders](#page-152-1)/[{provider:id}](#page-151-1)
- [PUT](#page-152-2) /[externalhostproviders](#page-152-1)/[{provider:id}](#page-151-1)
- [DELETE](#page-152-3) /[externalhostproviders](#page-152-1)[/{provider:id}](#page-151-1)
- [GET](#page-155-0) /[externalhostproviders](#page-152-1)/[{provider:id}](#page-151-1)[/certificates](#page-154-0)
- [GET](#page-154-0) /[externalhostproviders](#page-152-0)/[{provider:id}](#page-151-0)[/certificates/](#page-154-1)[{certificate:id}](#page-154-2)
- [GET](#page-148-0) /[externalhostproviders](#page-152-0)/[{provider:id}](#page-151-0)[/computeresources](#page-148-1)
- [GET](#page-148-2) /[externalhostproviders](#page-152-0)/[{provider:id}](#page-151-0)[/computeresources/](#page-148-1)[{resource:id}](#page-148-3)
- [GET](#page-149-0) /[externalhostproviders](#page-152-0)/[{provider:id}](#page-151-0)[/discoveredhosts](#page-149-1)
- [GET](#page-149-2) /[externalhostproviders](#page-152-0)/[{provider:id}](#page-151-0)[/discoveredhosts/](#page-149-1)[{host:id}](#page-149-3)
- [GET](#page-150-0) /[externalhostproviders](#page-152-0)/[{provider:id}](#page-151-0)[/hostgroups](#page-150-1)
- [GET](#page-150-2) /[externalhostproviders](#page-152-0)/[{provider:id}](#page-151-0)[/hostgroups/](#page-150-1)[{group:id}](#page-150-3)
- [GET](#page-153-0) /[externalhostproviders](#page-152-0)/[{provider:id}](#page-151-0)[/hosts](#page-153-1)
- [GET](#page-150-4) /[externalhostproviders](#page-152-0)/[{provider:id}](#page-151-0)[/hosts](#page-153-1)/[{host:id}](#page-150-5)
- [POST](#page-154-3) /[externalhostproviders/](#page-152-0)[{provider:id}](#page-151-0)/[importcertificates](#page-154-4)
- [POST](#page-154-5) /[externalhostproviders/](#page-152-0)[{provider:id}](#page-151-0)/[testconnectivity](#page-154-4)
- [POST](#page-155-0) /[externalvmimports](#page-155-1)
- [POST](#page-179-0) /[groups](#page-179-1)
- [GET](#page-180-0) /[groups](#page-179-1)
- [GET](#page-179-2) /[groups/](#page-179-1)[{group:id}](#page-178-0)
- [DELETE](#page-179-3) / [groups](#page-179-1)[/{group:id}](#page-178-0)
- [POST](#page-104-0) /[groups](#page-179-1)[/{group:id}](#page-178-0)[/permissions](#page-104-1)
- [GET](#page-104-2) /[groups/](#page-179-1)[{group:id}/](#page-178-0)[permissions](#page-104-1)
- [GET](#page-250-0) /[groups/](#page-179-1)[{group:id}/](#page-178-0)[permissions](#page-104-1)[/{permission:id}](#page-249-0)
- [DELETE](#page-250-1) /[groups](#page-179-1)[/{group:id}/](#page-178-0)[permissions](#page-104-1)[/{permission:id}](#page-249-0)
- [GET](#page-105-0) /[groups/](#page-179-1)[{group:id}/](#page-178-0)[roles](#page-105-1)
- [GET](#page-259-0) /[groups/](#page-179-1)[{group:id}/](#page-178-0)[roles](#page-105-1)[/{role:id}](#page-259-1)
- [DELETE](#page-260-0) / qroups[/{group:id}/](#page-178-0)[roles/](#page-105-1)[{role:id}](#page-259-1)
- [PUT](#page-260-1) /[groups/](#page-179-1)[{group:id}/](#page-178-0)[roles](#page-105-1)[/{role:id}](#page-259-1)
- [POST](#page-251-0) /[groups](#page-179-1)[/{group:id}](#page-178-0)[/roles](#page-105-1)[/{role:id}/](#page-259-1)[permits](#page-251-1)
- [GET](#page-252-0) /[groups/](#page-179-1)[{group:id}/](#page-178-0)[roles](#page-105-1)[/{role:id}/](#page-259-1)[permits](#page-251-1)
- [GET](#page-250-2) /[groups/](#page-179-1)[{group:id}/](#page-178-0)[roles](#page-105-1)[/{role:id}/](#page-259-1)[permits](#page-251-1)[/{permit:id}](#page-250-3)
- [DELETE](#page-251-2) /[groups](#page-179-1)[/{group:id}/](#page-178-0)[roles/](#page-105-1)[{role:id}](#page-259-1)/[permits](#page-251-1)[/{permit:id}](#page-250-3)
- [POST](#page-107-0) /[groups](#page-179-1)[/{group:id}](#page-178-0)[/tags](#page-107-1)
- [GET](#page-107-2) /[groups/](#page-179-1)[{group:id}/](#page-178-0)[tags](#page-107-1)
- [GET](#page-106-0) /[groups/](#page-179-1)[{group:id}/](#page-178-0)[tags/](#page-107-1)[{tag:id}](#page-106-1)
- [DELETE](#page-106-2) /[groups](#page-179-1)[/{group:id}/](#page-178-0)[tags/](#page-107-1)[{tag:id}](#page-106-1)
- [POST](#page-198-0) /[hosts](#page-198-1)
- [GET](#page-199-0) /[hosts](#page-198-1)
- [GET](#page-184-0) /[hosts](#page-198-1)[/{host:id}](#page-186-0)
- [PUT](#page-191-0) /[hosts](#page-198-1)[/{host:id}](#page-186-0)
- [DELETE](#page-187-0) / [hosts](#page-198-1)[/{host:id}](#page-186-0)
- [POST](#page-181-0) /[hosts/](#page-198-1)[{host:id}](#page-186-0)/[activate](#page-186-0)
- [POST](#page-98-0) / [hosts/](#page-198-1)[{host:id}](#page-186-0)/[affinitylabels](#page-98-1)
- [GET](#page-99-0) /[hosts](#page-198-1)[/{host:id}](#page-186-0)[/affinitylabels](#page-98-1)
- [GET](#page-98-2) /[hosts](#page-198-1)[/{host:id}](#page-186-0)[/affinitylabels](#page-98-1)[/{label:id}](#page-98-3)
- [DELETE](#page-98-4) /[hosts](#page-198-1)[/{host:id}](#page-186-0)[/affinitylabels/](#page-98-1)[{label:id}](#page-98-3)
- [POST](#page-181-1) / [hosts/](#page-198-1)[{host:id}](#page-186-0)/[approve](#page-186-0)
- [POST](#page-182-0) /[hosts/](#page-198-1)[{host:id}](#page-186-0)/[commitnetconfig](#page-186-0)
- [POST](#page-182-1) /[hosts/](#page-198-1)[{host:id}](#page-186-0)/[deactivate](#page-186-0)
- [GET](#page-192-0) /[hosts](#page-198-1)[/{host:id}](#page-186-0)[/devices](#page-192-1)
- [GET](#page-192-2) /[hosts](#page-198-1)[/{host:id}](#page-186-0)[/devices/](#page-192-1)[{device:id}](#page-192-3)
- [POST](#page-183-0) / [hosts/](#page-198-1)[{host:id}](#page-186-0)/[enrollcertificate](#page-186-0)
- [POST](#page-183-1) / [hosts/](#page-198-1)[{host:id}](#page-186-0)/[fence](#page-186-0)
- [POST](#page-157-0) /[hosts/](#page-198-1)[{host:id}](#page-186-0)/[fenceagents](#page-157-1)
- [GET](#page-157-2) /[hosts](#page-198-1)[/{host:id}](#page-186-0)[/fenceagents](#page-157-1)
- [GET](#page-156-0) /[hosts](#page-198-1)[/{host:id}](#page-186-0)[/fenceagents/](#page-157-1)[{agent:id}](#page-156-1)
- [PUT](#page-156-2) /[hosts](#page-198-1)[/{host:id}](#page-186-0)[/fenceagents/](#page-157-1)[{agent:id}](#page-156-1)
- [DELETE](#page-156-3) /[hosts](#page-198-1)[/{host:id}](#page-186-0)[/fenceagents/](#page-157-1)[{agent:id}](#page-156-1)
- [POST](#page-184-1) /[hosts/](#page-198-1)[{host:id}](#page-186-0)/[forceselectspm](#page-186-0)
- [GET](#page-193-0) /[hosts](#page-198-1)[/{host:id}](#page-186-0)[/hooks](#page-193-1)
- [GET](#page-193-2) /[hosts](#page-198-1)[/{host:id}](#page-186-0)[/hooks](#page-193-1)/[{hook:id}](#page-193-3)
- [POST](#page-185-0) /[hosts/](#page-198-1)[{host:id}](#page-186-0)/[install](#page-186-0)
- [POST](#page-186-1) /[hosts/](#page-198-1)[{host:id}](#page-186-0)/[iscsidiscover](#page-186-0)
- [POST](#page-186-2) / [hosts/](#page-198-1)[{host:id}](#page-186-0)/[iscsilogin](#page-186-0)
- [GET](#page-220-0) /[hosts](#page-198-1)[/{host:id}](#page-186-0)[/katelloerrata](#page-220-1)
- [GET](#page-221-0) /[hosts](#page-198-1)[/{host:id}](#page-186-0)[/katelloerrata/](#page-220-1)[{katelloerratum:id}](#page-221-1)
- [POST](#page-227-0) /[hosts/](#page-198-1)[{host:id}](#page-186-0)/[networkattachments](#page-227-1)
- [GET](#page-228-0) /[hosts](#page-198-1)[/{host:id}](#page-186-0)[/networkattachments](#page-227-1)
- [GET](#page-227-2) /[hosts](#page-198-1)[/{host:id}](#page-186-0)[/networkattachments](#page-227-1)/[{attachment:id}](#page-227-3)
- [PUT](#page-227-4) /[hosts](#page-198-1)[/{host:id}](#page-186-0)[/networkattachments](#page-227-1)/[{attachment:id}](#page-227-3)
- [DELETE](#page-227-5) /[hosts](#page-198-1)[/{host:id}](#page-186-0)[/networkattachments](#page-227-1)[/{attachment:id}](#page-227-3)
- [GET](#page-195-0) /[hosts](#page-198-1)[/{host:id}](#page-186-0)[/nics](#page-195-1)
- [GET](#page-194-0) /[hosts](#page-198-1)[/{host:id}](#page-186-0)[/nics](#page-195-1)[/{nic:id}](#page-194-1)
- [POST](#page-227-0) /[hosts/](#page-198-1)[{host:id}](#page-186-0)/[nics](#page-195-1)/[{nic:id}/](#page-194-1)[networkattachments](#page-227-1)
- [GET](#page-228-0) /[hosts](#page-198-1)[/{host:id}](#page-186-0)[/nics](#page-195-1)[/{nic:id}/](#page-194-1)[networkattachments](#page-227-1)
- [GET](#page-227-2) /[hosts](#page-198-1)[/{host:id}](#page-186-0)[/nics](#page-195-1)[/{nic:id}/](#page-194-1)[networkattachments](#page-227-1)[/{attachment:id}](#page-227-3)
- [PUT](#page-227-4) /[hosts](#page-198-1)[/{host:id}](#page-186-0)[/nics](#page-195-1)[/{nic:id}/](#page-194-1)[networkattachments](#page-227-1)[/{attachment:id}](#page-227-3)
- [DELETE](#page-227-5) /[hosts](#page-198-1)[/{host:id}](#page-186-0)[/nics](#page-195-1)[/{nic:id}](#page-194-1)/[networkattachments/](#page-227-1)[{attachment:id}](#page-227-3)
- [POST](#page-231-0) /[hosts/](#page-198-1)[{host:id}](#page-186-0)/[nics](#page-195-1)/[{nic:id}/](#page-194-1)[networklabels](#page-231-1)
- [GET](#page-231-2) /[hosts](#page-198-1)[/{host:id}](#page-186-0)[/nics](#page-195-1)[/{nic:id}/](#page-194-1)[networklabels](#page-231-1)
- [GET](#page-230-0) /[hosts](#page-198-1)[/{host:id}](#page-186-0)[/nics](#page-195-1)[/{nic:id}/](#page-194-1)[networklabels/](#page-231-1)[{label:id}](#page-230-1)
- $\bullet$ [DELETE](#page-230-2) /[hosts](#page-198-1)[/{host:id}](#page-186-0)[/nics](#page-195-1)[/{nic:id}](#page-194-1)/[networklabels](#page-231-1)[/{label:id}](#page-230-1)
- [GET](#page-272-0) /[hosts](#page-198-1)[/{host:id}](#page-186-0)[/nics](#page-195-1)[/{nic:id}/](#page-194-1)[statistics](#page-272-1)
- [GET](#page-271-0) /[hosts](#page-198-1)[/{host:id}](#page-186-0)[/nics](#page-195-1)[/{nic:id}/](#page-194-1)[statistics/](#page-272-1)[{statistic:id}](#page-271-1)
- [POST](#page-194-2) /[hosts/](#page-198-1)[{host:id}](#page-186-0)/[nics](#page-195-1)/[{nic:id}/updatevirtualfunctionsconfiguration](#page-194-1)
- [POST](#page-231-0) /[hosts/](#page-198-1)[{host:id}](#page-186-0)/[nics](#page-195-1)/[{nic:id}/](#page-194-1)[virtualfunctionallowedlabels](#page-231-1)
- [GET](#page-231-2) /[hosts](#page-198-1)[/{host:id}](#page-186-0)[/nics](#page-195-1)[/{nic:id}/](#page-194-1)[virtualfunctionallowedlabels](#page-231-1)
- [GET](#page-230-0) /[hosts](#page-198-1)[/{host:id}](#page-186-0)[/nics](#page-195-1)[/{nic:id}/](#page-194-1)[virtualfunctionallowedlabels](#page-231-1)[/{label:id}](#page-230-1)
- [DELETE](#page-230-2)/[hosts](#page-198-1)[/{host:id}](#page-186-0)[/nics](#page-195-1)[/{nic:id}](#page-194-1)/[virtualfunctionallowedlabels](#page-231-1)[/{label:id}](#page-230-1)
- [POST](#page-321-0) /[hosts/](#page-198-1)[{host:id}](#page-186-0)/[nics](#page-195-1)/[{nic:id}/](#page-194-1)[virtualfunctionallowednetworks](#page-321-1)
- [GET](#page-322-0) /[hosts](#page-198-1)[/{host:id}](#page-186-0)[/nics](#page-195-1)[/{nic:id}/](#page-194-1)[virtualfunctionallowednetworks](#page-321-1)
- [GET](#page-321-2) /[hosts](#page-198-1)[/{host:id}](#page-186-0)[/nics](#page-195-1)[/{nic:id}/](#page-194-1)[virtualfunctionallowednetworks/](#page-321-1)[{network:id}](#page-321-3)
- [DELETE](#page-321-4) /[hosts](#page-198-1)[/{host:id}](#page-186-0)[/nics](#page-195-1)[/{nic:id}](#page-194-1)/[virtualfunctionallowednetworks/](#page-321-1)[{network:id}](#page-321-3)
- [GET](#page-196-0) / [hosts](#page-198-1)[/{host:id}](#page-186-0)[/numanodes](#page-195-2)
- [GET](#page-195-3) /[hosts](#page-198-1)[/{host:id}](#page-186-0)[/numanodes/](#page-195-2)[{node:id}](#page-195-4)
- [GET](#page-272-0) /[hosts](#page-198-1)[/{host:id}](#page-186-0)[/numanodes/](#page-195-2)[{node:id}/](#page-195-4)[statistics](#page-272-1)
- [GET](#page-271-0) /[hosts](#page-198-1)[/{host:id}](#page-186-0)[/numanodes/](#page-195-2)[{node:id}/](#page-195-4)[statistics/](#page-272-1)[{statistic:id}](#page-271-1)
- [POST](#page-104-0) /[hosts/](#page-198-1)[{host:id}](#page-186-0)/[permissions](#page-104-1)
- [GET](#page-104-2)/[hosts](#page-198-1)[/{host:id}](#page-186-0)[/permissions](#page-104-1)
- [GET](#page-250-0) /[hosts](#page-198-1)[/{host:id}](#page-186-0)[/permissions/](#page-104-1)[{permission:id}](#page-249-0)
- [DELETE](#page-250-1) /[hosts](#page-198-1)[/{host:id}](#page-186-0)[/permissions](#page-104-1)/[{permission:id}](#page-249-0)
- [POST](#page-187-1) /[hosts/](#page-198-1)[{host:id}](#page-186-0)/[refresh](#page-186-0)
- [POST](#page-189-0) /[hosts/](#page-198-1)[{host:id}](#page-186-0)/[setupnetworks](#page-186-0)
- [GET](#page-272-0) / [hosts](#page-198-1)[/{host:id}](#page-186-0)[/statistics](#page-272-1)
- [GET](#page-271-0) /[hosts](#page-198-1)[/{host:id}](#page-186-0)[/statistics](#page-272-1)[/{statistic:id}](#page-271-1)
- [GET](#page-197-0) / [hosts](#page-198-1)[/{host:id}](#page-186-0)[/storage](#page-196-1)
- [GET](#page-276-0) /[hosts](#page-198-1)[/{host:id}](#page-186-0)[/storage](#page-196-1)[/{storage:id}](#page-276-1)
- [POST](#page-295-0) /[hosts/](#page-198-1)[{host:id}](#page-186-0)/[storageconnectionextensions](#page-295-1)
- [GET](#page-296-0) /[hosts](#page-198-1)[/{host:id}](#page-186-0)[/storageconnectionextensions](#page-295-1)
- [GET](#page-294-0) /[hosts](#page-198-1)[/{host:id}](#page-186-0)[/storageconnectionextensions](#page-295-1)[/{storageconnectionextension:id}](#page-294-1)
- [PUT](#page-295-2) /[hosts](#page-198-1)[/{host:id}](#page-186-0)[/storageconnectionextensions](#page-295-1)[/{storageconnectionextension:id}](#page-294-1)
- [DELETE](#page-294-2) /[hosts](#page-198-1)[/{host:id}](#page-186-0)[/storageconnectionextensions](#page-295-1)[/{storageconnectionextension:id}](#page-294-1)
- [POST](#page-107-0) /[hosts/](#page-198-1)[{host:id}](#page-186-0)/[tags](#page-107-1)
- [GET](#page-107-2) /[hosts](#page-198-1)[/{host:id}](#page-186-0)[/tags](#page-107-1)
- [GET](#page-106-0) /[hosts](#page-198-1)[/{host:id}](#page-186-0)[/tags](#page-107-1)[/{tag:id}](#page-106-1)
- [DELETE](#page-106-2) /[hosts](#page-198-1)[/{host:id}](#page-186-0)[/tags/](#page-107-1)[{tag:id}](#page-106-1)
- [GET](#page-317-0) /[hosts](#page-198-1)[/{host:id}](#page-186-0)[/unmanagednetworks](#page-317-1)
- [GET](#page-316-0) /[hosts](#page-198-1)[/{host:id}](#page-186-0)[/unmanagednetworks](#page-317-1)/[{unmanagednetwork:id}](#page-316-1)
- [DELETE](#page-317-2) /[hosts](#page-198-1)[/{host:id}](#page-186-0)[/unmanagednetworks](#page-317-1)[/{unmanagednetwork:id}](#page-316-1)
- [POST](#page-191-1) /[hosts/](#page-198-1)[{host:id}](#page-186-0)/[unregisteredstoragedomainsdiscover](#page-186-0)
- [POST](#page-191-2) /[hosts/](#page-198-1)[{host:id}](#page-186-0)/[upgrade](#page-186-0)
- [GET](#page-201-0) /[icons](#page-201-1)
- [GET](#page-200-0) /[icons](#page-201-1)[/{icon:id}](#page-200-1)
- [POST](#page-206-0) /[imagetransfers](#page-205-0)
- [GET](#page-206-1) /[imagetransfers](#page-205-0)
- [GET](#page-205-1) /[imagetransfers](#page-205-0)[/{imagetransfer:id}](#page-204-0)
- [POST](#page-204-1) /[imagetransfers](#page-205-0)/[{imagetransfer:id}/extend](#page-204-0)
- [POST](#page-205-2) /[imagetransfers](#page-205-0)/[{imagetransfer:id}/finalize](#page-204-0)
- [POST](#page-205-3) /[imagetransfers](#page-205-0)/[{imagetransfer:id}/pause](#page-204-0)
- [POST](#page-205-4) /[imagetransfers](#page-205-0)/[{imagetransfer:id}/resume](#page-204-0)
- [POST](#page-212-0) /[instancetypes](#page-212-1)
- [GET](#page-213-0) /[instancetypes](#page-212-1)
- [GET](#page-207-0) /[instancetypes](#page-212-1)[/{instancetype:id}](#page-207-1)
- [PUT](#page-208-0) /[instancetypes](#page-212-1)[/{instancetype:id}](#page-207-1)
- [DELETE](#page-207-2) /[instancetypes/](#page-212-1)[{instancetype:id}](#page-207-1)
- [POST](#page-178-1) /[instancetypes](#page-212-1)[/{instancetype:id}/](#page-207-1)[graphicsconsoles](#page-178-2)
- [GET](#page-178-3) /[instancetypes](#page-212-1)[/{instancetype:id}](#page-207-1)/[graphicsconsoles](#page-178-2)
- [GET](#page-177-0) /[instancetypes](#page-212-1)[/{instancetype:id}](#page-207-1)/[graphicsconsoles/](#page-178-2)[{console:id}](#page-177-1)
- [DELETE](#page-177-2) /[instancetypes/](#page-212-1)[{instancetype:id}](#page-207-1)[/graphicsconsoles/](#page-178-2)[{console:id}](#page-177-1)
- $\bullet$ [POST](#page-209-0) /[instancetypes](#page-212-1)[/{instancetype:id}/](#page-207-1)[nics](#page-209-1)
- [GET](#page-209-2) /[instancetypes](#page-212-1)[/{instancetype:id}](#page-207-1)/[nics](#page-209-1)
- [GET](#page-208-1) /[instancetypes](#page-212-1)[/{instancetype:id}](#page-207-1)/[nics](#page-209-1)/[{nic:id}](#page-208-2)
- [PUT](#page-209-3) /[instancetypes](#page-212-1)[/{instancetype:id}](#page-207-1)/[nics](#page-209-1)/[{nic:id}](#page-208-2)
- [DELETE](#page-208-3) /[instancetypes/](#page-212-1)[{instancetype:id}](#page-207-1)[/nics](#page-209-1)[/{nic:id}](#page-208-2)
- [POST](#page-211-0) /[instancetypes](#page-212-1)[/{instancetype:id}/](#page-207-1)[watchdogs](#page-211-1)
- [GET](#page-211-2) /[instancetypes](#page-212-1)[/{instancetype:id}](#page-207-1)/[watchdogs](#page-211-1)
- [GET](#page-210-0) /[instancetypes](#page-212-1)[/{instancetype:id}](#page-207-1)/[watchdogs/](#page-211-1)[{watchdog:id}](#page-210-1)
- [PUT](#page-210-2) /[instancetypes](#page-212-1)[/{instancetype:id}](#page-207-1)/[watchdogs/](#page-211-1)[{watchdog:id}](#page-210-1)
- [DELETE](#page-210-3) /[instancetypes/](#page-212-1)[{instancetype:id}](#page-207-1)[/watchdogs/](#page-211-1)[{watchdog:id}](#page-210-1)
- [POST](#page-218-0) /[jobs](#page-219-0)
- [GET](#page-219-1)/[jobs](#page-219-0)
- [GET](#page-217-0) /[jobs/](#page-219-0)[{job:id}](#page-217-1)
- [POST](#page-216-0) /[jobs](#page-219-0)[/{job:id}/clear](#page-217-1)
- [POST](#page-217-2) /[jobs](#page-219-0)[/{job:id}/end](#page-217-1)
- [POST](#page-275-0) /[jobs](#page-219-0)[/{job:id}](#page-217-1)[/steps](#page-275-1)
- [GET](#page-275-2)/[jobs/](#page-219-0)[{job:id}/](#page-217-1)[steps](#page-275-1)
- [GET](#page-274-0) /[jobs/](#page-219-0)[{job:id}/](#page-217-1)[steps](#page-275-1)[/{step:id}](#page-273-0)
- [POST](#page-273-1) /[jobs](#page-219-0)[/{job:id}](#page-217-1)[/steps](#page-275-1)[/{step:id}/end](#page-273-0)
- [GET](#page-272-0)/[jobs/](#page-219-0)[{job:id}/](#page-217-1)[steps](#page-275-1)[/{step:id}/](#page-273-0)[statistics](#page-272-1)
- [GET](#page-271-0) /[jobs/](#page-219-0)[{job:id}/](#page-217-1)[steps](#page-275-1)[/{step:id}/](#page-273-0)[statistics/](#page-272-1)[{statistic:id}](#page-271-1)
- [GET](#page-220-0) /[katelloerrata](#page-142-0)
- [GET](#page-221-0) /[katelloerrata/](#page-142-0)[{katelloerratum:id}](#page-221-1)
- [POST](#page-223-0) / [macpools](#page-223-1)
- [GET](#page-224-0) / [macpools](#page-223-1)
- [GET](#page-222-0) /[macpools](#page-223-1)[/{macpool:id}](#page-222-1)
- [PUT](#page-222-2) /[macpools](#page-223-1)[/{macpool:id}](#page-222-1)
- [DELETE](#page-222-3) / [macpools](#page-223-1)[/{macpool:id}](#page-222-1)
- **[GET](#page-230-3)** / [networkfilters](#page-229-0)
- [GET](#page-228-1)/[networkfilters](#page-229-0)[/{networkfilter:id}](#page-228-2)
- [POST](#page-232-0) / [networks](#page-233-0)
- [GET](#page-233-1) / [networks](#page-233-0)
- [GET](#page-225-0) / [networks/](#page-233-0) {network: id}
- [PUT](#page-226-0) / [networks/](#page-233-0)[{network:id}](#page-225-1)
- [DELETE](#page-225-2) / [networks/](#page-233-0)[{network:id}](#page-225-1)
- [POST](#page-231-0) /[networks](#page-233-0)[/{network:id}](#page-225-1)[/networklabels](#page-231-1)
- [GET](#page-231-2) /[networks/](#page-233-0)[{network:id}/](#page-225-1)[networklabels](#page-231-1)
- [GET](#page-230-0) /[networks/](#page-233-0)[{network:id}/](#page-225-1)[networklabels/](#page-231-1)[{label:id}](#page-230-1)
- [DELETE](#page-230-2) /[networks/](#page-233-0)[{network:id}](#page-225-1)/[networklabels](#page-231-1)[/{label:id}](#page-230-1)
- [POST](#page-104-0) /[networks](#page-233-0)[/{network:id}](#page-225-1)[/permissions](#page-104-1)
- [GET](#page-104-2) /[networks/](#page-233-0)[{network:id}/](#page-225-1)[permissions](#page-104-1)
- [GET](#page-250-0) /[networks/](#page-233-0)[{network:id}/](#page-225-1)[permissions](#page-104-1)[/{permission:id}](#page-249-0)
- [DELETE](#page-250-1) /[networks/](#page-233-0)[{network:id}](#page-225-1)/[permissions](#page-104-1)[/{permission:id}](#page-249-0)
- [POST](#page-108-0) /[networks](#page-233-0)[/{network:id}](#page-225-1)[/vnicprofiles](#page-108-1)
- [GET](#page-108-2) /[networks/](#page-233-0)[{network:id}/](#page-225-1)[vnicprofiles](#page-108-1)
- [GET](#page-108-3) /[networks/](#page-233-0)[{network:id}/](#page-225-1)[vnicprofiles](#page-108-1)[/{profile:id}](#page-108-4)
- [DELETE](#page-108-5) /[networks/](#page-233-0)[{network:id}](#page-225-1)/[vnicprofiles](#page-108-1)[/{profile:id}](#page-108-4)
- [POST](#page-104-0) /[networks](#page-233-0)[/{network:id}](#page-225-1)[/vnicprofiles](#page-108-1)[/{profile:id}/](#page-108-4)[permissions](#page-104-1)
- [GET](#page-104-2) /[networks/](#page-233-0)[{network:id}/](#page-225-1)[vnicprofiles](#page-108-1)[/{profile:id}](#page-108-4)[/permissions](#page-104-1)
- [GET](#page-250-0) /[networks/](#page-233-0)[{network:id}/](#page-225-1)[vnicprofiles](#page-108-1)[/{profile:id}](#page-108-4)[/permissions](#page-104-1)[/{permission:id}](#page-249-0)
- [DELETE](#page-250-1) /[networks/](#page-233-0)[{network:id}](#page-225-1)/[vnicprofiles](#page-108-1)[/{profile:id}](#page-108-4)[/permissions/](#page-104-1)[{permission:id}](#page-249-0)
- [POST](#page-237-0) /[openstackimageproviders](#page-237-1)
- [GET](#page-237-2) /[openstackimageproviders](#page-237-1)
- [GET](#page-235-0) /[openstackimageproviders](#page-237-1)[/{provider:id}](#page-236-0)
- [PUT](#page-236-1) /[openstackimageproviders](#page-237-1)[/{provider:id}](#page-236-0)
- [DELETE](#page-236-2) / [openstackimageproviders](#page-237-1)[/{provider:id}](#page-236-0)
- [GET](#page-155-2) /[openstackimageproviders](#page-237-1)[/{provider:id}](#page-236-0)[/certificates](#page-154-1)
- [GET](#page-154-0) /[openstackimageproviders](#page-237-1)[/{provider:id}](#page-236-0)[/certificates](#page-154-1)[/{certificate:id}](#page-154-2)
- $\bullet$ [GET](#page-237-3) /[openstackimageproviders](#page-237-1)[/{provider:id}](#page-236-0)[/images](#page-237-4)
- [GET](#page-234-0) /[openstackimageproviders](#page-237-1)[/{provider:id}](#page-236-0)[/images/](#page-237-4)[{image:id}](#page-234-1)
- [POST](#page-234-2) /[openstackimageproviders/](#page-237-1)[{provider:id}](#page-236-0)[/images](#page-237-4)[/{image:id}/import](#page-234-1)
- [POST](#page-154-3) /[openstackimageproviders/](#page-237-1)[{provider:id}](#page-236-0)[/importcertificates](#page-154-4)
- [POST](#page-154-5) /[openstackimageproviders/](#page-237-1)[{provider:id}](#page-236-0)[/testconnectivity](#page-154-4)
- [POST](#page-241-0) /[openstacknetworkproviders](#page-241-1)
- [GET](#page-241-2) /[openstacknetworkproviders](#page-241-1)
- [GET](#page-239-0) /[openstacknetworkproviders/](#page-241-1)[{provider:id}](#page-239-1)
- [PUT](#page-240-0) /[openstacknetworkproviders/](#page-241-1)[{provider:id}](#page-239-1)
- [DELETE](#page-239-2) /[openstacknetworkproviders](#page-241-1)/[{provider:id}](#page-239-1)
- [GET](#page-155-2) /[openstacknetworkproviders/](#page-241-1)[{provider:id}](#page-239-1)[/certificates](#page-154-1)
- [GET](#page-154-0) /[openstacknetworkproviders/](#page-241-1)[{provider:id}](#page-239-1)[/certificates/](#page-154-1)[{certificate:id}](#page-154-2)
- [POST](#page-154-3) /[openstacknetworkproviders/](#page-241-1)[{provider:id}/](#page-239-1)[importcertificates](#page-154-4)
- [GET](#page-242-0) /[openstacknetworkproviders/](#page-241-1)[{provider:id}](#page-239-1)[/networks](#page-241-3)
- [GET](#page-238-0) /[openstacknetworkproviders/](#page-241-1)[{provider:id}](#page-239-1)[/networks](#page-241-3)[/{network:id}](#page-238-1)
- [POST](#page-238-2) /[openstacknetworkproviders/](#page-241-1)[{provider:id}/](#page-239-1)[networks/](#page-241-3)[{network:id}/import](#page-238-1)
- [POST](#page-243-0) /[openstacknetworkproviders/](#page-241-1)[{provider:id}/](#page-239-1)[networks/](#page-241-3)[{network:id}](#page-238-1)[/subnets](#page-243-1)
- [GET](#page-243-2) /[openstacknetworkproviders/](#page-241-1)[{provider:id}](#page-239-1)[/networks](#page-241-3)[/{network:id}](#page-238-1)[/subnets](#page-243-1)
- [GET](#page-242-1) /[openstacknetworkproviders/](#page-241-1)[{provider:id}](#page-239-1)[/networks](#page-241-3)[/{network:id}](#page-238-1)[/subnets/](#page-243-1)[{subnet:id}](#page-242-2)
- [DELETE](#page-242-3) [/openstacknetworkproviders/](#page-241-1)[{provider:id}](#page-239-1)[/networks](#page-241-3)[/{network:id}](#page-238-1)[/subnets/](#page-243-1)[{subnet:id}](#page-242-2)
- [POST](#page-154-5) /[openstacknetworkproviders/](#page-241-1)[{provider:id}/](#page-239-1)[testconnectivity](#page-154-4)
- [POST](#page-247-0) /[openstackvolumeproviders](#page-247-1)
- [GET](#page-247-2) /[openstackvolumeproviders](#page-247-1)
- [GET](#page-245-0) /[openstackvolumeproviders/](#page-247-1)[{provider:id}](#page-246-0)
- [PUT](#page-246-1) /[openstackvolumeproviders/](#page-247-1)[{provider:id}](#page-246-0)
- [DELETE](#page-246-2) /[openstackvolumeproviders](#page-247-1)[/{provider:id}](#page-246-0)
- [POST](#page-244-0) /[openstackvolumeproviders](#page-247-1)[/{provider:id}](#page-246-0)/[authenticationkeys](#page-244-1)
- [GET](#page-245-1) /[openstackvolumeproviders/](#page-247-1)[{provider:id}](#page-246-0)[/authenticationkeys](#page-244-1)
- [GET](#page-244-2) /[openstackvolumeproviders/](#page-247-1)[{provider:id}](#page-246-0)[/authenticationkeys](#page-244-1)[/{key:id}](#page-244-3)
- [PUT](#page-244-4) /[openstackvolumeproviders/](#page-247-1)[{provider:id}](#page-246-0)[/authenticationkeys](#page-244-1)[/{key:id}](#page-244-3)
- [DELETE](#page-244-5) / [openstackvolumeproviders](#page-247-1)[/{provider:id}/](#page-246-0)[authenticationkeys](#page-244-1)[/{key:id}](#page-244-3)
- [GET](#page-155-2) /[openstackvolumeproviders/](#page-247-1)[{provider:id}](#page-246-0)[/certificates](#page-154-1)
- [GET](#page-154-0) /[openstackvolumeproviders/](#page-247-1)[{provider:id}](#page-246-0)[/certificates/](#page-154-1)[{certificate:id}](#page-154-2)
- [POST](#page-154-3) /[openstackvolumeproviders](#page-247-1)[/{provider:id}](#page-246-0)/[importcertificates](#page-154-4)
- [POST](#page-154-5) /[openstackvolumeproviders](#page-247-1)[/{provider:id}](#page-246-0)/[testconnectivity](#page-154-4)
- [GET](#page-248-0) /[openstackvolumeproviders/](#page-247-1)[{provider:id}](#page-246-0)[/volumetypes](#page-248-1)
- [GET](#page-248-2) /[openstackvolumeproviders/](#page-247-1)[{provider:id}](#page-246-0)[/volumetypes](#page-248-1)[/{type:id}](#page-248-3)
- [GET](#page-249-1) /[operatingsystems](#page-249-2)
- [GET](#page-249-3) /[operatingsystems/](#page-249-2)[{operatingsystem:id}](#page-248-4)
- [POST](#page-104-0) /[permissions](#page-300-0)
- [GET](#page-104-2) /[permissions](#page-300-0)
- [GET](#page-250-0)/[permissions/](#page-300-0)[{permission:id}](#page-249-0)
- [DELETE](#page-250-1) / [permissions](#page-300-0)/ {permission:id}
- [POST](#page-261-0) /[roles](#page-261-1)
- [GET](#page-261-2) /[roles](#page-261-1)
- [GET](#page-259-0) /[roles](#page-261-1)[/{role:id}](#page-259-1)
- [DELETE](#page-260-0) / [roles/](#page-261-1)[{role:id}](#page-259-1)
- [PUT](#page-260-1) /[roles](#page-261-1)[/{role:id}](#page-259-1)
- [POST](#page-251-0) /[roles](#page-261-1)/[{role:id}](#page-259-1)[/permits](#page-251-1)
- [GET](#page-252-0) /[roles](#page-261-1)[/{role:id}](#page-259-1)[/permits](#page-251-1)
- [GET](#page-250-2) /[roles](#page-261-1)[/{role:id}](#page-259-1)[/permits/](#page-251-1)[{permit:id}](#page-250-3)
- [DELETE](#page-251-2) /[roles/](#page-261-1)[{role:id}/](#page-259-1)[permits](#page-251-1)/[{permit:id}](#page-250-3)
- [POST](#page-262-0) /[schedulingpolicies](#page-262-1)
- [GET](#page-262-2) /[schedulingpolicies](#page-262-1)
- [GET](#page-263-0) /[schedulingpolicies/](#page-262-1)[{policy:id}](#page-263-1)
- [PUT](#page-263-2) /[schedulingpolicies/](#page-262-1)[{policy:id}](#page-263-1)
- [DELETE](#page-263-3) / [schedulingpolicies/](#page-262-1) [{policy:id}](#page-263-1)
- [POST](#page-112-0) /[schedulingpolicies](#page-262-1)[/{policy:id}](#page-263-1)[/balances](#page-112-1)
- [GET](#page-112-2) /[schedulingpolicies/](#page-262-1)[{policy:id}](#page-263-1)[/balances](#page-112-1)
- [GET](#page-111-0) /[schedulingpolicies/](#page-262-1)[{policy:id}](#page-263-1)[/balances](#page-112-1)[/{balance:id}](#page-111-1)
- [DELETE](#page-111-2) /[schedulingpolicies/](#page-262-1)[{policy:id}/](#page-263-1)[balances/](#page-112-1)[{balance:id}](#page-111-1)
- [POST](#page-159-0) /[schedulingpolicies](#page-262-1)[/{policy:id}](#page-263-1)[/filters](#page-159-1)
- [GET](#page-160-0) /[schedulingpolicies/](#page-262-1)[{policy:id}](#page-263-1)[/filters](#page-159-1)
- [GET](#page-159-2) /[schedulingpolicies/](#page-262-1)[{policy:id}](#page-263-1)[/filters](#page-159-1)[/{filter:id}](#page-159-3)
- [DELETE](#page-159-4) /[schedulingpolicies/](#page-262-1)[{policy:id}/](#page-263-1)[filters](#page-159-1)[/{filter:id}](#page-159-3)
- [POST](#page-369-0) /[schedulingpolicies](#page-262-1)[/{policy:id}](#page-263-1)[/weights](#page-369-1)
- [GET](#page-369-2) /[schedulingpolicies/](#page-262-1)[{policy:id}](#page-263-1)[/weights](#page-369-1)
- [GET](#page-369-3) /[schedulingpolicies/](#page-262-1)[{policy:id}](#page-263-1)[/weights/](#page-369-1)[{weight:id}](#page-369-4)
- [DELETE](#page-369-5) /[schedulingpolicies/](#page-262-1)[{policy:id}/](#page-263-1)[weights](#page-369-1)/[{weight:id}](#page-369-4)
- [GET](#page-264-0) /[schedulingpolicyunits](#page-264-1)
- [GET](#page-264-2) /[schedulingpolicyunits](#page-264-1)/[{unit:id}](#page-264-3)
- [DELETE](#page-264-4) /[schedulingpolicyunits](#page-264-1)[/{unit:id}](#page-264-3)
- [POST](#page-296-1) / [storageconnections](#page-296-2)
- [GET](#page-297-0) /[storageconnections](#page-296-2)
- [GET](#page-292-0) /[storageconnections](#page-296-2)[/{storageconnection:id}](#page-293-0)
- [PUT](#page-293-1) /[storageconnections](#page-296-2)[/{storageconnection:id}](#page-293-0)
- [DELETE](#page-293-2) / [storageconnections](#page-296-2)[/{storageconnection:id}](#page-293-0)
- [POST](#page-291-0) /[storagedomains](#page-291-1)
- [GET](#page-292-1) /[storagedomains](#page-291-1)
- [GET](#page-278-0) /[storagedomains](#page-291-1)[/{storagedomain:id}](#page-279-0)
- [PUT](#page-280-0) /[storagedomains](#page-291-1)[/{storagedomain:id}](#page-279-0)
- [DELETE](#page-279-1) /[storagedomains](#page-291-1)[/{storagedomain:id}](#page-279-0)
- [POST](#page-101-0) /[storagedomains/](#page-291-1)[{storagedomain:id}/](#page-279-0)[diskprofiles](#page-101-1)
- [GET](#page-101-2) /[storagedomains](#page-291-1)[/{storagedomain:id}](#page-279-0)[/diskprofiles](#page-101-1)
- [GET](#page-100-0) /[storagedomains](#page-291-1)[/{storagedomain:id}](#page-279-0)[/diskprofiles/](#page-101-1)[{profile:id}](#page-100-1)
- [DELETE](#page-100-2) / [storagedomains](#page-291-1)/ { storagedomain: id } / diskprofiles / {profile: id }
- [POST](#page-136-0) /[storagedomains/](#page-291-1)[{storagedomain:id}/](#page-279-0)[ディスク](#page-136-1)
- [GET](#page-137-0) /[storagedomains](#page-291-1)[/{storagedomain:id}](#page-279-0)[/disks](#page-136-1)
- [GET](#page-129-0) /[storagedomains](#page-291-1)[/{storagedomain:id}](#page-279-0)[/disks](#page-136-1)/[{disk:id}](#page-128-0)
- [DELETE](#page-130-0) /[storagedomains](#page-291-1)[/{storagedomain:id}](#page-279-0)[/disks](#page-136-1)[/{disk:id}](#page-128-0)
- [POST](#page-128-1) /[storagedomains/](#page-291-1)[{storagedomain:id}/](#page-279-0)[disks/](#page-136-1)[{disk:id}/copy](#page-128-0)
- [POST](#page-129-1) /[storagedomains/](#page-291-1)[{storagedomain:id}/](#page-279-0)[disks/](#page-136-1)[{disk:id}/export](#page-128-0)
- [POST](#page-129-2) /[storagedomains/](#page-291-1)[{storagedomain:id}/](#page-279-0)[disks/](#page-136-1)[{disk:id}/move](#page-128-0)
- [POST](#page-104-0) /[storagedomains/](#page-291-1)[{storagedomain:id}/](#page-279-0)[disks/](#page-136-1)[{disk:id}/](#page-128-0)[permissions](#page-104-1)
- [GET](#page-104-2) /[storagedomains](#page-291-1)[/{storagedomain:id}](#page-279-0)[/disks](#page-136-1)/[{disk:id}](#page-128-0)[/permissions](#page-104-1)
- [GET](#page-250-0) /[storagedomains](#page-291-1)[/{storagedomain:id}](#page-279-0)[/disks](#page-136-1)/[{disk:id}](#page-128-0)[/permissions/](#page-104-1)[{permission:id}](#page-249-0)
- [DELETE](#page-250-1) /[storagedomains](#page-291-1)[/{storagedomain:id}](#page-279-0)[/disks](#page-136-1)[/{disk:id}](#page-128-0)[/permissions/](#page-104-1)[{permission:id}](#page-249-0)
- [GET](#page-272-0) /[storagedomains](#page-291-1)[/{storagedomain:id}](#page-279-0)[/disks](#page-136-1)/[{disk:id}](#page-128-0)[/statistics](#page-272-1)
- [GET](#page-271-0) /[storagedomains](#page-291-1)[/{storagedomain:id}](#page-279-0)[/disks](#page-136-1)/[{disk:id}](#page-128-0)[/statistics](#page-272-1)[/{statistic:id}](#page-271-1)
- [GET](#page-135-0) /[storagedomains](#page-291-1)[/{storagedomain:id}](#page-279-0)[/disksnapshots](#page-135-1)
- [GET](#page-135-2) /[storagedomains](#page-291-1)[/{storagedomain:id}](#page-279-0)[/disksnapshots](#page-135-1)[/{snapshot:id}](#page-135-3)
- [DELETE](#page-135-4) /[storagedomains](#page-291-1)[/{storagedomain:id}](#page-279-0)[/disksnapshots](#page-135-1)[/{snapshot:id}](#page-135-3)
- [GET](#page-158-0) /[storagedomains](#page-291-1)[/{storagedomain:id}](#page-279-0)[/files](#page-158-1)
- [GET](#page-157-3) /[storagedomains](#page-291-1)[/{storagedomain:id}](#page-279-0)[/files](#page-158-1)[/{file:id}](#page-157-4)
- [GET](#page-206-2) /[storagedomains](#page-291-1)[/{storagedomain:id}](#page-279-0)[/images](#page-206-3)
- [GET](#page-201-2) /[storagedomains](#page-291-1)[/{storagedomain:id}](#page-279-0)[/images](#page-206-3)[/{image:id}](#page-202-0)
- [POST](#page-202-1) /[storagedomains/](#page-291-1)[{storagedomain:id}/](#page-279-0)[images](#page-206-3)[/{image:id}](#page-202-0)/[import](#page-202-0)
- [POST](#page-278-1) /[storagedomains/](#page-291-1)[{storagedomain:id}/isattached](#page-279-0)
- [POST](#page-104-0) /[storagedomains/](#page-291-1)[{storagedomain:id}/](#page-279-0)[permissions](#page-104-1)
- [GET](#page-104-2) /[storagedomains](#page-291-1)[/{storagedomain:id}](#page-279-0)[/permissions](#page-104-1)
- [GET](#page-250-0) /[storagedomains](#page-291-1)[/{storagedomain:id}](#page-279-0)[/permissions](#page-104-1)[/{permission:id}](#page-249-0)
- [DELETE](#page-250-1) / [storagedomains](#page-291-1)/ { storagedomain: id } / permissions / { permission: id }
- [POST](#page-278-2) /[storagedomains/](#page-291-1)[{storagedomain:id}/refreshluns](#page-279-0)
- [POST](#page-283-0) /[storagedomains/](#page-291-1)[{storagedomain:id}/](#page-279-0)[storageconnections](#page-283-1)
- [GET](#page-283-2) /[storagedomains](#page-291-1)[/{storagedomain:id}](#page-279-0)[/storageconnections](#page-283-1)
- [GET](#page-282-0) /[storagedomains](#page-291-1)[/{storagedomain:id}](#page-279-0)[/storageconnections](#page-283-1)/[{connection:id}](#page-282-1)
- $\bullet$ [DELETE](#page-282-2) /[storagedomains](#page-291-1)[/{storagedomain:id}](#page-279-0)[/storageconnections](#page-283-1)[/{connection:id}](#page-282-1)
- [GET](#page-285-0) /[storagedomains](#page-291-1)[/{storagedomain:id}](#page-279-0)[/templates](#page-285-1)
- [GET](#page-284-0) /[storagedomains](#page-291-1)[/{storagedomain:id}](#page-279-0)[/templates](#page-285-1)/[{template:id}](#page-284-1)
- [DELETE](#page-285-2) /[storagedomains](#page-291-1)[/{storagedomain:id}](#page-279-0)[/templates](#page-285-1)[/{template:id}](#page-284-1)
- [GET](#page-282-3) /[storagedomains](#page-291-1)[/{storagedomain:id}](#page-279-0)[/templates](#page-285-1)/[{template:id}](#page-284-1)[/disks](#page-281-0)
- [GET](#page-281-1) /[storagedomains](#page-291-1)[/{storagedomain:id}](#page-279-0)[/templates](#page-285-1)/[{template:id}](#page-284-1)[/disks](#page-281-0)/[{disk:id}](#page-281-2)
- [POST](#page-284-2) /[storagedomains/](#page-291-1)[{storagedomain:id}/](#page-279-0)[templates/](#page-285-1)[{template:id}/import](#page-284-1)
- [POST](#page-284-3) /[storagedomains/](#page-291-1)[{storagedomain:id}/](#page-279-0)[templates/](#page-285-1)[{template:id}/register](#page-284-1)
- [POST](#page-280-1) /[storagedomains/](#page-291-1)[{storagedomain:id}/updateovfstore](#page-279-0)
- [GET](#page-290-0) /[storagedomains](#page-291-1)[/{storagedomain:id}](#page-279-0)[/vms](#page-289-0)
- [GET](#page-286-0) /[storagedomains](#page-291-1)[/{storagedomain:id}](#page-279-0)[/vms](#page-289-0)[/{vm:id}](#page-287-0)
- [DELETE](#page-288-0) / [storagedomains](#page-291-1)/ { storagedomain: id } / vms / { vm: id }
- [GET](#page-289-1) /[storagedomains](#page-291-1)[/{storagedomain:id}](#page-279-0)[/vms](#page-289-0)[/{vm:id}](#page-287-0)[/diskattachments](#page-289-2)
- [GET](#page-288-1) /[storagedomains](#page-291-1)[/{storagedomain:id}](#page-279-0)[/vms](#page-289-0)[/{vm:id}](#page-287-0)[/diskattachments](#page-289-2)[/{attachment:id}](#page-288-2)
- [GET](#page-282-3) /[storagedomains](#page-291-1)[/{storagedomain:id}](#page-279-0)[/vms](#page-289-0)[/{vm:id}](#page-287-0)[/disks](#page-281-0)
- [GET](#page-281-1) /[storagedomains](#page-291-1)[/{storagedomain:id}](#page-279-0)[/vms](#page-289-0)[/{vm:id}](#page-287-0)[/disks](#page-281-0)[/{disk:id}](#page-281-2)
- [POST](#page-286-1) /[storagedomains/](#page-291-1)[{storagedomain:id}/](#page-279-0)[vms/](#page-289-0)[{vm:id}/import](#page-287-0)
- [POST](#page-287-1) /[storagedomains/](#page-291-1)[{storagedomain:id}/](#page-279-0)[vms/](#page-289-0)[{vm:id}/register](#page-287-0)
- [POST](#page-303-0) /[tags](#page-303-1)
- [GET](#page-304-0) /[tags](#page-303-1)
- [GET](#page-301-0) /[tags](#page-303-1)[/{tag:id}](#page-302-0)
- [PUT](#page-302-1) /[tags](#page-303-1)[/{tag:id}](#page-302-0)
- [DELETE](#page-302-2) / [tags](#page-303-1)[/{tag:id}](#page-302-0)
- [POST](#page-315-0) /[templates](#page-315-1)
- [GET](#page-316-2) /[templates](#page-315-1)
- [GET](#page-305-0) /[templates](#page-315-1)[/{template:id}](#page-305-1)
- [PUT](#page-306-0) /[templates](#page-315-1)[/{template:id}](#page-305-1)
- [DELETE](#page-306-1) / [templates/](#page-315-1) { template: id }
- [GET](#page-308-0) /[templates](#page-315-1)[/{template:id}](#page-305-1)[/cdroms](#page-308-1)
- [GET](#page-307-0) /[templates](#page-315-1)[/{template:id}](#page-305-1)[/cdroms/](#page-308-1)[{cdrom:id}](#page-307-1)
- [GET](#page-310-0) /[templates](#page-315-1)[/{template:id}](#page-305-1)[/diskattachments](#page-310-1)
- [GET](#page-309-0) /[templates](#page-315-1)[/{template:id}](#page-305-1)[/diskattachments](#page-310-1)[/{attachment:id}](#page-309-1)
- [DELETE](#page-310-2) /[templates/](#page-315-1)[{template:id}/](#page-305-1)[diskattachments](#page-310-1)[/{attachment:id}](#page-309-1)
- [POST](#page-305-2) /[templates](#page-315-1)/[{template:id}/export](#page-305-1)
- [POST](#page-178-1) /[templates](#page-315-1)/[{template:id}](#page-305-1)[/graphicsconsoles](#page-178-2)
- [GET](#page-178-3) /[templates](#page-315-1)[/{template:id}](#page-305-1)[/graphicsconsoles](#page-178-2)
- [GET](#page-177-0) /[templates](#page-315-1)[/{template:id}](#page-305-1)[/graphicsconsoles](#page-178-2)/[{console:id}](#page-177-1)
- [DELETE](#page-177-2) /[templates/](#page-315-1)[{template:id}/](#page-305-1)[graphicsconsoles](#page-178-2)[/{console:id}](#page-177-1)
- [POST](#page-312-0) / [templates](#page-315-1)/ { template: id } / nics
- [GET](#page-312-2) /[templates](#page-315-1)[/{template:id}](#page-305-1)[/nics](#page-312-1)
- [GET](#page-311-0) /[templates](#page-315-1)[/{template:id}](#page-305-1)[/nics](#page-312-1)[/{nic:id}](#page-311-1)
- [PUT](#page-312-3) /[templates](#page-315-1)[/{template:id}](#page-305-1)[/nics](#page-312-1)[/{nic:id}](#page-311-1)
- [DELETE](#page-311-2) /[templates/](#page-315-1)[{template:id}/](#page-305-1)[nics/](#page-312-1)[{nic:id}](#page-311-1)
- [POST](#page-104-0) /[templates](#page-315-1)/[{template:id}](#page-305-1)[/permissions](#page-104-1)
- [GET](#page-104-2) /[templates](#page-315-1)[/{template:id}](#page-305-1)[/permissions](#page-104-1)
- [GET](#page-250-0) /[templates](#page-315-1)[/{template:id}](#page-305-1)[/permissions](#page-104-1)/[{permission:id}](#page-249-0)
- [DELETE](#page-250-1) /[templates/](#page-315-1)[{template:id}/](#page-305-1)[permissions](#page-104-1)[/{permission:id}](#page-249-0)
- [POST](#page-107-0) /[templates](#page-315-1)/[{template:id}](#page-305-1)[/tags](#page-107-1)
- [GET](#page-107-2) /[templates](#page-315-1)[/{template:id}](#page-305-1)[/tags](#page-107-1)
- [GET](#page-106-0) /[templates](#page-315-1)[/{template:id}](#page-305-1)[/tags/](#page-107-1)[{tag:id}](#page-106-1)
- [DELETE](#page-106-2) /[templates/](#page-315-1)[{template:id}/](#page-305-1)[tags/](#page-107-1)[{tag:id}](#page-106-1)
- [POST](#page-314-0) /[templates](#page-315-1)/[{template:id}](#page-305-1)[/watchdogs](#page-314-1)
- [GET](#page-314-2) /[templates](#page-315-1)[/{template:id}](#page-305-1)[/watchdogs](#page-314-1)
- [GET](#page-313-0) /[templates](#page-315-1)[/{template:id}](#page-305-1)[/watchdogs](#page-314-1)[/{watchdog:id}](#page-313-1)
- [PUT](#page-313-2) /[templates](#page-315-1)[/{template:id}](#page-305-1)[/watchdogs](#page-314-1)[/{watchdog:id}](#page-313-1)
- [DELETE](#page-313-3) /[templates/](#page-315-1)[{template:id}/](#page-305-1)[watchdogs](#page-314-1)[/{watchdog:id}](#page-313-1)
- [POST](#page-319-0) /[users](#page-319-1)
- [GET](#page-320-0) /[users](#page-319-1)
- [GET](#page-318-0) /[users](#page-319-1)[/{user:id}](#page-318-1)
- [DELETE](#page-318-2) / [users](#page-319-1)[/{user:id}](#page-318-1)
- [POST](#page-104-0) /[users/](#page-319-1)[{user:id}](#page-318-1)/[permissions](#page-104-1)
- [GET](#page-104-2) /[users](#page-319-1)[/{user:id}](#page-318-1)[/permissions](#page-104-1)
- [GET](#page-250-0) /[users](#page-319-1)[/{user:id}](#page-318-1)[/permissions/](#page-104-1)[{permission:id}](#page-249-0)
- [DELETE](#page-250-1) /[users](#page-319-1)[/{user:id}](#page-318-1)[/permissions](#page-104-1)/[{permission:id}](#page-249-0)
- [GET](#page-105-0) /[users](#page-319-1)[/{user:id}](#page-318-1)[/roles](#page-105-1)
- [GET](#page-259-0) /[users](#page-319-1)[/{user:id}](#page-318-1)[/roles](#page-105-1)[/{role:id}](#page-259-1)
- [DELETE](#page-260-0) /[users](#page-319-1)[/{user:id}](#page-318-1)[/roles](#page-105-1)[/{role:id}](#page-259-1)
- [PUT](#page-260-1) /[users](#page-319-1)[/{user:id}](#page-318-1)[/roles](#page-105-1)[/{role:id}](#page-259-1)
- [POST](#page-251-0) /[users/](#page-319-1)[{user:id}](#page-318-1)/[roles/](#page-105-1)[{role:id}](#page-259-1)[/permits](#page-251-1)
- [GET](#page-252-0) /[users](#page-319-1)[/{user:id}](#page-318-1)[/roles](#page-105-1)[/{role:id}/](#page-259-1)[permits](#page-251-1)
- [GET](#page-250-2) /[users](#page-319-1)[/{user:id}](#page-318-1)[/roles](#page-105-1)[/{role:id}/](#page-259-1)[permits/](#page-251-1)[{permit:id}](#page-250-3)
- [DELETE](#page-251-2) /[users](#page-319-1)[/{user:id}](#page-318-1)[/roles](#page-105-1)[/{role:id}/](#page-259-1)[permits](#page-251-1)/[{permit:id}](#page-250-3)
- [POST](#page-271-2) /[users/](#page-319-1)[{user:id}](#page-318-1)/[sshpublickeys](#page-271-3)
- [GET](#page-271-4) /[users](#page-319-1)[/{user:id}](#page-318-1)[/sshpublickeys](#page-271-3)
- [GET](#page-270-0) /[users](#page-319-1)[/{user:id}](#page-318-1)[/sshpublickeys/](#page-271-3)[{key:id}](#page-270-1)
- [PUT](#page-270-2) /[users](#page-319-1)[/{user:id}](#page-318-1)[/sshpublickeys/](#page-271-3)[{key:id}](#page-270-1)
- [DELETE](#page-270-3) /[users](#page-319-1)[/{user:id}](#page-318-1)[/sshpublickeys/](#page-271-3)[{key:id}](#page-270-1)
- [POST](#page-107-0) /[users/](#page-319-1)[{user:id}](#page-318-1)/[tags](#page-107-1)
- [GET](#page-107-2) /[users](#page-319-1)[/{user:id}](#page-318-1)[/tags](#page-107-1)
- [GET](#page-106-0) /[users](#page-319-1)[/{user:id}](#page-318-1)[/tags](#page-107-1)[/{tag:id}](#page-106-1)
- [DELETE](#page-106-2) /[users](#page-319-1)[/{user:id}](#page-318-1)[/tags](#page-107-1)[/{tag:id}](#page-106-1)
- [POST](#page-354-0) /[vmpools](#page-354-1)
- [GET](#page-354-2) /[vmpools](#page-354-1)
- [GET](#page-352-0) /[vmpools](#page-354-1)[/{pool:id}](#page-352-1)
- [PUT](#page-353-0) /[vmpools](#page-354-1)[/{pool:id}](#page-352-1)
- [DELETE](#page-353-1) / [vmpools/](#page-354-1)[{pool:id}](#page-352-1)
- [POST](#page-352-2) /[vmpools](#page-354-1)[/{pool:id}/allocatevm](#page-352-1)
- [POST](#page-104-0) / [vmpools](#page-354-1)[/{pool:id}](#page-352-1)[/permissions](#page-104-1)
- [GET](#page-104-2) /[vmpools](#page-354-1)[/{pool:id}/](#page-352-1)[permissions](#page-104-1)
- [GET](#page-250-0) /[vmpools](#page-354-1)[/{pool:id}/](#page-352-1)[permissions](#page-104-1)[/{permission:id}](#page-249-0)
- [DELETE](#page-250-1) / [vmpools/](#page-354-1) [{pool:id}/](#page-352-1)[permissions](#page-104-1)/ {permission:id}
- [POST](#page-362-0) /[vms](#page-363-0)
- [GET](#page-365-0) /[vms](#page-363-0)
- [GET](#page-326-0) /[vms/](#page-363-0)[{vm:id}](#page-328-0)
- [PUT](#page-334-0) /[vms/](#page-363-0)[{vm:id}](#page-328-0)
- [DELETE](#page-329-0) / [vms/](#page-363-0) { vm: id }
- [POST](#page-98-0) /[vms](#page-363-0)[/{vm:id}](#page-328-0)[/affinitylabels](#page-98-1)
- [GET](#page-99-0) /[vms/](#page-363-0)[{vm:id}/](#page-328-0)[affinitylabels](#page-98-1)
- [GET](#page-98-2) /[vms/](#page-363-0)[{vm:id}/](#page-328-0)[affinitylabels](#page-98-1)[/{label:id}](#page-98-3)
- [DELETE](#page-98-4) / [vms/](#page-363-0) { vm: id } / affinity labels / { label: id }
- [GET](#page-335-0) /[vms/](#page-363-0)[{vm:id}/](#page-328-0)[applications](#page-335-1)
- [GET](#page-334-1) /[vms/](#page-363-0)[{vm:id}/](#page-328-0)[applications](#page-335-1)[/{application:id}](#page-334-2)
- [POST](#page-323-0) /[vms](#page-363-0)[/{vm:id}/cancelmigration](#page-328-0)
- [GET](#page-338-0) /[vms/](#page-363-0)[{vm:id}/](#page-328-0)[cdroms](#page-338-1)
- [GET](#page-336-0) /[vms/](#page-363-0)[{vm:id}/](#page-328-0)[cdroms](#page-338-1)[/{cdrom:id}](#page-337-0)
- [PUT](#page-337-1) /[vms/](#page-363-0)[{vm:id}/](#page-328-0)[cdroms](#page-338-1)[/{cdrom:id}](#page-337-0)
- [POST](#page-323-1) /[vms](#page-363-0)[/{vm:id}/clone](#page-328-0)
- [POST](#page-324-0) /[vms](#page-363-0)[/{vm:id}/commitsnapshot](#page-328-0)
- [POST](#page-324-1) /[vms](#page-363-0)[/{vm:id}/detach](#page-328-0)
- [POST](#page-132-0) / [vms](#page-363-0)/ { vm: id } / diskattachments
- [GET](#page-133-0) /[vms/](#page-363-0)[{vm:id}/](#page-328-0)[diskattachments](#page-132-1)
- [GET](#page-130-1) /[vms/](#page-363-0)[{vm:id}/](#page-328-0)[diskattachments](#page-132-1)[/{attachment:id}](#page-130-2)
- [DELETE](#page-131-0) / [vms/](#page-363-0) { vm:id } / [diskattachments](#page-132-1) / { attachment:id }
- [PUT](#page-131-1) /[vms/](#page-363-0)[{vm:id}/](#page-328-0)[diskattachments](#page-132-1)[/{attachment:id}](#page-130-2)
- [POST](#page-325-0) /[vms](#page-363-0)[/{vm:id}/export](#page-328-0)
- [POST](#page-325-1) /[vms](#page-363-0)[/{vm:id}/freezefilesystems](#page-328-0)
- $\bullet$ [POST](#page-178-1) /[vms](#page-363-0)[/{vm:id}](#page-328-0)[/graphicsconsoles](#page-178-2)
- [GET](#page-178-3) /[vms/](#page-363-0)[{vm:id}/](#page-328-0)[graphicsconsoles](#page-178-2)
- [GET](#page-177-0) /[vms/](#page-363-0)[{vm:id}/](#page-328-0)[graphicsconsoles](#page-178-2)[/{console:id}](#page-177-1)
- [DELETE](#page-177-2) /[vms/](#page-363-0)[{vm:id}](#page-328-0)/[graphicsconsoles/](#page-178-2)[{console:id}](#page-177-1)
- [POST](#page-344-0) /[vms](#page-363-0)[/{vm:id}](#page-328-0)[/hostdevices](#page-344-1)
- [GET](#page-345-0) /[vms/](#page-363-0)[{vm:id}/](#page-328-0)[hostdevices](#page-344-1)
- [GET](#page-343-0) /[vms/](#page-363-0)[{vm:id}/](#page-328-0)[hostdevices](#page-344-1)[/{device:id}](#page-343-1)
- [DELETE](#page-343-2) / [vms/](#page-363-0) { vm:id} / hostdevices / { device:id }
- [GET](#page-220-0) /[vms/](#page-363-0)[{vm:id}/](#page-328-0)[katelloerrata](#page-220-1)
- [GET](#page-221-0) /[vms/](#page-363-0)[{vm:id}/](#page-328-0)[katelloerrata](#page-220-1)[/{katelloerratum:id}](#page-221-1)
- [POST](#page-327-0) / [vms](#page-363-0)[/{vm:id}/logon](#page-328-0)
- [POST](#page-327-1) / [vms](#page-363-0)/ { vm: id } / maintenance
- [POST](#page-328-1) / [vms](#page-363-0)/ { vm: id }/ migrate
- [POST](#page-348-0) /[vms](#page-363-0)[/{vm:id}](#page-328-0)[/nics](#page-348-1)
- [GET](#page-349-0) /[vms/](#page-363-0)[{vm:id}/](#page-328-0)[nics](#page-348-1)
- [GET](#page-346-0) /[vms/](#page-363-0)[{vm:id}/](#page-328-0)[nics/](#page-348-1)[{nic:id}](#page-346-1)
- [PUT](#page-347-0) / [vms/](#page-363-0) { vm: id } / [nics/](#page-348-1) { nic: id }
- [DELETE](#page-346-2) / [vms/](#page-363-0) { vm: id } / [nics](#page-348-1) / { nic: id }
- [POST](#page-345-1) /[vms](#page-363-0)[/{vm:id}](#page-328-0)[/nics](#page-348-1)[/{nic:id}](#page-346-1)/[activate](#page-346-1)
- [POST](#page-346-3) /[vms](#page-363-0)[/{vm:id}](#page-328-0)[/nics](#page-348-1)[/{nic:id}](#page-346-1)/[deactivate](#page-346-1)
- [GET](#page-356-0) /[vms/](#page-363-0)[{vm:id}/](#page-328-0)[nics/](#page-348-1)[{nic:id}](#page-346-1)[/reporteddevices](#page-355-0)
- [GET](#page-355-1) /[vms/](#page-363-0)[{vm:id}/](#page-328-0)[nics/](#page-348-1)[{nic:id}](#page-346-1)[/reporteddevices/](#page-355-0)[{reporteddevice:id}](#page-355-2)
- [GET](#page-272-0) /[vms/](#page-363-0)[{vm:id}/](#page-328-0)[nics/](#page-348-1)[{nic:id}](#page-346-1)[/statistics](#page-272-1)
- [GET](#page-271-0) /[vms/](#page-363-0)[{vm:id}/](#page-328-0)[nics/](#page-348-1)[{nic:id}](#page-346-1)[/statistics](#page-272-1)[/{statistic:id}](#page-271-1)
- [POST](#page-350-0) / [vms](#page-363-0)[/{vm:id}](#page-328-0)[/numanodes](#page-351-0)
- [GET](#page-351-1) /[vms/](#page-363-0)[{vm:id}/](#page-328-0)[numanodes](#page-351-0)
- [GET](#page-349-1) /[vms/](#page-363-0)[{vm:id}/](#page-328-0)[numanodes](#page-351-0)[/{node:id}](#page-349-2)
- [PUT](#page-350-1) /[vms/](#page-363-0)[{vm:id}/](#page-328-0)[numanodes](#page-351-0)[/{node:id}](#page-349-2)
- [DELETE](#page-349-3) / [vms/](#page-363-0) { vm: id } / [numanodes](#page-351-0)/ { node: id }
- [POST](#page-104-0) / [vms](#page-363-0)[/{vm:id}](#page-328-0)[/permissions](#page-104-1)
- [GET](#page-104-2) /[vms/](#page-363-0)[{vm:id}/](#page-328-0)[permissions](#page-104-1)
- [GET](#page-250-0) /[vms/](#page-363-0)[{vm:id}/](#page-328-0)[permissions](#page-104-1)[/{permission:id}](#page-249-0)
- [DELETE](#page-250-1) / [vms/](#page-363-0) { vm:id } / [permissions](#page-104-1) / { permission: id }
- [POST](#page-328-2) /[vms](#page-363-0)[/{vm:id}/previewsnapshot](#page-328-0)
- [POST](#page-329-1) /[vms](#page-363-0)[/{vm:id}/reboot](#page-328-0)
- [POST](#page-330-0) /[vms](#page-363-0)[/{vm:id}/reordermacaddresses](#page-328-0)
- [GET](#page-356-0) /[vms/](#page-363-0)[{vm:id}/](#page-328-0)[reporteddevices](#page-355-0)
- [GET](#page-355-1) /[vms/](#page-363-0)[{vm:id}/](#page-328-0)[reporteddevices/](#page-355-0)[{reporteddevice:id}](#page-355-2)
- [GET](#page-357-0) /[vms/](#page-363-0)[{vm:id}/](#page-328-0)[sessions](#page-357-1)
- [GET](#page-356-1) /[vms/](#page-363-0)[{vm:id}/](#page-328-0)[sessions](#page-357-1)/[{session:id}](#page-356-2)
- [POST](#page-330-1) / [vms](#page-363-0)[/{vm:id}/shutdown](#page-328-0)
- [POST](#page-269-0) / [vms](#page-363-0)/ { vm: id } / snapshots
- [GET](#page-269-2) /[vms/](#page-363-0)[{vm:id}/](#page-328-0)[snapshots](#page-269-1)
- [GET](#page-265-0) /[vms/](#page-363-0)[{vm:id}/](#page-328-0)[snapshots/](#page-269-1)[{snapshot:id}](#page-265-1)
- [DELETE](#page-265-2) / [vms/](#page-363-0)[{vm:id}](#page-328-0)/[snapshots/](#page-269-1)[{snapshot:id}](#page-265-1)
- [GET](#page-267-0) /[vms/](#page-363-0)[{vm:id}/](#page-328-0)[snapshots/](#page-269-1)[{snapshot:id}/](#page-265-1)[cdroms](#page-266-0)
- [GET](#page-266-1) /[vms/](#page-363-0)[{vm:id}/](#page-328-0)[snapshots/](#page-269-1)[{snapshot:id}/](#page-265-1)[cdroms](#page-266-0)[/{cdrom:id}](#page-266-2)
- [GET](#page-267-1) /[vms/](#page-363-0)[{vm:id}/](#page-328-0)[snapshots/](#page-269-1)[{snapshot:id}/](#page-265-1)[disks](#page-267-2)
- [GET](#page-267-3) /[vms/](#page-363-0)[{vm:id}/](#page-328-0)[snapshots/](#page-269-1)[{snapshot:id}/](#page-265-1)[disks/](#page-267-2)[{disk:id}](#page-267-4)
- [GET](#page-268-0) /[vms/](#page-363-0)[{vm:id}/](#page-328-0)[snapshots/](#page-269-1)[{snapshot:id}/](#page-265-1)[nics](#page-268-1)
- [GET](#page-268-2) /[vms/](#page-363-0)[{vm:id}/](#page-328-0)[snapshots/](#page-269-1)[{snapshot:id}/](#page-265-1)[nics/](#page-268-1)[{nic:id}](#page-268-3)
- [POST](#page-266-3) /[vms](#page-363-0)[/{vm:id}](#page-328-0)[/snapshots](#page-269-1)[/{snapshot:id}/restore](#page-265-1)
- [POST](#page-331-0) /[vms](#page-363-0)[/{vm:id}/start](#page-328-0)
- [GET](#page-272-0) /[vms/](#page-363-0)[{vm:id}/](#page-328-0)[statistics](#page-272-1)
- [GET](#page-271-0) /[vms/](#page-363-0)[{vm:id}/](#page-328-0)[statistics/](#page-272-1)[{statistic:id}](#page-271-1)
- [POST](#page-332-0) /[vms](#page-363-0)[/{vm:id}/stop](#page-328-0)
- [POST](#page-332-1) /[vms](#page-363-0)[/{vm:id}/suspend](#page-328-0)
- [POST](#page-107-0) /[vms](#page-363-0)[/{vm:id}](#page-328-0)[/tags](#page-107-1)
- [GET](#page-107-2) /[vms/](#page-363-0)[{vm:id}/](#page-328-0)[tags](#page-107-1)
- [GET](#page-106-0) /[vms/](#page-363-0)[{vm:id}/](#page-328-0)[tags/](#page-107-1)[{tag:id}](#page-106-1)
- [DELETE](#page-106-2) / [vms/](#page-363-0) { vm: id } / [tags](#page-107-1)/ { tag: id }
- [POST](#page-332-2) /[vms](#page-363-0)[/{vm:id}/thawfilesystems](#page-328-0)
- [POST](#page-333-0) /[vms](#page-363-0)[/{vm:id}/ticket](#page-328-0)
- [POST](#page-333-1) /[vms](#page-363-0)[/{vm:id}/undosnapshot](#page-328-0)
- [POST](#page-359-0) /[vms](#page-363-0)[/{vm:id}](#page-328-0)[/watchdogs](#page-360-0)
- [GET](#page-360-1) /[vms/](#page-363-0)[{vm:id}/](#page-328-0)[watchdogs](#page-360-0)
- [GET](#page-358-0) /[vms/](#page-363-0)[{vm:id}/](#page-328-0)[watchdogs](#page-360-0)[/{watchdog:id}](#page-358-1)
- [PUT](#page-358-2) /[vms/](#page-363-0)[{vm:id}/](#page-328-0)[watchdogs](#page-360-0)[/{watchdog:id}](#page-358-1)
- [DELETE](#page-358-3) /[vms/](#page-363-0)[{vm:id}](#page-328-0)/[watchdogs/](#page-360-0)[{watchdog:id}](#page-358-1)
- [POST](#page-367-0) / [vnicprofiles](#page-367-1)
- [GET](#page-368-0) / [vnicprofiles](#page-367-1)
- [GET](#page-366-0) / [vnicprofiles](#page-367-1)/ [{profile:id}](#page-366-1)
- [PUT](#page-366-2) / [vnicprofiles](#page-367-1)/ [{profile:id}](#page-366-1)
- [DELETE](#page-366-3) / [vnicprofiles](#page-367-1)[/{profile:id}](#page-366-1)
- [POST](#page-104-0) / [vnicprofiles/](#page-367-1)[{profile:id}](#page-366-1)[/permissions](#page-104-1)
- [GET](#page-104-2) /[vnicprofiles](#page-367-1)/[{profile:id}/](#page-366-1)[permissions](#page-104-1)
- [GET](#page-250-0) /[vnicprofiles](#page-367-1)/[{profile:id}/](#page-366-1)[permissions](#page-104-1)[/{permission:id}](#page-249-0)
- [DELETE](#page-250-1) /[vnicprofiles](#page-367-1)[/{profile:id}/](#page-366-1)[permissions](#page-104-1)[/{permission:id}](#page-249-0)

# 第5章 サービス

本セクションでは、API で利用可能なすべてのサービスを説明します。

### 5.1. AFFINITYGROUP

このサービスは単一のアフィニティーグループを管理します。

#### 表5.1 メソッドの概要

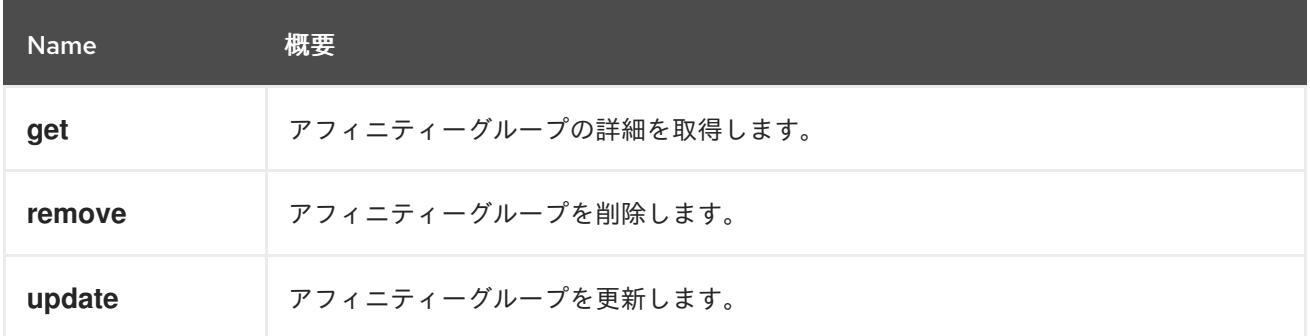

### 5.1.1. get GET

アフィニティーグループの詳細を取得します。

```
<affinity_group id="00000000-0000-0000-0000-000000000000">
 <name>AF_GROUP_001</name>
 <cluster id="00000000-0000-0000-0000-000000000000"/>
 <positive>true</positive>
 <enforcing>true</enforcing>
</affinity_group>
```
### 表5.2 パラメーターの概要

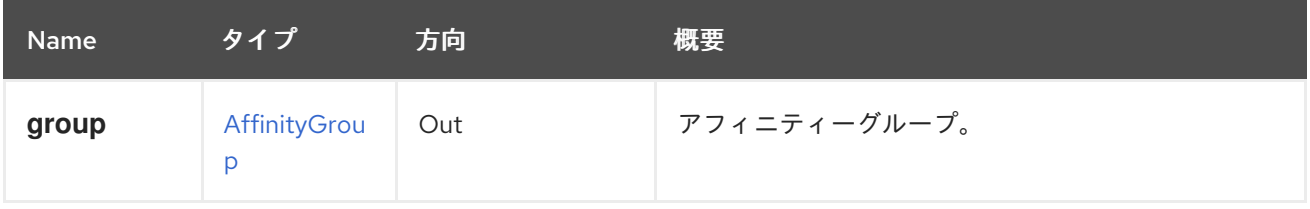

### 5.1.2. remove DELETE

アフィニティーグループを削除します。

DELETE /ovirt-engine/api/clusters/000-000/affinitygroups/123-456

#### 表5.3 パラメーターの概要

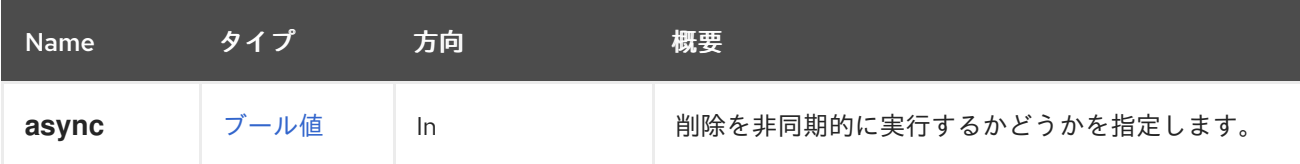

### 5.1.3. update PUT

アフィニティーグループを更新します。

### 表5.4 パラメーターの概要

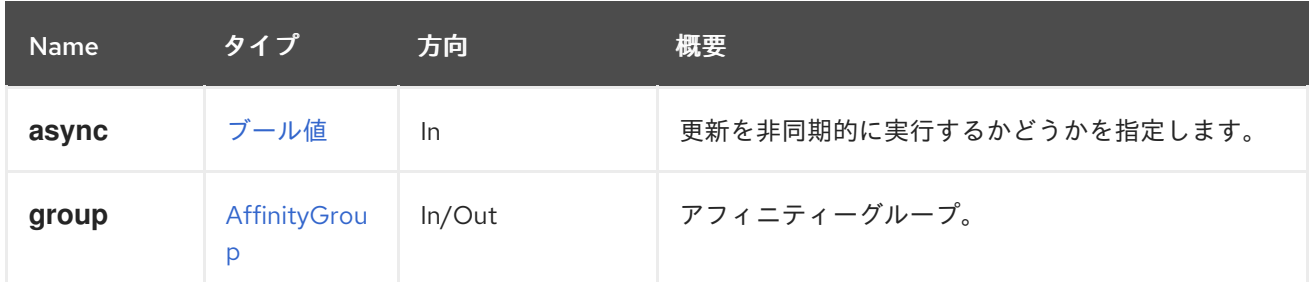

## 5.2. AFFINITYGROUPVM

このサービスは単一の仮想マシンを管理し、アフィニティーグループの割り当てを管理します。

### 表5.5 メソッドの概要

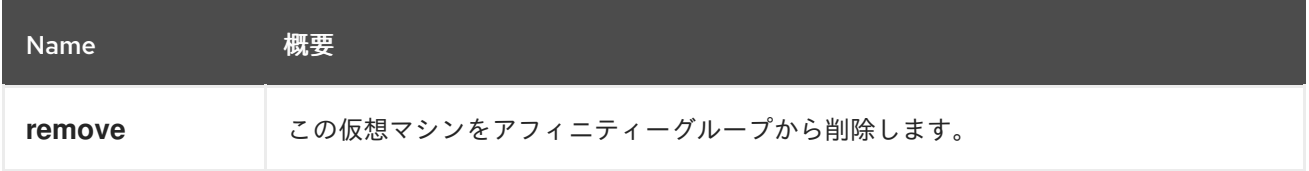

### 5.2.1. remove DELETE

この仮想マシンをアフィニティーグループから削除します。

### 表5.6 パラメーターの概要

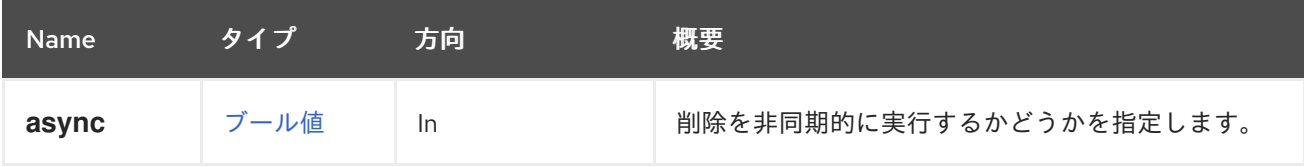

# 5.3. AFFINITYGROUPVMS

このサービスは、アフィニティーグループに割り当てられたすべての仮想マシンのコレクションを管理 します。

#### 表5.7 メソッドの概要

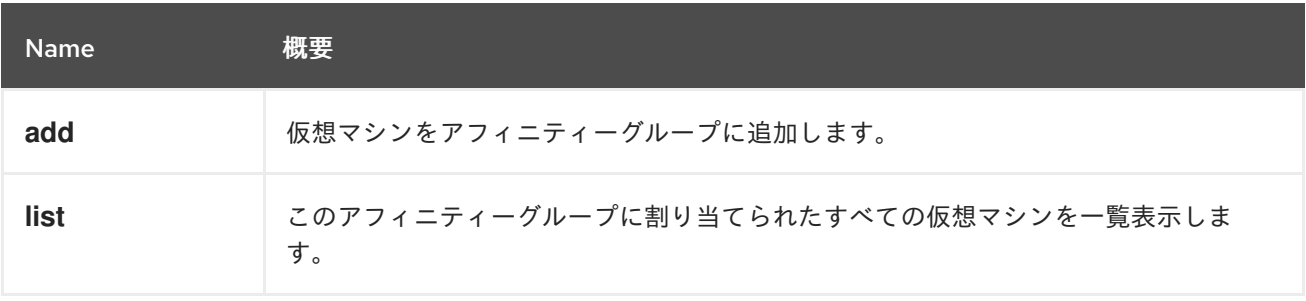

### 5.3.1. add POST

仮想マシンをアフィニティーグループに追加します。

たとえば、仮想マシン 000-000 をアフィニティーグループ 123-456 に追加するには、以下に要求を送 信します。

POST /ovirt-engine/api/clusters/000-000/affinitygroups/123-456/vms

以下のボディーを使用します。

<vm id="000-000"/>

表5.8 パラメーターの概要

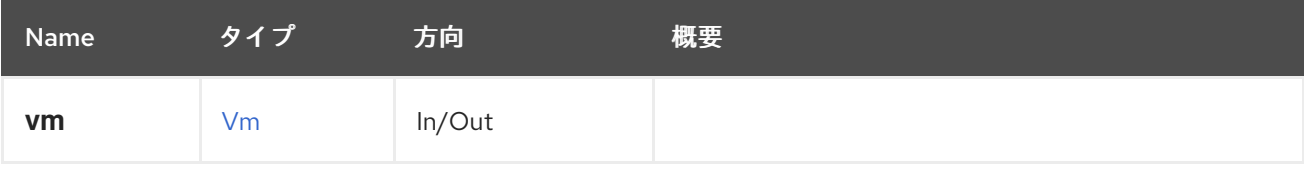

#### 5.3.2. list GET

このアフィニティーグループに割り当てられたすべての仮想マシンを一覧表示します。

#### 表5.9 パラメーターの概要

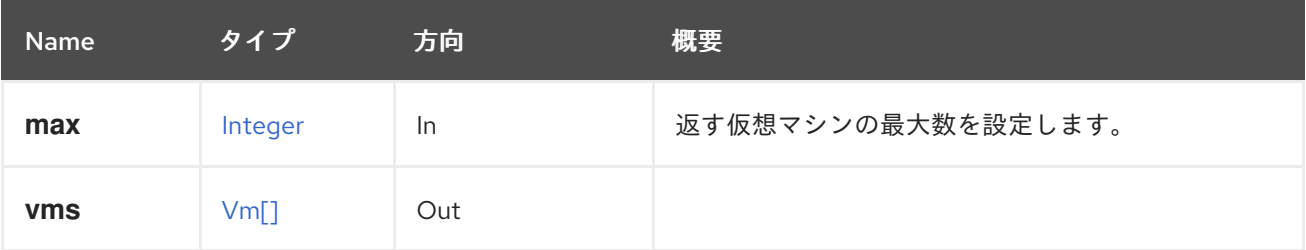

#### 5.3.2.1. max

返す仮想マシンの最大数を設定します。指定されていない場合は、すべての仮想マシンが返されます。

### 5.4. AFFINITYGROUPS

アフィニティーグループサービスは、仮想マシンの関係と依存関係を管理します。

#### 表5.10 メソッドの概要

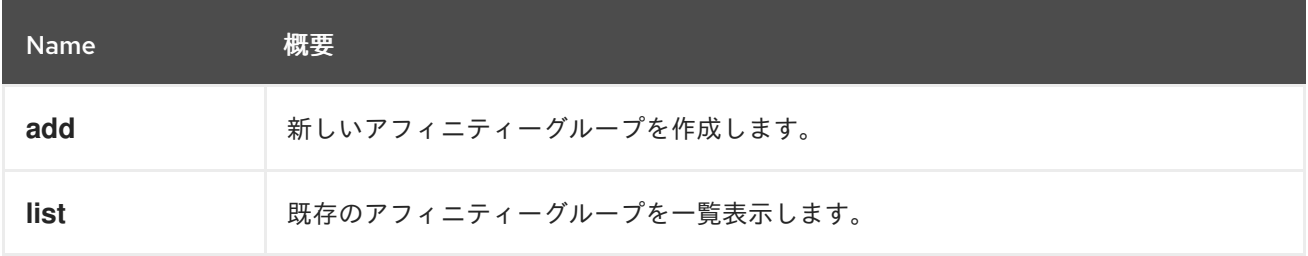

#### 5.4.1. add POST

新しいアフィニティーグループを作成します。

以下の例のような Pos 要求を送信して、新しいアフィニティーグループを作成します。

POST /ovirt-engine/api/clusters/000-000/affinitygroups

そして、以下の例をその本文で使用します。

<affinity\_group> <name>AF\_GROUP\_001</name> <positive>true</positive> <enforcing>true</enforcing> </affinity\_group>

### 表5.11 パラメーターの概要

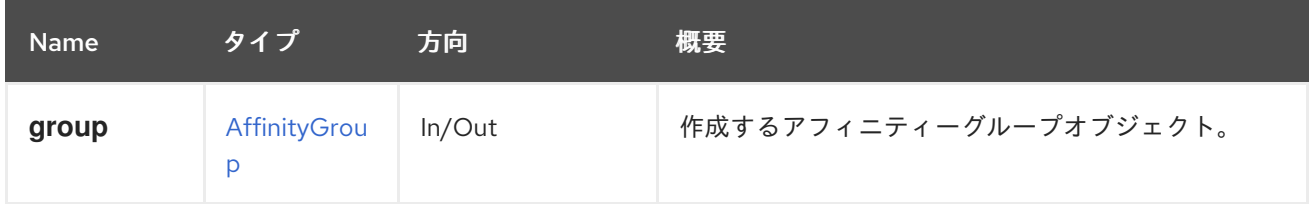

### 5.4.2. list GET

既存のアフィニティーグループを一覧表示します。

### 表5.12 パラメーターの概要

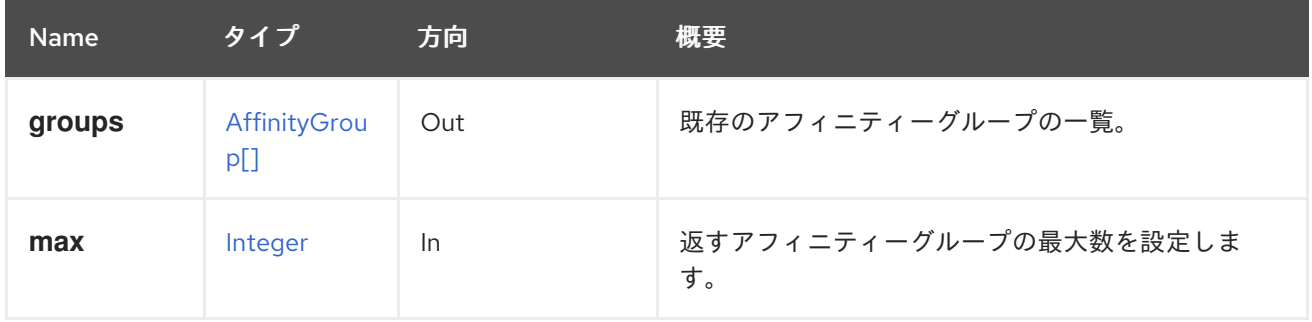

#### 5.4.2.1. max

返すアフィニティーグループの最大数を設定します。指定されていない場合は、すべてのアフィニ ティーグループが返されます。

## 5.5. AFFINITYLABEL

単一のアフィニティーラベルの詳細。

### 表5.13 メソッドの概要

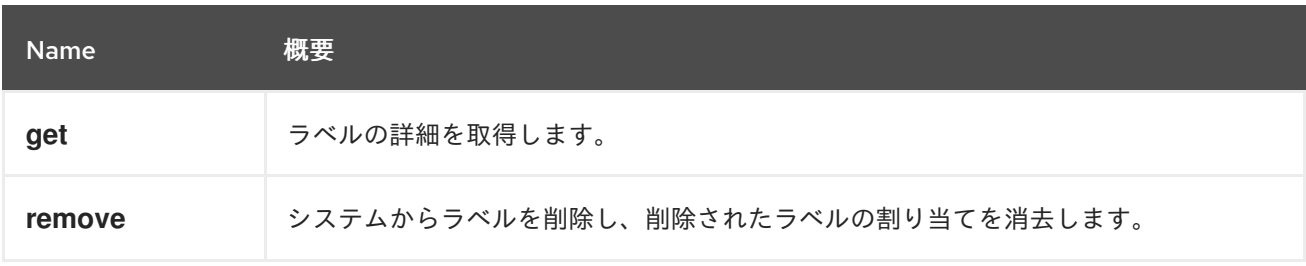

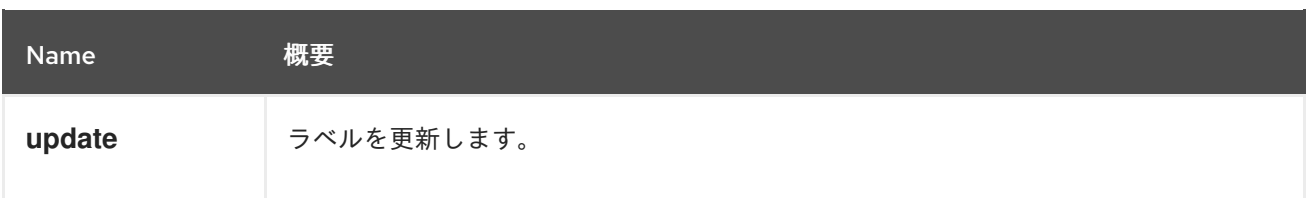

### 5.5.1. get GET

ラベルの詳細を取得します。

表5.14 パラメーターの概要

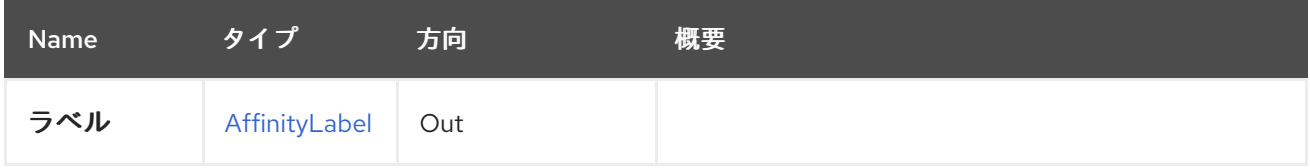

### 5.5.2. remove DELETE

システムからラベルを削除し、削除されたラベルの割り当てを消去します。

### 5.5.3. update PUT

ラベルを更新します。

この呼び出しは、名前や説明などのすべてのメタデータを更新します。

### 表5.15 パラメーターの概要

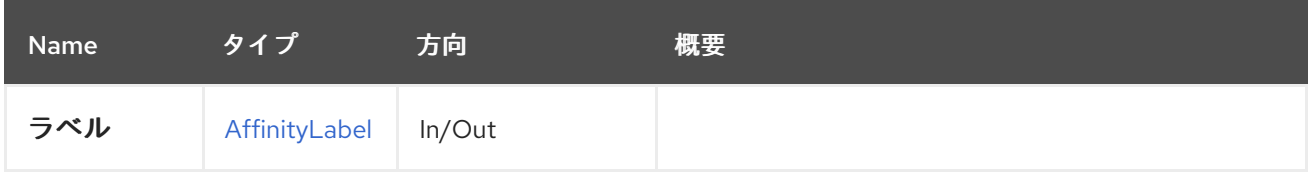

## 5.6. AFFINITYLABELHOST

このサービスは、affinitylabels/hosts サブコレクションでアクセスする際に特定のラベルを持つホスト を表します。

### 表5.16 メソッドの概要

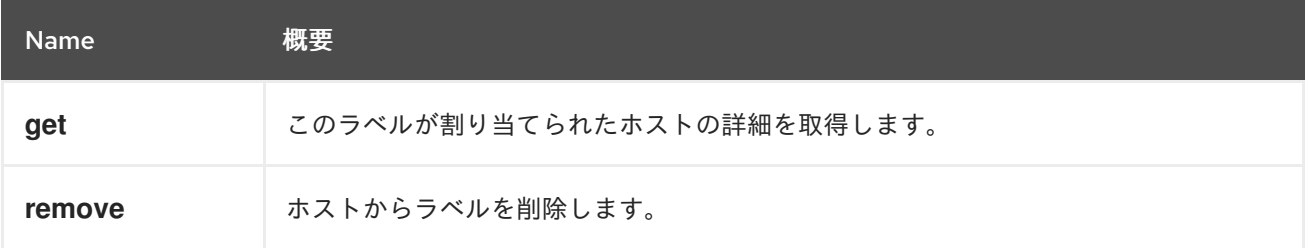

### 5.6.1. get GET

このラベルが割り当てられたホストの詳細を取得します。

#### 表5.17 パラメーターの概要

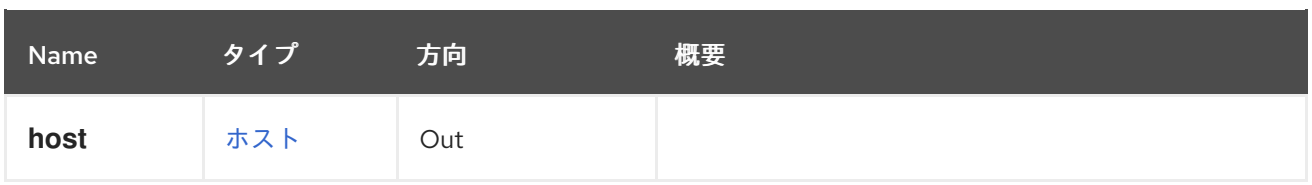

### 5.6.2. remove DELETE

ホストからラベルを削除します。

# 5.7. AFFINITYLABELHOSTS

このサービスは、affinitylabels/hosts サブコレクションでアクセスする際に特定のラベルを持つホスト の一覧を表します。

### 表5.18 メソッドの概要

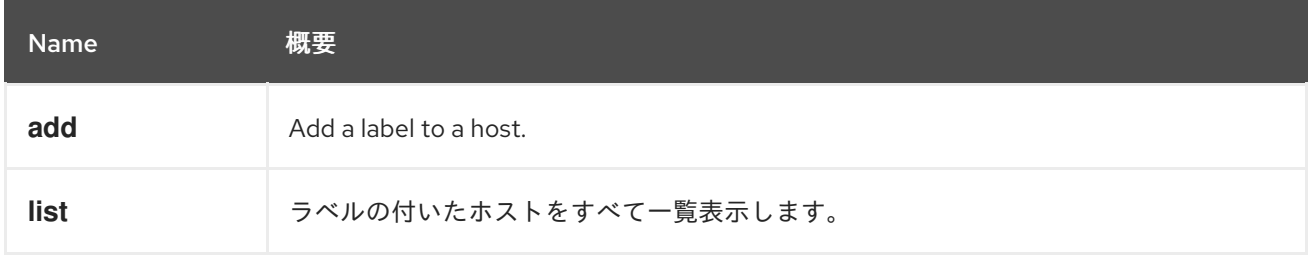

## 5.7.1. add POST

Add a label to a host.

### 表5.19 パラメーターの概要

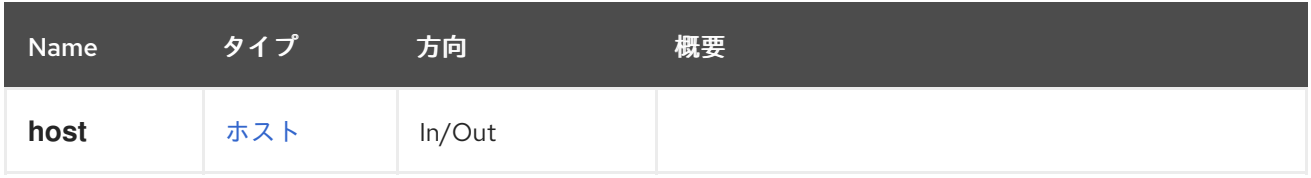

### 5.7.2. list GET

ラベルの付いたホストをすべて一覧表示します。

### 表5.20 パラメーターの概要

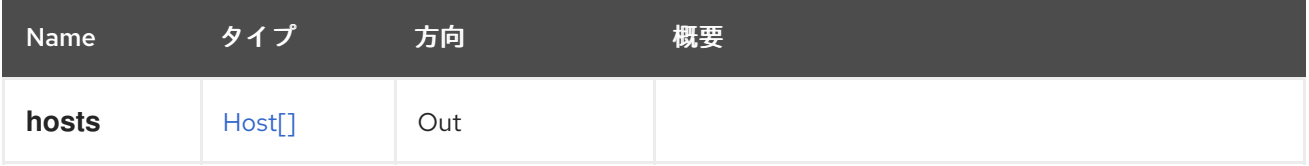

# 5.8. AFFINITYLABELVM

このサービスは、affinitylabels/vms サブコレクションでアクセスする際に特定のラベルを持つ仮想マシ ンを表します。

### 表5.21 メソッドの概要

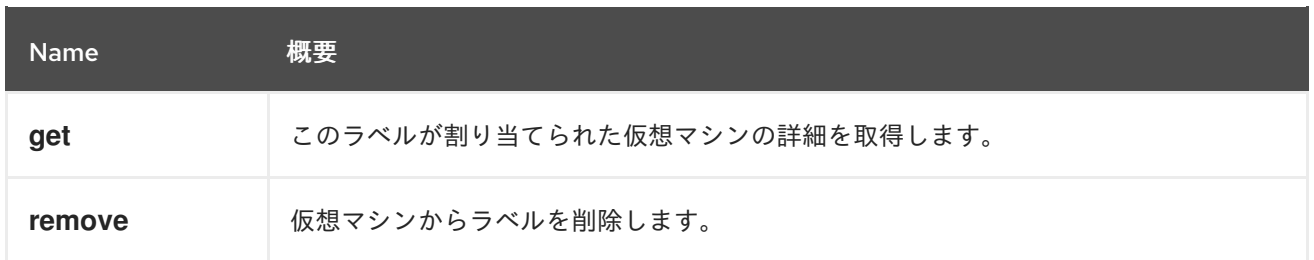

### 5.8.1. get GET

このラベルが割り当てられた仮想マシンの詳細を取得します。

### 表5.22 パラメーターの概要

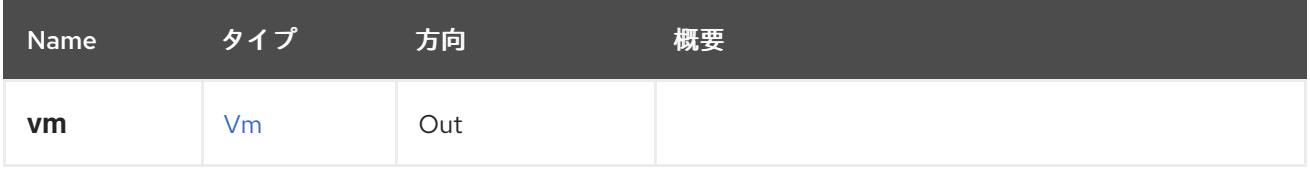

### 5.8.2. remove DELETE

仮想マシンからラベルを削除します。

# 5.9. AFFINITYLABELVMS

このサービスは、affinitylabels/vms サブコレクションでアクセスする際に特定のラベルを持つ仮想マシ ンの一覧を表します。

#### 表5.23 メソッドの概要

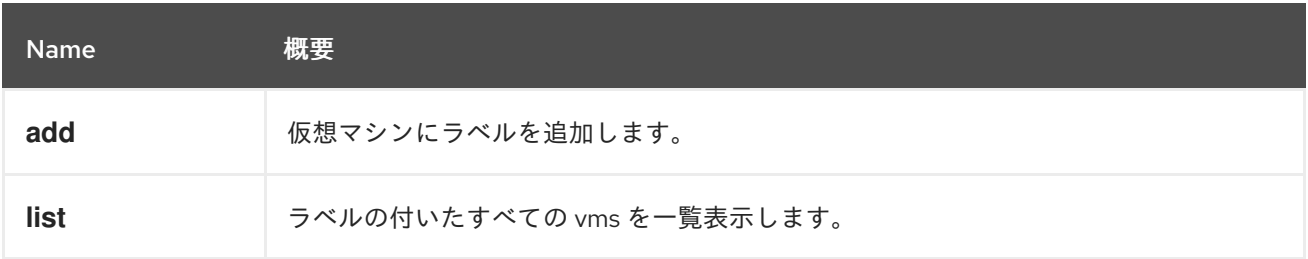

### 5.9.1. add POST

仮想マシンにラベルを追加します。

#### 表5.24 パラメーターの概要

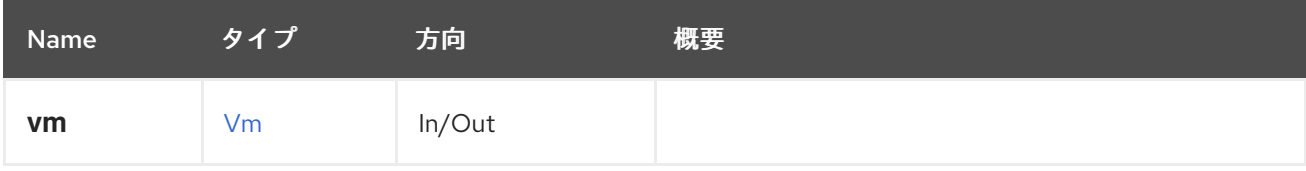

### 5.9.2. list GET

ラベルの付いたすべての vms を一覧表示します。

#### 表5.25 パラメーターの概要

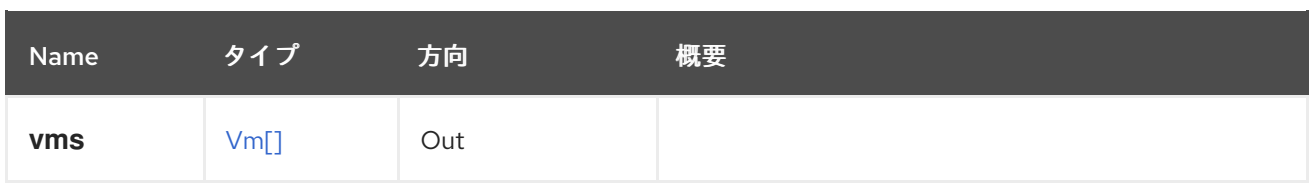

# 5.10. AFFINITYLABELS

システムで利用可能なアフィニティーラベルを管理します。

#### 表5.26 メソッドの概要

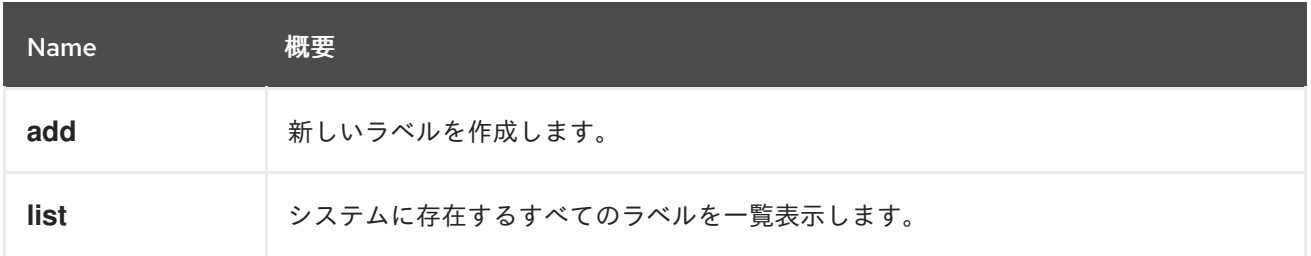

### 5.10.1. add POST

新しいラベルを作成します。ラベルは、vms または hosts 一覧にあるすべてのエンティティーに自動的 に割り当てられます。

### 表5.27 パラメーターの概要

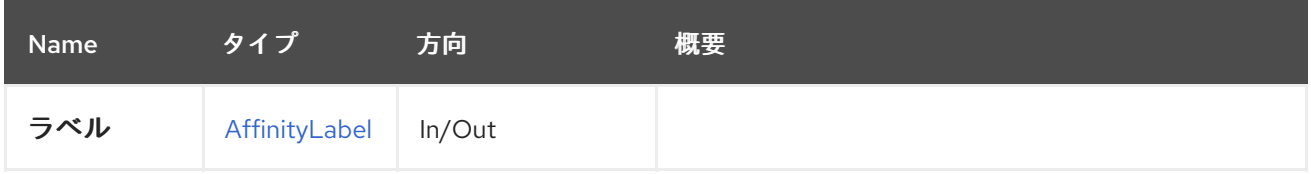

### 5.10.2. list GET

システムに存在するすべてのラベルを一覧表示します。

### 表5.28 パラメーターの概要

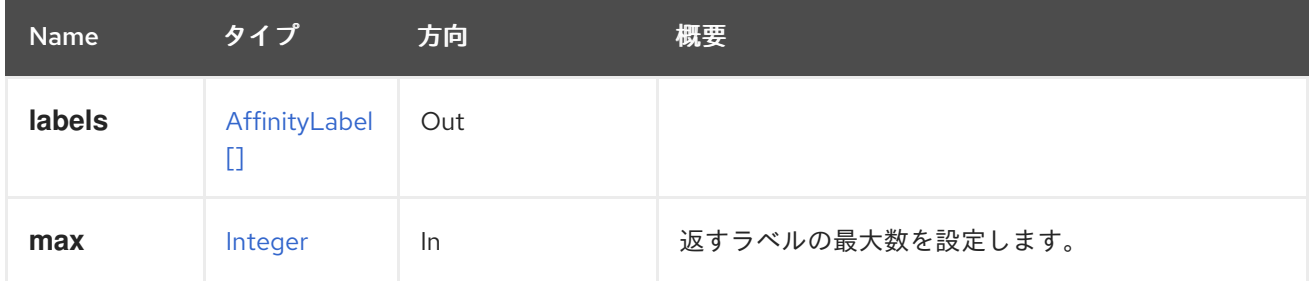

### 5.10.2.1. max

返すラベルの最大数を設定します。指定されていない場合、すべてのラベルが返されます。

# 5.11. ASSIGNEDAFFINITYLABEL

このサービスは、Entity/affinitylabels サブコレクションを使用してアクセスすると、エンティティー割 り当てに 対する 1 つのラベルを表します。

#### <span id="page-98-3"></span>表5.29 メソッドの概要

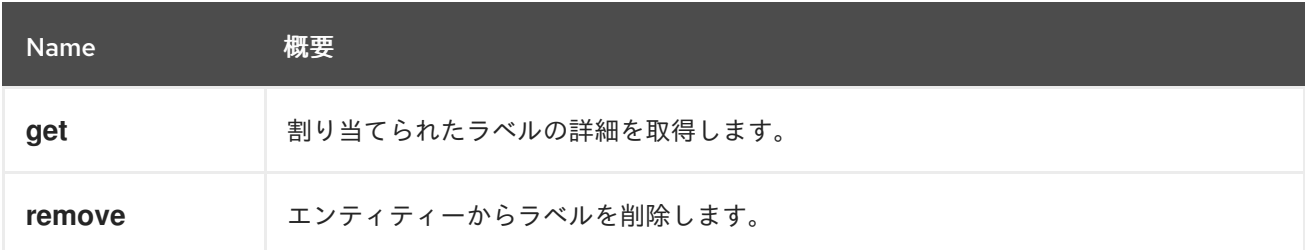

### <span id="page-98-2"></span>5.11.1. get GET

割り当てられたラベルの詳細を取得します。

#### 表5.30 パラメーターの概要

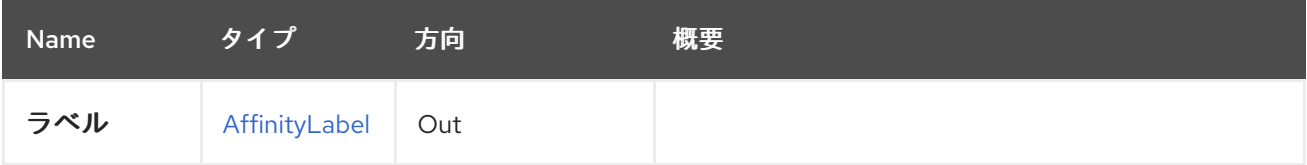

### <span id="page-98-4"></span>5.11.2. remove DELETE

エンティティーからラベルを削除します。ラベル自体には触れません。

### <span id="page-98-1"></span>5.12. ASSIGNEDAFFINITYLABELS

このサービスは、Entity/affinitylabels を使用してアクセスする際にサポートされているエンティティー に割り当てられるアフィニティーラベルを一覧表示し、操作するために使用されます。

### 表5.31 メソッドの概要

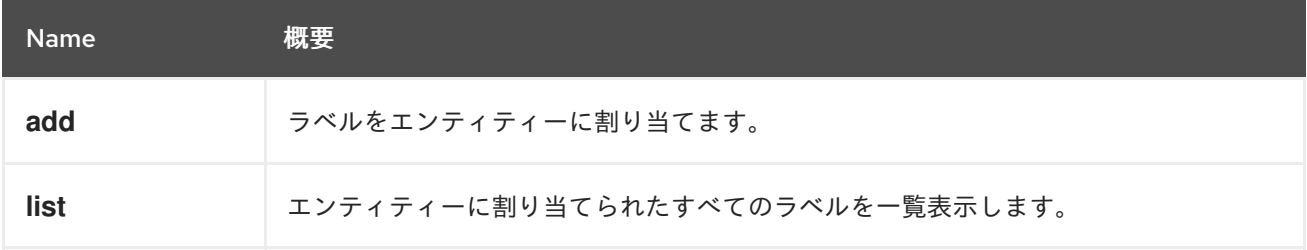

#### <span id="page-98-0"></span>5.12.1. add POST

ラベルをエンティティーに割り当てます。

#### 表5.32 パラメーターの概要

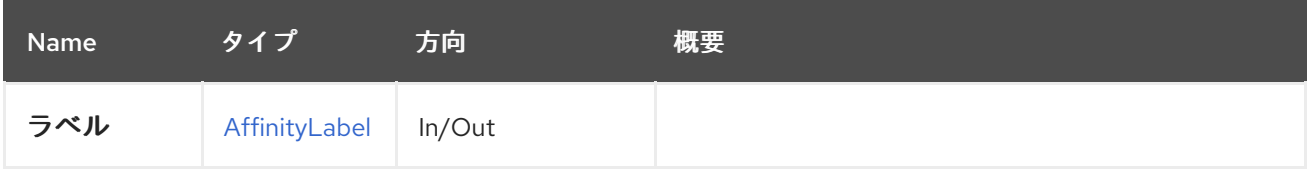

### 5.12.2. list GET

エンティティーに割り当てられたすべてのラベルを一覧表示します。

<span id="page-99-0"></span>表5.33 パラメーターの概要

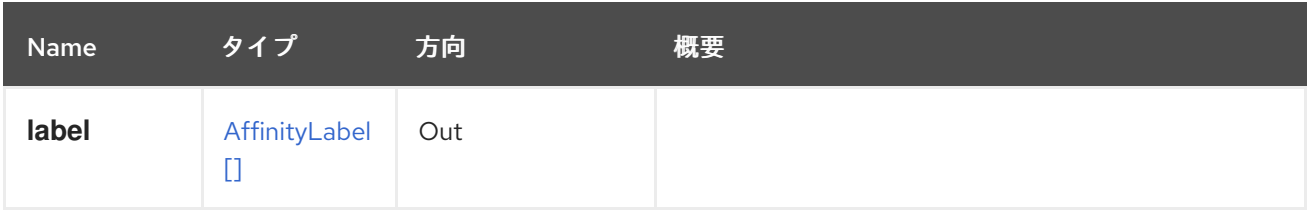

# 5.13. ASSIGNEDCPUPROFILE

表5.34 メソッドの概要

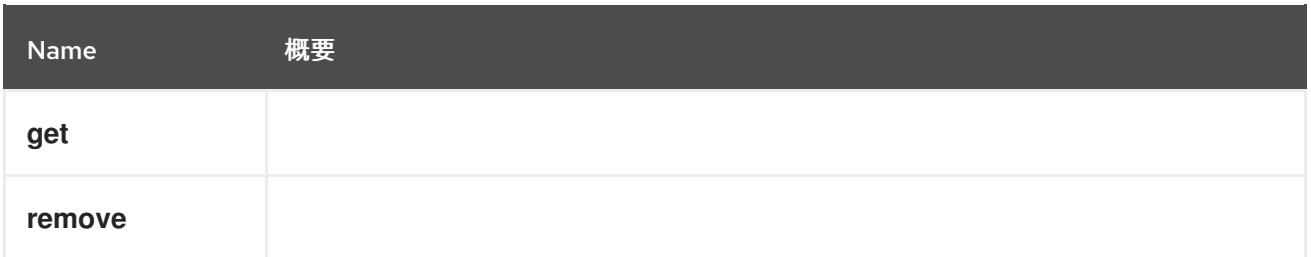

### 5.13.1. get GET

### 表5.35 パラメーターの概要

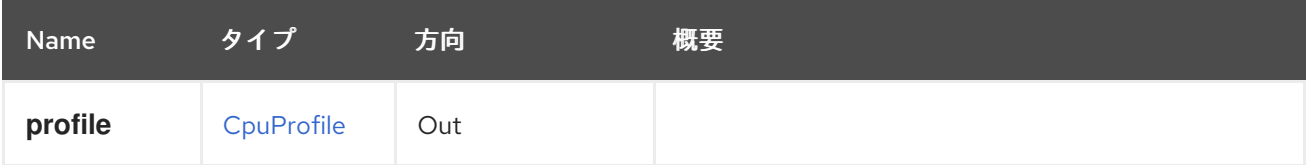

### 5.13.2. remove DELETE

表5.36 パラメーターの概要

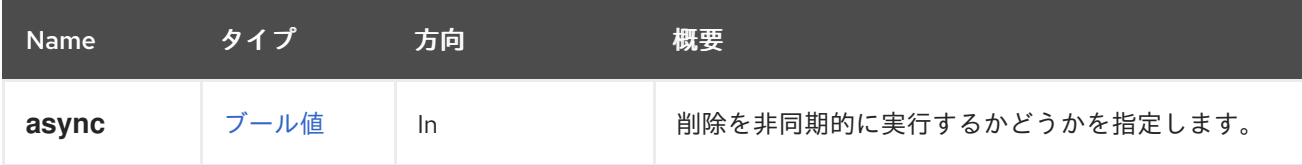

# 5.14. ASSIGNEDCPUPROFILES

表5.37 メソッドの概要

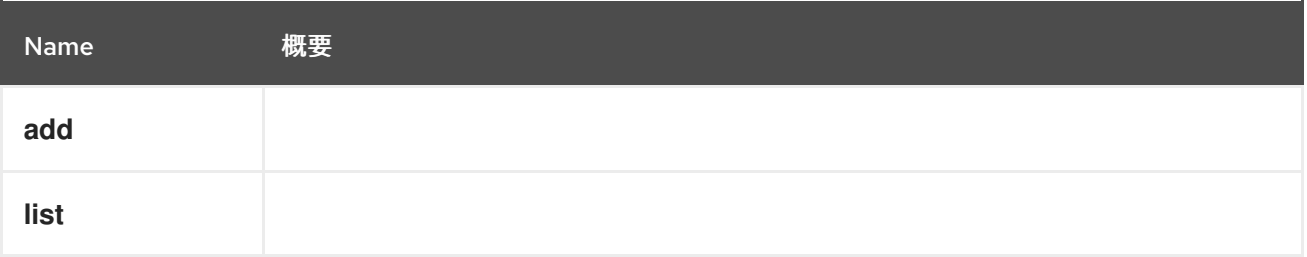

5.14.1. add POST

表5.38 パラメーターの概要

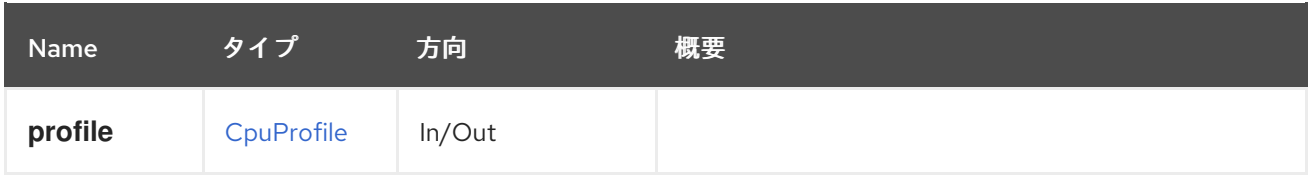

### 5.14.2. list GET

#### 表5.39 パラメーターの概要

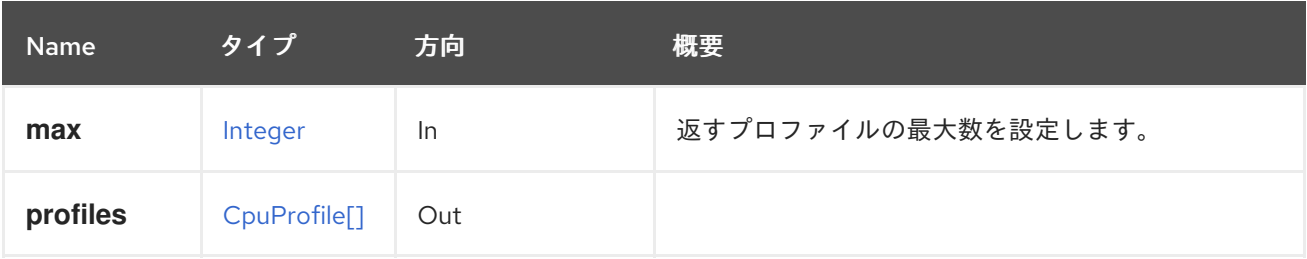

### 5.14.2.1. max

返すプロファイルの最大数を設定します。指定されていない場合は、すべてのプロファイルが返されま す。

# <span id="page-100-1"></span>5.15. ASSIGNEDDISKPROFILE

### 表5.40 メソッドの概要

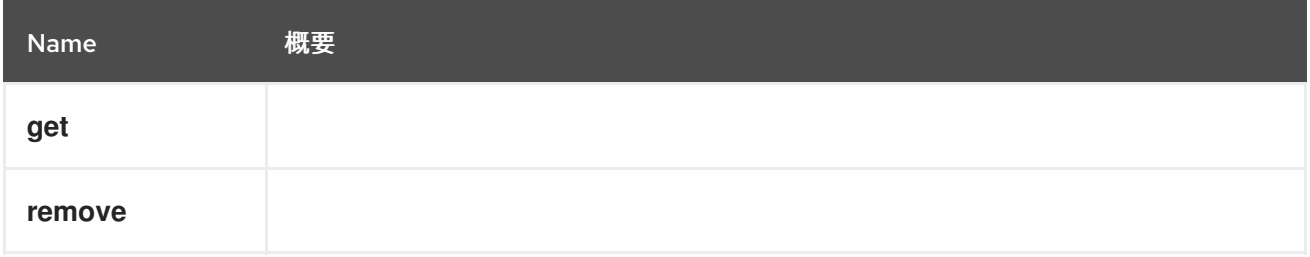

### <span id="page-100-0"></span>5.15.1. get GET

### 表5.41 パラメーターの概要

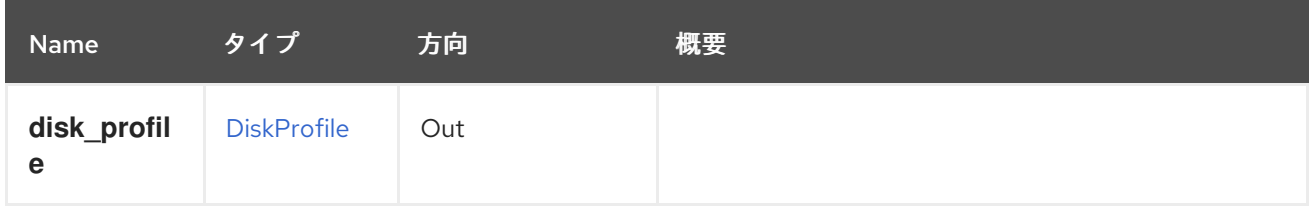

### <span id="page-100-2"></span>5.15.2. remove DELETE

#### 表5.42 パラメーターの概要

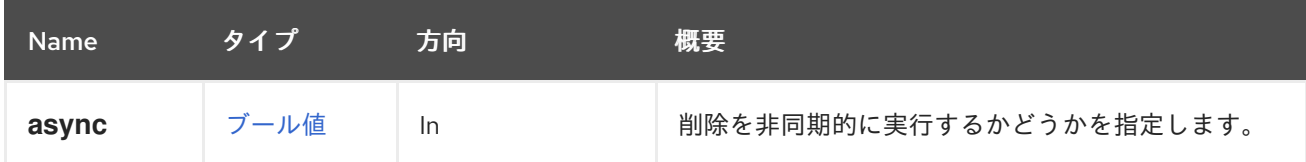

# <span id="page-101-1"></span>5.16. ASSIGNEDDISKPROFILES

### 表5.43 メソッドの概要

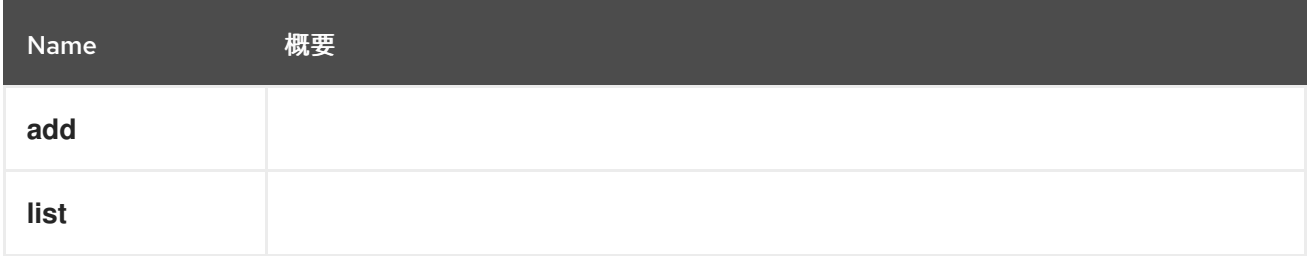

### <span id="page-101-0"></span>5.16.1. add POST

### 表5.44 パラメーターの概要

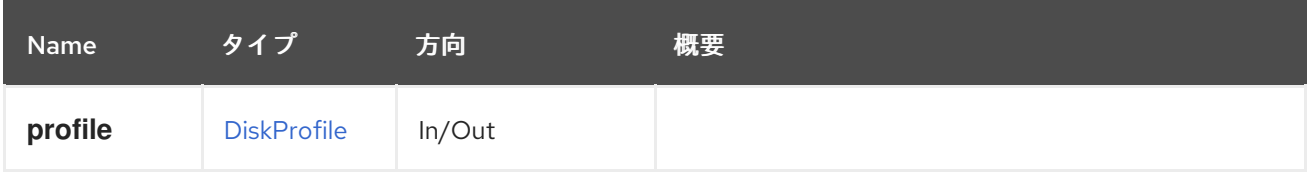

### <span id="page-101-2"></span>5.16.2. list GET

### 表5.45 パラメーターの概要

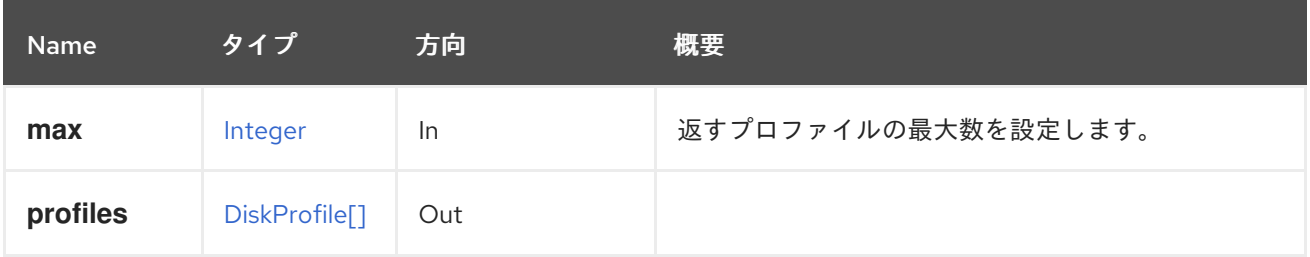

5.16.2.1. max

返すプロファイルの最大数を設定します。指定されていない場合は、すべてのプロファイルが返されま す。

# 5.17. ASSIGNEDNETWORK

### 表5.46 メソッドの概要

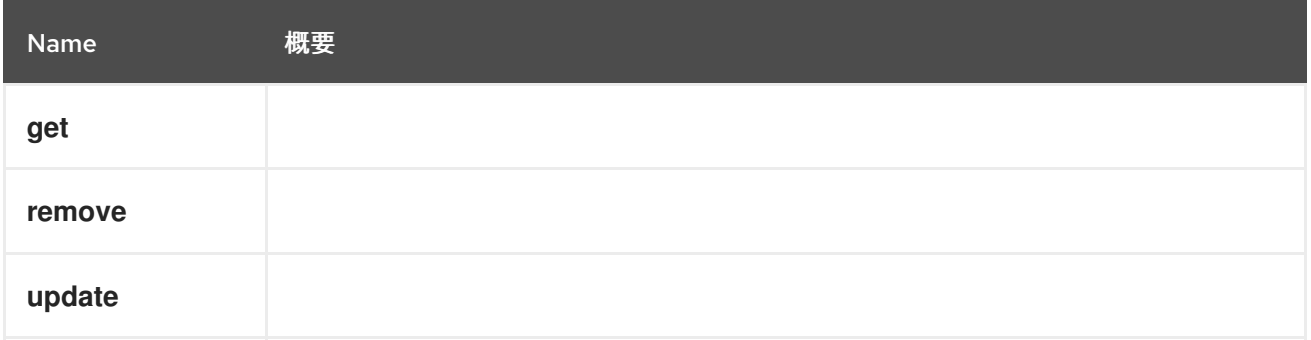

5.17.1. get GET

#### 表5.47 パラメーターの概要

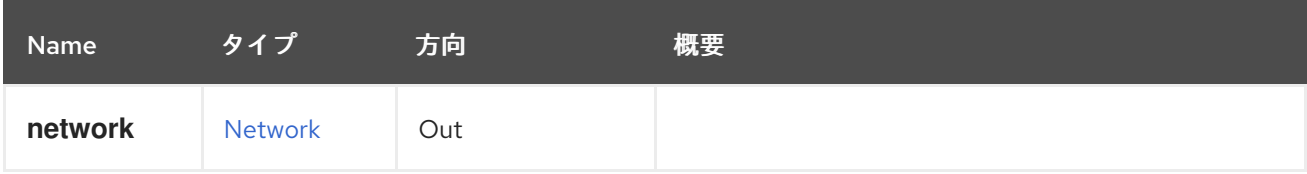

### 5.17.2. remove DELETE

表5.48 パラメーターの概要

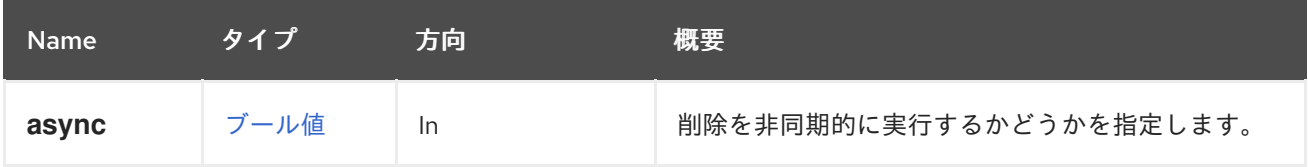

## 5.17.3. update PUT

### 表5.49 パラメーターの概要

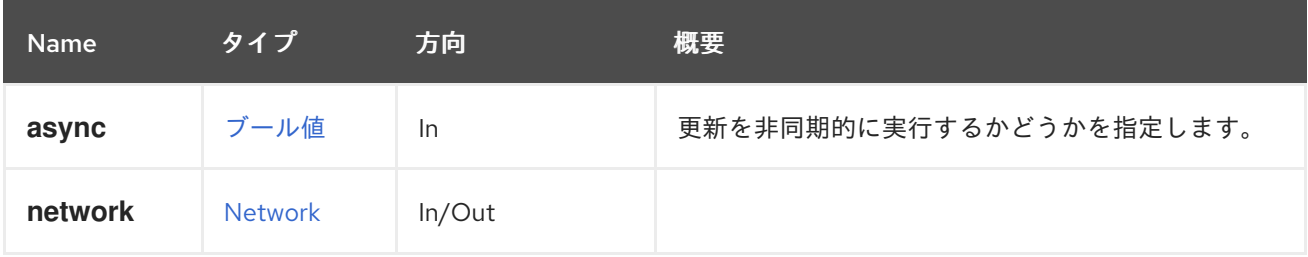

# 5.18. ASSIGNEDNETWORKS

### 表5.50 メソッドの概要

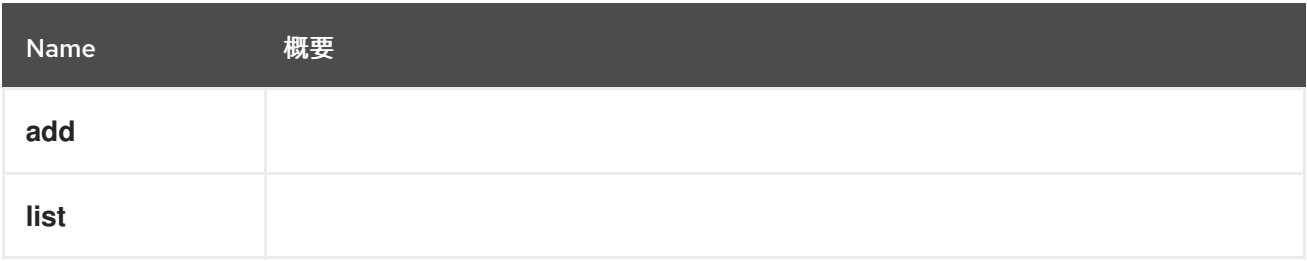

### 5.18.1. add POST

### 表5.51 パラメーターの概要

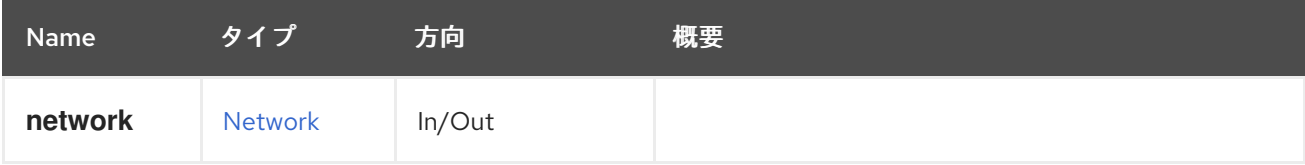

## 5.18.2. list GET

表5.52 パラメーターの概要

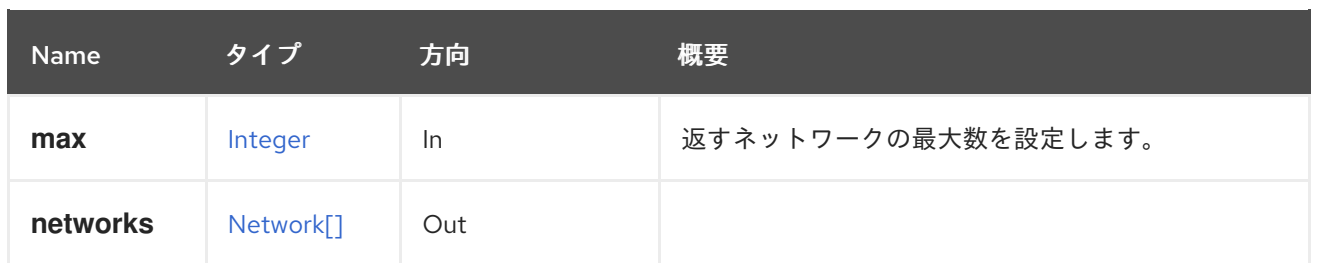

#### 5.18.2.1. max

返すネットワークの最大数を設定します。指定されていない場合には、すべてのネットワークが返され ます。

## 5.19. ASSIGNEDPERMISSIONS

ユーザー、グループ、またはエンティティータイプ別にスコープ指定されたパーミッションサブコレク ションを表します。

#### 表5.53 メソッドの概要

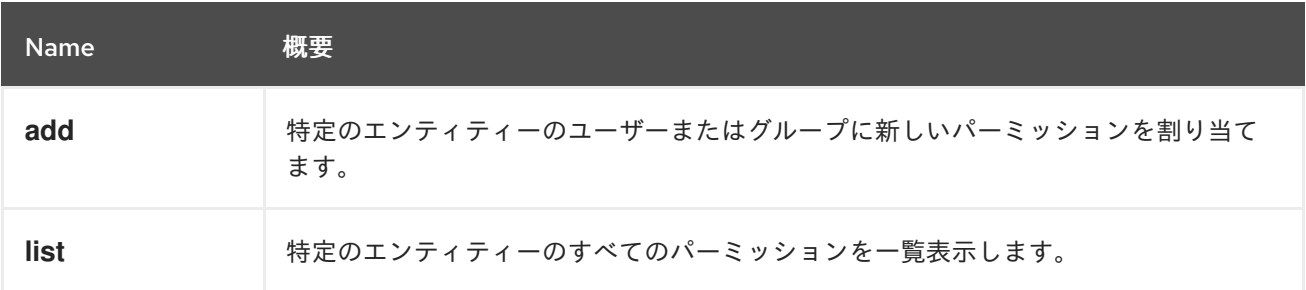

### 5.19.1. add POST

特定のエンティティーのユーザーまたはグループに新しいパーミッションを割り当てます。

たとえば、**UserVmManager** ロールを ID が **123** の仮想マシン、id が **456** のユーザーに割り当てるに は、以下のようなリクエストを送信します。

POST /ovirt-engine/api/vms/123/permissions

リクエスト本文は以下のようになります。

```
<permission>
 <role>
  <name>UserVmManager</name>
 </role>
 <user id="456"/>
</permission>
```
id が **456** のユーザーに **SuperUser** ロールを割り当てるには、以下のように要求を送信します。

POST /ovirt-engine/api/permissions

リクエスト本文は以下のようになります。

<permission>

<span id="page-104-1"></span><span id="page-104-0"></span><role> <name>SuperUser</name> </role> <user id="456"/> </permission>

ユーザーの代わりにグループにパーミッションを割り当てる場合は、**user** 要素を **group** の適切な **ID** に 置き換えます。たとえば、**UserRole** ロールを ID が **123** のクラスター、ID が **789** のグループに割り当 てるには、以下のような要求を送信します。

POST /ovirt-engine/api/clusters/123/permissions

リクエスト本文は以下のようになります。

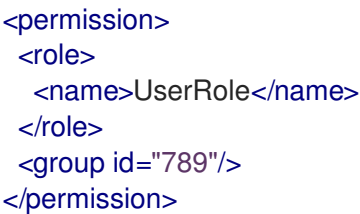

#### 表5.54 パラメーターの概要

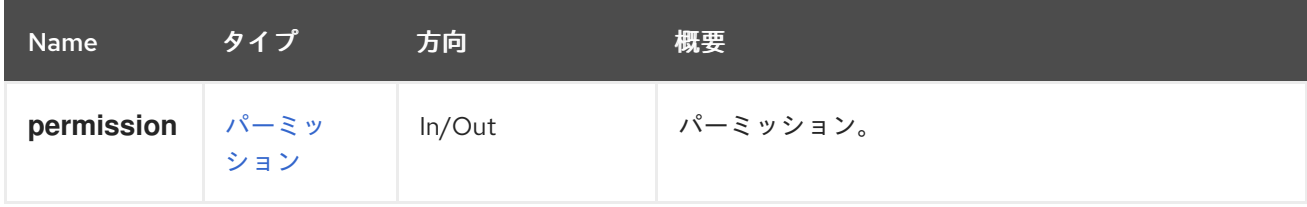

### <span id="page-104-2"></span>5.19.2. list GET

特定のエンティティーのすべてのパーミッションを一覧表示します。

たとえば、id **123** のクラスターのすべての権限を一覧表示するには、以下のように要求を送信します。

GET /ovirt-engine/api/clusters/123/permissions

```
<permissions>
 <permission id="456">
  <cluster id="123"/>
  <role id="789"/>
  <user id="451"/>
 </permission>
 <permission id="654">
  <cluster id="123"/>
  <role id="789"/>
  <group id="127"/>
 </permission>
</permissions>
```
表5.55 パラメーターの概要

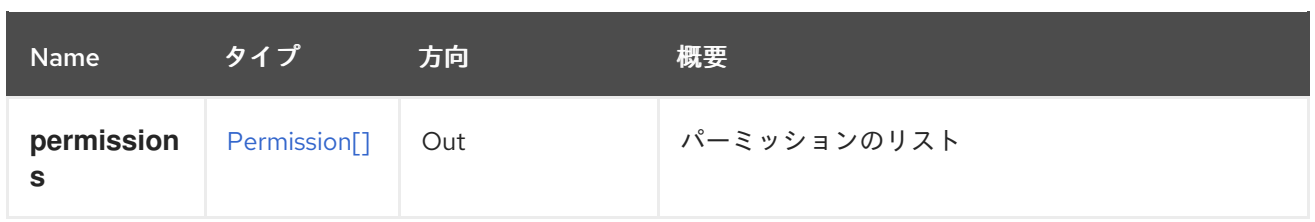

# <span id="page-105-1"></span>5.20. ASSIGNEDROLES

ロールサブコレクション (例: ユーザーごとにスコープ設定) を表します。

表5.56 メソッドの概要

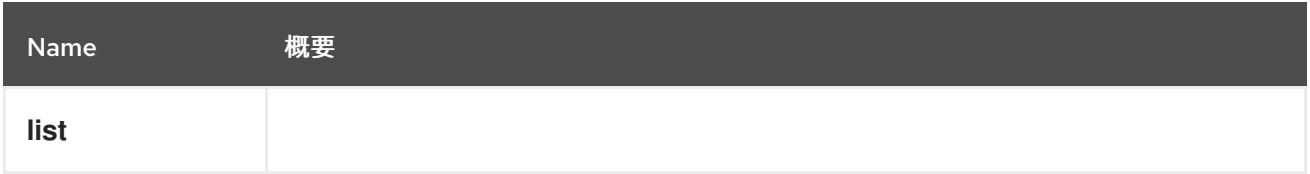

<span id="page-105-0"></span>5.20.1. list GET

表5.57 パラメーターの概要

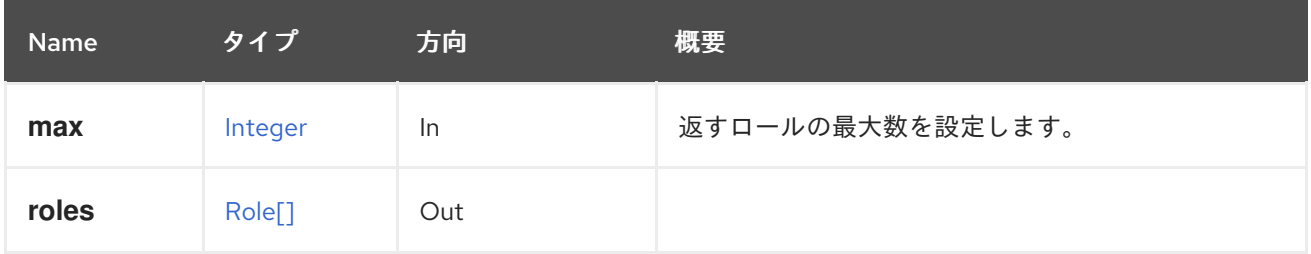

5.20.1.1. max

返すロールの最大数を設定します。指定のない場合は、すべてのロールが返されます。

# 5.21. ASSIGNEDTAG

システムの特定エンティティーへの特定のタグの割り当てを管理するサービス

### 表5.58 メソッドの概要

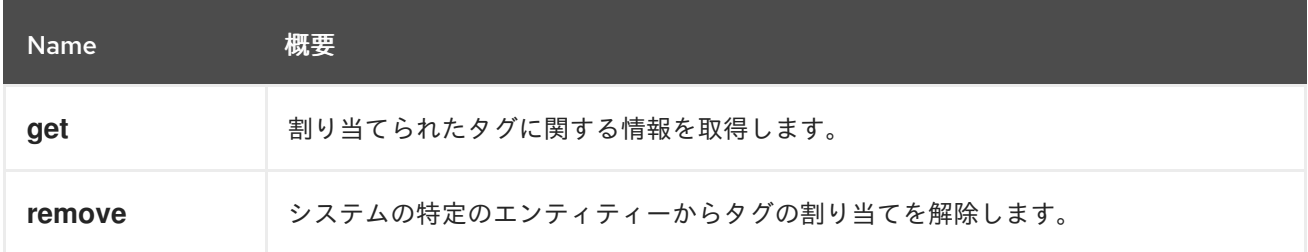

### 5.21.1. get GET

割り当てられたタグに関する情報を取得します。

たとえば、id **123** の仮想マシンに割り当てられる id **456** のタグに関する情報を取得するには、以下のよ うに要求を送信します。

<span id="page-106-1"></span><span id="page-106-0"></span>GET /ovirt-engine/api/vms/123/tags/456

<tag href="/ovirt-engine/api/tags/456" id="456"> <name>root</name> <description>root</description> <vm href="/ovirt-engine/api/vms/123" id="123"/>  $<$ /tag>

#### 表5.59 パラメーターの概要

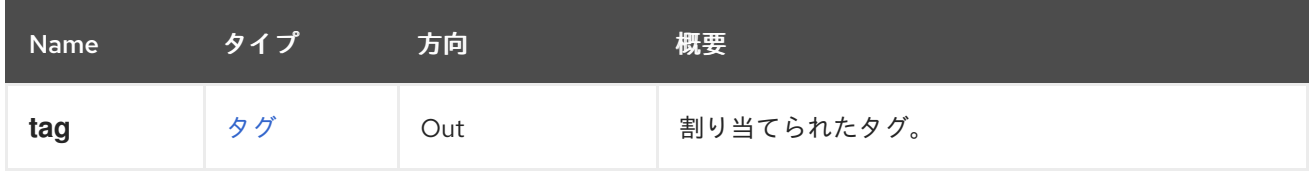

### <span id="page-106-2"></span>5.21.2. remove DELETE

システムの特定のエンティティーからタグの割り当てを解除します。

たとえば、id **123** の仮想マシンから id **456** のタグの割り当てを解除するには、以下のように要求を送信 します。

DELETE /ovirt-engine/api/vms/123/tags/456

#### 表5.60 パラメーターの概要

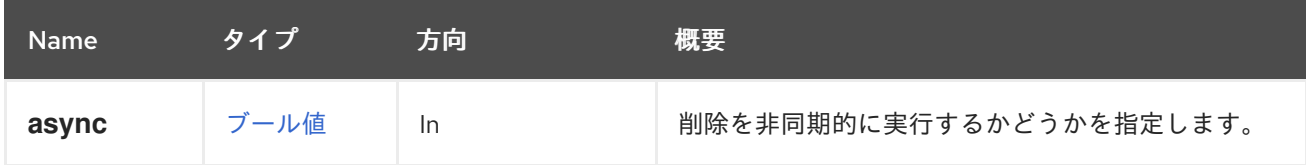

## 5.22. ASSIGNEDTAGS

システムの特定のエンティティーへのタグの割り当てを管理するサービス。

### 表5.61 メソッドの概要

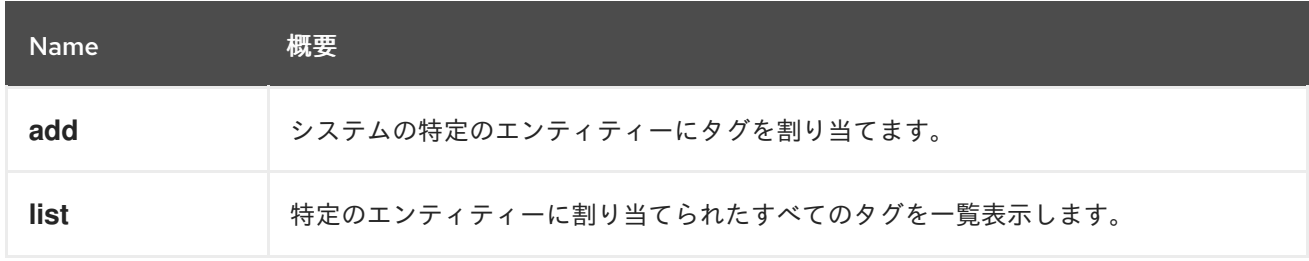

### 5.22.1. add POST

システムの特定のエンティティーにタグを割り当てます。

たとえば、ID が **123** の仮想マシンにタグ **mytag** を割り当てるには、次のようなリクエストを送信しま す。

POST /ovirt-engine/api/vms/123/tags

<span id="page-107-1"></span><span id="page-107-0"></span>リクエスト本文は以下のようになります。

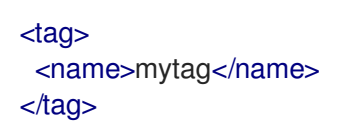

表5.62 パラメーターの概要

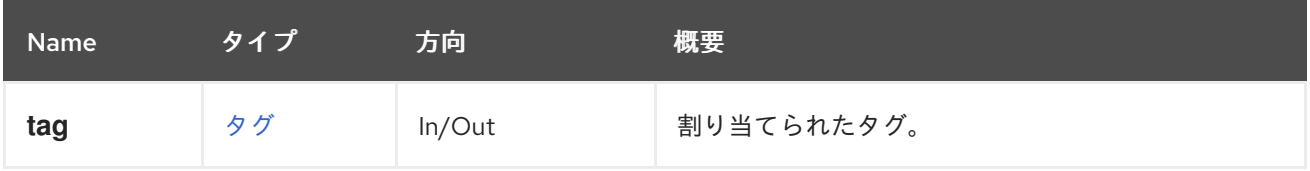

<span id="page-107-2"></span>5.22.2. list GET

特定のエンティティーに割り当てられたすべてのタグを一覧表示します。

たとえば、id **123** の仮想マシンのタグの一覧を表示するには、以下のようにリクエストを送信します。

GET /ovirt-engine/api/vms/123/tags

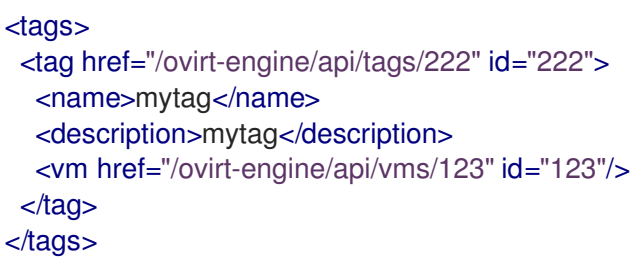

#### 表5.63 パラメーターの概要

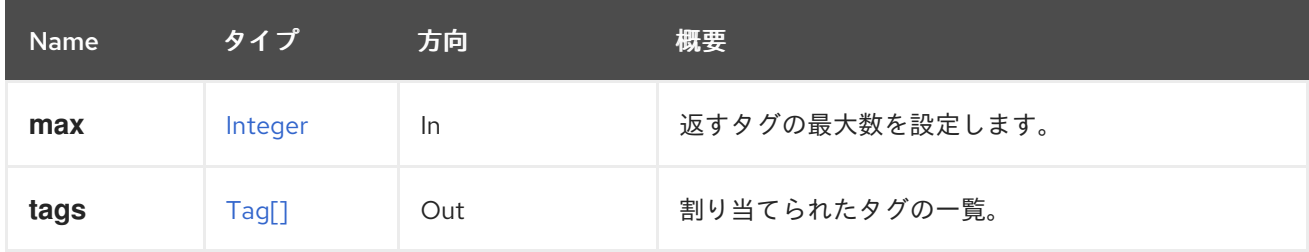

### 5.22.2.1. max

返すタグの最大数を設定します。指定されていない場合は、すべてのタグが返されます。

# 5.23. ASSIGNEDVNICPROFILE

### 表5.64 メソッドの概要

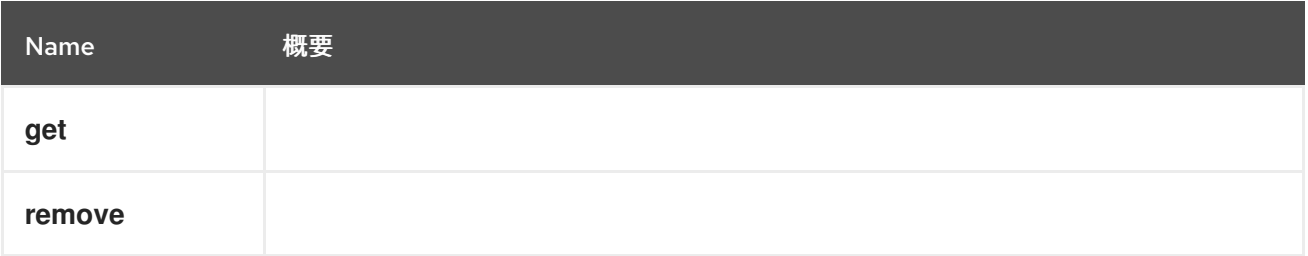
## 5.23.1. get GET

## 表5.65 パラメーターの概要

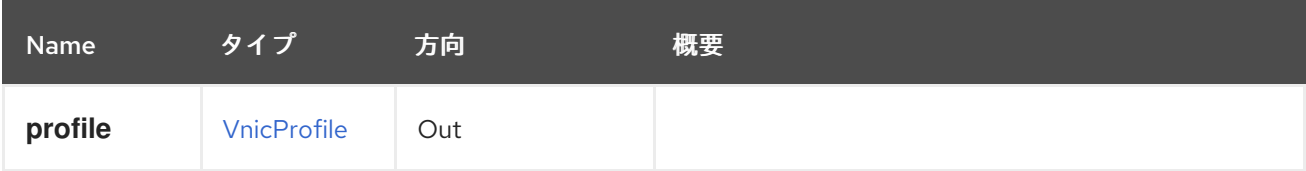

## 5.23.2. remove DELETE

### 表5.66 パラメーターの概要

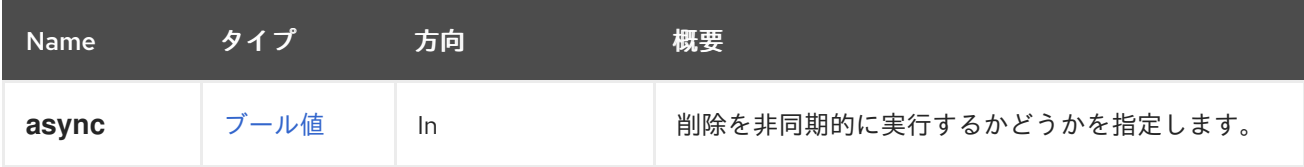

# 5.24. ASSIGNEDVNICPROFILES

## 表5.67 メソッドの概要

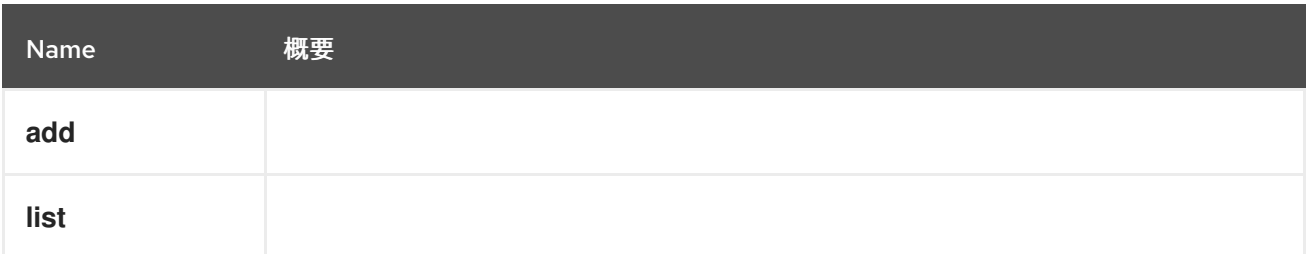

## 5.24.1. add POST

### 表5.68 パラメーターの概要

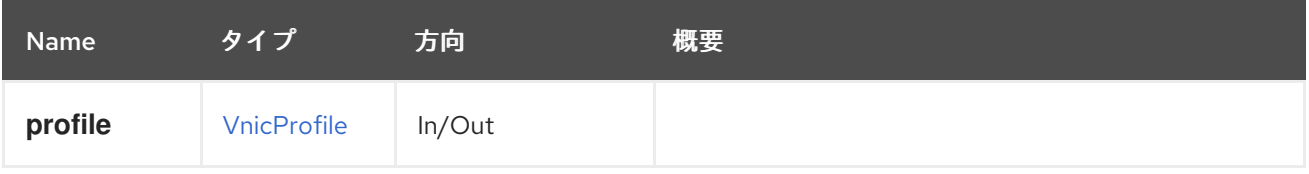

## 5.24.2. list GET

#### 表5.69 パラメーターの概要

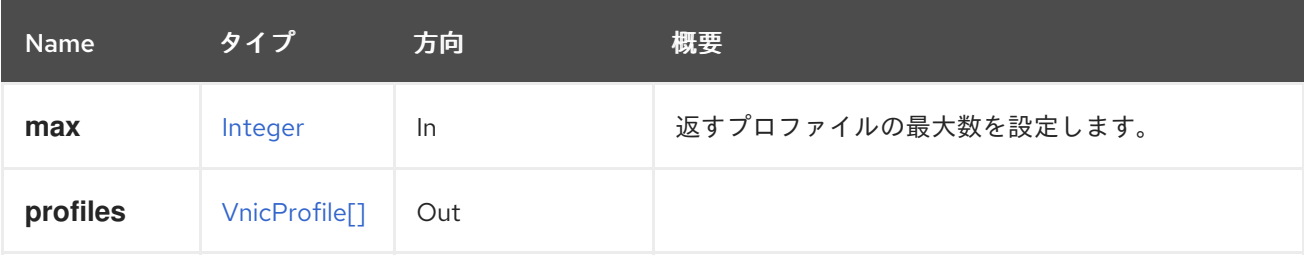

。<br>マニューター コマルク はっぽん エルコマニュー エルコマルファイル コロクルーユー マークラーニュータル アクセスコ

### 5.24.2.1. max

返すプロファイルの最大数を設定します。指定されていない場合は、すべてのプロファイルが返されま す。

# 5.25. ATTACHEDSTORAGEDOMAIN

#### 表5.70 メソッドの概要

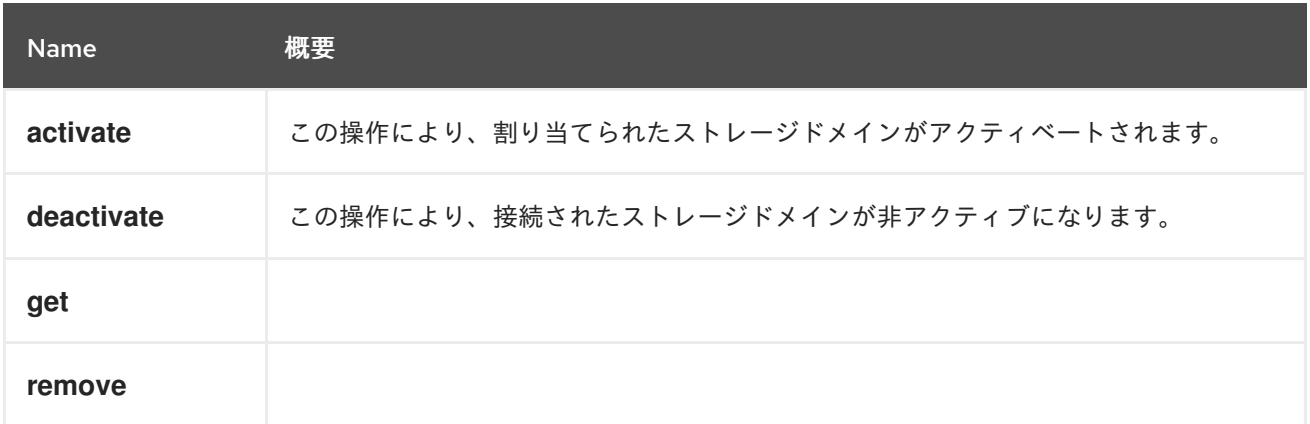

## 5.25.1. activate POST

この操作により、割り当てられたストレージドメインがアクティベートされます。ストレージドメイン がアクティブ化されると、データセンターで使用できるようになります。

POST /ovirt-engine/api/datacenters/123/storagedomains/456/activate

アクティブ化アクションはアクション固有のパラメーターを実行しないため、リクエストの本文には空 の **action** が含まれている必要があります。

<action/>

表5.71 パラメーターの概要

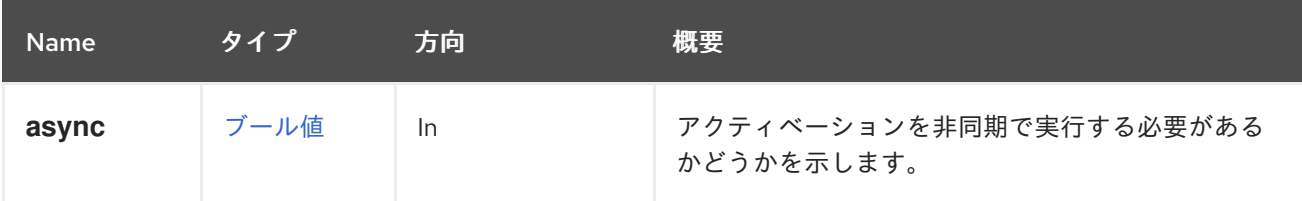

## 5.25.2. deactivate POST

この操作により、接続されたストレージドメインが非アクティブになります。ストレージドメインが非 アクティブ化されると、データセンターでは使用されなくなります。

POST /ovirt-engine/api/datacenters/123/storagedomains/456/deactivate

deactivate アクションはアクション固有のパラメーターを取りません。したがって、リクエスト本文に は空の **action** が含まれている必要があります。

## <action/>

表5.72 パラメーターの概要

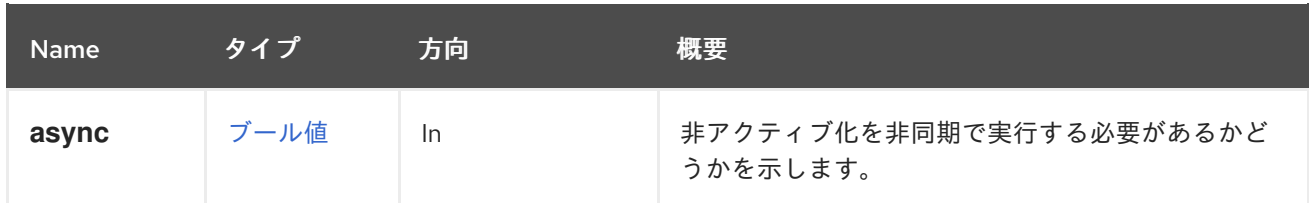

5.25.3. get GET

表5.73 パラメーターの概要

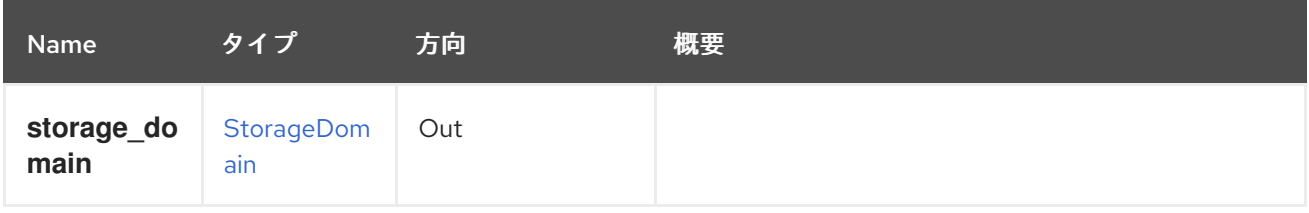

## 5.25.4. remove DELETE

表5.74 パラメーターの概要

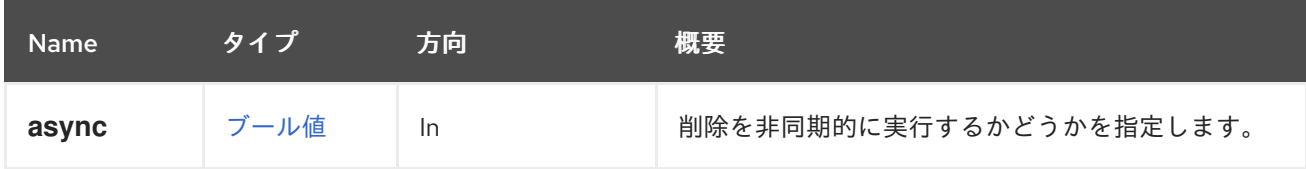

# 5.26. ATTACHEDSTORAGEDOMAINS

表5.75 メソッドの概要

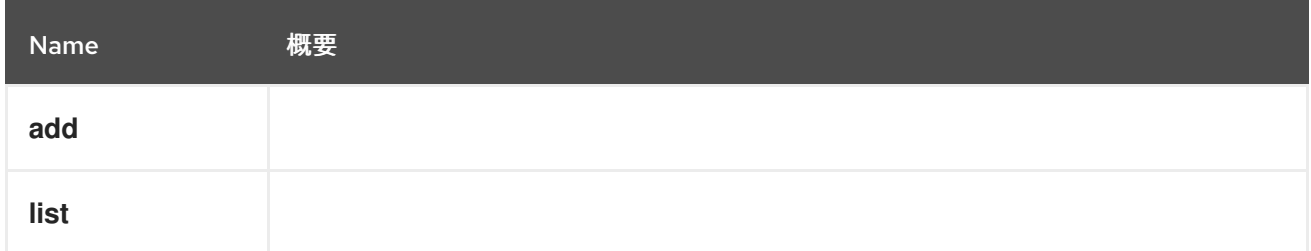

5.26.1. add POST

表5.76 パラメーターの概要

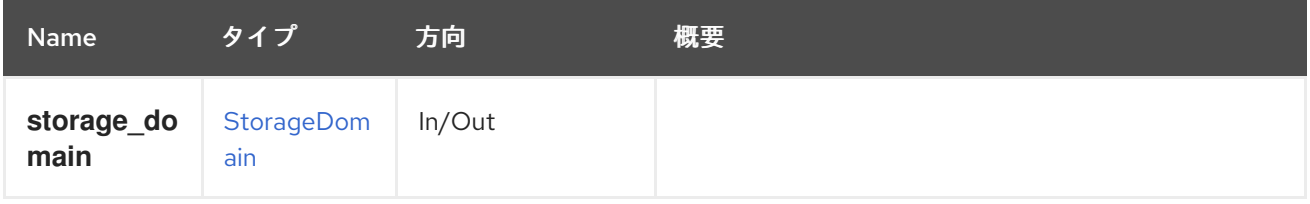

5.26.2. list GET

表5.77 パラメーターの概要

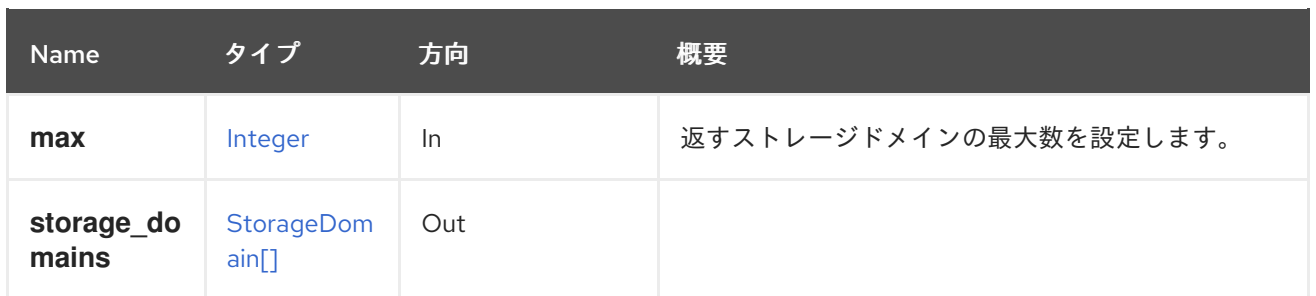

### 5.26.2.1. max

返すストレージドメインの最大数を設定します。指定されていない場合は、すべてのストレージドメイ ンが返されます。

5.27. バランス

#### 表5.78 メソッドの概要

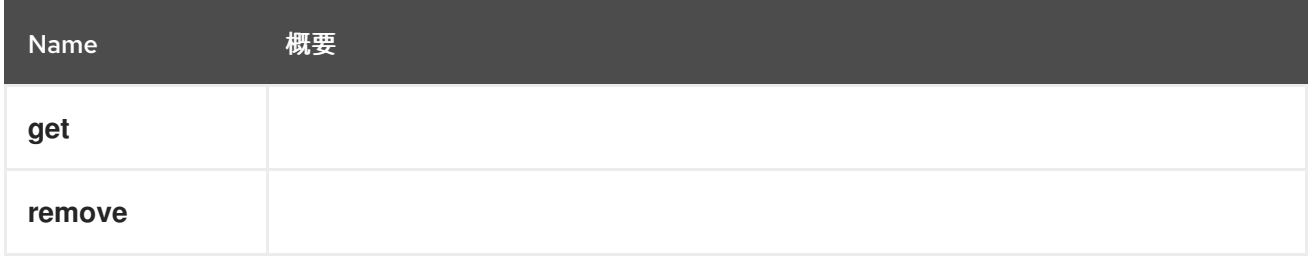

## 5.27.1. get GET

表5.79 パラメーターの概要

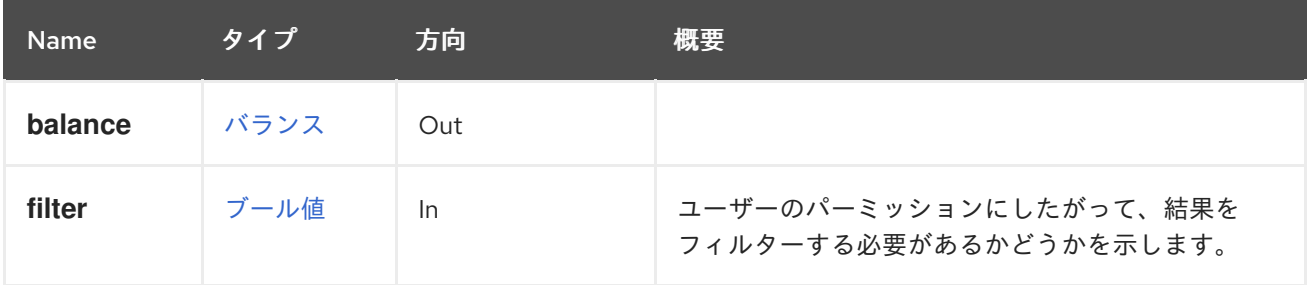

## 5.27.2. remove DELETE

#### 表5.80 パラメーターの概要

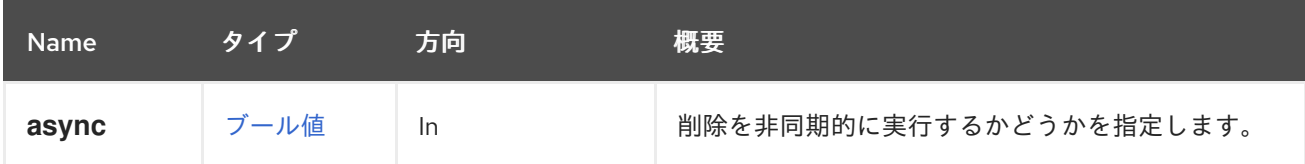

5.28. バランス

表5.81 メソッドの概要

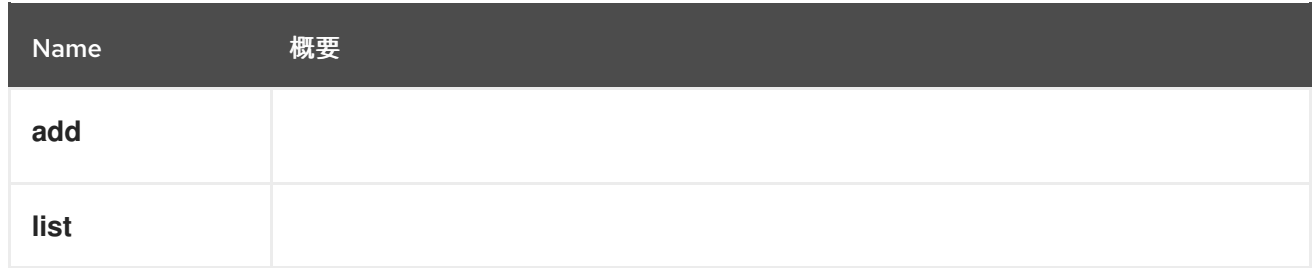

5.28.1. add POST

表5.82 パラメーターの概要

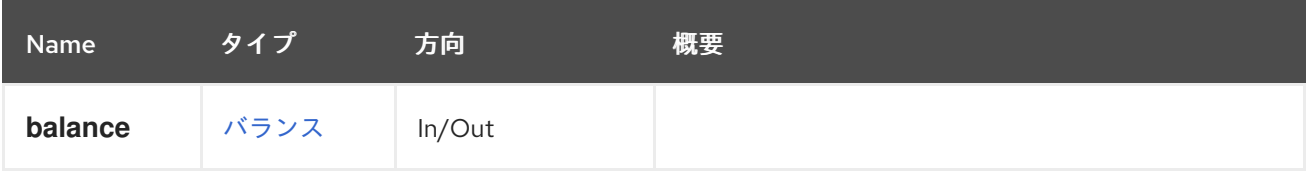

## 5.28.2. list GET

## 表5.83 パラメーターの概要

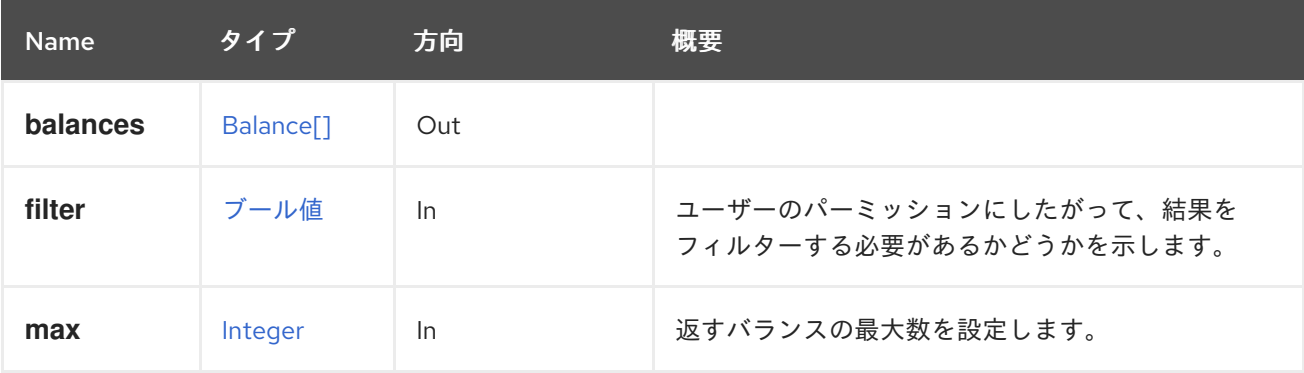

5.28.2.1. max

返すバランスの最大数を設定します。指定されていない場合は、すべてのバランスが返されます。

5.29. ブックマーク

ブックマークを管理するサービス

表5.84 メソッドの概要

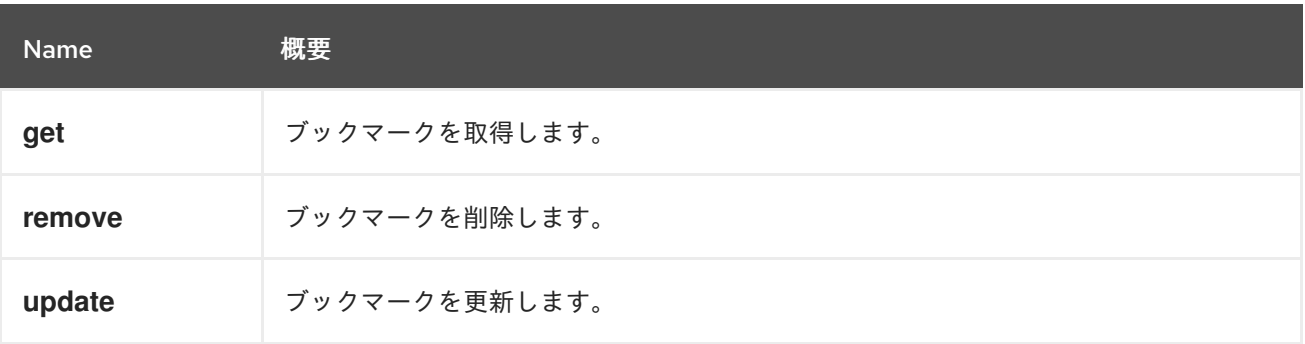

# 5.29.1. get GET

ブックマークを取得します。

ブックマークを取得する例:

GET /ovirt-engine/api/bookmarks/123

<bookmark href="/ovirt-engine/api/bookmarks/123" id="123"> <name>example\_vm</name> <value>vm: name=example\*</value> </bookmark>

#### 表5.85 パラメーターの概要

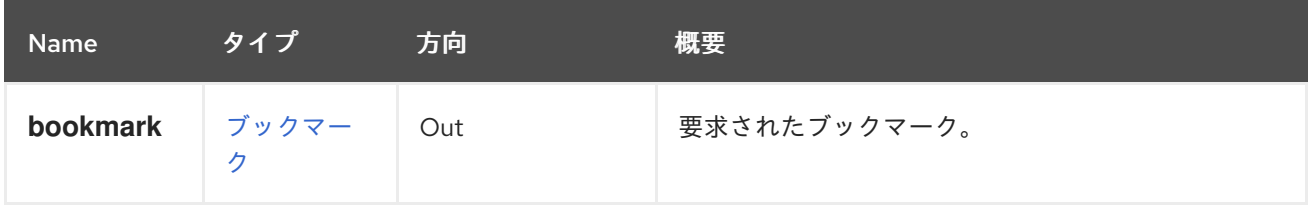

## 5.29.2. remove DELETE

ブックマークを削除します。

ブックマークを削除する例:

DELETE /ovirt-engine/api/bookmarks/123

## 表5.86 パラメーターの概要

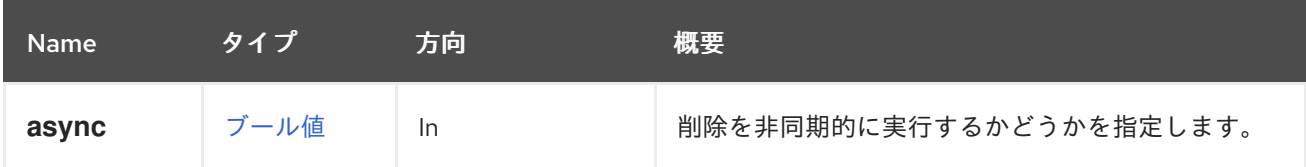

## 5.29.3. update PUT

ブックマークを更新します。

ブックマークを更新する例:

PUT /ovirt-engine/api/bookmarks/123

リクエスト本文:

```
<bookmark>
<name>new_example_vm</name>
 <value>vm: name=new_example*</value>
</bookmark>
```
表5.87 パラメーターの概要

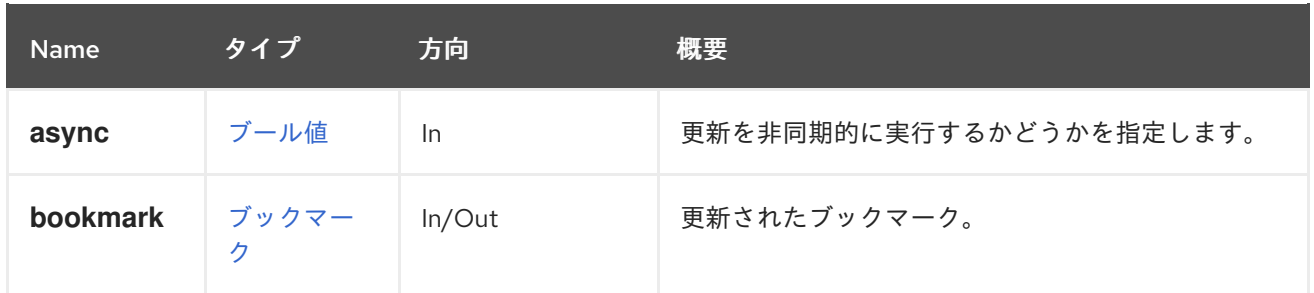

5.30. ブックマーク

ブックマークを管理するサービス

表5.88 メソッドの概要

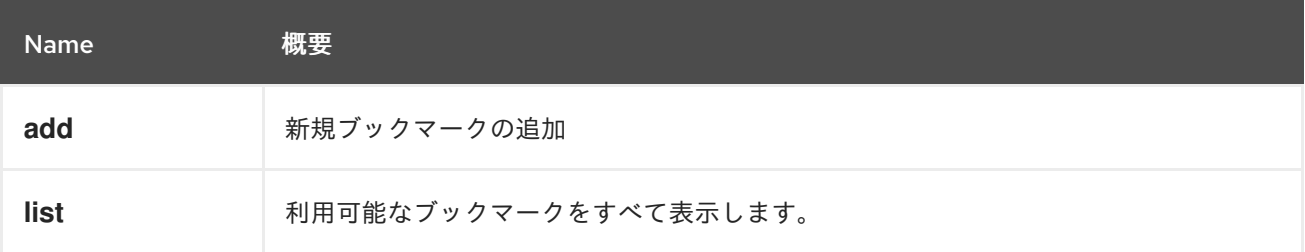

## 5.30.1. add POST

新規ブックマークの追加

ブックマークの追加例:

POST /ovirt-engine/api/bookmarks

<bookmark> <name>new\_example\_vm</name> <value>vm: name=new\_example\*</value> </bookmark>

#### 表5.89 パラメーターの概要

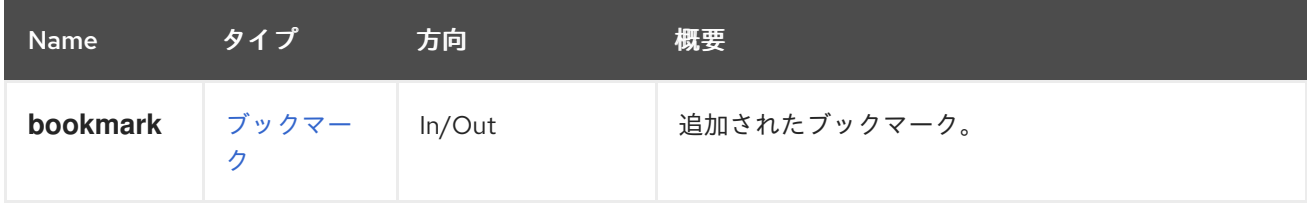

5.30.2. list GET

利用可能なブックマークをすべて表示します。

ブックマークの一覧表示例:

GET /ovirt-engine/api/bookmarks

<bookmarks>

<bookmark href="/ovirt-engine/api/bookmarks/123" id="123"> <name>database</name> <value>vm: name=database\*</value> </bookmark> <bookmark href="/ovirt-engine/api/bookmarks/456" id="456"> <name>example</name> <value>vm: name=example\*</value> </bookmark> </bookmarks>

表5.90 パラメーターの概要

| <b>Name</b> | タイプ                    | 方向  | 概要                  |
|-------------|------------------------|-----|---------------------|
| bookmarks   | bookmark <sup>[]</sup> | Out | 利用可能なブックマークの一覧。     |
| max         | Integer                | In. | 返すブックマークの最大数を設定します。 |

#### 5.30.2.1. max

返すブックマークの最大数を設定します。指定されていない場合は、すべてのブックマークが返されま す。

## 5.31. CLUSTER

特定のクラスターを管理するサービス。

#### 表5.91 メソッドの概要

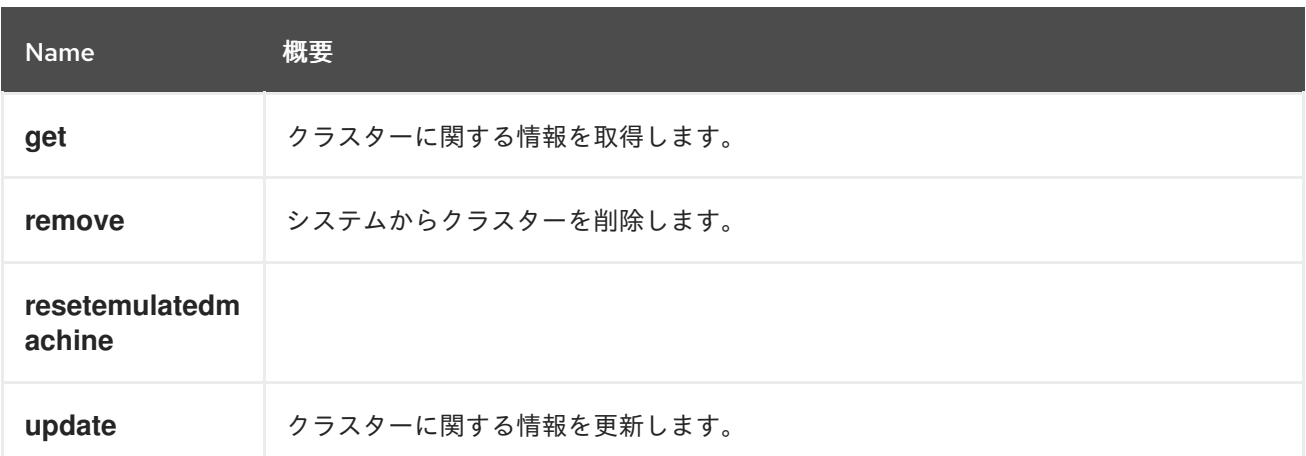

#### 5.31.1. get GET

クラスターに関する情報を取得します。

クラスターを取得する例:

GET /ovirt-engine/api/clusters/123

<cluster href="/ovirt-engine/api/clusters/123" id="123"> <actions>

<link href="/ovirt-engine/api/clusters/123/resetemulatedmachine" rel="resetemulatedmachine"/> </actions> <name>Default</name> <description>The default server cluster</description> <link href="/ovirt-engine/api/clusters/123/networks" rel="networks"/> <link href="/ovirt-engine/api/clusters/123/permissions" rel="permissions"/> <link href="/ovirt-engine/api/clusters/123/glustervolumes" rel="glustervolumes"/> <link href="/ovirt-engine/api/clusters/123/glusterhooks" rel="glusterhooks"/> <link href="/ovirt-engine/api/clusters/123/affinitygroups" rel="affinitygroups"/> <link href="/ovirt-engine/api/clusters/123/cpuprofiles" rel="cpuprofiles"/> <ballooning\_enabled>false</ballooning\_enabled> <cpu> <architecture>x86\_64</architecture> <type>Intel Penryn Family</type>  $<$ / $cpu$ <error\_handling> <on\_error>migrate</on\_error> </error\_handling> <fencing\_policy> <enabled>true</enabled> <skip\_if\_connectivity\_broken> <enabled>false</enabled> <threshold>50</threshold> </skip\_if\_connectivity\_broken> <skip\_if\_sd\_active> <enabled>false</enabled> </skip\_if\_sd\_active> </fencing\_policy> <gluster\_service>false</gluster\_service> <ha\_reservation>false</ha\_reservation> <ksm> <enabled>true</enabled> <merge\_across\_nodes>true</merge\_across\_nodes>  $<$ /ksm $>$ <maintenance\_reason\_required>false</maintenance\_reason\_required> <memory\_policy> <over\_commit> <percent>100</percent> </over\_commit> <transparent\_hugepages> <enabled>true</enabled> </transparent\_hugepages> </memory\_policy> <migration> <auto\_converge>inherit</auto\_converge> <bandwidth> <assignment\_method>auto</assignment\_method> </bandwidth> <compressed>inherit</compressed> </migration> <optional\_reason>false</optional\_reason> <required\_rng\_sources> <required\_rng\_source>random</required\_rng\_source> </required\_rng\_sources> <scheduling\_policy href="/ovirt-engine/api/schedulingpolicies/456" id="456"/> <threads\_as\_cores>false</threads\_as\_cores>

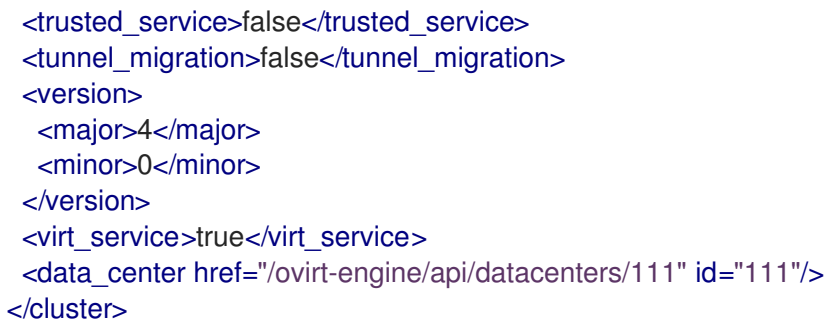

表5.92 パラメーターの概要

| <b>Name</b> | タイプ     | 方向        | 概要                                               |
|-------------|---------|-----------|--------------------------------------------------|
| cluster     | Cluster | Out       |                                                  |
| filter      | ブール値    | <b>In</b> | ユーザーのパーミッションにしたがって、結果を<br>フィルターする必要があるかどうかを示します。 |

## 5.31.2. remove DELETE

システムからクラスターを削除します。

DELETE /ovirt-engine/api/clusters/00000000-0000-0000-0000-000000000000

### 表5.93 パラメーターの概要

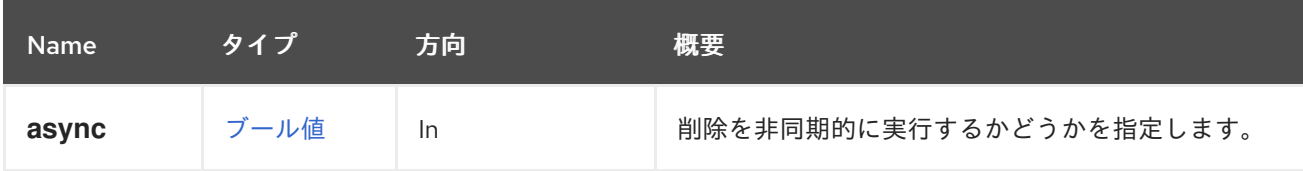

## 5.31.3. resetemulatedmachine POST

### 表5.94 パラメーターの概要

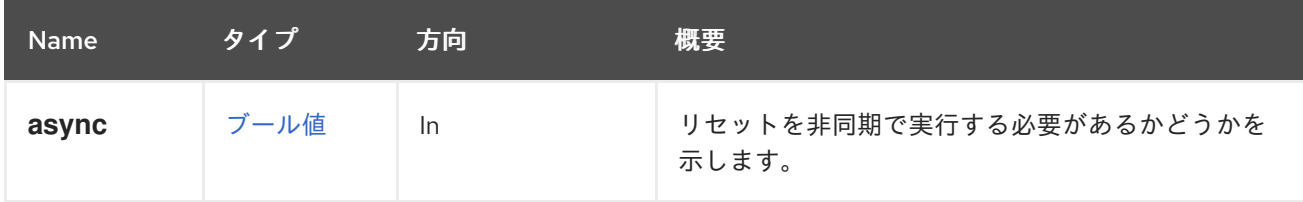

## 5.31.4. update PUT

クラスターに関する情報を更新します。

指定されたフィールドのみが更新されます。その他は変更されません。

たとえば、クラスターの CPU を更新します。

PUT /ovirt-engine/api/clusters/123

リクエスト本文は以下のようになります。

```
<cluster>
 <cpu>
  <type>Intel Haswell-noTSX Family</type>
 </CDU</cluster>
```
表5.95 パラメーターの概要

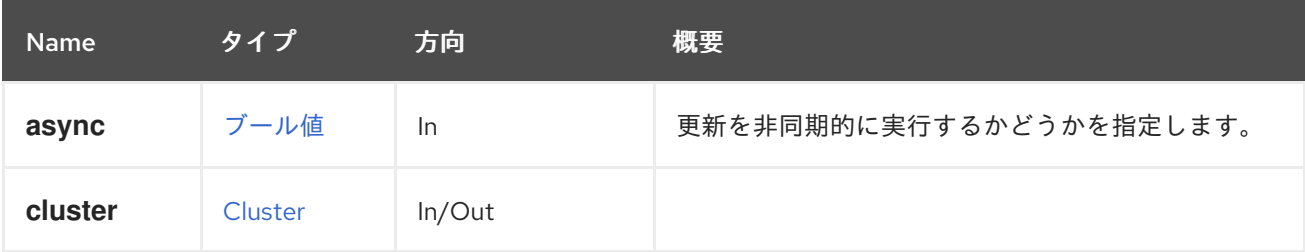

## 5.32. CLUSTERLEVEL

特定のクラスターレベルに関する情報を提供します。詳細は、[ClusterLevels](#page-119-0) サービスを参照してくだ さい。

表5.96 メソッドの概要

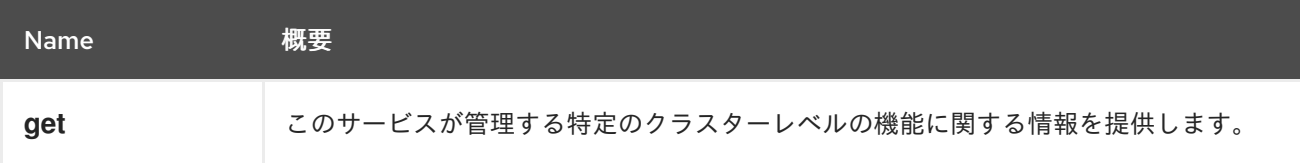

#### 5.32.1. get GET

このサービスが管理する特定のクラスターレベルの機能に関する情報を提供します。

たとえば、レベル 3.6 でサポートされる CPU タイプを確認するには、以下のように要求を送信できま す。

GET /ovirt-engine/api/clusterlevels/3.6

これにより、サポートされる CPU タイプとクラスターレベルを記述する他の情報が含まれる [ClusterLevel](#page-392-0) オブジェクトが返されます。

```
<cluster_level id="3.6">
 <cpu_types>
  <cpu_type>
   <name>Intel Conroe Family</name>
   <level>3</level>
   <architecture>x86_64</architecture>
  </cpu_type>
  ...
 </cpu_types>
 <permits>
  <permit id="1">
   <name>create_vm</name>
```

```
<administrative>false</administrative>
  </permit>
  ...
 </permits>
</cluster_level>
```
#### 表5.97 パラメーターの概要

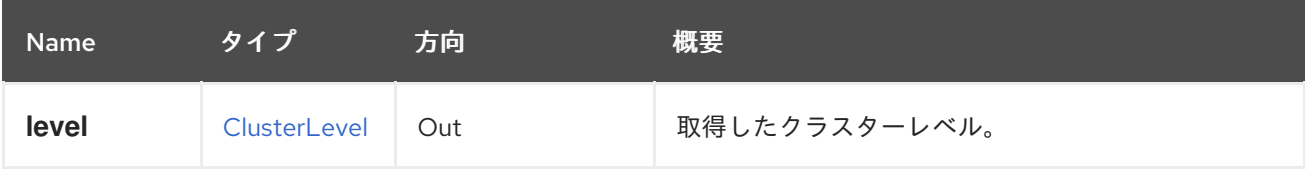

## <span id="page-119-0"></span>5.33. CLUSTERLEVELS

エンジンがサポートするさまざまなクラスターレベルの機能に関する情報を提供します。エンジンの バージョン 4.0 は、レベル 4.0 および 3.6 をサポートします。これらのレベルのそれぞれは、さまざま な CPU タイプのセットをサポートします。以下に例を示します。このサービスは、その情報を提供し ます。

#### 表5.98 メソッドの概要

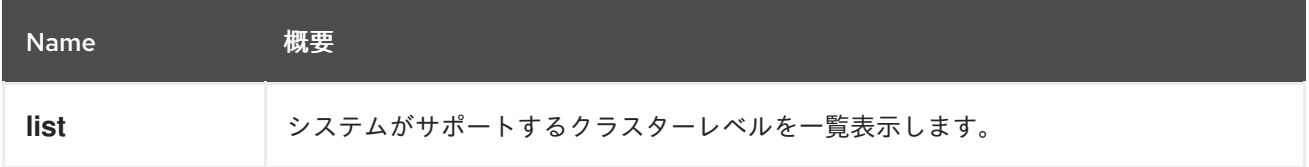

## 5.33.1. list GET

システムがサポートするクラスターレベルを一覧表示します。

GET /ovirt-engine/api/clusterlevels

これにより、利用可能なクラスターレベルのリストが返されます。

```
<cluster_levels>
 <cluster_level id="4.0">
   ...
 </cluster_level>
 ...
</cluster_levels>
```
#### 表5.99 パラメーターの概要

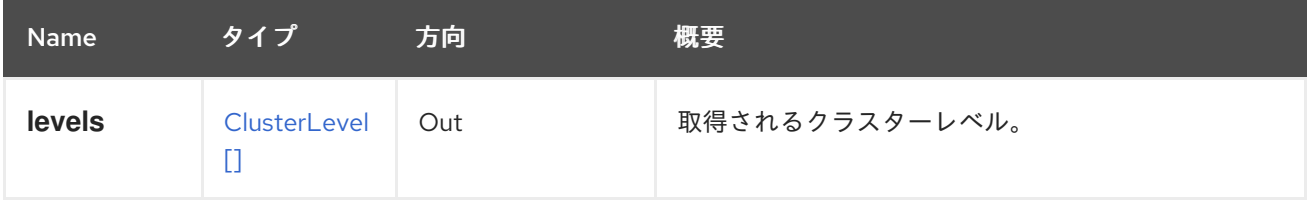

## 5.34. クラスター

クラスターを管理するサービス

#### 表5.100 メソッドの概要

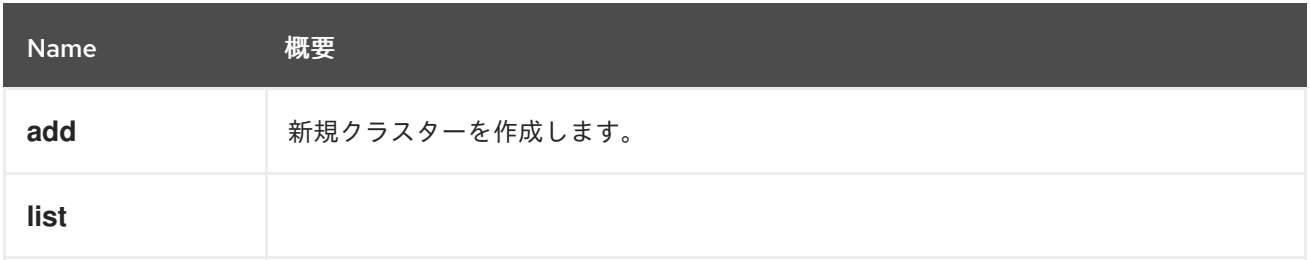

### 5.34.1. add POST

新規クラスターを作成します。

これには、**name** 属性、**cpu.type** 属性、および **data\_center** 属性が必要です。**id** または **name** 属性の いずれかでデータセンターを特定します。

POST /ovirt-engine/api/clusters

リクエスト本文は以下のようになります。

```
<cluster>
 <name>mycluster</name>
<cpu>
 <type>Intel Penryn Family</type>
 </cpu><data_center id="123"/>
</cluster>
```
#### 表5.101 パラメーターの概要

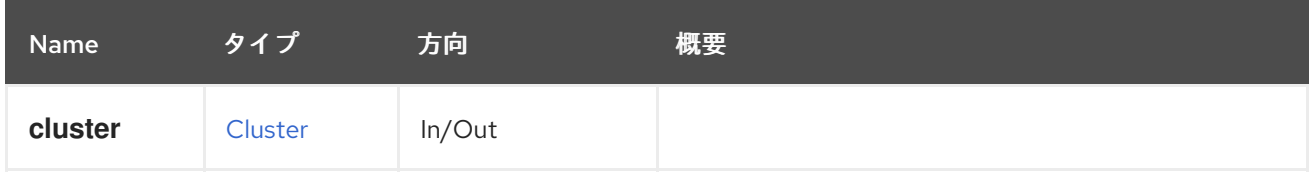

## 5.34.2. list GET

#### 表5.102 パラメーターの概要

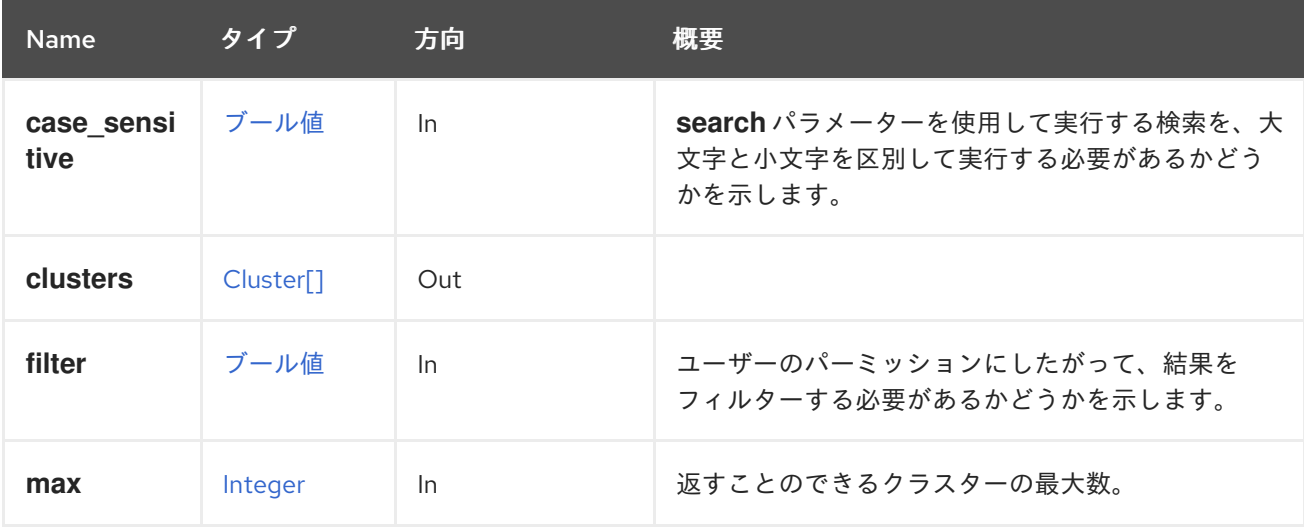

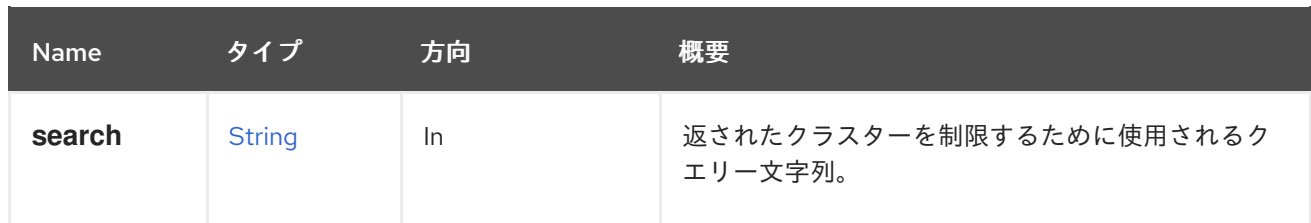

#### 5.34.2.1. case\_sensitive

**search** パラメーターを使用して実行する検索を、大文字と小文字を区別して実行する必要があるかど うかを示します。デフォルト値は **true** です。つまり、大文字と小文字の区別が考慮されます。ケース を無視する場合は、**false** に設定します。

#### 5.34.2.2. max

返すことのできるクラスターの最大数。指定されていない場合は、すべてのクラスターが返されます。

## 5.35. コピー可能

#### 表5.103 メソッドの概要

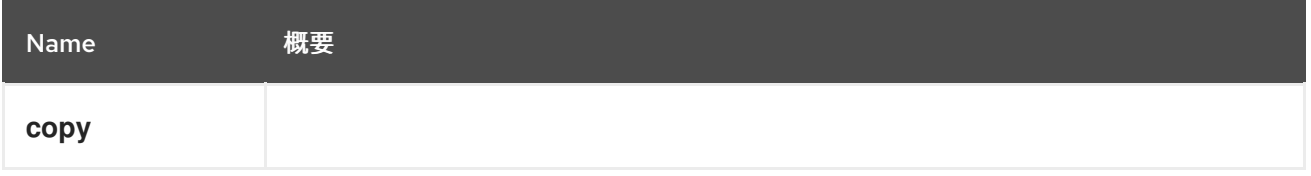

## 5.35.1. copy POST

#### 表5.104 パラメーターの概要

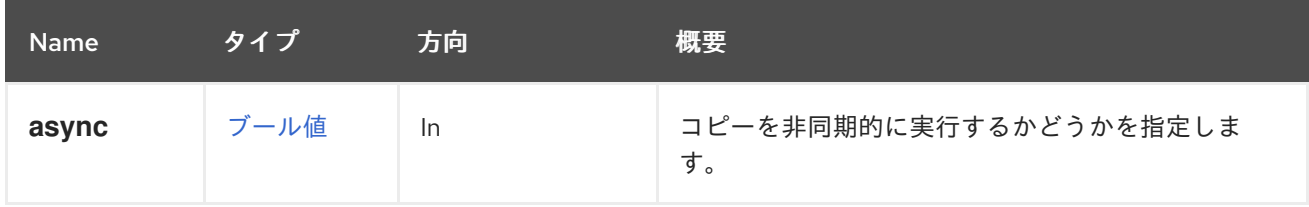

# 5.36. CPUPROFILE

#### 表5.105 メソッドの概要

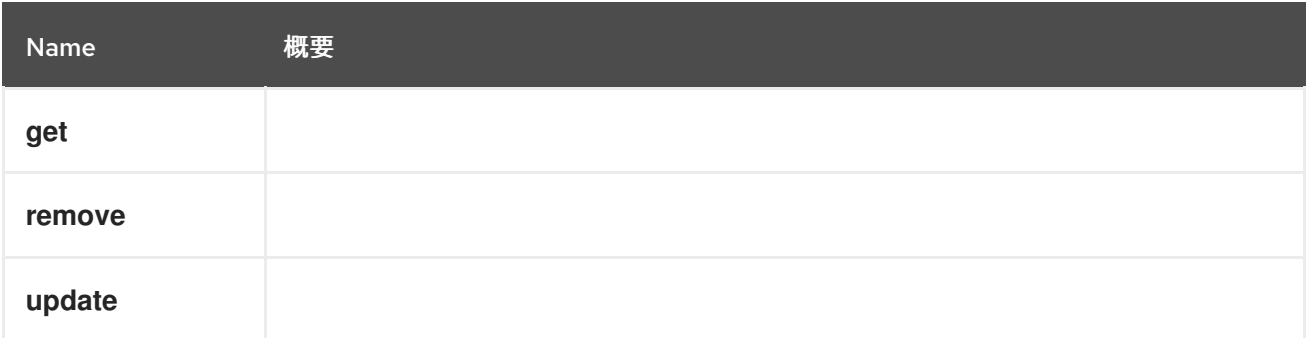

## 5.36.1. get GET

表5.106 パラメーターの概要

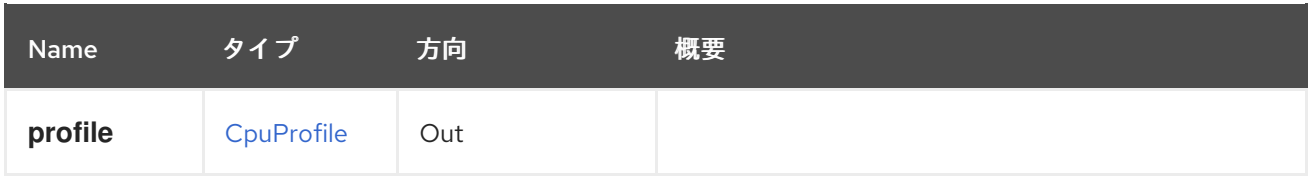

## 5.36.2. remove DELETE

### 表5.107 パラメーターの概要

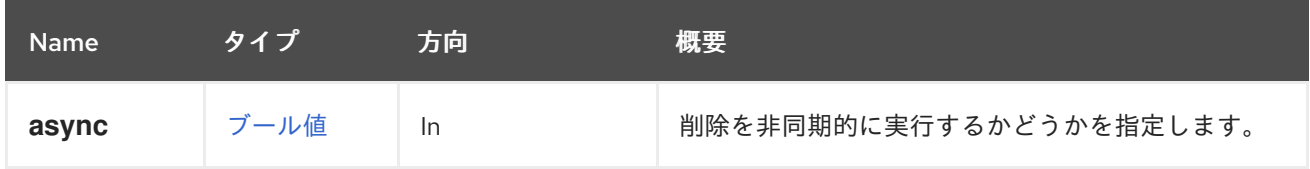

## 5.36.3. update PUT

### 表5.108 パラメーターの概要

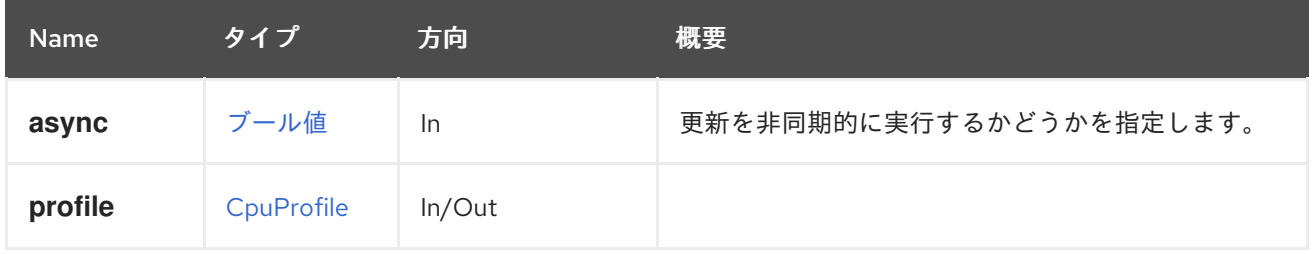

# 5.37. CPUPROFILES

## 表5.109 メソッドの概要

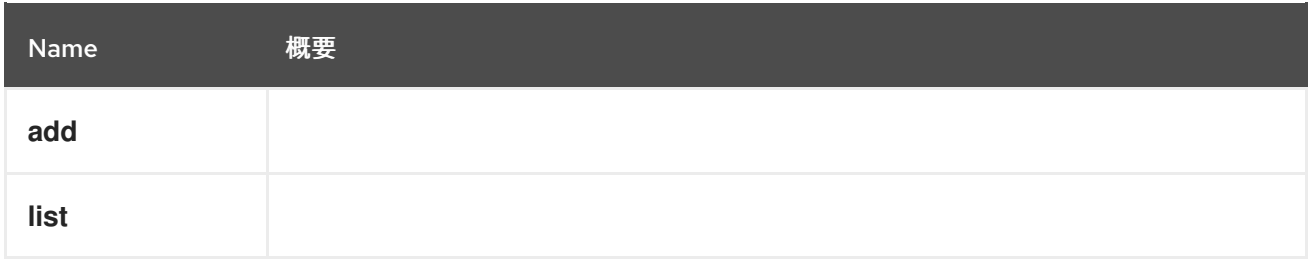

# 5.37.1. add POST

#### 表5.110 パラメーターの概要

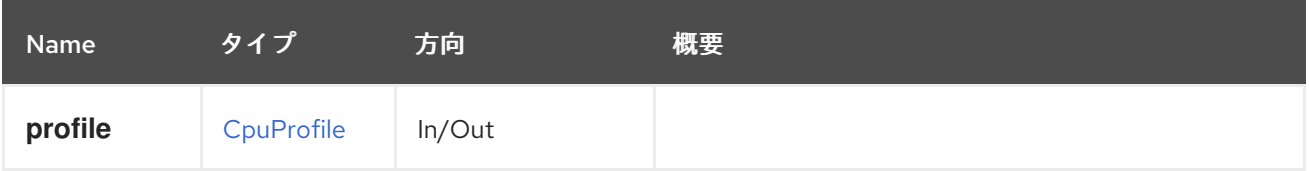

## 5.37.2. list GET

表5.111 パラメーターの概要

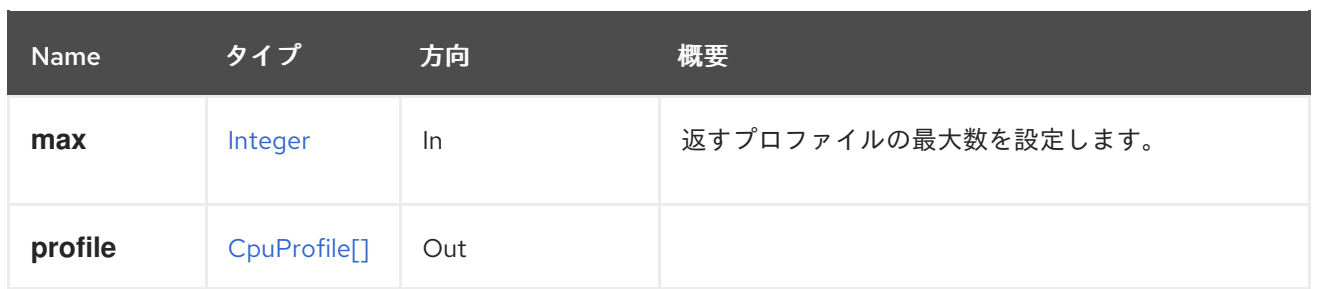

#### 5.37.2.1. max

返すプロファイルの最大数を設定します。指定されていない場合は、すべてのプロファイルが返されま す。

## 5.38. DATACENTER

データセンターを管理するサービス

#### 表5.112 メソッドの概要

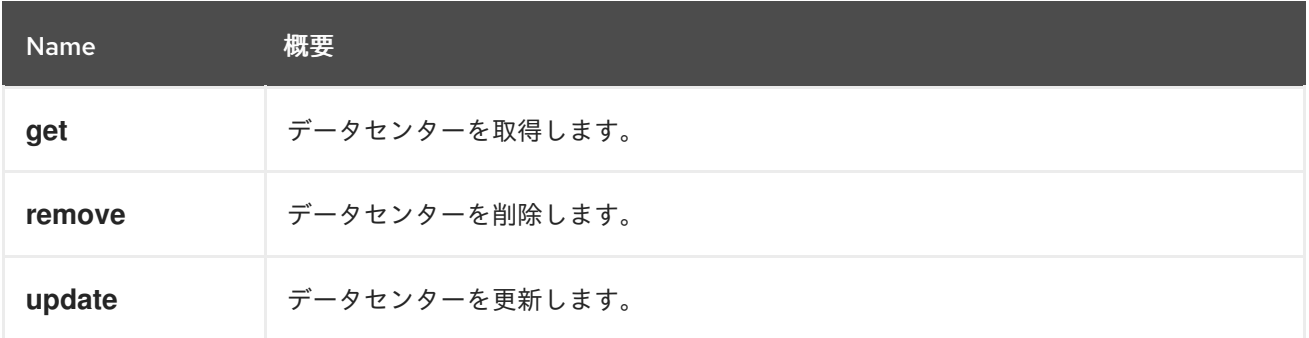

## 5.38.1. get GET

データセンターを取得します。

データセンターを取得する例:

GET /ovirt-engine/api/datacenters/123

```
<data_center href="/ovirt-engine/api/datacenters/123" id="123">
 <name>Default</name>
 <description>The default Data Center</description>
 <link href="/ovirt-engine/api/datacenters/123/clusters" rel="clusters"/>
 <link href="/ovirt-engine/api/datacenters/123/storagedomains" rel="storagedomains"/>
 <link href="/ovirt-engine/api/datacenters/123/permissions" rel="permissions"/>
 <link href="/ovirt-engine/api/datacenters/123/networks" rel="networks"/>
 <link href="/ovirt-engine/api/datacenters/123/quotas" rel="quotas"/>
 <link href="/ovirt-engine/api/datacenters/123/qoss" rel="qoss"/>
 <link href="/ovirt-engine/api/datacenters/123/iscsibonds" rel="iscsibonds"/>
 <local>false</local>
 <quota_mode>disabled</quota_mode>
 <status>up</status>
 <storage_format>v3</storage_format>
 <supported_versions>
  <version>
   <major>4</major>
```
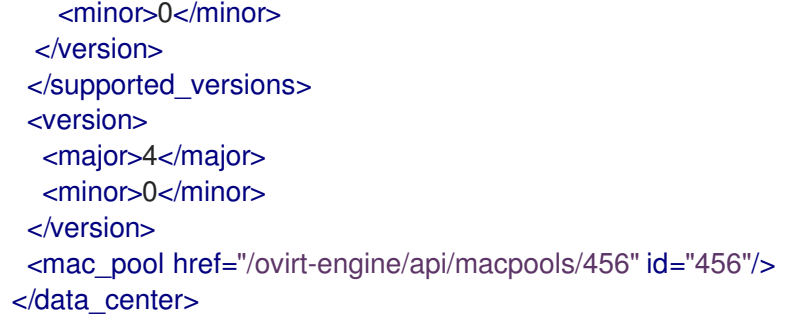

表5.113 パラメーターの概要

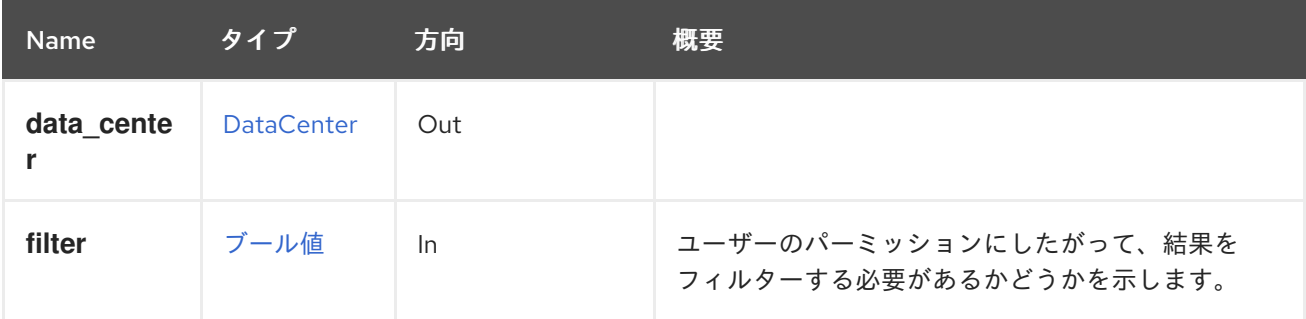

## 5.38.2. remove DELETE

データセンターを削除します。

DELETE /ovirt-engine/api/datacenters/123

特別なパラメーターがないと、データセンターにアタッチされたストレージドメインは切り離され、ス トレージから削除されます。この操作の実行中に何かが失敗した場合、たとえば、ストレージからスト レージドメインを削除するために使用できるホストがない場合、操作全体が失敗します。

**force** パラメーターが **true** の場合、たとえば 1 つのストレージドメインの削除中に何かが失敗した場合 でも、操作は常に成功します。障害は無視され、データセンターがデータベースから削除されます。

表5.114 パラメーターの概要

| <b>Name</b> | タイプ  | 方向 | 概要                                                               |
|-------------|------|----|------------------------------------------------------------------|
| async       | ブール値 | In | 削除を非同期的に実行するかどうかを指定します。                                          |
| force       | ブール値 | In | 操作中に何かが失敗した場合でも、操作が成功し、<br>ストレージドメインがデータベースから削除される<br>かどうかを示します。 |

#### 5.38.2.1. force

操作中に何かが失敗した場合でも、操作が成功し、ストレージドメインがデータベースから削除される かどうかを示します。

このパラメーターはオプションであり、デフォルト値は **false** です。

#### 5.38.3. update PUT

データセンターを更新します。

**name**、**description**、**storage\_type**、**version**、**storage\_format**、および **mac\_pool** 要素は、作成後に 更新可能です。たとえば、データセンター **123** の名前と説明を変更するには、以下のようにリクエスト を送信します。

PUT /ovirt-engine/api/datacenters/123

リクエスト本文は以下のようになります。

<data\_center> <name>myupdatedname</name> <description>An updated description for the data center</description> </data\_center>

#### 表5.115 パラメーターの概要

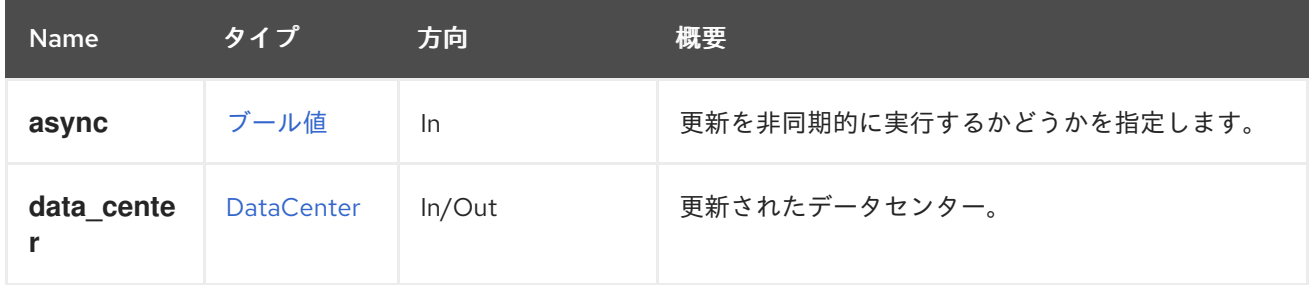

## 5.39. DATACENTERS

データセンターを管理するサービス

表5.116 メソッドの概要

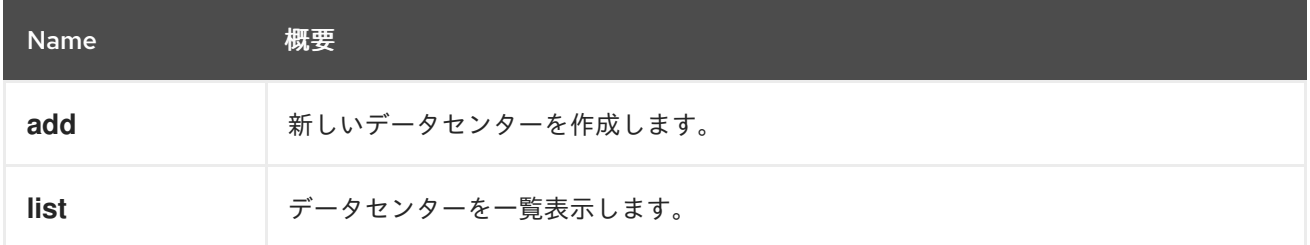

## 5.39.1. add POST

新しいデータセンターを作成します。

新しいデータセンターを作成するには、**name** および **local** 要素が必要です。たとえば、共有ストレー ジ (NFS、iSCSI、またはファイバーチャネル) を使用する **mydc** という名前のデータセンターを作成す るには、以下のようなリクエストを送信します。

POST /ovirt-engine/api/datacenters

リクエスト本文は以下のようになります。

<data\_center> <name>mydc</name>

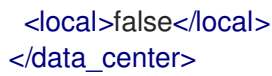

#### 表5.117 パラメーターの概要

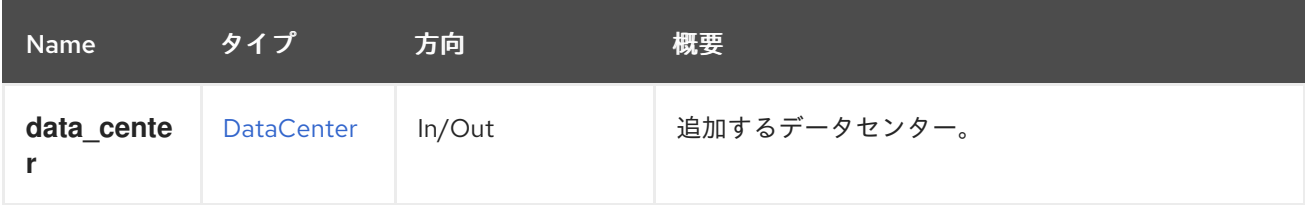

### 5.39.2. list GET

データセンターを一覧表示します。

以下の要求は、データセンターの表現を取得します。

GET /ovirt-engine/api/datacenters

上記のリクエストは **curl** で実行されました:

```
curl \
--request GET \
--cacert /etc/pki/ovirt-engine/ca.pem \
--header "Version: 4" \
--header "Accept: application/xml" \
--user "admin@internal:mypassword" \
https://myengine.example.com/ovirt-engine/api/datacenters
```
#### 応答の例を以下に示します。

```
<data_center href="/ovirt-engine/api/datacenters/123" id="123">
 <name>Default</name>
 <description>The default Data Center</description>
 <link href="/ovirt-engine/api/datacenters/123/networks" rel="networks"/>
 <link href="/ovirt-engine/api/datacenters/123/storagedomains" rel="storagedomains"/>
 <link href="/ovirt-engine/api/datacenters/123/permissions" rel="permissions"/>
 <link href="/ovirt-engine/api/datacenters/123/clusters" rel="clusters"/>
 <link href="/ovirt-engine/api/datacenters/123/qoss" rel="qoss"/>
 <link href="/ovirt-engine/api/datacenters/123/iscsibonds" rel="iscsibonds"/>
 <link href="/ovirt-engine/api/datacenters/123/quotas" rel="quotas"/>
 <local>false</local>
 <quota_mode>disabled</quota_mode>
 <status>up</status>
 <supported_versions>
  <version>
   <major>4</major>
   <minor>0</minor>
  </version>
 </supported_versions>
 <version>
  <major>4</major>
```
<minor>0</minor> </version> </data\_center>

**Default** データセンターの **ID** コードに注意してください。このコードは、仮想環境の他のリソースに関 連して、このデータセンターを特定します。

データセンターには、ストレージドメインコレクションへのリンクも含まれています。データセンター はこのコレクションを使用して、ストレージドメインのメインコレクションからストレージドメインを 割り当てます。

#### 表5.118 パラメーターの概要

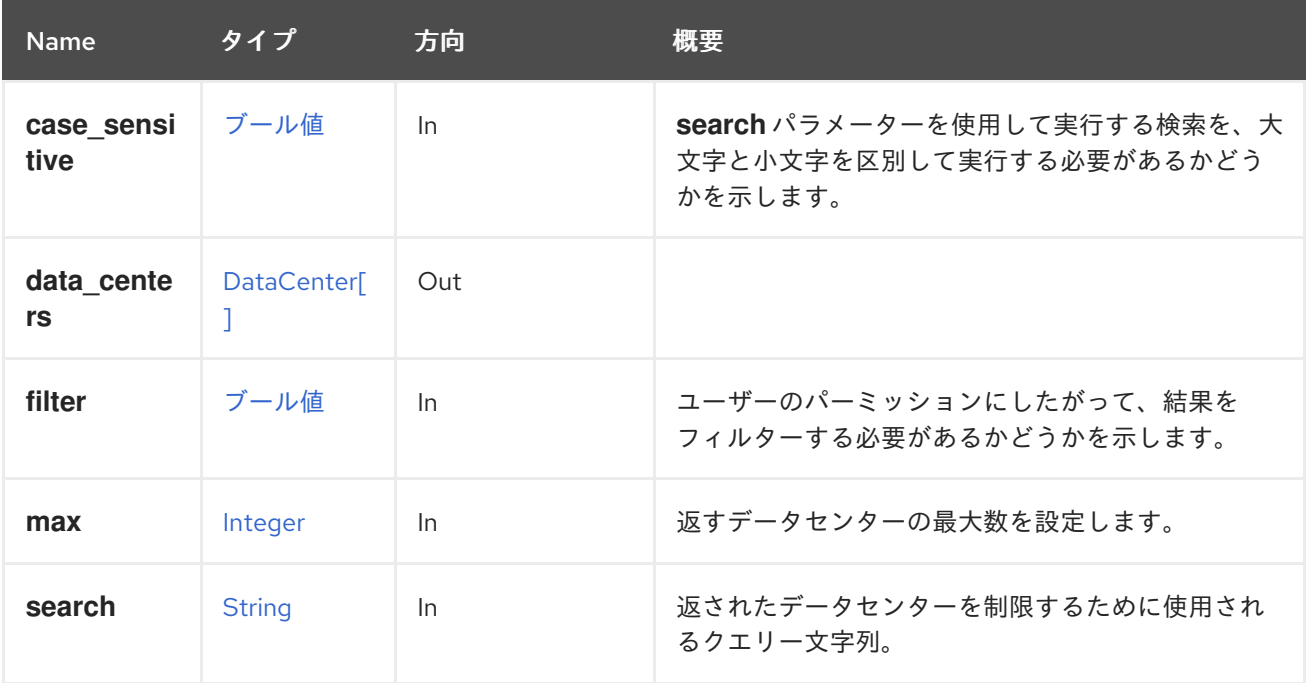

#### 5.39.2.1. case\_sensitive

**search** パラメーターを使用して実行する検索を、大文字と小文字を区別して実行する必要があるかど うかを示します。デフォルト値は **true** です。つまり、大文字と小文字の区別が考慮されます。ケース を無視する場合は、**false** に設定します。

#### 5.39.2.2. max

返すデータセンターの最大数を設定します。指定されていない場合は、すべてのデータセンターが返さ れます。

## 5.40. ディスク

単一ディスクを管理します。

#### 表5.119 メソッドの概要

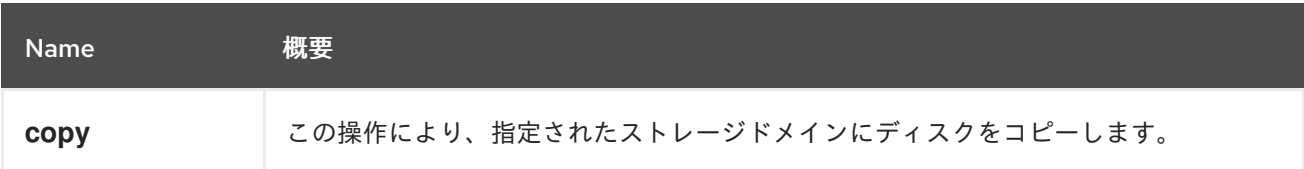

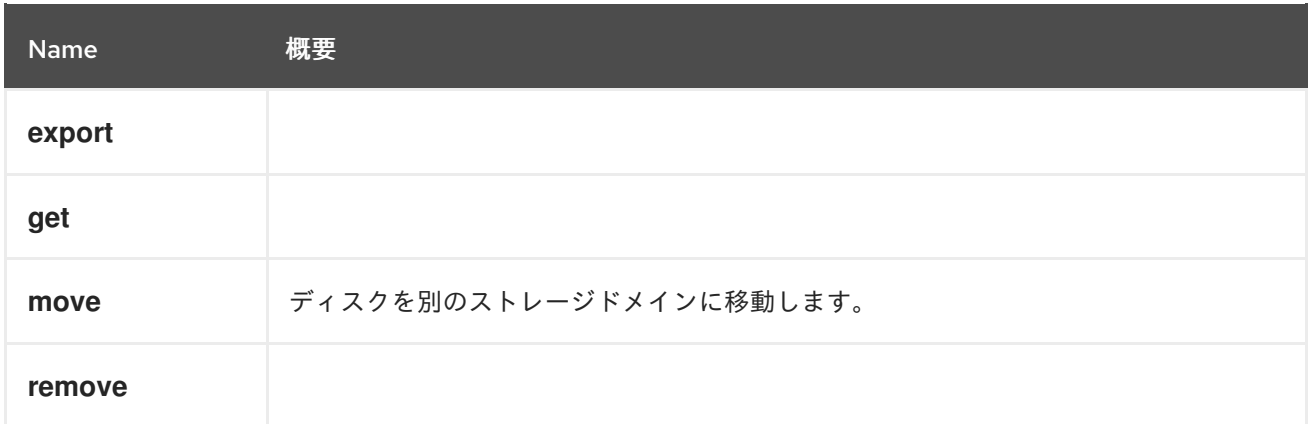

## 5.40.1. copy POST

この操作により、指定されたストレージドメインにディスクをコピーします。

たとえば、以下の要求を使用してディスクのコピーを容易にすることができます。

POST /ovirt-engine/api/disks/123/copy

リクエスト本文は以下のようになります。

```
<action>
 <storage_domain id="456"/>
 <disk>
  <name>mydisk</name>
 </disk>
</action>
```
表5.120 パラメーターの概要

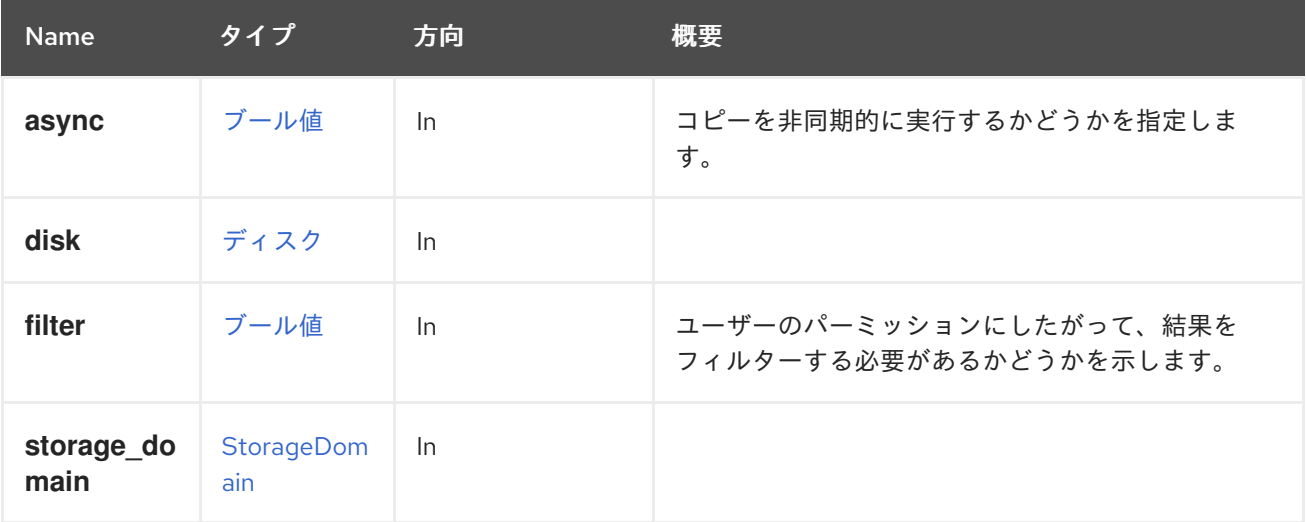

5.40.2. export POST

表5.121 パラメーターの概要

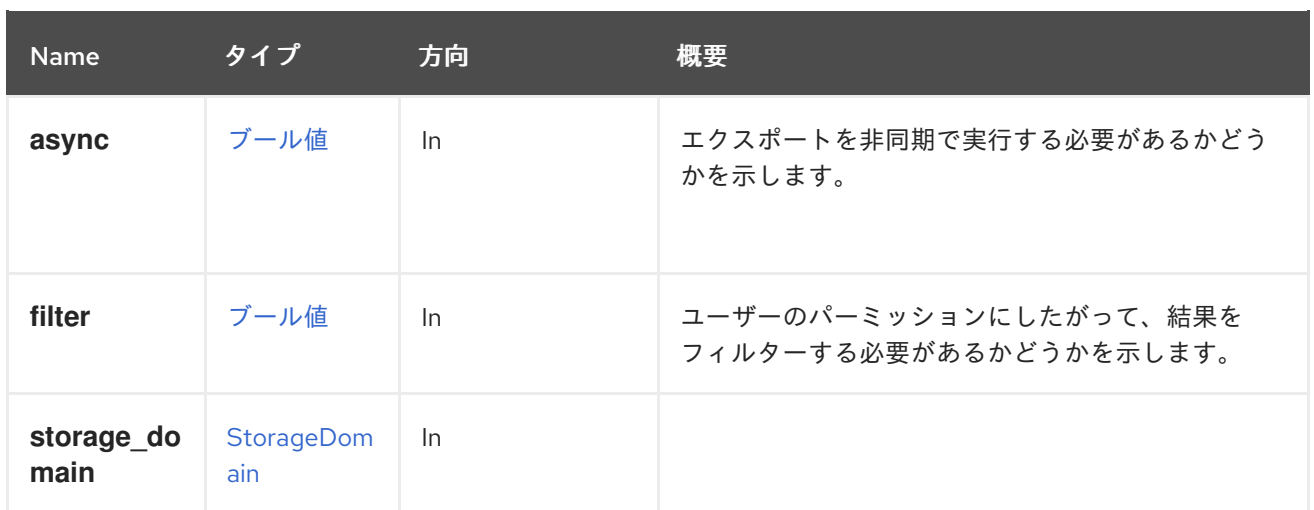

## 5.40.3. get GET

表5.122 パラメーターの概要

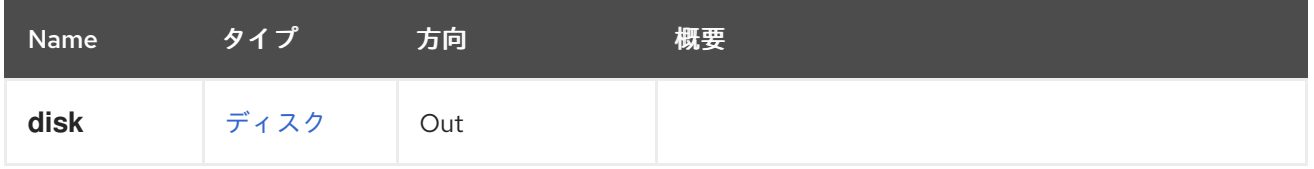

## 5.40.4. move POST

ディスクを別のストレージドメインに移動します。

たとえば、識別子 **123** のディスクを、識別子 **456** が指定されたストレージドメインに移動するには、 以下のリクエストを送信します。

POST /ovirt-engine/api/disks/123/move

リクエスト本文は、以下のようになります。

<action> <storage\_domain id="456"/> </action>

#### 表5.123 パラメーターの概要

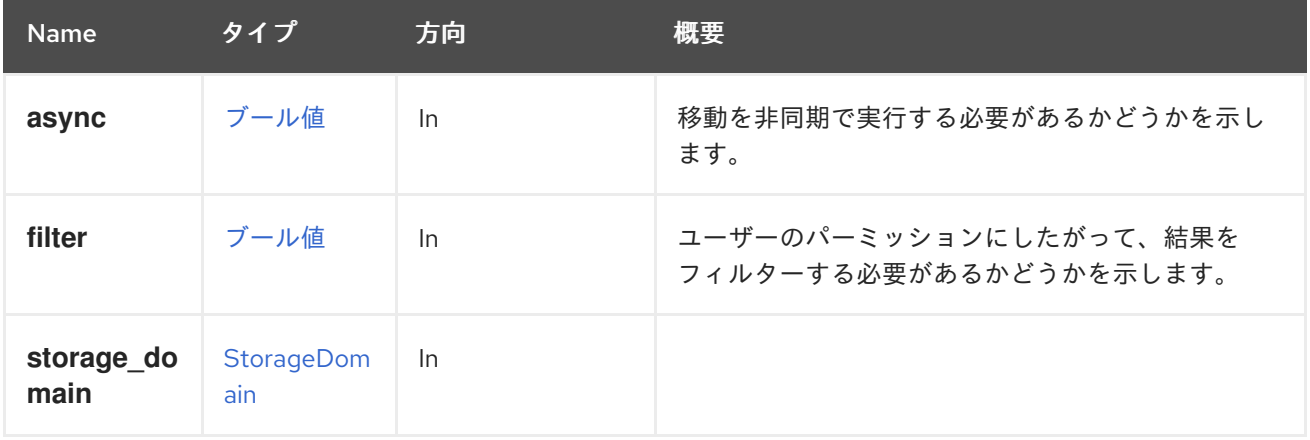

## 5.40.5. remove DELETE

## 表5.124 パラメーターの概要

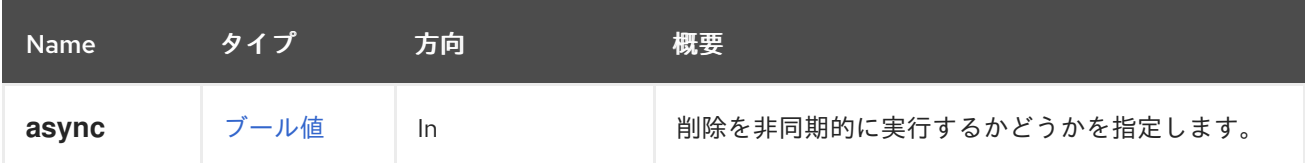

# 5.41. DISKATTACHMENT

このサービスは、仮想マシンへのディスクの接続を管理します。

#### 表5.125 メソッドの概要

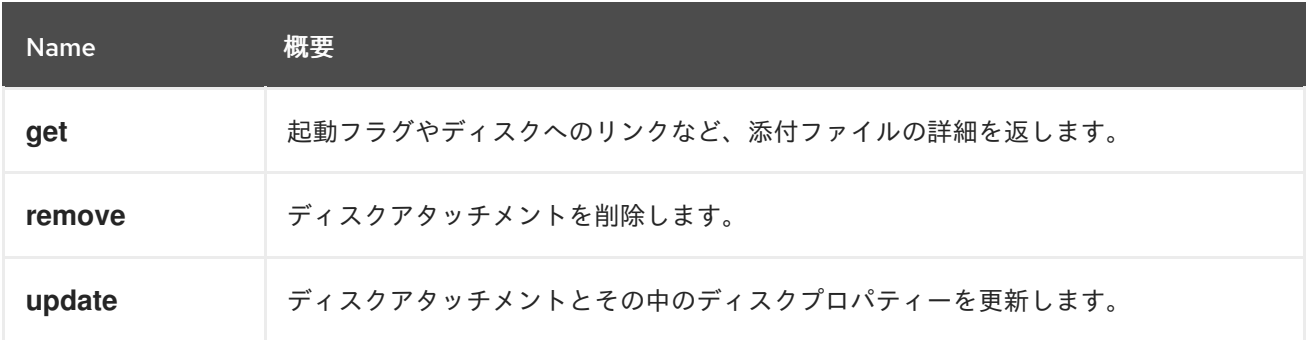

### 5.41.1. get GET

起動フラグやディスクへのリンクなど、添付ファイルの詳細を返します。

ディスク接続を取得する例:

GET /ovirt-engine/api/vms/123/diskattachments/456

<disk\_attachment href="/ovirt-engine/api/vms/123/diskattachments/456" id="456"> <active>true</active> <bootable>true</bootable> <interface>virtio</interface> <disk href="/ovirt-engine/api/disks/456" id="456"/> <vm href="/ovirt-engine/api/vms/123" id="123"/> </disk\_attachment>

#### 表5.126 パラメーターの概要

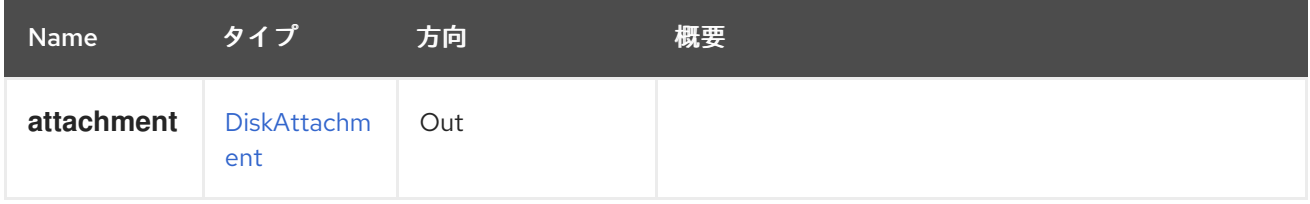

## 5.41.2. remove DELETE

ディスクアタッチメントを削除します。

これにより、仮想マシンからディスクがデタッチされるだけで、**detach\_only** パラメーターが **false** で ない限り、システムからディスクが削除されることはありません。

ディスクアタッチメントを削除する例:

DELETE /ovirt-engine/api/vms/123/diskattachments/456?detach\_only=true

#### 表5.127 パラメーターの概要

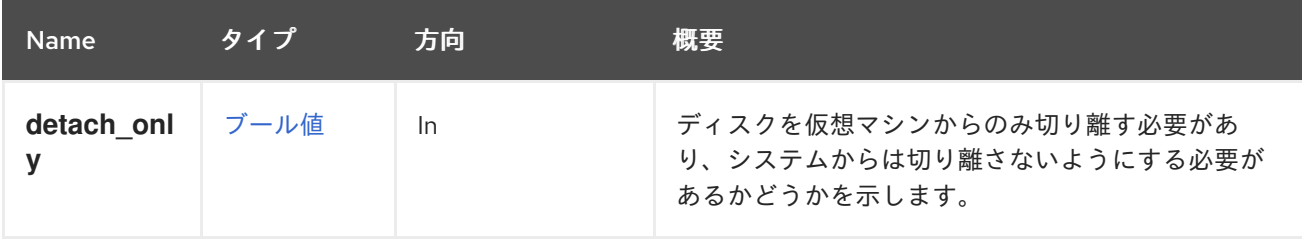

#### 5.41.2.1. detach\_only

ディスクを仮想マシンからのみ切り離す必要があり、システムからは切り離さないようにする必要があ るかどうかを示します。デフォルト値は **true** で、システムからディスクを削除しません。

#### 5.41.3. update PUT

ディスクアタッチメントとその中のディスクプロパティーを更新します。

PUT /vms/{vm:id}/disksattachments/{attachment:id} <disk\_attachment> <bootable>true</bootable> <interface>ide</interface> <active>true</active> <disk> <name>mydisk</name> <provisioned\_size>1024</provisioned\_size> ... </disk> </disk\_attachment>

#### 表5.128 パラメーターの概要

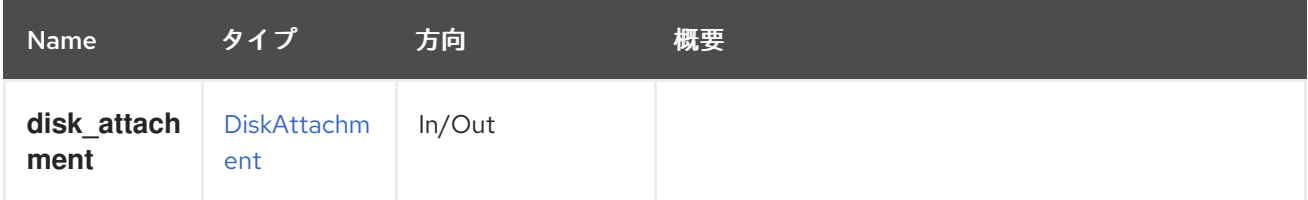

## 5.42. DISKATTACHMENTS

このサービスは、仮想マシンにアタッチされている一連のディスクを管理します。アタッチされている 各ディスクは、起動可能フラグ、ディスクインターフェイス、およびディスクへの参照を含む [DiskAttachment](#page-405-0) で表されます。

#### 表5.129 メソッドの概要

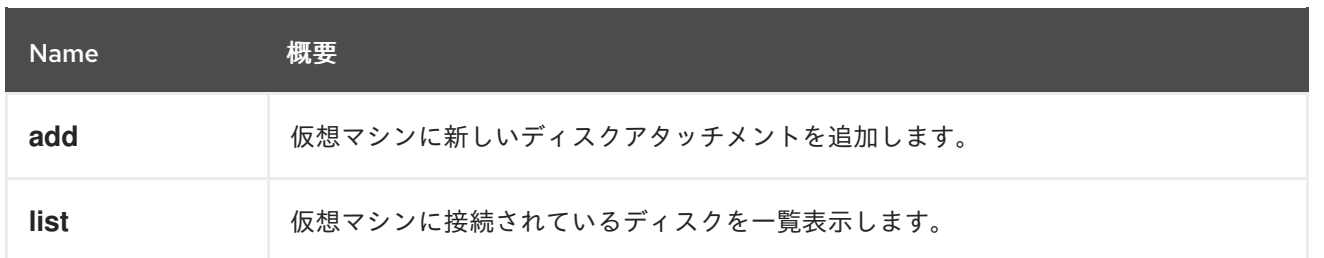

## 5.42.1. add POST

仮想マシンに新しいディスクアタッチメントを追加します。ディスクがすでに存在する場合 は、**attachment** パラメーターには参照のみを含めることができます。

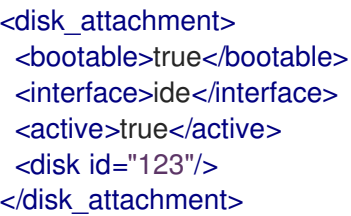

または、ディスクがまだ存在しない場合には、ディスクの完全な表現を含めることができます。

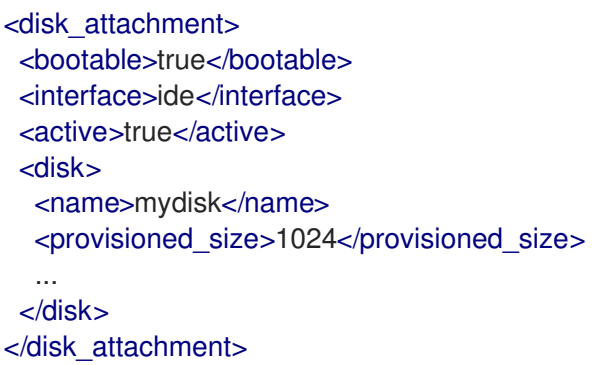

この場合、ディスクが作成され、仮想マシンに割り当てられます。

いずれの場合も、ID **345** の仮想マシンに以下の URL を使用します。

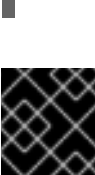

POST /ovirt-engine/api/vms/345/diskattachments

含めることを強く推奨します。

サーバーは **active** 属性を含まないリクエストを受け入れますが、その効果は定義されて いません。場合によっては、ディスクが自動的にアクティベートされ、その他の場合は 自動的にアクティブになりません。問題を回避するには、希望の値で **active** 属性を常に

重要

#### 表5.130 パラメーターの概要

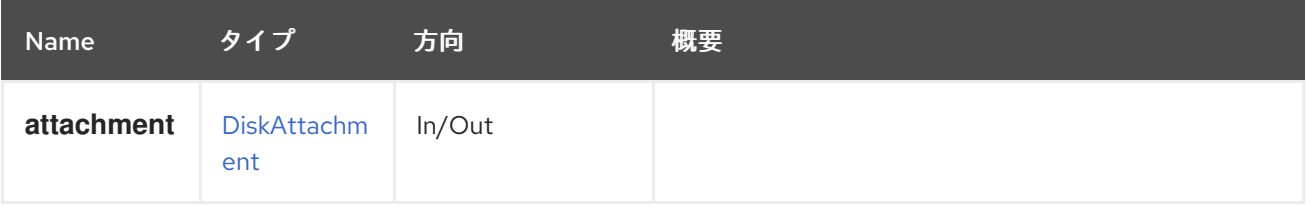

## 5.42.2. list GET

仮想マシンに接続されているディスクを一覧表示します。

### 表5.131 パラメーターの概要

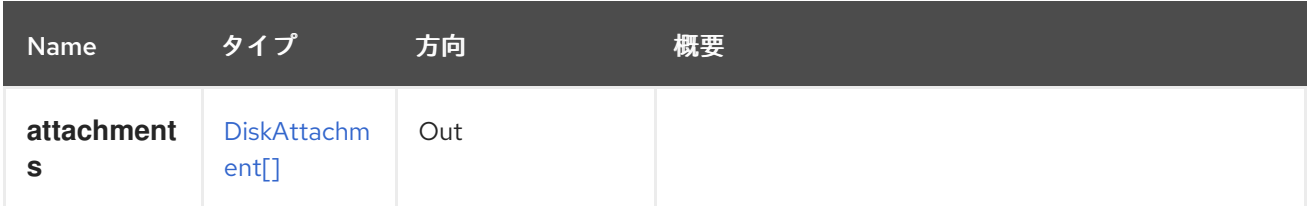

# 5.43. DISKPROFILE

#### 表5.132 メソッドの概要

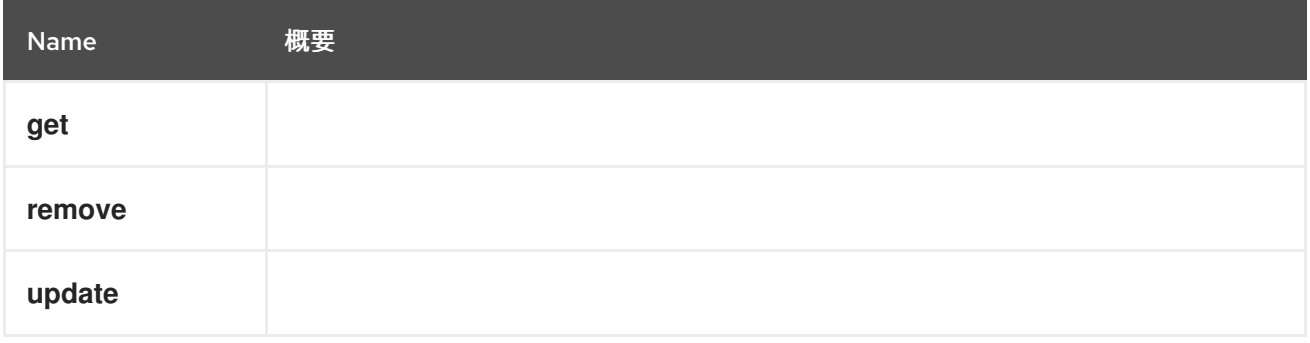

## 5.43.1. get GET

### 表5.133 パラメーターの概要

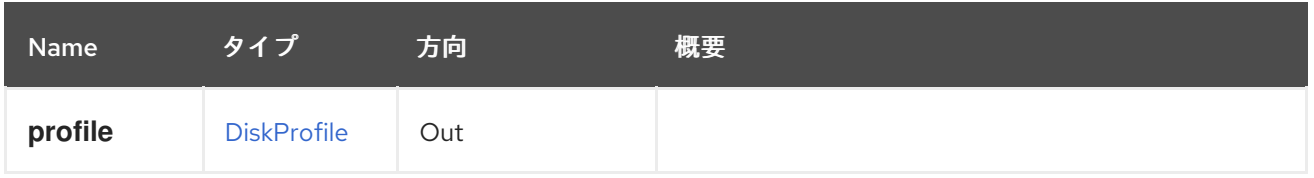

## 5.43.2. remove DELETE

#### 表5.134 パラメーターの概要

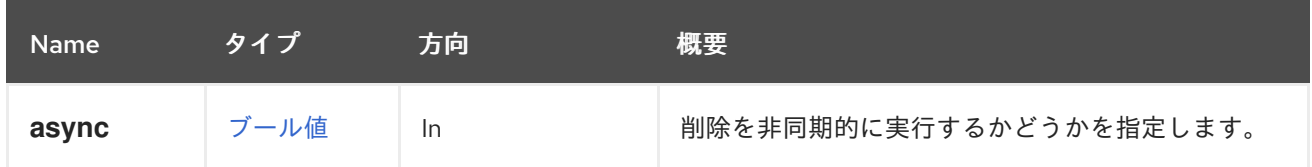

# 5.43.3. update PUT

#### 表5.135 パラメーターの概要

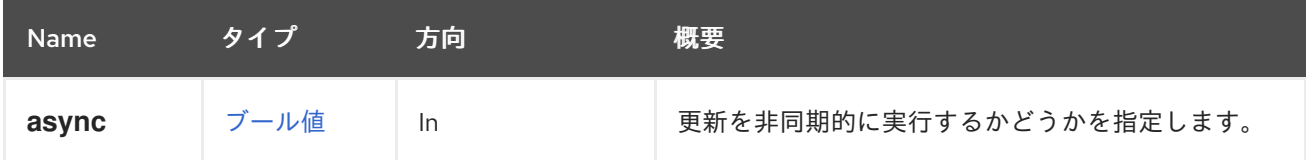

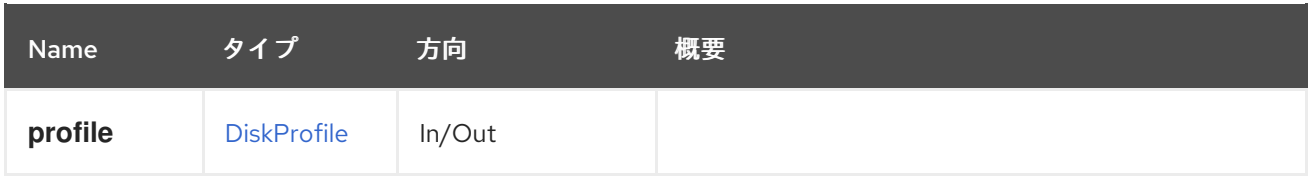

# 5.44. DISKPROFILES

## 表5.136 メソッドの概要

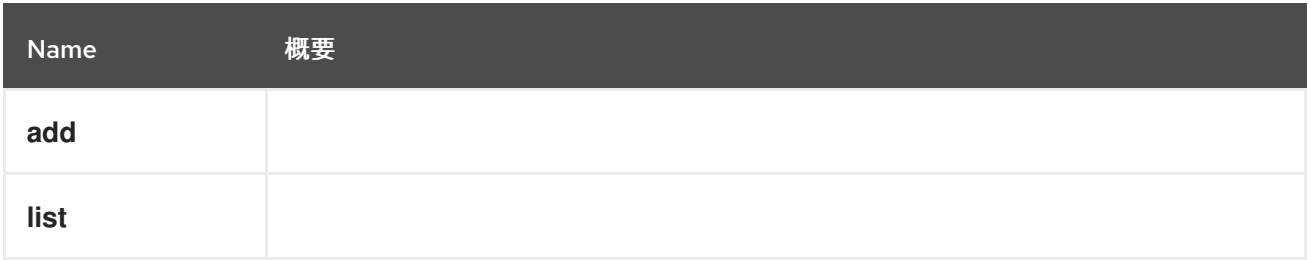

## 5.44.1. add POST

### 表5.137 パラメーターの概要

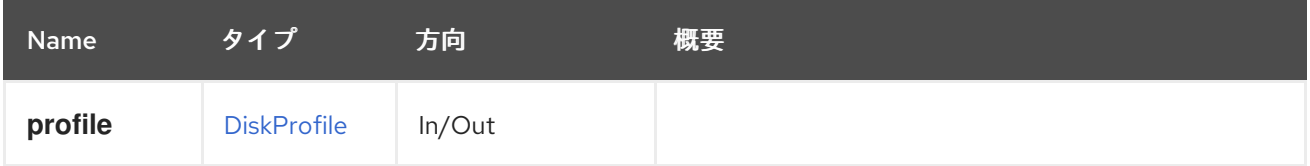

## 5.44.2. list GET

## 表5.138 パラメーターの概要

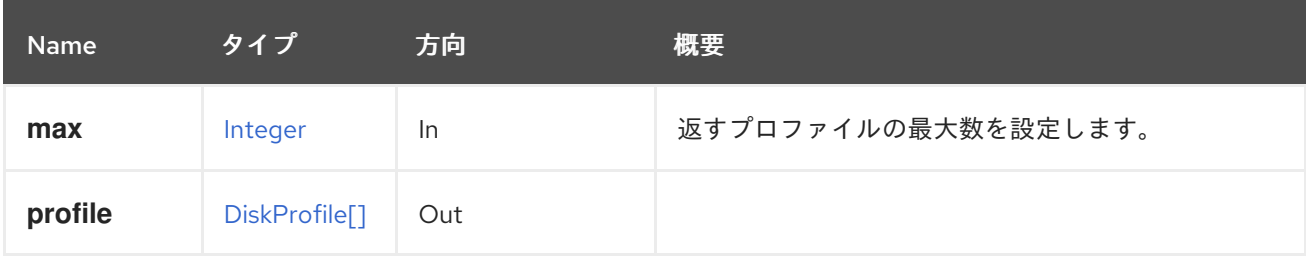

## 5.44.2.1. max

返すプロファイルの最大数を設定します。指定されていない場合は、すべてのプロファイルが返されま す。

# 5.45. DISKSNAPSHOT

### 表5.139 メソッドの概要

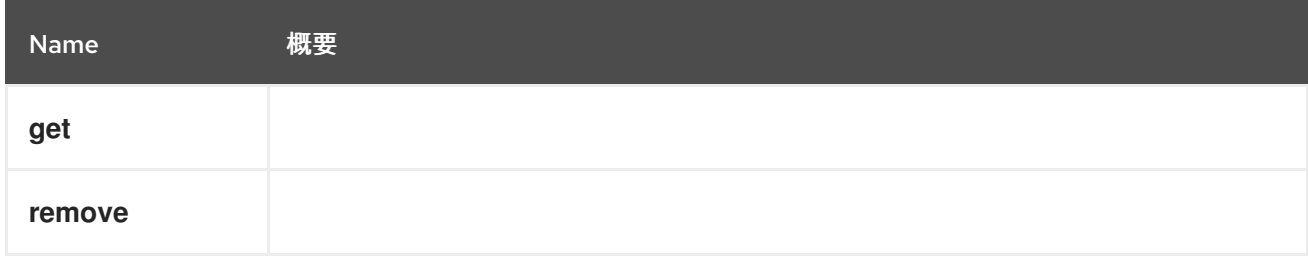

## 5.45.1. get GET

## 表5.140 パラメーターの概要

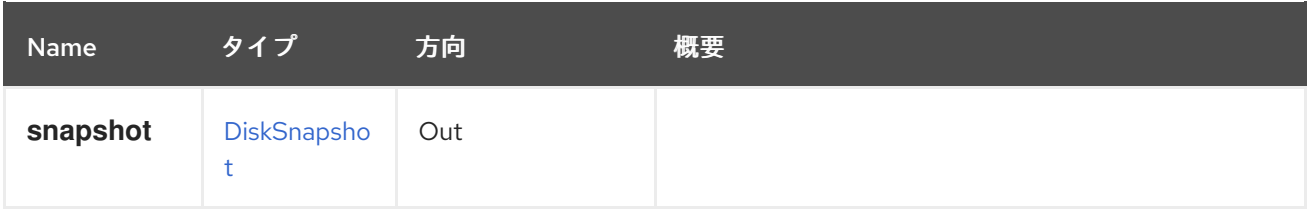

## 5.45.2. remove DELETE

表5.141 パラメーターの概要

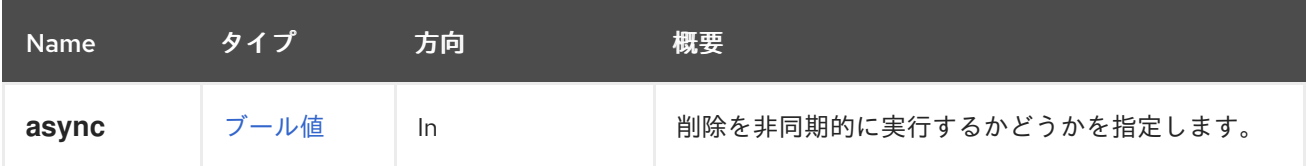

# 5.46. DISKSNAPSHOTS

#### 表5.142 メソッドの概要

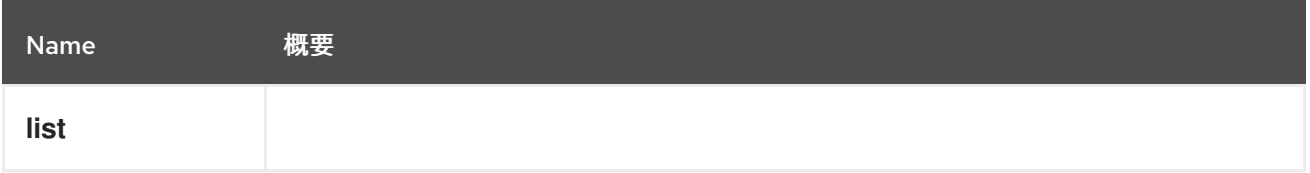

## 5.46.1. list GET

#### 表5.143 パラメーターの概要

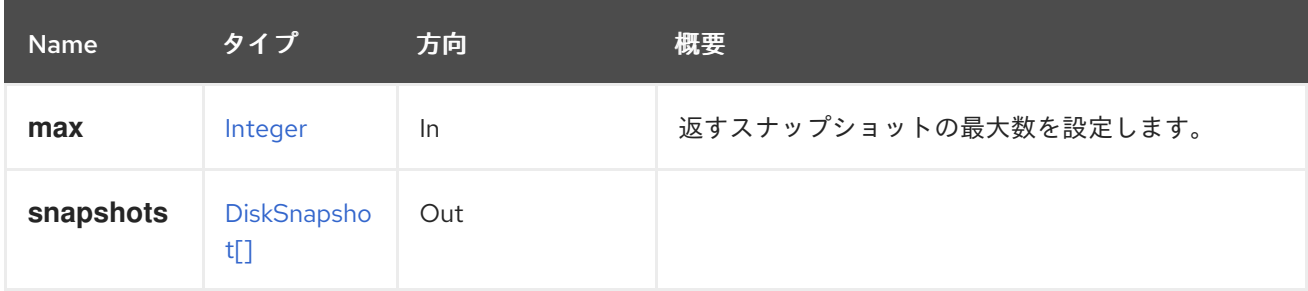

#### 5.46.1.1. max

返すスナップショットの最大数を設定します。指定されていない場合は、すべてのスナップショットが 返されます。

# 5.47. ディスク

システムで利用可能なディスクのコレクションを管理します。

#### 表5.144 メソッドの概要

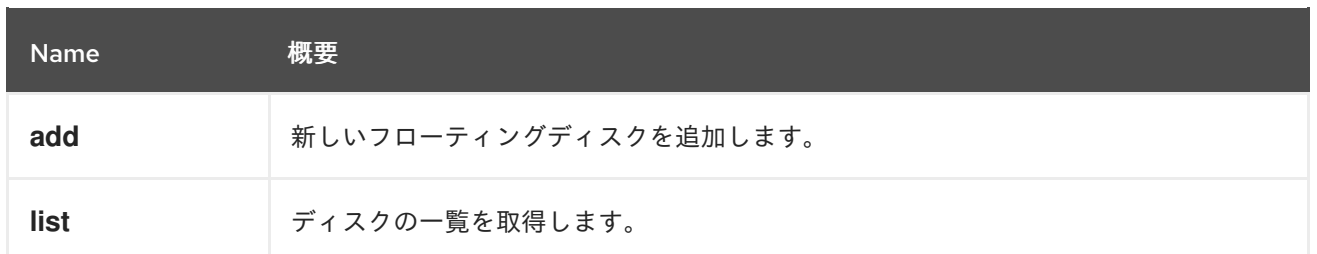

### 5.47.1. add POST

新しいフローティングディスクを追加します。

新しいフローティング [ディスク](#page-402-0) を作成する場合、API には **storage\_domain**、**provisioned\_size**、お よび **format** 属性が必要です。

ID **e9fedf39-5edc-4e0a-8628-253f1b9c5693** のストレージドメインに **provisioned\_size**、**format**、**name** を指定して新しいフローティングディスクを作成するには、以下の ように要求を送信します。

POST /ovirt-engine/api/disks

リクエスト本文の場合は、以下のようになります。

<disk> <storage\_domains> <storage\_domain id="e9fedf39-5edc-4e0a-8628-253f1b9c5693"/> </storage\_domains> <name>disk1</name> <provisioned\_size>1048576</provisioned\_size> <format>cow</format> </disk>

#### 表5.145 パラメーターの概要

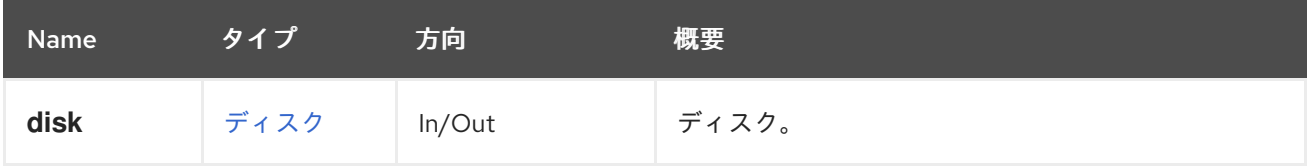

### 5.47.2. list GET

ディスクの一覧を取得します。

GET /ovirt-engine/api/disks

以下のような XML 応答を取得します。

```
<disks>
 <disk id="123">
  <actions>...</actions>
  <name>MyDisk</name>
  <description>MyDisk description</description>
  <link href="/ovirt-engine/api/disks/123/permissions" rel="permissions"/>
  <link href="/ovirt-engine/api/disks/123/statistics" rel="statistics"/>
```

```
<actual_size>5345845248</actual_size>
  <alias>MyDisk alias</alias>
  ...
  <status>ok</status>
  <storage_type>image</storage_type>
  <wipe_after_delete>false</wipe_after_delete>
  <disk_profile id="123"/>
  <quota id="123"/>
  <storage_domains>...</storage_domains>
 </disk>
 ...
</disks>
```
表5.146 パラメーターの概要

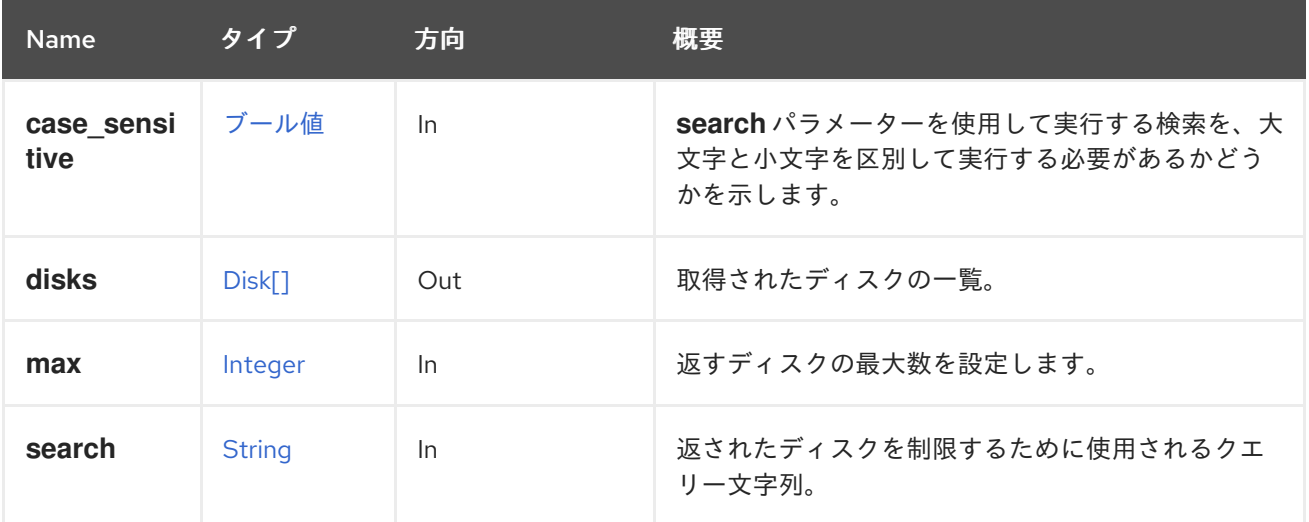

#### 5.47.2.1. case\_sensitive

**search** パラメーターを使用して実行する検索を、大文字と小文字を区別して実行する必要があるかど うかを示します。デフォルト値は **true** です。つまり、大文字と小文字の区別が考慮されます。ケース を無視する場合は、**false** に設定します。

#### 5.47.2.2. max

返すディスクの最大数を設定します。指定しない場合、すべてのディスクが返されます。

## 5.48. DOMAIN

システム内の認証ドメインの詳細を表示するサービス

#### 表5.147 メソッドの概要

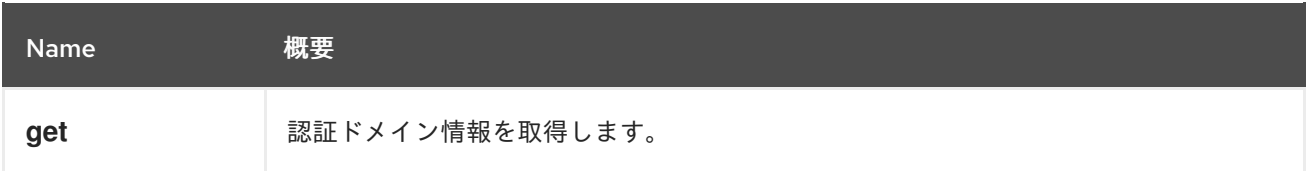

### 5.48.1. get GET

認証ドメイン情報を取得します。

#### 使用方法

GET /ovirt-engine/api/domains/5678

## ドメイン情報を返します。

<domain href="/ovirt-engine/api/domains/5678" id="5678"> <name>internal-authz</name> <link href="/ovirt-engine/api/domains/5678/users" rel="users"/> <link href="/ovirt-engine/api/domains/5678/groups" rel="groups"/> <link href="/ovirt-engine/api/domains/5678/users?search={query}" rel="users/search"/> <link href="/ovirt-engine/api/domains/5678/groups?search={query}" rel="groups/search"/> </domain>

## 表5.148 パラメーターの概要

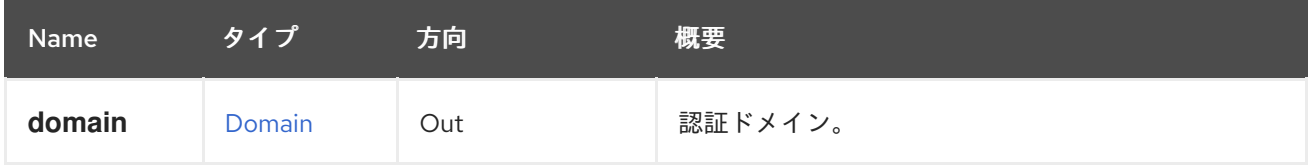

## 5.49. DOMAINGROUP

#### 表5.149 メソッドの概要

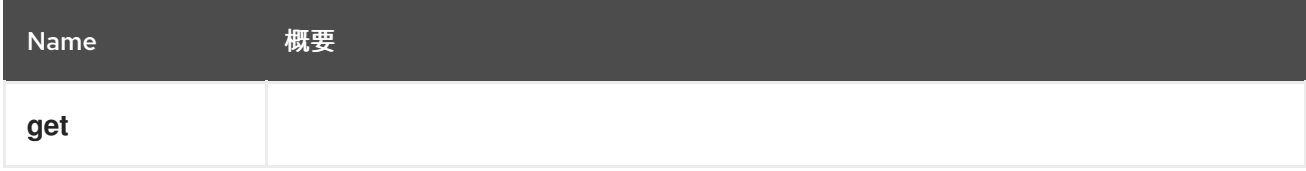

## 5.49.1. get GET

表5.150 パラメーターの概要

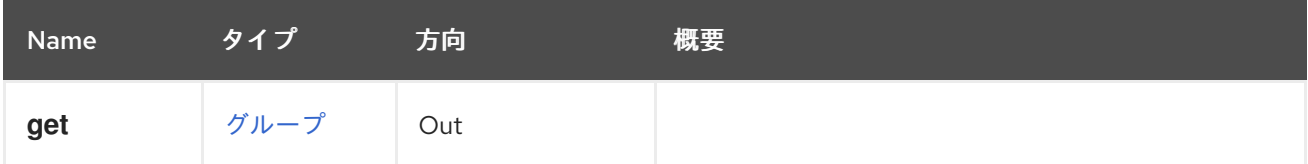

## 5.50. DOMAINGROUPS

表5.151 メソッドの概要

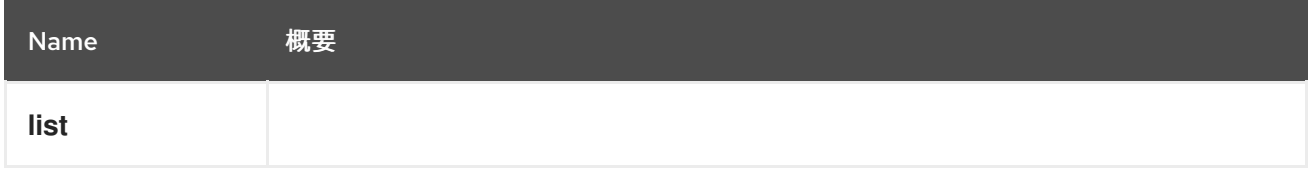

5.50.1. list GET

表5.152 パラメーターの概要

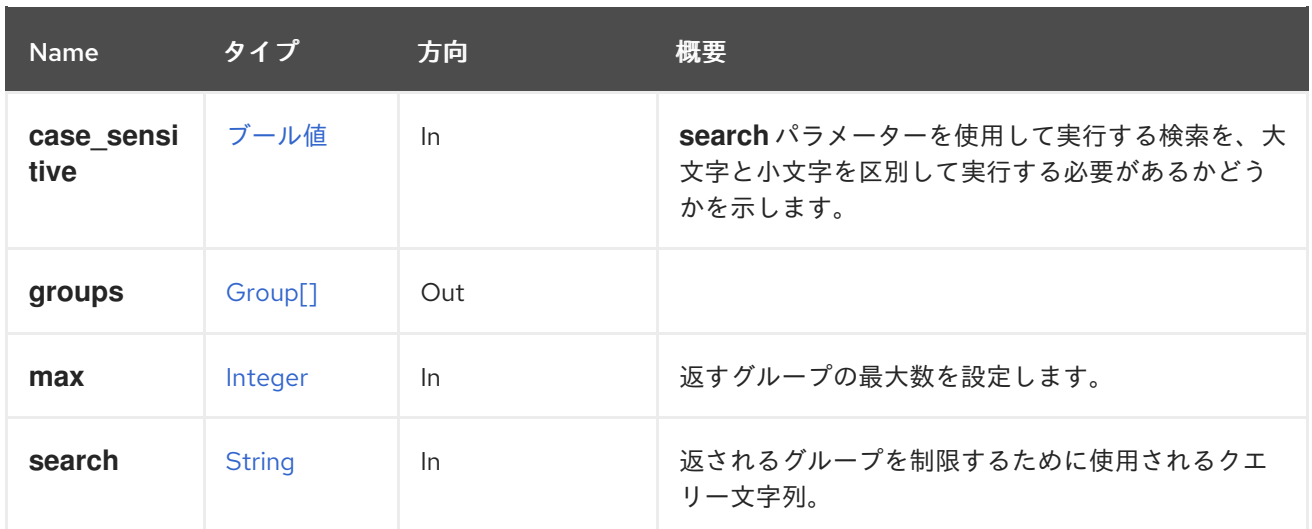

#### 5.50.1.1. case\_sensitive

**search** パラメーターを使用して実行する検索を、大文字と小文字を区別して実行する必要があるかど うかを示します。デフォルト値は **true** です。つまり、大文字と小文字の区別が考慮されます。ケース を無視する場合は、**false** に設定します。

#### 5.50.1.2. max

返すグループの最大数を設定します。指定のない場合は、すべてのグループが返されます。

## 5.51. DOMAINUSER

システム内のドメインユーザーを表示するサービス

#### 表5.153 メソッドの概要

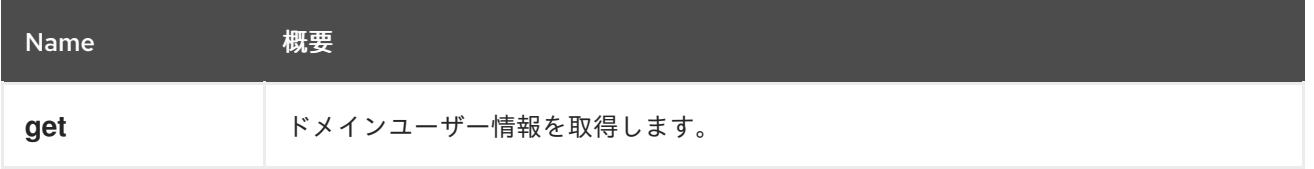

#### 5.51.1. get GET

ドメインユーザー情報を取得します。

### 使用方法

GET /ovirt-engine/api/domains/5678/users/1234

ドメインユーザー情報を返します。

```
<user href="/ovirt-engine/api/users/1234" id="1234">
 <name>admin</name>
 <namespace>*</namespace>
 <principal>admin</principal>
 <user_name>admin@internal-authz</user_name>
 <domain href="/ovirt-engine/api/domains/5678" id="5678">
  <name>internal-authz</name>
```
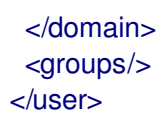

### 表5.154 パラメーターの概要

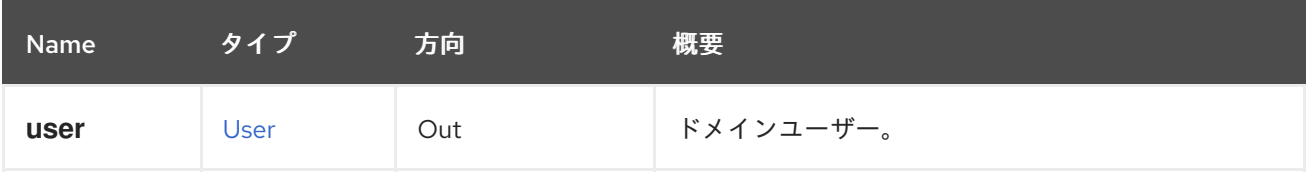

# 5.52. DOMAINUSERS

システム内のすべてのドメインユーザーを一覧表示するサービス。

### 表5.155 メソッドの概要

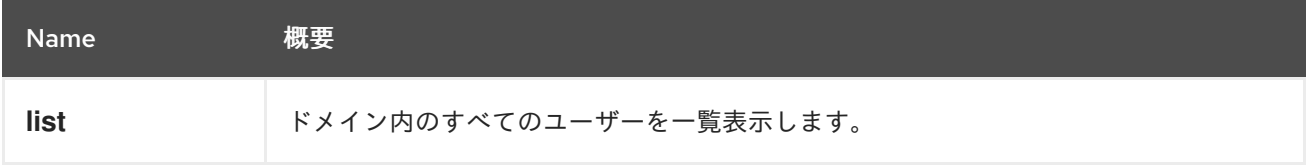

## 5.52.1. list GET

ドメイン内のすべてのユーザーを一覧表示します。

使用方法

GET /ovirt-engine/api/domains/5678/users

ドメイン内のユーザーの一覧を返します。

```
<users>
 <user href="/ovirt-engine/api/domains/5678/users/1234" id="1234">
  <name>admin</name>
  <namespace>*</namespace>
  <principal>admin</principal>
  <user_name>admin@internal-authz</user_name>
  <domain href="/ovirt-engine/api/domains/5678" id="5678">
   <name>internal-authz</name>
  </domain>
  <groups/>
 </user>
</users>
```
### 表5.156 パラメーターの概要

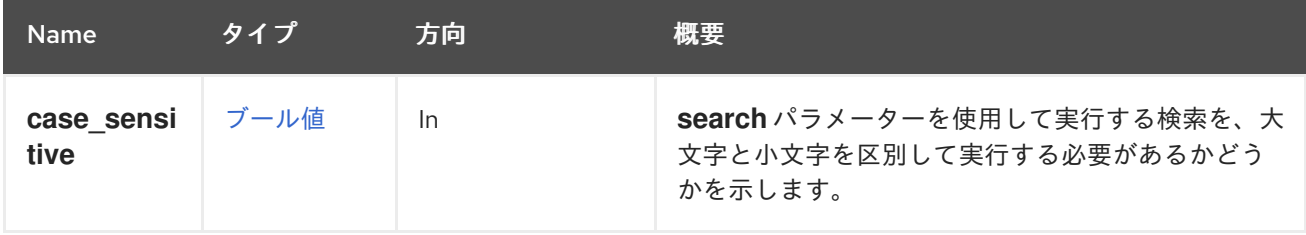

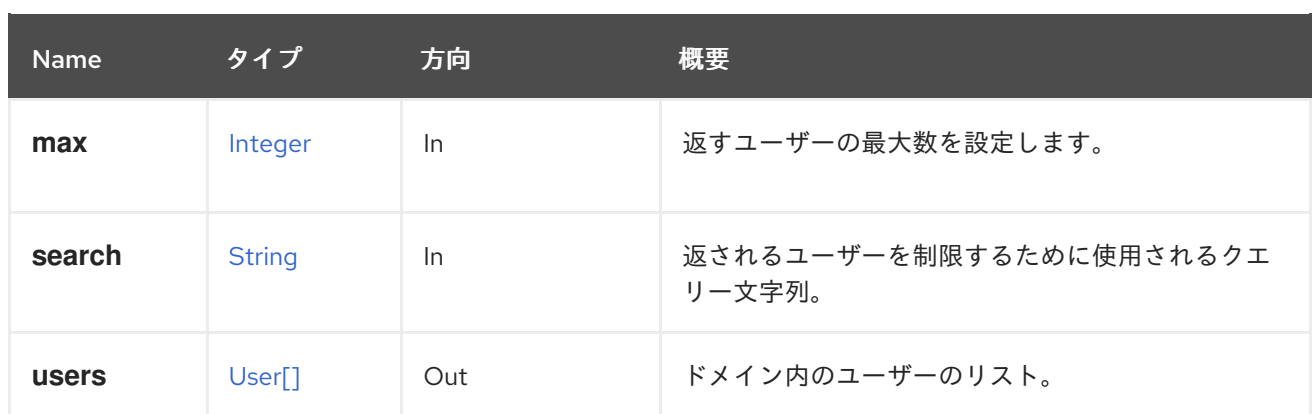

#### 5.52.1.1. case\_sensitive

**search** パラメーターを使用して実行する検索を、大文字と小文字を区別して実行する必要があるかど うかを示します。デフォルト値は **true** です。つまり、大文字と小文字の区別が考慮されます。ケース を無視する場合は、**false** に設定します。

#### 5.52.1.2. max

返すユーザーの最大数を設定します。指定しない場合、すべてのユーザーが返されます。

5.53. ドメイン

システム内のすべての認証ドメインを一覧表示するサービス。

#### 表5.157 メソッドの概要

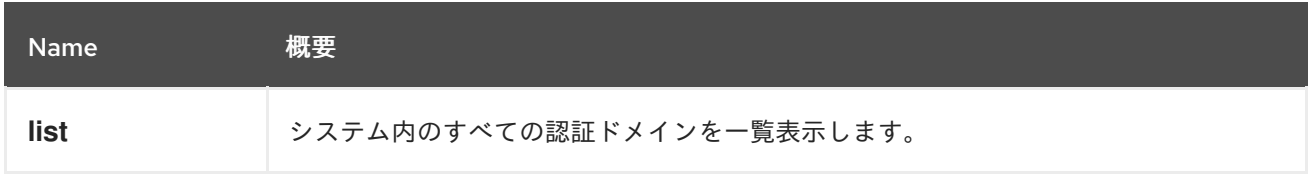

#### 5.53.1. list GET

システム内のすべての認証ドメインを一覧表示します。

使用方法

GET /ovirt-engine/api/domains

ドメインの一覧を返します。

```
<domains>
 <domain href="/ovirt-engine/api/domains/5678" id="5678">
  <name>internal-authz</name>
  <link href="/ovirt-engine/api/domains/5678/users" rel="users"/>
  <link href="/ovirt-engine/api/domains/5678/groups" rel="groups"/>
  <link href="/ovirt-engine/api/domains/5678/users?search={query}" rel="users/search"/>
  <link href="/ovirt-engine/api/domains/5678/groups?search={query}" rel="groups/search"/>
 </domain>
</domains>
```
#### 表5.158 パラメーターの概要

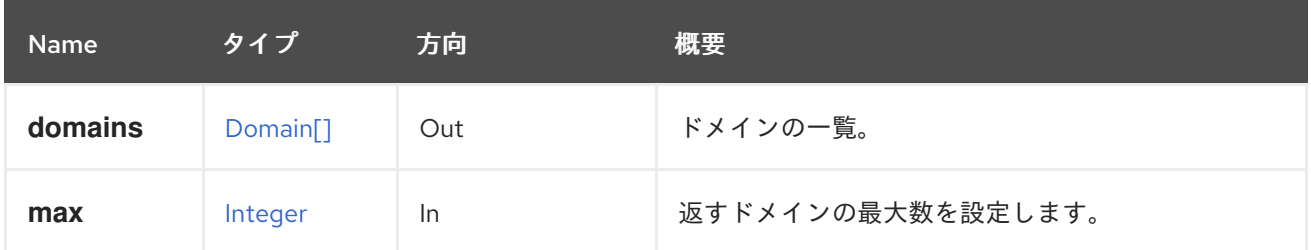

### 5.53.1.1. max

返すドメインの最大数を設定します。指定されていない場合は、すべてのドメインが返されます。

## 5.54. ENGINEKATELLOERRATA

エンジンに割り当てられた Katello エラータを管理するサービスこの情報は Katello から取得されます。

#### 表5.159 メソッドの概要

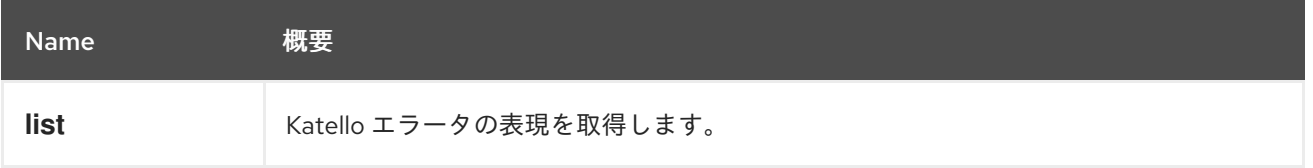

## 5.54.1. list GET

Katello エラータの表現を取得します。

GET /ovirt-engine/api/katelloerrata

以下のような XML で応答を受け取ります。

```
表5.160 パラメーターの概要
   <katello_errata>
    <katello_erratum href="/ovirt-engine/api/katelloerrata/123" id="123">
     <name>RHBA-2013:XYZ</name>
     <description>The description of the erratum</description>
     <title>some bug fix update</title>
     <type>bugfix</type>
     <issued>2013-11-20T02:00:00.000+02:00</issued>
     <solution>Few guidelines regarding the solution</solution>
     <summary>Updated packages that fix one bug are now available for XYZ</summary>
     <packages>
      <package>
       <name>libipa_hbac-1.9.2-82.11.el6_4.i686</name>
      </package>
      ...
     </packages>
    </katello_erratum>
    ...
   </katello_errata>
```
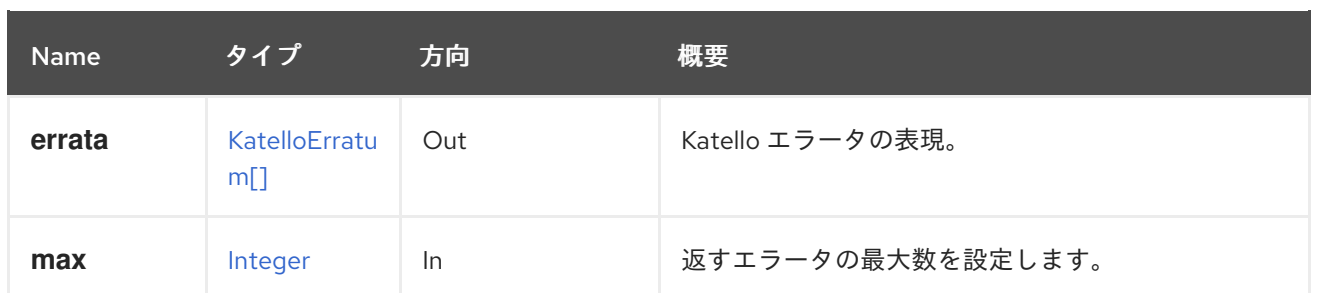

#### 5.54.1.1. max

返すエラータの最大数を設定します。指定されていない場合は、すべてのエラータが返されます。

5.55. イベント

システムのイベントを管理するサービス。

#### 表5.161 メソッドの概要

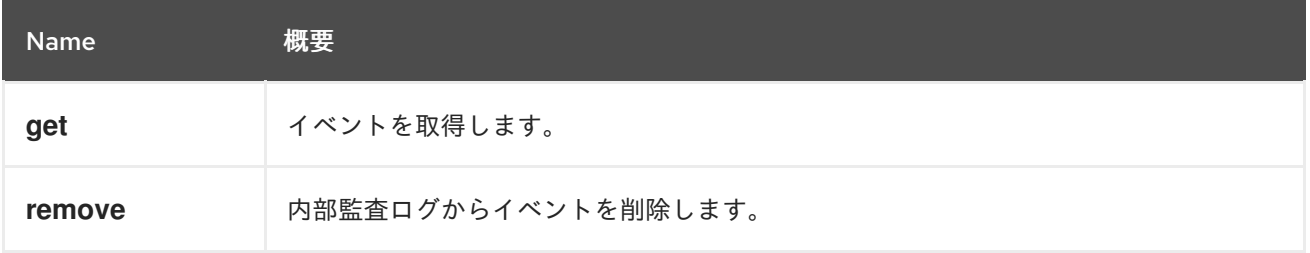

### 5.55.1. get GET

イベントを取得します。

イベントの取得例:

GET /ovirt-engine/api/events/123

<event href="/ovirt-engine/api/events/123" id="123"> <description>Host example.com was added by admin@internal-authz.</description> <code>42</code> <correlation\_id>135</correlation\_id> <custom\_id>-1</custom\_id> <flood\_rate>30</flood\_rate> <origin>oVirt</origin> <severity>normal</severity> <time>2016-12-11T11:13:44.654+02:00</time> <cluster href="/ovirt-engine/api/clusters/456" id="456"/> <host href="/ovirt-engine/api/hosts/789" id="789"/> <user href="/ovirt-engine/api/users/987" id="987"/> </event>

イベントにある情報に応じてフィールドの数が変わることに注意してください。たとえば、ストレージ ドメイン関連のイベントの場合、ストレージドメインの参照と、このストレージドメインが置かれてい るデータセンターのリファレンスを取得します。

#### 表5.162 パラメーターの概要
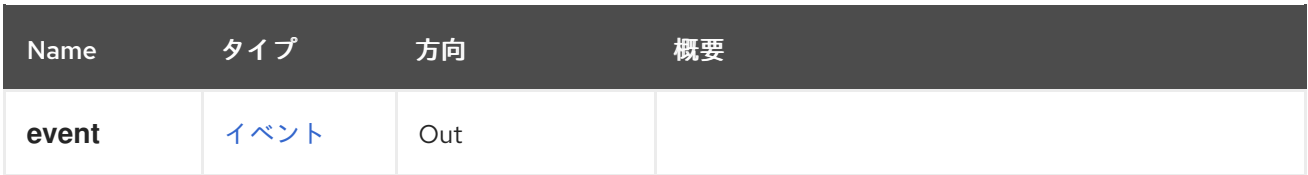

### 5.55.2. remove DELETE

内部監査ログからイベントを削除します。

以下のリクエストを送信するとイベントを削除できます。

DELETE /ovirt-engine/api/events/123

#### 表5.163 パラメーターの概要

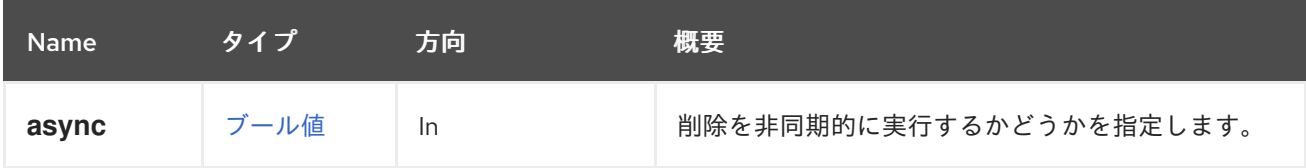

# 5.56. イベント

システムのイベントを管理するサービス。

### 表5.164 メソッドの概要

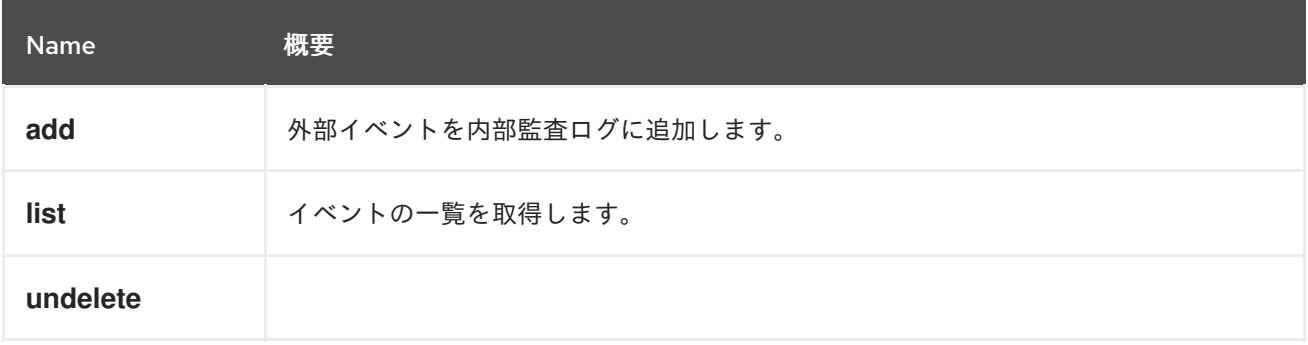

### 5.56.1. add POST

外部イベントを内部監査ログに追加します。

これは、システムの管理者に関連するイベントを検出または生成する外部システムとの統合を目的とし ています。たとえば、外部監視ツールは、仮想マシンのゲストオペレーティングシステム内でファイル システムがいっぱいであることを検出できる場合があります。このイベントは、以下のような要求を送 信する内部監査ログに追加できます。

POST /ovirt-engine/api/events <event> <description>File system /home is full</description> <severity>alert</severity> <origin>mymonitor</origin> <custom\_id>1467879754</custom\_id> </event>

イベントは特定のオブジェクトにリンクすることもできます。たとえば、上記のイベントは、**vm** リン クを使用して、発生した特定の仮想マシンにリンクできます。

```
POST /ovirt-engine/api/events
<event>
 <description>File system /home is full</description>
 <severity>alert</severity>
 <origin>mymonitor</origin>
 <custom_id>1467879754</custom_id>
 <vm id="aae98225-5b73-490d-a252-899209af17e9"/>
</event>
```
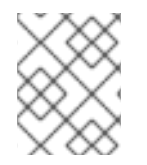

## 注記

前述の例の **vm** のようにリンクを使用する場合は、**id** 属性のみが許可されます。**name** 属性 (指定されている場合) は無視されます。

#### 表5.165 パラメーターの概要

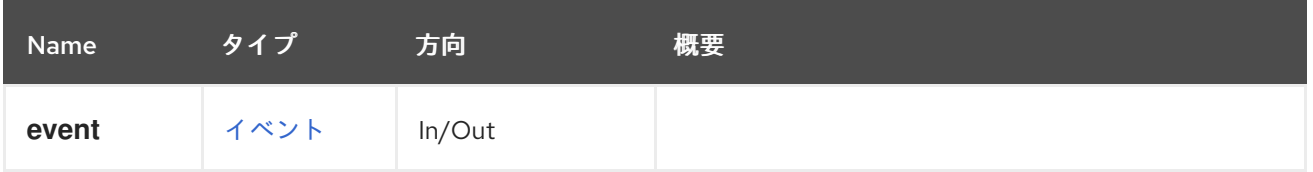

### 5.56.2. list GET

イベントの一覧を取得します。

GET /ovirt-engine/api/events

上記のリクエストに対して、以下のレスポンスを受け取ります。

```
<events>
 <event href="/ovirt-engine/api/events/2" id="2">
  <description>User admin@internal-authz logged out.</description>
  <code>31</code>
  <correlation_id>1e892ea9</correlation_id>
  <custom_id>-1</custom_id>
  <flood_rate>30</flood_rate>
  <origin>oVirt</origin>
  <severity>normal</severity>
  <time>2016-09-14T12:14:34.541+02:00</time>
  <user href="/ovirt-engine/api/users/57d91d48-00da-0137-0138-000000000244" id="57d91d48-
00da-0137-0138-000000000244"/>
 </event>
 <event href="/ovirt-engine/api/events/1" id="1">
  <description>User admin logged in.</description>
  <code>30</code>
  <correlation_id>1fbd81f4</correlation_id>
  <custom_id>-1</custom_id>
  <flood_rate>30</flood_rate>
  <origin>oVirt</origin>
  <severity>normal</severity>
```

```
<time>2016-09-14T11:54:35.229+02:00</time>
  <user href="/ovirt-engine/api/users/57d91d48-00da-0137-0138-000000000244" id="57d91d48-
00da-0137-0138-000000000244"/>
 </event>
</events>
```
以下のイベントが発生します。

- id="1": 管理ユーザーアカウントの API ログイン。
- id="2": API は admin ユーザーアカウントからログアウトします。

#### 表5.166 パラメーターの概要

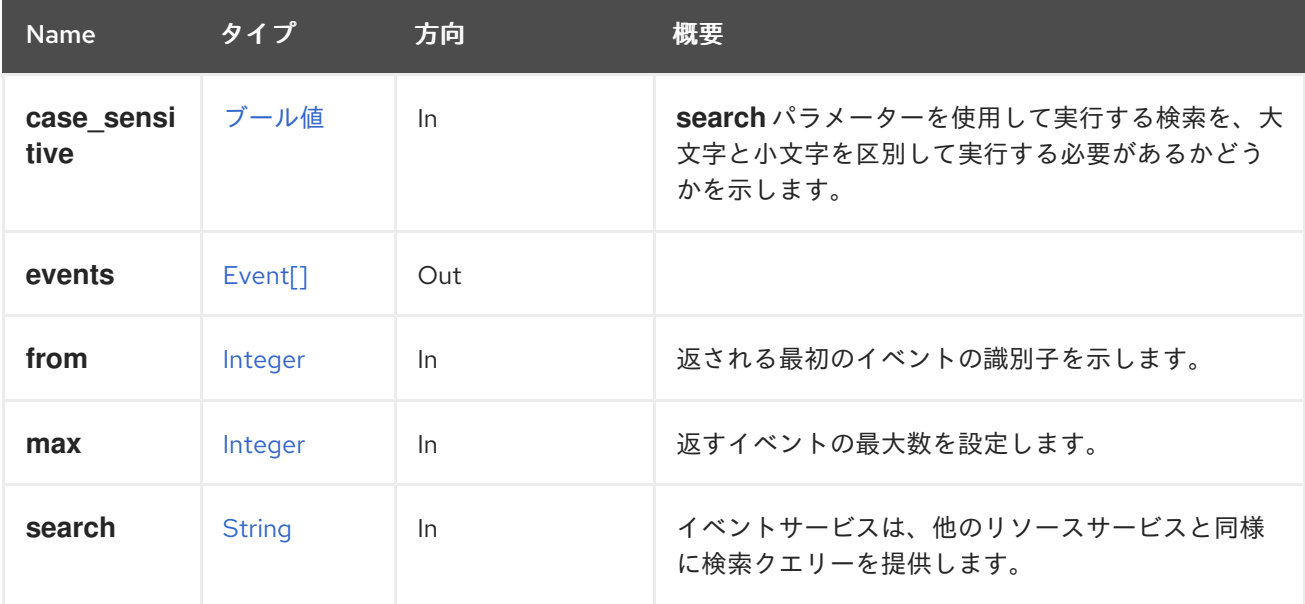

#### 5.56.2.1. case\_sensitive

**search** パラメーターを使用して実行する検索を、大文字と小文字を区別して実行する必要があるかど うかを示します。デフォルト値は **true** です。つまり、大文字と小文字の区別が考慮されます。ケース を無視する場合は、**false** に設定します。

### 5.56.2.2. from

返される最初のイベントの識別子を示します。イベントの識別子は厳密に増加しているため、このパラ メーターを使用すると、その識別子が指定の値以上のイベントのみが返されます。たとえば、以下のリ クエストは **123** 以上の識別子のイベントのみを返します。

GET /ovirt-engine/api/events?from=123

このパラメーターは任意です。指定されていない場合には、返される最初のイベントが最後に生成され ます。

#### 5.56.2.3. max

返すイベントの最大数を設定します。指定されていない場合は、すべてのイベントが返されます。

#### 5.56.2.4. search

イベントサービスは、他のリソースサービスと同様に検索クエリーを提供します。

特定の重大度を指定して検索できます。

GET /ovirt-engine/api/events?search=severity%3Dnormal

上記のリクエストに対して、重大度が **normal** と等しいイベントのリストを取得します。

<events> <event href="/ovirt-engine/api/events/2" id="2"> <description>User admin@internal-authz logged out.</description> <code>31</code> <correlation\_id>1fbd81f4</correlation\_id> <custom\_id>-1</custom\_id> <flood\_rate>30</flood\_rate> <origin>oVirt</origin> <severity>normal</severity> <time>2016-09-14T11:54:35.229+02:00</time> <user href="/ovirt-engine/api/users/57d91d48-00da-0137-0138-000000000244" id="57d91d48- 00da-0137-0138-000000000244"/> </event> <event href="/ovirt-engine/api/events/1" id="1"> <description>Affinity Rules Enforcement Manager started.</description>  $<$ code>10780 $<$ /code> <custom\_id>-1</custom\_id> <flood\_rate>30</flood\_rate> <origin>oVirt</origin> <severity>normal</severity> <time>2016-09-14T11:52:18.861+02:00</time> </event> </events>

仮想化環境は、一定期間後に大量のイベントを生成します。ただし、API は 1 つの検索クエリーのデ フォルトイベントのみを表示します。デフォルト以外のものを表示するには、API は結果を検索クエ リーで page コマンドを使用してページに分割します。次の検索クエリーは、sortby 句と組み合わせて ページ値を使用して結果をページ分割するように API に指示します。

sortby time asc page 1

以下の例は、イベントリソースをページ分割します。URL でエンコードされたリクエストは以下のとお りです。

GET /ovirt-engine/api/events?search=sortby%20time%20asc%20page%201

ページ値を増やして、結果の次のページを表示します。

GET /ovirt-engine/api/events?search=sortby%20time%20asc%20page%202

### 5.56.3. undelete POST

表5.167 パラメーターの概要

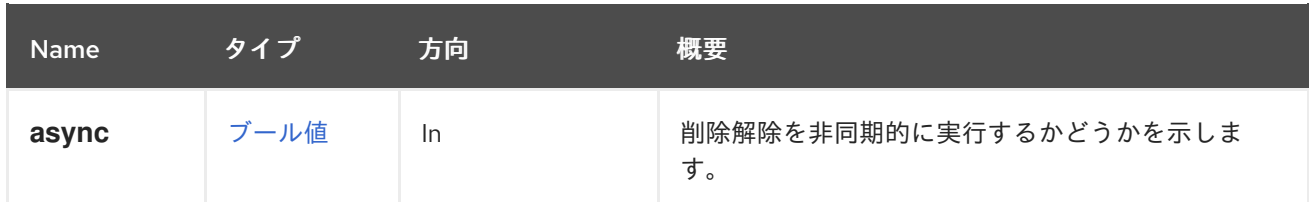

# 5.57. EXTERNALCOMPUTERESOURCE

# 表5.168 メソッドの概要

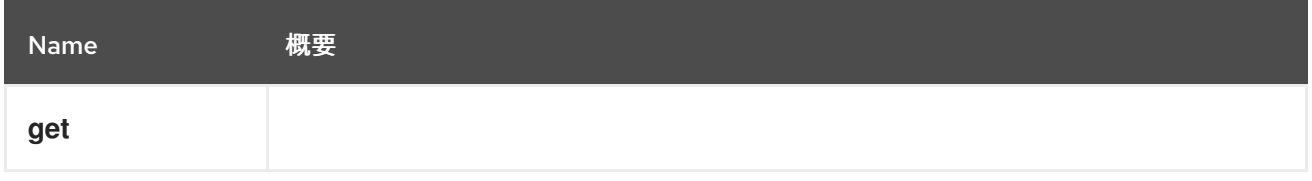

# 5.57.1. get GET

# 表5.169 パラメーターの概要

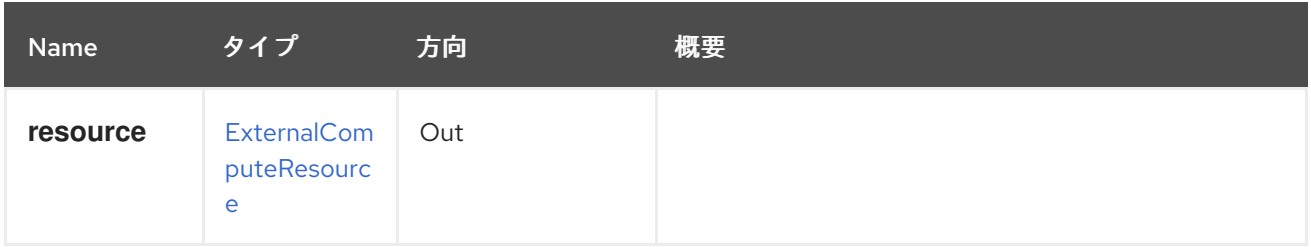

# 5.58. EXTERNALCOMPUTERESOURCES

# 表5.170 メソッドの概要

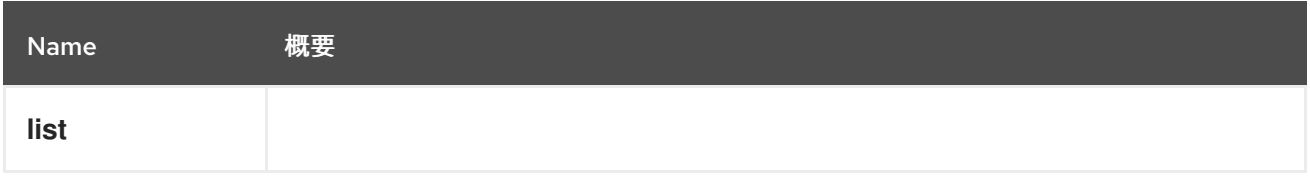

# 5.58.1. list GET

## 表5.171 パラメーターの概要

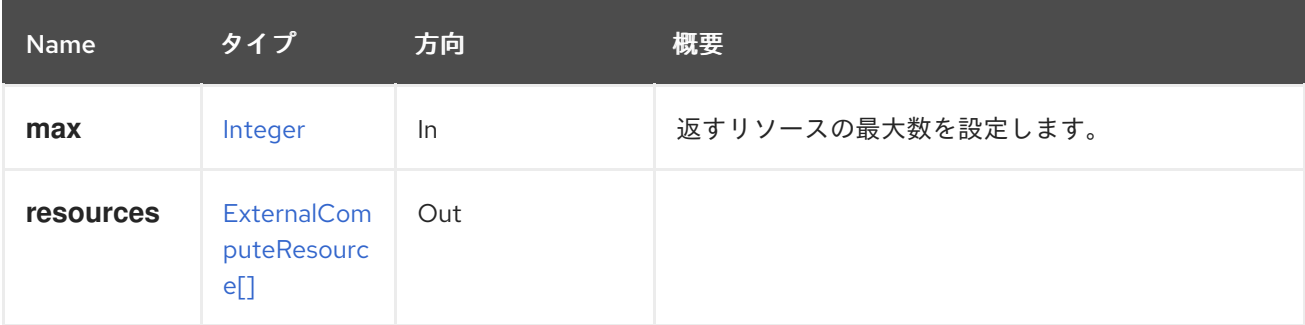

## 5.58.1.1. max

返すリソースの最大数を設定します。指定されていない場合は、すべてのリソースが返されます。

# 5.59. EXTERNALDISCOVEREDHOST

# 表5.172 メソッドの概要

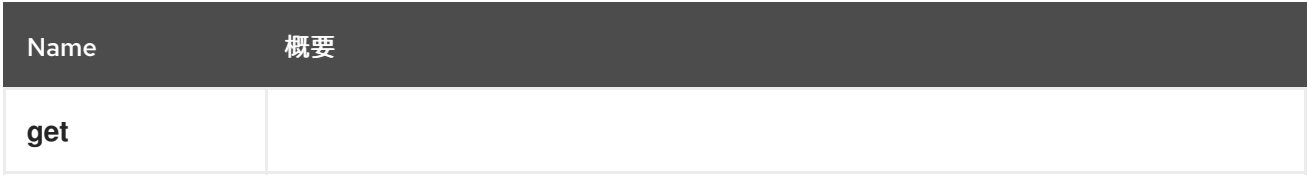

5.59.1. get GET

## 表5.173 パラメーターの概要

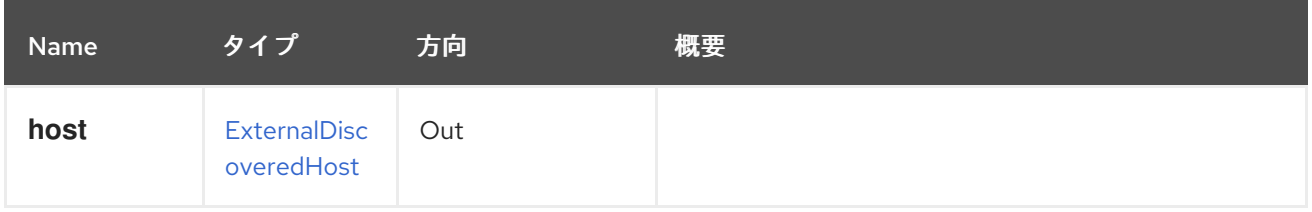

# 5.60. EXTERNALDISCOVEREDHOSTS

## 表5.174 メソッドの概要

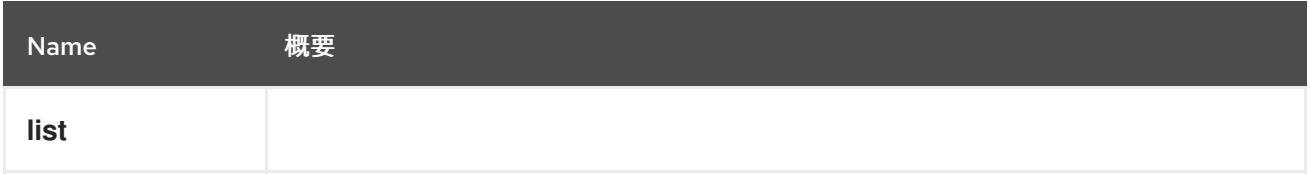

# 5.60.1. list GET

## 表5.175 パラメーターの概要

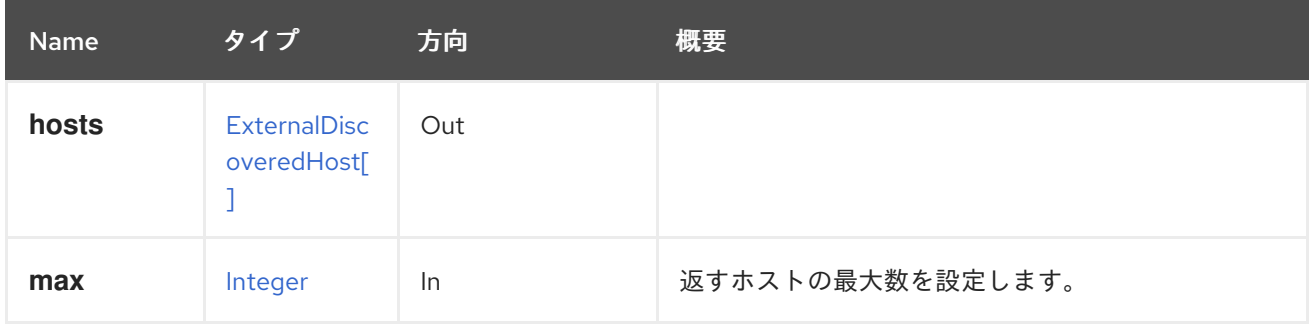

## 5.60.1.1. max

返すホストの最大数を設定します。指定されていない場合は、すべてのホストが返されます。

# 5.61. EXTERNALHOST

表5.176 メソッドの概要

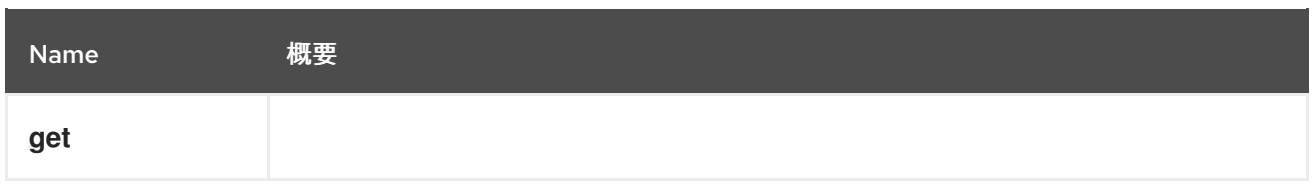

# 5.61.1. get GET

# 表5.177 パラメーターの概要

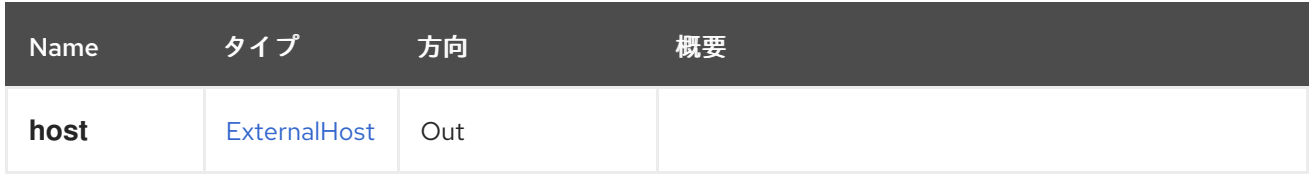

# 5.62. EXTERNALHOSTGROUP

# 表5.178 メソッドの概要

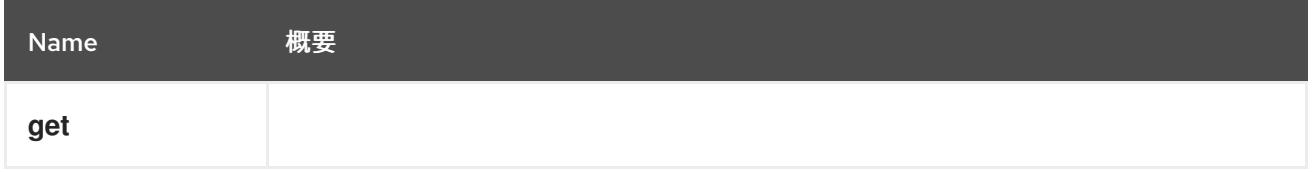

# 5.62.1. get GET

# 表5.179 パラメーターの概要

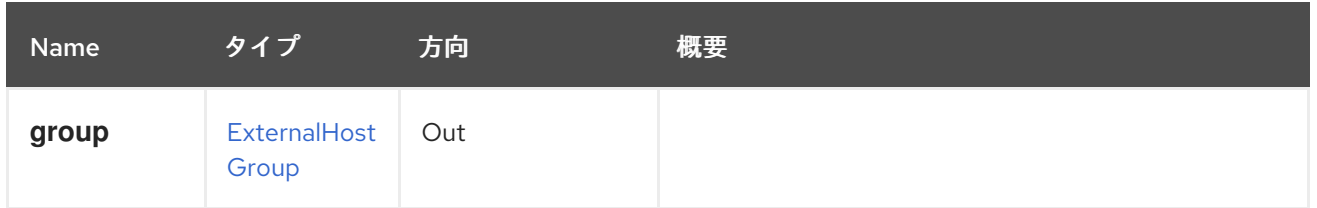

# 5.63. EXTERNALHOSTGROUPS

## 表5.180 メソッドの概要

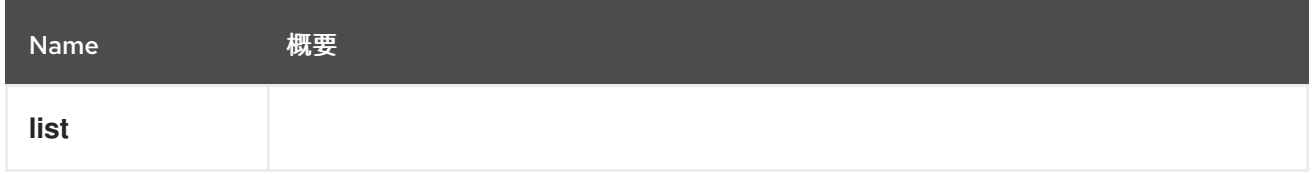

# 5.63.1. list GET

## 表5.181 パラメーターの概要

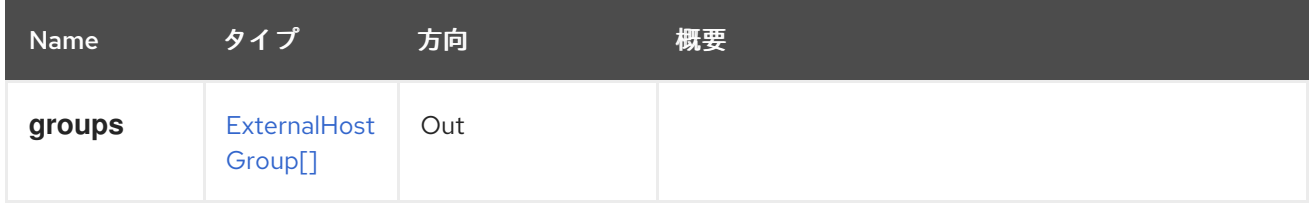

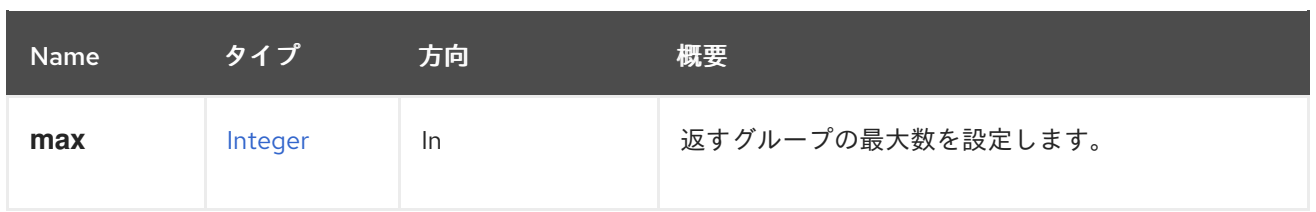

### 5.63.1.1. max

返すグループの最大数を設定します。指定のない場合は、すべてのグループが返されます。

# 5.64. EXTERNALHOSTPROVIDER

### 表5.182 メソッドの概要

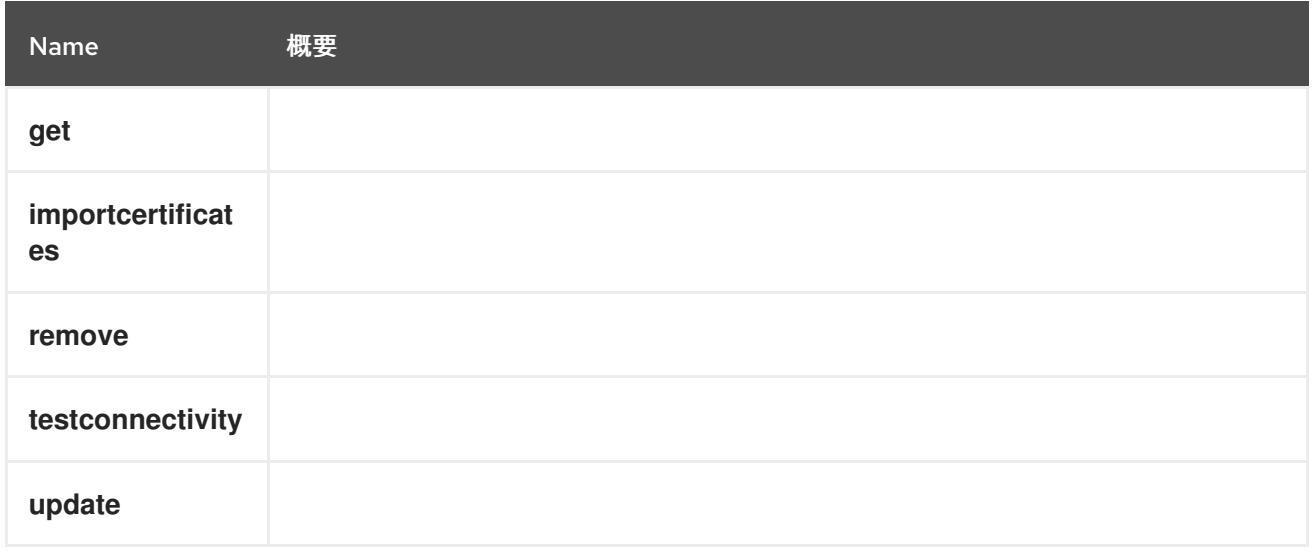

# 5.64.1. get GET

# 表5.183 パラメーターの概要

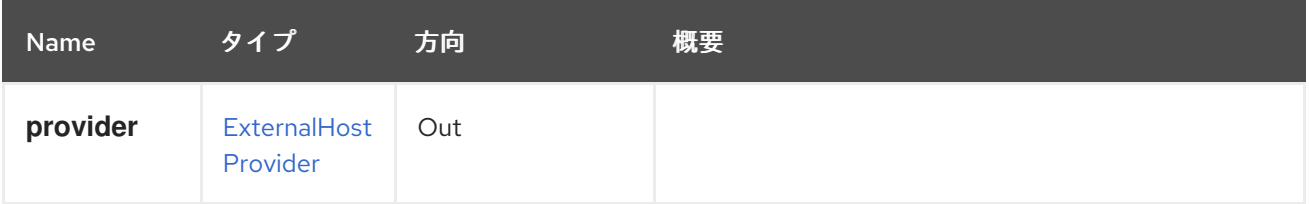

# 5.64.2. importcertificates POST

### 表5.184 パラメーターの概要

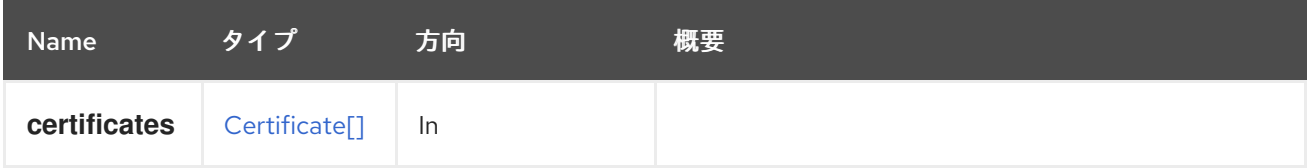

# 5.64.3. remove DELETE

表5.185 パラメーターの概要

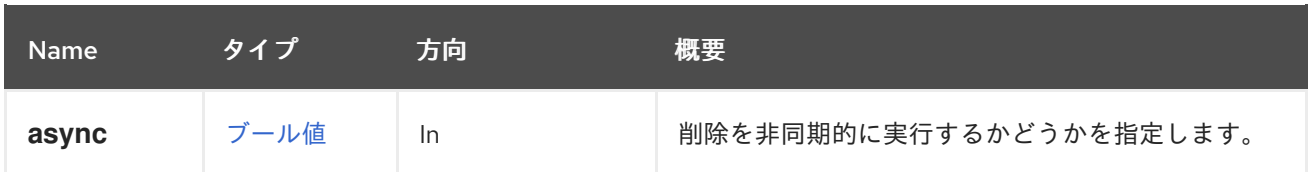

# 5.64.4. testconnectivity POST

### 表5.186 パラメーターの概要

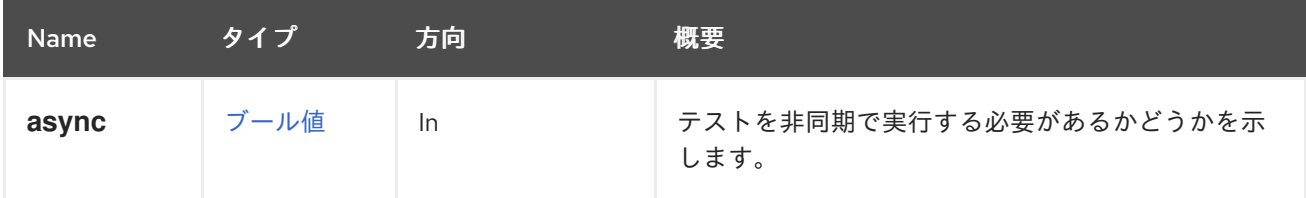

# 5.64.5. update PUT

### 表5.187 パラメーターの概要

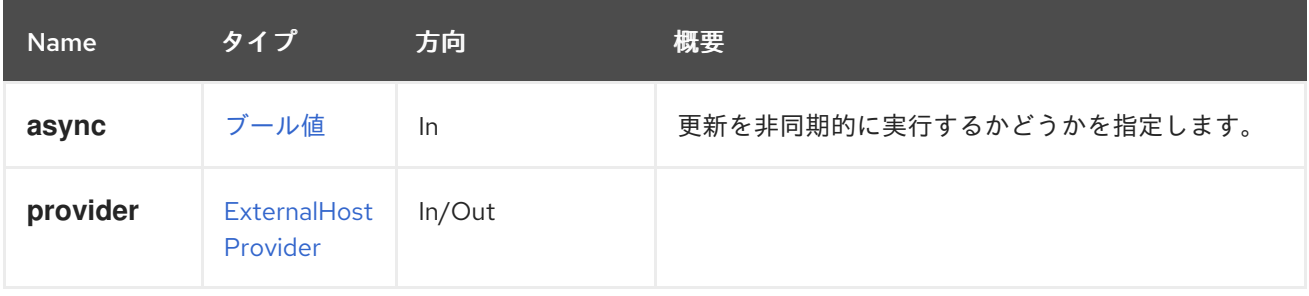

# 5.65. EXTERNALHOSTPROVIDERS

# 表5.188 メソッドの概要

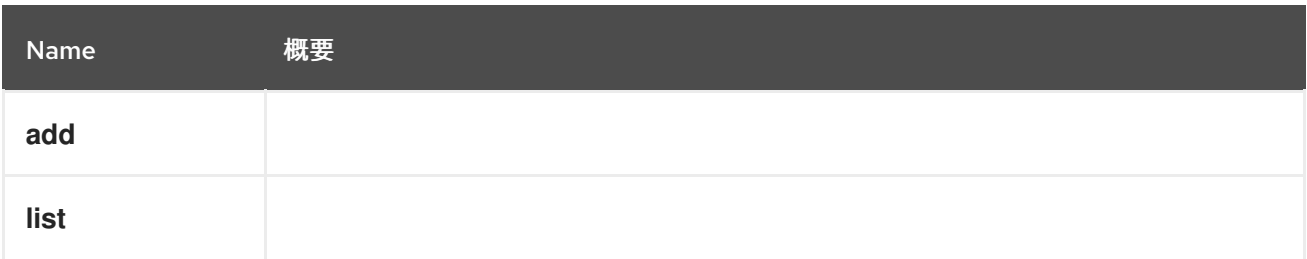

# 5.65.1. add POST

### 表5.189 パラメーターの概要

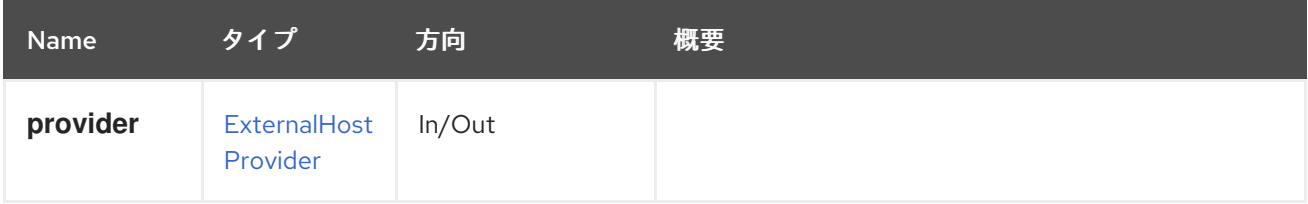

5.65.2. list GET

表5.190 パラメーターの概要

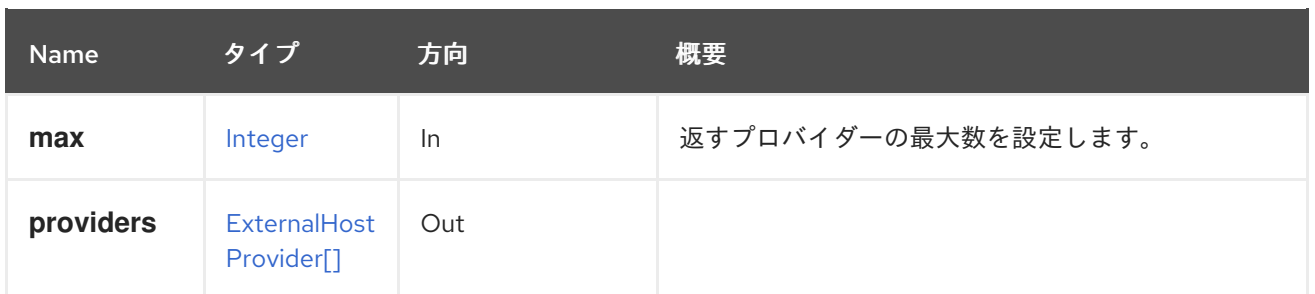

### 5.65.2.1. max

返すプロバイダーの最大数を設定します。指定しない場合は、すべてのプロバイダーが返されます。

# 5.66. EXTERNALHOSTS

### 表5.191 メソッドの概要

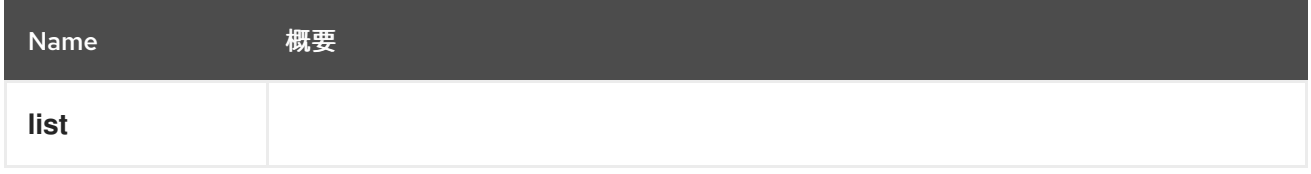

# 5.66.1. list GET

### 表5.192 パラメーターの概要

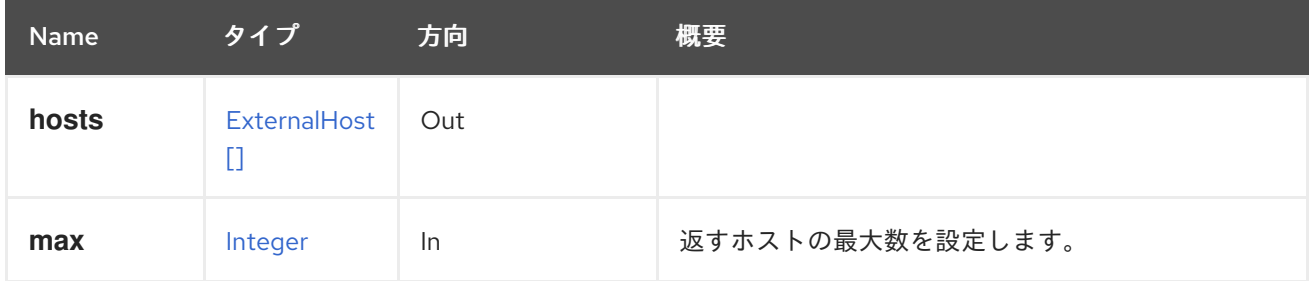

### 5.66.1.1. max

返すホストの最大数を設定します。指定されていない場合は、すべてのホストが返されます。

# 5.67. EXTERNALPROVIDER

#### 表5.193 メソッドの概要

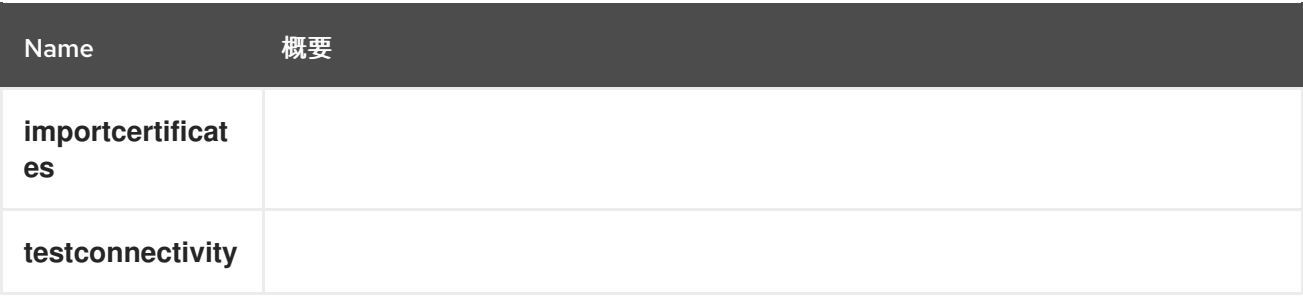

## 5.67.1. importcertificates POST

 $+$  -  $\lambda$   $\lambda$   $\lambda$   $\lambda$   $\lambda$   $\lambda$ 

#### 表5.194 パラメーターの概要

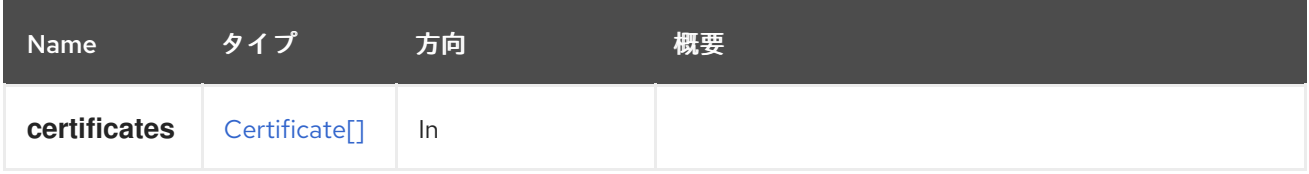

# 5.67.2. testconnectivity POST

表5.195 パラメーターの概要

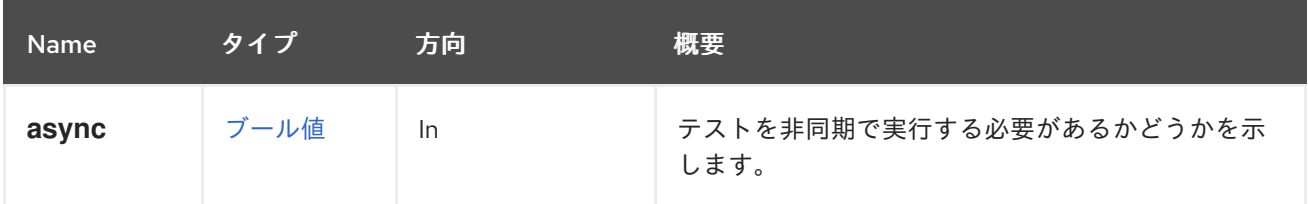

# 5.68. EXTERNALPROVIDERCERTIFICATE

#### 表5.196 メソッドの概要

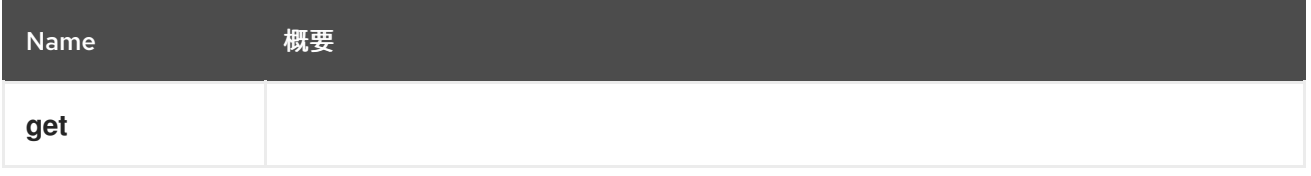

# 5.68.1. get GET

### 表5.197 パラメーターの概要

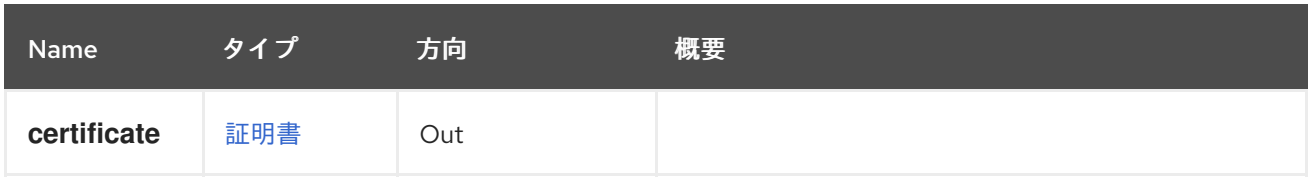

# 5.69. EXTERNALPROVIDERCERTIFICATES

### 表5.198 メソッドの概要

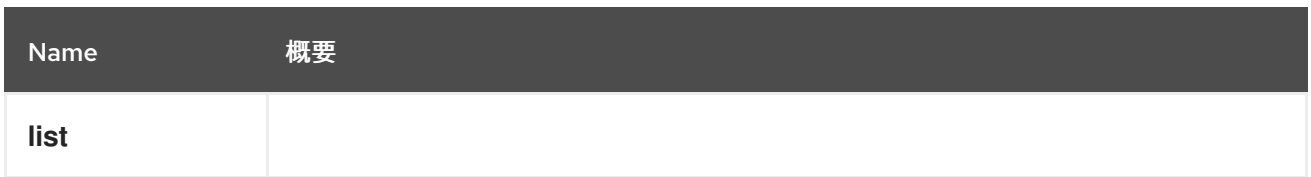

# 5.69.1. list GET

#### 表5.199 パラメーターの概要

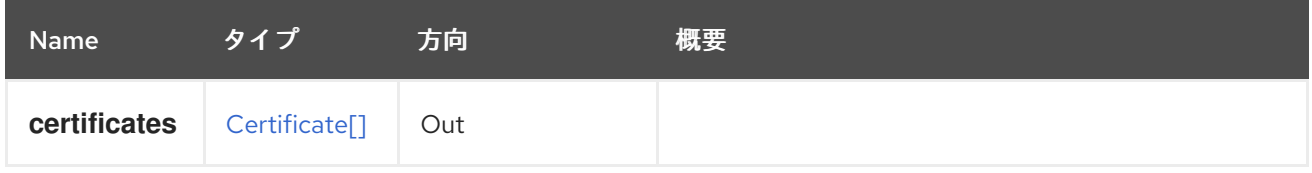

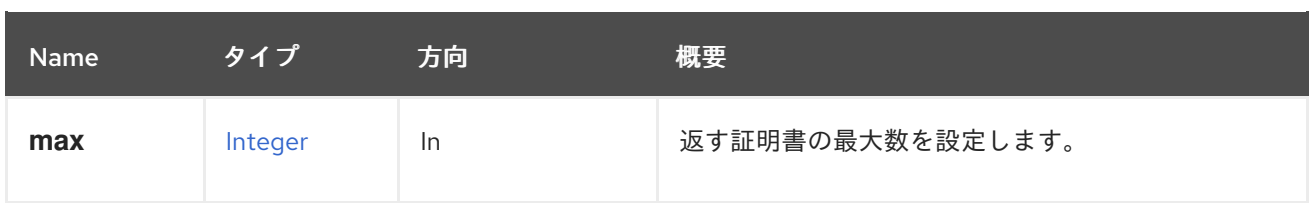

### 5.69.1.1. max

返す証明書の最大数を設定します。指定しない場合は、すべての証明書が返されます。

# 5.70. EXTERNALVMIMPORTS

外部仮想マシンをインポートする機能を提供します。

### 表5.200 メソッドの概要

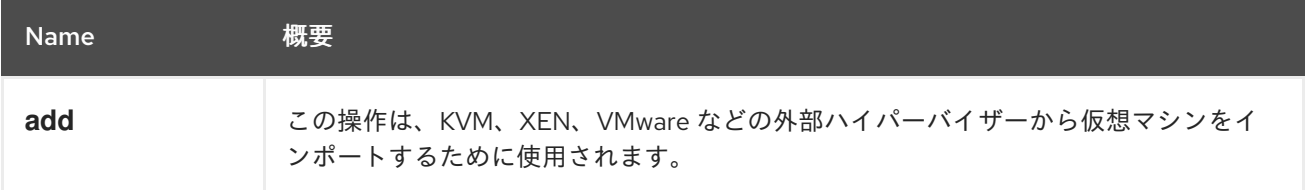

## 5.70.1. add POST

この操作は、KVM、XEN、VMware などの外部ハイパーバイザーから仮想マシンをインポートするため に使用されます。

たとえば、VMware からの仮想マシンのインポートは、次のリクエストを使用して簡単に行うことがで きます。

POST /externalvmimports

タイプ [ExternalVmImport](#page-422-0) のリクエスト本文の場合、次に例を示します。

```
<external_vm_import>
 <vm><name>my_vm</name>
 \langle/vm\rangle<cluster id="360014051136c20574f743bdbd28177fd" />
 <storage_domain id="8bb5ade5-e988-4000-8b93-dbfc6717fe50" />
 <name>vm_name_as_is_in_vmware</name>
 <sparse>true</sparse>
 <username>vmware_user</username>
 <password>123456</password>
 <provider>VMWARE</provider>
 <url>vpx://wmware_user@vcenter-host/DataCenter/Cluster/esxi-host?no_verify=1</url>
 <drivers_iso id="virtio-win-1.6.7.iso" />
</external_vm_import>
```
#### 表5.201 パラメーターの概要

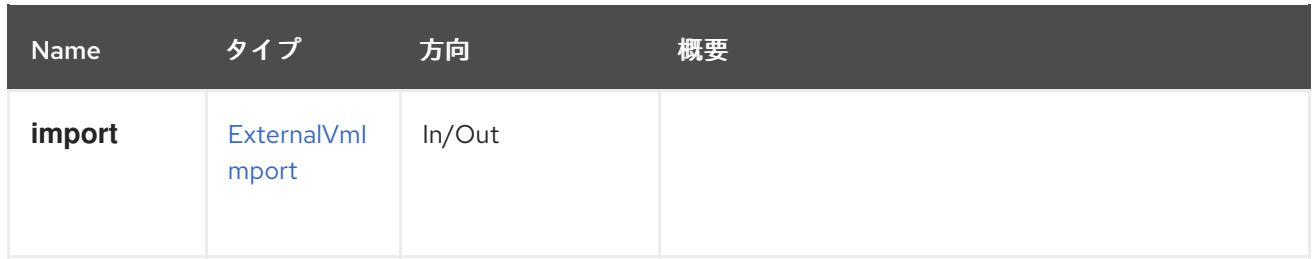

# 5.71. FENCEAGENT

### 表5.202 メソッドの概要

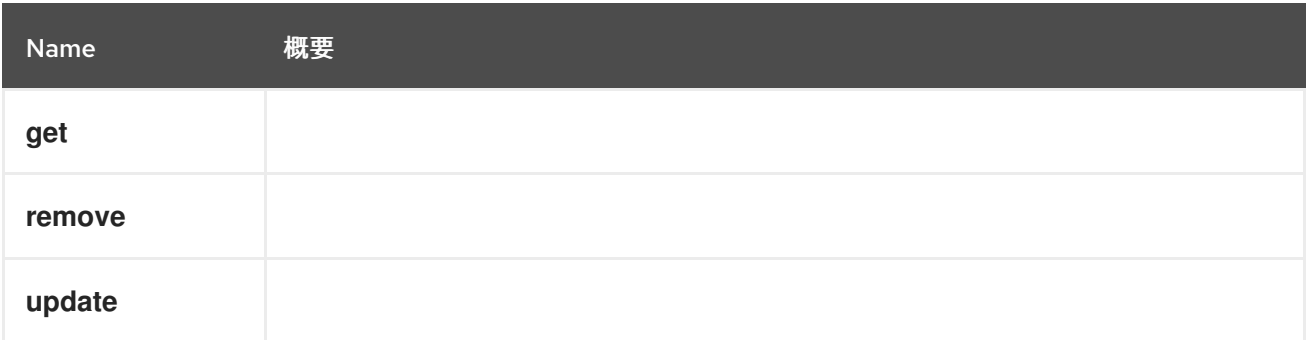

# 5.71.1. get GET

# 表5.203 パラメーターの概要

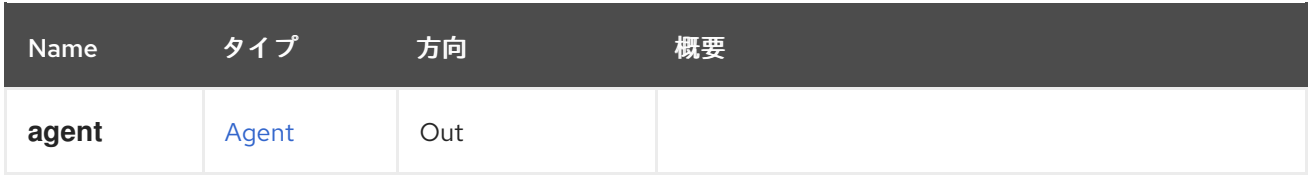

# 5.71.2. remove DELETE

```
表5.204 パラメーターの概要
```
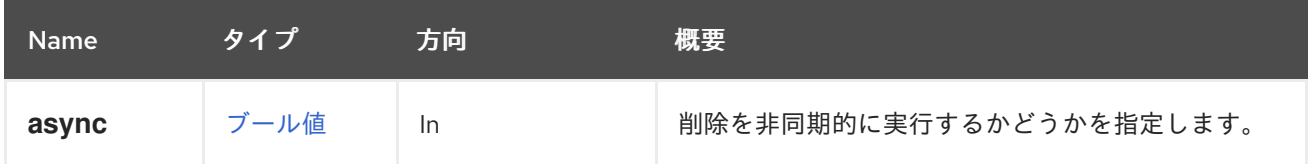

# 5.71.3. update PUT

```
表5.205 パラメーターの概要
```
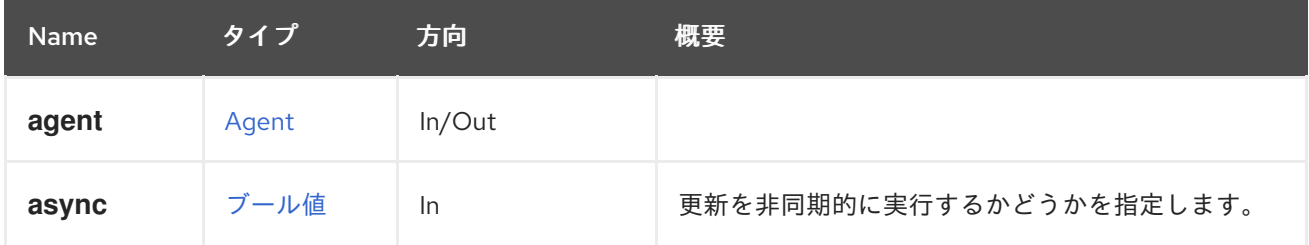

# 5.72. FENCEAGENTS

### 表5.206 メソッドの概要

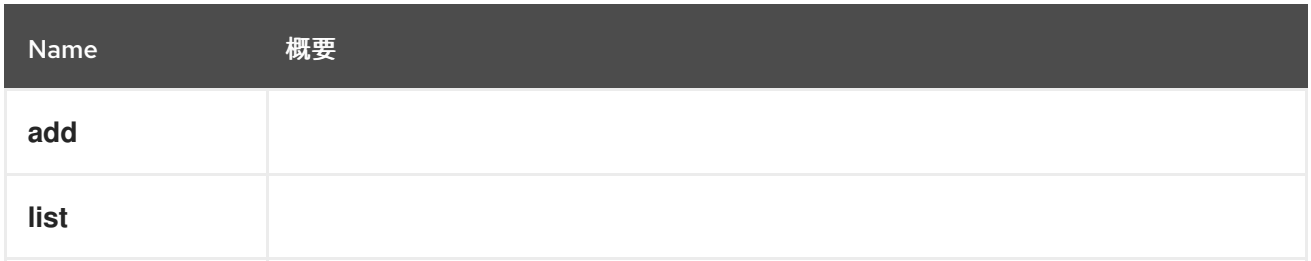

# 5.72.1. add POST

## 表5.207 パラメーターの概要

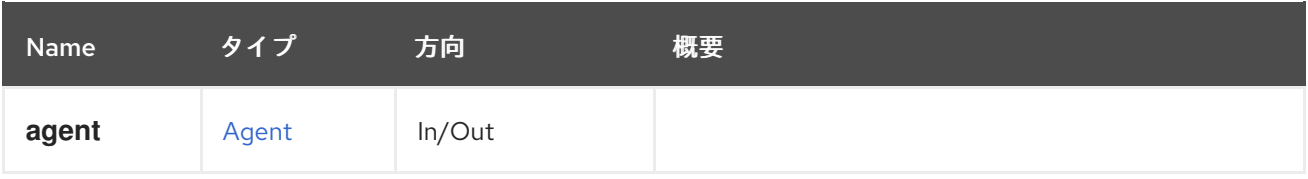

# 5.72.2. list GET

### 表5.208 パラメーターの概要

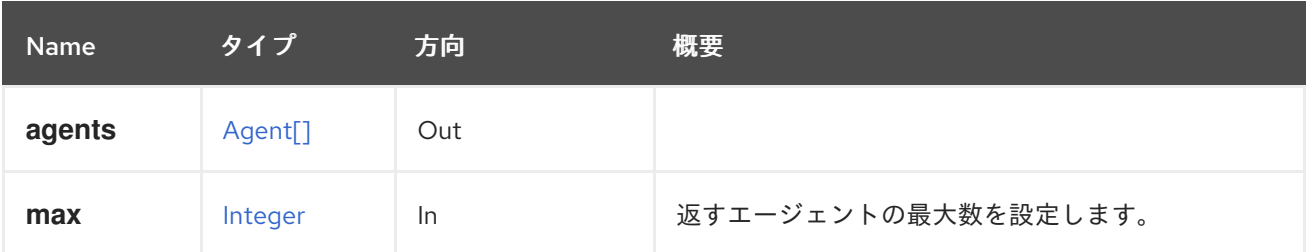

# 5.72.2.1. max

返すエージェントの最大数を設定します。指定しない場合、すべてのエージェントが返されます。

# 5.73. FILE

#### 表5.209 メソッドの概要

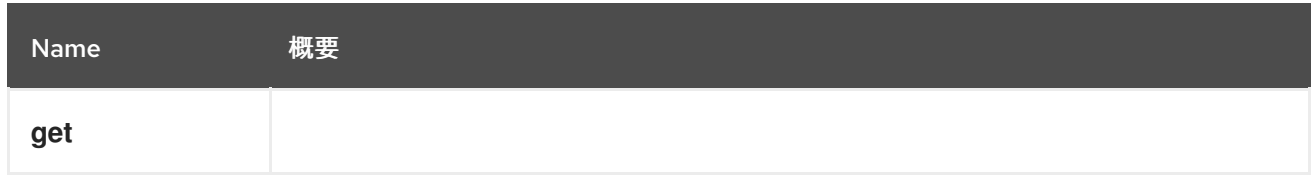

# 5.73.1. get GET

### 表5.210 パラメーターの概要

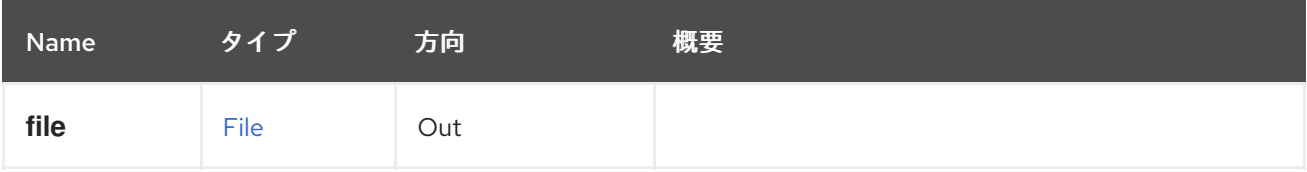

# 5.74. ファイル

クライアントが利用可能なファイルを一覧表示する方法を提供します。

このサービスは、管理者がアップロードする ISO イメージおよび仮想フロッピーディスク(VFD)を含む ISO ストレージドメインを特別に対象としています。

CDROM デバイスを仮想マシンに追加するには、ISO ストレージドメインのファイルからの ISO イメー ジが必要です。

表5.211 メソッドの概要

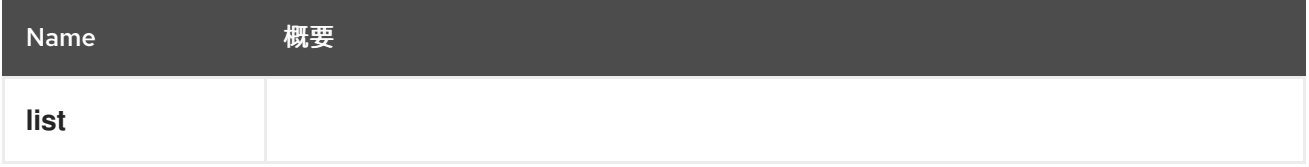

### 5.74.1. list GET

#### 表5.212 パラメーターの概要

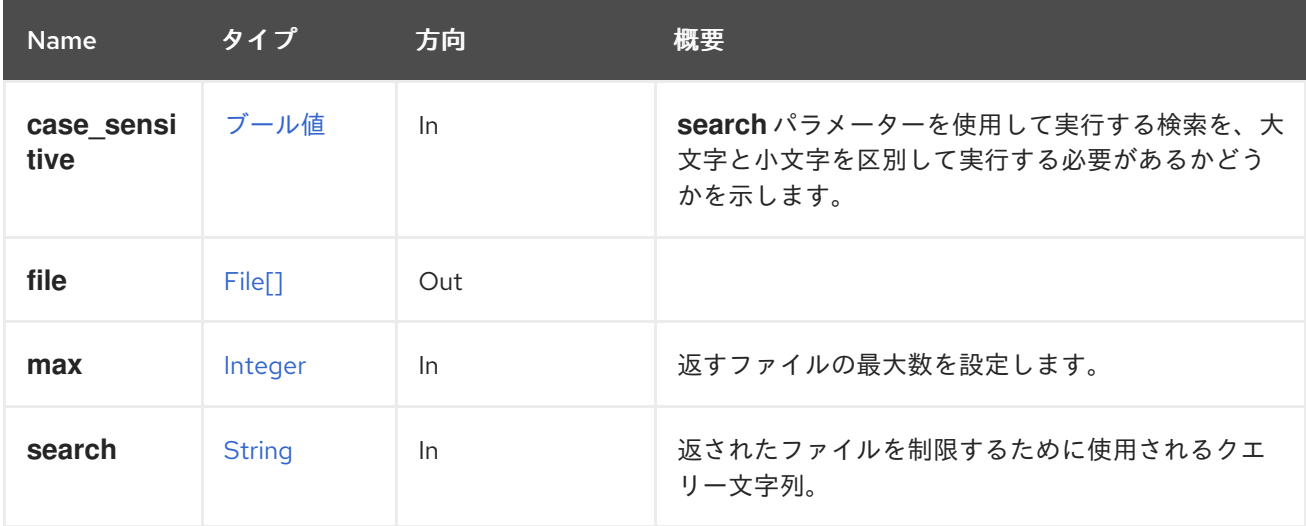

#### 5.74.1.1. case\_sensitive

**search** パラメーターを使用して実行する検索を、大文字と小文字を区別して実行する必要があるかど うかを示します。デフォルト値は **true** です。つまり、大文字と小文字の区別が考慮されます。ケース を無視する場合は、**false** に設定します。

### 5.74.1.2. max

返すファイルの最大数を設定します。指定されていない場合は、すべてのファイルが返されます。

### 5.75. フィルター

表5.213 メソッドの概要

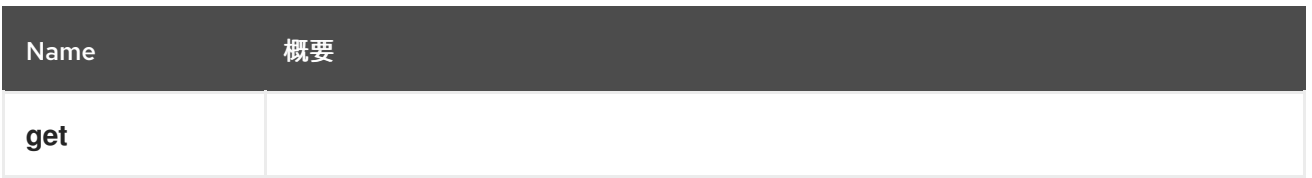

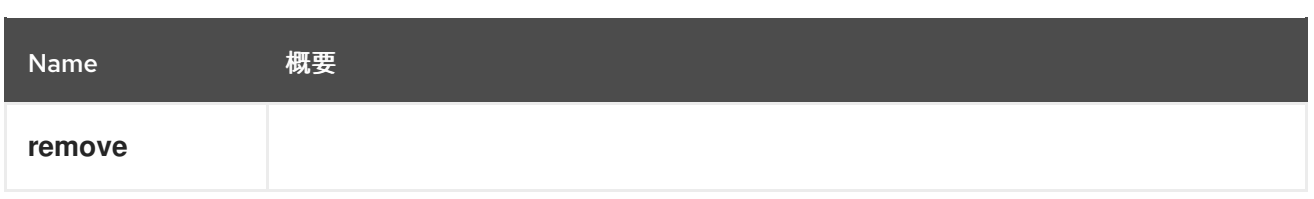

# 5.75.1. get GET

# 表5.214 パラメーターの概要

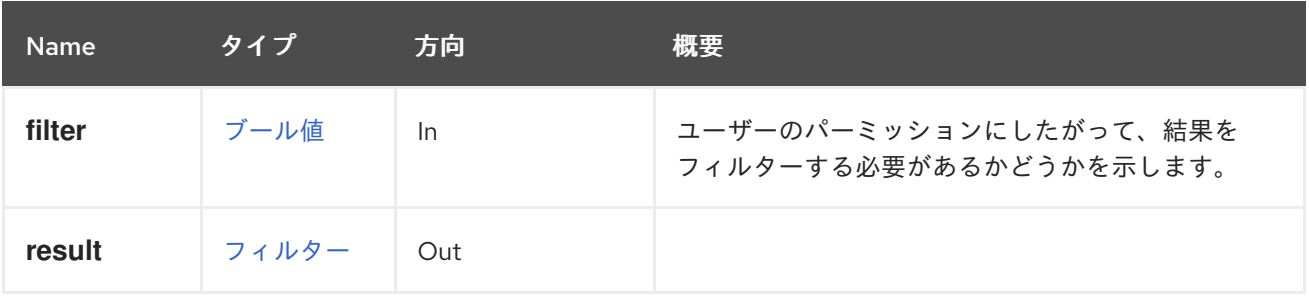

# 5.75.2. remove DELETE

### 表5.215 パラメーターの概要

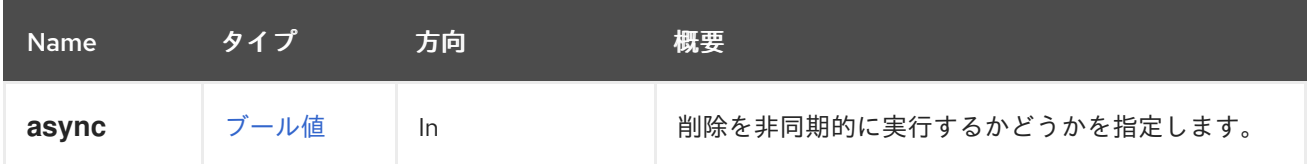

# 5.76. フィルター

### 表5.216 メソッドの概要

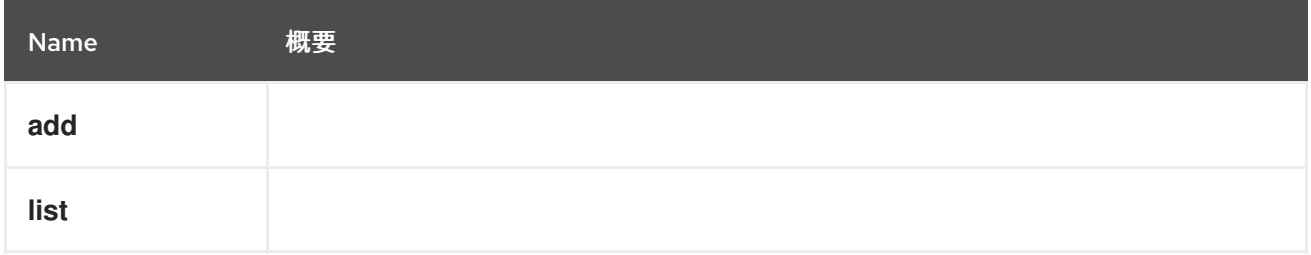

# 5.76.1. add POST

表5.217 パラメーターの概要

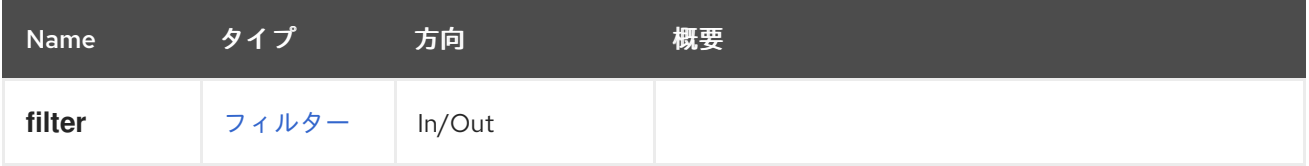

# 5.76.2. list GET

## 表5.218 パラメーターの概要

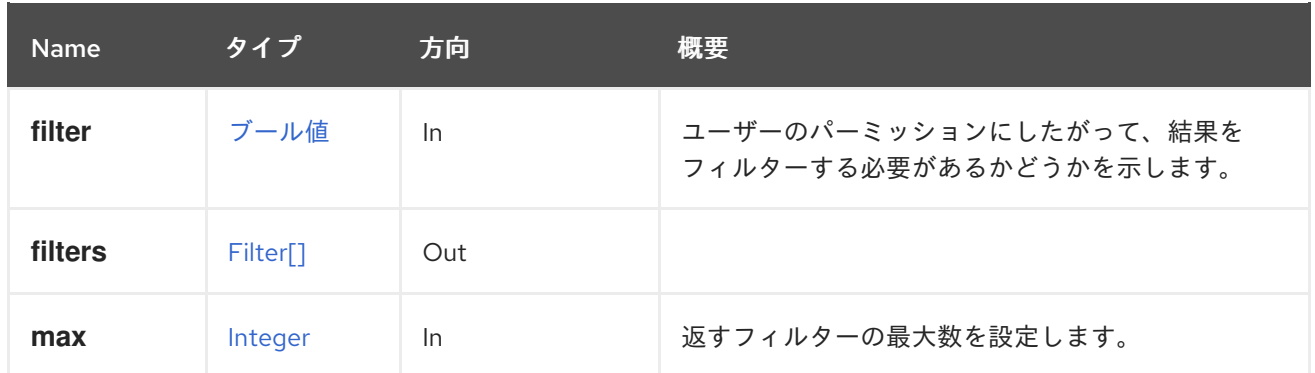

5.76.2.1. max

返すフィルターの最大数を設定します。指定しない場合、すべてのエージェントが返されます。

### 5.77. GLUSTERBRICK

このサービスは単一の gluster ブリックを管理します。

表5.219 メソッドの概要

| <b>Name</b> | 概要                   |
|-------------|----------------------|
| get         | ブリックの詳細を取得します。       |
| remove      | ブリックを削除します。          |
| replace     | このブリックを新しいものに置き換えます。 |

### 5.77.1. get GET

ブリックの詳細を取得します。

ヘッダー **All-Content** が **true** に設定された基礎となる gluster ボリュームから、ステータスの詳細を取 得します。これは、**gluster volume status <volumename> <brickname> detail** を実行するのと同じ です。

たとえば、gluster ボリューム **123** の **brick234** の詳細を取得するには、次のようなリクエストを送信し ます。

GET /ovirt-engine/api/clusters/567/glustervolumes/123/glusterbricks/234

これにより、以下のような応答ボディーが返されます。

<brick id="234"> <name>host1:/rhgs/data/brick1</name> <br/>brick\_dir>/rhgs/data/brick1</brick\_dir> <server\_id>111</server\_id> <status>up</status> <device>/dev/mapper/RHGS\_vg1-lv\_vmaddldisks</device> <fs\_name>xfs</fs\_name> <gluster\_clients>

<gluster\_client> <bytes\_read>2818417648</bytes\_read> <br/>bytes\_written>1384694844</bytes\_written> <client\_port>1011</client\_port> <host\_name>client2</host\_name> </gluster\_client> </gluster\_clients> <memory\_pools> <memory\_pool> <name>data-server:fd\_t</name> <alloc\_count>1626348</alloc\_count> <cold\_count>1020</cold\_count> <hot\_count>4</hot\_count> <max\_alloc>23</max\_alloc> <max\_stdalloc>0</max\_stdalloc> <padded\_size>140</padded\_size> <pool\_misses>0</pool\_misses> </memory\_pool> </memory\_pools> <mnt\_options>rw,seclabel,noatime,nodiratime,attr2,inode64,sunit=512,swidth=2048,noquota</mnt\_o

ptions> <pid>25589</pid> <port>49155</port> </brick>

### 表5.220 パラメーターの概要

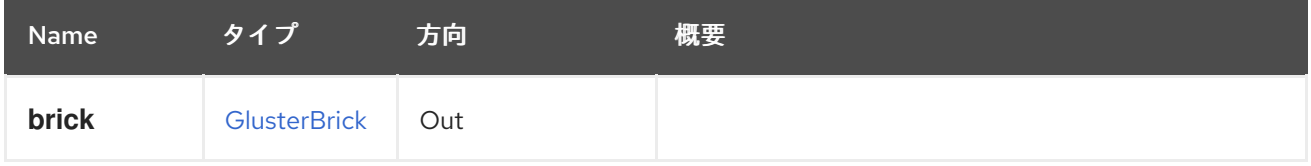

## 5.77.2. remove DELETE

ブリックを削除します。

基礎となる gluster ボリュームからブリックを削除し、データベースからエントリーを削除します。こ れは、データ移行なしで単一のブリックを削除する場合にのみ使用できます。複数のブリックとデータ 移行を削除するには、代わりに [migrate](#page-165-0) を使用します。

たとえば、gluster ボリューム **123** からブリック **234** を削除するには、以下のように要求を送信しま す。

DELETE /ovirt-engine/api/clusters/567/glustervolumes/123/glusterbricks/234

#### 表5.221 パラメーターの概要

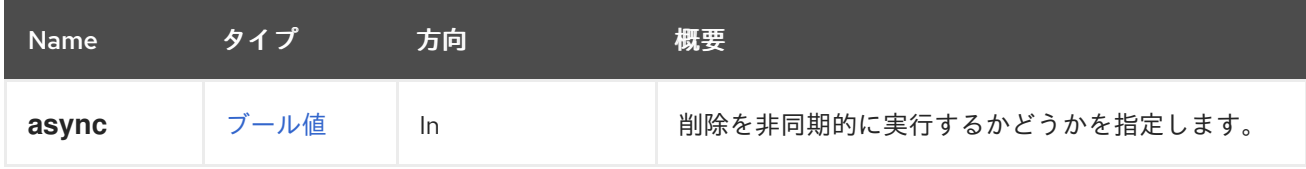

## 5.77.3. replace POST

このブリックを新しいものに置き換えます。

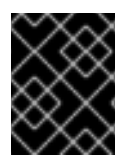

### 重要

この操作はエンジンのバージョン 3.5 以降非推奨となり、今後削除されます。代わり に、add [brick](#page-163-0) を使用してブリックを [migrate](#page-165-0) brick します。

表5.222 パラメーターの概要

| <b>Name</b> | タイプ  | 方向 | 概要                      |
|-------------|------|----|-------------------------|
| async       | ブール値 | In | 代替を非同期的に実行するかどうかを指定します。 |
| force       | ブール値 | In |                         |

# 5.78. GLUSTERBRICKS

このサービスは、gluster ボリュームで gluster ブリックを管理します。

### 表5.223 メソッドの概要

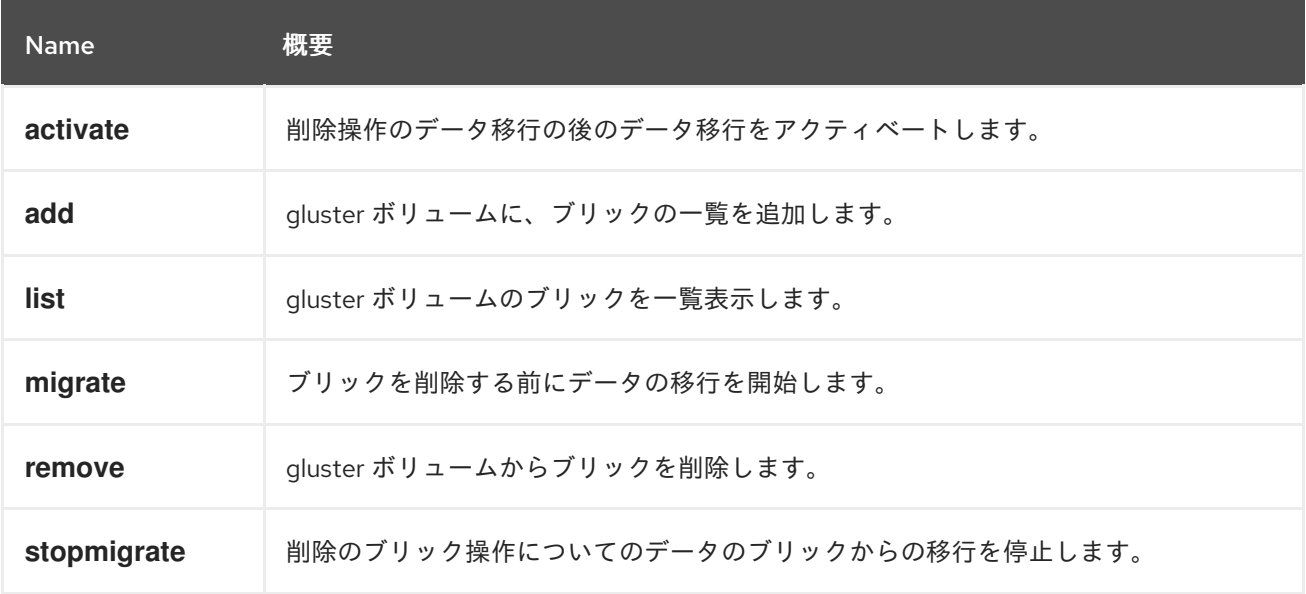

### 5.78.1. activate POST

削除操作のデータ移行の後のデータ移行をアクティベートします。

ブリックからのデータ移行が完了し、ユーザーがブリックを削除したくないと、ブリックをアクティ ベートするために使用されます。削除用に以前にマークされていたブリックは、通常のブリックとして 使用されるようになりました。

たとえば、データの移行元である glustervolume **123** のブリックを保持するには、次のようなリクエス トを送信します。

POST /ovirt-engine/api/clusters/567/glustervolumes/123/glusterbricks/activate

リクエスト本文は以下のようになります。

```
<action>
 <bricks>
  <brick>
   <name>host1:/rhgs/brick1</name>
  </brick>
 </bricks>
</action>
```
表5.224 パラメーターの概要

| <b>Name</b>   | タイプ                  | 方向  | 概要                                    |
|---------------|----------------------|-----|---------------------------------------|
| async         | ブール値                 | -ln | アクティベーションを非同期で実行する必要がある<br>かどうかを示します。 |
| <b>bricks</b> | <b>GlusterBrick[</b> | -ln | 再アクティベートする必要があるブリックの一覧。               |

## <span id="page-163-0"></span>5.78.2. add POST

gluster ボリュームに、ブリックの一覧を追加します。

ブリックを追加して gluster ボリュームを拡張するのに使用します。複製されたボリュームタイプの場 合は、**replica\_count** パラメーターを渡す必要があります。レプリカ数が増える場合、ブリックの数は レプリカセットの数と同じである必要があります。

たとえば、gluster ボリューム **123** にブリックを追加するには、次のようなリクエストを送信します。

POST /ovirt-engine/api/clusters/567/glustervolumes/123/glusterbricks

リクエスト本文は以下のようになります。

```
<bricks>
 <brick>
  <server_id>111</server_id>
  <br/>brick_dir>/export/data/brick3</brick_dir>
 </brick>
</bricks>
```
### 表5.225 パラメーターの概要

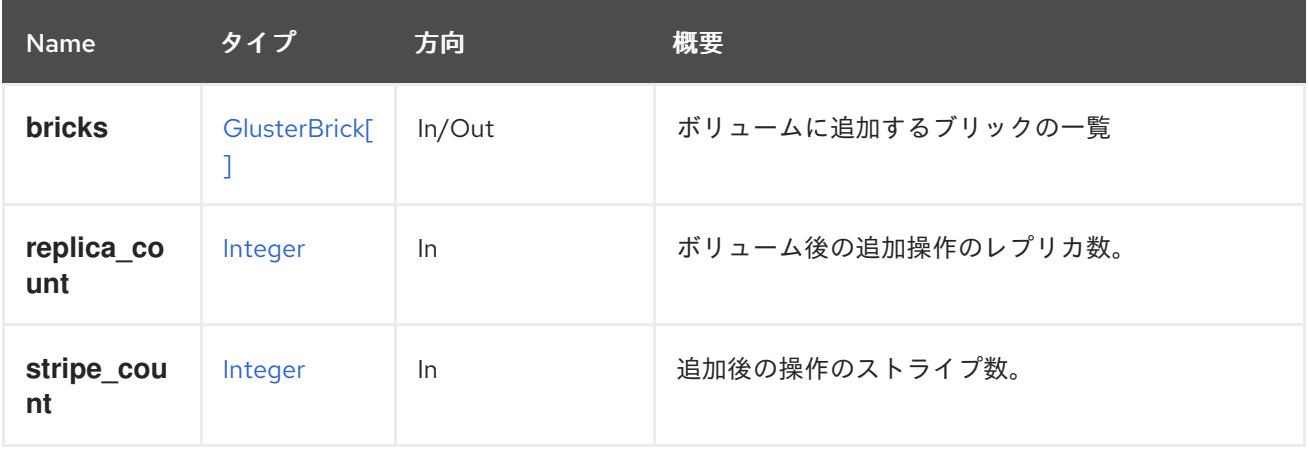

# 5.78.3. list GET

gluster ボリュームのブリックを一覧表示します。

たとえば、gluster ボリューム **123** のブリックを一覧表示するには、以下のように要求を送信します。

GET /ovirt-engine/api/clusters/567/glustervolumes/123/glusterbricks

以下のような出力を提供します。

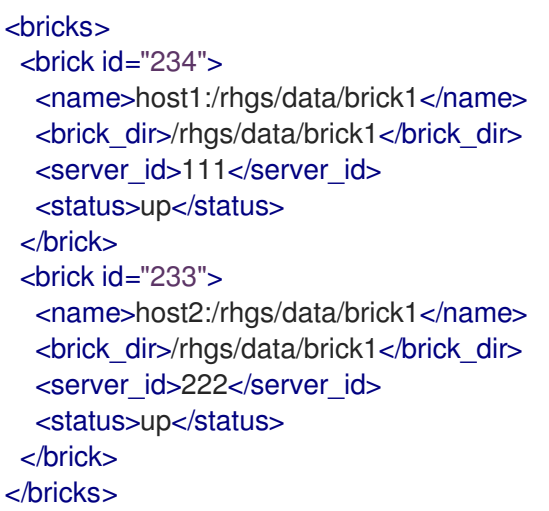

### 表5.226 パラメーターの概要

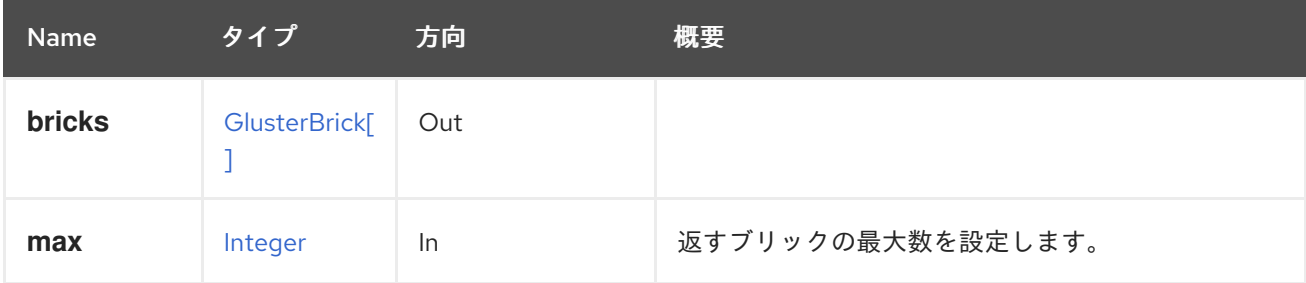

### 5.78.3.1. max

返すブリックの最大数を設定します。指定されていない場合は、すべてのブリックが返されます。

## 5.78.4. migrate POST

ブリックを削除する前にデータの移行を開始します。

ブリックの削除は 2 つのステップで、削除されるブリック上のデータが最初に残りのブリックに移行し ます。移行が完了すると、API [remove](#page-165-1) を介してブリックの削除が確定されます。いずれの時点で も、[stopmigrate](#page-166-0) をキャンセルするアクションを呼び出す必要があります。

たとえば、ID が **123** の gluster ボリュームからブリックを削除するには、次のリクエストを送信しま す。

POST /ovirt-engine/api/clusters/567/glustervolumes/123/glusterbricks/migrate

リクエスト本文は以下のようになります。

<span id="page-165-0"></span><action> <bricks> <brick> <name>host1:/rhgs/brick1</name> </brick> </bricks> </action>

移行プロセスは、ジョブを使用して API から返されたジョブ ID と、ステップを使用して [job](#page-217-0) の [step](#page-274-0) か ら追跡できます。

### 表5.227 パラメーターの概要

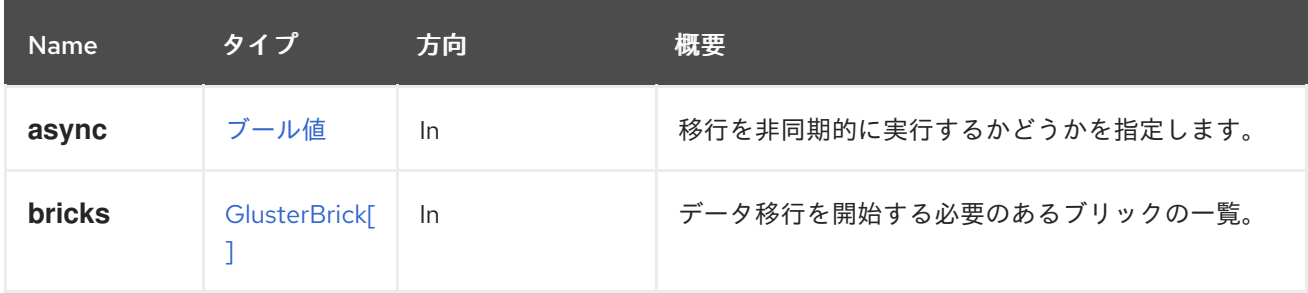

# <span id="page-165-1"></span>5.78.5. remove DELETE

gluster ボリュームからブリックを削除します。

データ損失なしでブリックを削除する場合は、最初に [stopmigrate](#page-166-0) を使用してそれらのデータを削除し てからそれらを削除する方法が推奨されます。削除前にイメージストリームで移行が呼び出されなかっ た場合、データ移行なしにブリックが削除され、データが失われる可能性があります。

たとえば、gluster ボリューム **123** からブリックを削除するには、以下のように要求を送信します。

DELETE /ovirt-engine/api/clusters/567/glustervolumes/123/glusterbricks

リクエスト本文は以下のようになります。

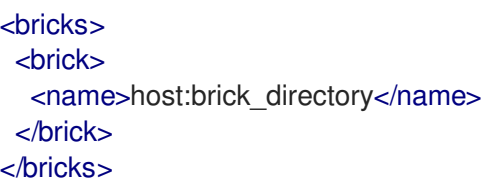

### 表5.228 パラメーターの概要

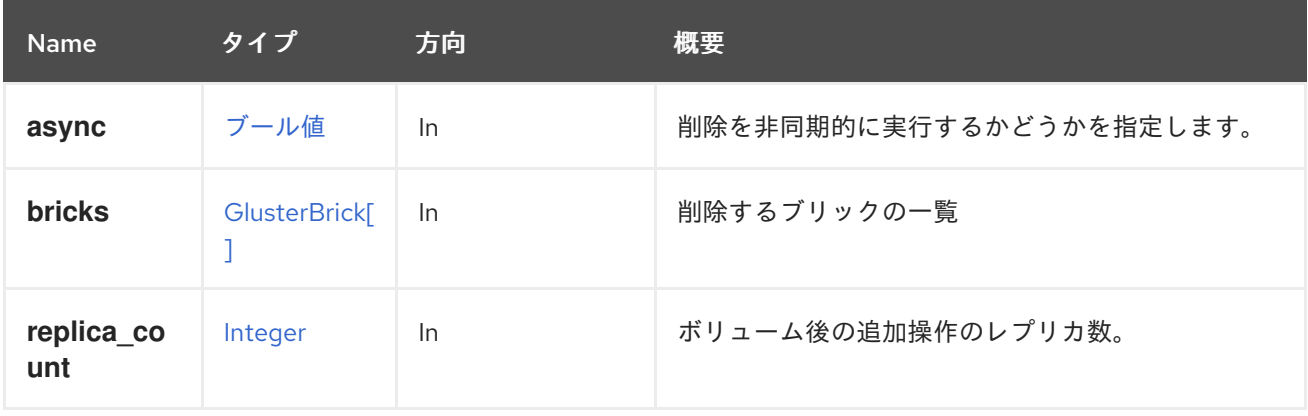

# <span id="page-166-0"></span>5.78.6. stopmigrate POST

削除のブリック操作についてのデータのブリックからの移行を停止します。

ユーザーがブリックの使用を継続したい場合に備えて、2 ステップのブリック削除プロセスの一部とし て開始されたデータ移行をキャンセルするには。削除用にマーク付けされていたブリックは、この操作 の後に通常のブリックとして機能します。

たとえば、gluster ボリューム **123** のブリックからデータの移行を停止するには、以下のように要求を 送信します。

POST /ovirt-engine/api/clusters/567/glustervolumes/123/glusterbricks/stopmigrate

リクエスト本文は以下のようになります。

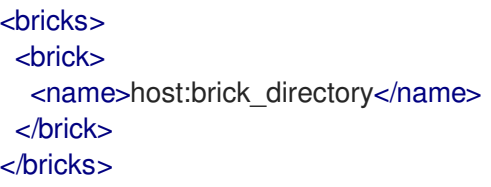

#### 表5.229 パラメーターの概要

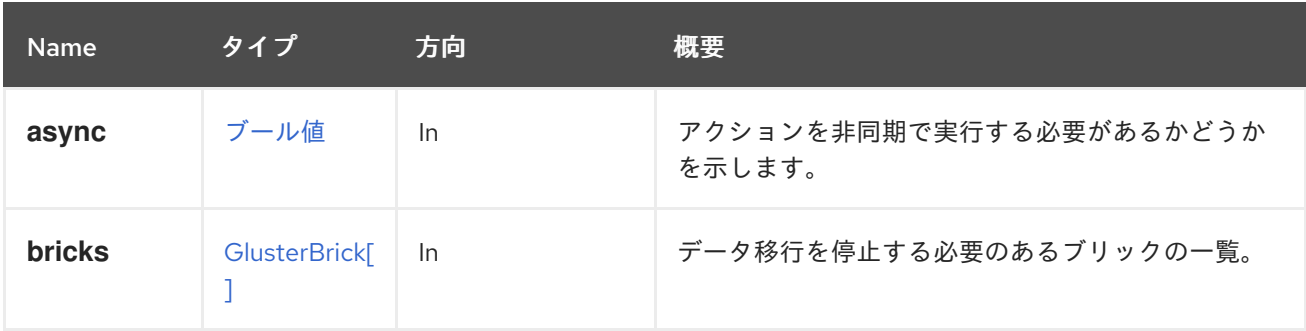

5.78.6.1. bricks

データ移行を停止する必要のあるブリックの一覧。この一覧は、[migrate](#page-165-0) のために渡された引数と一致 する必要があります。

# 5.79. GLUSTERHOOK

表5.230 メソッドの概要

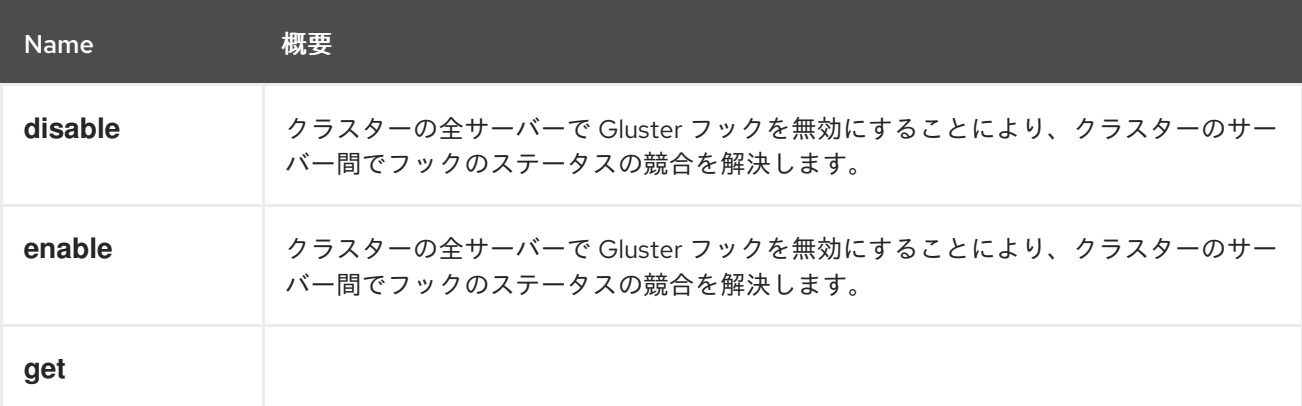

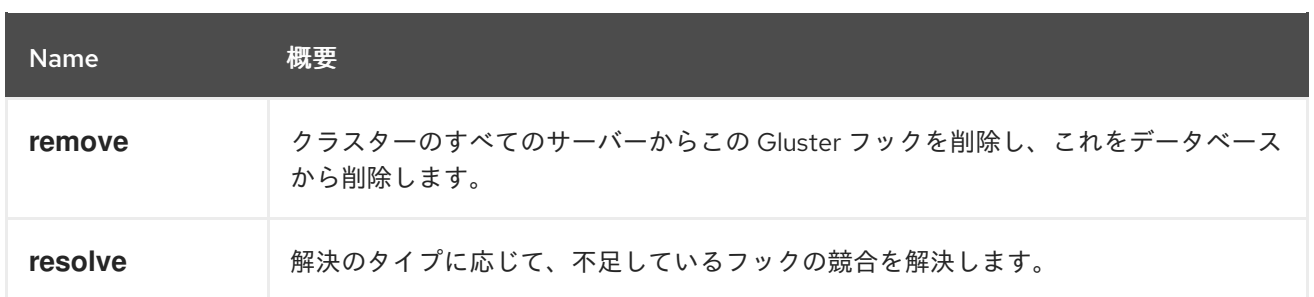

### 5.79.1. disable POST

クラスターの全サーバーで Gluster フックを無効にすることにより、クラスターのサーバー間でフック のステータスの競合を解決します。これにより、データベースでフックのステータスが **DISABLED** に 更新されました。

### 表5.231 パラメーターの概要

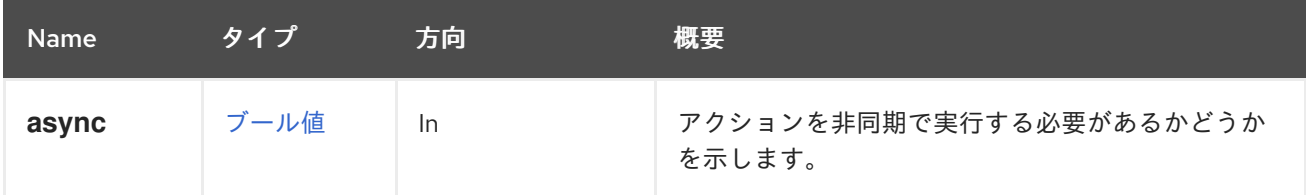

### 5.79.2. enable POST

クラスターの全サーバーで Gluster フックを無効にすることにより、クラスターのサーバー間でフック のステータスの競合を解決します。これにより、データベースでフックのステータスが **DISABLED** に 更新されました。

### 表5.232 パラメーターの概要

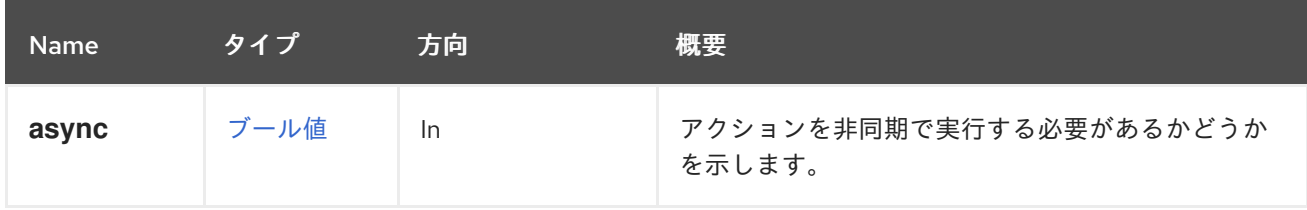

## 5.79.3. get GET

表5.233 パラメーターの概要

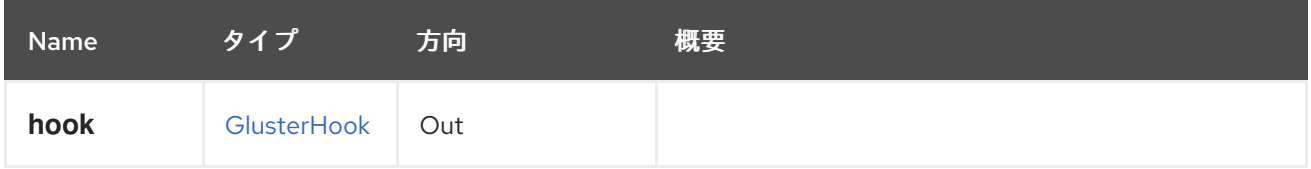

### 5.79.4. remove DELETE

クラスターのすべてのサーバーからこの Gluster フックを削除し、これをデータベースから削除しま す。

表5.234 パラメーターの概要

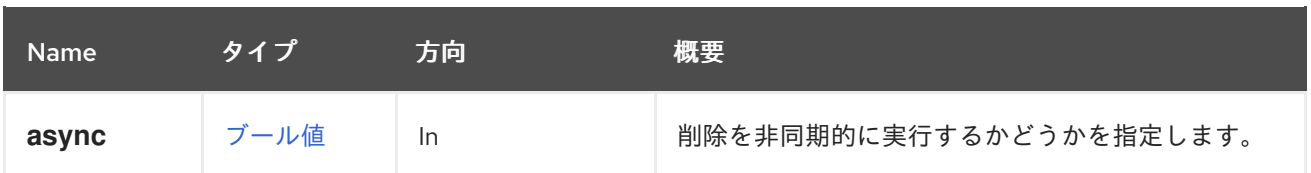

### 5.79.5. resolve POST

解決のタイプに応じて、不足しているフックの競合を解決します。

**ADD** の場合は、フックがないすべてのサーバーに、エンジンデータベースに保存されているフックを コピーして解決します。エンジンは、フックがないすべてのサーバーの一覧を維持します。

**COPY** の場合、フックが欠落しているすべてのサーバーにエンジンデータベースに保存されているフッ クをコピーして、フックの内容で競合を解決します。エンジンは、コンテンツが競合するサーバーの一 覧を維持します。ホスト ID がパラメーターとして渡される場合、サーバーのフックコンテンツがマス ターとして使用され、クラスター内の他のサーバーにコピーすることができます。

### 表5.235 パラメーターの概要

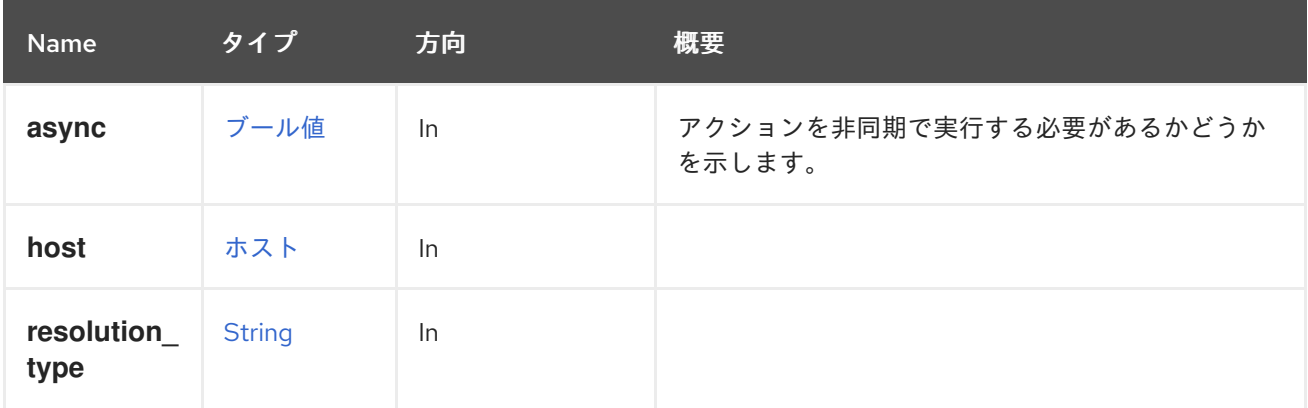

# 5.80. GLUSTERHOOKS

#### 表5.236 メソッドの概要

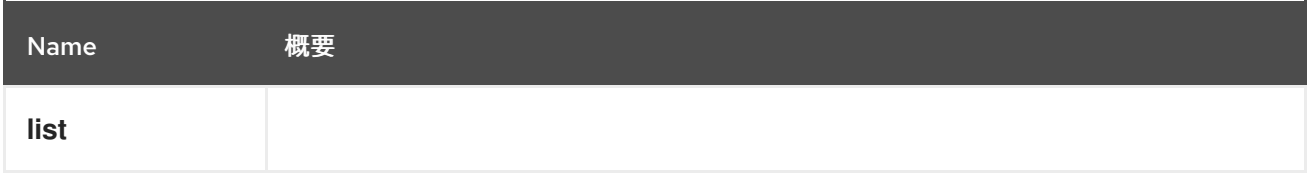

### 5.80.1. list GET

#### 表5.237 パラメーターの概要

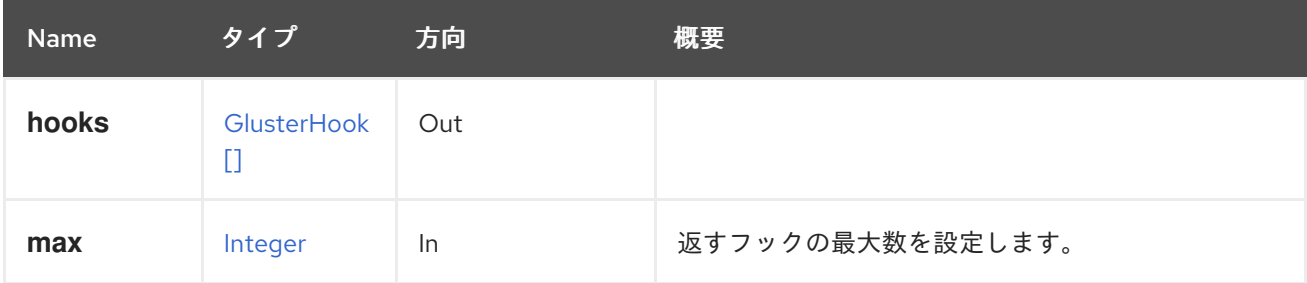

### 5.80.1.1. max

返すフックの最大数を設定します。指定されていない場合は、すべてのフックが返されます。

# 5.81. GLUSTERVOLUME

このサービスは単一の gluster ボリュームを管理します。

#### 表5.238 メソッドの概要

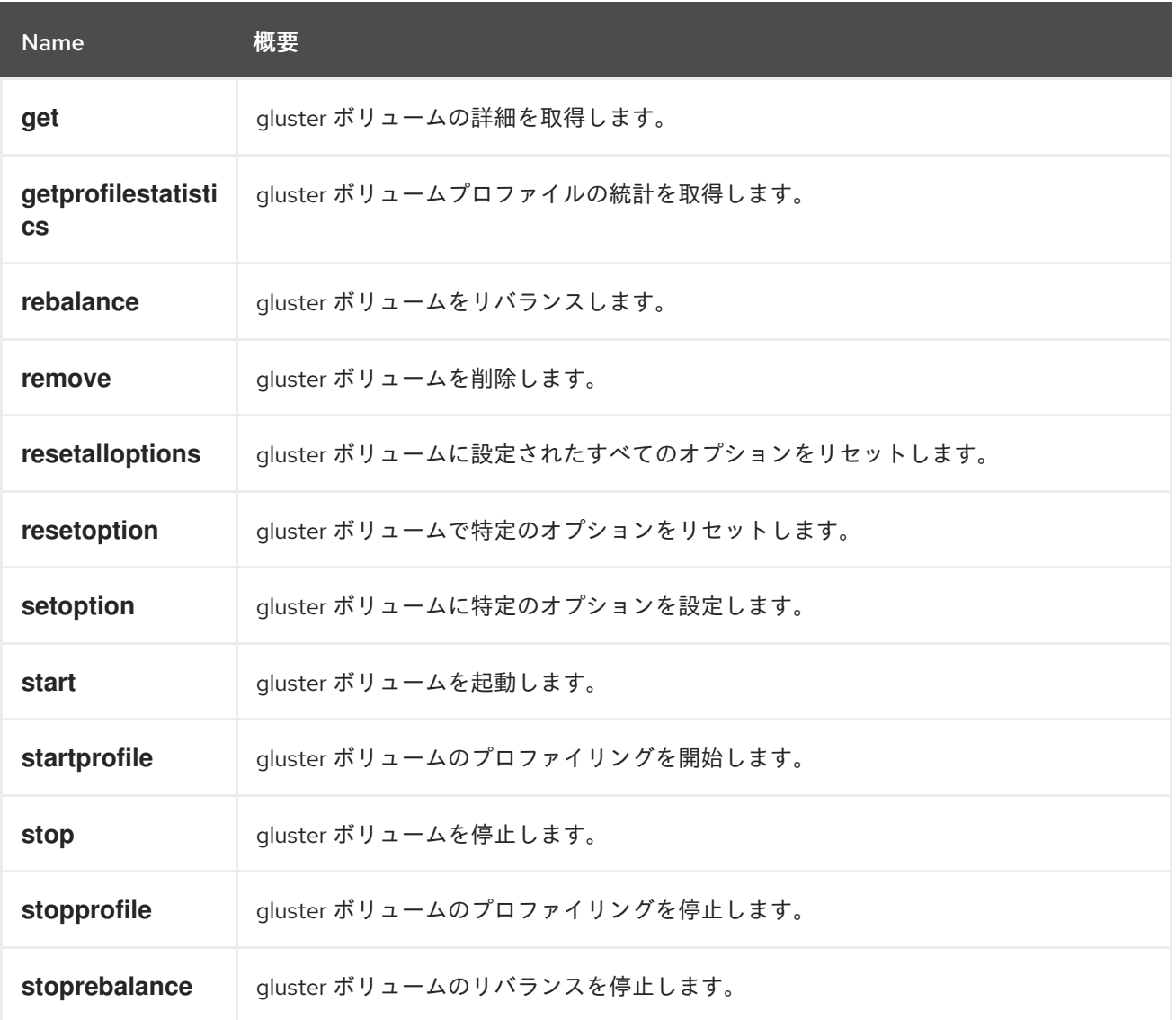

## 5.81.1. get GET

gluster ボリュームの詳細を取得します。

たとえば、クラスター **456** で識別子 **123** の gluster ボリュームの詳細を取得するには、以下のように要 求を送信します。

GET /ovirt-engine/api/clusters/456/glustervolumes/123

この GET リクエストは以下の出力を返します。

```
<gluster_volume id="123">
<name>data</name>
<link href="/ovirt-engine/api/clusters/456/glustervolumes/123/glusterbricks" rel="glusterbricks"/>
```
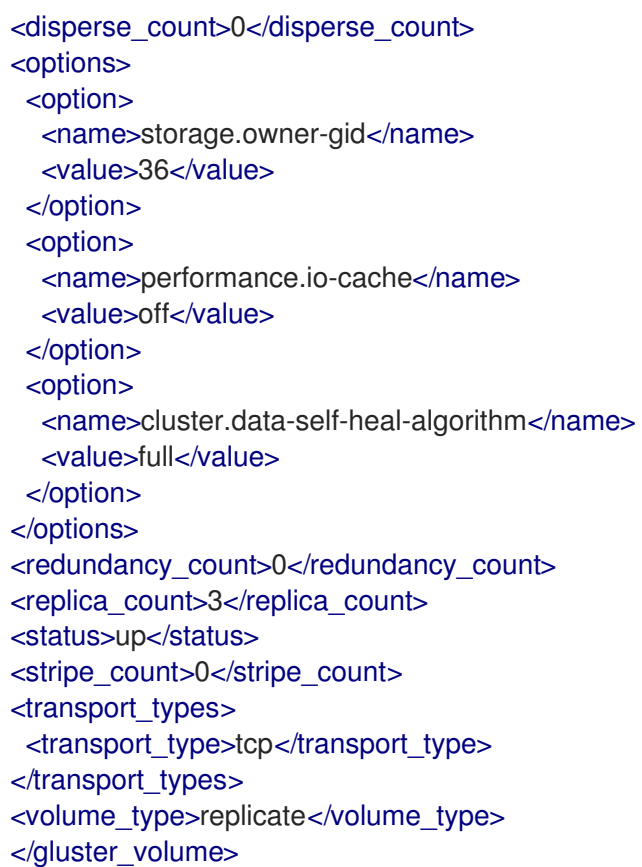

### 表5.239 パラメーターの概要

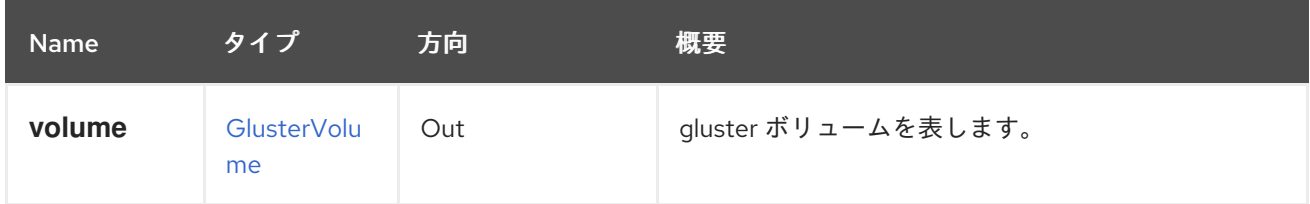

# 5.81.2. getprofilestatistics POST

gluster ボリュームプロファイルの統計を取得します。

たとえば、クラスター **456** で識別子 **123** の gluster ボリュームのプロファイル統計を取得するには、以 下のように要求を送信します。

POST /ovirt-engine/api/clusters/456/glustervolumes/123/getprofilestatistics

### 表5.240 パラメーターの概要

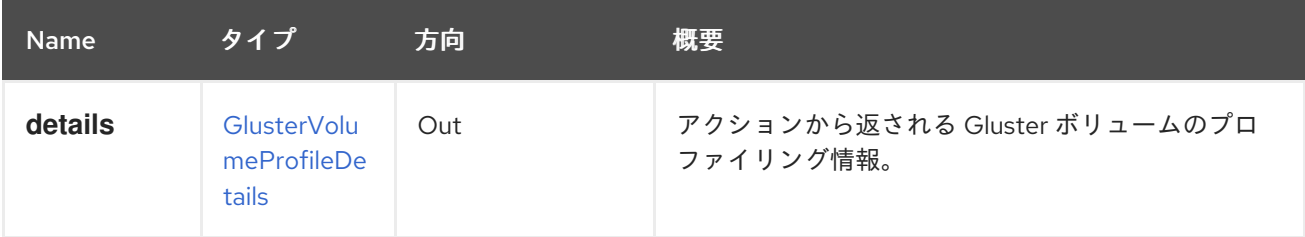

# 5.81.3. rebalance POST

gluster ボリュームをリバランスします。

gluster ボリュームのリバランスは、すべてのブリックにデータを均等に分散するのに役立ちます。 (データの移行なし) gluster ボリュームを拡張または縮小した後、ブリック間でデータのリバランスを 行う必要があります。複製されていないボリュームでは、リバランス操作を実行するために、すべての ブリックをオンラインにする必要があります。複製されたボリュームでは、レプリカ内の少なくとも 1 つのブリックがオンラインである必要があります。

たとえば、クラスター **456** で識別子 **123** の gluster ボリュームをリバランスするには、以下のように要 求を送信します。

POST /ovirt-engine/api/clusters/456/glustervolumes/123/rebalance

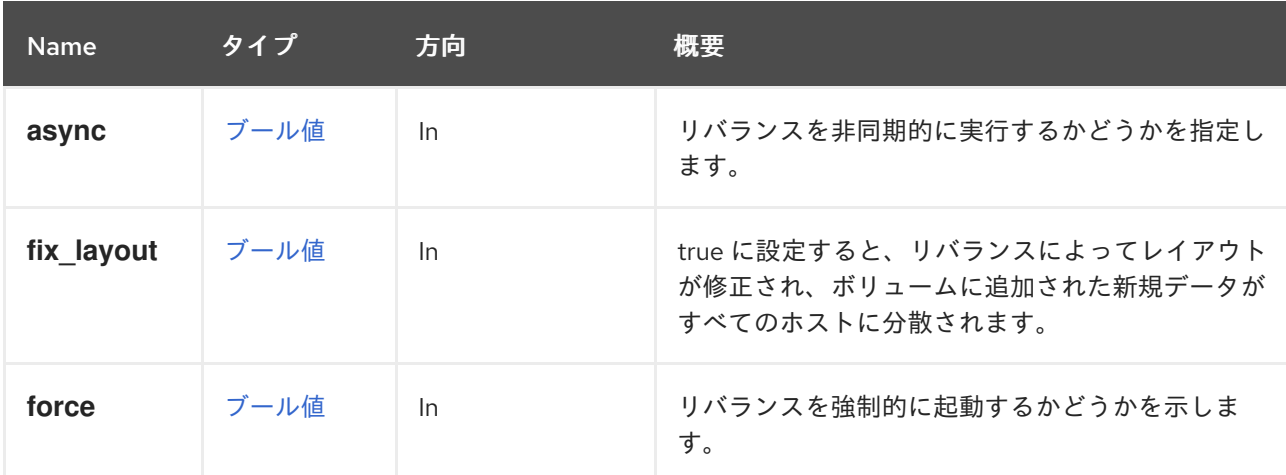

### 表5.241 パラメーターの概要

#### 5.81.3.1. fix\_layout

true に設定すると、リバランスによってレイアウトが修正され、ボリュームに追加された新規データが すべてのホストに分散されます。ただし、既存のデータは移行/リバランスされません。デフォルトは **false** です。

### 5.81.3.2. force

リバランスを強制的に起動するかどうかを示します。rebalance コマンドは、古いクライアントがクラ スターに接続されている場合でも、force オプションを使用して実行できます。ただし、これにより、 データが失われる可能性があります。デフォルトは **false** です。

## 5.81.4. remove DELETE

gluster ボリュームを削除します。

たとえば、クラスター **456** で識別子 **123** のボリュームを削除するには、以下のように要求を送信しま す。

DELETE /ovirt-engine/api/clusters/456/glustervolumes/123

#### 表5.242 パラメーターの概要

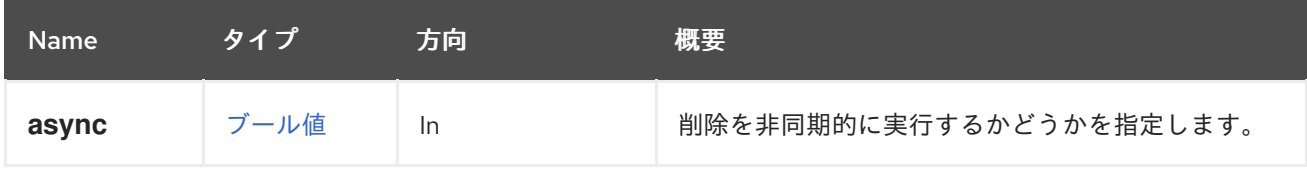

# 5.81.5. resetalloptions POST

gluster ボリュームに設定されたすべてのオプションをリセットします。

たとえば、クラスター **456** で識別子 **123** を使用して gluster ボリューム内のすべてのオプションをリ セットするには、以下のように要求を送信します。

POST /ovirt-engine/api/clusters/456/glustervolumes/123/resetalloptions

### 表5.243 パラメーターの概要

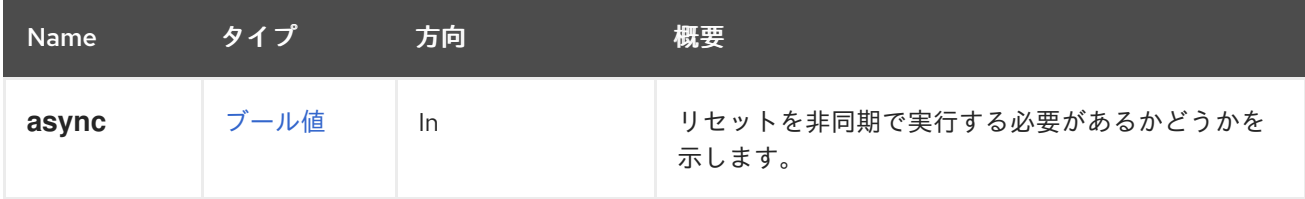

## 5.81.6. resetoption POST

gluster ボリュームで特定のオプションをリセットします。

たとえば、クラスター **456** で識別子 **123** の gluster ボリュームで特定の **option1** をリセットするには、 以下のように要求を送信します。

POST /ovirt-engine/api/clusters/456/glustervolumes/123/resetoption

リクエスト本文は、以下のようになります。

<action> <option name="option1"/> </action>

#### 表5.244 パラメーターの概要

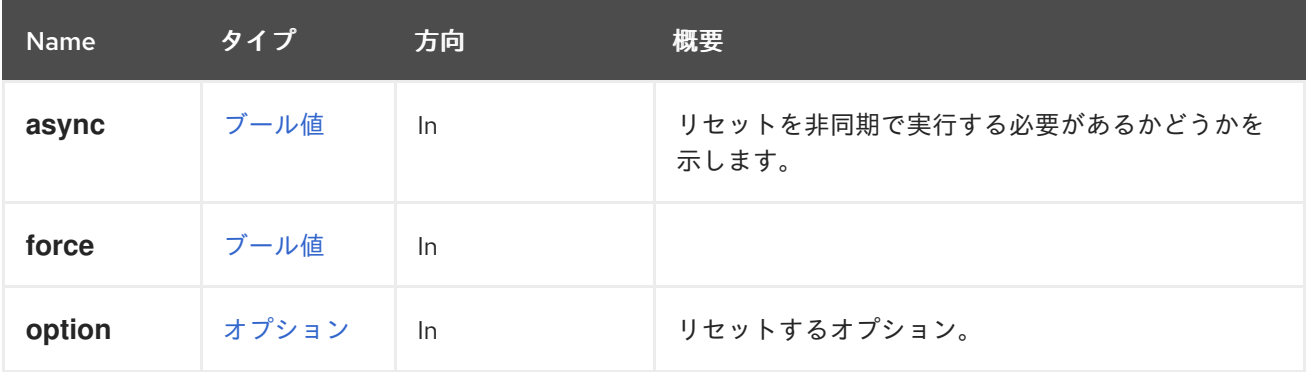

## 5.81.7. setoption POST

gluster ボリュームに特定のオプションを設定します。

たとえば、クラスター **456** で識別子 **123** で gluster ボリュームに **option1** の値 **value1** を設定するに は、以下のように要求を送信します。

POST /ovirt-engine/api/clusters/456/glustervolumes/123/setoption

リクエスト本文は、以下のようになります。

```
<action>
<option name="option1" value="value1"/>
</action>
```
#### 表5.245 パラメーターの概要

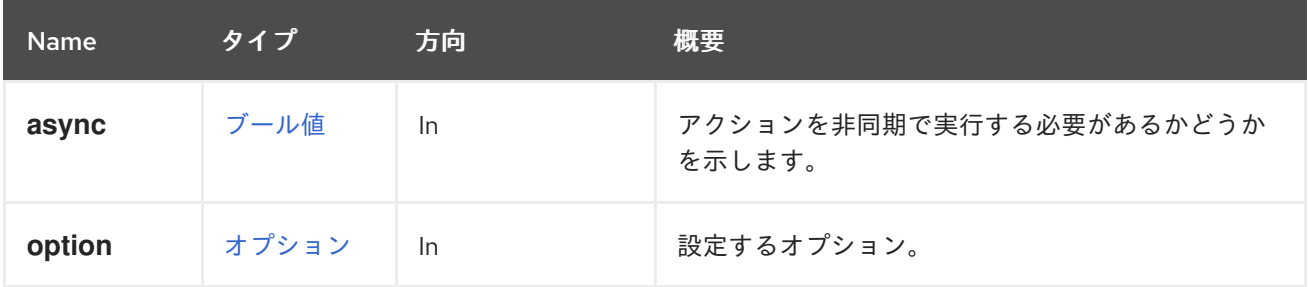

### 5.81.8. start POST

gluster ボリュームを起動します。

Gluster ボリュームは、データの読み取り/書き込みを開始する必要があります。たとえば、クラスター **456** で識別子 **123** で gluster ボリュームを起動するには、以下のように要求を送信します。

POST /ovirt-engine/api/clusters/456/glustervolumes/123/start

### 表5.246 パラメーターの概要

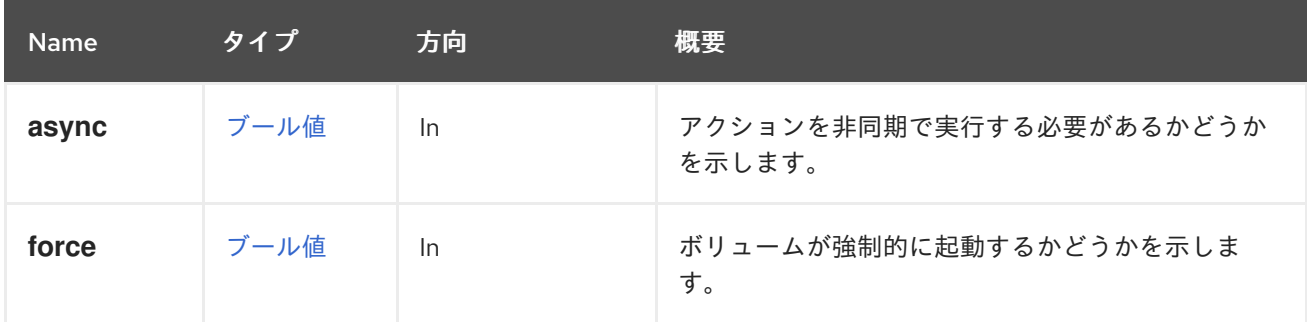

### 5.81.8.1. force

ボリュームが強制的に起動するかどうかを示します。gluster ボリュームがすでに開始されているが、 いくつか/すべてのブリックがダウンしている場合は、強制開始を使用してすべてのブリックを起動で きます。デフォルトは **false** です。

## 5.81.9. startprofile POST

gluster ボリュームのプロファイリングを開始します。

たとえば、クラスター **456** で識別子 **123** の gluster ボリュームのプロファイリングを開始するには、以 下のような要求を送信します。

POST /ovirt-engine/api/clusters/456/glustervolumes/123/startprofile

表5.247 パラメーターの概要

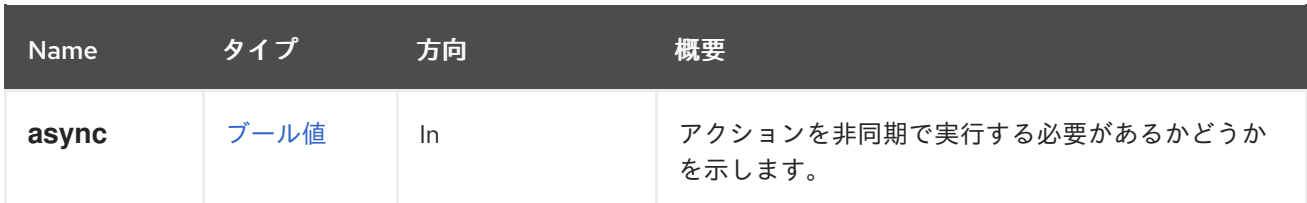

# 5.81.10. stop POST

gluster ボリュームを停止します。

ボリュームを停止すると、そのデータにはアクセスできなくなります。

たとえば、クラスター **456** で識別子 **123** の gluster ボリュームを停止するには、以下のように要求を送 信します。

POST /ovirt-engine/api/clusters/456/glustervolumes/123/stop

表5.248 パラメーターの概要

| <b>Name</b> | タイプ  | 方向  | 概要                                |
|-------------|------|-----|-----------------------------------|
| async       | ブール値 | In. | アクションを非同期で実行する必要があるかどうか<br>を示します。 |
| force       | ブール値 | In. |                                   |

## 5.81.11. stopprofile POST

gluster ボリュームのプロファイリングを停止します。

たとえば、クラスター **456** で識別子 **123** の gluster ボリュームのプロファイリングを停止するには、以 下のように要求を送信します。

POST /ovirt-engine/api/clusters/456/glustervolumes/123/stopprofile

表5.249 パラメーターの概要

| <b>Name</b> | タイプ  | 方向 | 概要                                |
|-------------|------|----|-----------------------------------|
| async       | ブール値 | In | アクションを非同期で実行する必要があるかどうか<br>を示します。 |

## 5.81.12. stoprebalance POST

gluster ボリュームのリバランスを停止します。

たとえば、クラスター **456** で識別子 **123** の gluster ボリュームの再調整を停止するには、以下のように 要求を送信します。

POST /ovirt-engine/api/clusters/456/glustervolumes/123/stoprebalance

### 表5.250 パラメーターの概要

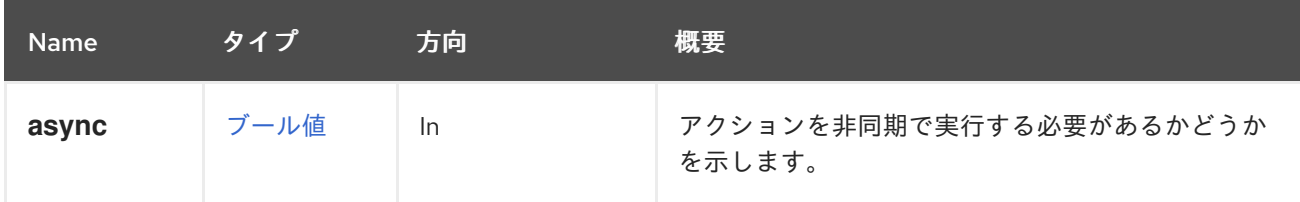

# 5.82. GLUSTERVOLUMES

このサービスは、クラスターで利用可能な gluster ボリュームのコレクションを管理します。

### 表5.251 メソッドの概要

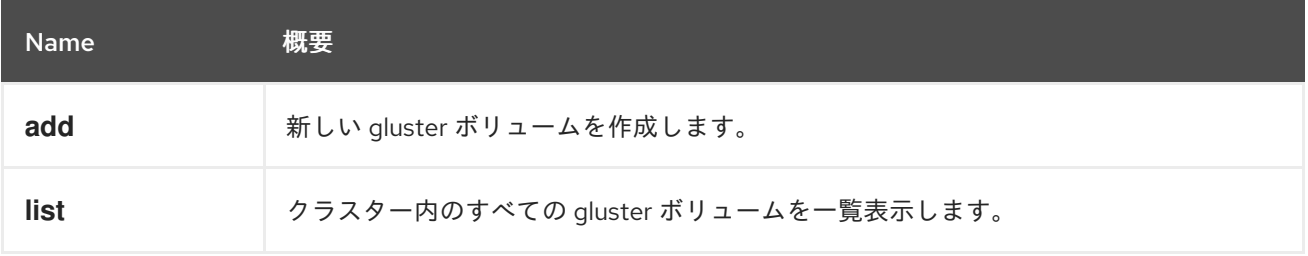

# 5.82.1. add POST

新しい gluster ボリュームを作成します。

ボリュームは、**volume** パラメーターのプロパティーに基づいて作成されます。プロパティー **name**、**volume\_type**、および **bricks** が必要です。

たとえば、**myvolume** という名前のボリュームをクラスター **123** に追加するには、以下の要求を送信 します。

POST /ovirt-engine/api/clusters/123/glustervolumes

リクエスト本文は、以下のようになります。

```
<gluster_volume>
 <name>myvolume</name>
 <volume_type>replicate</volume_type>
 <replica_count>3</replica_count>
 <bricks>
  <brick>
   <server_id>server1</server_id>
   <br />brick_dir>/exp1</brick_dir>
  </brick>
  <brick>
   <server_id>server2</server_id>
   <br />brick_dir>/exp1</brick_dir>
  </brick>
  <brick>
   <server_id>server3</server_id>
   <brick_dir>/exp1</brick_dir>
  </brick>
 <bricks>
</gluster_volume>
```
### 表5.252 パラメーターの概要

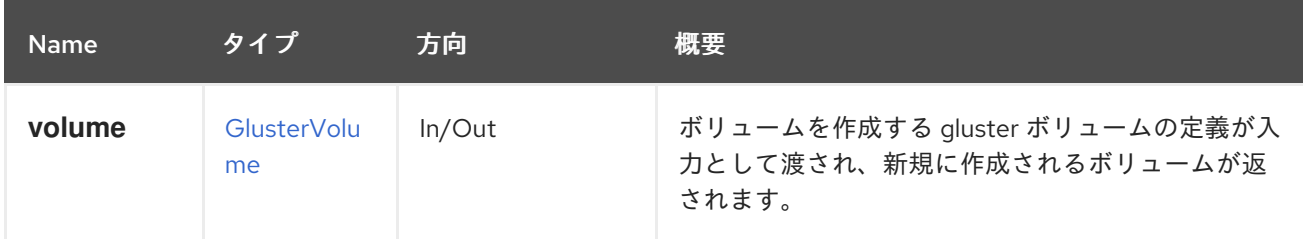

## 5.82.2. list GET

クラスター内のすべての gluster ボリュームを一覧表示します。

たとえば、クラスター **456** のすべての Gluster ボリュームを一覧表示するには、以下のように要求を送 信します。

GET /ovirt-engine/api/clusters/456/glustervolumes

### 表5.253 パラメーターの概要

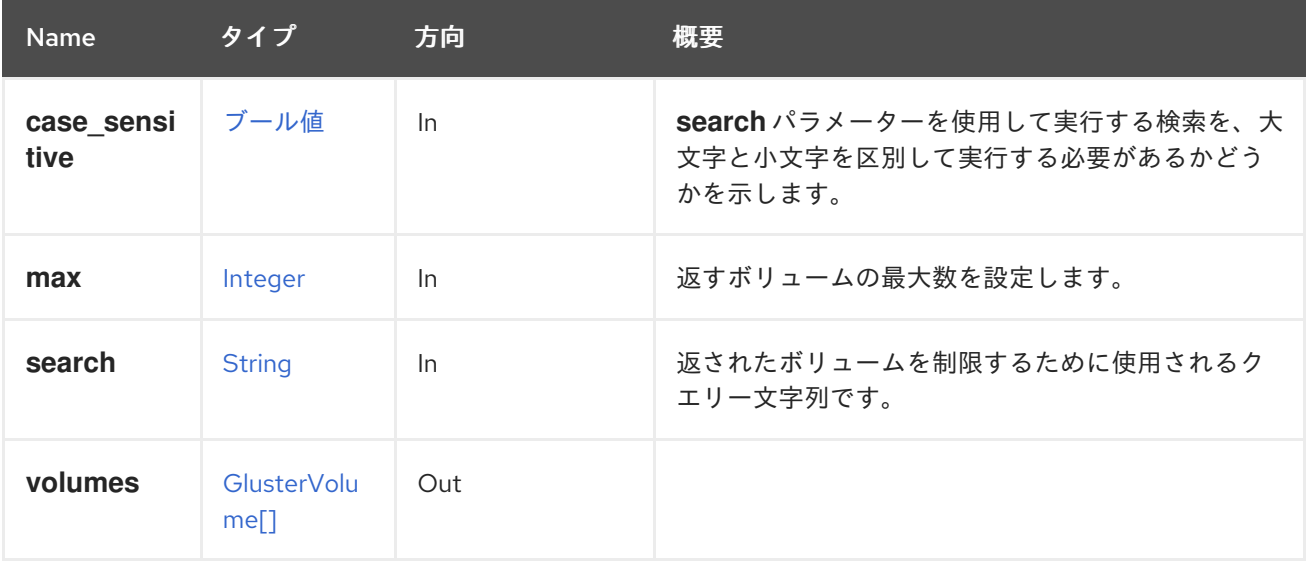

### 5.82.2.1. case\_sensitive

**search** パラメーターを使用して実行する検索を、大文字と小文字を区別して実行する必要があるかど うかを示します。デフォルト値は **true** です。つまり、大文字と小文字の区別が考慮されます。ケース を無視する場合は、**false** に設定します。

### 5.82.2.2. max

返すボリュームの最大数を設定します。指定されていない場合は、すべてのボリュームが返されます。

# 5.83. GRAPHICSCONSOLE

表5.254 メソッドの概要

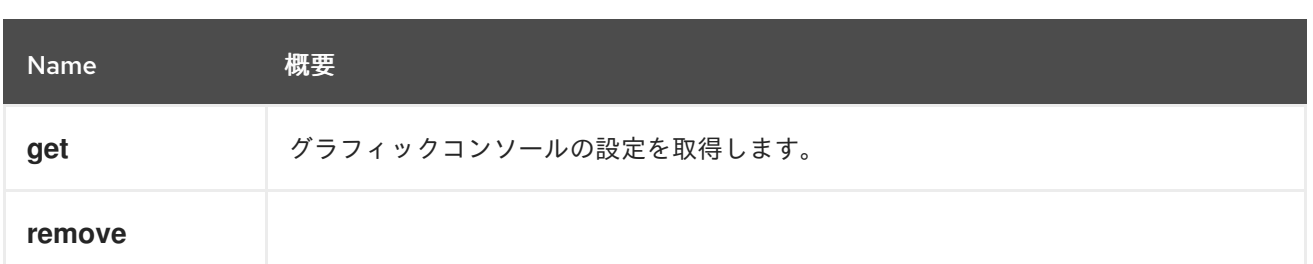

# 5.83.1. get GET

グラフィックコンソールの設定を取得します。

### 表5.255 パラメーターの概要

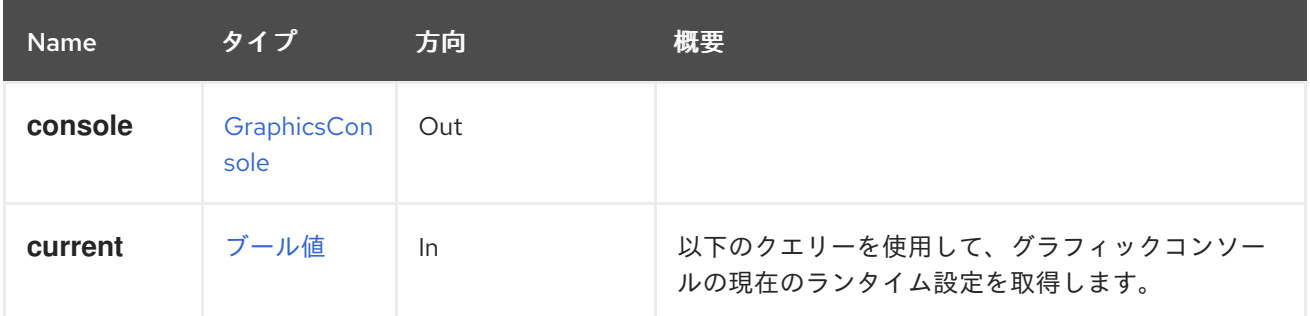

### 5.83.1.1. current

以下のクエリーを使用して、グラフィックコンソールの現在のランタイム設定を取得します。

GET /ovit-engine/api/vms/{vm:id}/graphicsconsoles/{console:id}?current=true

デフォルト値は **false** です。

# 5.83.2. remove DELETE

表5.256 パラメーターの概要

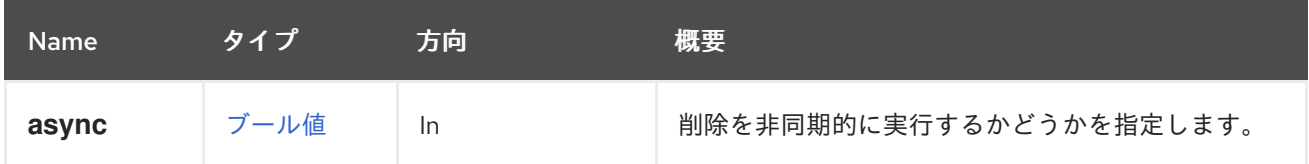

# 5.84. GRAPHICSCONSOLES

### 表5.257 メソッドの概要

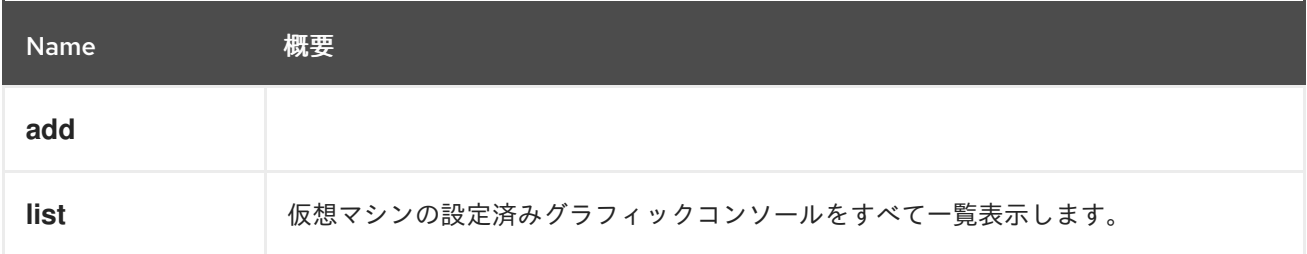

## 5.84.1. add POST

### 表5.258 パラメーターの概要

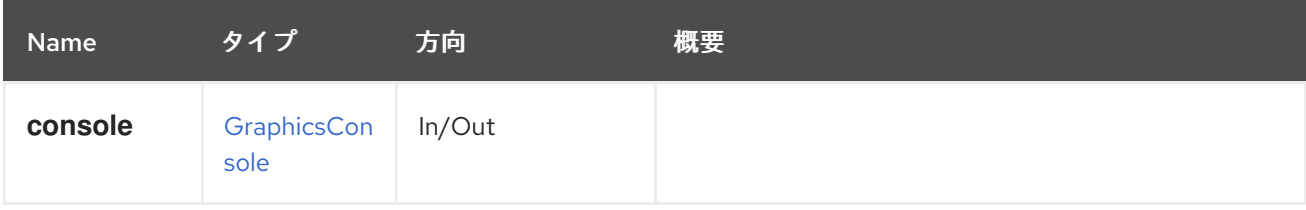

### 5.84.2. list GET

仮想マシンの設定済みグラフィックコンソールをすべて一覧表示します。

### 表5.259 パラメーターの概要

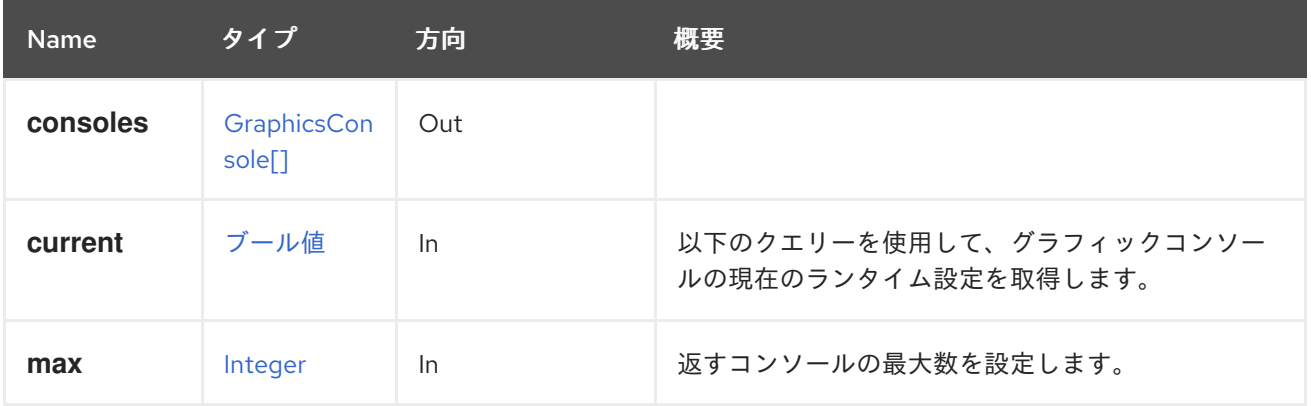

### 5.84.2.1. current

以下のクエリーを使用して、グラフィックコンソールの現在のランタイム設定を取得します。

GET /ovirt-engine/api/vms/123/graphicsconsoles?current=true

デフォルト値は **false** です。

#### 5.84.2.2. max

返すコンソールの最大数を設定します。指定しない場合、すべてのコンソールが返されます。

# 5.85. グループ

#### 表5.260 メソッドの概要

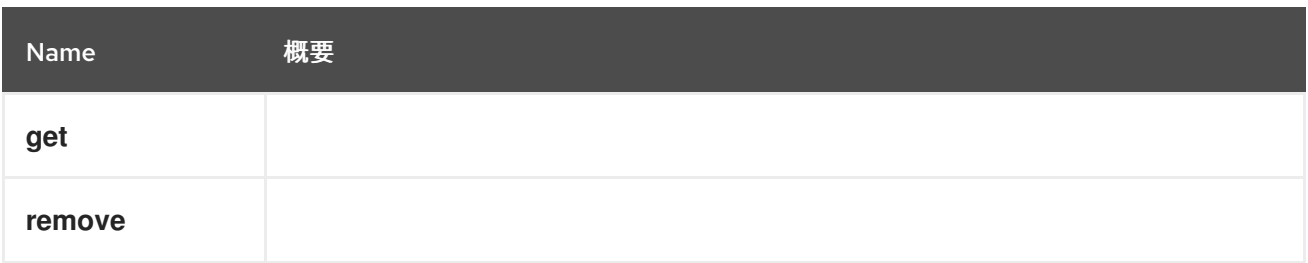

5.85.1. get GET

表5.261 パラメーターの概要

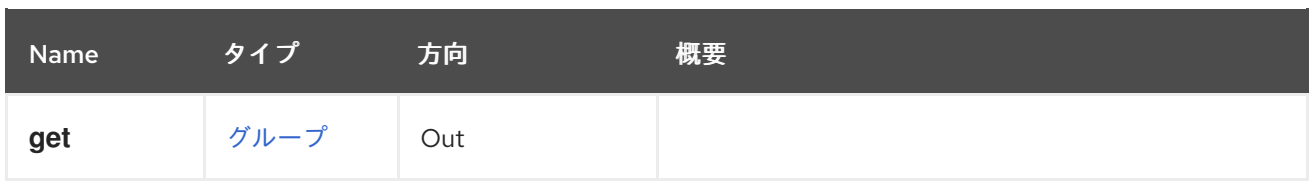

# 5.85.2. remove DELETE

### 表5.262 パラメーターの概要

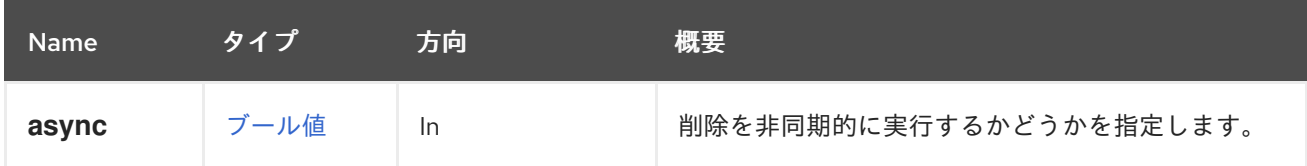

# 5.86. グループ

### 表5.263 メソッドの概要

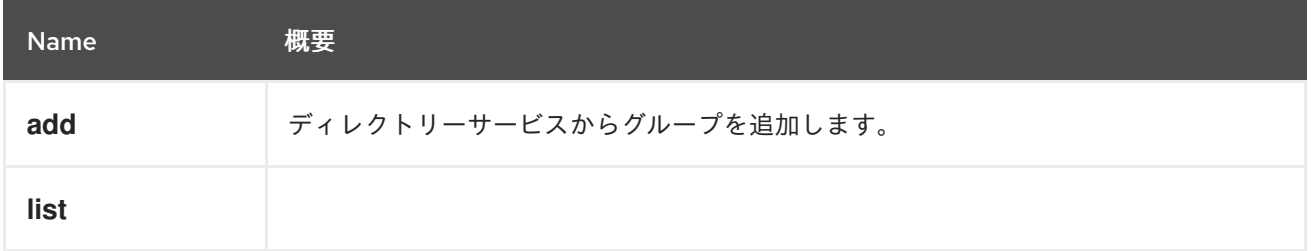

# 5.86.1. add POST

ディレクトリーサービスからグループを追加します。ドメイン名は、認証プロバイダーの名前であるこ とに注意してください。

たとえば、**internal-authz** 認証プロバイダーから **Developers** グループを追加するには、以下のような 要求を送信します。

POST /ovirt-engine/api/groups

リクエスト本文は以下のようになります。

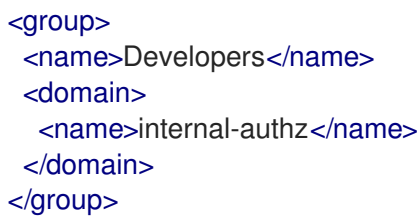

### 表5.264 パラメーターの概要

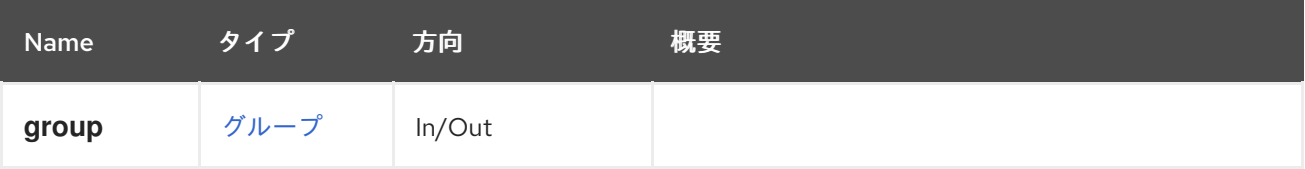
### 5.86.2. list GET

## 表5.265 パラメーターの概要

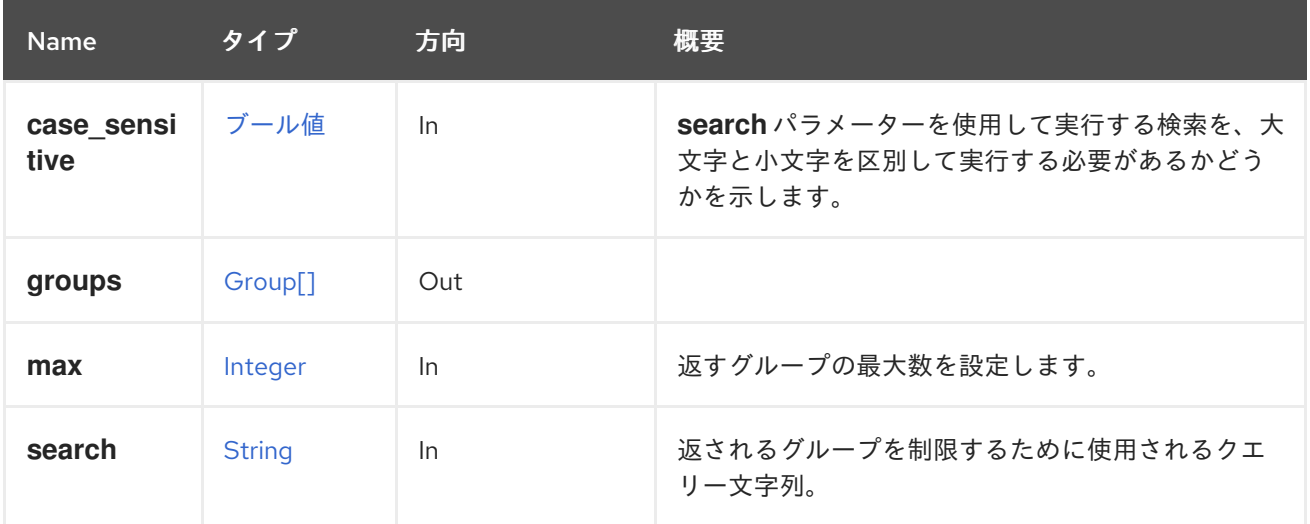

#### 5.86.2.1. case\_sensitive

**search** パラメーターを使用して実行する検索を、大文字と小文字を区別して実行する必要があるかど うかを示します。デフォルト値は **true** です。つまり、大文字と小文字の区別が考慮されます。ケース を無視する場合は、**false** に設定します。

#### 5.86.2.2. max

返すグループの最大数を設定します。指定のない場合は、すべてのグループが返されます。

# 5.87. ホスト

ホストを管理するサービス

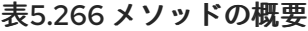

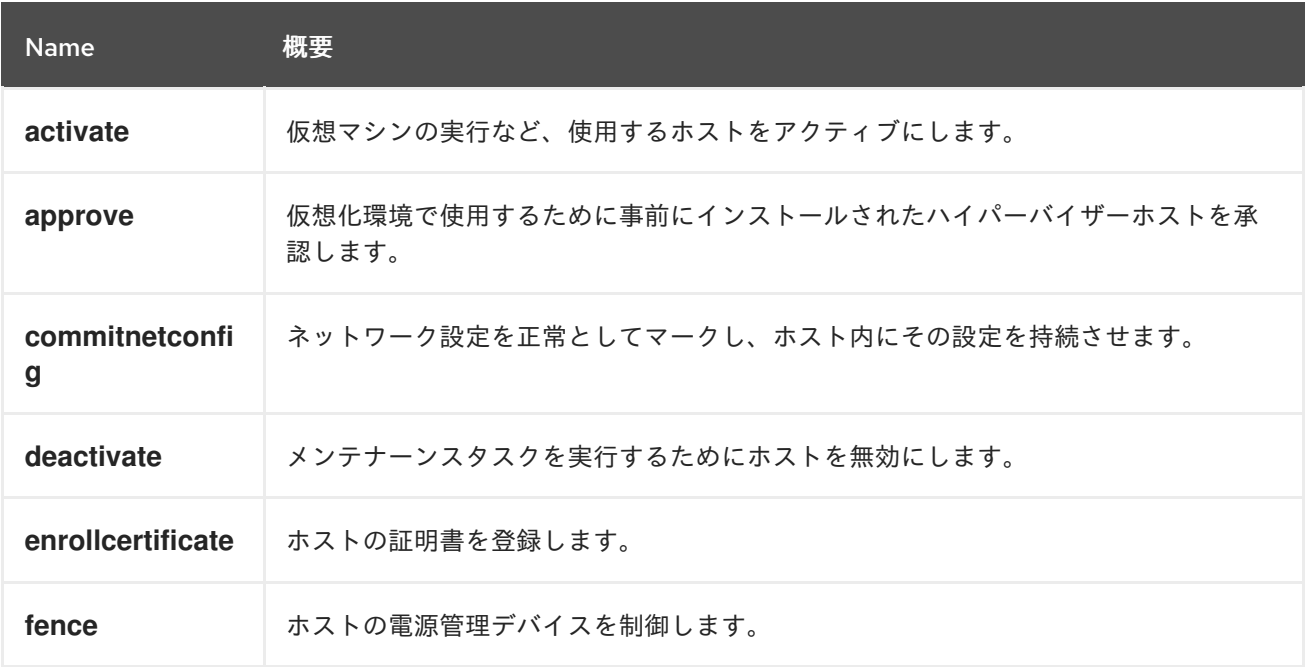

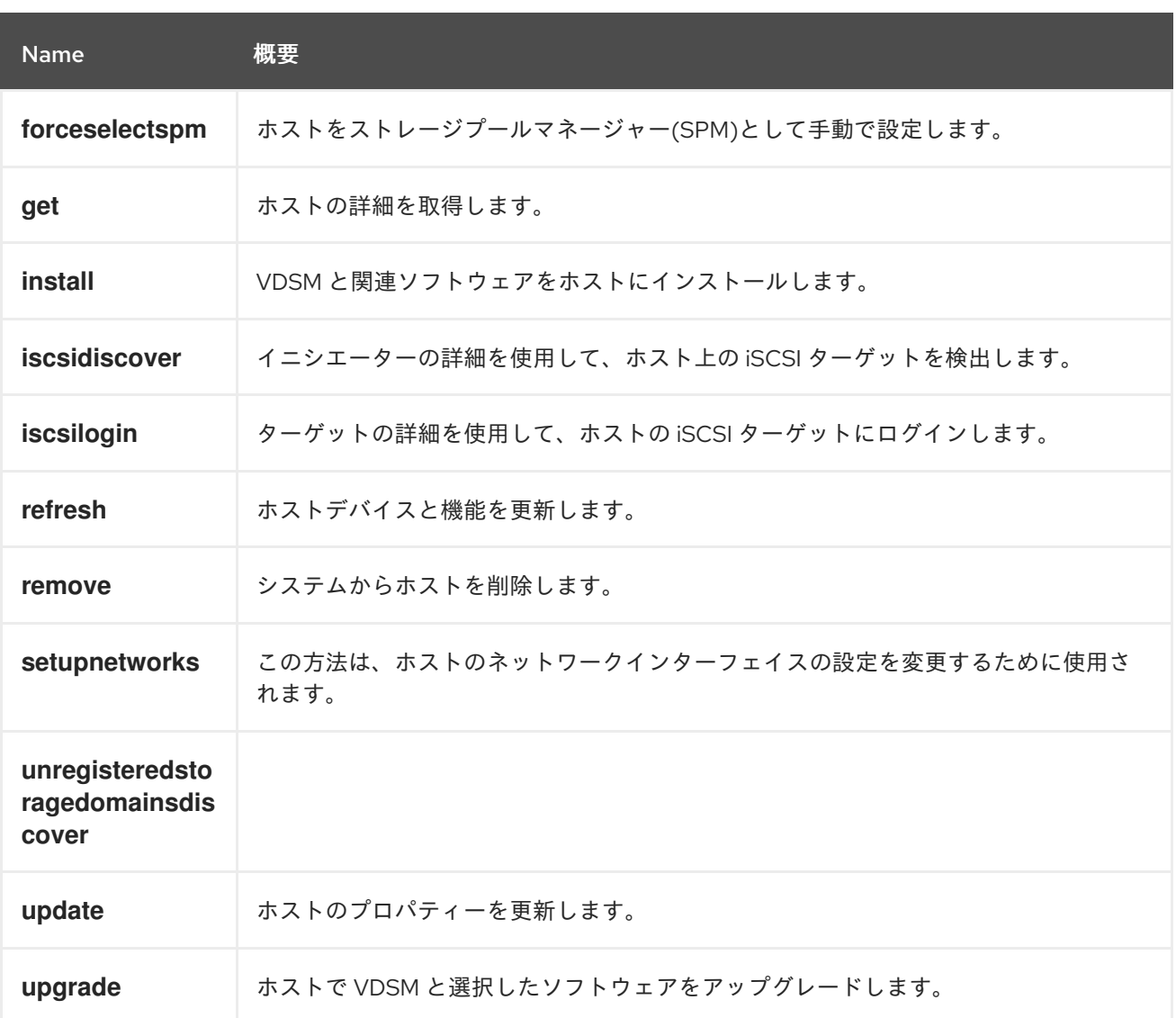

## 5.87.1. activate POST

仮想マシンの実行など、使用するホストをアクティブにします。

#### 表5.267 パラメーターの概要

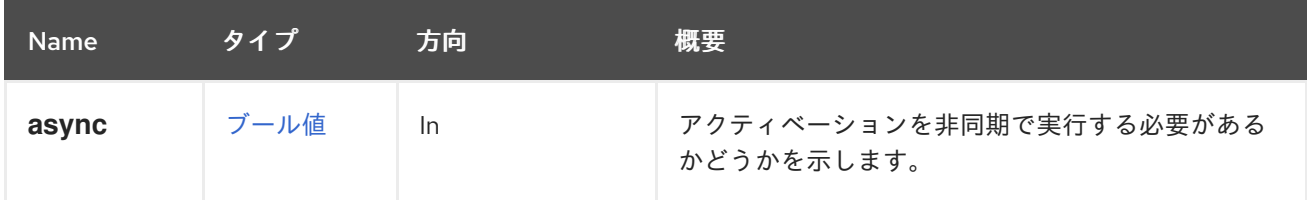

#### 5.87.2. approve POST

仮想化環境で使用するために事前にインストールされたハイパーバイザーホストを承認します。

このアクションは、このホストのターゲットクラスターを定義するためのオプションのクラスター要素 も受け入れます。

#### 表5.268 パラメーターの概要

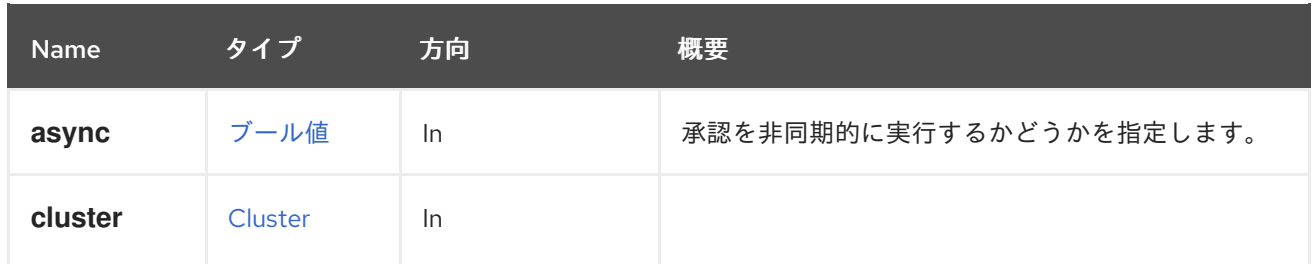

### <span id="page-182-0"></span>5.87.3. commitnetconfig POST

ネットワーク設定を正常としてマークし、ホスト内にその設定を持続させます。

API ユーザーは、ネットワーク設定をコミットして、ホストネットワークインターフェイスのアタッチ メントまたはデタッチメントを永続化するか、ボンディングされたインターフェイスの作成と削除を永 続化します。

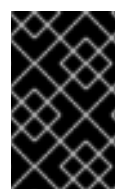

## 重要

ネットワーク設定は、設定の変更によってホスト接続が失われないことをエンジンが確 認した後にのみ、コミットされます。ホストの接続が失われた場合、ホストを再起動す る必要があり、自動的に以前のネットワーク設定に戻ります。

たとえば、ID が **123** のホストのネットワーク設定をコミットするには、次のようなリクエストを送信 します。

POST /ovirt-engine/api/hosts/123/commitnetconfig

リクエスト本文は以下のようになります。

<action/>

#### 表5.269 パラメーターの概要

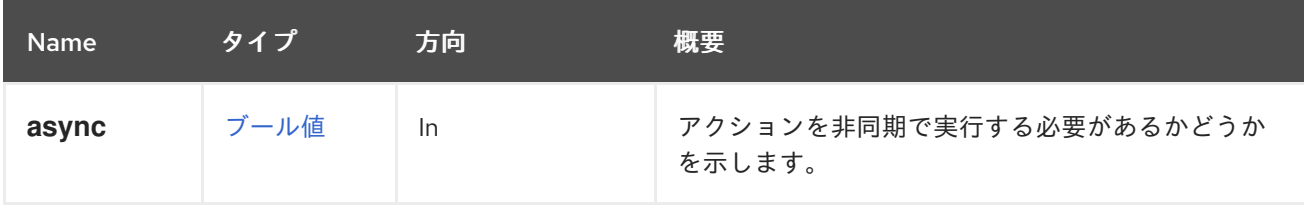

### 5.87.4. deactivate POST

メンテナーンスタスクを実行するためにホストを無効にします。

#### 表5.270 パラメーターの概要

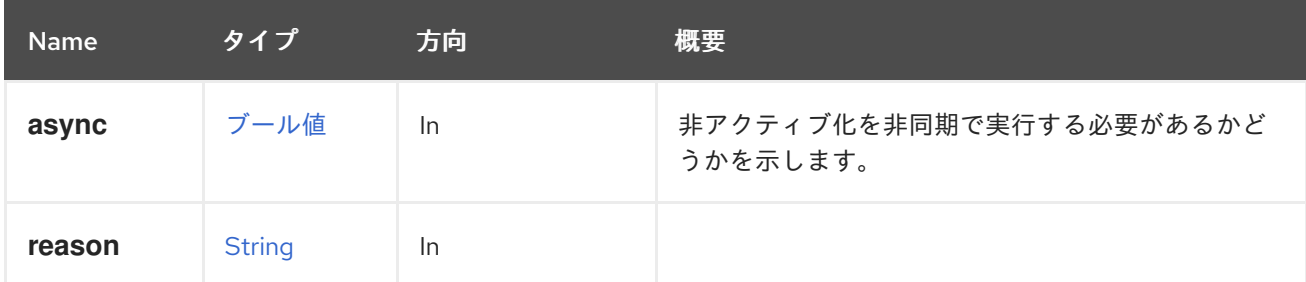

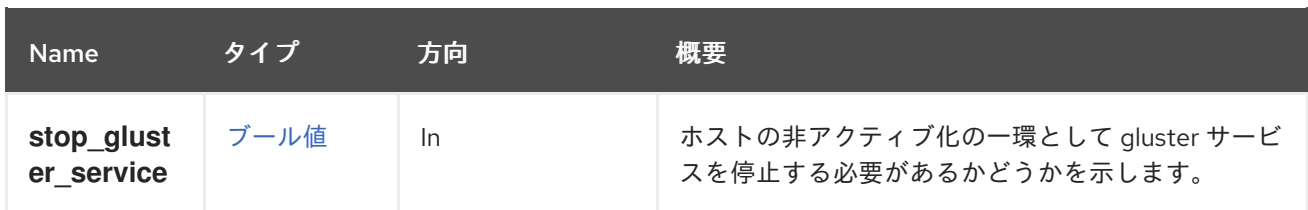

#### 5.87.4.1. stop\_gluster\_service

ホストの非アクティブ化の一環として gluster サービスを停止する必要があるかどうかを示します。 gluster ホストのメンテナーンス操作中に使用できます。この変数のデフォルト値は **false** です。

## 5.87.5. enrollcertificate POST

ホストの証明書を登録します。この警告が近づいている、またはすでに有効期限が切れているという警 告が発生した場合に役に立ちます。

### 表5.271 パラメーターの概要

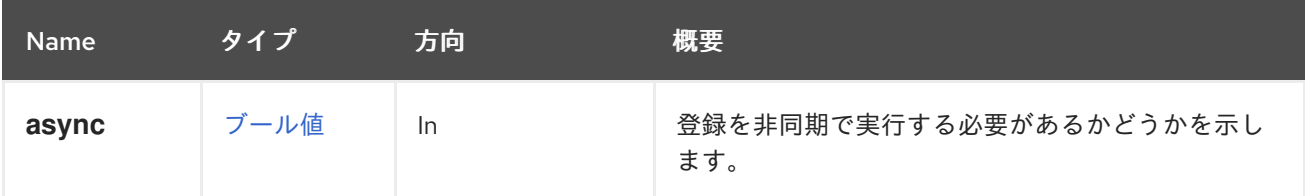

## 5.87.6. fence POST

ホストの電源管理デバイスを制御します。

たとえば、ホストを起動すると仮定します。これは、以下の方法で実行できます。

```
#!/bin/sh -ex
url="https://engine.example.com/ovirt-engine/api"
user="admin@internal"
password="..."
curl \
--verbose \
--cacert /etc/pki/ovirt-engine/ca.pem \
--user "${user}:${password}" \
--request POST \
--header "Version: 4" \
--header "Content-Type: application/xml" \
--header "Accept: application/xml" \
--data '
<action>
 <fence_type>start</fence_type>
</action>
' \
"${url}/hosts/123/fence"
```
#### 表5.272 パラメーターの概要

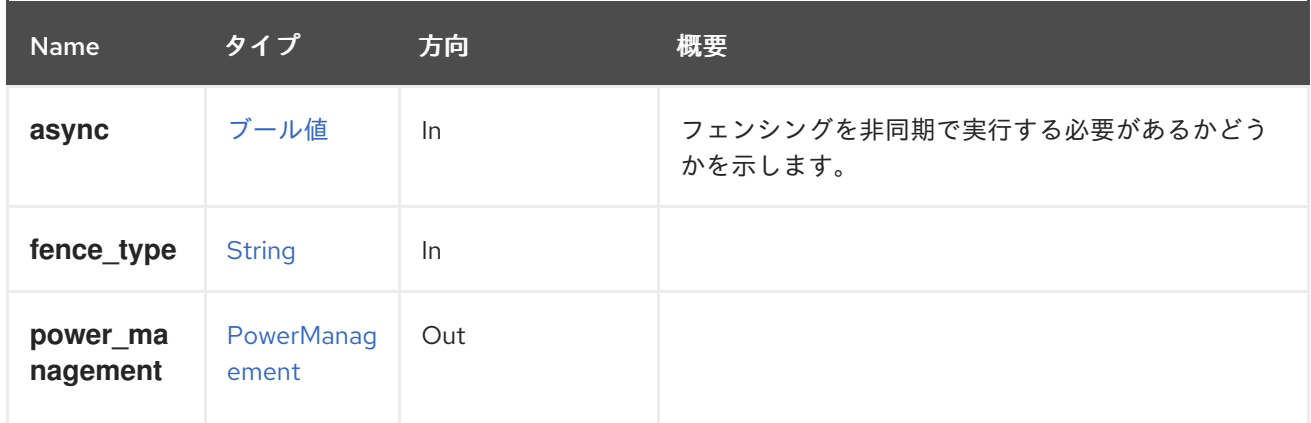

## 5.87.7. forceselectspm POST

ホストをストレージプールマネージャー(SPM)として手動で設定します。

POST /ovirt-engine/api/hosts/123/forceselectspm

リクエスト本文は以下のようになります。

<action/>

Π

### 表5.273 パラメーターの概要

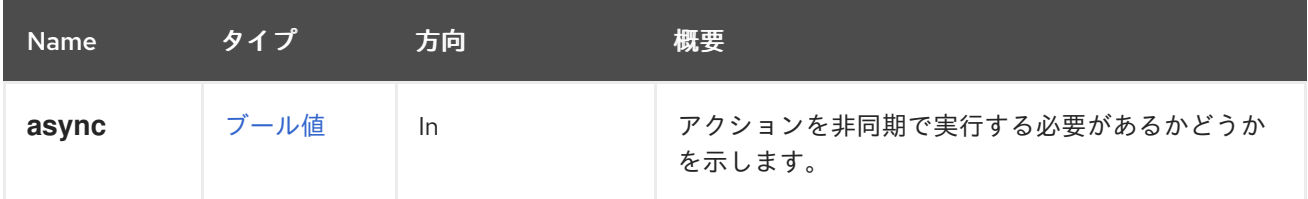

#### 5.87.8. get GET

ホストの詳細を取得します。

```
表5.274 パラメーターの概要
```
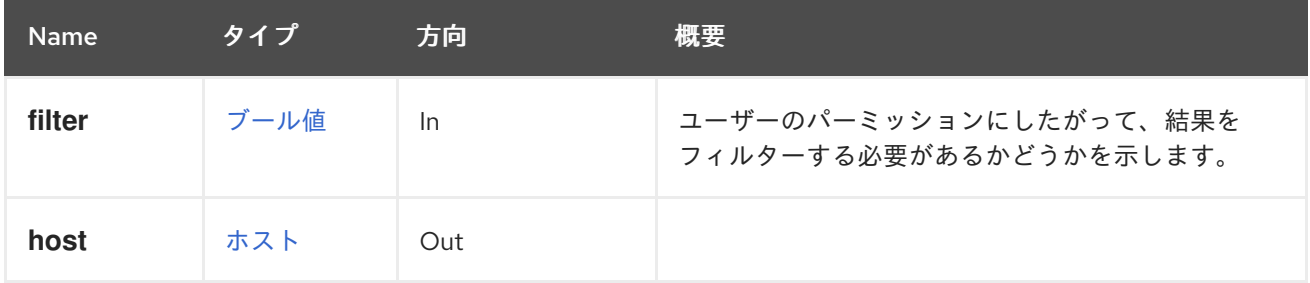

#### 5.87.9. install POST

VDSM と関連ソフトウェアをホストにインストールします。ホストタイプは、アクションの追加パラ メーターを定義します。

**curl** と JSON を使用してホストをインストールする例、プレーン:

curl \

```
--verbose \
--cacert /etc/pki/ovirt-engine/ca.pem \
--request PUT \
--header "Content-Type: application/json" \
--header "Accept: application/json" \
--header "Version: 4" \
--user "admin@internal:..." \
--data '
{
 "root_password": "myrootpassword"
}
' \
"https://engine.example.com/ovirt-engine/api/hosts/123"
```
ホスト型エンジンコンポーネントと共に **curl** および JSON を使用してホストをインストールする例:

```
curl \
curl \
--verbose \
--cacert /etc/pki/ovirt-engine/ca.pem \
--request PUT \
--header "Content-Type: application/json" \
--header "Accept: application/json" \
--header "Version: 4" \
--user "admin@internal:..." \
--data '
{
 "root_password": "myrootpassword"
}
' \
```
"https://engine.example.com/ovirt-engine/api/hosts/123?deploy\_hosted\_engine=true"

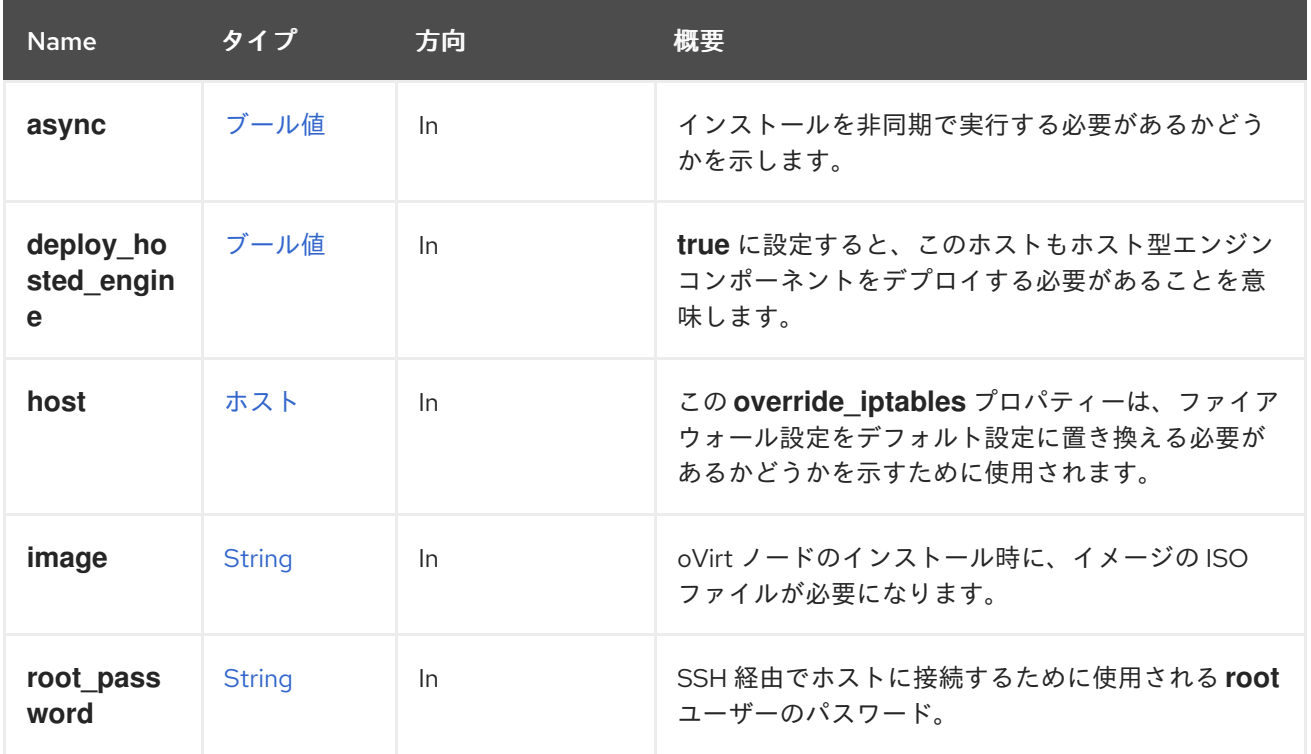

## 表5.275 パラメーターの概要

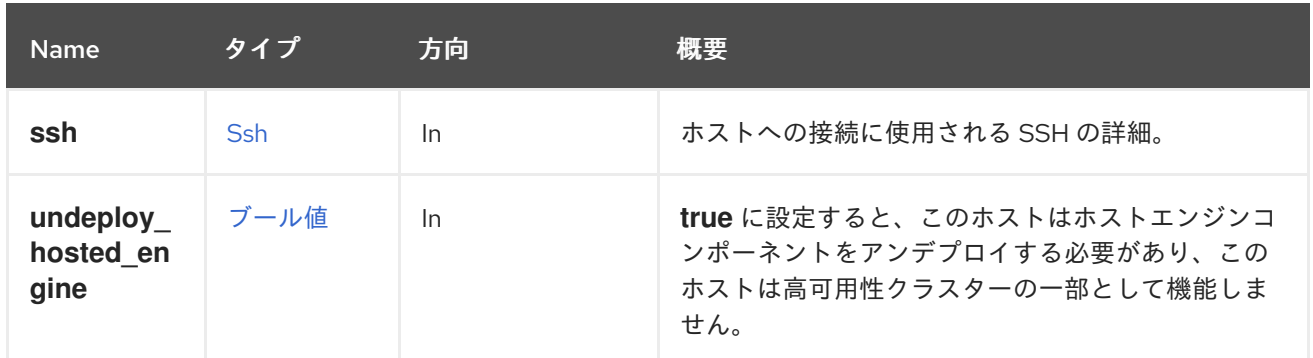

#### 5.87.9.1. deploy\_hosted\_engine

**true** に設定すると、このホストもホスト型エンジンコンポーネントをデプロイする必要があることを意 味します。欠落している値は **true**、つまりデプロイとして扱われます。このパラメーターを省略する と、**false** を意味し、ホスト型エンジン領域で操作を実行しません。

#### 5.87.9.2. undeploy\_hosted\_engine

**true** に設定すると、このホストはホストエンジンコンポーネントをアンデプロイする必要があり、この ホストは高可用性クラスターの一部として機能しません。欠落している値は **true** として扱われます。 つまり、デプロイされていない省略は **false** を意味し、ホスト型エンジン領域で操作を実行しません。

## 5.87.10. iscsidiscover POST

イニシエーターの詳細を使用して、ホスト上の iSCSI ターゲットを検出します。

#### 表5.276 パラメーターの概要

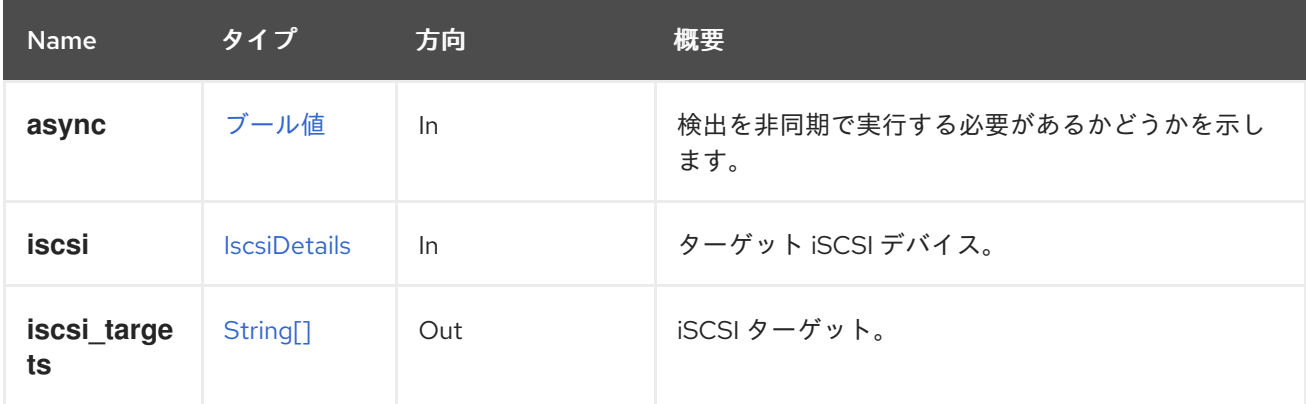

## 5.87.11. iscsilogin POST

ターゲットの詳細を使用して、ホストの iSCSI ターゲットにログインします。

#### 表5.277 パラメーターの概要

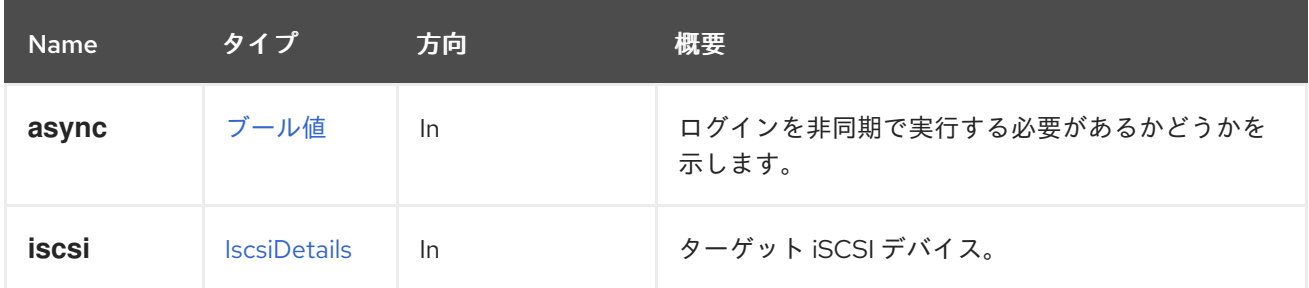

# 5.87.12. refresh POST

ホストデバイスと機能を更新します。

## 表5.278 パラメーターの概要

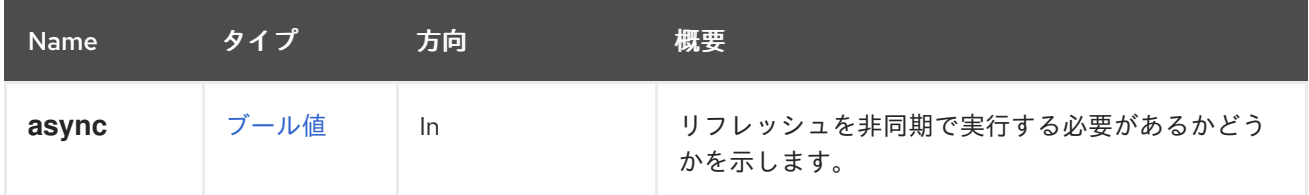

# 5.87.13. remove DELETE

システムからホストを削除します。

#!/bin/sh -ex url="https://engine.example.com/ovirt-engine/api" user="admin@internal" password="..." curl  $\setminus$ --verbose \ --cacert /etc/pki/ovirt-engine/ca.pem \ --user "\${user}:\${password}" \ --request DELETE \ --header "Version: 4" \ "\${url}/hosts/1ff7a191-2f3b-4eff-812b-9f91a30c3acc"

## 表5.279 パラメーターの概要

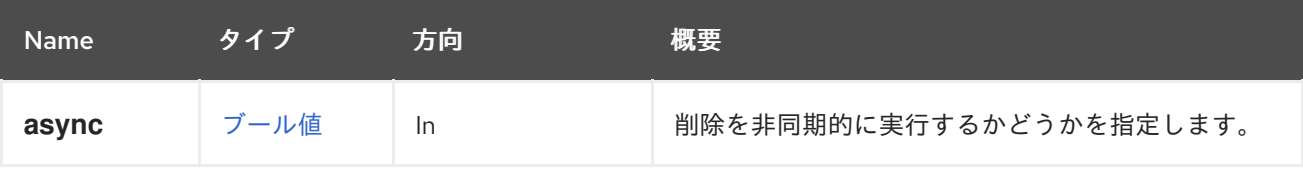

# 5.87.14. setupnetworks POST

この方法は、ホストのネットワークインターフェイスの設定を変更するために使用されます。

たとえば、3 つのネットワークインターフェイス **eth0**、**eth1**、および **eth2** を持つホストがあり、**eth0** および **eth1** を使用して新しいボンディングを設定し、その上に VLAN を配置するとします。簡単な シェルスクリプトと **curl** コマンドライン HTTP クライアントを使用すると、以下のように実行できま す。

```
#!/bin/sh -ex
url="https://engine.example.com/ovirt-engine/api"
user="admin@internal"
password="..."
curl \
--verbose \
```

```
--cacert /etc/pki/ovirt-engine/ca.pem \
--user "${user}:${password}" \
--request POST \
--header "Version: 4" \
--header "Content-Type: application/xml" \
--header "Accept: application/xml" \
--data '
<action>
 <modified_bonds>
  <host_nic>
   <name>bond0</name>
   <bonding>
    <options>
     <option>
       <name>mode</name>
       <value>4</value>
     </option>
     <option>
       <name>miimon</name>
       <value>100</value>
     </option>
    </options>
    <slaves>
     <host_nic>
       <name>eth1</name>
     </host_nic>
     <host_nic>
       <name>eth2</name>
     </host_nic>
    </slaves>
   </bonding>
  </host_nic>
 </modified_bonds>
 <modified_network_attachments>
  <network_attachment>
   <network>
    <name>myvlan</name>
   </network>
   <host_nic>
    <name>bond0</name>
   </host_nic>
   <ip_address_assignments>
    <assignment_method>static</assignment_method>
    <ip_address_assignment>
     <ip><address>192.168.122.10</address>
       <netmask>255.255.255.0</netmask>
     </ip></ip_address_assignment>
   </ip_address_assignments>
  </network_attachment>
 </modified_network_attachments>
</action>
' \
"${url}/hosts/1ff7a191-2f3b-4eff-812b-9f91a30c3acc/setupnetworks"
```
これは API のバージョン 4 で有効であることに注意してください。以前のバージョンでは、一部の要素 は XML 要素ではなく XML 属性として表されていました。特に、**options** と **ip** 要素は次のように表さ れました。

```
<options name="mode" value="4"/>
<options name="miimon" value="100"/>
<ip address="192.168.122.10" netmask="255.255.255.0"/>
```
Python SDK を使用すると、以下のコードでも同じことができます。

```
host.setupnetworks(
 params.Action(
  modified_bonds=params.HostNics(
   host nic=[
    params.HostNIC(
     name="bond0",
     bonding=params.Bonding(
      options=params.Options(
        option=[
         params.Option(name="mode", value="4"),
         params.Option(name="miimon", value="100"),
       ],
      ),
      slaves=params.Slaves(
        host nic=[
         params.HostNIC(name="eth1"),
         params.HostNIC(name="eth2"),
       ],
      ),
     ),
    ),
   ],
  ),
  modified_network_attachments=params.NetworkAttachments(
   network_attachment=[
    params.NetworkAttachment(
     network=params.Network(name="myvlan"),
     host nic=params.HostNIC(name="bond0"),
     ip_address_assignments=params.IpAddressAssignments(
      ip_address_assignment=[
        params.IpAddressAssignment(
         assignment_method="static",
         ip=params.IP(
          address="192.168.122.10",
          netmask="255.255.255.0",
        ),
       ),
      ],
     ),
    ),
   ],
  ),
 ),
)
```
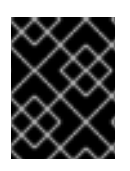

## 重要

ネットワーク設定がホストに保存されていること、およびホストの再起動時に適用され ることを確認するには、[commitnetconfig](#page-182-0) を呼び出すことを忘れないでください。

# 表5.280 パラメーターの概要

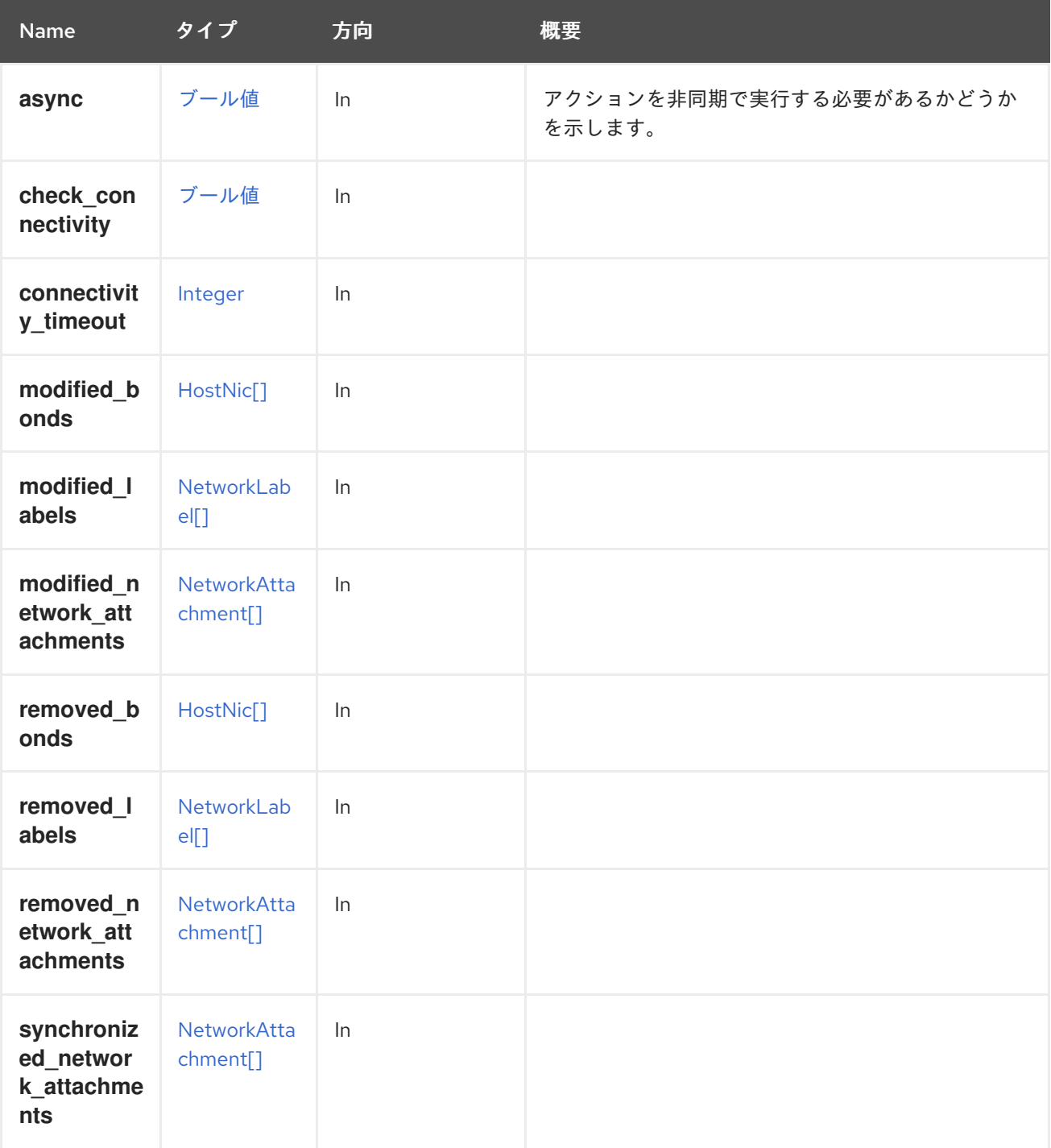

# 5.87.15. unregisteredstoragedomainsdiscover POST

表5.281 パラメーターの概要

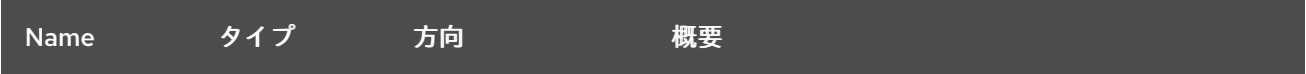

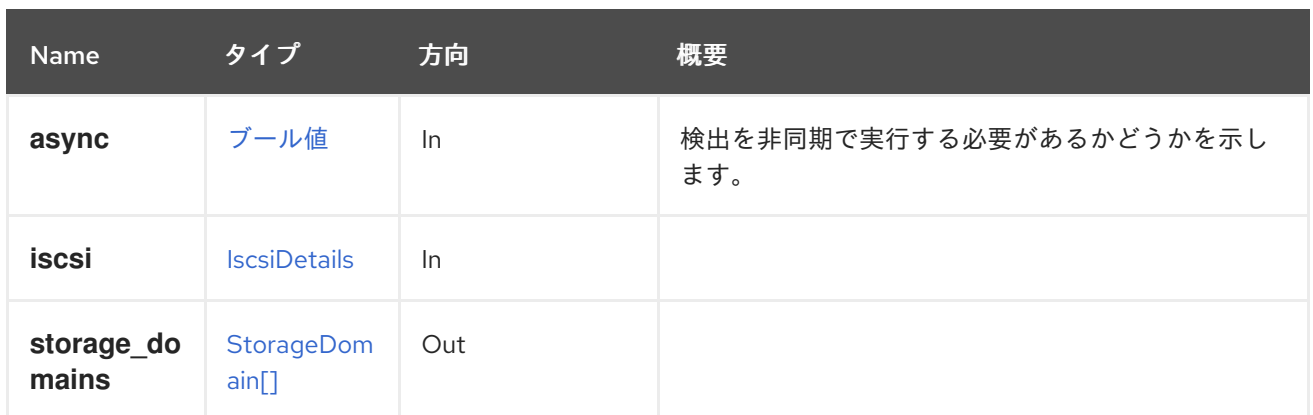

# 5.87.16. update PUT

ホストのプロパティーを更新します。

たとえば、ホストのカーネルコマンドラインを更新するには、以下のようなリクエストを送信します。

PUT /ovirt-engine/api/hosts/123

リクエスト本文は以下のようになります。

```
<host>
 <0S><custom_kernel_cmdline>vfio_iommu_type1.allow_unsafe_interrupts=1</custom_kernel_cmdline>
 </0S></host>
```
#### 表5.282 パラメーターの概要

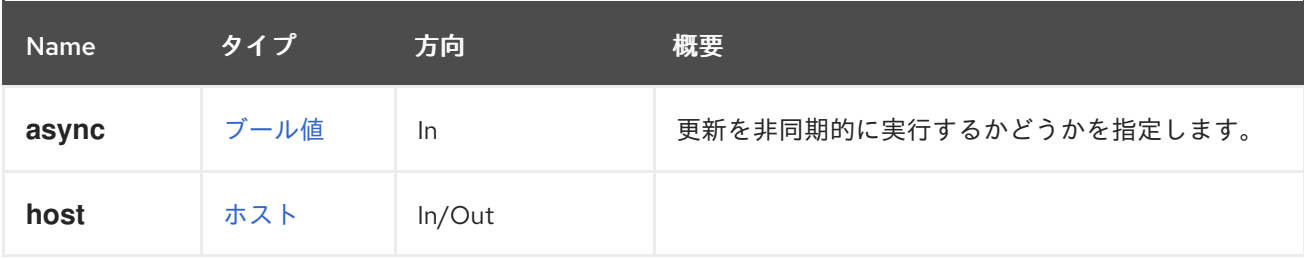

# 5.87.17. upgrade POST

ホストで VDSM と選択したソフトウェアをアップグレードします。

```
表5.283 パラメーターの概要
```
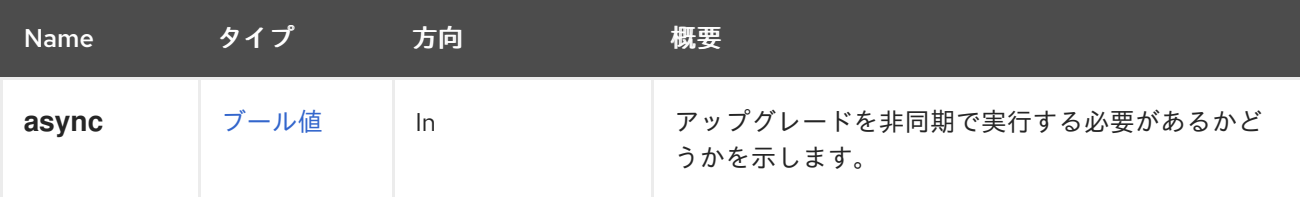

# 5.88. HOSTDEVICE

ホストの特定のデバイスにアクセスするためのサービス。

#### 表5.284 メソッドの概要

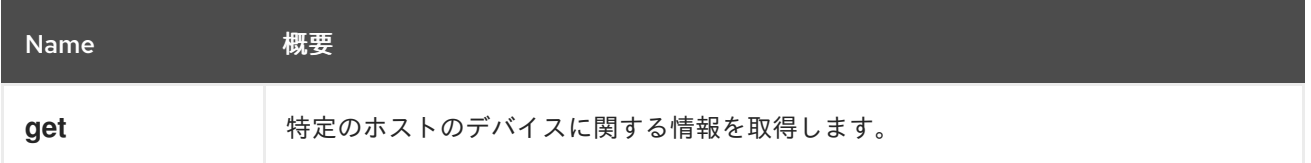

### 5.88.1. get GET

特定のホストのデバイスに関する情報を取得します。

ホストデバイスを取得する例:

GET /ovirt-engine/api/hosts/123/devices/456

<host\_device href="/ovirt-engine/api/hosts/123/devices/456" id="456">  $\langle$ name $>$ usb\_1\_9\_1\_1\_0 $\langle$ name $>$ <capability>usb</capability> <host href="/ovirt-engine/api/hosts/123" id="123"/> <parent\_device href="/ovirt-engine/api/hosts/123/devices/789" id="789"> <name>usb\_1\_9\_1</name> </parent\_device> </host\_device>

#### 表5.285 パラメーターの概要

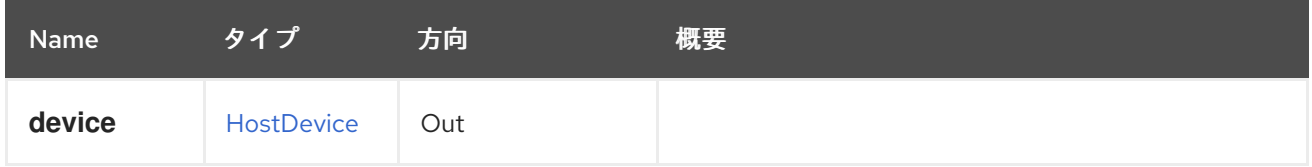

# 5.89. HOSTDEVICES

ホストデバイスにアクセスするためのサービス。

#### 表5.286 メソッドの概要

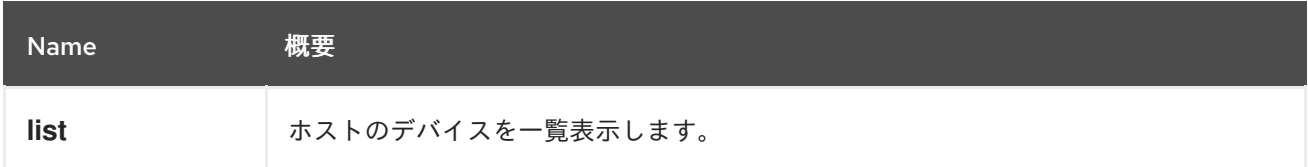

### 5.89.1. list GET

ホストのデバイスを一覧表示します。

#### 表5.287 パラメーターの概要

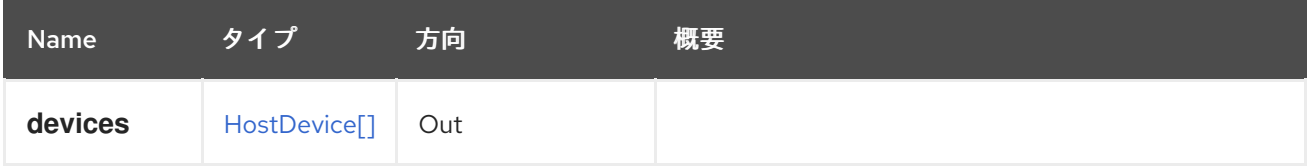

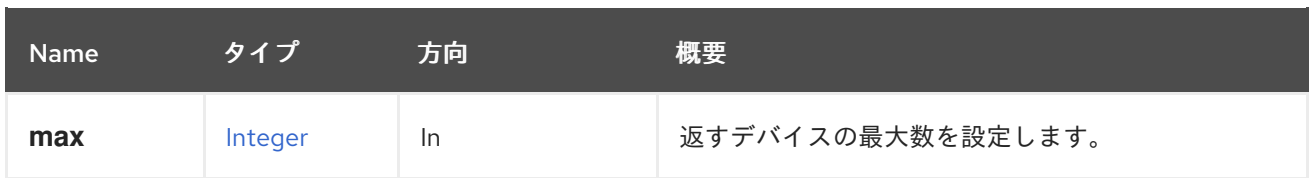

### 5.89.1.1. max

返すデバイスの最大数を設定します。指定しない場合、すべてのデバイスが返されます。

# 5.90. HOSTHOOK

### 表5.288 メソッドの概要

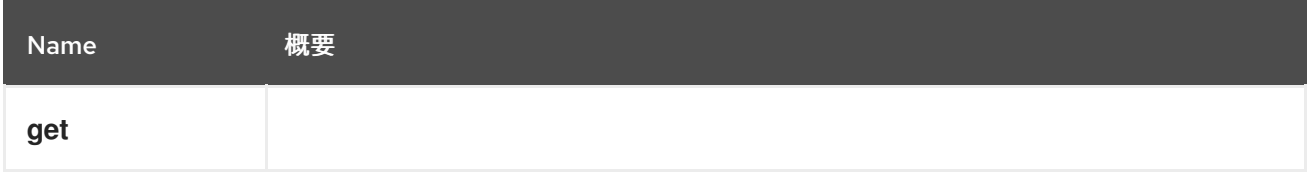

## 5.90.1. get GET

#### 表5.289 パラメーターの概要

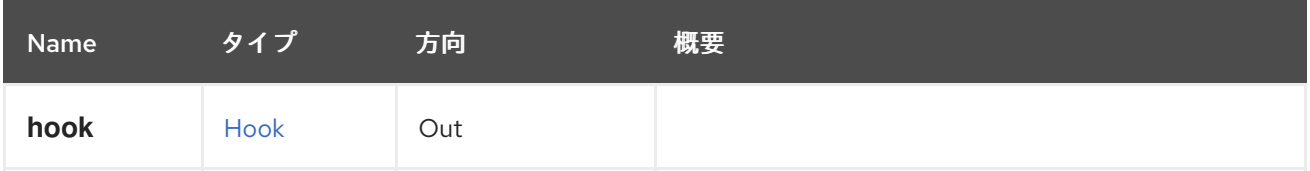

# 5.91. HOSTHOOKS

#### 表5.290 メソッドの概要

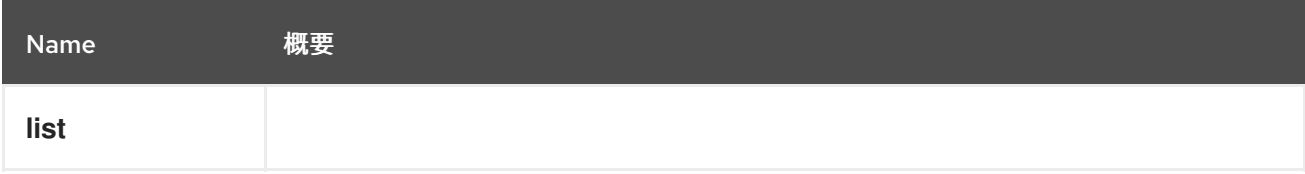

## 5.91.1. list GET

#### 表5.291 パラメーターの概要

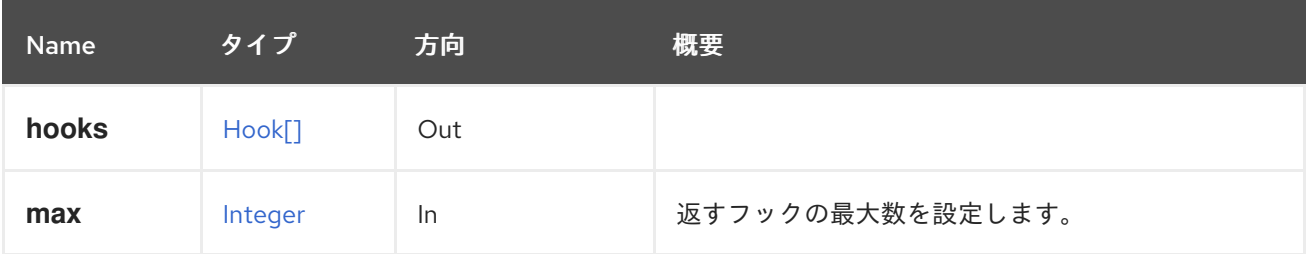

#### 5.91.1.1. max

返すフックの最大数を設定します。指定されていない場合は、すべてのフックが返されます。

# 5.92. HOSTNIC

ホストのネットワークインターフェイスを管理するサービス。

#### 表5.292 メソッドの概要

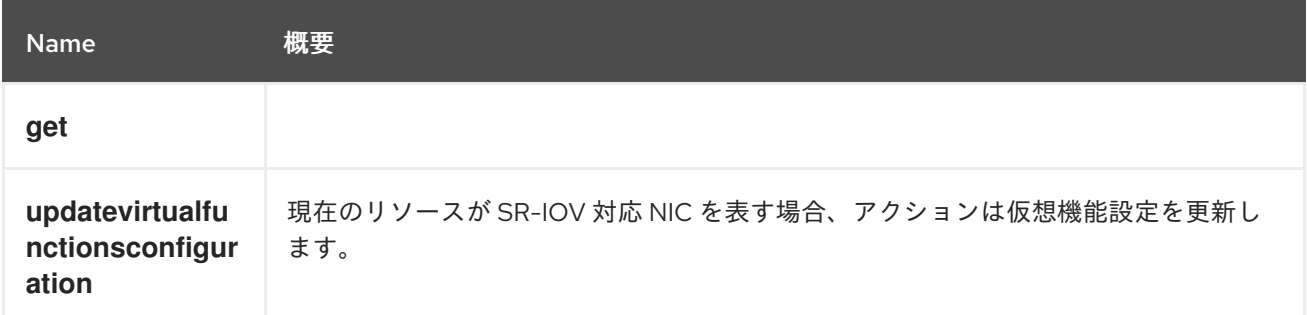

## 5.92.1. get GET

#### 表5.293 パラメーターの概要

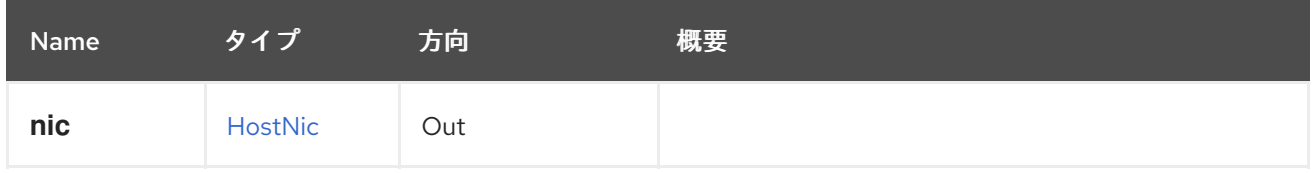

### 5.92.2. updatevirtualfunctionsconfiguration POST

現在のリソースが SR-IOV 対応 NIC を表す場合、アクションは仮想機能設定を更新します。入力は、以 下のプロパティーの少なくとも1つで設定されている必要があります。

- **allNetworksAllowed**
- **numberOfVirtualFunctions**

プロパティーの意味については、**HostNicVirtualFunctionsConfiguration** タイプを参照してくださ い。

#### 表5.294 パラメーターの概要

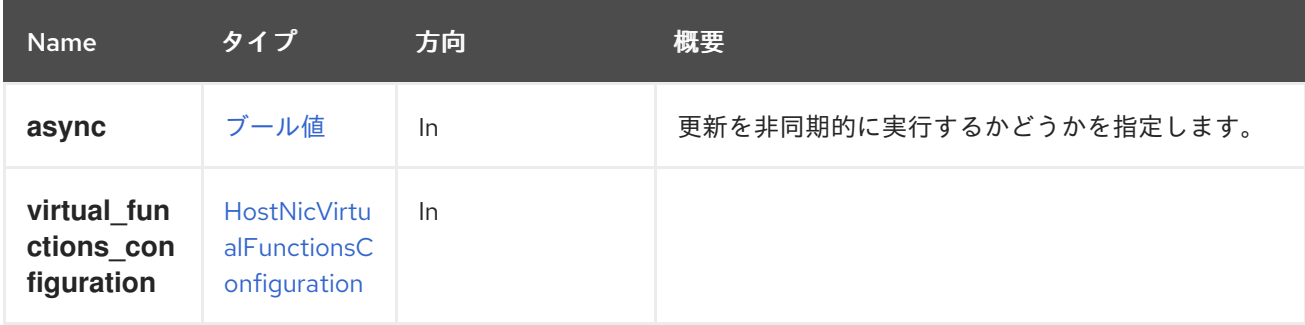

# 5.93. HOSTNICS

ホストのネットワークインターフェイスを管理するサービス。

表5.295 メソッドの概要

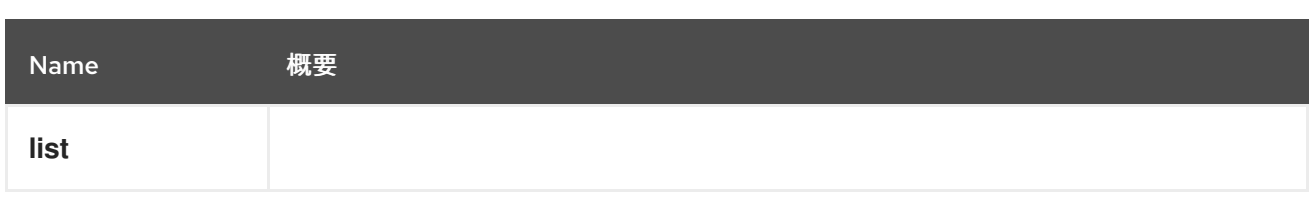

## 5.93.1. list GET

#### 表5.296 パラメーターの概要

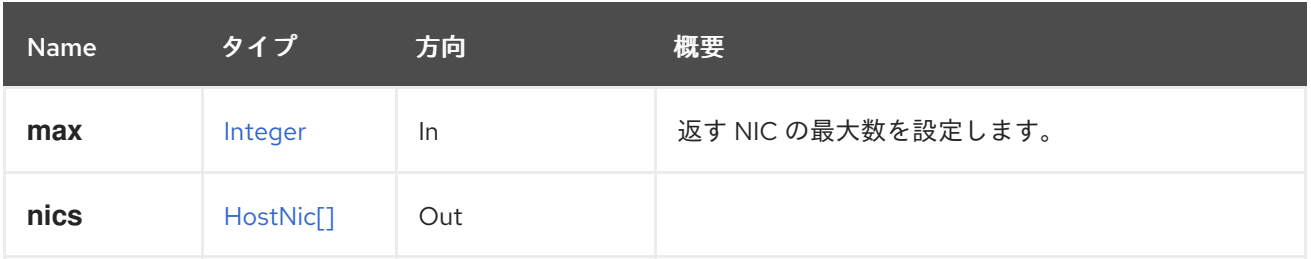

#### 5.93.1.1. max

返す NIC の最大数を設定します。指定されていない場合は、すべての NIC が返されます。

# 5.94. HOSTNUMANODE

#### 表5.297 メソッドの概要

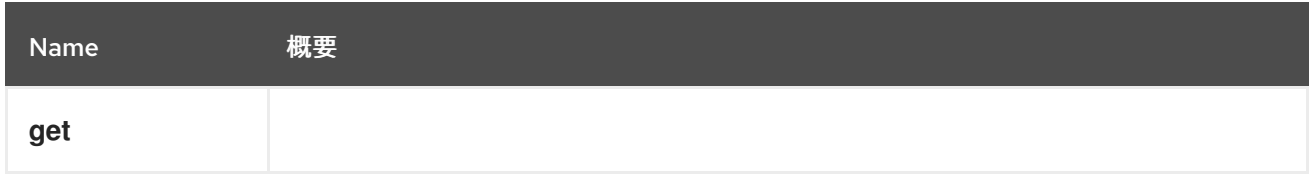

# 5.94.1. get GET

表5.298 パラメーターの概要

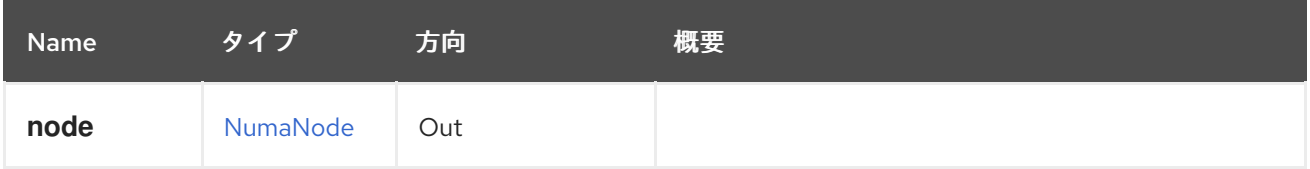

# 5.95. HOSTNUMANODES

#### 表5.299 メソッドの概要

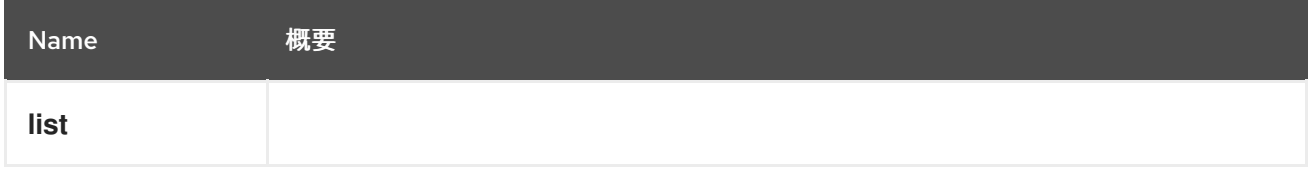

## 5.95.1. list GET

表5.300 パラメーターの概要

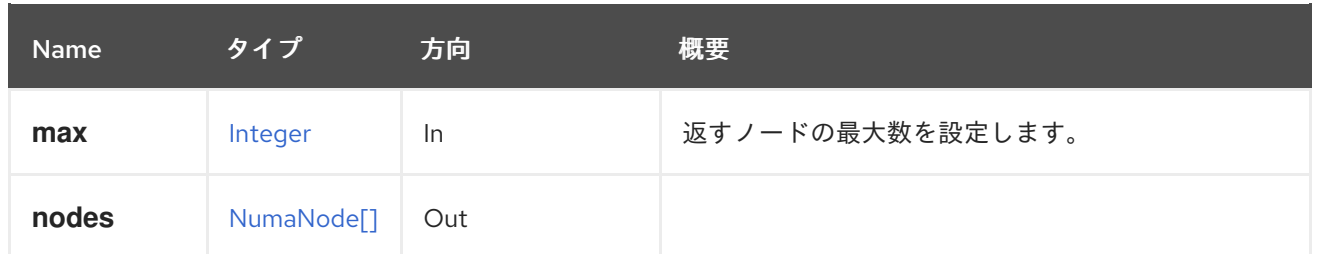

#### 5.95.1.1. max

返すノードの最大数を設定します。指定されていない場合は、すべてのノードが返されます。

# 5.96. HOSTSTORAGE

ホストストレージを管理するサービス。

#### 表5.301 メソッドの概要

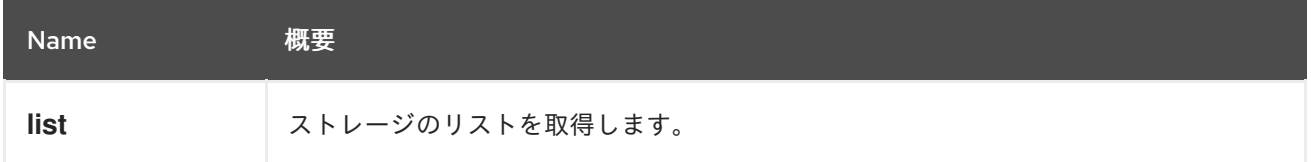

### 5.96.1. list GET

ストレージのリストを取得します。

GET /ovirt-engine/api/hosts/123/storage

```
取得する XML 応答は次のようになります。
```

```
<host_storages>
 <host_storage id="123">
  ...
 </host_storage>
 ...
</host_storages>
```
#### 表5.302 パラメーターの概要

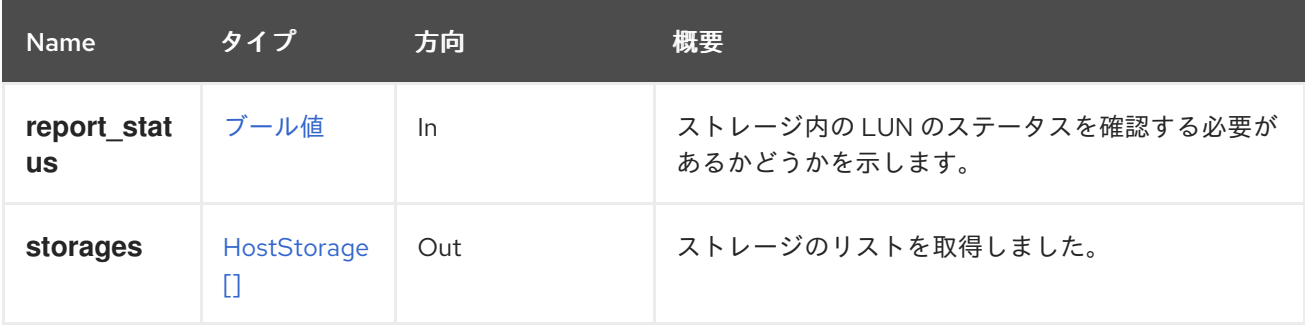

ストレージ内の LUN のステータスを確認する必要があるかどうかを示します。LUN のステータスの確

#### 5.96.1.1. report\_status

ストレージ内の LUN のステータスを確認する必要があるかどうかを示します。LUN のステータスの確 認は非常に重要な操作であり、このデータは必ずしもユーザーが必要とするものではありません。この パラメーターは、LUN のステータスチェックを実行しないオプションを提供します。

デフォルトは、後方互換性を確保するために **true** です。

LUN ステータスの例を次に示します。

```
<host_storage id="123">
 <logical_units>
  <logical_unit id="123">
   <lun_mapping>0</lun_mapping>
   <paths>1</paths>
   <product_id>lun0</product_id>
   <serial>123</serial>
   <size>10737418240</size>
   <status>used</status>
   <vendor_id>LIO-ORG</vendor_id>
   <volume_group_id>123</volume_group_id>
  </logical_unit>
 </logical_units>
 <type>iscsi</type>
 <host id="123"/>
</host_storage>
```
これは、LUN ステータスのない例です。

```
<host_storage id="123">
 <logical_units>
  <logical_unit id="123">
   <lun_mapping>0</lun_mapping>
   <paths>1</paths>
   <product_id>lun0</product_id>
   <serial>123</serial>
   <size>10737418240</size>
   <vendor_id>LIO-ORG</vendor_id>
   <volume_group_id>123</volume_group_id>
  </logical_unit>
 </logical_units>
 <type>iscsi</type>
 <host id="123"/>
</host_storage>
```
# 5.97. ホスト

ホストを管理するサービス。

#### 表5.303 メソッドの概要

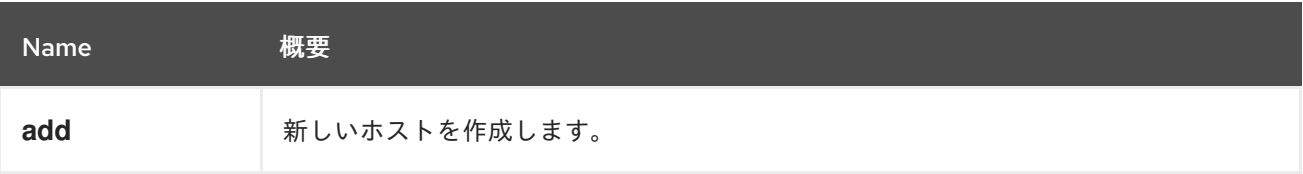

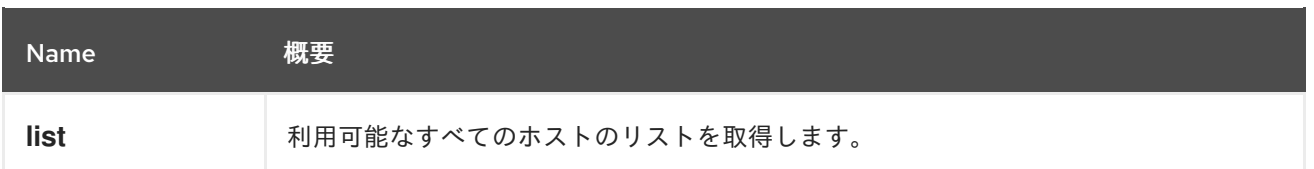

### 5.97.1. add POST

新しいホストを作成します。

ホストは、**host** パラメーターの属性に基づいて作成されます。名前、**address** プロパティー、および **root password** プロパティーが必要です。

たとえば、ホストを追加するには、以下のリクエストを送信します。

POST /ovirt-engine/api/hosts

リクエスト本文は、以下のようになります。

<host> <name>myhost</name> <address>myhost.example.com</address> <root\_password>myrootpassword</root\_password> </host>

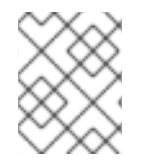

### 注記

**root\_password** 要素は、クライアントが提供する初期表現にのみ含まれ、後続の要求か ら返される表現には公開されません。

ホスト型エンジンホストを追加するには、オプションの **deploy\_hosted\_engine** パラメーターを使用 します。

POST /ovirt-engine/api/hosts?deploy\_hosted\_engine=true

#### 表5.304 パラメーターの概要

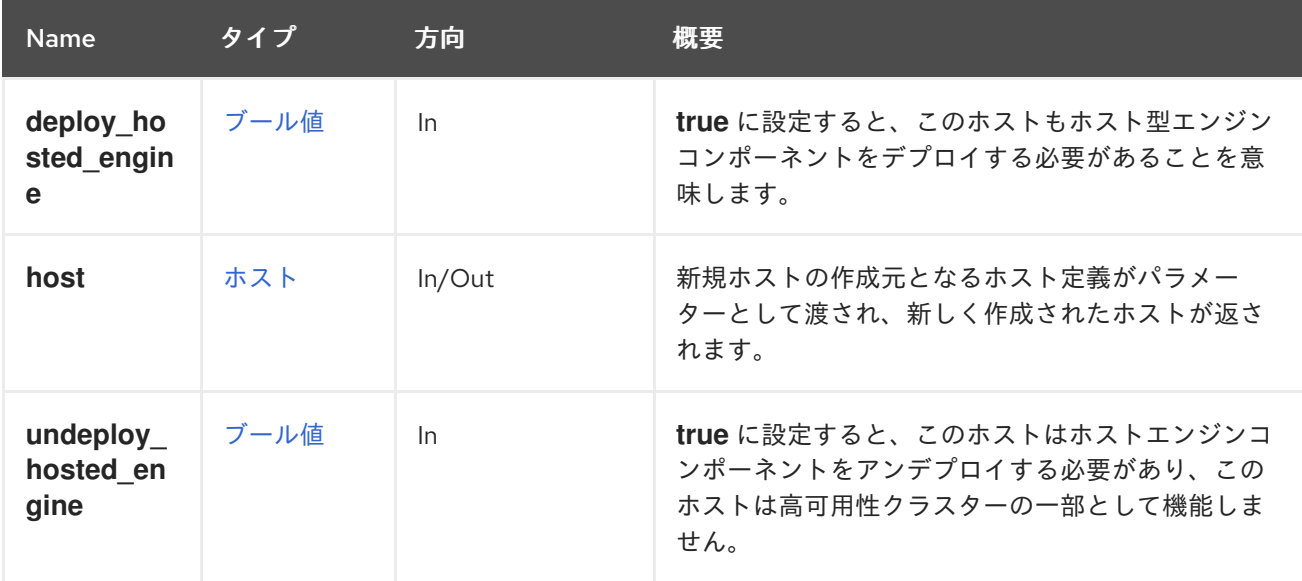

### 5.97.1.1. deploy\_hosted\_engine

**true** に設定すると、このホストもホスト型エンジンコンポーネントをデプロイする必要があることを意 味します。欠落している値は **true**、つまりデプロイとして扱われます。このパラメーターを省略する と、**false** を意味し、ホスト型エンジン領域で操作を実行しません。

#### 5.97.1.2. undeploy\_hosted\_engine

**true** に設定すると、このホストはホストエンジンコンポーネントをアンデプロイする必要があり、この ホストは高可用性クラスターの一部として機能しません。欠落している値は **true** (デプロイ解除)と して処理されます。このパラメーターを省略すると、**false** を意味し、ホスト型エンジン領域で操作を 実行しません。

#### 5.97.2. list GET

利用可能なすべてのホストのリストを取得します。

たとえば、ホストを一覧表示するには、次のリクエストを送信します。

GET /ovirt-engine/api/hosts

応答本文は以下のようになります。

```
<hosts>
 <host href="/ovirt-engine/api/hosts/123" id="123">
  ...
 </host>
 <host href="/ovirt-engine/api/hosts/456" id="456">
  ...
 </host>
 ...
</host>
```
表5.305 パラメーターの概要

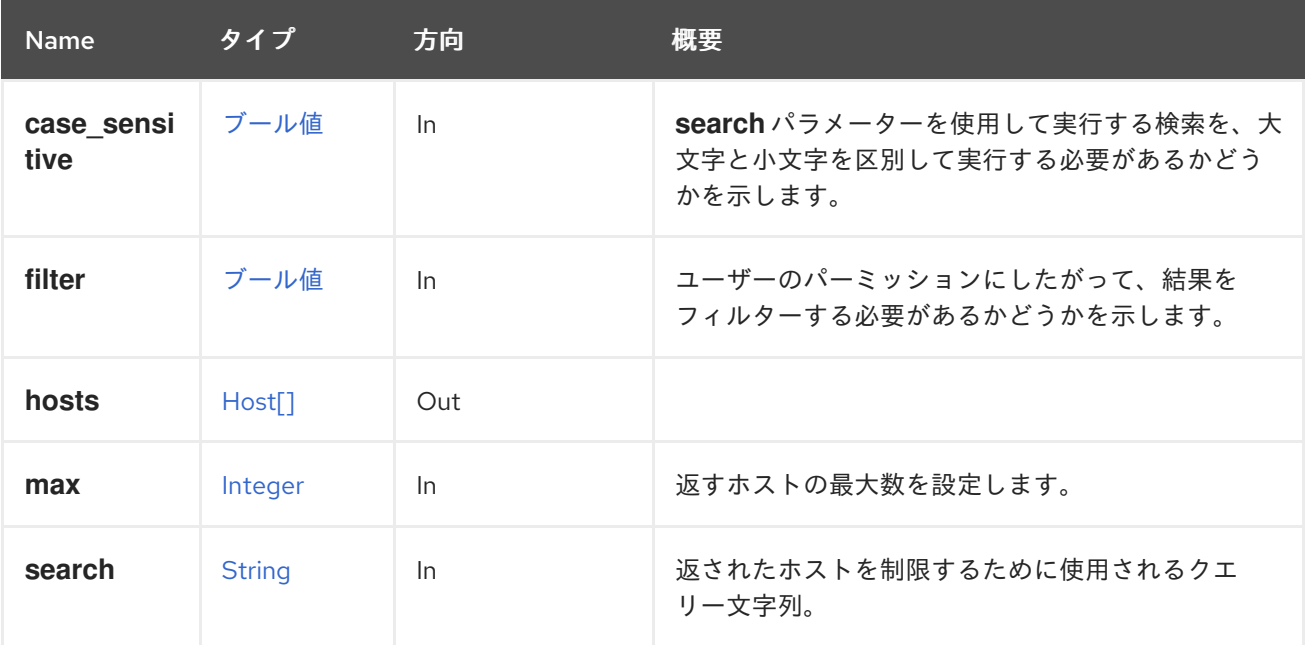

#### 5.97.2.1. case\_sensitive

**search** パラメーターを使用して実行する検索を、大文字と小文字を区別して実行する必要があるかど うかを示します。デフォルト値は **true** です。つまり、大文字と小文字の区別が考慮されます。ケース を無視する場合は、**false** に設定します。

#### 5.97.2.2. max

返すホストの最大数を設定します。指定されていない場合は、すべてのホストが返されます。

5.98. アイコン

アイコンを管理するサービス (読み取り専用)。

#### 表5.306 メソッドの概要

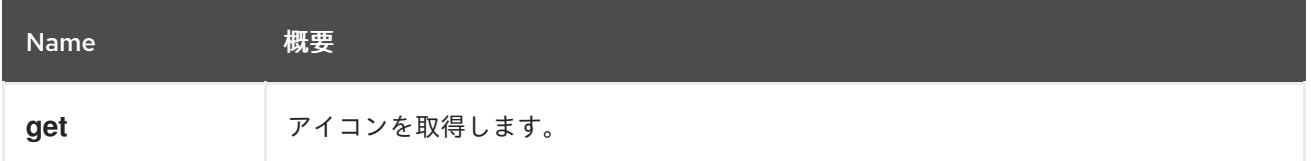

#### 5.98.1. get GET

アイコンを取得します。

GET /ovirt-engine/api/icons/123

次のような XML 応答が得られます。

<icon id="123"> <data>Some binary data here</data> <media\_type>image/png</media\_type> </icon>

表5.307 パラメーターの概要

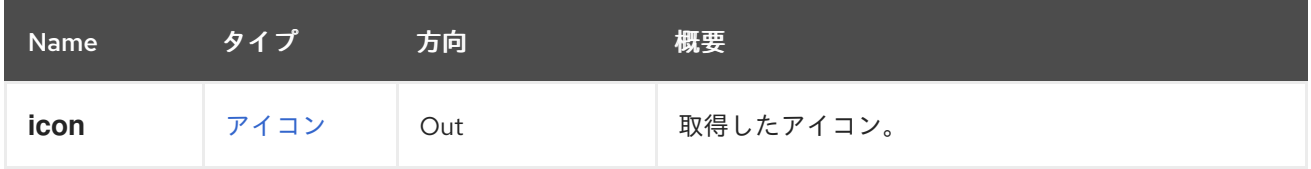

# 5.99. ICONS

アイコンを管理するサービス。

表5.308 メソッドの概要

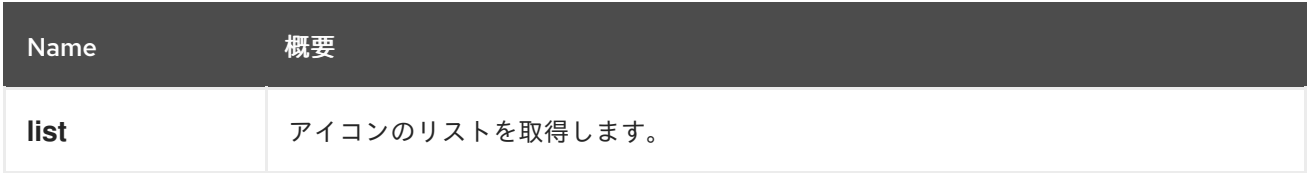

### 5.99.1. list GET

アイコンのリストを取得します。

GET /ovirt-engine/api/icons

Π

次のような XML 応答が得られます。

<icons> <icon id="123"> <data>...</data> <media\_type>image/png</media\_type> </icon> ... </icons>

### 表5.309 パラメーターの概要

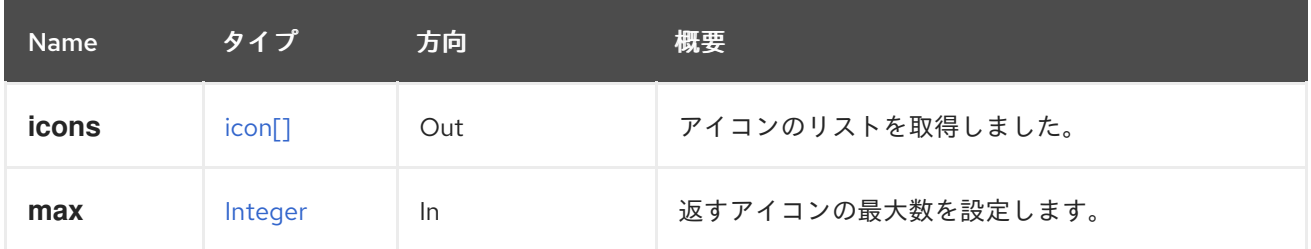

#### 5.99.1.1. max

返すアイコンの最大数を設定します。指定しない場合、すべてのアイコンが返されます。

# 5.100. IMAGE

#### 表5.310 メソッドの概要

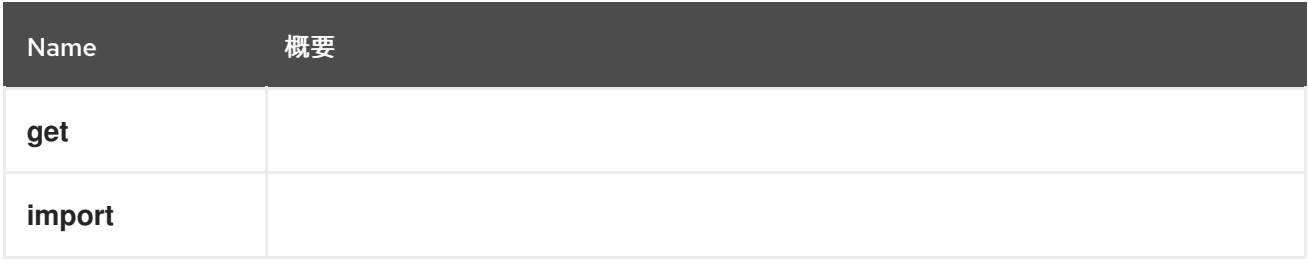

## 5.100.1. get GET

表5.311 パラメーターの概要

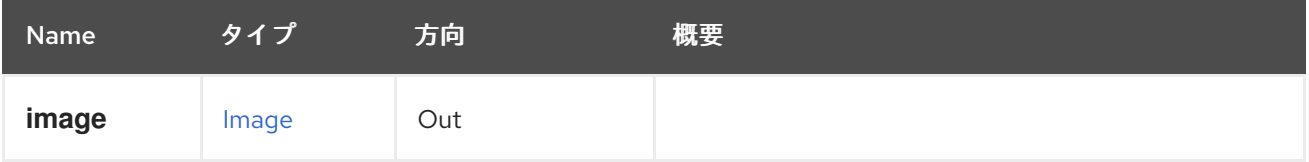

## 5.100.2. import POST

表5.312 パラメーターの概要

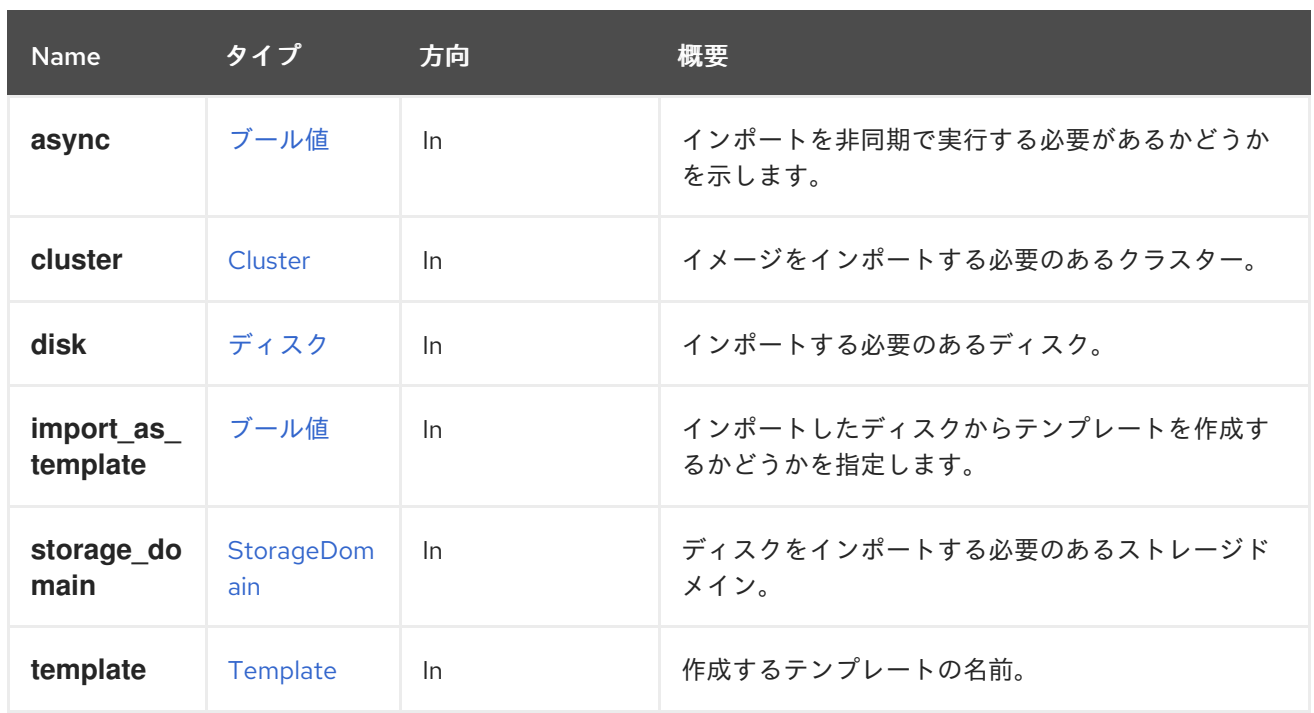

#### 5.100.2.1. cluster

イメージをインポートする必要のあるクラスター。**import\_as\_template** パラメーターが **true** に設定さ れている場合にのみ有効になります。

#### 5.100.2.2. template

作成するテンプレートの名前。**import\_as\_template** パラメーターが **true** に設定されている場合にのみ 有効になります。

### 5.101. IMAGETRANSFER

このサービスは、イメージ転送を制御するメカニズムを提供します。クライアント は、「[ImageTransfers](#page-205-0)」 サービスの [追加](#page-206-0) を使用して転送を作成し、データを転送するイメージを示す 必要があります。

その後、転送はこのサービスによって管理されます。

たとえば、ID **52cb593f-837c-4633-a444-35a0a0383706** でディスクイメージにアップロードする場 合、クライアントは以下のように oVirt の Python の SDK を使用できます。

```
transfers service = system_service.image_transfers_service()
transfer = transfers_service.add(
 types.ImageTransfer(
   image=types.Image(
     id='52cb593f-837c-4633-a444-35a0a0383706'
   )
 )
)
```
転送には、アップロード/ダウンロードのフローを管理するフェーズがあります。このようなフローを 実装するクライアントは、転送のフェーズをポーリング/チェックし、それに応じて動作する必要があ ります。想定されるすべてのフェーズは、[ImageTransferPhase](#page-459-0) にあります。

新しい転送を追加した後、そのフェーズは [初期化](#page-459-0) されます。クライアントは、転送が変更されるま で、転送のフェーズをポーリングする必要があります。フェーズが [転送中](#page-459-0) になると、セッションは転 送を開始できる状態になります。

以下に例を示します。

transfer\_service = transfers\_service.image\_transfer\_service(transfer.id) while transfer.phase == types.ImageTransferPhase.INITIALIZING: time.sleep(3)  $transfer = transfer\$  service.get()

その段階で、転送のフェーズが [paused\\_system](#page-459-0) である場合は、セッションが正常に確立されていない ことになります。その原因として考えられるのは、転送対象として選択されたホストで ovirt-imageiodaemon が動作していないことです。転送は、それを管理するサービスの [resume](#page-205-1) を呼び出すことに よって再開できます。

セッションが正常に確立された場合:返される転送エンティティーには [proxy\\_url](#page-458-1) および [signed\\_ticket](#page-458-1) 属性が含まれます。これは、クライアントが必要なデータを転送するために使用する必要があります。 クライアントは、イメージのデータで HTTPS 要求を送信するための手法およびツールを選択できま す。

- proxy url は、I/O を行うイメージへのプロキシーサーバーのアドレスです。
- **signed\_ticket** は、信頼できる通信を実行するために HTTPS リクエストの **Authentication** ヘッダーに追加する必要があるコンテンツです。

たとえば、アップロードを実行するために Python の HTTPSConnection を使用すると、今後アップ ロード用に **upload\_headers** dict が設定されます。

```
upload_headers = \{'Authorization': transfer.signed ticket,
}
```
Python の **HTTPSConnection** を使用すると、新しい接続が確立されます。

*# Extract the URI, port, and path from the transfer's proxy\_url.* url = urlparse(transfer.proxy\_url)

```
# Create a new instance of the connection.
proxy_connection = HTTPSConnection(
 url.hostname,
 url.port,
 context=ssl.SSLContext(ssl.PROTOCOL_SSLv23)
)
```
送信される特定のコンテンツ範囲は、**Content-Range** HTTPS ヘッダーに記述する必要があります。こ れは、転送を複数のリクエストに分割し、より柔軟なプロセスを可能にするために使用できます。

これには、クライアントはチャネルを開いたままにするために転送セッションを繰り返し拡張する必要 があります。そうしないと、セッションが終了し、転送は **paused\_system** フェーズになり、サーバー への HTTPS 要求は拒否されます。

たとえば、クライアントはファイルのチャンクを繰り返し処理し、サービスをセッションを拡張するよ うに要求しながらプロキシーサーバーに送信できます。

```
path = "/path/to/image"
MB per request = 32with open(path, "rb") as disk:
 size = os.path.getsize(path)
 chunk size = 1024*1024*MB per request
 pos = 0while (pos < size):
   transfer_service.extend()
   upload headers['Content-Range'] = "bytes %d-%d/%d" % (pos, min(pos + chunk size, size)-1,
size)
   proxy_connection.request(
     'PUT',
     url.path,
     disk.read(chunk_size),
     headers=upload_headers
   \lambdar = proxy connection.getresponse()
   print r.status, r.reason, "Completed", "{:.0%}".format(pos/ float(size))
   pos += chunk size
```
転送を終了すると、ユーザーは [finalize](#page-205-2) を呼び出す必要があります。これにより、転送プロセスを完了 する最終の調整と検証が行われます。

```
以下に例を示します。
```
transfer\_service.finalize()

エラーの場合は、転送のフェーズが [finished\\_failure](#page-459-0) に変更され、ディスクのステータスが **Illegal** に変 更されます。それ以外の場合は、finished success に変更され、ディスクを使用する準備が整います。 どちらの場合も、転送エンティティーはすぐに削除されます。

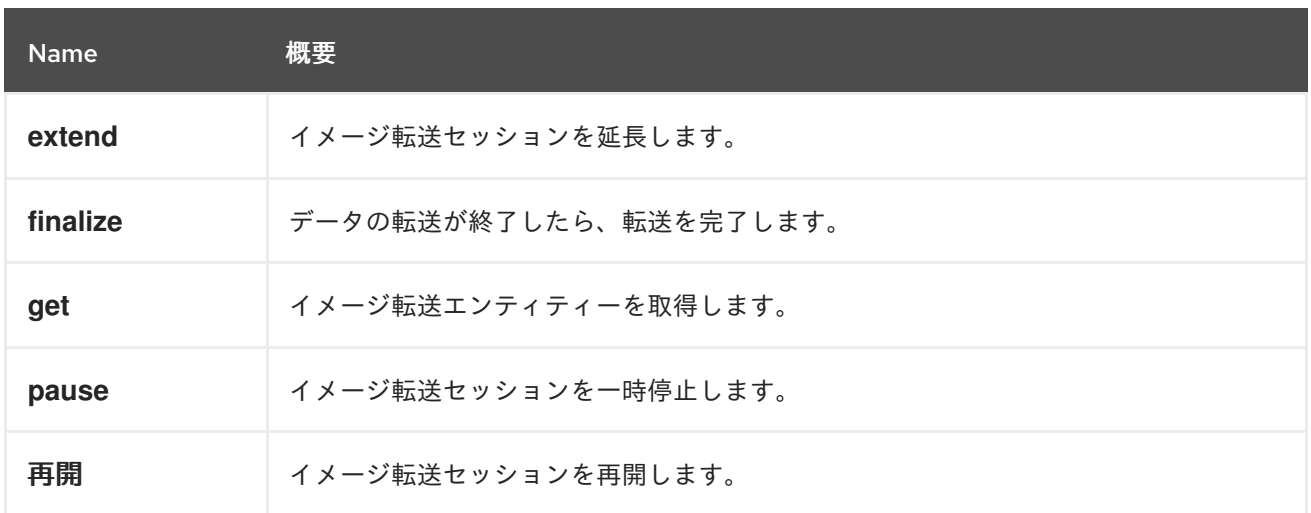

#### 表5.313 メソッドの概要

#### 5.101.1. extend POST

イメージ転送セッションを延長します。

#### 5.101.2. finalize POST

データの転送が終了したら、転送を完了します。

<span id="page-205-2"></span>これにより、転送されるデータが有効であり、転送の対象となったイメージエンティティーに適合して いることが確認されます。具体的には、イメージエンティティーが QCOW ディスクの場合、アップ ロードされたデータが実際に QCOW ファイルであり、イメージにバッキングファイルがないことを確 認します。

#### 5.101.3. get GET

イメージ転送エンティティーを取得します。

#### 表5.314 パラメーターの概要

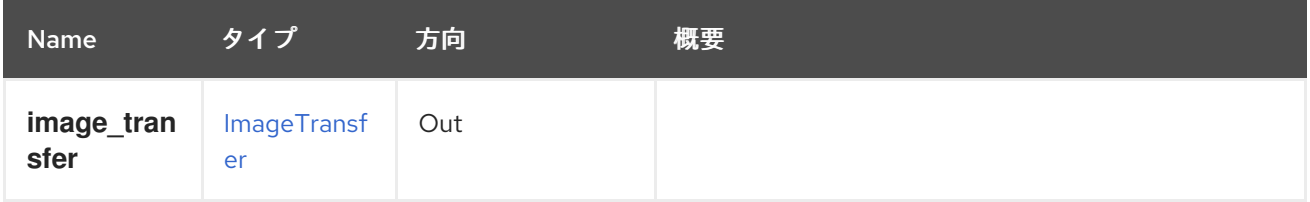

### 5.101.4. pause POST

イメージ転送セッションを一時停止します。

### <span id="page-205-1"></span>5.101.5. resume POST

イメージ転送セッションを再開します。クライアントは、転送のフェーズが **resuming** と異なるまで、 ポーリングする必要があります。以下に例を示します。

transfer service = transfers service.image transfer service(transfer.id) transfer\_service.resume()  $transfer = transfer\$ 

while transfer.phase == types.ImageTransferPhase.RESUMING: time.sleep(1)  $transfer = transfer\$ 

# <span id="page-205-0"></span>5.102. IMAGETRANSFERS

このサービスは、oVirt で Image I/O API [を実行するためのイメージ転送を管理します。詳細は、イメー](#page-204-0) ジ転送 を参照してください。

#### 表5.315 メソッドの概要

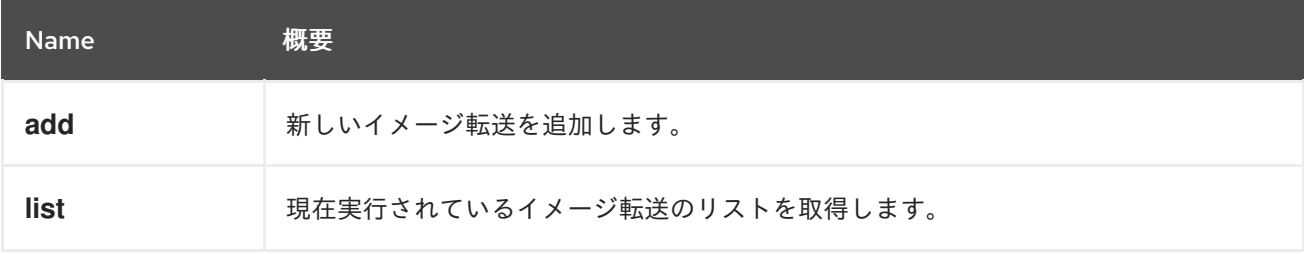

#### 5.102.1. add POST

新しいイメージ転送を追加します。新しい転送を行うには、イメージを指定する必要があります。

#### 表5.316 パラメーターの概要

<span id="page-206-0"></span>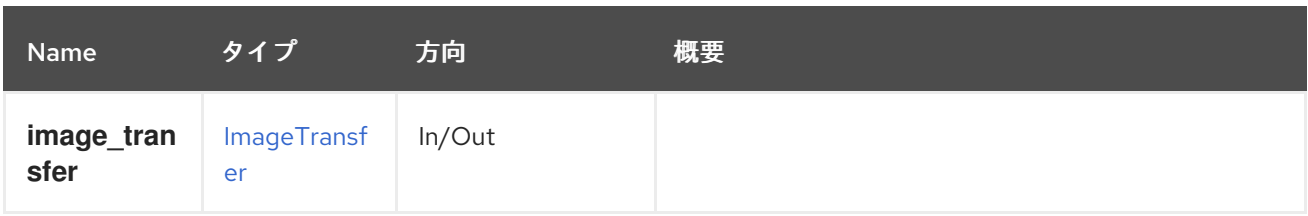

# 5.102.2. list GET

現在実行されているイメージ転送のリストを取得します。

## 表5.317 パラメーターの概要

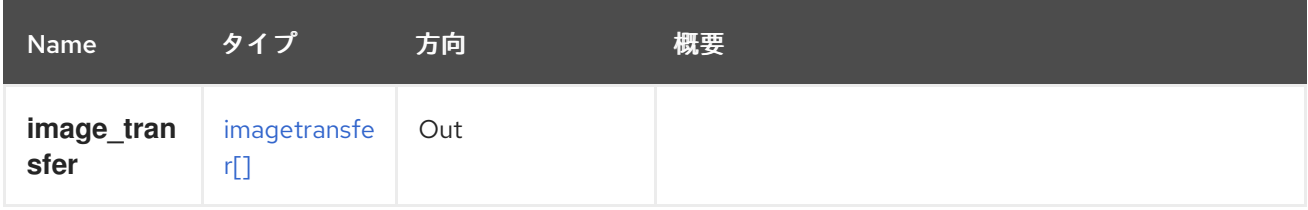

# 5.103. イメージ

## 表5.318 メソッドの概要

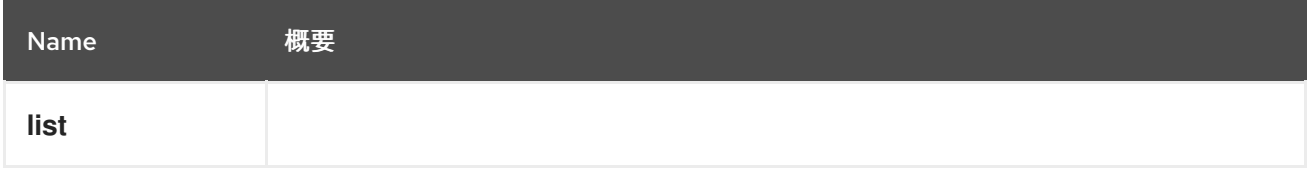

# 5.103.1. list GET

#### 表5.319 パラメーターの概要

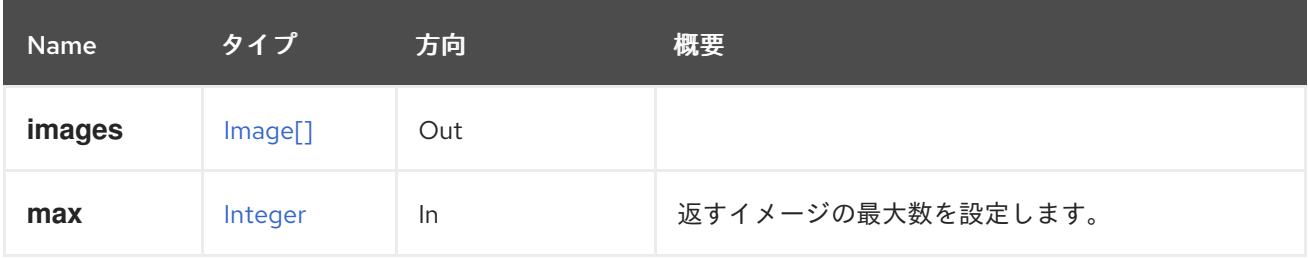

## 5.103.1.1. max

返すイメージの最大数を設定します。指定しない場合、すべてのイメージが返されます。

# 5.104. INSTANCETYPE

## 表5.320 メソッドの概要

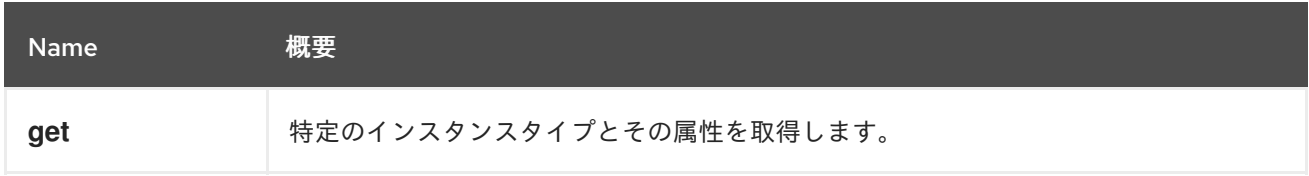

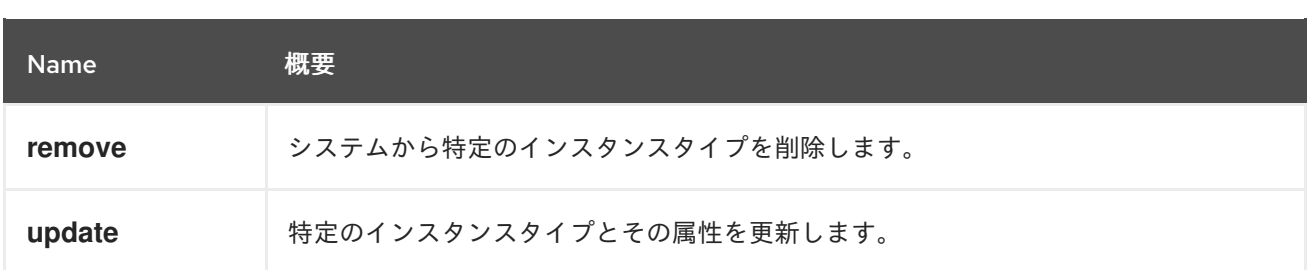

## 5.104.1. get GET

特定のインスタンスタイプとその属性を取得します。

GET /ovirt-engine/api/instancetypes/123

### 表5.321 パラメーターの概要

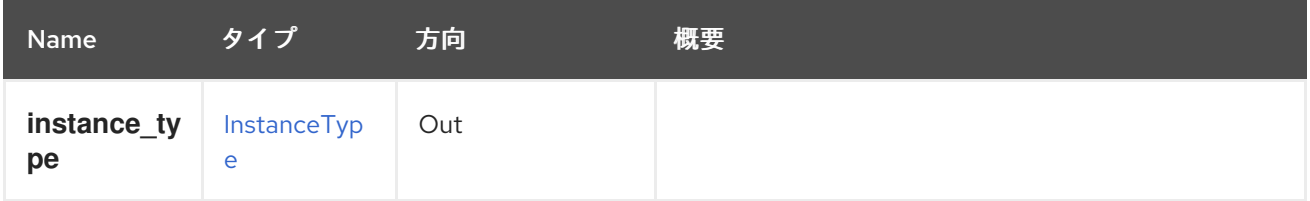

## 5.104.2. remove DELETE

システムから特定のインスタンスタイプを削除します。

インスタンスタイプの削除後にインスタンスタイプ X を使用して仮想マシンが作成された場合、仮想マ シンのインスタンスタイプは **custom** に設定されます。

DELETE /ovirt-engine/api/instancetypes/123

## 表5.322 パラメーターの概要

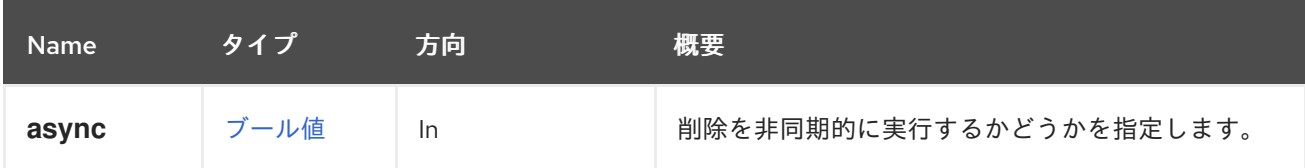

## 5.104.3. update PUT

特定のインスタンスタイプとその属性を更新します。

すべての属性は、作成後に編集可能です。インスタンスタイプ X を使用して仮想マシンが作成され、イ ンスタンスタイプ X の一部の設定が更新された場合、仮想マシンの設定はエンジンによって自動的に更 新されます。

PUT /ovirt-engine/api/instancetypes/123

たとえば、インスタンスタイプ **123** のメモリーを 1 GiB に更新し、CPU トポロジーを 2 ソケットと 1 コ アに設定するには、以下のようなリクエストを送信します。

```
<instance_type>
<memory>1073741824</memory>
```
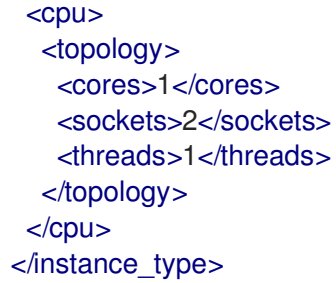

#### 表5.323 パラメーターの概要

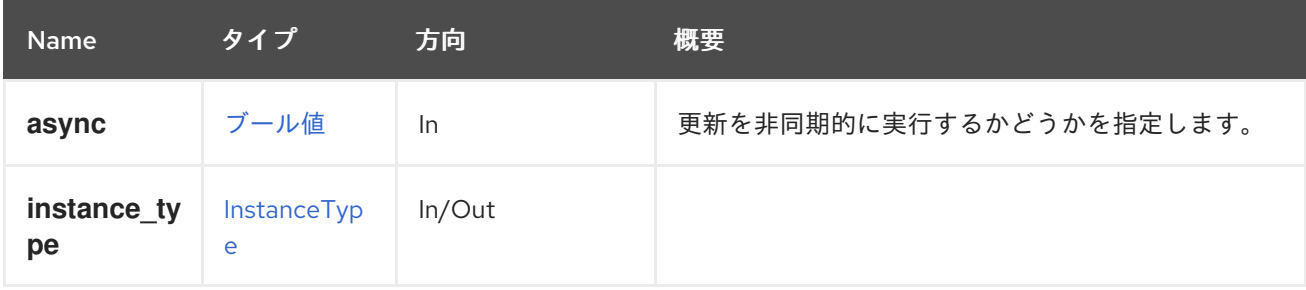

# 5.105. INSTANCETYPENIC

#### 表5.324 メソッドの概要

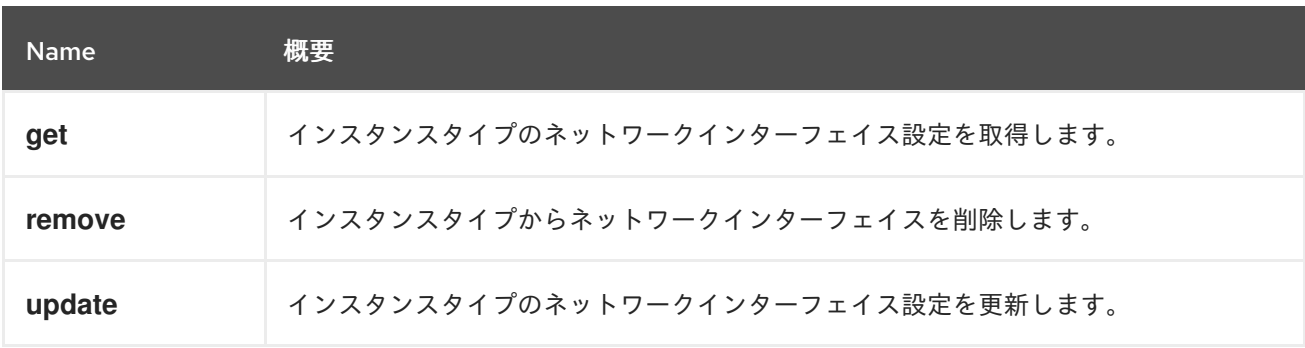

# 5.105.1. get GET

インスタンスタイプのネットワークインターフェイス設定を取得します。

#### 表5.325 パラメーターの概要

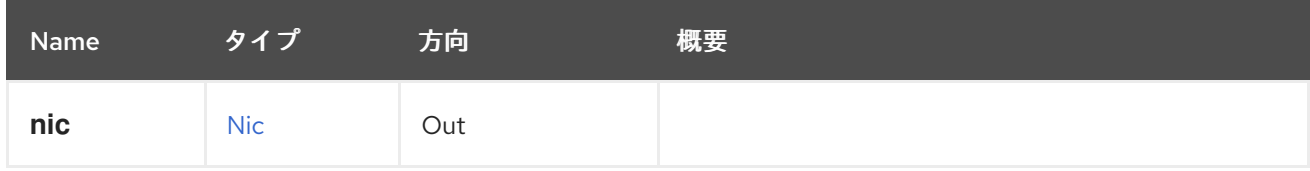

### 5.105.2. remove DELETE

インスタンスタイプからネットワークインターフェイスを削除します。

#### 表5.326 パラメーターの概要

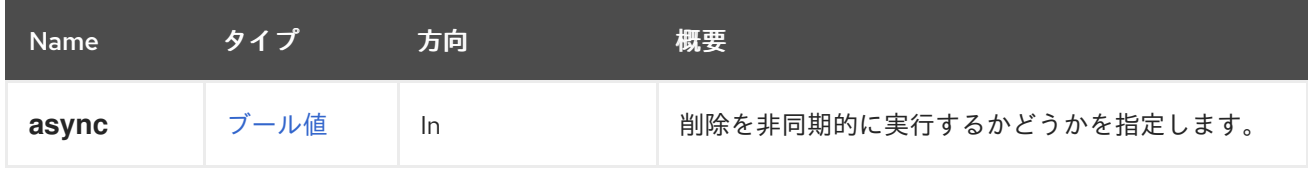

# 5.105.3. update PUT

インスタンスタイプのネットワークインターフェイス設定を更新します。

## 表5.327 パラメーターの概要

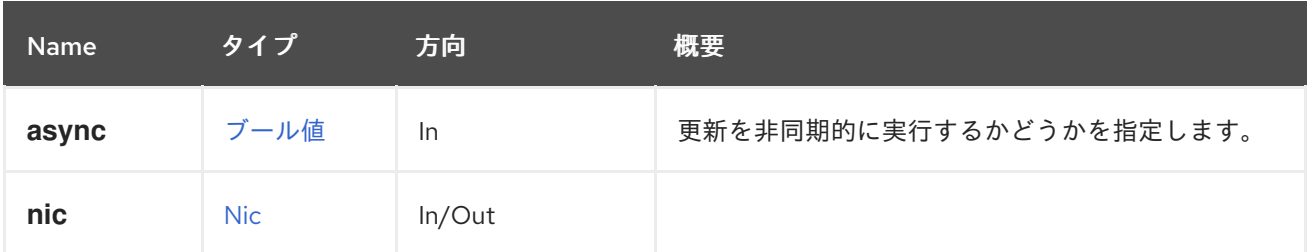

# 5.106. INSTANCETYPENICS

#### 表5.328 メソッドの概要

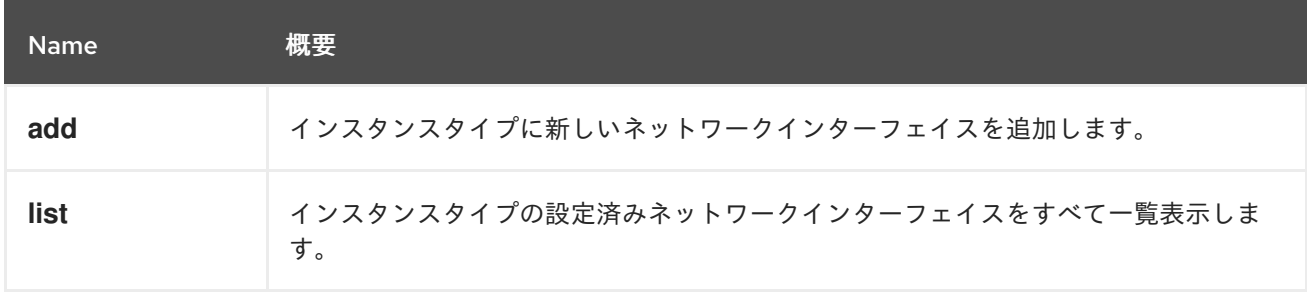

#### 5.106.1. add POST

インスタンスタイプに新しいネットワークインターフェイスを追加します。

#### 表5.329 パラメーターの概要

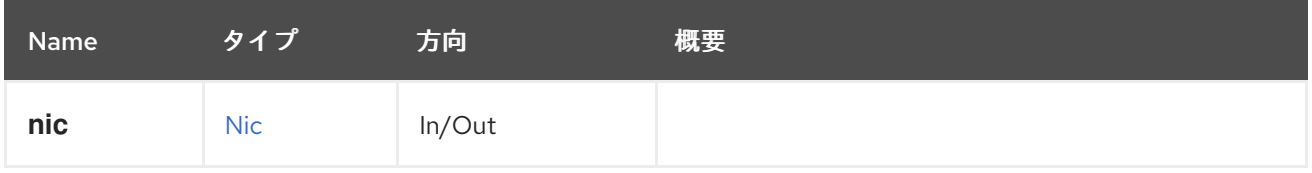

# 5.106.2. list GET

インスタンスタイプの設定済みネットワークインターフェイスをすべて一覧表示します。

#### 表5.330 パラメーターの概要

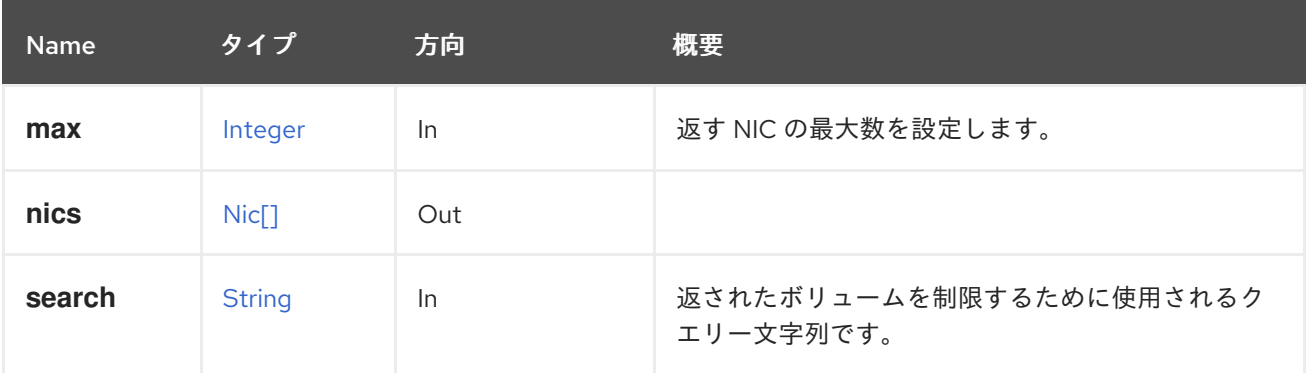

#### 5.106.2.1. max

返す NIC の最大数を設定します。指定されていない場合は、すべての NIC が返されます。

# 5.107. INSTANCETYPEWATCHDOG

#### 表5.331 メソッドの概要

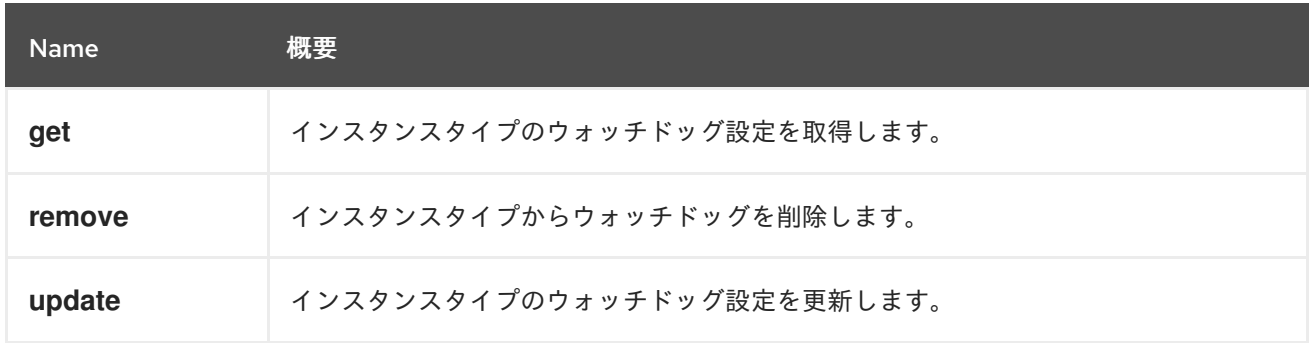

## 5.107.1. get GET

インスタンスタイプのウォッチドッグ設定を取得します。

#### 表5.332 パラメーターの概要

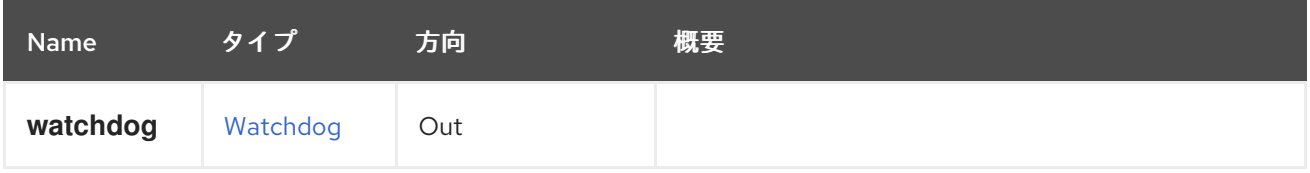

## 5.107.2. remove DELETE

インスタンスタイプからウォッチドッグを削除します。

## 表5.333 パラメーターの概要

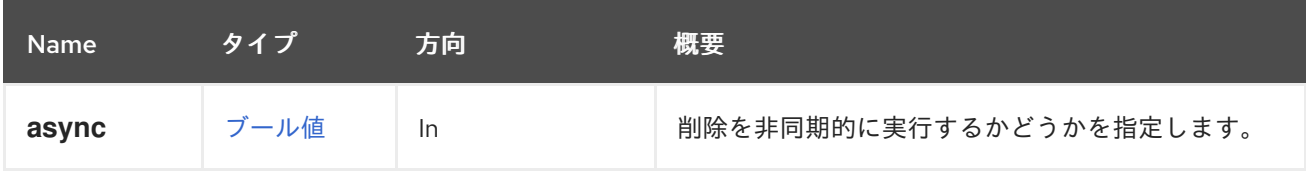

## 5.107.3. update PUT

インスタンスタイプのウォッチドッグ設定を更新します。

#### 表5.334 パラメーターの概要

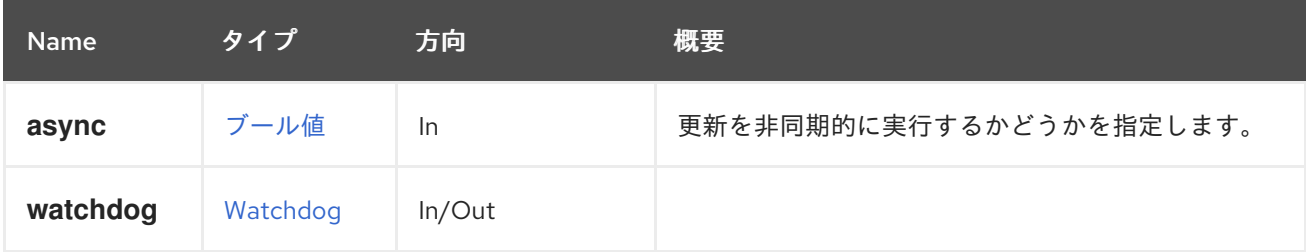

# 5.108. INSTANCETYPEWATCHDOGS

### 表5.335 メソッドの概要

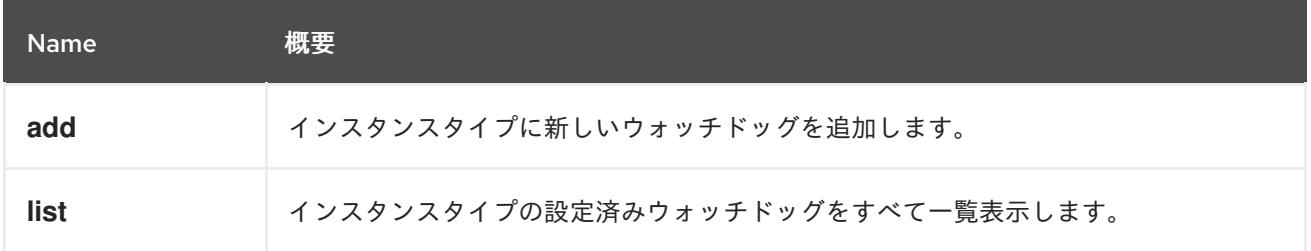

## 5.108.1. add POST

インスタンスタイプに新しいウォッチドッグを追加します。

### 表5.336 パラメーターの概要

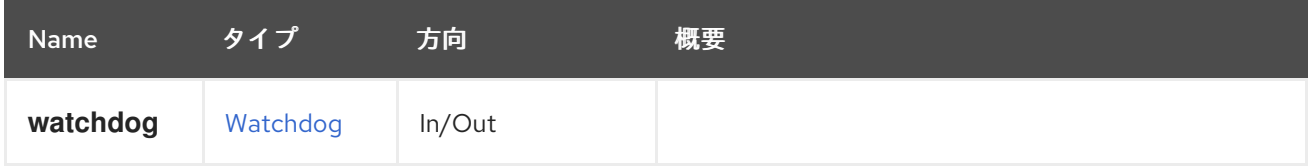

## 5.108.2. list GET

インスタンスタイプの設定済みウォッチドッグをすべて一覧表示します。

#### 表5.337 パラメーターの概要

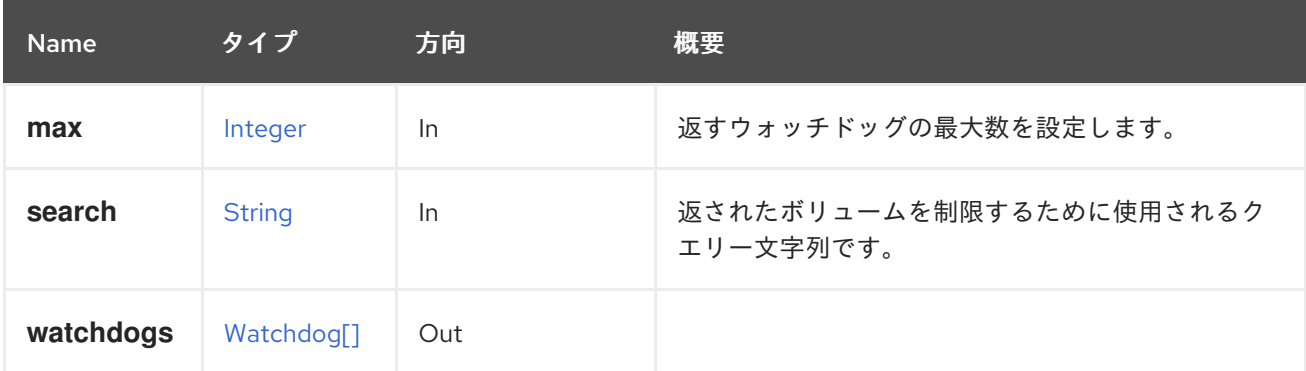

## 5.108.2.1. max

返すウォッチドッグの最大数を設定します。指定しない場合、すべてのウォッチドッグが返されます。

# 5.109. INSTANCETYPES

#### 表5.338 メソッドの概要

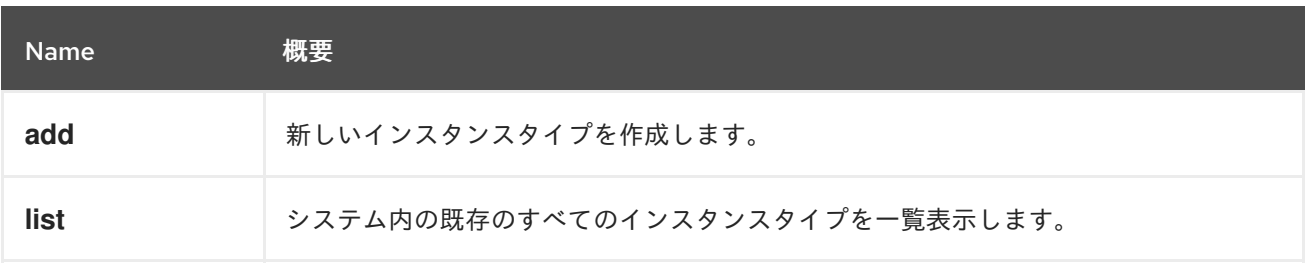

## 5.109.1. add POST

新しいインスタンスタイプを作成します。

これには name 属性のみが必要であり、仮想マシンのすべてのハードウェア設定を含めることができま す。

POST /ovirt-engine/api/instancetypes

リクエスト本文は以下のようになります。

<instance\_type> <name>myinstancetype</name> </template>

次のようなリクエスト本文を使用して、すべてのハードウェア設定でインスタンスタイプを作成しま す。

```
<instance_type>
 <name>myinstancetype</name>
 <console>
  <enabled>true</enabled>
 </console>
 <cpu><topology>
   <cores>2</cores>
   <sockets>2</sockets>
   <threads>1</threads>
  </topology>
 </cpu><custom_cpu_model>AMD Opteron_G2</custom_cpu_model>
 <custom_emulated_machine>q35</custom_emulated_machine>
 <display>
  <monitors>1</monitors>
  <single_qxl_pci>true</single_qxl_pci>
  <smartcard_enabled>true</smartcard_enabled>
  <type>spice</type>
 </display>
 <high_availability>
  <enabled>true</enabled>
  <priority>1</priority>
 </high_availability>
 \leqio\geq<threads>2</threads>
 \langleio>
 <memory>4294967296</memory>
 <memory_policy>
  <ballooning>true</ballooning>
  <guaranteed>268435456</guaranteed>
 </memory_policy>
 <migration>
  <auto_converge>inherit</auto_converge>
  <compressed>inherit</compressed>
  <policy id="00000000-0000-0000-0000-000000000000"/>
 </migration>
```
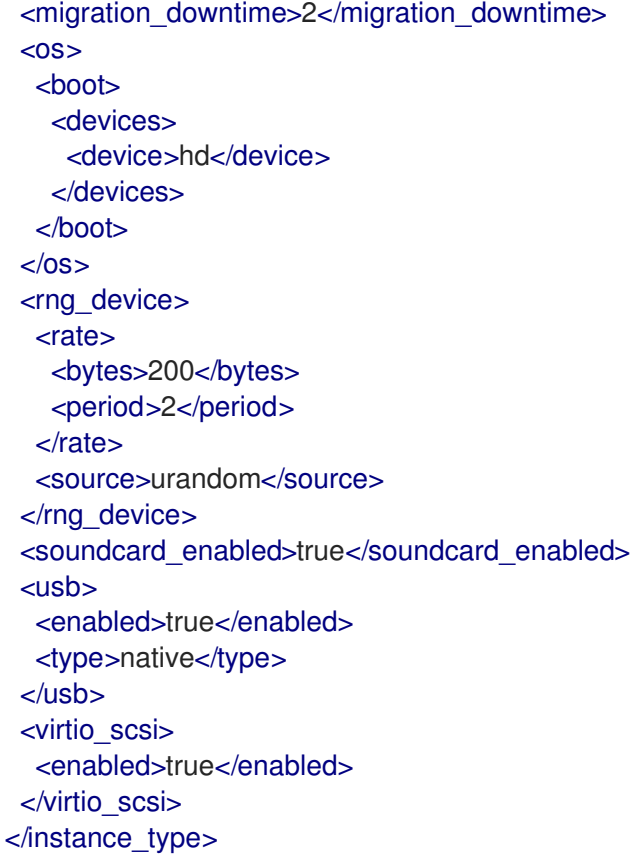

#### 表5.339 パラメーターの概要

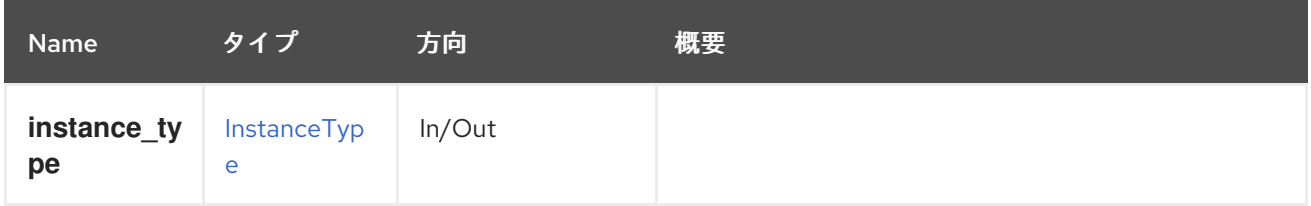

# 5.109.2. list GET

システム内の既存のすべてのインスタンスタイプを一覧表示します。

### 表5.340 パラメーターの概要

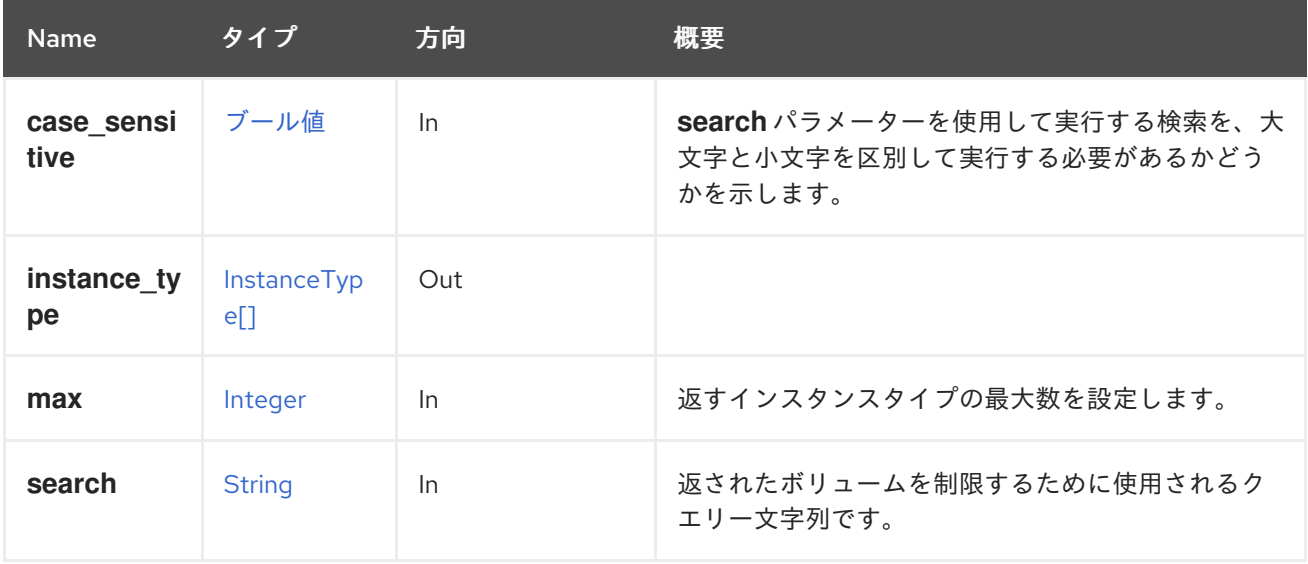

#### 5.109.2.1. case\_sensitive

**search** パラメーターを使用して実行する検索を、大文字と小文字を区別して実行する必要があるかど うかを示します。デフォルト値は **true** です。つまり、大文字と小文字の区別が考慮されます。ケース を無視する場合は、**false** に設定します。

5.109.2.2. max

返すインスタンスタイプの最大数を設定します。指定しない場合、すべてのインスタンスタイプが返さ れます。

## 5.110. ISCSIBOND

表5.341 メソッドの概要

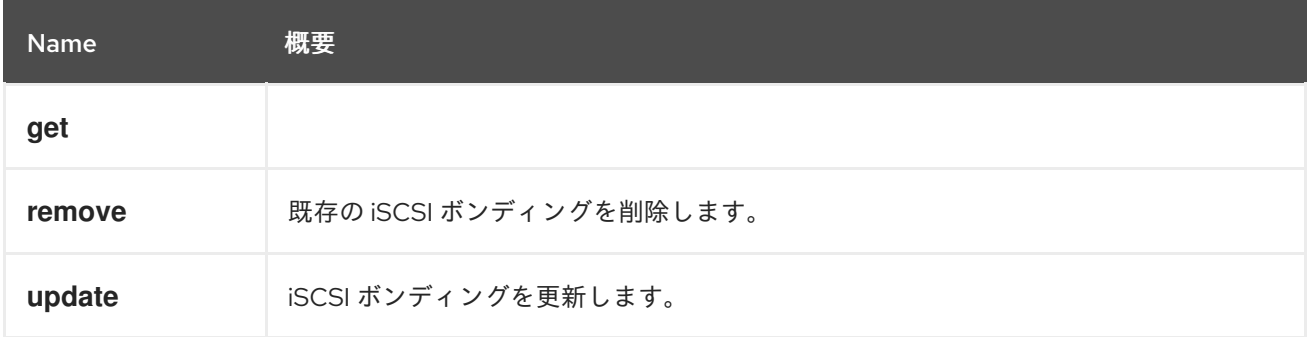

#### 5.110.1. get GET

表5.342 パラメーターの概要

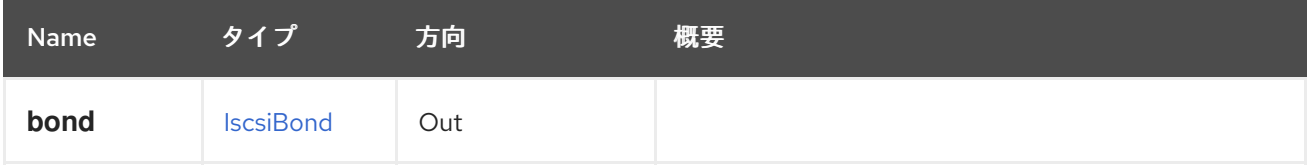

#### 5.110.2. remove DELETE

既存の iSCSI ボンディングを削除します。

たとえば、iSCSI ボンディング **456** を削除するには、次のようなリクエストを送信します。

DELETE /ovirt-engine/api/datacenters/123/iscsibonds/456

#### 表5.343 パラメーターの概要

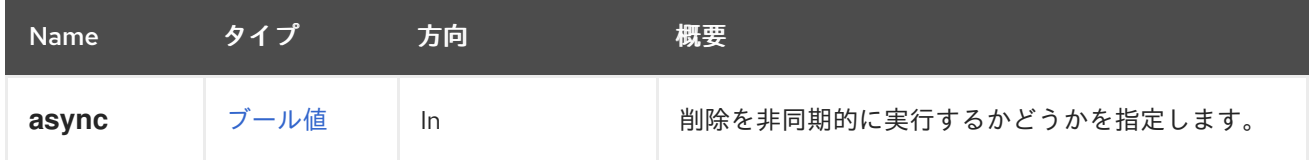

#### 5.110.3. update PUT

iSCSI ボンディングを更新します。

iSCSI ボンディングの更新は、**name** 属性と **description** 属性でのみ実行できます。たとえば、データ センター **123** の iSCSI ボンディング **456** を更新するには、次のようなリクエストを送信します。

PUT /ovirt-engine/api/datacenters/123/iscsibonds/1234

リクエスト本文は以下のようになります。

<iscsi\_bond> <name>mybond</name> <description>My iSCSI bond</description> </iscsi\_bond>

#### 表5.344 パラメーターの概要

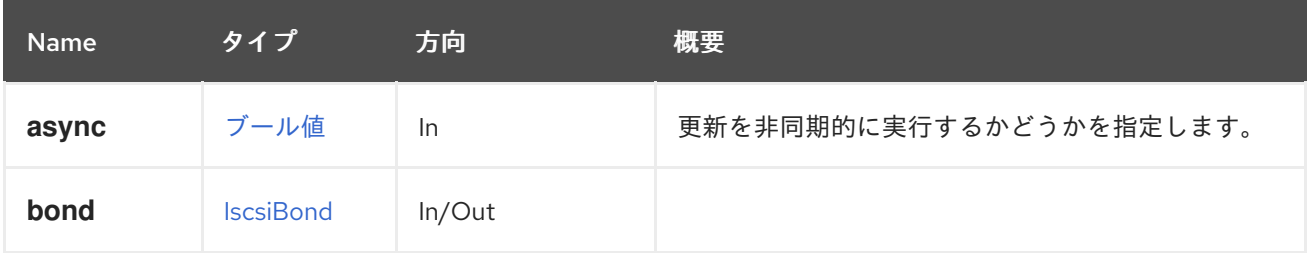

# 5.111. ISCSIBONDS

#### 表5.345 メソッドの概要

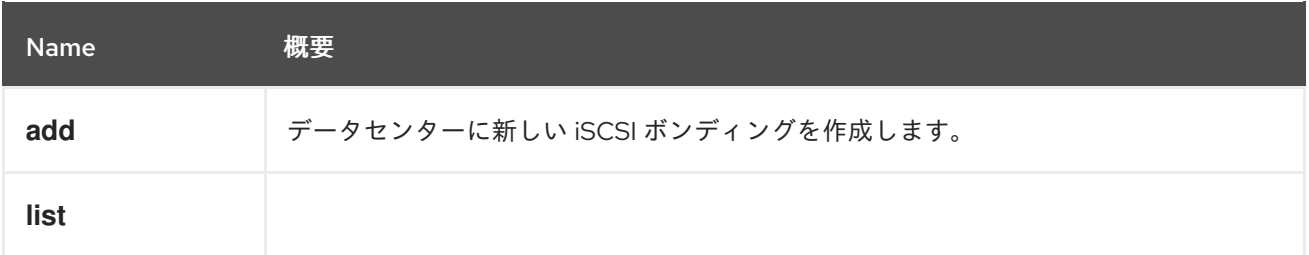

#### 5.111.1. add POST

データセンターに新しい iSCSI ボンディングを作成します。

たとえば、ストレージ接続 **456** および **789** を使用してデータセンター **123** に新しい iSCSI ボンディン グを作成するには、以下のようなリクエストを送信します。

POST /ovirt-engine/api/datacenters/123/iscsibonds

リクエスト本文は以下のようになります。

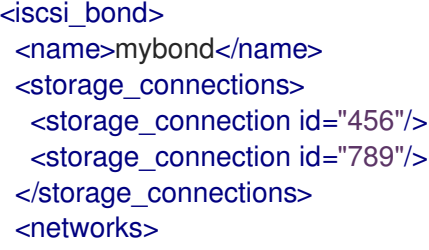
<network id="abc"/> </networks> </iscsi\_bond>

#### 表5.346 パラメーターの概要

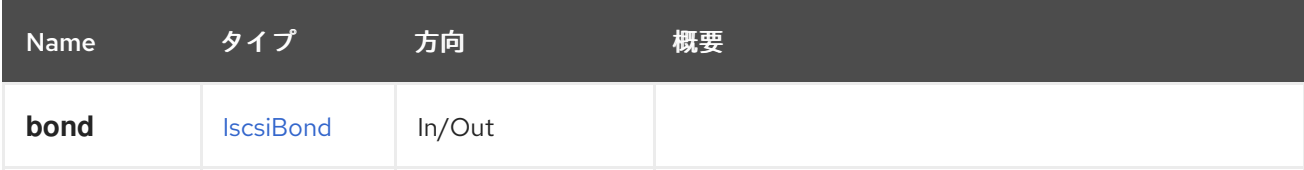

## 5.111.2. list GET

#### 表5.347 パラメーターの概要

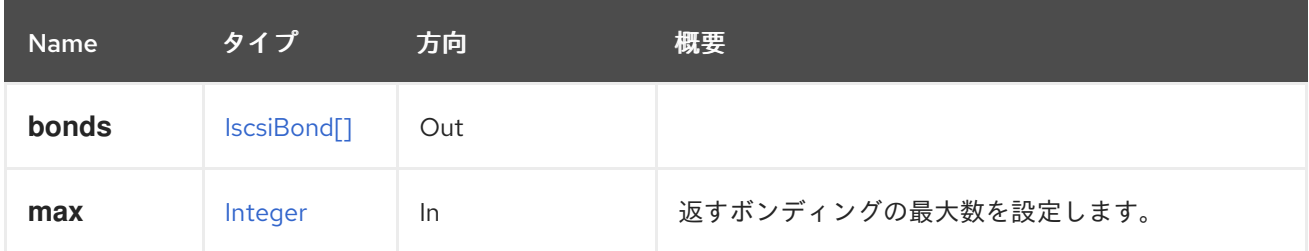

### 5.111.2.1. max

返すボンディングの最大数を設定します。指定しない場合、すべてのボンディングが返されます。

## 5.112. JOB

ジョブを管理するサービス

#### 表5.348 メソッドの概要

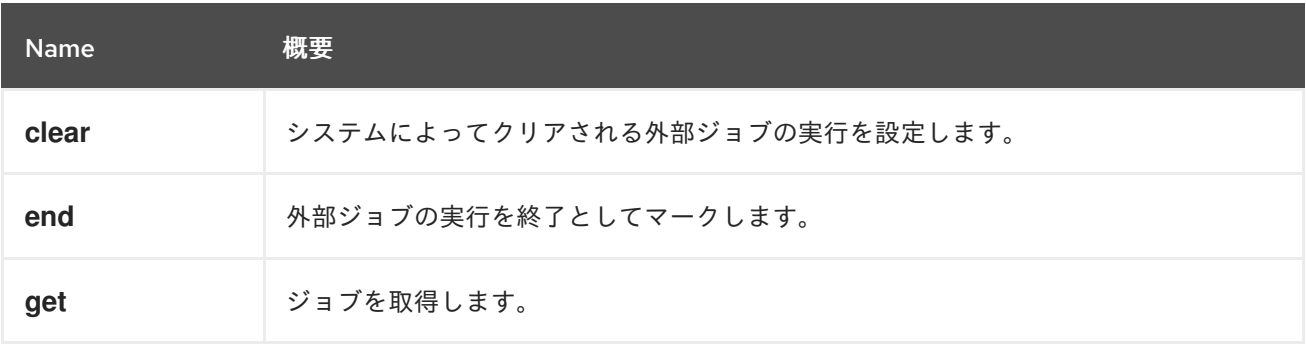

### 5.112.1. clear POST

システムによってクリアされる外部ジョブの実行を設定します。

たとえば、識別子 **123** でジョブを設定するには、次の要求を送信します。

POST /ovirt-engine/api/jobs/clear

リクエスト本文は、以下のようになります。

<action/>

#### 表5.349 パラメーターの概要

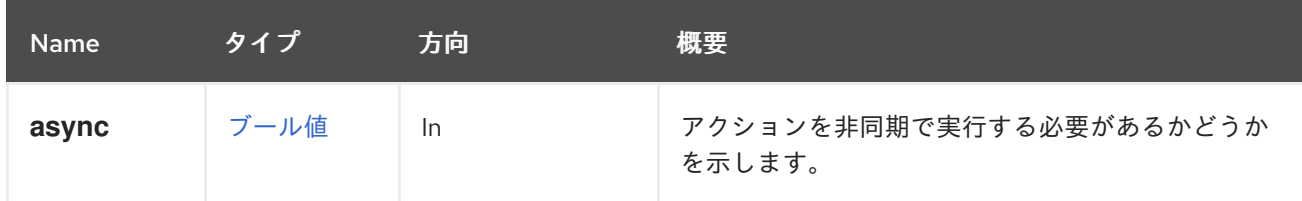

### 5.112.2. end POST

外部ジョブの実行を終了としてマークします。

たとえば、識別子 **123** でジョブを終了するには、次の要求を送信します。

POST /ovirt-engine/api/jobs/end

リクエスト本文は、以下のようになります。

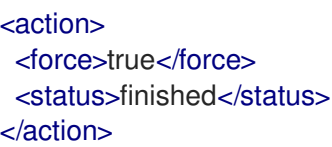

### 表5.350 パラメーターの概要

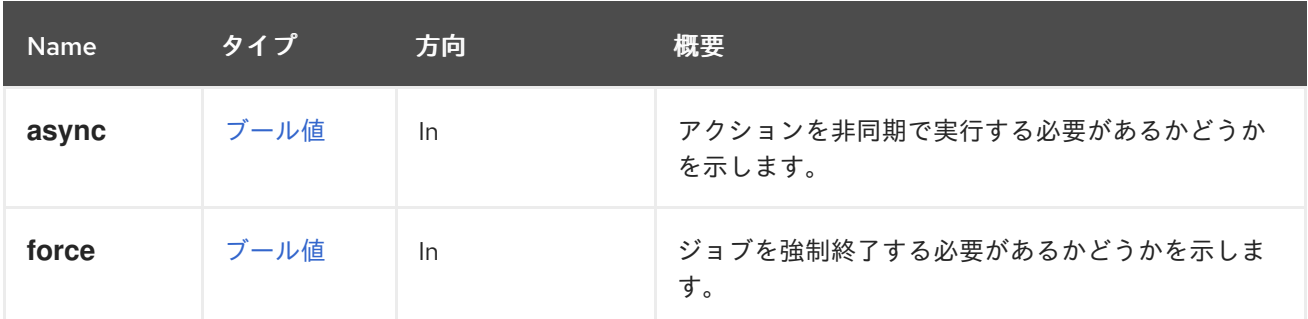

## 5.112.3. get GET

ジョブを取得します。

GET /ovirt-engine/api/jobs/123

以下のような XML で応答を受け取ります。

```
<job href="/ovirt-engine/api/jobs/123" id="123">
 <actions>
  <link href="/ovirt-engine/api/jobs/123/clear" rel="clear"/>
  <link href="/ovirt-engine/api/jobs/123/end" rel="end"/>
 </actions>
 <description>Adding Disk</description>
 <link href="/ovirt-engine/api/jobs/123/steps" rel="steps"/>
 <auto_cleared>true</auto_cleared>
 <end_time>2016-12-12T23:07:29.758+02:00</end_time>
 <external>false</external>
 <last_updated>2016-12-12T23:07:29.758+02:00</last_updated>
```
<start\_time>2016-12-12T23:07:26.593+02:00</start\_time> <status>failed</status> <owner href="/ovirt-engine/api/users/456" id="456"/>  $<$ /job>

### 表5.351 パラメーターの概要

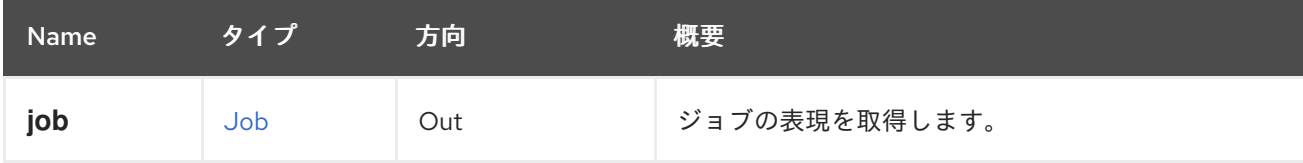

# 5.113. ジョブ

ジョブを管理するサービス。

#### 表5.352 メソッドの概要

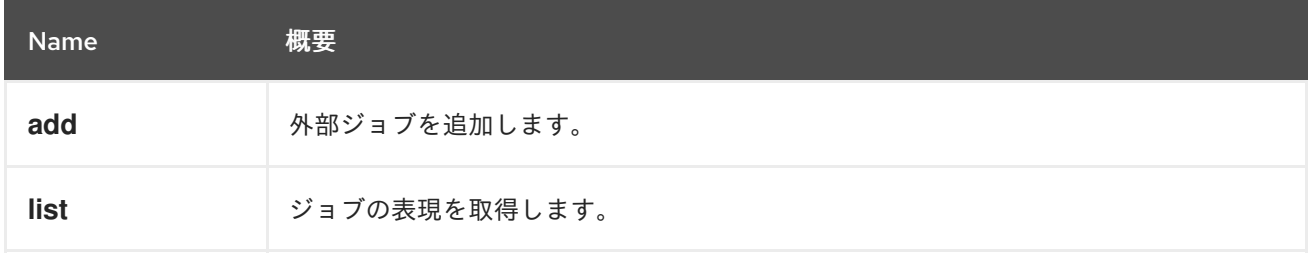

### 5.113.1. add POST

外部ジョブを追加します。

たとえば、次のリクエストでジョブを追加する場合で、

POST /ovirt-engine/api/jobs

リクエスト本文は、以下のようになります。

```
<job>
 <description>Doing some work</description>
 <auto_cleared>true</auto_cleared>
</job >
```
応答は以下のようになります。

```
<job href="/ovirt-engine/api/jobs/123" id="123">
 <actions>
  <link href="/ovirt-engine/api/jobs/123/clear" rel="clear"/>
  <link href="/ovirt-engine/api/jobs/123/end" rel="end"/>
 </actions>
 <description>Doing some work</description>
 <link href="/ovirt-engine/api/jobs/123/steps" rel="steps"/>
 <auto_cleared>true</auto_cleared>
 <external>true</external>
 <last_updated>2016-12-13T02:15:42.130+02:00</last_updated>
 <start_time>2016-12-13T02:15:42.130+02:00</start_time>
```
<status>started</status> <owner href="/ovirt-engine/api/users/456" id="456"/> </job>

### 表5.353 パラメーターの概要

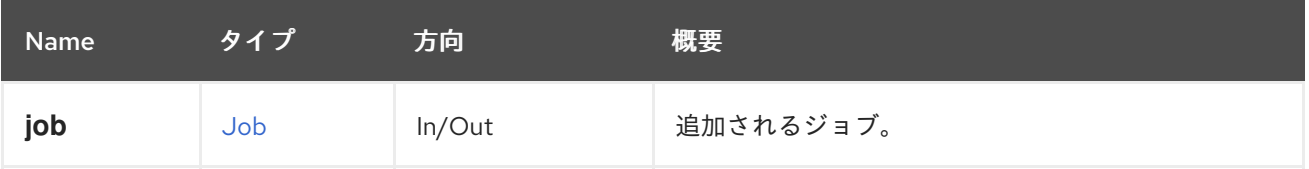

# 5.113.2. list GET

ジョブの表現を取得します。

GET /ovirt-engine/api/jobs

以下のような XML で応答を受け取ります。

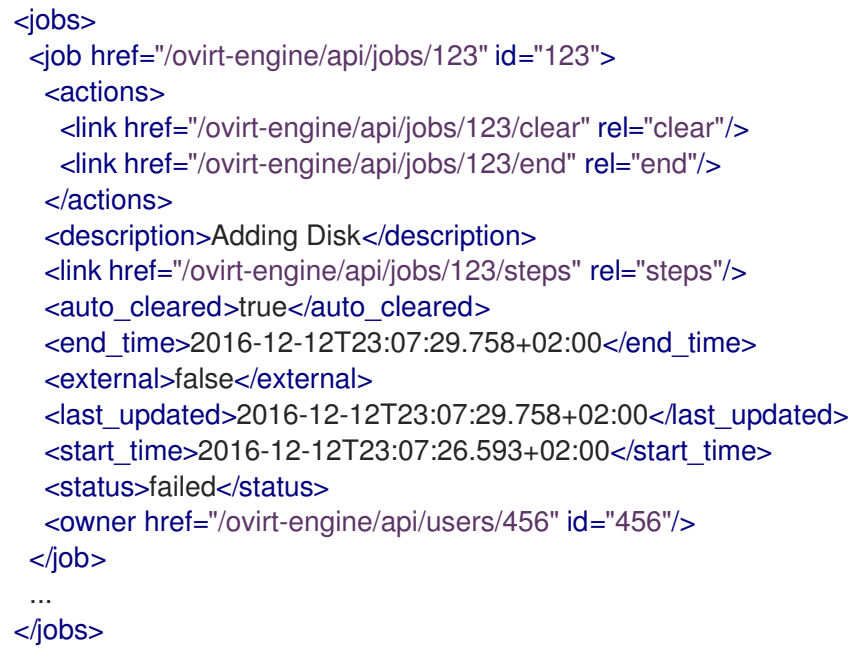

### 表5.354 パラメーターの概要

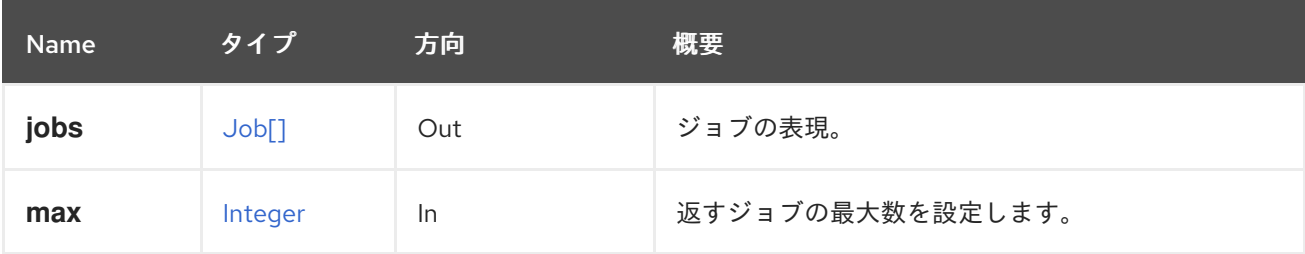

## 5.113.2.1. max

返すジョブの最大数を設定します。指定されていない場合は、すべてのジョブが返されます。

# 5.114. KATELLOERRATA

Katello エラータを管理するサービスです。この情報は Katello から取得されます。

### 表5.355 メソッドの概要

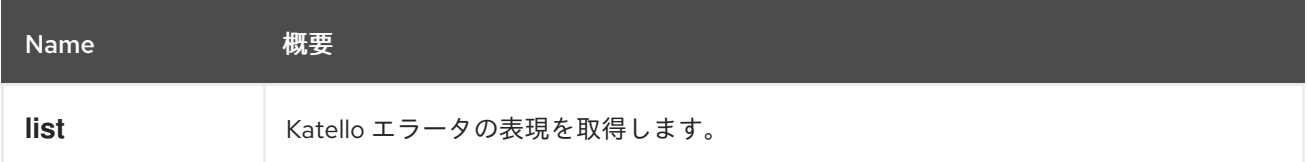

# 5.114.1. list GET

Katello エラータの表現を取得します。

GET /ovirt-engine/api/katelloerrata

以下のような XML で応答を受け取ります。

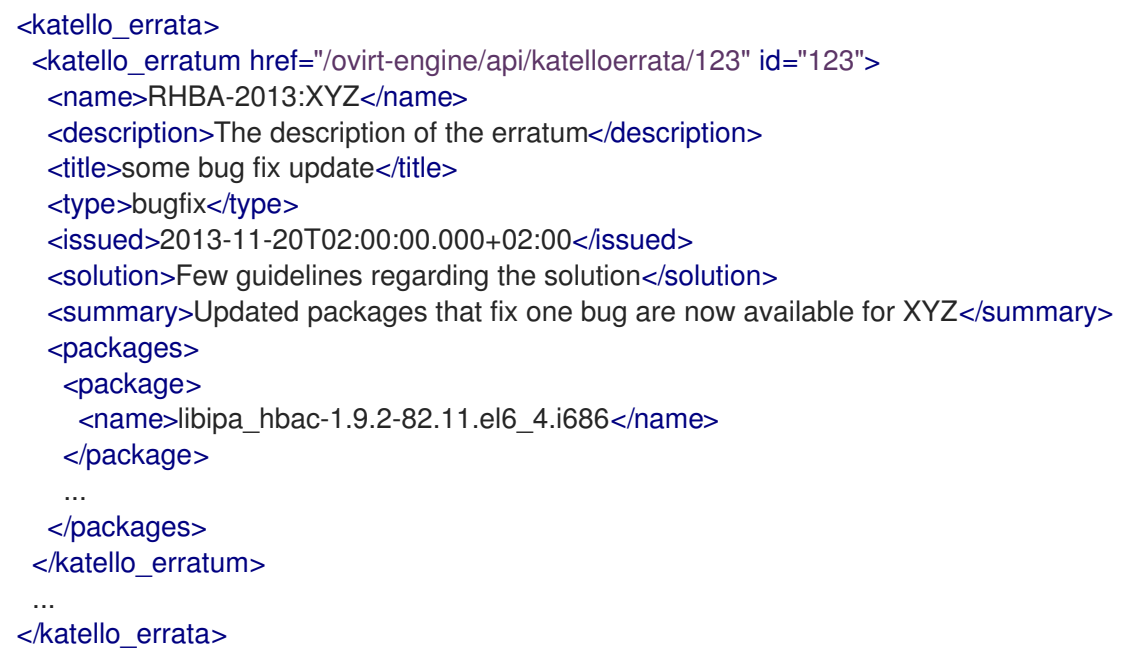

#### 表5.356 パラメーターの概要

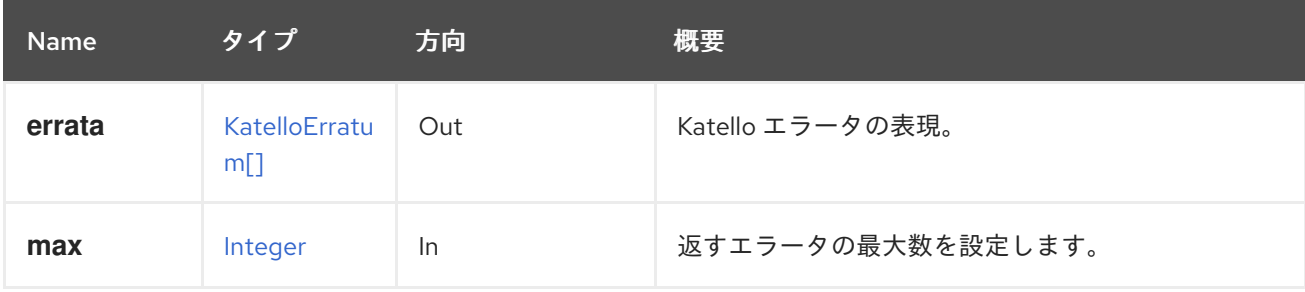

### 5.114.1.1. max

返すエラータの最大数を設定します。指定されていない場合は、すべてのエラータが返されます。

# 5.115. KATELLOERRATUM

Katello エラータを管理するサービスです。

#### 表5.357 メソッドの概要

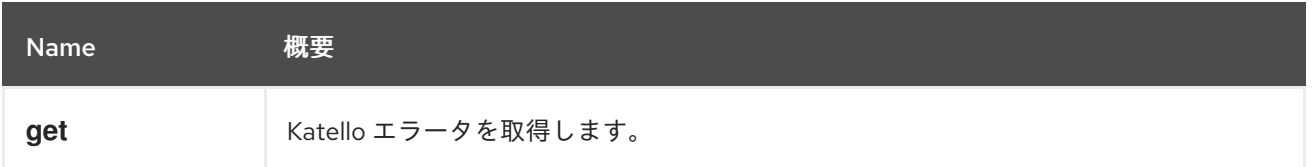

## 5.115.1. get GET

Katello エラータを取得します。

GET /ovirt-engine/api/katelloerrata/123

以下のような XML で応答を受け取ります。

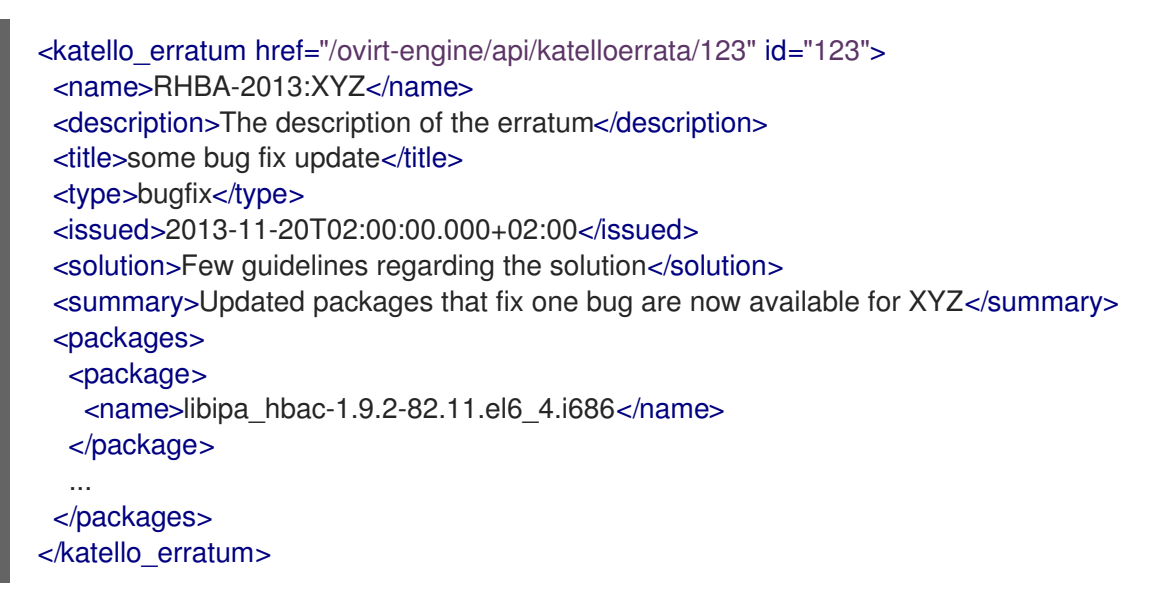

### 表5.358 パラメーターの概要

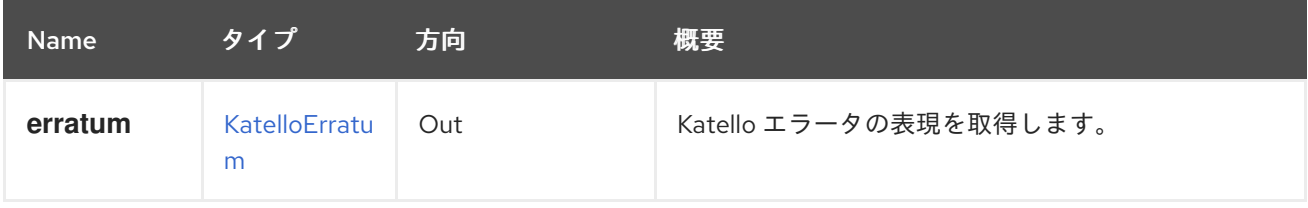

# 5.116. MACPOOL

表5.359 メソッドの概要

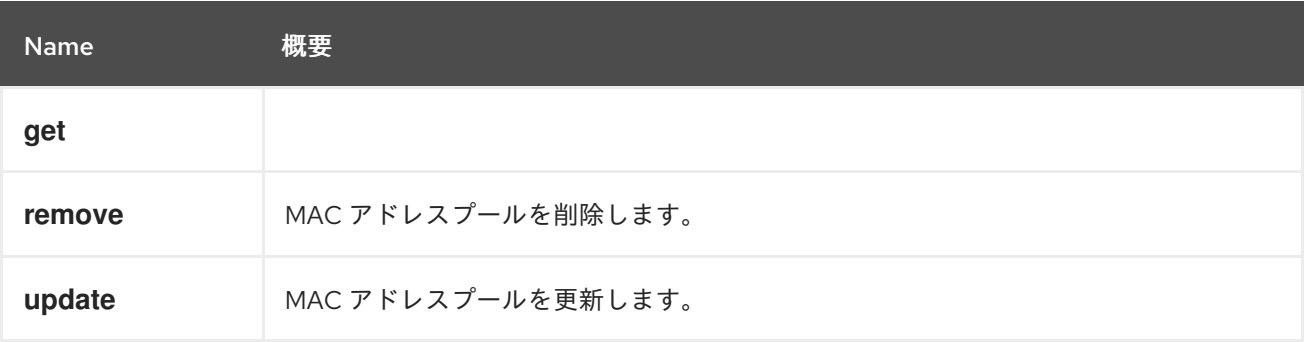

### 5.116.1. get GET

### 表5.360 パラメーターの概要

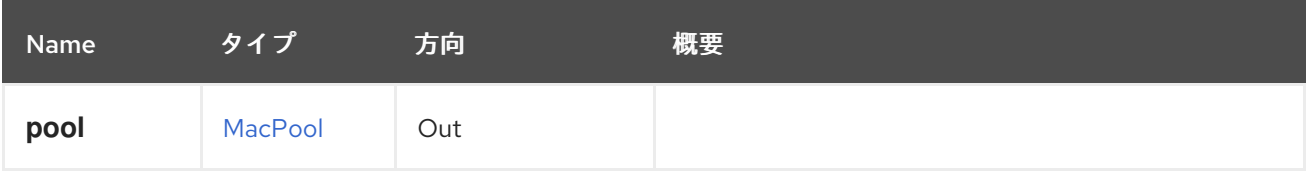

### 5.116.2. remove DELETE

MAC アドレスプールを削除します。

たとえば、ID が **123** の MAC アドレスプールを削除するには、次のようなリクエストを送信します。

DELETE /ovirt-engine/api/macpools/123

#### 表5.361 パラメーターの概要

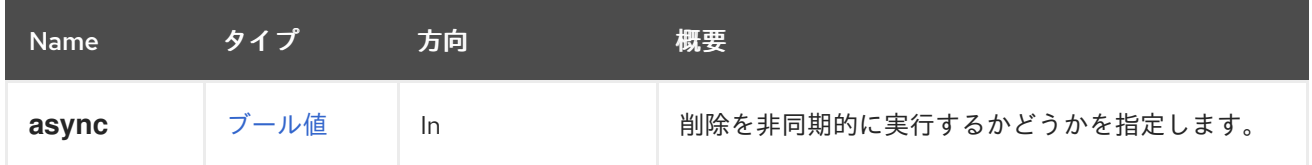

## 5.116.3. update PUT

MAC アドレスプールを更新します。

**name**、**description**、**allow\_duplicates**、および **ranges** 属性を更新できます。

たとえば、ID **123** の MAC アドレスプールを更新するには、次のようなリクエストを送信します。

PUT /ovirt-engine/api/macpools/123

#### リクエスト本文は以下のようになります。

```
<mac_pool>
 <name>UpdatedMACPool</name>
 <description>An updated MAC address pool</description>
 <allow_duplicates>false</allow_duplicates>
 <ranges>
  <range>
   <from>00:1A:4A:16:01:51</from>
   <to>00:1A:4A:16:01:e6</to>
  </range>
  <range>
   <from>02:1A:4A:01:00:00</from>
   <to>02:1A:4A:FF:FF:FF</to>
  \alpha /range\alpha</ranges>
</mac_pool>
```
表5.362 パラメーターの概要

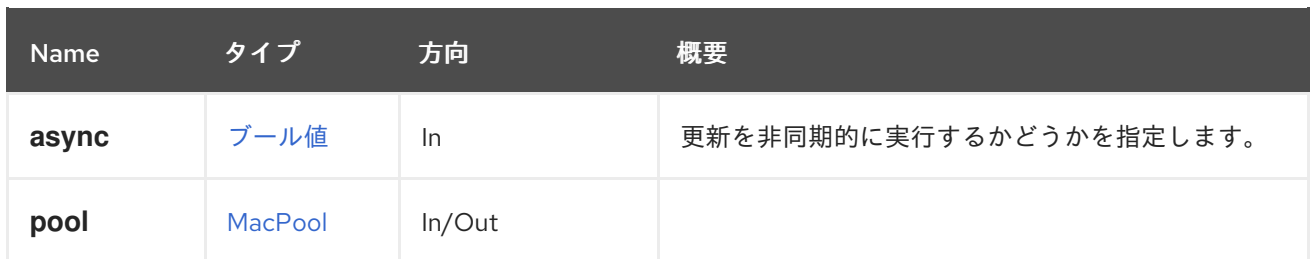

# 5.117. MACPOOLS

表5.363 メソッドの概要

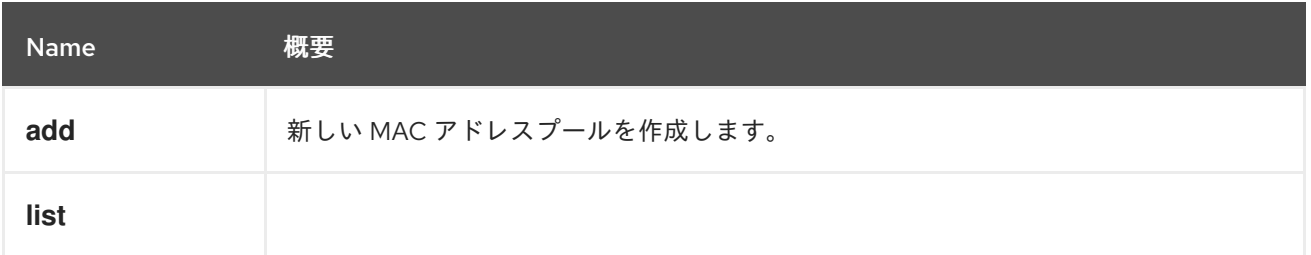

# 5.117.1. add POST

新しい MAC アドレスプールを作成します。

MAC アドレスプールを作成するには、**name** 属性と **range** 属性の値が必要です。

たとえば、MAC アドレスプールを作成するには、以下のようなリクエストを送信します。

POST /ovirt-engine/api/macpools

リクエスト本文は以下のようになります。

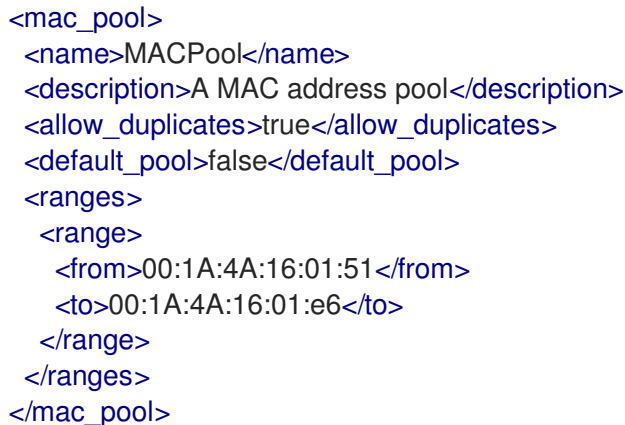

### 表5.364 パラメーターの概要

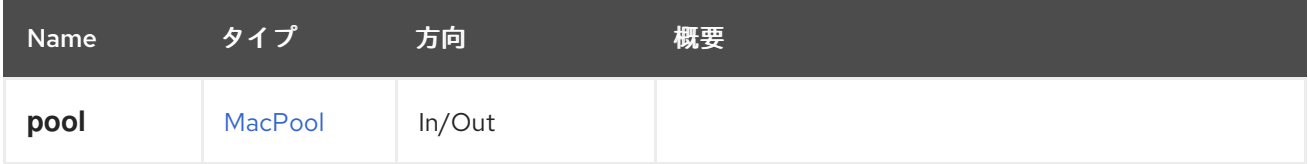

# 5.117.2. list GET

#### 表5.365 パラメーターの概要

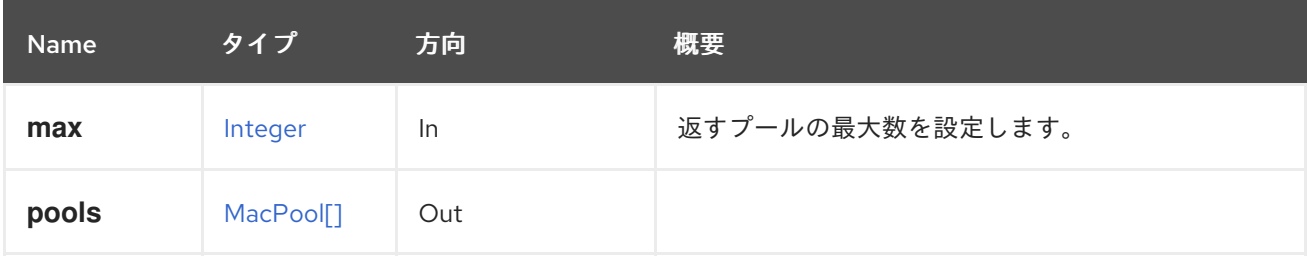

### 5.117.2.1. max

返すプールの最大数を設定します。指定されていない場合は、すべてのプールが返されます。

## 5.118. MEASURABLE

# 5.119. MOVEABLE

#### 表5.366 メソッドの概要

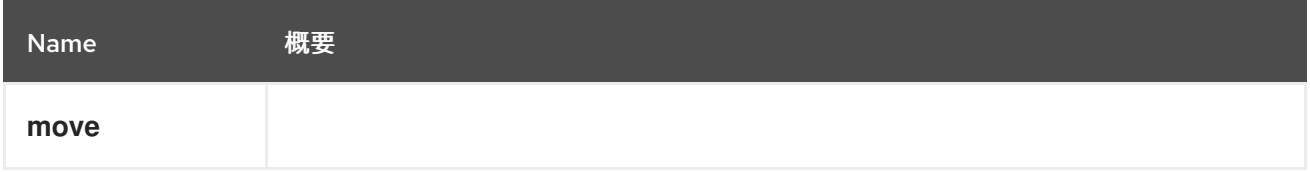

## 5.119.1. move POST

#### 表5.367 パラメーターの概要

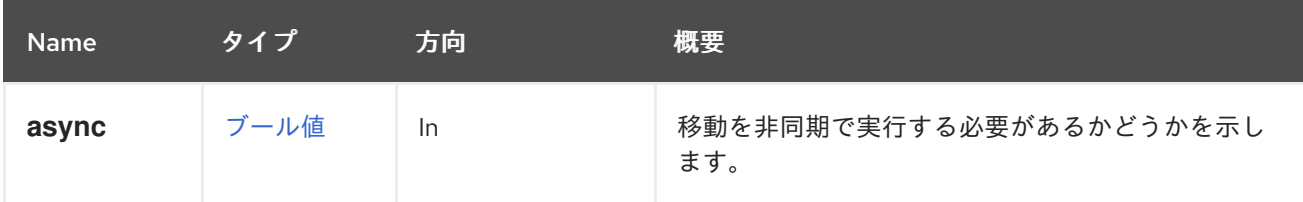

# 5.120. NETWORK

ネットワークを管理するサービス

#### 表5.368 メソッドの概要

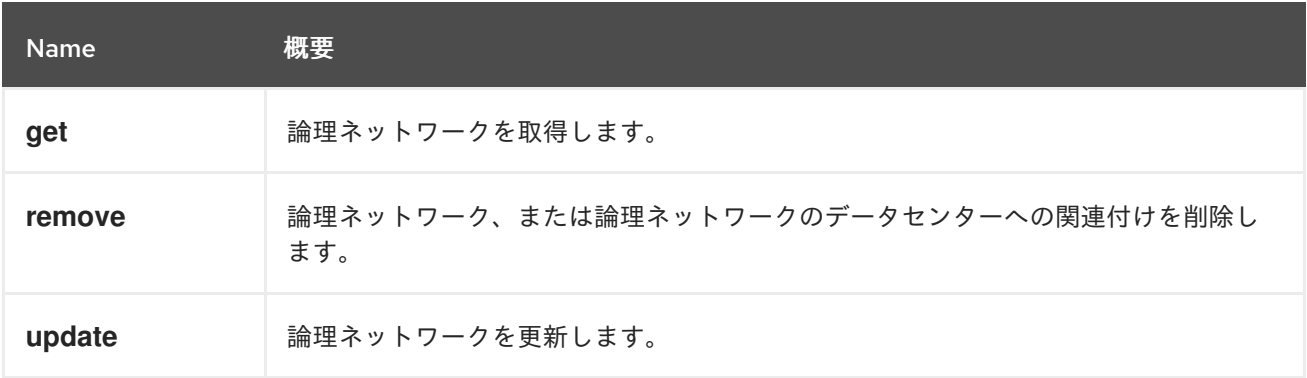

5.120.1. get GET

論理ネットワークを取得します。

#### 以下に例を示します。

GET /ovirt-engine/api/networks/123

以下を応答します。

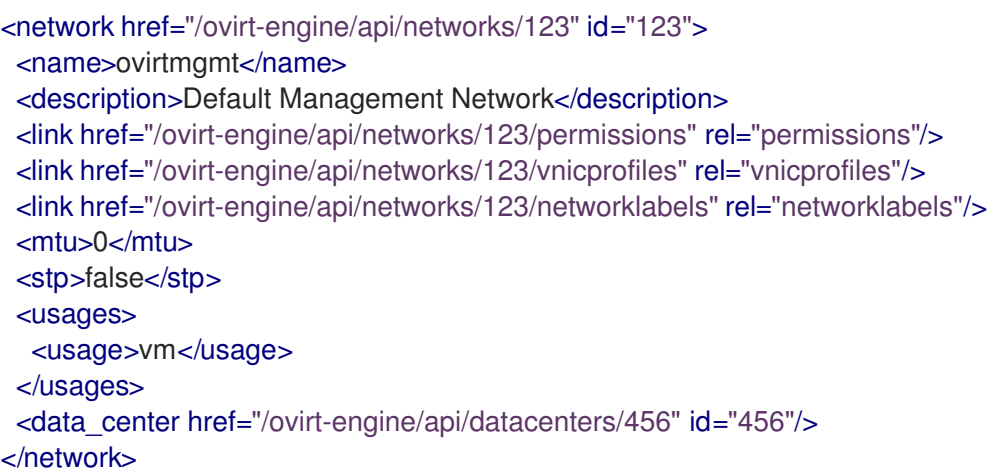

#### 表5.369 パラメーターの概要

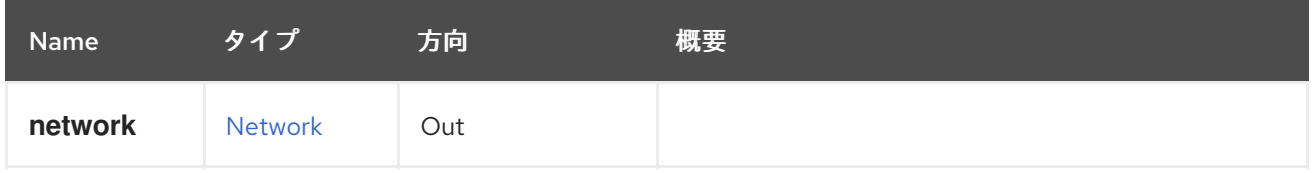

## 5.120.2. remove DELETE

論理ネットワーク、または論理ネットワークのデータセンターへの関連付けを削除します。

たとえば、論理ネットワーク **123** を削除するには、以下のような要求を送信します。

DELETE /ovirt-engine/api/networks/123

各ネットワークは、1 つのデータセンターに厳密にバインドされています。したがって、ネットワーク とデータセンターの関連付けを解除すると、そのネットワークを単に削除した場合と同じ結果になりま す。ただし、データセンター **123** のネットワーク **456** を削除すると言う方がより具体的かもしれませ ん。

たとえば、ネットワーク **456** とデータセンター **123** の関連付けを削除するには、以下のような要求を 送信します。

DELETE /ovirt-engine/api/datacenters/123/networks/456

#### 表5.370 パラメーターの概要

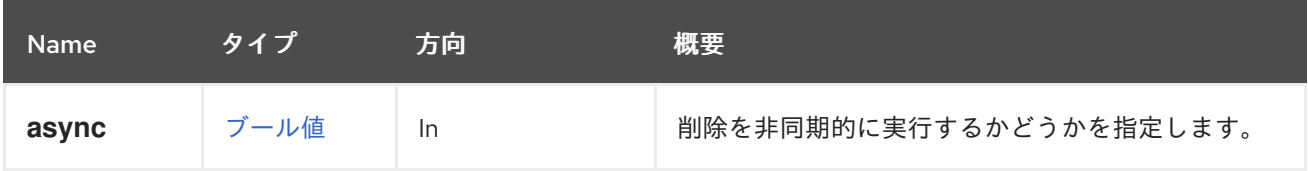

### 5.120.3. update PUT

論理ネットワークを更新します。

**name**、**description**、**ip**、**vlan**、**stp**、および **display** 属性を更新できます。

たとえば、論理ネットワーク **123** の説明を更新するには、以下のようなリクエストを送信します。

PUT /ovirt-engine/api/networks/123

リクエスト本文は以下のようになります。

<network> <description>My updated description</description> </network>

ネットワークの最大伝送単位は、**mtu** 属性の整数値を指定する PUT 要求を使用して設定されます。

たとえば、最大伝送単位を設定するには、以下のようなリクエストを送信します。

PUT /ovirt-engine/api/datacenters/123/networks/456

リクエスト本文は以下のようになります。

<network> <mtu>1500</mtu> </network>

表5.371 パラメーターの概要

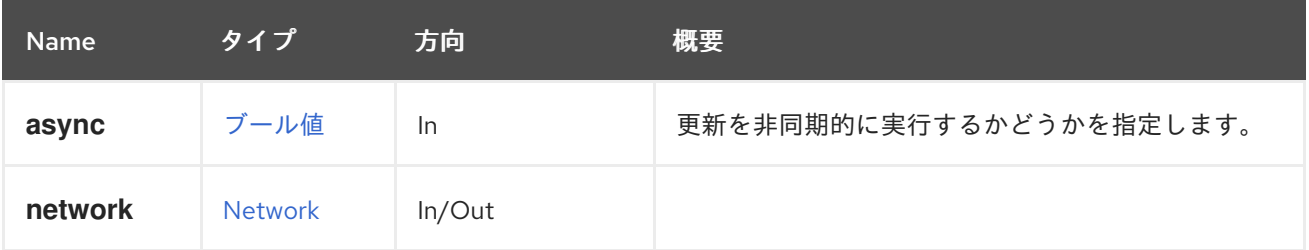

# 5.121. NETWORKATTACHMENT

#### 表5.372 メソッドの概要

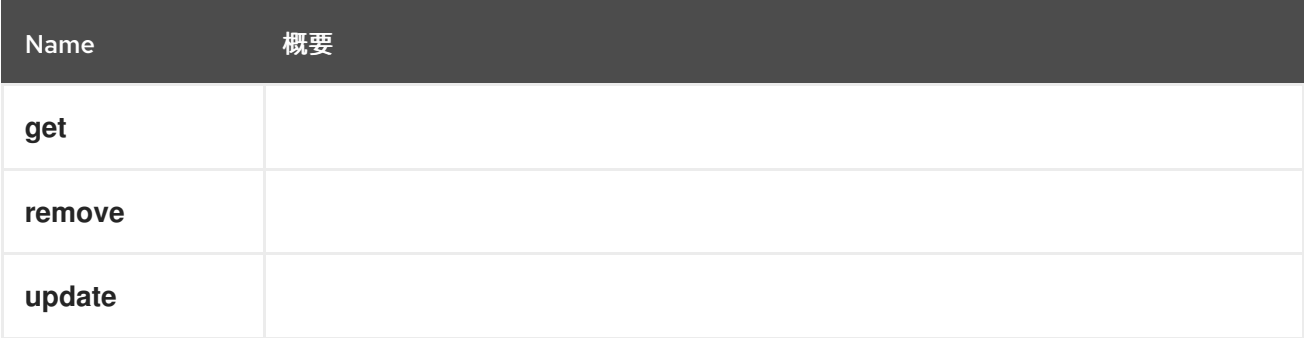

### 5.121.1. get GET

### 表5.373 パラメーターの概要

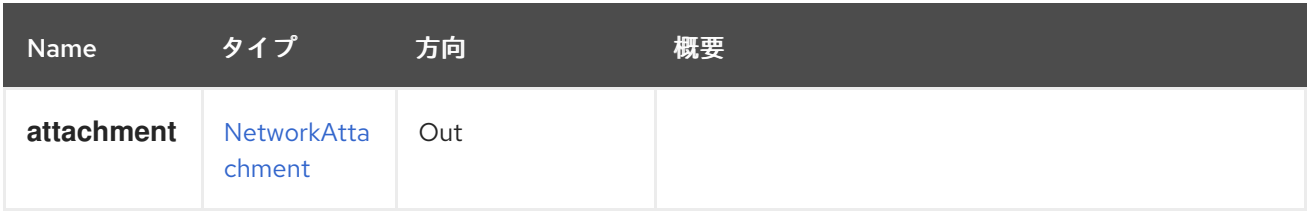

# 5.121.2. remove DELETE

### 表5.374 パラメーターの概要

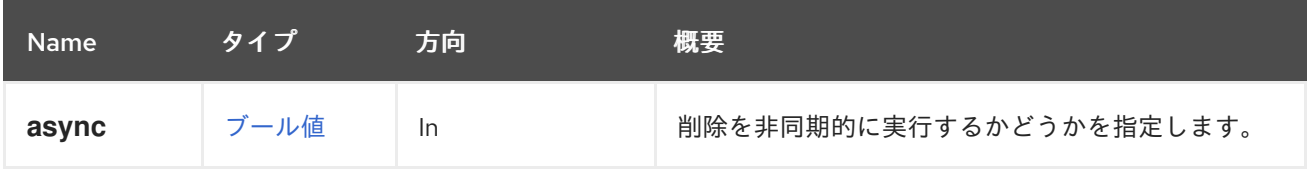

# 5.121.3. update PUT

### 表5.375 パラメーターの概要

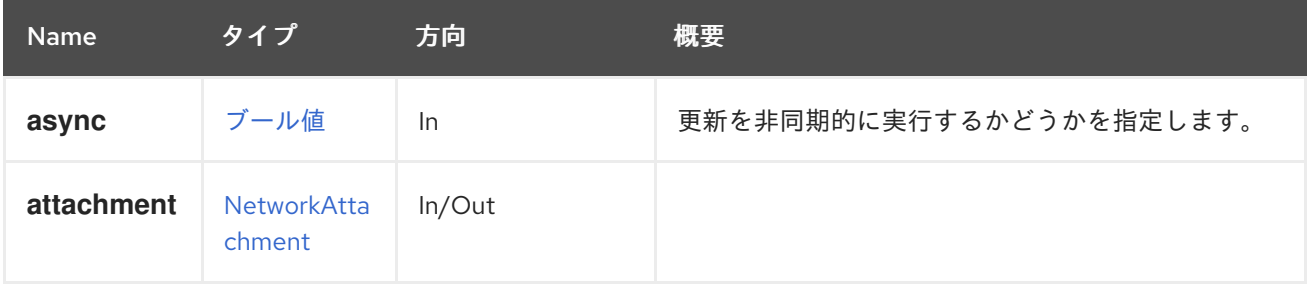

# 5.122. NETWORKATTACHMENTS

### 表5.376 メソッドの概要

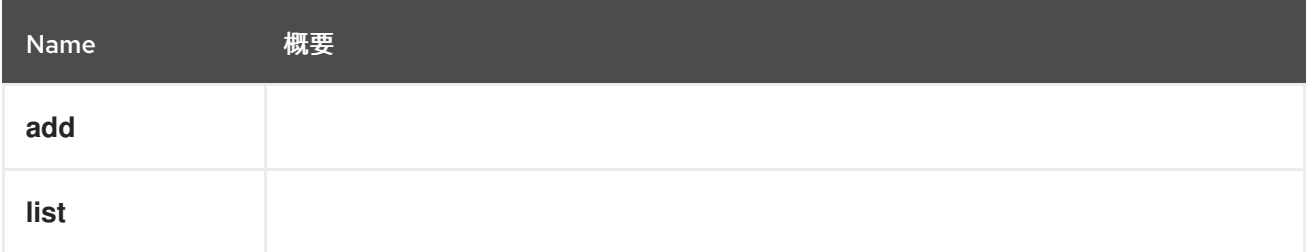

# 5.122.1. add POST

### 表5.377 パラメーターの概要

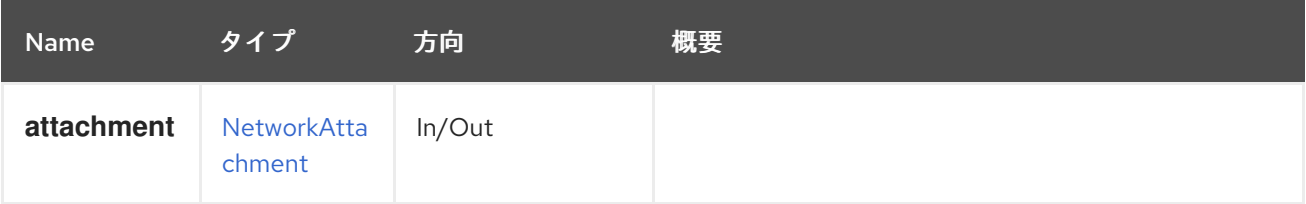

# 5.122.2. list GET

#### 表5.378 パラメーターの概要

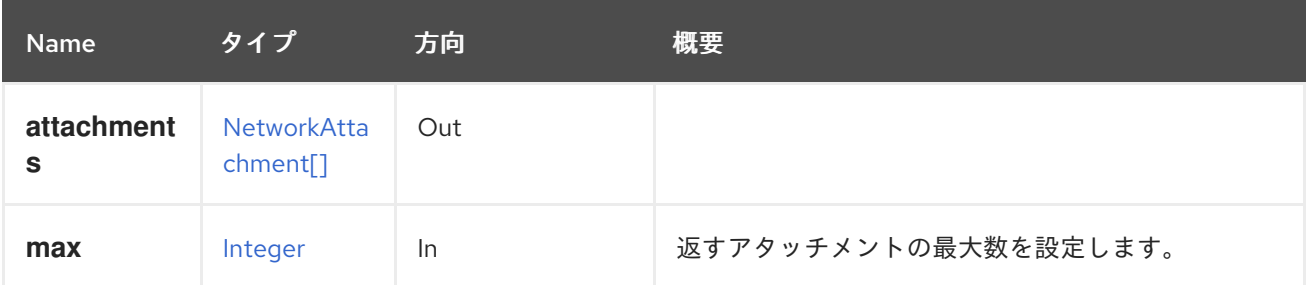

5.122.2.1. max

返すアタッチメントの最大数を設定します。指定しない場合、すべてのアタッチメントが返されます。

# <span id="page-228-0"></span>5.123. NETWORKFILTER

ネットワークフィルターを管理します。

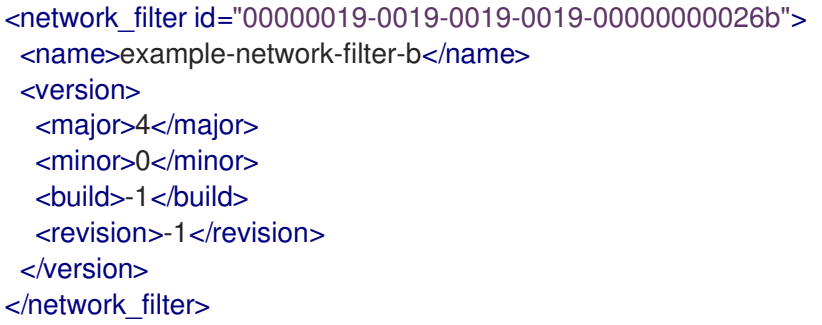

バージョンは、特定のフィルターの最小サポートバージョンを参照することに注意してください。

#### 表5.379 メソッドの概要

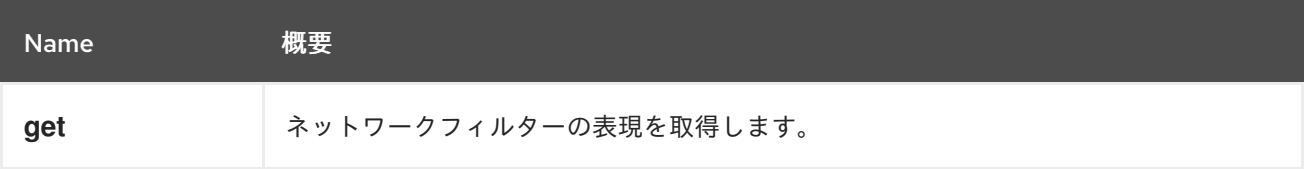

5.123.1. get GET

ネットワークフィルターの表現を取得します。

#### 表5.380 パラメーターの概要

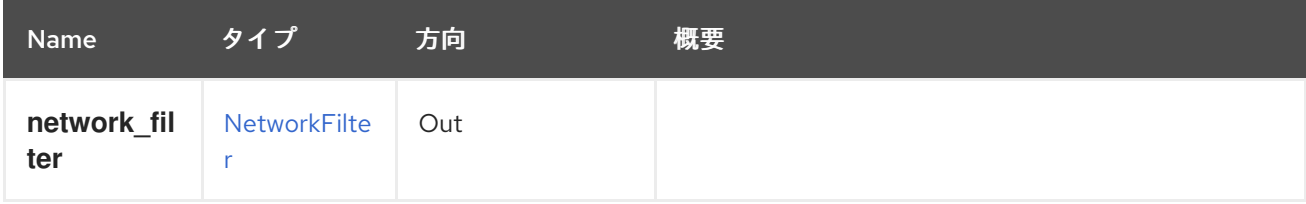

# 5.124. NETWORKFILTERS

読み取り専用のネットワークフィルターサブコレクションを表します。

ネットワークフィルターを使用すると、定義されたルールに従って、VM の nic との間で送受信される パケットをフィルター処理できます。詳細は、[NetworkFilter](#page-228-0) サービスドキュメントを参照してくださ い。

ネットワークフィルターは、バージョン 3.0 以降、さまざまなバージョンでサポートされています。

ネットワークフィルターは、vnic プロファイルごとに定義されます。

vnic プロファイルは、特定のネットワークに対して定義されます。

ネットワークは、複数の異なるクラスターに割り当てることができます。将来的には、各ネットワーク はクラスターレベルで定義されます。

現在、各ネットワークはデータセンターレベルで定義されています。各ネットワークの潜在的なネット ワークフィルターは、ネットワークのデータセンター互換バージョン V によって決定されます。特定の ネットワークに対してこのネットワークフィルターを設定するには、V がネットワークフィルターバー ジョン以上である必要があります。ネットワークフィルターをサポートするバージョンのクラスターに ネットワークが割り当てられている場合、データセンターのバージョンがネットワークフィルターの バージョンより小さいため、フィルターを使用できない場合があることに注意してください。

特定のクラスターに対してサポートされているすべてのネットワークフィルターを一覧表示する例:

GET http://localhost:8080/ovirt-engine/api/clusters/{cluster:id}/networkfilters

出力:

<network\_filters> <network\_filter id="00000019-0019-0019-0019-00000000026c"> <name>example-network-filter-a</name> <version> <major>4</major> <minor>0</minor> <build>-1</build> <revision>-1</revision> </version> </network\_filter> <network\_filter id="00000019-0019-0019-0019-00000000026b"> <name>example-network-filter-b</name> <version> <major>4</major> <minor>0</minor> <build>-1</build> <revision>-1</revision> </version> </network\_filter> <network\_filter id="00000019-0019-0019-0019-00000000026a"> <name>example-network-filter-a</name> <version> <major>3</major> <minor>0</minor> <build>-1</build> <revision>-1</revision> </version> </network\_filter> </network\_filters>

#### 表5.381 メソッドの概要

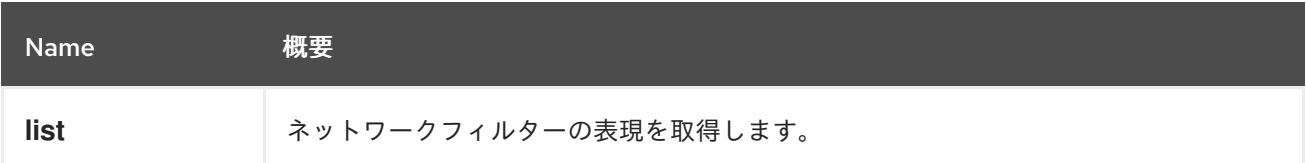

### 5.124.1. list GET

ネットワークフィルターの表現を取得します。

### 表5.382 パラメーターの概要

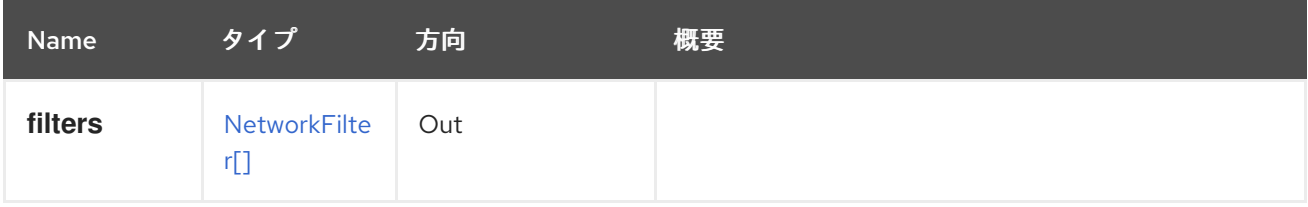

# 5.125. NETWORKLABEL

#### 表5.383 メソッドの概要

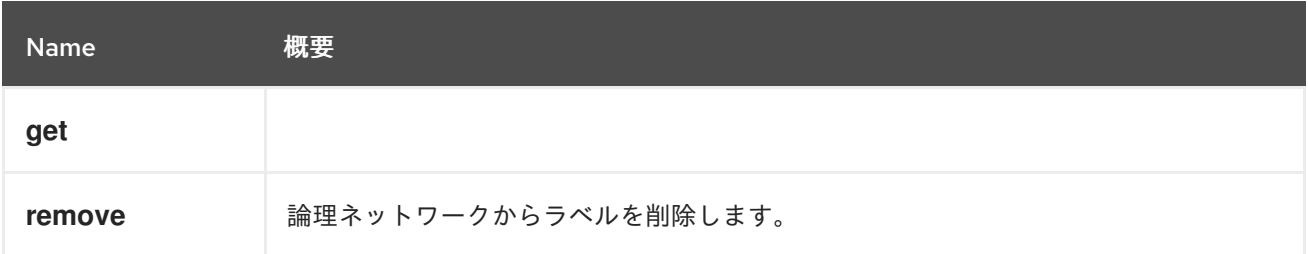

## 5.125.1. get GET

### 表5.384 パラメーターの概要

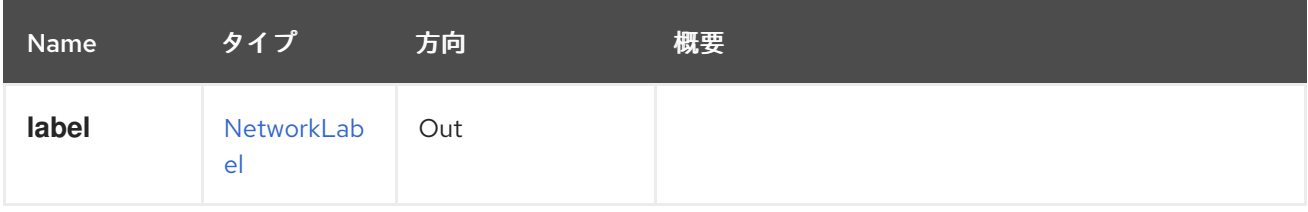

## 5.125.2. remove DELETE

論理ネットワークからラベルを削除します。

たとえば、ID **123** を持つ論理ネットワークからラベル **exemplary** を削除するには、以下の要求を送信 します。

DELETE /ovirt-engine/api/networks/123/labels/exemplary

### 表5.385 パラメーターの概要

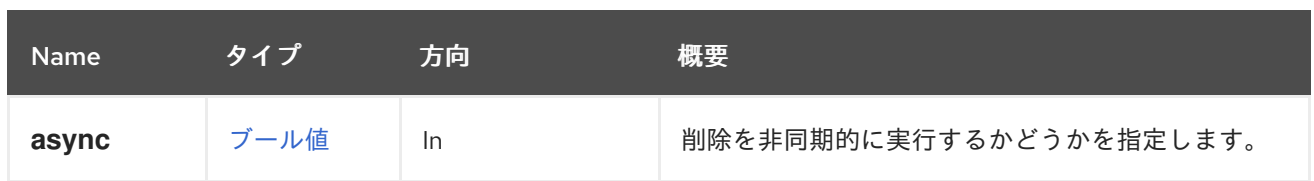

# 5.126. NETWORKLABELS

表5.386 メソッドの概要

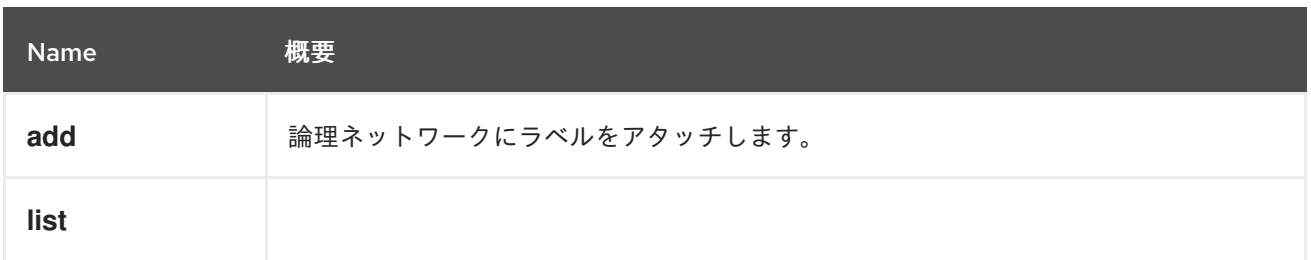

## 5.126.1. add POST

論理ネットワークにラベルをアタッチします。

ラベルを論理ネットワークにアタッチして、その論理ネットワークと、同じラベルがアタッチされた物 理ホストネットワークインターフェイスとの関連付けを自動化することができます。

たとえば、ラベル **mylabel** を ID **123** を持つ論理ネットワークにアタッチするには、以下のようなリク エストを送信します。

POST /ovirt-engine/api/networks/123/labels

リクエスト本文は以下のようになります。

<label id="mylabel"/>

## 表5.387 パラメーターの概要

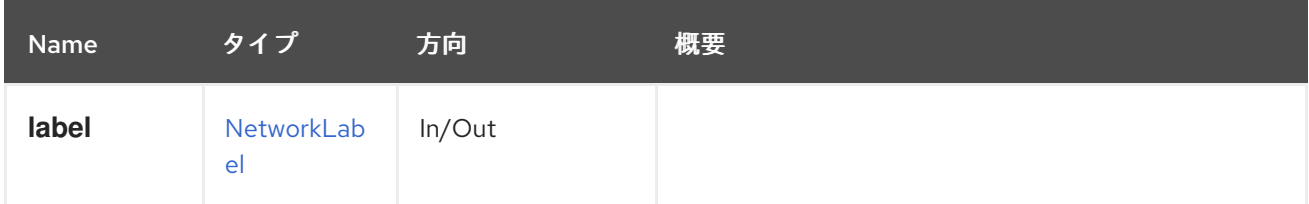

## 5.126.2. list GET

#### 表5.388 パラメーターの概要

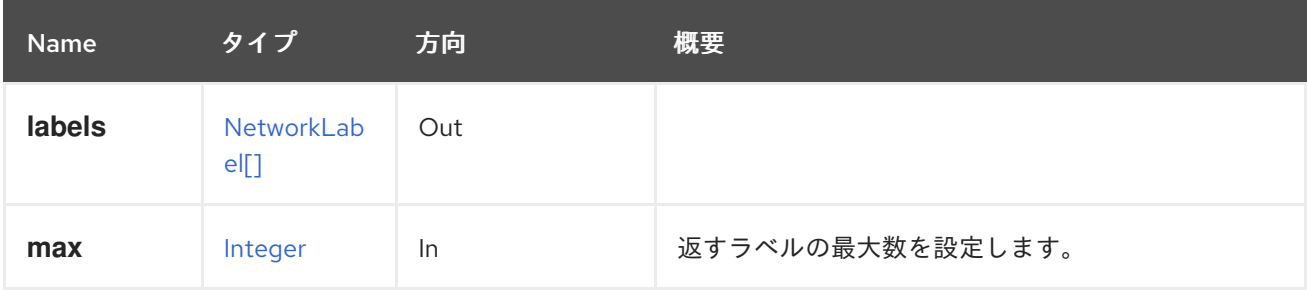

5.126.2.1. max

返すラベルの最大数を設定します。指定されていない場合、すべてのラベルが返されます。

5.127. ネットワーク

論理ネットワークを管理します。

エンジンは、インストール時にデフォルトの **ovirtmgmt** ネットワークを作成します。このネットワー クは、ハイパーバイザーホストにアクセスするための管理ネットワークとして機能します。このネット ワークは **Default** クラスターに関連付けられており、**Default** データセンターのメンバーです。

#### 表5.389 メソッドの概要

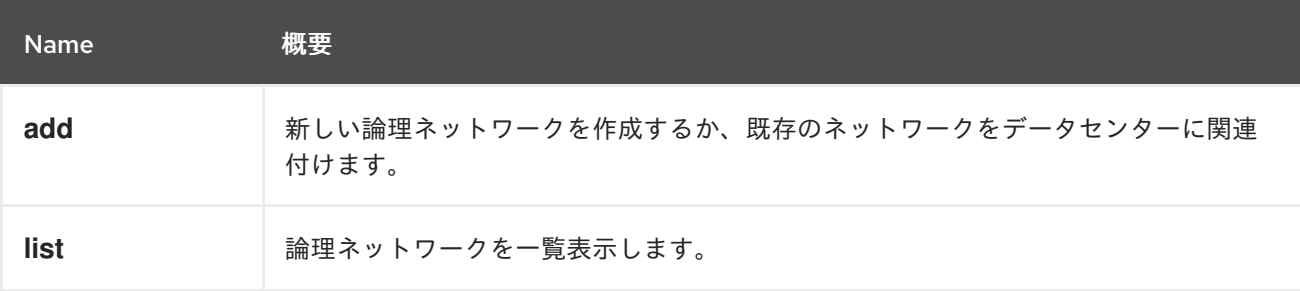

#### 5.127.1. add POST

新しい論理ネットワークを作成するか、既存のネットワークをデータセンターに関連付けます。

新しいネットワークの作成には、**name** 要素と **data\_center** 要素が必要です。

たとえば、データセンター **123** 用に **mynetwork** という名前のネットワークを作成するには、以下のよ うな要求を送信します。

POST /ovirt-engine/api/networks

リクエスト本文は以下のようになります。

```
<network>
 <name>mynetwork</name>
 <data_center id="123"/>
</network>
```
既存のネットワーク **456** をデータセンター **123** に関連付けるには、以下のような要求を送信します。

POST /ovirt-engine/api/datacenters/123/networks

リクエスト本文は以下のようになります。

<network> <name>ovirtmgmt</name> </network>

表5.390 パラメーターの概要

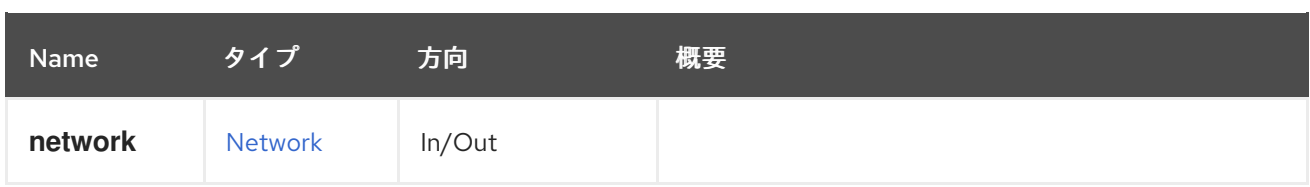

## 5.127.2. list GET

論理ネットワークを一覧表示します。

以下に例を示します。

GET /ovirt-engine/api/networks

### 以下を応答します。

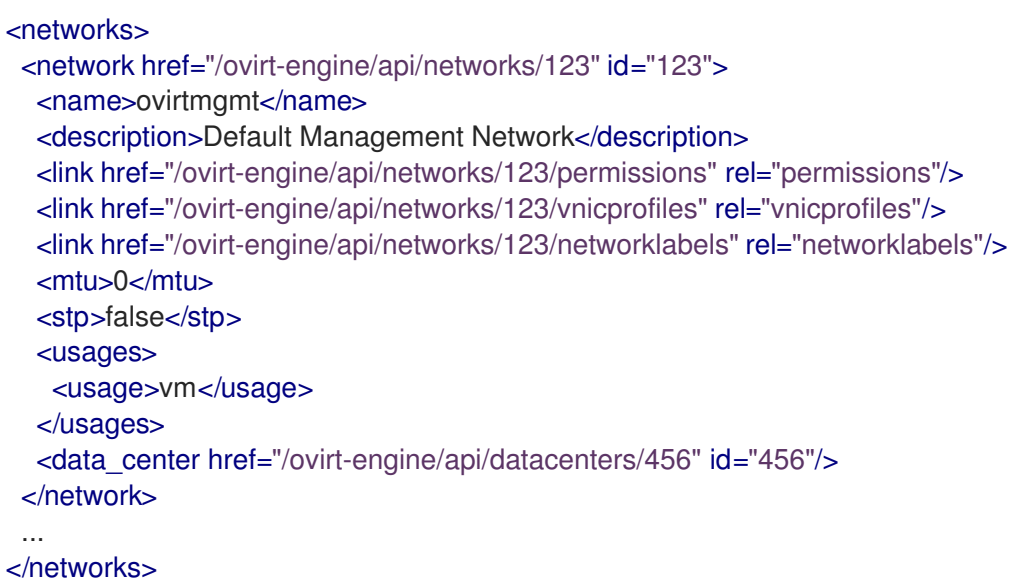

### 表5.391 パラメーターの概要

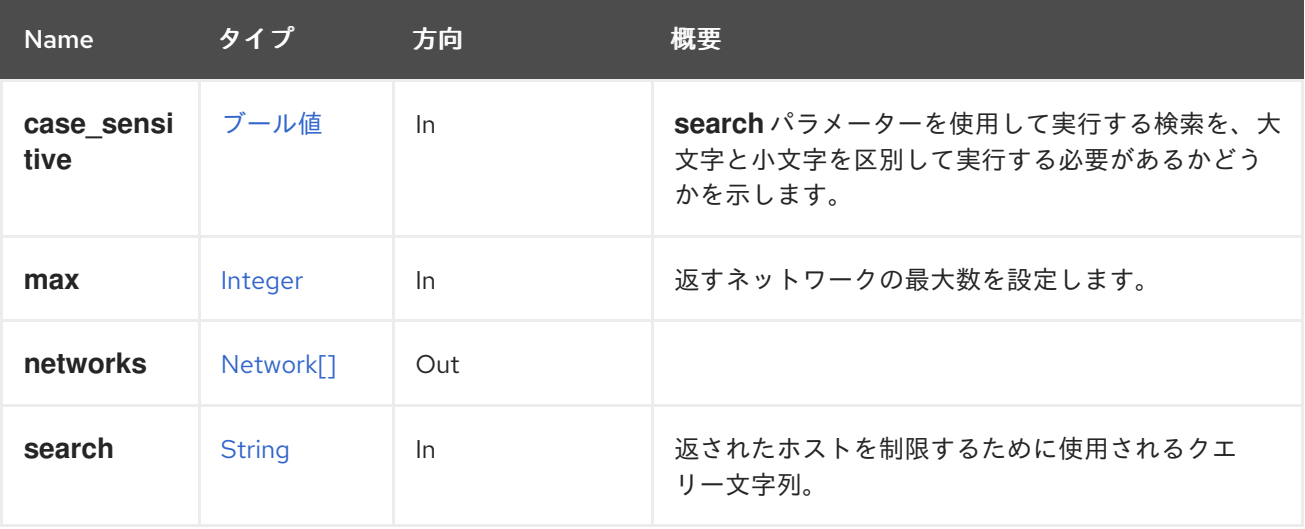

### 5.127.2.1. case\_sensitive

**search** パラメーターを使用して実行する検索を、大文字と小文字を区別して実行する必要があるかど うかを示します。デフォルト値は **true** です。つまり、大文字と小文字の区別が考慮されます。ケース を無視する場合は、**false** に設定します。

#### 5.127.2.2. max

返すネットワークの最大数を設定します。指定されていない場合には、すべてのネットワークが返され ます。

# 5.128. OPENSTACKIMAGE

#### 表5.392 メソッドの概要

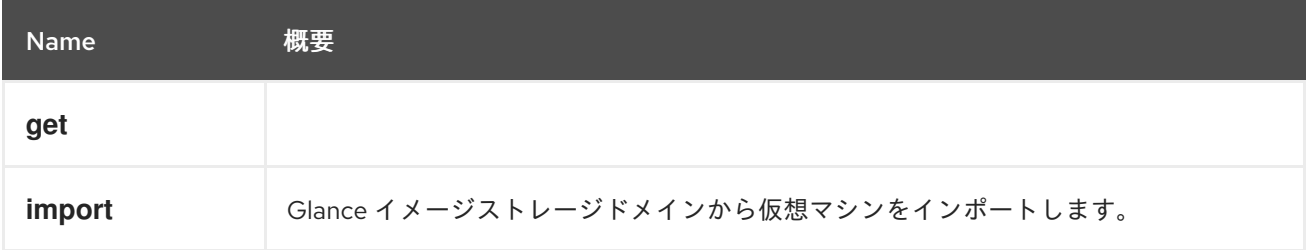

### 5.128.1. get GET

#### 表5.393 パラメーターの概要

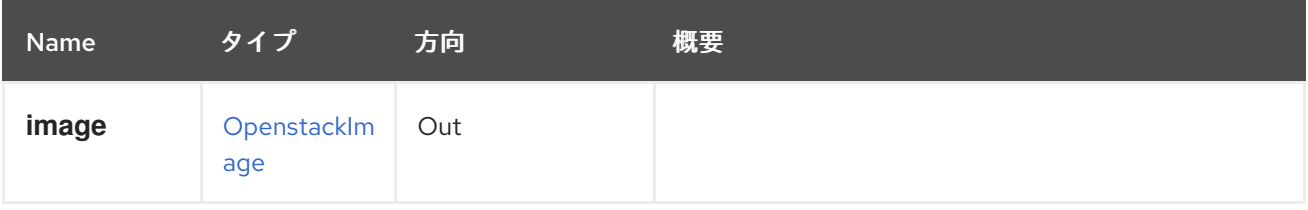

#### 5.128.2. import POST

Glance イメージストレージドメインから仮想マシンをインポートします。

たとえば、識別子 **123** のストレージドメインから識別子 **456** のイメージをインポートするには、以下 のような要求を送信します。

POST /ovirt-engine/api/openstackimageproviders/123/images/456/import

リクエスト本文は以下のようになります。

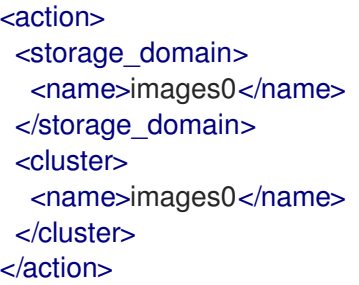

#### 表5.394 パラメーターの概要

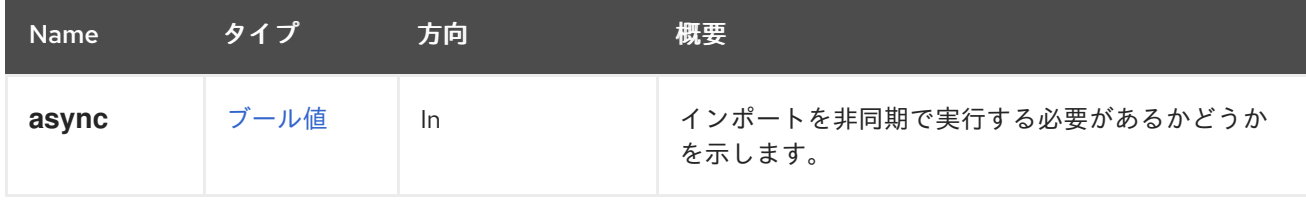

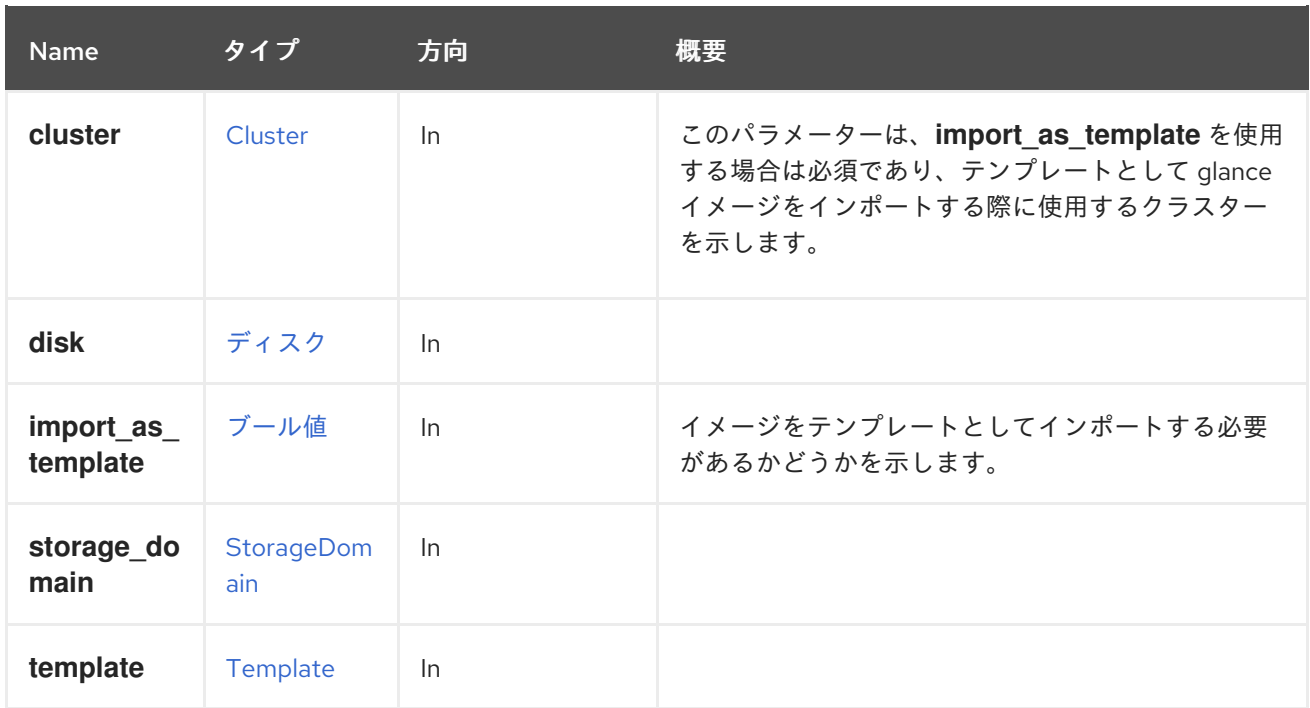

# 5.129. OPENSTACKIMAGEPROVIDER

# 表5.395 メソッドの概要

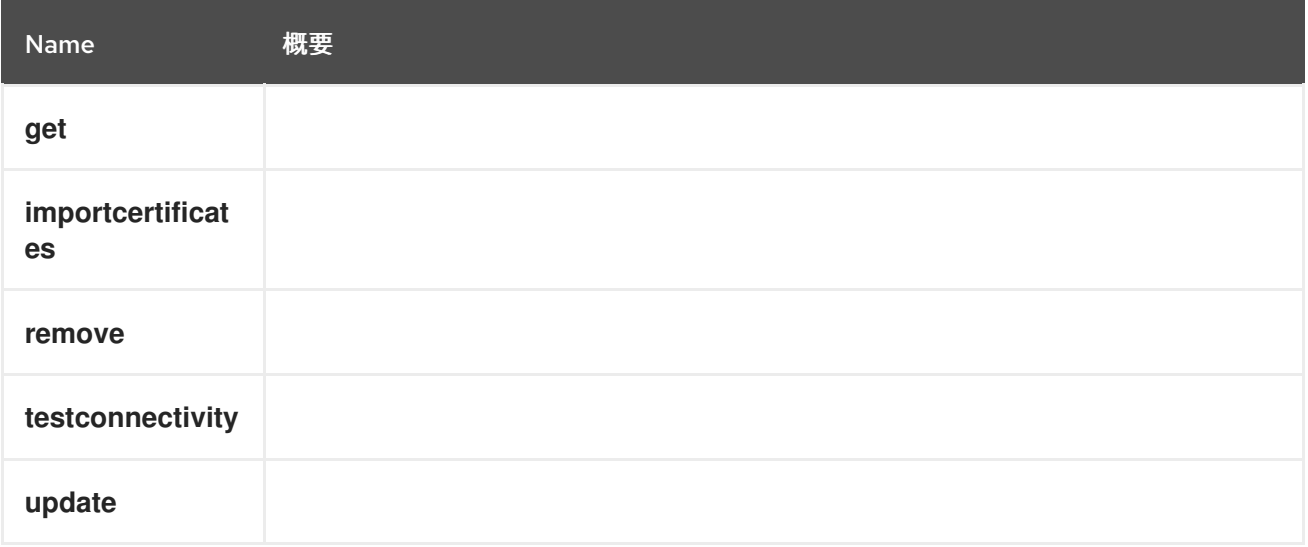

# 5.129.1. get GET

# 表5.396 パラメーターの概要

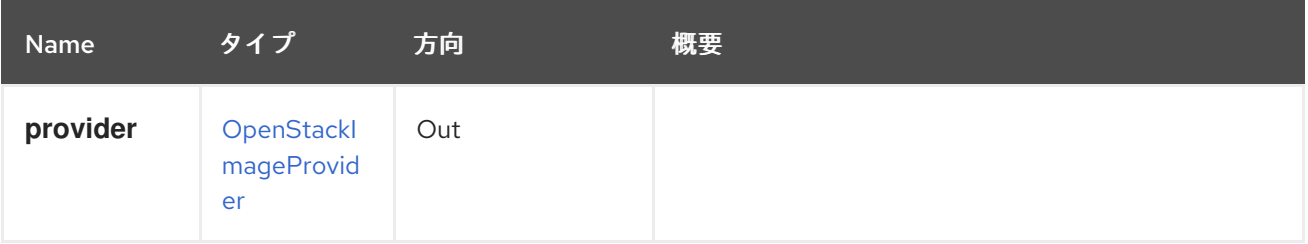

# 5.129.2. importcertificates POST

表5.397 パラメーターの概要

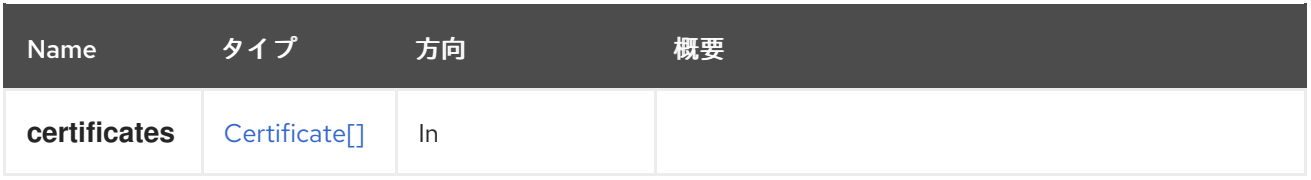

# 5.129.3. remove DELETE

表5.398 パラメーターの概要

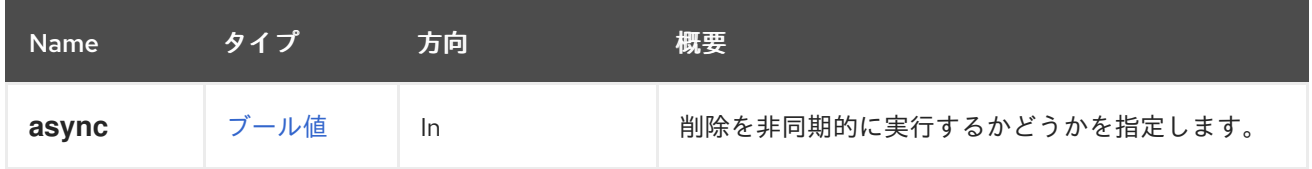

# 5.129.4. testconnectivity POST

表5.399 パラメーターの概要

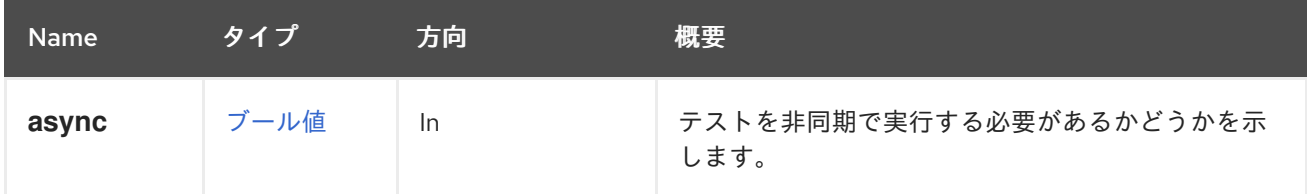

# 5.129.5. update PUT

### 表5.400 パラメーターの概要

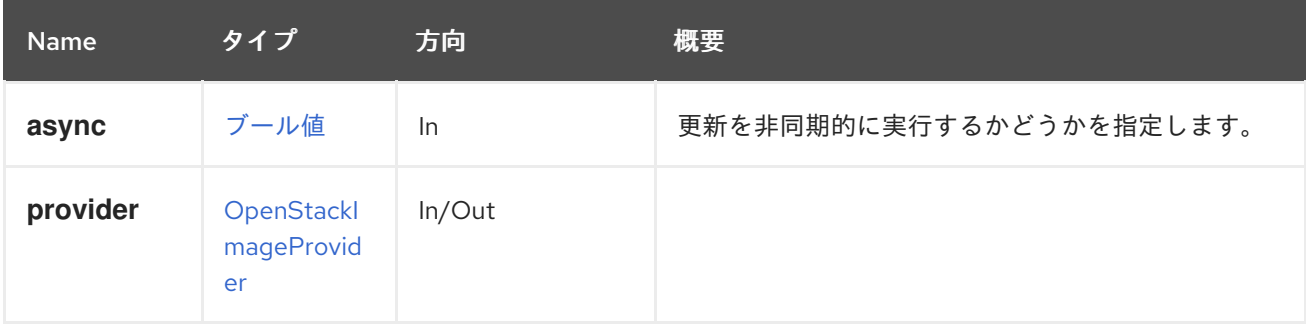

# 5.130. OPENSTACKIMAGEPROVIDERS

## 表5.401 メソッドの概要

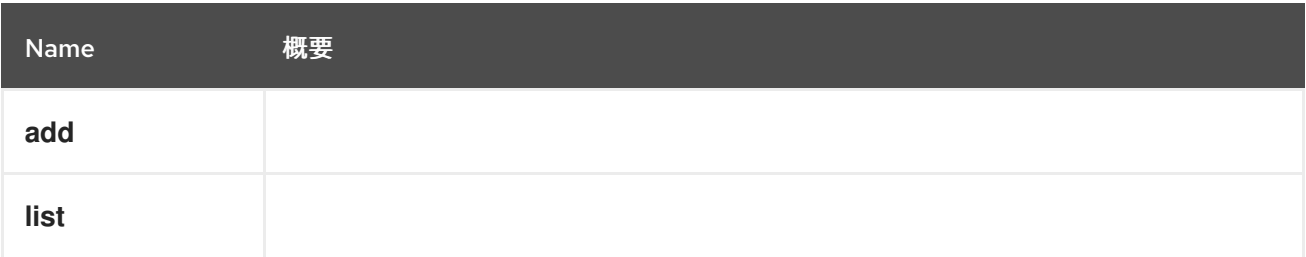

5.130.1. add POST

表5.402 パラメーターの概要

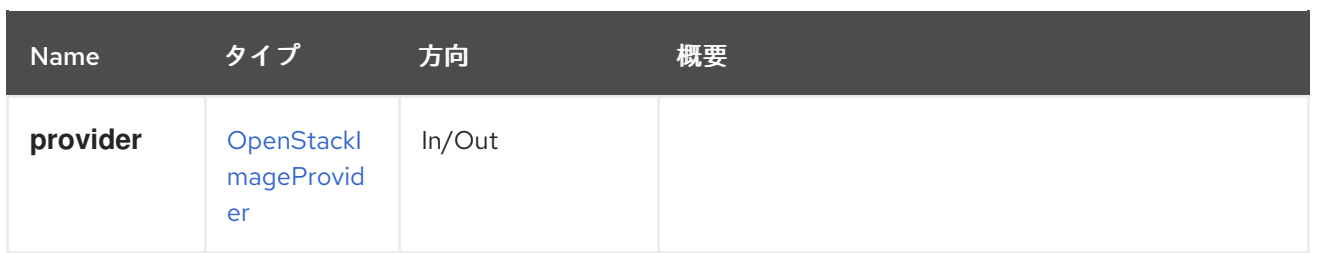

## 5.130.2. list GET

### 表5.403 パラメーターの概要

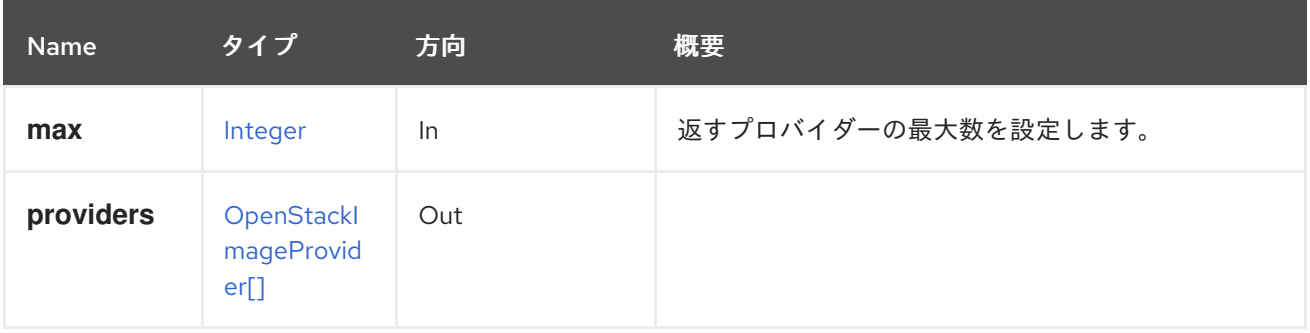

### 5.130.2.1. max

返すプロバイダーの最大数を設定します。指定しない場合は、すべてのプロバイダーが返されます。

# 5.131. OPENSTACKIMAGES

### 表5.404 メソッドの概要

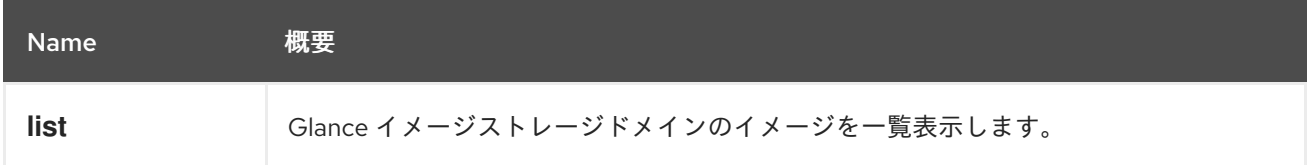

## 5.131.1. list GET

Glance イメージストレージドメインのイメージを一覧表示します。

### 表5.405 パラメーターの概要

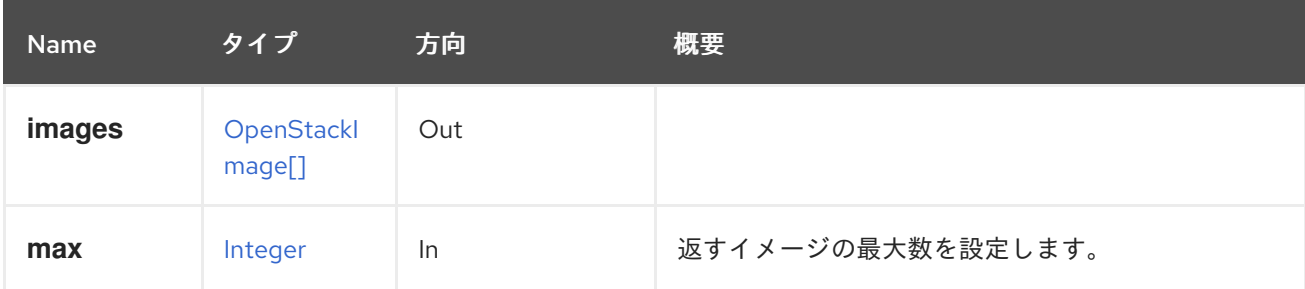

## 5.131.1.1. max

返すイメージの最大数を設定します。指定しない場合、すべてのイメージが返されます。

# 5.132. OPENSTACKNETWORK

### 表5.406 メソッドの概要

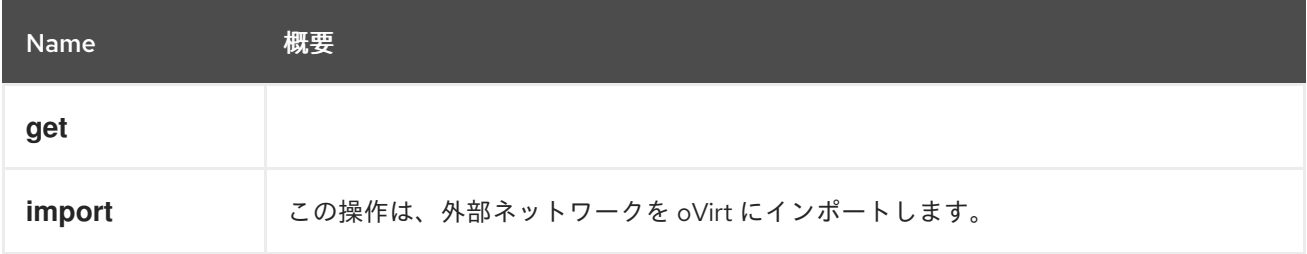

# 5.132.1. get GET

### 表5.407 パラメーターの概要

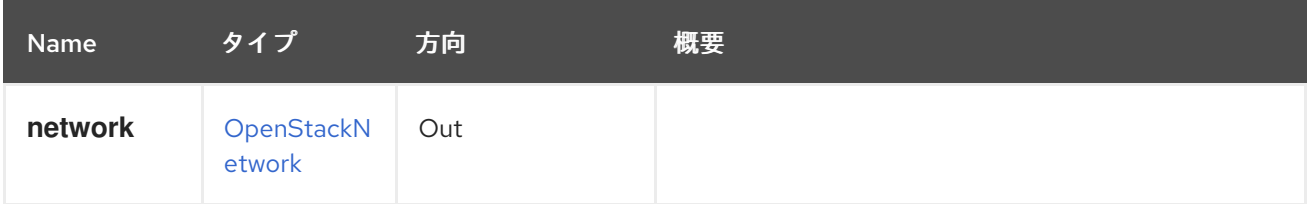

# 5.132.2. import POST

この操作は、外部ネットワークを oVirt にインポートします。指定したデータセンターにネットワーク が追加されます。

### 表5.408 パラメーターの概要

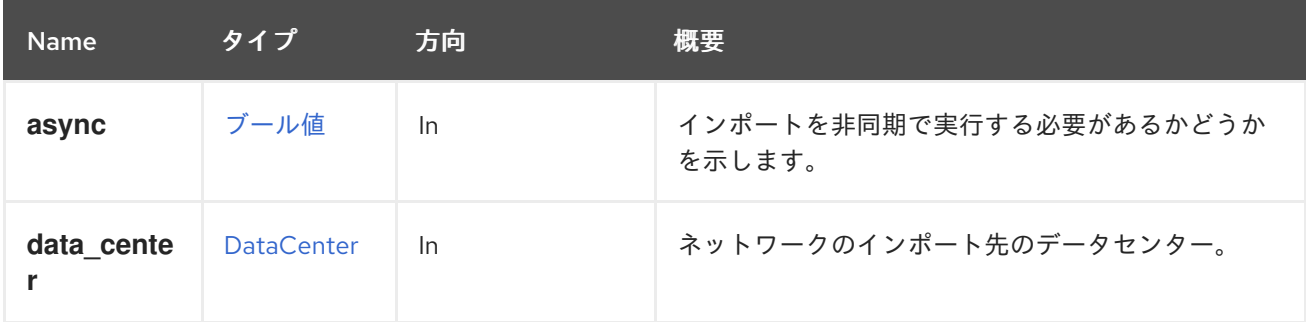

## 5.132.2.1. data\_center

ネットワークのインポート先のデータセンター。データセンターは必須であり、**id** または **name** 属性 を使用して指定できます。残りの属性は無視されます。

# 5.133. OPENSTACKNETWORKPROVIDER

このサービスは、OpenStack ネットワークプロバイダーを管理します。

### 表5.409 メソッドの概要

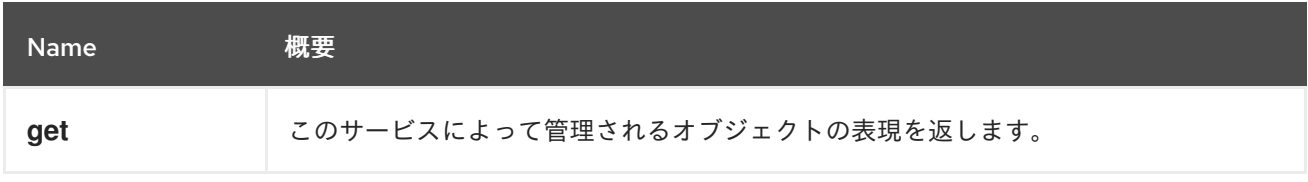

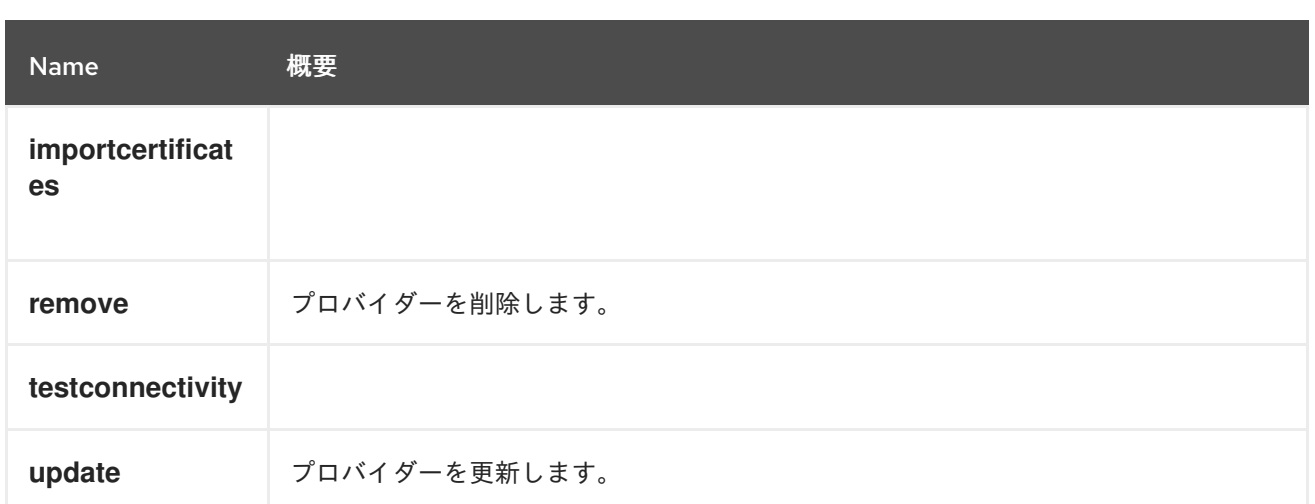

## 5.133.1. get GET

このサービスによって管理されるオブジェクトの表現を返します。

たとえば、識別子が **1234** の OpenStack ネットワークプロバイダーを取得するには、以下のようなリク エストを送信します。

GET /ovirt-engine/api/openstacknetworkproviders/1234

### 表5.410 パラメーターの概要

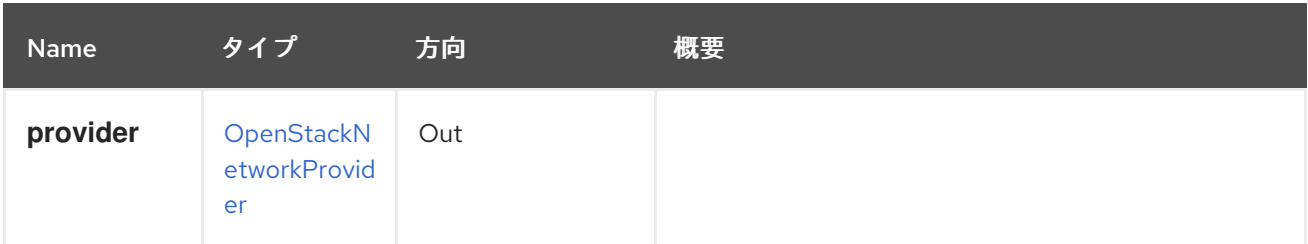

# 5.133.2. importcertificates POST

表5.411 パラメーターの概要

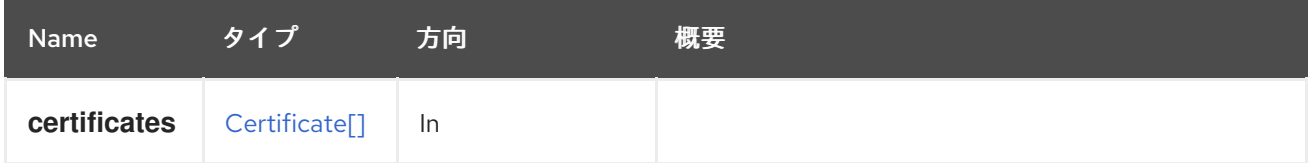

# 5.133.3. remove DELETE

プロバイダーを削除します。

たとえば、識別子が **1234** の OpenStack ネットワークプロバイダーを削除するには、以下のようなリク エストを送信します。

DELETE /ovirt-engine/api/openstacknetworkproviders/1234

表5.412 パラメーターの概要

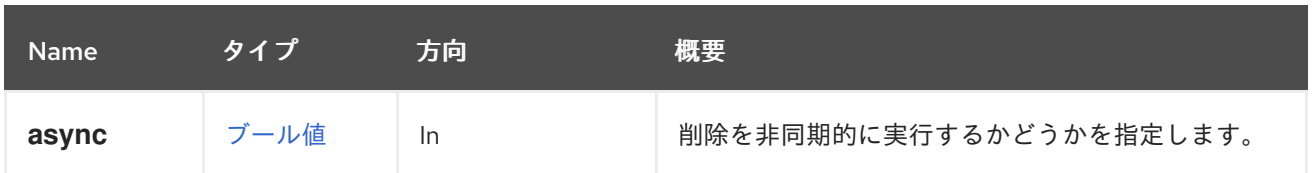

# 5.133.4. testconnectivity POST

表5.413 パラメーターの概要

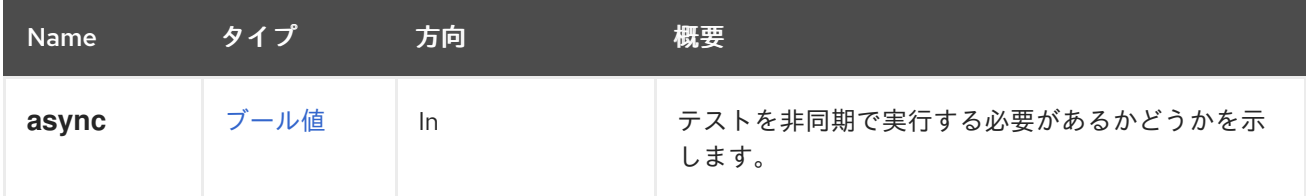

## 5.133.5. update PUT

プロバイダーを更新します。

たとえば、識別子 **1234** を持つ OpenStack ネットワークプロバイダーの **provider\_name**、**requires\_authentication**、**url**、**tenant\_name**、および **type** プロパティーを更新す るには、以下のようなリクエストを送信します。

PUT /ovirt-engine/api/openstacknetworkproviders/1234

リクエスト本文は以下のようになります。

<openstack\_network\_provider> <name>ovn-network-provider</name> <requires\_authentication>false</requires\_authentication> <url>http://some\_server\_url.domain.com:9696</url> <tenant\_name>oVirt</tenant\_name> <tvpe>external</tvpe> </openstack\_network\_provider>

### 表5.414 パラメーターの概要

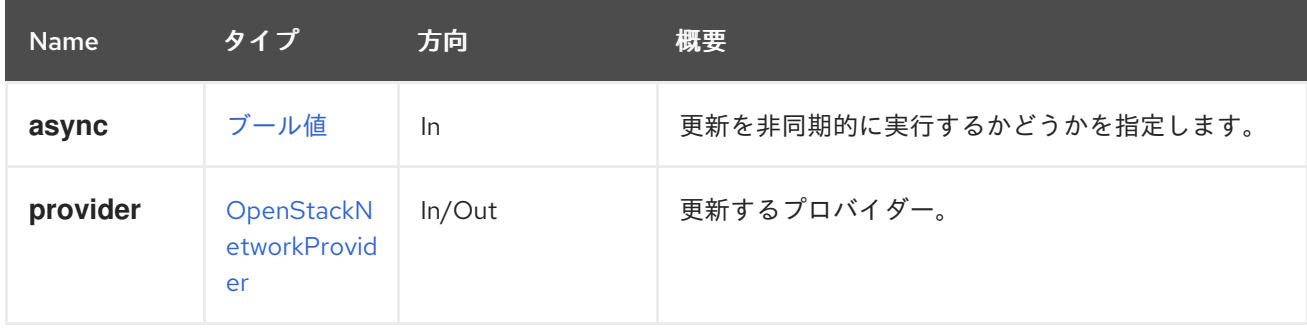

# 5.134. OPENSTACKNETWORKPROVIDERS

このサービスは、OpenStack ネットワークプロバイダーを管理します。

## 表5.415 メソッドの概要

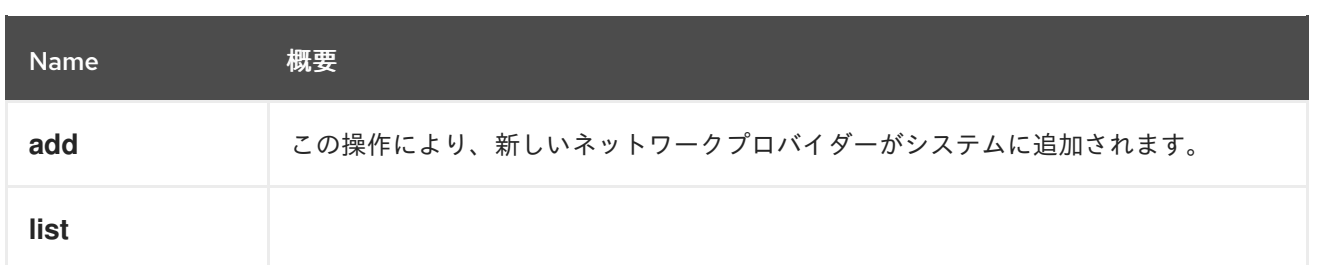

## 5.134.1. add POST

この操作により、新しいネットワークプロバイダーがシステムに追加されます。**type** プロパティーが 存在しない場合、デフォルト値の **NEUTRON** が使用されます。

### 表5.416 パラメーターの概要

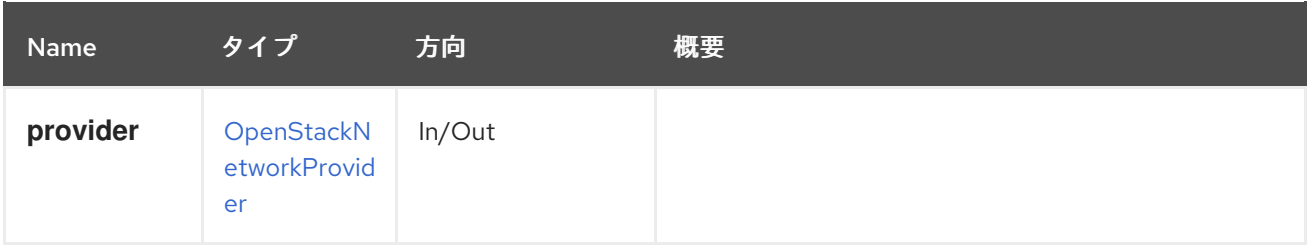

## 5.134.2. list GET

### 表5.417 パラメーターの概要

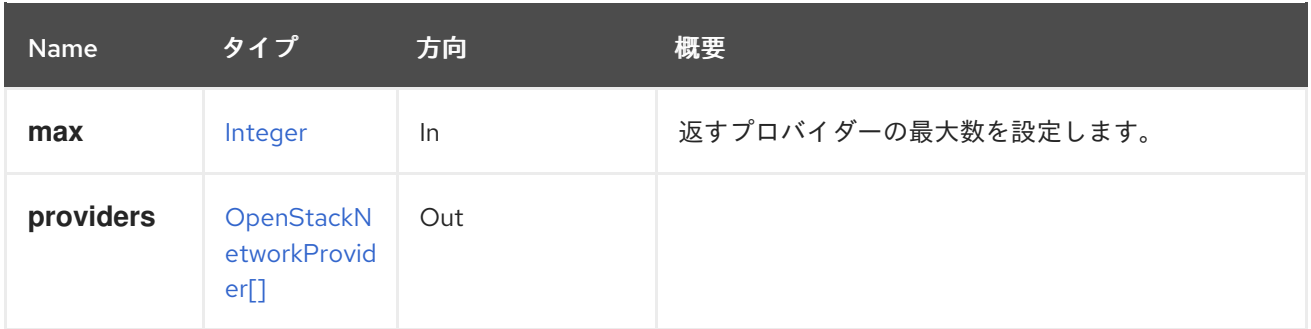

## 5.134.2.1. max

返すプロバイダーの最大数を設定します。指定しない場合は、すべてのプロバイダーが返されます。

# 5.135. OPENSTACKNETWORKS

### 表5.418 メソッドの概要

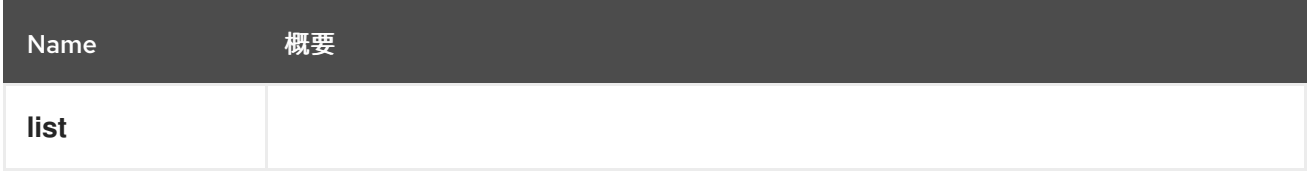

5.135.1. list GET

表5.419 パラメーターの概要

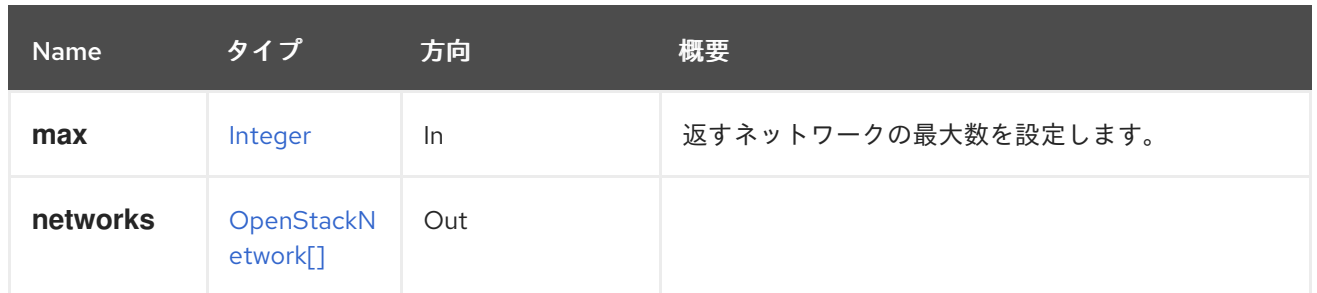

### 5.135.1.1. max

返すネットワークの最大数を設定します。指定されていない場合には、すべてのネットワークが返され ます。

# 5.136. OPENSTACKSUBNET

#### 表5.420 メソッドの概要

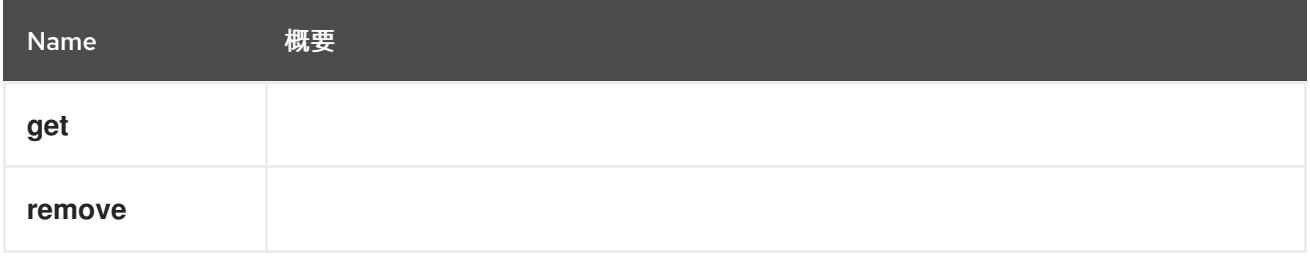

## 5.136.1. get GET

### 表5.421 パラメーターの概要

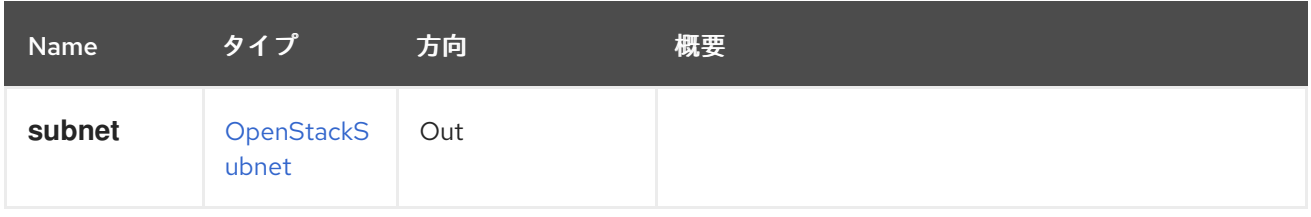

## 5.136.2. remove DELETE

### 表5.422 パラメーターの概要

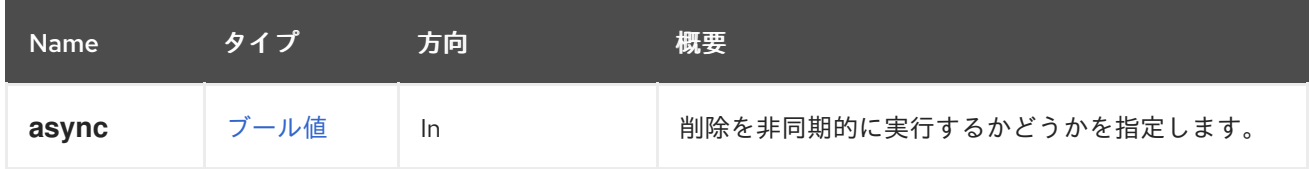

# 5.137. OPENSTACKSUBNETS

### 表5.423 メソッドの概要

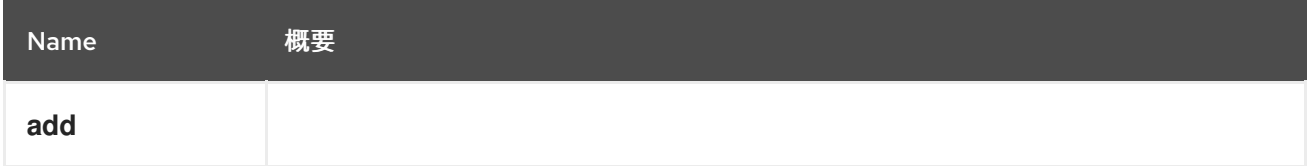

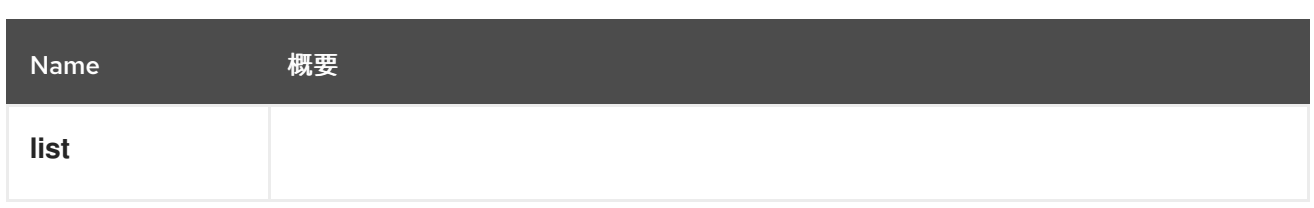

# 5.137.1. add POST

### 表5.424 パラメーターの概要

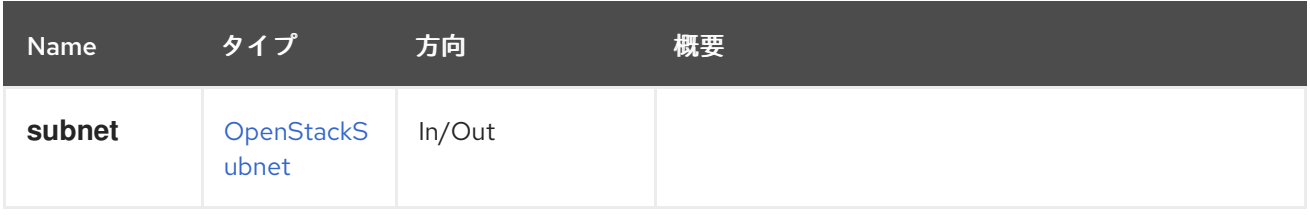

# 5.137.2. list GET

### 表5.425 パラメーターの概要

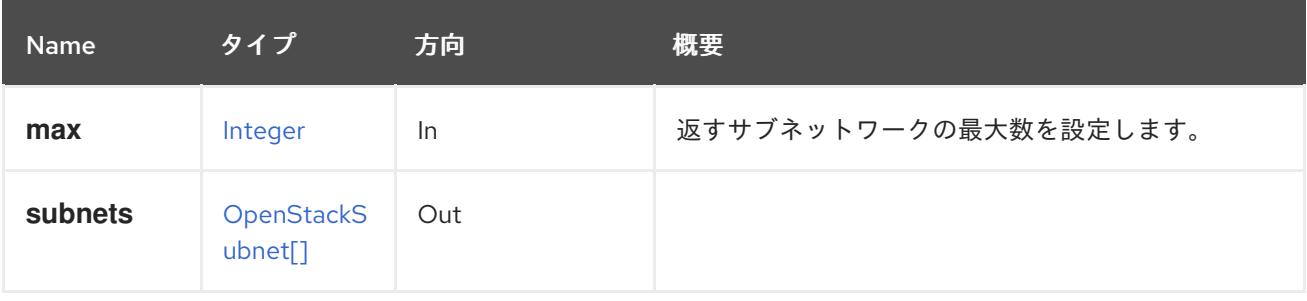

## 5.137.2.1. max

返すサブネットワークの最大数を設定します。指定されていない場合には、すべてのサブネットワーク が返されます。

# 5.138. OPENSTACKVOLUMEAUTHENTICATIONKEY

## 表5.426 メソッドの概要

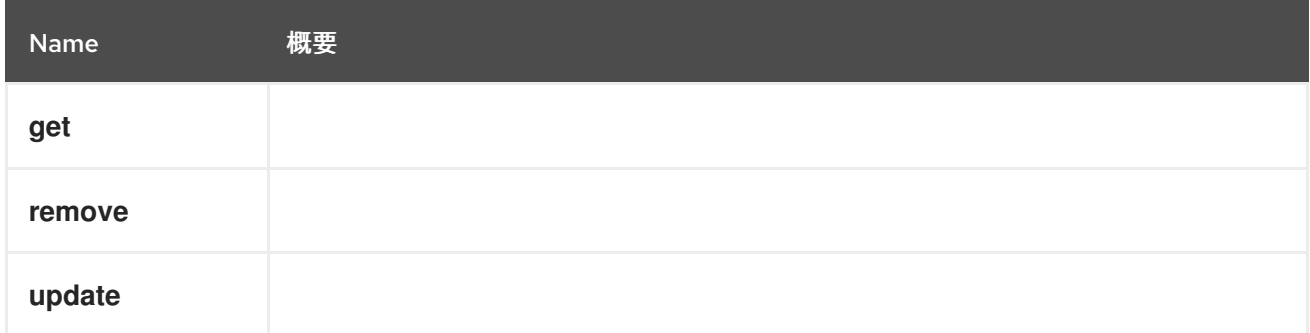

# 5.138.1. get GET

表5.427 パラメーターの概要

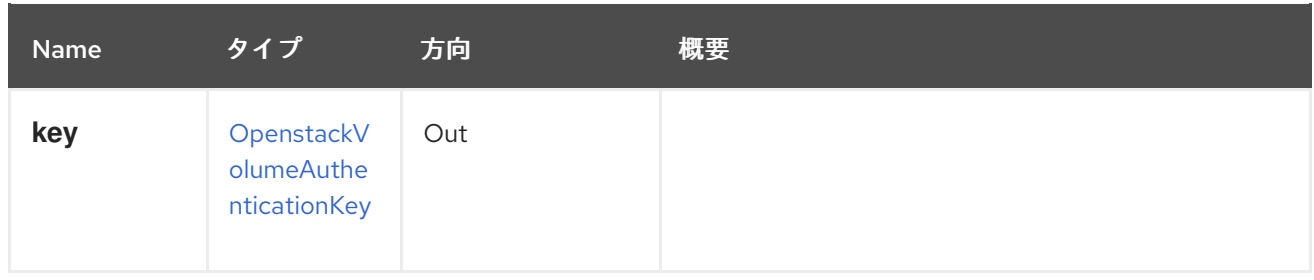

# 5.138.2. remove DELETE

### 表5.428 パラメーターの概要

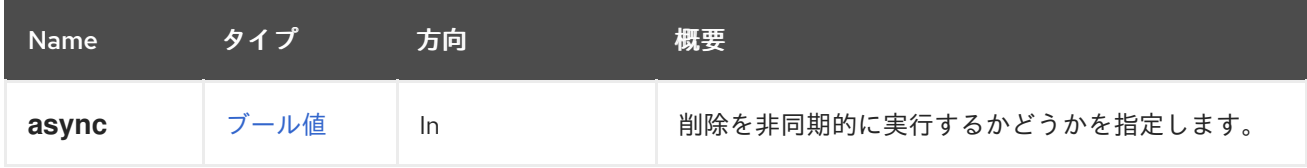

# 5.138.3. update PUT

## 表5.429 パラメーターの概要

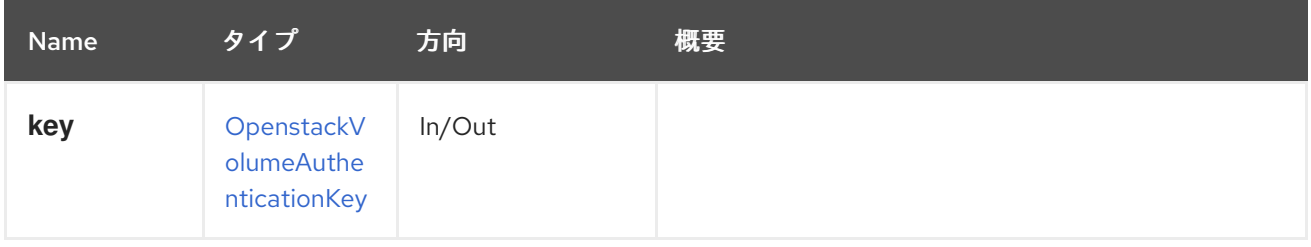

# 5.139. OPENSTACKVOLUMEAUTHENTICATIONKEYS

## 表5.430 メソッドの概要

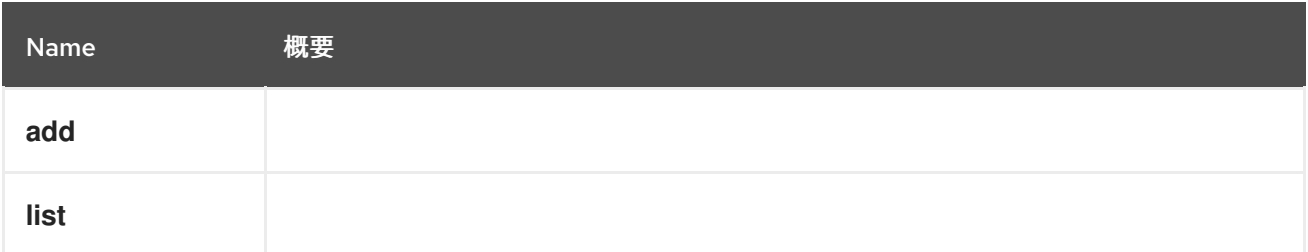

# 5.139.1. add POST

### 表5.431 パラメーターの概要

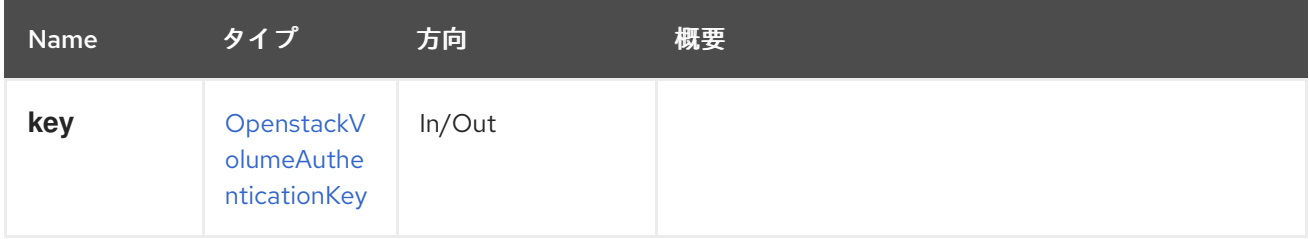

# 5.139.2. list GET

### 表5.432 パラメーターの概要

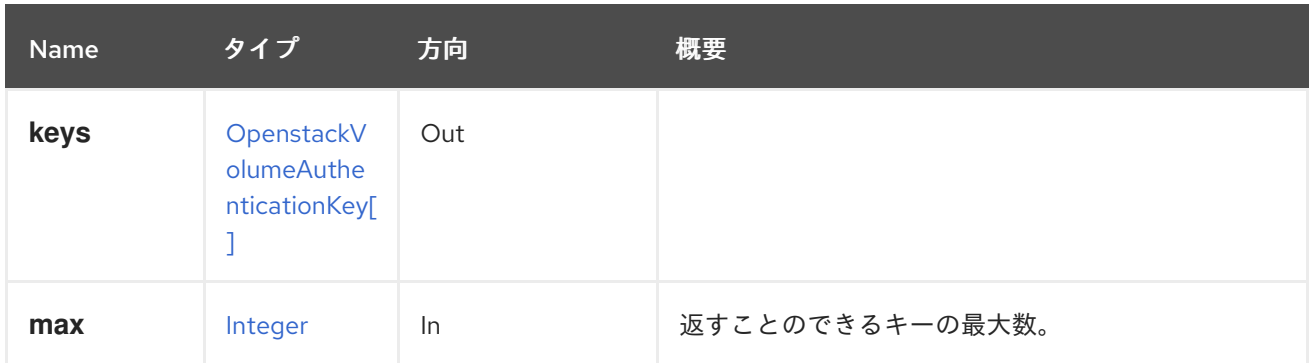

5.139.2.1. max

返すことのできるキーの最大数。指定されていない場合は、すべてのキーが返されます。

# 5.140. OPENSTACKVOLUMEPROVIDER

#### 表5.433 メソッドの概要

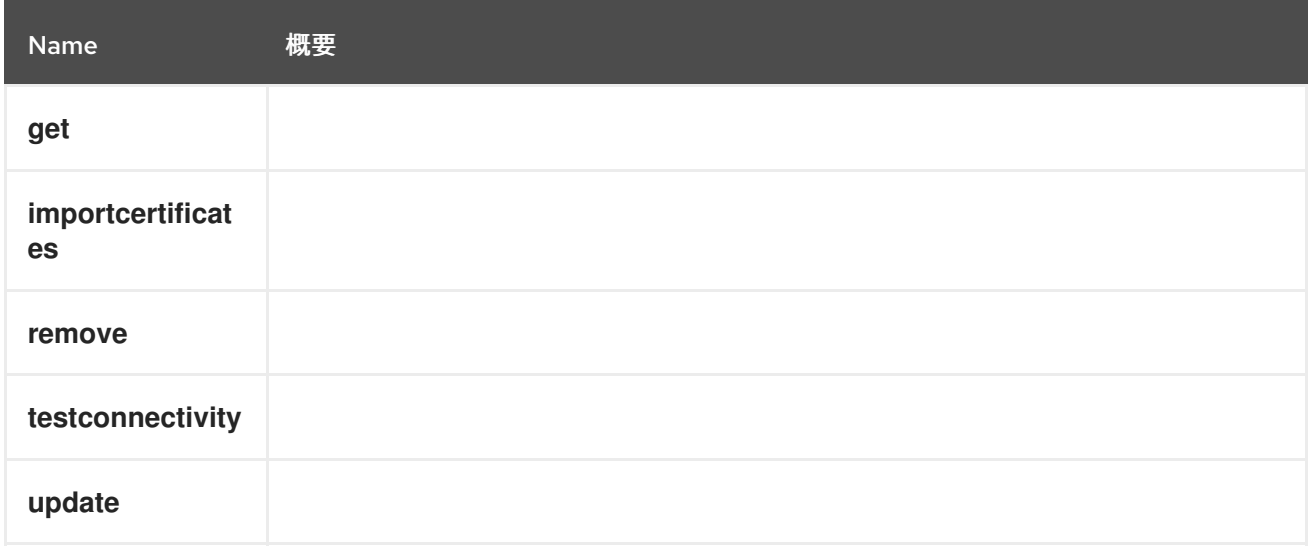

# 5.140.1. get GET

### 表5.434 パラメーターの概要

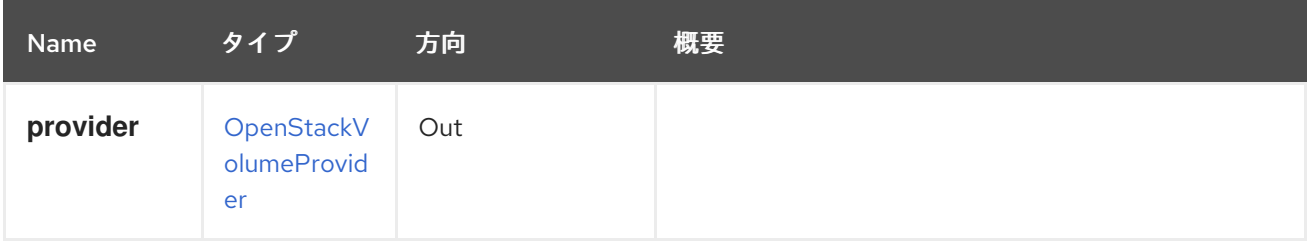

# 5.140.2. importcertificates POST

表5.435 パラメーターの概要

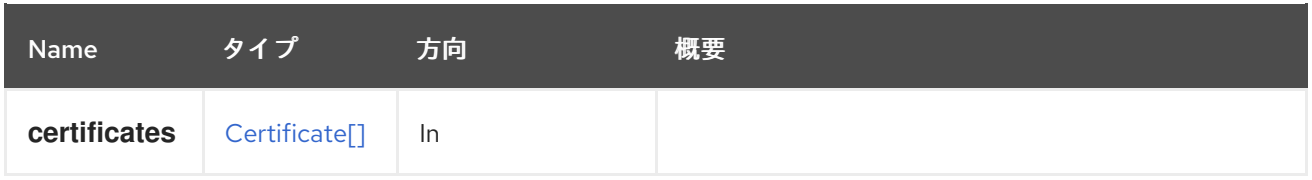

# 5.140.3. remove DELETE

表5.436 パラメーターの概要

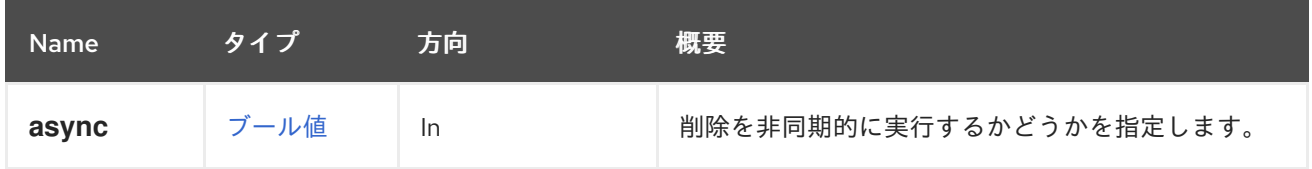

# 5.140.4. testconnectivity POST

表5.437 パラメーターの概要

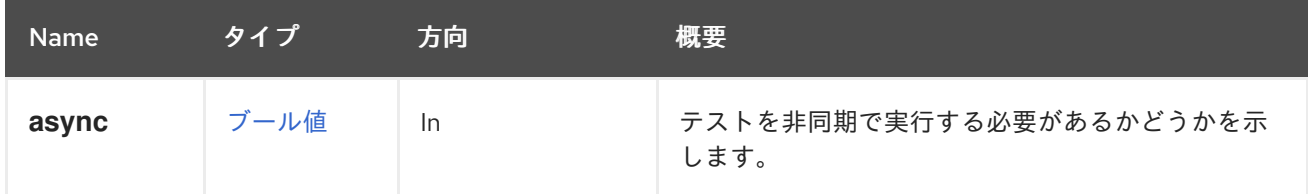

# 5.140.5. update PUT

### 表5.438 パラメーターの概要

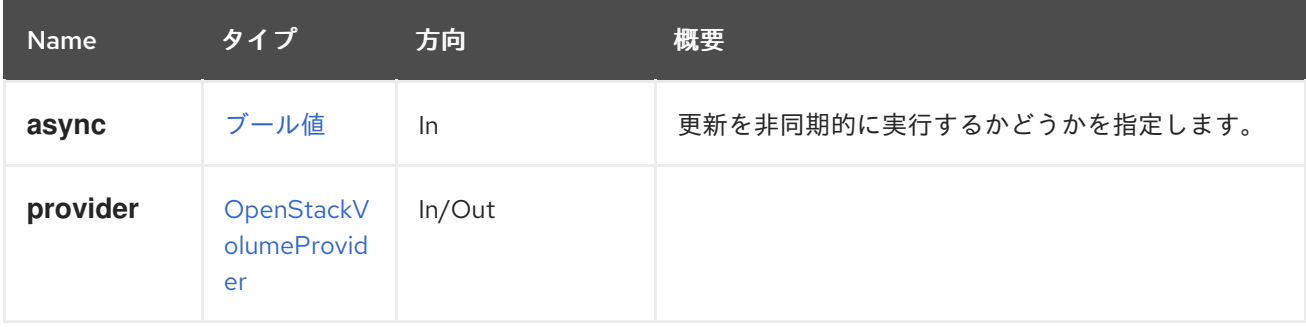

# 5.141. OPENSTACKVOLUMEPROVIDERS

## 表5.439 メソッドの概要

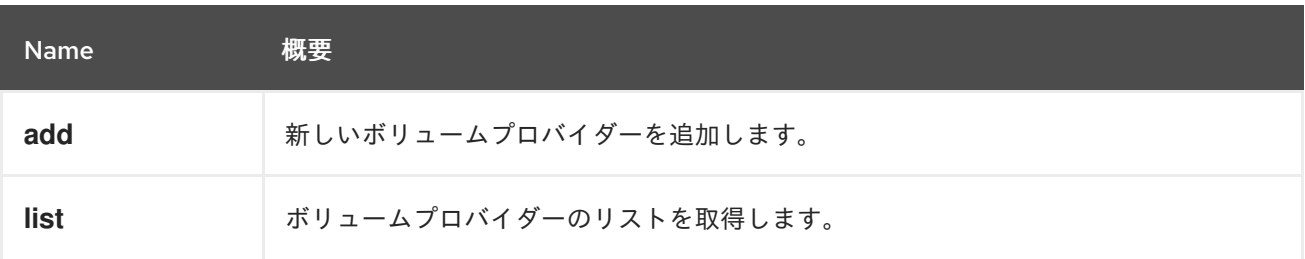

# 5.141.1. add POST

新しいボリュームプロバイダーを追加します。

#### 以下に例を示します。

POST /ovirt-engine/api/openstackvolumeproviders

リクエスト本文は以下のようになります。

<openstack\_volume\_provider> <name>mycinder</name> <url>https://mycinder.example.com:8776</url> <data\_center> <name>mydc</name> </data\_center> <requires\_authentication>true</requires\_authentication> <username>admin</username> <password>mypassword</password> <tenant\_name>mytenant</tenant\_name> </openstack\_volume\_provider>

### 表5.440 パラメーターの概要

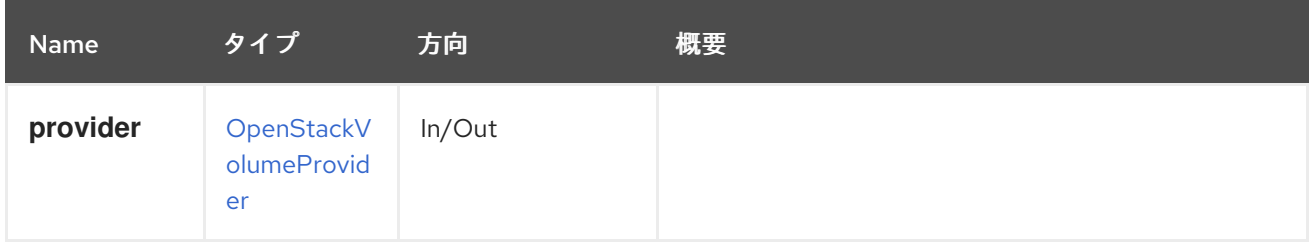

## 5.141.2. list GET

ボリュームプロバイダーのリストを取得します。

### 表5.441 パラメーターの概要

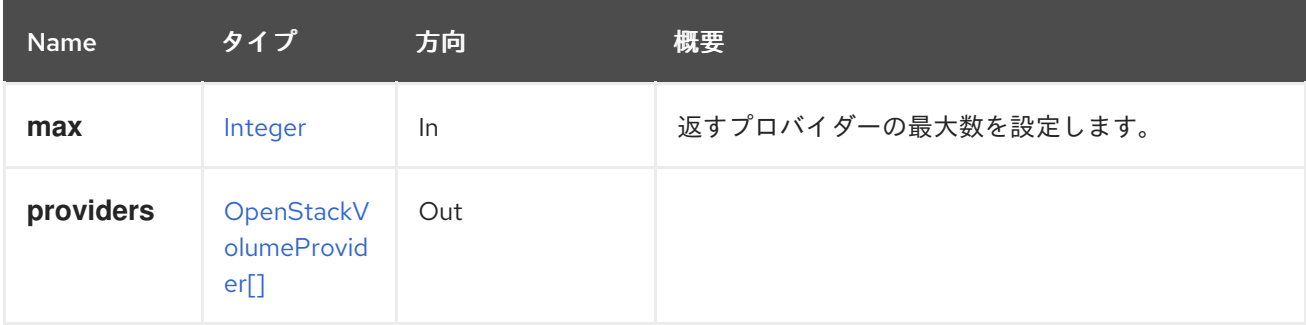

5.141.2.1. max

返すプロバイダーの最大数を設定します。指定しない場合は、すべてのプロバイダーが返されます。

# 5.142. OPENSTACKVOLUMETYPE

表5.442 メソッドの概要

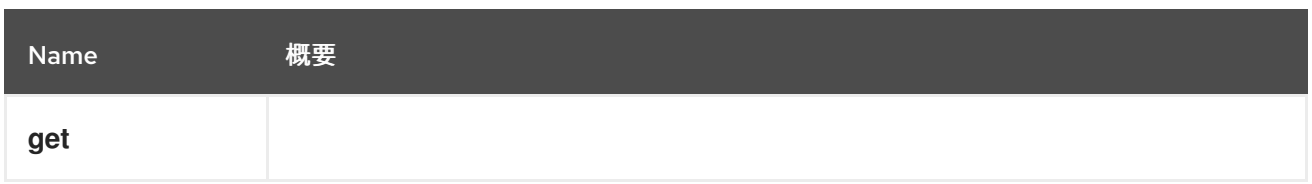

## 5.142.1. get GET

### 表5.443 パラメーターの概要

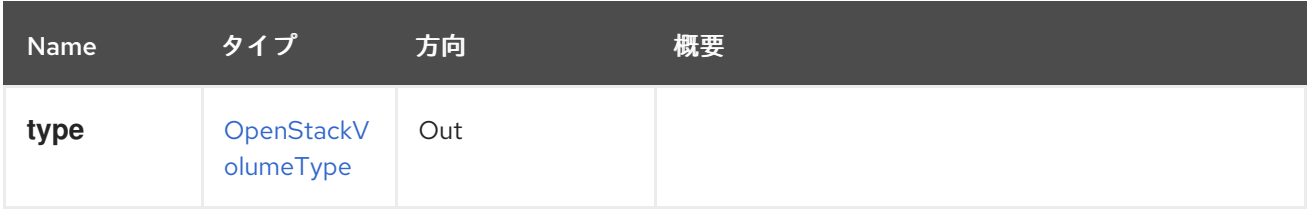

# 5.143. OPENSTACKVOLUMETYPES

### 表5.444 メソッドの概要

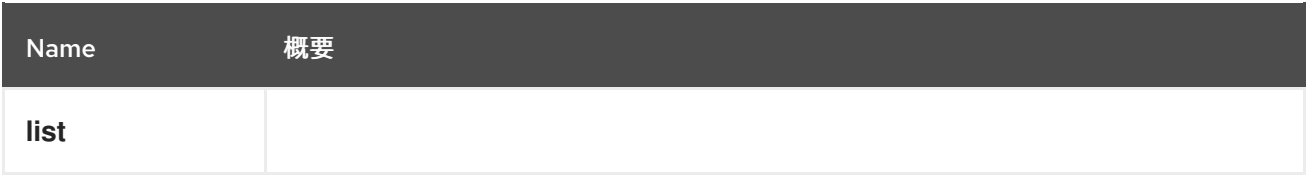

## 5.143.1. list GET

### 表5.445 パラメーターの概要

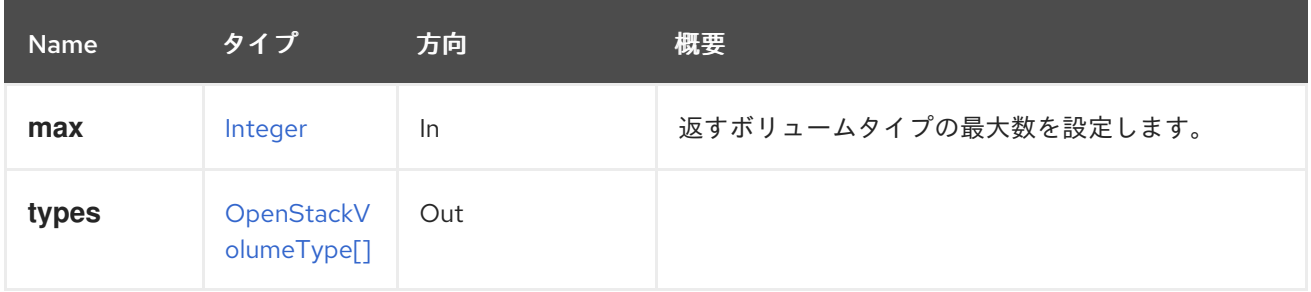

### 5.143.1.1. max

返すボリュームタイプの最大数を設定します。指定されていない場合は、すべてのボリュームタイプが 返されます。

# 5.144. OPERATINGSYSTEM

### 表5.446 メソッドの概要

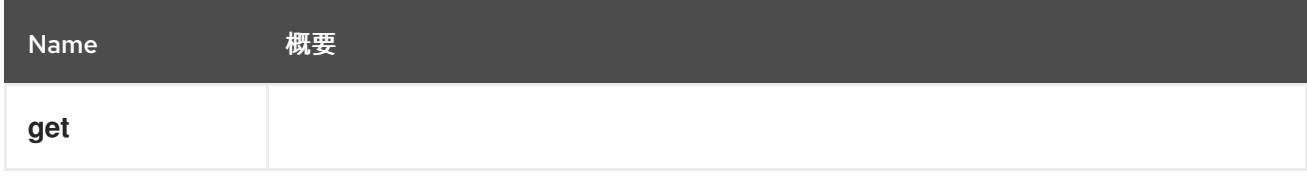

## 5.144.1. get GET

### 表5.447 パラメーターの概要

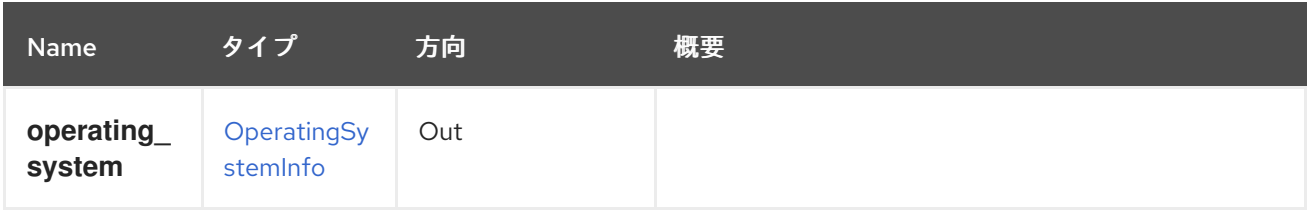

# 5.145. OPERATINGSYSTEMS

#### 表5.448 メソッドの概要

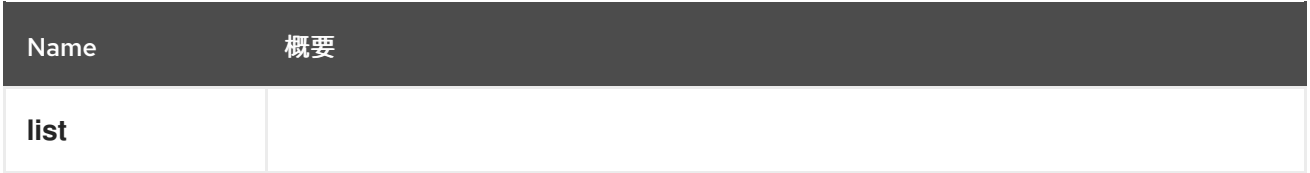

### 5.145.1. list GET

### 表5.449 パラメーターの概要

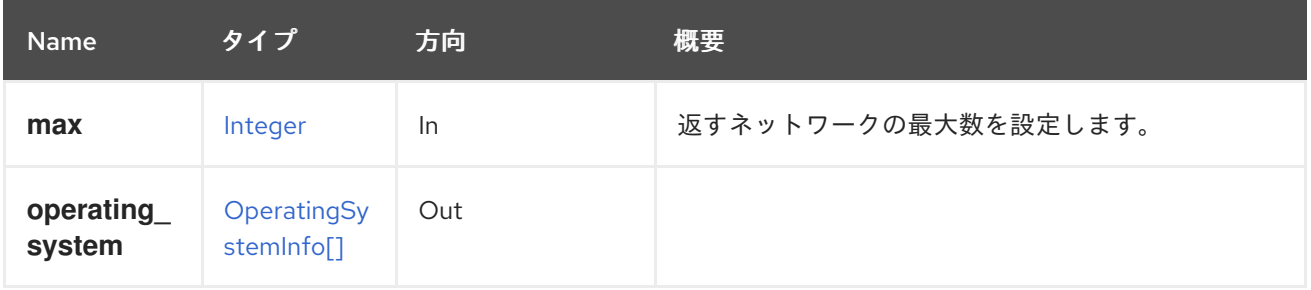

### 5.145.1.1. max

返すネットワークの最大数を設定します。指定されていない場合には、すべてのネットワークが返され ます。

# 5.146. パーミッション

### 表5.450 メソッドの概要

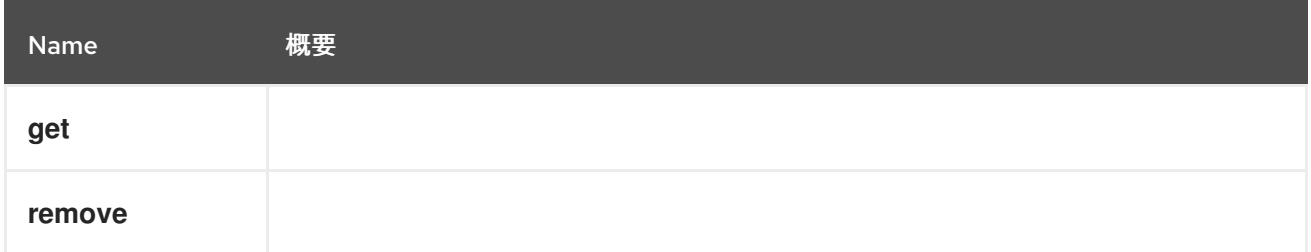

# 5.146.1. get GET

表5.451 パラメーターの概要

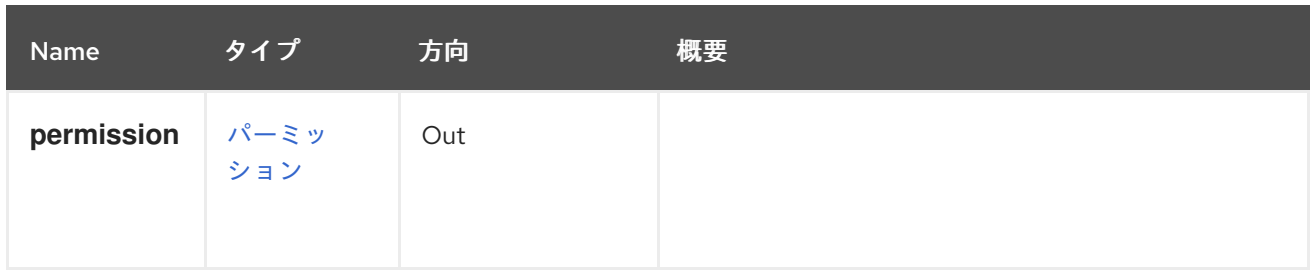

# 5.146.2. remove DELETE

表5.452 パラメーターの概要

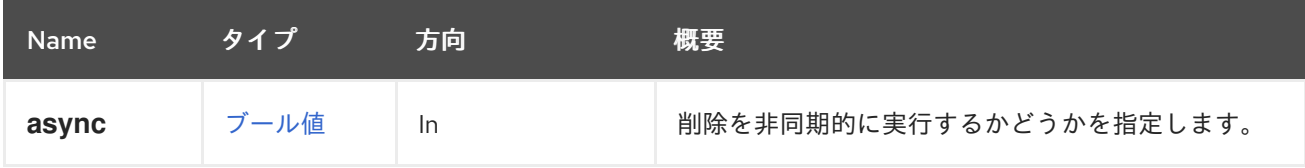

# 5.147. PERMIT

ロールの特定の permit を管理するサービス。

### 表5.453 メソッドの概要

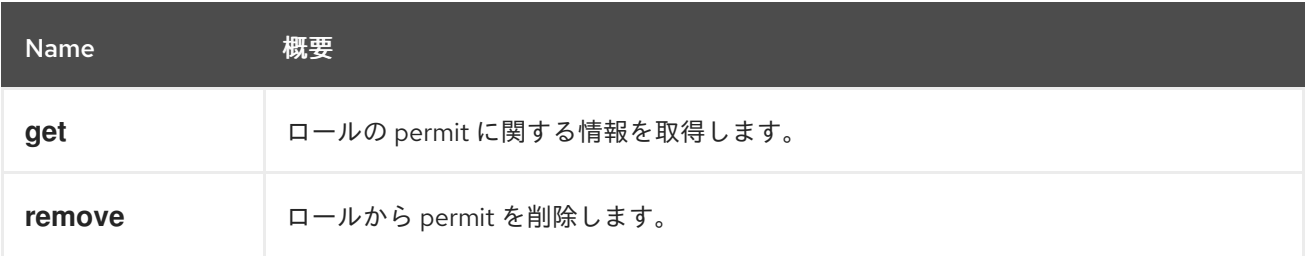

## 5.147.1. get GET

ロールの permit に関する情報を取得します。

たとえば、ID **123** のロールの ID **456** の permit に関する情報を取得するには、以下のようなリクエスト を送信します。

GET /ovirt-engine/api/roles/123/permits/456

<permit href="/ovirt-engine/api/roles/123/permits/456" id="456"> <name>change\_vm\_cd</name> <administrative>false</administrative> <role href="/ovirt-engine/api/roles/123" id="123"/> </permit>

### 表5.454 パラメーターの概要

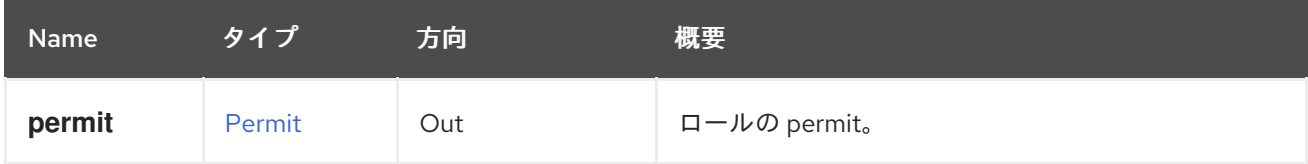

# 5.147.2. remove DELETE

ロールから permit を削除します。

たとえば、ID **123** のロールから ID **456** の permit を削除するには、以下のようなリクエストを送信しま す。

DELETE /ovirt-engine/api/roles/123/permits/456

### 表5.455 パラメーターの概要

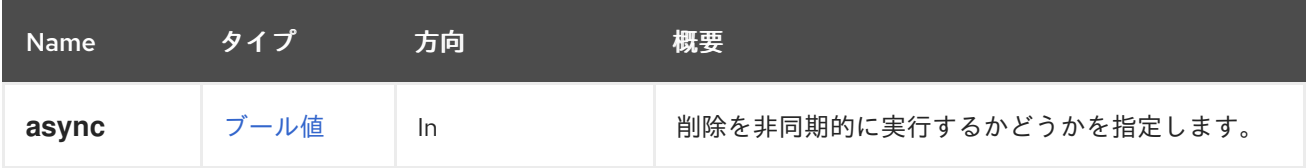

# 5.148. PERMITS

特定のロールの permits サブコレクションを表します。

### 表5.456 メソッドの概要

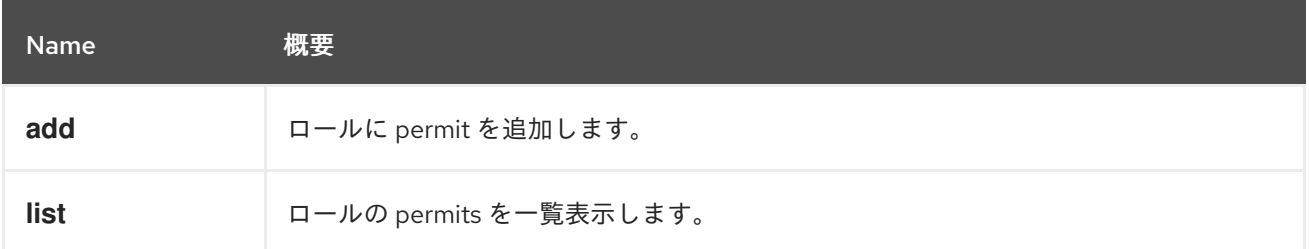

## 5.148.1. add POST

ロールに permit を追加します。permit 名は、「[ClusterLevels](#page-119-0)」 サービスから取得できます。

たとえば、ID **123** のロールに permit **create\_vm** を割り当てるには、以下のようなリクエストを送信し ます。

POST /ovirt-engine/api/roles/123/permits

リクエスト本文は以下のようになります。

```
<permit>
 <name>create_vm</name>
</permit>
```
#### 表5.457 パラメーターの概要

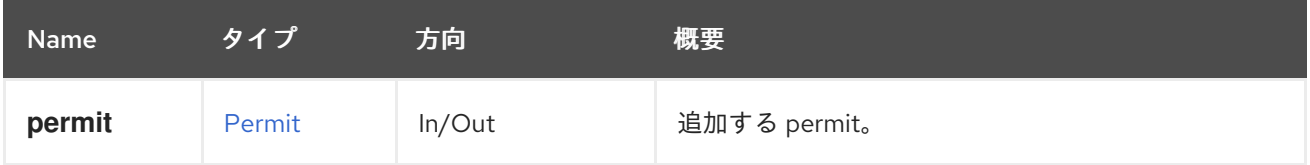

## 5.148.2. list GET
ロールの permits を一覧表示します。

たとえば、ID **123** のロールの permits を一覧表示するには、以下のようなリクエストを送信します。

GET /ovirt-engine/api/roles/123/permits

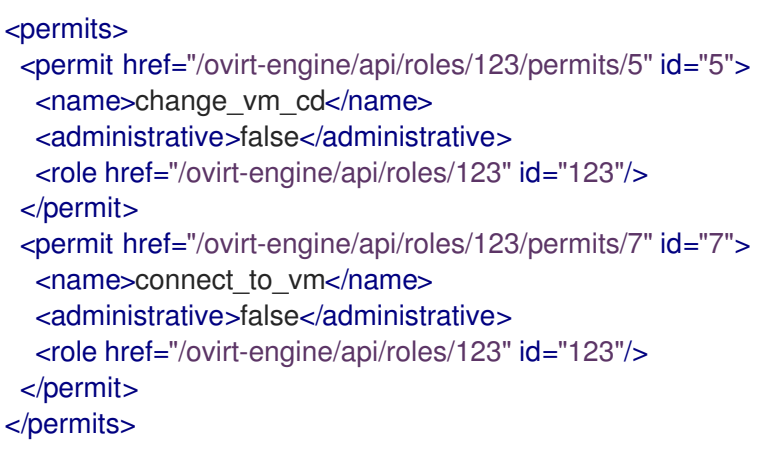

#### 表5.458 パラメーターの概要

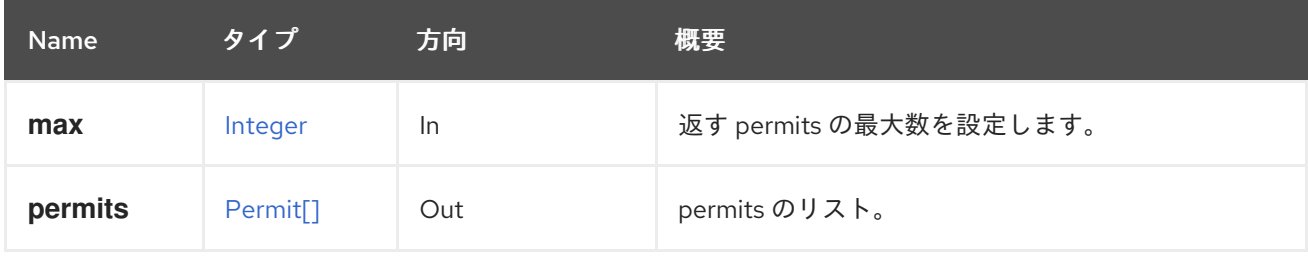

#### 5.148.2.1. max

返す permits の最大数を設定します。指定されていない場合は、すべての permits が返されます。

## 5.149. QOS

#### 表5.459 メソッドの概要

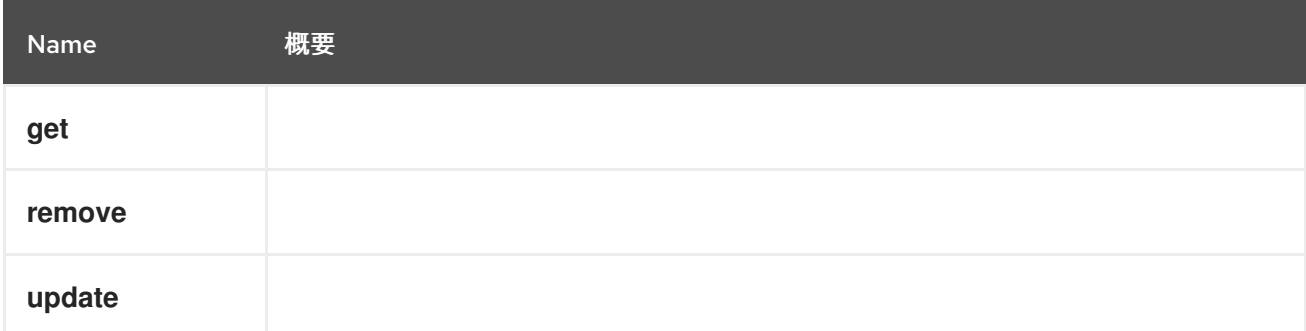

## 5.149.1. get GET

表5.460 パラメーターの概要

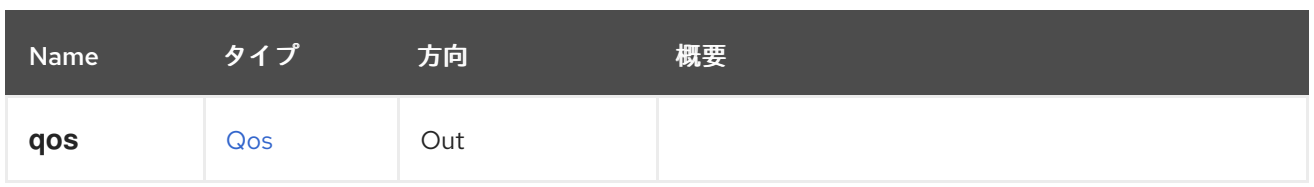

## 5.149.2. remove DELETE

#### 表5.461 パラメーターの概要

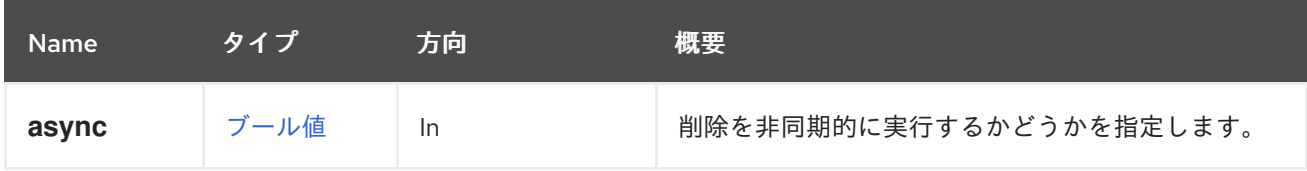

## 5.149.3. update PUT

## 表5.462 パラメーターの概要

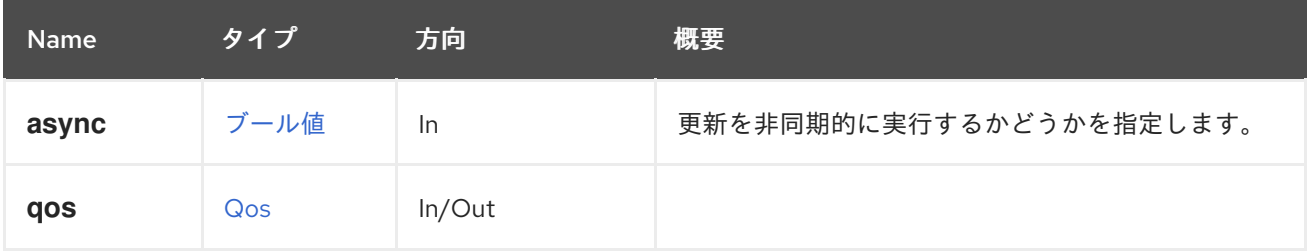

# 5.150. QOSS

## 表5.463 メソッドの概要

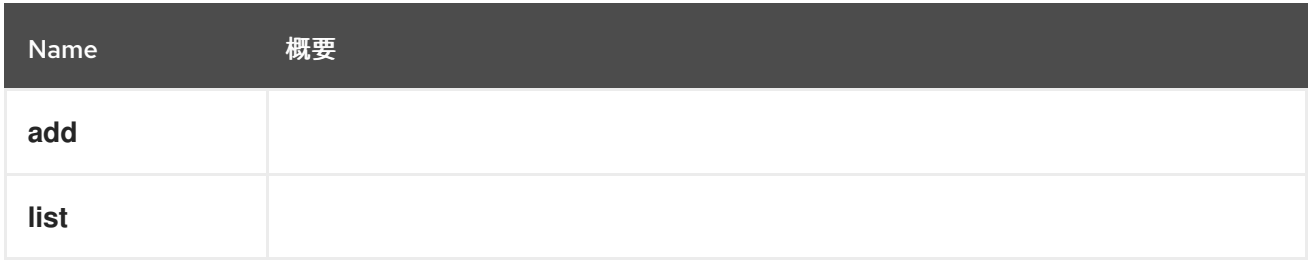

## 5.150.1. add POST

#### 表5.464 パラメーターの概要

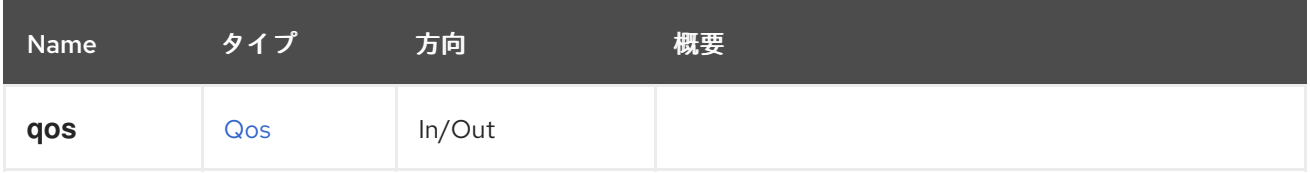

## 5.150.2. list GET

表5.465 パラメーターの概要

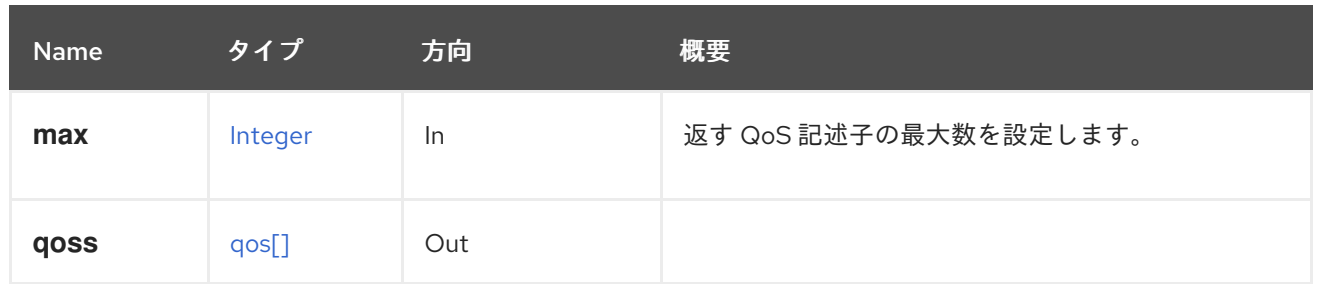

5.150.2.1. max

返す QoS 記述子の最大数を設定します。指定されていない場合は、すべての記述子が返されます。

5.151. クォータ

#### 表5.466 メソッドの概要

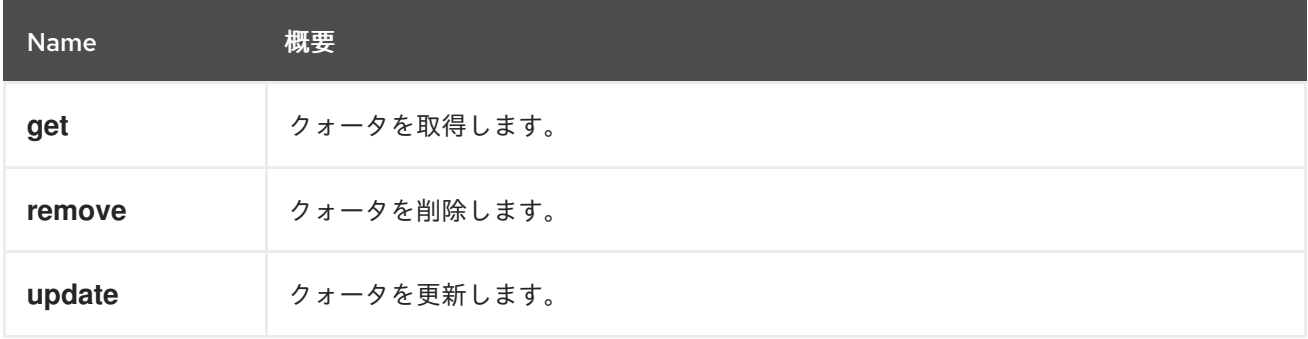

## 5.151.1. get GET

クォータを取得します。

クォータを取得する例:

GET /ovirt-engine/api/datacenters/123/quotas/456

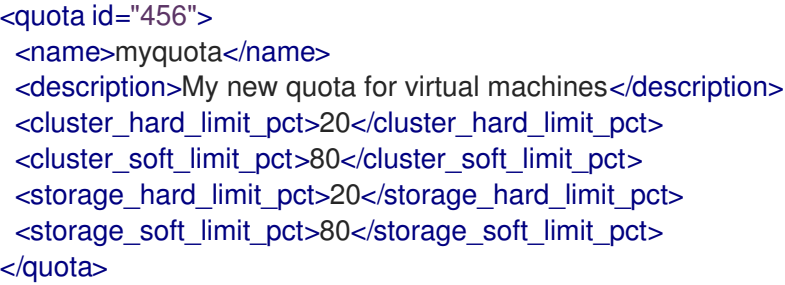

表5.467 パラメーターの概要

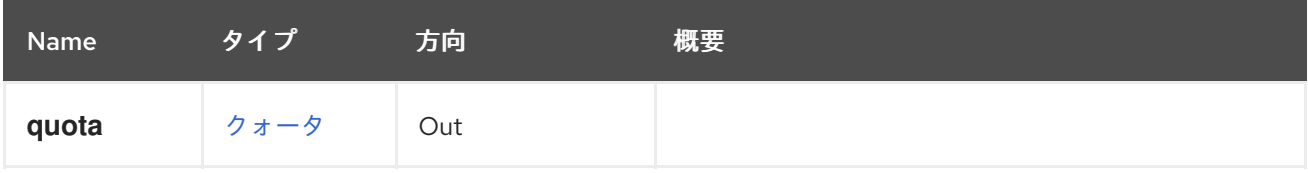

## 5.151.2. remove DELETE

クォータを削除します。

クォータを削除する例:

DELETE /ovirt-engine/api/datacenters/123-456/quotas/654-321 -0472718ab224 HTTP/1.1 Accept: application/xml Content-type: application/xml

#### 表5.468 パラメーターの概要

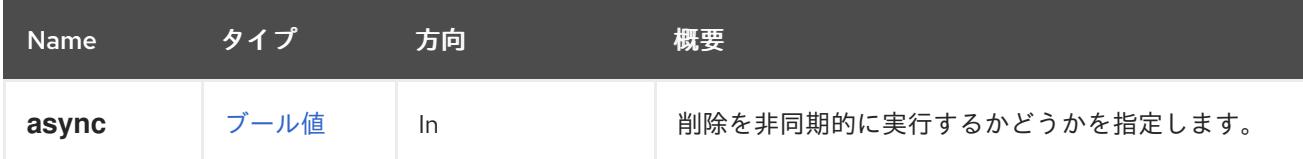

### 5.151.3. update PUT

クォータを更新します。

クォータを更新する例:

PUT /ovirt-engine/api/datacenters/123/quotas/456

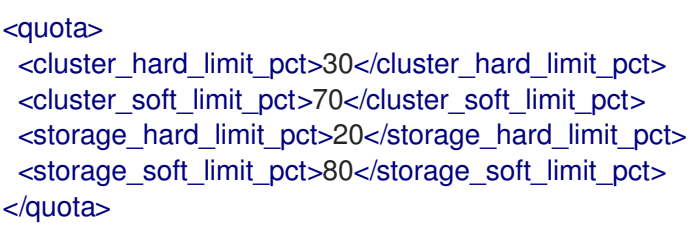

#### 表5.469 パラメーターの概要

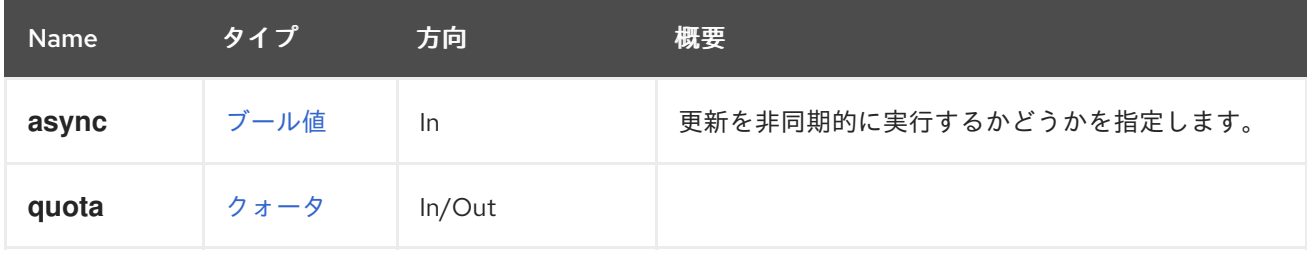

# 5.152. QUOTACLUSTERLIMIT

表5.470 メソッドの概要

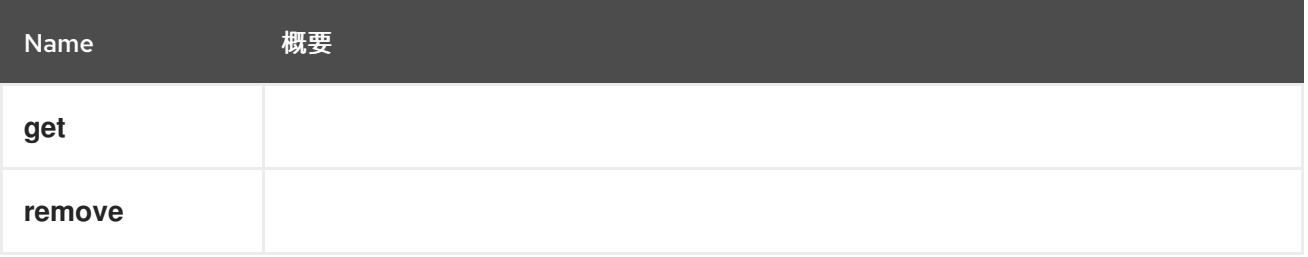

5.152.1. get GET

表5.471 パラメーターの概要

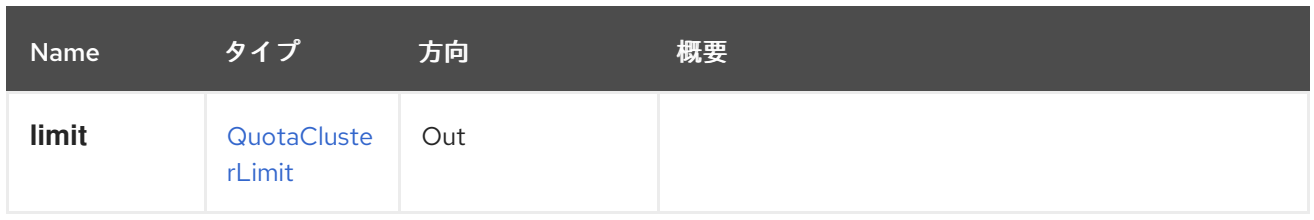

## 5.152.2. remove DELETE

表5.472 パラメーターの概要

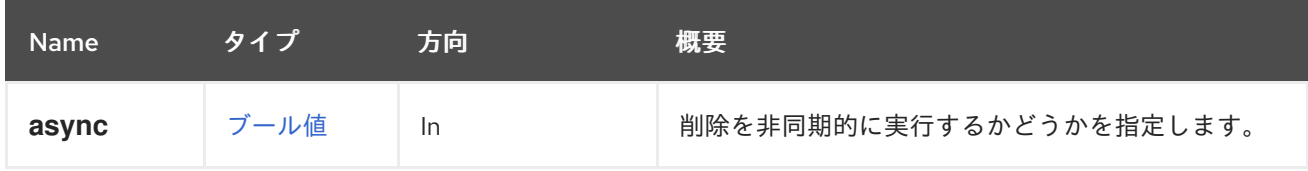

# 5.153. QUOTACLUSTERLIMITS

表5.473 メソッドの概要

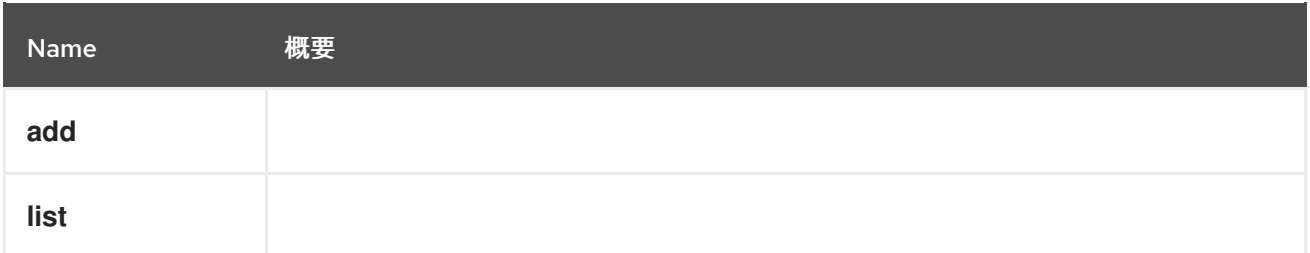

## 5.153.1. add POST

#### 表5.474 パラメーターの概要

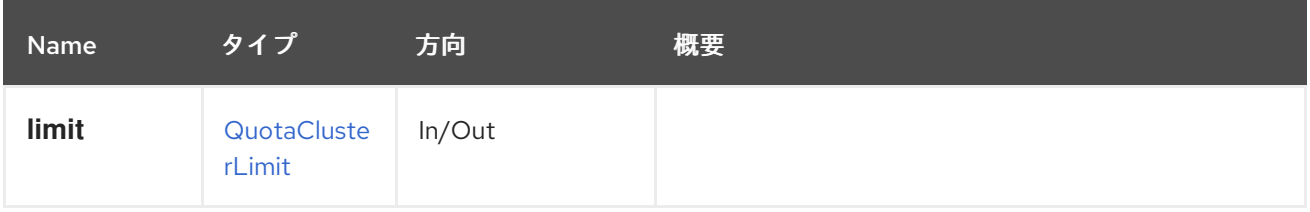

## 5.153.2. list GET

#### 表5.475 パラメーターの概要

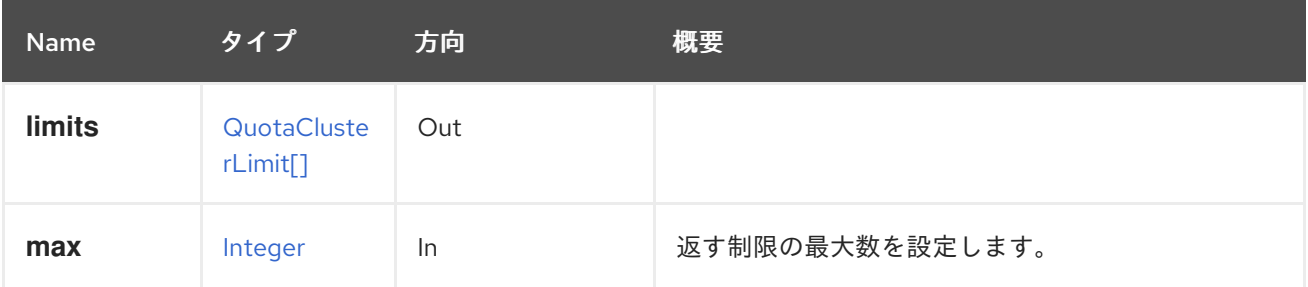

### 5.153.2.1. max

返す制限の最大数を設定します。指定されていない場合は、すべての制限が返されます。

# 5.154. QUOTASTORAGELIMIT

## 表5.476 メソッドの概要

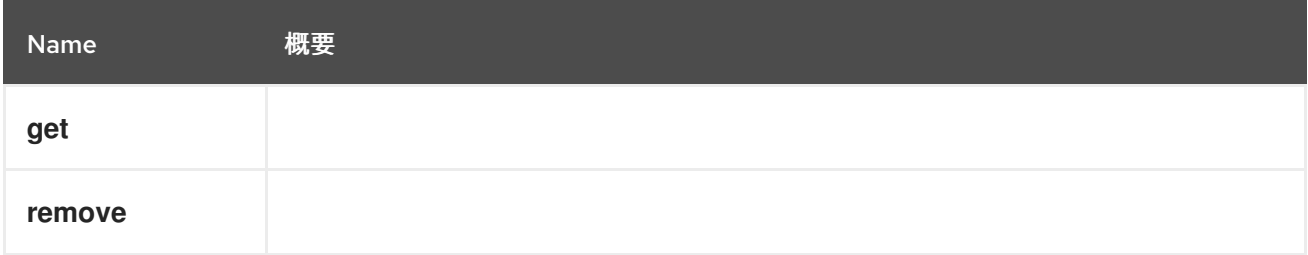

## 5.154.1. get GET

## 表5.477 パラメーターの概要

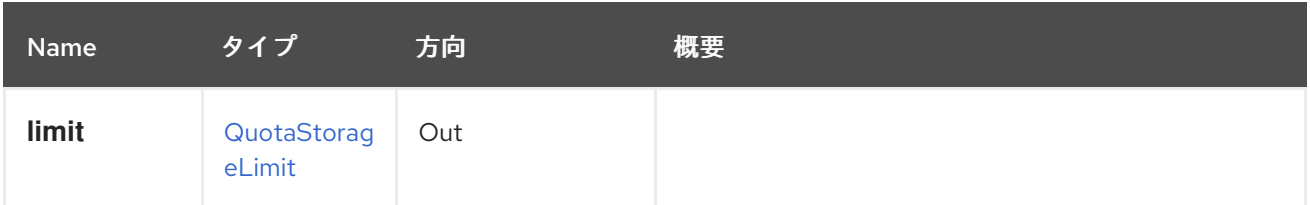

## 5.154.2. remove DELETE

表5.478 パラメーターの概要

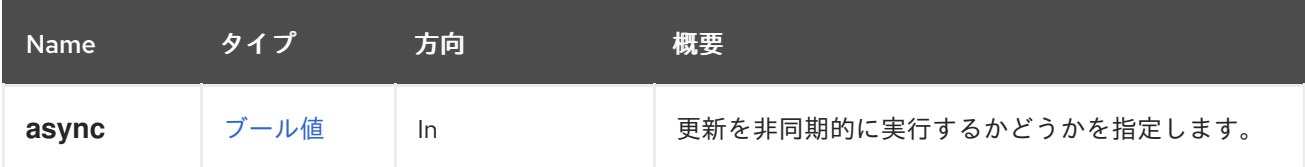

# 5.155. QUOTASTORAGELIMITS

## 表5.479 メソッドの概要

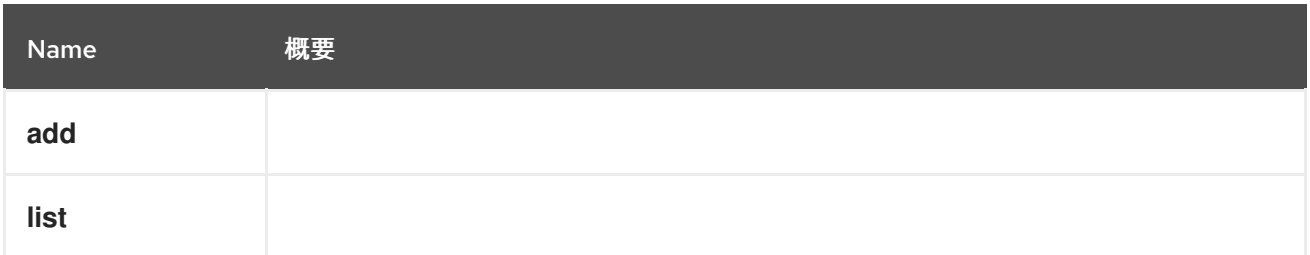

## 5.155.1. add POST

## 表5.480 パラメーターの概要

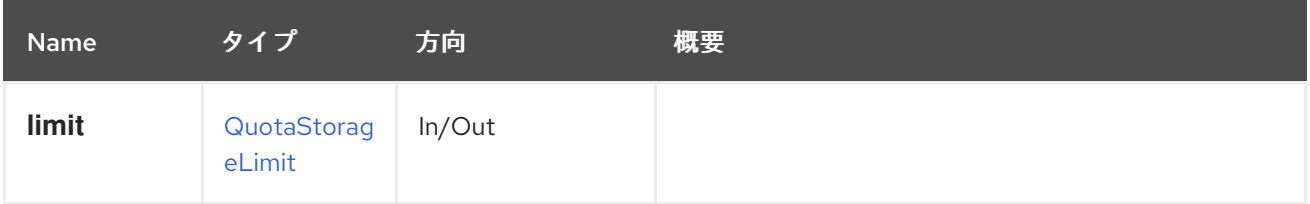

### 5.155.2. list GET

## 表5.481 パラメーターの概要

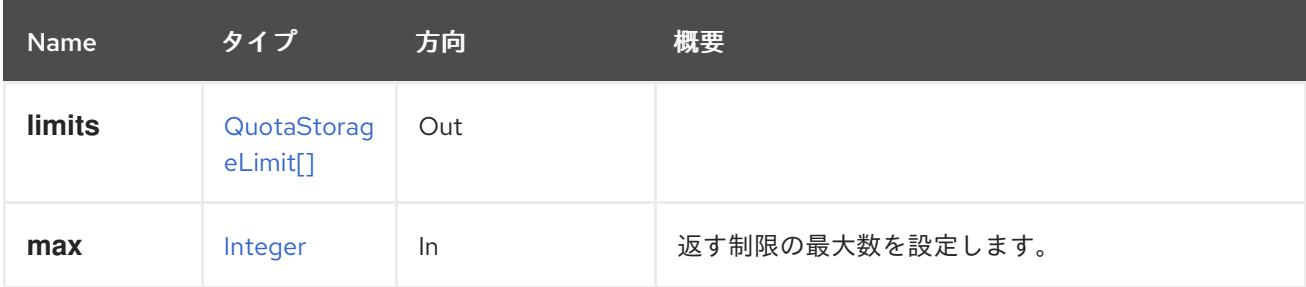

#### 5.155.2.1. max

返す制限の最大数を設定します。指定されていない場合は、すべての制限が返されます。

## 5.156. QUOTAS

#### 表5.482 メソッドの概要

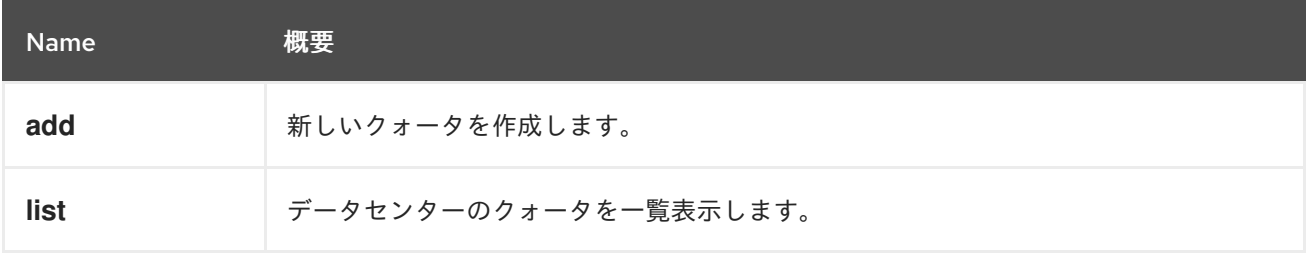

### 5.156.1. add POST

新しいクォータを作成します。

新しいクォータを作成する例:

POST /ovirt-engine/api/datacenters/123/quotas

<quota> <name>myquota</name> <description>My new quota for virtual machines</description> </quota>

#### 表5.483 パラメーターの概要

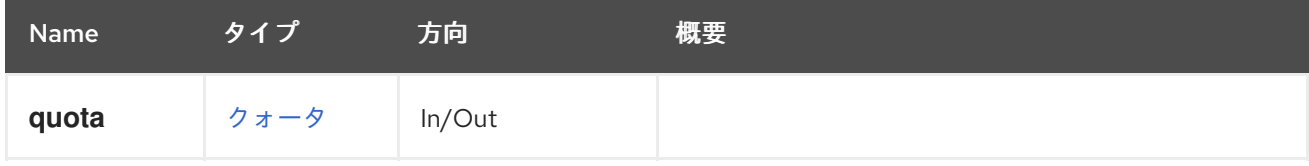

#### 5.156.2. list GET

データセンターのクォータを一覧表示します。

#### 表5.484 パラメーターの概要

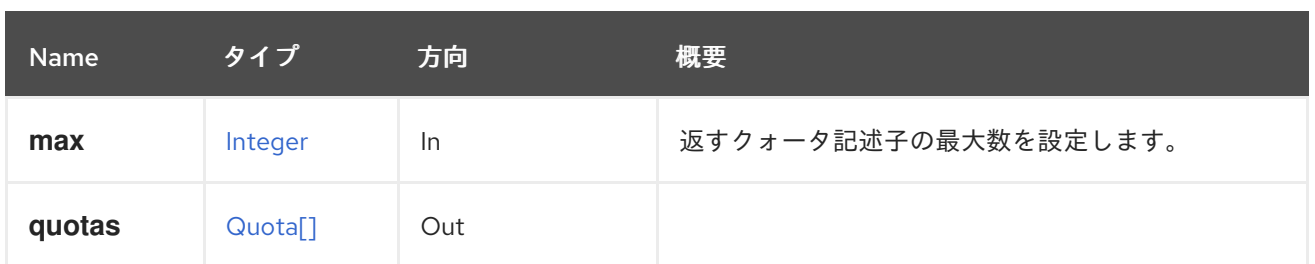

#### 5.156.2.1. max

返すクォータ記述子の最大数を設定します。指定されていない場合は、すべての記述子が返されます。

5.157. ロール

表5.485 メソッドの概要

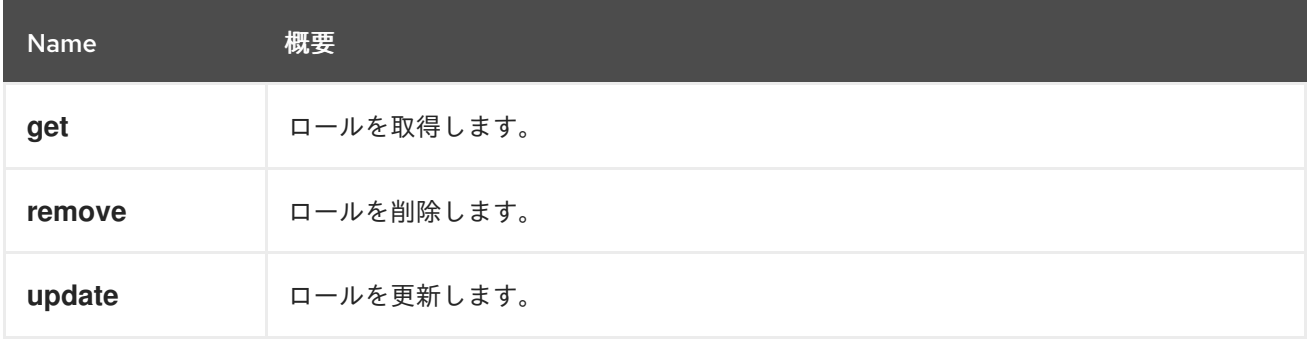

### 5.157.1. get GET

ロールを取得します。

GET /ovirt-engine/api/roles/123

以下のような XML 応答を受け取ります。

```
<role id="123">
 <name>MyRole</name>
 <description>MyRole description</description>
 <link href="/ovirt-engine/api/roles/123/permits" rel="permits"/>
 <administrative>true</administrative>
 <mutable>false</mutable>
</role>
```
#### 表5.486 パラメーターの概要

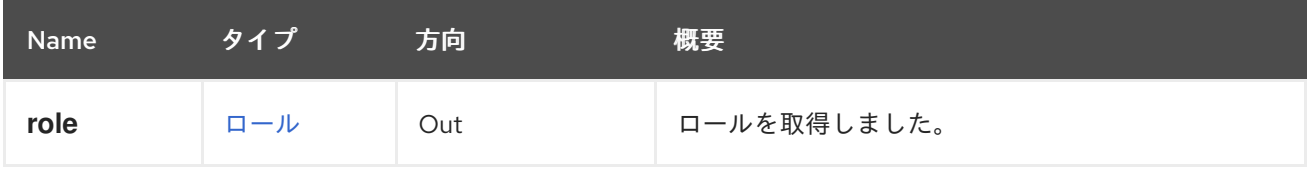

## 5.157.2. remove DELETE

ロールを削除します。

ロールを削除するには、その ID を知る必要があります。以下のようにリクエストを送信します。

DELETE /ovirt-engine/api/roles/{role\_id}

#### 表5.487 パラメーターの概要

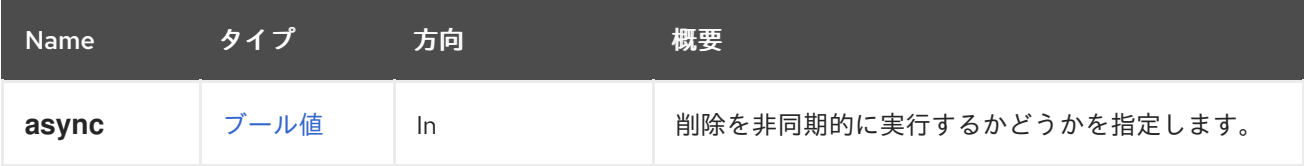

### 5.157.3. update PUT

ロールを更新します。ロールの作成後に、**name**、**description**、および **administrative** 属性を更新でき ます。このエンドポイント内では、ロールの permits を管理する [サービス](#page-251-0) を使用するために、必要な ロールの permits を追加または削除することはできません。

たとえば、ロールの **name**、**description**、および **administrative** 属性を更新するには、以下のような リクエストを送信します。

PUT /ovirt-engine/api/roles/123

リクエスト本文は以下のようになります。

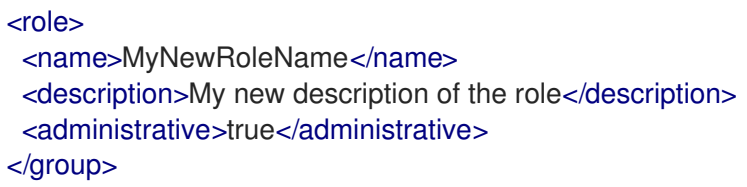

表5.488 パラメーターの概要

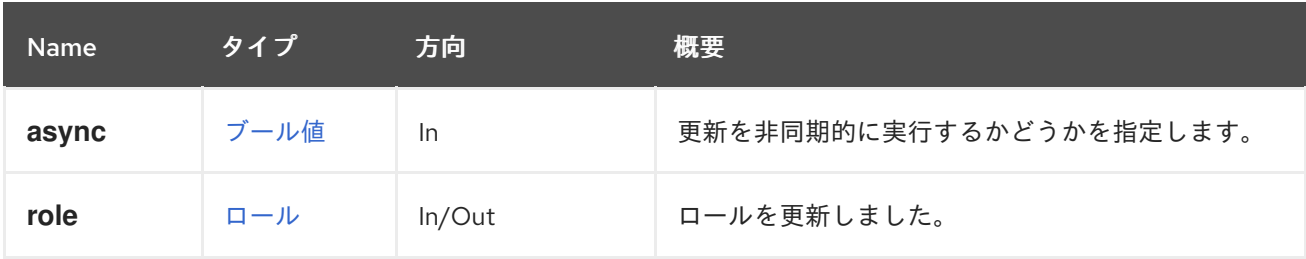

## 5.158. ロール

ロールのグローバルセットへの読み取り専用アクセスを提供します。

#### 表5.489 メソッドの概要

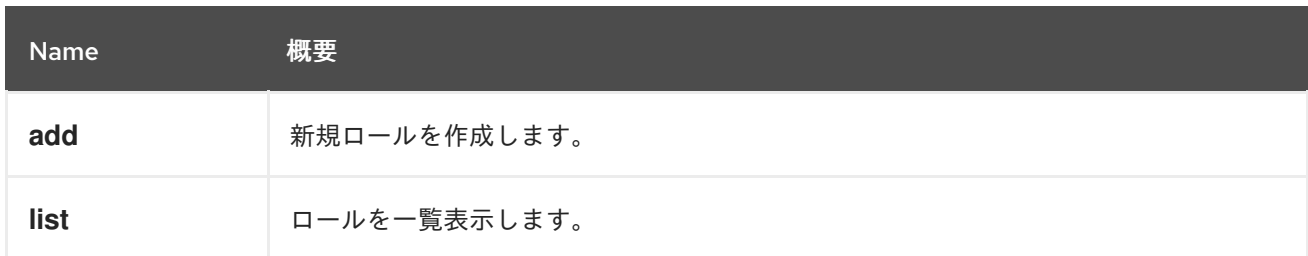

## 5.158.1. add POST

新規ロールを作成します。ロールは、管理者または非管理者であることができ、異なる permits を持つ ことができます。

たとえば、ログインして仮想マシンを作成する permits を持つ **MyRole** 非管理ロールを追加するには、 以下のようなリクエストを送信します (permit ID を渡す必要があることに注意してください)。

POST /ovirt-engine/api/roles

リクエスト本文は以下のようになります。

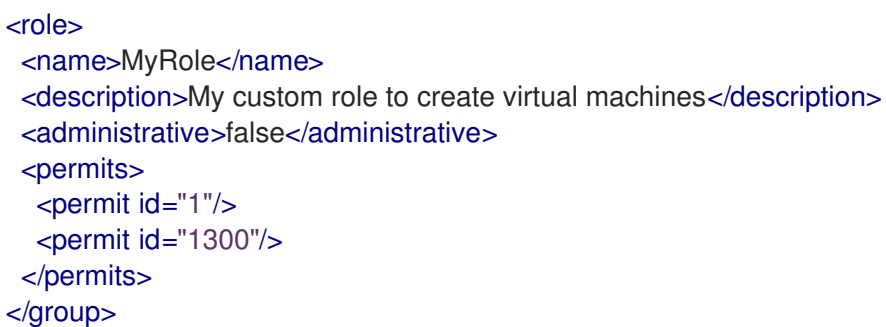

#### 表5.490 パラメーターの概要

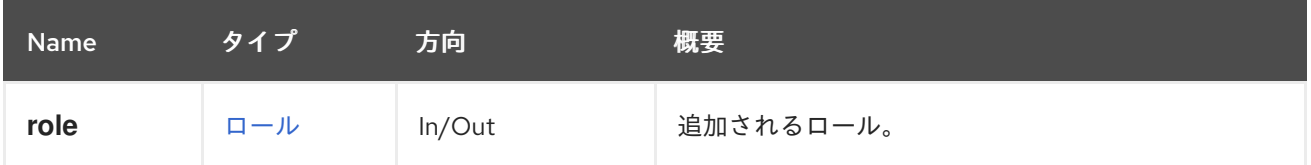

### 5.158.2. list GET

ロールを一覧表示します。

GET /ovirt-engine/api/roles

以下のような XML で応答を受け取ります。

```
<roles>
 <role id="123">
   <name>SuperUser</name>
   <description>Roles management administrator</description>
   <link href="/ovirt-engine/api/roles/123/permits" rel="permits"/>
   <administrative>true</administrative>
   <mutable>false</mutable>
 </role>
 ...
</roles>
```
#### 表5.491 パラメーターの概要

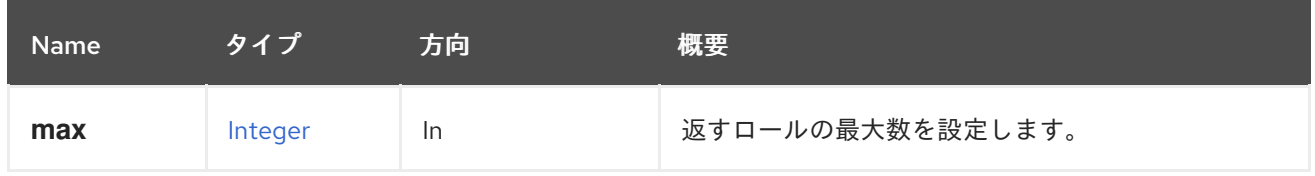

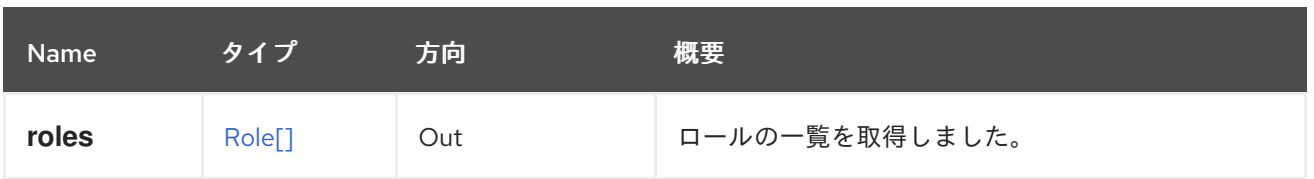

#### 5.158.2.1. max

返すロールの最大数を設定します。指定のない場合は、すべてのロールが返されます。

# 5.159. SCHEDULINGPOLICIES

#### 表5.492 メソッドの概要

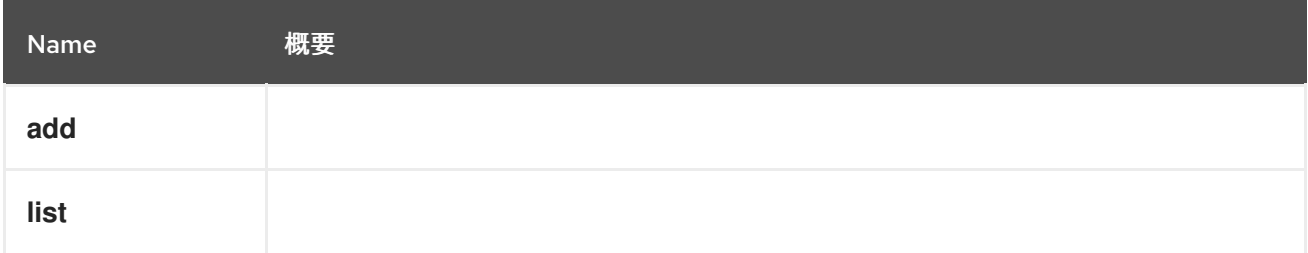

## 5.159.1. add POST

### 表5.493 パラメーターの概要

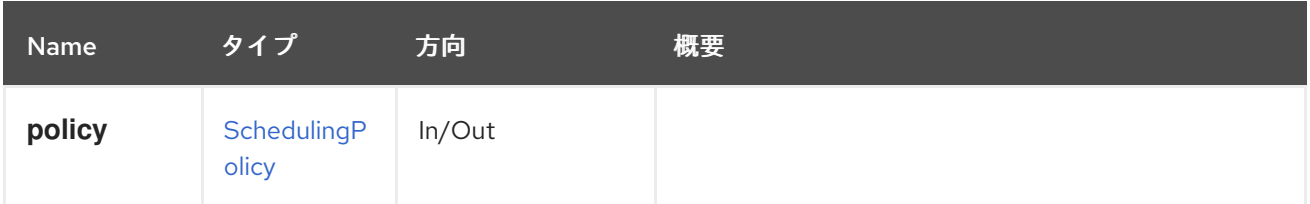

## 5.159.2. list GET

#### 表5.494 パラメーターの概要

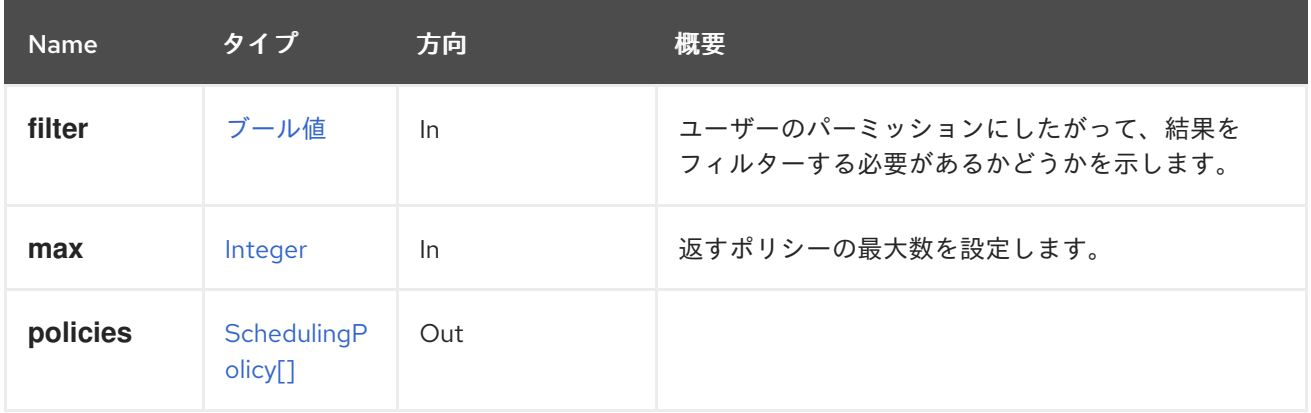

## 5.159.2.1. max

返すポリシーの最大数を設定します。指定されていない場合は、すべてのポリシーが返されます。

# 5.160. SCHEDULINGPOLICY

#### 表5.495 メソッドの概要

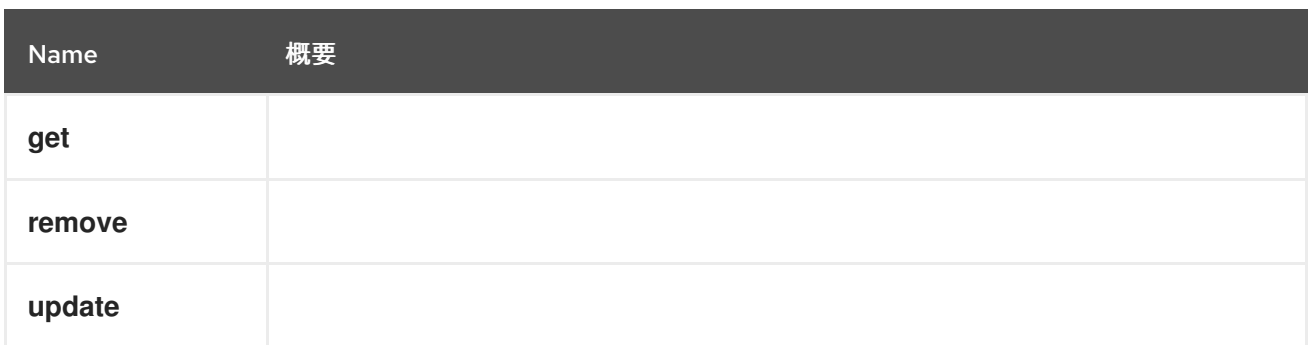

## 5.160.1. get GET

## 表5.496 パラメーターの概要

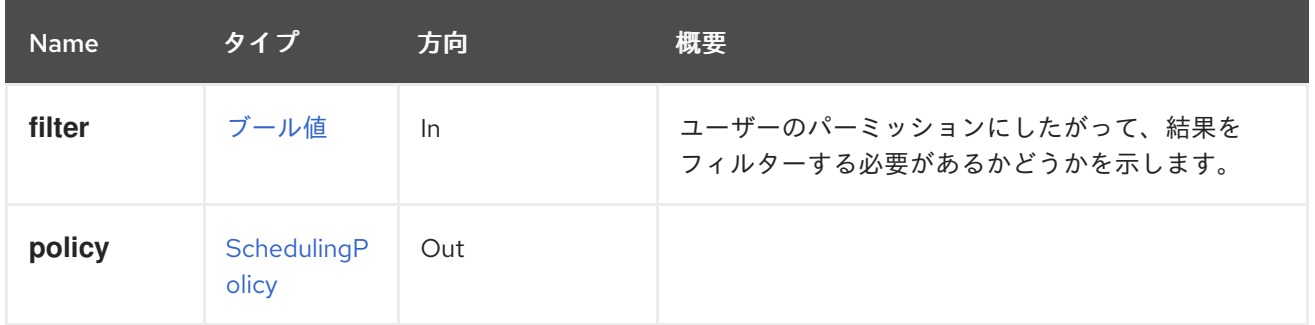

## 5.160.2. remove DELETE

#### 表5.497 パラメーターの概要

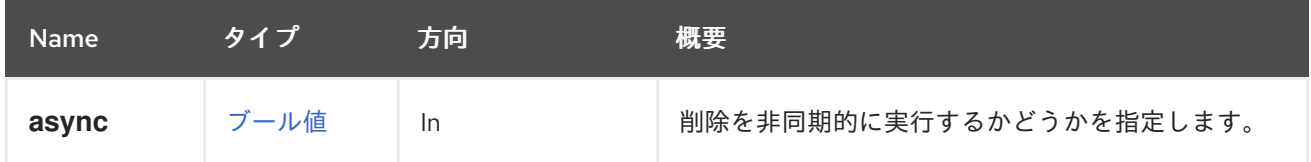

## 5.160.3. update PUT

表5.498 パラメーターの概要

| <b>Name</b> | タイプ                  | 方向     | 概要                      |
|-------------|----------------------|--------|-------------------------|
| async       | ブール値                 | In     | 更新を非同期的に実行するかどうかを指定します。 |
| policy      | SchedulingP<br>olicy | In/Out |                         |

# 5.161. SCHEDULINGPOLICYUNIT

表5.499 メソッドの概要

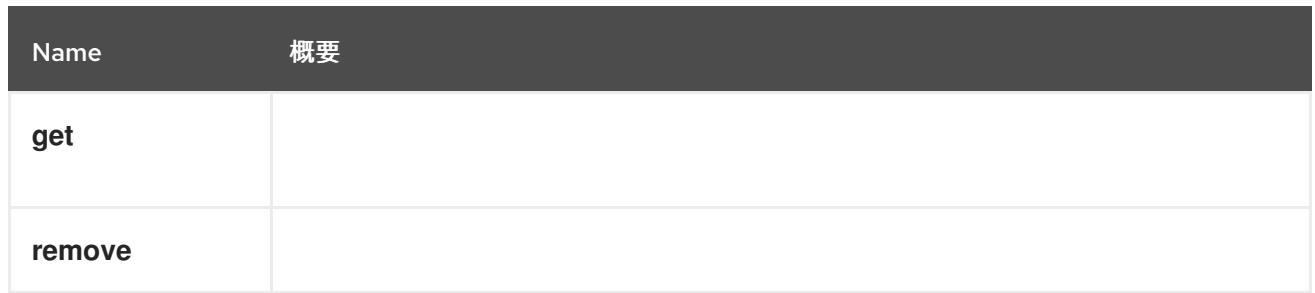

## 5.161.1. get GET

#### 表5.500 パラメーターの概要

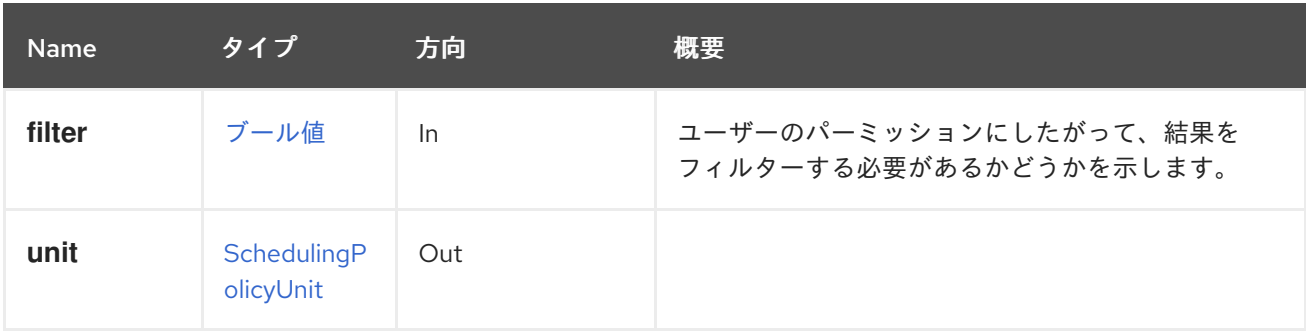

## 5.161.2. remove DELETE

## 表5.501 パラメーターの概要

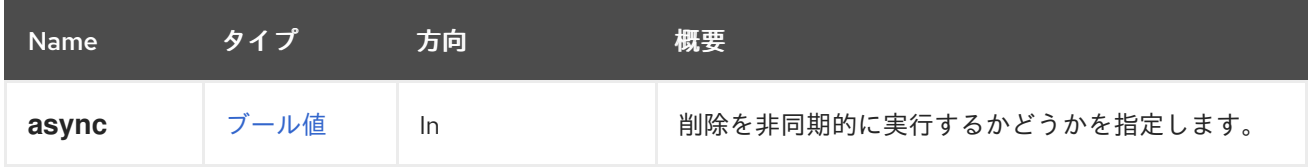

# 5.162. SCHEDULINGPOLICYUNITS

#### 表5.502 メソッドの概要

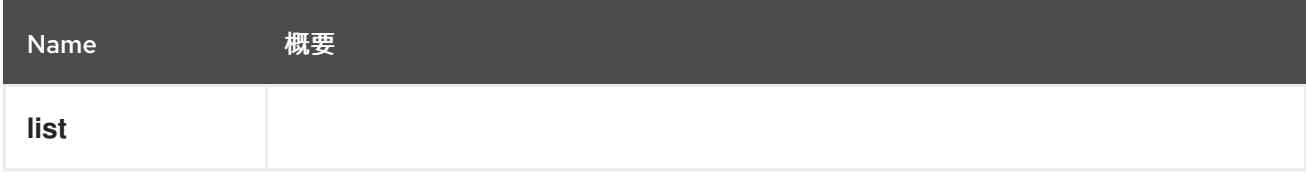

## 5.162.1. list GET

#### 表5.503 パラメーターの概要

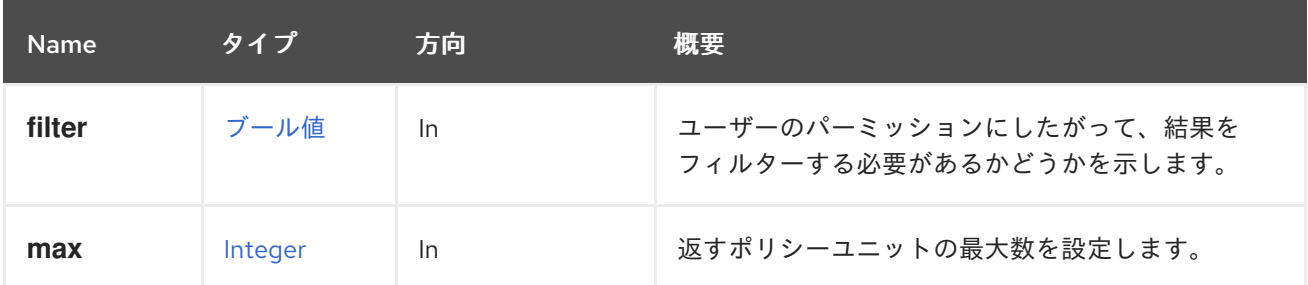

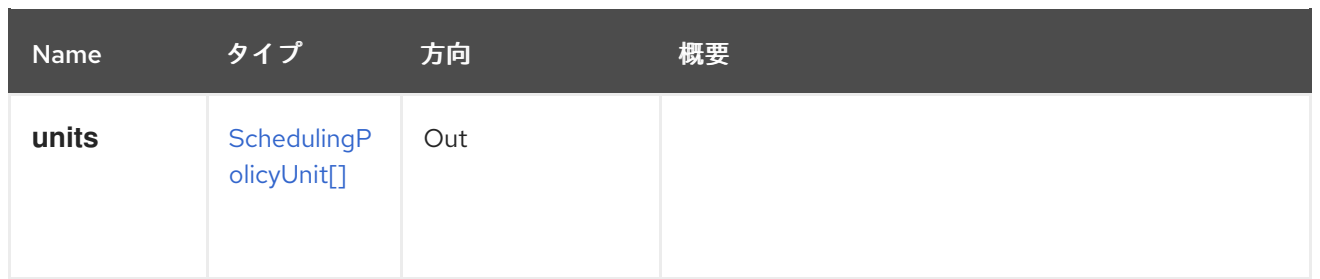

#### 5.162.1.1. max

返すポリシーユニットの最大数を設定します。指定されていない場合は、すべてのポリシーユニットが 返されます。

# 5.163. スナップショット

#### 表5.504 メソッドの概要

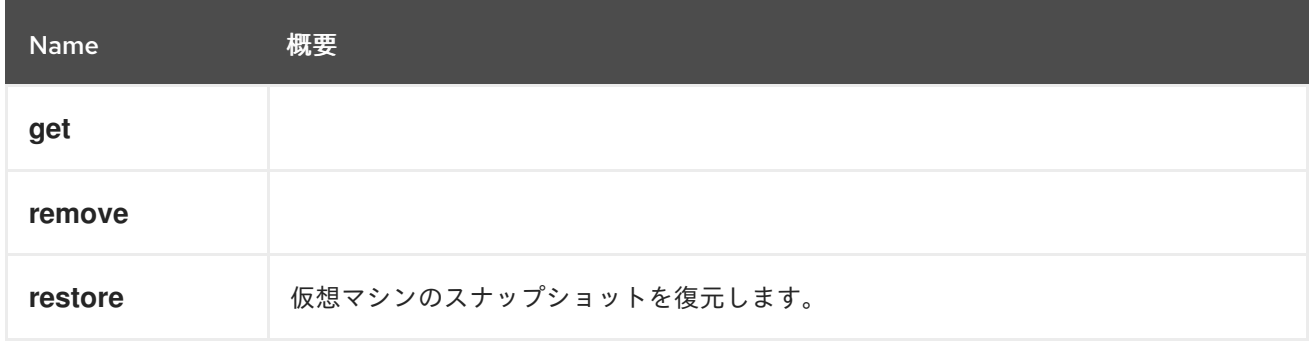

## 5.163.1. get GET

#### 表5.505 パラメーターの概要

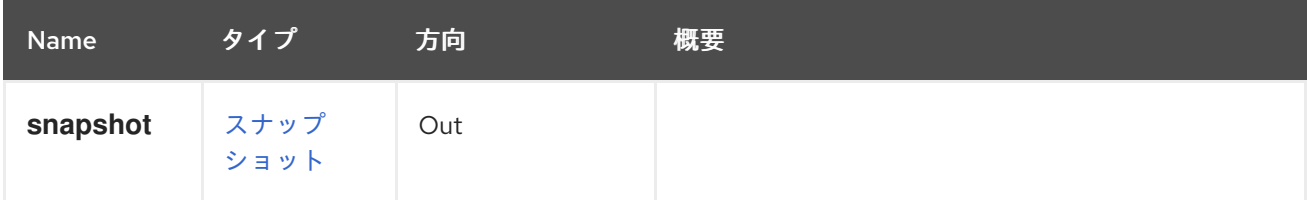

## 5.163.2. remove DELETE

#### 表5.506 パラメーターの概要

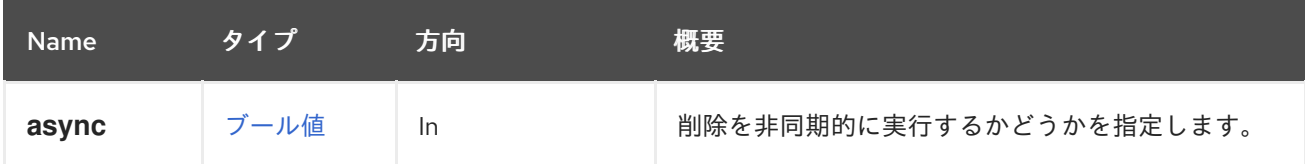

## 5.163.3. restore POST

仮想マシンのスナップショットを復元します。

たとえば、識別子が **123** の仮想マシンの識別子が **456** のスナップショットを復元するには、以下のよ うなリクエストを送信します。

POST /ovirt-engine/api/vms/123/snapshots/456/restore

ボディに空の **action** がある場合:

## <action/>

ı

表5.507 パラメーターの概要

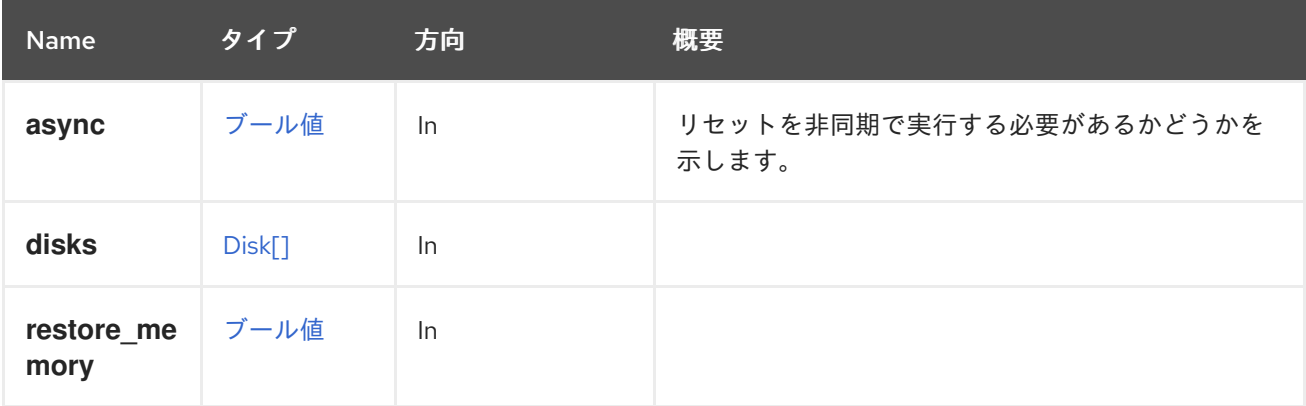

# 5.164. SNAPSHOTCDROM

#### 表5.508 メソッドの概要

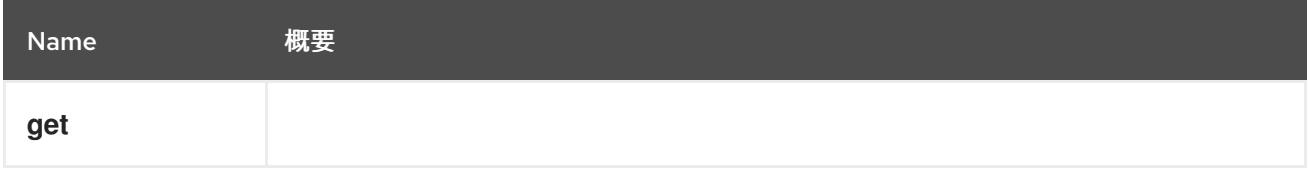

## 5.164.1. get GET

表5.509 パラメーターの概要

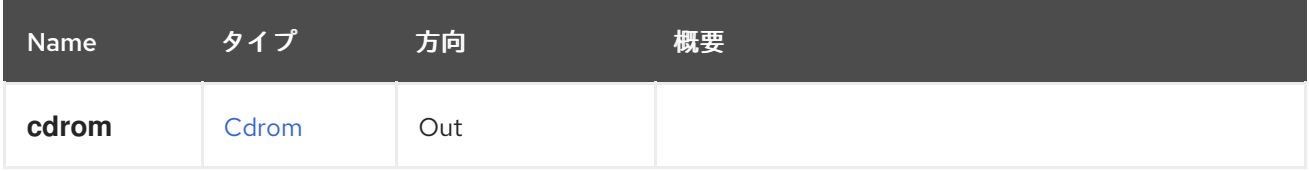

# 5.165. SNAPSHOTCDROMS

表5.510 メソッドの概要

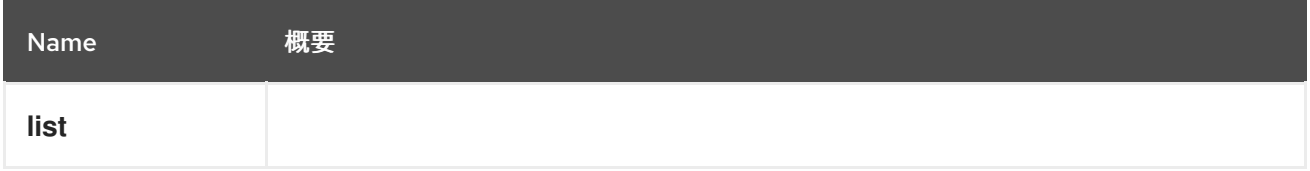

5.165.1. list GET

表5.511 パラメーターの概要

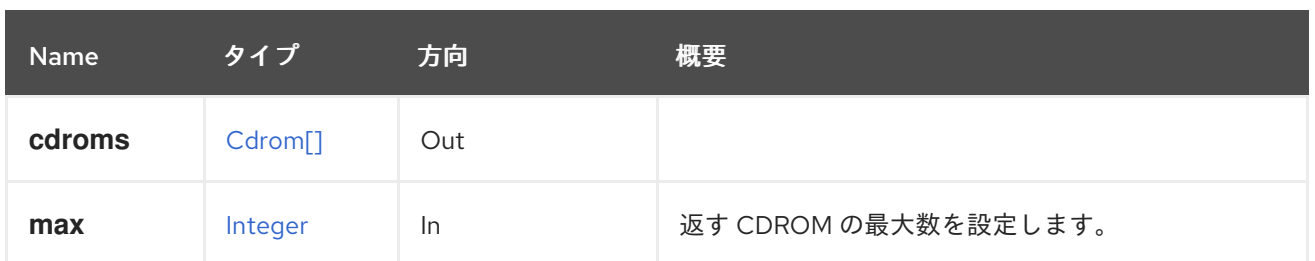

### 5.165.1.1. max

返す CDROM の最大数を設定します。指定されていない場合は、すべての CDROM が返されます。

## 5.166. SNAPSHOTDISK

## 表5.512 メソッドの概要

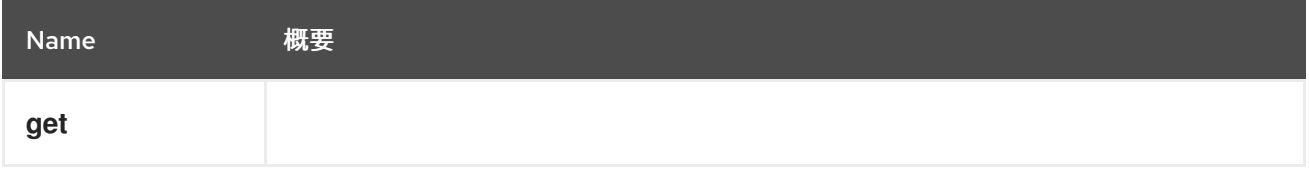

## 5.166.1. get GET

#### 表5.513 パラメーターの概要

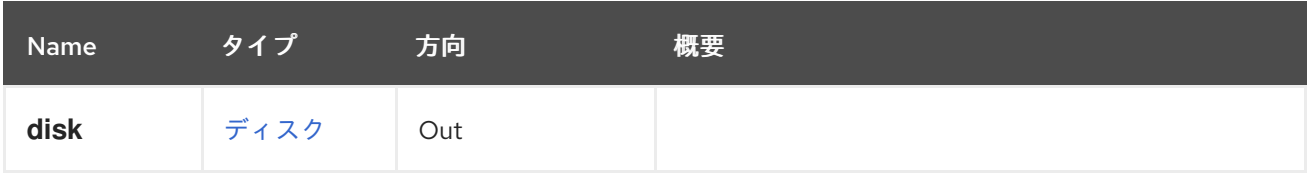

# 5.167. SNAPSHOTDISKS

## 表5.514 メソッドの概要

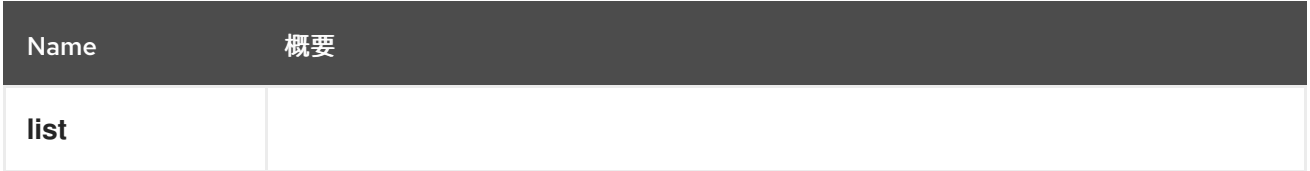

## 5.167.1. list GET

#### 表5.515 パラメーターの概要

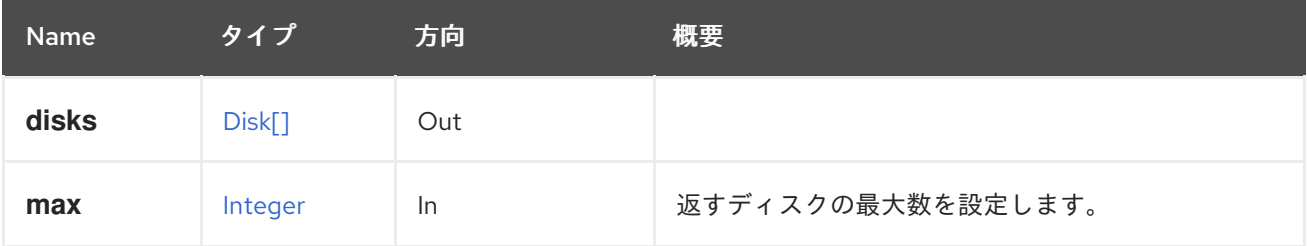

#### 5.167.1.1. max

返すディスクの最大数を設定します。指定しない場合、すべてのディスクが返されます。

## 5.168. SNAPSHOTNIC

表5.516 メソッドの概要

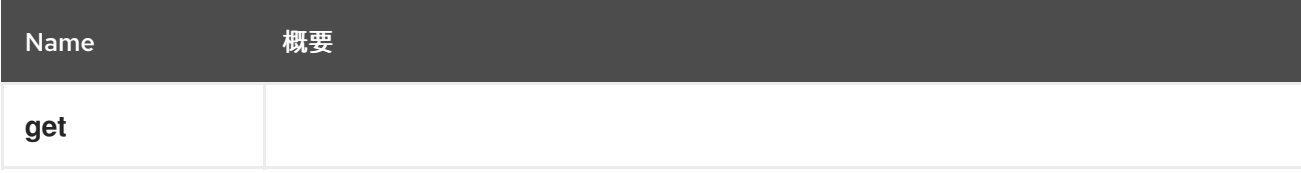

## 5.168.1. get GET

表5.517 パラメーターの概要

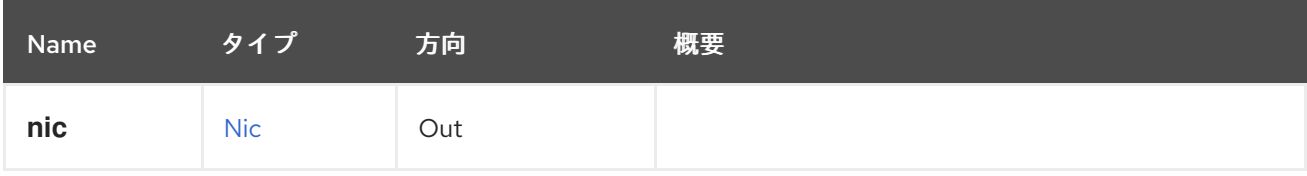

## 5.169. SNAPSHOTNICS

#### 表5.518 メソッドの概要

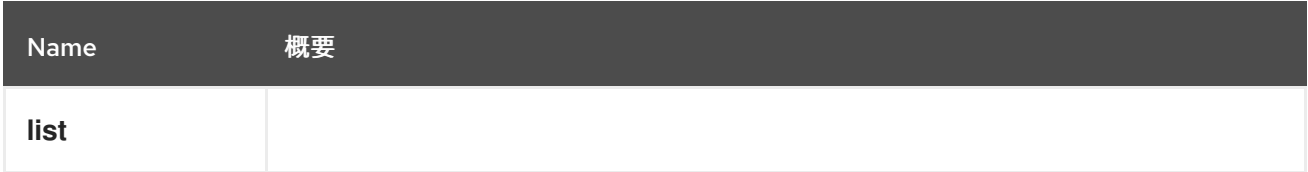

## 5.169.1. list GET

表5.519 パラメーターの概要

| <b>Name</b> | タイプ      | 方向  | 概要                 |
|-------------|----------|-----|--------------------|
| max         | Integer  | In  | 返す NIC の最大数を設定します。 |
| nics        | $Nic$ [] | Out |                    |

#### 5.169.1.1. max

返す NIC の最大数を設定します。指定されていない場合は、すべての NIC が返されます。

5.170. スナップショット

表5.520 メソッドの概要

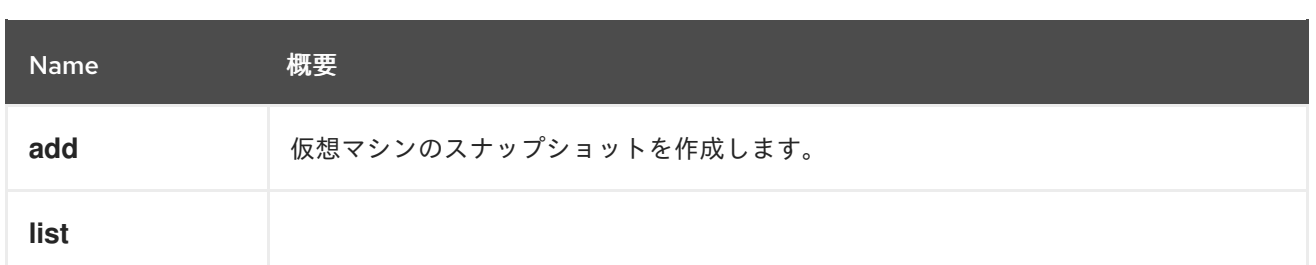

## 5.170.1. add POST

仮想マシンのスナップショットを作成します。

たとえば、仮想マシン **123** の新しいスナップショットを作成するには、以下のようなリクエストを送信 します。

POST /ovirt-engine/api/vms/123/snapshots

リクエスト本文は以下のようになります。

```
<snapshot>
 <description>My snapshot</description>
</snapshot>
```
### 表5.521 パラメーターの概要

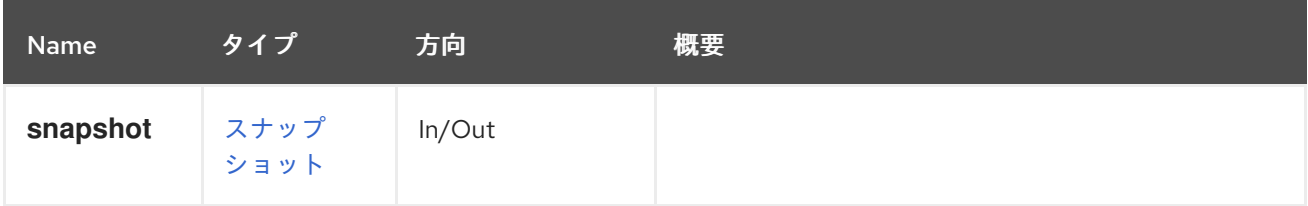

#### 5.170.2. list GET

```
表5.522 パラメーターの概要
```
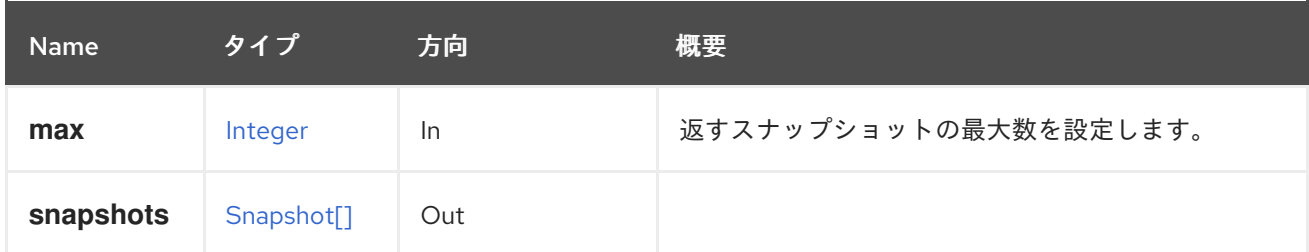

5.170.2.1. max

返すスナップショットの最大数を設定します。指定されていない場合は、すべてのスナップショットが 返されます。

## 5.171. SSHPUBLICKEY

表5.523 メソッドの概要

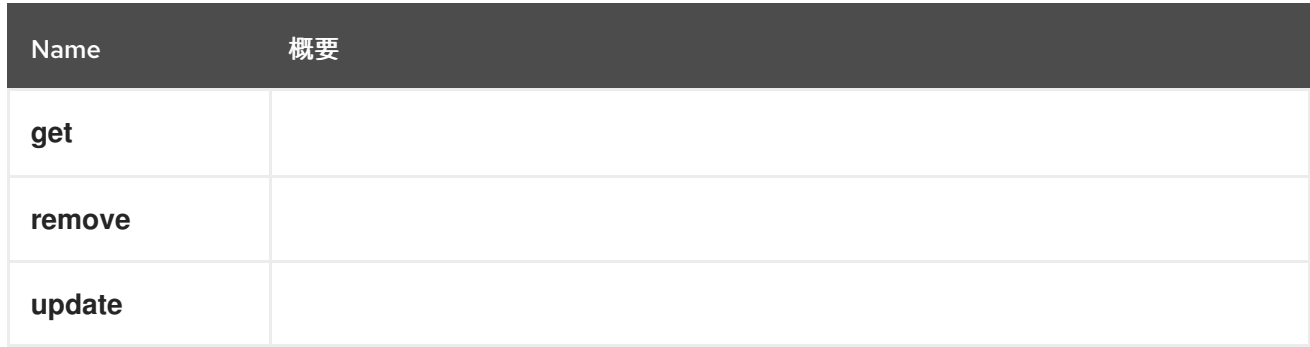

## 5.171.1. get GET

### 表5.524 パラメーターの概要

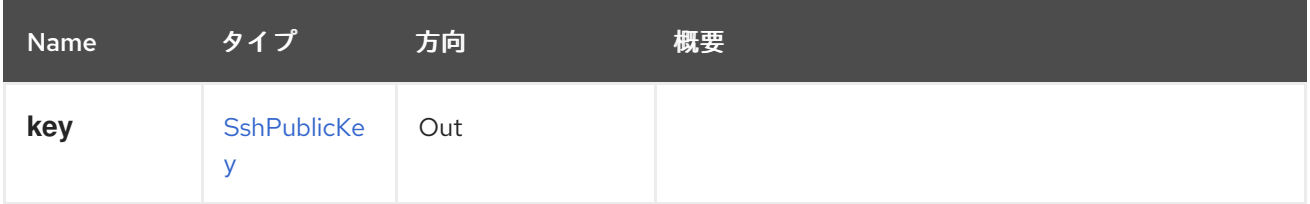

## 5.171.2. remove DELETE

## 表5.525 パラメーターの概要

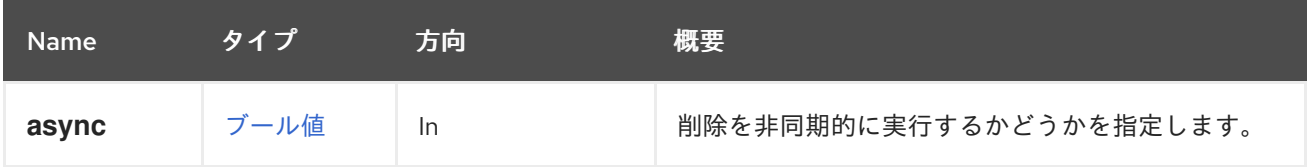

## 5.171.3. update PUT

## 表5.526 パラメーターの概要

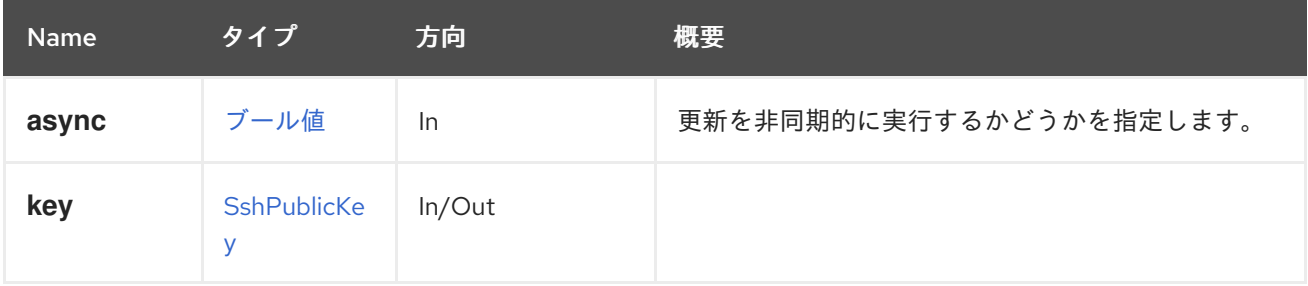

# 5.172. SSHPUBLICKEYS

## 表5.527 メソッドの概要

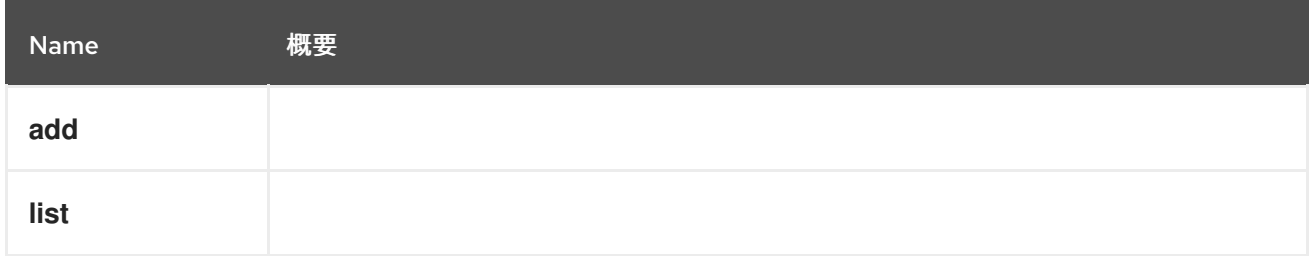

## 5.172.1. add POST

## 表5.528 パラメーターの概要

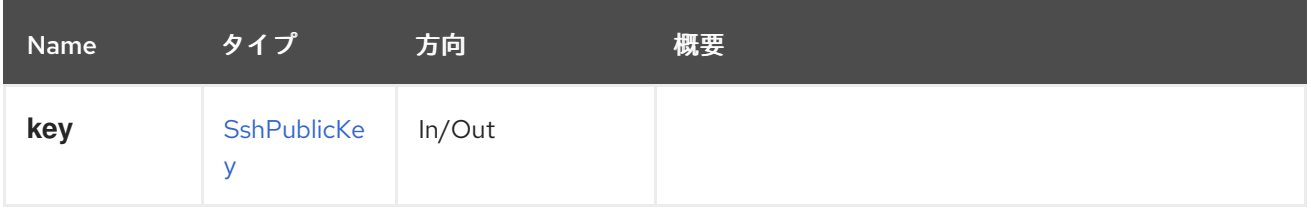

## 5.172.2. list GET

#### 表5.529 パラメーターの概要

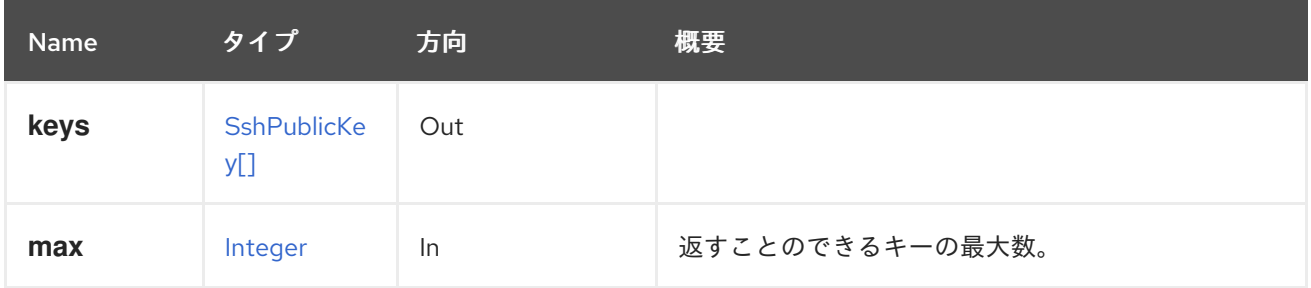

#### 5.172.2.1. max

返すことのできるキーの最大数。指定されていない場合は、すべてのキーが返されます。

## 5.173. 統計

#### 表5.530 メソッドの概要

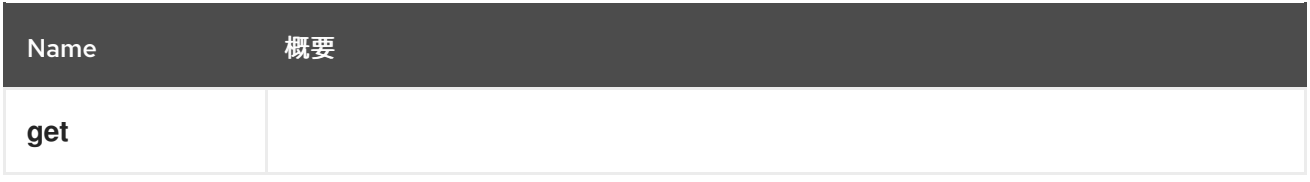

## 5.173.1. get GET

#### 表5.531 パラメーターの概要

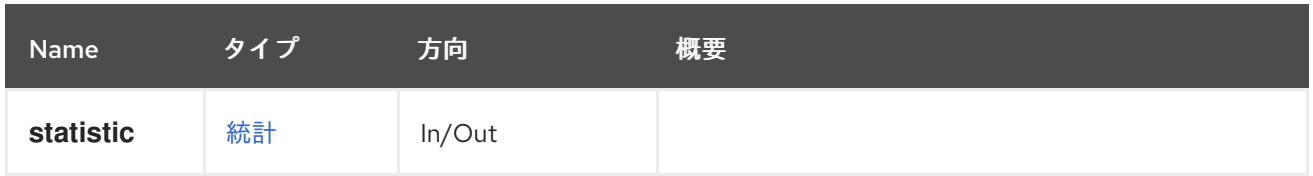

# 5.174. 統計

### 表5.532 メソッドの概要

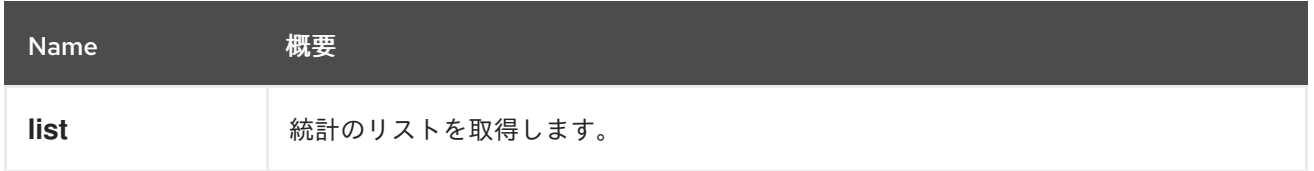

## 5.174.1. list GET

統計のリストを取得します。

たとえば、仮想マシン **123** の統計を取得するには、以下のようなリクエストを送信します。

GET /ovirt-engine/api/vms/123/statistics

結果は以下のようになります。

```
<statistics>
 <statistic href="/ovirt-engine/api/vms/123/statistics/456" id="456">
  <name>memory.installed</name>
  <description>Total memory configured</description>
  <kind>gauge</kind>
  <type>integer</type>
  <unit>bytes</unit>
  <values>
   <value>
    <datum>1073741824</datum>
   </value>
  </values>
  <vm href="/ovirt-engine/api/vms/123" id="123"/>
 </statistic>
 ...
</statistics>
```
URI の末尾に ID を指定することで、統計の一部のみを取得できます。つまり、以下のようになりま す。

GET /ovirt-engine/api/vms/123/statistics/456

出力:

```
<statistic href="/ovirt-engine/api/vms/123/statistics/456" id="456">
 <name>memory.installed</name>
 <description>Total memory configured</description>
 <kind>gauge</kind>
 <type>integer</type>
 <unit>bytes</unit>
 <values>
  <value>
   <datum>1073741824</datum>
  </value>
 </values>
 <vm href="/ovirt-engine/api/vms/123" id="123"/>
</statistic>
```
#### 表5.533 パラメーターの概要

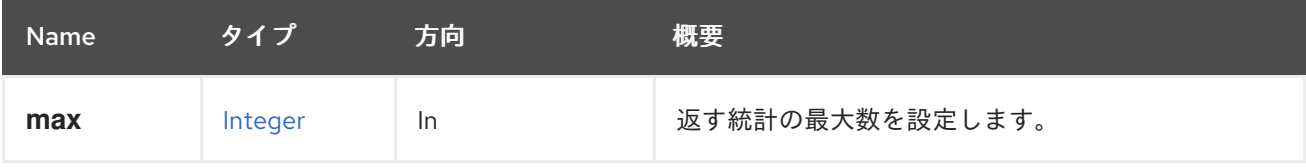

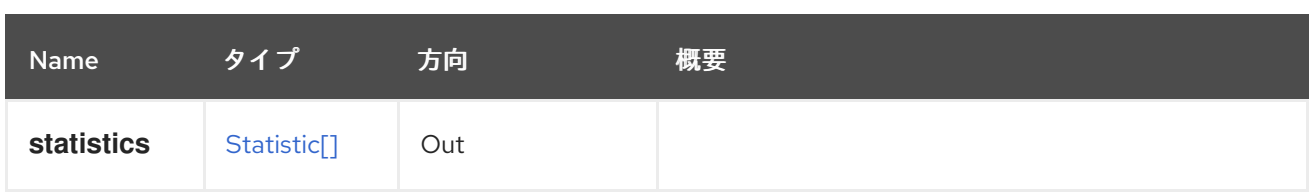

#### 5.174.1.1. max

返す統計の最大数を設定します。指定されていない場合は、すべての統計が返されます。

## 5.175. STEP

ステップを管理するサービス。

#### 表5.534 メソッドの概要

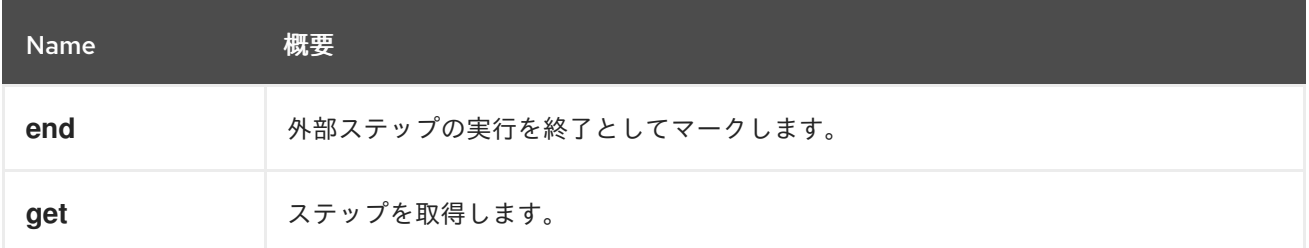

#### 5.175.1. end POST

外部ステップの実行を終了としてマークします。

たとえば、識別子 **123** の **job** に属する識別子 **456** のステップを終了するには、以下のリクエストを送 信します。

POST /ovirt-engine/api/jobs/123/steps/456/end

リクエスト本文は、以下のようになります。

```
<action>
 <force>true</force>
 <succeeded>true</succeeded>
</action>
```
#### 表5.535 パラメーターの概要

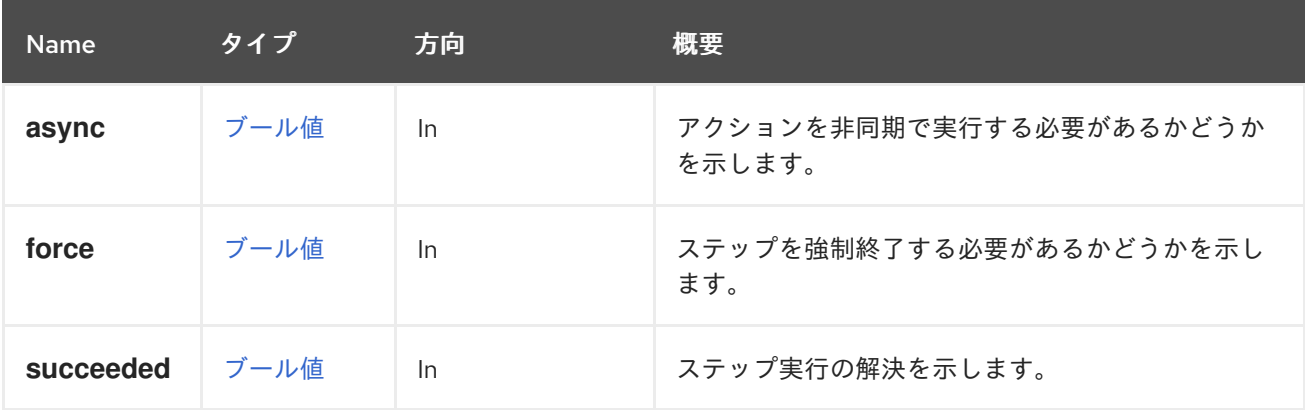

## 5.175.2. get GET

ステップを取得します。

GET /ovirt-engine/api/jobs/123/steps/456

以下のような XML で応答を受け取ります。

```
<step href="/ovirt-engine/api/jobs/123/steps/456" id="456">
 <actions>
  <link href="/ovirt-engine/api/jobs/123/steps/456/end" rel="end"/>
 </actions>
 <description>Validating</description>
 <end_time>2016-12-12T23:07:26.627+02:00</end_time>
 <external>false</external>
 <number>0</number>
 <start_time>2016-12-12T23:07:26.605+02:00</start_time>
 <status>finished</status>
 <type>validating</type>
 <job href="/ovirt-engine/api/jobs/123" id="123"/>
</step>
```
#### 表5.536 パラメーターの概要

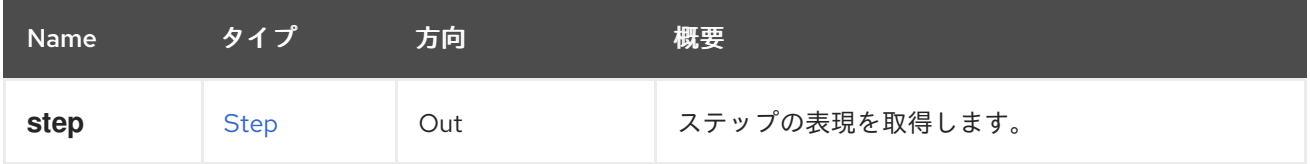

## 5.176. STEPS

ステップを管理するサービスです。

```
表5.537 メソッドの概要
```
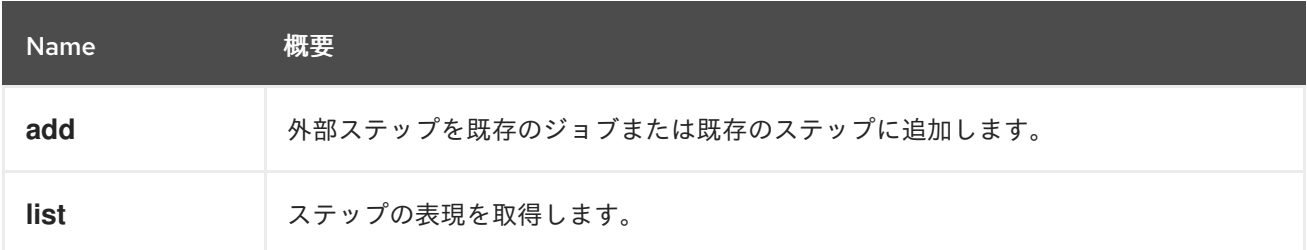

#### 5.176.1. add POST

外部ステップを既存のジョブまたは既存のステップに追加します。

たとえば、識別子が **123** の **job** にステップを追加するには、以下のリクエストを送信します。

POST /ovirt-engine/api/jobs/123/steps

リクエスト本文は、以下のようになります。

<step>

```
<description>Validating</description>
 <start_time>2016-12-12T23:07:26.605+02:00</start_time>
 <status>started</status>
 <type>validating</type>
</step>
```
応答は以下のようになります。

<step href="/ovirt-engine/api/jobs/123/steps/456" id="456"> <actions> <link href="/ovirt-engine/api/jobs/123/steps/456/end" rel="end"/> </actions> <description>Validating</description> <link href="/ovirt-engine/api/jobs/123/steps/456/statistics" rel="statistics"/> <external>true</external> <number>2</number> <start\_time>2016-12-13T01:06:15.380+02:00</start\_time> <status>started</status> <type>validating</type> <job href="/ovirt-engine/api/jobs/123" id="123"/> </step>

### 表5.538 パラメーターの概要

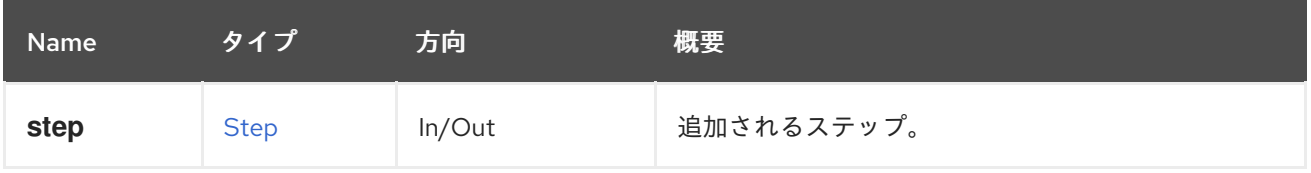

## 5.176.2. list GET

ステップの表現を取得します。

GET /ovirt-engine/api/job/123/steps

以下のような XML で応答を受け取ります。

```
<steps>
 <step href="/ovirt-engine/api/jobs/123/steps/456" id="456">
  <actions>
   <link href="/ovirt-engine/api/jobs/123/steps/456/end" rel="end"/>
  </actions>
  <description>Validating</description>
  <link href="/ovirt-engine/api/jobs/123/steps/456/statistics" rel="statistics"/>
  <external>true</external>
  <number>2</number>
  <start_time>2016-12-13T01:06:15.380+02:00</start_time>
  <status>started</status>
  <type>validating</type>
  <job href="/ovirt-engine/api/jobs/123" id="123"/>
 </step>
 ...
</steps>
```
#### 表5.539 パラメーターの概要

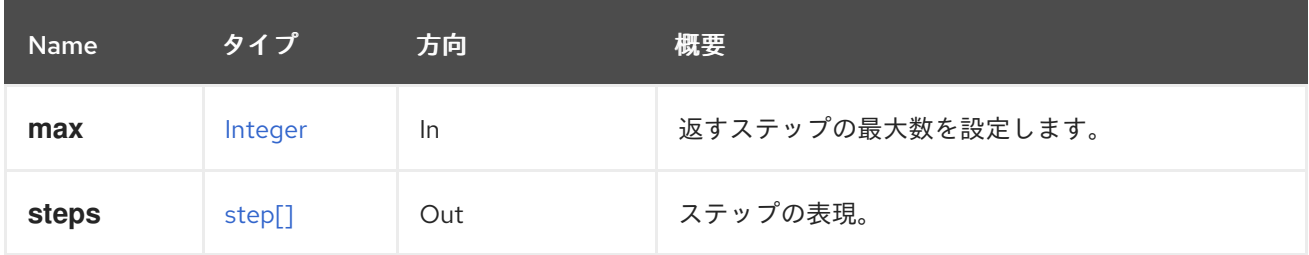

#### 5.176.2.1. max

返すステップの最大数を設定します。指定されていない場合は、すべてのステップが返されます。

## 5.177. ストレージ

#### 表5.540 メソッドの概要

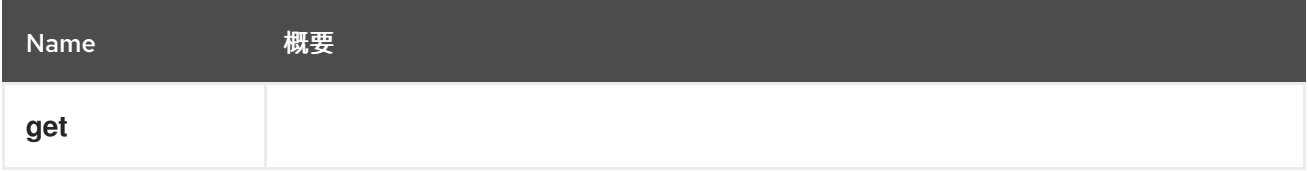

### 5.177.1. get GET

表5.541 パラメーターの概要

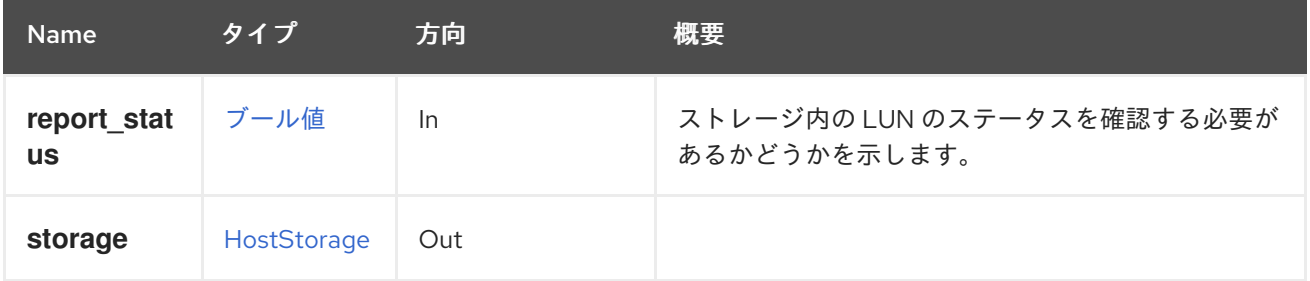

#### 5.177.1.1. report\_status

ストレージ内の LUN のステータスを確認する必要があるかどうかを示します。LUN のステータスの確 認は非常に重要な操作であり、このデータは必ずしもユーザーが必要とするものではありません。この パラメーターは、LUN のステータスチェックを実行しないオプションを提供します。

デフォルトは、後方互換性を確保するために **true** です。

LUN ステータスの例を次に示します。

<host\_storage id="360014051136c20574f743bdbd28177fd"> <logical\_units> <logical\_unit id="360014051136c20574f743bdbd28177fd"> <lun\_mapping>0</lun\_mapping> <paths>1</paths> <product\_id>lun0</product\_id> <serial>SLIO-ORG\_lun0\_1136c205-74f7-43bd-bd28-177fd5ce6993</serial> <size>10737418240</size> <status>used</status>

<vendor\_id>LIO-ORG</vendor\_id> <volume\_group\_id>O9Du7I-RahN-ECe1-dZ1w-nh0b-64io-MNzIBZ</volume\_group\_id> </logical\_unit> </logical\_units> <type>iscsi</type> <host id="8bb5ade5-e988-4000-8b93-dbfc6717fe50"/> </host\_storage>

これは、LUN ステータスのない例です。

```
<host_storage id="360014051136c20574f743bdbd28177fd">
 <logical_units>
  <logical_unit id="360014051136c20574f743bdbd28177fd">
   <lun_mapping>0</lun_mapping>
   <paths>1</paths>
   <product_id>lun0</product_id>
   <serial>SLIO-ORG_lun0_1136c205-74f7-43bd-bd28-177fd5ce6993</serial>
   <size>10737418240</size>
   <vendor_id>LIO-ORG</vendor_id>
   <volume_group_id>O9Du7I-RahN-ECe1-dZ1w-nh0b-64io-MNzIBZ</volume_group_id>
  </logical_unit>
 </logical_units>
 <type>iscsi</type>
 <host id="8bb5ade5-e988-4000-8b93-dbfc6717fe50"/>
</host_storage>
```
## 5.178. STORAGEDOMAIN

#### 表5.542 メソッドの概要

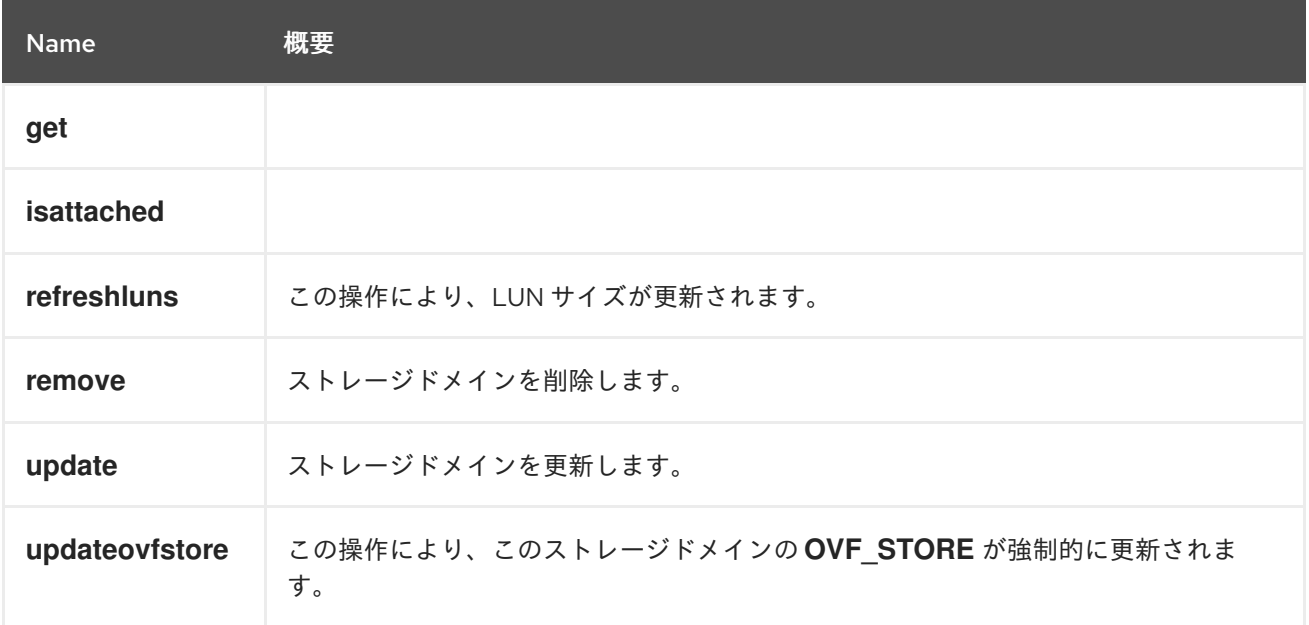

#### 5.178.1. get GET

表5.543 パラメーターの概要

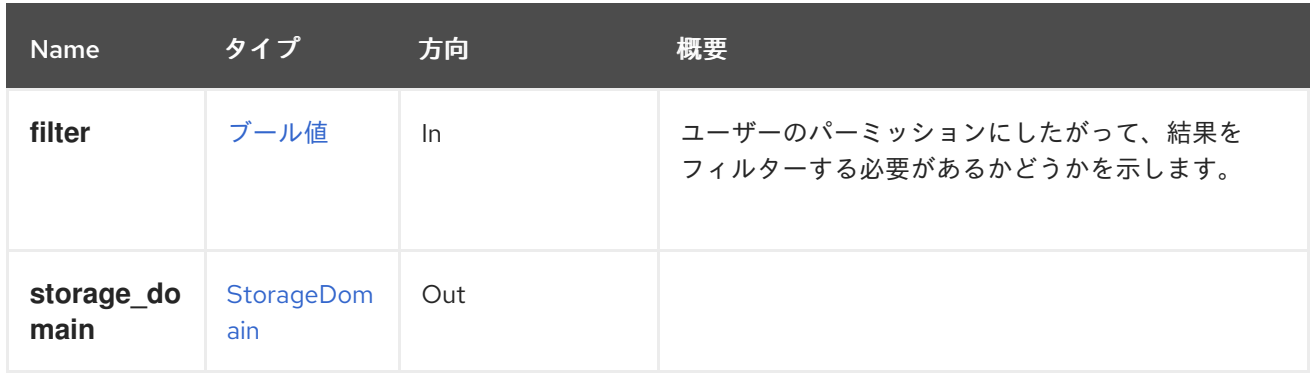

## 5.178.2. isattached POST

表5.544 パラメーターの概要

| <b>Name</b> | タイプ  | 方向    | 概要                                |
|-------------|------|-------|-----------------------------------|
| async       | ブール値 | $\ln$ | アクションを非同期で実行する必要があるかどうか<br>を示します。 |
| host        | ホスト  | In    |                                   |
| is attached | ブール値 | Out   |                                   |

## 5.178.3. refreshluns POST

この操作により、LUN サイズが更新されます。

ストレージサーバーの基盤となる LUN のサイズを増やした後、ユーザーは LUN サイズを更新できま す。このアクションは、提供された LUN の再スキャンを強制し、必要に応じて新しいサイズでデータ ベースを更新します。

たとえば、2 つの LUN のサイズを更新するには、以下のようなリクエストを送信します。

POST /ovirt-engine/api/storagedomains/262b056b-aede-40f1-9666-b883eff59d40/refreshluns

リクエスト本文は以下のようになります。

```
<action>
 <logical_units>
  <logical_unit id="1IET_00010001"/>
  <logical_unit id="1IET_00010002"/>
 </logical_units>
</action>
```
#### 表5.545 パラメーターの概要

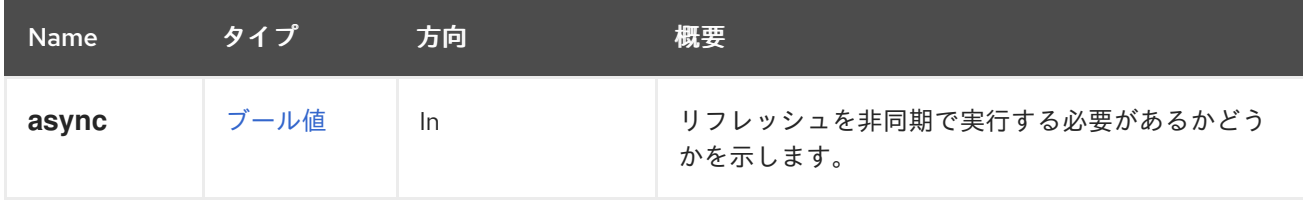

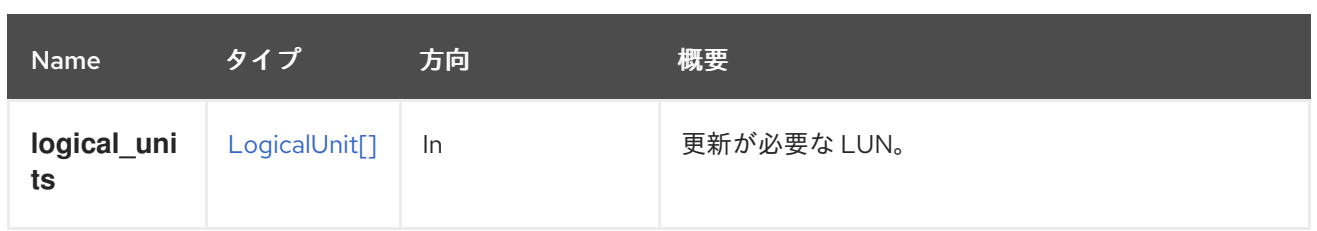

### 5.178.4. remove DELETE

ストレージドメインを削除します。

特別なパラメーターがない場合、ストレージドメインはシステムから切り離され、データベースから削 除されます。ストレージドメインは、同じまたは異なるセットアップに、すべてのデータを使用してイ ンポートできます。ストレージにアクセスできない場合、操作は失敗します。

**destroy** パラメーターが **true** の場合、ストレージにアクセスできない場合でも操作は常に成功し、失 敗は無視され、ストレージドメインはデータベースから削除されます。

**format** パラメーターが **true** の場合、実際のストレージがフォーマットされ、メタデータが LUN また はディレクトリーから削除されるため、同じセットアップまたは別のセットアップにインポートできな くなります。

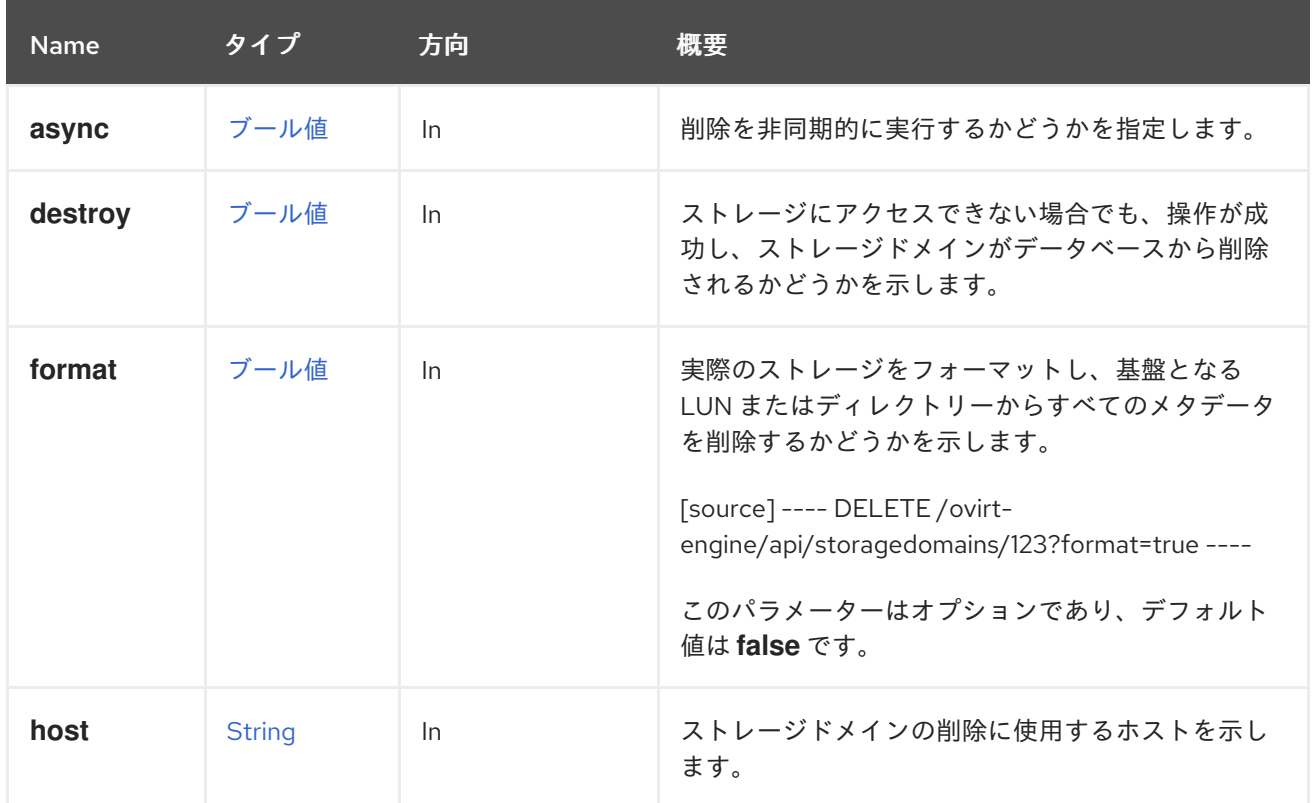

#### 表5.546 パラメーターの概要

#### 5.178.4.1. destroy

ストレージにアクセスできない場合でも、操作が成功し、ストレージドメインがデータベースから削除 されるかどうかを示します。

DELETE /ovirt-engine/api/storagedomains/123?destroy=true

このパラメーターはオプションであり、デフォルト値は **false** です。

#### 5.178.4.2. host

ストレージドメインの削除に使用するホストを示します。

このパラメーターは必須であり、ホストの名前または識別子を含めることができます。たとえ ば、**myhost** という名前のホストを使用して、識別子 **123** のストレージドメインを削除するには、以下 のようなリクエストを送信します。

DELETE /ovirt-engine/api/storagedomains/123?host=myhost

#### 5.178.5. update PUT

ストレージドメインを更新します。

[StorageDomain](#page-545-0) の属性すべてが作成後に更新可能である訳ではありません。更新できるもの は、**name**、**description**、**comment**、**warning\_low\_space\_indicator**、**critical\_space\_action\_block er**、および **wipe\_after\_delete** です( **wipe\_after\_delete** 属性を変更しても、すでに存在するディスクの wipe after delete プロパティーは変更されません)。

識別子 **123** を持つストレージドメインの **name** 属性と **wipe\_after\_delete** 属性を更新するには、以下の ようにリクエストを送信する。

PUT /ovirt-engine/api/storagedomains/123

リクエスト本文の場合は、以下のようになります。

<storage\_domain> <name>data2</name> <wipe\_after\_delete>true</wipe\_after\_delete> </storage\_domain>

#### 表5.547 パラメーターの概要

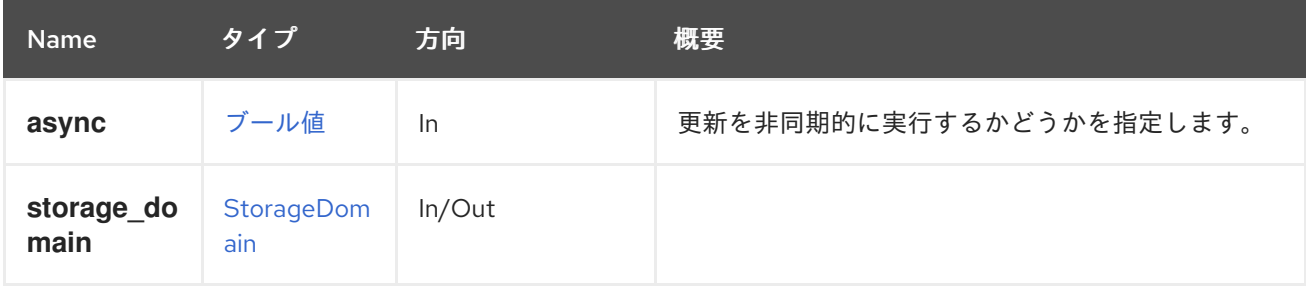

#### 5.178.6. updateovfstore POST

この操作により、このストレージドメインの **OVF\_STORE** が強制的に更新されます。

**OVF\_STORE** は、ストレージドメインにある仮想マシンとディスクのメタデータを含むディスクイ メージです。このメタデータは、ドメインが別のデータセンターまたは別のインストールとの間でイン ポートまたはエクスポートされる場合に使用されます。

デフォルトでは、**OVF\_STORE** は定期的に更新されますが (デフォルトでは 60 分に設定)、重要な変更 後や **OVF\_STORE** が破損していると思われる場合に、ユーザーは更新を強制する必要があることもあ ります。

ユーザーによって開始された場合、**OVF\_STORE** 更新は、更新の必要性の有無にかかわらず実行され

ユーザーによって開始された場合、**OVF\_STORE** 更新は、更新の必要性の有無にかかわらず実行され ます。

表5.548 パラメーターの概要

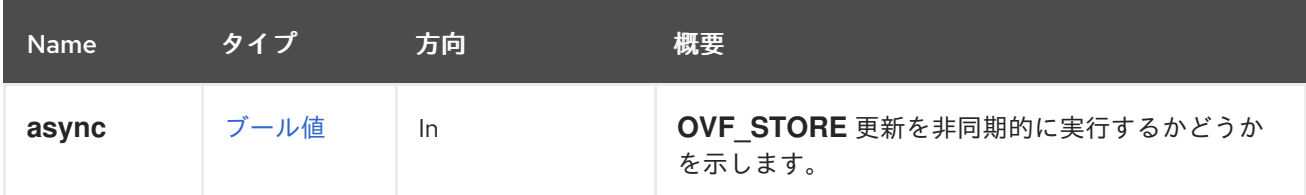

## 5.179. STORAGEDOMAINCONTENTDISK

#### 表5.549 メソッドの概要

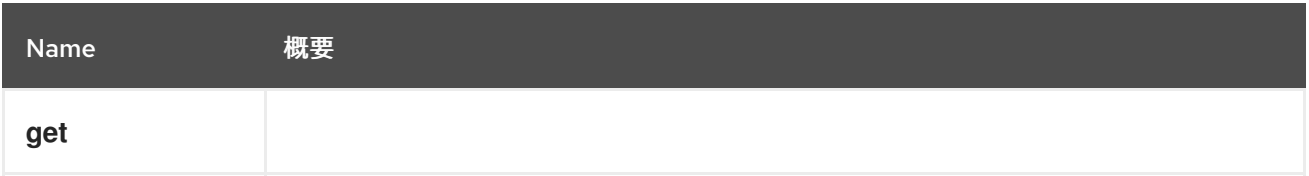

## 5.179.1. get GET

#### 表5.550 パラメーターの概要

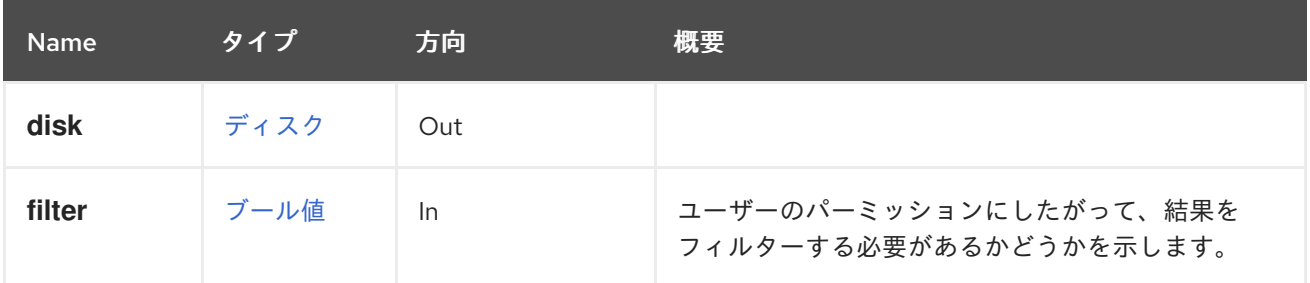

## 5.180. STORAGEDOMAINCONTENTDISKS

#### 表5.551 メソッドの概要

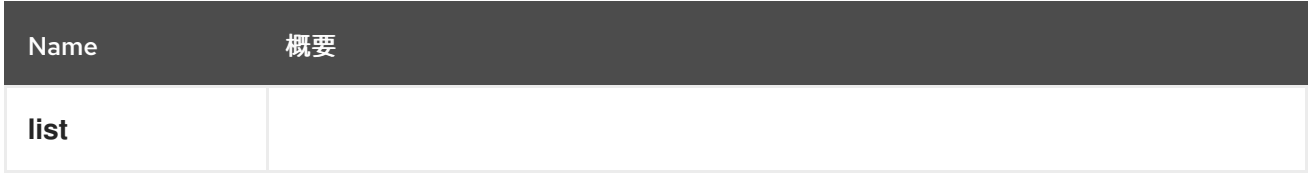

## 5.180.1. list GET

#### 表5.552 パラメーターの概要

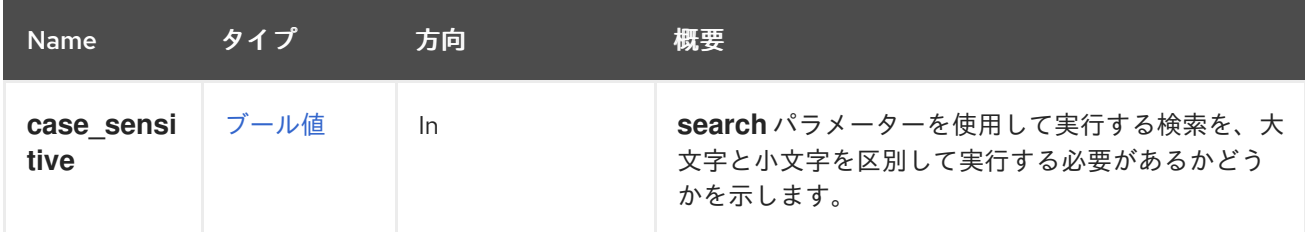

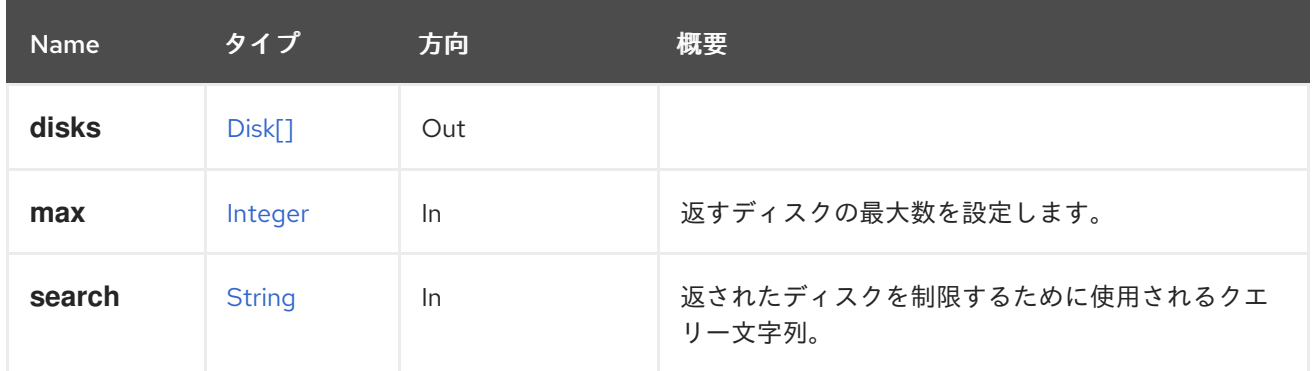

#### 5.180.1.1. case\_sensitive

**search** パラメーターを使用して実行する検索を、大文字と小文字を区別して実行する必要があるかど うかを示します。デフォルト値は **true** です。つまり、大文字と小文字の区別が考慮されます。ケース を無視する場合は、**false** に設定します。

#### 5.180.1.2. max

返すディスクの最大数を設定します。指定しない場合、すべてのディスクが返されます。

## 5.181. STORAGEDOMAINSERVERCONNECTION

#### 表5.553 メソッドの概要

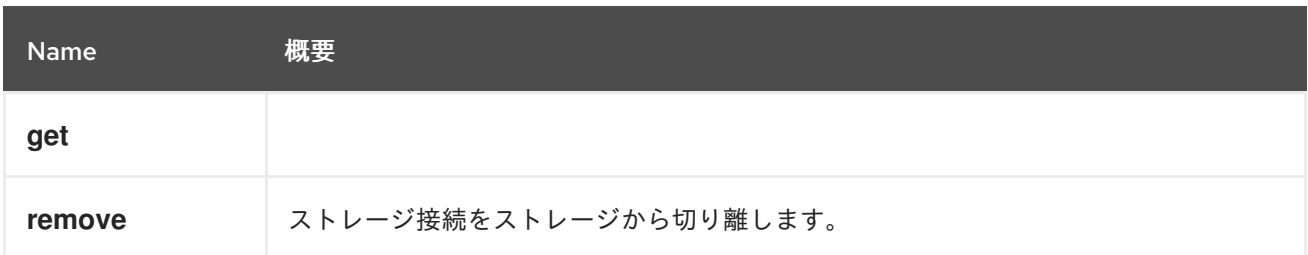

#### 5.181.1. get GET

#### 表5.554 パラメーターの概要

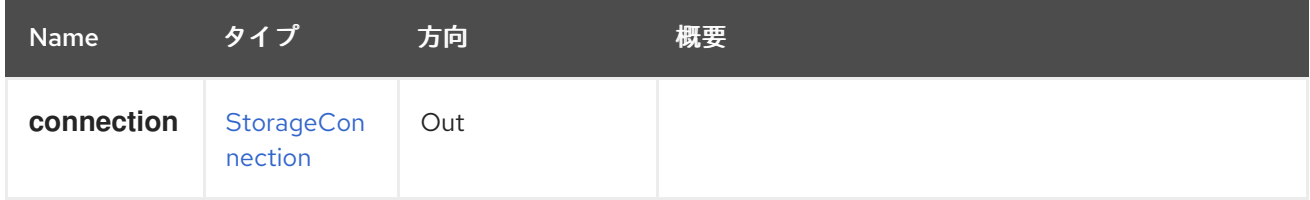

#### 5.181.2. remove DELETE

ストレージ接続をストレージから切り離します。

#### 表5.555 パラメーターの概要

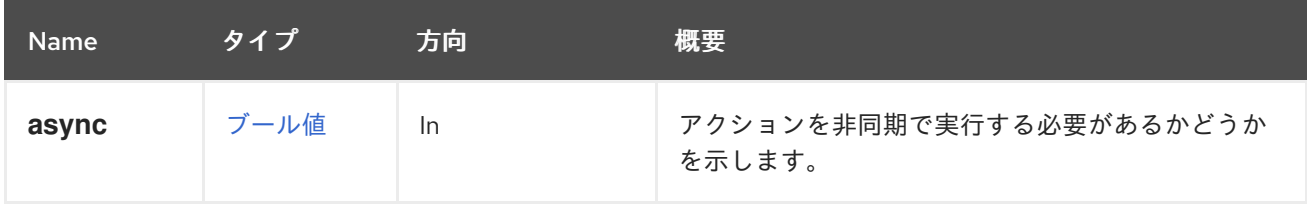

# 5.182. STORAGEDOMAINSERVERCONNECTIONS

## 表5.556 メソッドの概要

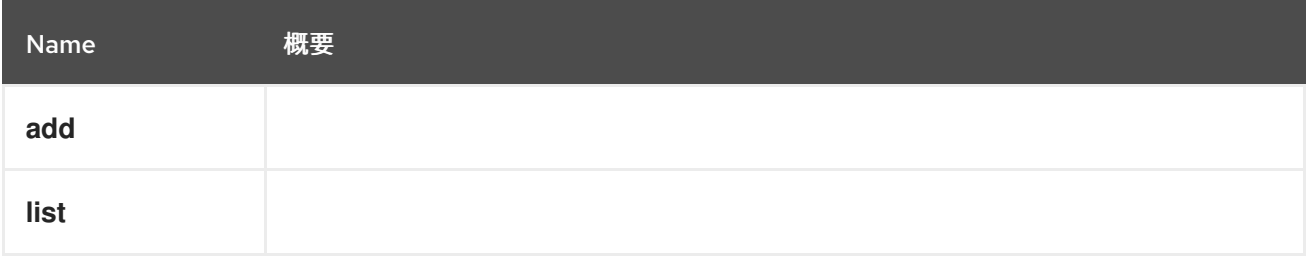

## 5.182.1. add POST

### 表5.557 パラメーターの概要

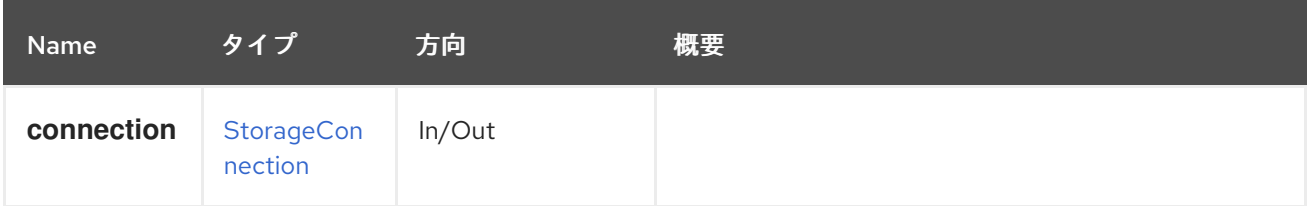

## 5.182.2. list GET

### 表5.558 パラメーターの概要

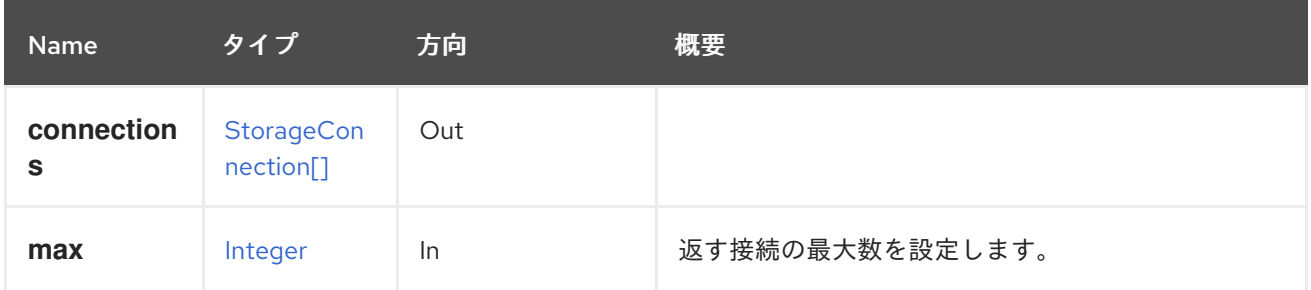

### 5.182.2.1. max

返す接続の最大数を設定します。指定しない場合、すべての接続が返されます。

## 5.183. STORAGEDOMAINTEMPLATE

#### 表5.559 メソッドの概要

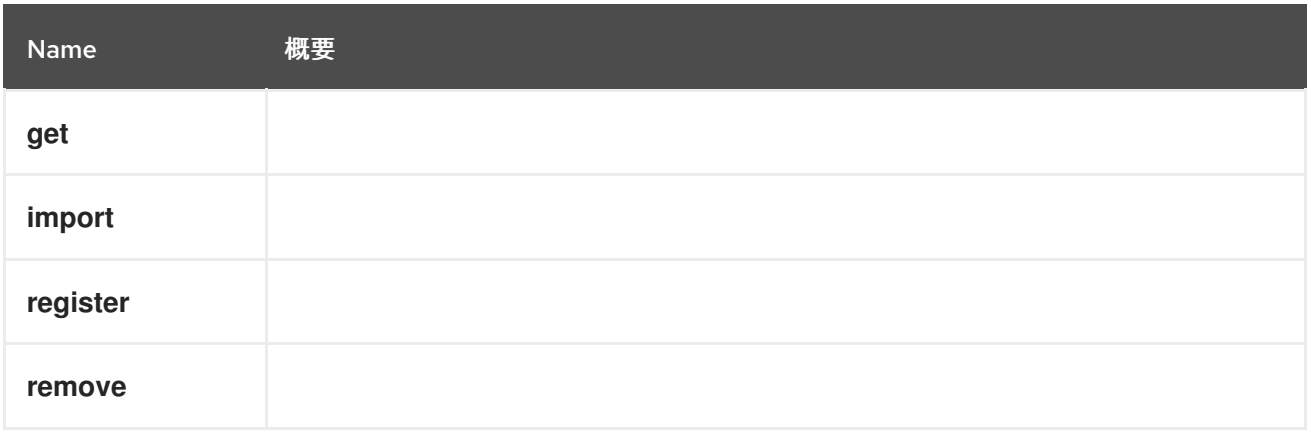

## 5.183.1. get GET

## 表5.560 パラメーターの概要

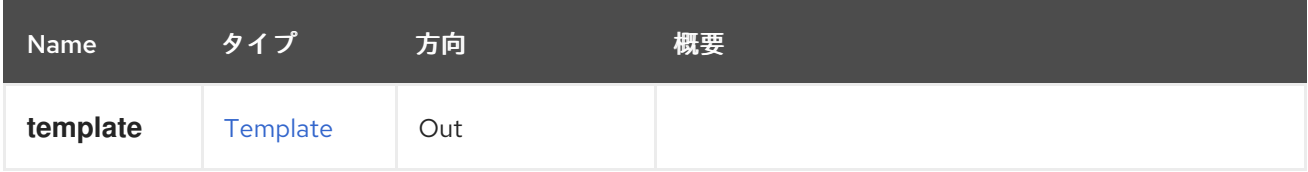

## 5.183.2. import POST

### 表5.561 パラメーターの概要

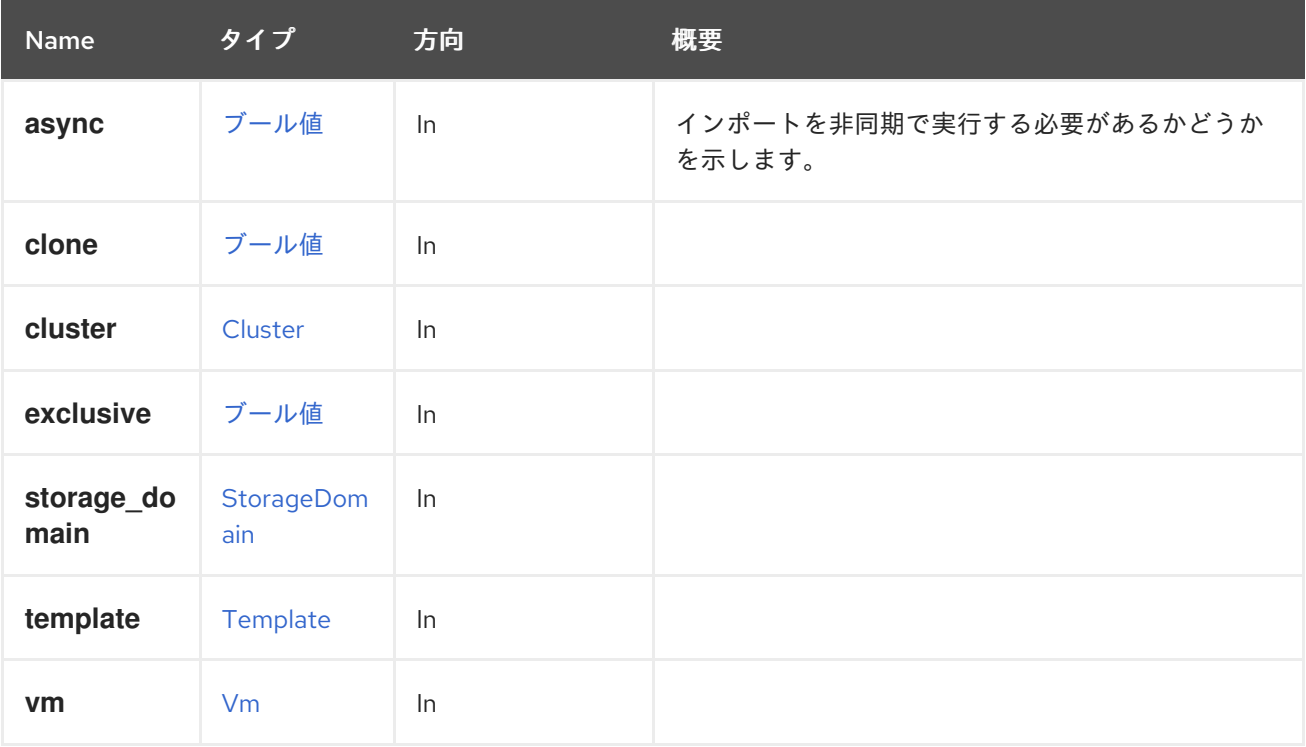

## 5.183.3. register POST

## 表5.562 パラメーターの概要

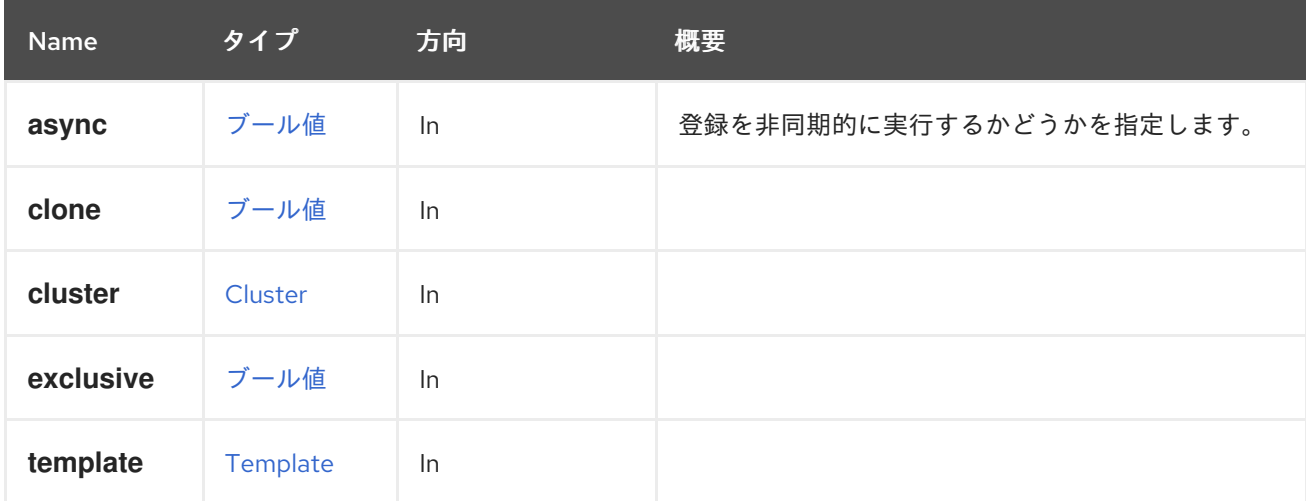

## 5.183.4. remove DELETE

表5.563 パラメーターの概要

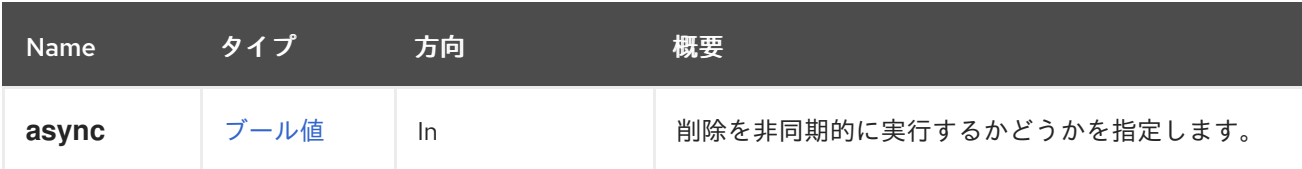

# 5.184. STORAGEDOMAINTEMPLATES

表5.564 メソッドの概要

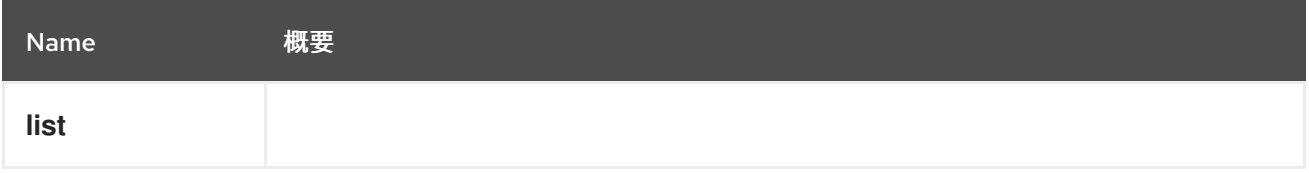

5.184.1. list GET

表5.565 パラメーターの概要

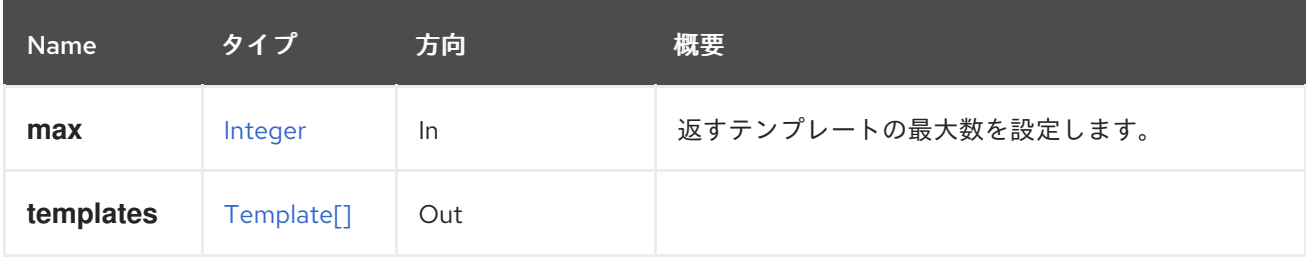

#### 5.184.1.1. max

返すテンプレートの最大数を設定します。指定されていない場合は、すべてのテンプレートが返されま す。

## 5.185. STORAGEDOMAINVM

表5.566 メソッドの概要

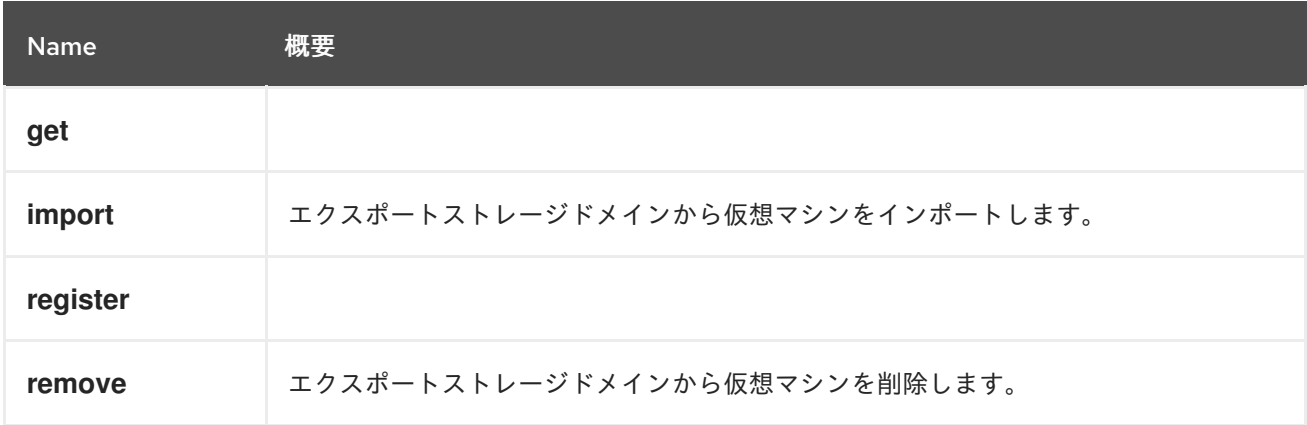

5.185.1. get GET

表5.567 パラメーターの概要

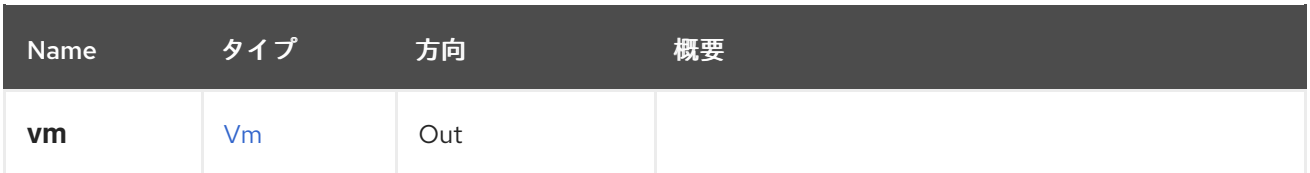

#### 5.185.2. import POST

エクスポートストレージドメインから仮想マシンをインポートします。

たとえば、次のようなリクエストを送信します。

POST /ovirt-engine/api/storagedomains/123/vms/456/import

リクエスト本文は以下のようになります。

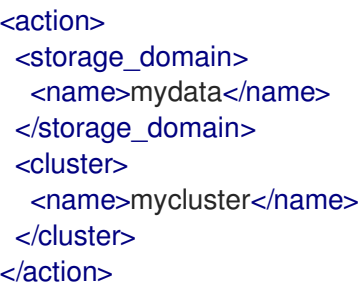

仮想マシンを新しいエンティティーとしてインポートするには、**clone** パラメーターを追加します。

<action> <storage\_domain> <name>mydata</name> </storage\_domain> <cluster> <name>mycluster</name> </cluster> <clone>true</clone>  $<$ vm $>$ <name>myvm</name>  $<$ /vm $>$ </action>

インポートするディスクを選択するために、オプションの **disks** パラメーターを含めます。たとえ ば、**123** と **456** の識別子を持つテンプレートのディスクをインポートするには、以下のリクエスト本文 を送信します。

<action> <cluster> <name>mycluster</name> </cluster>  $<$ vm $>$ <name>myvm</name>  $<$ /vm $>$ <disks> <disk id="123"/>

<disk id="456"/> </disks> </action>

#### 表5.568 パラメーターの概要

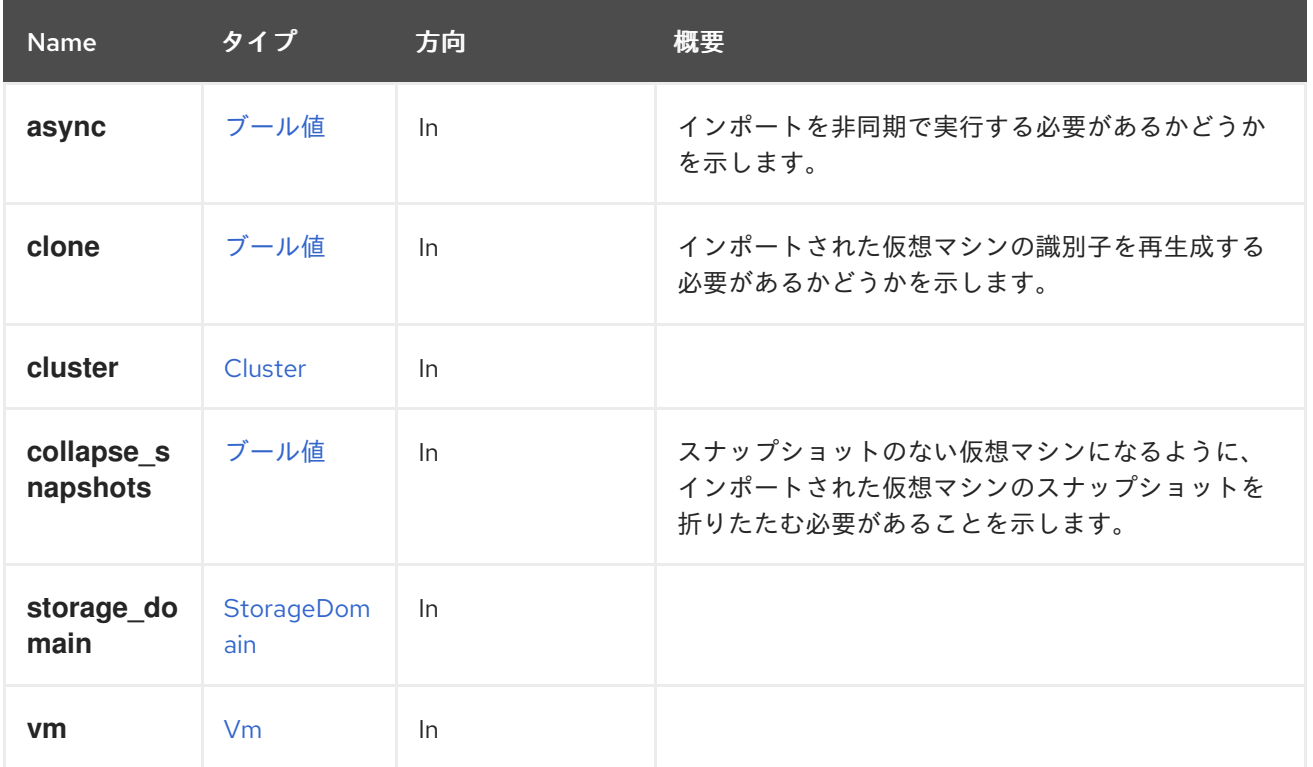

#### 5.185.2.1. clone

インポートされた仮想マシンの識別子を再生成する必要があるかどうかを示します。

デフォルトでは、仮想マシンがインポートされると、識別子が保持されます。つまり、識別子は一意で ある必要があるため、同じ仮想マシンを複数回インポートすることはできません。同じマシンを複数回 インポートできるようにするには、このパラメーターを **true** に設定します。デフォルトは **false** です。

#### 5.185.2.2. collapse\_snapshots

スナップショットのない仮想マシンになるように、インポートされた仮想マシンのスナップショットを 折りたたむ必要があることを示します。

このパラメーターはオプションであり、明示的に指定されていない場合、デフォルト値は **false** です。

#### 5.185.3. register POST

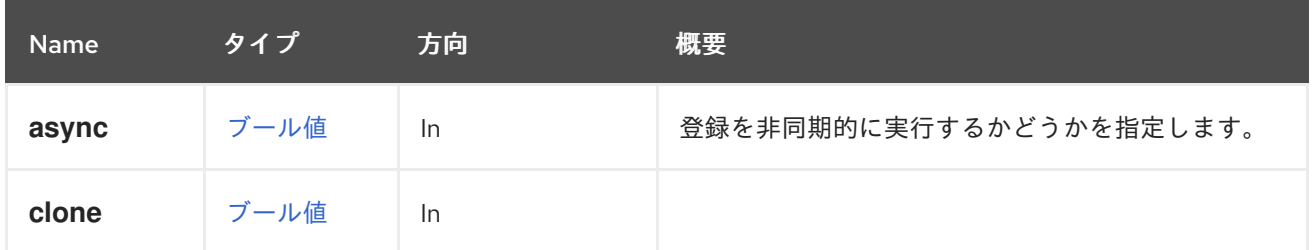

## 表5.569 パラメーターの概要
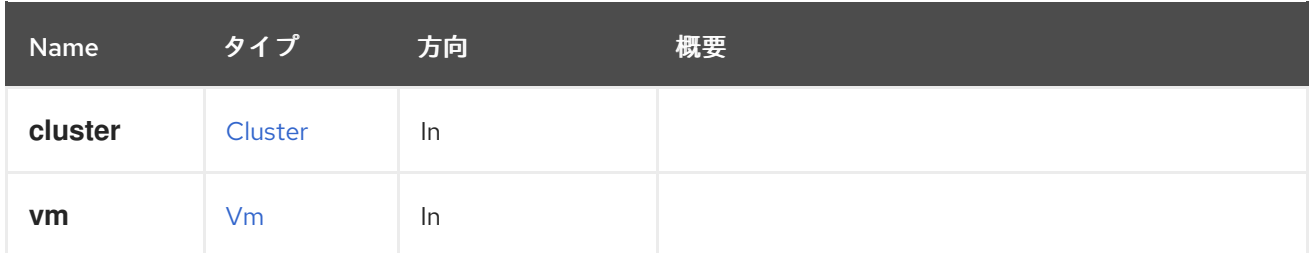

### 5.185.4. remove DELETE

エクスポートストレージドメインから仮想マシンを削除します。

たとえば、仮想マシン **456** をストレージドメイン **123** から削除するには、以下のようなリクエストを 送信します。

DELETE /ovirt-engine/api/storagedomains/123/vms/456

表5.570 パラメーターの概要

| <b>Name</b> | タイプ  | 方向 | 概要                      |
|-------------|------|----|-------------------------|
| async       | ブール値 | In | 削除を非同期的に実行するかどうかを指定します。 |

# 5.186. STORAGEDOMAINVMDISKATTACHMENT

エクスポートドメイン内の仮想マシンにアタッチされているディスクの詳細を返します。

### 表5.571 メソッドの概要

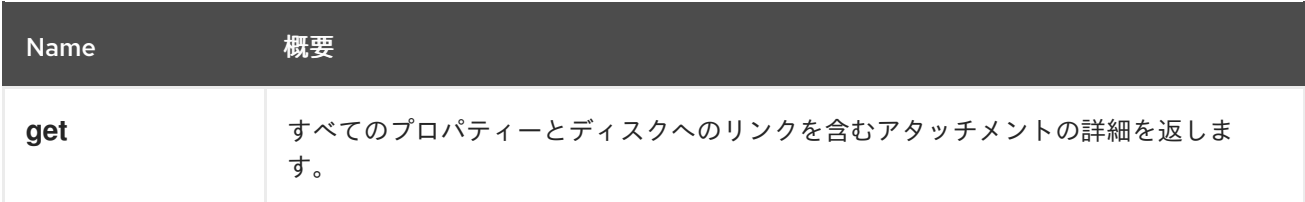

### 5.186.1. get GET

すべてのプロパティーとディスクへのリンクを含むアタッチメントの詳細を返します。

### 表5.572 パラメーターの概要

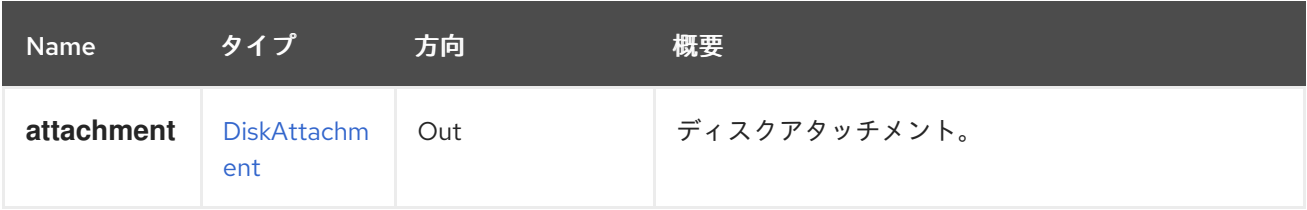

# 5.187. STORAGEDOMAINVMDISKATTACHMENTS

エクスポートドメイン内の仮想マシンにアタッチされているディスクの詳細を返します。

### 表5.573 メソッドの概要

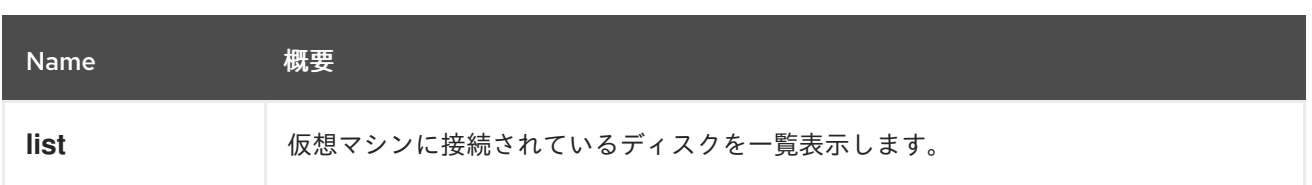

### 5.187.1. list GET

仮想マシンに接続されているディスクを一覧表示します。

表5.574 パラメーターの概要

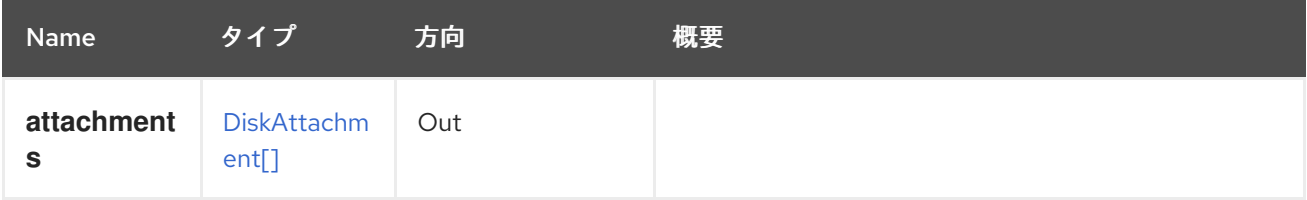

# 5.188. STORAGEDOMAINVMS

エクスポートストレージドメインの仮想マシンを一覧表示します。

たとえば、識別子が **123** のストレージドメインで利用可能な仮想マシンを取得するには、以下のリクエ ストを送信します。

GET /ovirt-engine/api/storagedomains/123/vms

これにより、以下のレスポンス本文が返されます。

```
<vms>
 <vm id="456" href="/api/storagedomains/123/vms/456">
  <name>vm1</name>
  ...
  <storage_domain id="123" href="/api/storagedomains/123"/>
  <actions>
   <link rel="import" href="/api/storagedomains/123/vms/456/import"/>
  </actions>
 \langle/vm\rangle</vms>
```
これらのコレクションの仮想マシンとテンプレートは、[StorageDomain](#page-545-0) 参照と [インポート](#page-286-0) アクション も含まれていることを除き、最上位の [Vm](#page-565-0) コレクションと [Template](#page-551-0) コレクションの対応するものと同 様の表現をしています。

#### 表5.575 メソッドの概要

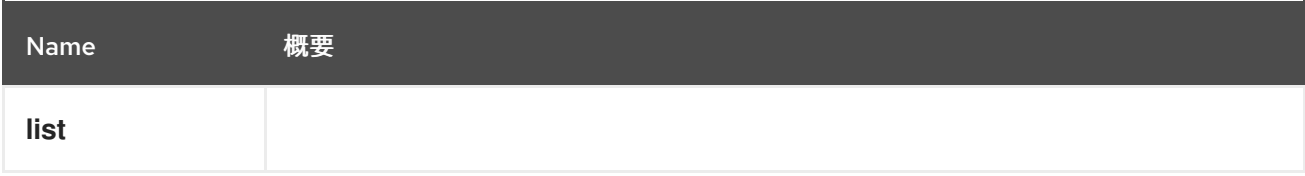

5.188.1. list GET

表5.576 パラメーターの概要

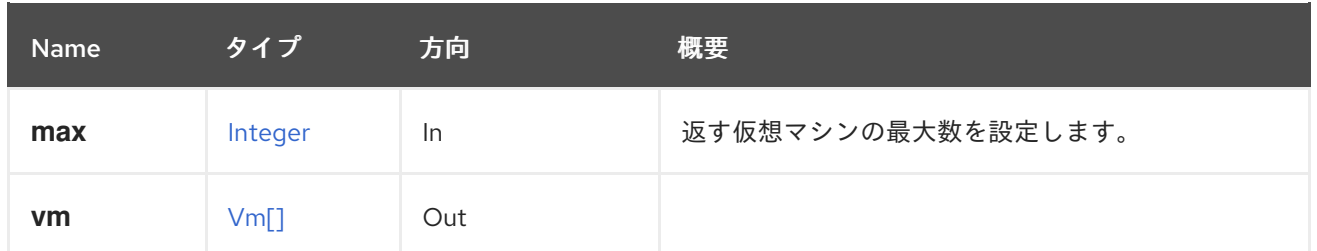

#### 5.188.1.1. max

返す仮想マシンの最大数を設定します。指定されていない場合は、すべての仮想マシンが返されます。

# 5.189. STORAGEDOMAINS

#### 表5.577 メソッドの概要

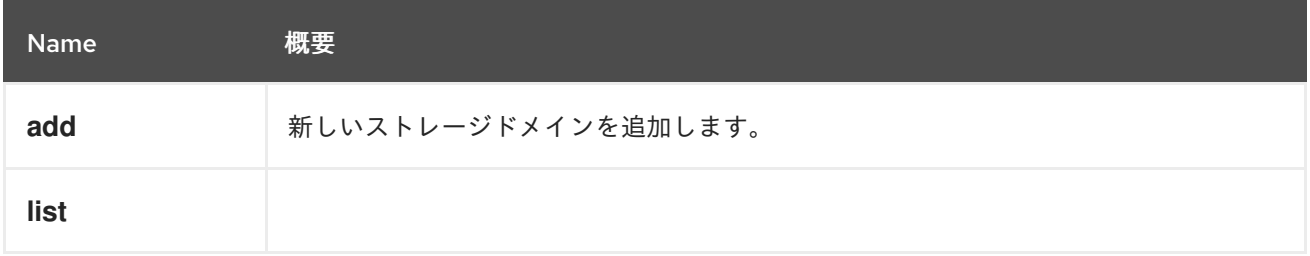

### 5.189.1. add POST

新しいストレージドメインを追加します。

新しい [StorageDomain](#page-545-0) を作成するには、名前、タイプ、ホスト、および ストレージ 属性が必要で す。**id** または **name** 属性で **host** 属性を特定します。oVirt 3.6 以降では、ストレージドメインでデフォ ルトで削除後にワイプオプションを有効にできます。これを設定するには、POST 要求で **wipe\_after\_delete** を指定します。このオプションは、ドメインの作成後に編集することが可能です が、その場合にはすでに存在していたディスクの削除後にワイププロパティーは変更されません。

指定の 名前、タイプ、storage.**type**、**storage.address**、**storage. path**、および ID **123** のホストを使 用して新しいストレージドメインを追加するには、以下のように要求を送信します。

POST /ovirt-engine/api/storagedomains

リクエスト本文の場合は、以下のようになります。

```
<storage_domain>
 <name>mydata</name>
 <type>data</type>
 <storage>
  <type>nfs</type>
  <address>mynfs.example.com</address>
  <path>/exports/mydata</path>
 </storage>
 <host>
  <name>myhost</name>
 </host>
</storage_domain>
```
新しい NFS ISO ストレージドメインを作成するには、次のような要求を送信します。

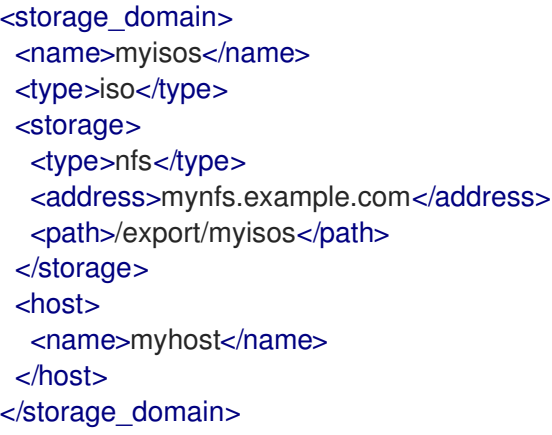

新しい iSCSI ストレージドメインを作成するには、次のような要求を送信します。

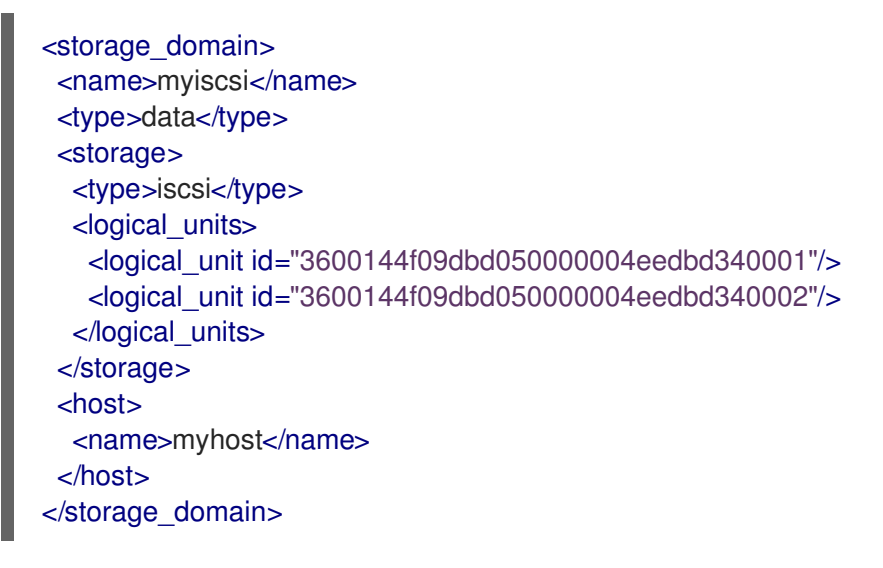

# 表5.578 パラメーターの概要

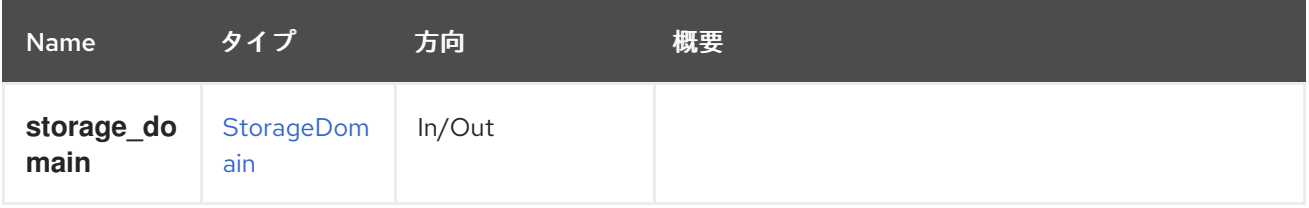

### 5.189.2. list GET

表5.579 パラメーターの概要

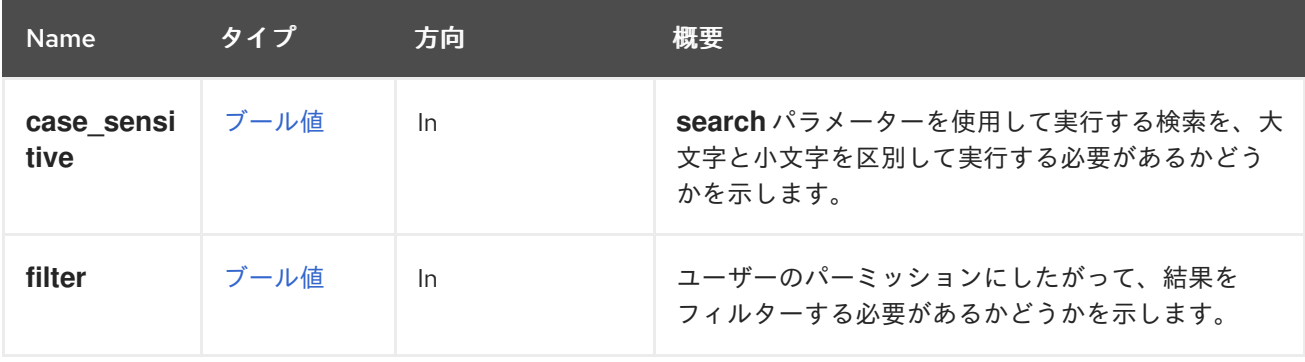

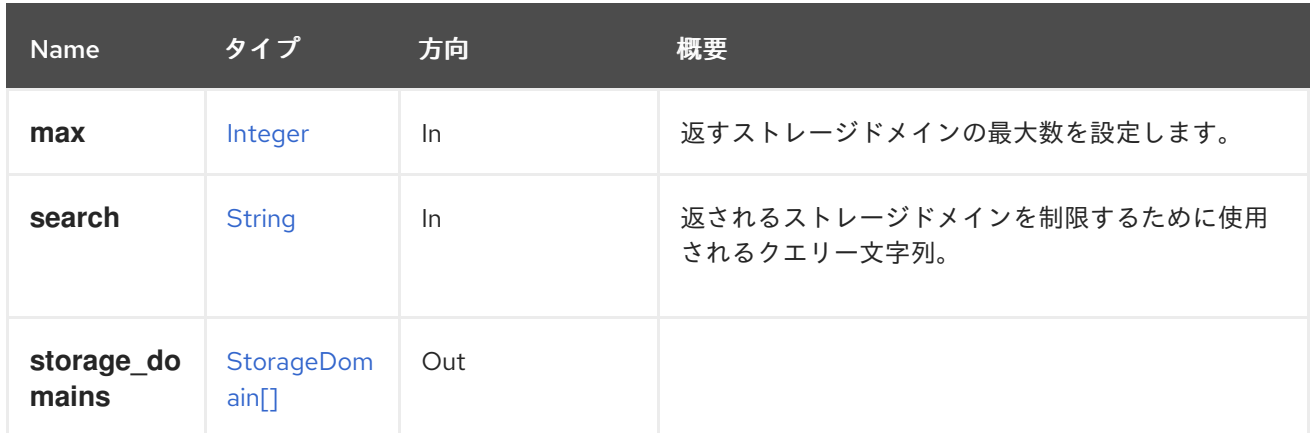

#### 5.189.2.1. case\_sensitive

**search** パラメーターを使用して実行する検索を、大文字と小文字を区別して実行する必要があるかど うかを示します。デフォルト値は **true** です。つまり、大文字と小文字の区別が考慮されます。ケース を無視する場合は、**false** に設定します。

#### 5.189.2.2. max

返すストレージドメインの最大数を設定します。指定されていない場合は、すべてのストレージドメイ ンが返されます。

# 5.190. STORAGESERVERCONNECTION

#### 表5.580 メソッドの概要

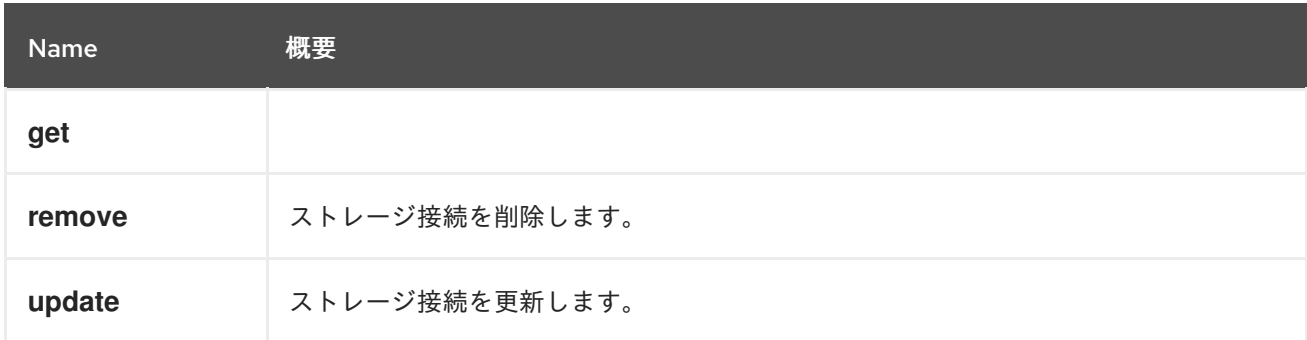

### 5.190.1. get GET

### 表5.581 パラメーターの概要

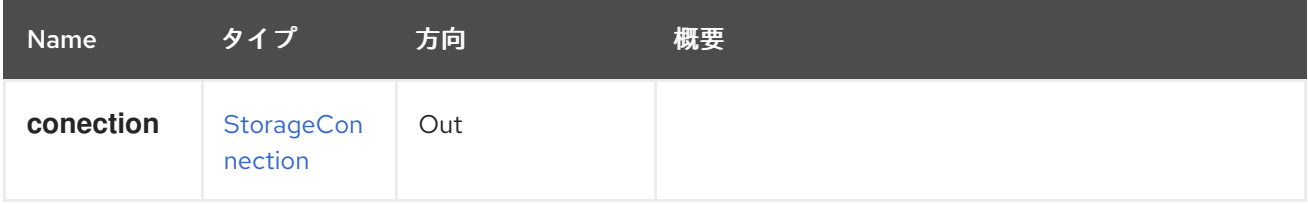

ストレージは、ストレージには、ストレージを使っていない場合にのみ削除できます。<br>ストレージは、ストレージドメインものは、ストレージドメインものは、ストレージドメインものは、ストレージドメインものは、ストレージドメインものは、ストレージドメインものは、

### 5.190.2. remove DELETE

ストレージ接続を削除します。

ストレージ接続は、ストレージドメインも LUN ディスクも参照していない場合にのみ削除できます。 ホスト名または ID はオプションです。それを提供すると、そのホストからの接続が切断 (アンマウン ト) されます。

### 表5.582 パラメーターの概要

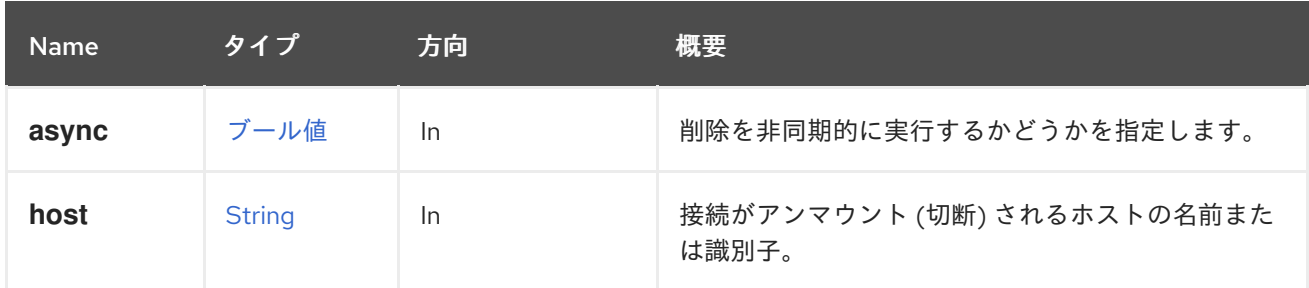

#### 5.190.2.1. host

接続がアンマウント (切断) されるホストの名前または識別子。指定しない場合、ホストは切断されませ ん。

たとえば、識別子 **456** のホストを使用して、識別子 **123** のストレージ接続を削除するには、以下のよ うなリクエストを送信します。

DELETE /ovirt-engine/api/storageconnections/123?host=456

### 5.190.3. update PUT

ストレージ接続を更新します。

たとえば、ストレージサーバーのアドレスを変更するには、以下のようなリクエストを送信します。

PUT /ovirt-engine/api/storageconnections/123

リクエスト本文は以下のようになります。

```
<storage_connection>
 <address>mynewnfs.example.com</address>
 <host>
  <name>myhost</name>
 </host>
</storage_connection>
```
#### 表5.583 パラメーターの概要

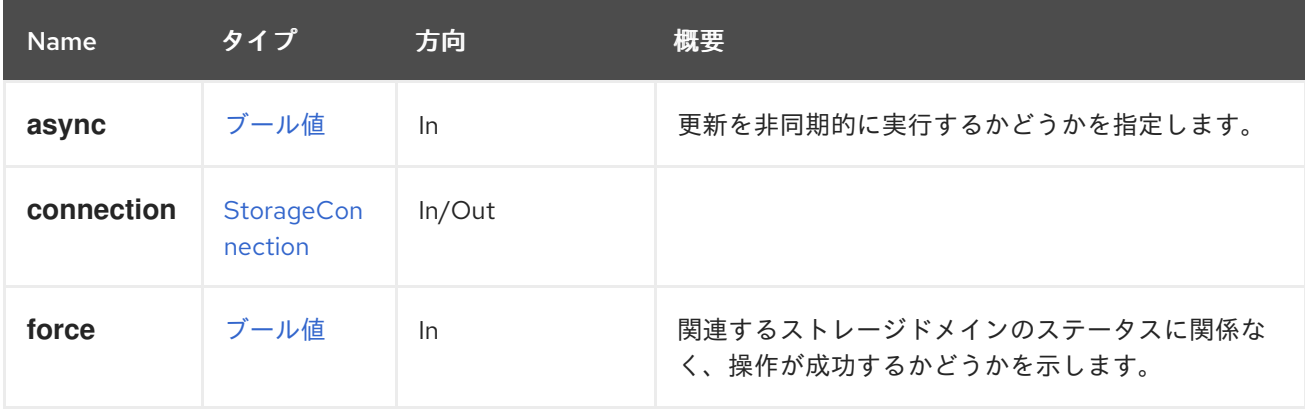

#### 5.190.3.1. force

関連するストレージドメインのステータスに関係なく、操作が成功するかどうかを示します (つまり、 ストレージドメインのステータスがメンテナーンスではない場合にも更新が適用されます)。

このパラメーターはオプションであり、デフォルト値は **false** です。

# 5.191. STORAGESERVERCONNECTIONEXTENSION

#### 表5.584 メソッドの概要

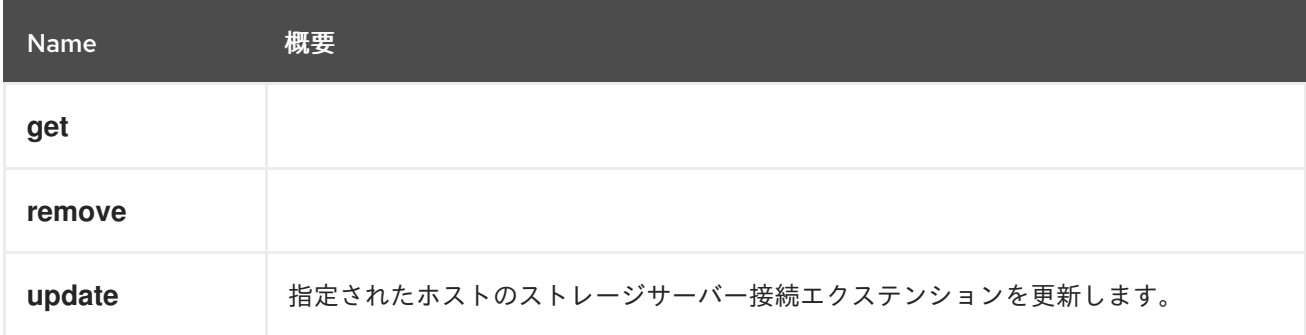

### 5.191.1. get GET

#### 表5.585 パラメーターの概要

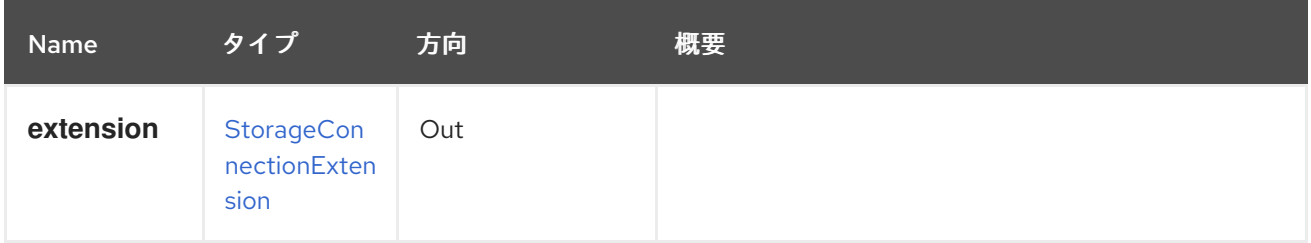

### 5.191.2. remove DELETE

### 表5.586 パラメーターの概要

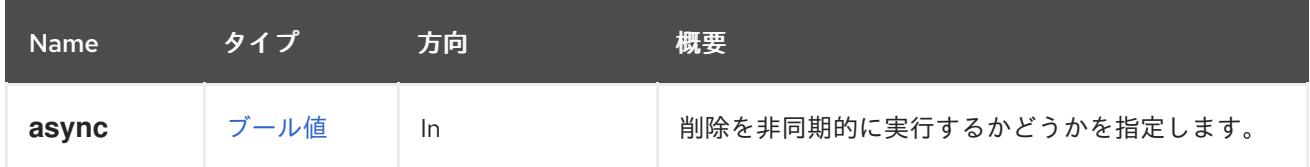

### 5.191.3. update PUT

指定されたホストのストレージサーバー接続エクステンションを更新します。

ホスト **123** のストレージ接続 **456** を更新するには、以下のようなリクエストを送信します。

PUT /ovirt-engine/api/hosts/123/storageconnectionextensions/456

リクエスト本文は以下のようになります。

<storage\_connection\_extension> <target>iqn.2016-01.com.example:mytarget</target>

<username>myuser</username> <password>mypassword</password> </storage\_connection\_extension>

### 表5.587 パラメーターの概要

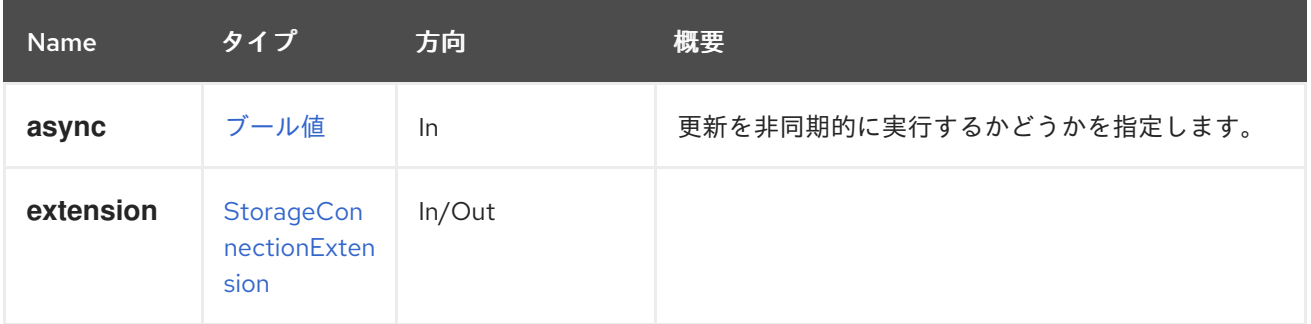

# 5.192. STORAGESERVERCONNECTIONEXTENSIONS

### 表5.588 メソッドの概要

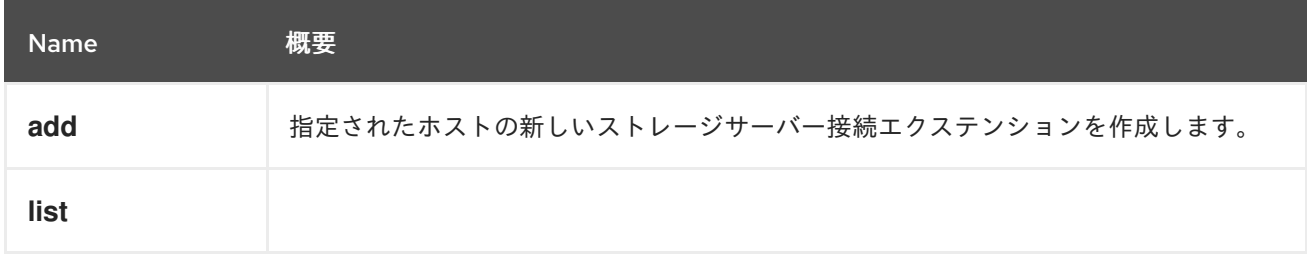

### 5.192.1. add POST

指定されたホストの新しいストレージサーバー接続エクステンションを作成します。

このエクステンションにより、ユーザーは特定のホストの iSCSI ターゲットのクレデンシャルを定義で きます。たとえば、ホスト **123** から iSCSI ターゲットに接続するときに **myuser** および **mypassword** をクレデンシャルとして使用するには、次のような要求を送信します。

POST /ovirt-engine/api/hosts/123/storageconnectionextensions

リクエスト本文は以下のようになります。

<storage\_connection\_extension> <target>iqn.2016-01.com.example:mytarget</target> <username>myuser</username> <password>mypassword</password> </storage\_connection\_extension>

### 表5.589 パラメーターの概要

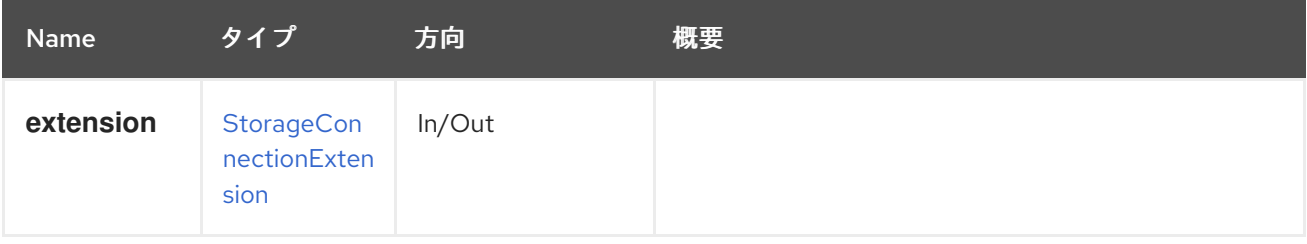

### 5.192.2. list GET

### 表5.590 パラメーターの概要

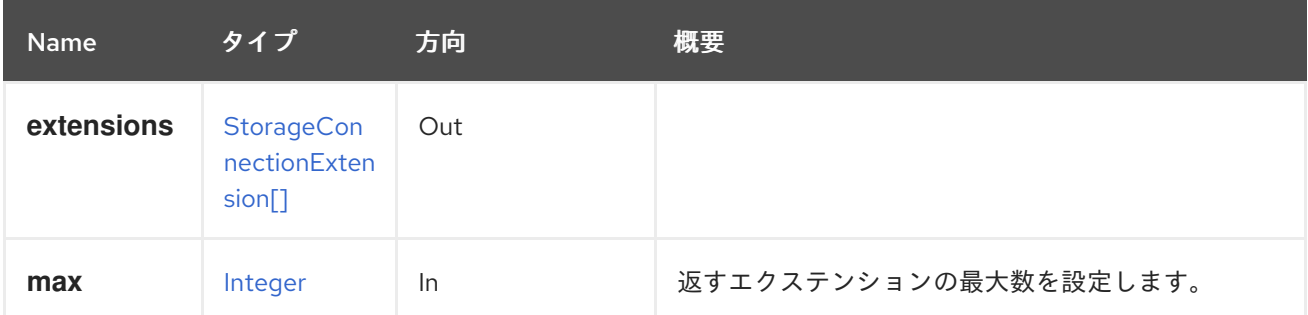

#### 5.192.2.1. max

返すエクステンションの最大数を設定します。指定されていない場合は、すべてのエクステンションが 返されます。

# 5.193. STORAGESERVERCONNECTIONS

### 表5.591 メソッドの概要

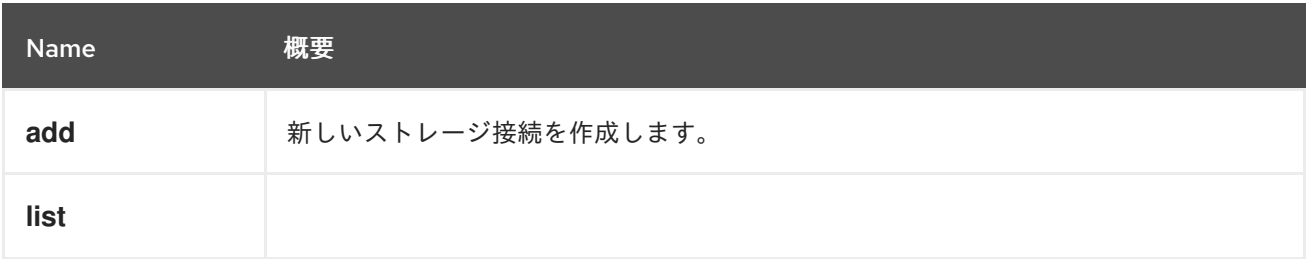

### 5.193.1. add POST

新しいストレージ接続を作成します。

たとえば、NFS サーバー **mynfs.example.com** と NFS 共有 **/export/mydata** の新しいストレージ接続 を作成するには、以下のようなリクエストを送信します。

POST /ovirt-engine/api/storageconnections

リクエスト本文は以下のようになります。

```
<storage_connection>
 <type>nfs</type>
 <address>mynfs.example.com</address>
 <path>/export/mydata</path>
 <host>
  <name>myhost</name>
 </host>
</storage_connection>
```
表5.592 パラメーターの概要

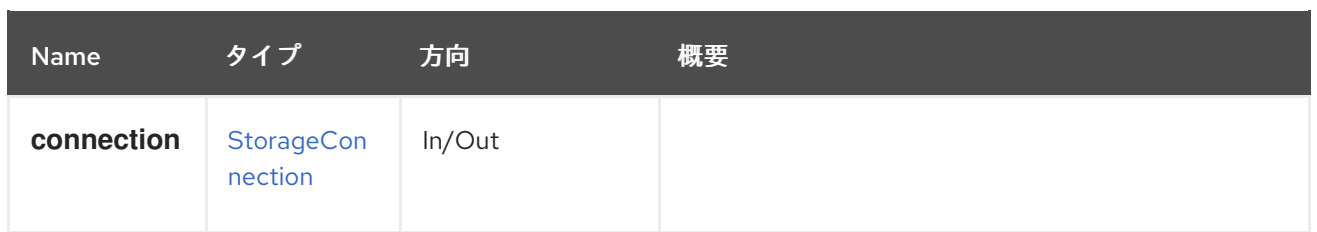

## 5.193.2. list GET

#### 表5.593 パラメーターの概要

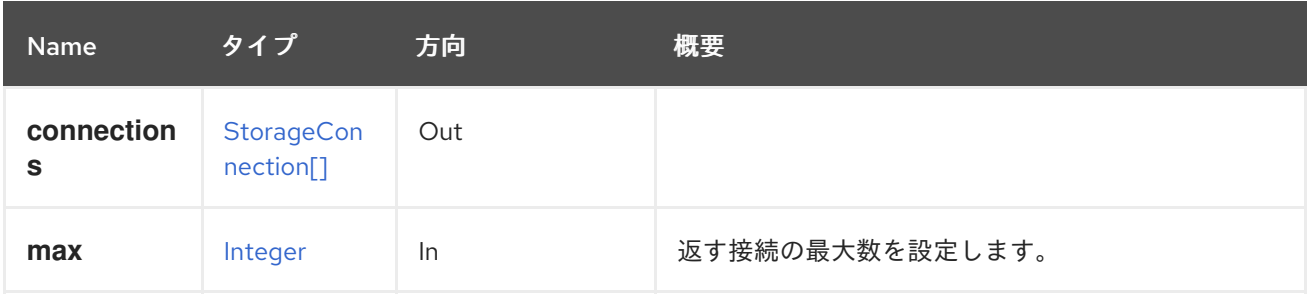

### 5.193.2.1. max

返す接続の最大数を設定します。指定しない場合、すべての接続が返されます。

# 5.194. システム

### 表5.594 メソッドの概要

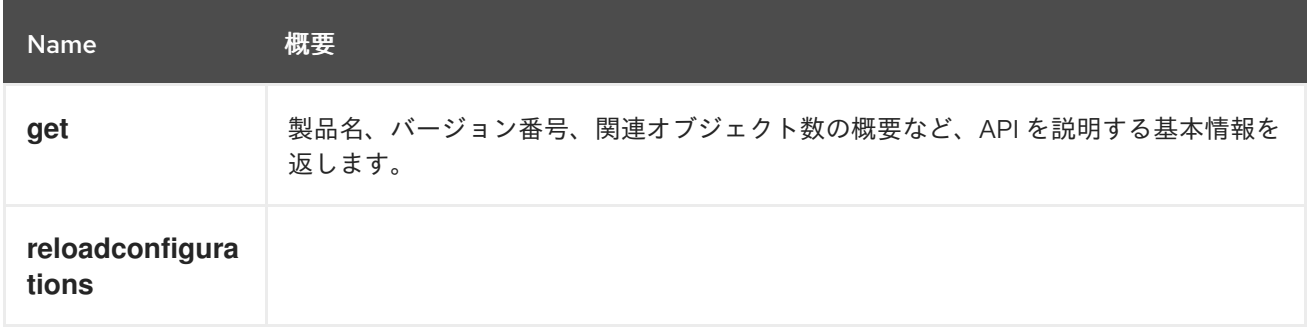

### 5.194.1. get GET

製品名、バージョン番号、関連オブジェクト数の概要など、API を説明する基本情報を返します。

GET /ovirt-engine/api

次の応答が得られます。

```
<api>
 <link rel="capabilities" href="/api/capabilities"/>
 <link rel="clusters" href="/api/clusters"/>
 <link rel="clusters/search" href="/api/clusters?search={query}"/>
 <link rel="datacenters" href="/api/datacenters"/>
 <link rel="datacenters/search" href="/api/datacenters?search={query}"/>
 <link rel="events" href="/api/events"/>
 <link rel="events/search" href="/api/events?search={query}"/>
```
<link rel="hosts" href="/api/hosts"/> <link rel="hosts/search" href="/api/hosts?search={query}"/> <link rel="networks" href="/api/networks"/> <link rel="roles" href="/api/roles"/> <link rel="storagedomains" href="/api/storagedomains"/> <link rel="storagedomains/search" href="/api/storagedomains?search={query}"/> <link rel="tags" href="/api/tags"/> <link rel="templates" href="/api/templates"/> <link rel="templates/search" href="/api/templates?search={query}"/> <link rel="users" href="/api/users"/> <link rel="groups" href="/api/groups"/> <link rel="domains" href="/api/domains"/> <link rel="vmpools" href="/api/vmpools"/> <link rel="vmpools/search" href="/api/vmpools?search={query}"/> <link rel="vms" href="/api/vms"/> <link rel="vms/search" href="/api/vms?search={query}"/> <product\_info> <name>oVirt Engine</name> <vendor>ovirt.org</vendor> <version> <build>4</build> <full\_version>4.0.4</full\_version> <major>4</major> <minor>0</minor> <revision>0</revision> </version> </product\_info> <special\_objects> <blank\_template href="/ovirt-engine/api/templates/00000000-0000-0000-0000-000000000000" id="00000000-0000-0000-0000-000000000000"/> <root\_tag href="/ovirt-engine/api/tags/00000000-0000-0000-0000-000000000000" id="00000000- 0000-0000-0000-000000000000"/> </special\_objects> <summary> <hosts> <active>0</active> <total>0</total> </hosts> <storage\_domains> <active>0</active> <total>1</total> </storage\_domains> <users> <active>1</active> <total>1</total> </users> <vms> <active>0</active> <total>0</total> </vms> </summary> <time>2016-09-14T12:00:48.132+02:00</time> </api>

エントリーポイントは、仮想化環境のコレクションへのリンクをユーザーに提供します。各コレクショ ンリンクの **rel** 属性は、各リンクの参照ポイントを提供します。

エントリーポイントには、**product\_info**、**special\_objects**、および **summary** などの他のデータも含 まれます。

表5.595 パラメーターの概要

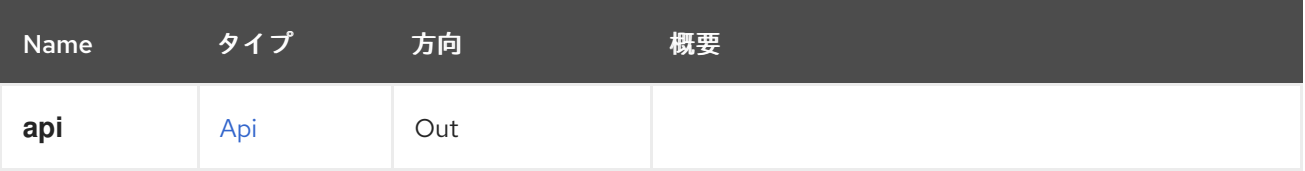

### 5.194.2. reloadconfigurations POST

表5.596 パラメーターの概要

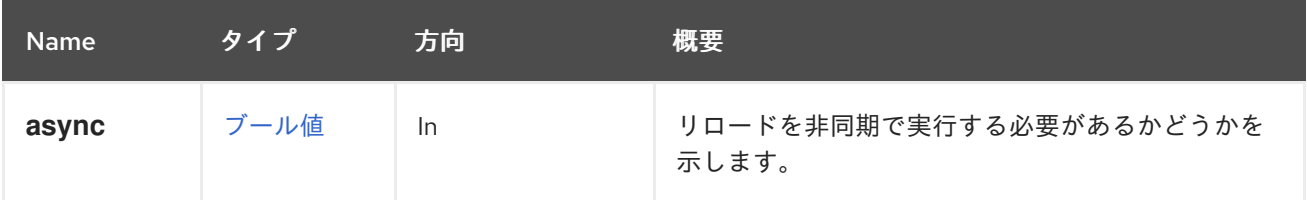

# 5.195. SYSTEMPERMISSIONS

このサービスは新しいメソッドを追加しません。これは、システムオブジェクトに割り当てられたパー ミッションを管理するリソースのパスを指定するアノテーションのプレースホルダーに過ぎません。

### 表5.597 メソッドの概要

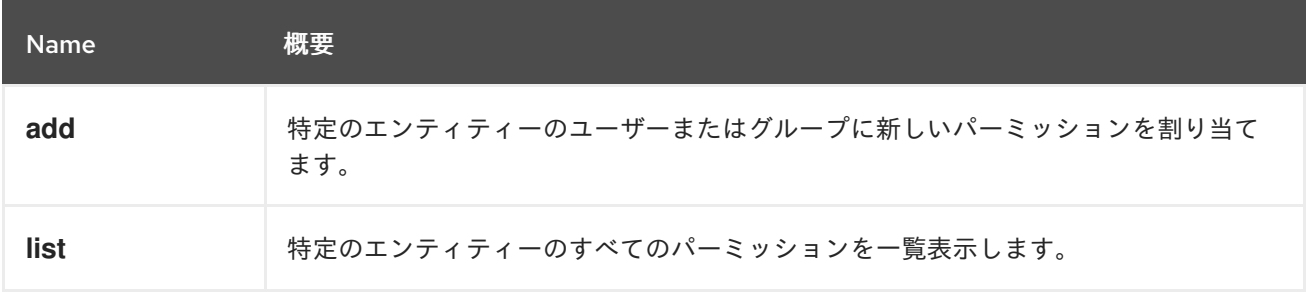

### 5.195.1. add POST

特定のエンティティーのユーザーまたはグループに新しいパーミッションを割り当てます。

たとえば、**UserVmManager** ロールを ID が **123** の仮想マシン、id が **456** のユーザーに割り当てるに は、以下のようなリクエストを送信します。

POST /ovirt-engine/api/vms/123/permissions

リクエスト本文は以下のようになります。

```
<permission>
 <role>
  <name>UserVmManager</name>
 </role>
 <user id="456"/>
</permission>
```
id が **456** のユーザーに **SuperUser** ロールを割り当てるには、以下のように要求を送信します。

POST /ovirt-engine/api/permissions

リクエスト本文は以下のようになります。

```
<permission>
 <role>
  <name>SuperUser</name>
 </role>
 <user id="456"/>
</permission>
```
ユーザーの代わりにグループにパーミッションを割り当てる場合は、**user** 要素を **group** の適切な **ID** に 置き換えます。たとえば、**UserRole** ロールを ID が **123** のクラスター、ID が **789** のグループに割り当 てるには、以下のような要求を送信します。

POST /ovirt-engine/api/clusters/123/permissions

リクエスト本文は以下のようになります。

```
<permission>
 <role>
  <name>UserRole</name>
 </role>
 <group id="789"/>
</permission>
```
#### 表5.598 パラメーターの概要

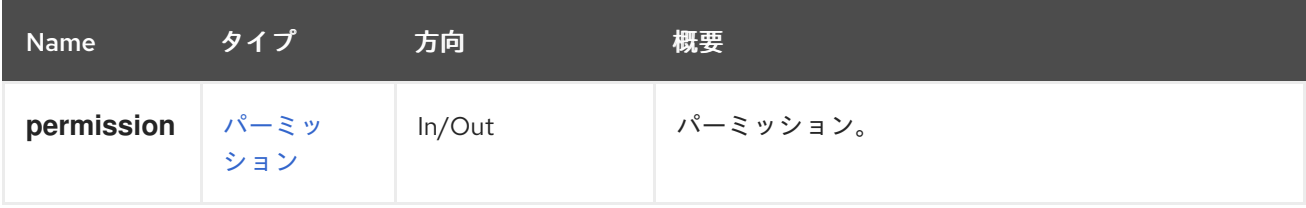

### 5.195.2. list GET

特定のエンティティーのすべてのパーミッションを一覧表示します。

たとえば、id **123** のクラスターのすべての権限を一覧表示するには、以下のように要求を送信します。

GET /ovirt-engine/api/clusters/123/permissions

```
<permissions>
 <permission id="456">
  <cluster id="123"/>
  <role id="789"/>
  <user id="451"/>
 </permission>
 <permission id="654">
  <cluster id="123"/>
  <role id="789"/>
```
<group id="127"/> </permission> </permissions>

表5.599 パラメーターの概要

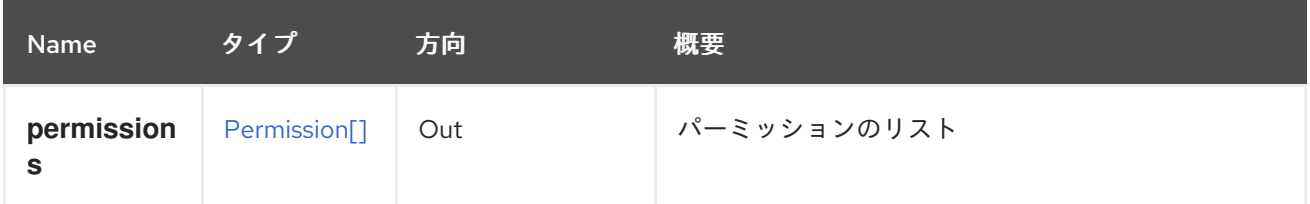

5.196. タグ

システム内の特定のタグを管理するサービス。

#### 表5.600 メソッドの概要

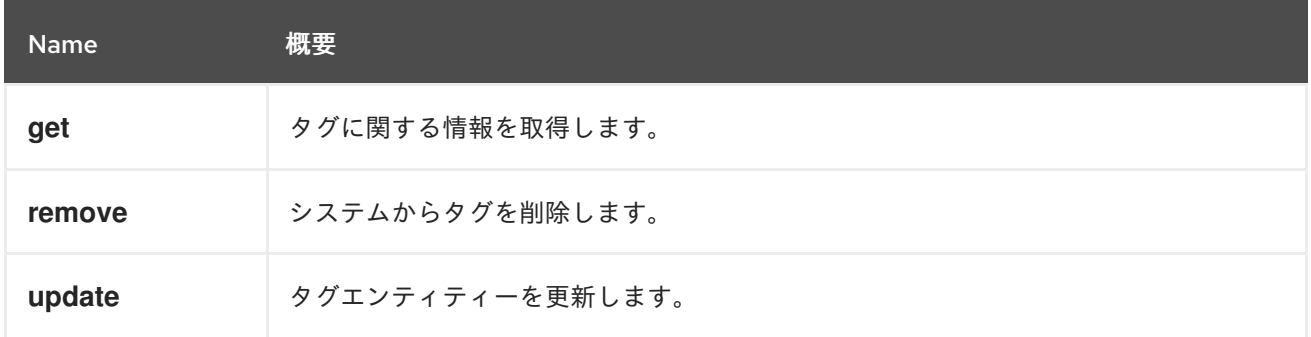

### 5.196.1. get GET

タグに関する情報を取得します。

たとえば、ID **123** のタグに関する情報を取得するには、以下のようなリクエストを送信します。

GET /ovirt-engine/api/tags/123

<tag href="/ovirt-engine/api/tags/123" id="123"> <name>root</name> <description>root</description>  $<$ /tag>

#### 表5.601 パラメーターの概要

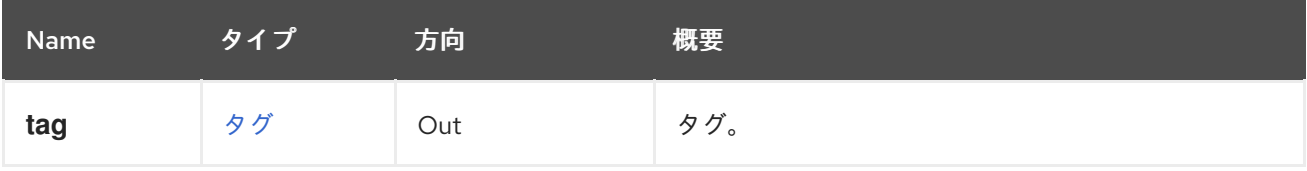

### 5.196.2. remove DELETE

システムからタグを削除します。

たとえば、ID **123** のタグを削除するには、以下のようなリクエストを送信します。

DELETE /ovirt-engine/api/tags/123

#### 表5.602 パラメーターの概要

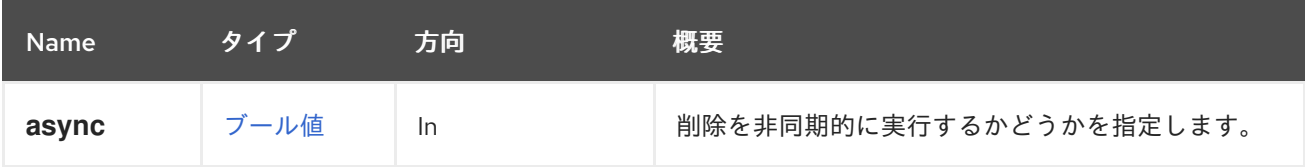

### 5.196.3. update PUT

タグエンティティーを更新します。

たとえば、親タグを ID **123** のタグの ID **456** のタグに更新するには、以下のようなリクエストを送信し ます。

PUT /ovirt-engine/api/tags/123

リクエスト本文は以下のようになります。

```
<tag>
 <parent id="456"/>
</tag>
```
ID の代わりにタグ名を指定することもできます。たとえば、親タグを ID **123** のタグの **mytag** という名 前のタグに更新するには、以下のようなリクエストを送信します。

```
<tag><parent>
 <name>mytag</name>
</parent>
</tag>
```
#### 表5.603 パラメーターの概要

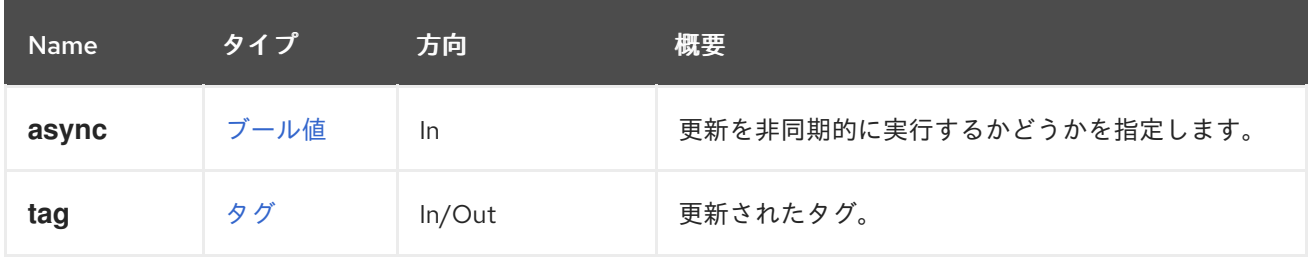

### 5.197. タグ

システム内のタグのコレクションを管理するサービスを表します。

#### 表5.604 メソッドの概要

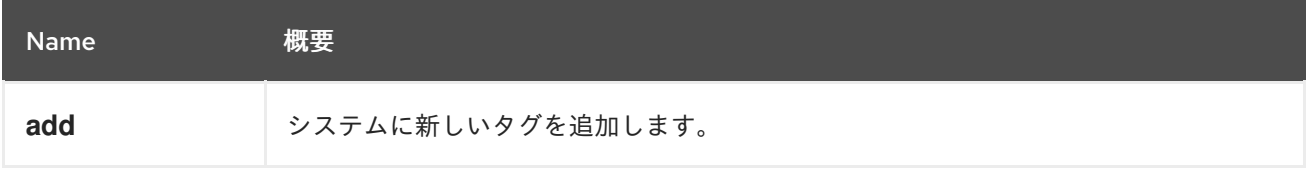

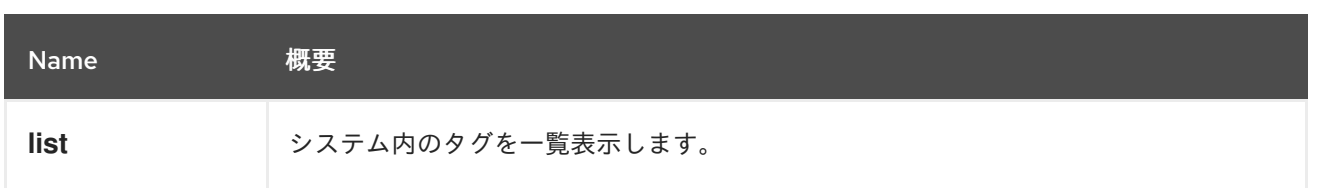

### 5.197.1. add POST

システムに新しいタグを追加します。

たとえば、**mytag** という名前の新しいタグをシステムに追加するには、以下のようなリクエストを送信 します。

POST /ovirt-engine/api/tags

リクエスト本文は以下のようになります。

 $<$ tag $>$ <name>mytag</name>  $<$ /tag>

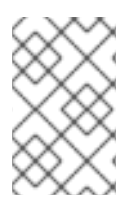

## 注記

root タグは、親タグが指定されていない場合にデフォルトの親タグと見なされる特別な 疑似タグになります。root タグを削除したり、親タグを割り当てたりすることはできま せん。

特定の親タグを持つ新しいタグを作成するには、以下のようなリクエスト本文を送信します。

```
<tag>
 <name>mytag</name>
 <parent>
 <name>myparenttag</name>
 </parent>
</tag>
```
表5.605 パラメーターの概要

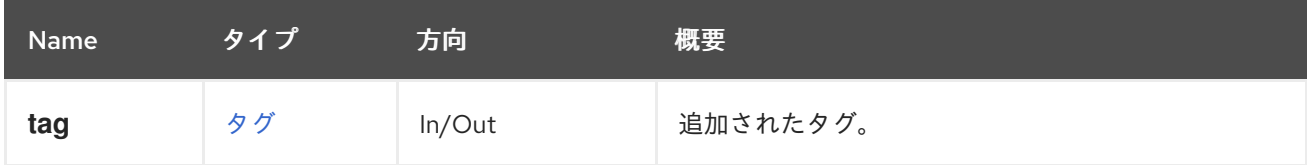

### 5.197.2. list GET

システム内のタグを一覧表示します。

たとえば、システム内のタグの完全な階層を一覧表示するには、以下のようなリクエストを送信しま す。

GET /ovirt-engine/api/tags

```
<tags>
 <tag href="/ovirt-engine/api/tags/222" id="222">
  <name>root2</name>
  <description>root2</description>
  <parent href="/ovirt-engine/api/tags/111" id="111"/>
 </tag>
 <tag href="/ovirt-engine/api/tags/333" id="333">
  <name>root3</name>
  <description>root3</description>
  <parent href="/ovirt-engine/api/tags/222" id="222"/>
 </tag>
 <tag href="/ovirt-engine/api/tags/111" id="111">
  <name>root</name>
  <description>root</description>
 </tag></tags>
```
前の XML 出力では、以下のようなタグの階層を確認できます。

root: (id: 111) - root2 (id: 222) - root3 (id: 333)

### 表5.606 パラメーターの概要

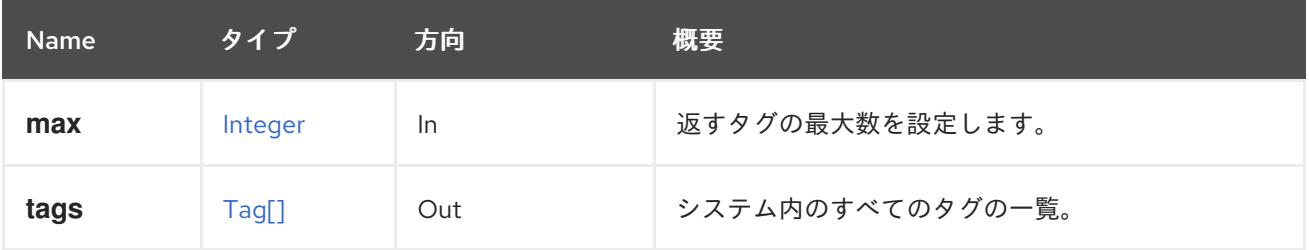

#### 5.197.2.1. max

返すタグの最大数を設定します。指定されていない場合は、すべてのタグが返されます。

# 5.198. TEMPLATE

仮想マシンのテンプレートとテンプレートのバージョンを管理します。

#### 表5.607 メソッドの概要

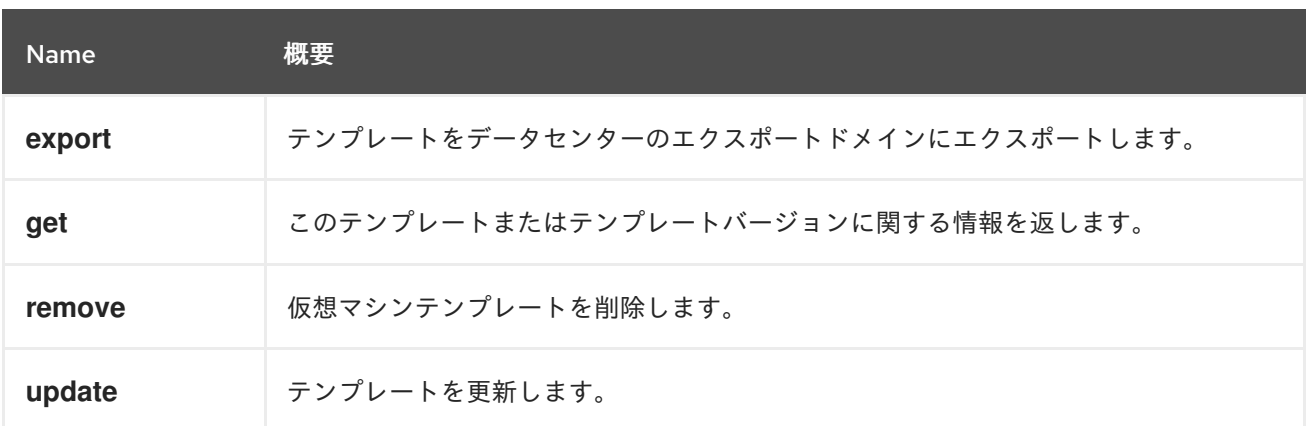

### 5.198.1. export POST

テンプレートをデータセンターのエクスポートドメインにエクスポートします。

たとえば、以下のリクエストを使用すると操作が容易になります。

POST /ovirt-engine/api/templates/123/export

リクエスト本文は以下のようになります。

```
<action>
 <storage_domain id="456"/>
 <exclusive>true<exclusive/>
</action>
```
### 表5.608 パラメーターの概要

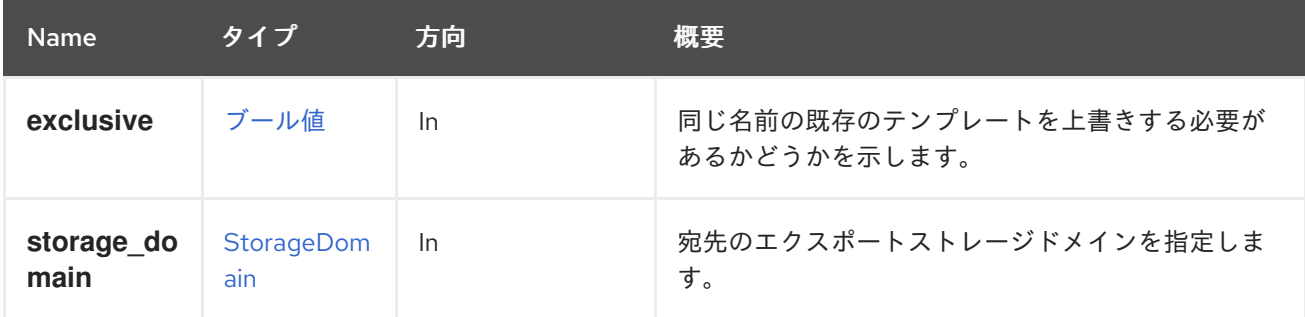

#### 5.198.1.1. exclusive

同じ名前の既存のテンプレートを上書きする必要があるかどうかを示します。

宛先ドメインに同じ名前のテンプレートが存在する場合、エクスポートアクションは失敗したアクショ ンを報告します。このパラメーターを **true** に設定すると、この動作が変更され、既存のテンプレート がすべて上書きされます。

### 5.198.2. get GET

このテンプレートまたはテンプレートバージョンに関する情報を返します。

#### 表5.609 パラメーターの概要

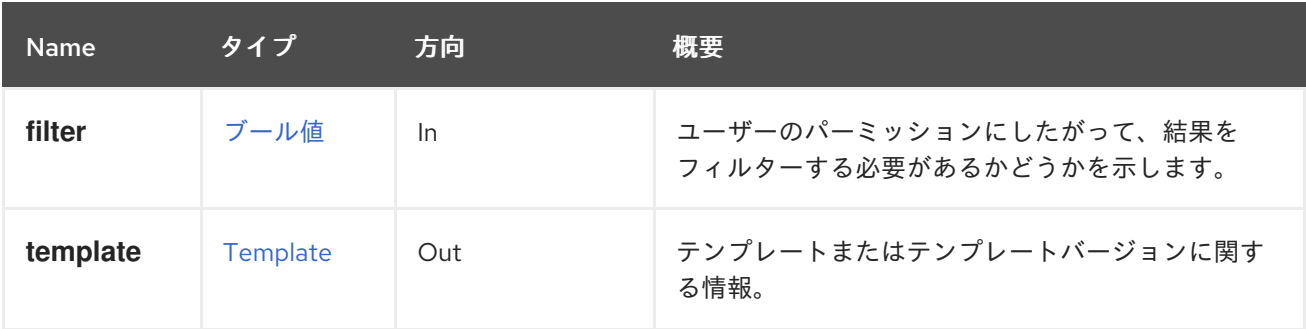

### 5.198.3. remove DELETE

仮想マシンテンプレートを削除します。

DELETE /ovirt-engine/api/templates/123

### 表5.610 パラメーターの概要

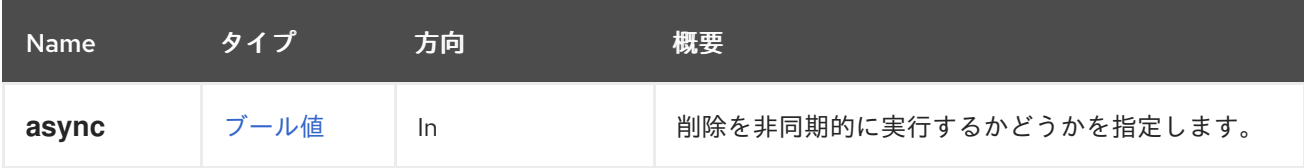

5.198.4. update PUT

テンプレートを更新します。

名前、説明、タイプ、メモリー、CPU、 トポロ ジー、**os**、**high\_availability**、**display**、**stateless**、**usb**、および **timezone** 要素は、テンプレートの 作成後に更新できます。

たとえば、1 GiB のメモリーを持つようにテンプレートを更新するには、以下のようなリクエストを送 信します。

PUT /ovirt-engine/api/templates/123

リクエスト本文は、以下のようになります。

```
<template>
 <memory>1073741824</memory>
</template>
```
**version\_name** name 属性は、テンプレートバージョンに使用される **version** 属性内で更新できる唯一 の属性です。

```
<template>
 <version>
  <version_name>mytemplate_2</version_name>
 </version>
</template>
```
#### 表5.611 パラメーターの概要

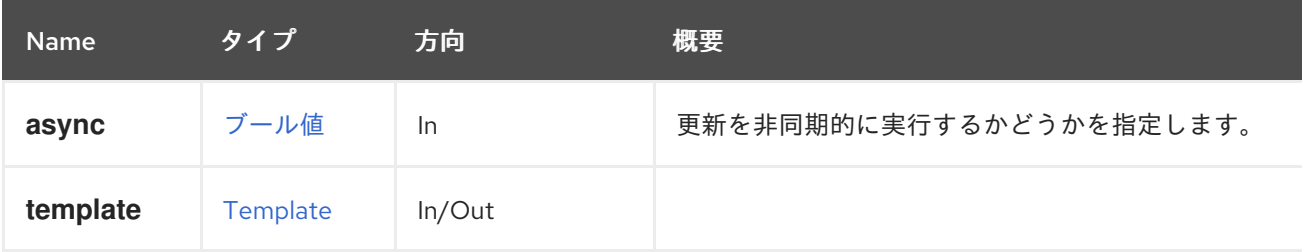

# 5.199. TEMPLATECDROM

テンプレートで CD-ROM デバイスを管理するサービス。

表5.612 メソッドの概要

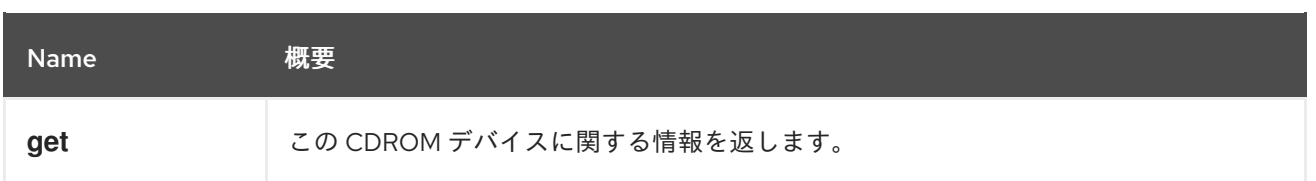

## 5.199.1. get GET

この CDROM デバイスに関する情報を返します。

たとえば、テンプレート **123** の CD-ROM デバイスに関する情報を取得するには、以下のようなリクエ ストを送信します。

GET /ovirt-engine/api/templates/123/cdroms/

### 表5.613 パラメーターの概要

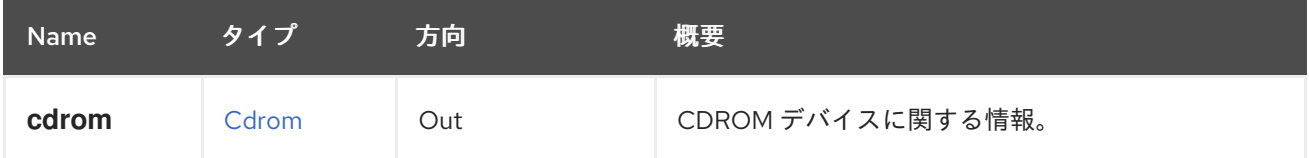

### 5.199.1.1. cdrom

CDROM デバイスに関する情報。

情報は、CD-ROM デバイス、テンプレート、およびオプションで挿入されたディスクへの参照を含む **cdrom** 属性で設定されています。

ディスクが挿入されている場合は、**file** 属性には ISO イメージへの参照が含まれます。

```
<cdrom href="..." id="00000000-0000-0000-0000-000000000000">
 <template href="/ovirt-engine/api/templates/123" id="123"/>
 <file id="mycd.iso"/>
</cdrom>
```
ディスクが挿入されていない場合は、**file** 属性は報告されません。

```
<cdrom href="..." id="00000000-0000-0000-0000-000000000000">
 <template href="/ovirt-engine/api/templates/123" id="123"/>
</cdrom>
```
# 5.200. TEMPLATECDROMS

テンプレートの CD-ROM デバイスを一覧表示します。

### 表5.614 メソッドの概要

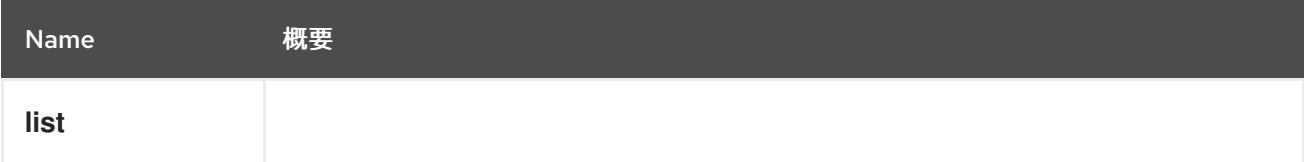

## 5.200.1. list GET

### 表5.615 パラメーターの概要

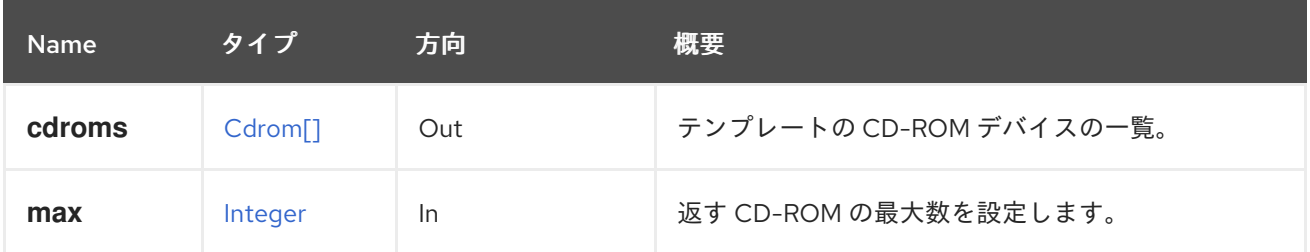

#### 5.200.1.1. max

返す CD-ROM の最大数を設定します。指定されていない場合は、すべての CD-ROM が返されます。

# 5.201. TEMPLATEDISK

### 表5.616 メソッドの概要

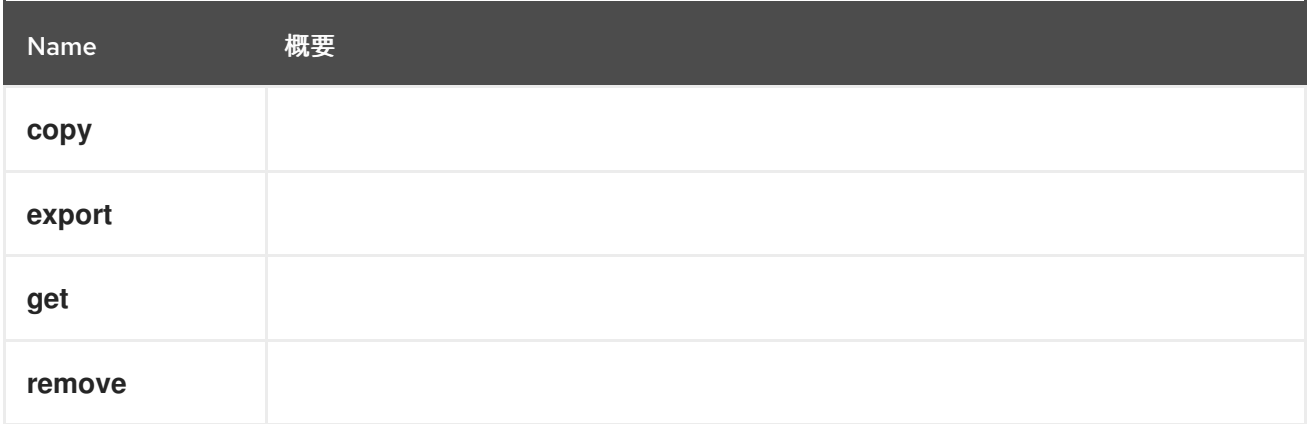

# 5.201.1. copy POST

#### 表5.617 パラメーターの概要

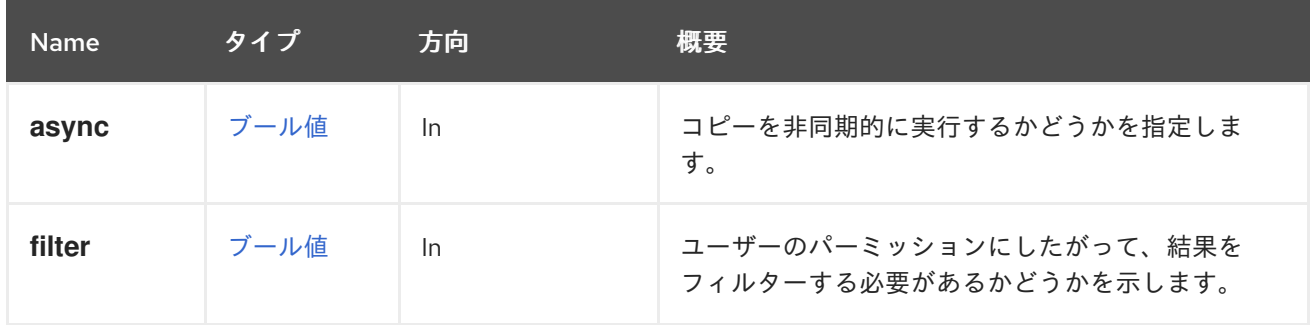

# 5.201.2. export POST

### 表5.618 パラメーターの概要

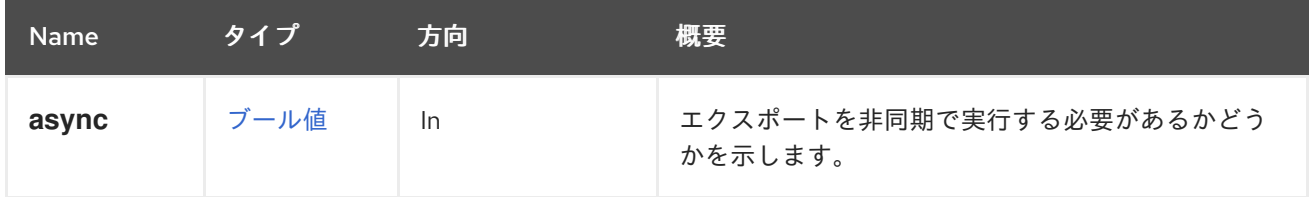

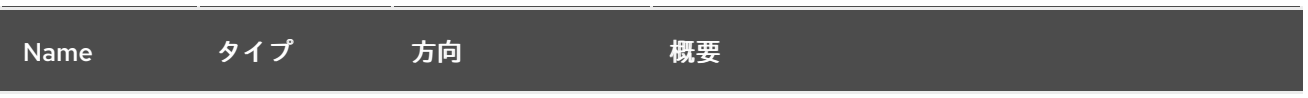

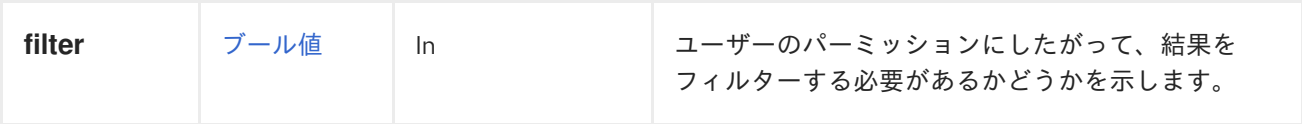

# 5.201.3. get GET

```
表5.619 パラメーターの概要
```
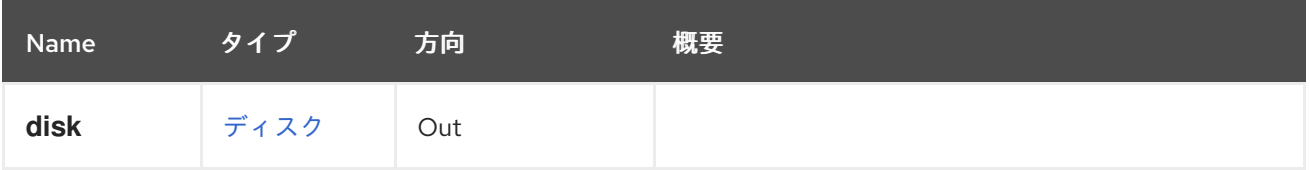

## 5.201.4. remove DELETE

## 表5.620 パラメーターの概要

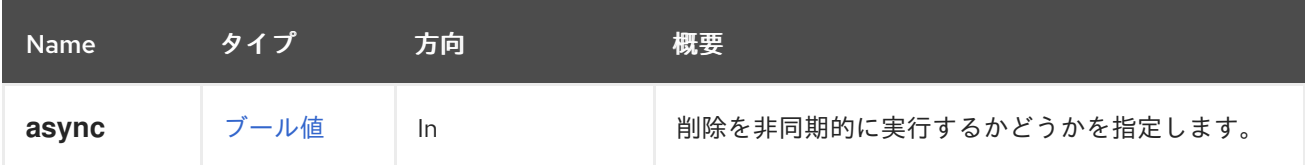

# 5.202. TEMPLATEDISKATTACHMENT

このサービスは、テンプレートへのディスクの割り当てを管理します。

### 表5.621 メソッドの概要

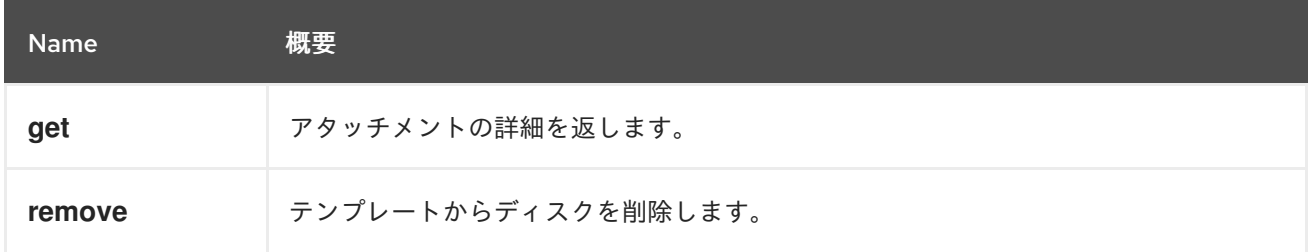

# 5.202.1. get GET

アタッチメントの詳細を返します。

### 表5.622 パラメーターの概要

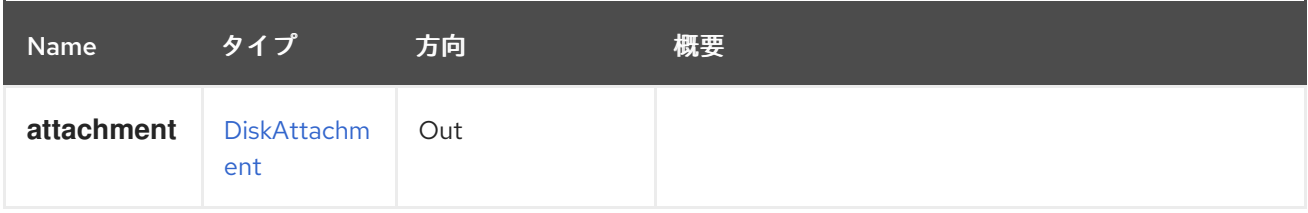

### 5.202.2. remove DELETE

テンプレートからディスクを削除します。ディスクは、他のストレージドメインにディスクのコピーが 存在する場合にのみ削除されます。

どのコピーを削除するかを決定するには、ストレージドメインを指定する必要があります (テンプレー トディスクは複数のストレージドメインにコピーを持つことができます)。

DELETE /ovirt-engine/api/templates/{template:id}/diskattachments/{attachment:id}? storage\_domain=072fbaa1-08f3-4a40-9f34-a5ca22dd1d74

表5.623 パラメーターの概要

| <b>Name</b>        | タイプ           | 方向        | 概要                                    |
|--------------------|---------------|-----------|---------------------------------------|
| force              | ブール値          | <b>In</b> |                                       |
| storage_do<br>main | <b>String</b> | <b>In</b> | 削除するイメージが存在するストレージドメインの<br>識別子を指定します。 |

# 5.203. TEMPLATEDISKATTACHMENTS

このサービスは、テンプレートに割り当てられた一連のディスクを管理します。アタッチされた各ディ スクは、[DiskAttachment](#page-405-0) で表されます。

#### 表5.624 メソッドの概要

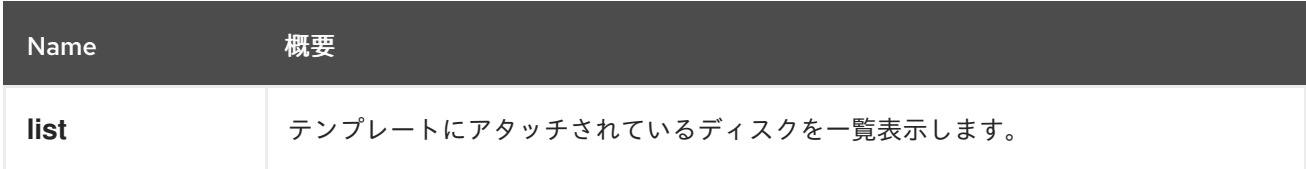

## 5.203.1. list GET

テンプレートにアタッチされているディスクを一覧表示します。

#### 表5.625 パラメーターの概要

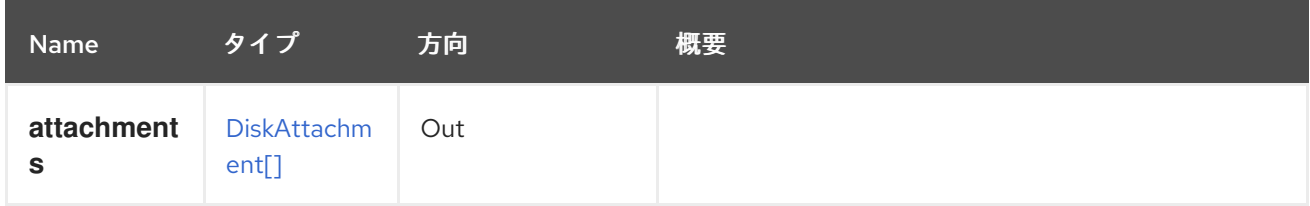

# 5.204. TEMPLATEDISKS

#### 表5.626 メソッドの概要

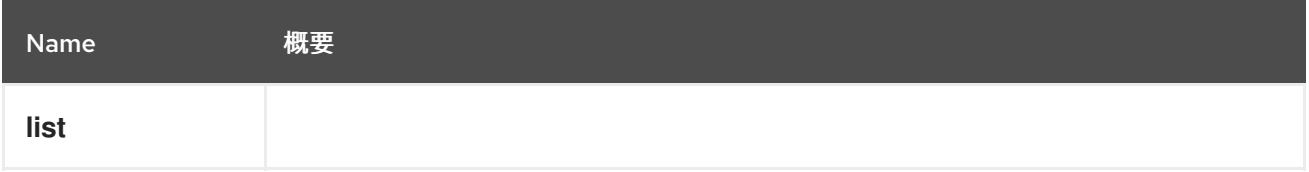

## 5.204.1. list GET

### 表5.627 パラメーターの概要

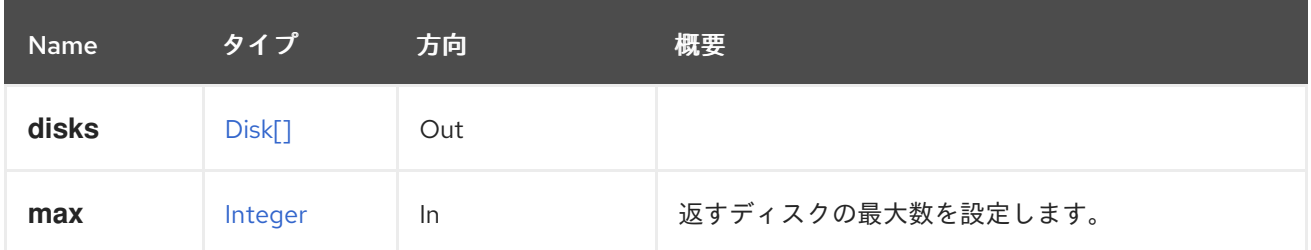

### 5.204.1.1. max

返すディスクの最大数を設定します。指定しない場合、すべてのディスクが返されます。

# 5.205. TEMPLATENIC

#### 表5.628 メソッドの概要

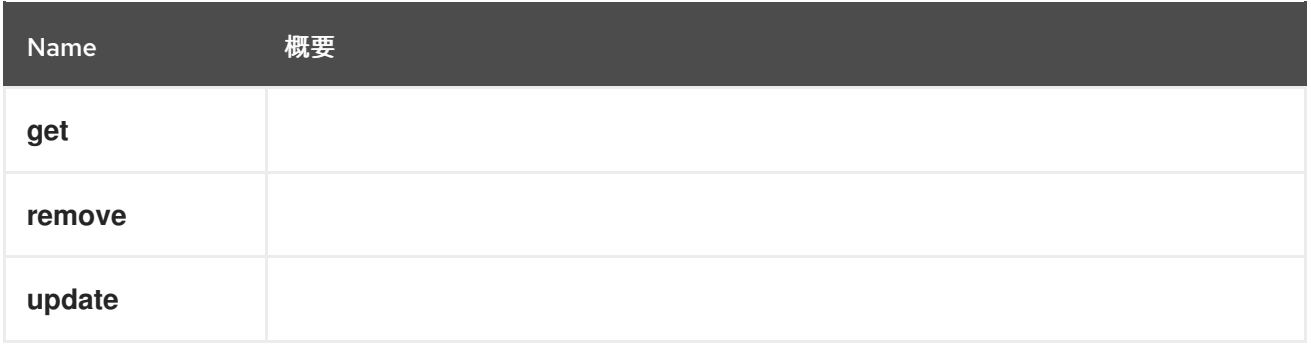

# 5.205.1. get GET

### 表5.629 パラメーターの概要

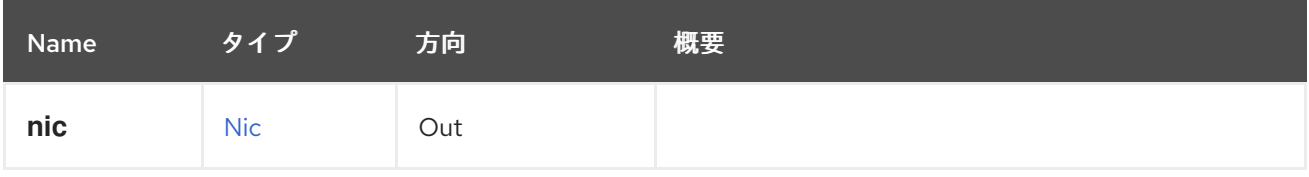

## 5.205.2. remove DELETE

### 表5.630 パラメーターの概要

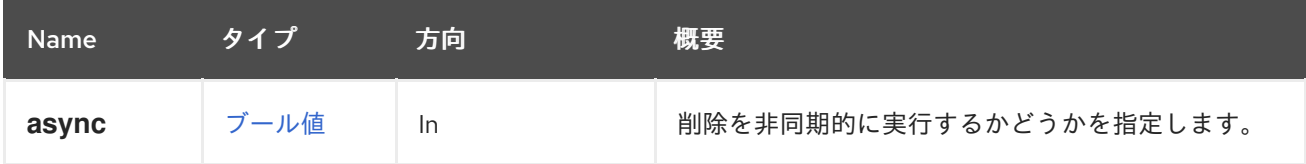

## 5.205.3. update PUT

表5.631 パラメーターの概要

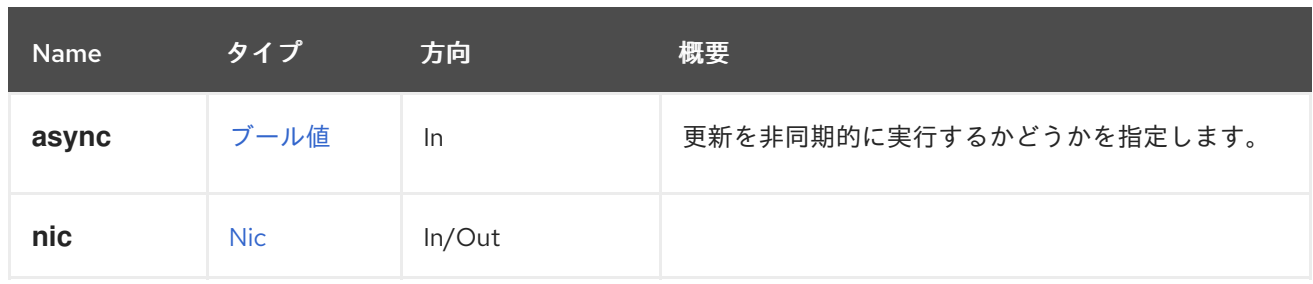

# 5.206. TEMPLATENICS

表5.632 メソッドの概要

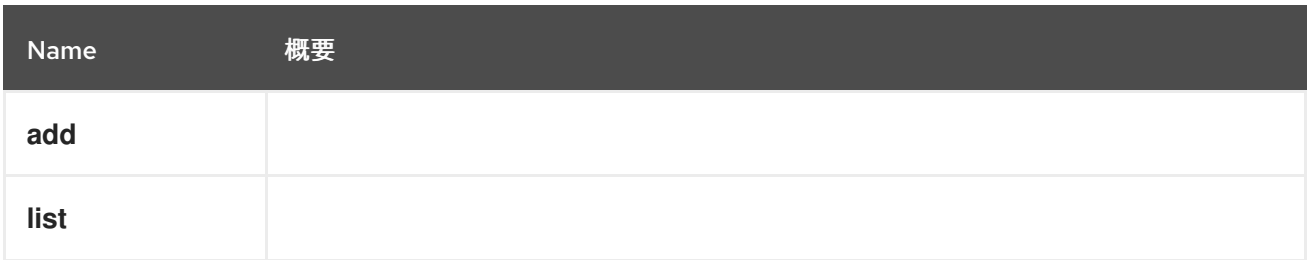

# 5.206.1. add POST

# 表5.633 パラメーターの概要

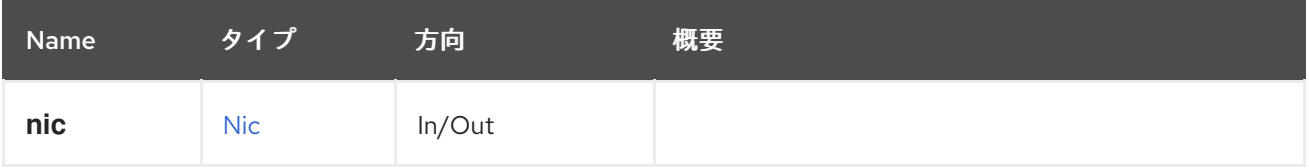

# 5.206.2. list GET

## 表5.634 パラメーターの概要

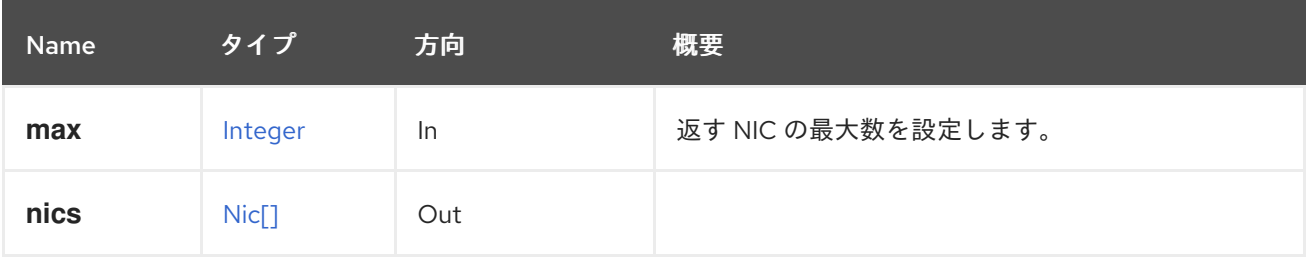

### 5.206.2.1. max

返す NIC の最大数を設定します。指定されていない場合は、すべての NIC が返されます。

# 5.207. TEMPLATEWATCHDOG

### 表5.635 メソッドの概要

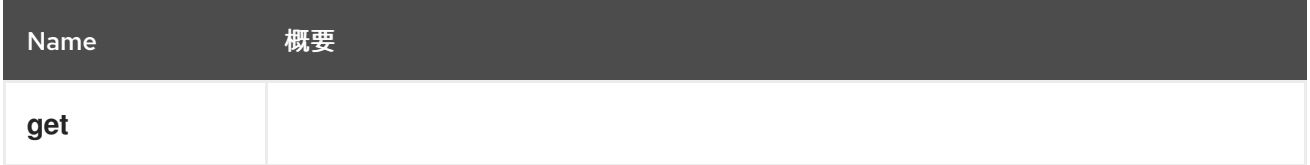

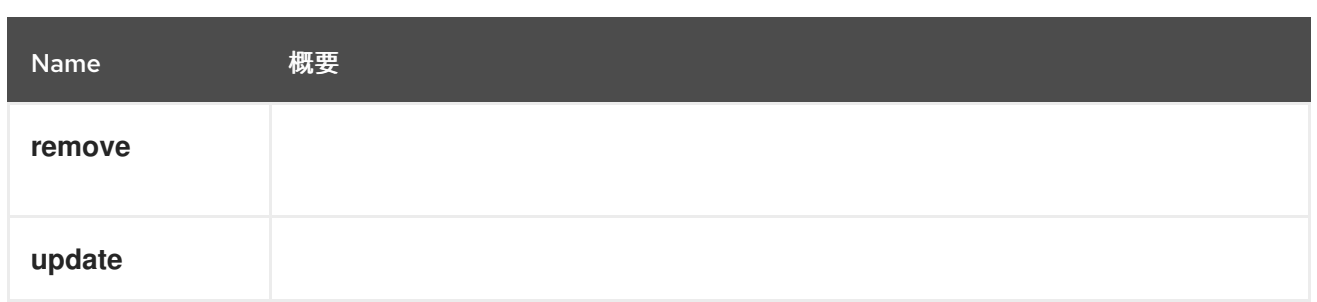

# 5.207.1. get GET

# 表5.636 パラメーターの概要

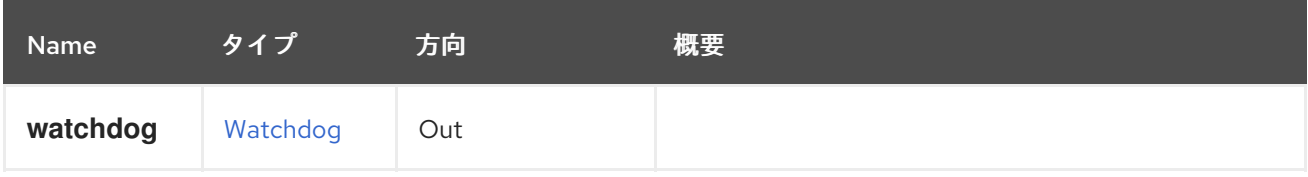

# 5.207.2. remove DELETE

### 表5.637 パラメーターの概要

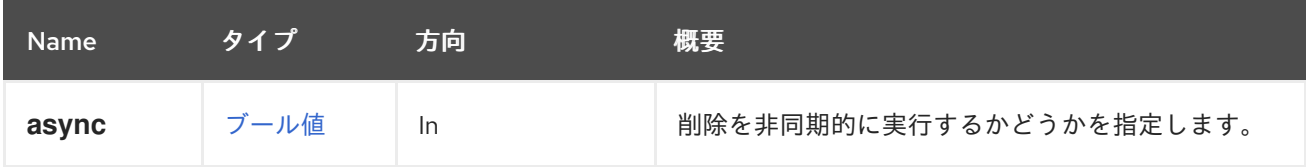

# 5.207.3. update PUT

### 表5.638 パラメーターの概要

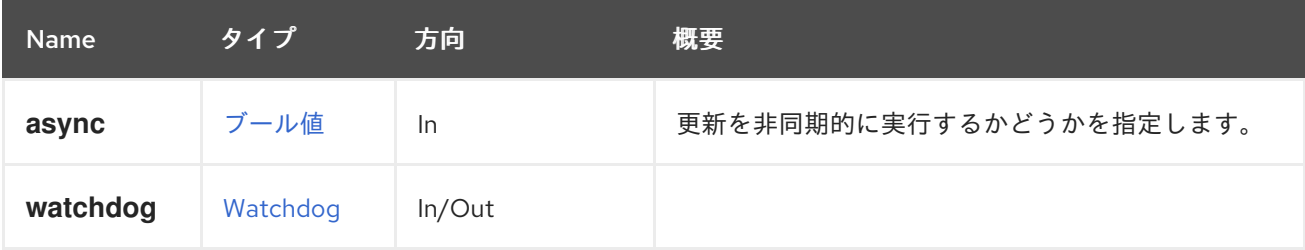

# 5.208. TEMPLATEWATCHDOGS

### 表5.639 メソッドの概要

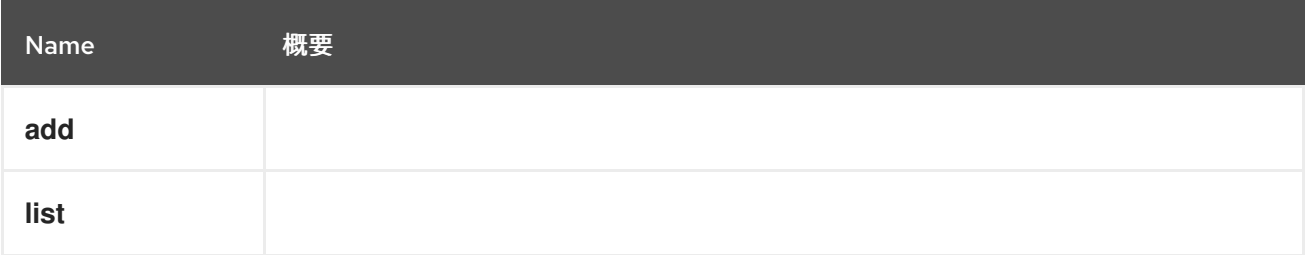

## 5.208.1. add POST

表5.640 パラメーターの概要

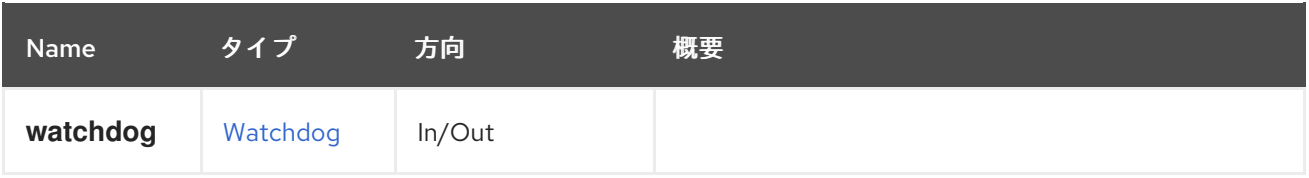

### 5.208.2. list GET

#### 表5.641 パラメーターの概要

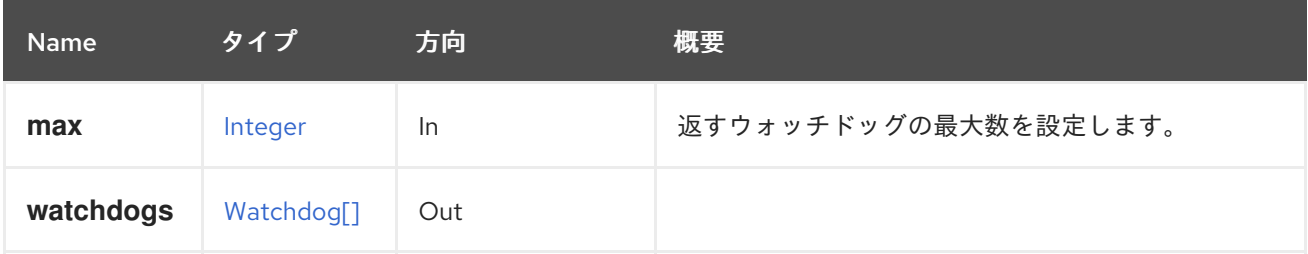

### 5.208.2.1. max

返すウォッチドッグの最大数を設定します。指定しない場合、すべてのウォッチドッグが返されます。

5.209. テンプレート

このサービスは、システムで使用可能な仮想マシンテンプレートを管理します。

#### 表5.642 メソッドの概要

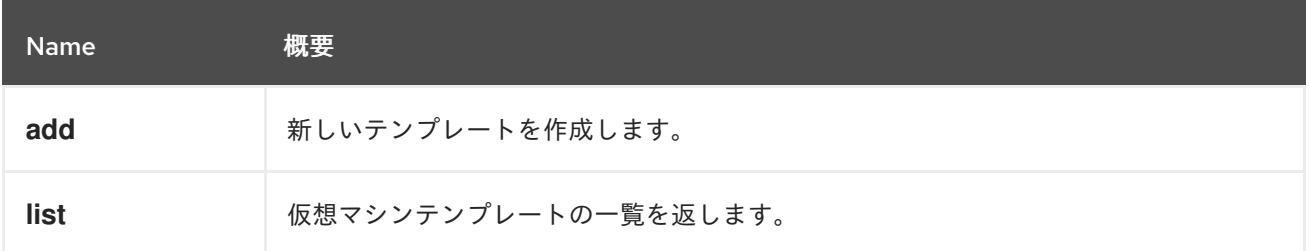

### 5.209.1. add POST

新しいテンプレートを作成します。

これには、**name** 要素と **vm** 要素が必要です。**id name** 属性で仮想マシンを特定します。

POST /ovirt-engine/api/templates

リクエスト本文は以下のようになります。

```
<template>
 <name>mytemplate</name>
 <vm id="123"/>
</template>
```
テンプレートは、既存のテンプレートのサブバージョンとして作成できます。これには、新しいテンプ レートに **name** および **vm** 属性と、新しいテンプレートバージョンの **base\_template** および **version\_name** 属性が必要です。**base\_template** および **version\_name** 属性は、**template** セクション

にある **version** セクション内で指定する必要があります。**id** または **name** 属性で仮想マシンを識別し ます。

```
<template>
 <name>mytemplate</name>
 <vm id="123"/>
 <version>
  <base_template id="456"/>
  <version_name>mytemplate_001</version_name>
 </version>
</template>
```
表5.643 パラメーターの概要

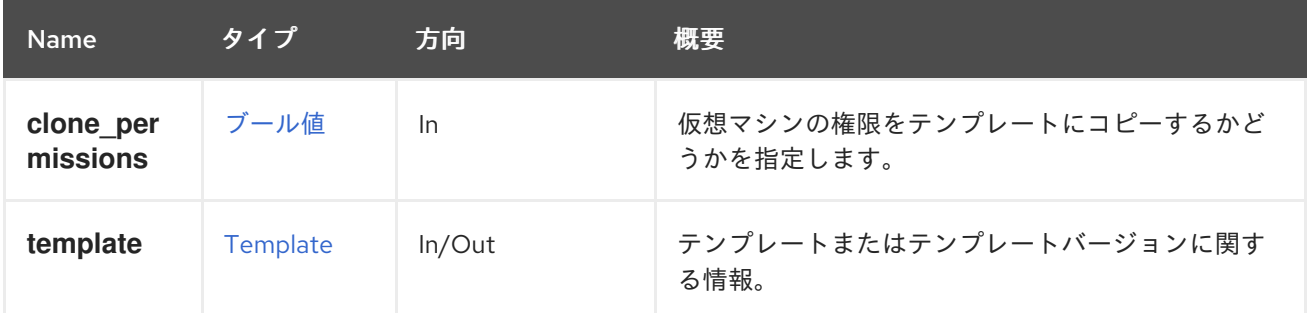

#### 5.209.1.1. clone\_permissions

仮想マシンの権限をテンプレートにコピーするかどうかを指定します。

このオプションのパラメーターが指定され、その値が **true** の場合、仮想マシンのパーミッション(継 承されたものではなく、直接のパーミッションのみ)が作成されたテンプレートにコピーされます。た とえば、パーミッションをコピーして **myvm** 仮想マシンからテンプレートを作成するには、次のよう なリクエストを送信します。

POST /ovirt-engine/api/templates?clone\_permissions=true

リクエスト本文は以下のようになります。

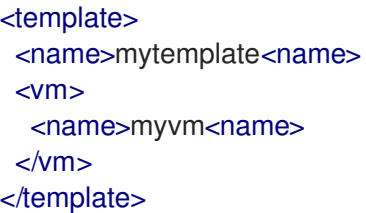

### 5.209.2. list GET

仮想マシンテンプレートの一覧を返します。

以下に例を示します。

GET /ovirt-engine/api/templates

仮想マシンと仮想マシンテンプレートの一覧を返します。

#### 表5.644 パラメーターの概要

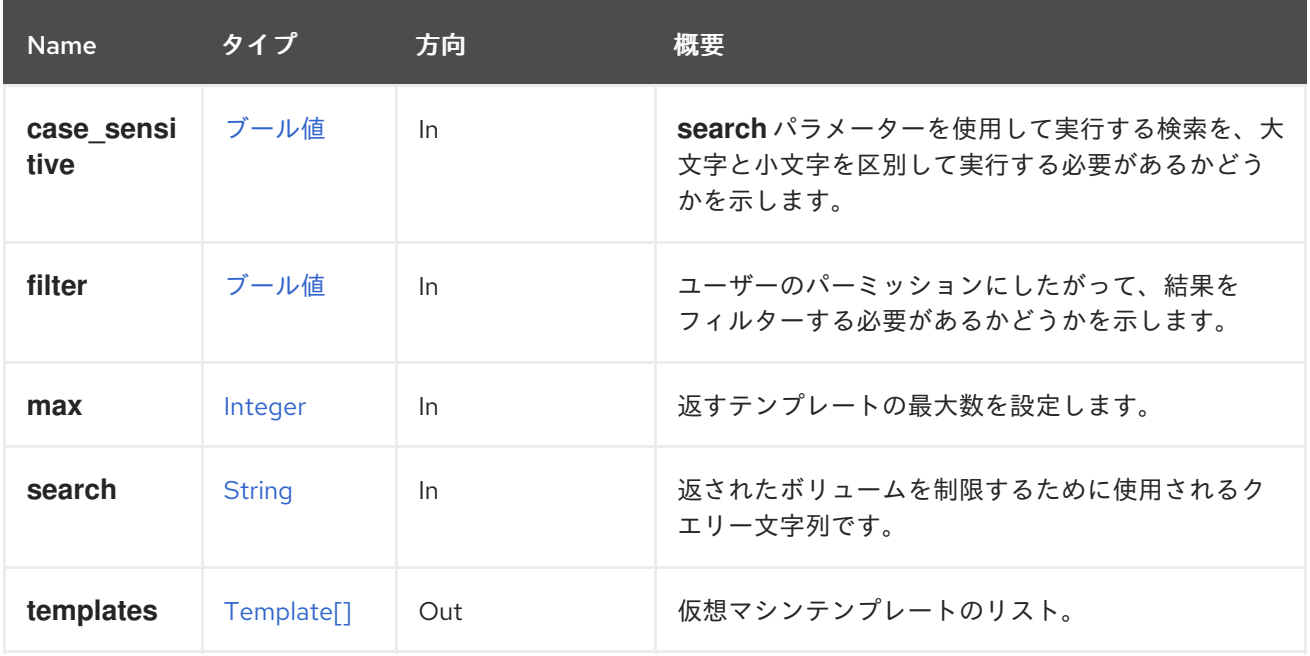

#### 5.209.2.1. case\_sensitive

**search** パラメーターを使用して実行する検索を、大文字と小文字を区別して実行する必要があるかど うかを示します。デフォルト値は **true** です。つまり、大文字と小文字の区別が考慮されます。ケース を無視する場合は、**false** に設定します。

#### 5.209.2.2. max

返すテンプレートの最大数を設定します。指定されていない場合は、すべてのテンプレートが返されま す。

# 5.210. UNMANAGEDNETWORK

#### 表5.645 メソッドの概要

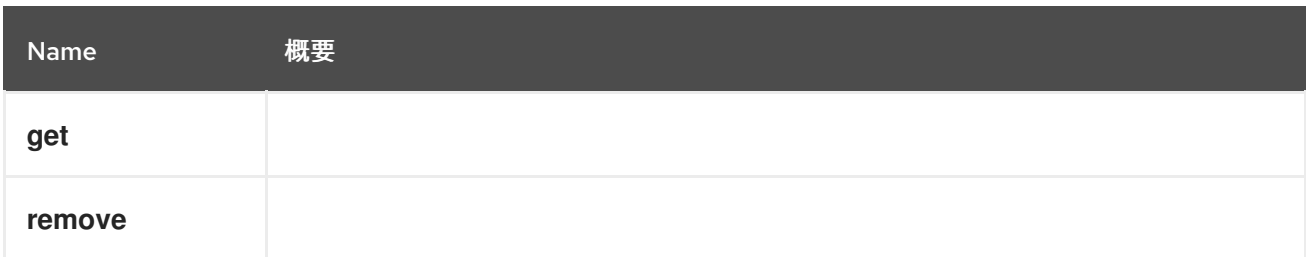

# 5.210.1. get GET

#### 表5.646 パラメーターの概要

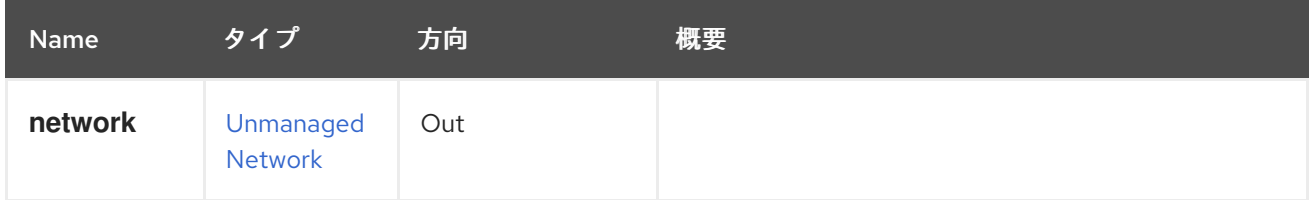

## 5.210.2. remove DELETE

### 表5.647 パラメーターの概要

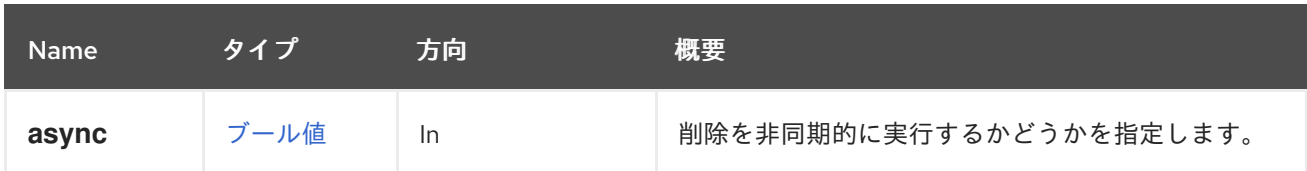

# 5.211. UNMANAGEDNETWORKS

### 表5.648 メソッドの概要

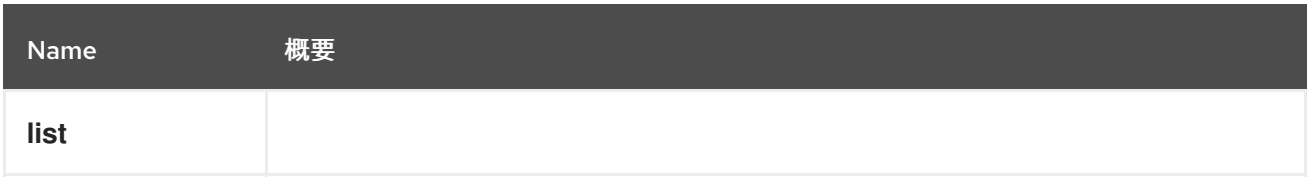

### 5.211.1. list GET

### 表5.649 パラメーターの概要

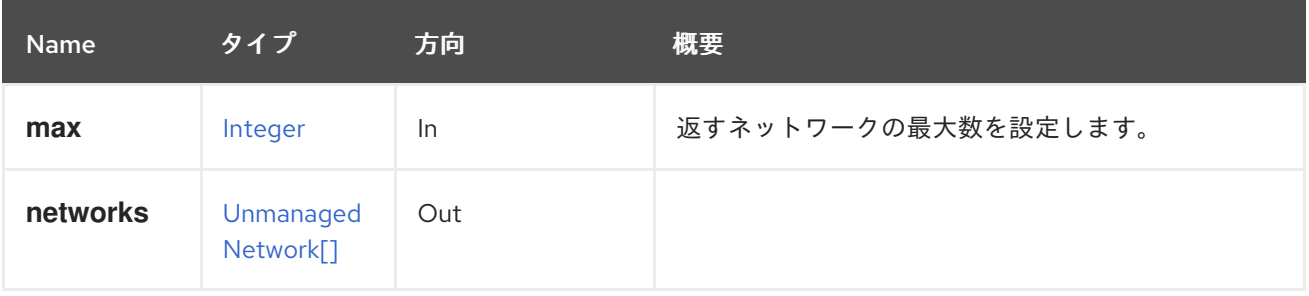

#### 5.211.1.1. max

返すネットワークの最大数を設定します。指定されていない場合には、すべてのネットワークが返され ます。

# 5.212. USER

システム内のユーザーを管理するサービス。このサービスを使用して、ユーザーの詳細を取得するか、 ユーザーを削除します。新しいユーザーを追加するには、「[Users](#page-319-0)」 を使用します。

#### 表5.650 メソッドの概要

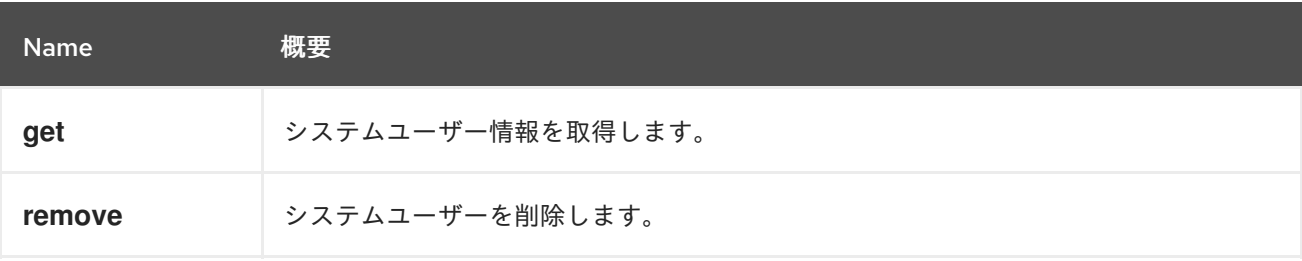

### 5.212.1. get GET

システムユーザー情報を取得します。

使用方法

GET /ovirt-engine/api/users/1234

ユーザー情報を返します。

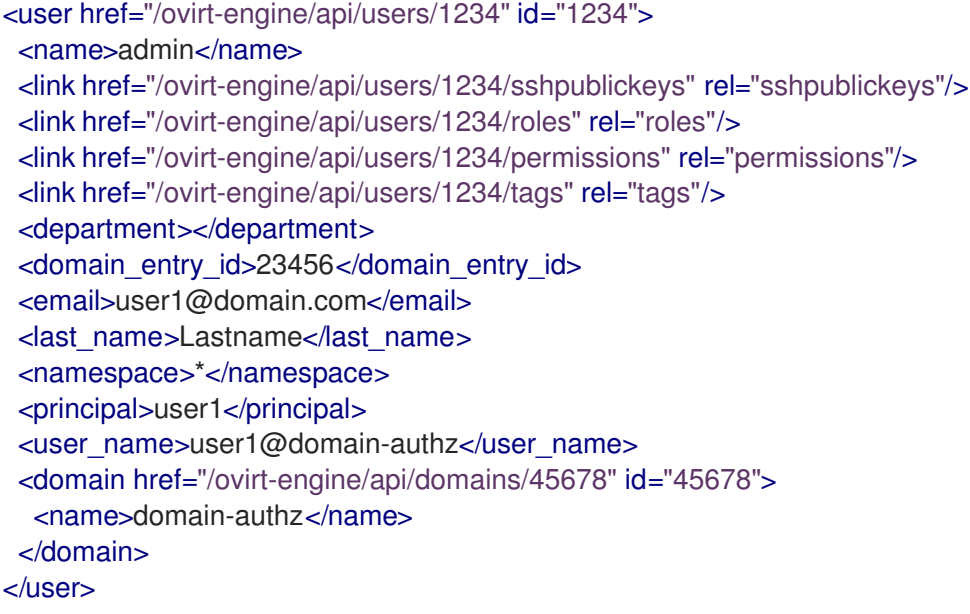

### 表5.651 パラメーターの概要

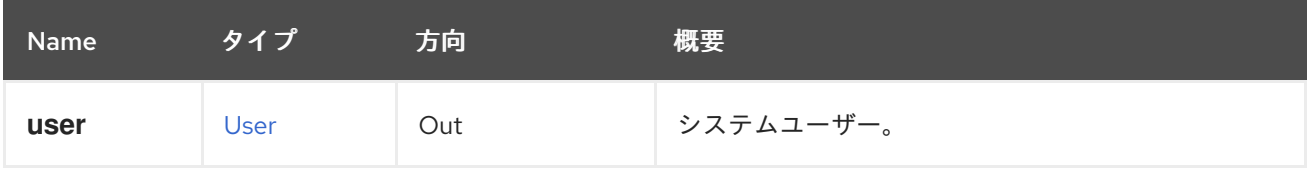

## 5.212.2. remove DELETE

システムユーザーを削除します。

使用方法

DELETE /ovirt-engine/api/users/1234

### 表5.652 パラメーターの概要

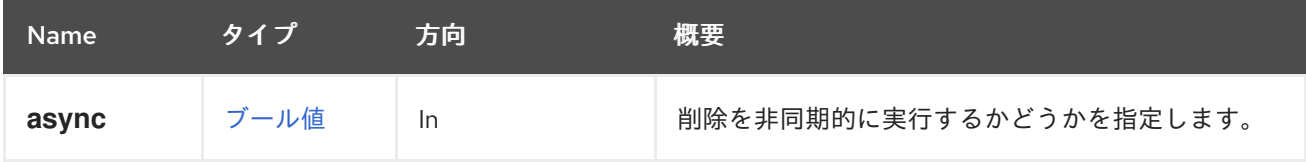

# 5.213. USERS

システム内のユーザーを管理するサービス。

表5.653 メソッドの概要

<span id="page-319-0"></span>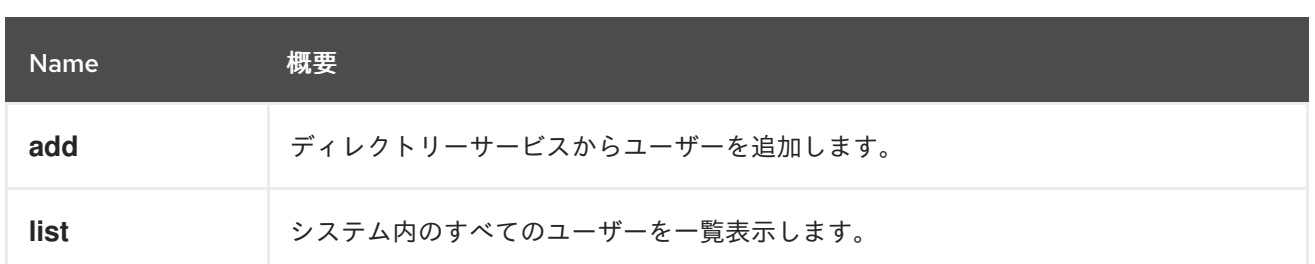

### 5.213.1. add POST

ディレクトリーサービスからユーザーを追加します。

たとえば、**myextension-authz** 承認プロバイダーから **myuser** ユーザーを追加するには、次のような リクエストを送信します。

POST /ovirt-engine/api/users

リクエスト本文は以下のようになります。

```
<user>
 <user_name>myuser@myextension-authz</user_name>
<domain>
  <name>myextension-authz</name>
 </domain>
</user>
```
Active Directory を使用している場合は、ユーザープリンシパル名 (UPN) を **username** として渡し、そ の後に承認プロバイダー名を渡す必要があります。バグ [1147900](https://bugzilla.redhat.com/1147900) のため、ユーザーの UPN に設定され た **principal** パラメーターも提供する必要があります。

たとえば、UPN **myuser@mysubdomain.mydomain.com** を持つユーザーを **myextension-authz** 承認 プロバイダーから追加するには、以下のようなリクエスト本文を送信します。

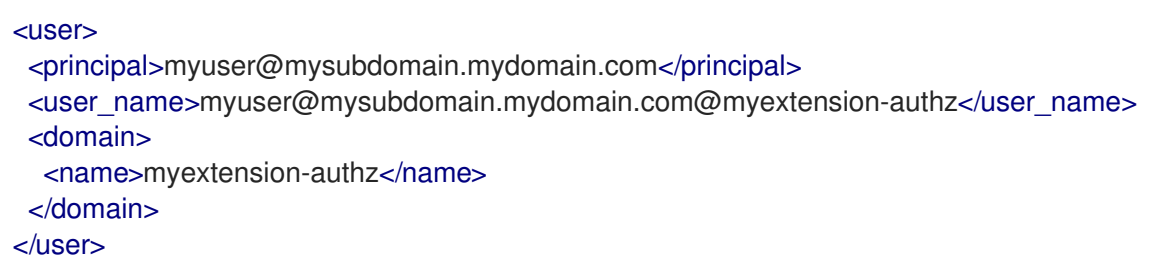

#### 表5.654 パラメーターの概要

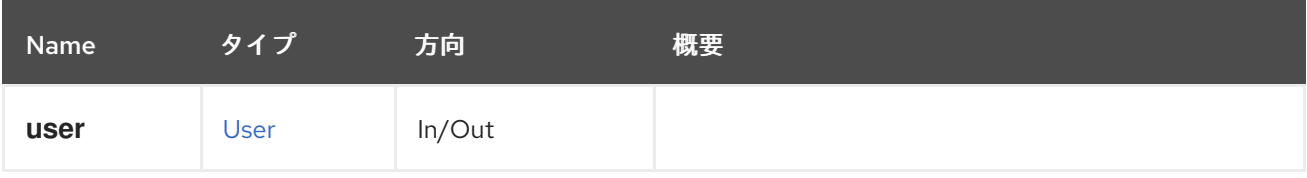

### 5.213.2. list GET

システム内のすべてのユーザーを一覧表示します。

#### 使用方法

GET /ovirt-engine/api/users

ユーザーの一覧を返します。

#### <users>

<user href="/ovirt-engine/api/users/1234" id="1234"> <name>admin</name> <link href="/ovirt-engine/api/users/1234/sshpublickeys" rel="sshpublickeys"/> <link href="/ovirt-engine/api/users/1234/roles" rel="roles"/> <link href="/ovirt-engine/api/users/1234/permissions" rel="permissions"/> <link href="/ovirt-engine/api/users/1234/tags" rel="tags"/> <domain\_entry\_id>23456</domain\_entry\_id> <namespace>\*</namespace> <principal>user1</principal> <user\_name>user1@domain-authz</user\_name> <domain href="/ovirt-engine/api/domains/45678" id="45678"> <name>domain-authz</name> </domain> </user> </users>

#### 表5.655 パラメーターの概要

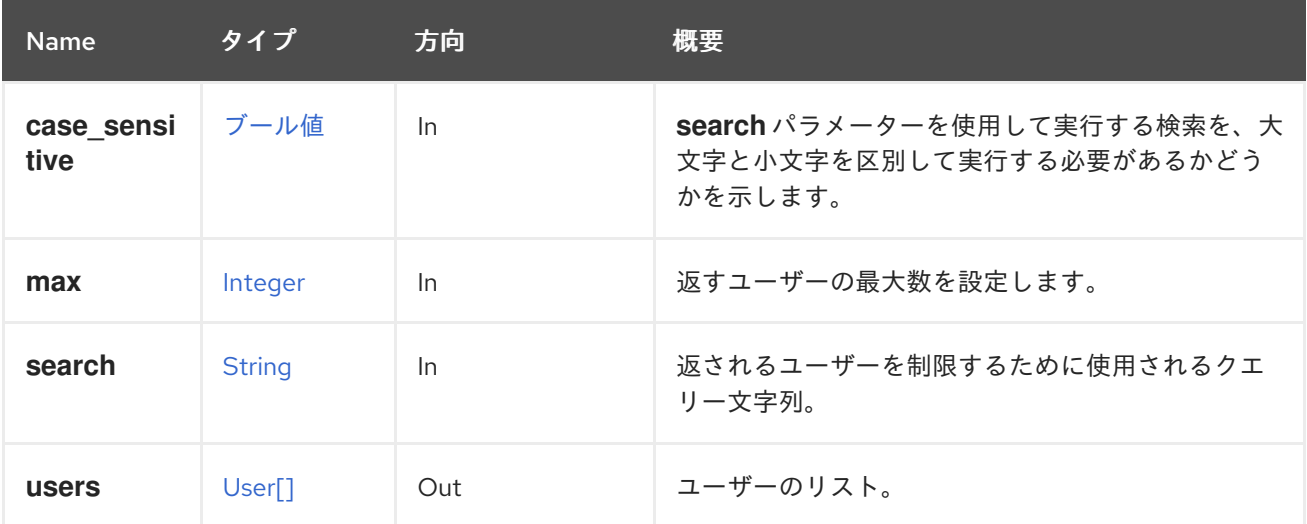

#### 5.213.2.1. case\_sensitive

**search** パラメーターを使用して実行する検索を、大文字と小文字を区別して実行する必要があるかど うかを示します。デフォルト値は **true** です。つまり、大文字と小文字の区別が考慮されます。ケース を無視する場合は、**false** に設定します。

#### 5.213.2.2. max

返すユーザーの最大数を設定します。指定しない場合、すべてのユーザーが返されます。

# 5.214. VIRTUALFUNCTIONALLOWEDNETWORK

表5.656 メソッドの概要

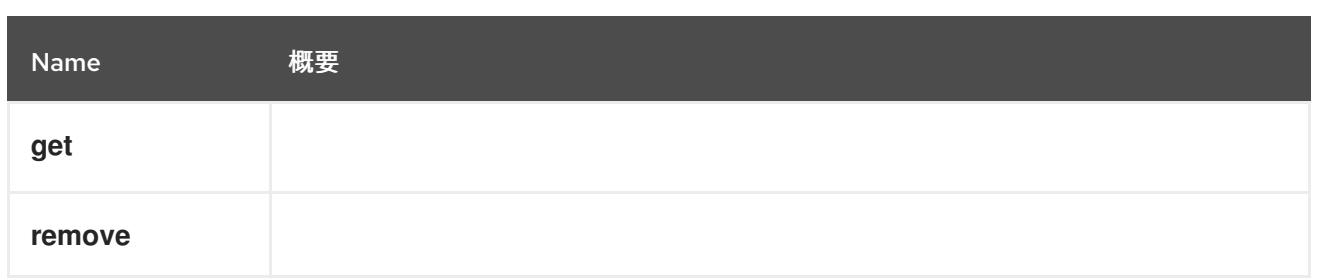

# 5.214.1. get GET

表5.657 パラメーターの概要

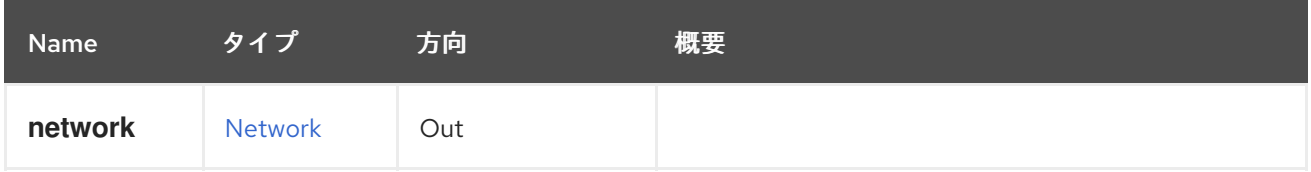

# 5.214.2. remove DELETE

表5.658 パラメーターの概要

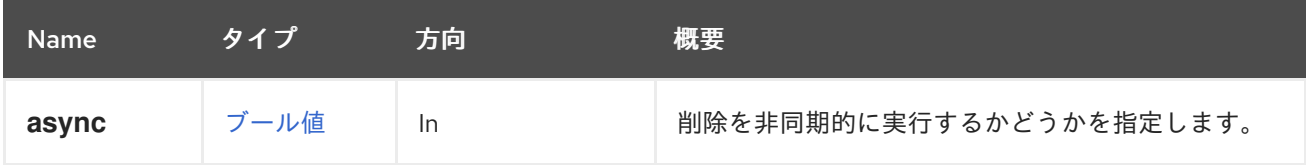

# 5.215. VIRTUALFUNCTIONALLOWEDNETWORKS

表5.659 メソッドの概要

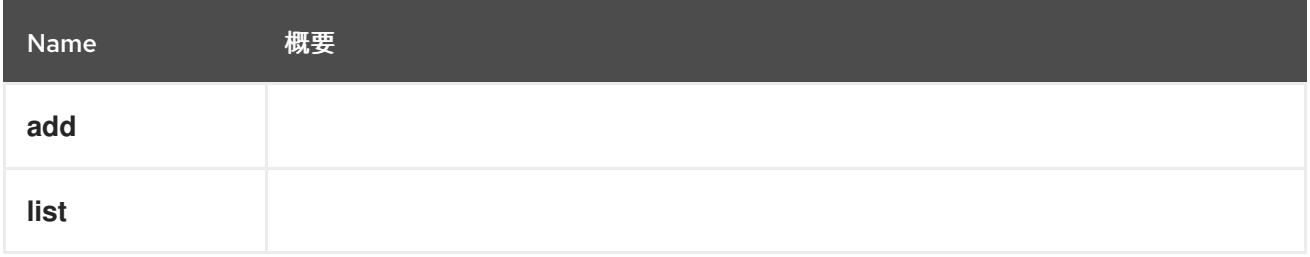

5.215.1. add POST

### 表5.660 パラメーターの概要

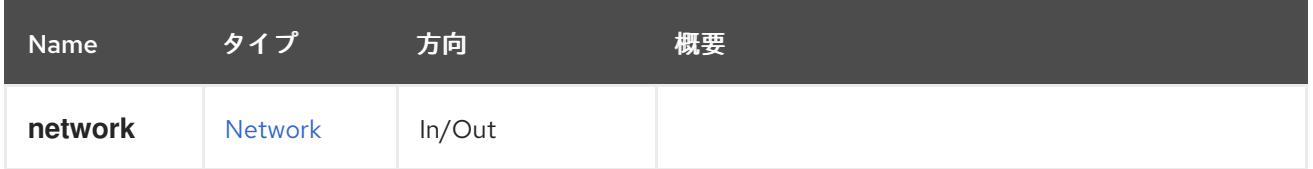

5.215.2. list GET

表5.661 パラメーターの概要

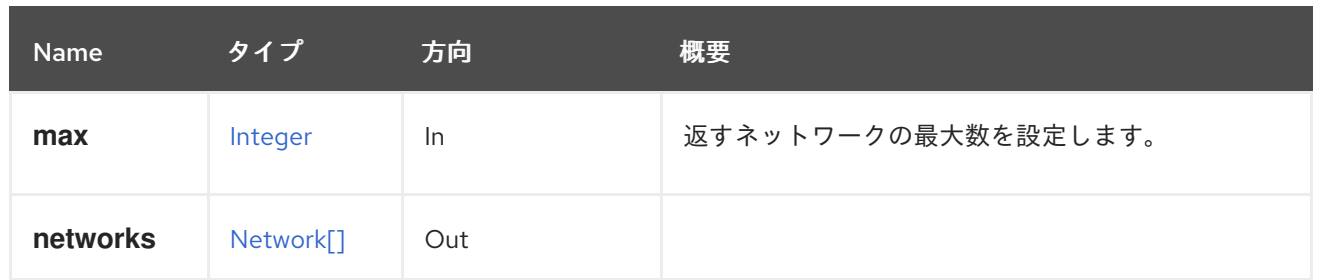

### 5.215.2.1. max

返すネットワークの最大数を設定します。指定されていない場合には、すべてのネットワークが返され ます。

# 5.216. VM

# 表5.662 メソッドの概要

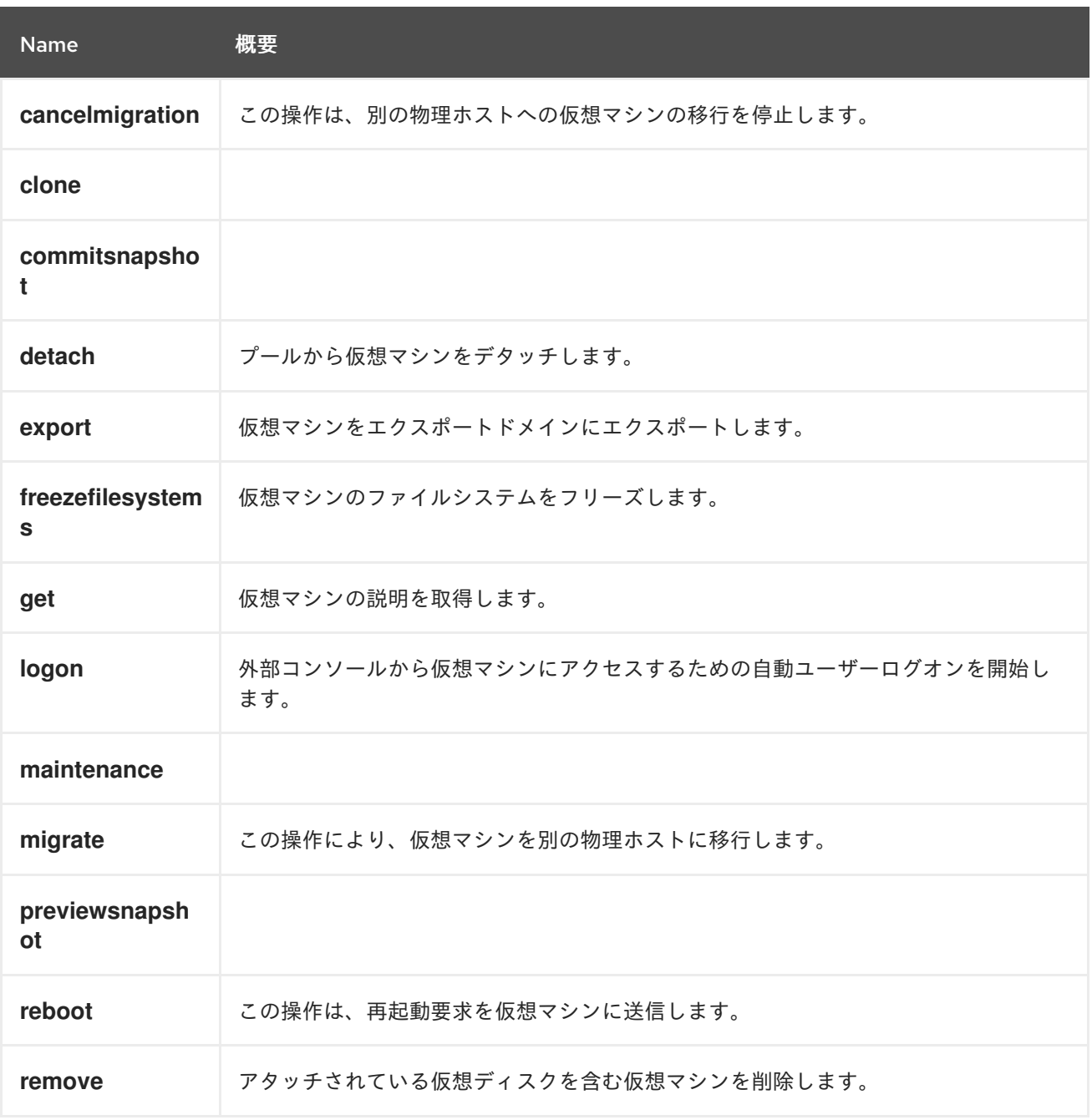

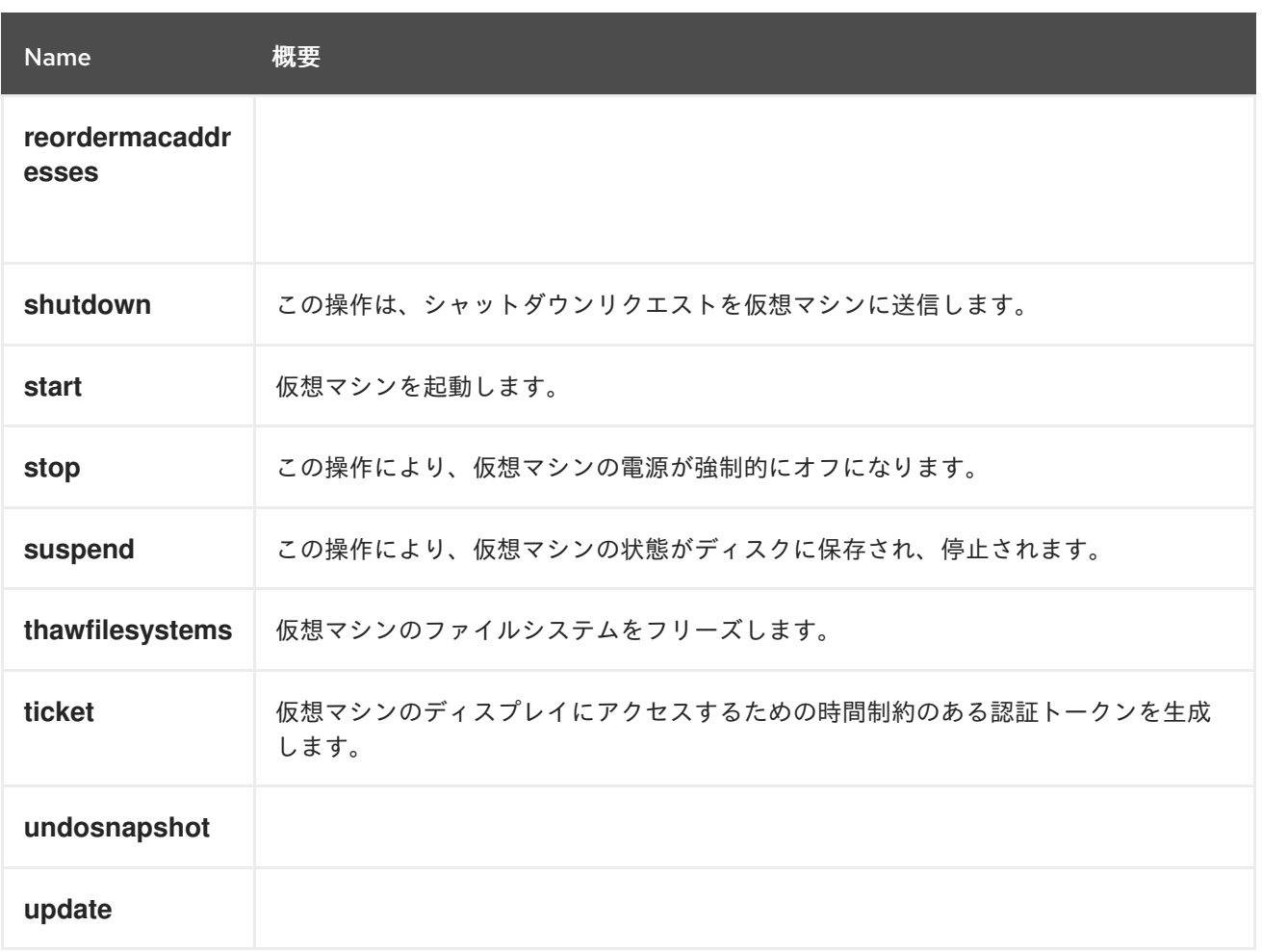

# 5.216.1. cancelmigration POST

この操作は、別の物理ホストへの仮想マシンの移行を停止します。

POST /ovirt-engine/api/vms/123/cancelmigration

cancel migration アクションはアクション固有のパラメーターを取りません。したがって、リクエスト 本文には空の **action** が含まれている必要があります。

<action/>

### 表5.663 パラメーターの概要

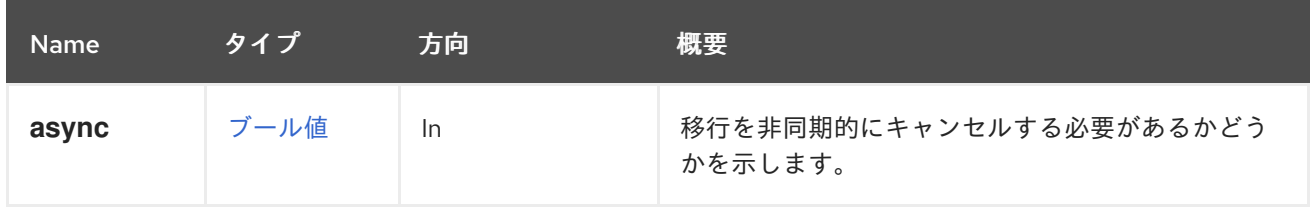

# 5.216.2. clone POST

表5.664 パラメーターの概要
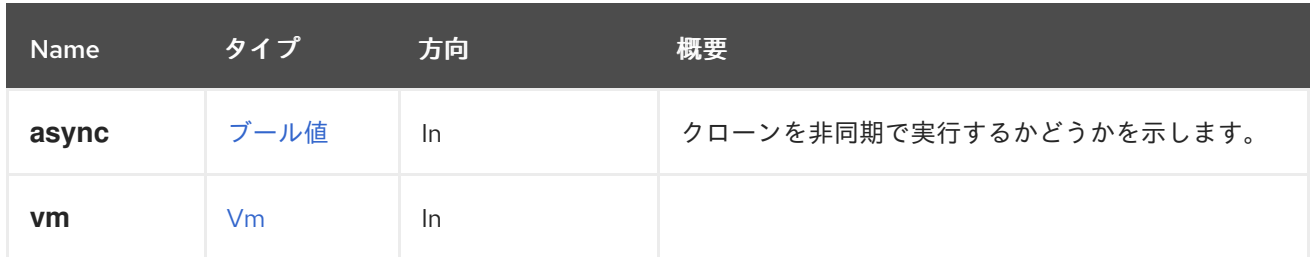

# 5.216.3. commitsnapshot POST

### 表5.665 パラメーターの概要

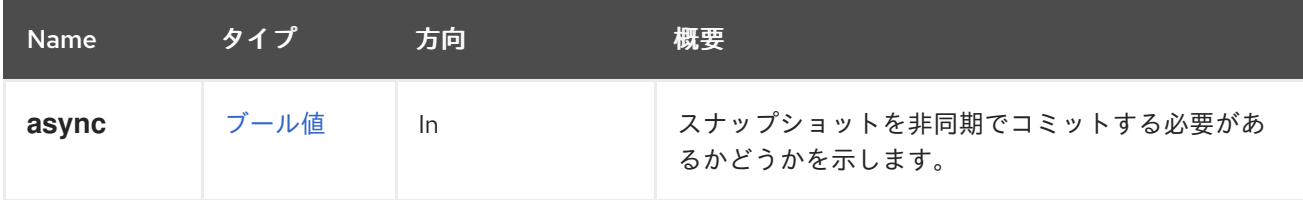

# 5.216.4. detach POST

プールから仮想マシンをデタッチします。

POST /ovirt-engine/api/vms/123/detach

detach アクションはアクション固有のパラメーターを取りません。したがって、リクエスト本文には 空の **action** が含まれている必要があります。

<action/>

表5.666 パラメーターの概要

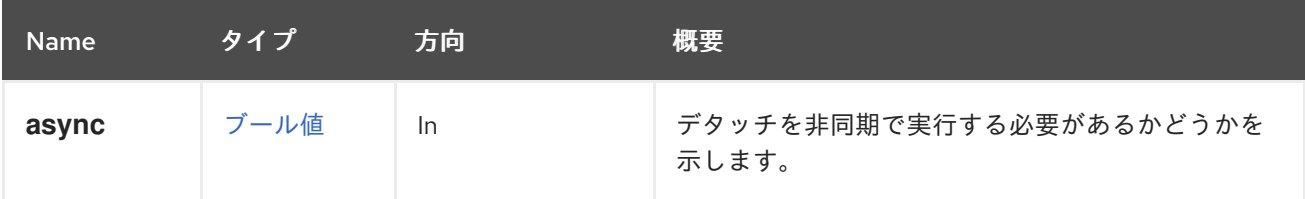

# 5.216.5. export POST

仮想マシンをエクスポートドメインにエクスポートします。

たとえば、仮想マシン **123** をエクスポートドメイン **myexport** にエクスポートするには、次のようなリ クエストを送信します。

POST /ovirt-engine/api/vms/123/export

リクエスト本文は以下のようになります。

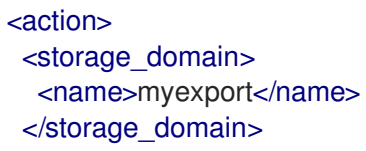

<exclusive>true</exclusive> <discard\_snapshots>true</discard\_snapshots> </action>

### 表5.667 パラメーターの概要

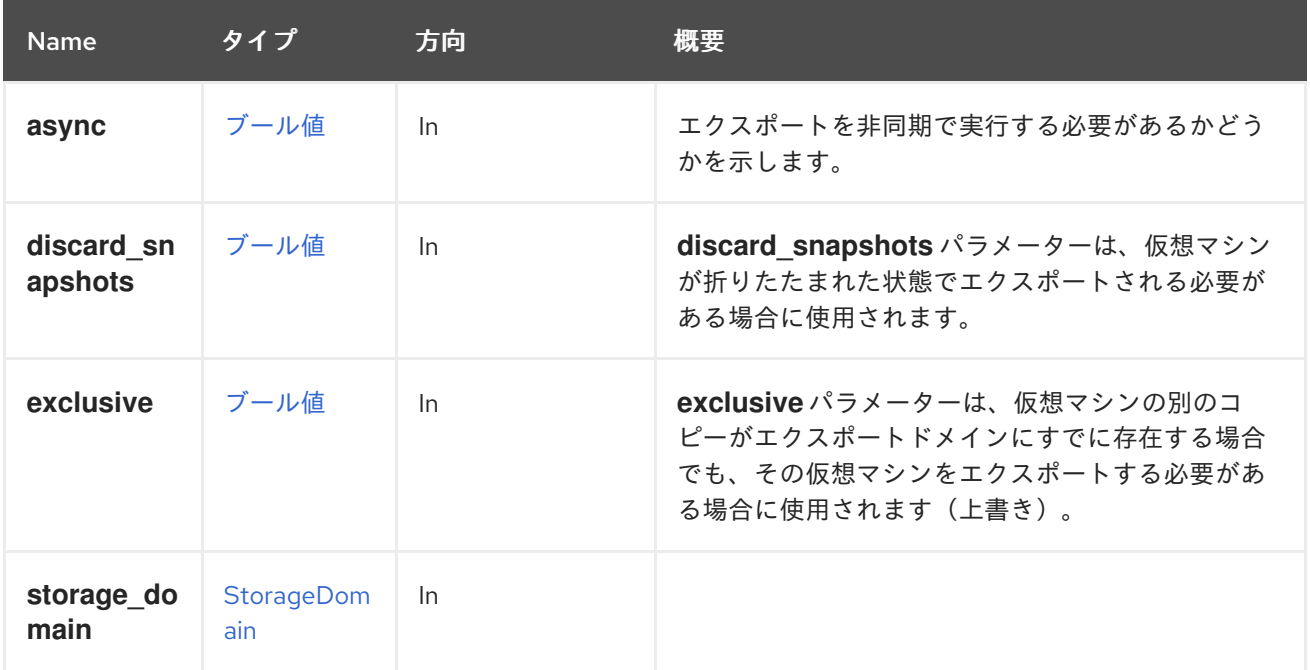

# 5.216.6. freezefilesystems POST

仮想マシンのファイルシステムをフリーズします。

この操作は、実行中の仮想マシンのライブスナップショットを作成するときに、QEMU ゲストエージェ ントを使用して仮想マシンのファイルシステムをフリーズします。通常、これはマネージャーによって 自動的に行われますが、OpenStack Volume (Cinder) ディスクを使用する仮想マシンでは API を使用し て手動で実行する必要があります。

以下に例を示します。

POST /ovirt-engine/api/vms/123/freezefilesystems

<action/>

### 表5.668 パラメーターの概要

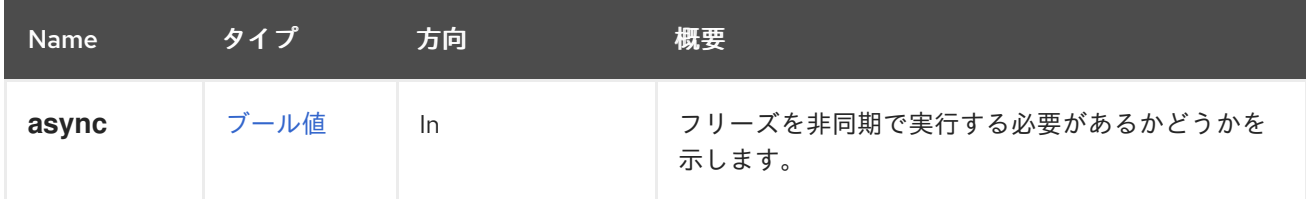

5.216.7. get GET

仮想マシンの説明を取得します。

表5.669 パラメーターの概要

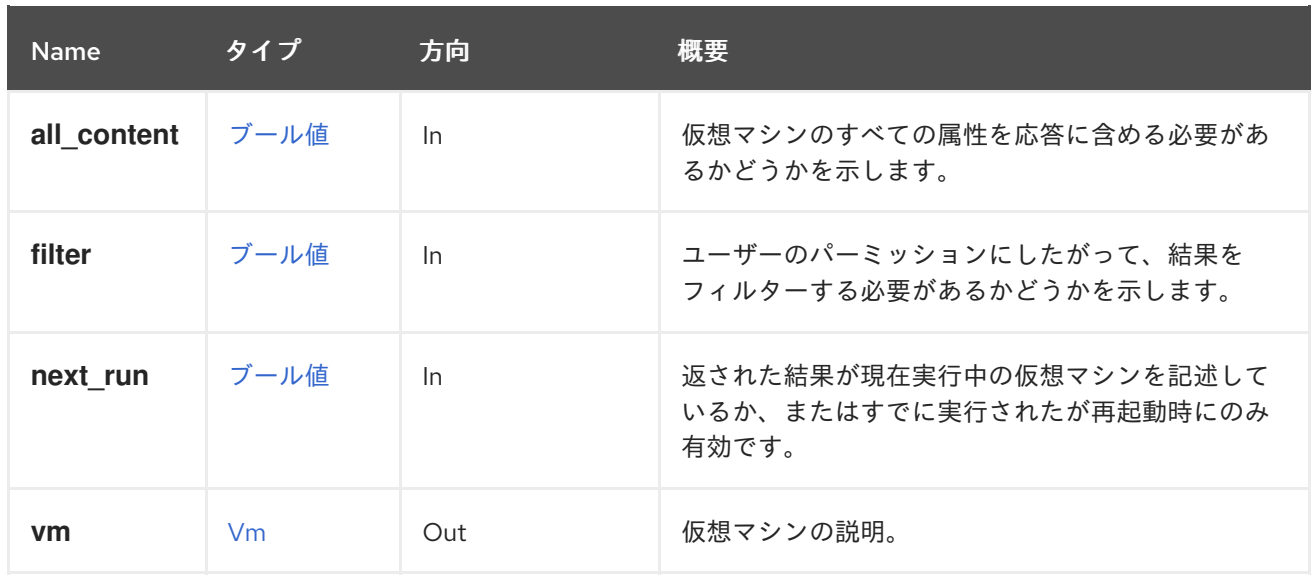

#### 5.216.7.1. all\_content

仮想マシンのすべての属性を応答に含める必要があるかどうかを示します。

デフォルトでは、以下の属性が除外されます。

- **console**
- **initialization.configuration.data** 仮想マシンを説明する OVF ドキュメント。
- **rng\_source**
- **soundcard**
- **virtio\_scsi**

たとえば、仮想マシン '123' の完全な表現を取得するには、次のようなリクエストを送信します。

GET /ovirt-engine/api/vms/123?all\_content=true

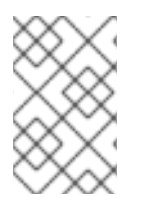

#### 注記

これらの属性を含めない理由はパフォーマンスです。ほとんど使用されず、データベー スへの追加のクエリーが必要です。そのため、本当に必要な場合にのみ、このパラメー ターを使用するようにしてください。

#### 5.216.7.2. next\_run

返された結果が現在実行中の仮想マシンを記述しているか、またはすでに実行されたが再起動時にのみ 有効です。デフォルトでは、値は **false** です。

パラメーターがリクエストに含まれているが値がない場合、値は **true** であると仮定されるため、以下 の要求になります。

GET /vms/{vm:id};next\_run

値 **true** を使用することと同等です。

GET /vms/{vm:id};next\_run=true

# 5.216.8. logon POST

外部コンソールから仮想マシンにアクセスするための自動ユーザーログオンを開始します。

このアクションには、**ovirt-guest-agent-gdm-plugin** および **ovirt-guest-agent-pam-module** パッケー ジがインストールされ、**ovirt-guest-agent** サービスが仮想マシンで実行されている必要があります。

ユーザーが外部コンソールから仮想マシンにアクセスするには、仮想マシンに対する適切なユーザー権 限が必要です。

リクエストの例は以下のようになります。

POST /ovirt-engine/api/vms/123/logon

リクエスト本文:

<action/>

#### 表5.670 パラメーターの概要

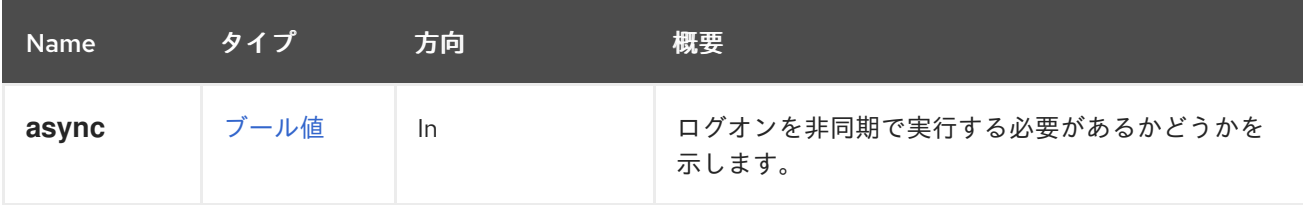

### 5.216.9. maintenance POST

#### 表5.671 パラメーターの概要

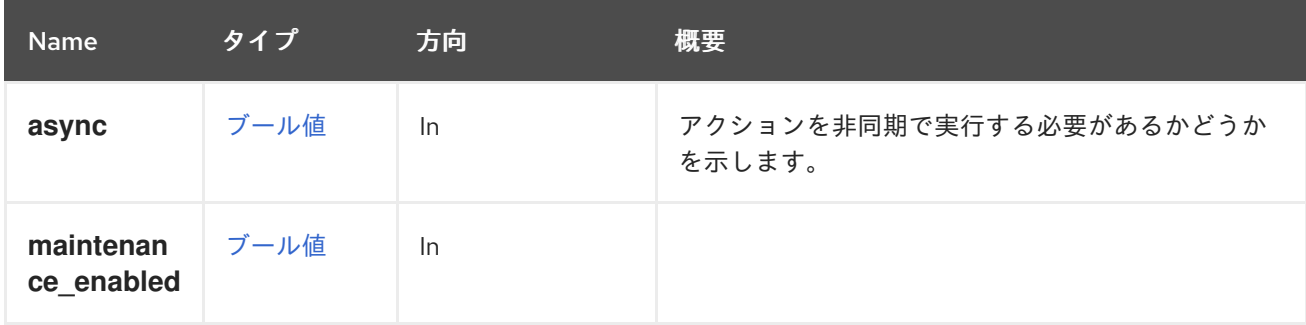

### 5.216.10. migrate POST

この操作により、仮想マシンを別の物理ホストに移行します。

POST /ovirt-engine/api/vms/123/migrate

仮想マシンの移行先の特定のホストを指定できます。

```
<action>
<host id="2ab5e1da-b726-4274-bbf7-0a42b16a0fc3"/>
</action>
```
### 表5.672 パラメーターの概要

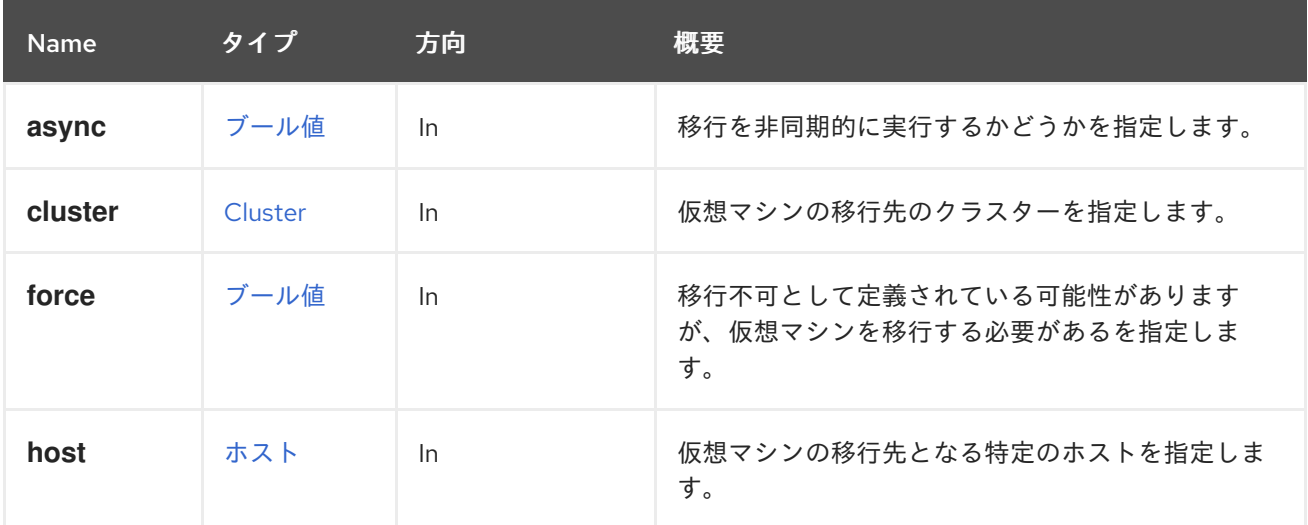

#### 5.216.10.1. cluster

仮想マシンの移行先のクラスターを指定します。これはオプションのパラメーターです。デフォルトで は、仮想マシンは同じクラスター内の別のホストに移行されます。

### 5.216.10.2. force

移行不可として定義されている可能性がありますが、仮想マシンを移行する必要があるを指定します。 これはオプションのパラメーターです。デフォルトでは **false** に設定されます。

#### 5.216.10.3. host

仮想マシンの移行先となる特定のホストを指定します。これはオプションのパラメーターです。デフォ ルトでは、oVirt Engine は、同じクラスター内で移行用のデフォルトホストを自動的に選択します。API ユーザーが特定のホストを必要とする場合、ユーザーは **id** または **name** パラメーターを使用してホス トを指定できます。

### 5.216.11. previewsnapshot POST

#### 表5.673 パラメーターの概要

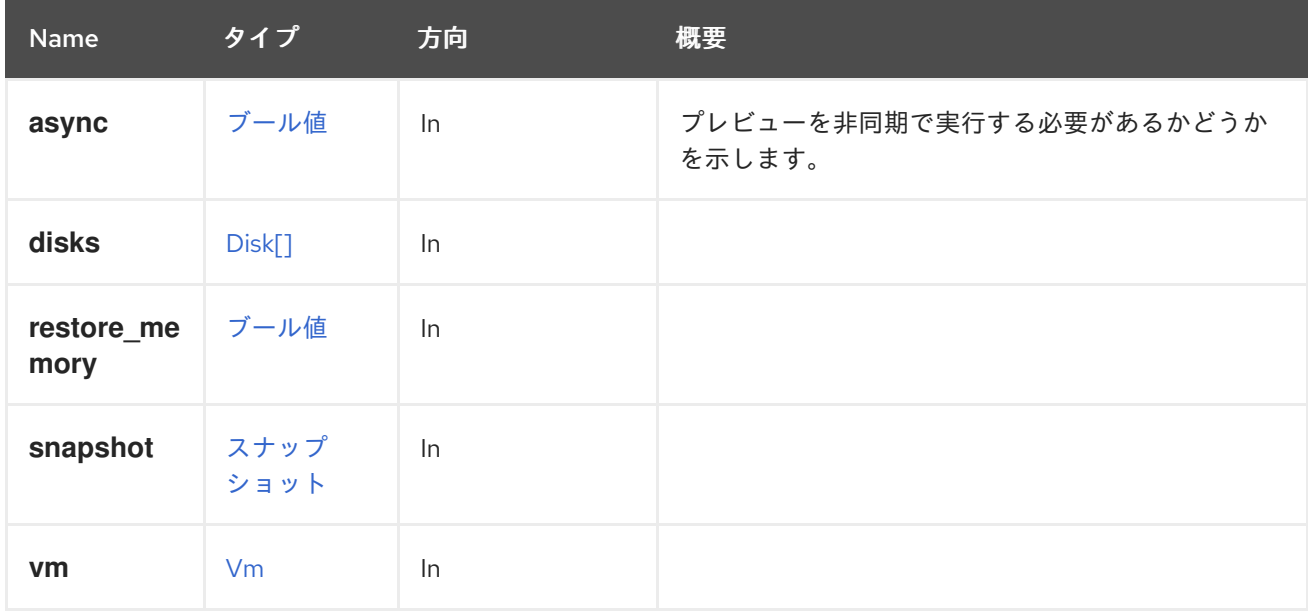

# 5.216.12. reboot POST

この操作は、再起動要求を仮想マシンに送信します。

POST /ovirt-engine/api/vms/123/reboot

再起動アクションはアクション固有のパラメーターを取りません。したがって、リクエスト本文には空 の **action** が含まれている必要があります。

<action/>

### 表5.674 パラメーターの概要

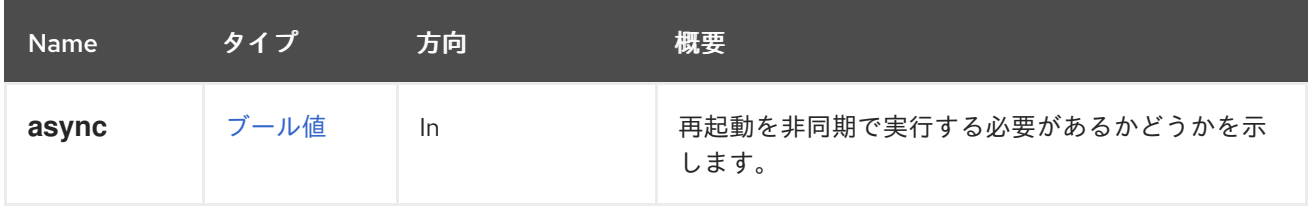

## 5.216.13. remove DELETE

アタッチされている仮想ディスクを含む仮想マシンを削除します。

たとえば、識別子が **123** の仮想マシンを削除するには、以下のようなリクエストを送信します。

DELETE /ovirt-engine/api/vms/123

#### 表5.675 パラメーターの概要

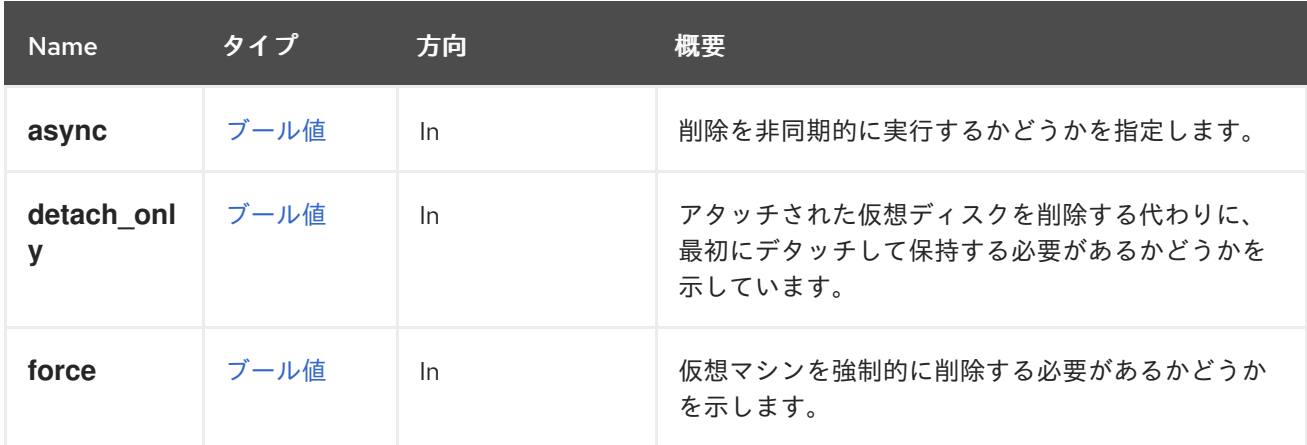

### 5.216.13.1. force

仮想マシンを強制的に削除する必要があるかどうかを示します。

ロックされた仮想マシンおよびロックされたディスクイメージを持つ仮想マシンは、このフラグを true に設定しないと削除できません。

### 5.216.14. reordermacaddresses POST

表5.676 パラメーターの概要

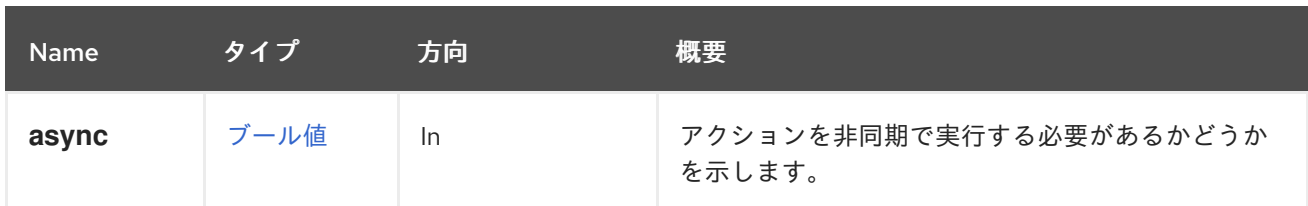

## 5.216.15. shutdown POST

この操作は、シャットダウンリクエストを仮想マシンに送信します。

POST /ovirt-engine/api/vms/123/shutdown

shutdown アクションはアクション固有のパラメーターを取りません。したがって、リクエスト本文に は空の **action** が含まれている必要があります。

<action/>

表5.677 パラメーターの概要

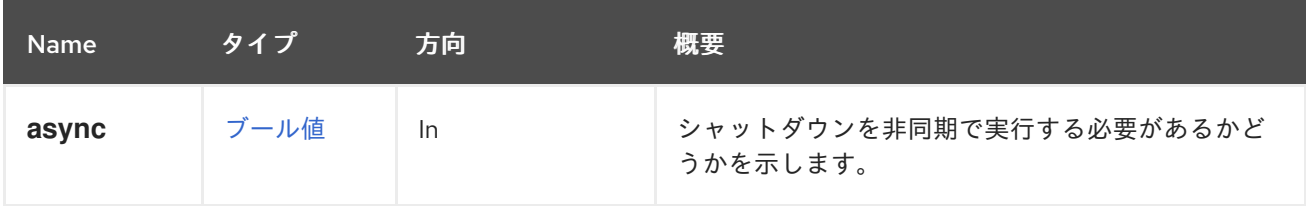

# 5.216.16. start POST

仮想マシンを起動します。

仮想環境が完成し、機能するために必要なすべてのコンポーネントが仮想マシンに含まれている場合 は、仮想マシンを起動できます。

この例では、仮想マシンを起動します。

POST /ovirt-engine/api/vms/123/start

リクエスト本文は以下のようになります。

<action/>

### 表5.678 パラメーターの概要

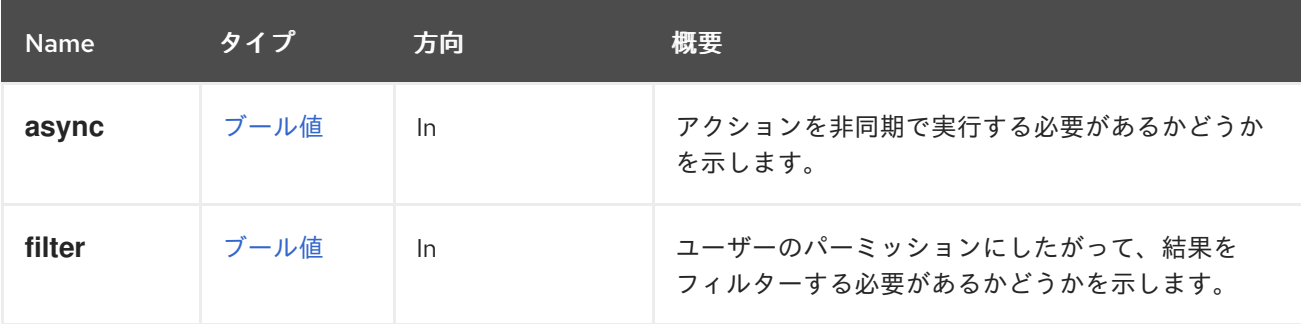

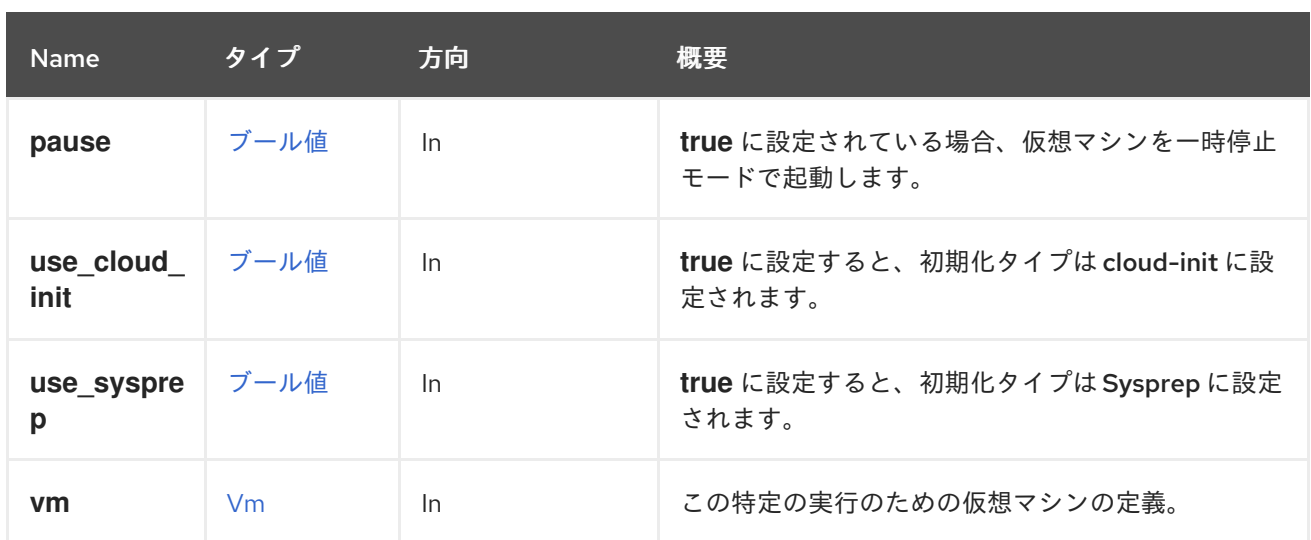

#### 5.216.16.1. pause

**true** に設定されている場合、仮想マシンを一時停止モードで起動します。デフォルトは **false** です。

#### 5.216.16.2. use\_cloud\_init

**true** に設定すると、初期化タイプは cloud-init に設定されます。デフォルト値は **false** です。詳細 は[、こちら](https://cloudinit.readthedocs.io/en/latest) を参照してください。

#### 5.216.16.3. use\_sysprep

**true** に設定すると、初期化タイプは Sysprep に設定されます。デフォルト値は **false** です。詳細 は[、こちら](https://en.wikipedia.org/wiki/Sysprep) を参照してください。

### 5.216.16.4. vm

この特定の実行のための仮想マシンの定義。

以下に例を示します。

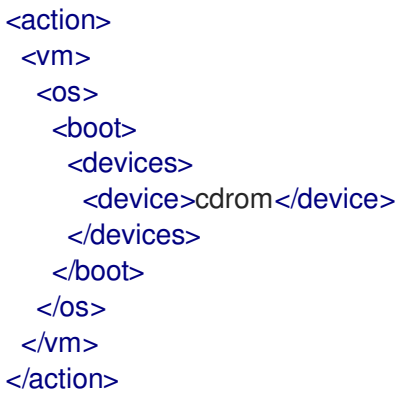

これにより、この特定の起動に対してのみブートデバイスが CDROM に設定されます。仮想マシンの電 源がオフになると、この定義は元に戻されます。

### 5.216.17. stop POST

この操作により、仮想マシンの電源が強制的にオフになります。

### POST /ovirt-engine/api/vms/123/stop

stop アクションはアクション固有のパラメーターを取りません。したがって、リクエスト本文には空の **action** が含まれている必要があります。

### <action/>

#### 表5.679 パラメーターの概要

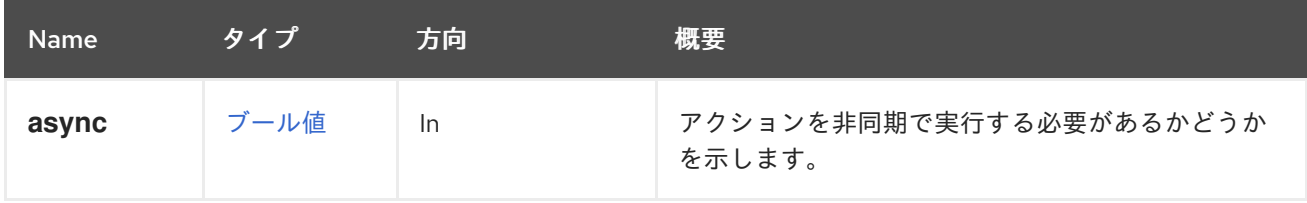

#### 5.216.18. suspend POST

この操作により、仮想マシンの状態がディスクに保存され、停止されます。停止された仮想マシンを起 動し、起動アクションで仮想マシンの状態を復元します。

#### POST /ovirt-engine/api/vms/123/suspend

suspend アクションはアクション固有のパラメーターを取りません。したがって、リクエスト本文には 空の **action** が含まれている必要があります。

### <action/>

表5.680 パラメーターの概要

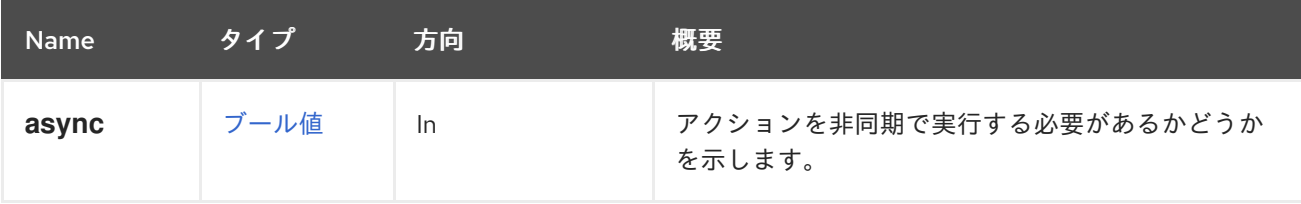

### 5.216.19. thawfilesystems POST

仮想マシンのファイルシステムをフリーズします。

この操作は、実行中の仮想マシンのライブスナップショットを作成するときに、QEMU ゲストエージェ ントを使用して仮想マシンのファイルシステムを解凍します。通常、これはマネージャーによって自動 的に行われますが、OpenStack Volume (Cinder) ディスクを使用する仮想マシンでは API を使用して手 動で実行する必要があります。

以下に例を示します。

POST /api/vms/123/thawfilesystems

<action/>

表5.681 パラメーターの概要

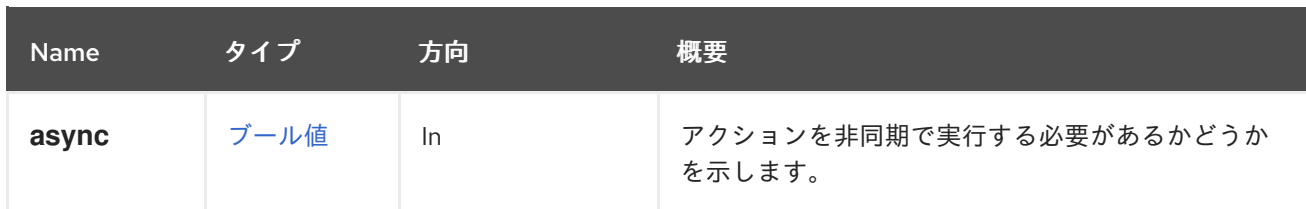

# 5.216.20. ticket POST

仮想マシンのディスプレイにアクセスするための時間制約のある認証トークンを生成します。

POST /ovirt-engine/api/vms/123/ticket

クライアント指定のアクションには、必要に応じて、必要なチケット値および/または有効期限 (秒単 位) が含まれます。

いずれの場合も、応答は実際に使用されたチケットの値と有効期限を指定します。

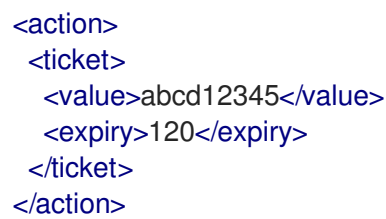

### 表5.682 パラメーターの概要

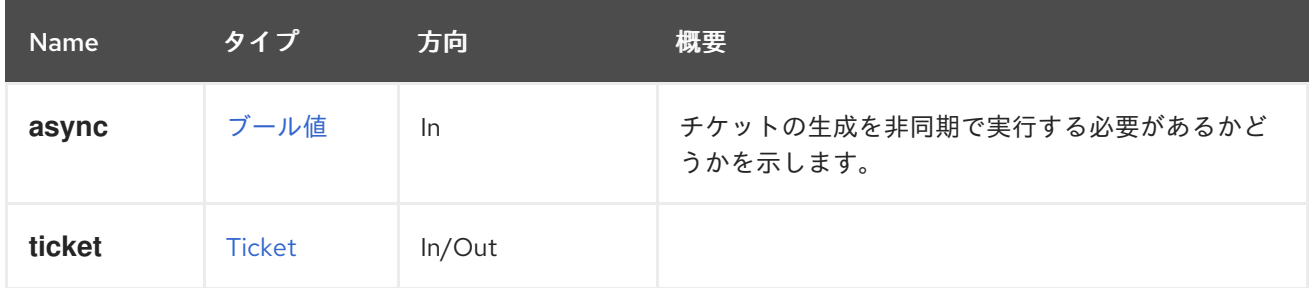

# 5.216.21. undosnapshot POST

表5.683 パラメーターの概要

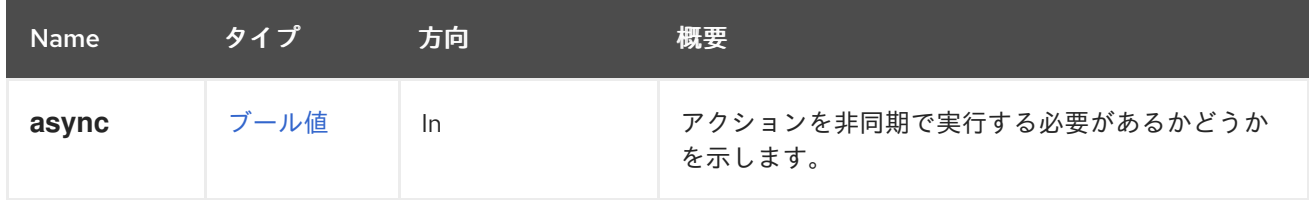

# 5.216.22. update PUT

表5.684 パラメーターの概要

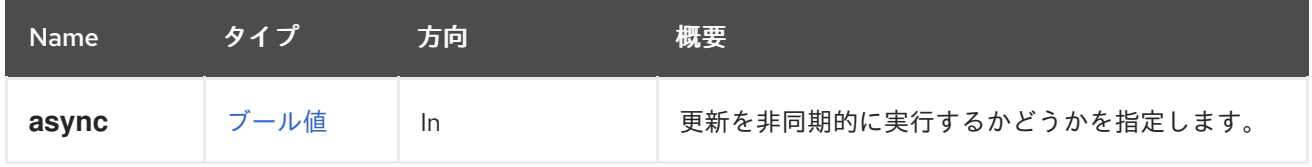

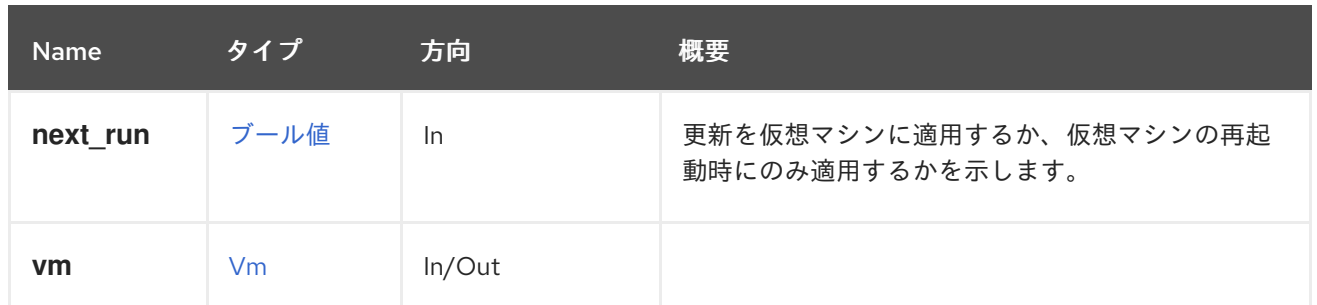

#### 5.216.22.1. next\_run

更新を仮想マシンに適用するか、仮想マシンの再起動時にのみ適用するかを示します。デフォルト値は **false** で、デフォルトでは変更が即座に適用されます。

# 5.217. VMAPPLICATION

仮想マシンにインストールされたアプリケーションに関する情報を提供するサービス。

#### 表5.685 メソッドの概要

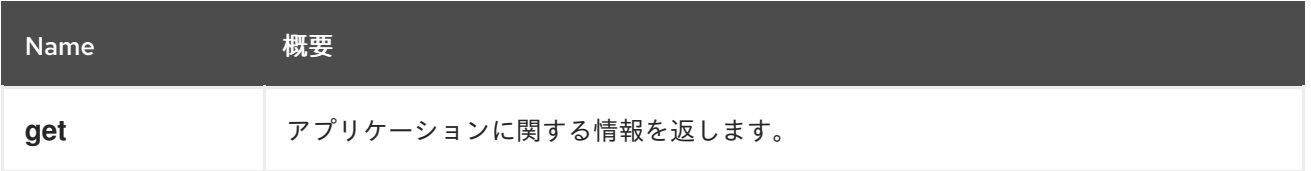

### 5.217.1. get GET

アプリケーションに関する情報を返します。

#### 表5.686 パラメーターの概要

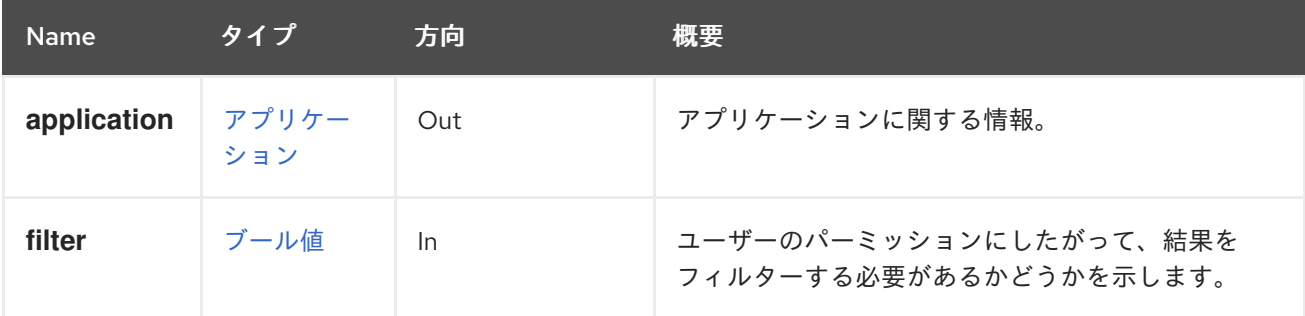

#### 5.217.1.1. application

アプリケーションに関する情報。

この情報には、アプリケーションの名前を含む **name** 属性 (バージョンなどの追加情報を含む場合があ る任意の文字列) と、仮想マシンを識別する **vm** 属性でが含まれます。

たとえば、以下のようなリクエストです。

GET /ovirt-engine/api/vms/123/applications/789

次のような情報が返される場合があります。

<application href="/ovirt-engine/api/vms/123/applications/789" id="789"> <name>ovirt-guest-agent-common-1.0.12-3.el7</name> <vm href="/ovirt-engine/api/vms/123" id="123"/> </application>

# 5.218. VMAPPLICATIONS

仮想マシンにインストールされているアプリケーションに関する情報を提供するサービス。

### 表5.687 メソッドの概要

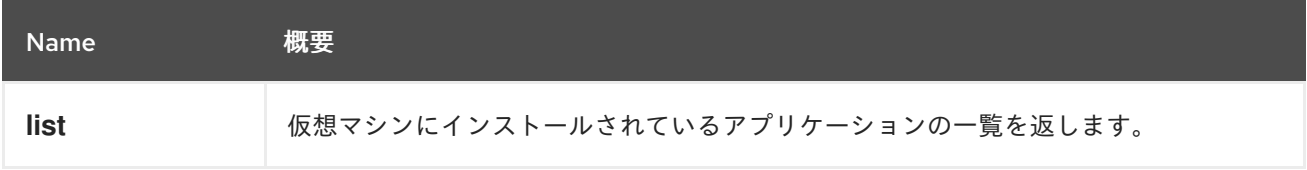

## 5.218.1. list GET

仮想マシンにインストールされているアプリケーションの一覧を返します。

### 表5.688 パラメーターの概要

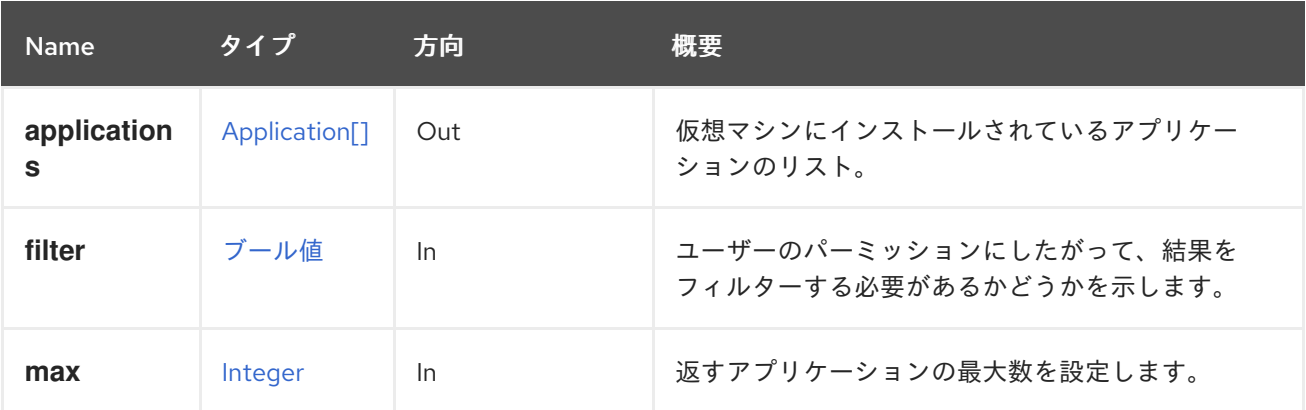

### 5.218.1.1. applications

仮想マシンにインストールされているアプリケーションのリスト。

たとえば、以下のようなリクエストです。

GET /ovirt-engine/api/vms/123/applications/

次のようなリストが返される場合があります。

```
<applications>
 <application href="/ovirt-engine/api/vms/123/applications/456" id="456">
  <name>kernel-3.10.0-327.36.1.el7</name>
  <vm href="/ovirt-engine/api/vms/123" id="123"/>
 </application>
 <application href="/ovirt-engine/api/vms/123/applications/789" id="789">
  <name>ovirt-guest-agent-common-1.0.12-3.el7</name>
```
<vm href="/ovirt-engine/api/vms/123" id="123"/> </application> </applications>

5.218.1.2. max

返すアプリケーションの最大数を設定します。指定されていない場合は、すべてのアプリケーションが 返されます。

# 5.219. VMCDROM

仮想マシンの CDROM デバイスを管理します。

ディスクの変更と取り出しは、**file** 属性の値を変更するために、常に **update** メソッドを使用して行わ れます。

#### 表5.689 メソッドの概要

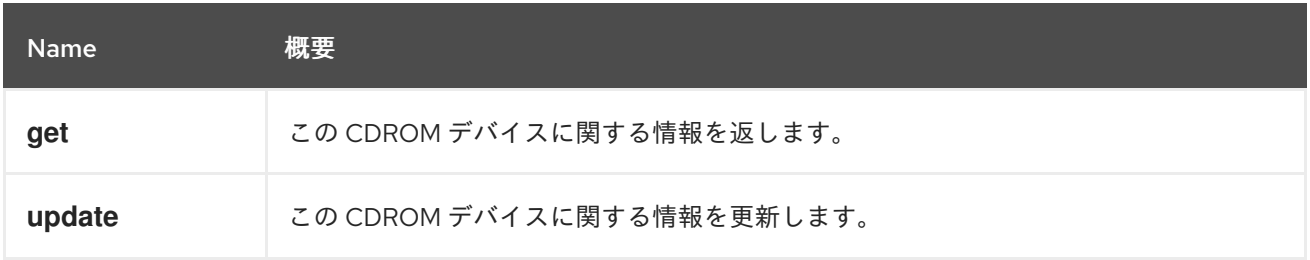

### 5.219.1. get GET

この CDROM デバイスに関する情報を返します。

この情報は、CDROM デバイス、仮想マシン、およびオプションで挿入されたディスクへの参照を含む **cdrom** 属性で設定されます。

ディスクが挿入されている場合は、**file** 属性には ISO イメージへの参照が含まれます。

```
<cdrom href="..." id="00000000-0000-0000-0000-000000000000">
 <file id="mycd.iso"/>
 <vm href="/ovirt-engine/api/vms/123" id="123"/>
</cdrom>
```
ディスクが挿入されていない場合は、**file** 属性は報告されません。

```
<cdrom href="..." id="00000000-0000-0000-0000-000000000000">
 <vm href="/ovirt-engine/api/vms/123" id="123"/>
</cdrom>
```
#### 表5.690 パラメーターの概要

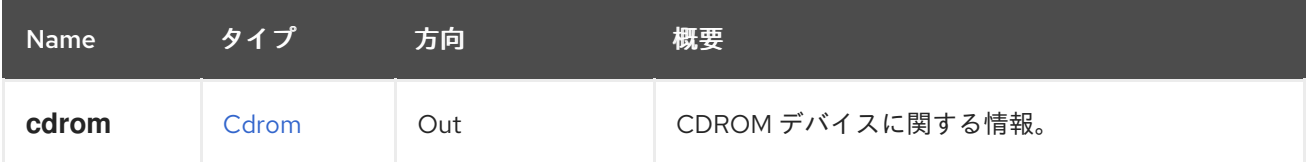

<span id="page-337-0"></span>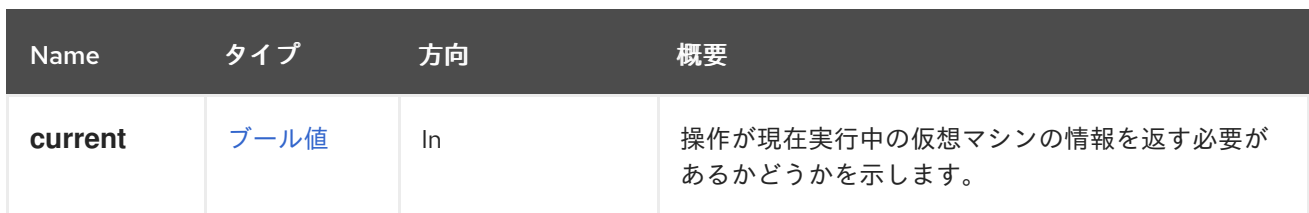

### 5.219.1.1. current

操作が現在実行中の仮想マシンの情報を返す必要があるかどうかを示します。このパラメーターはオプ ションであり、デフォルト値は **false** です。

## <span id="page-337-1"></span>5.219.2. update PUT

この CDROM デバイスに関する情報を更新します。

**file** 属性の値を変更することにより、ディスクを変更またはイジェクトすることができます。たとえ ば、ディスクを挿入または変更するには、次のようなリクエストを送信します。

PUT /ovirt-engine/api/vms/123/cdroms/00000000-0000-0000-0000-000000000000

本文には、**file** 属性の新しい値が含まれている必要があります。

```
<cdrom>
 <file id="mycd.iso"/>
</cdrom>
```
**id** 属性の値 (この例では **mycd.iso**) は、アタッチされた ISO ストレージドメインで使用可能なファイル に対応している必要があります。

ディスクのイジェクトには、空の **id** を持つ **file** を使用します。

```
<cdrom>
 <file id=""/>
</cdrom>
```
デフォルトでは、上記の操作は次回の起動後に仮想マシンに表示されるディスクを永続的に変更します が、現在実行中の仮想マシンには影響しません。現在実行中の仮想マシンに表示されるディスクを変更 する場合は、**current=true** パラメーターを追加します。たとえば、現在のディスクを取り出すには、次 のようなリクエストを送信します。

PUT /ovirt-engine/api/vms/123/cdroms/00000000-0000-0000-0000-000000000000?current=true

リクエスト本文は以下のようになります。

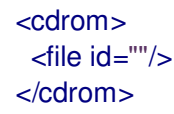

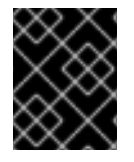

### 重要

**current=true** パラメーターで行われた変更は永続化されないため、仮想マシンの再起動 後は効果がありません。

#### 表5.691 パラメーターの概要

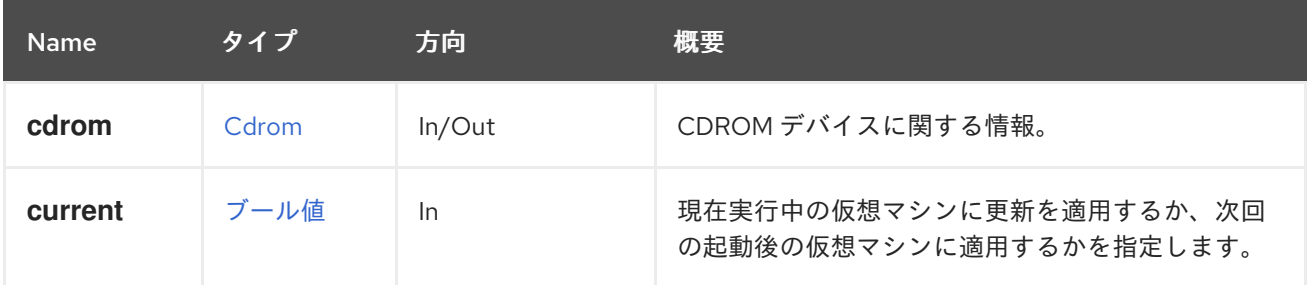

#### 5.219.2.1. current

現在実行中の仮想マシンに更新を適用するか、次回の起動後の仮想マシンに適用するかを指定します。 このパラメーターはオプションであり、デフォルト値は **false** です。これは、デフォルトでは次回の起 動後にのみ更新が有効になることを意味します。

# 5.220. VMCDROMS

仮想マシンの CDROM デバイスを管理します。

現在、仮想マシンには CDROM デバイスが1つだけあります。新しいデバイスを追加することはでき ず、既存のデバイスを削除することもできないため、**add** または **remove** のメソッドはありません。 CDROM ディスクの変更と取り出しは、CDROM デバイスを管理する [service](#page-337-0) の [update](#page-337-1) メソッドで行 います。

#### 表5.692 メソッドの概要

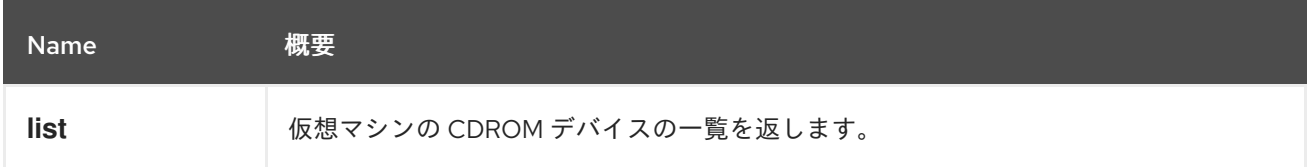

## 5.220.1. list GET

仮想マシンの CDROM デバイスの一覧を返します。

#### 表5.693 パラメーターの概要

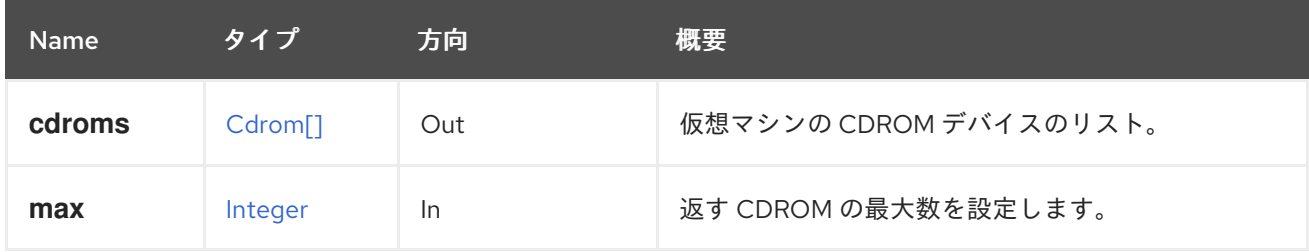

#### 5.220.1.1. max

返す CDROM の最大数を設定します。指定されていない場合は、すべての CDROM が返されます。

# 5.221. VMDISK

表5.694 メソッドの概要

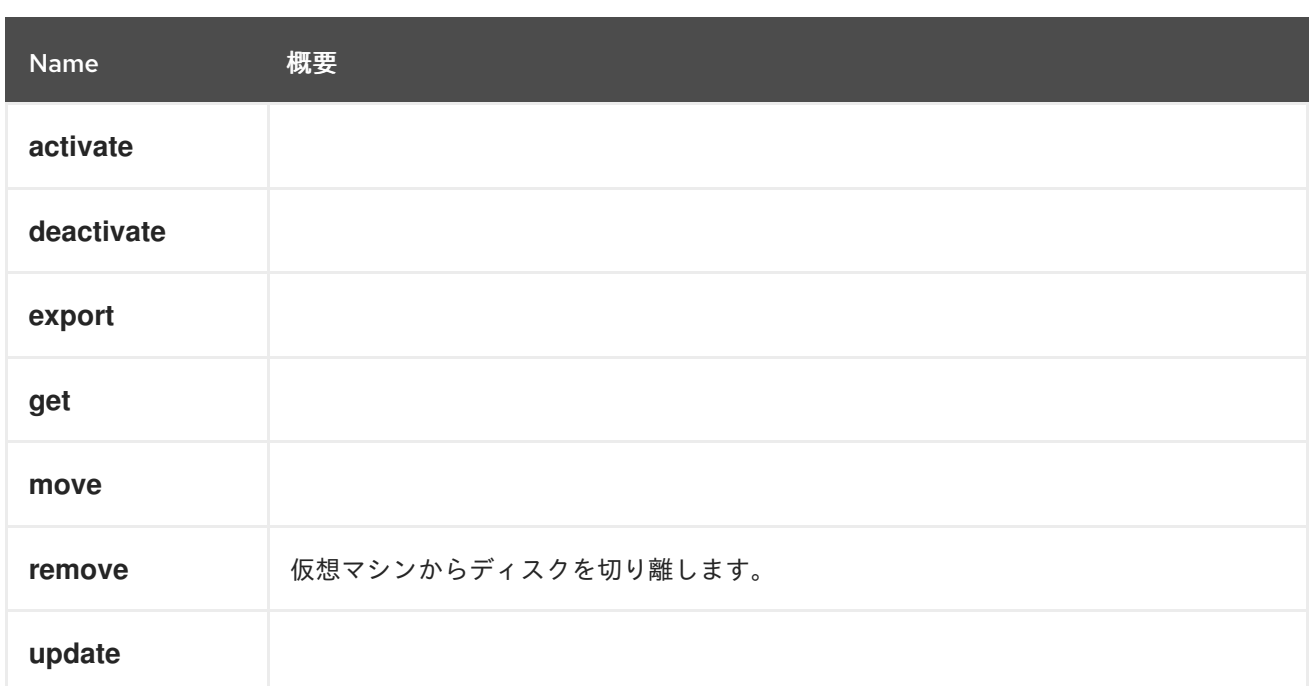

# 5.221.1. activate POST

# 表5.695 パラメーターの概要

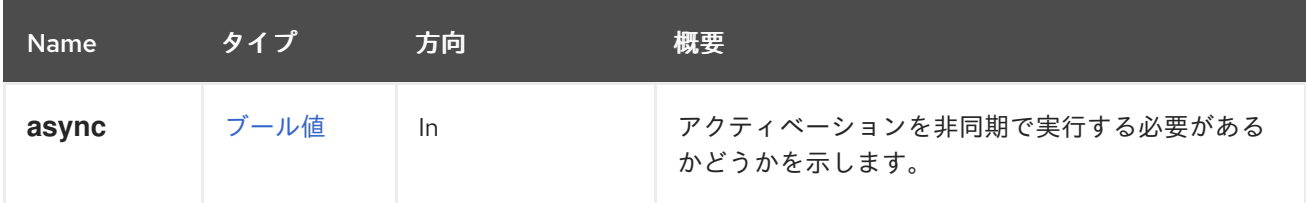

# 5.221.2. deactivate POST

表5.696 パラメーターの概要

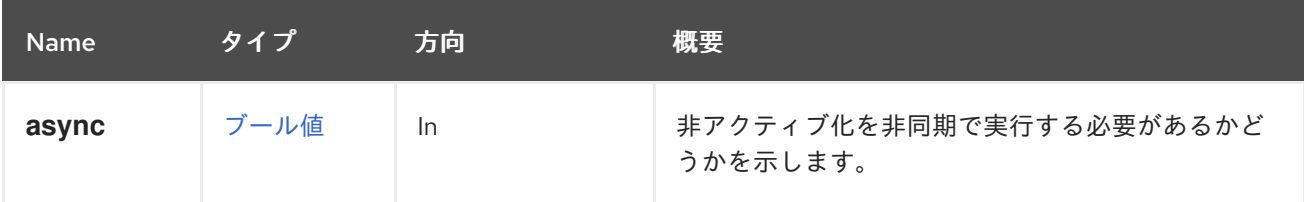

# 5.221.3. export POST

表5.697 パラメーターの概要

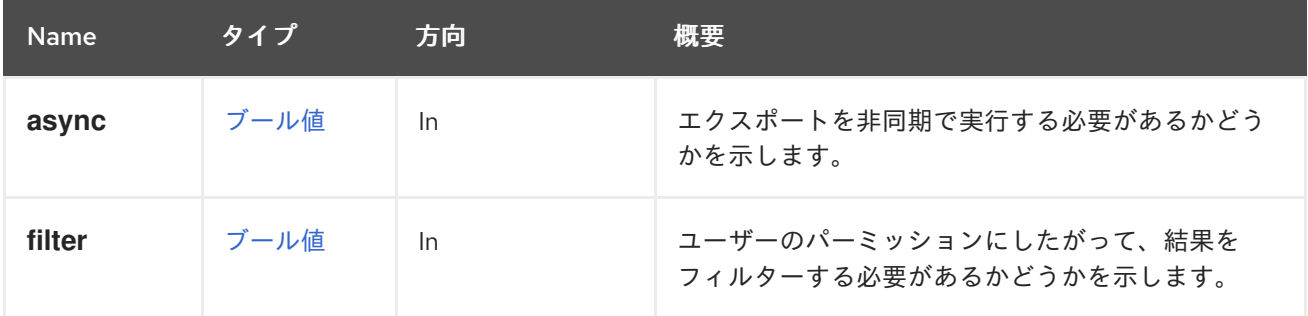

# 5.221.4. get GET

# 表5.698 パラメーターの概要

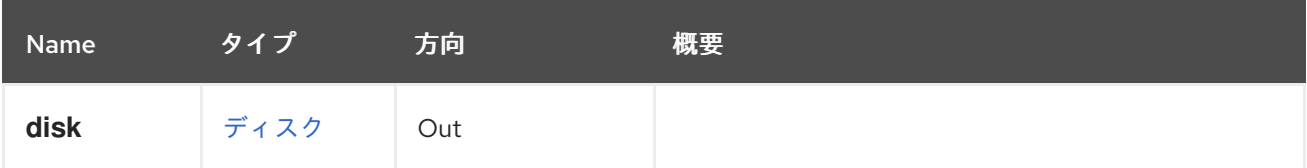

# 5.221.5. move POST

### 表5.699 パラメーターの概要

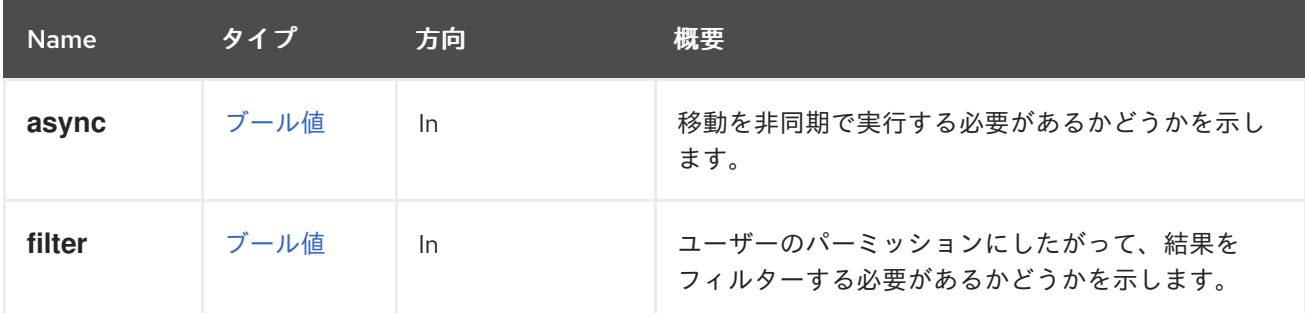

# 5.221.6. remove DELETE

仮想マシンからディスクを切り離します。

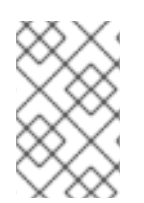

## 注記

API のバージョン 3 では、これによりディスクがシステムから完全に削除されていまし たが、バージョン 4 [以降では削除されません。完全に削除する必要がある場合は、最上](#page-130-0) 位のディスクサービスの remove メソッド を使用します。

# 表5.700 パラメーターの概要

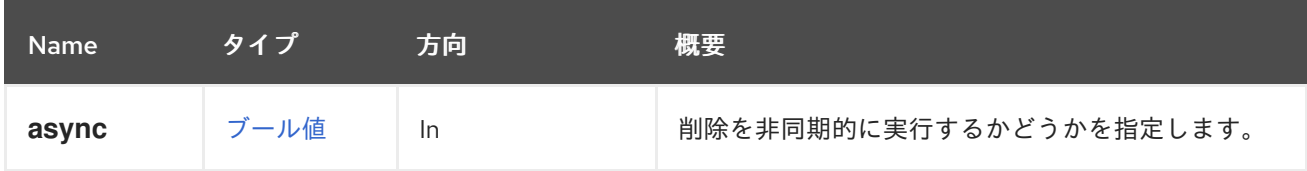

# 5.221.7. update PUT

## 表5.701 パラメーターの概要

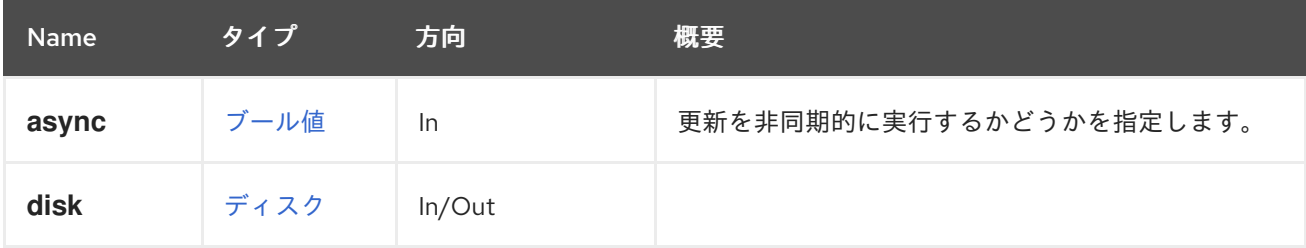

# 5.222. VMDISKS

### 表5.702 メソッドの概要

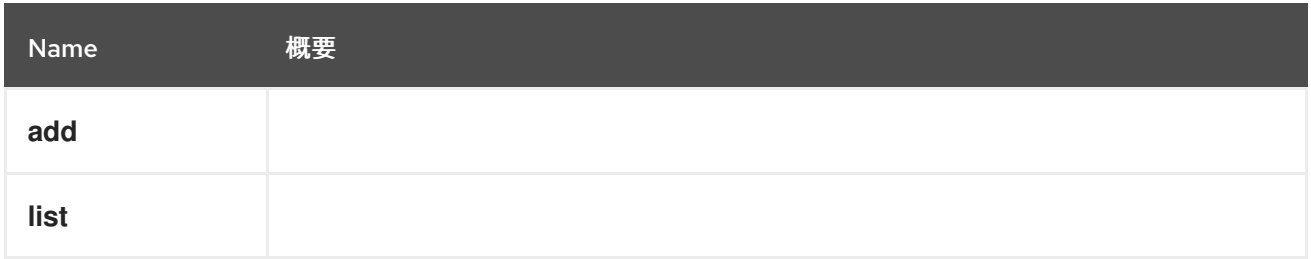

# 5.222.1. add POST

### 表5.703 パラメーターの概要

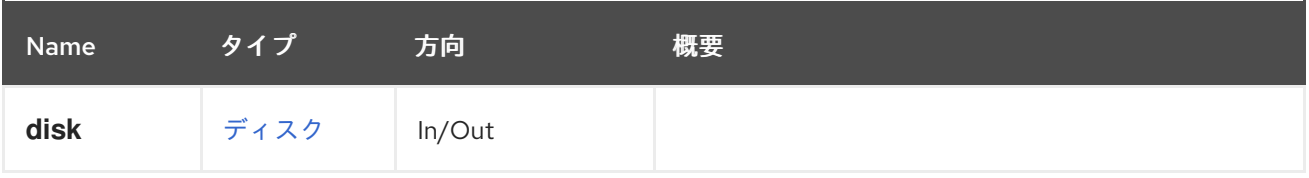

# 5.222.2. list GET

### 表5.704 パラメーターの概要

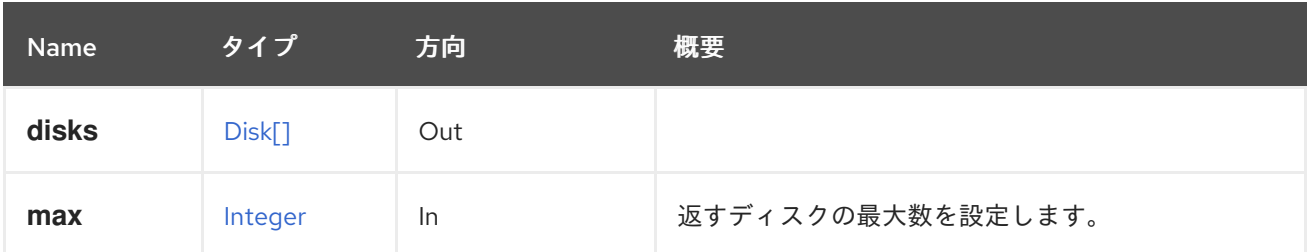

## 5.222.2.1. max

返すディスクの最大数を設定します。指定しない場合、すべてのディスクが返されます。

# 5.223. VMGRAPHICSCONSOLE

### 表5.705 メソッドの概要

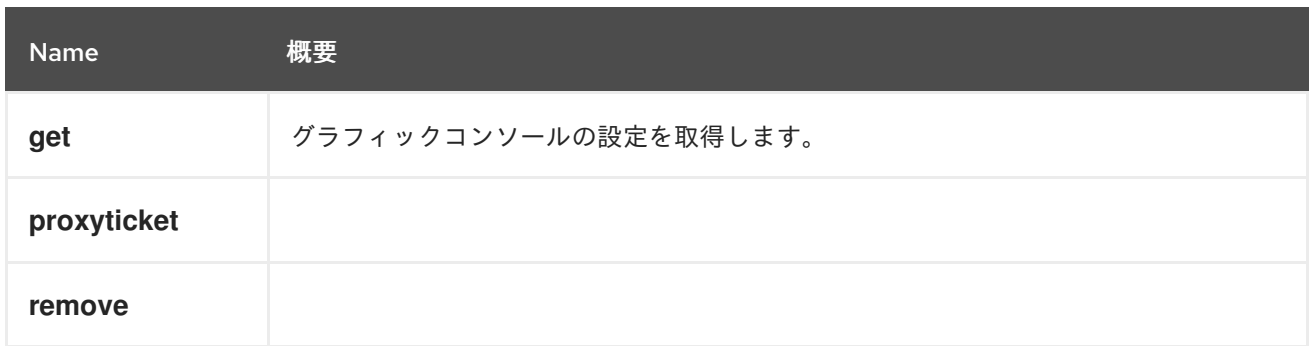

# 5.223.1. get GET

グラフィックコンソールの設定を取得します。

### 表5.706 パラメーターの概要

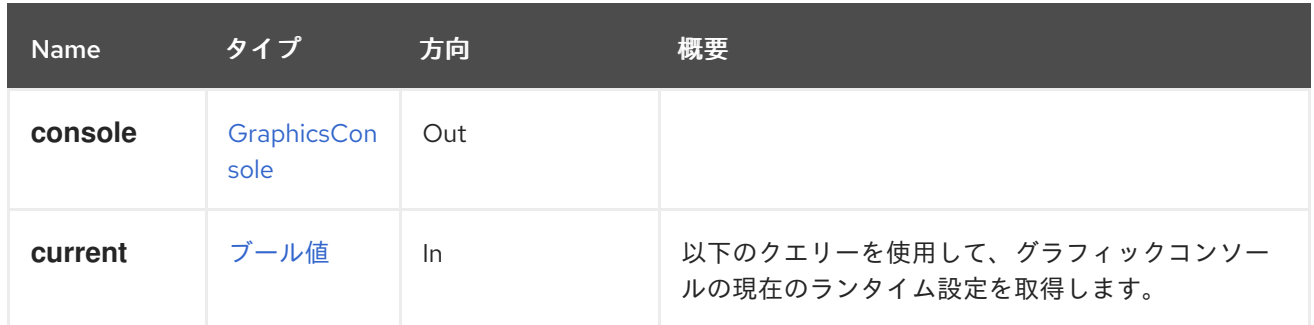

### 5.223.1.1. current

ı

以下のクエリーを使用して、グラフィックコンソールの現在のランタイム設定を取得します。

GET /ovit-engine/api/vms/{vm:id}/graphicsconsoles/{console:id}?current=true

デフォルト値は **false** です。

# 5.223.2. proxyticket POST

### 表5.707 パラメーターの概要

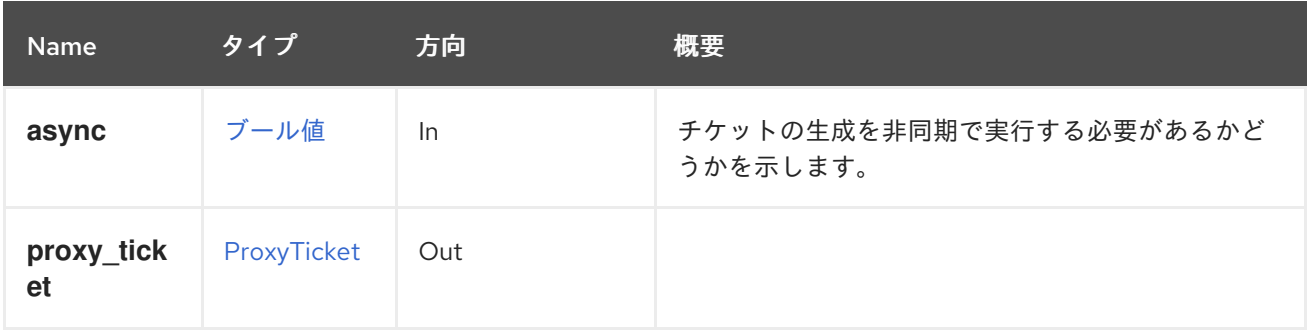

# 5.223.3. remove DELETE

表5.708 パラメーターの概要

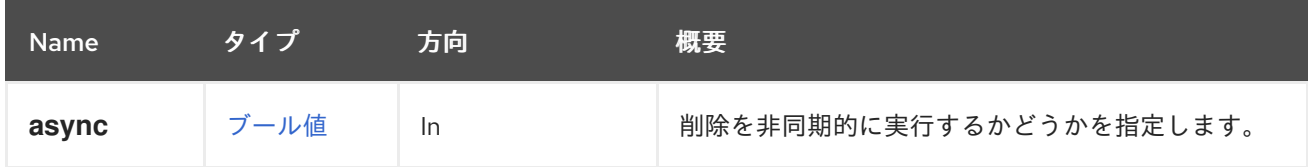

# 5.224. VMHOSTDEVICE

仮想マシンにアタッチされた個々のホストデバイスを管理するサービス。

#### 表5.709 メソッドの概要

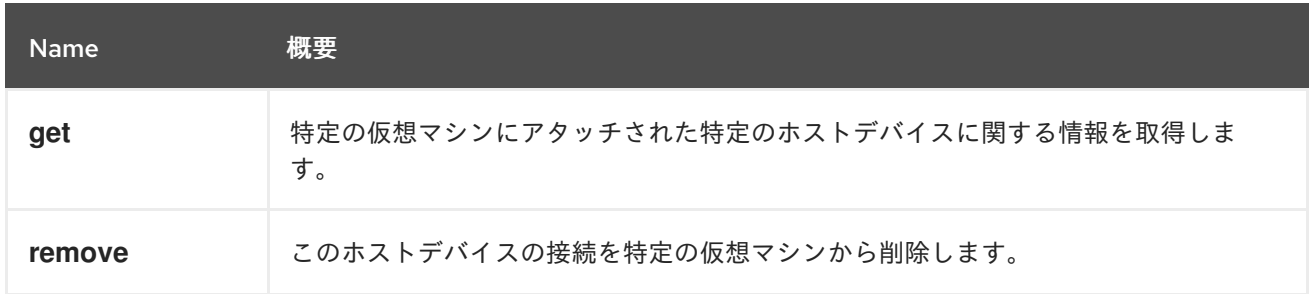

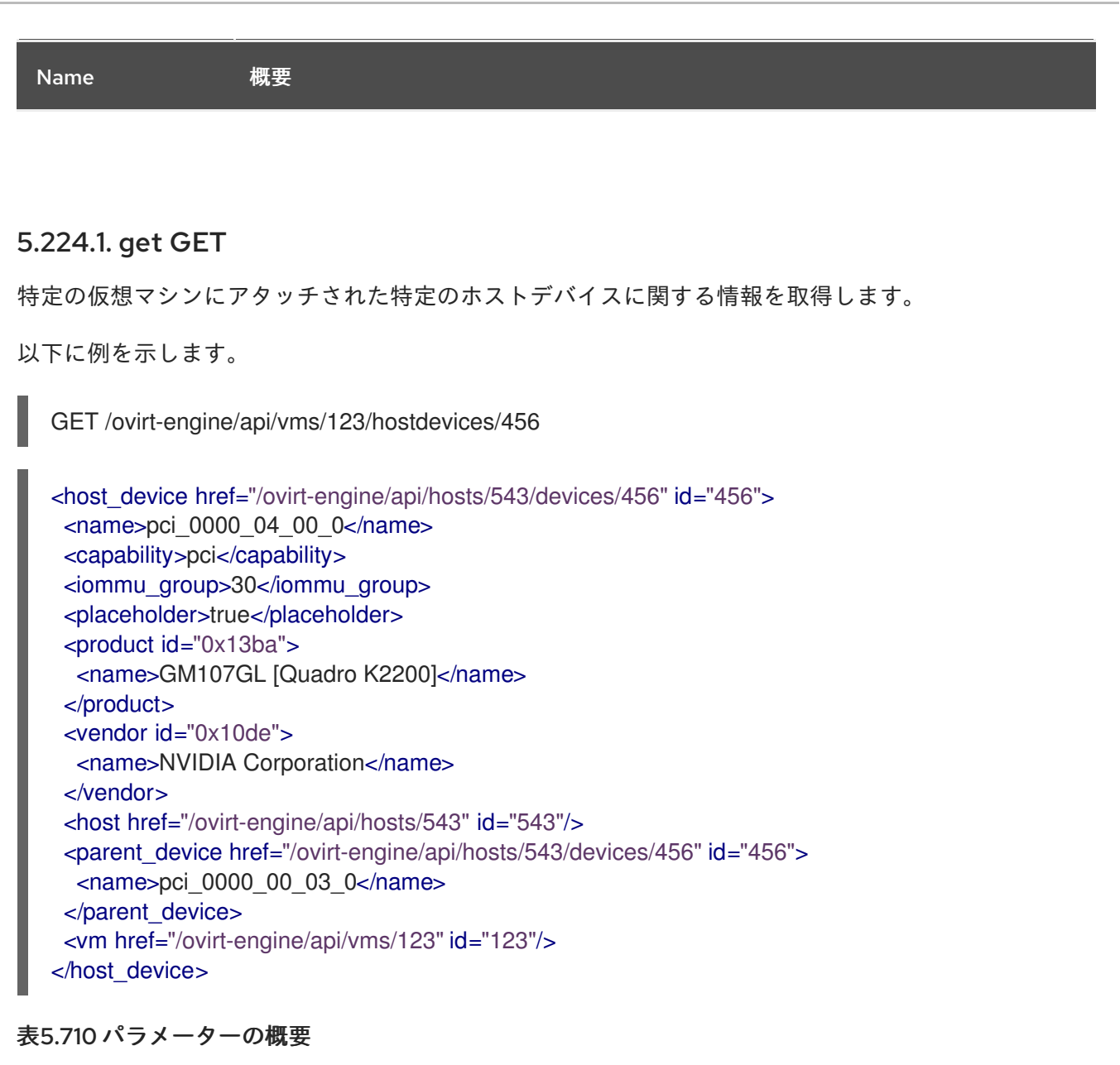

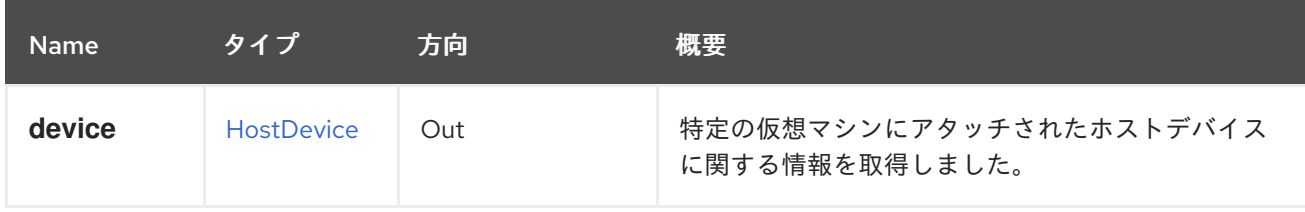

# 5.224.2. remove DELETE

このホストデバイスの接続を特定の仮想マシンから削除します。

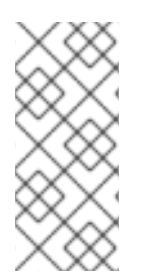

# 注記

このデバイスが IOMMU プレースホルダーとして機能する場合、削除することはできま せん (削除すると、**placeholder** フラグが **true** に設定されます)。すべての IOMMU プ レースホルダーデバイスは、非プレースホルダーデバイスがなくなると同時に自動的に 削除されることに注意してください (指定された IOMMU グループのすべてのデバイスが 切り離されます)。

DELETE /ovirt-engine/api/vms/123/hostdevices/456

表5.711 パラメーターの概要

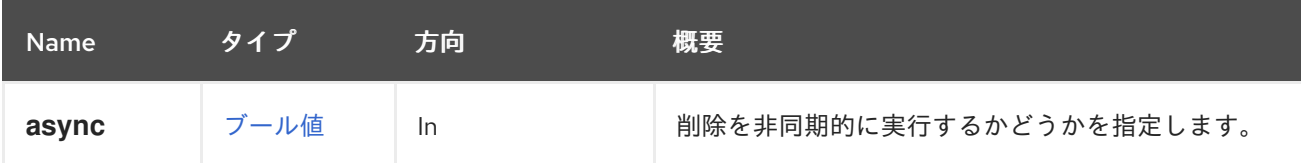

# 5.225. VMHOSTDEVICES

仮想マシンにアタッチされたホストデバイスを管理するサービス。

### 表5.712 メソッドの概要

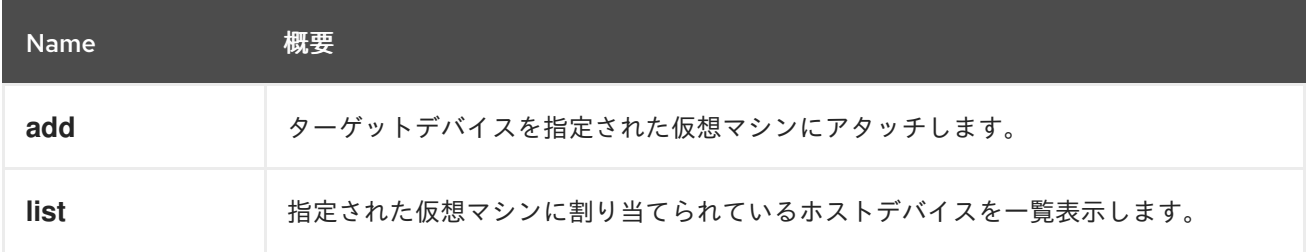

# 5.225.1. add POST

ターゲットデバイスを指定された仮想マシンにアタッチします。

以下に例を示します。

POST /ovirt-engine/api/vms/123/hostdevices

[HostDevice](#page-447-0) タイプのリクエスト本文の例

<host\_device id="123" />

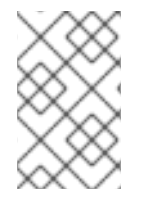

# 注記

ホストデバイスを正常にアタッチするために必要な前提条件は、仮想マシンが必ず1つ のホストにピニングされていることです。その場合、このホストに関連してデバイス ID が取得されます。

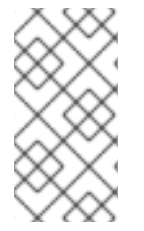

### 注記

より大きな IOMMU グループの一部である PCI デバイスをアタッチすると、その IOMMU グループの残りのデバイスがプレースホルダーとしてアタッチされます。その 後、これらのデバイスは、**true** に設定された [HostDevice](#page-447-0) タイプの **placeholder** 属性を 使用して識別されます。

すでに IOMMU プレースホルダーとして機能しているデバイスをアタッチする場合は、そのデバイスに 対して明示的な Add 操作を発行するだけで、その **placeholder** フラグがクリアされ、デバイスが仮想 マシンにアクセスできるようになります。

### 表5.713 パラメーターの概要

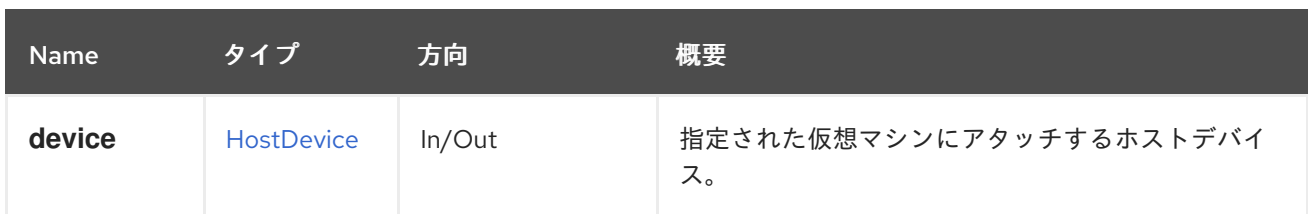

# 5.225.2. list GET

指定された仮想マシンに割り当てられているホストデバイスを一覧表示します。

## 表5.714 パラメーターの概要

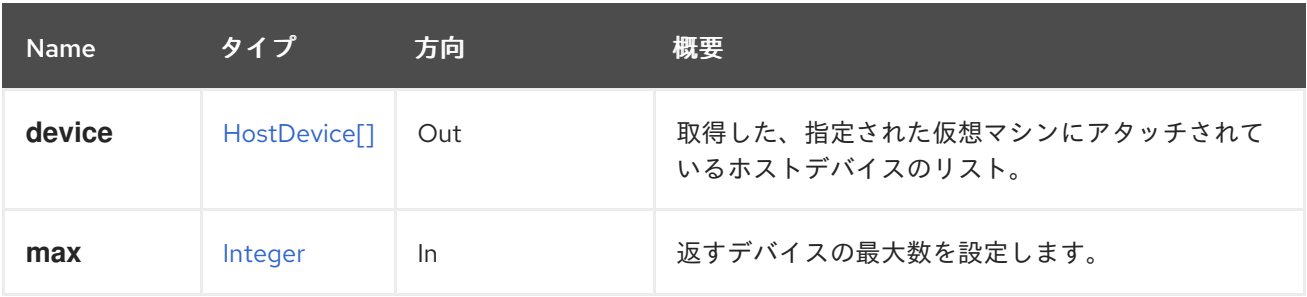

## 5.225.2.1. max

返すデバイスの最大数を設定します。指定しない場合、すべてのデバイスが返されます。

# 5.226. VMNIC

### 表5.715 メソッドの概要

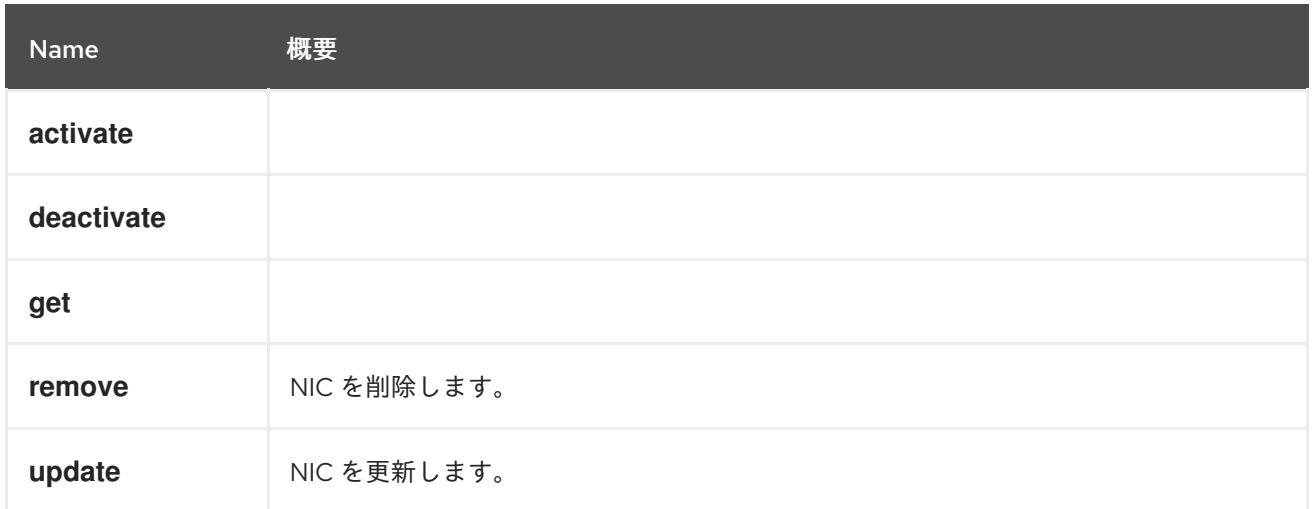

# 5.226.1. activate POST

# 表5.716 パラメーターの概要

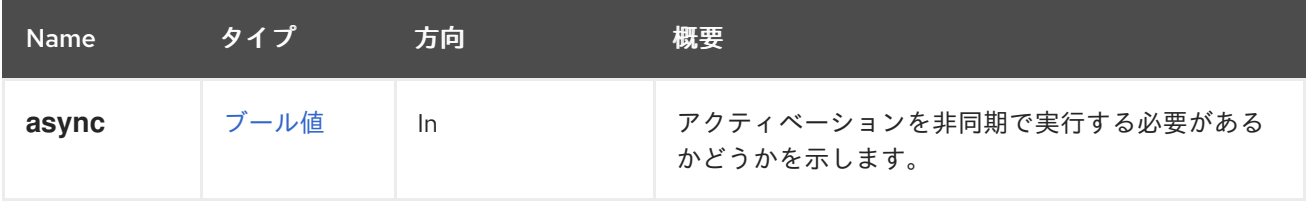

# 5.226.2. deactivate POST

## 表5.717 パラメーターの概要

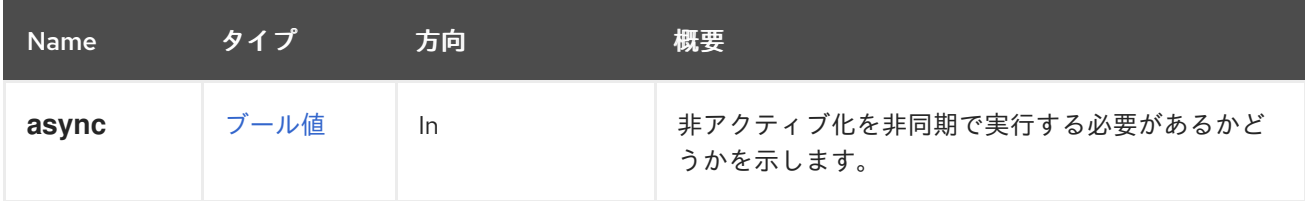

5.226.3. get GET

### 表5.718 パラメーターの概要

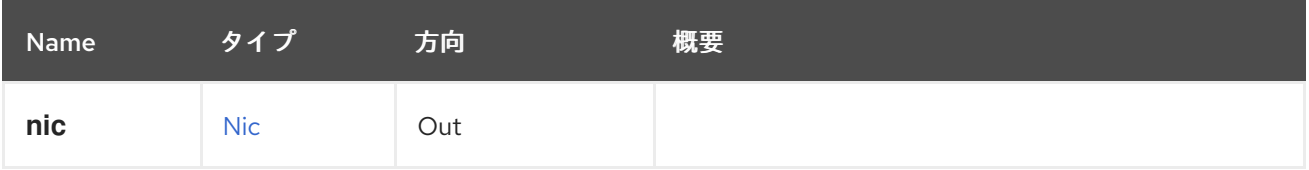

# 5.226.4. remove DELETE

NIC を削除します。

たとえば、ID **123** の仮想マシンから ID **456** の NIC を削除するには、以下のようなリクエストを送信し ます。

DELETE /ovirt-engine/api/vms/123/nics/456

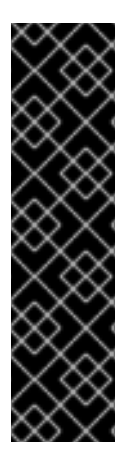

# 重要

ホットプラグ機能は、ホットプラグ操作を行う仮想マシンオペレーティングシステムの みをサポートします。オペレーティングシステムの例は次のとおりです。

- Red Hat Enterprise Linux 6
- Red Hat Enterprise Linux 5
- Windows Server 2008 および
- Windows Server 2003

### 表5.719 パラメーターの概要

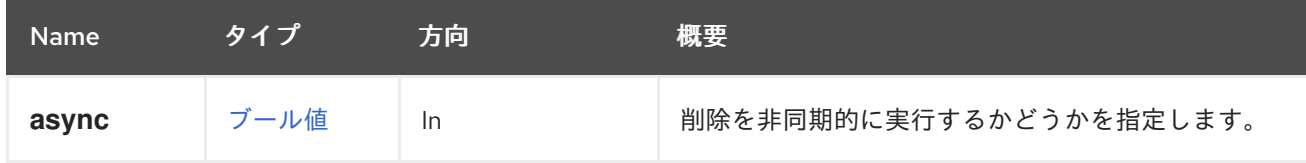

たとえば、ID 233 の<del>には、</del>ID 233 の展示している。<br><mark>1</mark>

# 5.226.5. update PUT

NIC を更新します。

たとえば、ID **123** の仮想マシンに属する **456** を持つ NIC を更新するには、以下のようなリクエストを 送信します。

PUT /ovirt-engine/api/vms/123/nics/456

リクエスト本文は以下のようになります。

 $<$ nic $>$ <name>mynic</name> <interface>e1000</interface>  $<$ /nic $>$ 

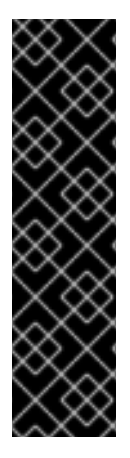

# 重要

ホットプラグ機能は、ホットプラグ操作を行う仮想マシンオペレーティングシステムの みをサポートします。オペレーティングシステムの例は次のとおりです。

- Red Hat Enterprise Linux 6
- Red Hat Enterprise Linux 5
- Windows Server 2008 および
- Windows Server 2003

### 表5.720 パラメーターの概要

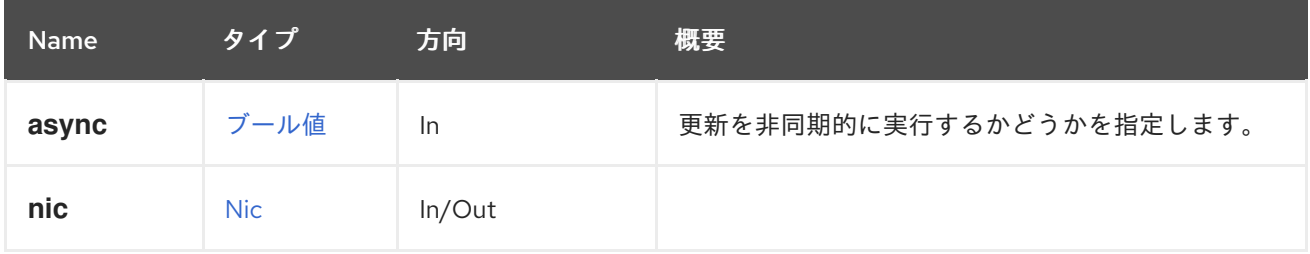

# 5.227. VMNICS

### 表5.721 メソッドの概要

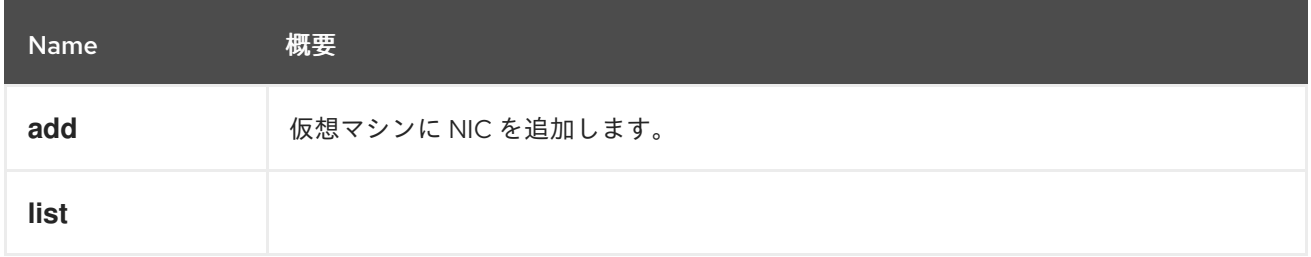

# 5.227.1. add POST

仮想マシンに NIC を追加します。

以下の例では、**virtio** と **ovirtmgmt** ネットワークを使用して、**mynic** という名前のネットワークイン ターフェイスを仮想マシンに追加します。

POST /ovirt-engine/api/vms/123/nics

```
<nic><interface>virtio</interface>
 <name>mynic</name>
 <network>
  <name>ovirtmgmt</name>
 </network>
<(nic
```
次の例では、そのリクエストを **curl** を使用して送信しています。

```
curl \
--request POST \
--header "Version: 4" \
--header "Content-Type: application/xml" \
--header "Accept: application/xml" \
--user "admin@internal:mypassword" \
--cacert /etc/pki/ovirt-engine/ca.pem \
--data '
<nic>
 <name>mynic</name>
 <network>
  <name>ovirtmgmt</name>
 </network>
\langlenic\rangle' \
https://myengine.example.com/ovirt-engine/api/vms/123/nics
```
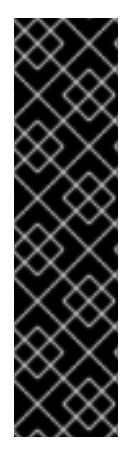

# 重要

ホットプラグ機能は、ホットプラグ操作を行う仮想マシンオペレーティングシステムの みをサポートします。オペレーティングシステムの例は次のとおりです。

- Red Hat Enterprise Linux 6
- Red Hat Enterprise Linux 5
- Windows Server 2008 および
- Windows Server 2003

# 表5.722 パラメーターの概要

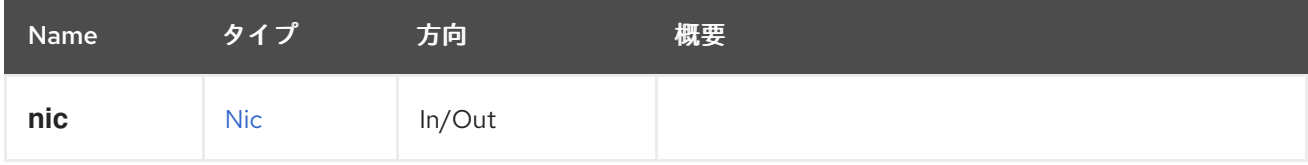

5.227.2. list GET

表5.723 パラメーターの概要

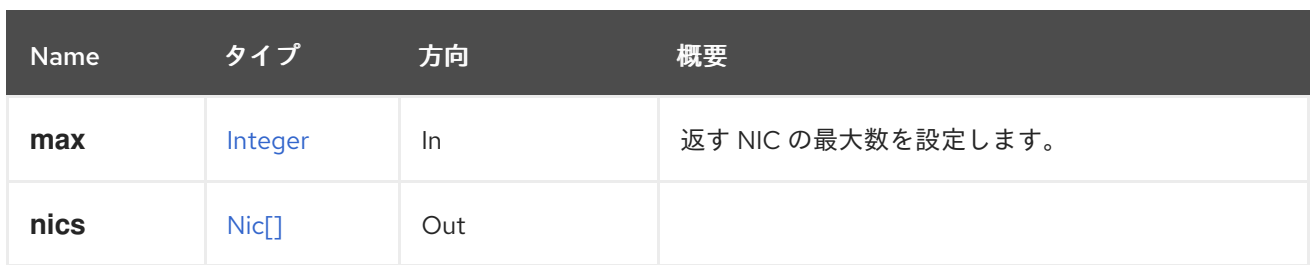

# 5.227.2.1. max

返す NIC の最大数を設定します。指定されていない場合は、すべての NIC が返されます。

# 5.228. VMNUMANODE

### 表5.724 メソッドの概要

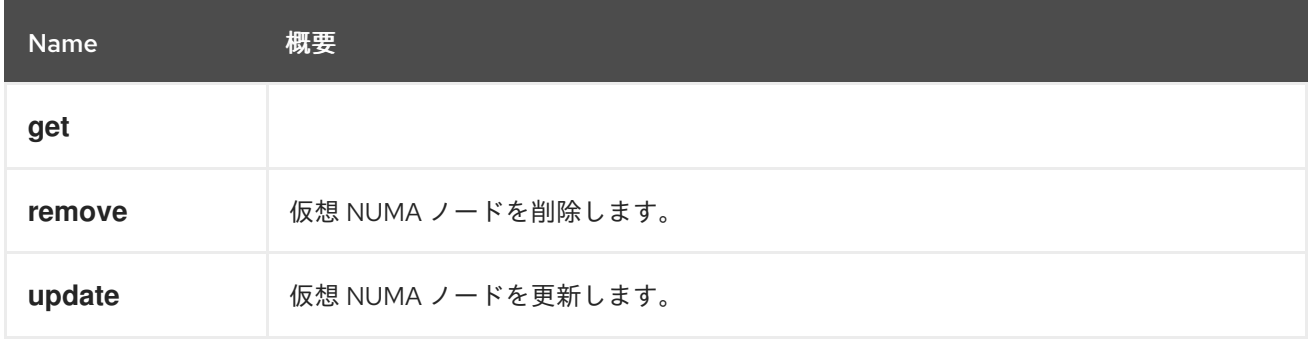

# 5.228.1. get GET

### 表5.725 パラメーターの概要

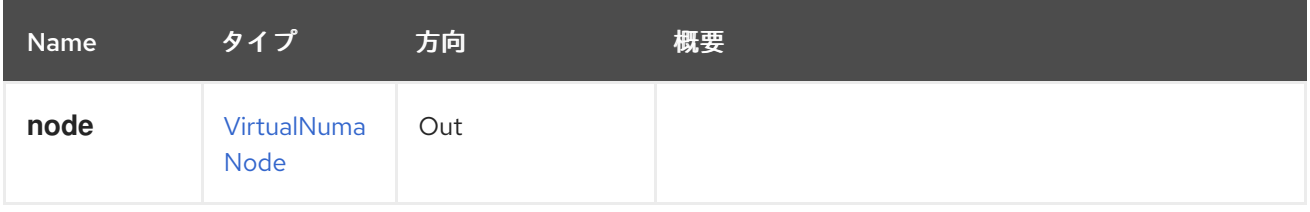

# 5.228.2. remove DELETE

仮想 NUMA ノードを削除します。

仮想 NUMA ノードを削除する例:

DELETE /ovirt-engine/api/vms/123/numanodes/456

# 表5.726 パラメーターの概要

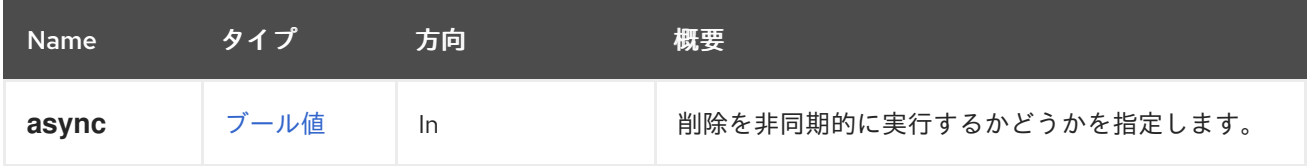

# 5.228.3. update PUT

仮想 NUMA ノードを更新します。

仮想 NUMA ノードをホスト上の物理 NUMA ノードにピニングする例:

PUT /ovirt-engine/api/vms/123/numanodes/456

リクエスト本文には、以下がが含まれている必要があります。

<vm\_numa\_node> <numa\_node\_pins> <numa\_node\_pin> <index>0</index> </numa\_node\_pin> </numa\_node\_pins> </vm\_numa\_node>

表5.727 パラメーターの概要

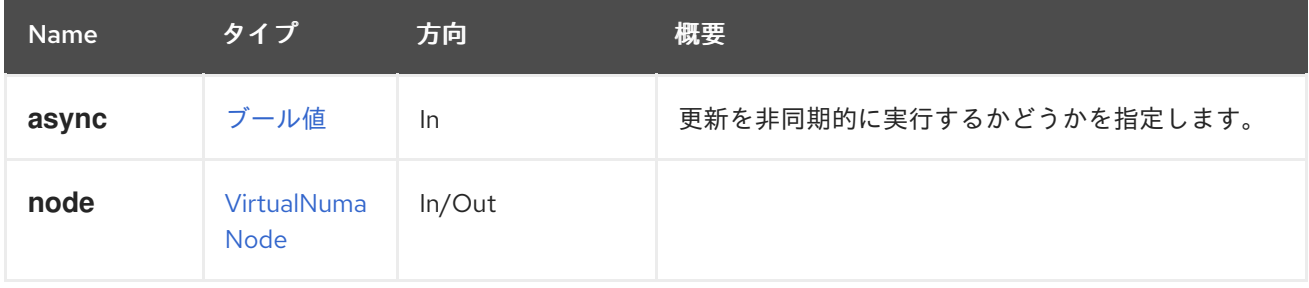

# 5.229. VMNUMANODES

表5.728 メソッドの概要

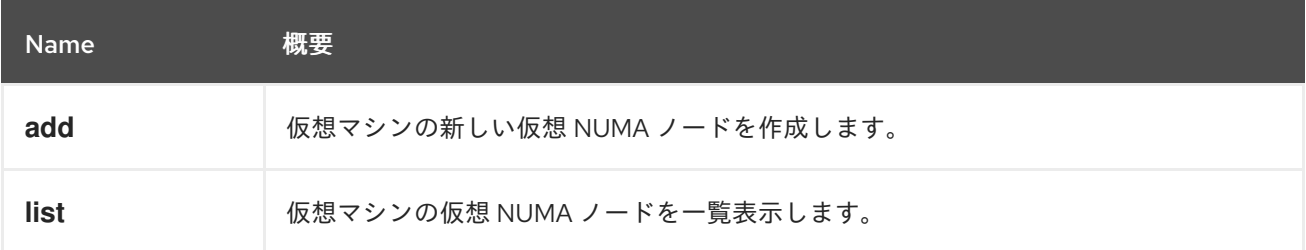

# 5.229.1. add POST

仮想マシンの新しい仮想 NUMA ノードを作成します。

NUMA ノードの作成例:

POST /ovirt-engine/api/vms/c7ecd2dc/numanodes Accept: application/xml Content-type: application/xml

リクエスト本文には、以下を含めることができます。

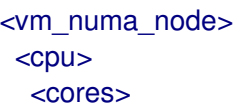

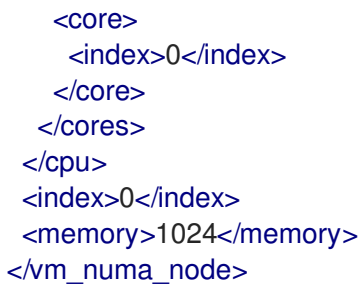

## 表5.729 パラメーターの概要

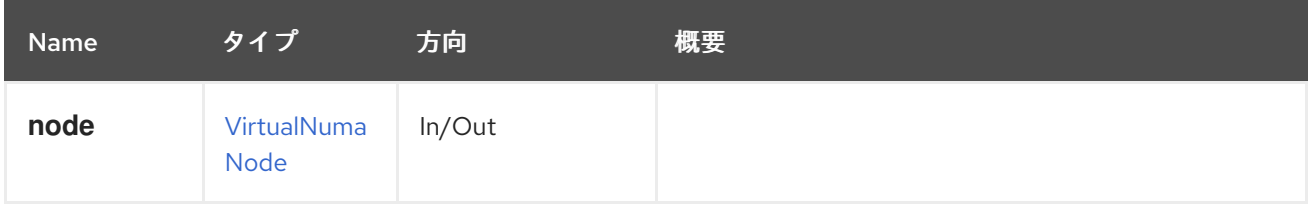

# 5.229.2. list GET

仮想マシンの仮想 NUMA ノードを一覧表示します。

## 表5.730 パラメーターの概要

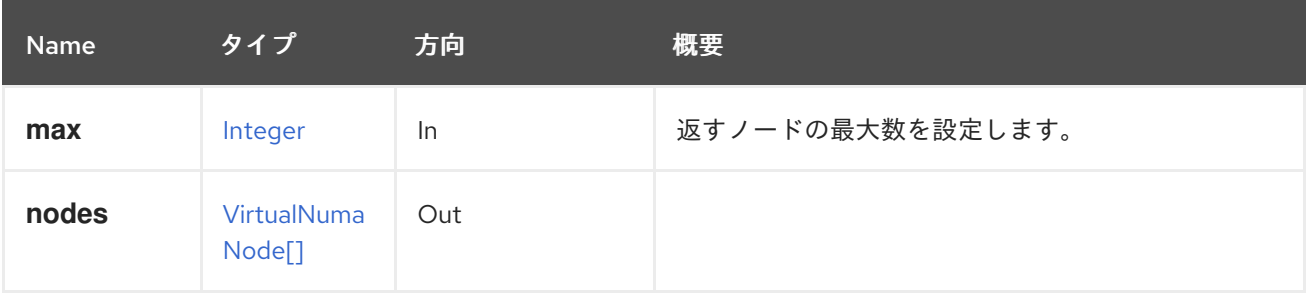

5.229.2.1. max

返すノードの最大数を設定します。指定されていない場合は、すべてのノードが返されます。

# 5.230. VMPOOL

仮想マシンプールを管理するためのサービス。

### 表5.731 メソッドの概要

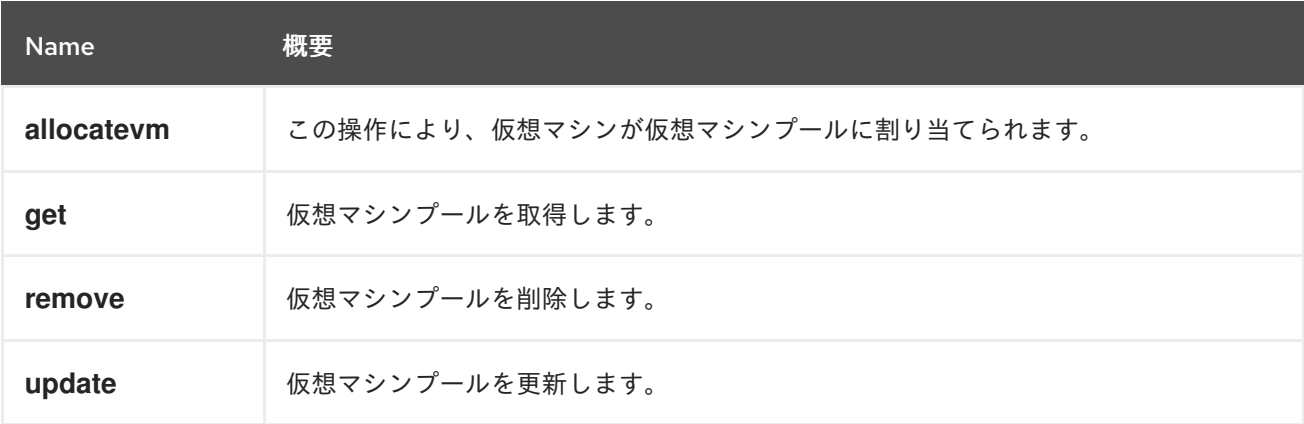

# 5.230.1. allocatevm POST

この操作により、仮想マシンが仮想マシンプールに割り当てられます。

POST /ovirt-engine/api/vmpools/123/allocatevm

仮想マシンの割り当てアクションはアクション固有のパラメーターを実行しないため、リクエストの本 文には空の **action** が含まれている必要があります。

<action/>

### 表5.732 パラメーターの概要

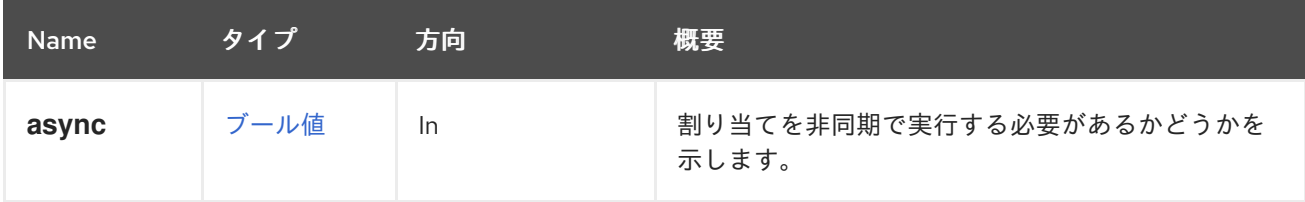

# 5.230.2. get GET

仮想マシンプールを取得します。

GET /ovirt-engine/api/vmpools/123

次のような XML 応答が返されます。

```
<vm_pool id="123">
 <actions>...</actions>
 <name>MyVmPool</name>
 <description>MyVmPool description</description>
 <link href="/ovirt-engine/api/vmpools/123/permissions" rel="permissions"/>
 <max_user_vms>1</max_user_vms>
 <prestarted_vms>0</prestarted_vms>
 <size>100</size>
 <stateful>false</stateful>
 <type>automatic</type>
 <use_latest_template_version>false</use_latest_template_version>
 <cluster id="123"/>
 <template id="123"/>
 <vm id="123">...</vm>
 ...
</vm_pool>
```
#### 表5.733 パラメーターの概要

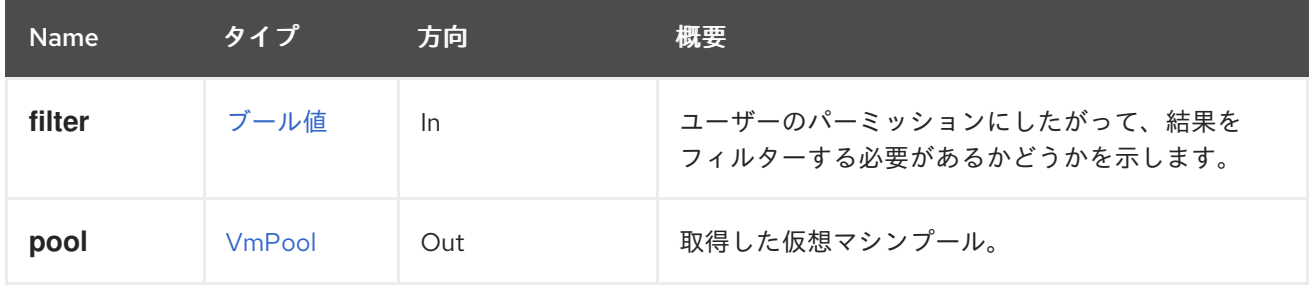

# 5.230.3. remove DELETE

仮想マシンプールを削除します。

DELETE /ovirt-engine/api/vmpools/123

# 表5.734 パラメーターの概要

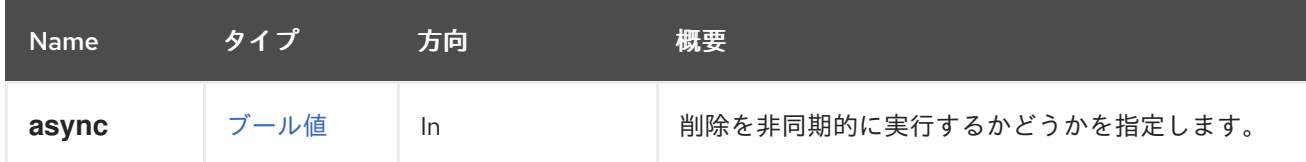

# 5.230.4. update PUT

仮想マシンプールを更新します。

PUT /ovirt-engine/api/vmpools/123

**name**、**description**、**size**、**prestarted\_vms**、および **max\_user\_vms** 属性は、仮想マシンプールの作 成後に更新できます。

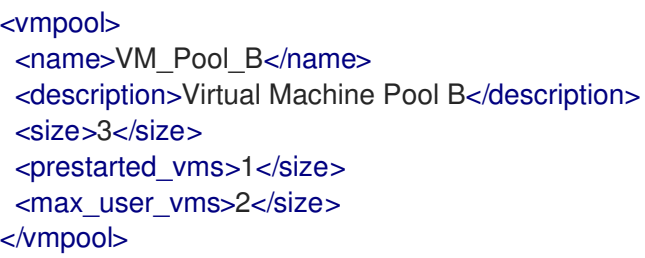

### 表5.735 パラメーターの概要

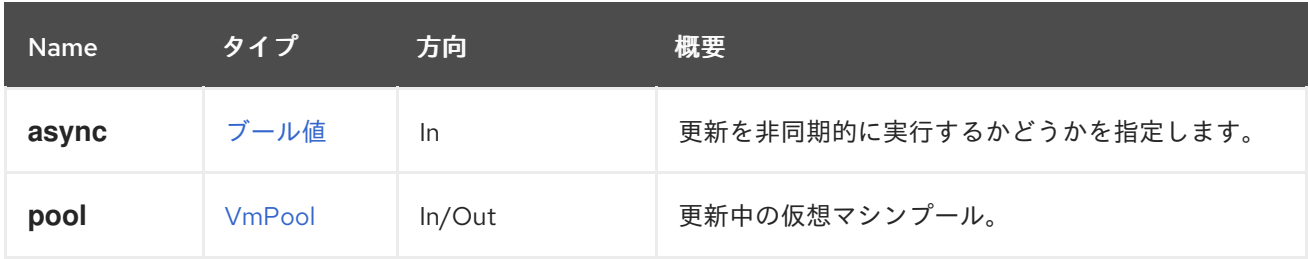

# 5.231. VMPOOLS

仮想マシンプールへの読み取り/書き込みアクセスを提供します。

### 表5.736 メソッドの概要

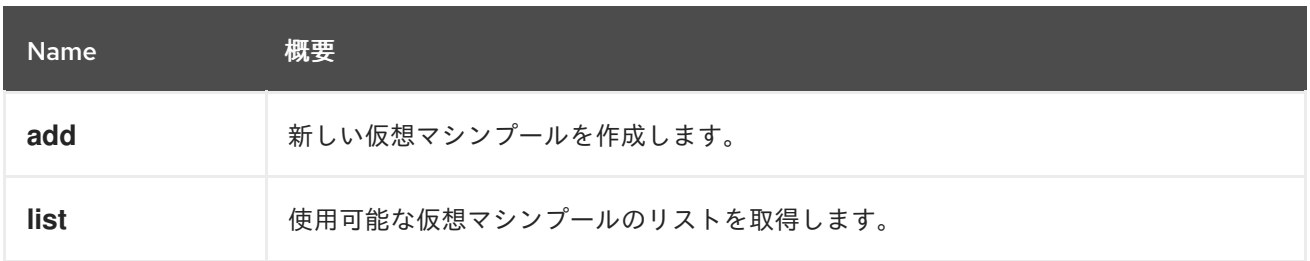

# 5.231.1. add POST

新しい仮想マシンプールを作成します。

新しいプールには、**name**、**cluster**、**template** の属性が必要です。**id** または **name** のネストされた属 性でクラスターとテンプレートを特定します。

POST /ovirt-engine/api/vmpools

以下のボディーを使用します。

```
<vmpool>
 <name>mypool</name>
 <cluster id="123"/>
 <template id="456"/>
</vmpool>
```
表5.737 パラメーターの概要

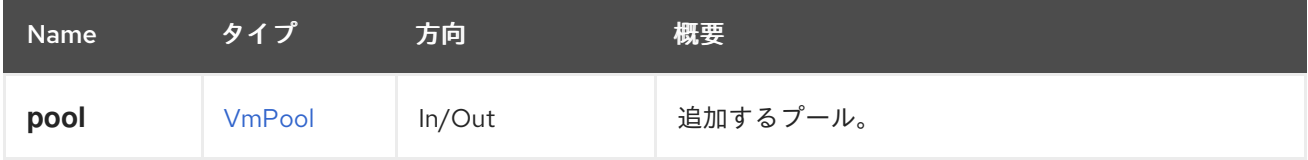

## 5.231.2. list GET

使用可能な仮想マシンプールのリストを取得します。

GET /ovirt-engine/api/vmpools

以下の応答が返されます。

```
<vm_pools>
 <vm_pool id="123">
  ...
 </vm_pool>
 ...
</vm_pools>
```
表5.738 パラメーターの概要

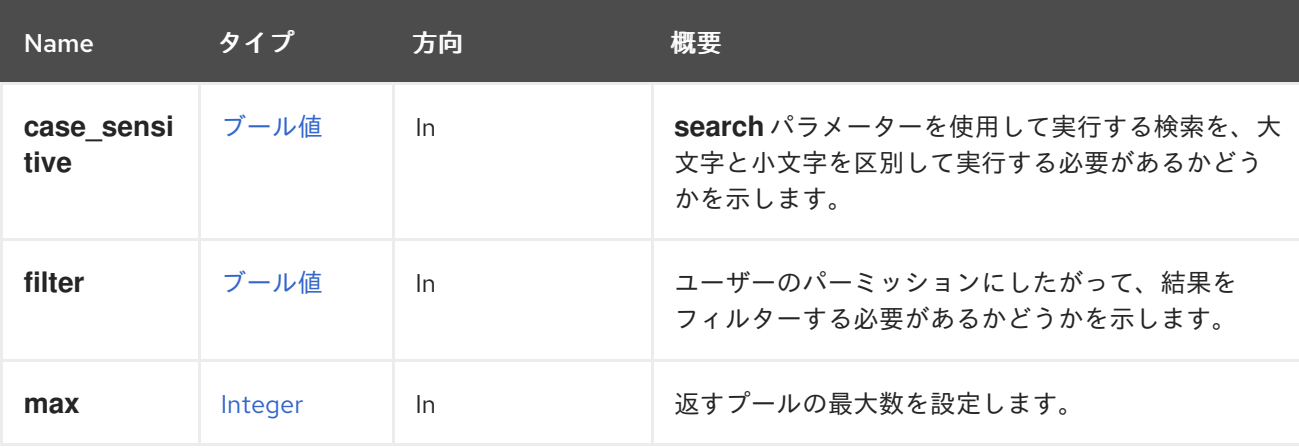

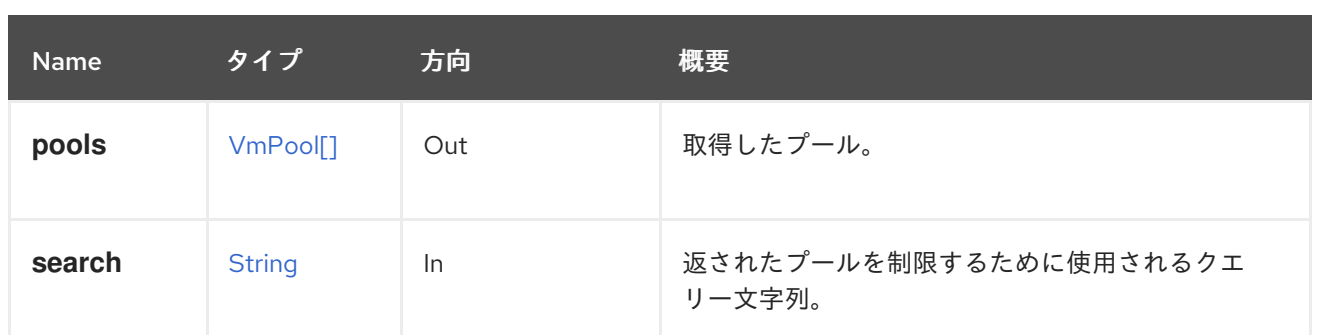

### 5.231.2.1. case\_sensitive

**search** パラメーターを使用して実行する検索を、大文字と小文字を区別して実行する必要があるかど うかを示します。デフォルト値は **true** です。つまり、大文字と小文字の区別が考慮されます。ケース を無視する場合は、**false** に設定します。

### 5.231.2.2. max

返すプールの最大数を設定します。この値が指定されていない場合、すべてのプールが返されます。

# 5.232. VMREPORTEDDEVICE

#### 表5.739 メソッドの概要

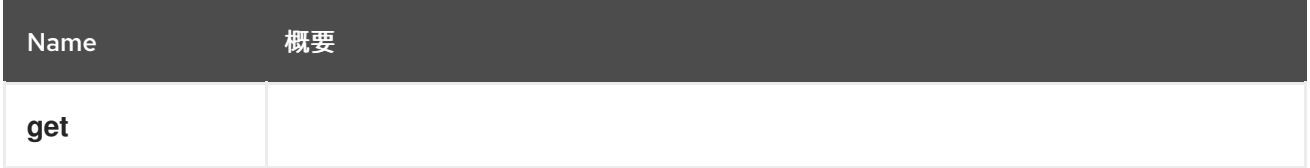

# 5.232.1. get GET

### 表5.740 パラメーターの概要

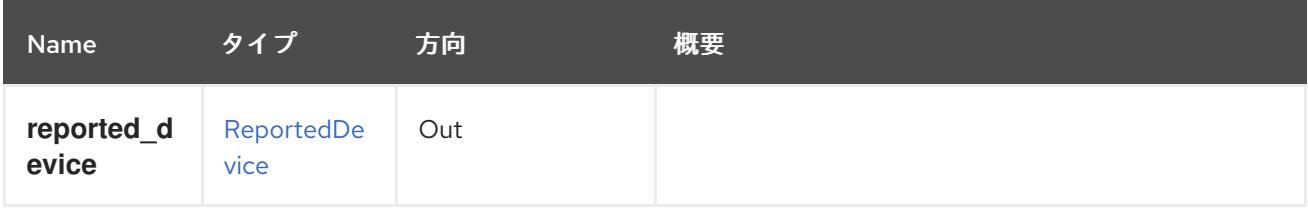

# 5.233. VMREPORTEDDEVICES

#### 表5.741 メソッドの概要

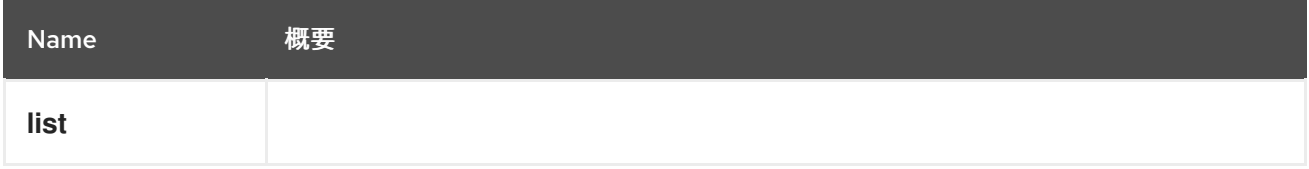

## 5.233.1. list GET

表5.742 パラメーターの概要

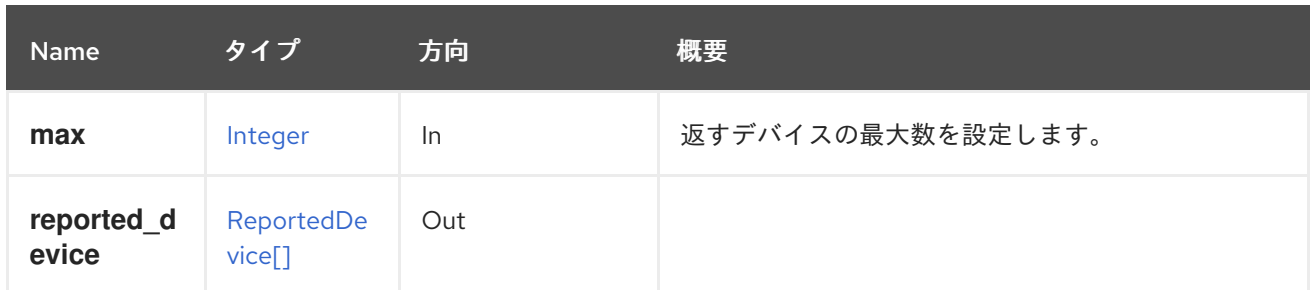

5.233.1.1. max

返すデバイスの最大数を設定します。指定しない場合、すべてのデバイスが返されます。

# 5.234. VMSESSION

### 表5.743 メソッドの概要

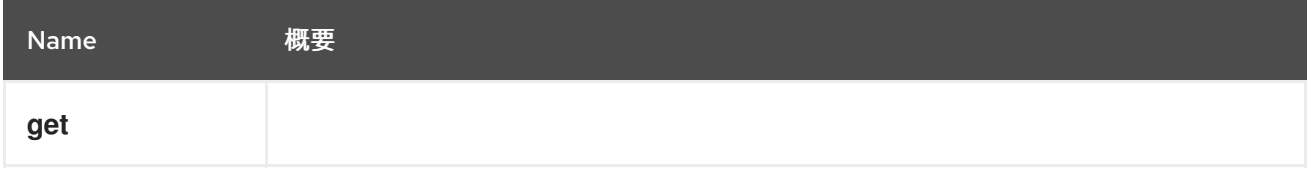

## 5.234.1. get GET

### 表5.744 パラメーターの概要

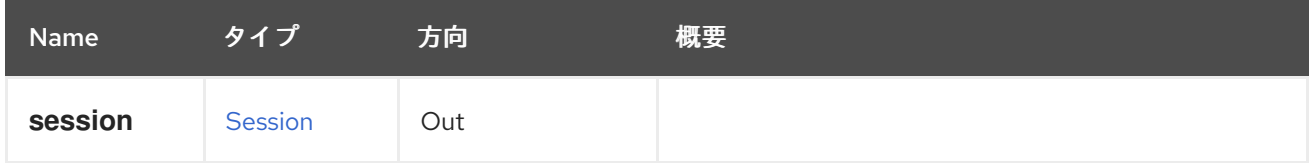

# 5.235. VMSESSIONS

仮想マシンのユーザーセッションに関する情報を提供します。

#### 表5.745 メソッドの概要

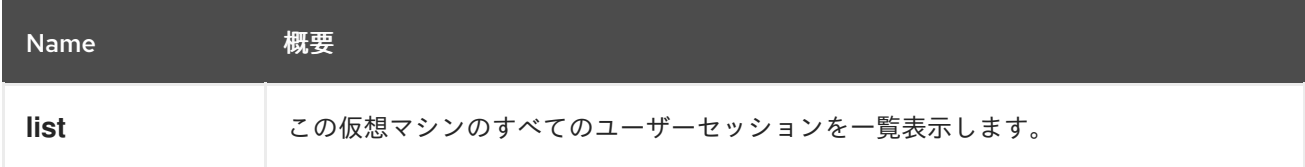

## 5.235.1. list GET

この仮想マシンのすべてのユーザーセッションを一覧表示します。

たとえば、仮想マシン **123** のセッション情報を取得するには、以下のようなリクエストを送信します。

GET /ovirt-engine/api/vms/123/sessions

応答本文には、次のような内容が含まれます。

| <sessions><br/><session href="/ovirt-engine/api/vms/123/sessions/456" id="456"><br/><console user="">true</console><br/><math>&lt;</math>ip<math>&gt;</math></session></sessions> |
|----------------------------------------------------------------------------------------------------|
| $<$ address>192.168.122.1 $<$ /address><br>$\langle$ ip $>$                                                                                                    |
| <user href="/ovirt-engine/api/users/789" id="789"></user><br><vm href="/ovirt-engine/api/vms/123" id="123"></vm><br>$<$ /session $>$                                              |
| .<br>$\epsilon$ /sessions $>$                                                                                                    |

表5.746 パラメーターの概要

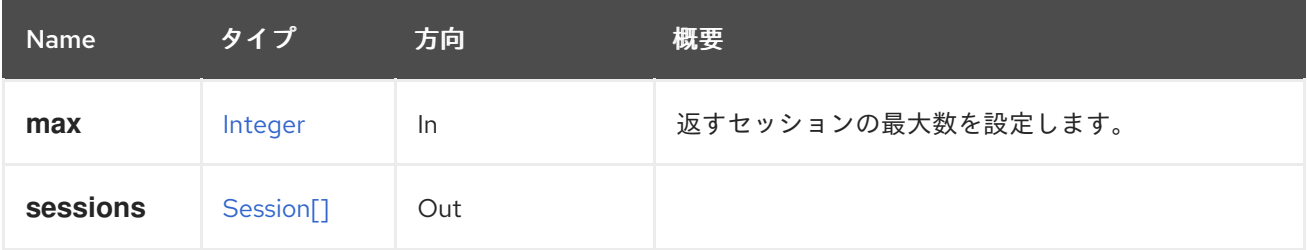

### 5.235.1.1. max

返すセッションの最大数を設定します。指定されていない場合は、すべてのセッションが返されます。

# 5.236. VMWATCHDOG

仮想マシンのウォッチドッグを管理するサービス。

#### 表5.747 メソッドの概要

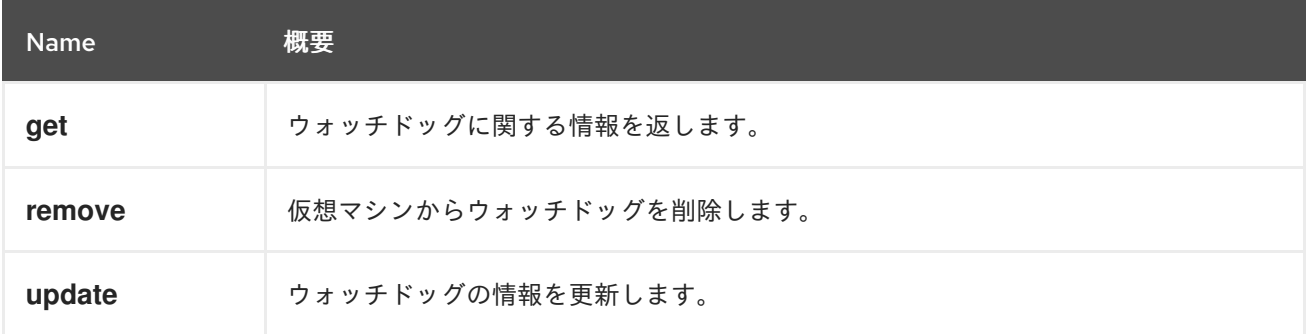

# 5.236.1. get GET

ウォッチドッグに関する情報を返します。

表5.748 パラメーターの概要

| <b>Name</b> | タイプ      | 方向  | 概要               |
|-------------|----------|-----|------------------|
| watchdog    | Watchdog | Out | ウォッチドッグに関する情報です。 |

# 5.236.1.1. watchdog

ウォッチドッグに関する情報です。

この情報は、**model** 要素、**action** 要素、および仮想マシンへの参照で設定されます。たとえば、以下 のようになります。

<watchdogs> <watchdog href="/ovirt-engine/api/vms/123/watchdogs/00000000-0000-0000-0000-000000000000" id="00000000-0000-0000-0000-000000000000"> <vm href="/ovirt-engine/api/vms/123" id="123"/> <action>poweroff</action> <model>i6300esb</model> </watchdog> </watchdogs>

## 5.236.2. remove DELETE

仮想マシンからウォッチドッグを削除します。

たとえば、仮想マシンからウォッチドッグを削除するには、次のようなリクエストを送信します。

DELETE /ovirt-engine/api/vms/123/watchdogs/00000000-0000-0000-0000-000000000000

### 表5.749 パラメーターの概要

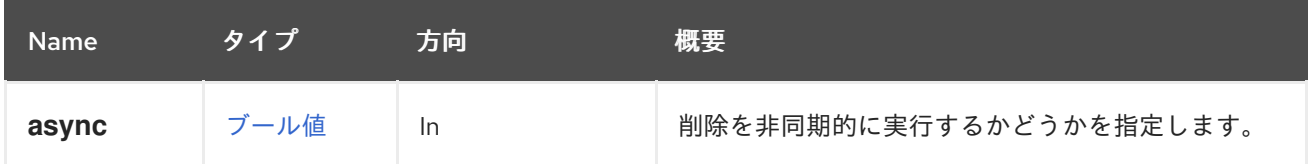

# 5.236.3. update PUT

ウォッチドッグの情報を更新します。

**action** 要素と **model** 要素を使用して情報を更新できます。

たとえば、ウォッチドッグを更新するには、次のようなリクエストを送信します。

```
PUT /ovirt-engine/api/vms/123/watchdogs
<watchdog>
 <action>reset</action>
</watchdog>
```
応答本文を使用:

```
<watchdog href="/ovirt-engine/api/vms/123/watchdogs/00000000-0000-0000-0000-000000000000"
id="00000000-0000-0000-0000-000000000000">
 <vm href="/ovirt-engine/api/vms/123" id="123"/>
 <action>reset</action>
 <model>i6300esb</model>
</watchdog>
```
#### 表5.750 パラメーターの概要

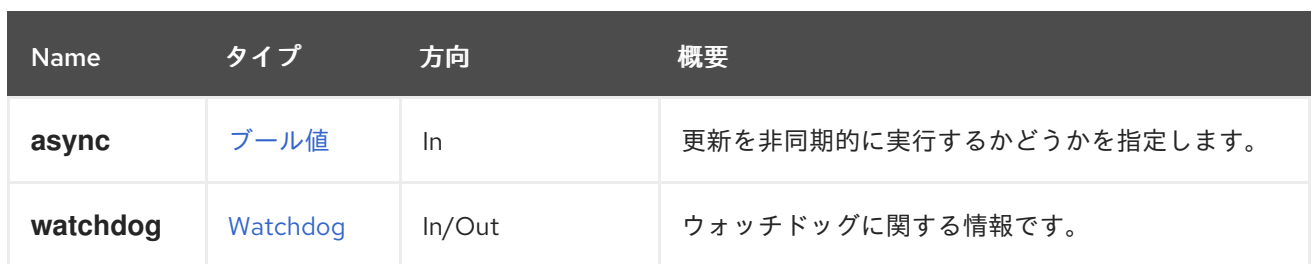

### 5.236.3.1. watchdog

ウォッチドッグに関する情報です。

リクエストデータには、**model** と **action** の少なくともどちらかの要素が必要です。応答データには、 更新されたウォッチドッグに関する完全な情報が含まれています。

# 5.237. VMWATCHDOGS

仮想マシンのウォッチドッグを一覧表示します。

#### 表5.751 メソッドの概要

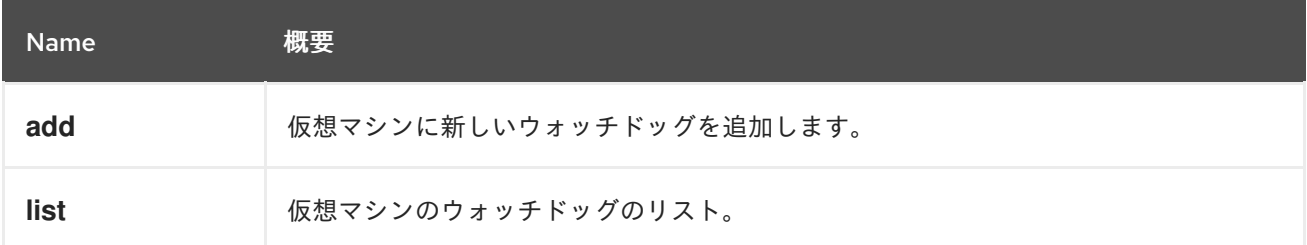

# 5.237.1. add POST

仮想マシンに新しいウォッチドッグを追加します。

たとえば、ウォッチドッグを仮想マシンに追加するには、次のようなリクエストを送信します。

```
POST /ovirt-engine/api/vms/123/watchdogs
<watchdog>
 <action>poweroff</action>
 <model>i6300esb</model>
</watchdog>
```
応答本文を使用:

<watchdog href="/ovirt-engine/api/vms/123/watchdogs/00000000-0000-0000-0000-000000000000" id="00000000-0000-0000-0000-000000000000"> <vm href="/ovirt-engine/api/vms/123" id="123"/> <action>poweroff</action> <model>i6300esb</model> </watchdog>

表5.752 パラメーターの概要
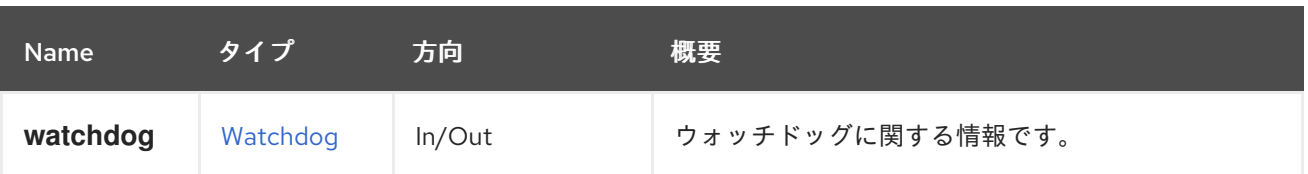

### 5.237.1.1. watchdog

ウォッチドッグに関する情報です。

リクエストデータには、**model** 要素 (**i6300esb** など) と **action** 要素 (**none**、**reset**、**poweroff**、**dump**、**pause** のいずれか) が含まれている必要があります。応答データに は、追加されたウォッチドッグおよび仮想マシンへの参照が含まれます。

### 5.237.2. list GET

仮想マシンのウォッチドッグのリスト。

#### 表5.753 パラメーターの概要

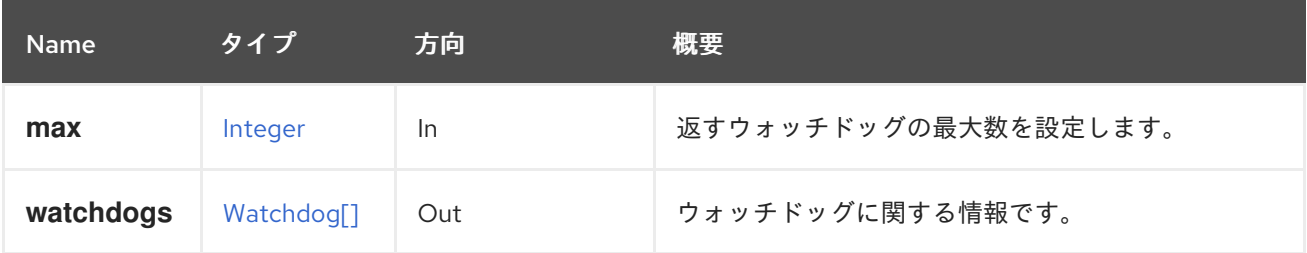

#### 5.237.2.1. max

返すウォッチドッグの最大数を設定します。指定しない場合、すべてのウォッチドッグが返されます。

### 5.237.2.2. watchdogs

ウォッチドッグに関する情報です。

この情報は、**model** 要素、**action** 要素、および仮想マシンへの参照で設定されます。たとえば、以下 のようになります。

#### <watchdogs>

<watchdog href="/ovirt-engine/api/vms/123/watchdogs/00000000-0000-0000-0000-000000000000" id="00000000-0000-0000-0000-000000000000"> <vm href="/ovirt-engine/api/vms/123" id="123"/> <action>poweroff</action> <model>i6300esb</model> </watchdog> </watchdogs>

### 5.238. VMS

表5.754 メソッドの概要

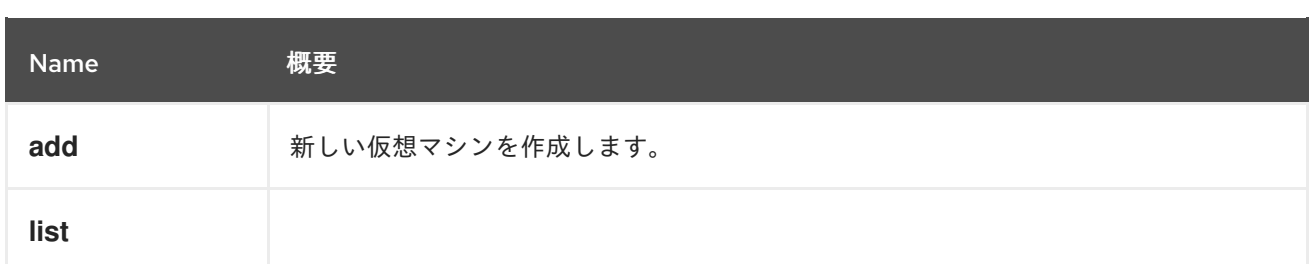

### 5.238.1. add POST

新しい仮想マシンを作成します。

仮想マシンはさまざまな方法で作成できます。

テンプレートから。この場合、テンプレートの識別子または名前を指定する必要があります。 たとえば、プレーンシェルスクリプトと XML を使用すると、次のようになります。

*#!/bin/sh -ex*

```
url="https://engine.example.com/ovirt-engine/api"
user="admin@internal"
password="..."
curl \
--verbose \
--cacert /etc/pki/ovirt-engine/ca.pem \
--user "${user}:${password}" \
--request POST \
--header "Version: 4" \
--header "Content-Type: application/xml" \
--header "Accept: application/xml" \
--data '
<vm><name>myvm</name>
 <template>
  <name>Blank</name>
 </template>
 <cluster>
  <name>mycluster</name>
 </cluster>
</vm>' \
"${url}/vms"
```
● スナップショットから。この場合、スナップショットの識別子を指定する必要があります。た とえば、プレーンシェルスクリプトと XML を使用すると、次のようになります。

*#!/bin/sh -ex*

```
url="https://engine.example.com/ovirt-engine/api"
user="admin@internal"
password="..."
curl \
--verbose \
--cacert /etc/pki/ovirt-engine/ca.pem \
--user "${user}:${password}" \
```

```
--request POST \
--header "Content-Type: application/xml" \
--header "Accept: application/xml" \
--data '
<vm><name>myvm</name>
 <snapshots>
  <snapshot id="266742a5-6a65-483c-816d-d2ce49746680"/>
 </snapshots>
 <cluster>
  <name>mycluster</name>
 </cluster>
\langle/vm\rangle' \
"${url}/vms"
```
テンプレートまたはスナップショットから仮想マシンを作成する場合、通常は、仮想マシンのディスク を作成するストレージドメインを明示的に指定すると便利です。仮想マシンがテンプレートから作成さ れた場合、マッピングを示す一連の **disk\_attachment** 要素を渡すことで、これを行うことができま す。

```
<vm>...
 <disk_attachments>
  <disk_attachment>
   <disk id="8d4bd566-6c86-4592-a4a7-912dbf93c298">
    <storage_domains>
     <storage_domain id="9cb6cb0a-cf1d-41c2-92ca-5a6d665649c9"/>
    </storage_domains>
   </disk>
  <disk_attachment>
 </disk_attachments>
</vm>
```
仮想マシンがスナップショットから作成された場合、この一連のディスクは少し異なり、**id** の代わりに **image\_id** 属性を使用します。

```
<vm>...
 <disk_attachments>
  <disk_attachment>
   <disk>
    <image_id>8d4bd566-6c86-4592-a4a7-912dbf93c298</image_id>
    <storage_domains>
     <storage_domain id="9cb6cb0a-cf1d-41c2-92ca-5a6d665649c9"/>
    </storage_domains>
   </disk>
  <disk_attachment>
 </disk_attachments>
</vm>
```
XML 記述で追加の仮想マシンパラメーターを指定することができます。たとえば、2 GiB の RAM を備 えた **desktop** タイプの仮想マシンでは、次のようなリクエスト本文を送信することで記述を追加でき ます。

```
\langle \text{vm} \rangle<name>myvm</name>
 <description>My Desktop Virtual Machine</description>
 <type>desktop</type>
 <memory>2147483648</memory>
 ...
</vm>
```
起動可能な CDROM デバイスは、次のように設定できます。

```
<vm>...
 <0S><boot dev="cdrom"/>
 </0S></vm>
```
CDROM から起動するには、CDROM [サービス](#page-337-0) で説明されているように、まずディスクを挿入する必要 があります。次に、**os.boot.devices** 属性を使用して、その CDROM からの起動を指定できます。

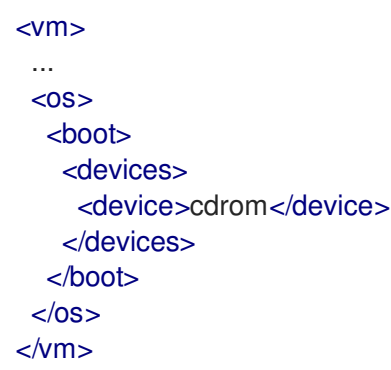

いずれの場合も、仮想マシンが作成されるクラスターの名前または識別子は必須です。

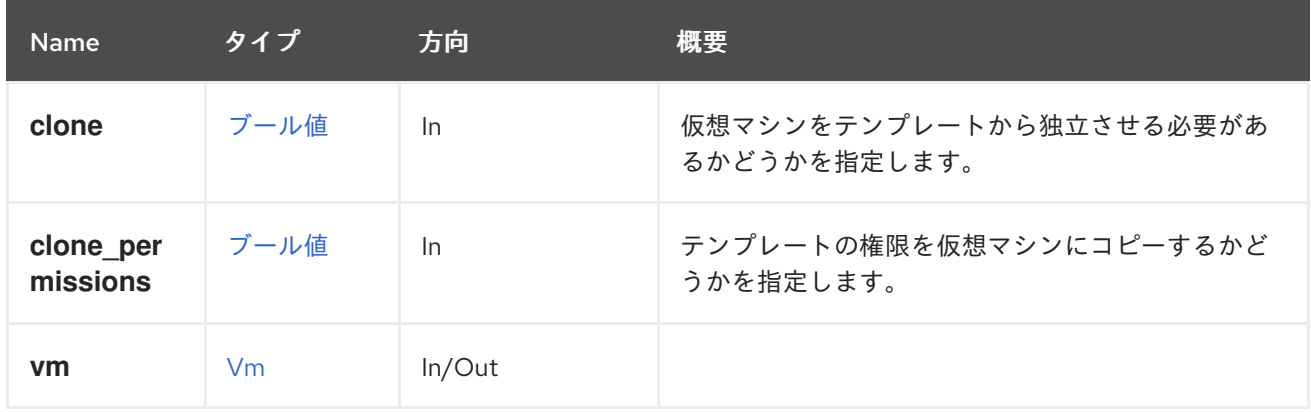

### 表5.755 パラメーターの概要

#### 5.238.1.1. clone

仮想マシンをテンプレートから独立させる必要があるかどうかを指定します。

仮想マシンがテンプレートからデフォルトで作成される場合、仮想マシンのディスクはテンプレートの ディスクに依存し、[copy](https://en.wikipedia.org/wiki/Copy-on-write) on writeメカニズムを使用して、テンプレートとの違いだけが実際のスト レージスペースを使用するようにします。このパラメーターが指定され、値が **true** の場合、作成され

た仮想マシンのディスクは 複製 され、テンプレートとは無関係になります。たとえば、独立した仮想 マシンを作成するには、次のようなリクエストを送信します。

POST /ovirt-engine/vms?clone=true

リクエスト本文は以下のようになります。

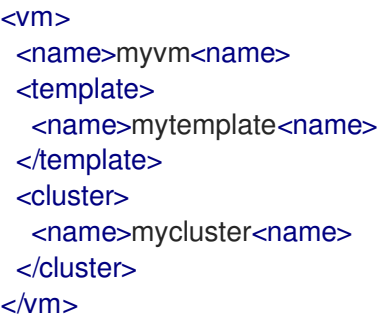

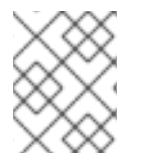

### 注記

このパラメーターが **true** の場合、**clone\_permissions=true** を使用する場合と同様に、 テンプレートのパーミッションもコピーされます。

### 5.238.1.2. clone\_permissions

テンプレートの権限を仮想マシンにコピーするかどうかを指定します。

このオプションのパラメーターが指定され、その値が **true** の場合、テンプレートのパーミッション (継 承されたものではなく、直接のパーミッションのみ) が作成された仮想マシンにコピーされます。たと えば、**mytemplate** テンプレートから仮想マシンを作成し、そのパーミッションをコピーするには、次 のようなリクエストを送信します。

POST /ovirt-engine/api/vms?clone\_permissions=true

リクエスト本文は以下のようになります。

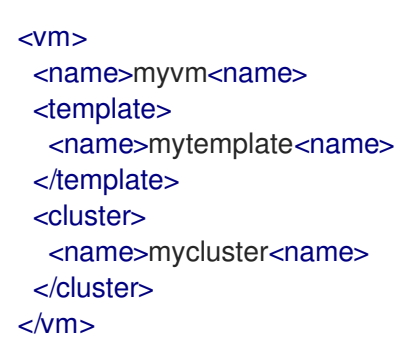

### 5.238.2. list GET

表5.756 パラメーターの概要

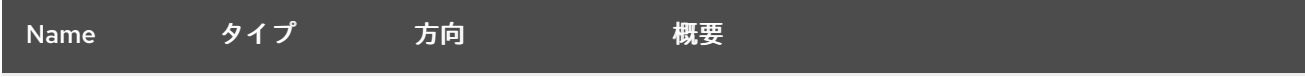

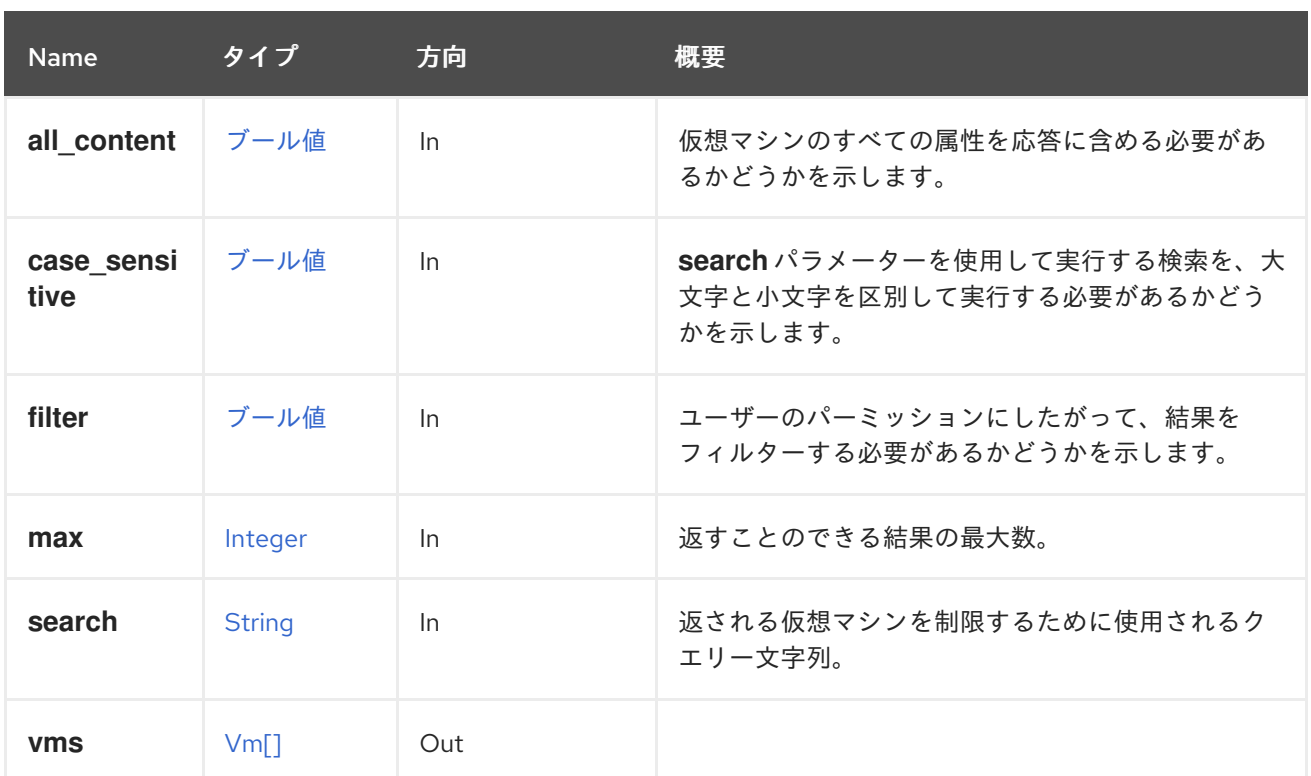

### 5.238.2.1. all\_content

仮想マシンのすべての属性を応答に含める必要があるかどうかを示します。

デフォルトでは、以下の属性が除外されます。

- **console**
- **initialization.configuration.data** 仮想マシンを説明する OVF ドキュメント。
- **•** rng source
- **soundcard**
- **virtio\_scsi**

たとえば、仮想マシンの完全な表現を取得するには、次のようなリクエストを送信します。

GET /ovirt-engine/api/vms?all\_content=true

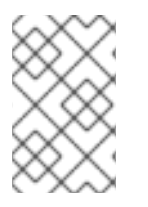

### 注記

これらの属性を含めない理由はパフォーマンスです。ほとんど使用されず、データベー スへの追加のクエリーが必要です。そのため、本当に必要な場合にのみ、このパラメー ターを使用するようにしてください。

### 5.238.2.2. case\_sensitive

**search** パラメーターを使用して実行する検索を、大文字と小文字を区別して実行する必要があるかど うかを示します。デフォルト値は **true** です。つまり、大文字と小文字の区別が考慮されます。ケース を無視する場合は、**false** に設定します。

# 5.239. VNICPROFILE

このサービスは、vNIC プロファイルを管理します。

### 表5.757 メソッドの概要

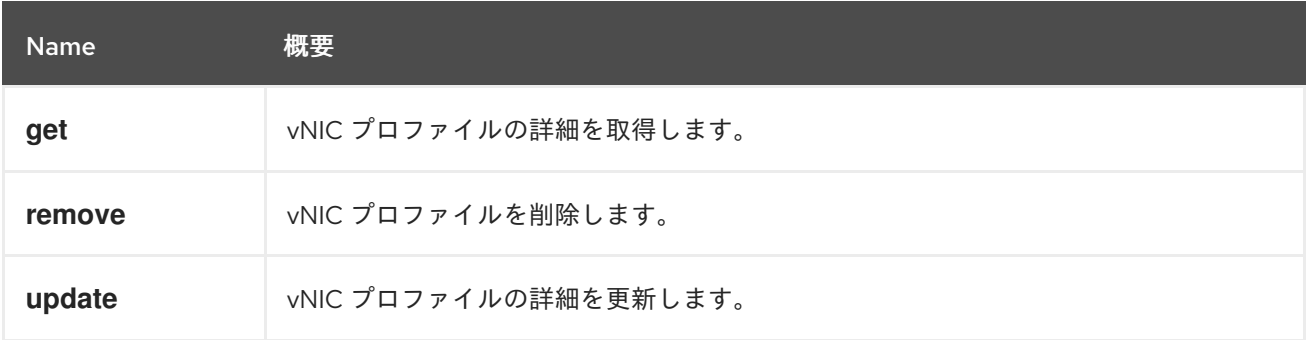

### 5.239.1. get GET

vNIC プロファイルの詳細を取得します。

### 表5.758 パラメーターの概要

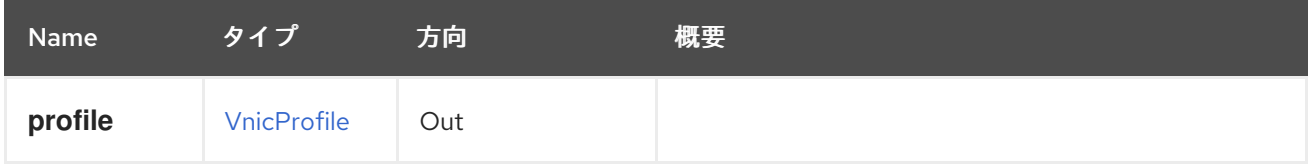

### 5.239.2. remove DELETE

vNIC プロファイルを削除します。

### 表5.759 パラメーターの概要

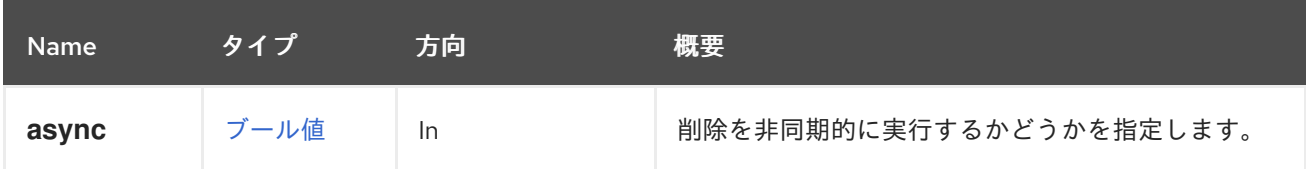

### 5.239.3. update PUT

vNIC プロファイルの詳細を更新します。

### 表5.760 パラメーターの概要

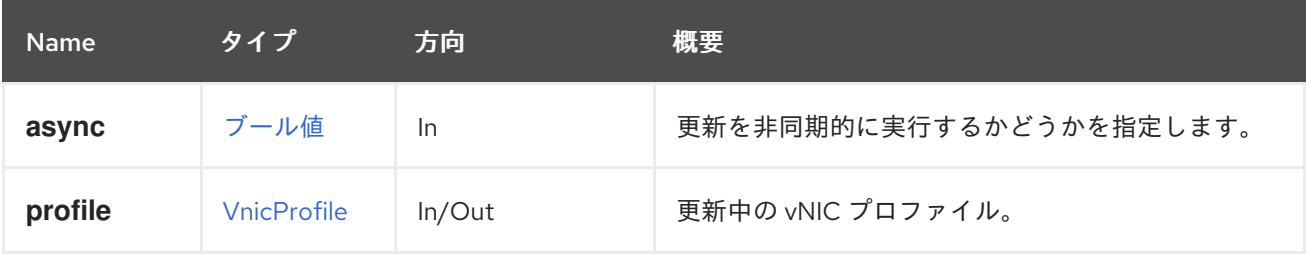

# 5.240. VNICPROFILES

このサービスは、すべての vNIC プロファイルのコレクションを管理します。

### 表5.761 メソッドの概要

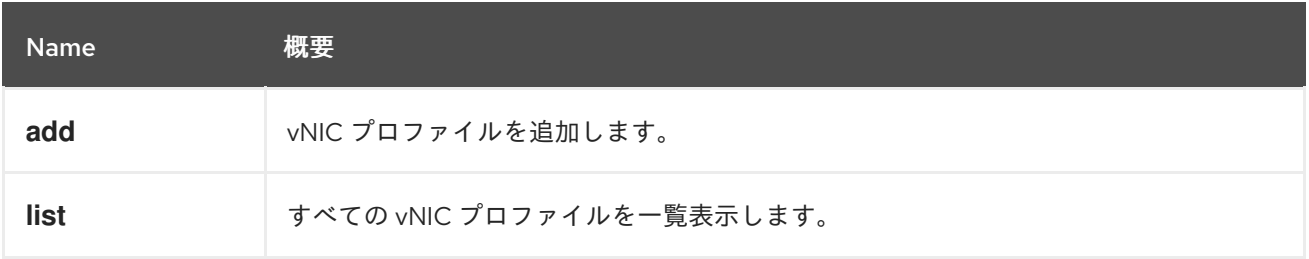

### 5.240.1. add POST

vNIC プロファイルを追加します。

たとえば、vNIC プロファイル **123** をネットワーク **456** に追加するには、次の宛先にリクエストを送信 します。

POST /ovirt-engine/api/networks/456/vnicprofiles

以下のボディーを使用します。

```
<vnic_profile id="123">
 <name>new_vNIC_name</name>
 <pass_through>
  <mode>disabled</mode>
 </pass_through>
 <port_mirroring>false</port_mirroring>
</vnic_profile>
```
各 VNIC プロファイルにはデフォルトのネットワークフィルターがあることに注意してください。デ フォルトのネットワークフィルターの計算方法は、[NetworkFilters](#page-229-0) のドキュメントを参照してくださ い。

新しい VNIC プロファイル作成の出力は、指定された body 引数によって異なります。ネットワーク フィルターが指定されていない場合は、デフォルトのネットワークフィルターが設定されます。以下に 例を示します。

```
<vnic_profile href="/ovirt-engine/api/vnicprofiles/123" id="123">
 <name>new_vNIC_name</name>
 <link href="/ovirt-engine/api/vnicprofiles/123/permissions" rel="permissions"/>
 <pass_through>
  <mode>disabled</mode>
 </pass_through>
 <port_mirroring>false</port_mirroring>
 <network href="/ovirt-engine/api/networks/456" id="456"/>
 <network_filter href="/ovirt-engine/api/networkfilters/789" id="789"/>
</vnic_profile>
```
空のネットワークフィルターが指定された場合、VNIC プロファイルのデフォルトネットワークフィル ターに関係なく、特定の VNIC プロファイルに対してネットワークフィルターは設定されません。以下 に例を示します。

### <vnic\_profile>

<name>no\_network\_filter</name> <network\_filter/> </vnic\_profile>

特定の有効なネットワークフィルター ID が指定された場合、VNIC プロファイルのデフォルトネット ワークフィルターに関係なく、指定されたネットワークフィルターを使用して VNIC プロファイルが設 定されます。以下に例を示します。

<vnic\_profile> <name>user\_choice\_network\_filter</name> <network\_filter id= "0000001b-001b-001b-001b-0000000001d5"/> </vnic\_profile>

### 表5.762 パラメーターの概要

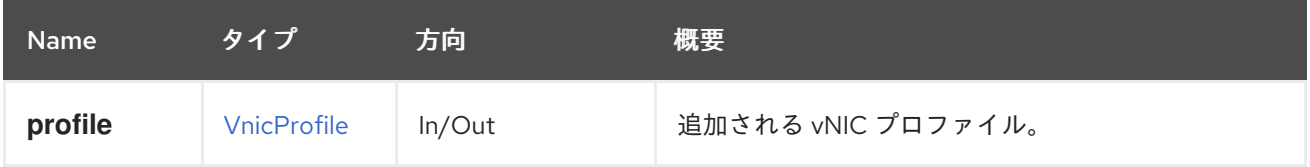

### 5.240.2. list GET

すべての vNIC プロファイルを一覧表示します。

### 表5.763 パラメーターの概要

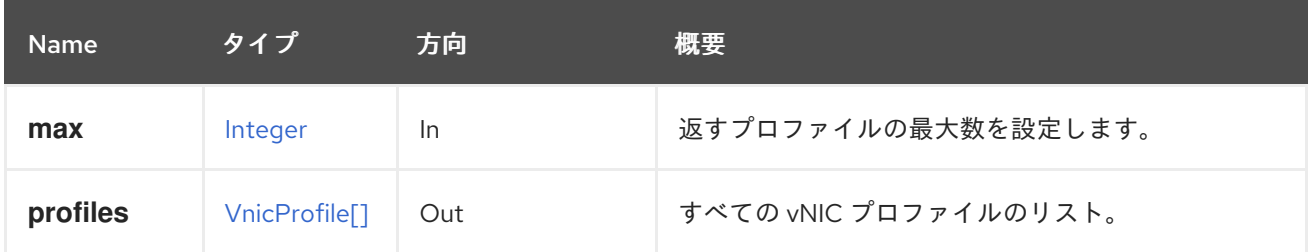

### 5.240.2.1. max

返すプロファイルの最大数を設定します。指定されていない場合は、すべてのプロファイルが返されま す。

## 5.241. 重み

### 表5.764 メソッドの概要

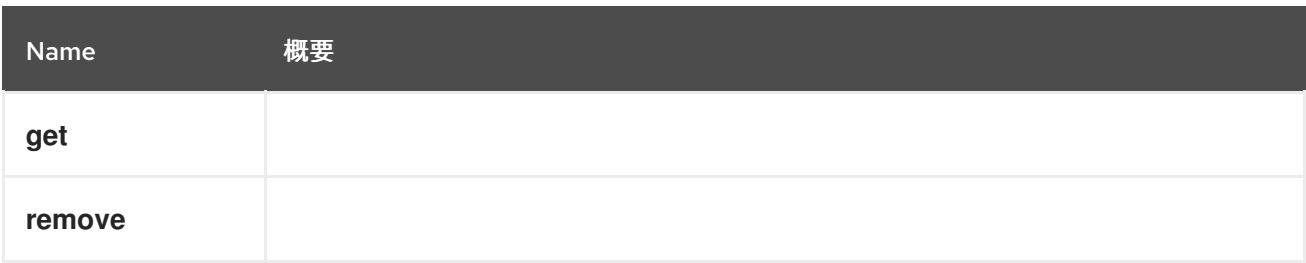

5.241.1. get GET

表5.765 パラメーターの概要

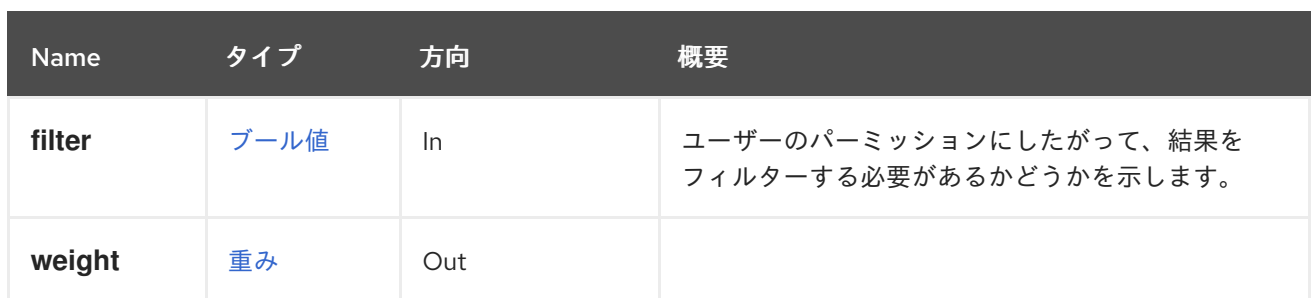

## 5.241.2. remove DELETE

表5.766 パラメーターの概要

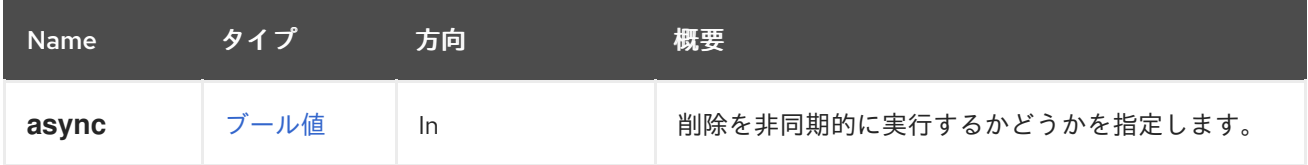

## 5.242. 重み

### 表5.767 メソッドの概要

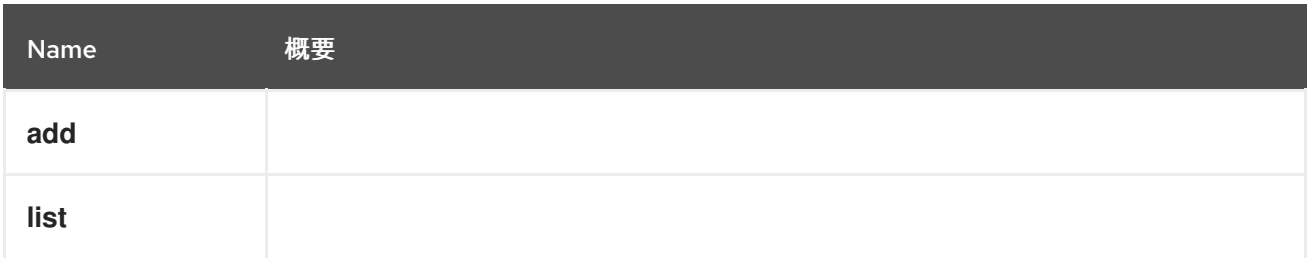

## 5.242.1. add POST

### 表5.768 パラメーターの概要

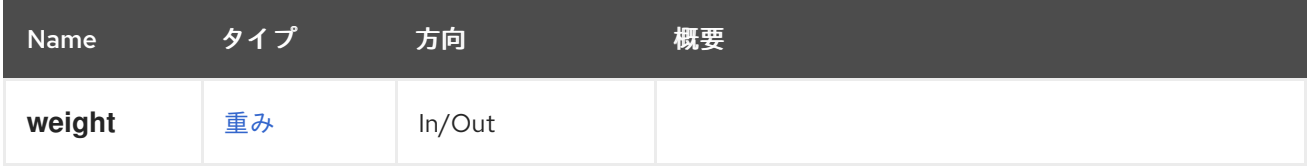

## 5.242.2. list GET

表5.769 パラメーターの概要

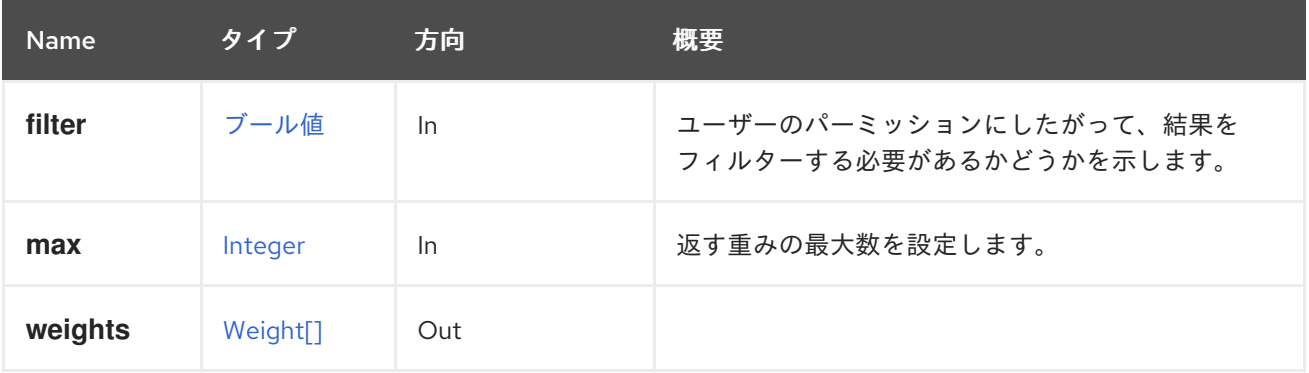

### 5.242.2.1. max

返す重みの最大数を設定します。指定しない場合、すべての重みが返されます。

# 第6章 タイプ

このセクションでは、API で使用できるすべてのデータ型を列挙します。

## 6.1. ACCESSPROTOCOLENUM

### 表6.1 値の概要

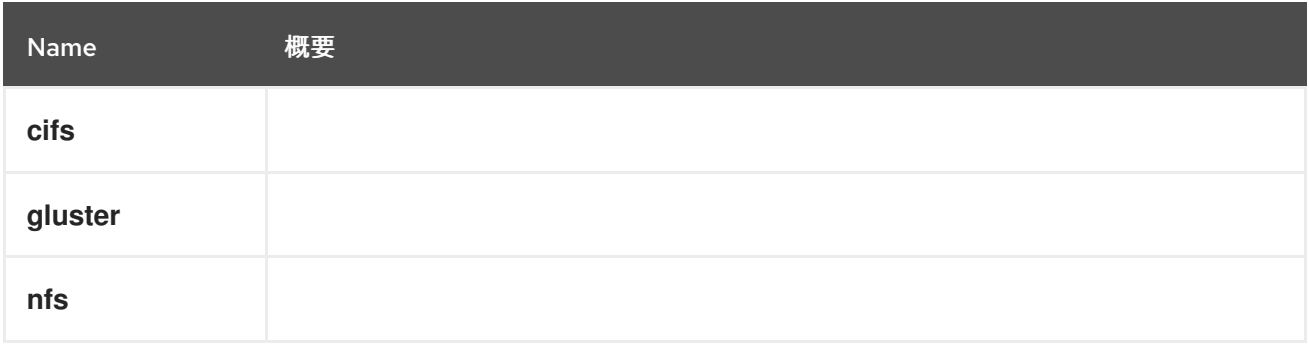

## 6.2. ACTION 構造体

### 表6.2 属性の概要

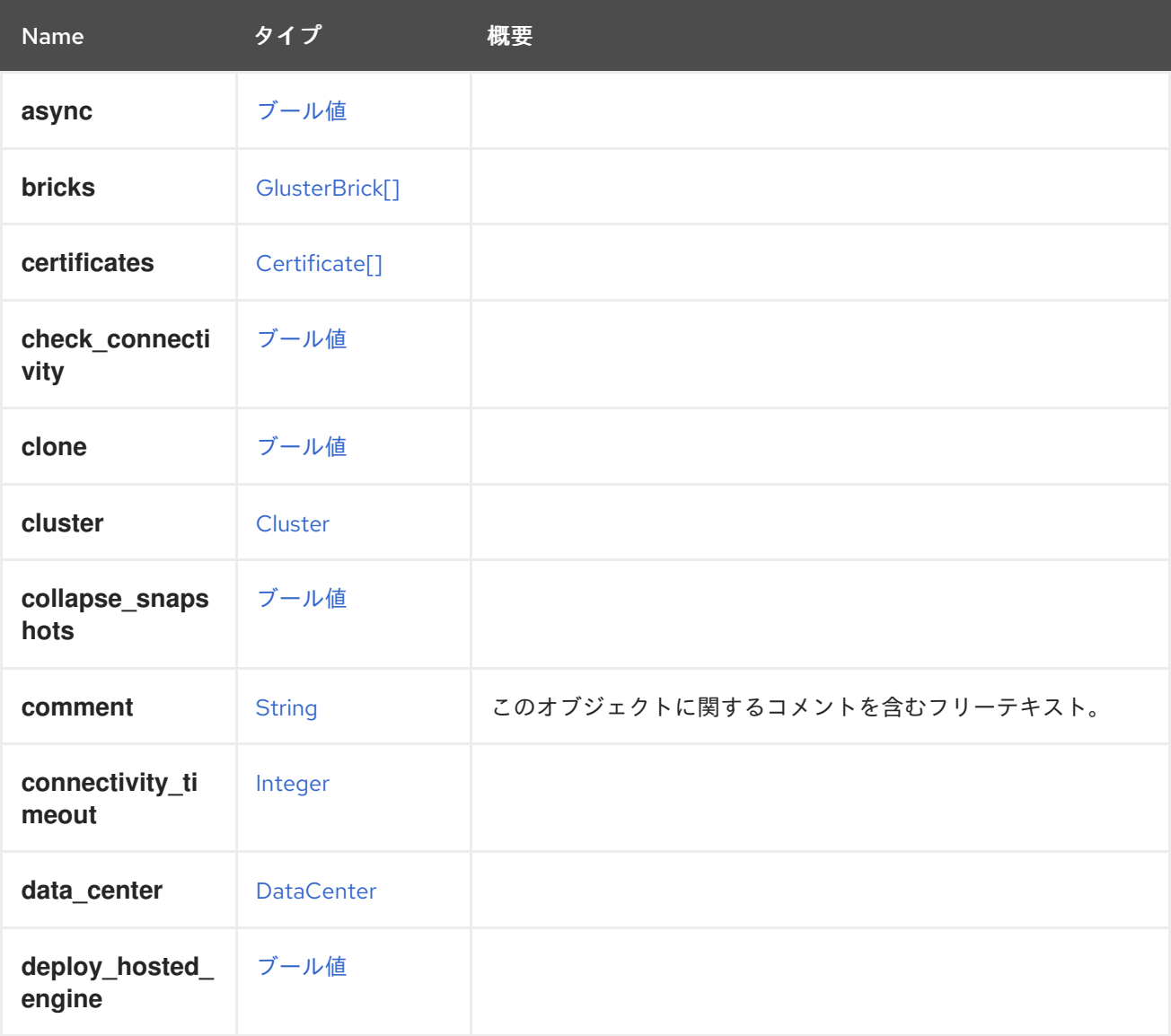

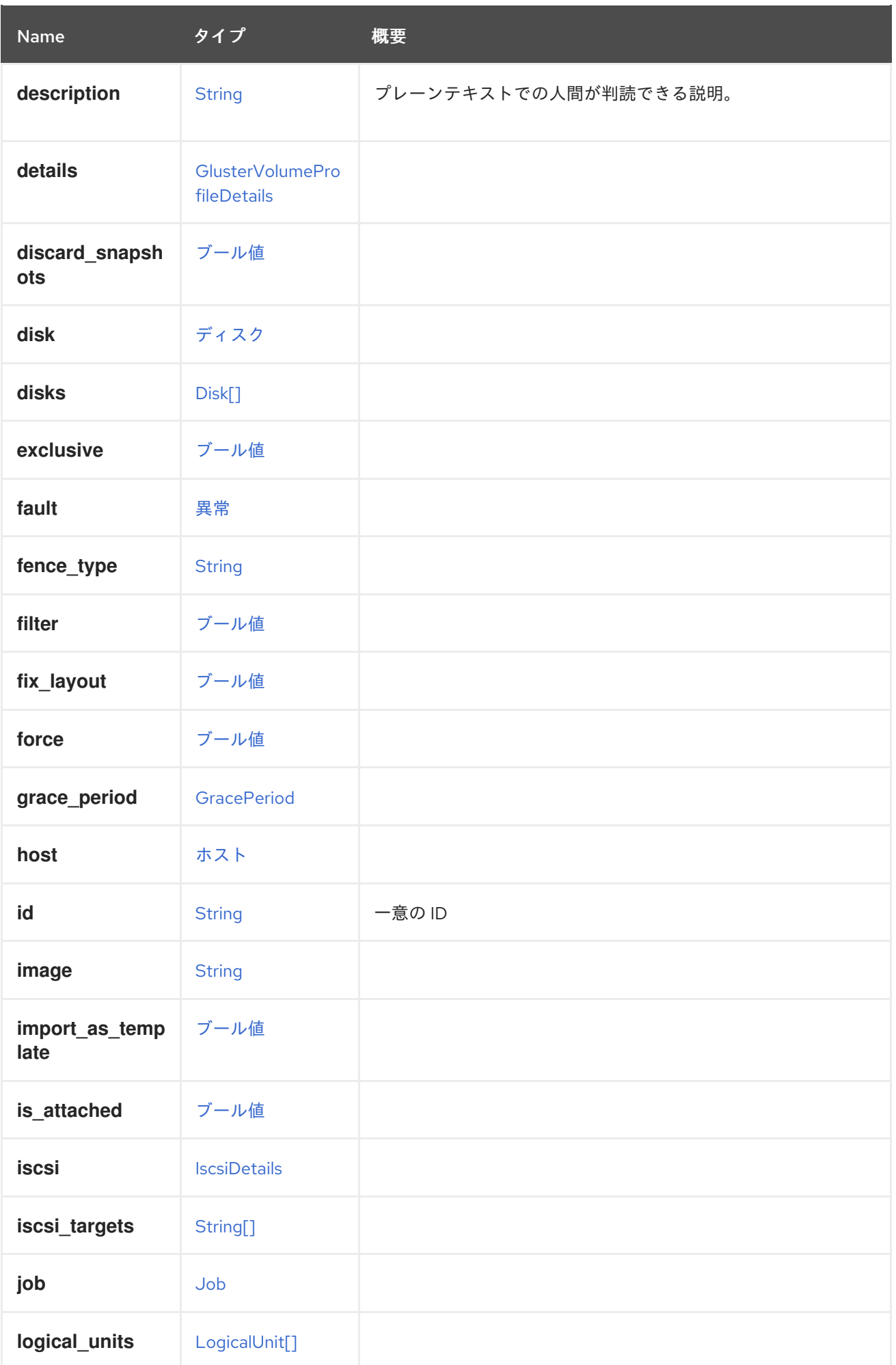

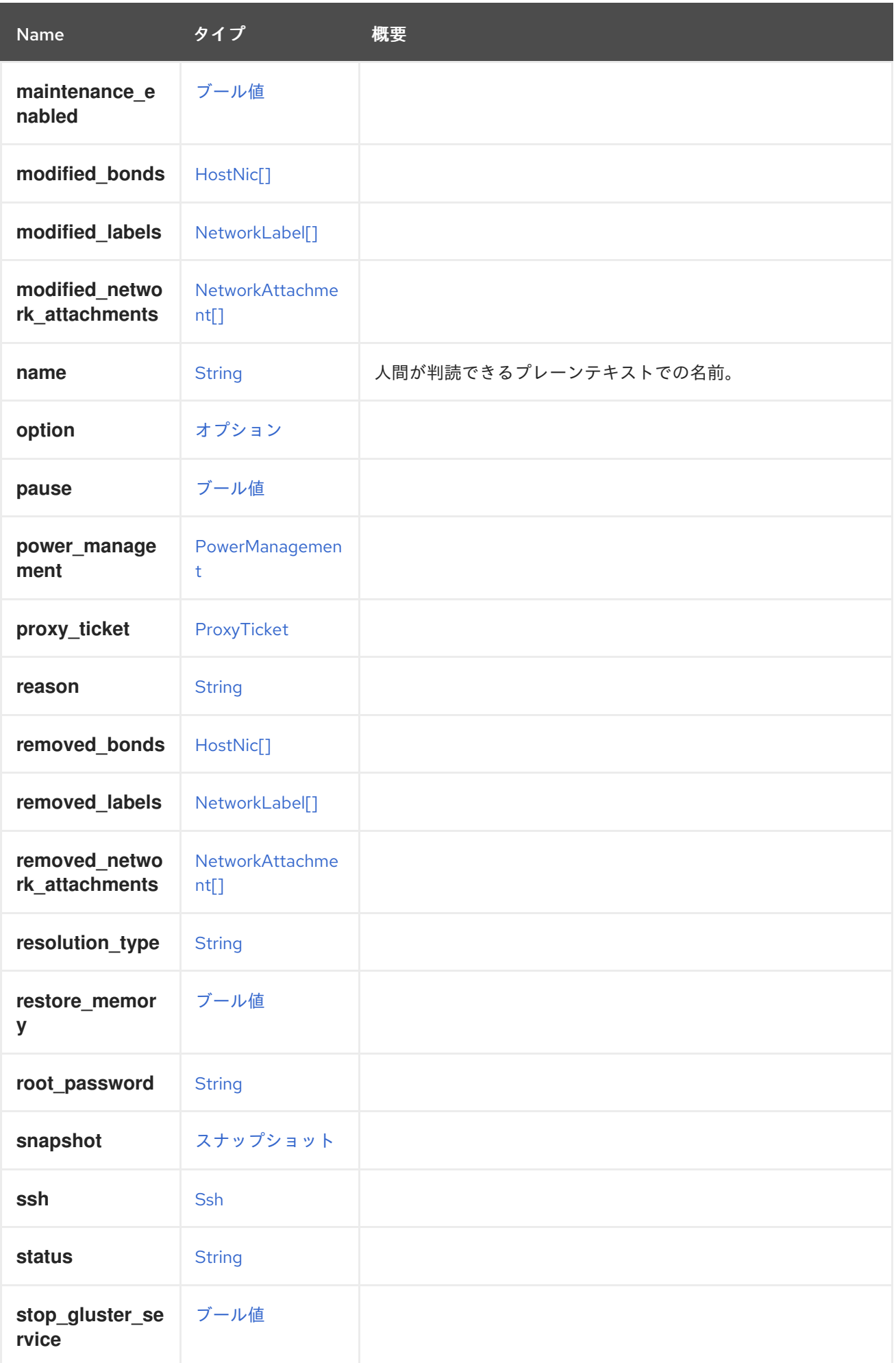

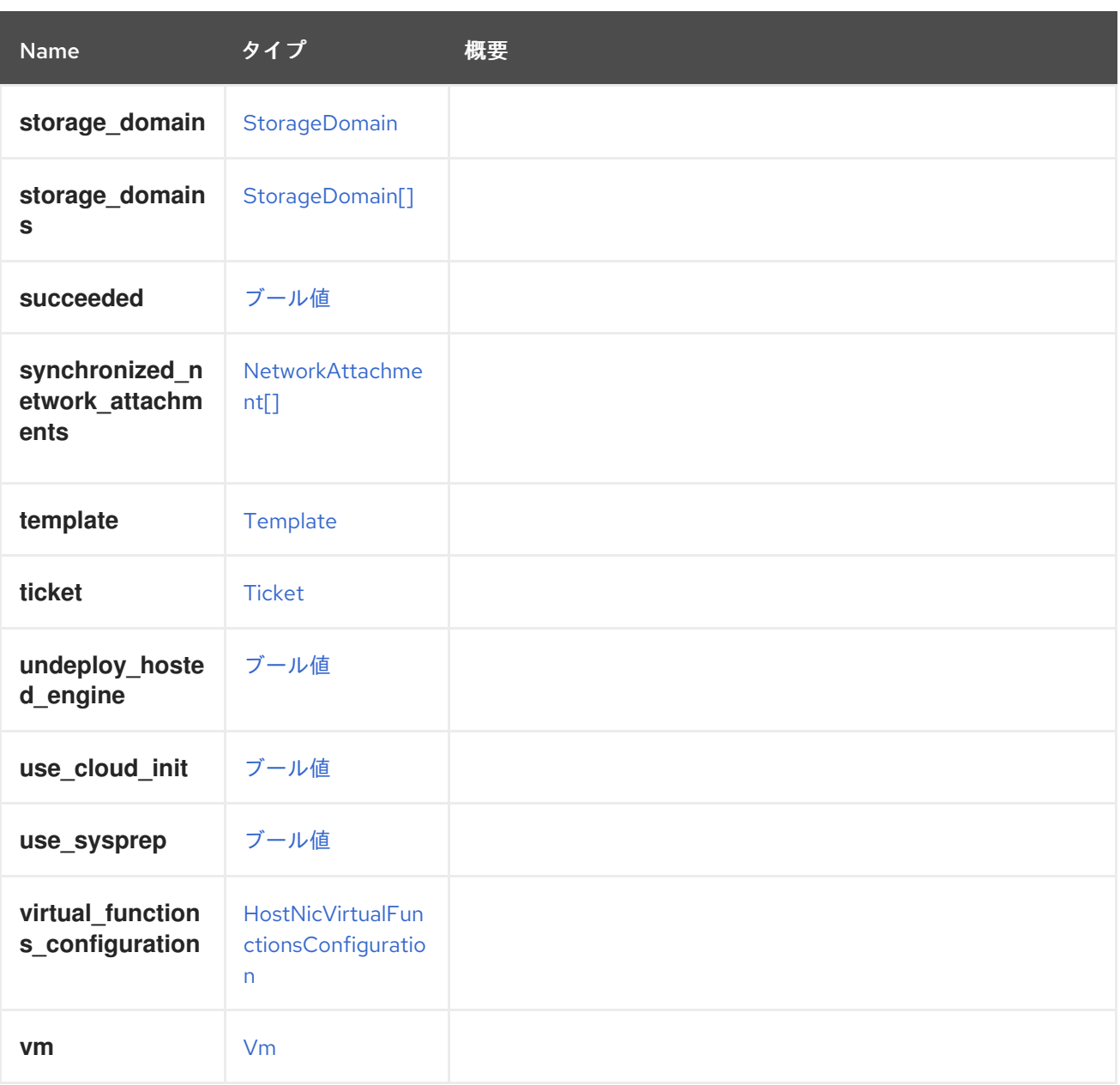

# 6.3. AFFINITYGROUPSTRUCT

アフィニティーグループは、定義された関係を持つ仮想マシンのグループを表します。

### 表6.3 属性の概要

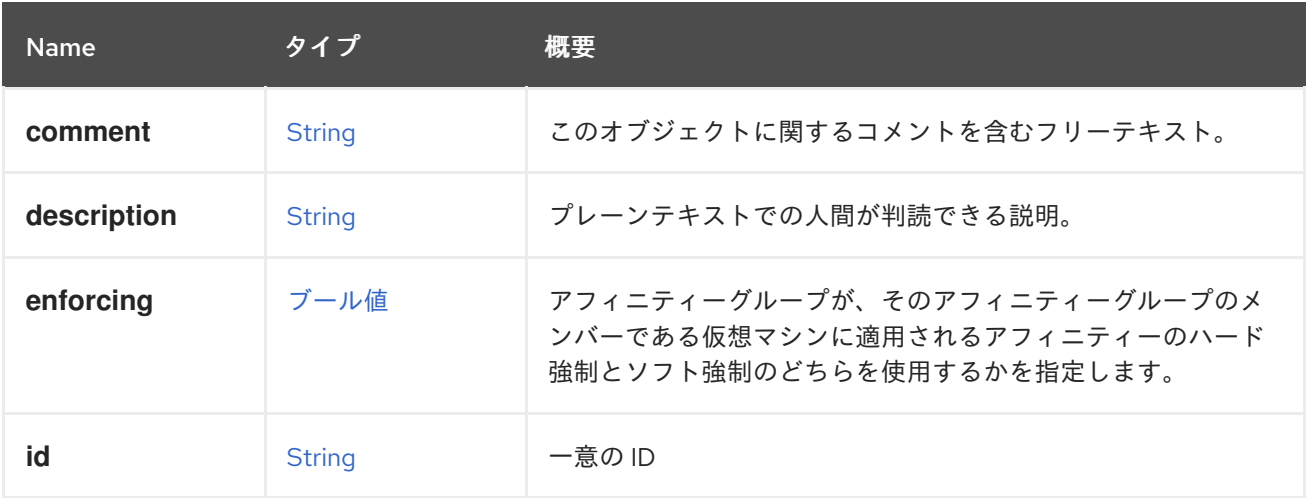

<span id="page-375-0"></span>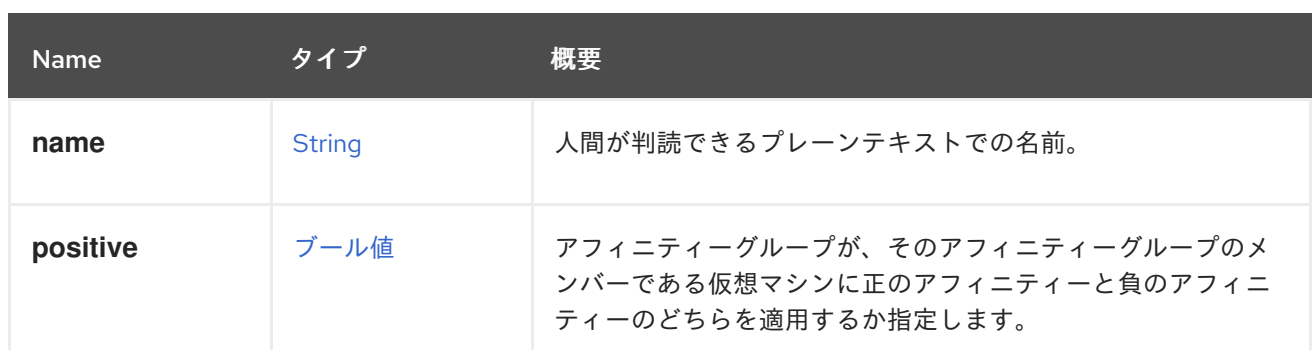

### 表6.4 リンクの概要

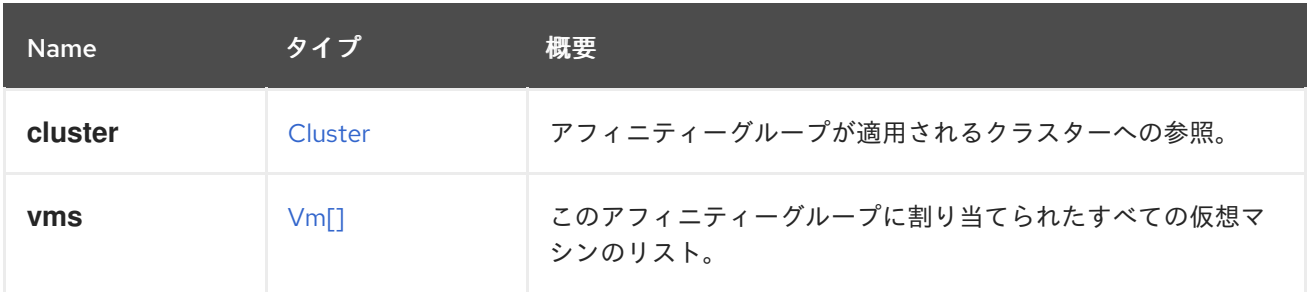

# 6.4. AFFINITYLABEL 構造体

アフィニティーラベルは、仮想マシンのスケジューリングに影響を与える可能性があります。利用可能 なホストからサブクラスターを作成するために最も頻繁に使用されます。

### 表6.5 属性の概要

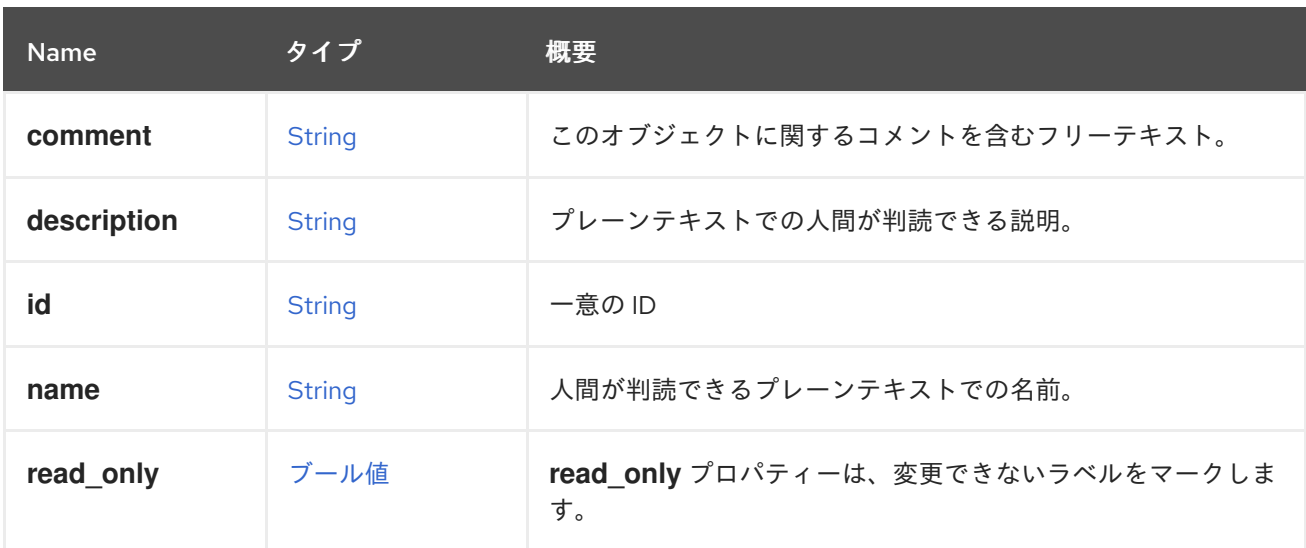

## 6.4.1. read\_only

**read\_only** プロパティーは、変更できないラベルをマークします。これは通常、内部で生成されたラベ ルをリストする場合に該当します。

### 表6.6 リンクの概要

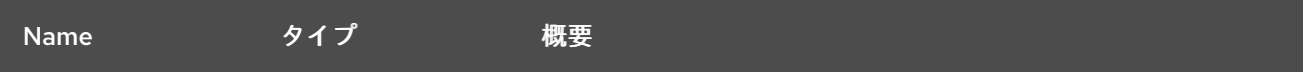

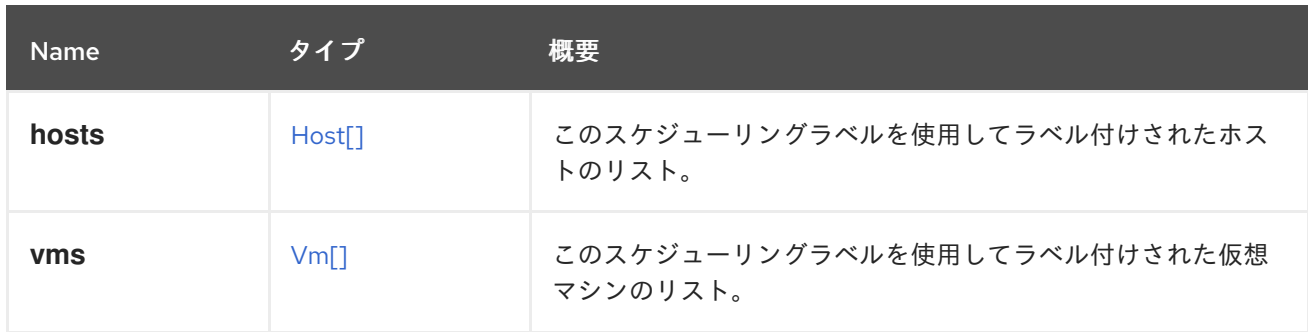

# 6.5. AGENT 構造体

フェンスエージェントを表すタイプ。

### 表6.7 属性の概要

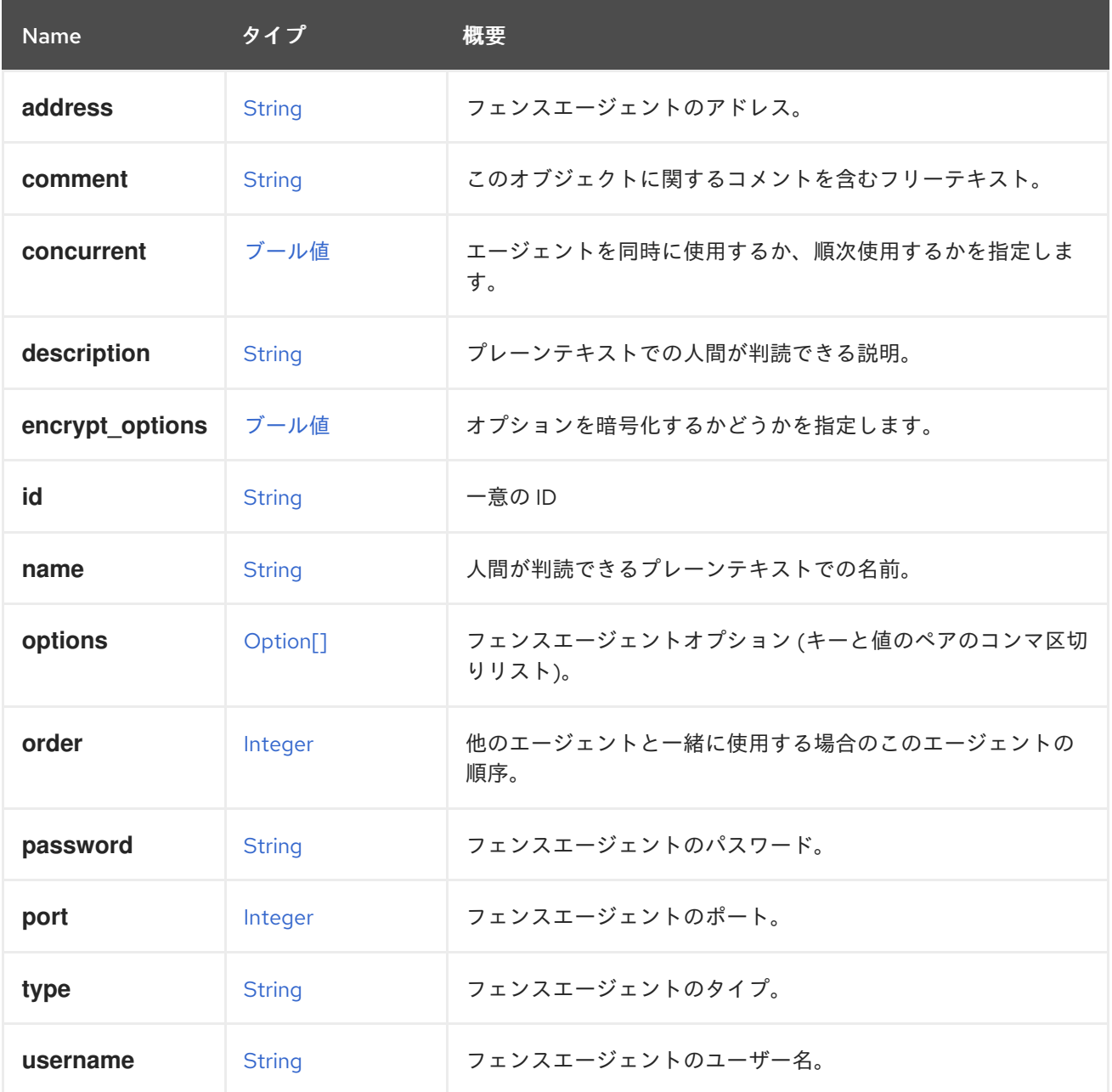

表6.8 リンクの概要

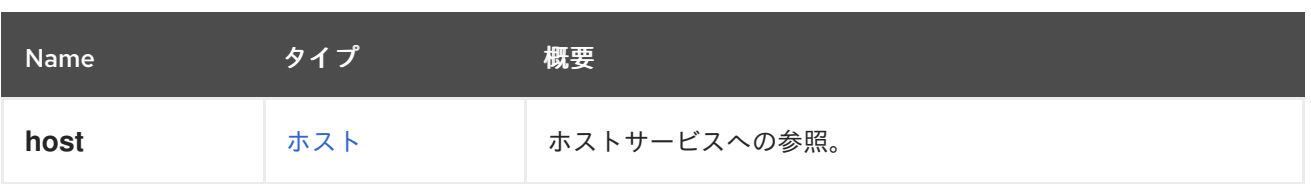

### 6.5.1. host

ホストサービスへの参照。各フェンスエージェントは、1つのホストに属します。

# 6.6. AGENTCONFIGURATION 構造体

### 表6.9 属性の概要

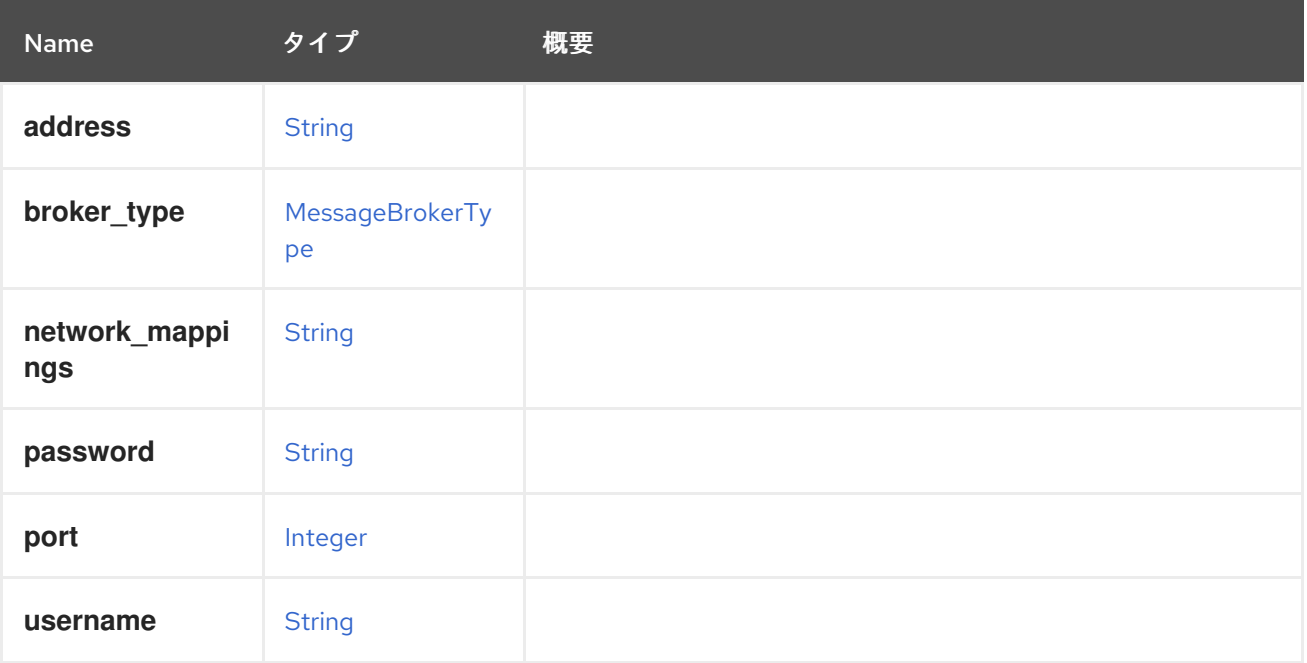

## 6.7. API 構造体

このタイプには、API の root サービスによって返される情報が含まれます。

その情報を取得するには、次のようなリクエストを送信します。

GET /ovirt-engine/api

結果は以下のようになります。

```
<api>
 <link rel="hosts" href="/ovirt-engine/api/hosts"/>
 <link rel="vms" href="/ovirt-engine/api/vms"/>
 ...
 <product_info>
  <name>oVirt Engine</name>
  <vendor>ovirt.org</vendor>
  <version>
   <br/>build>0</build>
   <full_version>4.1.0_master</full_version>
   <major>4</major>
```
<minor>1</minor> <revision>0</revision> </version> </product\_info> <special\_objects> <link rel="templates/blank" href="..."/> <link rel="tags/root" href="..."/> </special\_objects> <summary> <vms> <total>10</total> <active>3</active>  $\langle \text{Vms} \rangle$ <hosts> <total>2</total> <active>2</active> </hosts> <users> <total>8</total> <active>2</active> </users> <storage\_domains> <total>2</total> <active>2</active> </storage\_domains> </summary> <time>2016-12-12T12:22:25.866+01:00</time> </api>

### 表6.10 属性の概要

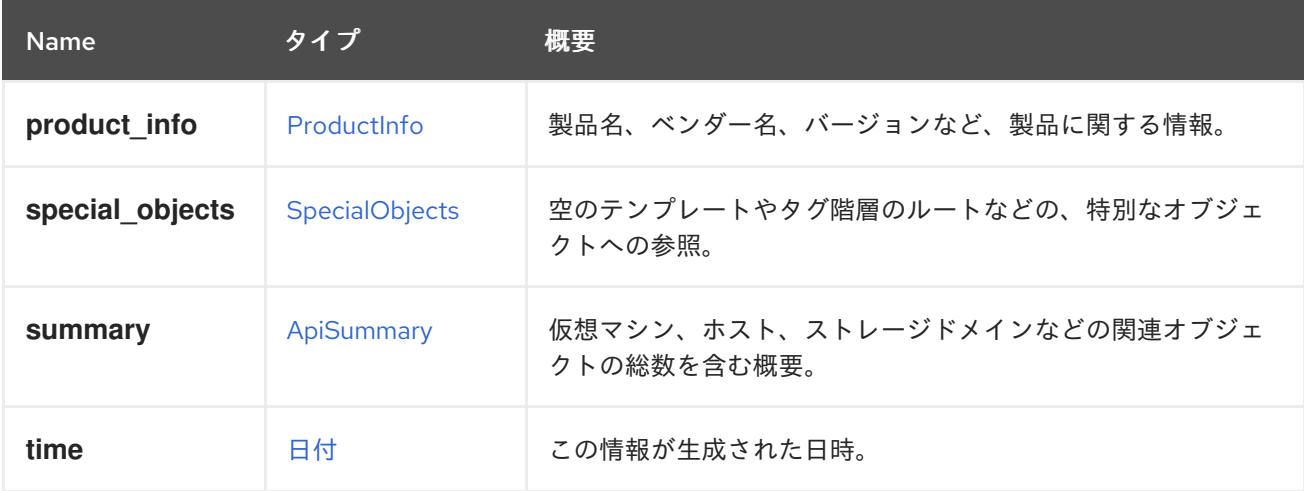

## <span id="page-378-0"></span>6.8. APISUMMARY 構造体

仮想マシン、ホスト、ストレージドメインなどの関連オブジェクトの総数を含む概要。

### 表6.11 属性の概要

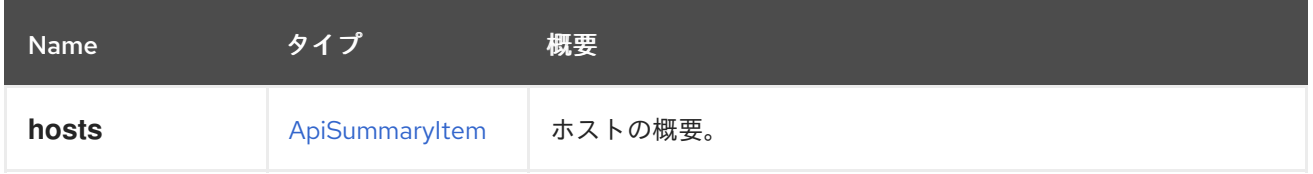

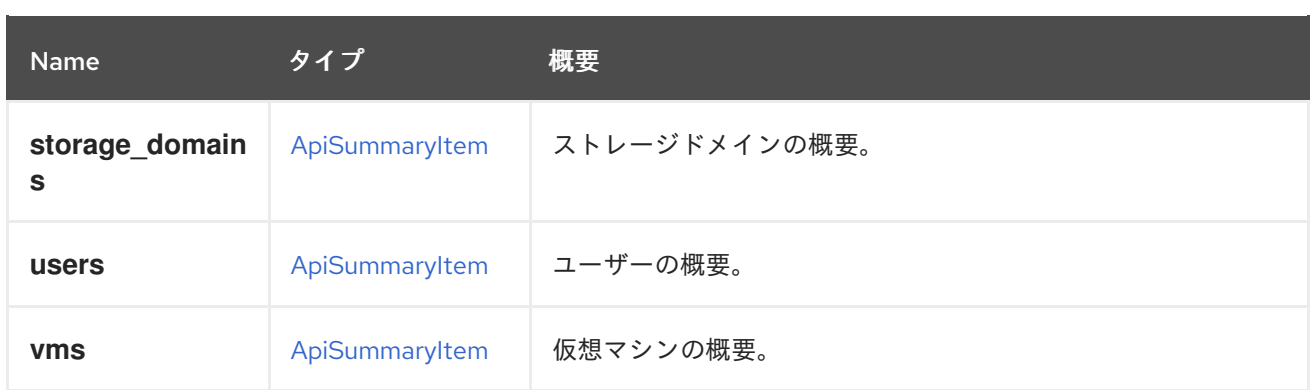

# <span id="page-379-0"></span>6.9. APISUMMARYITEMSTRUCT

このタイプには、API 概要の項目が含まれます。各項目には、ある種類のオブジェクトの合計数とアク ティブな数が含まれています。

### 表6.12 属性の概要

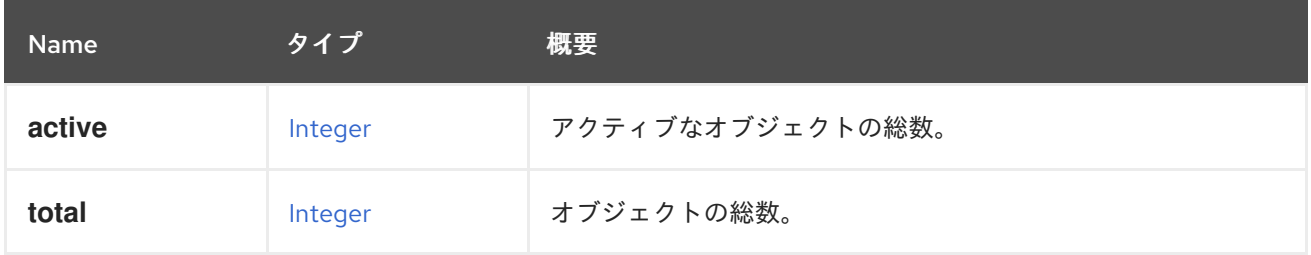

## 6.10. APPLICATION 構造体

### 表6.13 属性の概要

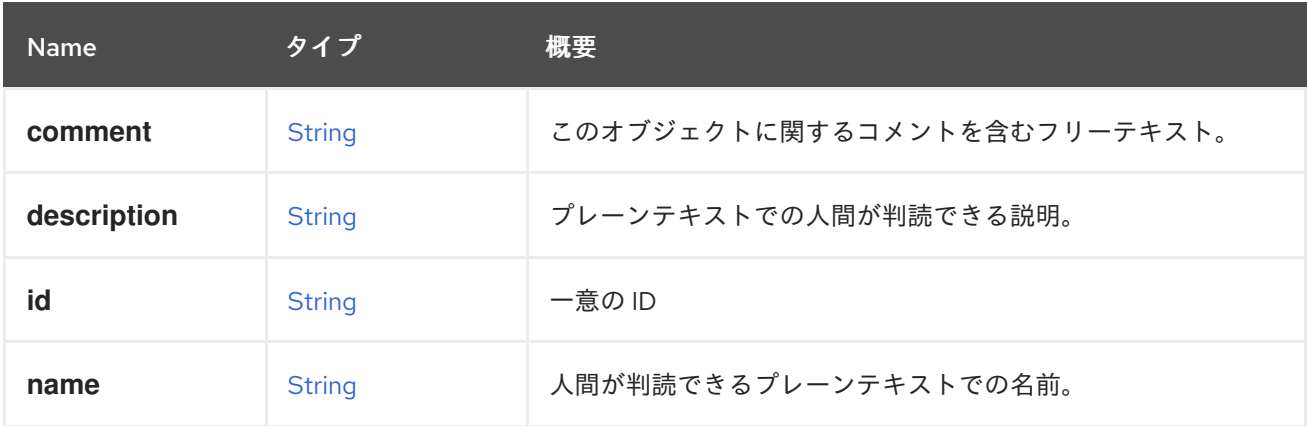

### 表6.14 リンクの概要

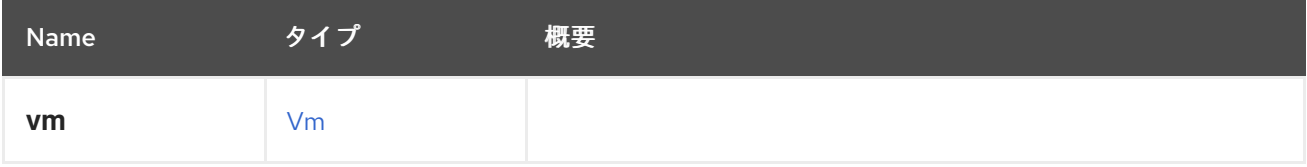

# 6.11. アーキテクチャー ENUM

表6.15 値の概要

<span id="page-380-1"></span>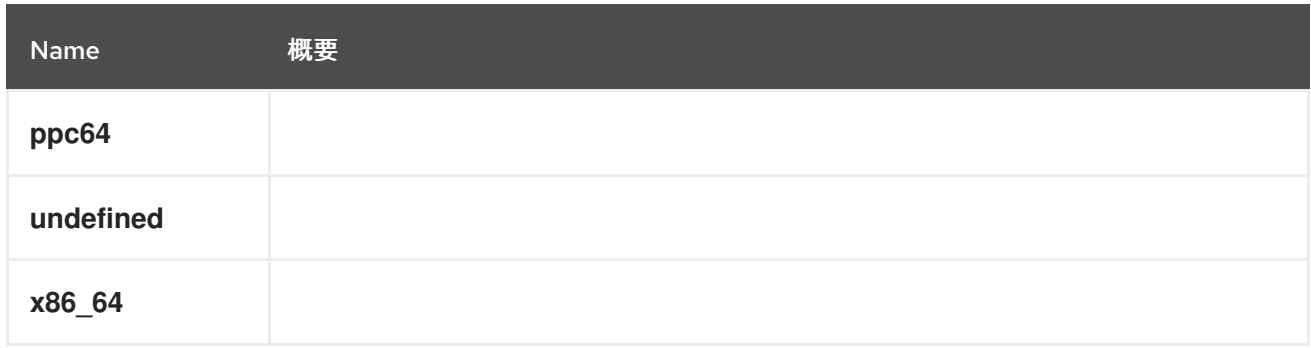

# <span id="page-380-0"></span>6.12. AUTHORIZEDKEY 構造体

### 表6.16 属性の概要

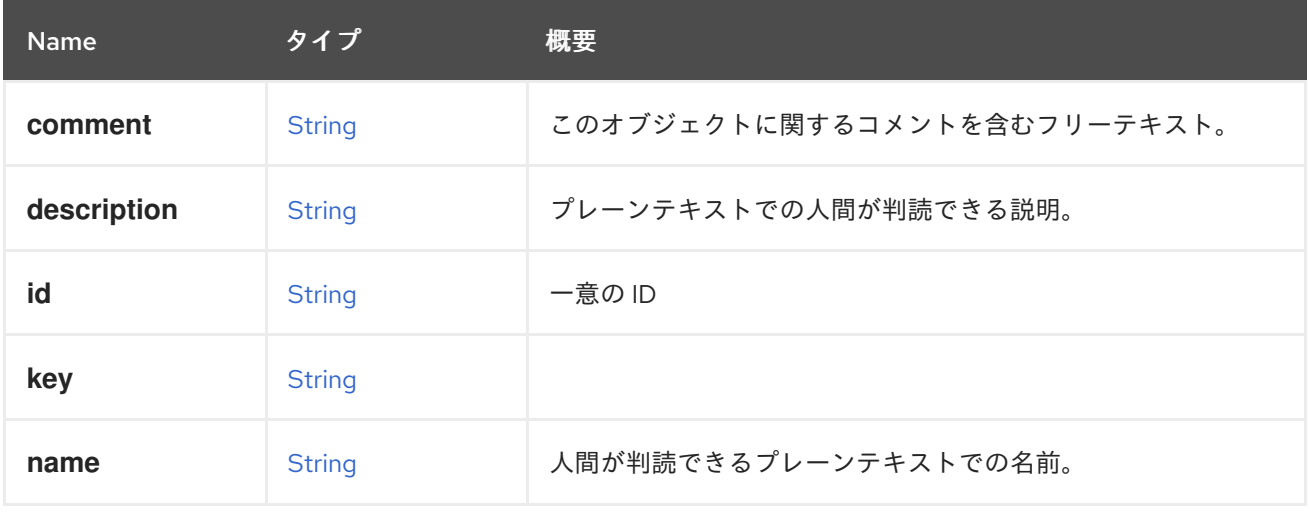

### 表6.17 リンクの概要

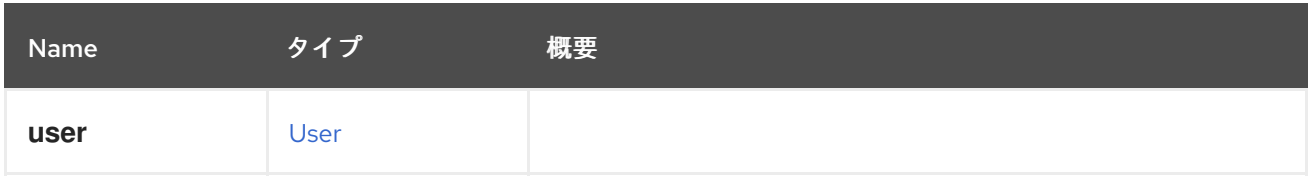

# 6.13. AUTONUMASTATUS ENUM

### 表6.18 値の概要

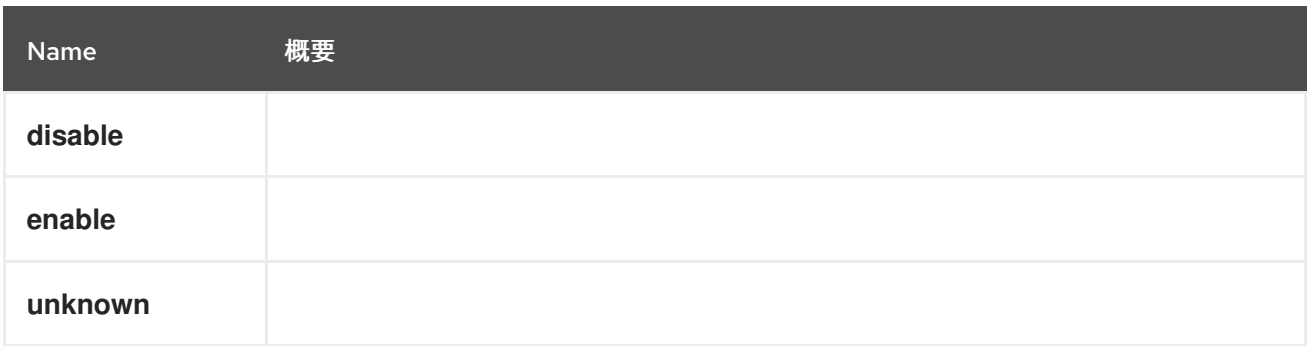

# 6.14. BALANCE 構造体

### 表6.19 属性の概要

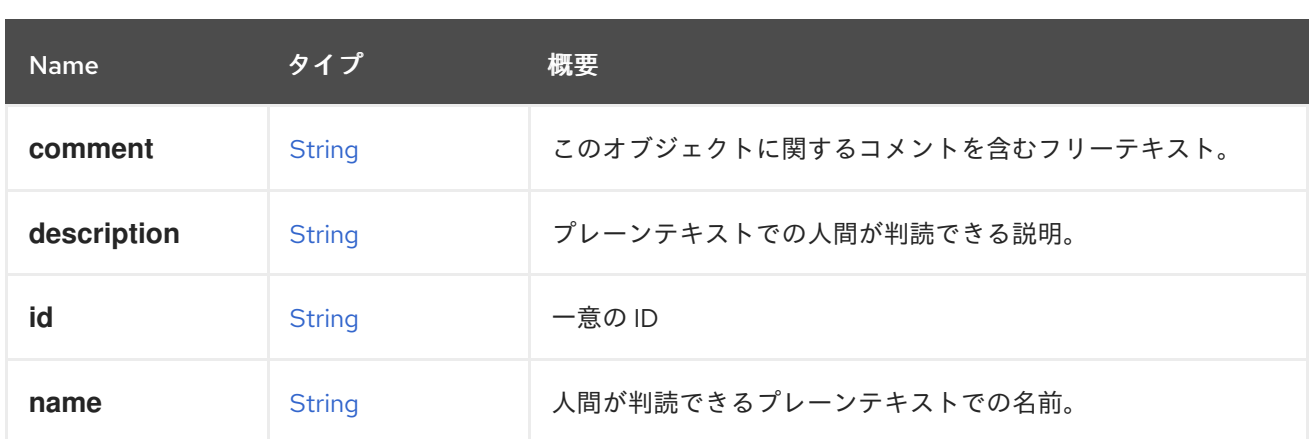

### 表6.20 リンクの概要

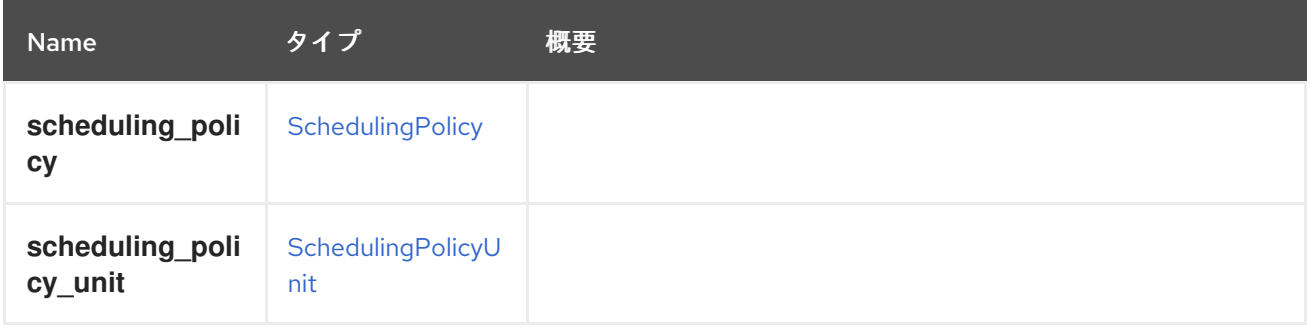

# 6.15. BIOS 構造体

### 表6.21 属性の概要

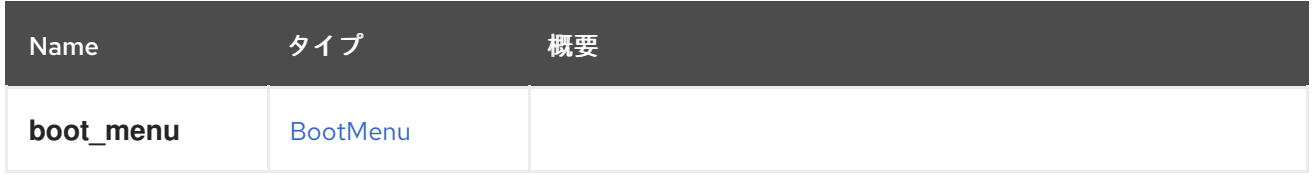

# 6.16. BLOCKSTATISTIC構造体

### 表6.22 属性の概要

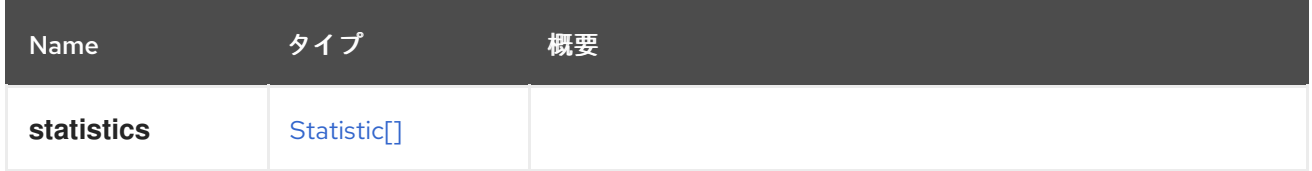

# 6.17. BONDING 構造体

ネットワークインターフェイスボンドを表します。

### 表6.23 属性の概要

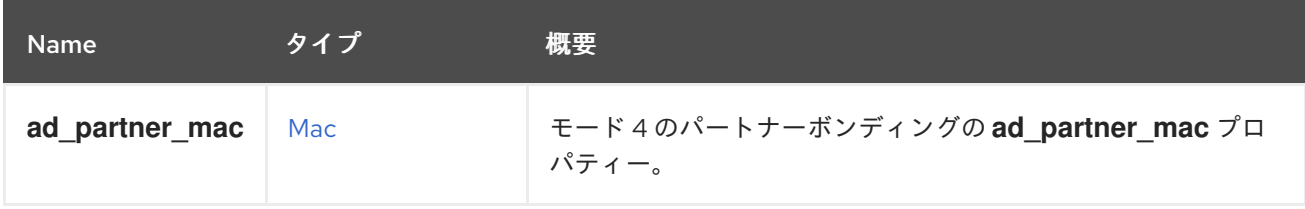

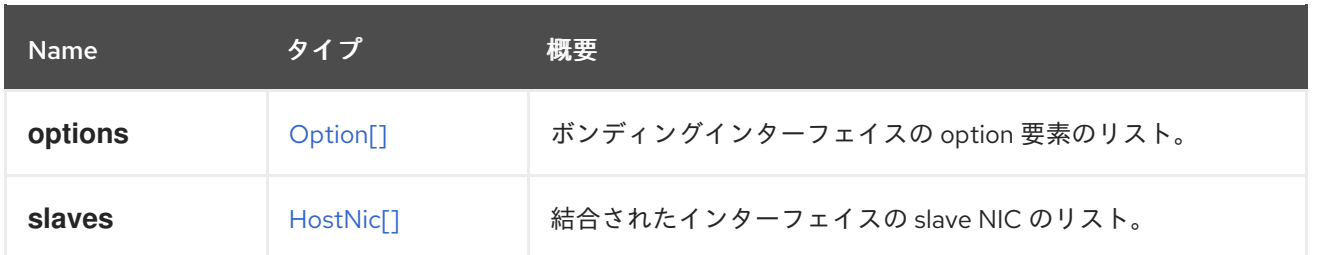

### 6.17.1. ad\_partner\_mac

モード 4 のパートナーボンディングの **ad\_partner\_mac** プロパティー。ボンディングモード 4 は 802.3ad 標準で、動的リンクアグリゲーション(Wikpedia、[Presentation](http://www.ieee802.org/3/hssg/public/apr07/frazier_01_0407.pdf) )とも呼ばれま す。[https://en.wikipedia.org/wiki/Link\\_aggregation](https://en.wikipedia.org/wiki/Link_aggregation)**ad\_partner\_mac** は、ボンディングのもう一方の端 にあるシステム (スイッチ) の MAC アドレスです。このパラメーターは読み取り専用です。設定しても ボンディングには影響しません。これは、ボンディングが配置されているシステムの **/sys/class/net/bondX/bonding/ad\_partner\_mac** ファイルから取得されます。

### 6.17.2. options

ボンディングインターフェイスの option 要素のリスト。各オプションには、プロパティー名と値の属 性が含まれています。ボンディングインターフェイスを追加する場合にのみ必要です。

### 6.17.3. slaves

結合されたインターフェイスの slave NIC のリスト。ボンディングインターフェイスを追加する場合に のみ必要です。

## 6.18. BOOKMARK 構造体

#### 表6.24 属性の概要

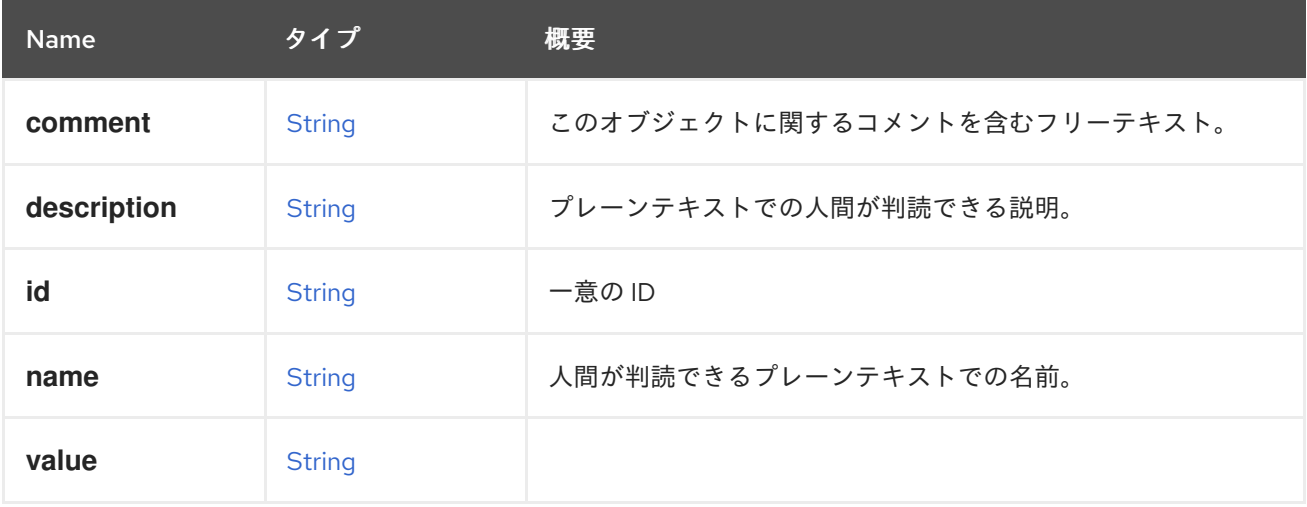

## 6.19. BOOT構造体

#### 表6.25 属性の概要

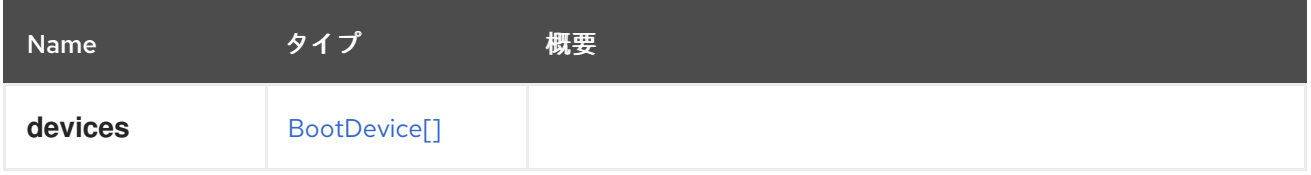

# <span id="page-383-1"></span>6.20. BOOTDEVICE ENUM

### 表6.26 値の概要

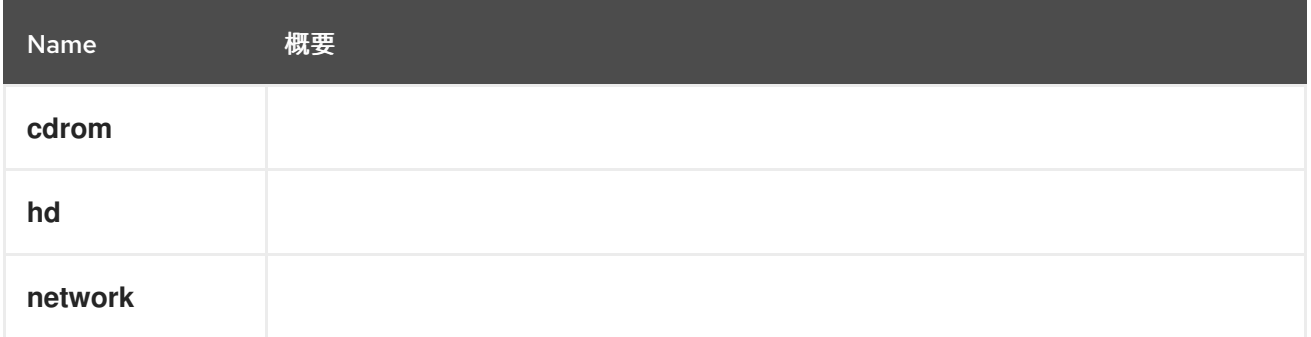

# <span id="page-383-0"></span>6.21. BOOTMENU STRUCT

### 表6.27 属性の概要

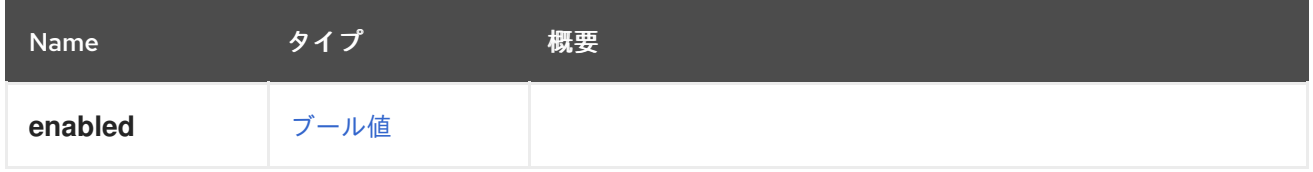

## 6.22. BOOTPROTOCOL ENUM

NIC への IP アドレス割り当て方法のオプションを定義します。

### 表6.28 値の概要

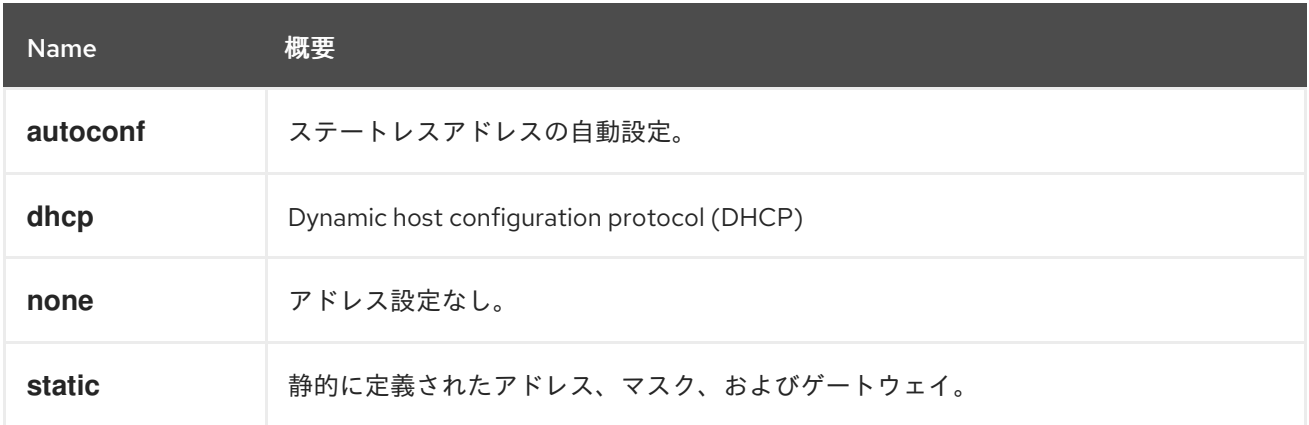

### 6.22.1. autoconf

ステートレスアドレスの自動設定。

このメカニズムは RFC [4862](http://tools.ietf.org/html/rfc4862) で定義されています。詳細は、[こちらの](https://en.wikipedia.org/wiki/IPv6_address#Stateless_address_autoconfiguration) Wipedia の記事 を参照してくだ さい。

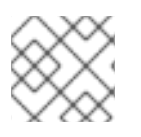

### 注記

この値は、IPv6 アドレスに対してのみ有効です。

### 6.22.2. dhcp

Dynamic host configuration protocol (DHCP)

詳細は[、こちらの](https://en.wikipedia.org/wiki/Dynamic_Host_Configuration_Protocol) Wipedia の記事 を参照してください。

# 6.23. BRICKPROFILEDETAIL構造体

### 表6.29 属性の概要

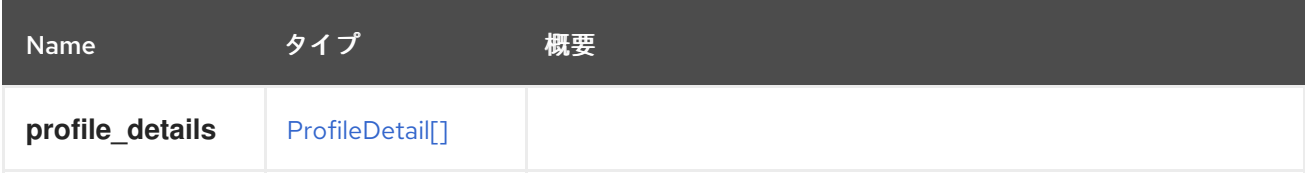

### 表6.30 リンクの概要

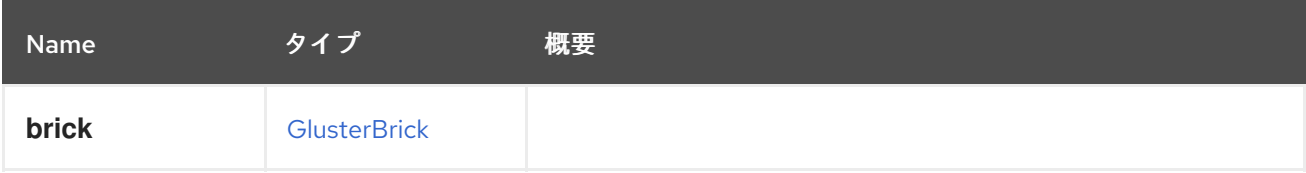

## 6.24. CDROM 構造体

### 表6.31 属性の概要

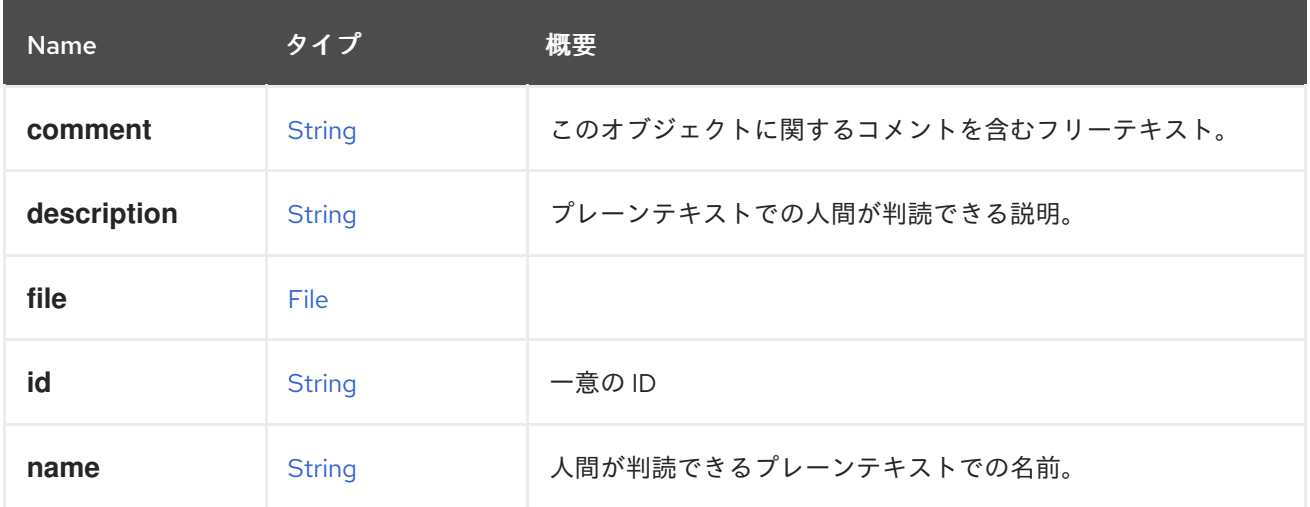

### 表6.32 リンクの概要

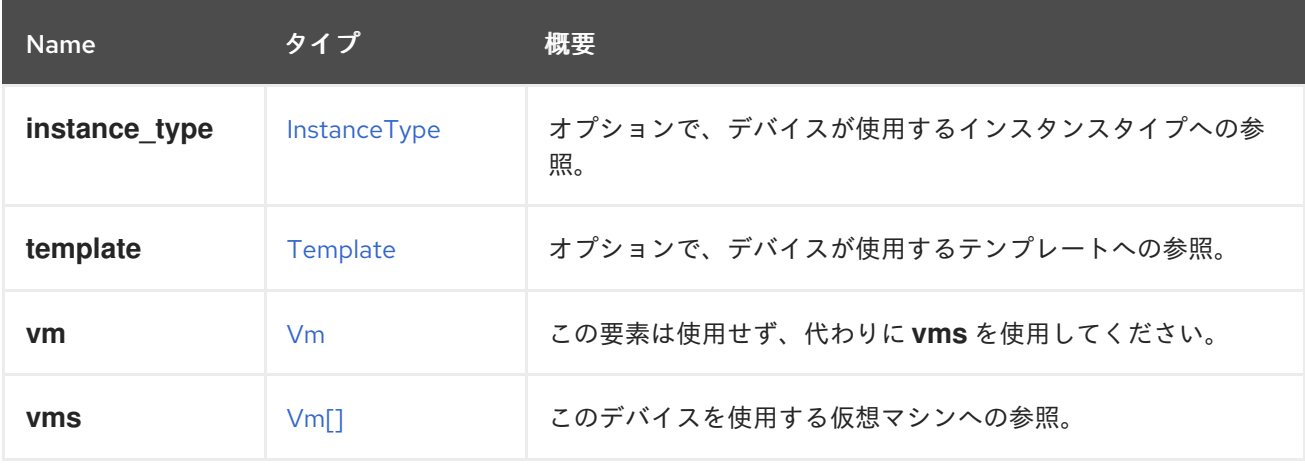

### 6.24.1. vms

このデバイスを使用する仮想マシンへの参照。デバイスは複数の仮想マシンで使用できます。たとえ ば、共有ディスクは 2 つ以上の仮想マシンで同時に使用することができます。

# <span id="page-385-0"></span>6.25. CERTIFICATE構造体

### 表6.33 属性の概要

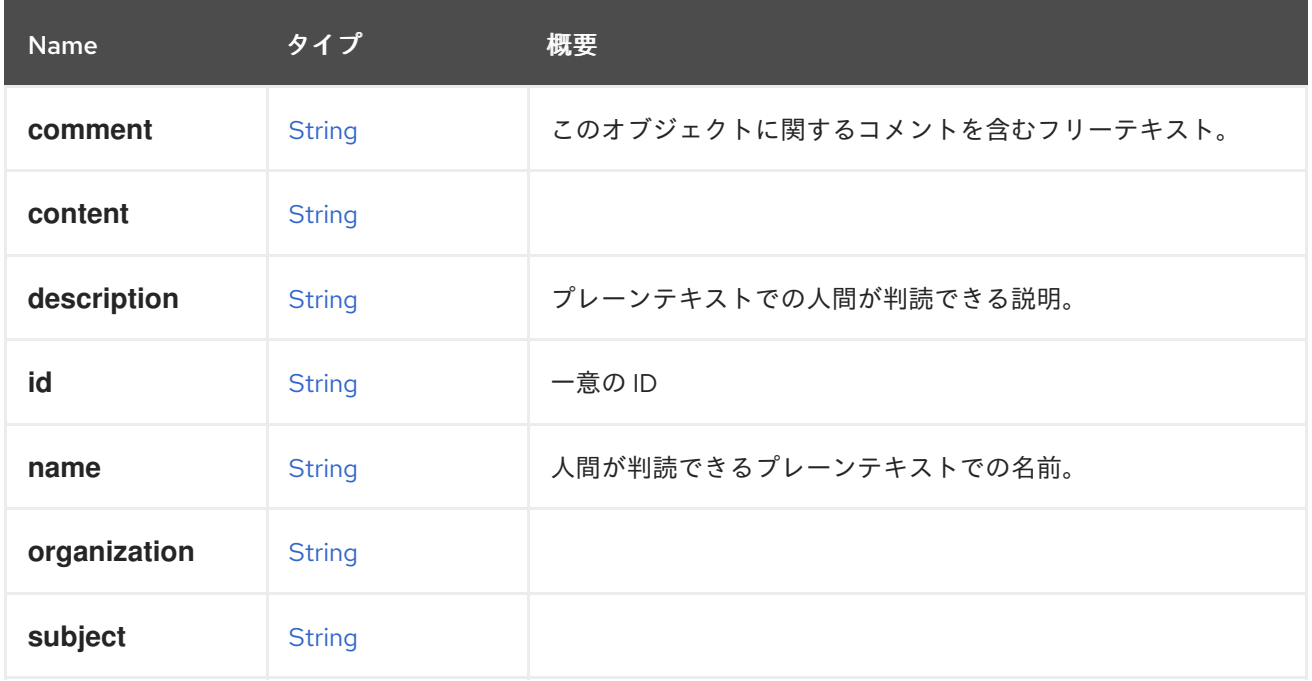

# 6.26. CLOUDINIT STRUCT

### 表6.34 属性の概要

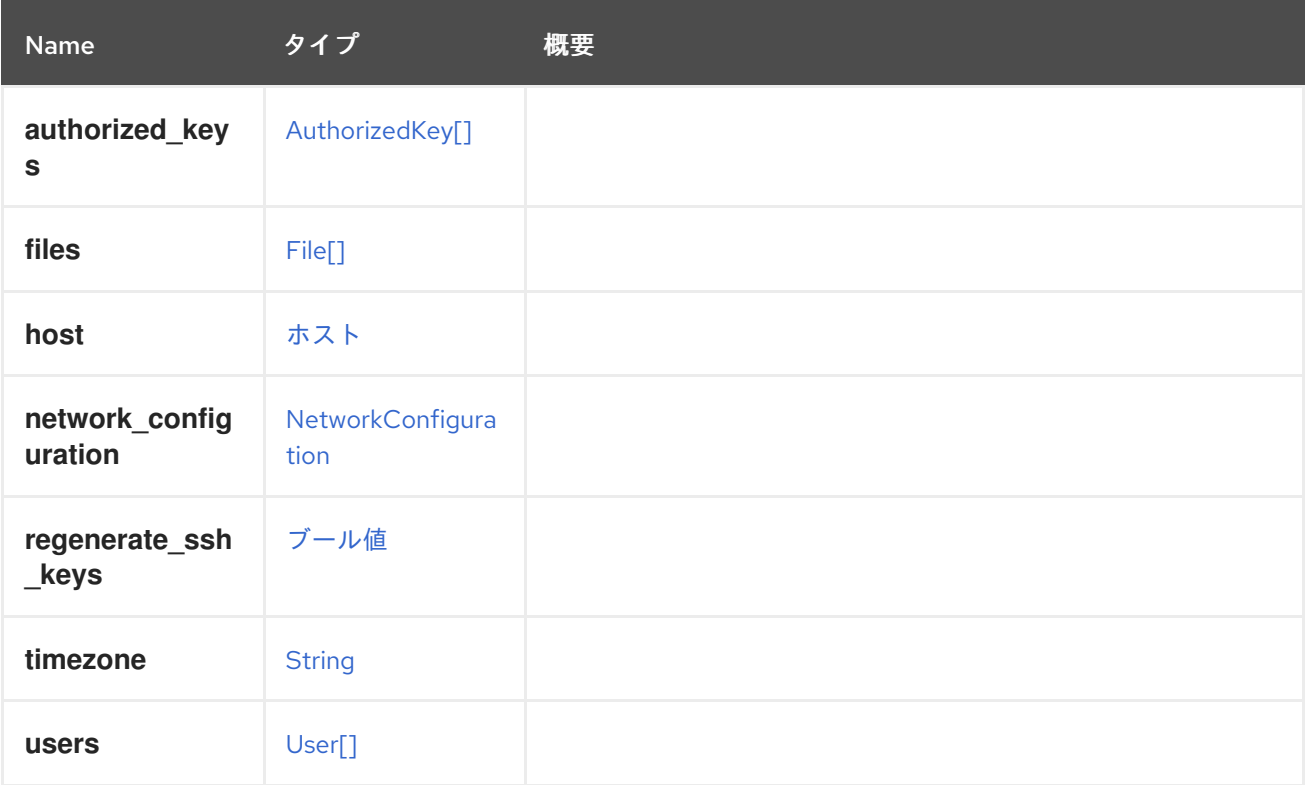

## 6.27. CLUSTER 構造体

```
クラスターのタイプの表現。
クラスターの JSON 表現
   {
    "
clu
s
t
e
r
" : [
{
      "ballooning_enabled": "false",
      "cpu" : {
       "architecture" : "x86_64",
       "type" : "Intel SandyBridge Family"
      }
,
      "custom_scheduling_policy_properties": {
       "property" : [ {
        "name" : "HighUtilization",
        "value" : "80"
       }
,
{
        "name": "CpuOverCommitDurationMinutes",
        "value" : "2"
       }
]
      }
,
      "error_handling": {
       "on_error" : "migrate"
      }
,
      "fencing_policy" : {
       "enabled" : "true",
       "skip_if_connectivity_broken": {
        "enabled" : "false",
        "threshold" : "50"
       }
,
       "skip_if_gluster_bricks_up" : "false",
       "skip_if_gluster_quorum_not_met": "false",
       "skip_if_sd_active" : {
        "enabled" : "false"
       }
      }
,
      "gluster_service" : "false",
      "ha_reservation" : "false",
      "
k
s
m
" : {
       "enabled" : "true",
       "merge_across_nodes" : "true"
      }
,
      "maintenance_reason_required": "false",
      "memory_policy": {
       "over_commit" : {
        "percent" : "100"
       }
,
       "transparent_hugepages": {
        "enabled" : "true"
       }
      }
,
      "migration" : {
       "auto_converge" : "inherit",
       "bandwidth" : {
        "assignment_method" : "auto"
```

```
},
 "compressed" : "inherit",
 "policy" : {
  "id" : "00000000-0000-0000-0000-000000000000"
 }
},
"optional reason" : "false",
"required_rng_sources" : {
 "required_rng_source" : [ "random" ]
},
"switch_type" : "legacy",
"threads_as_cores" : "false",
"trusted_service" : "false",
"tunnel_migration" : "false",
"version" : {
 "major" : "4",
 "minor" : "1"
},
"virt_service" : "true",
"data_center" : {
 "href" : "/ovirt-engine/api/datacenters/123",
 "id" : "123"
},
"mac_pool" : {
 "href" : "/ovirt-engine/api/macpools/456",
 "id" : "456"
},
"scheduling_policy" : {
 "href" : "/ovirt-engine/api/schedulingpolicies/789",
 "id" : "789"
},
"actions" : {
 "link" : [ {
  "href" : "/ovirt-engine/api/clusters/234/resetemulatedmachine",
  "rel" : "resetemulatedmachine"
 } ]
},
"name" : "Default",
"description" : "The default server cluster",
"href" : "/ovirt-engine/api/clusters/234",
"id" : "234",
"link" : [ {
 "href" : "/ovirt-engine/api/clusters/234/permissions",
 "rel" : "permissions"
}, {
 "href" : "/ovirt-engine/api/clusters/234/cpuprofiles",
 "rel" : "cpuprofiles"
}, {
 "href" : "/ovirt-engine/api/clusters/234/networkfilters",
 "rel" : "networkfilters"
}, {
 "href" : "/ovirt-engine/api/clusters/234/networks",
 "rel" : "networks"
}, {
 "href" : "/ovirt-engine/api/clusters/234/affinitygroups",
 "rel" : "affinitygroups"
```

```
}, {
    "href" : "/ovirt-engine/api/clusters/234/glusterhooks",
    "rel" : "glusterhooks"
  }, {
    "href" : "/ovirt-engine/api/clusters/234/glustervolumes",
    "rel" : "glustervolumes"
   } ]
 } ]
}
```
### 表6.35 属性の概要

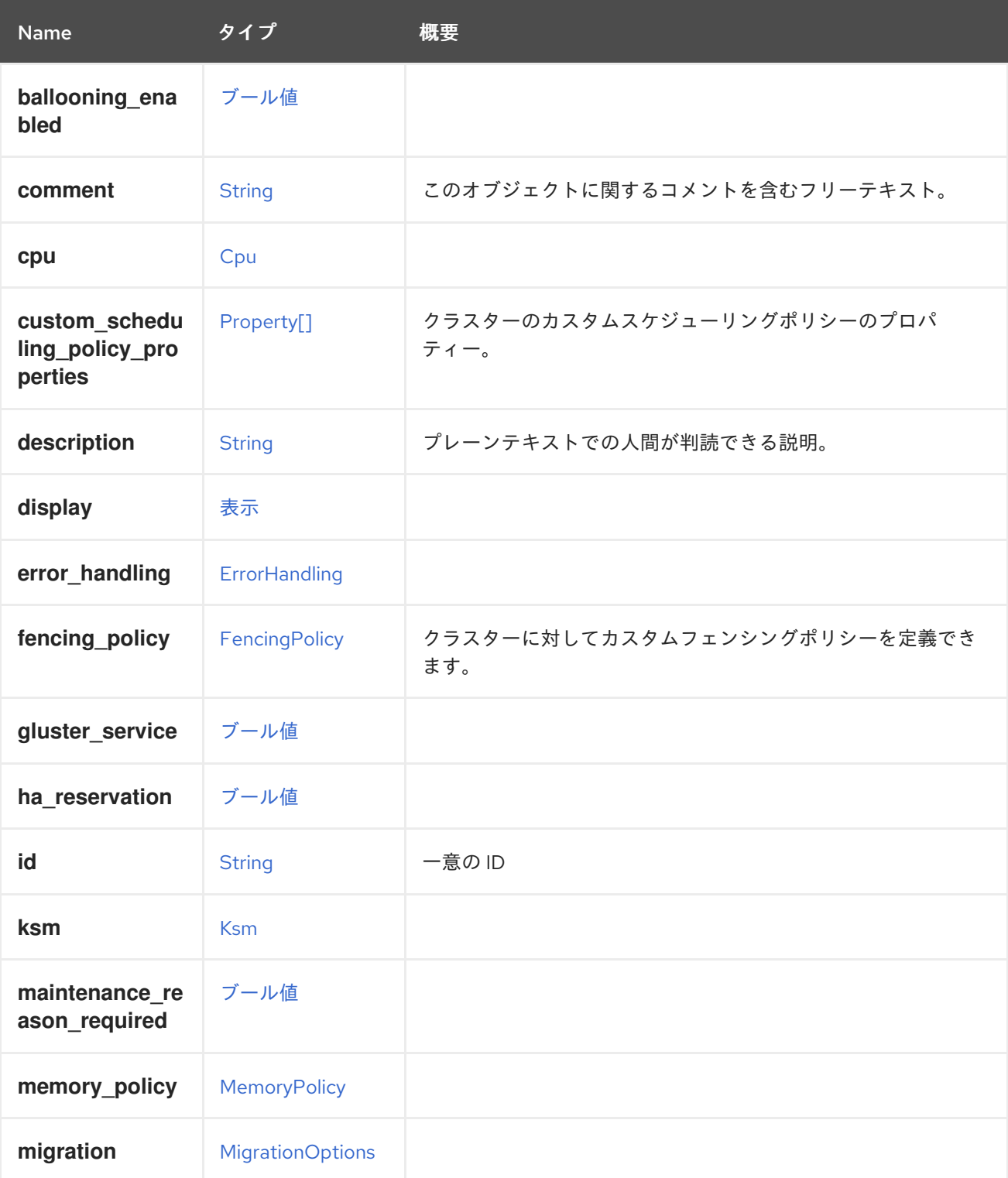

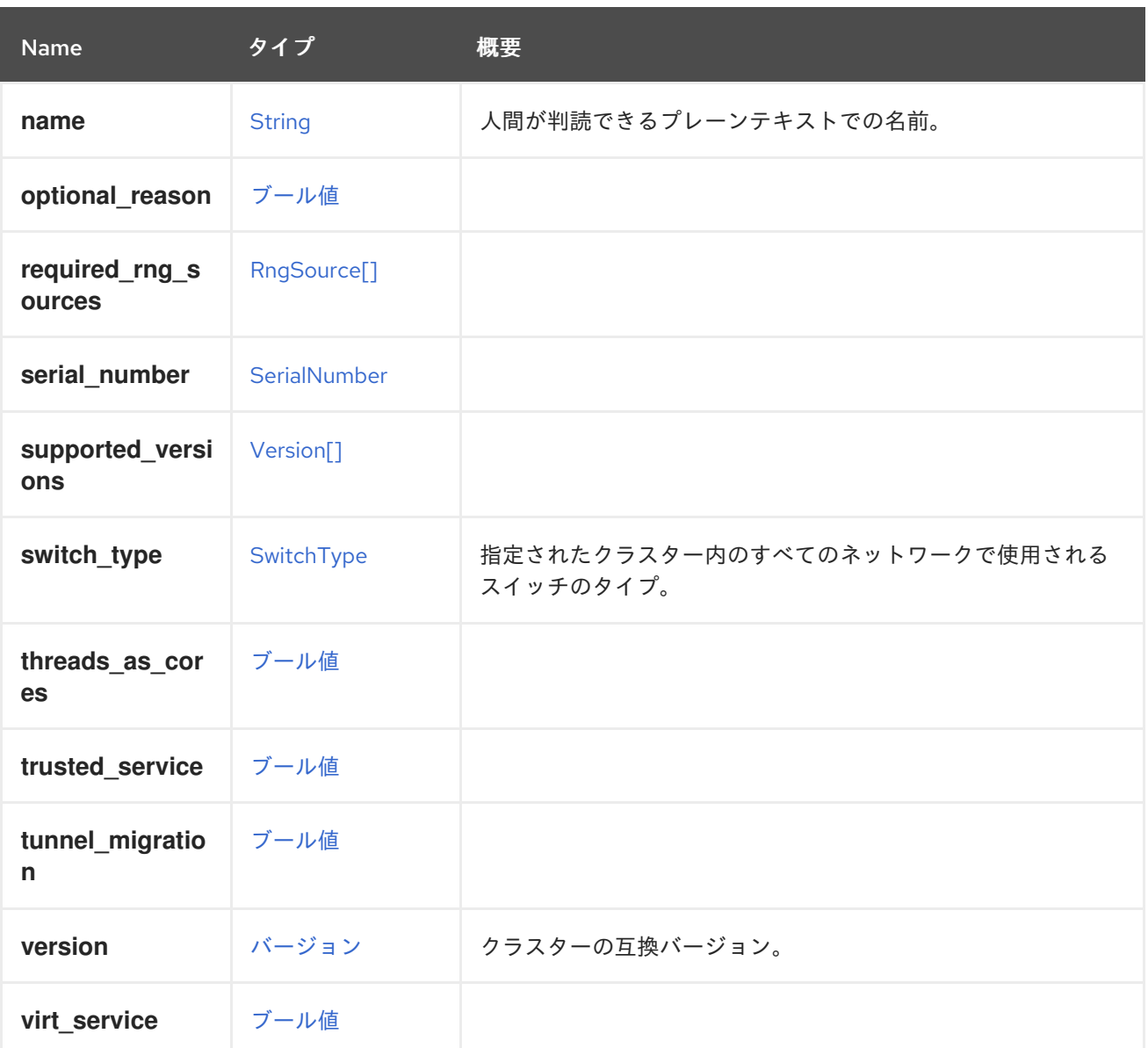

## 6.27.1. custom\_scheduling\_policy\_properties

クラスターのカスタムスケジューリングポリシーのプロパティー。これらのオプションのプロパティー は、**scheduling\_policy** リンクで指定されたスケジューリングポリシーのプロパティーをオーバーライ ドし、この特定のクラスターにのみ適用されます。

たとえば、クラスターのカスタムプロパティーを更新するには、以下のリクエストを送信します。

PUT /ovirt-engine/api/clusters/123

リクエスト本文は以下のようになります。

```
<cluster>
 <custom_scheduling_policy_properties>
  <property>
   <name>HighUtilization</name>
   <value>70</value>
  </property>
 </custom_scheduling_policy_properties>
</cluster>
```
**custom\_scheduling\_policy\_properties** 属性を使用した更新操作では、**scheduling\_policy** リンクで 指定されたスケジューリングポリシーのプロパティーは更新されず、この特定のクラスターにのみ反映 されます。

## 6.27.2. fencing\_policy

クラスターに対してカスタムフェンシングポリシーを定義できます。

以下に例を示します。

PUT /ovirt-engine/api/cluster/123

リクエスト本文:

<cluster> <fencing\_policy> <enabled>true</enabled> <skip\_if\_sd\_active> <enabled>false</enabled> </skip\_if\_sd\_active> <skip\_if\_connectivity\_broken> <enabled>false</enabled> <threshold>50</threshold> </skip\_if\_connectivity\_broken> </fencing\_policy> </cluster>

### 6.27.3. version

クラスターの互換バージョン。

このクラスター内のすべてのホストは、少なくともこの互換バージョンをサポートする必要がありま す。

以下に例を示します。

GET /ovirt-engine/api/clusters/123

以下を応答します。

```
<cluster>
 ...
<version>
  <major>4</major>
  <minor>0</minor>
 </version>
 ...
</cluster>
```
互換バージョンを更新するには、以下を使用します。

PUT /ovirt-engine/api/clusters/123

リクエスト本文は以下のようになります。

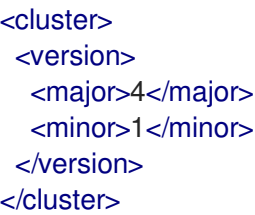

クラスター互換バージョンを更新するには、クラスター内のすべてのホストが新しい互換バージョンを サポートする必要があります。

### 表6.36 リンクの概要

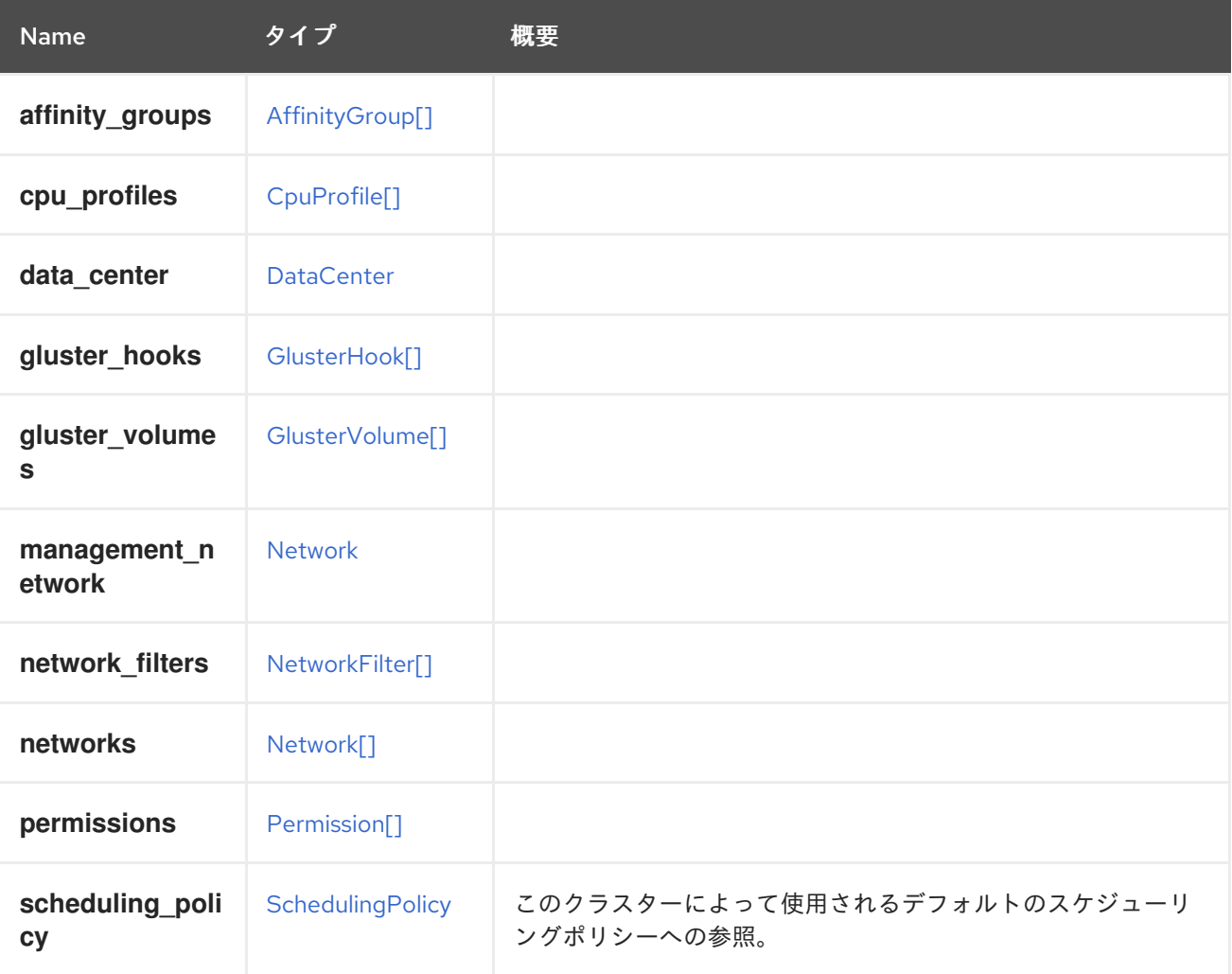

## 6.27.4. scheduling\_policy

このクラスターによって使用されるデフォルトのスケジューリングポリシーへの参照。

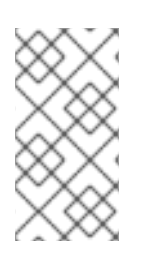

### 注記

スケジューリングポリシープロパティーは、デフォルトで参照されるスケジューリング ポリシーから取得されますが、このクラスターの **custom\_scheduling\_policy\_properties** 属性で指定されたプロパティーで上書きされま す。

## 6.28. CLUSTERLEVEL 構造体

特定のクラスターレベルでサポートされる機能について説明します。

#### 表6.37 属性の概要

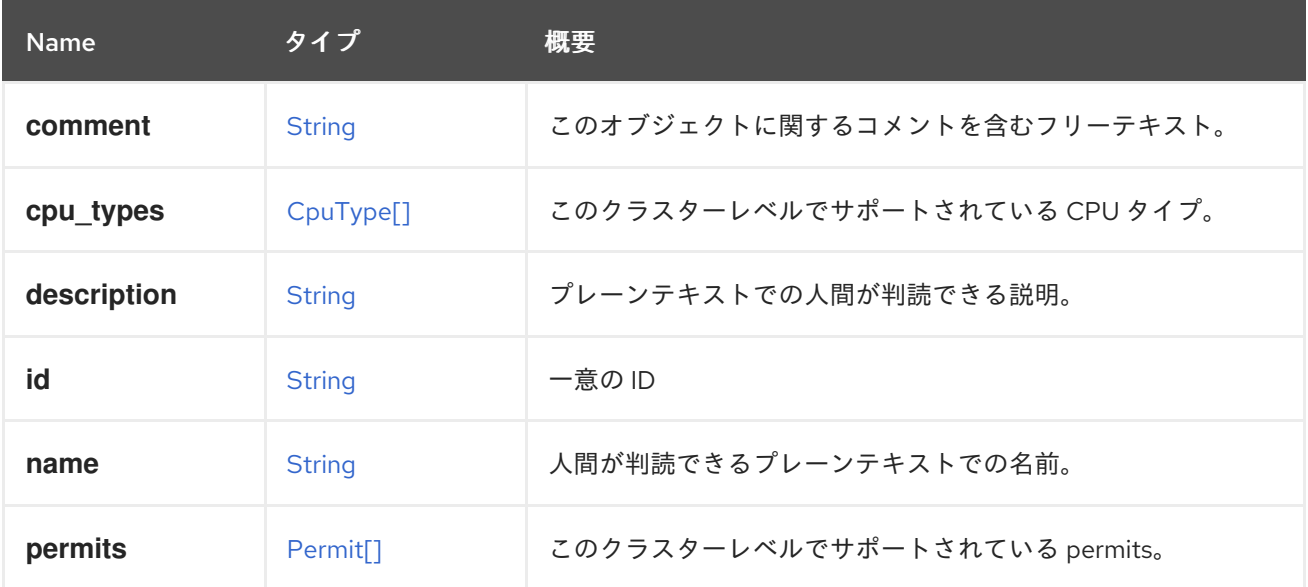

## 6.29. CONFIGURATION 構造体

### 表6.38 属性の概要

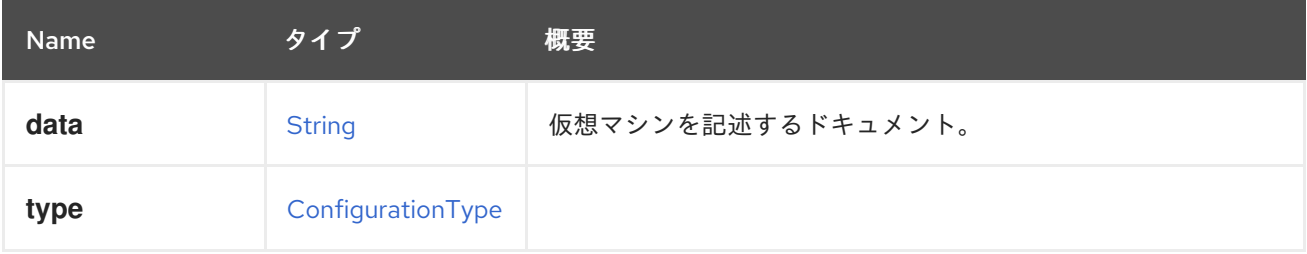

### 6.29.1. data

仮想マシンを記述するドキュメント。

OVF ドキュメントの例:

```
<?xml version='1.0' encoding='UTF-8'?>
<ovf:Envelope xmlns:ovf="http://schemas.dmtf.org/ovf/envelope/1/"
 xmlns:rasd="http://schemas.dmtf.org/wbem/wscim/1/cim-
schema/2/CIM_ResourceAllocationSettingData"
 xmlns:vssd="http://schemas.dmtf.org/wbem/wscim/1/cim-schema/2/CIM_VirtualSystemSettingData"
 xmlns:xsi="http://www.w3.org/2001/XMLSchema-instance"
 ovf:version="3.5.0.0">
 <References/>
 <Section xsi:type="ovf:NetworkSection_Type">
  <Info>List of networks</Info>
  <Network ovf:name="Network 1"/>
 </Section>
 <Section xsi:type="ovf:DiskSection_Type">
  <Info>List of Virtual Disks</Info>
```
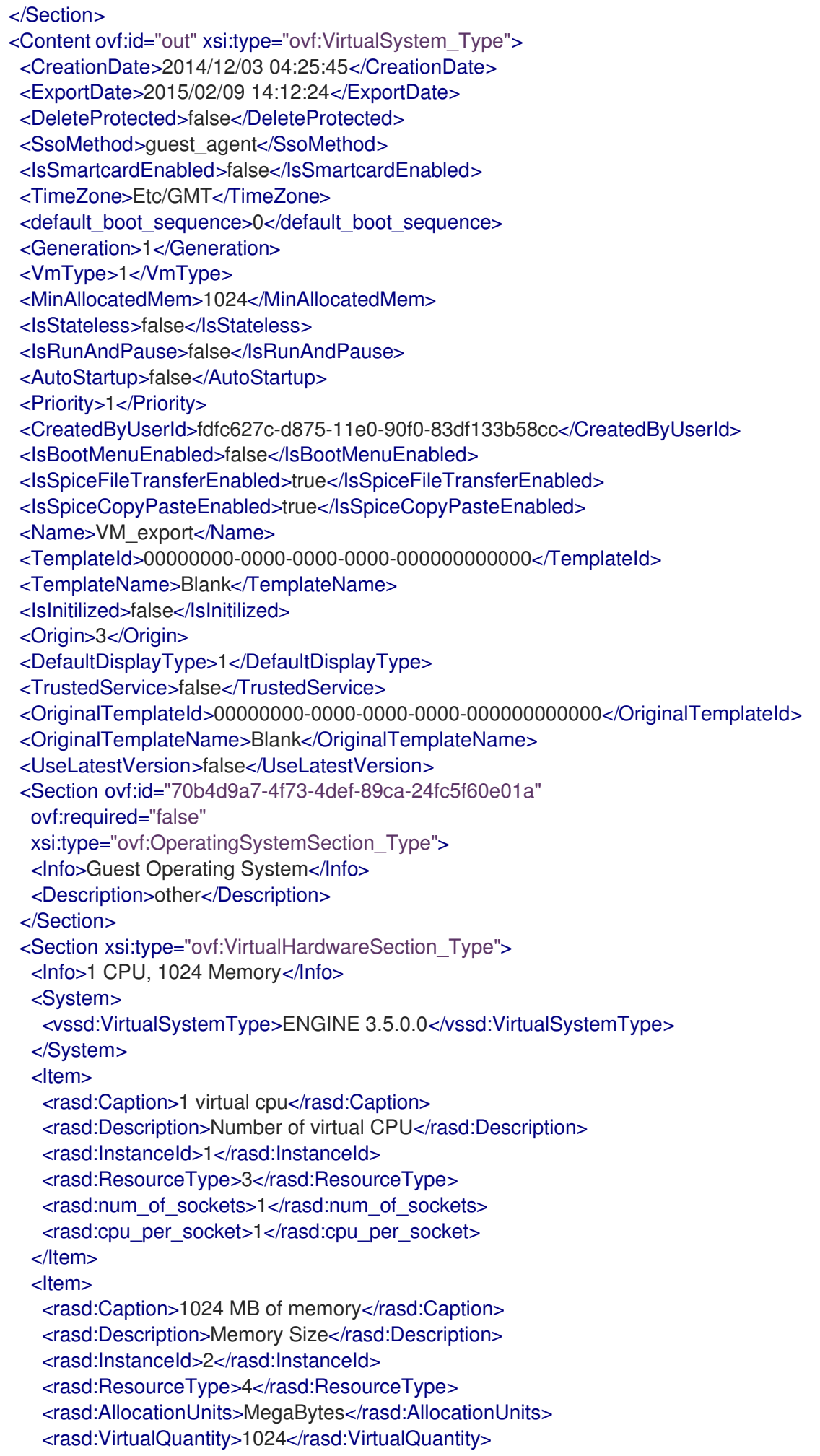

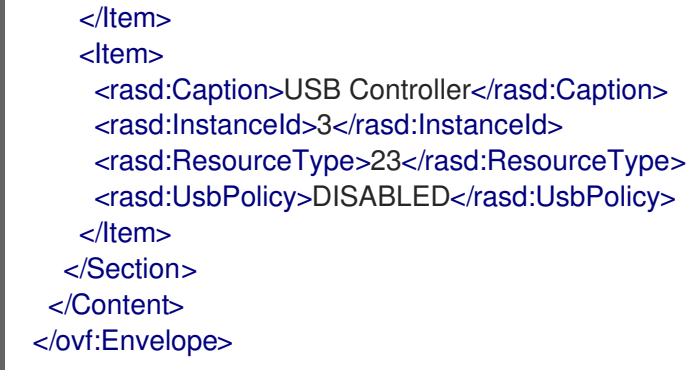

# <span id="page-394-0"></span>6.30. CONFIGURATIONTYPEENUM

### 表6.39 値の概要

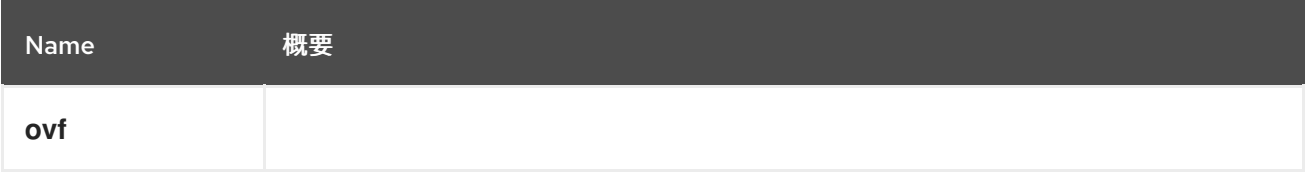

# 6.31. CONSOLE 構造体

### 表6.40 属性の概要

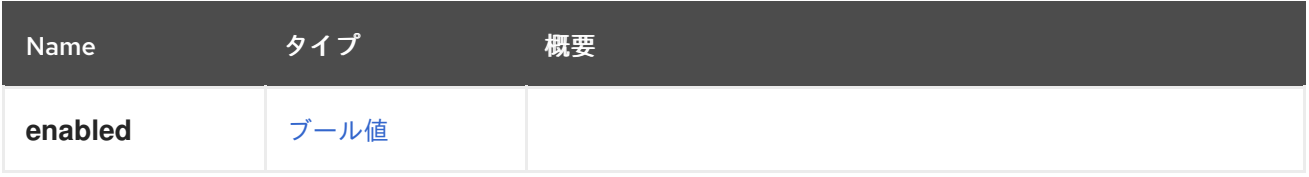

## <span id="page-394-1"></span>6.32. CORE 構造体

### 表6.41 属性の概要

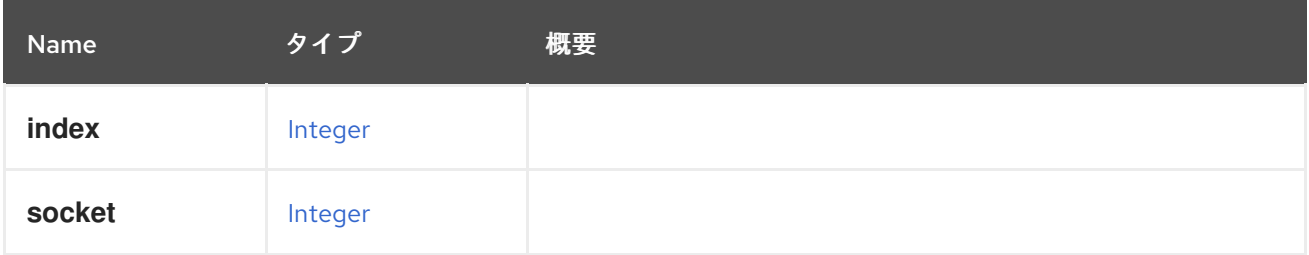

## 6.33. CPU 構造体

### 表6.42 属性の概要

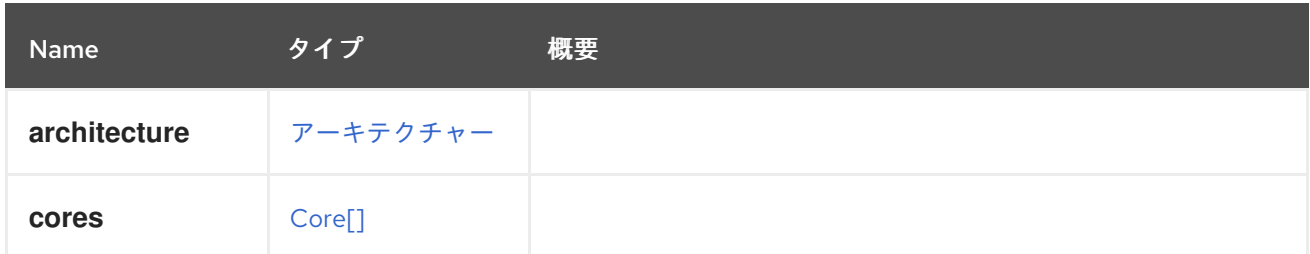

<span id="page-395-0"></span>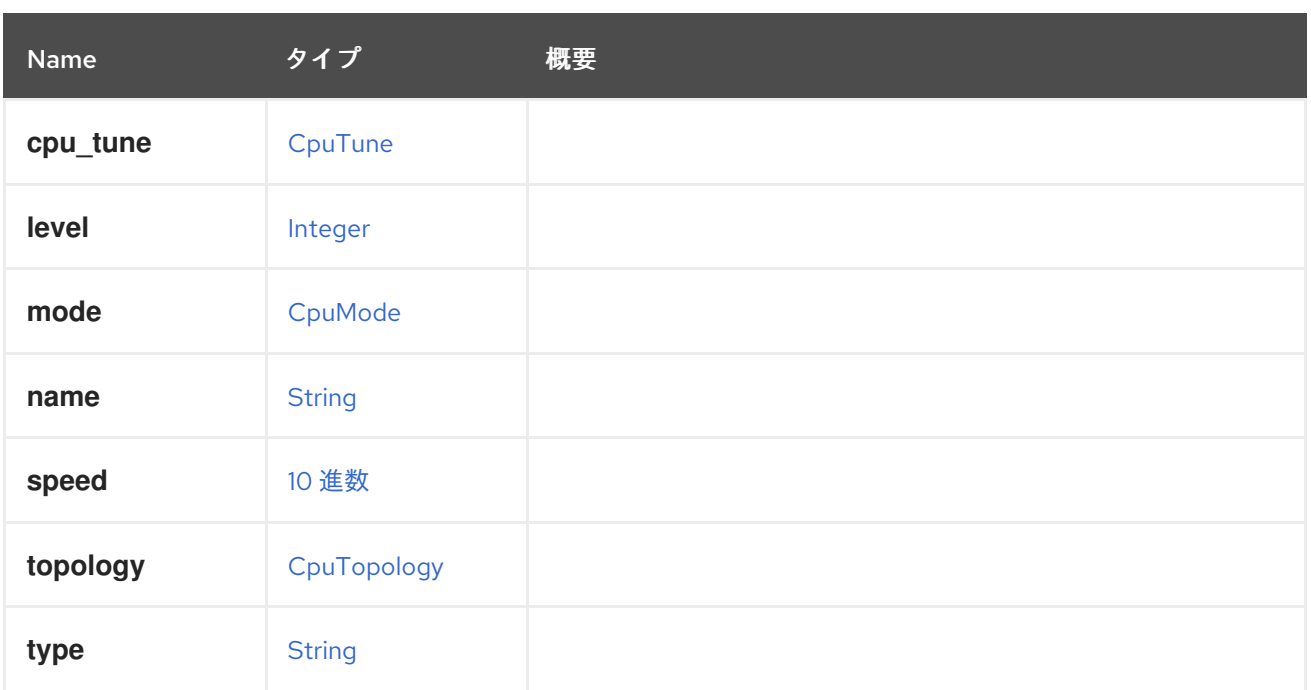

# <span id="page-395-2"></span>6.34. CPUMODE ENUM

### 表6.43 値の概要

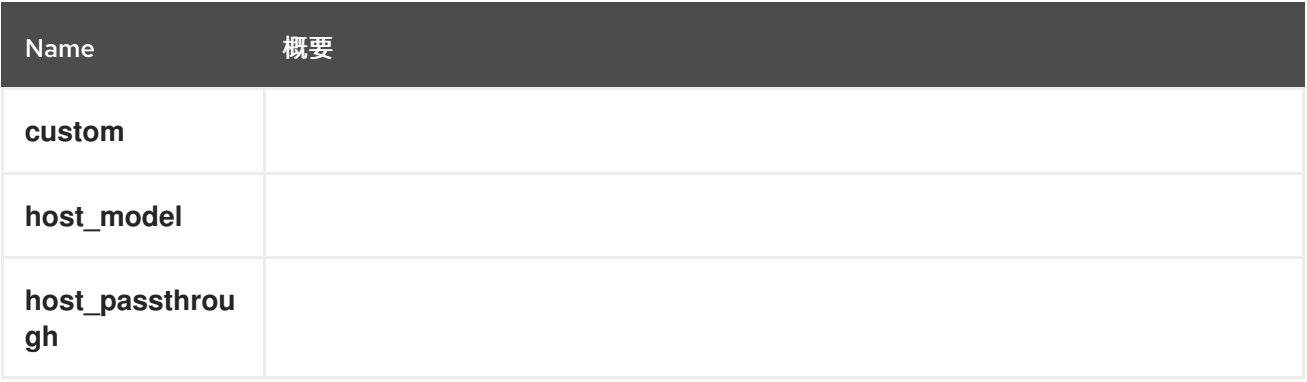

## <span id="page-395-1"></span>6.35. CPUPROFILE 構造体

### 表6.44 属性の概要

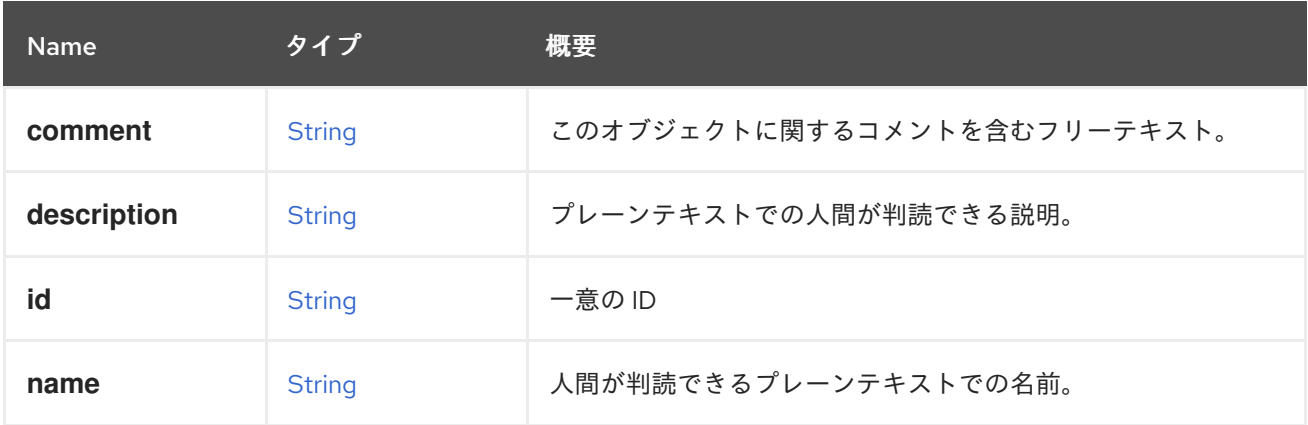

表6.45 リンクの概要
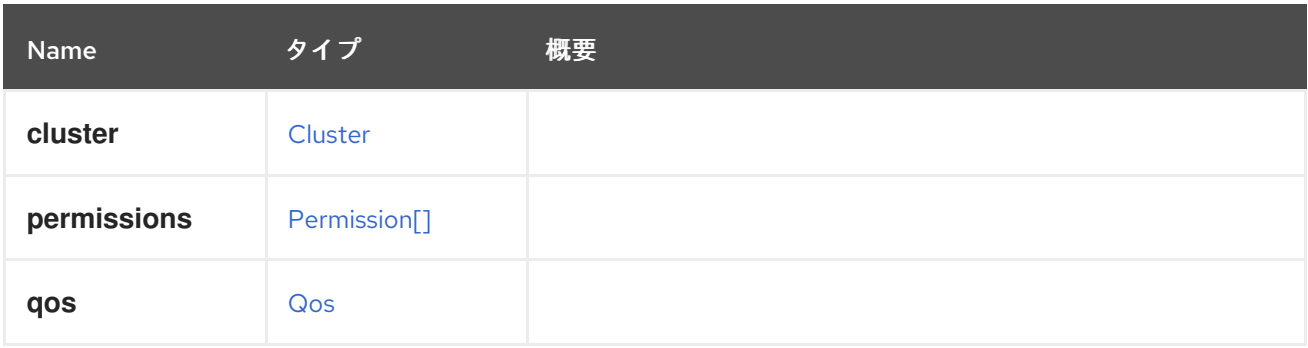

# 6.36. CPUTOPOLOGY構造体

### 表6.46 属性の概要

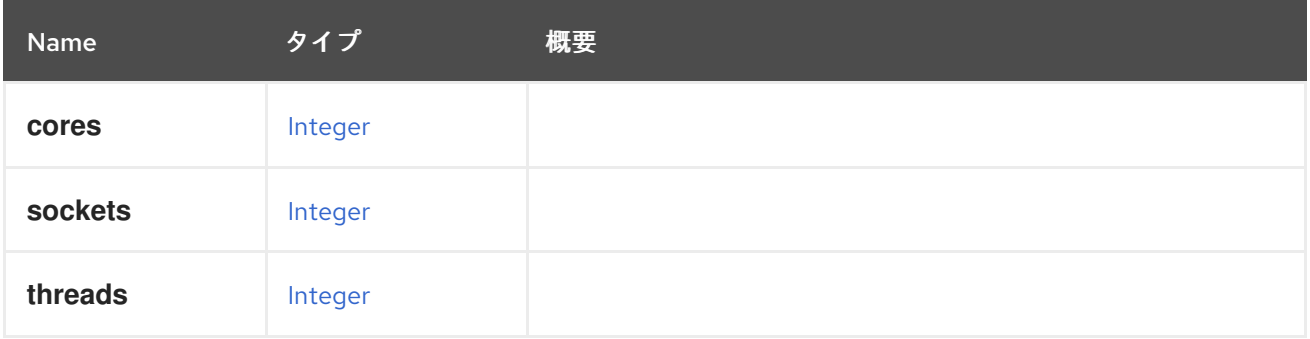

# 6.37. CPUTUNE 構造体

### 表6.47 属性の概要

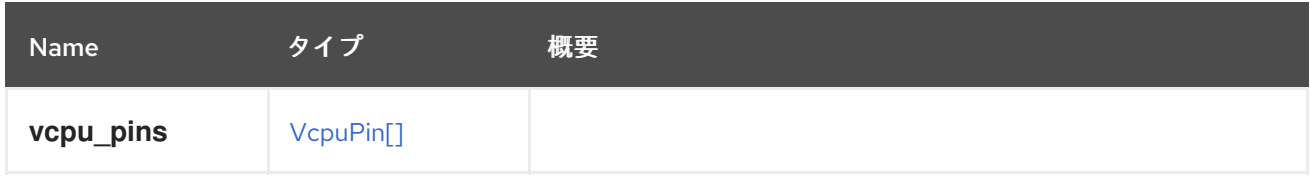

## 6.38. CPUTYPE 構造体

サポートされている CPU タイプを記述します。

## 表6.48 属性の概要

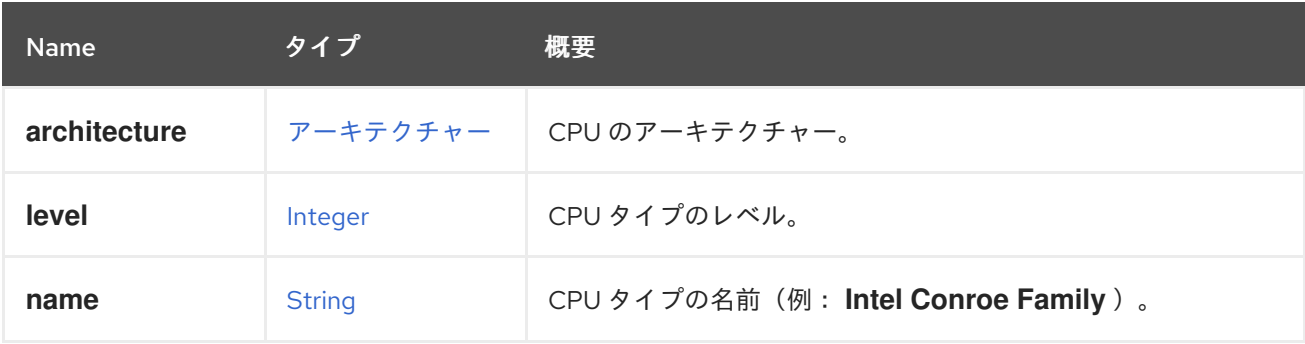

# 6.39. CREATIONSTATUS ENUM

表6.49 値の概要

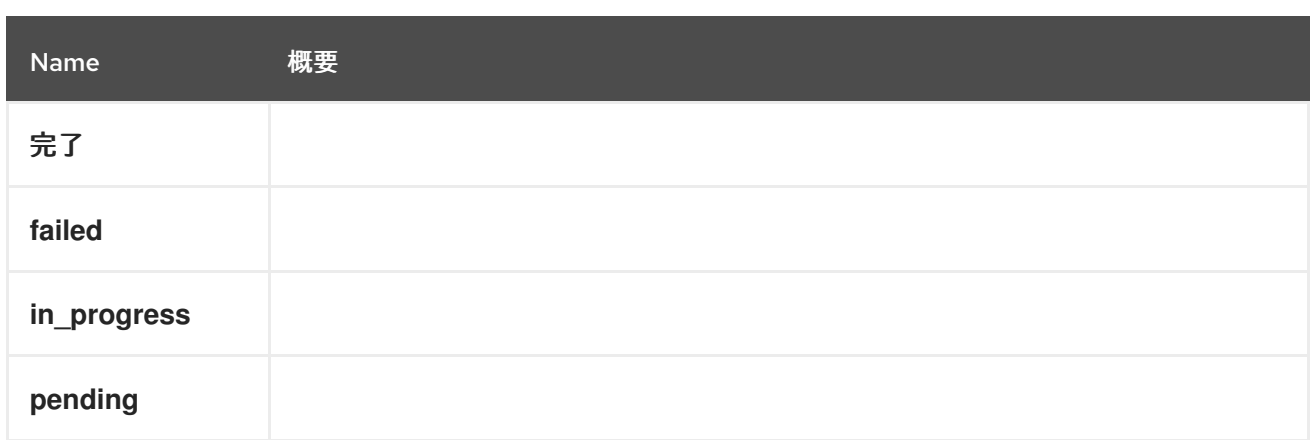

# 6.40. CUSTOMPROPERTY 構造体

## 表6.50 属性の概要

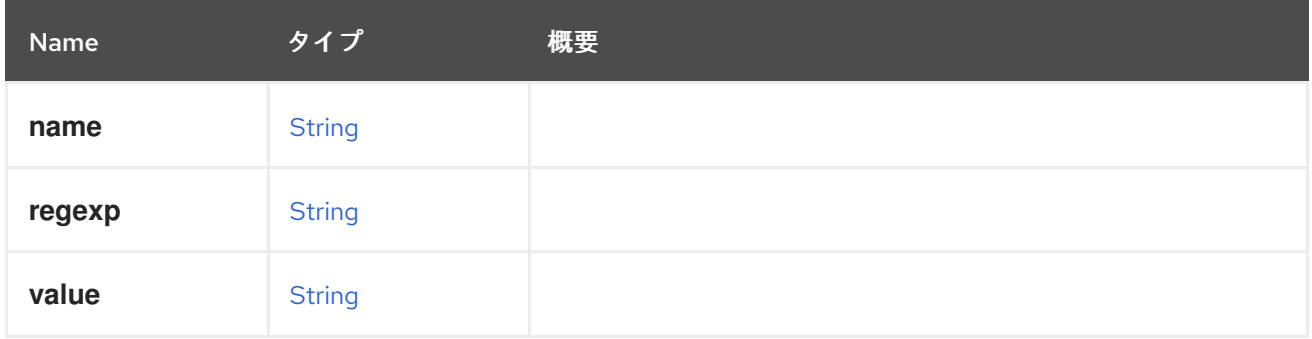

# 6.41. DATACENTER 構造体

## 表6.51 属性の概要

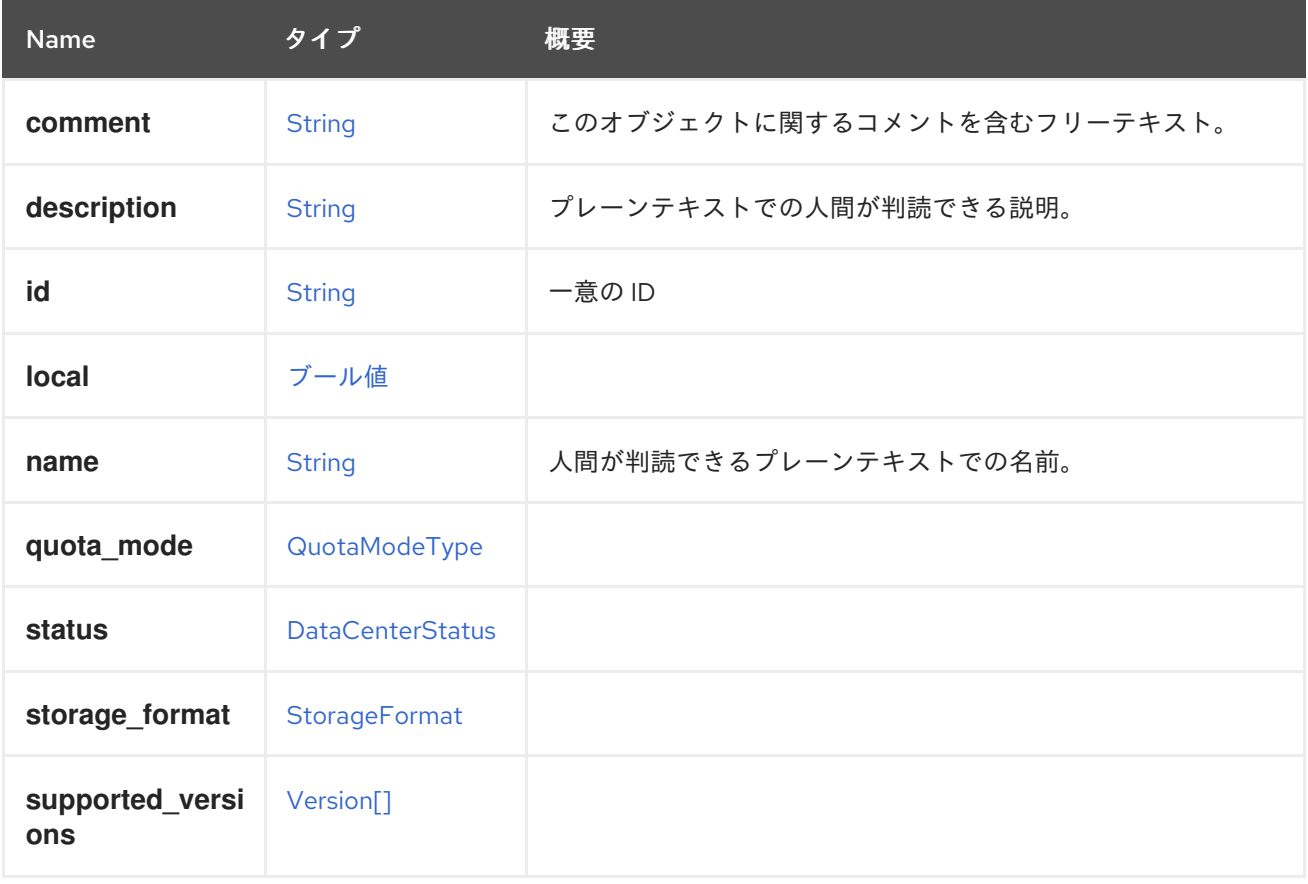

<span id="page-398-0"></span>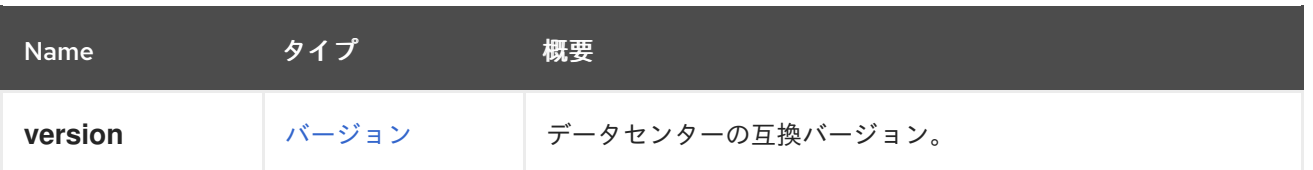

### 6.41.1. version

データセンターの互換バージョン。

このデータセンター内のすべてのクラスターは、少なくともこの互換バージョンに設定されている必要 があります。

以下に例を示します。

GET /ovirt-engine/api/datacenters/123

以下を応答します。

```
<data_center>
 ...
<version>
  <major>4</major>
  <minor>0</minor>
 </version>
 ...
</data_center>
```
互換バージョンを更新するには、以下を使用します。

PUT /ovirt-engine/api/datacenters/123

リクエスト本文は以下のようになります。

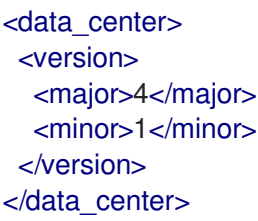

#### 表6.52 リンクの概要

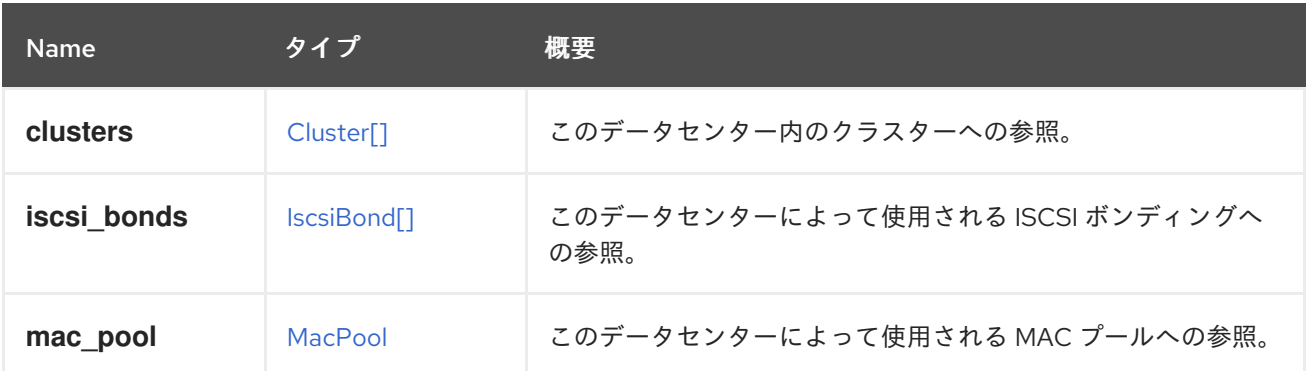

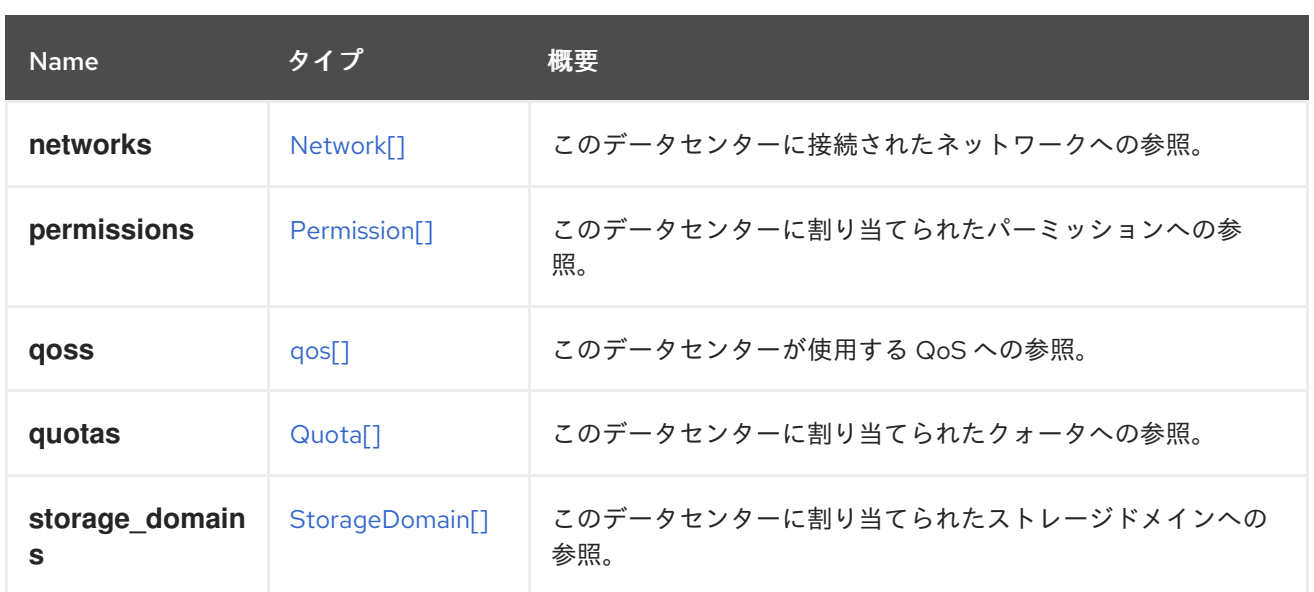

# <span id="page-399-0"></span>6.42. DATACENTERSTATUSENUM

#### 表6.53 値の概要

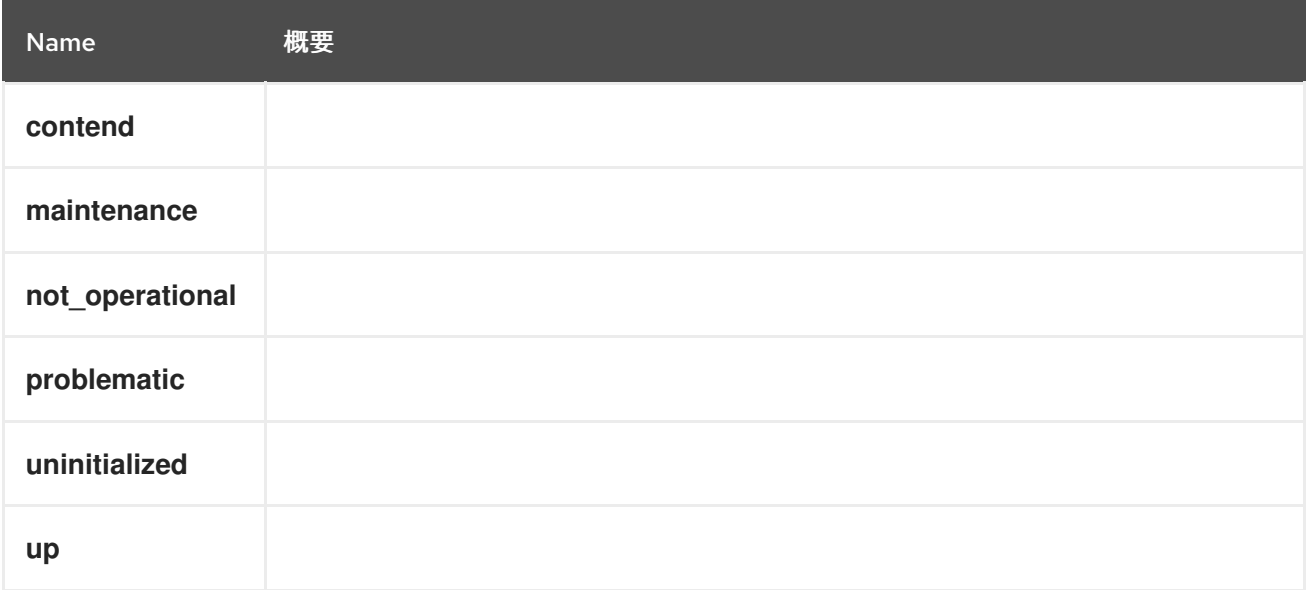

# 6.43. DEVICE 構造体

デバイスは、デバイスの潜在的な親へのリンクをラップします。

## 表6.54 属性の概要

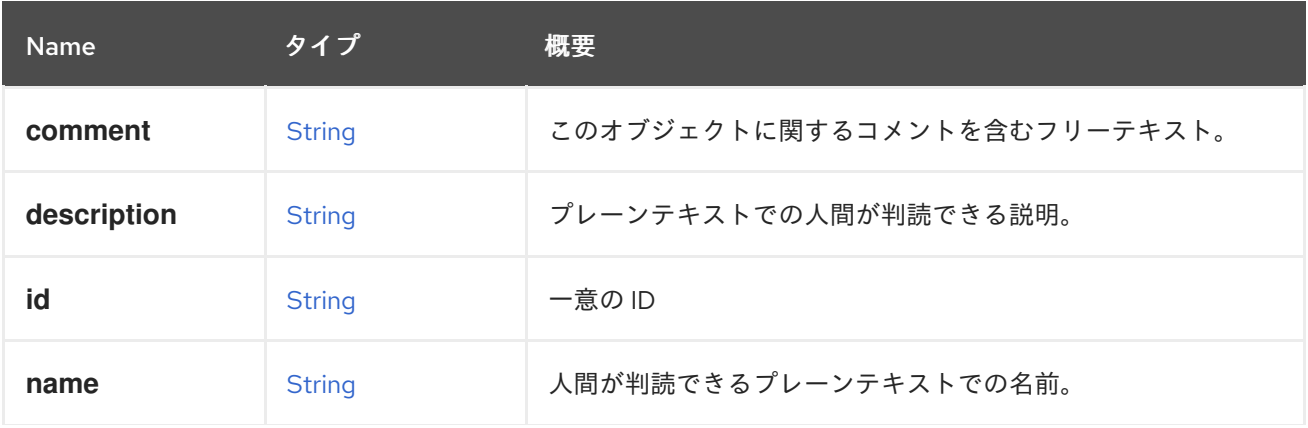

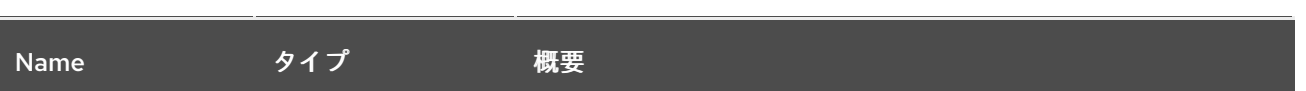

#### 表6.55 リンクの概要

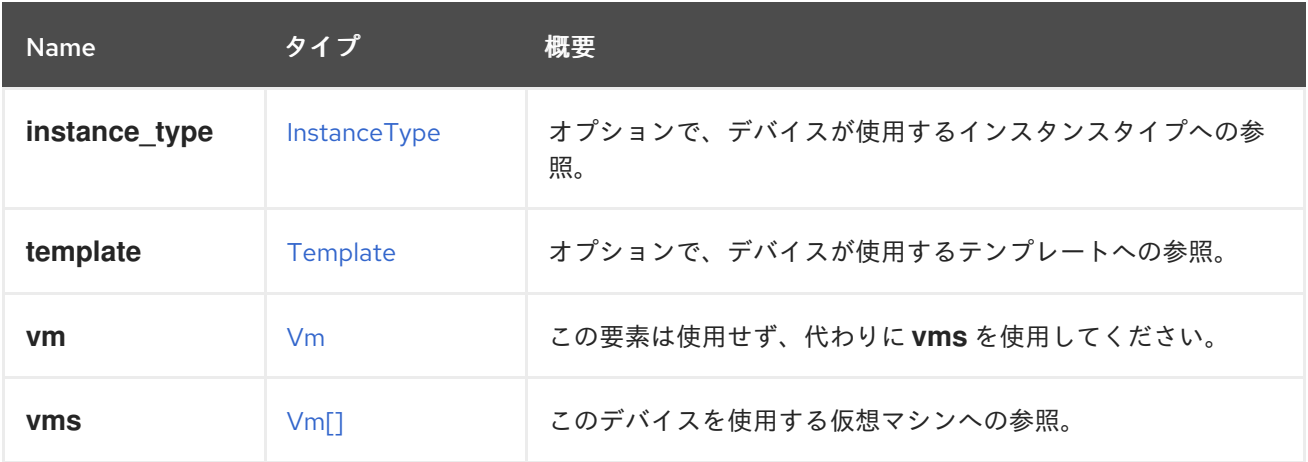

### 6.43.1. vms

このデバイスを使用する仮想マシンへの参照。デバイスは複数の仮想マシンで使用できます。たとえ ば、共有ディスクは 2 つ以上の仮想マシンで同時に使用することができます。

## 6.44. DISK 構造体

仮想ディスクデバイスを表します。

### 表6.56 属性の概要

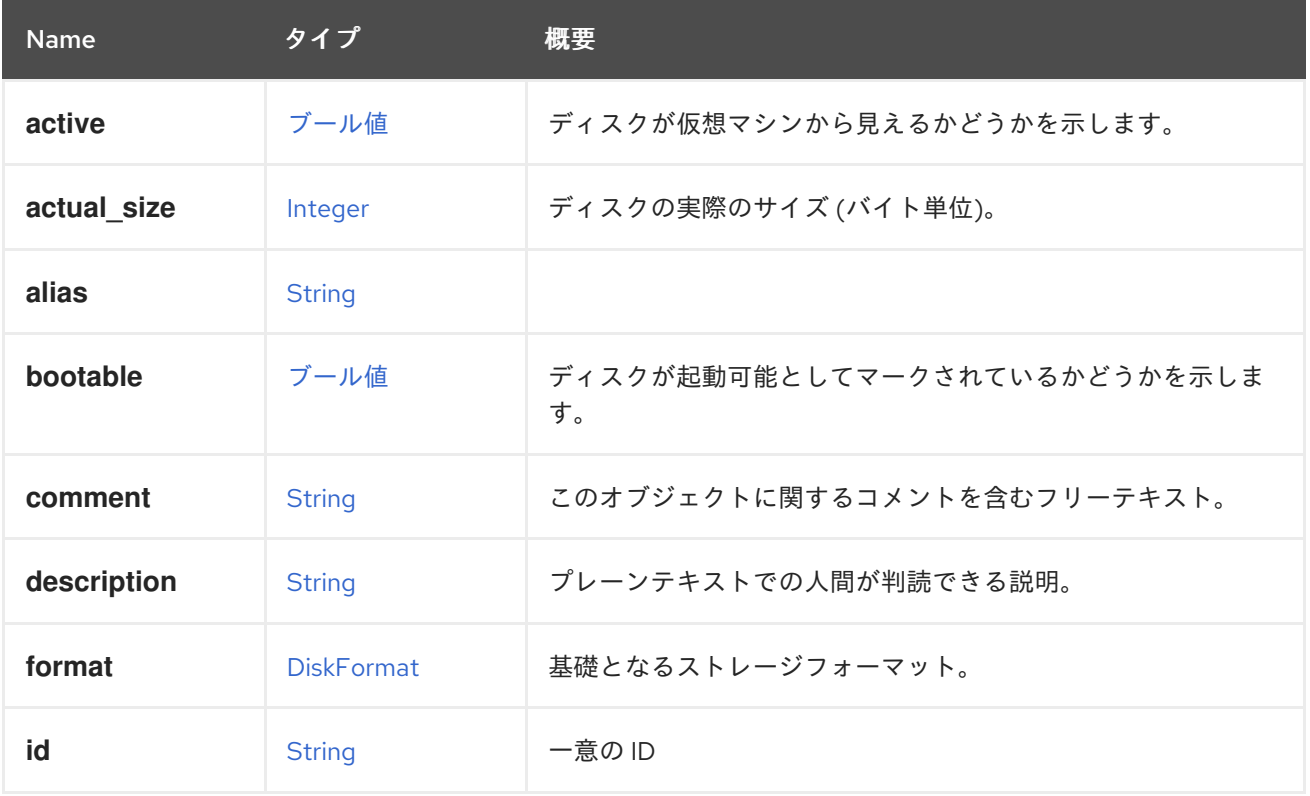

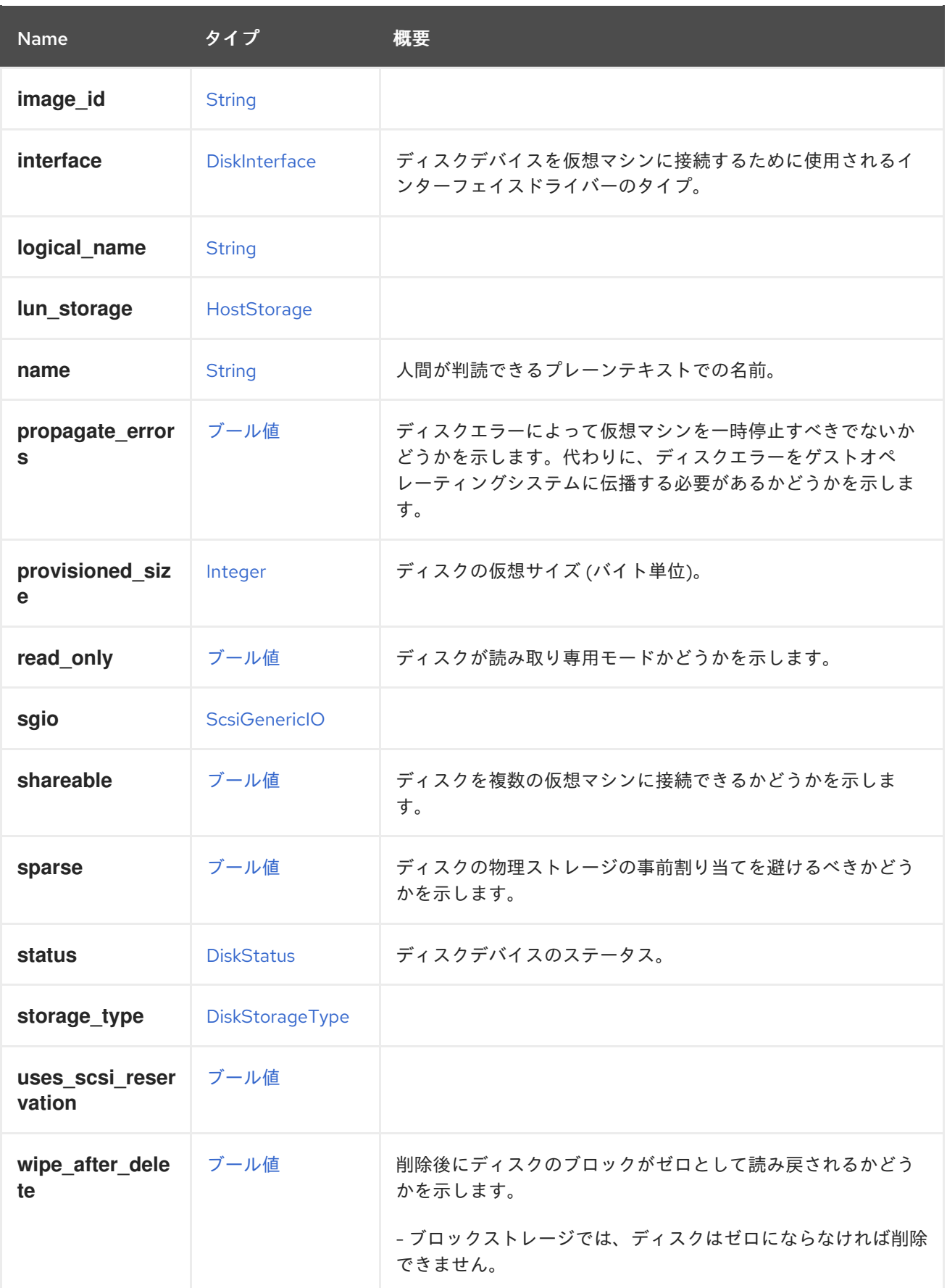

## 6.44.1. active

ディスクが仮想マシンから見えるかどうかを示します。

<span id="page-402-0"></span>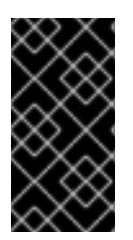

重要

仮想マシンにディスクアタッチメントを追加する場合、サーバーはこの属性を含まない 要求を受け入れますが、効果は定義されません。場合によっては、ディスクが自動的に アクティベートされ、その他の場合は自動的にアクティブになりません。問題を回避す るには、常に希望の値でこの属性をふくめることを強く推奨します。

#### 6.44.2. actual\_size

ディスクの実際のサイズ (バイト単位)。

実際のサイズは、ディスクによって実際に使用されるバイト数であり、**cow** 形式を使用するディスクの プロビジョニングされたサイズよりも小さくなります。

#### 6.44.3. bootable

ディスクが起動可能としてマークされているかどうかを示します。

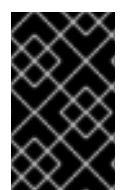

#### 重要

この属性は、実際に仮想マシンに接続されているディスクに対してのみ意味があり、API のバージョン 4 では、[DiskAttachment](#page-405-1) タイプに移動されています。ここでは後方互換性 のためにのみ保持されており、将来的には削除される予定です。

#### 6.44.4. interface

ディスクデバイスを仮想マシンに接続するために使用されるインターフェイスドライバーのタイプ。

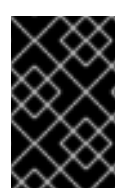

#### 重要

この属性は、実際に仮想マシンに接続されているディスクに対してのみ意味があり、API のバージョン 4 では、[DiskAttachment](#page-405-1) タイプに移動されています。ここでは後方互換性 のためにのみ保持されており、将来的には削除される予定です。

#### 6.44.5. provisioned\_size

ディスクの仮想サイズ (バイト単位)。

新しいディスクを作成する場合、この属性は必須です。

#### 6.44.6. shareable

ディスクを複数の仮想マシンに接続できるかどうかを示します。

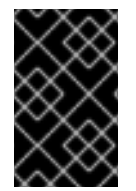

#### 重要

ディスクが複数の仮想マシンに接続されている場合、[GlusterFS](https://www.gluster.org) や [GFS](http://www.sourceware.org/cluster/gfs) などの共有ファ イルシステムを使用するなど、データの破損を回避するために、それらの仮想マシンの ゲストオペレーティングシステムがアクセスを調整する責任があります。

#### 6.44.7. wipe\_after\_delete

削除後にディスクのブロックがゼロとして読み戻されるかどうかを示します。

- ブロックストレージでは、ディスクはゼロにならなければ削除できません。
- ファイルストレージでは、以前に削除されたブロックがゼロとして読み戻されることがファイ ルシステムによって既に保証されているため、ディスクはすぐに削除されます。

#### 表6.57 リンクの概要

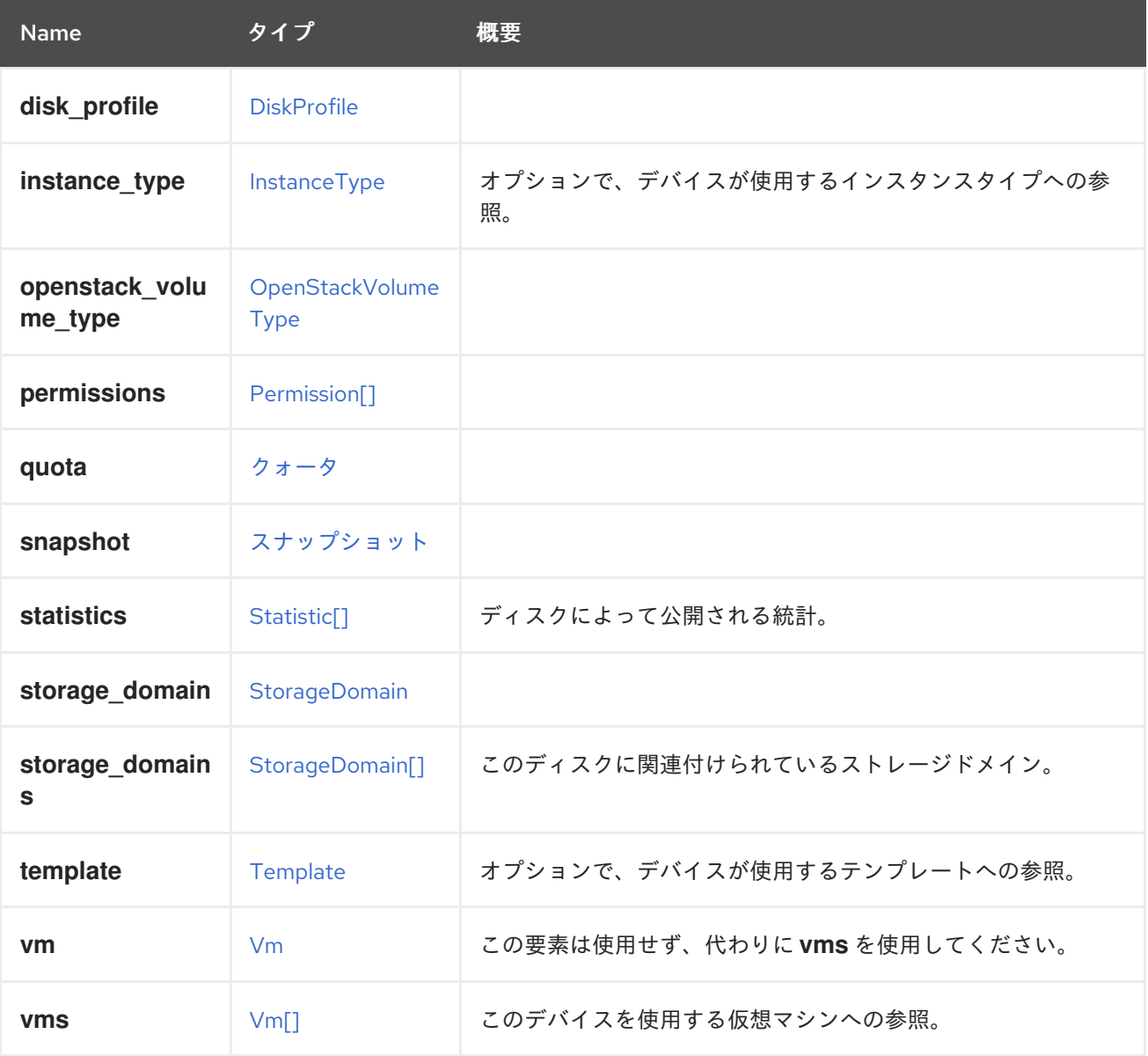

## 6.44.8. statistics

ディスクによって公開される統計。以下に例を示します。

```
<statistics>
 <statistic href="/ovirt-engine/api/disks/123/statistics/456" id="456">
  <name>data.current.read</name>
  <description>Read data rate</description>
  <kind>gauge</kind>
  <type>decimal</type>
  <unit>bytes_per_second</unit>
  <values>
   <value>
    <datum>1052</datum>
```

```
</value>
 </values>
 <disk href="/ovirt-engine/api/disks/123" id="123"/>
</statistic>
...
```
#### </statistics>

これらの統計は、ディスクの取得時に直接含まれず、リンクのみが含まれます。統計を取得するには、 以下のリンクを参照してください。

GET /ovirt-engine/api/disks/123/statistics

#### 6.44.9. storage\_domains

このディスクに関連付けられているストレージドメイン。

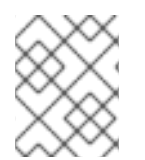

#### 注記

テンプレートから作成されたのではない仮想マシンに最初のディスクを追加する場合に のみ必要です。

## 6.44.10. vms

このデバイスを使用する仮想マシンへの参照。デバイスは複数の仮想マシンで使用できます。たとえ ば、共有ディスクは 2 つ以上の仮想マシンで同時に使用することができます。

## 6.45. DISKATTACHMENT構造体

ディスクを仮想マシンに接続する方法について記述します。

#### 表6.58 属性の概要

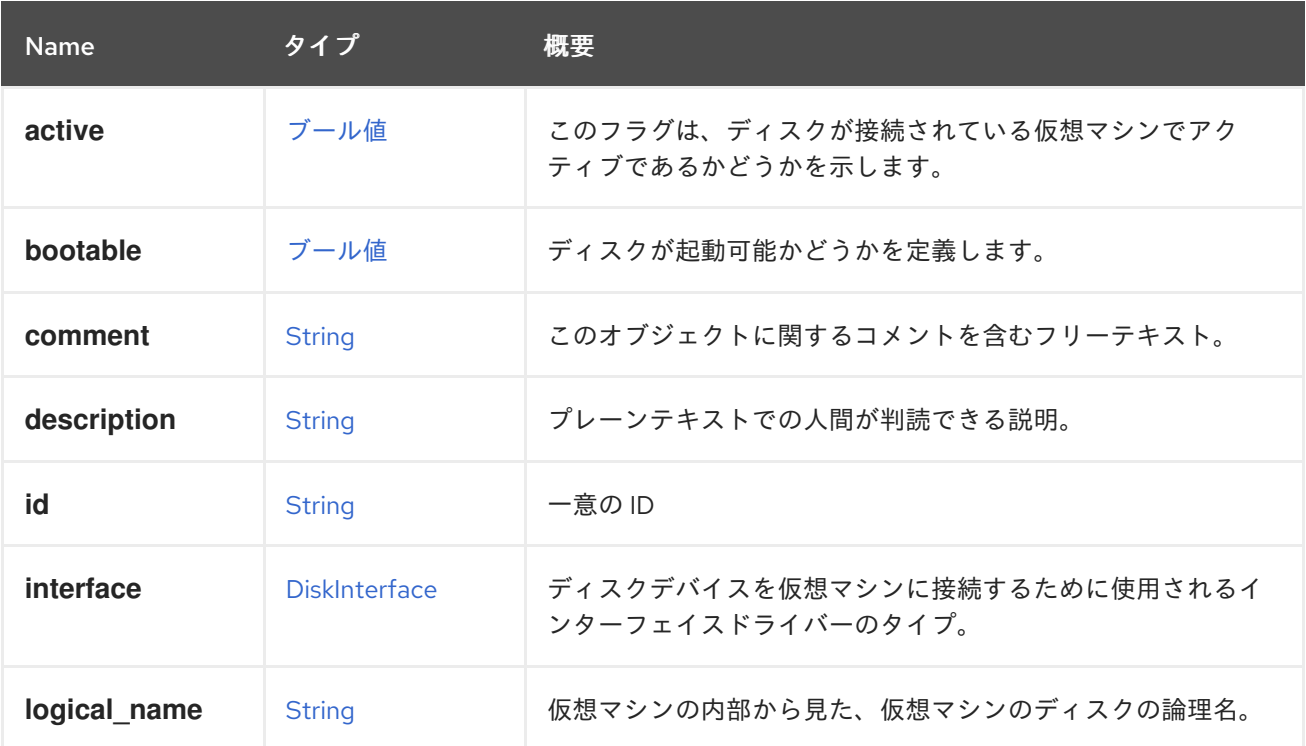

<span id="page-405-1"></span>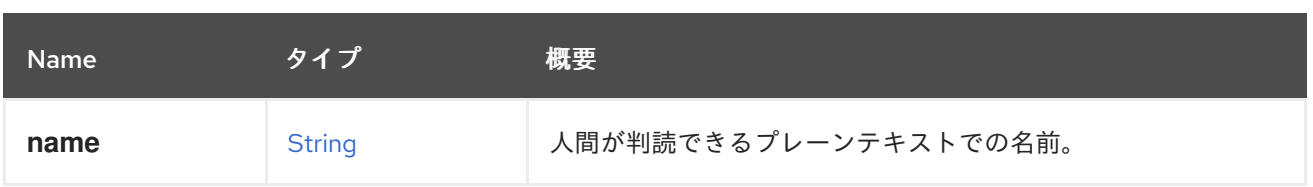

### 6.45.1. active

このフラグは、ディスクが接続されている仮想マシンでアクティブであるかどうかを示します。

アクティブステータスの仮想マシンにアタッチされているディスクは、実行時に仮想マシンに接続さ れ、使用することができます。

### 6.45.2. logical\_name

仮想マシンの内部から見た、仮想マシンのディスクの論理名。

ディスクの論理名は、ゲストエージェントが仮想マシン内にインストールされて実行されている場合に のみ報告されます。

たとえば、ゲストオペレーティングシステムが Linux で、ディスクが VirtIO インターフェイスを介して 接続されている場合、論理名は **/dev/vda** として報告されます。

### <disk\_attachment>

... <logical\_name>/dev/vda</logical\_name> </disk\_attachment>

ゲストゲストオペレーティングシステムが Windows の場合、論理名は **\\.\PHYSICALDRIVE0** として報 告されます。

#### 表6.59 リンクの概要

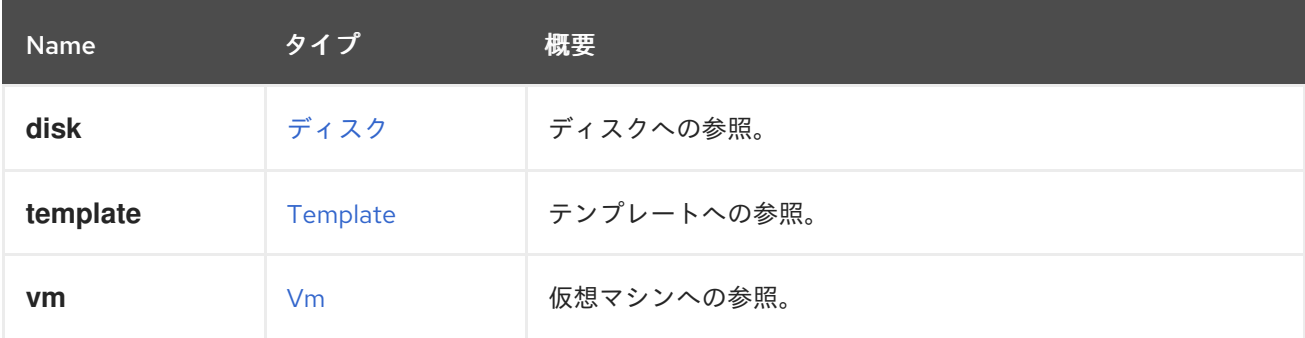

## <span id="page-405-0"></span>6.46. DISKFORMAT ENUM

ディスクの基礎となるストレージフォーマット。

#### 表6.60 値の概要

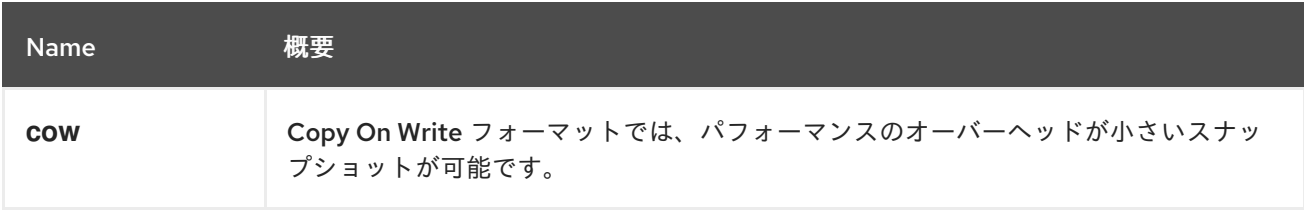

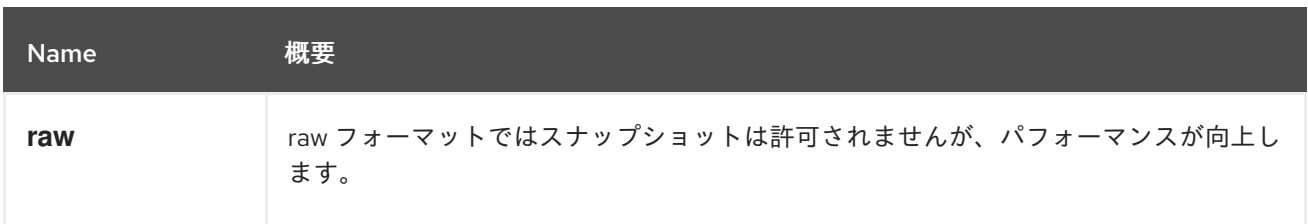

# <span id="page-406-0"></span>6.47. DISKINTERFACEENUM

## 表6.61 値の概要

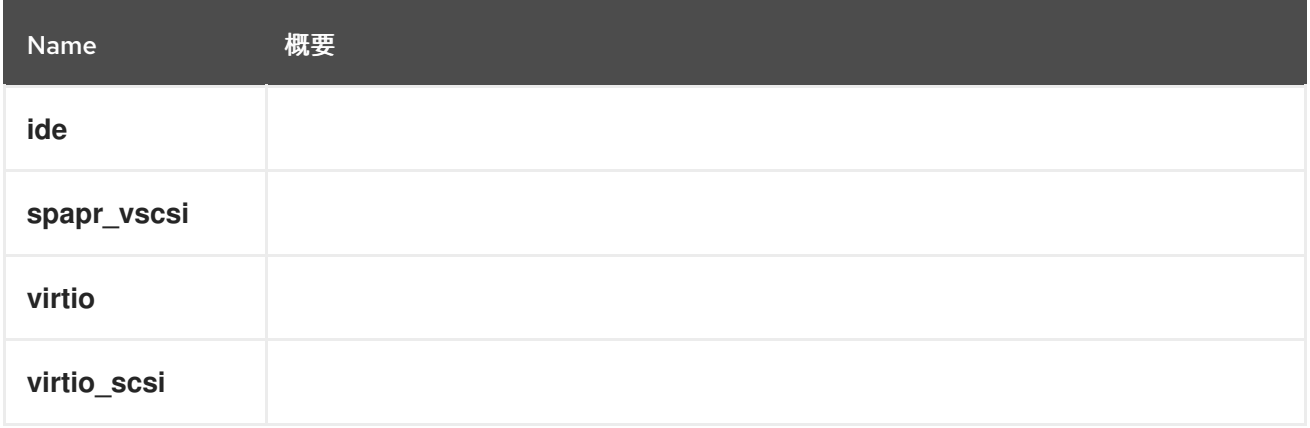

# <span id="page-406-1"></span>6.48. DISKPROFILE STRUCT

### 表6.62 属性の概要

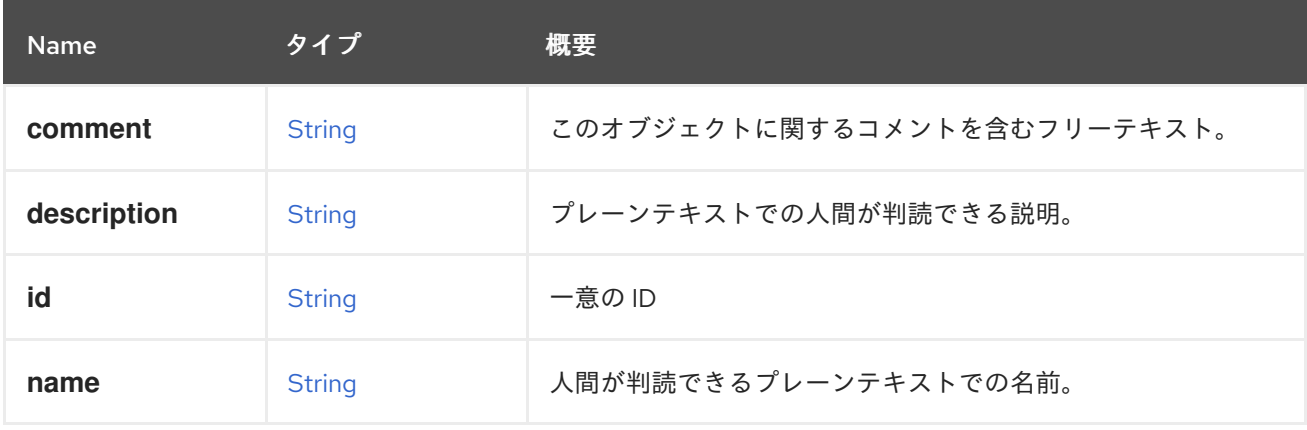

## 表6.63 リンクの概要

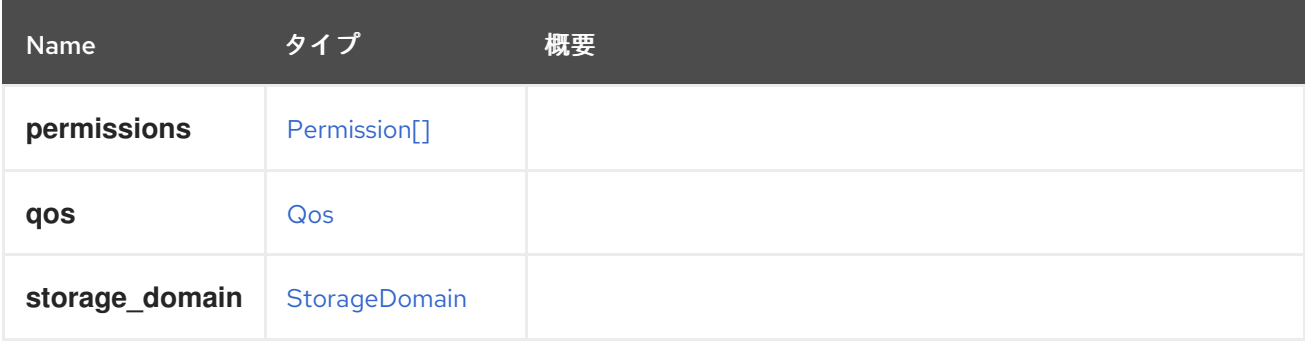

# 6.49. DISKSNAPSHOT 構造体

#### 表6.64 属性の概要

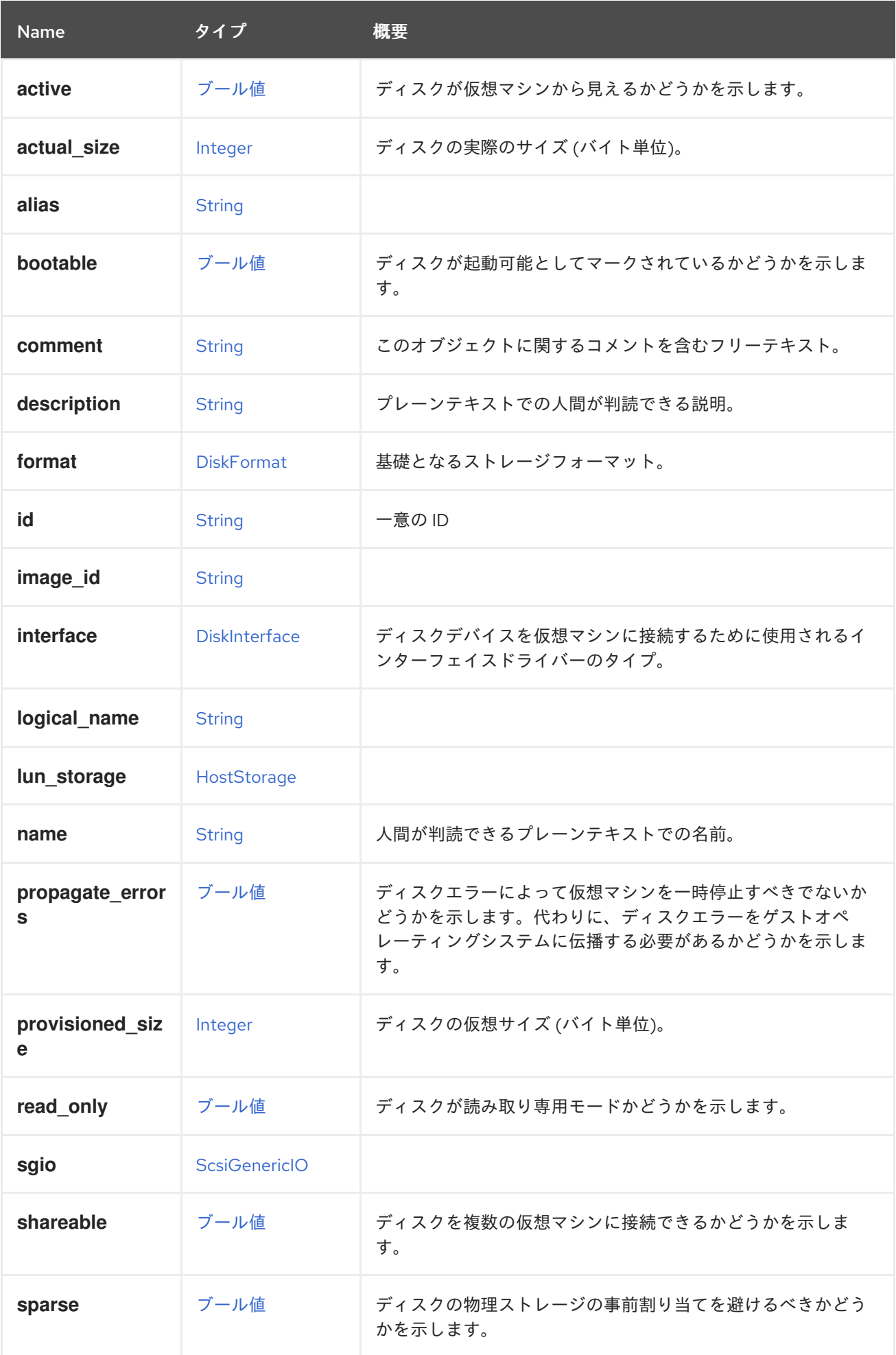

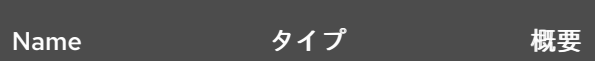

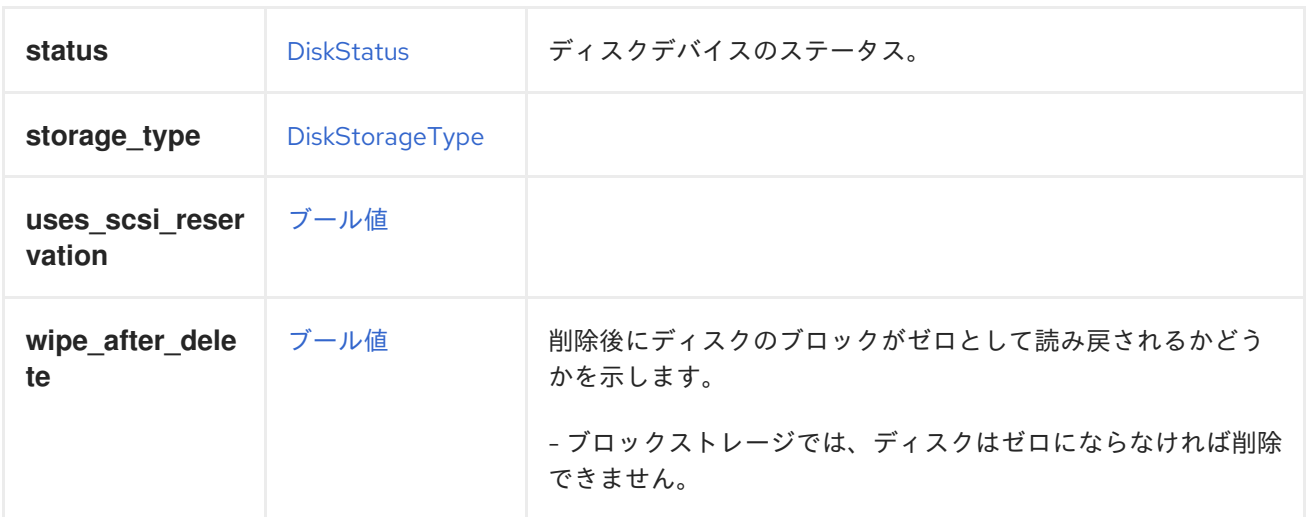

#### 6.49.1. active

ディスクが仮想マシンから見えるかどうかを示します。

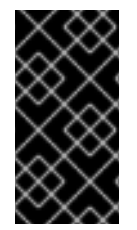

## 重要

仮想マシンにディスクアタッチメントを追加する場合、サーバーはこの属性を含まない 要求を受け入れますが、効果は定義されません。場合によっては、ディスクが自動的に アクティベートされ、その他の場合は自動的にアクティブになりません。問題を回避す るには、常に希望の値でこの属性をふくめることを強く推奨します。

#### 6.49.2. actual\_size

ディスクの実際のサイズ (バイト単位)。

実際のサイズは、ディスクによって実際に使用されるバイト数であり、**cow** 形式を使用するディスクの プロビジョニングされたサイズよりも小さくなります。

#### 6.49.3. bootable

ディスクが起動可能としてマークされているかどうかを示します。

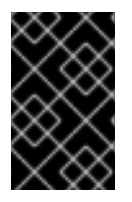

#### 重要

この属性は、実際に仮想マシンに接続されているディスクに対してのみ意味があり、API のバージョン 4 では、[DiskAttachment](#page-405-1) タイプに移動されています。ここでは後方互換性 のためにのみ保持されており、将来的には削除される予定です。

#### 6.49.4. interface

ディスクデバイスを仮想マシンに接続するために使用されるインターフェイスドライバーのタイプ。

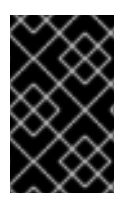

## 重要

この属性は、実際に仮想マシンに接続されているディスクに対してのみ意味があり、API のバージョン 4 では、[DiskAttachment](#page-405-1) タイプに移動されています。ここでは後方互換性 のためにのみ保持されており、将来的には削除される予定です。

### 6.49.5. provisioned\_size

ディスクの仮想サイズ (バイト単位)。

新しいディスクを作成する場合、この属性は必須です。

## 6.49.6. shareable

ディスクを複数の仮想マシンに接続できるかどうかを示します。

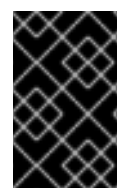

## 重要

ディスクが複数の仮想マシンに接続されている場合、[GlusterFS](https://www.gluster.org) や [GFS](http://www.sourceware.org/cluster/gfs) などの共有ファ イルシステムを使用するなど、データの破損を回避するために、それらの仮想マシンの ゲストオペレーティングシステムがアクセスを調整する責任があります。

## 6.49.7. wipe\_after\_delete

削除後にディスクのブロックがゼロとして読み戻されるかどうかを示します。

- ブロックストレージでは、ディスクはゼロにならなければ削除できません。
- ファイルストレージでは、以前に削除されたブロックがゼロとして読み戻されることがファイ ルシステムによって既に保証されているため、ディスクはすぐに削除されます。

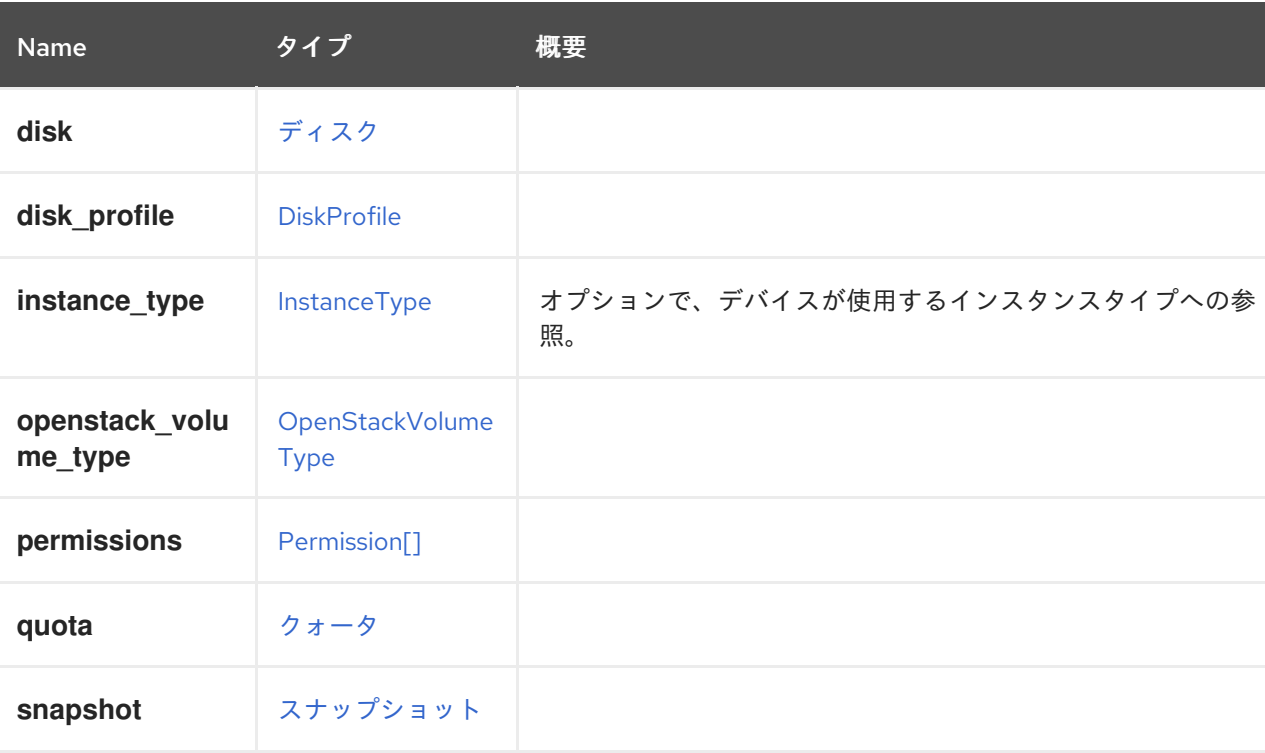

## 表6.65 リンクの概要

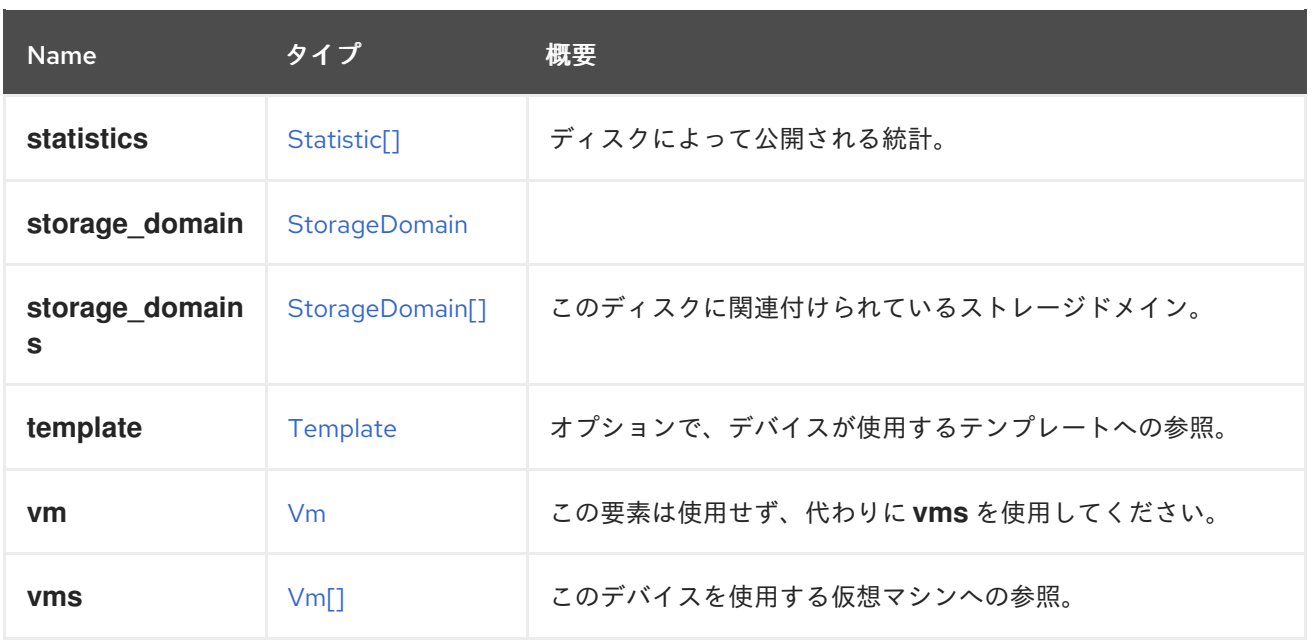

## 6.49.8. statistics

ディスクによって公開される統計。以下に例を示します。

```
<statistics>
 <statistic href="/ovirt-engine/api/disks/123/statistics/456" id="456">
  <name>data.current.read</name>
  <description>Read data rate</description>
  <kind>gauge</kind>
  <type>decimal</type>
  <unit>bytes_per_second</unit>
  <values>
   <value>
    <datum>1052</datum>
   </value>
  </values>
  <disk href="/ovirt-engine/api/disks/123" id="123"/>
 </statistic>
 ...
</statistics>
```
これらの統計は、ディスクの取得時に直接含まれず、リンクのみが含まれます。統計を取得するには、 以下のリンクを参照してください。

GET /ovirt-engine/api/disks/123/statistics

## 6.49.9. storage\_domains

このディスクに関連付けられているストレージドメイン。

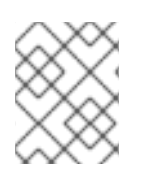

## 注記

テンプレートから作成されたのではない仮想マシンに最初のディスクを追加する場合に のみ必要です。

### 6.49.10. vms

このデバイスを使用する仮想マシンへの参照。デバイスは複数の仮想マシンで使用できます。たとえ ば、共有ディスクは 2 つ以上の仮想マシンで同時に使用することができます。

## <span id="page-411-0"></span>6.50. DISKSTATUS ENUM

#### 表6.66 値の概要

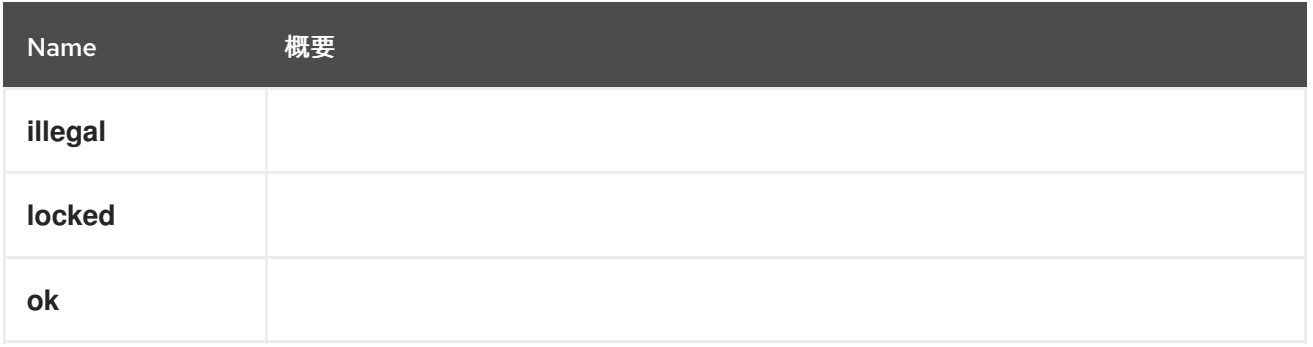

## <span id="page-411-1"></span>6.51. DISKSTORAGETYPE ENUM

#### 表6.67 値の概要

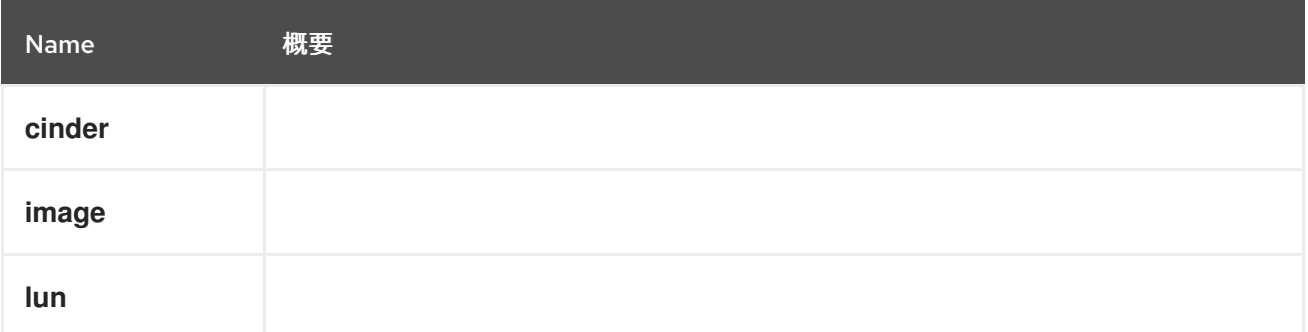

## 6.52. DISKTYPE ENUM

#### 表6.68 値の概要

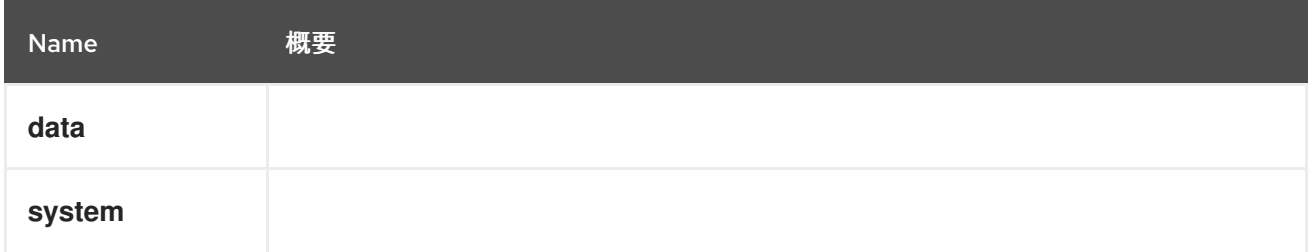

# 6.53. DISPLAY 構造体

#### 表6.69 属性の概要

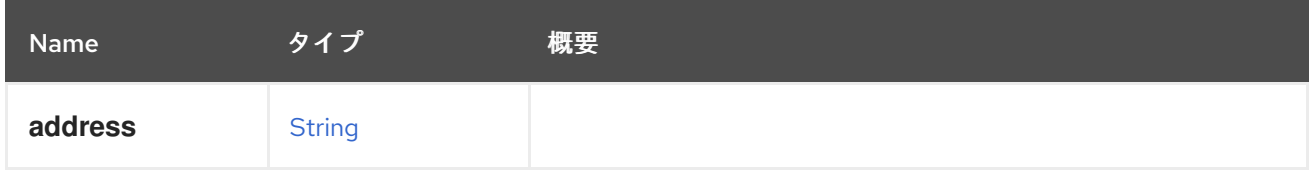

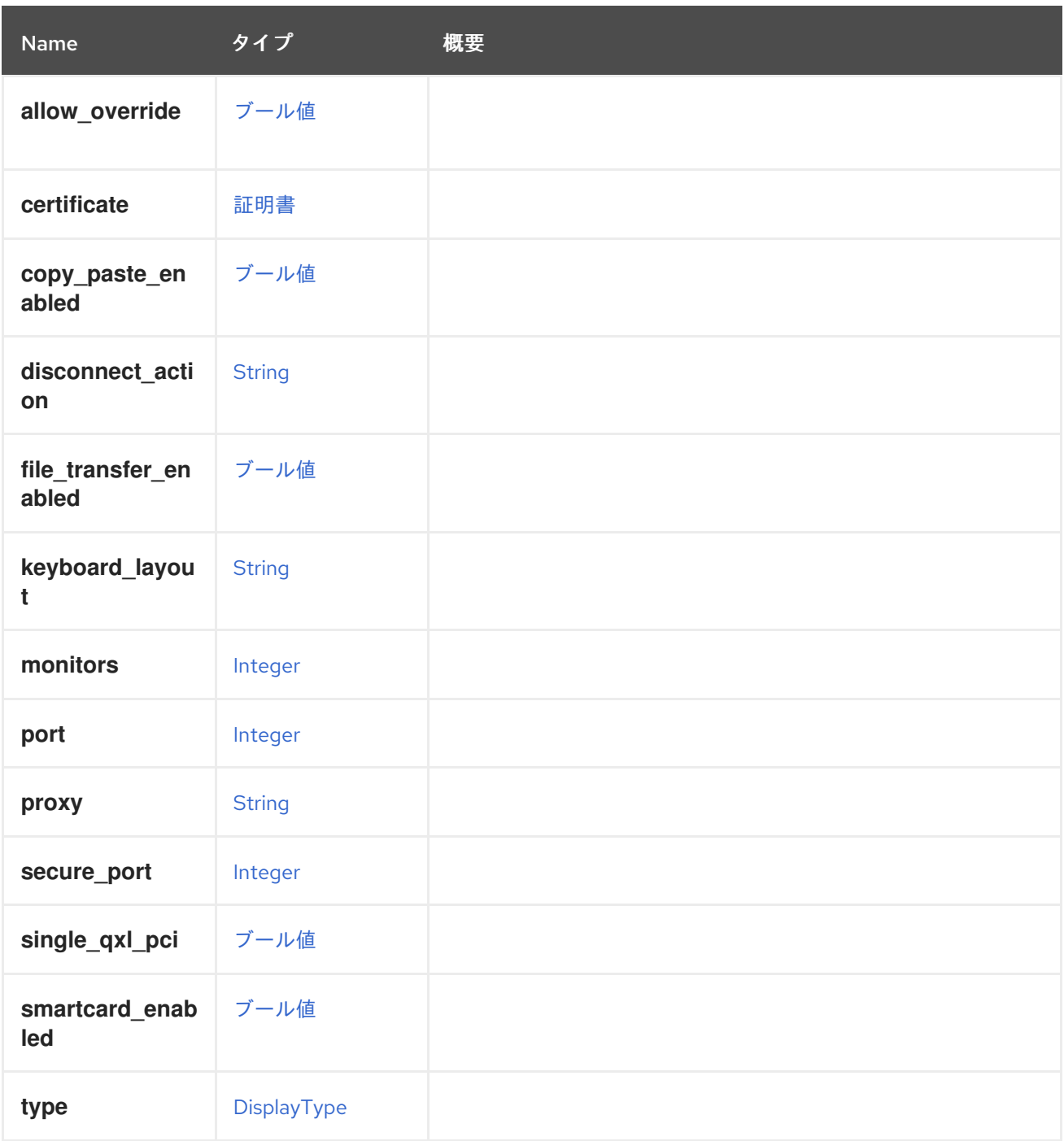

# <span id="page-412-0"></span>6.54. DISPLAYTYPE ENUM

表6.70 値の概要

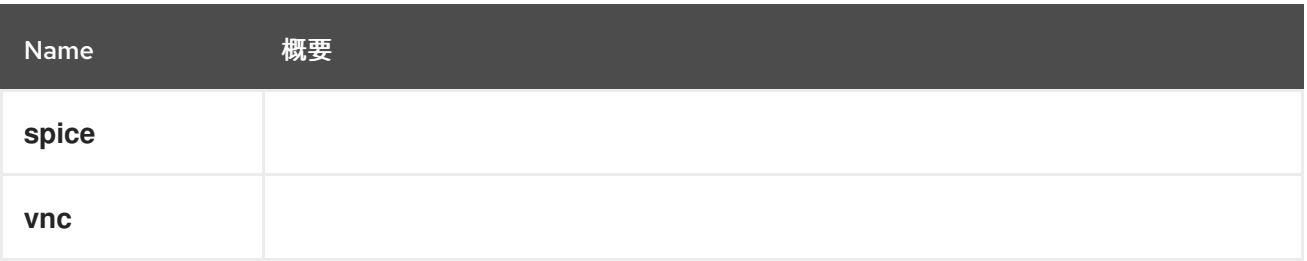

# 6.55. DNS 構造体

DNS リゾルバー設定を表します。

#### 表6.71 属性の概要

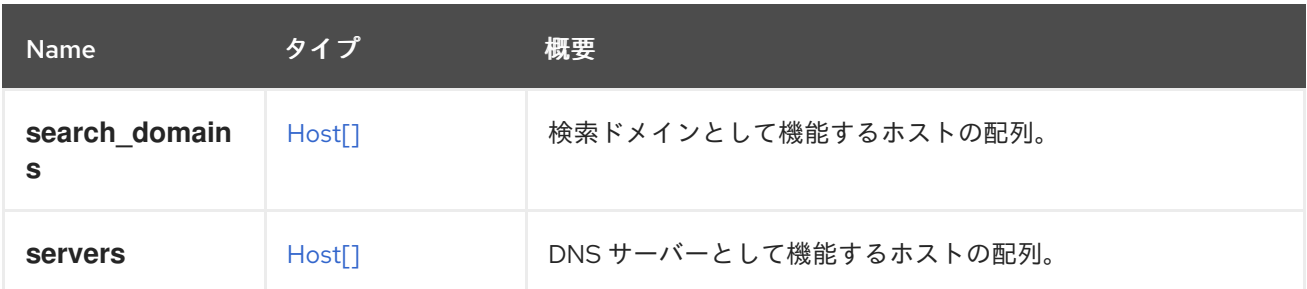

## 6.56. DOMAIN 構造体

このタイプは、ディレクトリーサービスドメインを表します。

#### 表6.72 属性の概要

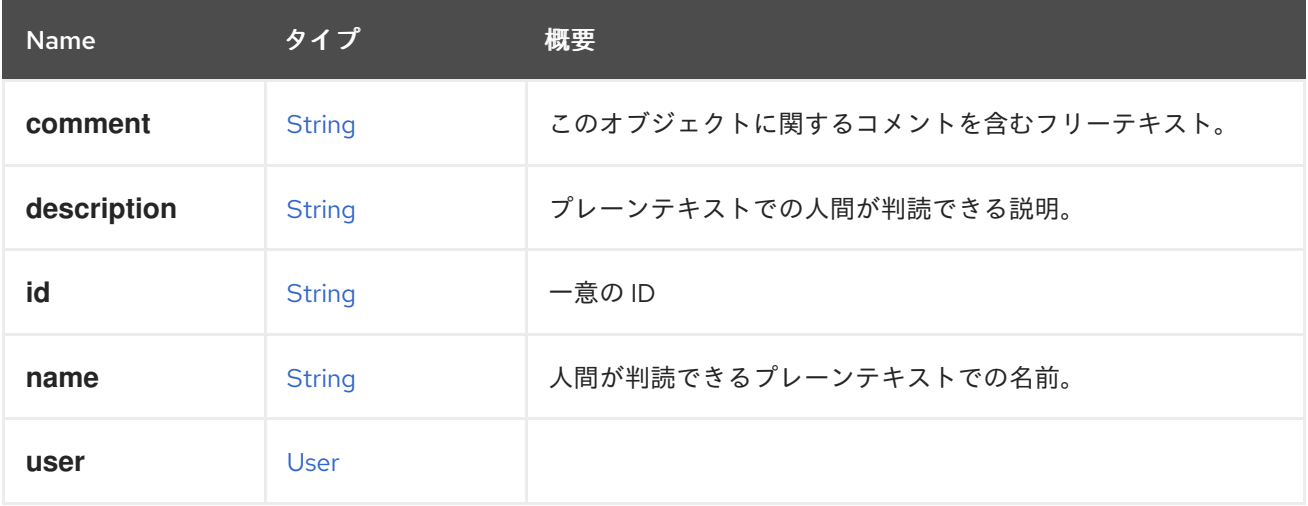

#### 表6.73 リンクの概要

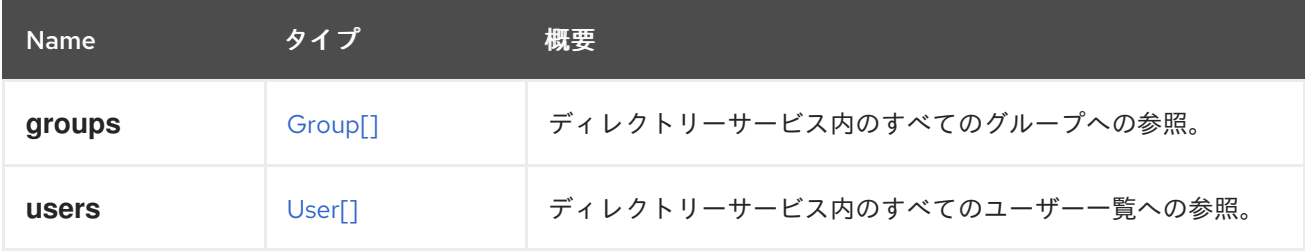

#### 6.56.1. users

ディレクトリーサービス内のすべてのユーザー一覧への参照。この情報は、新しいユーザーを Red Hat Virtualization 環境に追加するために使用されます。

## 6.57. ENTITYEXTERNALSTATUSENUM

外部エンティティーのステータスを表すタイプ。

### 表6.74 値の概要

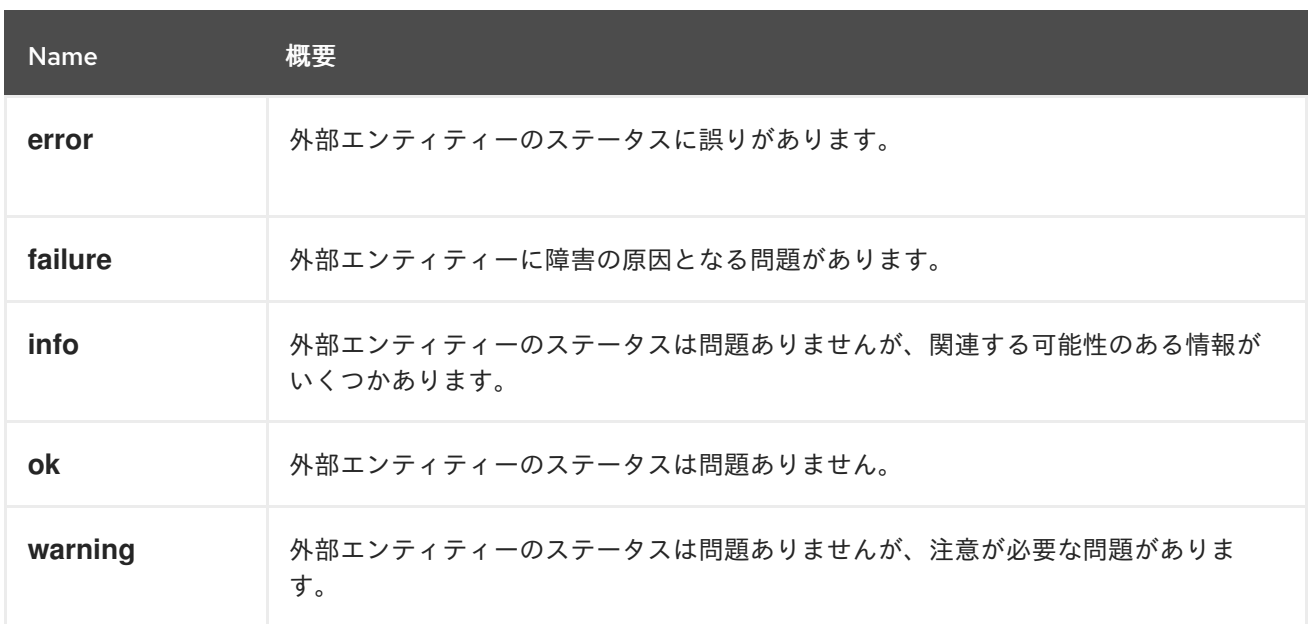

### 6.57.1. error

外部エンティティーのステータスに誤りがあります。これには、適度な注意が必要な場合があります。

## 6.57.2. failure

外部エンティティーに障害の原因となる問題があります。すぐに注意が必要な場合があります。

## 6.58. ENTITYPROFILEDETAIL STRUCT

#### 表6.75 属性の概要

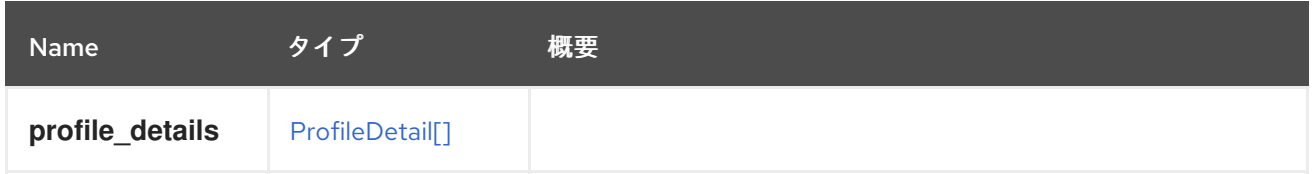

## 6.59. ERRORHANDLING構造体

### 表6.76 属性の概要

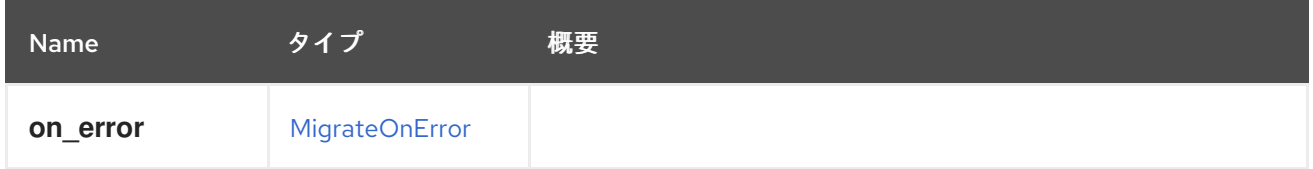

## 6.60. EVENT 構造体

イベントを表すタイプ。

#### 表6.77 属性の概要

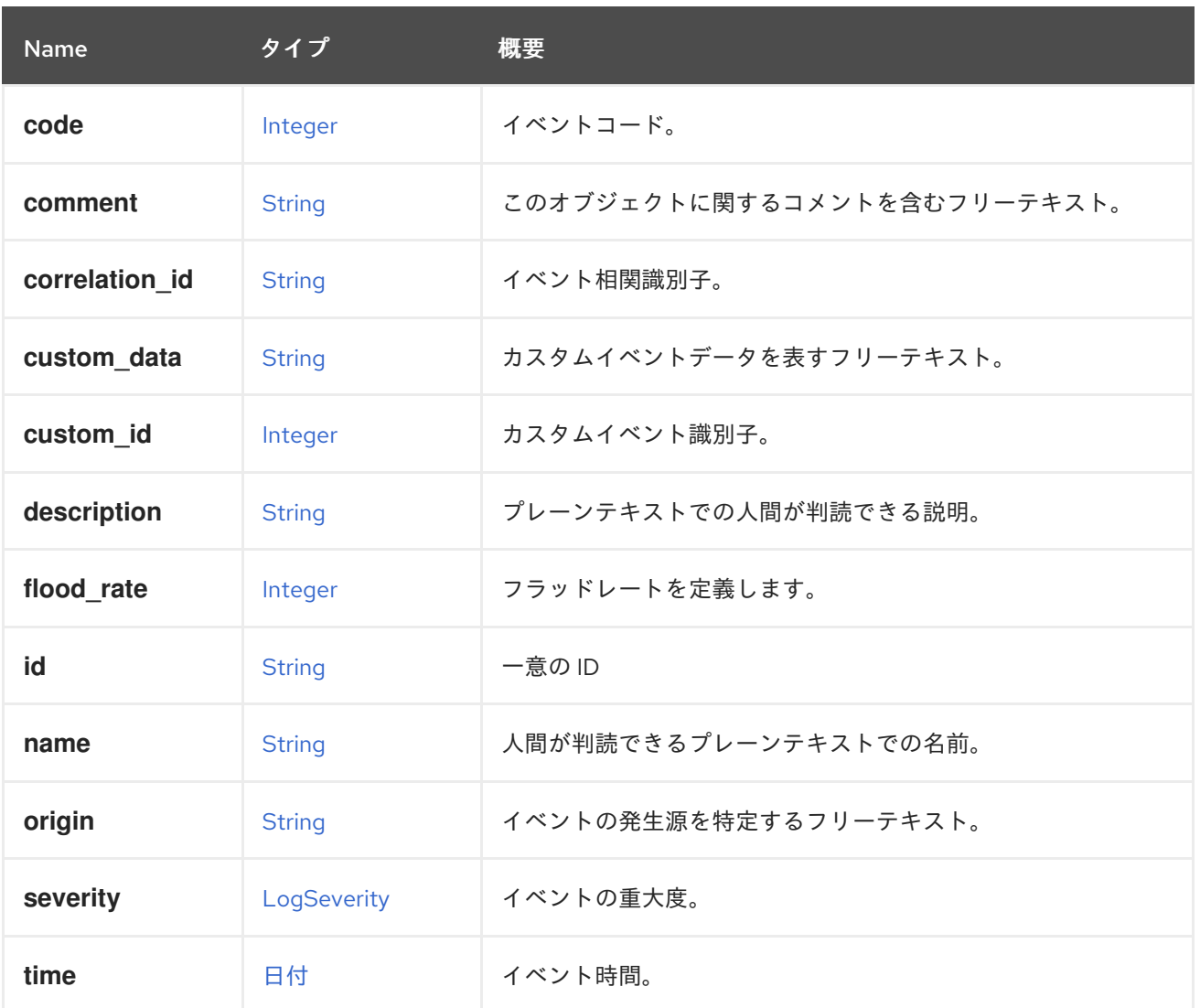

## 6.60.1. correlation\_id

イベント相関識別子。複数のイベントを相互に関連付けるために使用されます。

## 6.60.2. flood\_rate

フラッドレートを定義します。これにより、定義されたレートでイベントが複数回発生した場合のフ ラッディングが防止されます。デフォルトは 30 秒です。

### 表6.78 リンクの概要

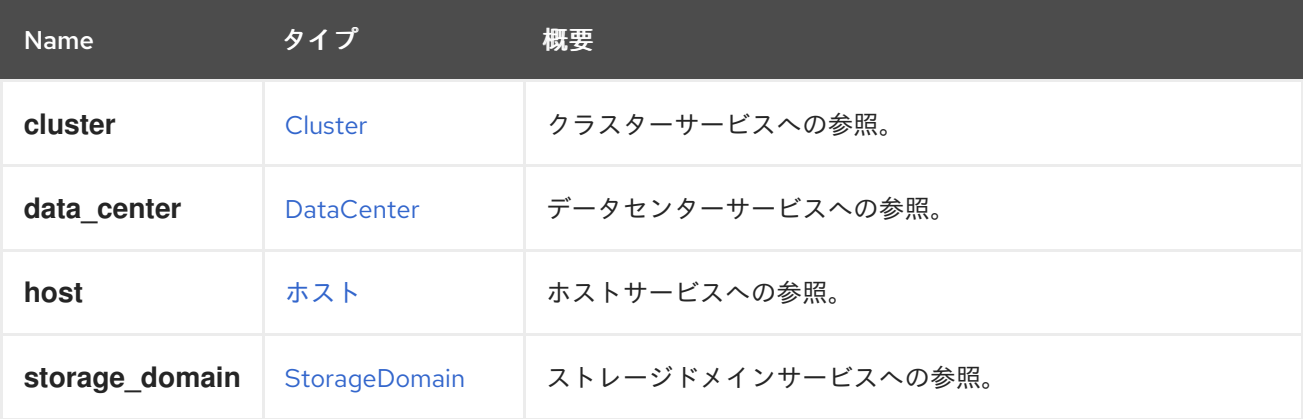

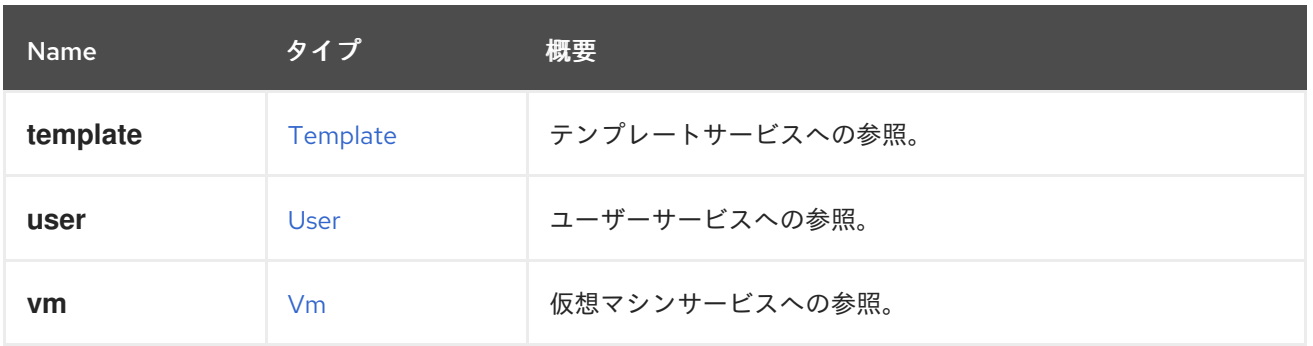

#### 6.60.3. cluster

クラスターサービスへの参照。イベントはクラスターに関連付けることができます。

#### 6.60.4. data\_center

データセンターサービスへの参照。イベントはデータセンターに関連付けることができます。

#### 6.60.5. host

ホストサービスへの参照。イベントはホストに関連付けることができます。

#### 6.60.6. storage\_domain

ストレージドメインサービスへの参照。イベントは、ストレージドメインに関連付けることができま す。

#### 6.60.7. template

テンプレートサービスへの参照。イベントはテンプレートに関連付けることができます。

### 6.60.8. user

ユーザーサービスへの参照。イベントはユーザーに関連付けることができます。

#### 6.60.9. vm

仮想マシンサービスへの参照。イベントは仮想マシンに関連付けることができます。

## 6.61. EXTERNALCOMPUTERESOURCESTRUCT

#### 表6.79 属性の概要

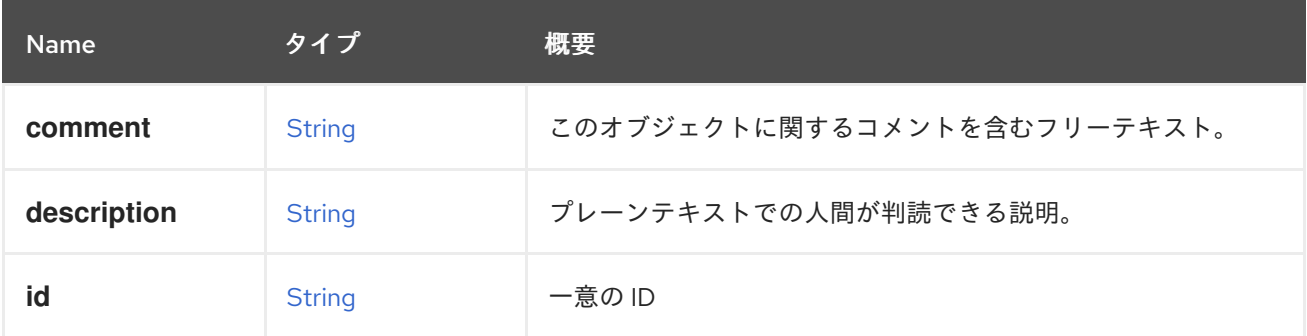

<span id="page-417-0"></span>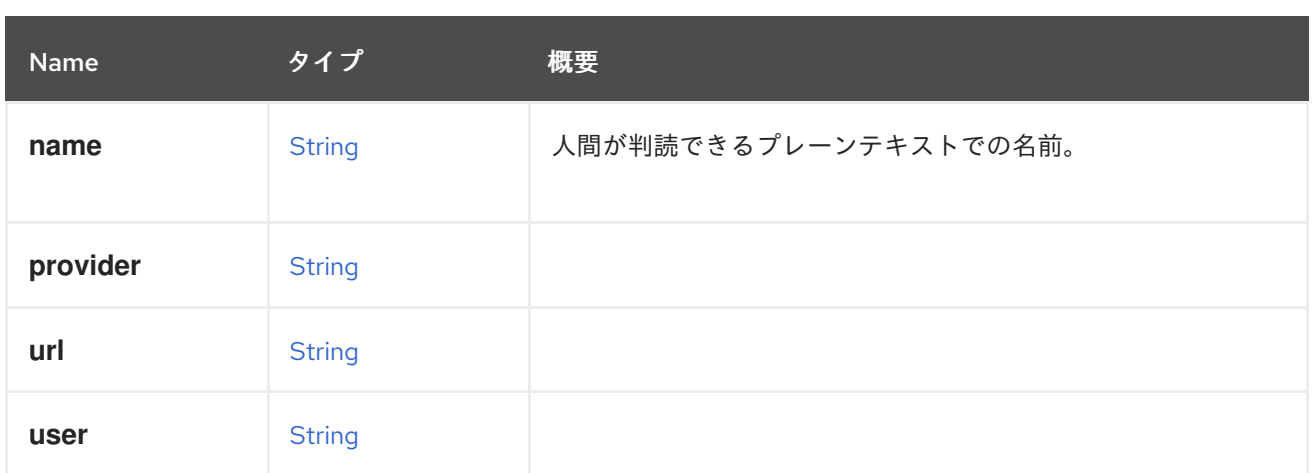

## 表6.80 リンクの概要

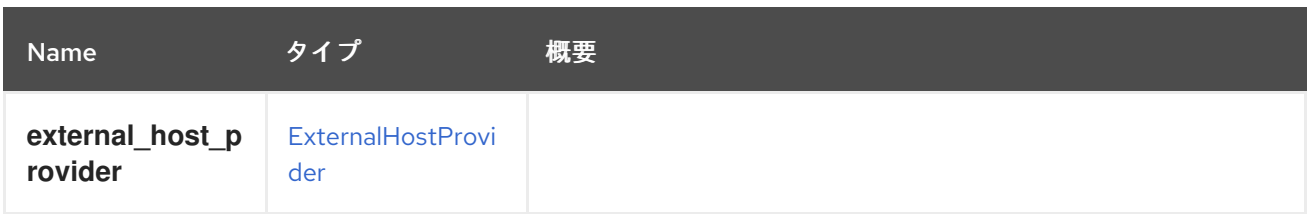

# <span id="page-417-1"></span>6.62. EXTERNALDISCOVEREDHOST STRUCT

## 表6.81 属性の概要

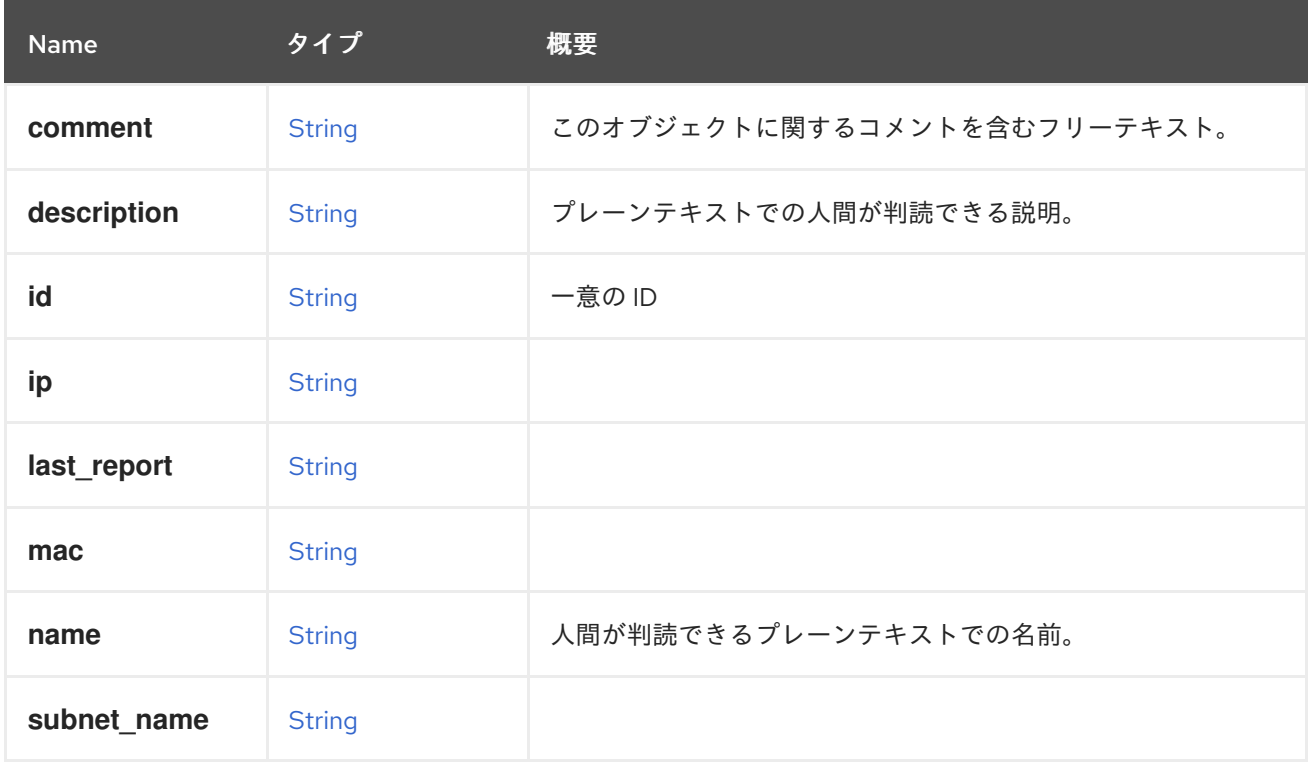

## 表6.82 リンクの概要

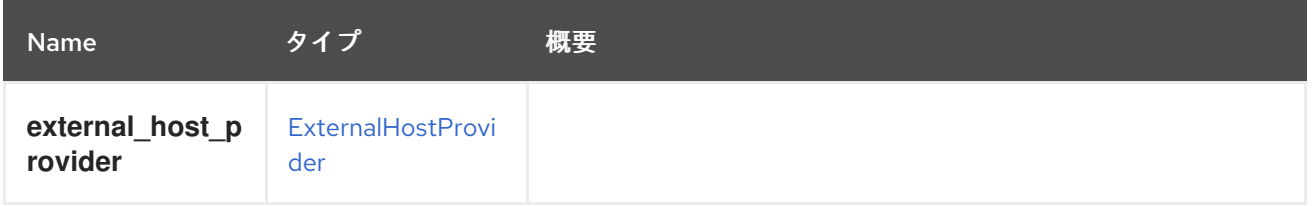

# 6.63. EXTERNALHOST構造体

## 表6.83 属性の概要

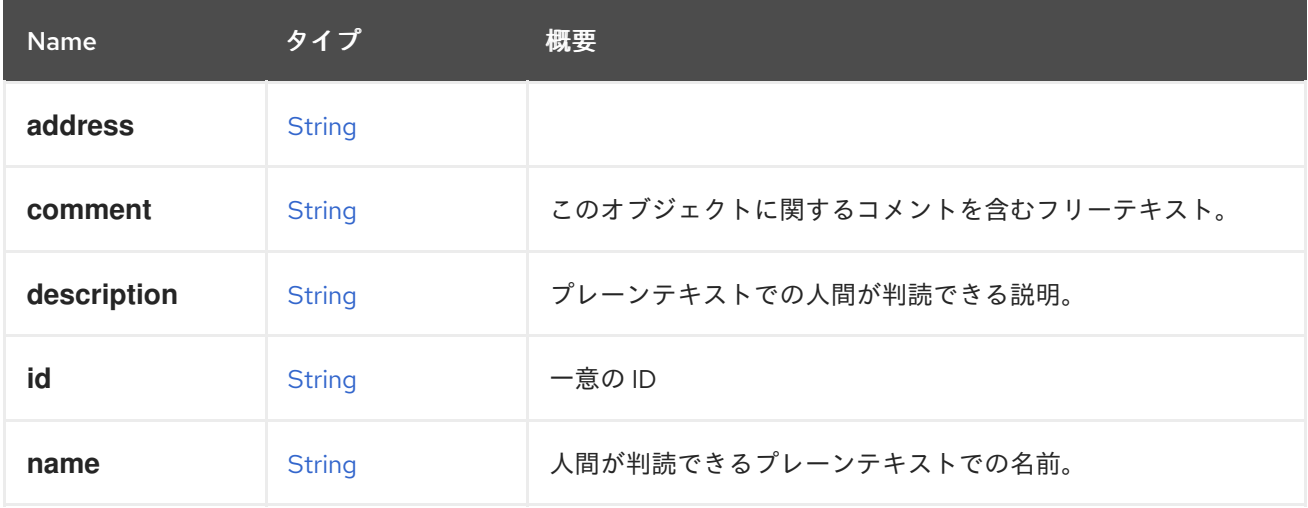

### 表6.84 リンクの概要

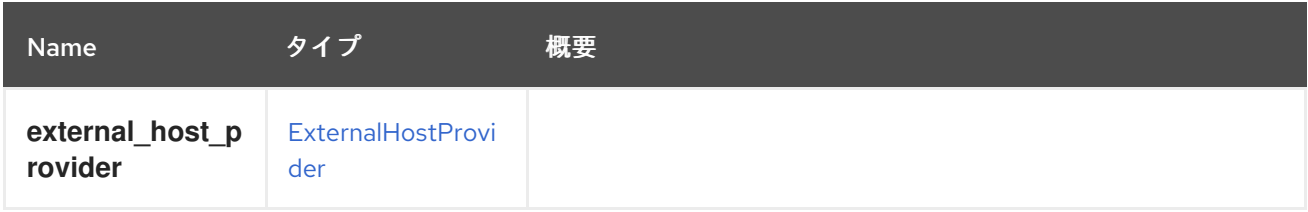

# <span id="page-418-0"></span>6.64. EXTERNALHOSTGROUPSTRUCT

#### 表6.85 属性の概要

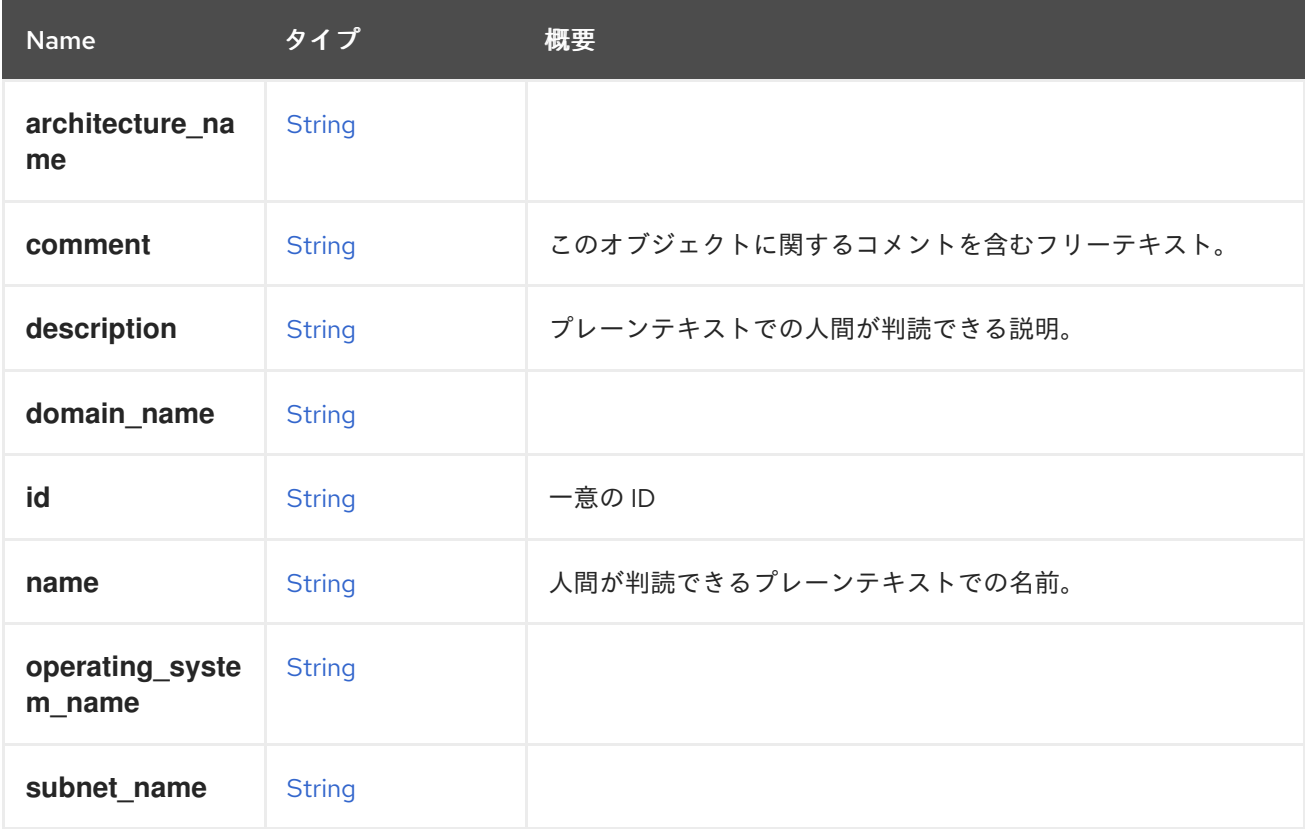

#### 表6.86 リンクの概要

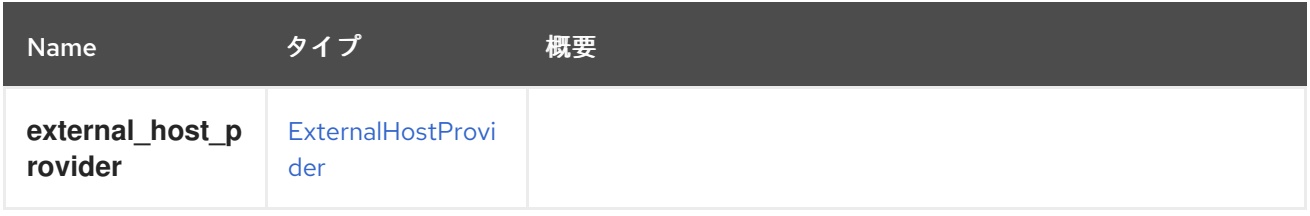

## <span id="page-419-0"></span>6.65. EXTERNALHOSTPROVIDER STRUCT

### 表6.87 属性の概要

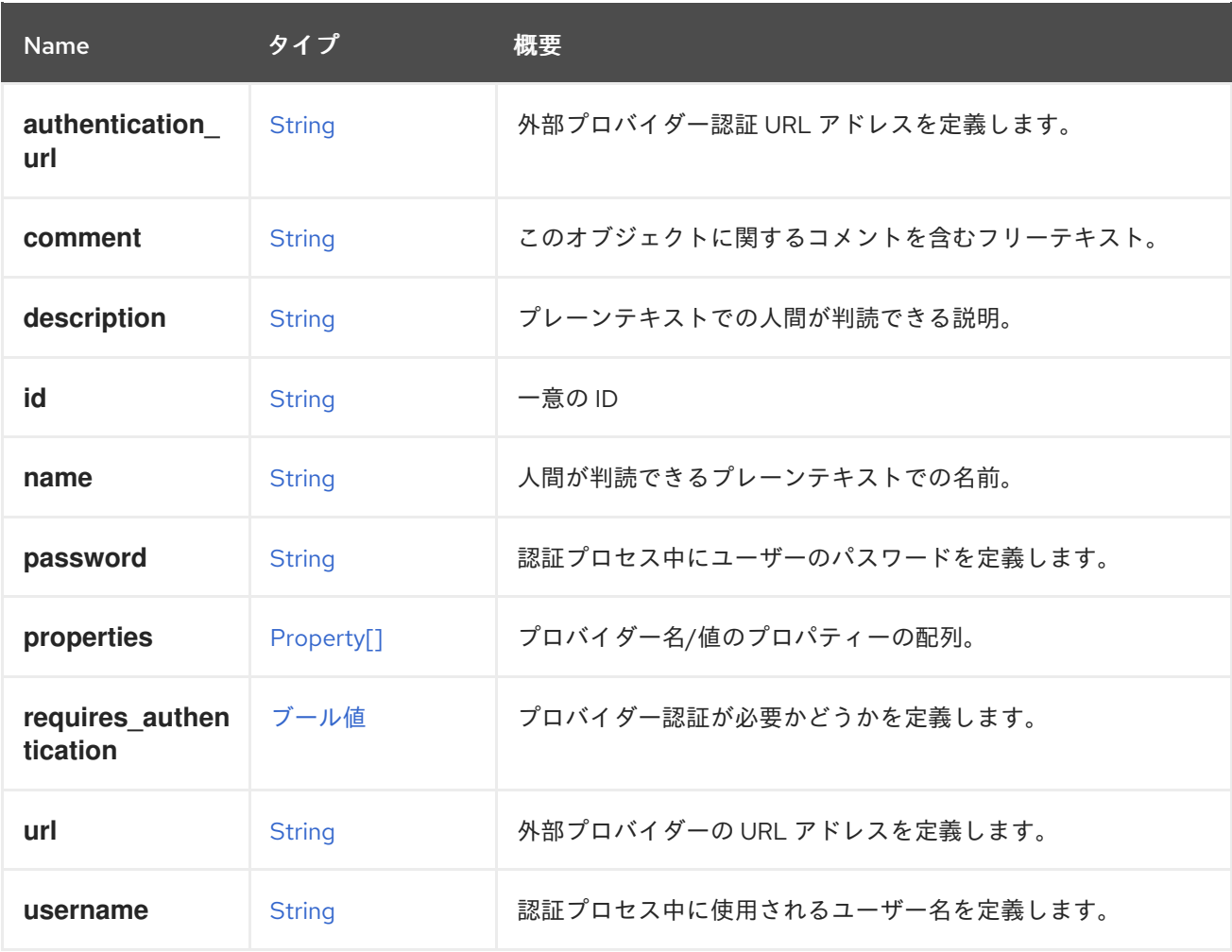

# 6.65.1. requires\_authentication

プロバイダー認証が必要かどうかを定義します。

認証が必要な場合、**username** と **password** の両方の属性が認証時に使用されます。

## 表6.88 リンクの概要

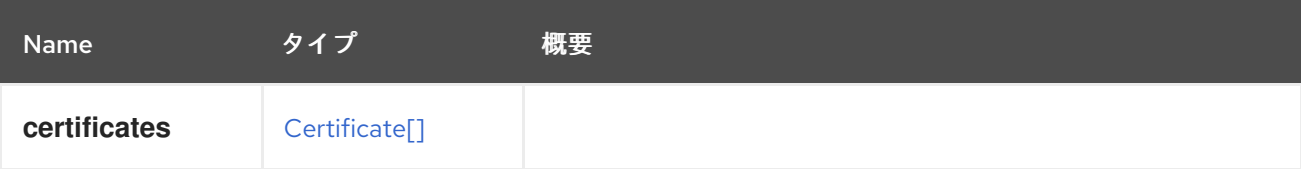

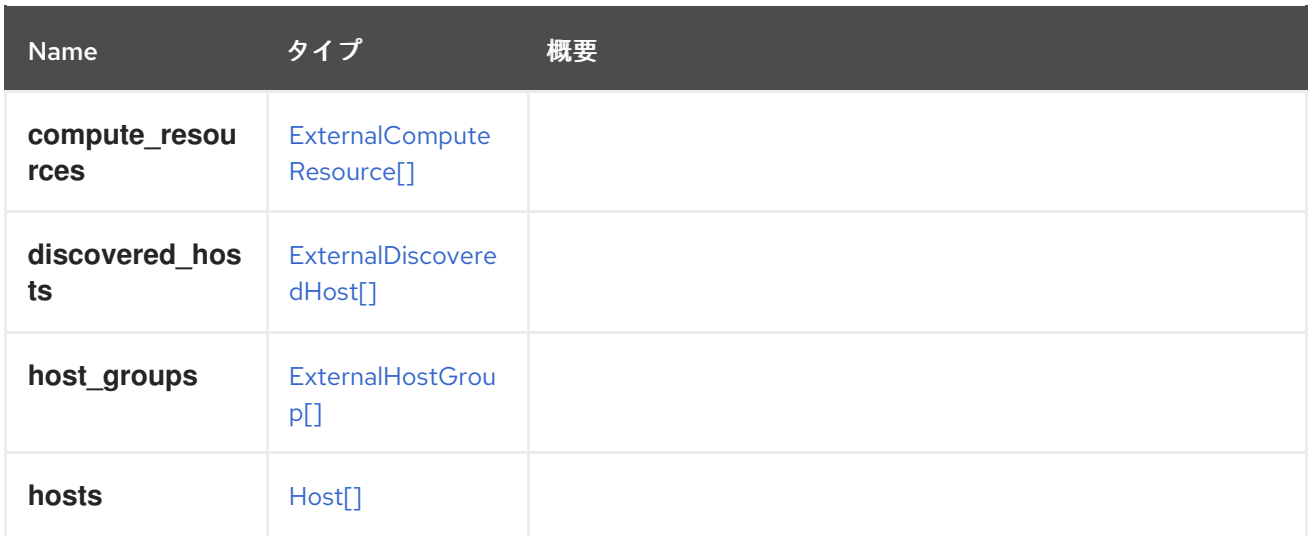

# 6.66. EXTERNALPROVIDER構造体

外部プロバイダーを表します。

#### 表6.89 属性の概要

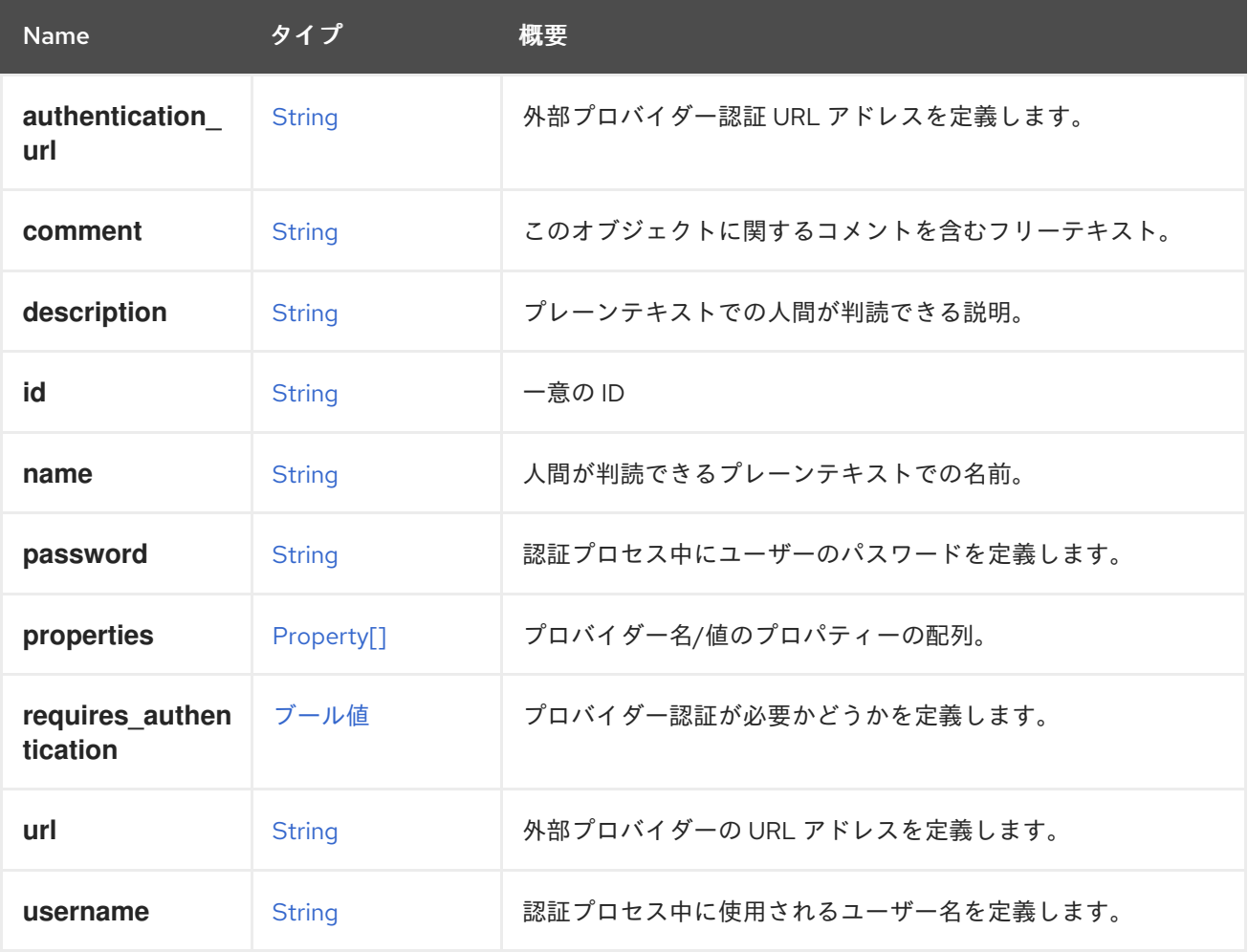

## 6.66.1. requires\_authentication

プロバイダー認証が必要かどうかを定義します。

認証が必要な場合、**username** と **password** の両方の属性が認証時に使用されます。

# 6.67. EXTERNALSTATUSENUM

## 表6.90 値の概要

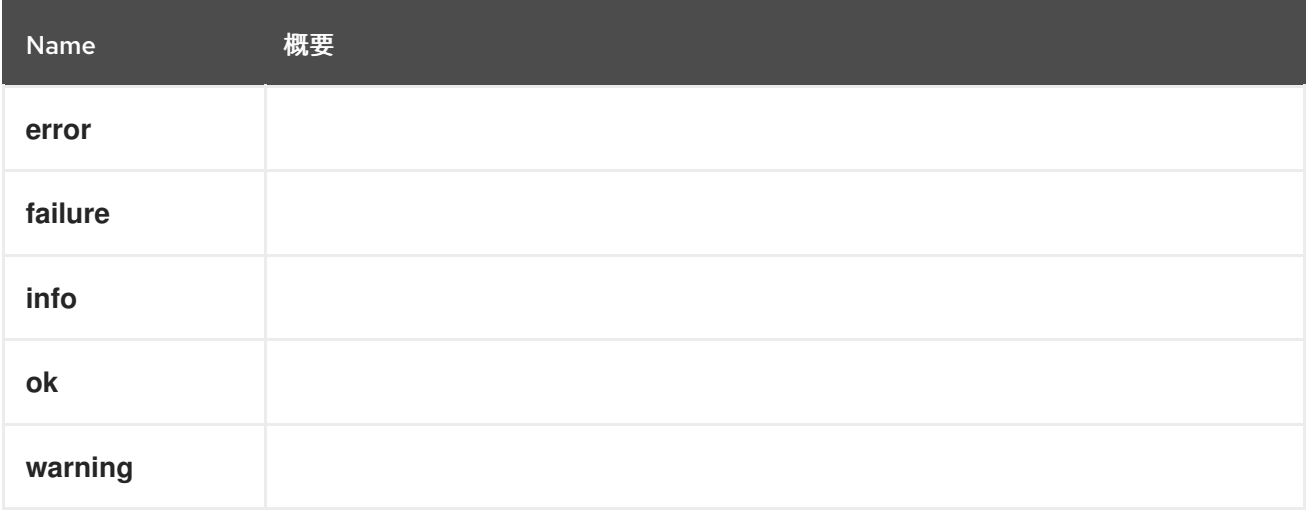

## 6.68. EXTERNALSYSTEMTYPE ENUM

**step** に関連する外部システムの種類を表す。

#### 表6.91 値の概要

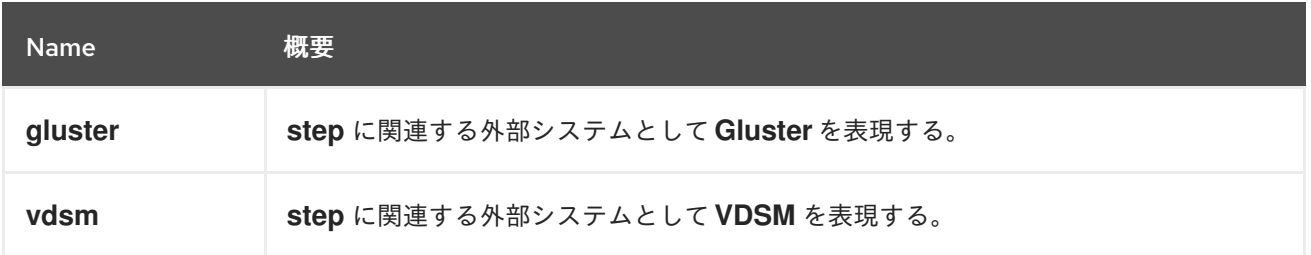

# 6.69. EXTERNALVMIMPORT STRUCT

外部システムからの仮想マシンインポート操作のパラメーターについて説明します。

#### 表6.92 属性の概要

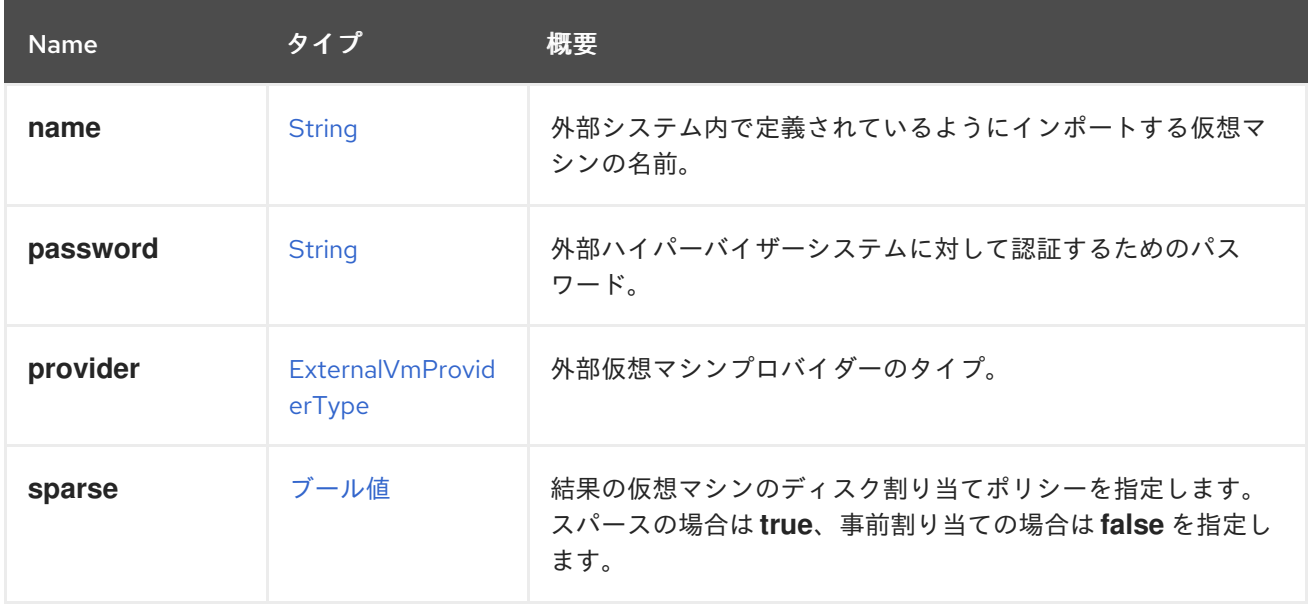

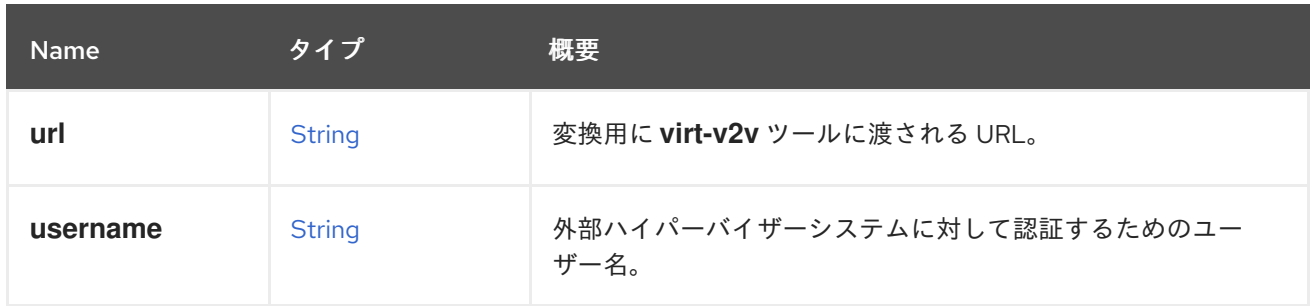

#### 6.69.1. url

変換用に **virt-v2v** ツールに渡される URL。

以下に例を示します。

vpx://wmware\_user@vcenter-host/DataCenter/Cluster/esxi-host?no\_verify=1

その他の例は、<http://libguestfs.org/virt-v2v.1.html> を参照してください。

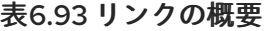

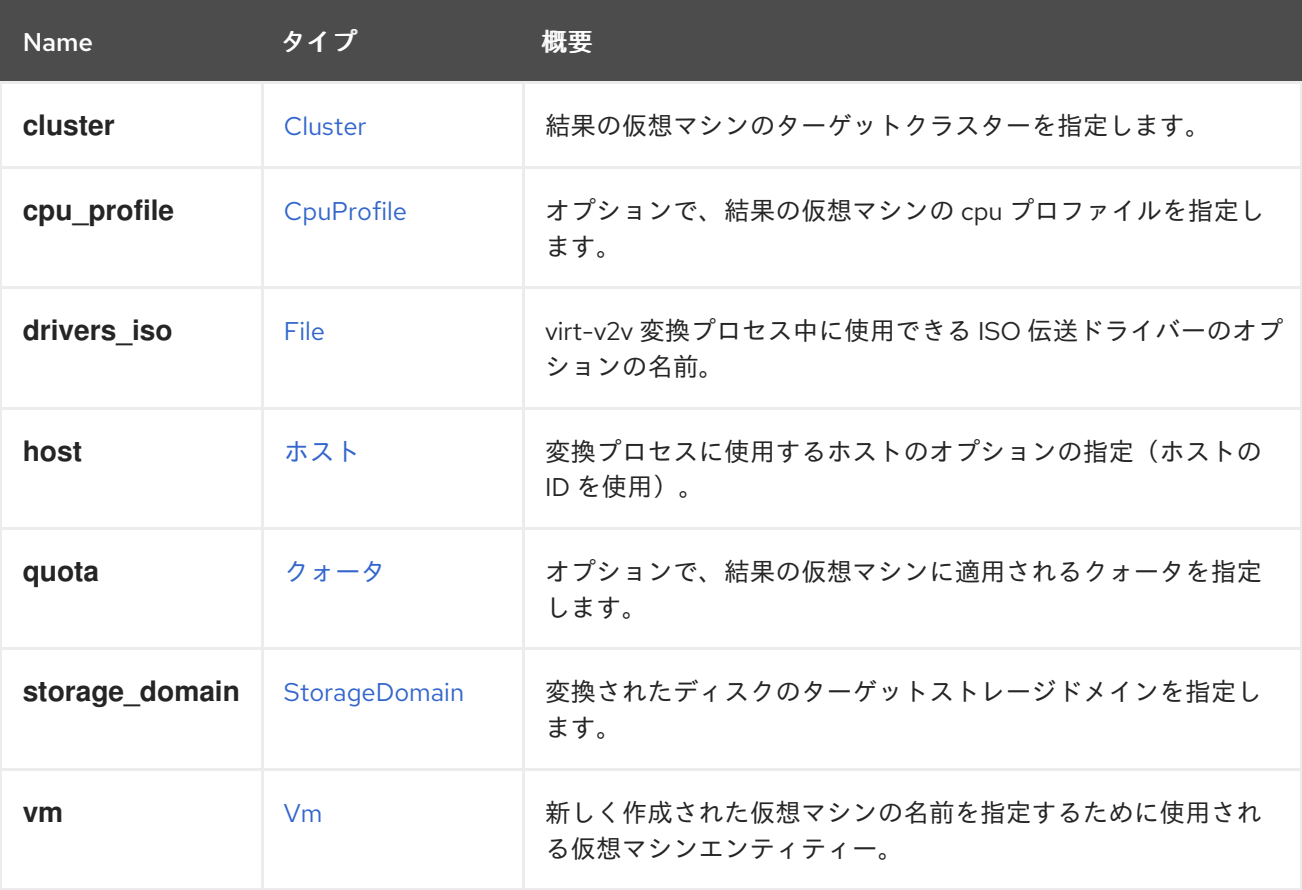

#### 6.69.2. host

変換プロセスに使用するホストのオプションの指定(ホストの ID を使用)。指定されていない場合 は、自動的に選択されます。

## 6.69.3. vm

新しく作成された仮想マシンの名前を指定するために使用される仮想マシンエンティティー。

name が指定されていない場合は、ソース仮想マシン名が使用されます。

## <span id="page-423-0"></span>6.70. EXTERNALVMPROVIDERTYPE ENUM

外部ハイパーバイザーシステムのタイプについて説明します。

#### 表6.94 値の概要

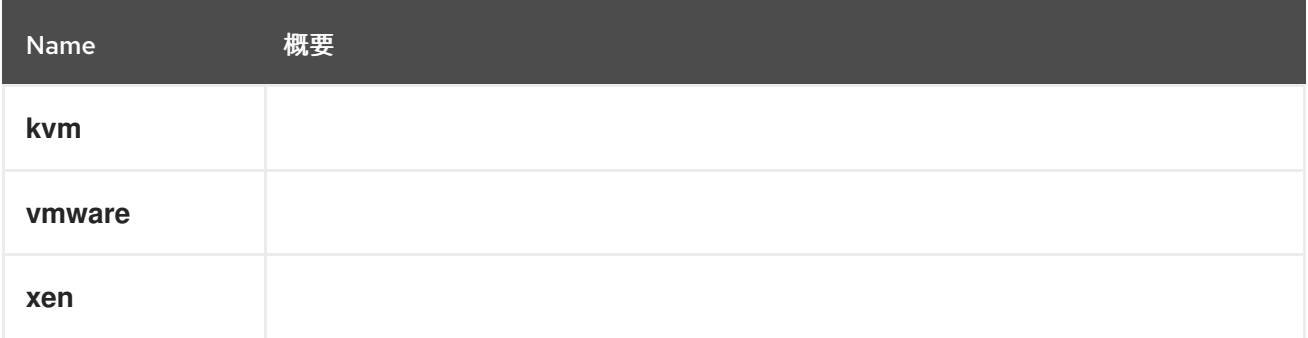

## 6.71. FAULT 構造体

#### 表6.95 属性の概要

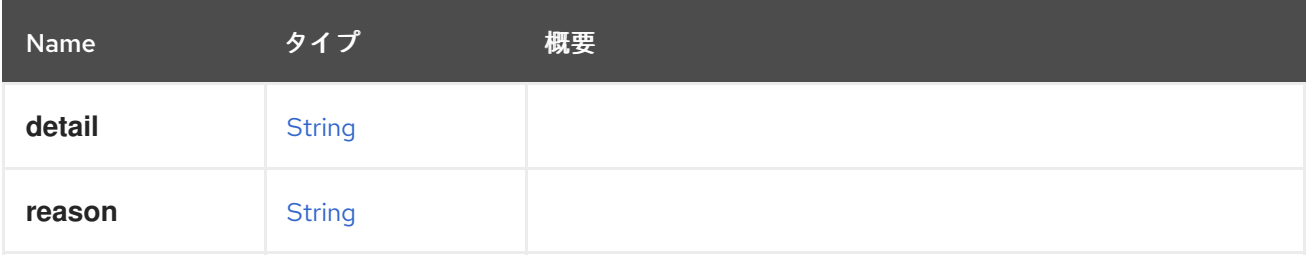

## 6.72. FENCETYPE ENUM

フェンス操作のタイプを表すタイプ。

#### 表6.96 値の概要

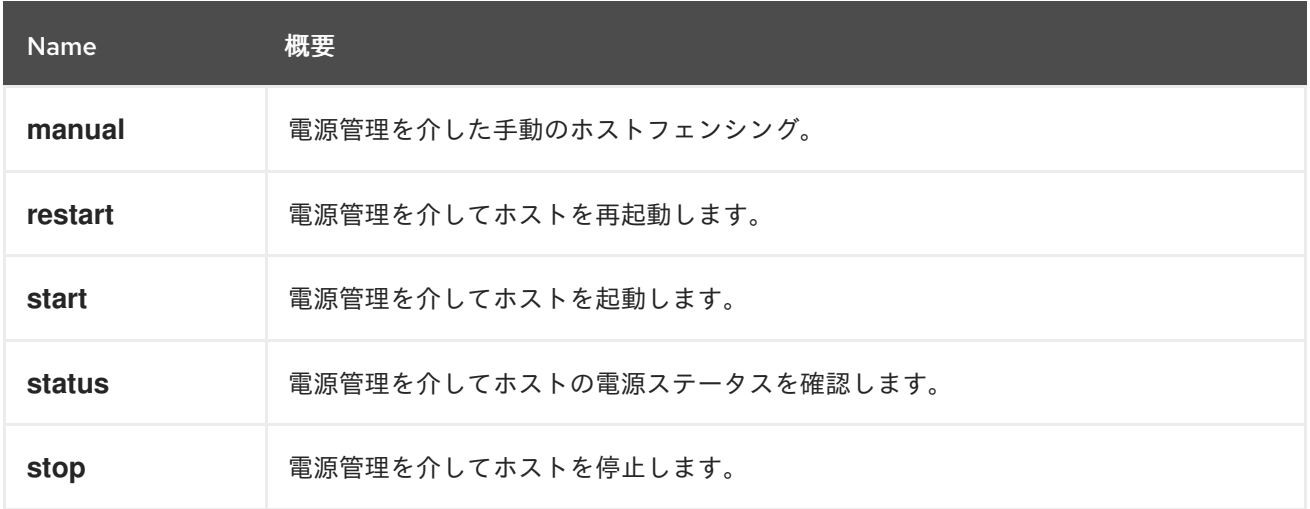

## 6.73. FENCINGPOLICY 構造体

クラスターフェンシングポリシーを表すタイプ。

#### 表6.97 属性の概要

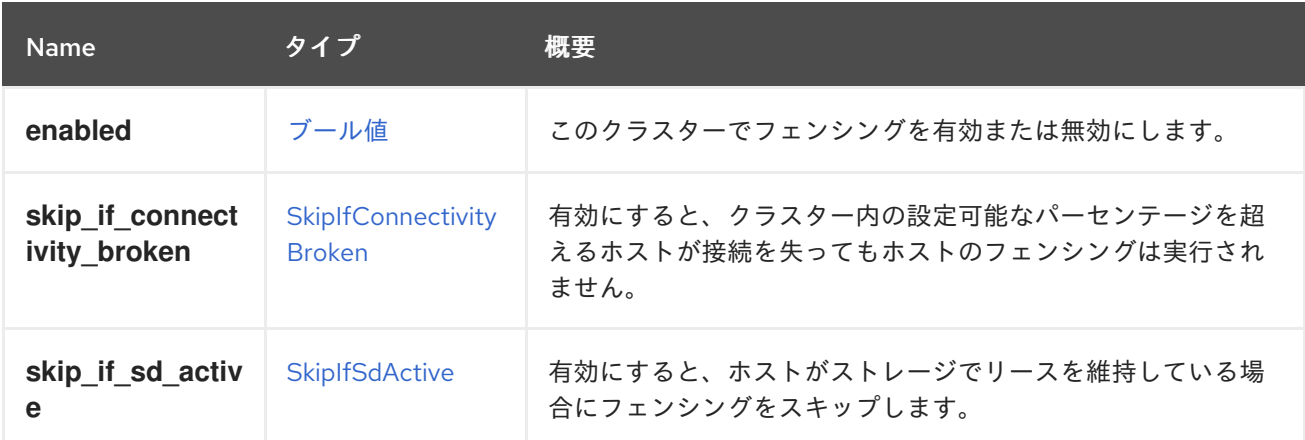

#### 6.73.1. skip\_if\_connectivity\_broken

有効にすると、クラスター内の設定可能なパーセンテージを超えるホストが接続を失ってもホストの フェンシングは実行されません。これは、クラスター内でグローバルネットワークの問題が発生した場 合にフェンシング ストーム を防ぐためです。

#### 6.73.2. skip\_if\_sd\_active

有効にすると、ホストがストレージでリースを維持している場合にフェンシングをスキップします。こ れは、ホストがまだストレージにアクセスできる場合、フェンシングされないことを意味します。

## <span id="page-424-0"></span>6.74. FILE 構造体

#### 表6.98 属性の概要

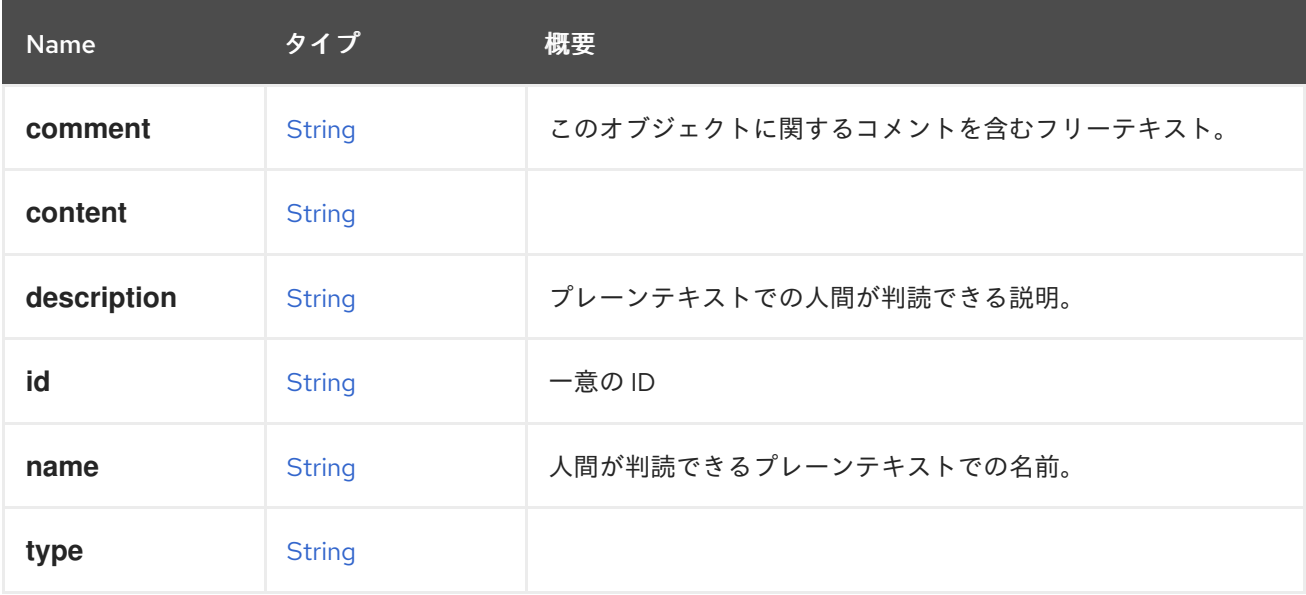

#### 表6.99 リンクの概要

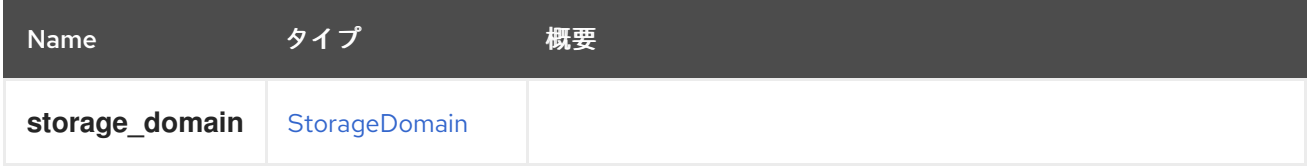

# 6.75. FILTER構造体

## 表6.100 属性の概要

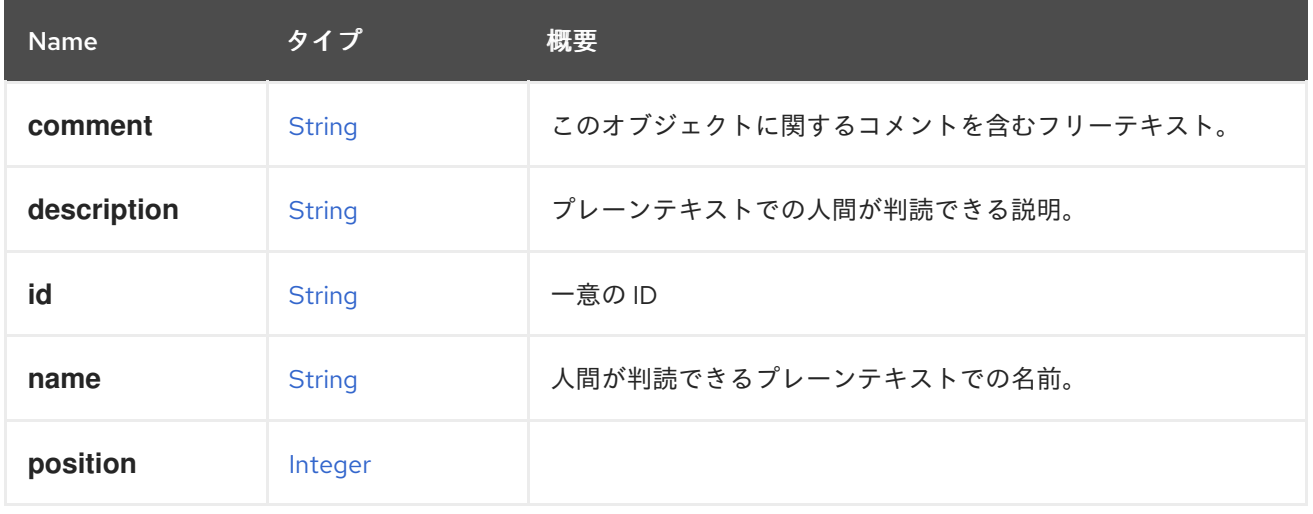

### 表6.101 リンクの概要

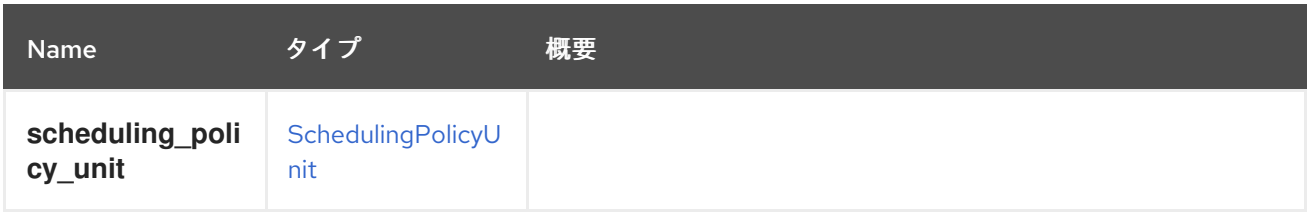

# 6.76. FLOPPY 構造体

#### 表6.102 属性の概要

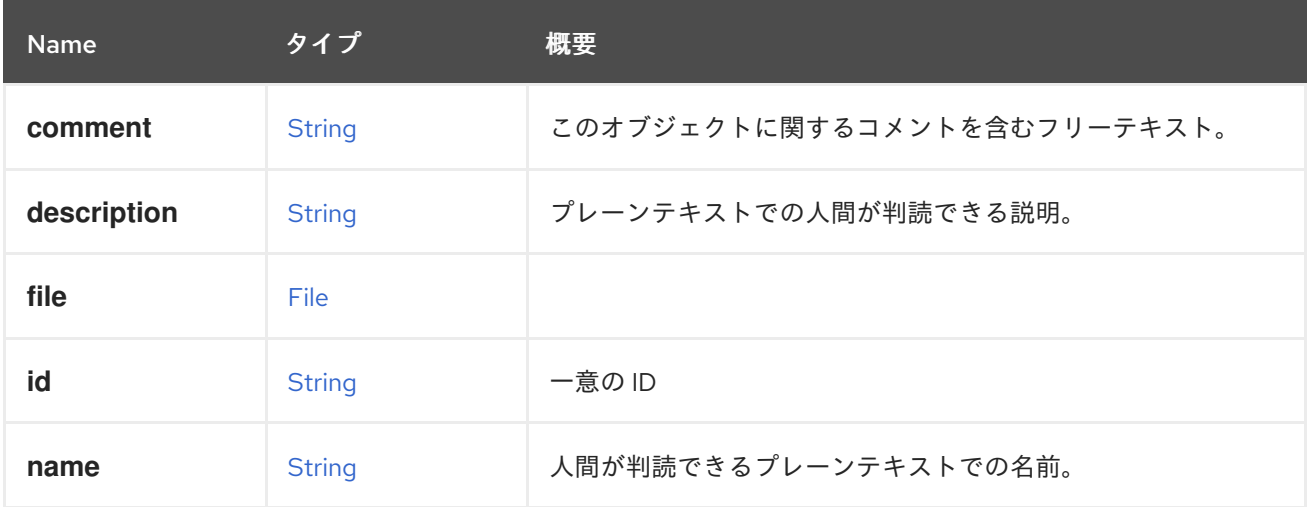

### 表6.103 リンクの概要

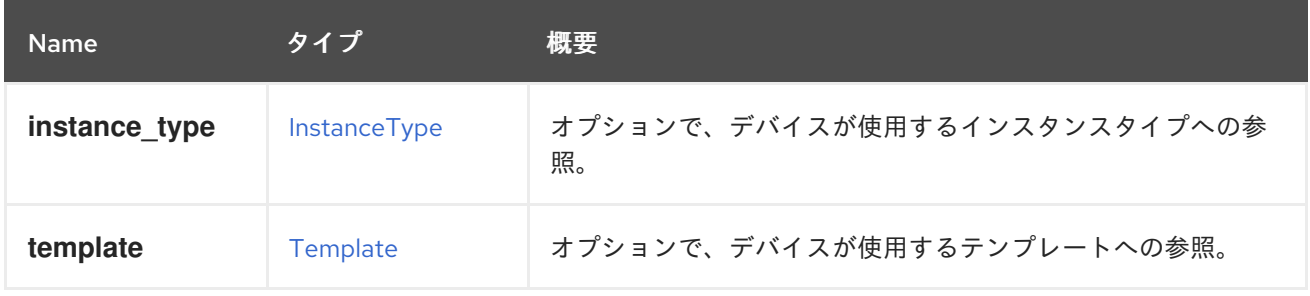

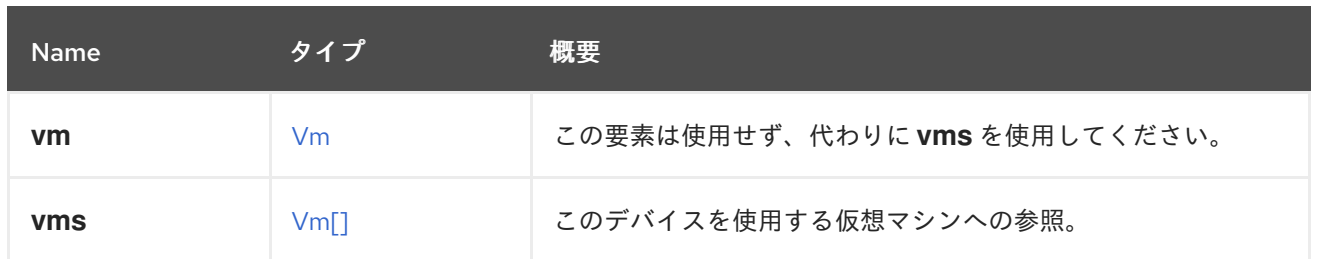

## 6.76.1. vms

このデバイスを使用する仮想マシンへの参照。デバイスは複数の仮想マシンで使用できます。たとえ ば、共有ディスクは 2 つ以上の仮想マシンで同時に使用することができます。

# 6.77. FOPSTATISTICSTRUCT

表6.104 属性の概要

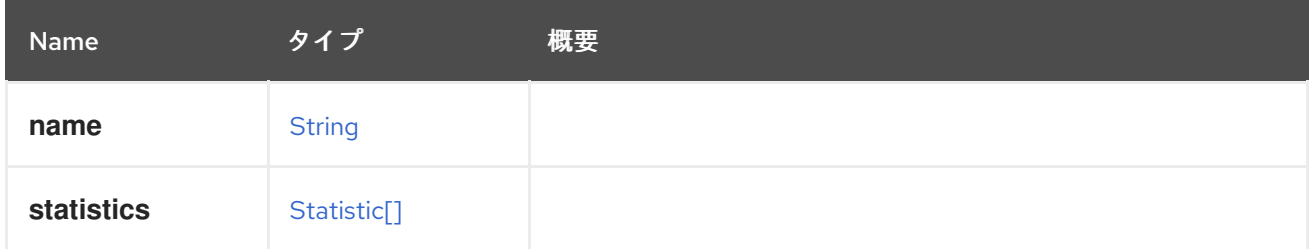

# 6.78. GLUSTERBRICK 構造体

## 表6.105 属性の概要

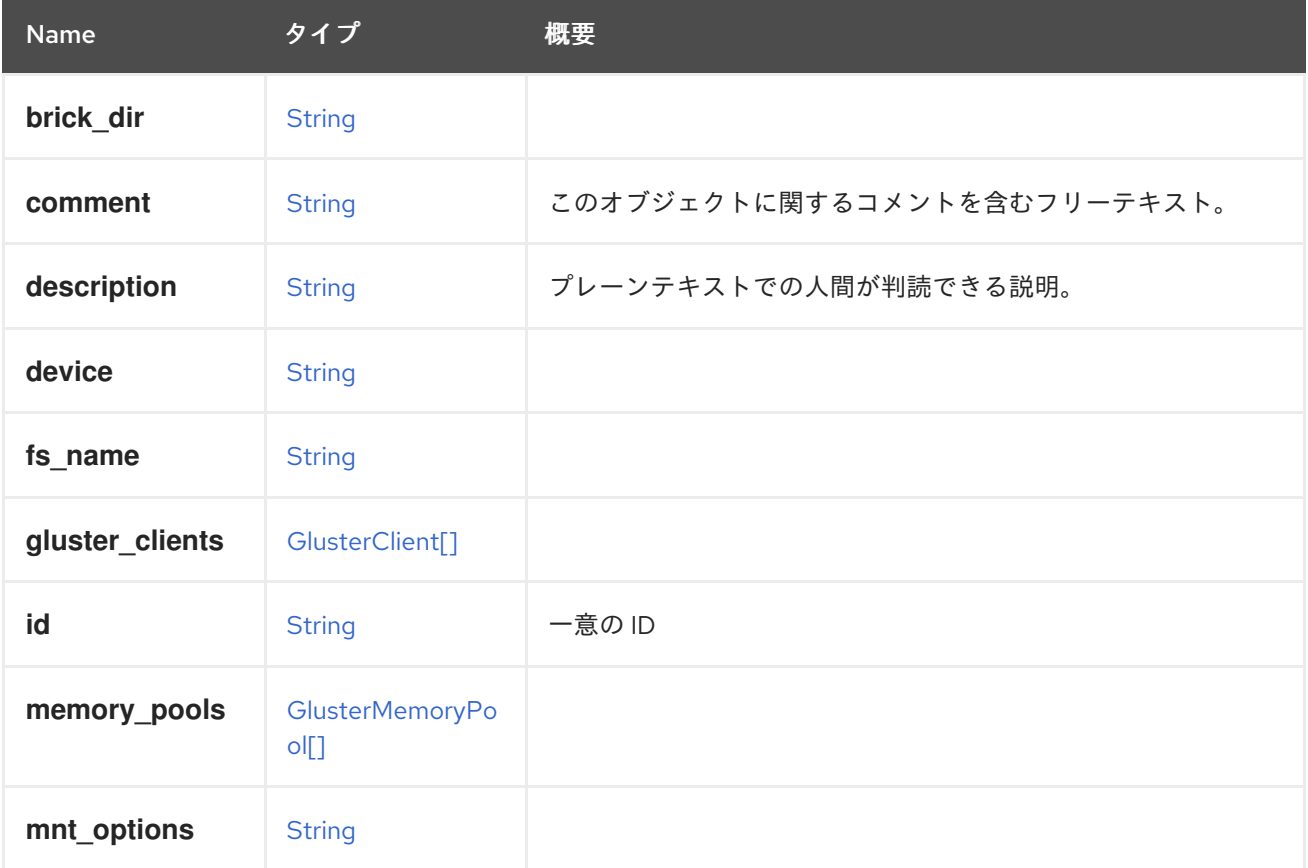

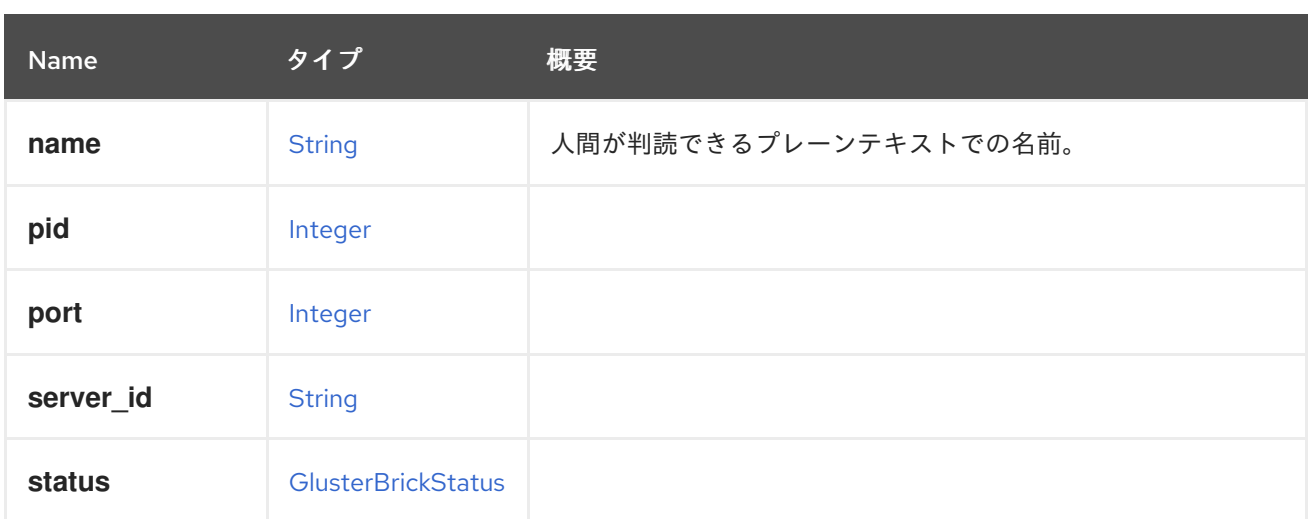

### 表6.106 リンクの概要

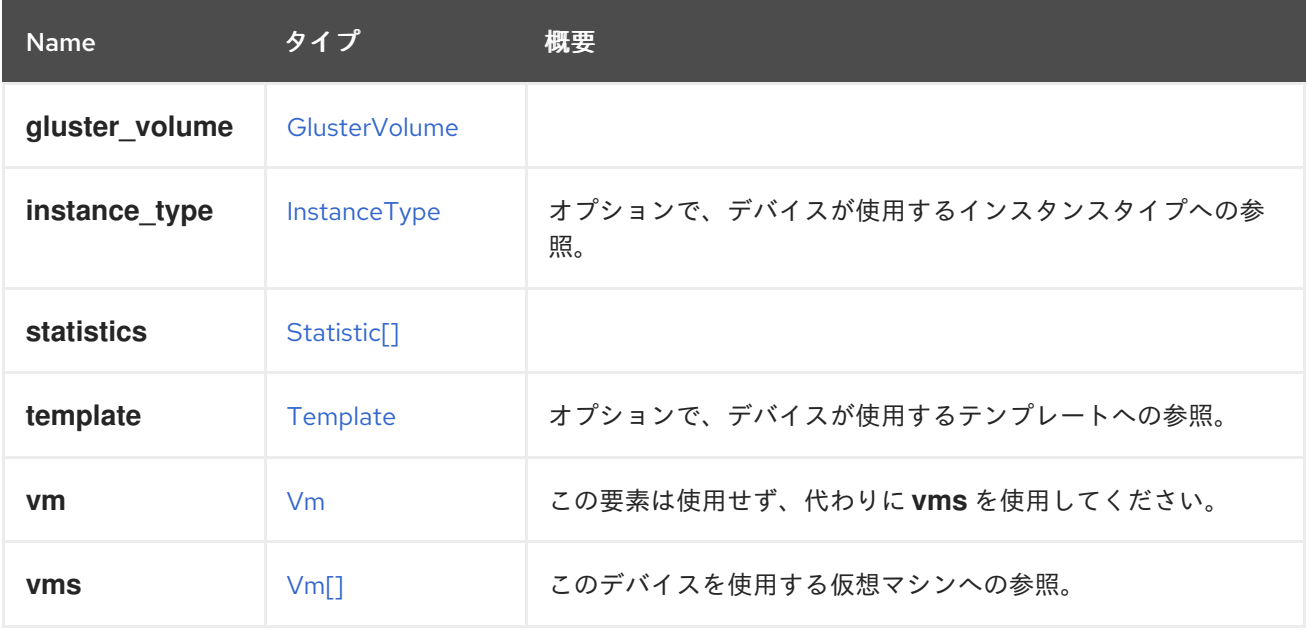

## 6.78.1. vms

このデバイスを使用する仮想マシンへの参照。デバイスは複数の仮想マシンで使用できます。たとえ ば、共有ディスクは 2 つ以上の仮想マシンで同時に使用することができます。

# 6.79. GLUSTERBRICKADVANCEDDETAILS STRUCT

#### 表6.107 属性の概要

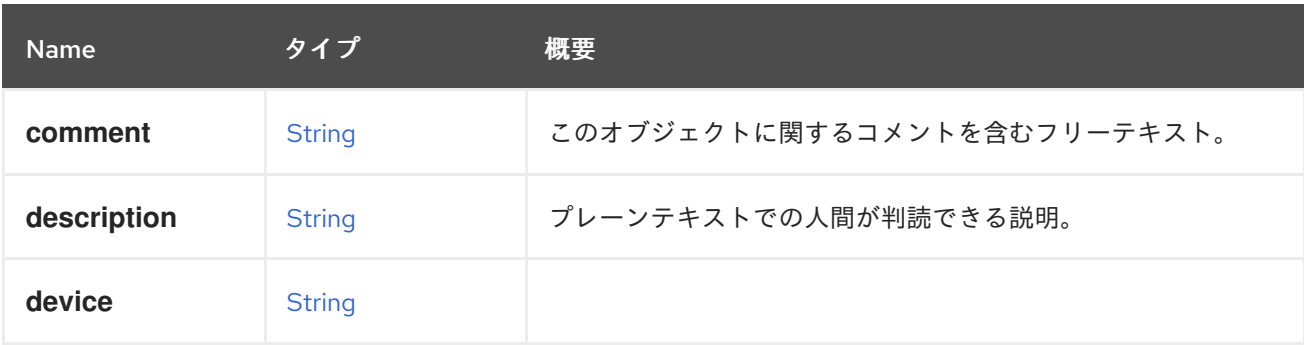

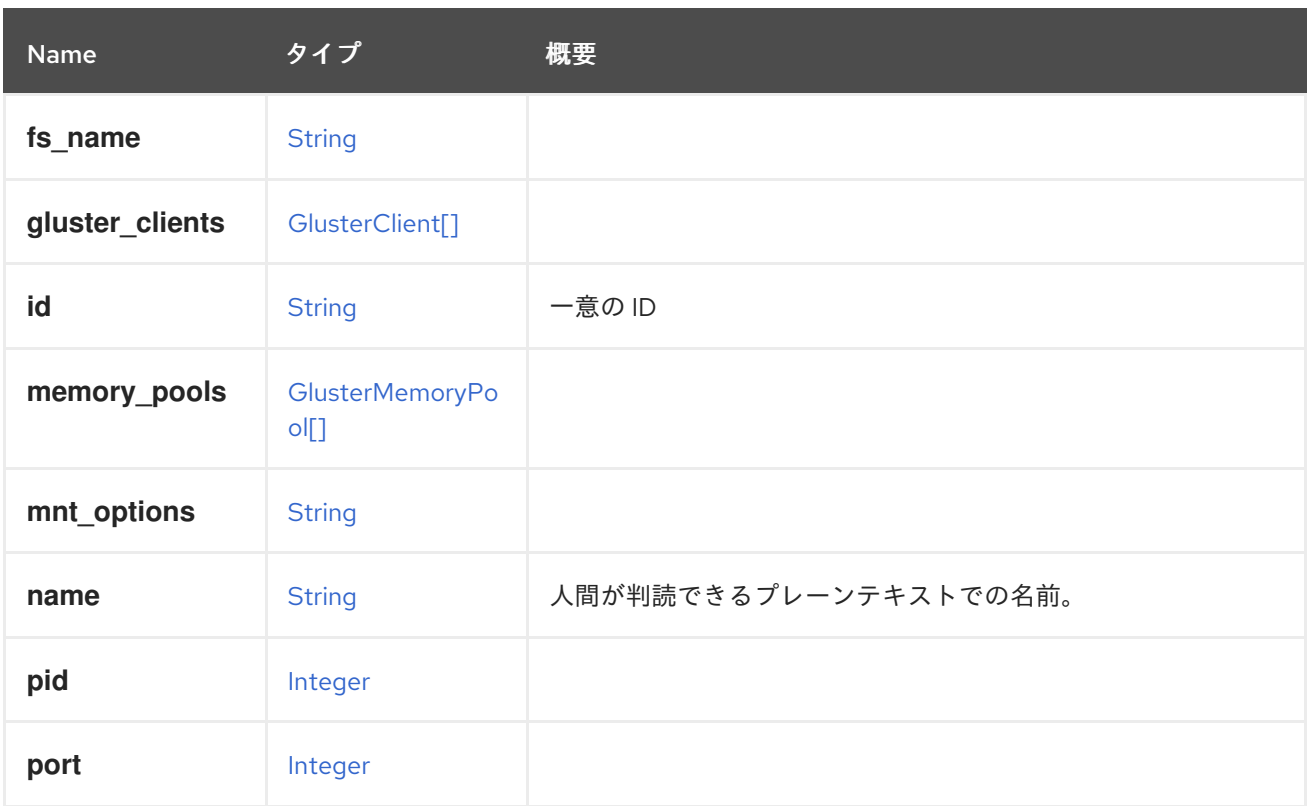

#### 表6.108 リンクの概要

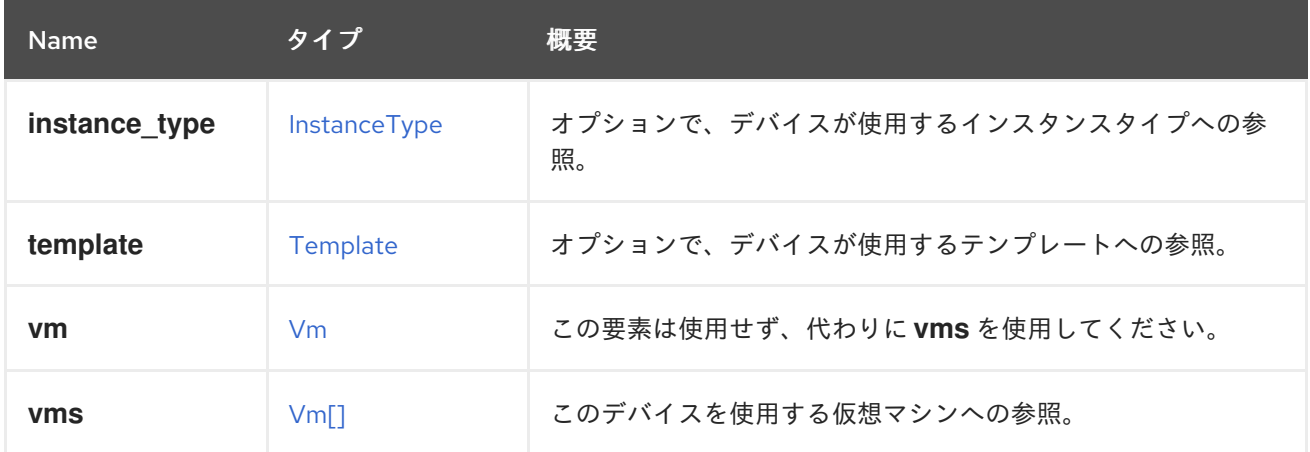

## 6.79.1. vms

このデバイスを使用する仮想マシンへの参照。デバイスは複数の仮想マシンで使用できます。たとえ ば、共有ディスクは 2 つ以上の仮想マシンで同時に使用することができます。

## 6.80. GLUSTERBRICKMEMORYINFO STRUCT

## 表6.109 属性の概要

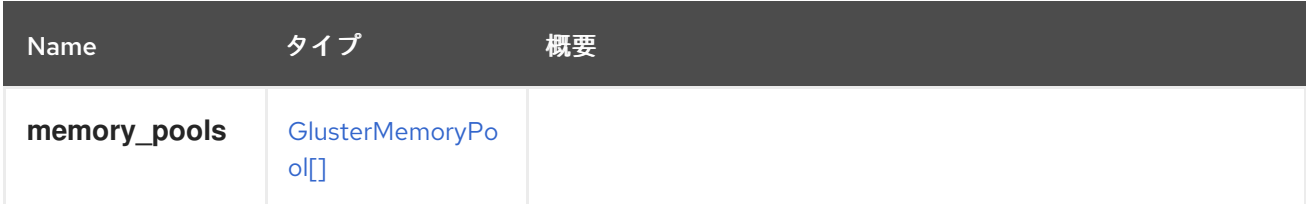

# <span id="page-429-1"></span>6.81. GLUSTERBRICKSTATUSENUM

## 表6.110 値の概要

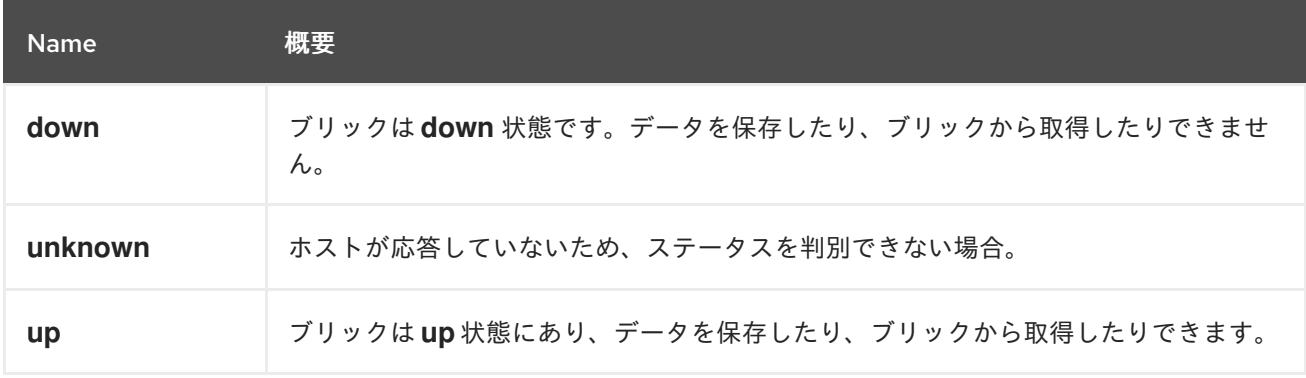

# <span id="page-429-0"></span>6.82. GLUSTERCLIENT 構造体

### 表6.111 属性の概要

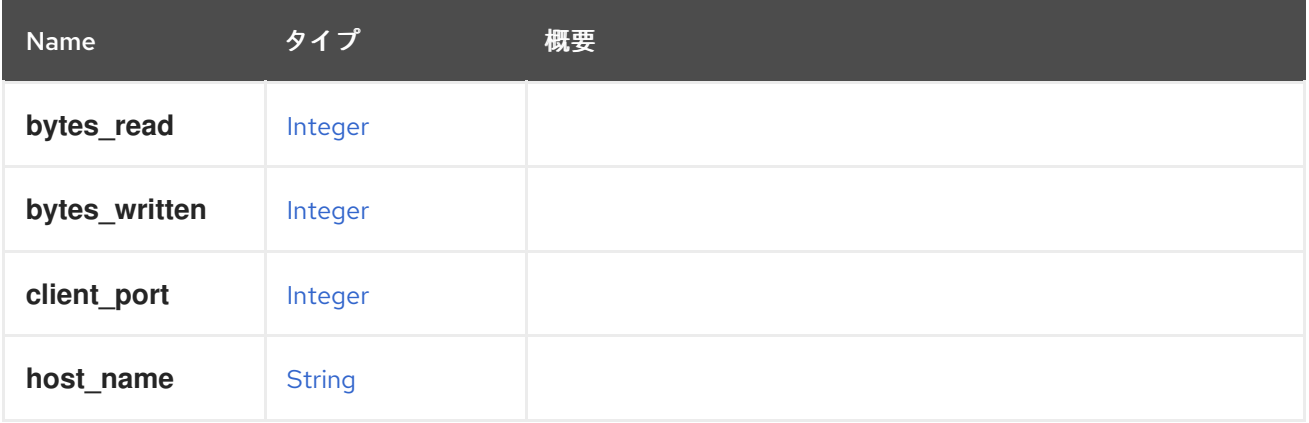

# 6.83. GLUSTERHOOK STRUCT

## 表6.112 属性の概要

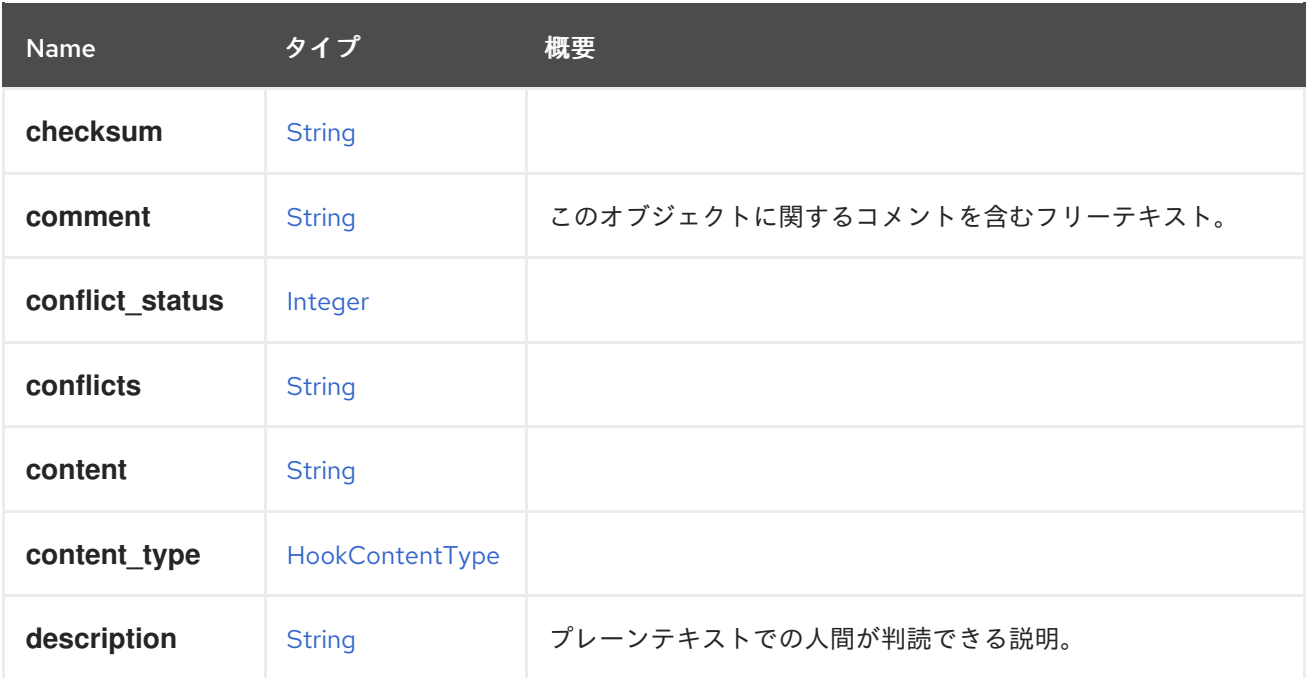

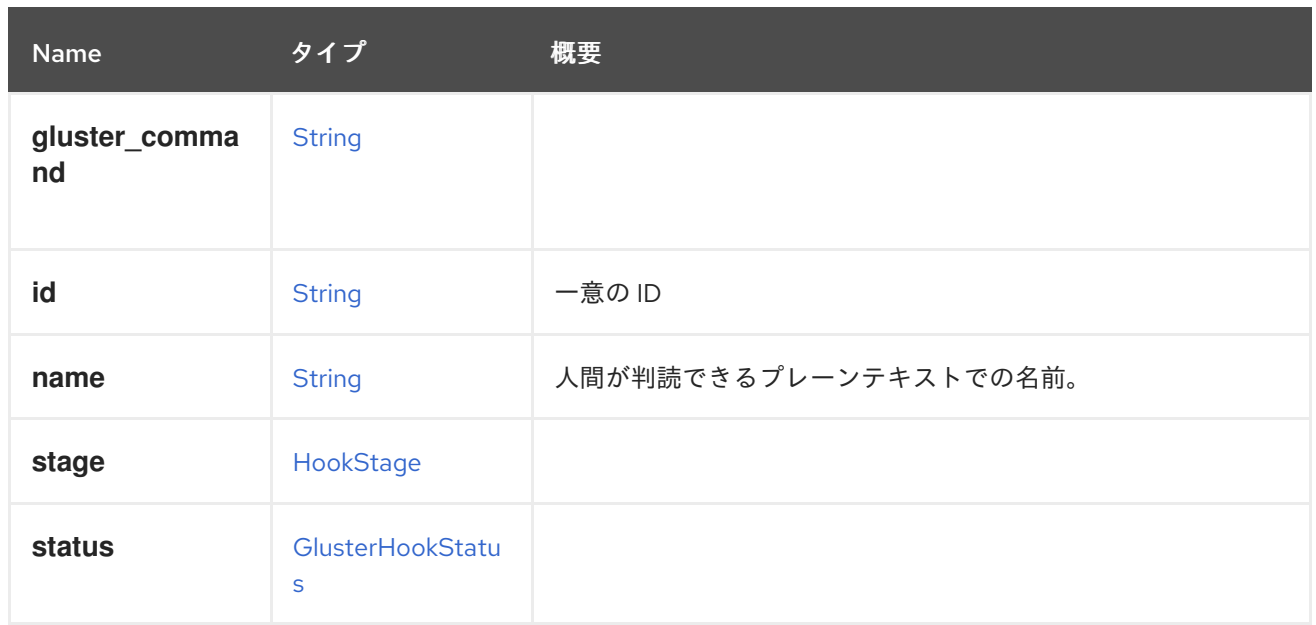

## 表6.113 リンクの概要

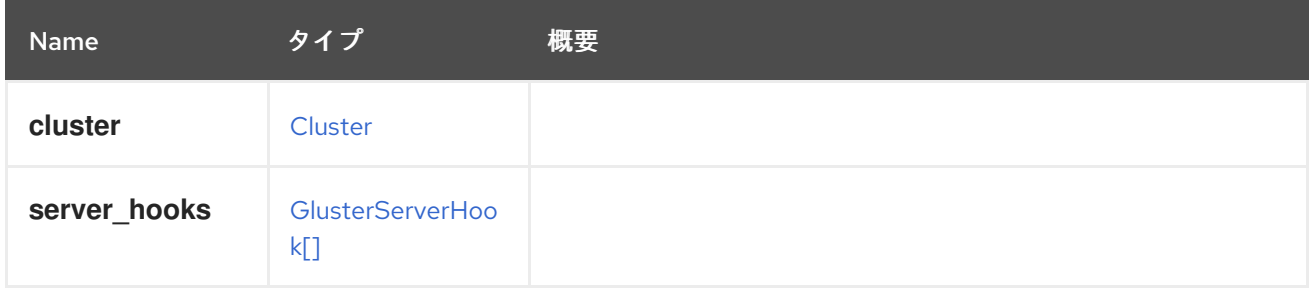

# <span id="page-430-0"></span>6.84. GLUSTERHOOKSTATUS ENUM

## 表6.114 値の概要

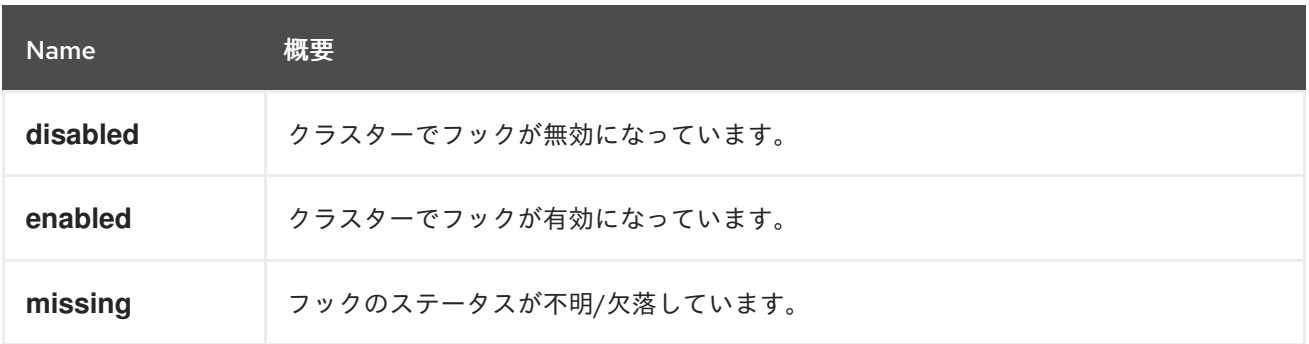

# 6.85. GLUSTERMEMORYPOOL STRUCT

### 表6.115 属性の概要

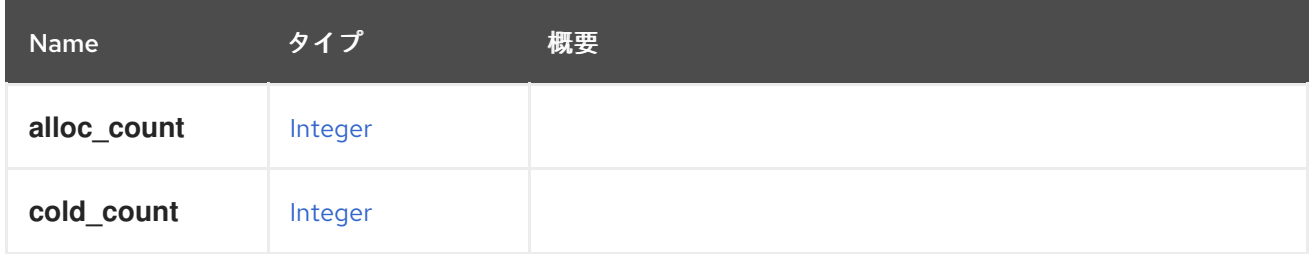

<span id="page-431-0"></span>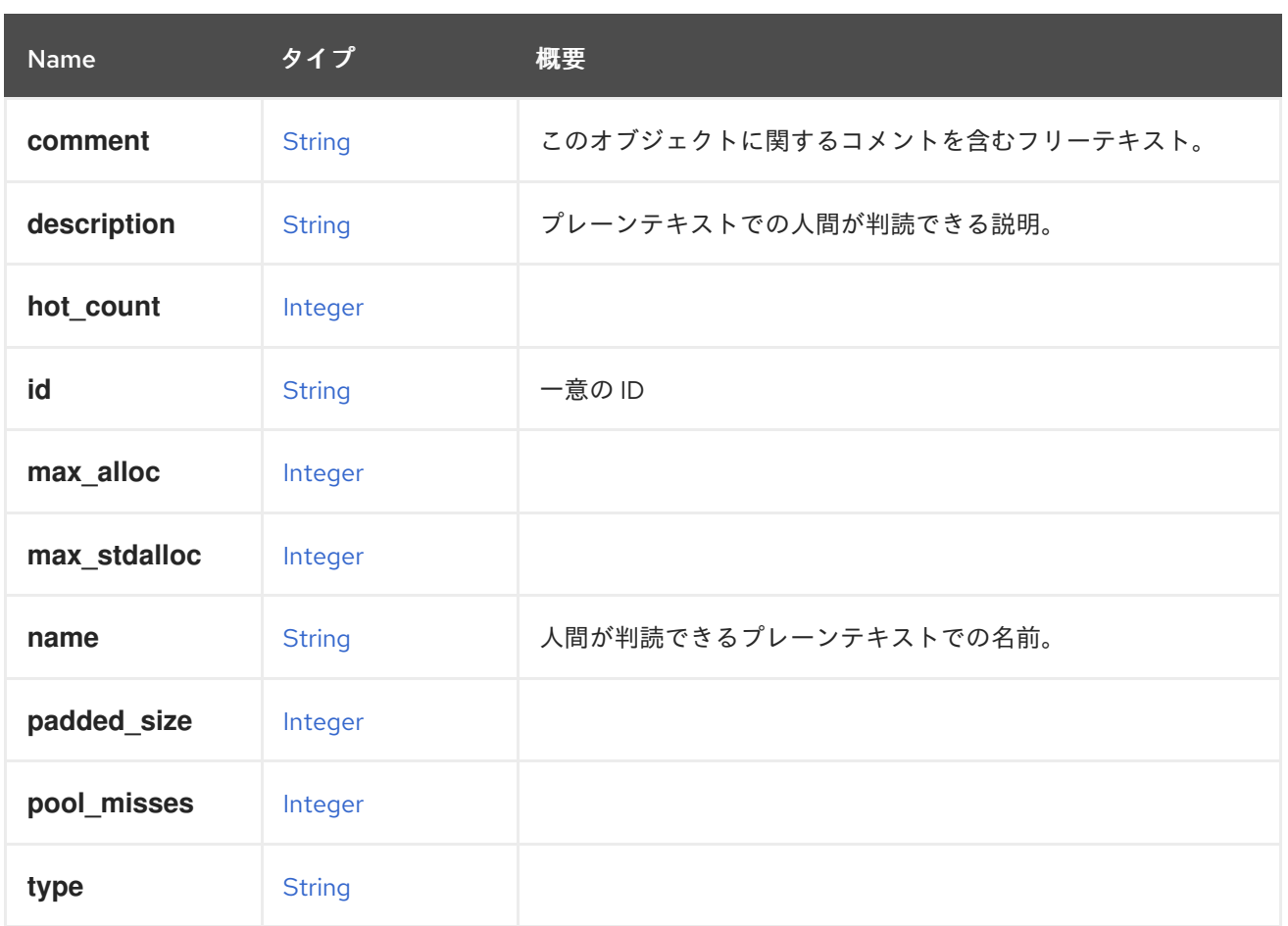

# <span id="page-431-1"></span>6.86. GLUSTERSERVERHOOK STRUCT

## 表6.116 属性の概要

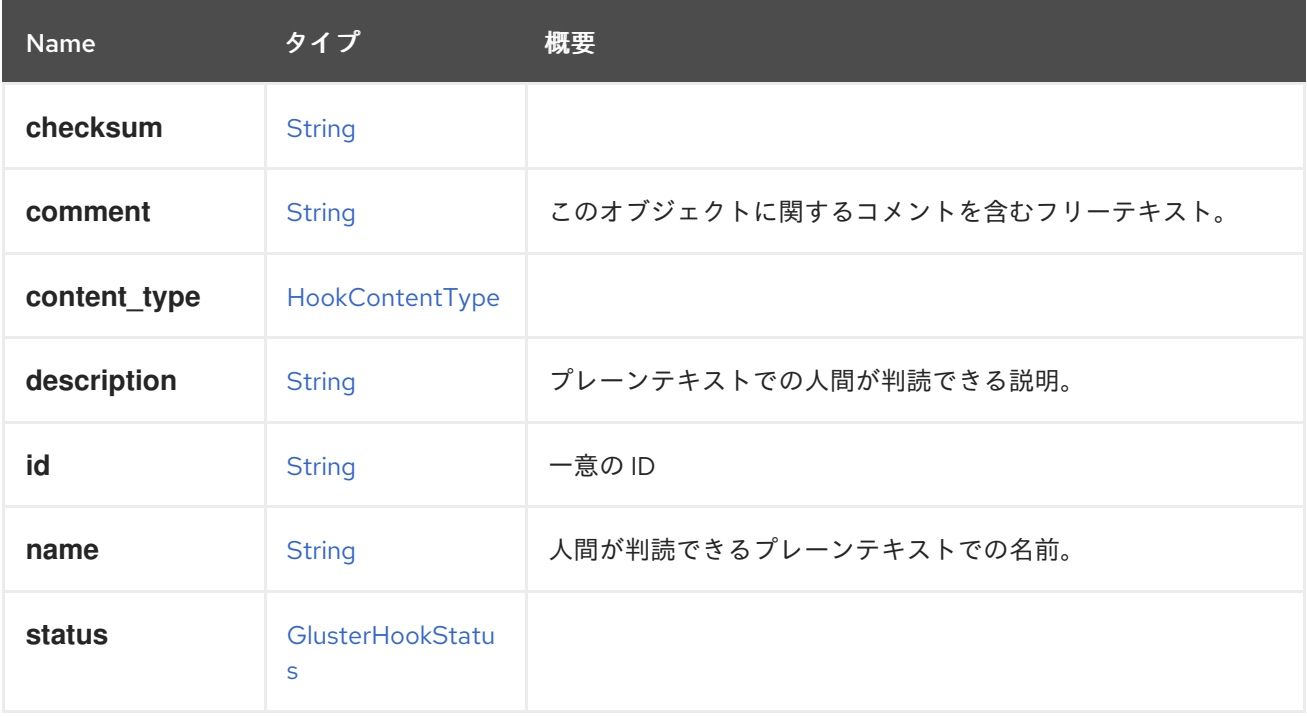

### 表6.117 リンクの概要
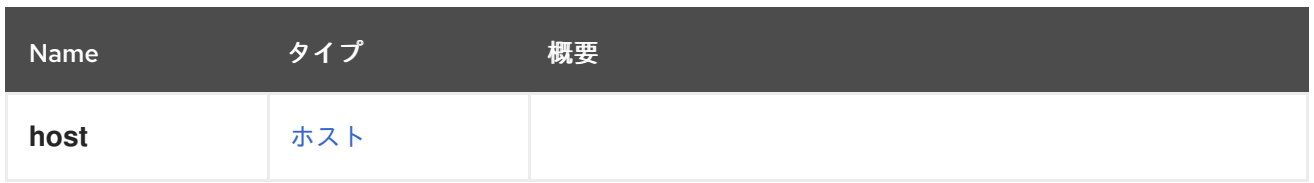

# 6.87. GLUSTERSTATE ENUM

表6.118 値の概要

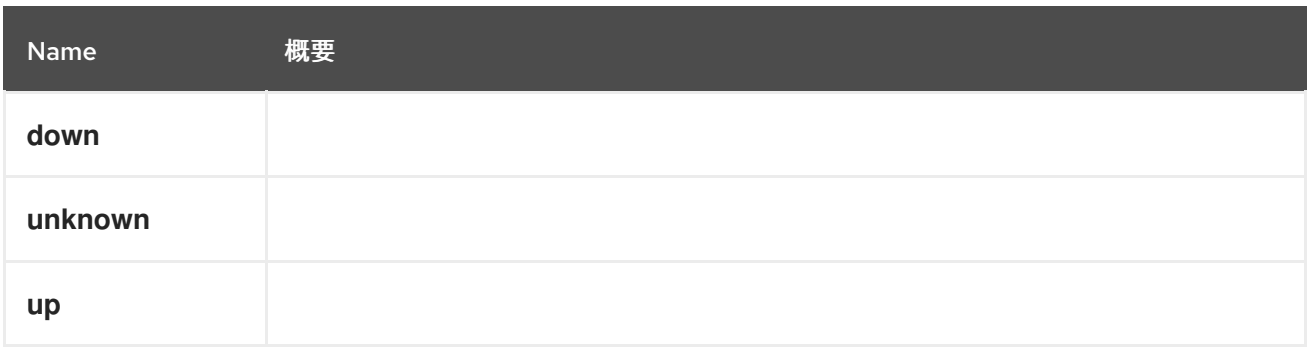

# 6.88. GLUSTERVOLUME 構造体

# 表6.119 属性の概要

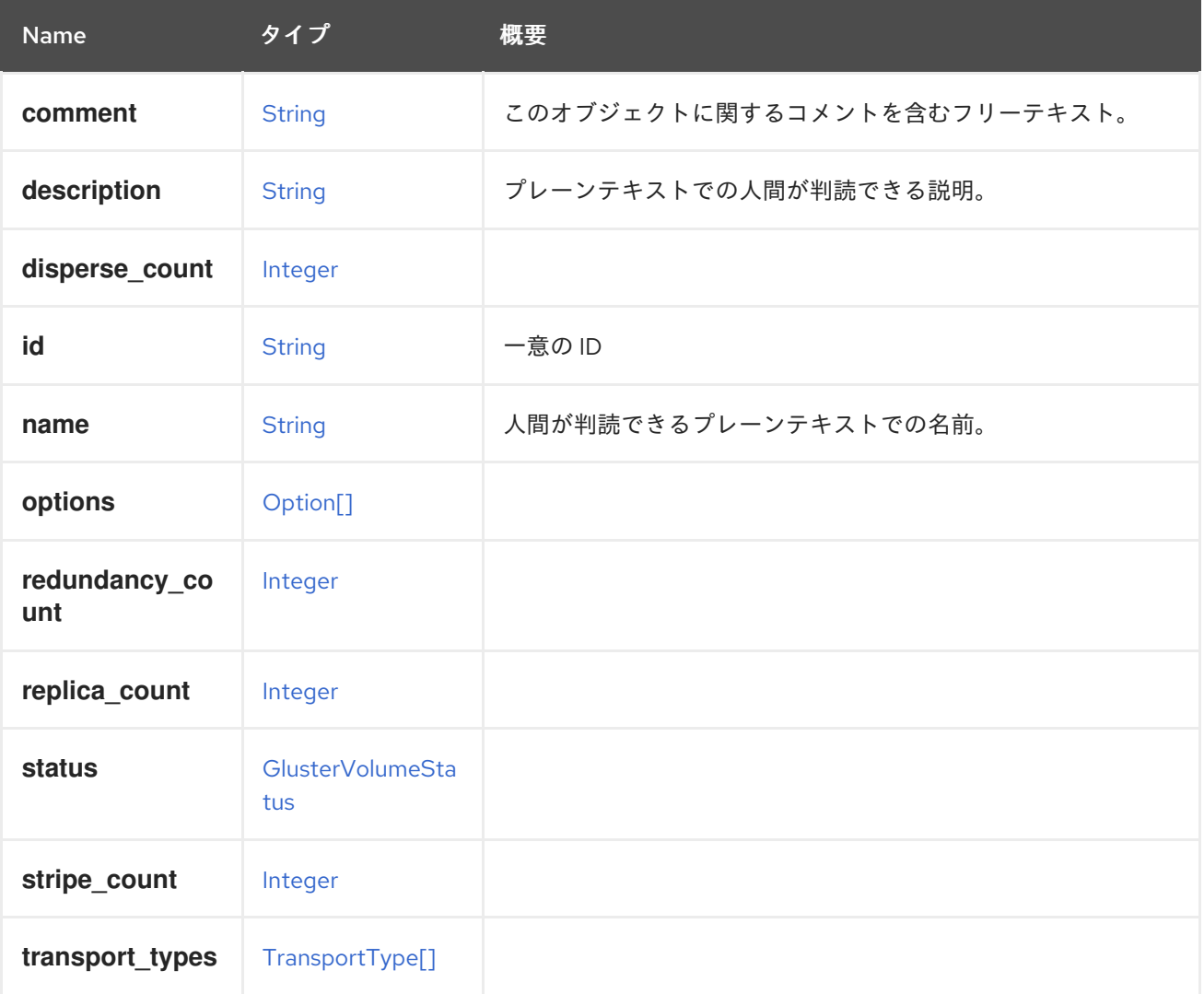

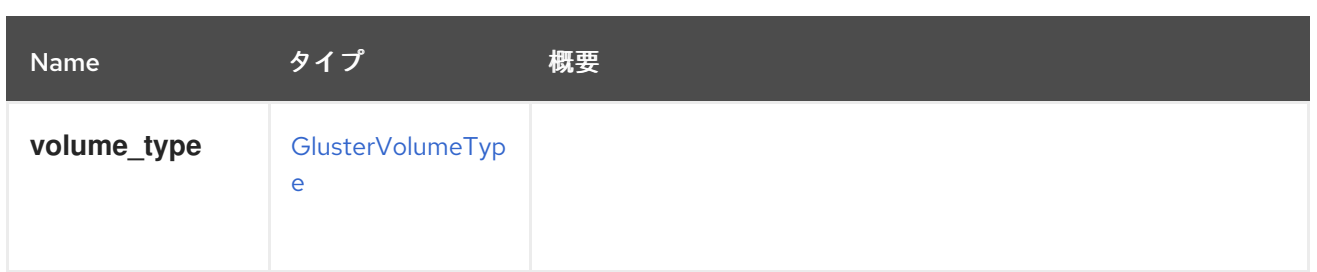

### 表6.120 リンクの概要

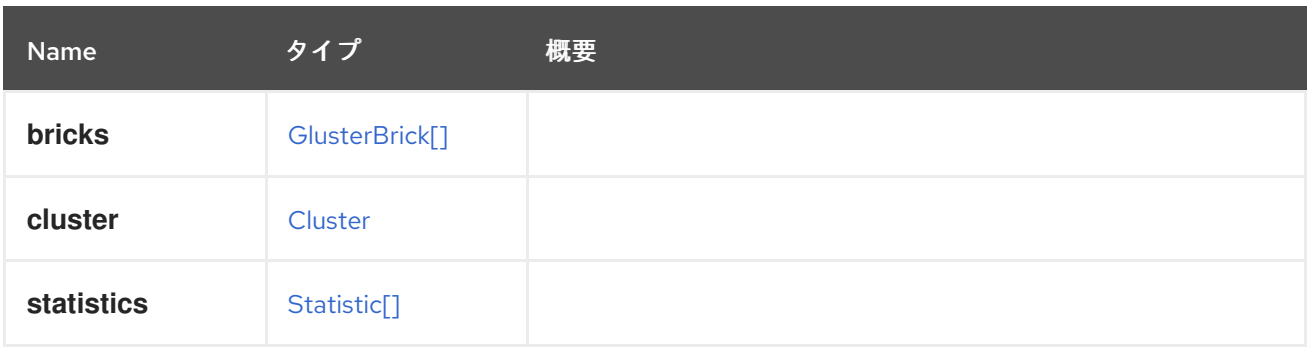

# 6.89. GLUSTERVOLUMEPROFILEDETAILS STRUCT

### 表6.121 属性の概要

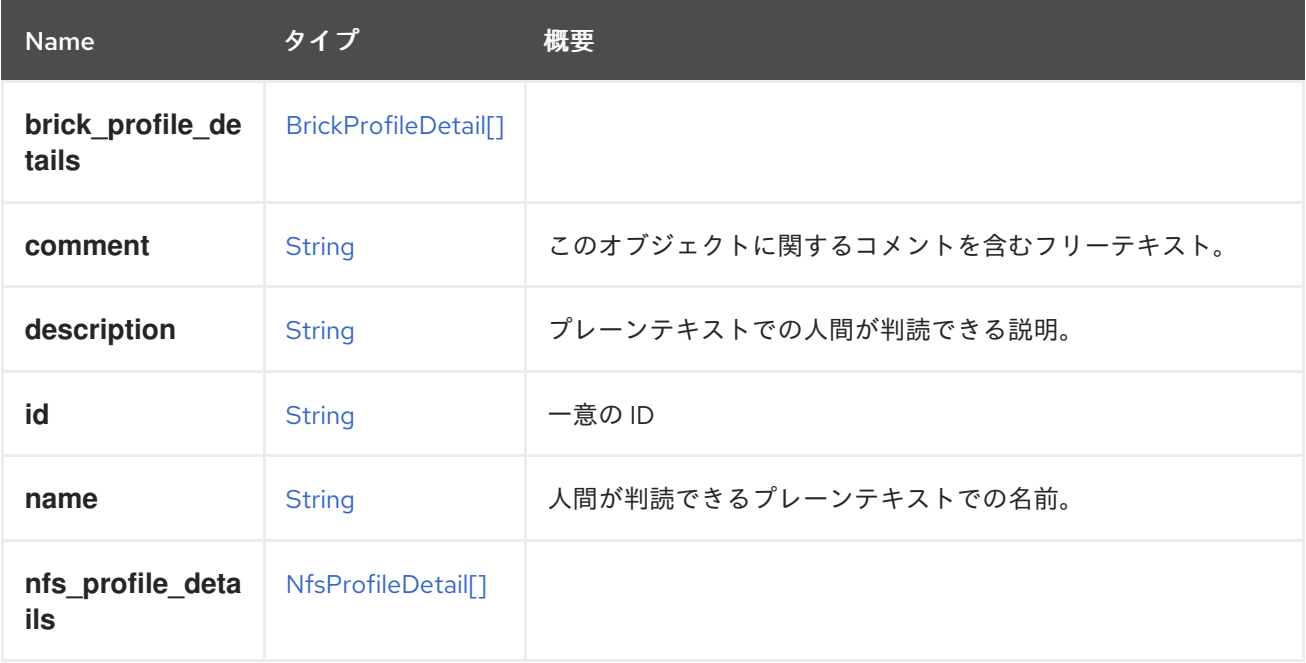

# <span id="page-433-0"></span>6.90. GLUSTERVOLUMESTATUS ENUM

# 表6.122 値の概要

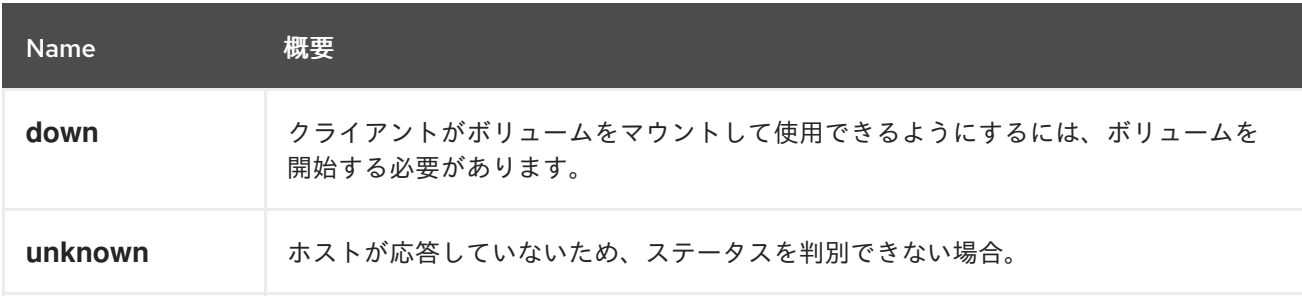

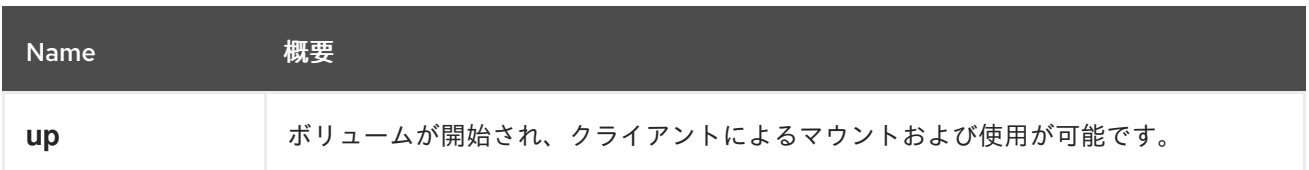

# 6.91. GLUSTERVOLUMETYPE ENUM

Gluster ボリュームのタイプを表すタイプ。

#### 表6.123 値の概要

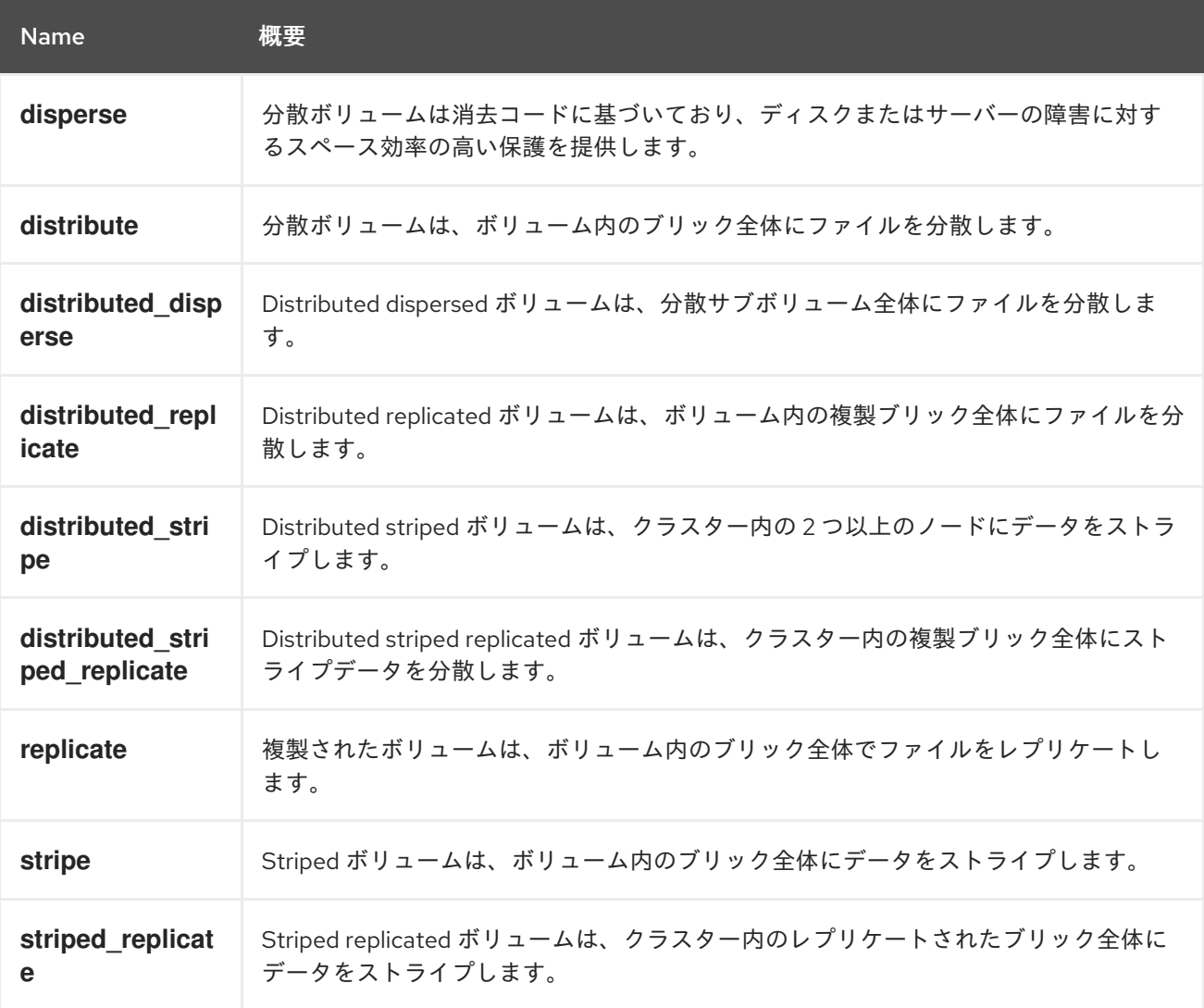

### 6.91.1. disperse

Dispersed ボリュームは消去コードに基づいており、ディスクまたはサーバーの障害に対するスペース 効率の高い保護を提供します。

元のファイルのエンコードされたフラグメントを各ブリックに分散させ、元のファイルを復元するため にフラグメントのサブセットのみが必要になるようにします。データへのアクセスを失わずに喪失する ブリックの数は、ボリュームの作成時に管理者によって設定されます。

## 6.91.2. distribute

分散ボリュームは、ボリューム内のブリック全体にファイルを分散します。

<span id="page-435-0"></span>Distributed ボリュームは、ストレージのスケーリングを必要とし、冗長性が重要でないか、他のハード ウェア/ソフトウェア層によって提供される場合に使用できます。

#### 6.91.3. distributed\_disperse

Distributed dispersed ボリュームは、分散サブボリューム全体にファイルを分散します。

これには、distribute replicate ボリュームと同じ利点がありますが、disperse を使用してデータをブ リックに格納します。

#### 6.91.4. distributed\_replicate

Distributed replicated ボリュームは、ボリューム内の複製ブリック全体にファイルを分散します。

ストレージのスケーリングに必要で、信頼性を高く保つことが重要な環境で、分散レプリケーションボ リュームを使用できます。また、分散レプリケートされたボリュームは、ほとんどの環境で読み取りパ フォーマンスも向上します。

#### 6.91.5. distributed\_stripe

Distributed striped ボリュームは、クラスター内の 2 つ以上のノードにデータをストライプします。

Distributed striped ボリュームは、ストレージのスケーリングが必要で、非常に大きなファイルにアク セスする同時実行性の高い環境が不可欠な場合に使用する必要があります。

注記: Glusterfs 3.7 リリースでのシャーディングの導入により、striped ボリュームは非推奨となり、今 後のリリースで削除される予定です。

#### 6.91.6. distributed\_striped\_replicate

Distributed striped replicated ボリュームは、クラスター内の複製ブリック全体にストライプデータを 分散します。

最良の結果を得るために、非常に大きなファイルへの並列アクセスとパフォーマンスが重要な同時実行 性の高い環境では、distributed striped replicated ボリュームを使用する必要があります。

注記: Glusterfs 3.7 リリースでのシャーディングの導入により、striped ボリュームは非推奨となり、今 後のリリースで削除される予定です。

#### 6.91.7. replicate

複製されたボリュームは、ボリューム内のブリック全体でファイルをレプリケートします。

レプリケーションされたボリュームは、高可用性と高信頼性が重要な環境で使用できます。

#### 6.91.8. stripe

Striped ボリュームは、ボリューム内のブリック全体にデータをストライプします。

最良の結果を得るには、striped ボリュームは、非常に大きなファイルにアクセスする同時実行性の高 い環境でのみ使用する必要があります。

注記: Glusterfs 3.7 リリースでのシャーディングの導入により、striped ボリュームは非推奨となり、今 後のリリースで削除される予定です。

# 6.91.9. striped\_replicate

Striped replicated ボリュームは、クラスター内のレプリケートされたブリック全体にデータをストライ プします。

最良の結果を得るために、非常に大きなファイルへの並列アクセスが発生し、パフォーマンスが重要な 同時実行性の高い環境では、striped replicated ボリュームを使用する必要があります。

注記: Glusterfs 3.7 リリースでのシャーディングの導入により、striped ボリュームは非推奨となり、今 後のリリースで削除される予定です。

# 6.92. GRACEPERIOD 構造体

表6.124 属性の概要

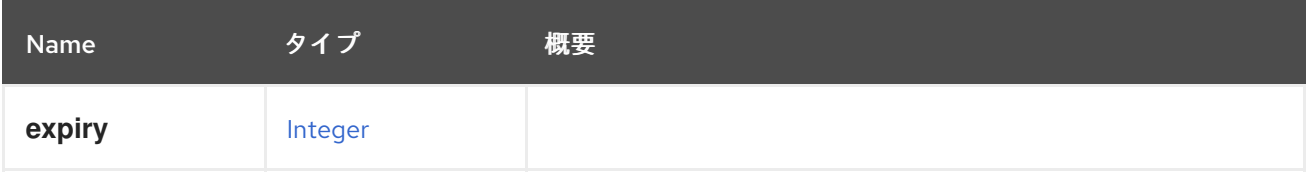

# <span id="page-436-0"></span>6.93. GRAPHICSCONSOLE 構造体

#### 表6.125 属性の概要

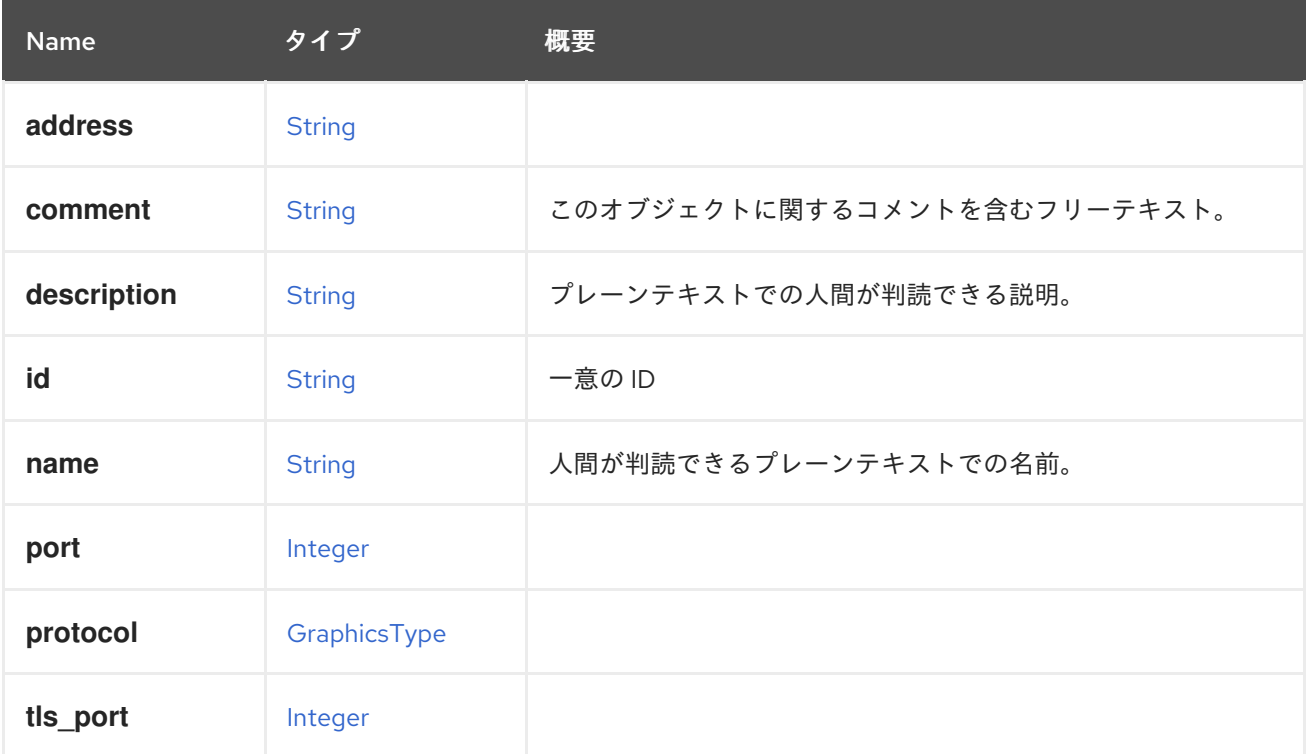

### 表6.126 リンクの概要

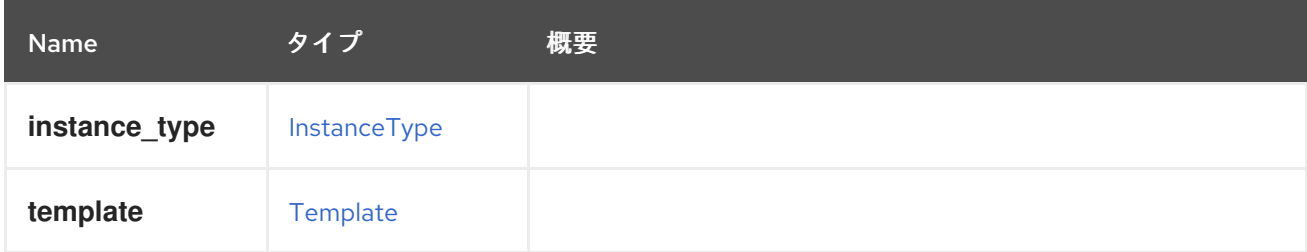

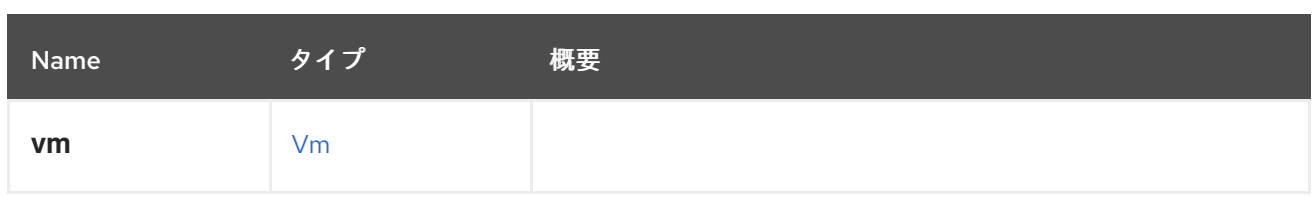

# <span id="page-437-0"></span>6.94. GRAPHICSTYPE ENUM

表6.127 値の概要

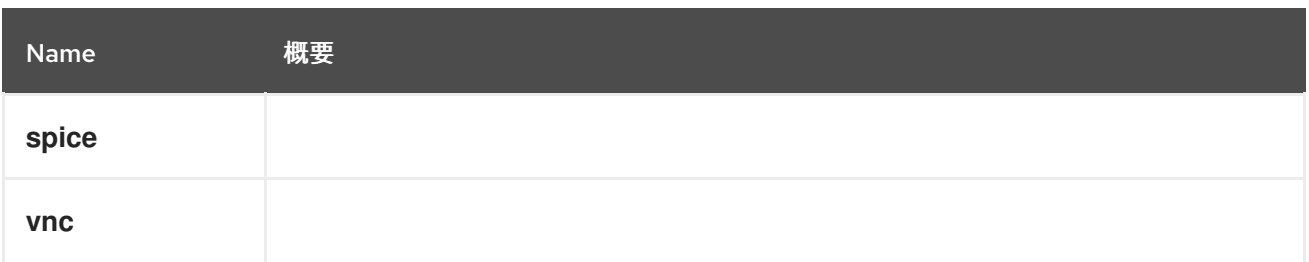

# 6.95. GROUP構造体

このタイプは、ディレクトリーサービス内のすべてのグループを表します。

# 表6.128 属性の概要

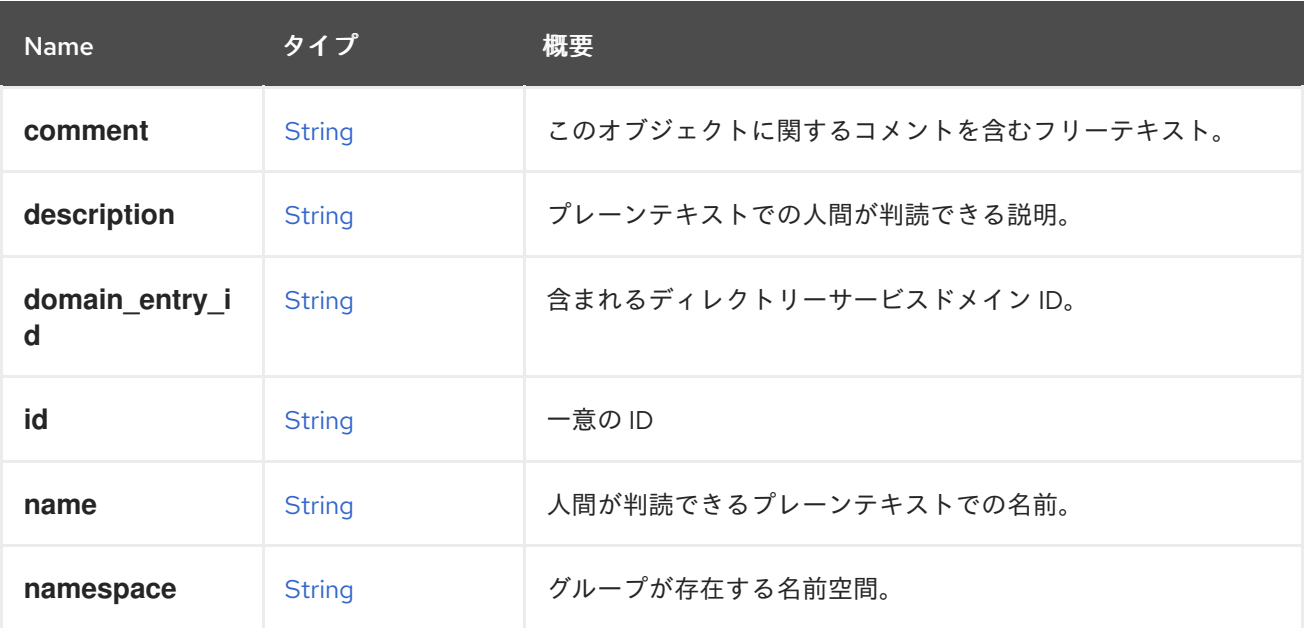

# 表6.129 リンクの概要

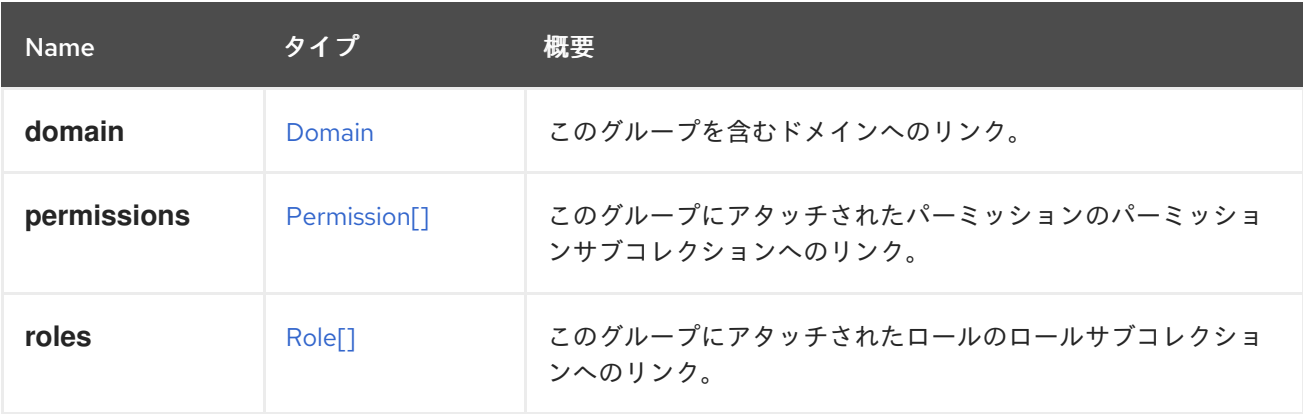

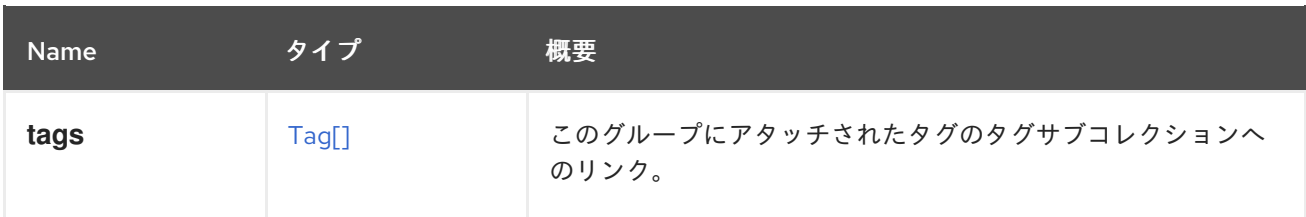

## 6.95.1. roles

このグループにアタッチされたロールのロールサブコレクションへのリンク。新規グループの最初の ロール割り当てを表すためにのみ使用されます。ロール割り当ての変更後には、**roles** サブコレクショ ンでのみサポートされます。

# 6.96. GUESTOPERATINGSYSTEM STRUCT

#### 表6.130 属性の概要

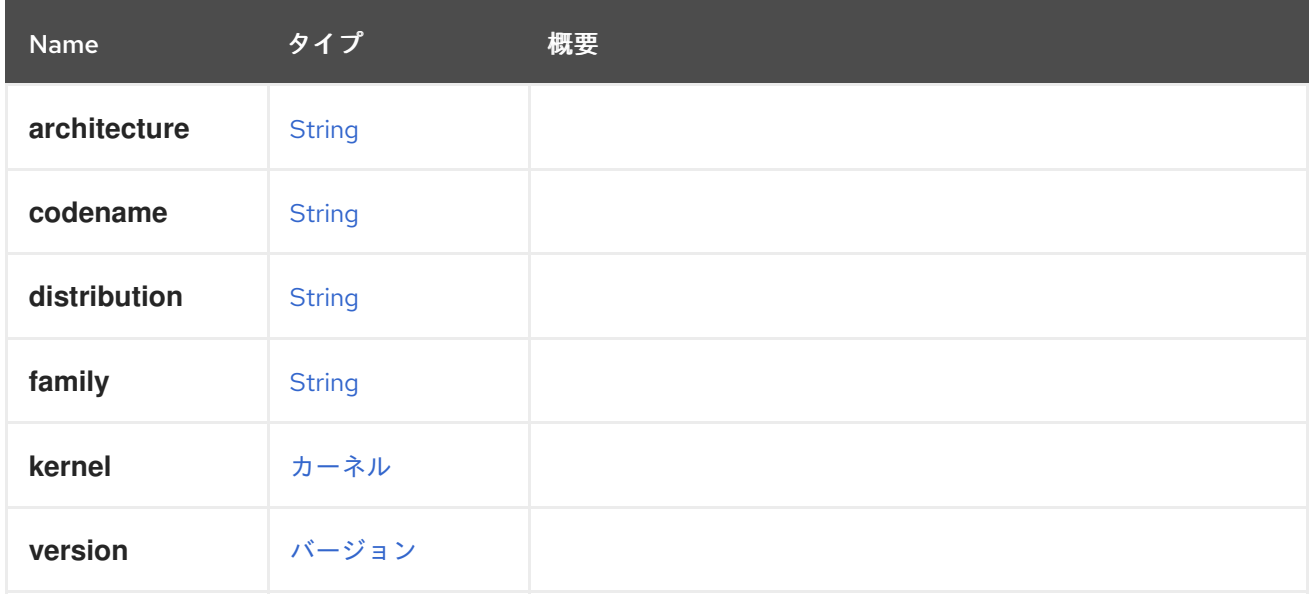

# <span id="page-438-0"></span>6.97. HARDWAREINFORMATION構造体

### 表6.131 属性の概要

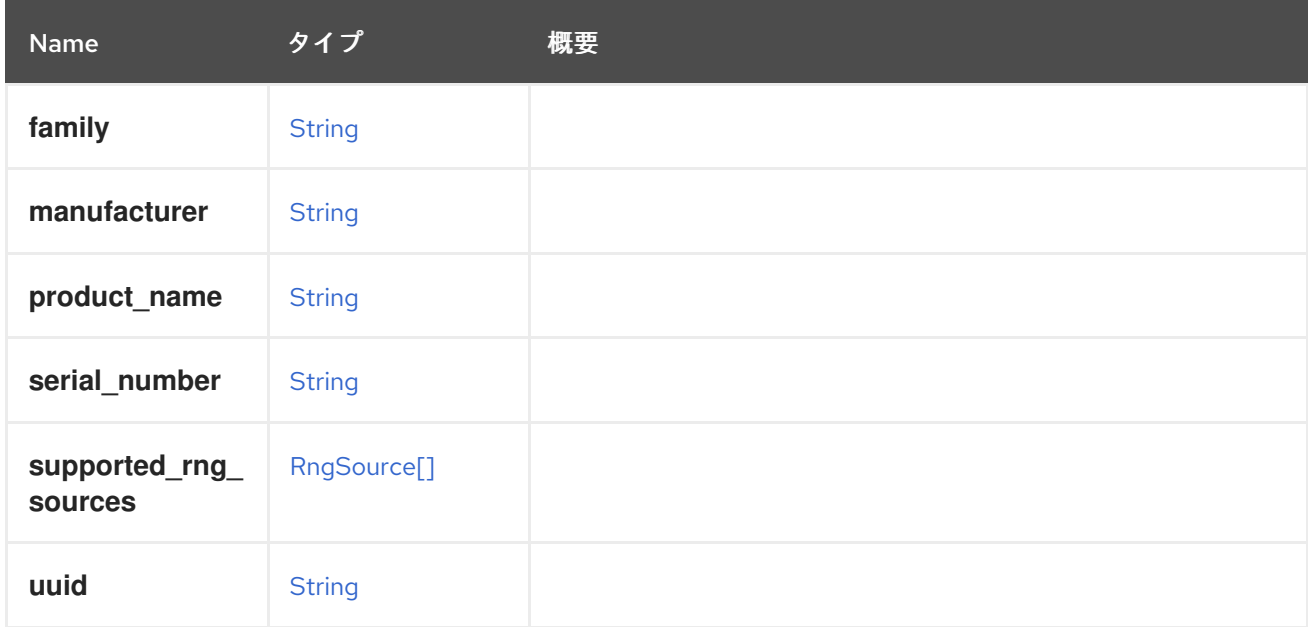

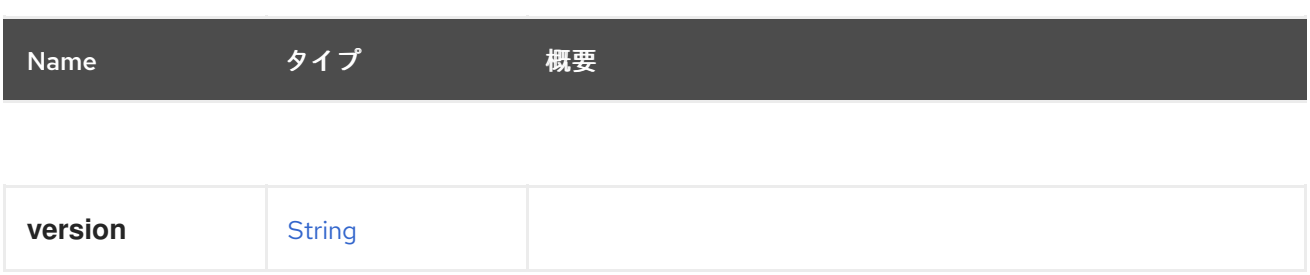

# <span id="page-439-1"></span>6.98. HIGHAVAILABILITY 構造体

# 表6.132 属性の概要

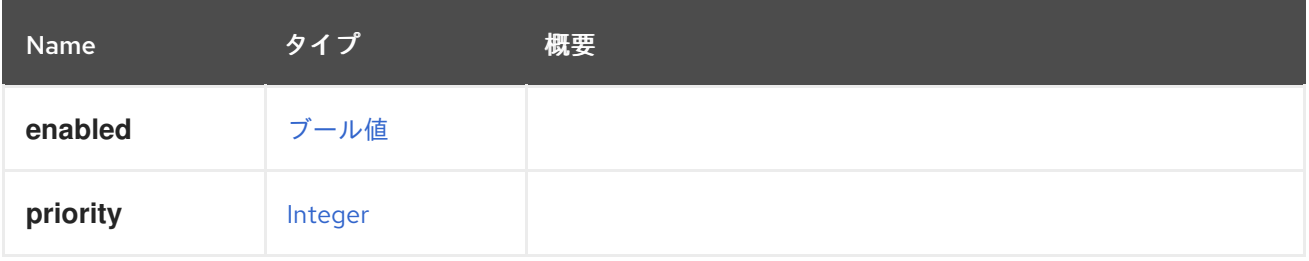

# <span id="page-439-0"></span>6.99. HOOK 構造体

### 表6.133 属性の概要

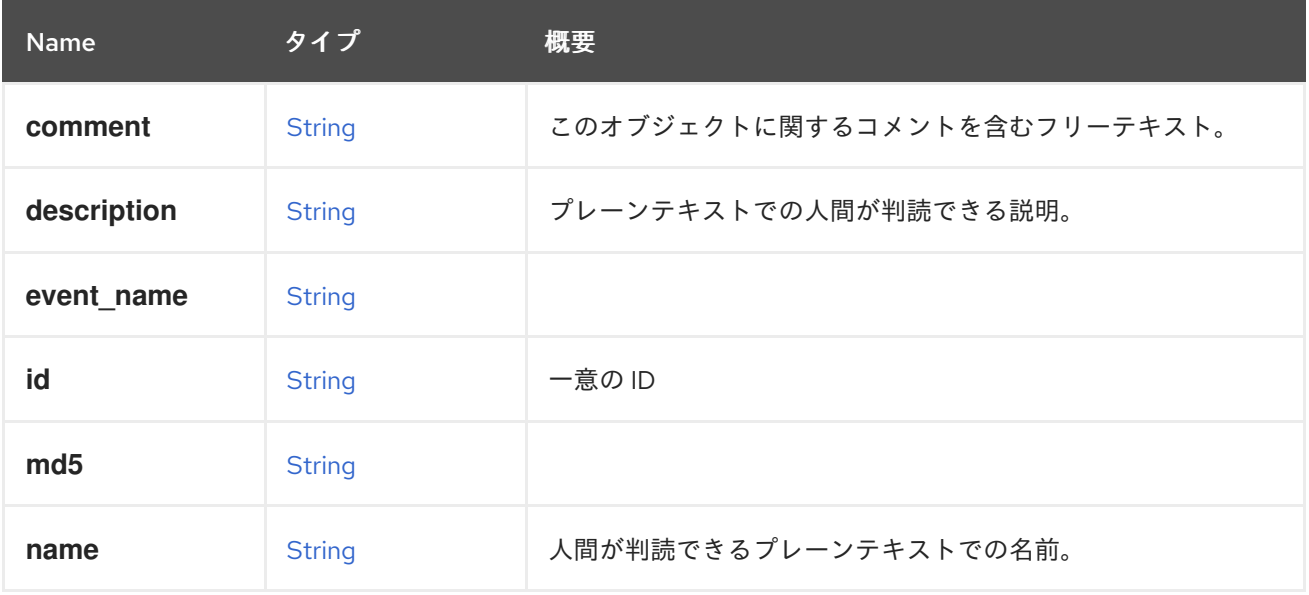

# 表6.134 リンクの概要

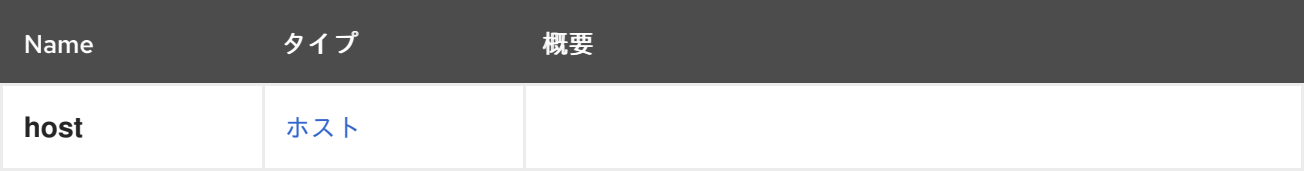

# 6.100. HOOKCONTENTTYPE ENUM

フックスクリプトのコンテンツタイプを表します。

# 表6.135 値の概要

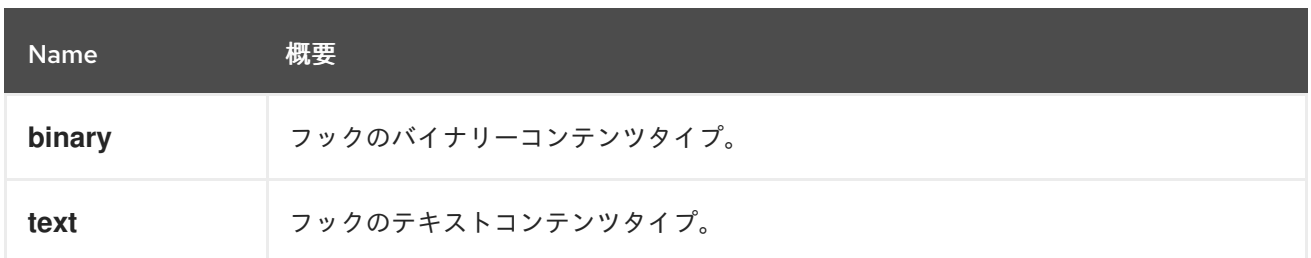

# 6.101. HOOKSTAGE ENUM

### 表6.136 値の概要

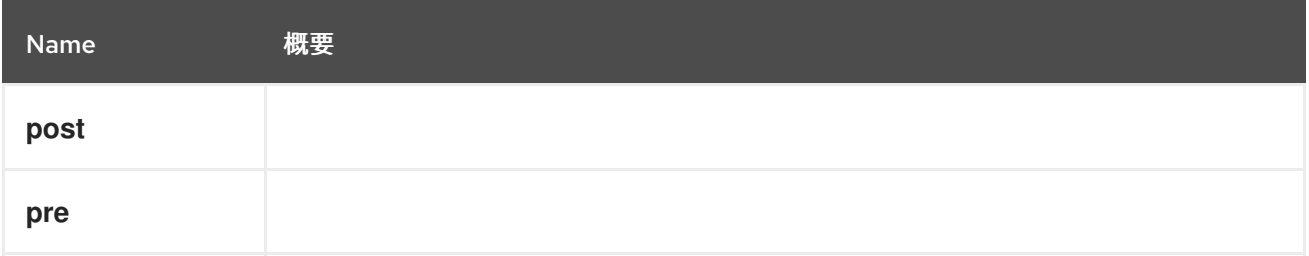

# 6.102. HOOKSTATUS ENUM

タイプはフックのステータスを表します。

### 表6.137 値の概要

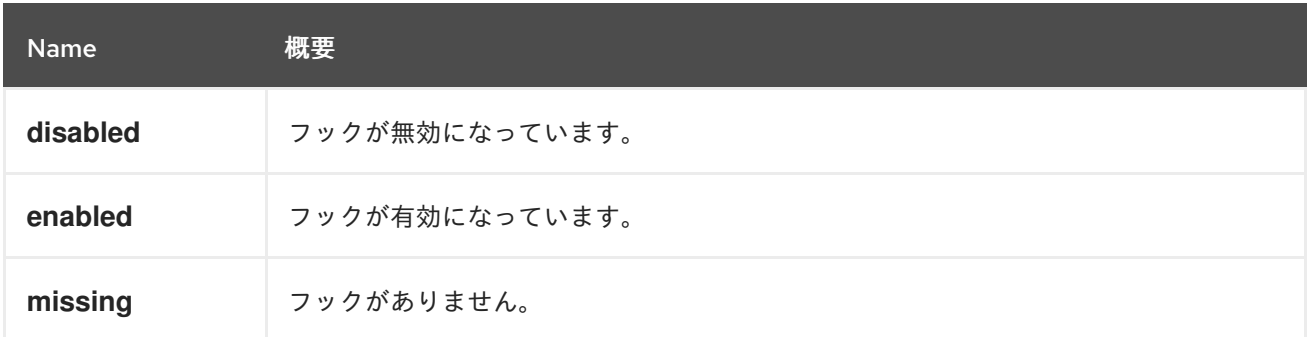

# 6.103. HOST構造体

ホストを表すタイプ。

# 表6.138 属性の概要

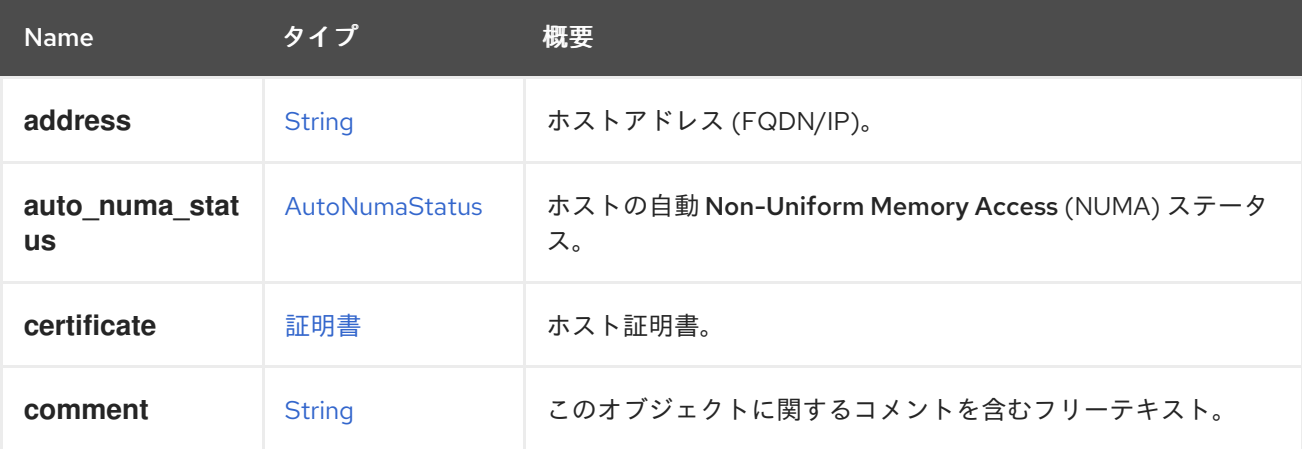

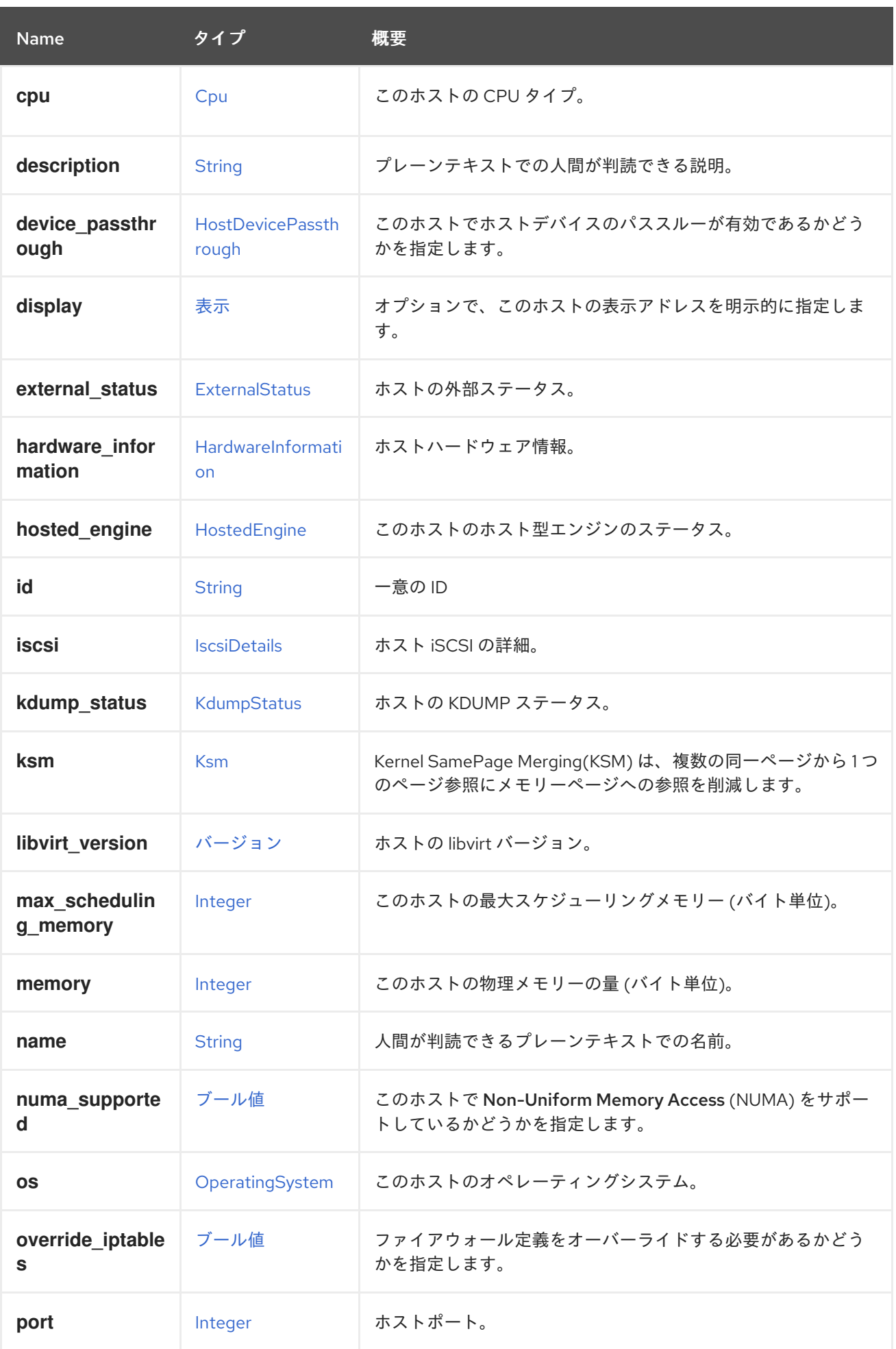

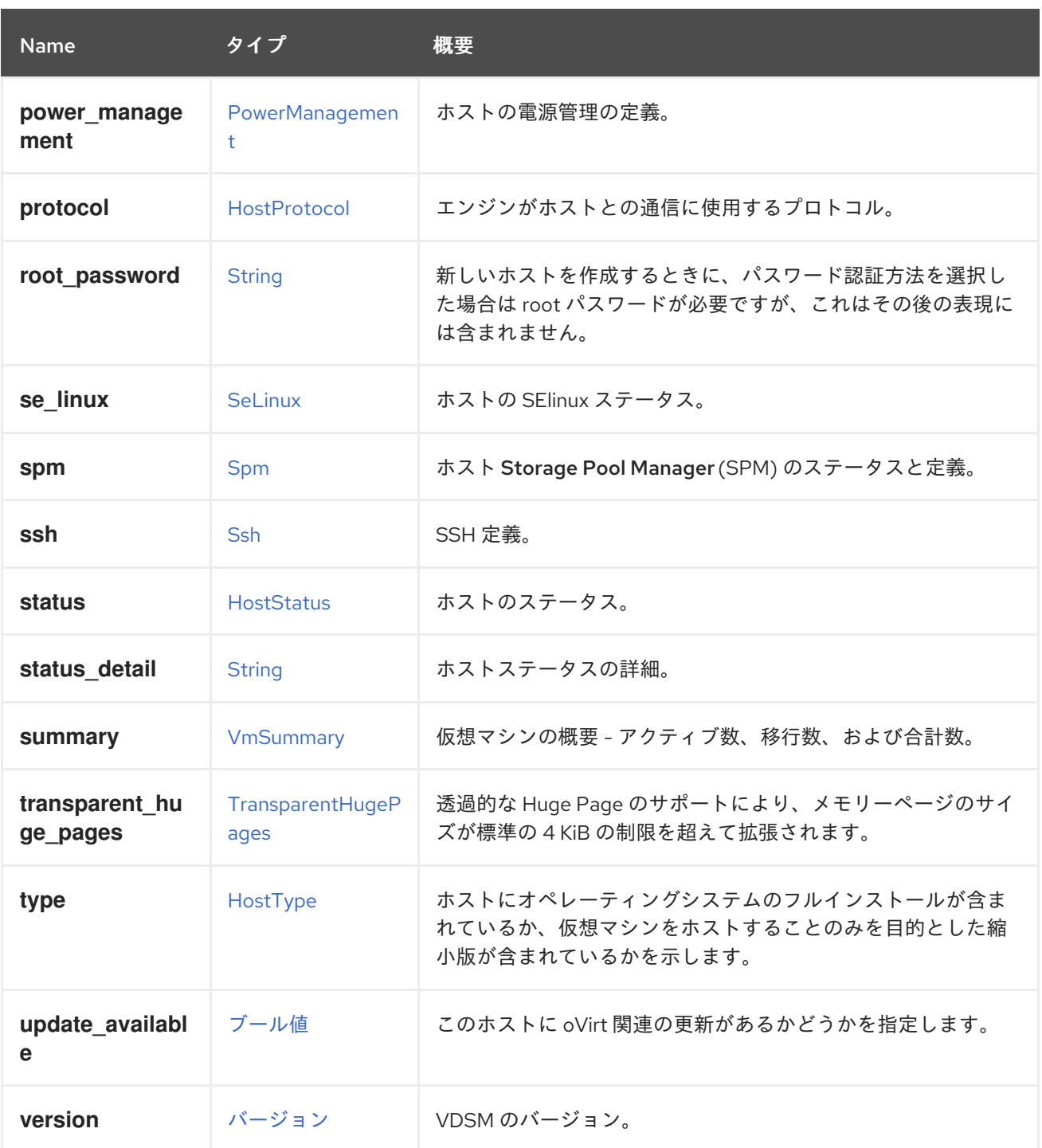

### 6.103.1. external\_status

ホストの外部ステータス。これは、サードパーティーのソフトウェアが、問題が発生した場合にホスト 外部のステータスを変更するために使用することができます。サードパーティーのソフトウェアがこの ステータスをチェックしてそれに応じて行動しない限り、これはホストのライフサイクルに影響を与え ません。

### 6.103.2. kdump\_status

ホストの KDUMP ステータス。KDUMP は、ホストカーネルがクラッシュし、メモリーダンプが実行さ れているときに発生します。

### 6.103.3. ksm

<span id="page-443-0"></span>Kernel SamePage Merging(KSM) は、複数の同一ページから 1 つのページ参照にメモリーページへの参 照を削減します。これは、メモリー密度の最適化に役立ちます。

たとえば、ホスト **123** に対して KSM を有効にするには、以下のようなリクエストを送信します。

PUT /ovirt-engine/api/hosts/123

リクエスト本文は以下のようになります。

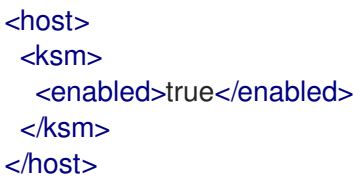

#### 6.103.4. libvirt\_version

ホストの libvirt バージョン。libvirt の詳細は、[libvirt](https://libvirt.org) を参照してください。

#### 6.103.5. override\_iptables

ファイアウォール定義をオーバーライドする必要があるかどうかを指定します。これは、ホストがイン ストールまたは再インストールされた場合にのみ適用されます。

#### 6.103.6. se\_linux

ホストの SElinux ステータス。Security-Enhanced Linux (SELinux)は、アクセス制御セキュリティー ポリシーをサポートするためのメカニズムを提供する Linux カーネルのコンポーネントです。

#### 6.103.7. spm

ホスト Storage Pool Manager(SPM) のステータスと定義。これを使用して、このホストの SPM 優先 度を設定し、これが現在の SPM であるかどうかを確認します。

#### 6.103.8. status\_detail

ホストステータスの詳細。Gluster ホストに関連します。

#### 6.103.9. transparent\_huge\_pages

透過的な Huge Page のサポートにより、メモリーページのサイズが標準の 4 KiB の制限を超えて拡張さ れます。これにより、メモリー消費が削減され、ホストのパフォーマンスが向上します。

たとえば、ホスト **123** の透過的な Huge Page のサポートを有効にするには、次のようなリクエストを 送信します。

PUT /ovirt-engine/api/hosts/123

リクエスト本文は以下のようになります。

<host> <transparent\_hugepages>

<enabled>true</enabled> </transparent\_hugepages> </host>

# 6.103.10. version

VDSM のバージョン。

以下に例を示します。

GET /ovirt-engine/api/hosts/123

この **GET** リクエストは、以下の出力を返します。

```
<host>
 ...
<version>
  <build>999</build>
  <full_version>vdsm-4.18.999-419.gitcf06367.el7</full_version>
  <major>4</major>
  <minor>18</minor>
  <revision>0</revision>
 </version>
 ...
</host>
```
#### 表6.139 リンクの概要

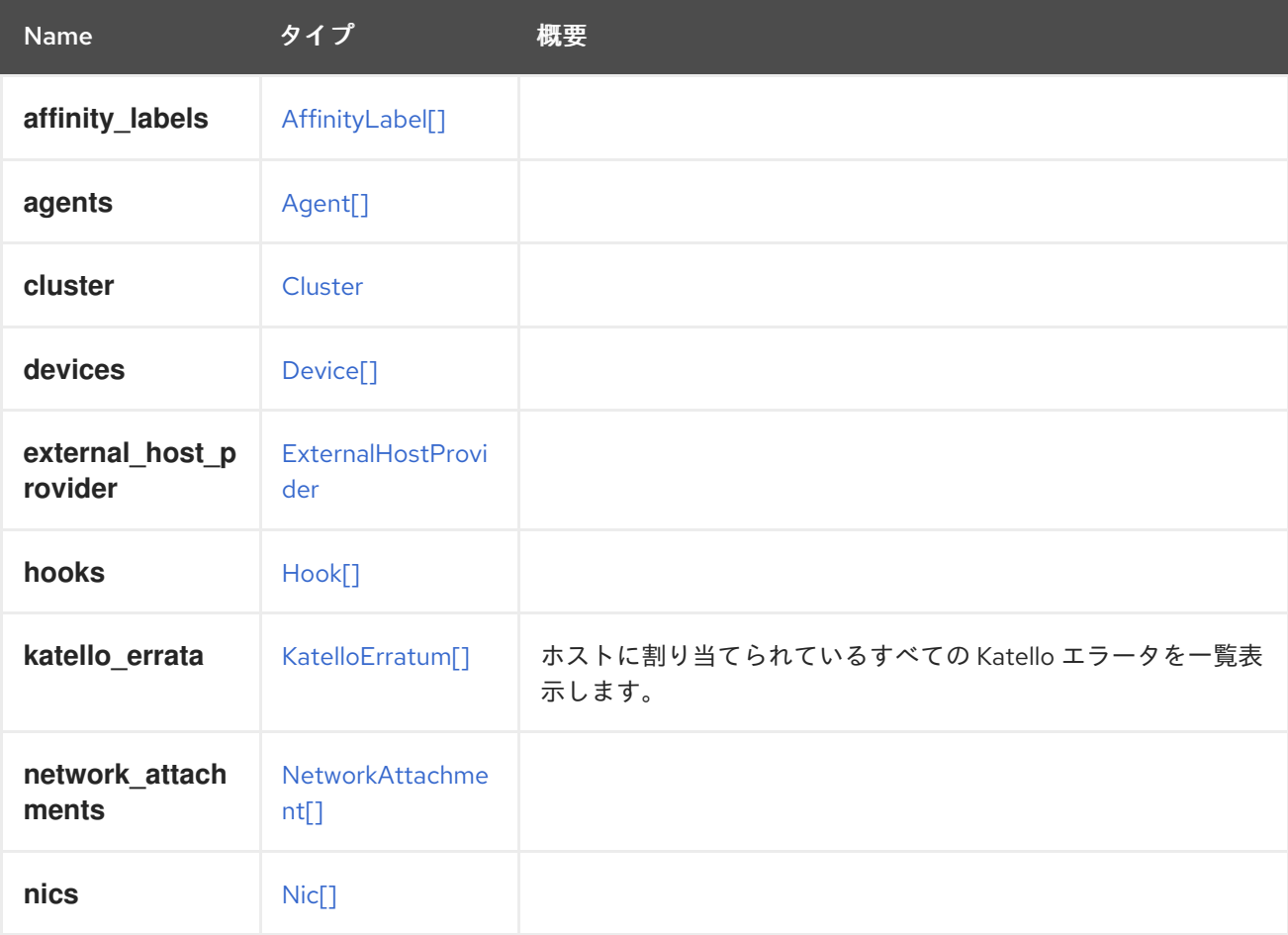

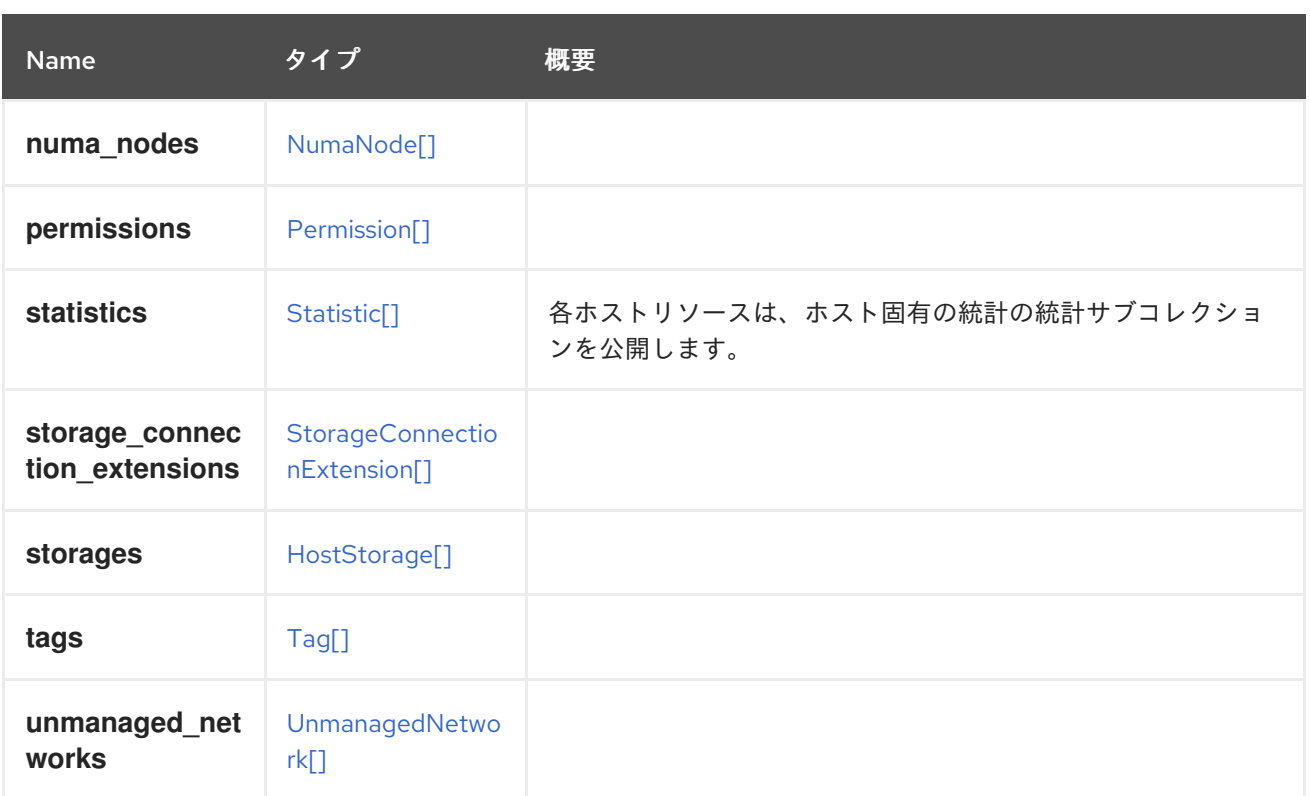

# 6.103.11. katello\_errata

ホストに割り当てられているすべての Katello エラータを一覧表示します。

GET /ovirt-engine/api/hosts/123/katelloerrata

```
以下のような XML で応答を受け取ります。
```

```
<katello_errata>
 <katello_erratum href="/ovirt-engine/api/katelloerrata/456" id="456">
  <name>RHBA-2013:XYZ</name>
  <description>The description of the erratum</description>
  <title>some bug fix update</title>
  <type>bugfix</type>
  <issued>2013-11-20T02:00:00.000+02:00</issued>
  <solution>Few guidelines regarding the solution</solution>
  <summary>Updated packages that fix one bug are now available for XYZ</summary>
  <packages>
   <package>
    <name>libipa_hbac-1.9.2-82.11.el6_4.i686</name>
   </package>
   ...
  </packages>
 </katello_erratum>
 ...
</katello_errata>
```
# 6.103.12. statistics

各ホストリソースは、ホスト固有の統計の統計サブコレクションを公開します。

XML 表現の例:

<statistics> <statistic href="/ovirt-engine/api/hosts/123/statistics/456" id="456"> <name>memory.total</name> <description>Total memory</description> <kind>gauge</kind> <type>integer</type> <unit>bytes</unit> <values> <value> <datum>25165824000</datum> </value> </values> <host href="/ovirt-engine/api/hosts/123" id="123"/> </statistic> ... </statistics>

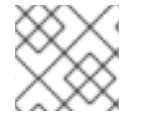

# 注記

この統計サブコレクションは読み取り専用です。

次のリストは、ホストの統計タイプを示しています。

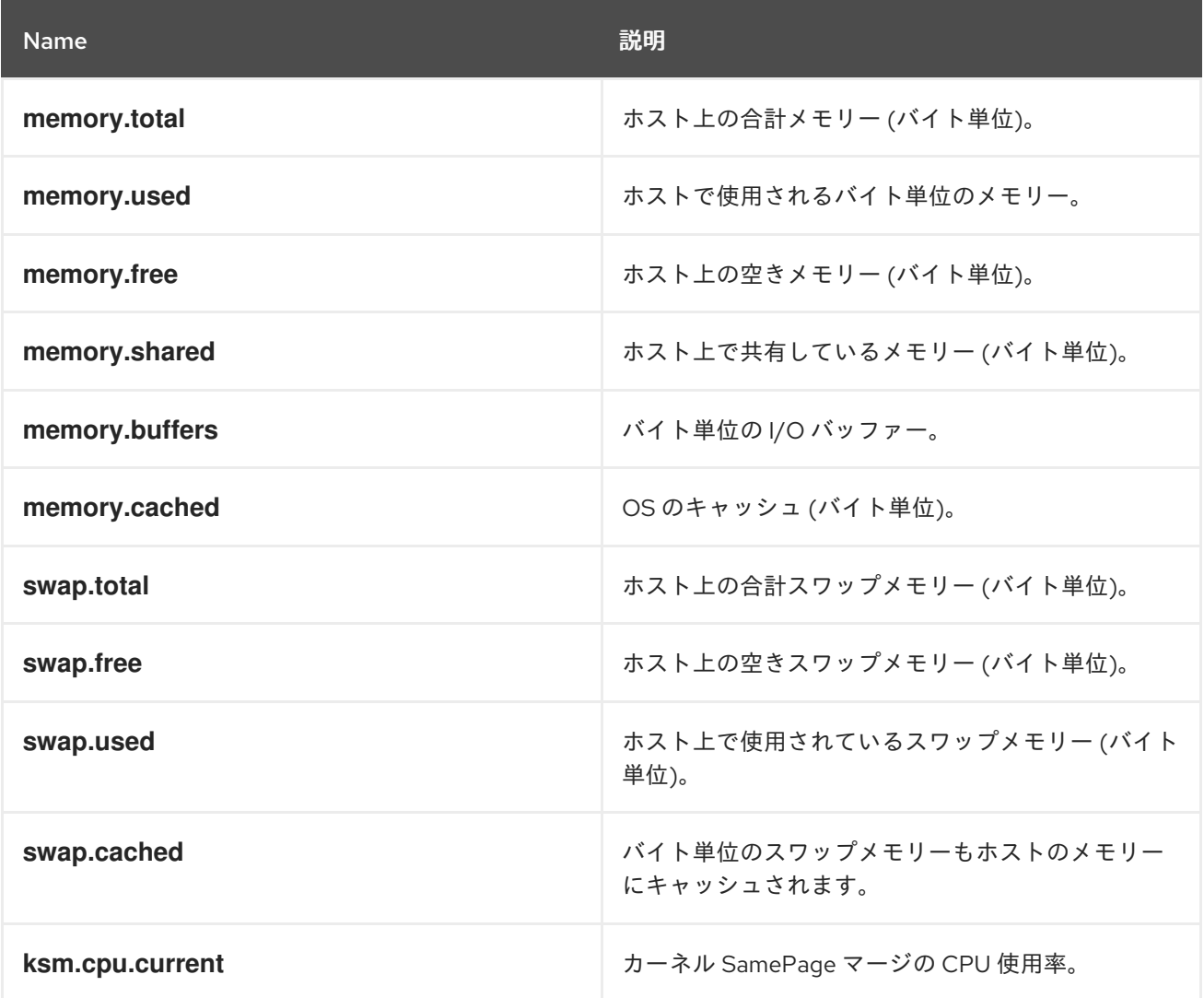

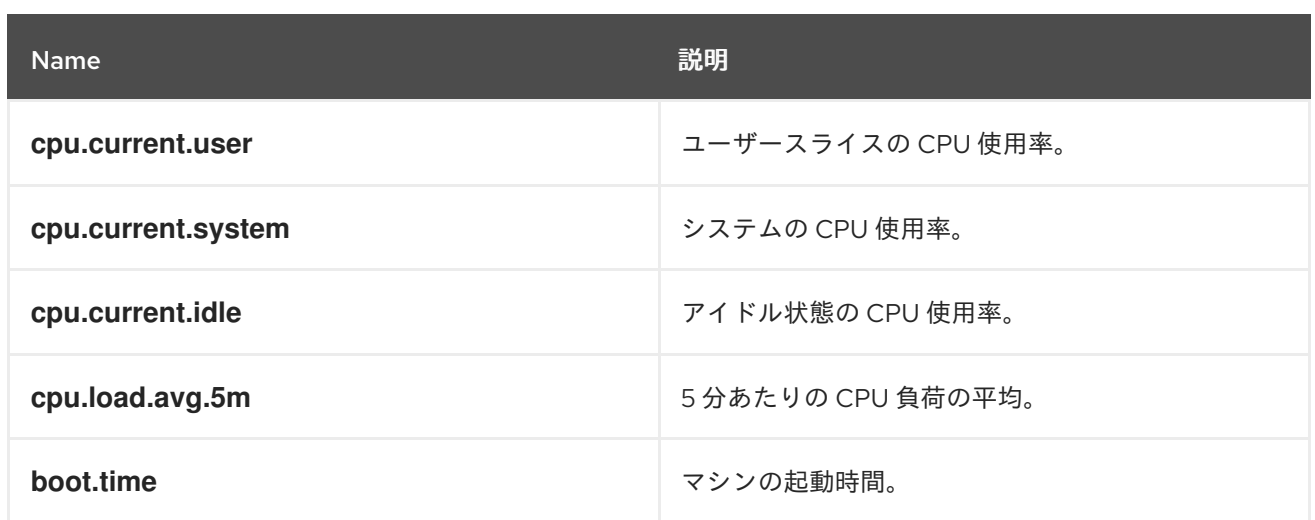

# <span id="page-447-0"></span>6.104. HOSTDEVICE 構造体

# 表6.140 属性の概要

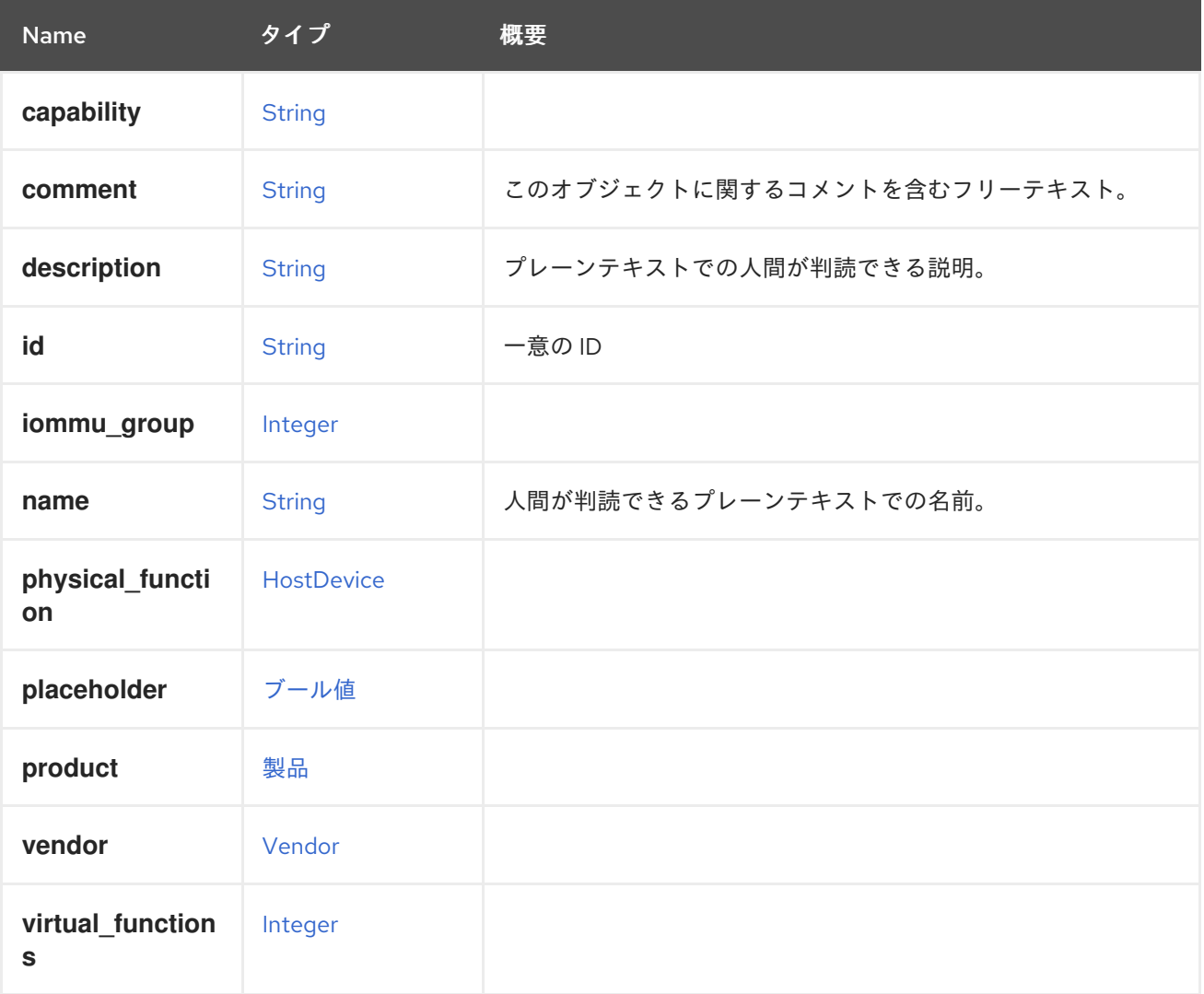

表6.141 リンクの概要

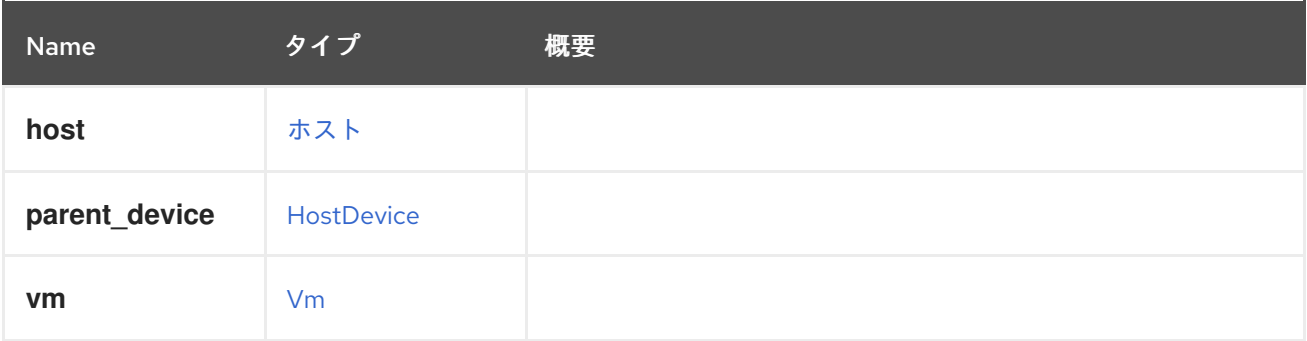

# <span id="page-448-0"></span>6.105. HOSTDEVICEPASSTHROUGH 構造体

#### 表6.142 属性の概要

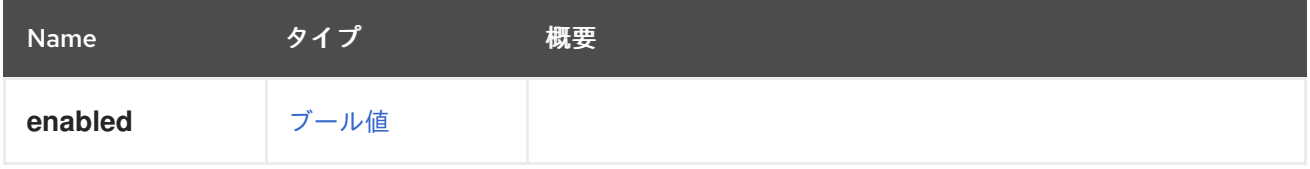

# 6.106. HOSTNIC STRUCT

ホスト NIC を表します。

たとえば、ホスト NIC の XML 表現は次のようになります。

```
<host_nic href="/ovirt-engine/api/hosts/123/nics/456" id="456">
 <name>eth0</name>
 <boot_protocol>static</boot_protocol>
 <bridged>true</bridged>
 <custom_configuration>true</custom_configuration>
 \langleip><address>192.168.122.39</address>
  <gateway>192.168.122.1</gateway>
  <netmask>255.255.255.0</netmask>
  <version>v4</version>
 </ip><ipv6<gateway>::</gateway>
  <version>v6</version>
 </ipv6><ipv6_boot_protocol>none</ipv6_boot_protocol>
 <mac>
  <address>52:54:00:0c:79:1d</address>
 </mac><mtu>1500</mtu>
 <status>up</status>
</host_nic>
```
ボンディングされたインターフェイスは、**bonding** 属性と **slaves** 属性を含む [HostNic](#page-450-0) オブジェクトと して表されます。

たとえば、ボンディングされたホスト NIC の XML 表現は次のようになります。

<host\_nic href="/ovirt-engine/api/hosts/123/nics/456" id="456">

```
<name>bond0</name>
 <mac address="00:00:00:00:00:00"/>
 \langleip><address>192.168.122.39</address>
  <gateway>192.168.122.1</gateway>
  <netmask>255.255.255.0</netmask>
  <version>v4</version>
 </ip><boot_protocol>dhcp</boot_protocol>
 <bonding>
  <options>
   <option>
    <name>mode</name>
    <value>4</value>
    <type>Dynamic link aggregation (802.3ad)</type>
   </option>
   <option>
    <name>miimon</name>
    <value>100</value>
   </option>
  </options>
  <slaves>
   <host_nic id="123"/>
   \text{-}host_nic id="456"/></slaves>
</bonding>
 <mtu>1500</mtu>
 <bridged>true</bridged>
 <custom_configuration>false</custom_configuration>
</host_nic>
```
### 表6.143 属性の概要

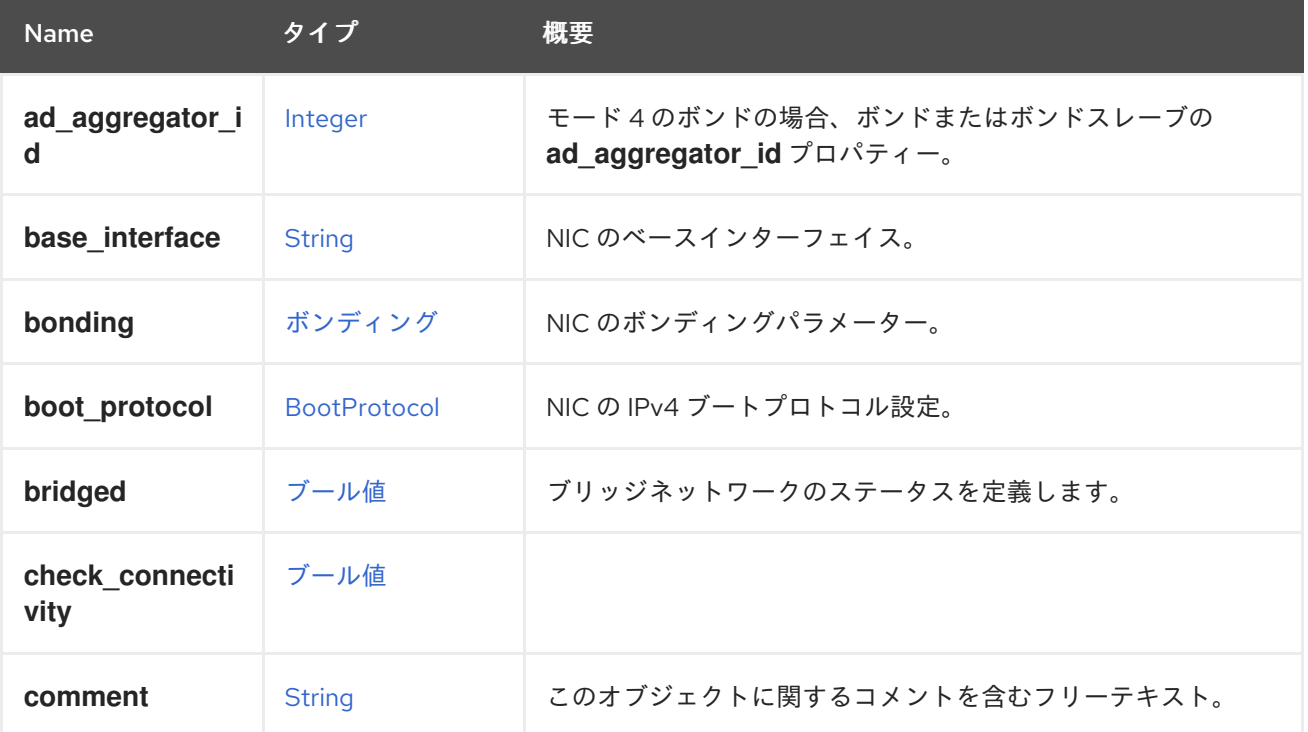

<span id="page-450-0"></span>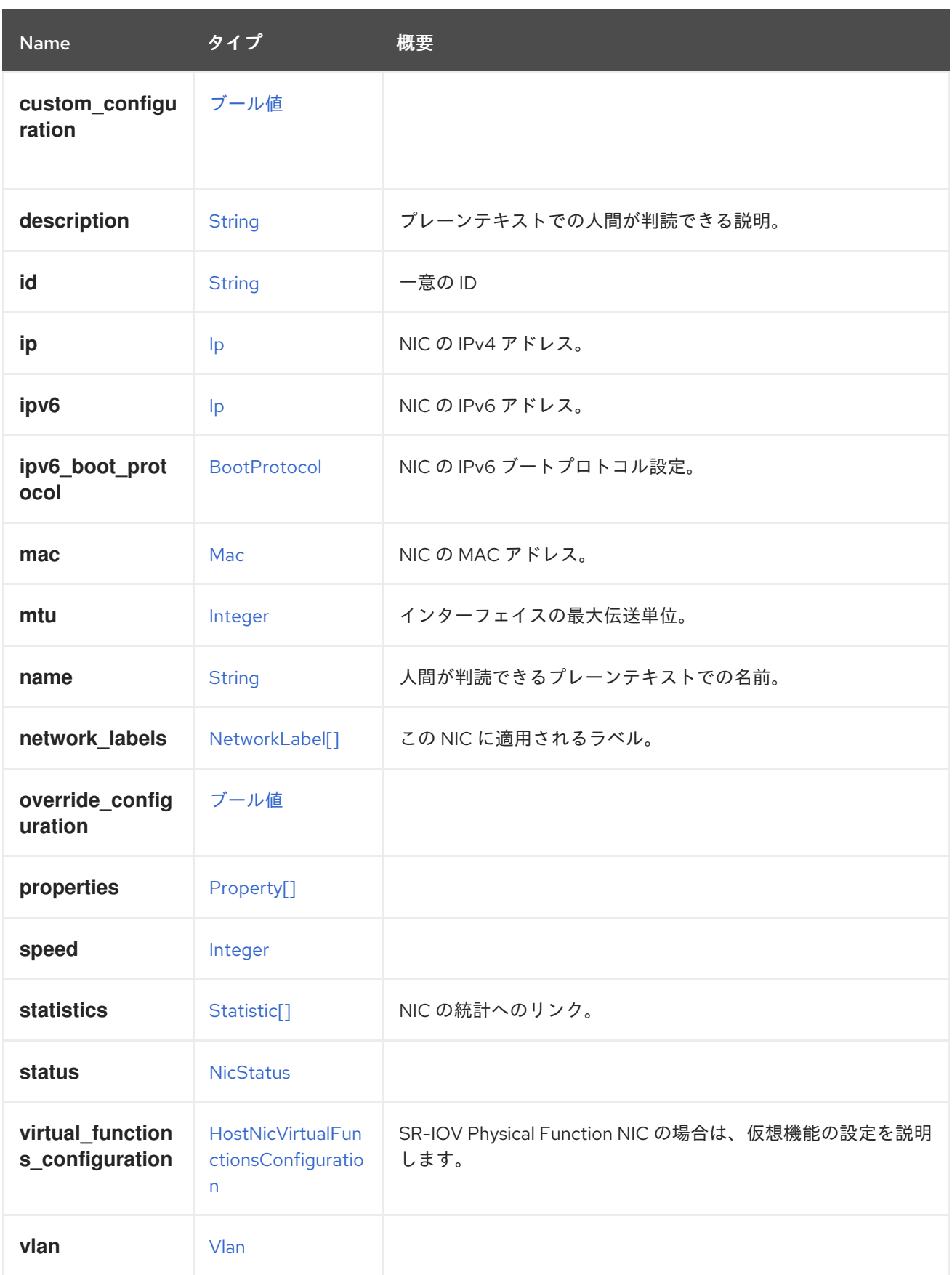

# 6.106.1. ad\_aggregator\_id

モード 4 のボンドの場合、ボンドまたはボンドスレーブの **ad\_aggregator\_id** プロパティー。ボンディ ングモード 4 は 802.3ad 標準で、動的リンクアグリゲーション - [Wikipedia](https://en.wikipedia.org/wiki/Link_aggregation) [Presentation](http://www.ieee802.org/3/hssg/public/apr07/frazier_01_0407.pdf) とも呼ばれま す。これは、ボンディングの一部であるモード 4 または NIC (ネットワークインターフェイスカード) のボンディングにのみ有効です。他のモードのボンディングや、モード 4 のボンディングの一部ではな

い NIC には存在しません。**ad\_aggregator\_id** プロパティーは、どのボンディングスレーブがアクティ ブであるかを示します。アクティブなスレーブの **ad\_aggregator\_id** の値は、ボンドの **ad\_aggregator\_id** プロパティーの値と同じです。このパラメーターは読み取り専用です。設定しても ボンディング/NIC には影響しません。これは、ボンディングの場合は **/sys/class/net/bondX/bonding/ad\_aggregator** ファイル、NIC の場合は **/sys/class/net/ensX/bonding\_slave/ad\_aggregator\_id** ファイルから取得されます。

## 6.106.2. bridged

ブリッジネットワークのステータスを定義します。ブリッジネットワークの場合は **true** に設定し、ブ リッジレスネットワークの場合は **false** に設定します。

### 6.106.3. statistics

NIC の統計へのリンク。

HostNic 統計値のデータタイプ:

- data.current.rx 受信したデータの1秒あたりのバイト数。
- data.current.tx 送信されたデータ速度 (バイト毎秒)。
- data.total.rx 受信したデータの合計。
- data.total.tx 送信されたデータの合計。
- errors.total.rx データの受信によるエラーの合計。
- errors.total.tx データの送信によるエラーの合計。

#### 表6.144 リンクの概要

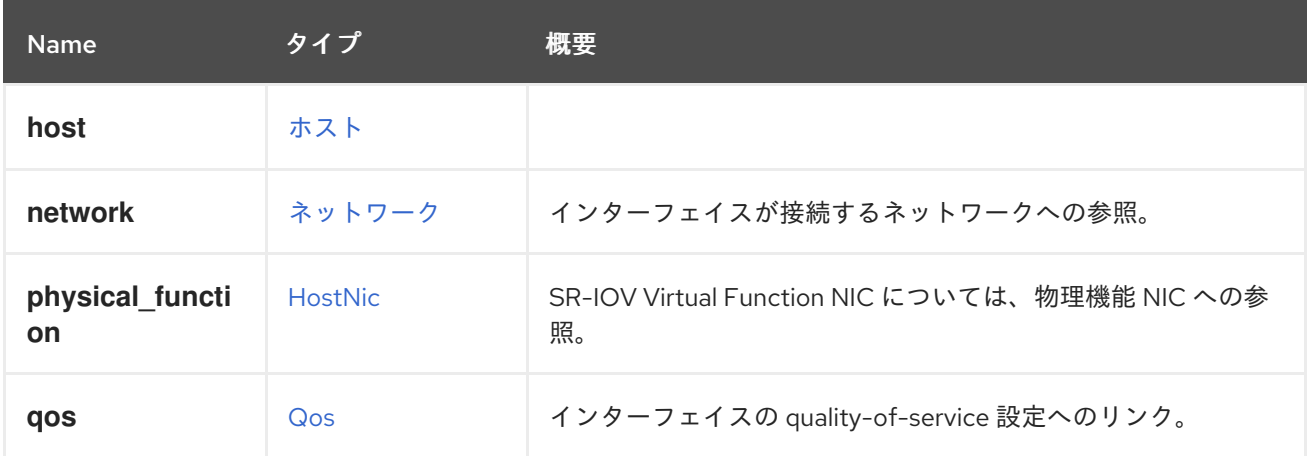

### 6.106.4. network

インターフェイスが接続するネットワークへの参照。空のネットワーク ID が許可されます。

# 6.107. HOSTNICVIRTUALFUNCTIONSCONFIGURATION STRUCT

SR-IOV 対応の物理機能 NIC の仮想機能設定について説明します。

#### 表6.145 属性の概要

<span id="page-452-1"></span>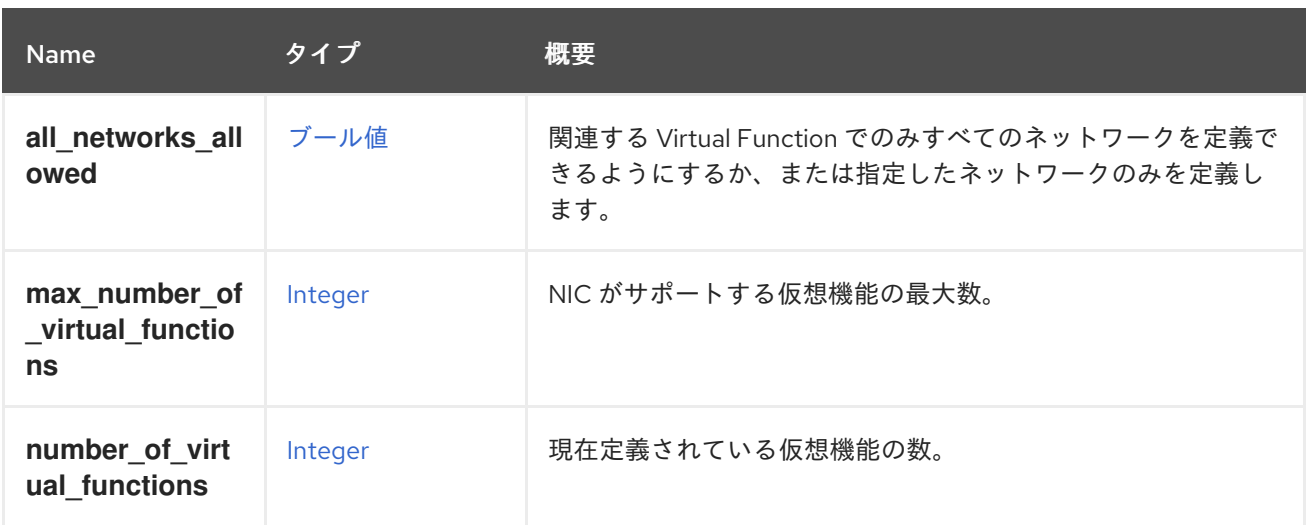

# 6.107.1. max\_number\_of\_virtual\_functions

NIC がサポートする仮想機能の最大数。読み取り専用プロパティー。

# 6.107.2. number\_of\_virtual\_functions

現在定義されている仮想機能の数。0 から **maxNumberOfVirtualFunctions** までのユーザー定義値。

# <span id="page-452-0"></span>6.108. HOSTPROTOCOLENUM

エンジンがホストと通信するために使用するプロトコル。

### 表6.146 値の概要

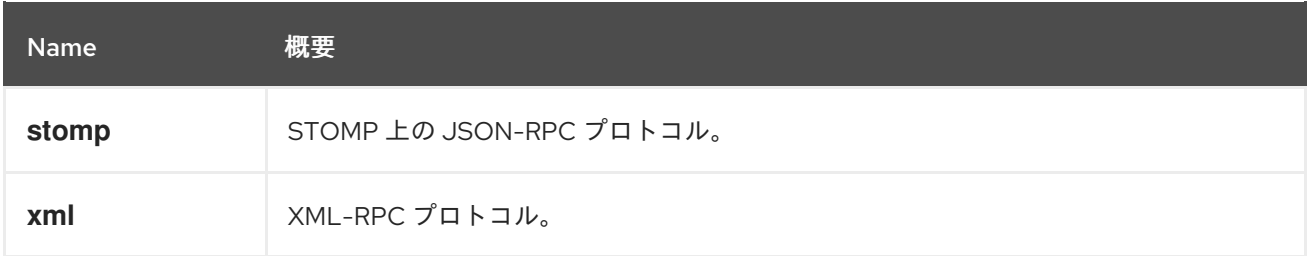

# 6.109. HOSTSTATUS ENUM

ホストステータスを表すタイプ。

# 表6.147 値の概要

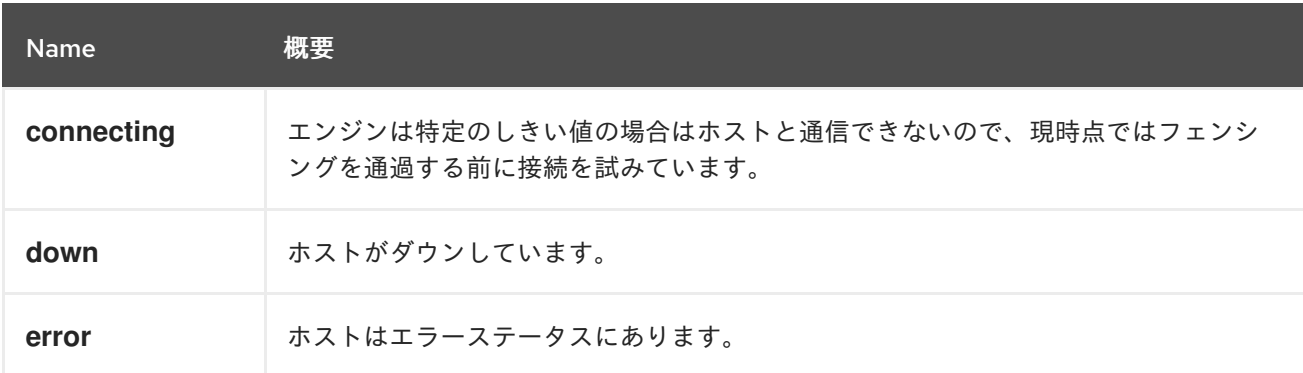

<span id="page-453-0"></span>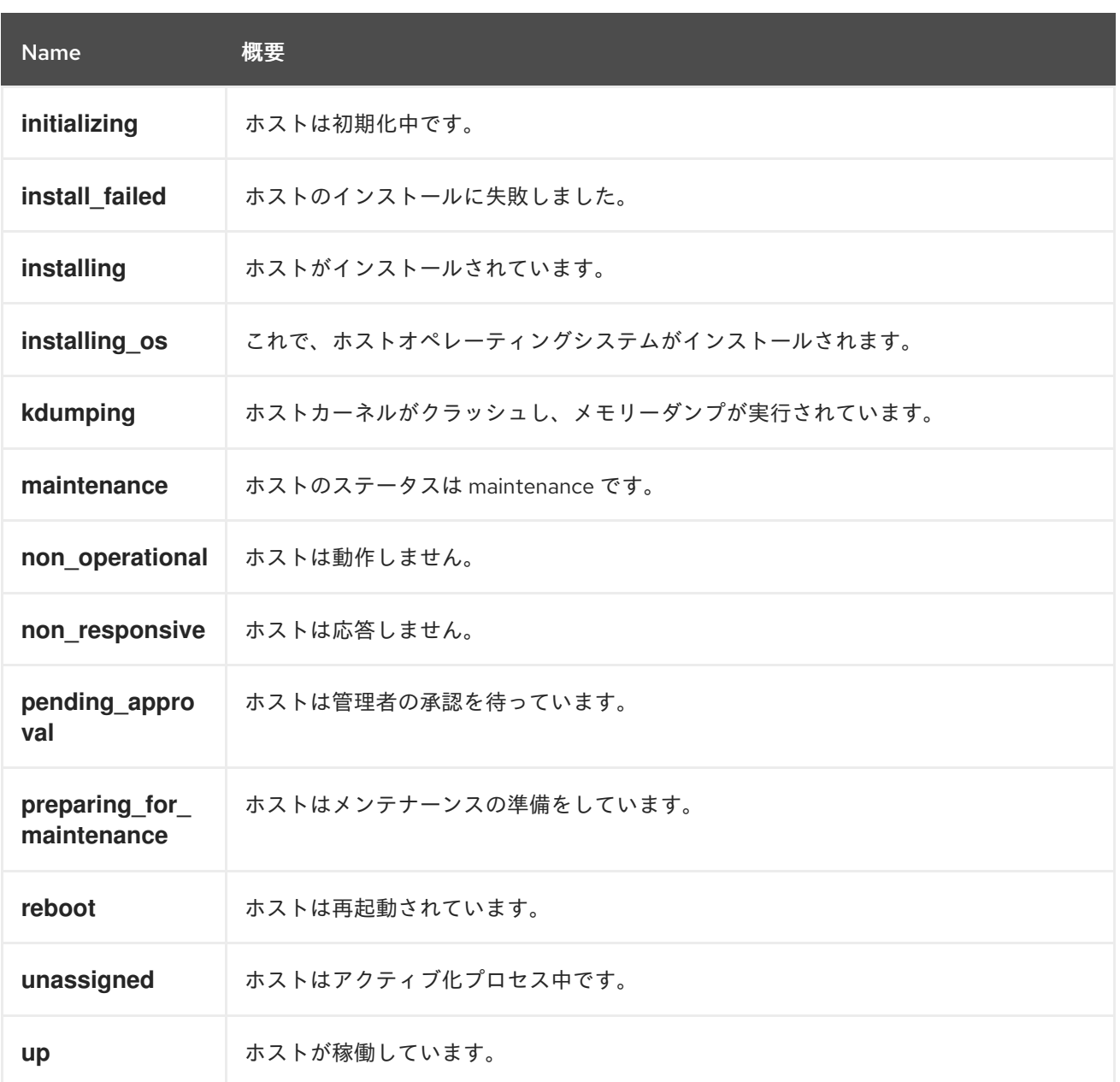

### 6.109.1. error

ホストはエラーステータスにあります。これは、仮想マシンを何度か実行しようとして失敗した場合に 発生します。

### 6.109.2. initializing

ホストは初期化中です。これは、ホストを 'up' ステータスに移行する前の中間のステップです。

#### 6.109.3. install\_failed

ホストのインストールに失敗しました。このような場合は、イベントログを参照して、インストールに 失敗した原因を把握し、再インストールを実行してください。

### 6.109.4. installing\_os

これで、ホストオペレーティングシステムがインストールされます。このステータスは、 Satellite/Foreman プロバイダーを使用し、ベアメタルプロビジョニング (検出されたホストプロビジョ ニング) を発行する場合に関連します。

#### 6.109.5. maintenance

ホストのステータスは maintenance です。ホストがメンテナーンス中の場合、仮想マシンを実行できま せん。

#### 6.109.6. non\_operational

ホストは動作しません。これは、ストレージとの接続がない、必須ネットワークがサポートされていな い、クラスターレベルがサポートされていないなど、さまざまな理由で発生する可能性があります。

#### 6.109.7. non\_responsive

ホストは応答しません。これは、エンジンがホストと通信できないことを意味します。

#### 6.109.8. pending\_approval

ホストは管理者の承認を待っています。これは、ヴィンテージの ovirt-node / RHV-H にのみ関連しま す。

#### 6.109.9. preparing\_for\_maintenance

ホストはメンテナーンスの準備をしています。この間、エンジンはすべての仮想マシンをこのホストか ら他のホストにライブマイグレーションします。すべての移行が完了すると、ホストは 'maintenance' ステータスに移行します。

# 6.110. HOSTSTORAGE 構造体

#### 表6.148 属性の概要

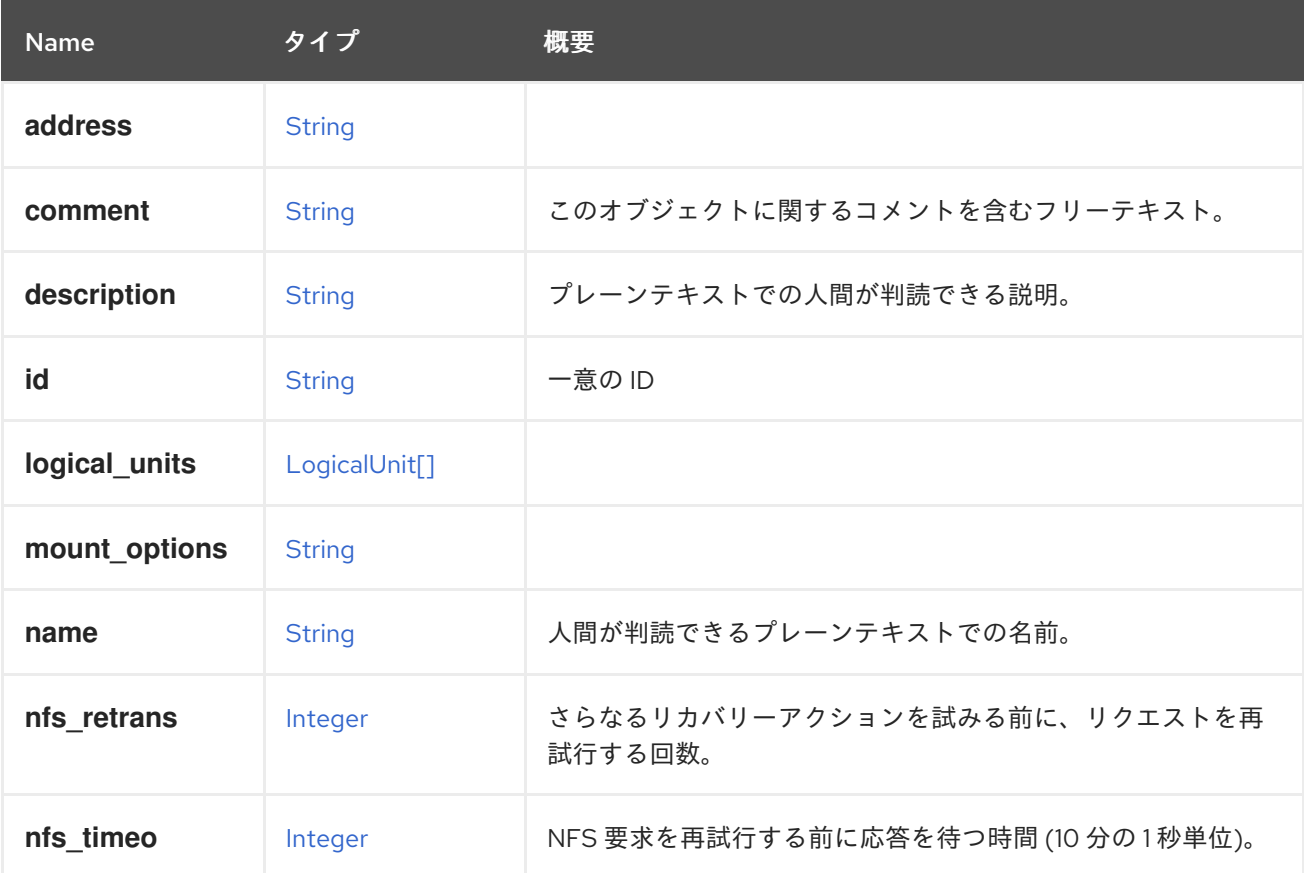

<span id="page-455-0"></span>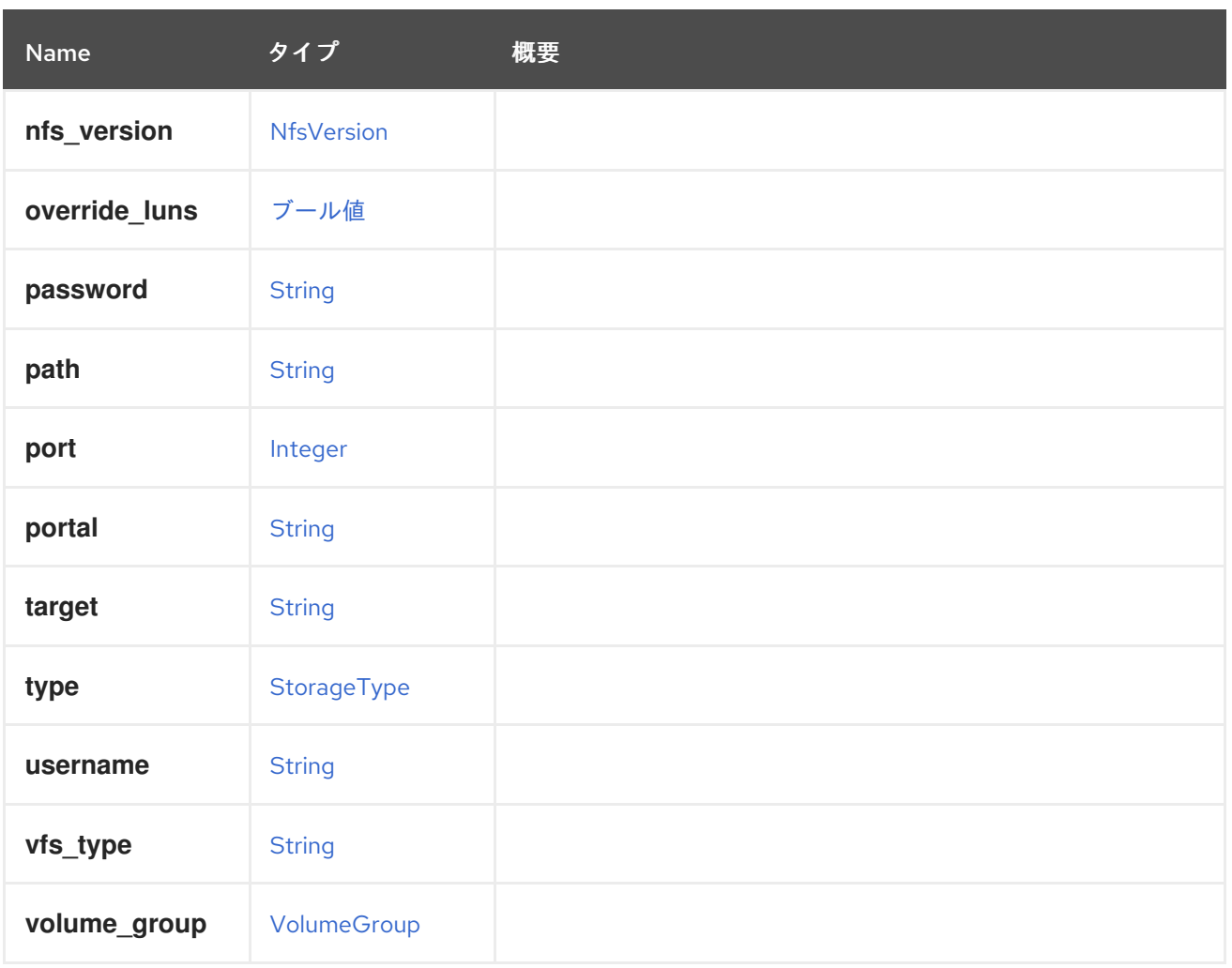

# 6.110.1. nfs\_retrans

さらなるリカバリーアクションを試みる前に、リクエストを再試行する回数。値は 0 から 65535 の範 囲に指定する必要があります。詳細は、**nfs** の man ページの **retrans** マウントオプションの説明を参照 してください。

# 6.110.2. nfs\_timeo

NFS 要求を再試行する前に応答を待つ時間 (10 分の 1 秒単位)。値は 0 から 65535 の範囲に指定する必 要があります。詳細は、**nfs** の man ページの **timeo** マウントオプションの説明を参照してください。

### 表6.149 リンクの概要

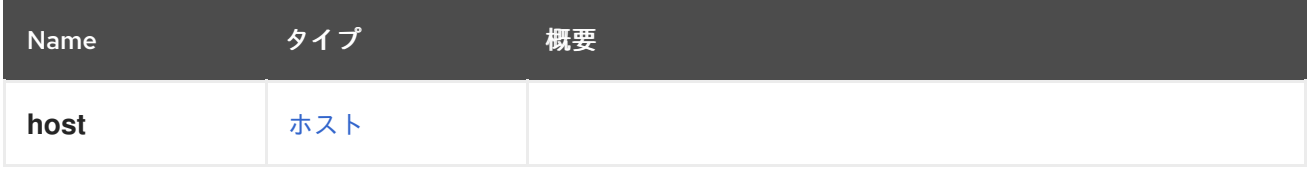

# 6.111. HOSTTYPE ENUM

この列挙型は、ホストが使用するオペレーティングシステムのタイプに使用されます。

### 表6.150 値の概要

<span id="page-456-1"></span>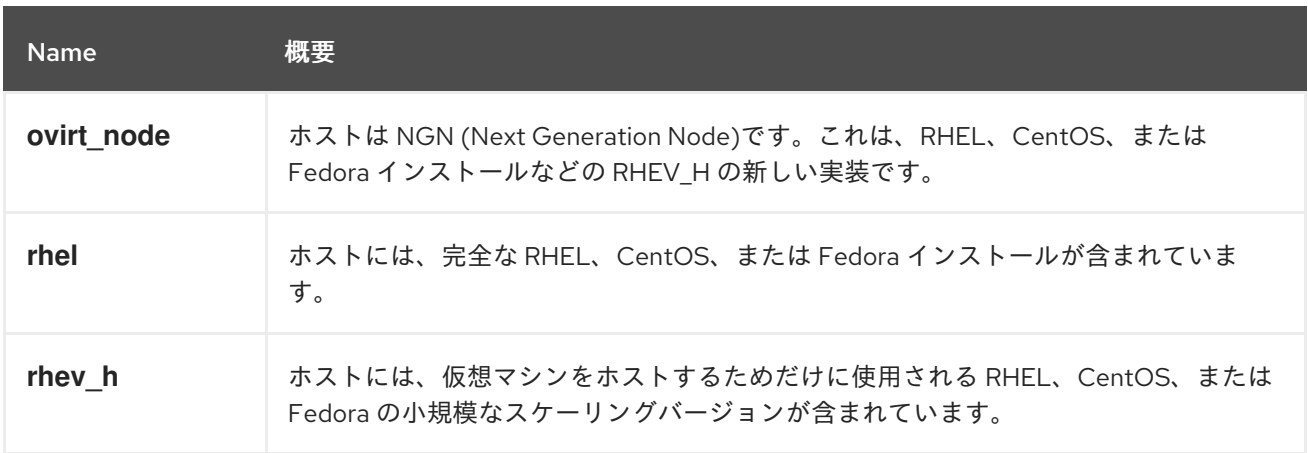

# 6.111.1. ovirt\_node

ホストは NGN (Next Generation Node)です。これは、RHEL、CentOS、または Fedora インストール などの RHEV\_H の新しい実装です。NGN とレガシー RHEV-H の主な違いは、NGN には書き込み可能 なファイルシステムがあり、レガシー RHEV-H のエンジンによって RPM をプッシュするのではなく、 インストールを処理することです。

# <span id="page-456-0"></span>6.112. HOSTEDENGINE 構造体

### 表6.151 属性の概要

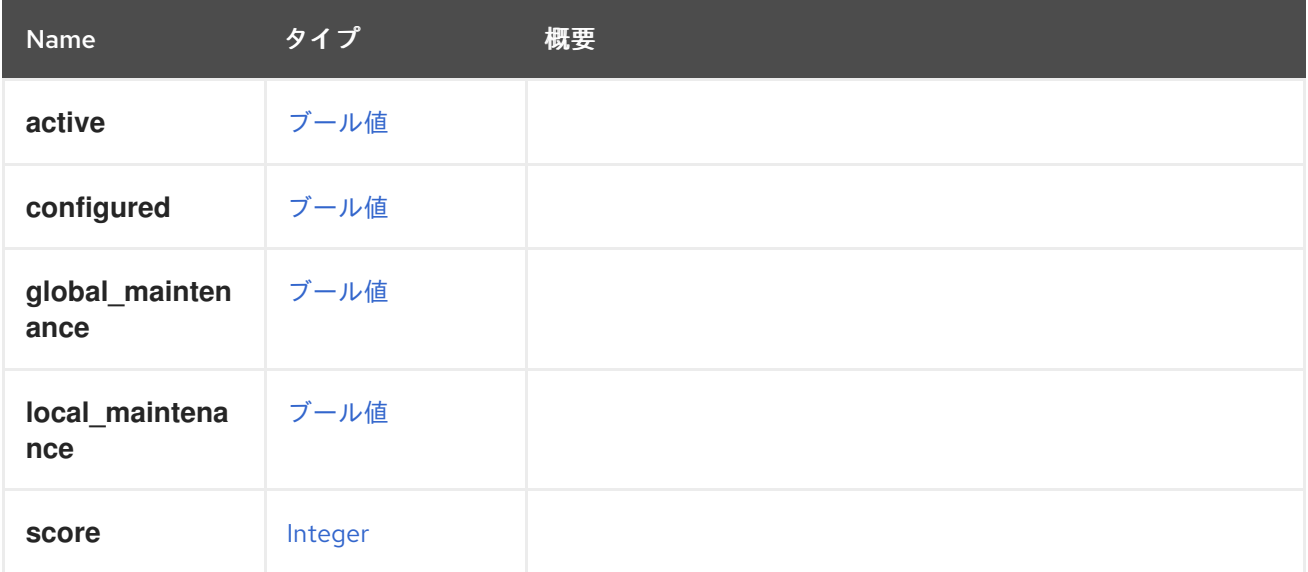

# 6.113. ICON 構造体

仮想マシンまたはテンプレートのアイコン。

# 表6.152 属性の概要

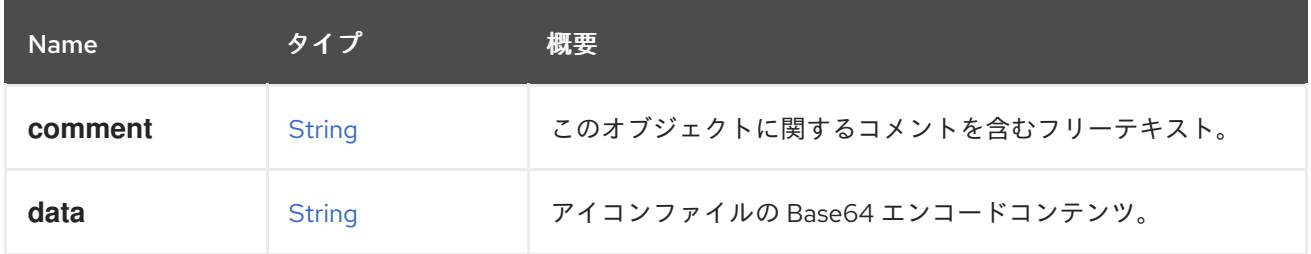

<span id="page-457-0"></span>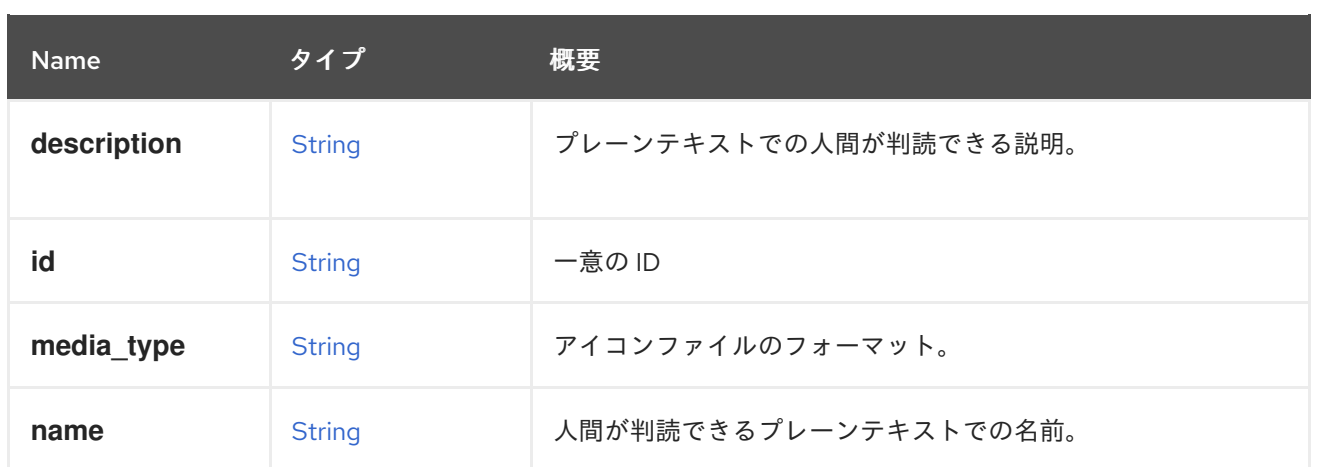

# 6.113.1. media\_type

アイコンファイルのフォーマット。

以下のいずれかになります。

- **image/jpeg**
- **image/png**
- **image/gif**

# 6.114. IDENTIFIED 構造体

このインターフェイスは、識別子を持つオブジェクトを表すすべてのタイプの基本モデルです。

# 表6.153 属性の概要

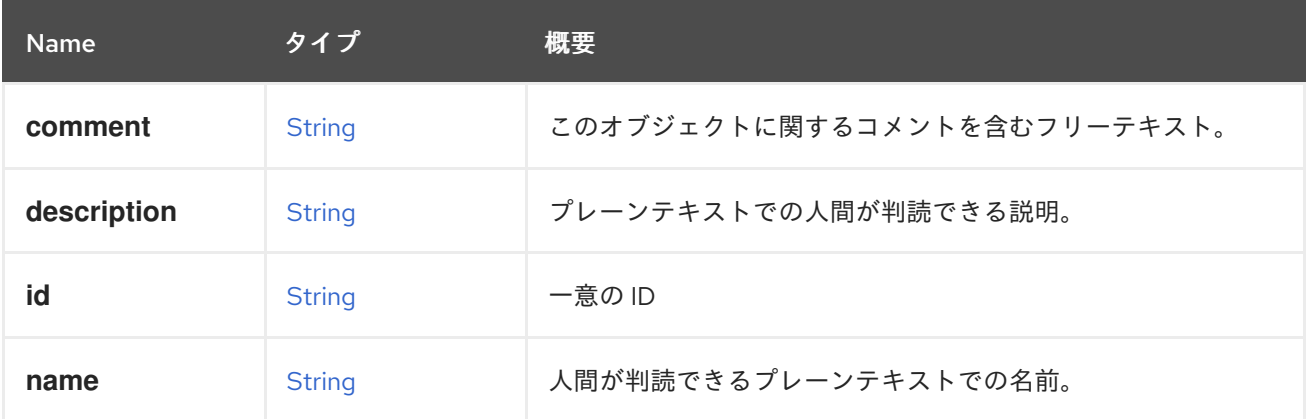

# 6.115. IMAGE 構造体

#### 表6.154 属性の概要

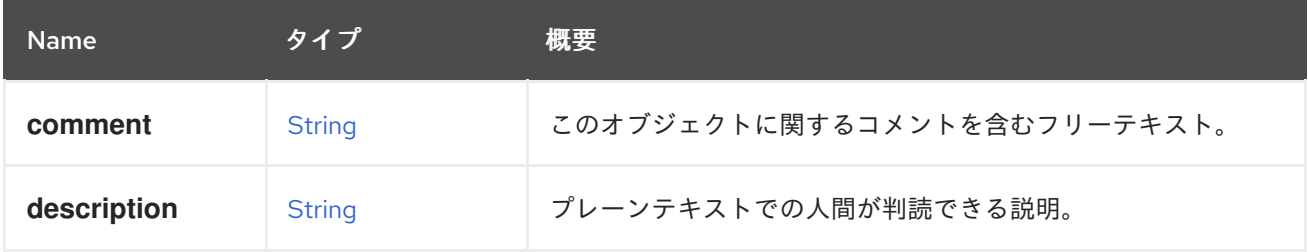

<span id="page-458-0"></span>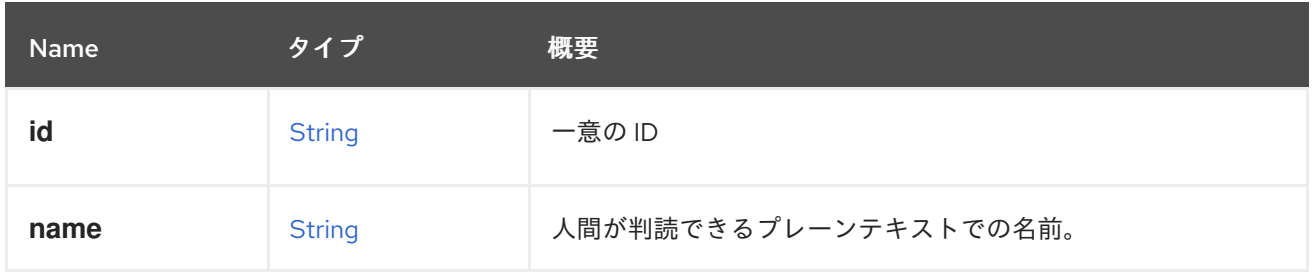

表6.155 リンクの概要

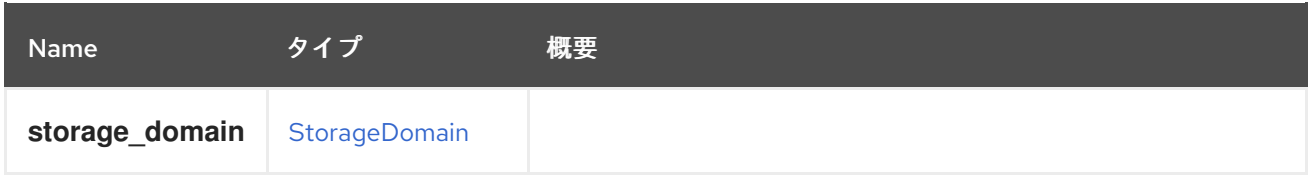

# <span id="page-458-1"></span>6.116. IMAGETRANSFER 構造体

このタイプには、実行中のイメージ転送に関する情報が含まれます。

#### 表6.156 属性の概要

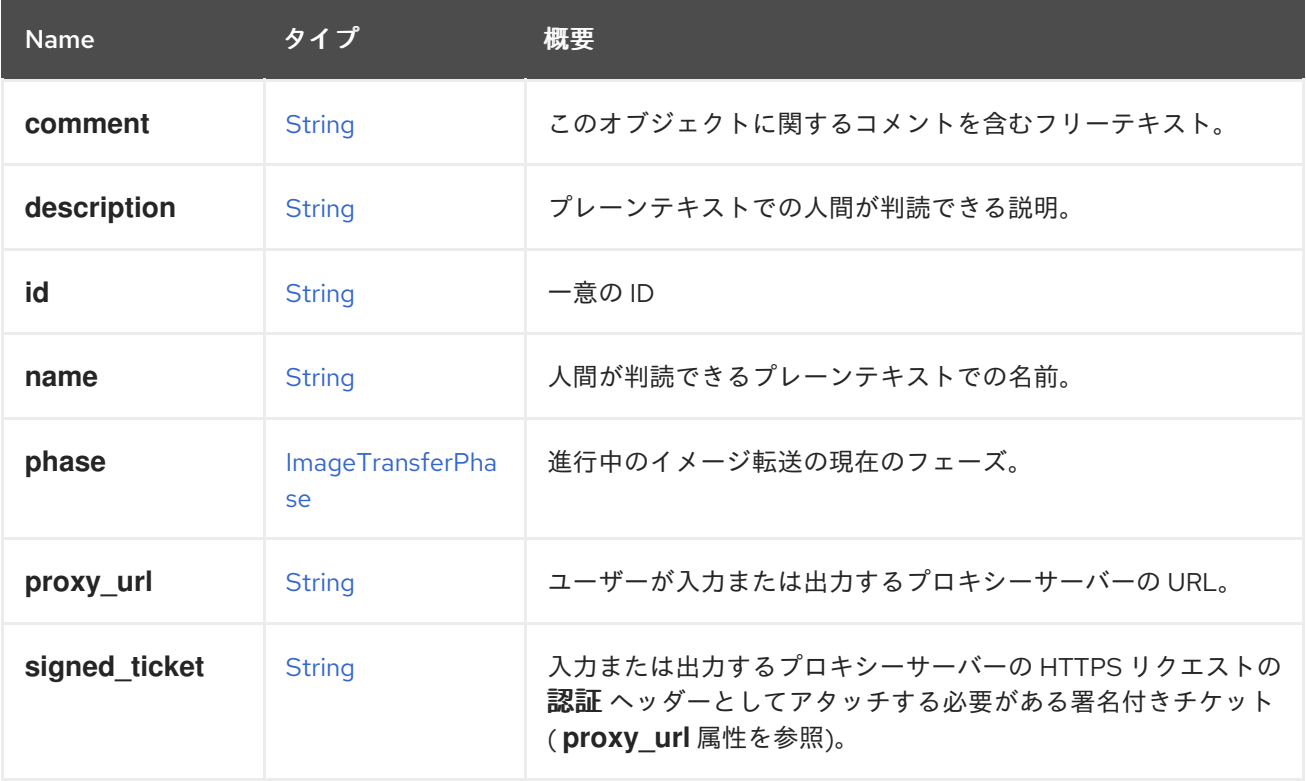

#### 6.116.1. phase

進行中のイメージ転送の現在のフェーズ。各転送には、管理されたセッションが必要です。このセッ [ションは、ユーザーがイメージを入力または出力するために開かれている必要があります。詳細は、イ](#page-204-0) メージ転送 を参照してください。

### 6.116.2. proxy\_url

ユーザーが入力または出力するプロキシーサーバーの URL。この属性は、イメージ転送エンティティー が [転送](#page-459-0) フェーズにある場合にのみ利用できます。詳細は、**phase** を参照してください。

#### 表6.157 リンクの概要

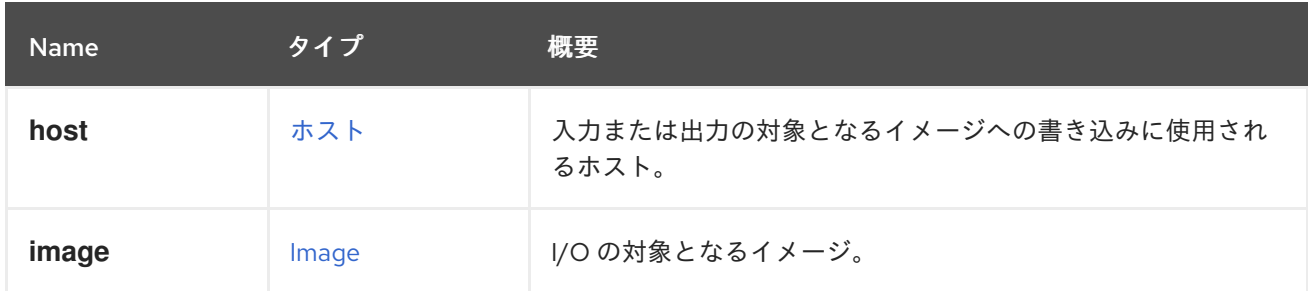

# <span id="page-459-0"></span>6.117. IMAGETRANSFERPHASE ENUM

[イメージ転送](#page-458-1) エンティティーのフェーズのリスト。これらの値はそれぞれ、転送フローの特定のポイン トを定義します。

詳細は[、イメージ転送](#page-204-0) を参照してください。

#### 表6.158 値の概要

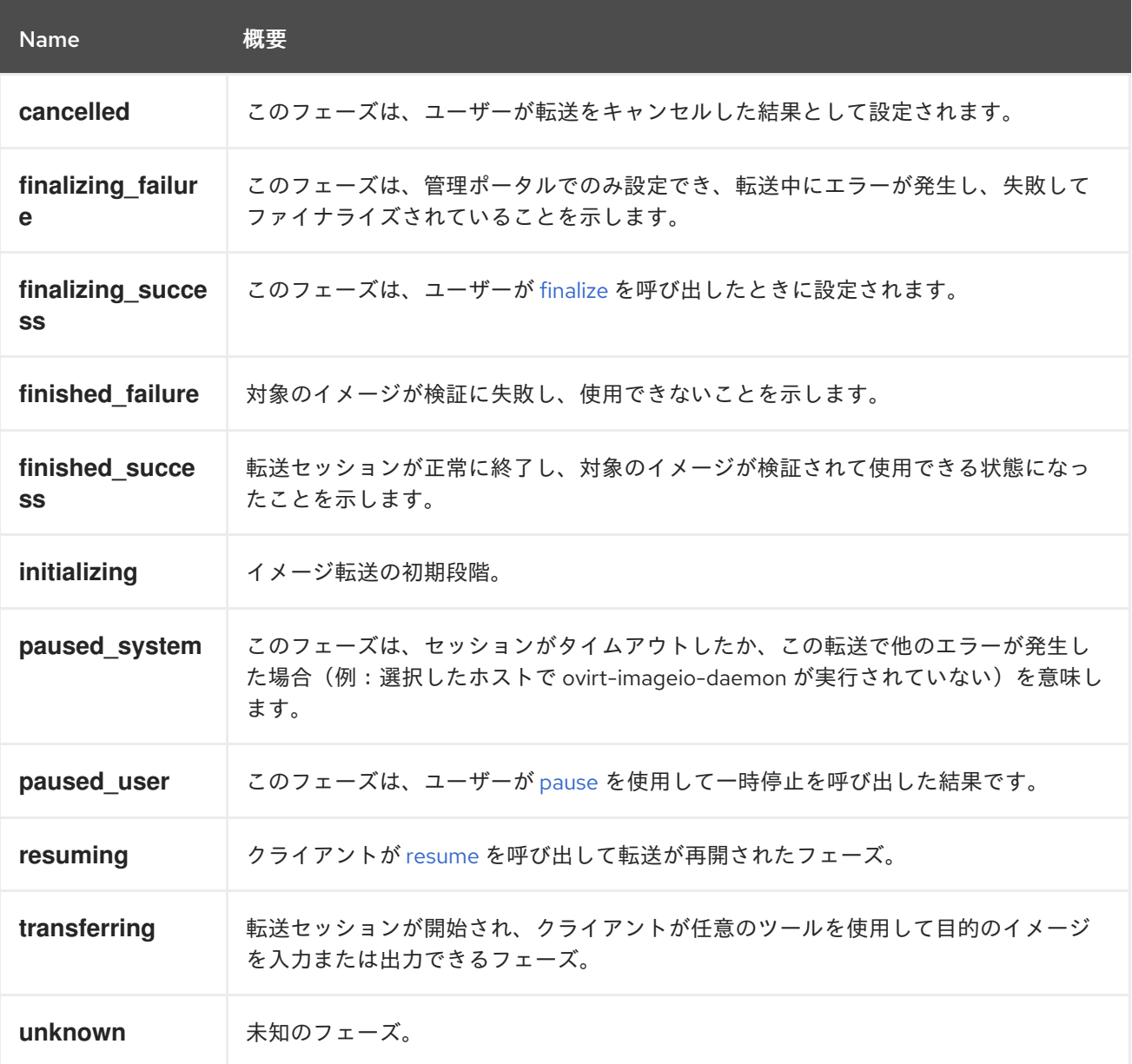

# 6.117.1. cancelled

このフェーズは、ユーザーが転送をキャンセルした結果として設定されます。キャンセルは、管理ポー タルでのみ実行できます。

#### 6.117.2. finalizing\_success

このフェーズは、ユーザーが [finalize](#page-205-0) を呼び出したときに設定されます。転送セッションを終了し、対 象のイメージの使用を終了するには、finalize の呼び出しが不可欠です。ファイナライズ後、フェーズ は **finished\_success** または **finished\_failure** に変更されます。

詳細は[、イメージ転送](#page-204-0) を参照してください。

### 6.117.3. finished\_failure

対象のイメージが検証に失敗し、使用できないことを示します。このフェーズに達すると、イメージ転 送エンティティーが削除され、対象のイメージが illegal に設定されます。

#### 6.117.4. finished\_success

転送セッションが正常に終了し、対象のイメージが検証されて使用できる状態になったことを示しま す。このフェーズに到達すると、イメージ転送エンティティーは削除されます。

#### 6.117.5. initializing

イメージ転送の初期段階。転送セッションの確立中に設定されます。セッションが確立されると、 フェーズが **transferring** に変更されます

#### 6.117.6. paused\_system

このフェーズは、セッションがタイムアウトしたか、この転送で他のエラーが発生した場合(例:選択 したホストで ovirt-imageio-daemon が実行されていない)を意味します。セッションを再開するに は、クライアントは [resume](#page-205-2) を呼び出す必要があります。再開後、フェーズは **resuming** に切り替わり ます。

#### 6.117.7. resuming

クライアントが [resume](#page-205-2) を呼び出して転送が再開されたフェーズ。再開すると新しいセッションが開始 され、呼び出した後、フェーズは **transferring**、失敗した場合は **paused\_system** に変更されます。

#### 6.117.8. unknown

未知のフェーズ。これは、予期しないエラーが発生した場合にのみ設定されます。

# 6.118. INHERITABLEBOOLEAN ENUM

設定するか、上位レベルから継承できるブール値を表す enum。継承順は仮想マシン → クラスター → engine-config です。

#### 表6.159 値の概要

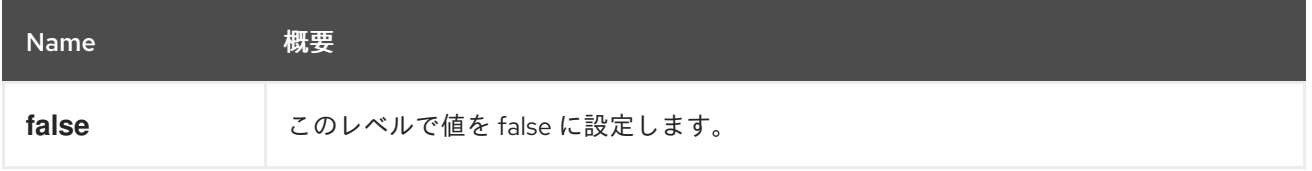

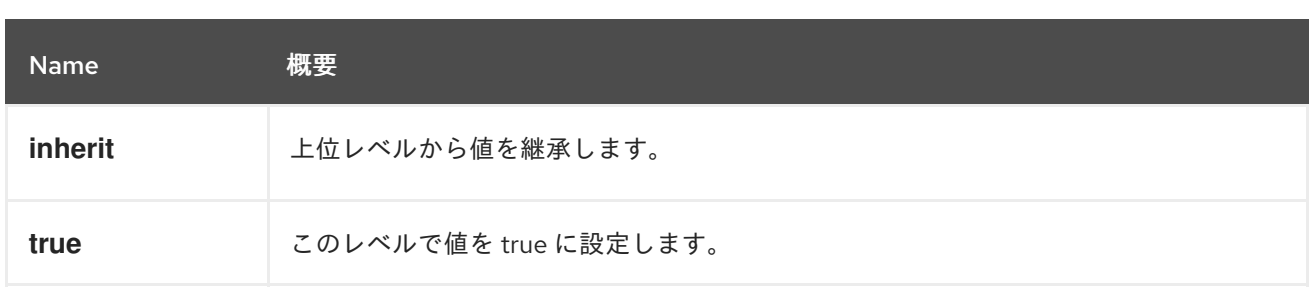

# <span id="page-461-0"></span>6.119. INITIALIZATION 構造体

# 表6.160 属性の概要

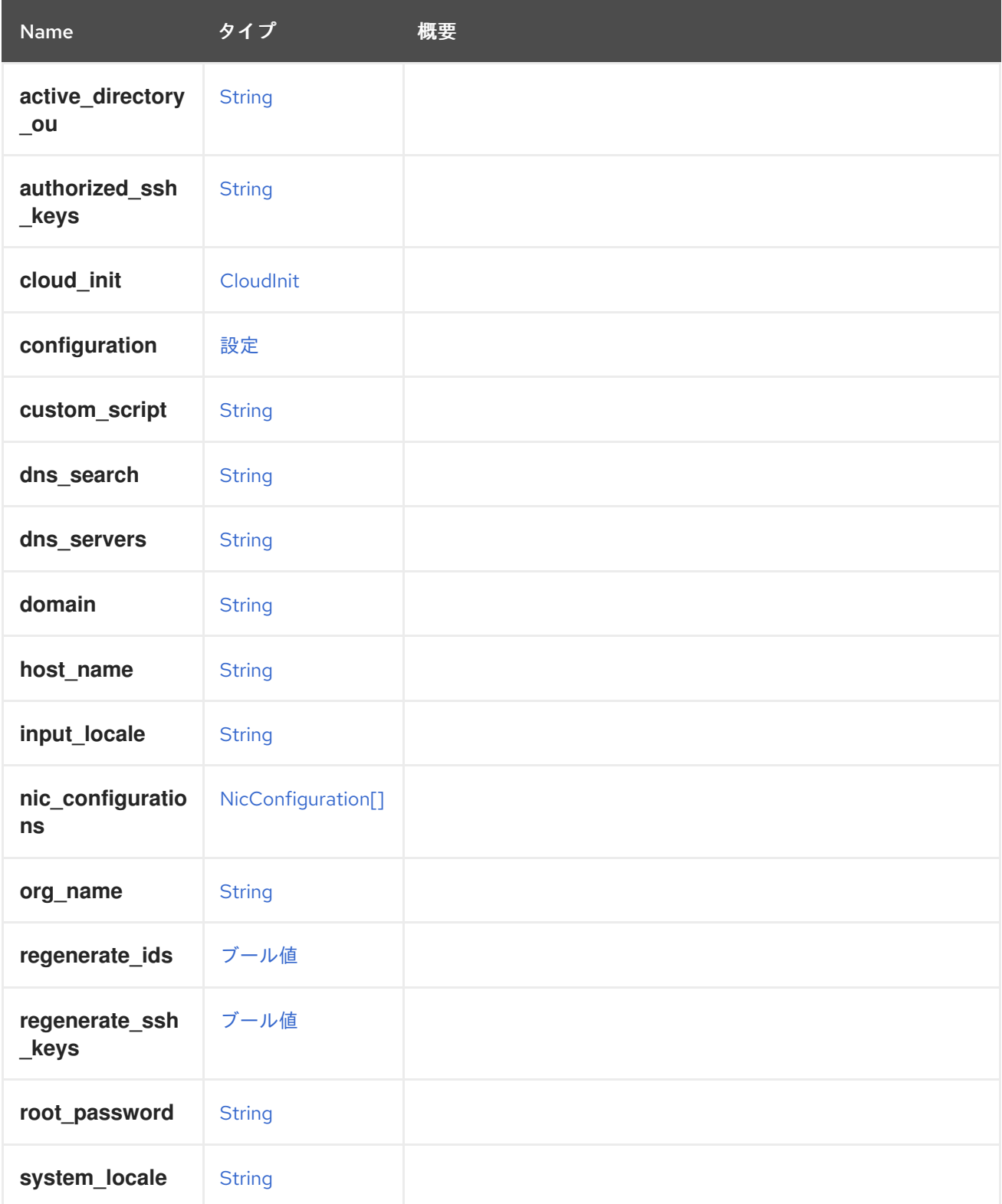

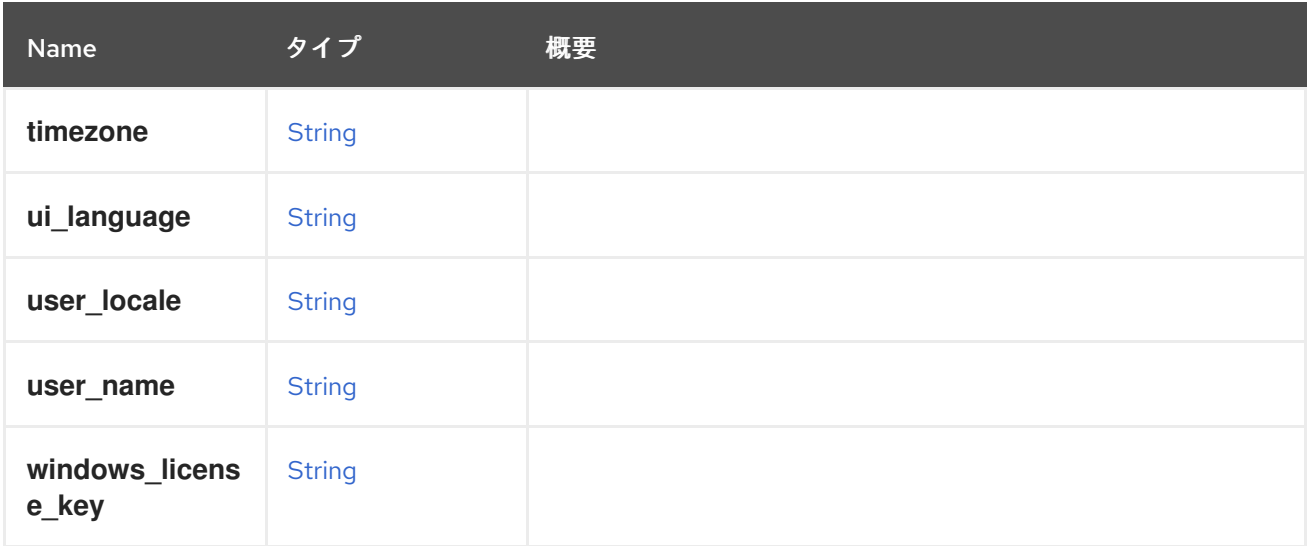

# 6.120. INSTANCETYPE 構造体

仮想マシンのハードウェア設定について説明します。

たとえば、**medium** インスタンスタイプには、1 つの仮想 CPU と 4GiB のメモリーが含まれています。 これは最上位のエンティティーです (たとえば、データセンターやクラスターにバインドされていませ ん)。インスタンスタイプに使用され、仮想マシンおよびテンプレートタイプに共通する属性は次のと おりです。

- **console**
- **•** cpu
- **custom\_cpu\_model**
- **custom\_emulated\_machine**
- **display**
- **high\_availability**
- **io**
- **memory**  $\bullet$
- **memory\_policy**  $\bullet$
- **migration**
- **migration\_downtime**
- $\bullet$ **os**
- **rng\_device**
- **•** soundcard enabled
- **usb**
- **virtio\_scsi**

インスタンスタイプとテンプレートの両方から仮想マシンを作成する場合、仮想マシンはインスタンス タイプからハードウェア設定を継承します。

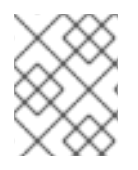

# 注記

ほとんどのテンプレート属性はインスタンスタイプでは使用されませんが、インスタン スタイプはその属性をテンプレートエンティティーから継承します。

### 表6.161 属性の概要

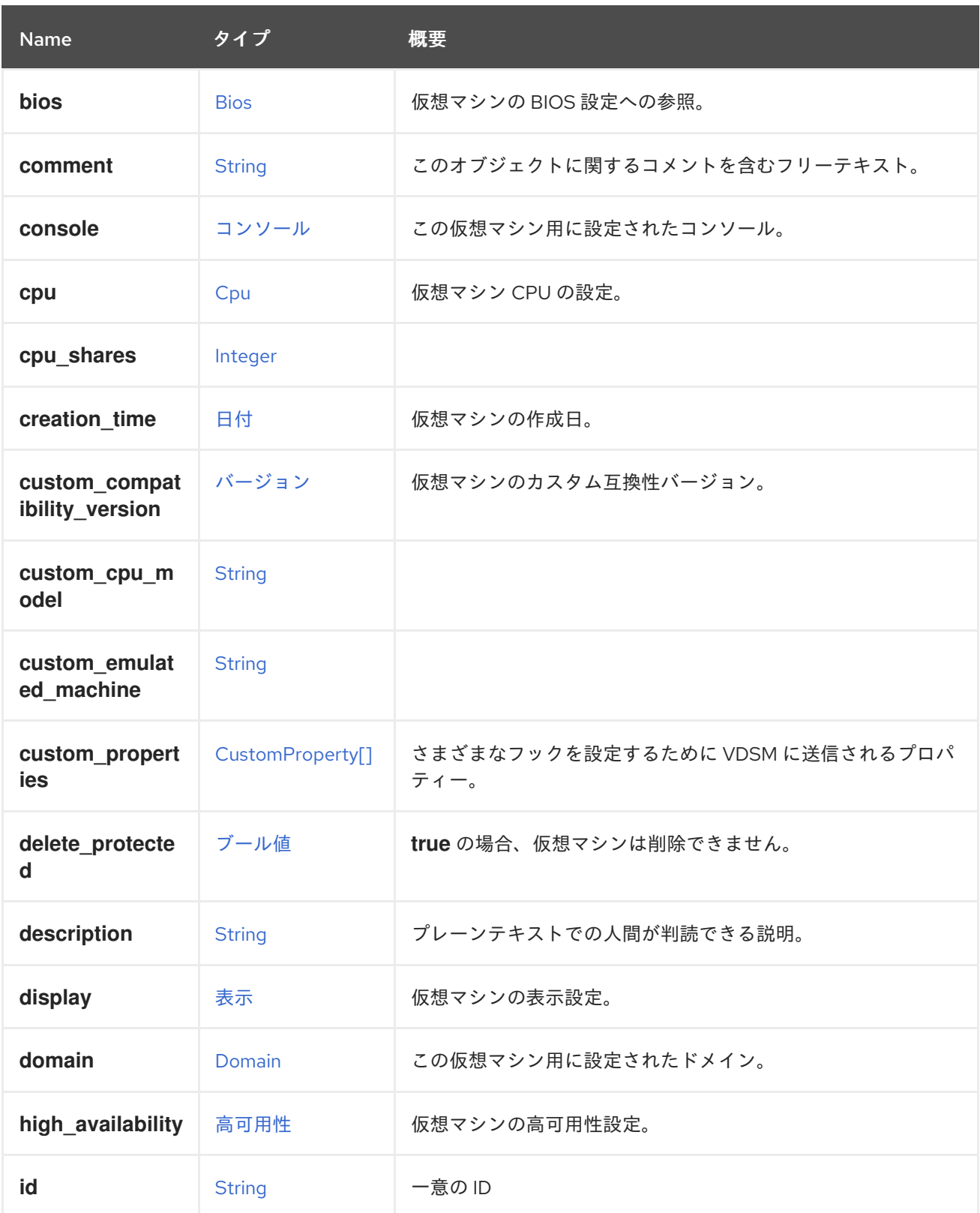

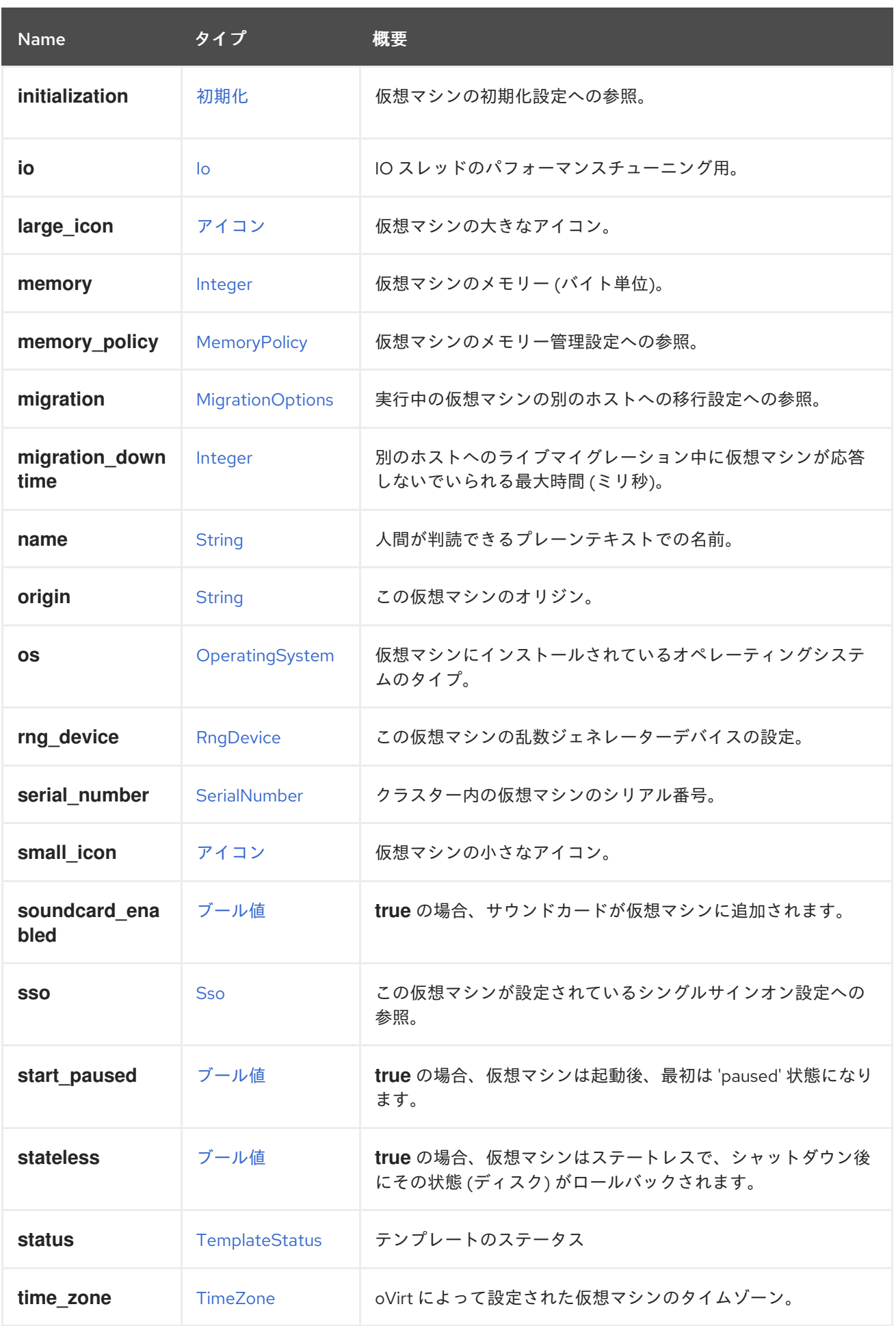

<span id="page-465-0"></span>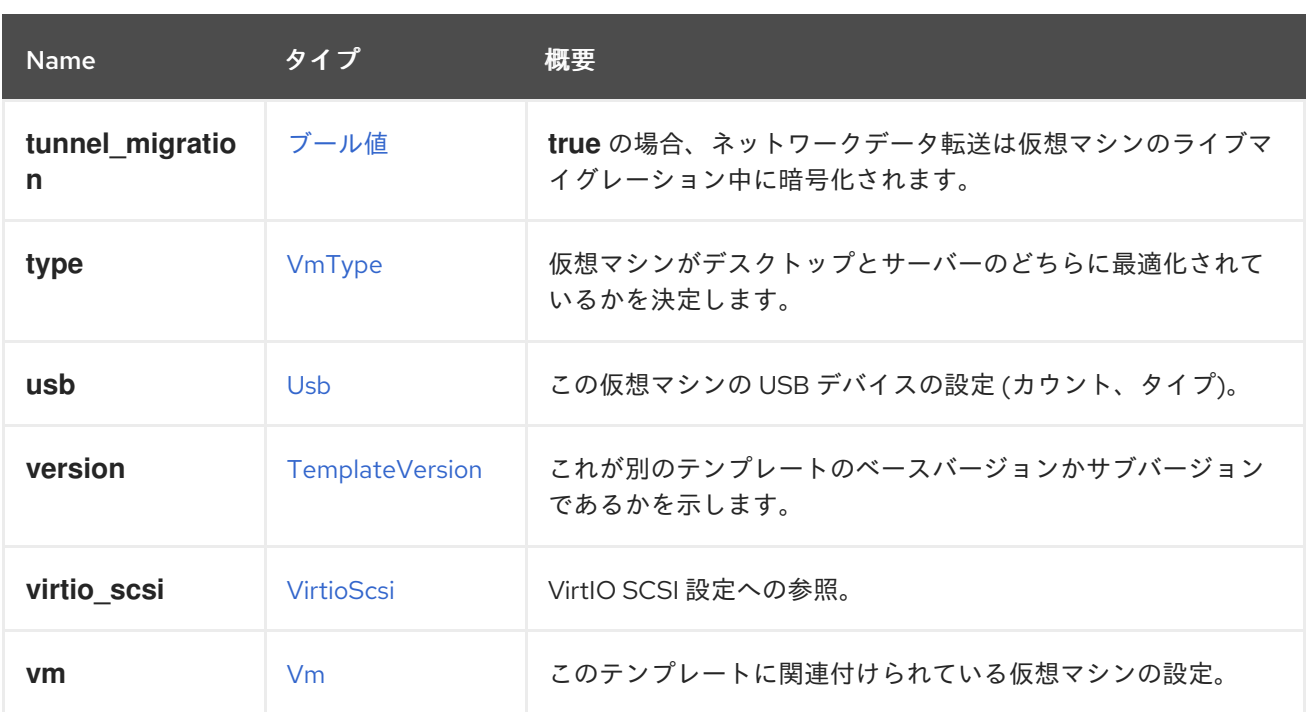

### 6.120.1. cpu

仮想マシン CPU の設定。

ソケット設定は、仮想マシンを再起動せずに更新できます。コアとスレッドは再起動する必要がありま す。

たとえば、ソケットの数をすぐに 4 に変更し、再起動後にコアとスレッドの数を 2 に変更するには、以 下のリクエストを送信します。

PUT /ovirt-engine/api/vms/123

リクエスト本文は以下のようになります。

```
<vm><cpu><topology>
   <sockets>4</sockets>
   <cores>2</cores>
   <threads>2</threads>
  </topology>
 </cpu</vm>
```
# 6.120.2. custom\_compatibility\_version

仮想マシンのカスタム互換性バージョン。

仮想マシンを独自の互換性バージョンにカスタマイズできるようにしま す。**custom\_compatibility\_version** が設定されている場合、この特定の仮想マシンのクラスター互換 性バージョンをオーバーライドします。

仮想マシンの互換バージョンは、仮想マシンが格納されているデータセンターによって制限され、仮想 マシンが実行される予定のホストの機能に対してチェックされます。

# 6.120.3. high\_availability

仮想マシンの高可用性設定。設定されている場合、仮想マシンが予期せずダウンしたときに自動的に再 起動されます。

# 6.120.4. large\_icon

仮想マシンの大きなアイコン。ユーザーが設定するか、オペレーティングシステムに従って設定された イメージを参照します。

# 6.120.5. memory

仮想マシンのメモリー (バイト単位)。

たとえば、1 ギビバイト (GiB) のメモリーを含むように仮想マシンを更新するには、次の要求を送信し ます。

PUT /ovirt-engine/api/vms/123

リクエスト本文は、以下のようになります。

```
<vm>
<memory>1073741824</memory>
</vm>
```
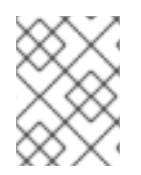

# 注記

この例のメモリーは、次の式を使用してバイトに変換されます: 1 GiB = 2<sup>30</sup> バイト = 1073741824 バイト。

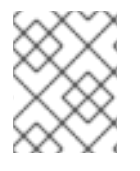

# 注記

メモリーホットプラグは、Red Hat Virtualization 3.6 以降でサポートされています。上記 の例では、仮想マシンの実行中にメモリーを増やすことができます。

# 6.120.6. migration\_downtime

別のホストへのライブマイグレーション中に仮想マシンが応答しないでいられる最大時間 (ミリ秒)。

仮想マシンに対して明示的に設定するか、**engine-config -s DefaultMaximumMigrationDowntime= [value]** で設定します。

# 6.120.7. origin

この仮想マシンのオリジン。

値:

- **ovirt**
- **rhev**
- **vmware**
- **xen**
- **external**
- **hosted\_engine**
- **managed\_hosted\_engine**
- **kvm**
- **physical\_machine**
- **hyperv**

# 6.120.8. small\_icon

仮想マシンの小さなアイコン。ユーザーが設定するか、オペレーティングシステムに従って設定された イメージを参照します。

# 6.120.9. sso

この仮想マシンが設定されているシングルサインオン設定への参照。コンソールを開くと、ユーザーは 仮想マシンのオペレーティングシステムに自動的にサインインできます。

### 表6.162 リンクの概要

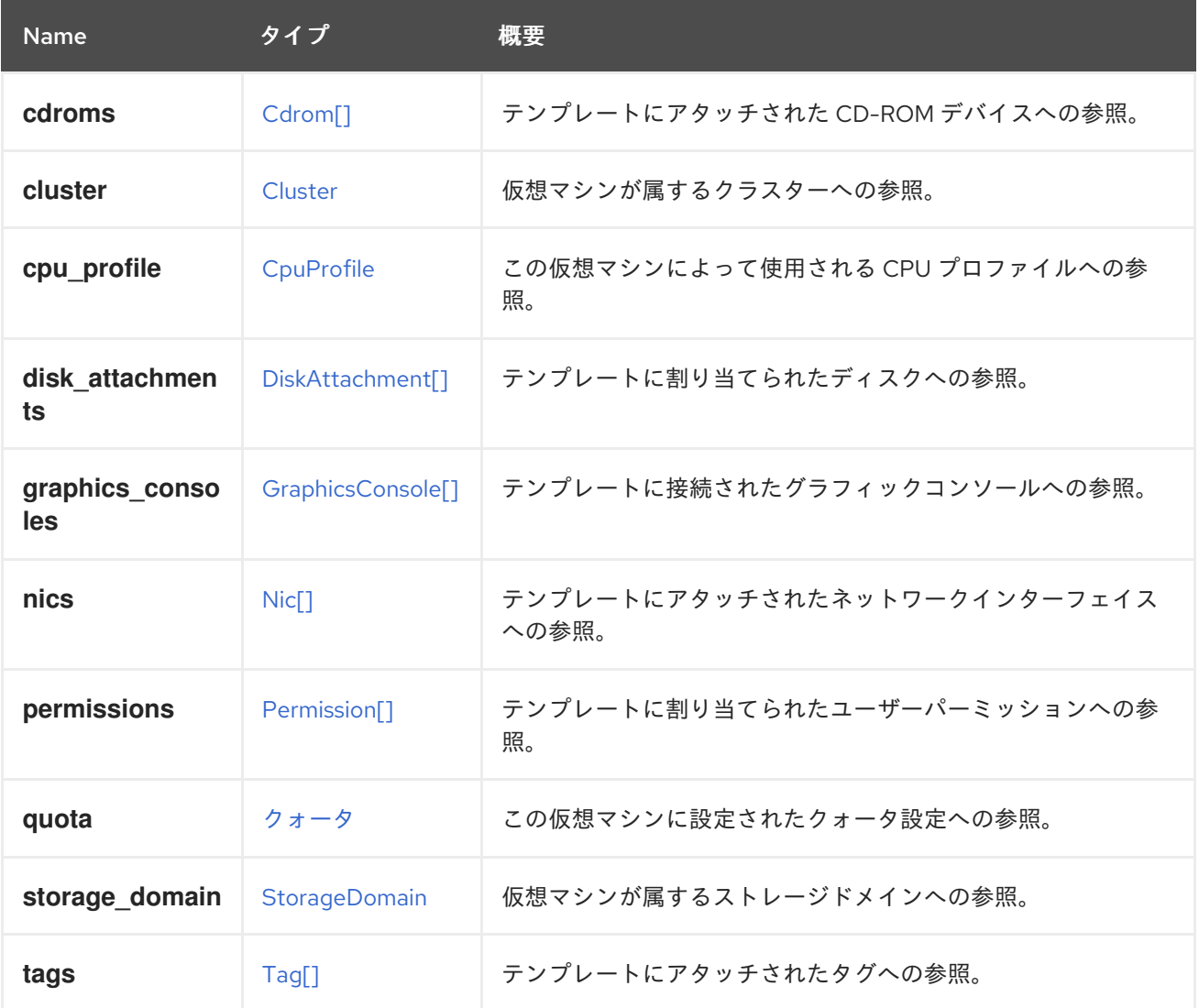
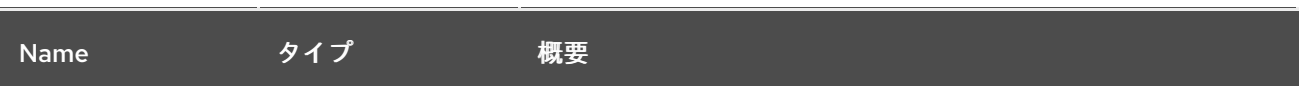

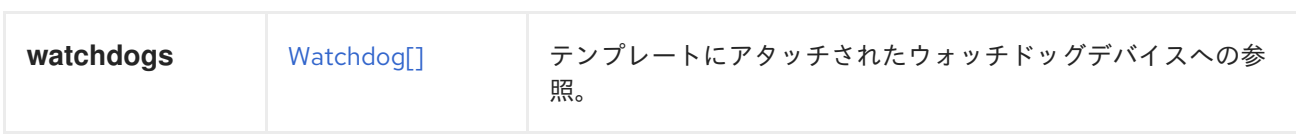

# 6.121. IO 構造体

表6.163 属性の概要

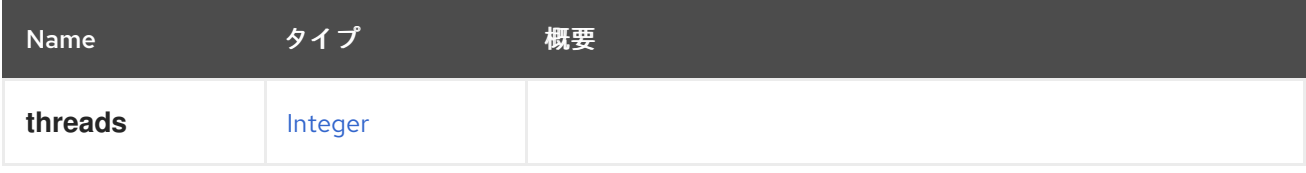

## <span id="page-468-0"></span>6.122. IP構造体

ネットワークインターフェイスの IP 設定を表します。

#### 表6.164 属性の概要

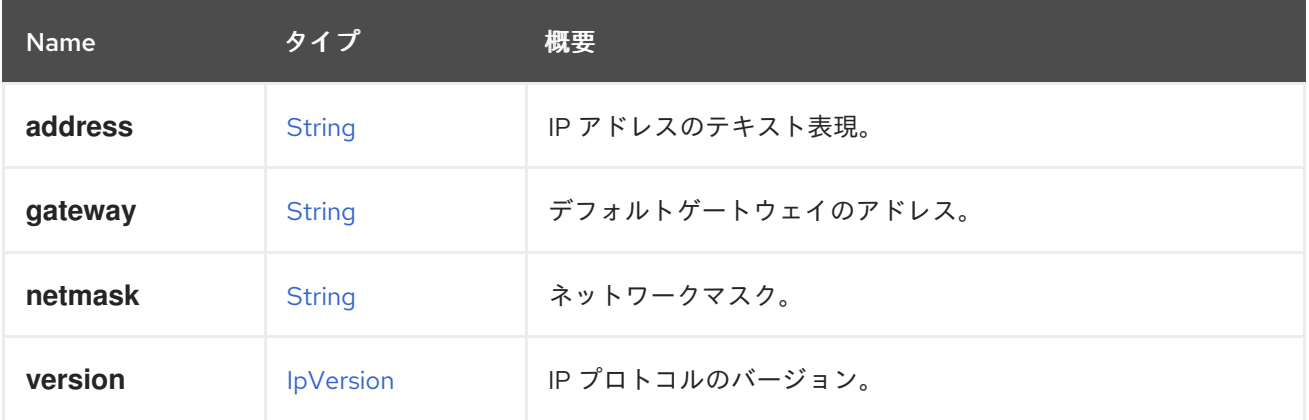

## 6.122.1. address

IP アドレスのテキスト表現。

たとえば、IPv4 アドレスは以下のように表現されます。

```
<ip><address>192.168.0.1</address>
 ...
</ip>
```
IPv6 アドレスは次のように表されます。

```
<ip><address>2620:52:0:20f0:4216:7eff:feaa:1b50</address>
 ...
```
 $<$ /ip>

## 6.122.2. version

IP プロトコルのバージョン。

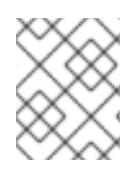

## 注記

Manager のバージョン 4.1 から、この属性はオプションになり、値が指定されていない 場合は、**address** 属性の値から推測されます。

# <span id="page-469-1"></span>6.123. IPADDRESSASSIGNMENT STRUCT

### 表6.165 属性の概要

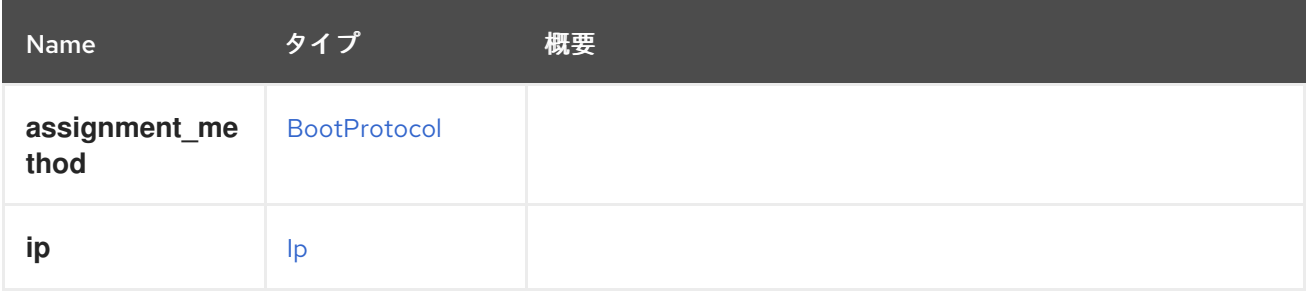

# <span id="page-469-0"></span>6.124. IPVERSION ENUM

IP プロトコルバージョンの値を定義します。

## 表6.166 値の概要

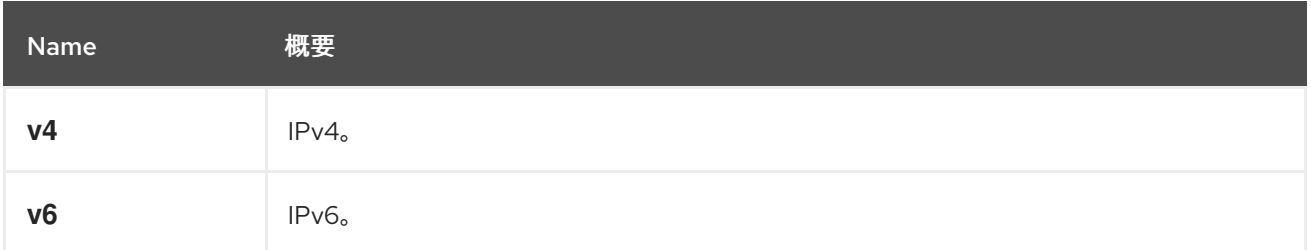

# 6.125. ISCSIBONDSTRUCT

### 表6.167 属性の概要

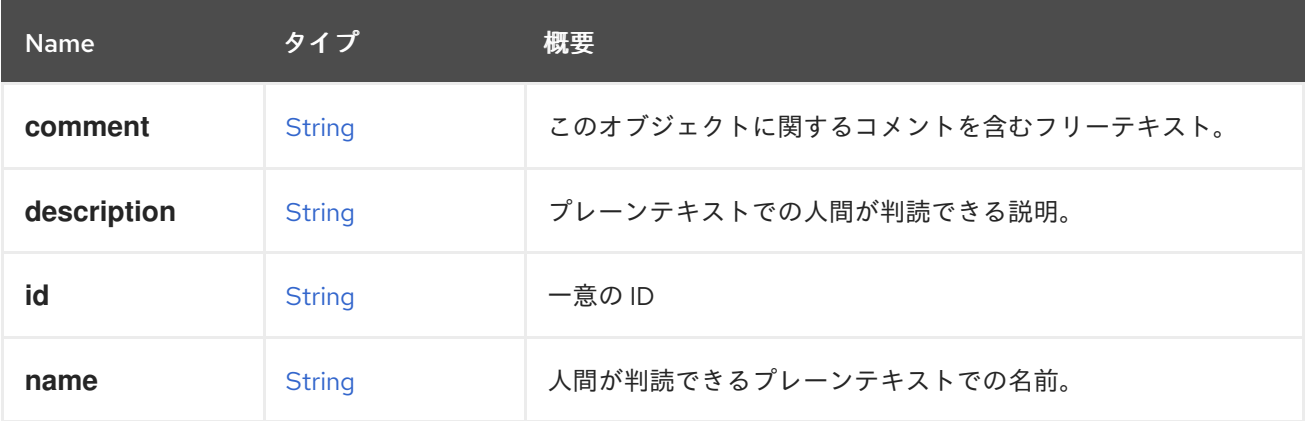

### 表6.168 リンクの概要

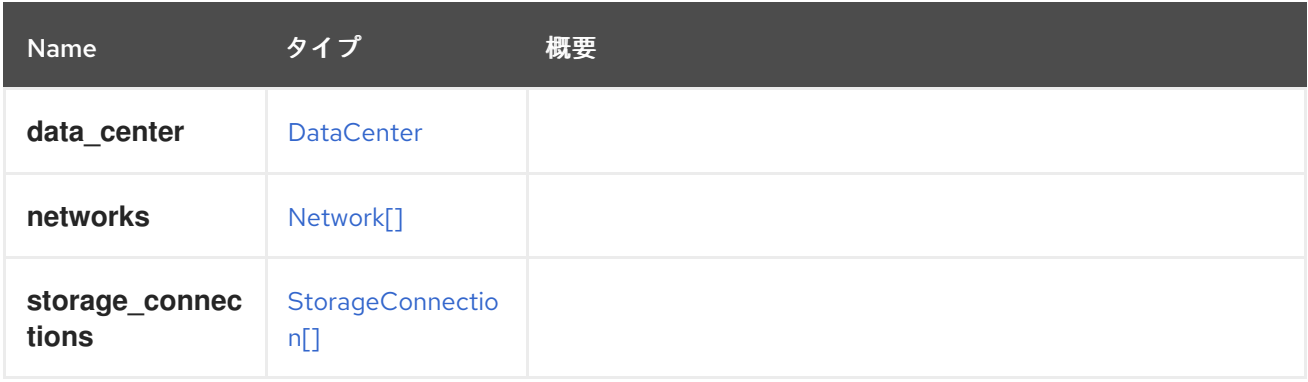

# 6.126. ISCSIDETAILS STRUCT

## 表6.169 属性の概要

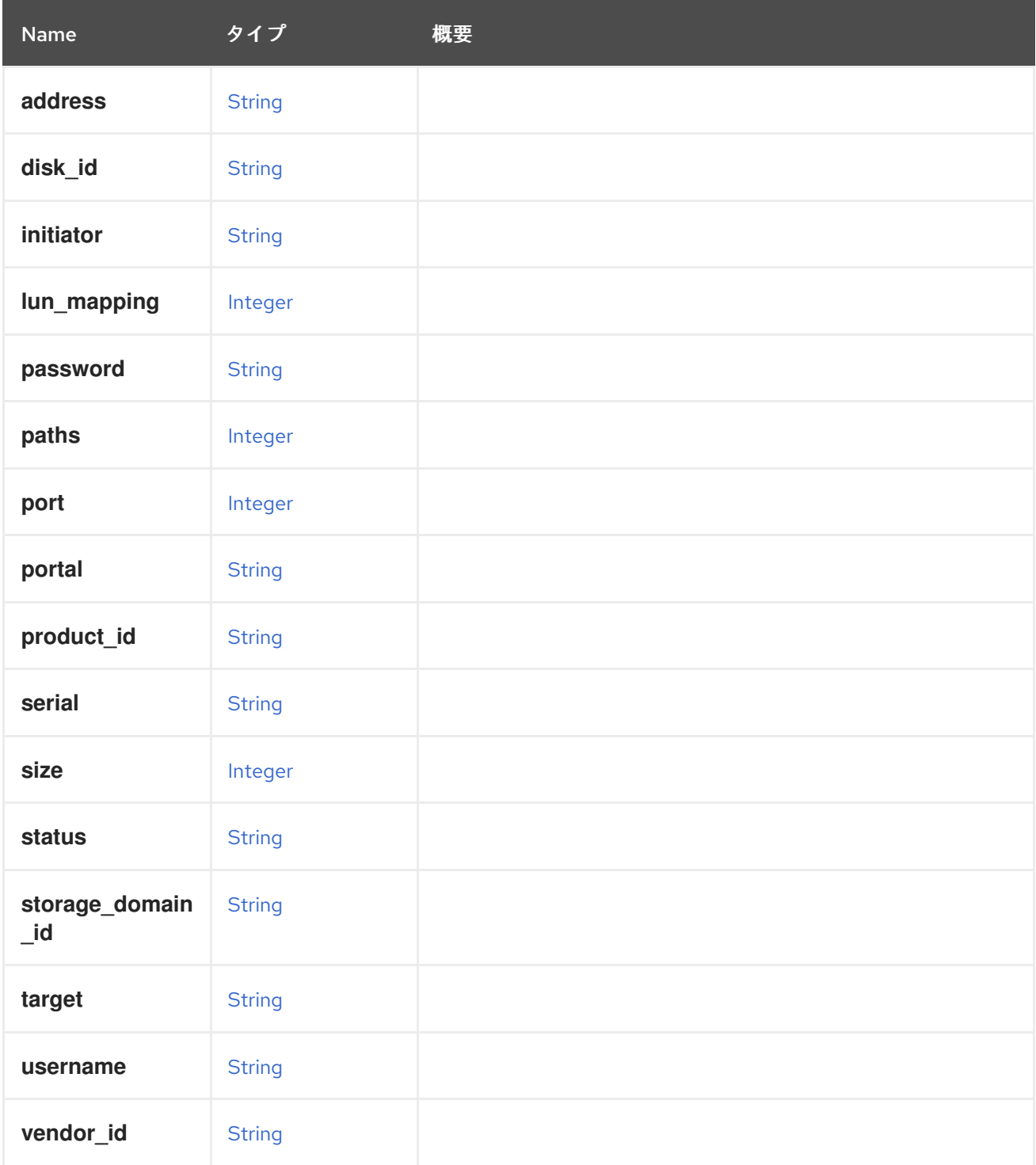

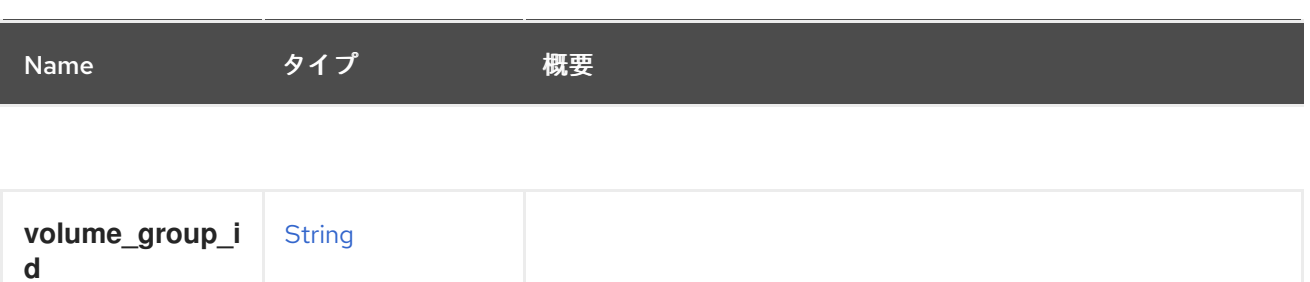

# 6.127. JOB構造体

システム内のフローの実行を監視するジョブを表します。ジョブには、階層構造の複数のステップを含 めることができます。ステップは並行して処理できますが、フローの実装によって異なります。

#### 表6.170 属性の概要

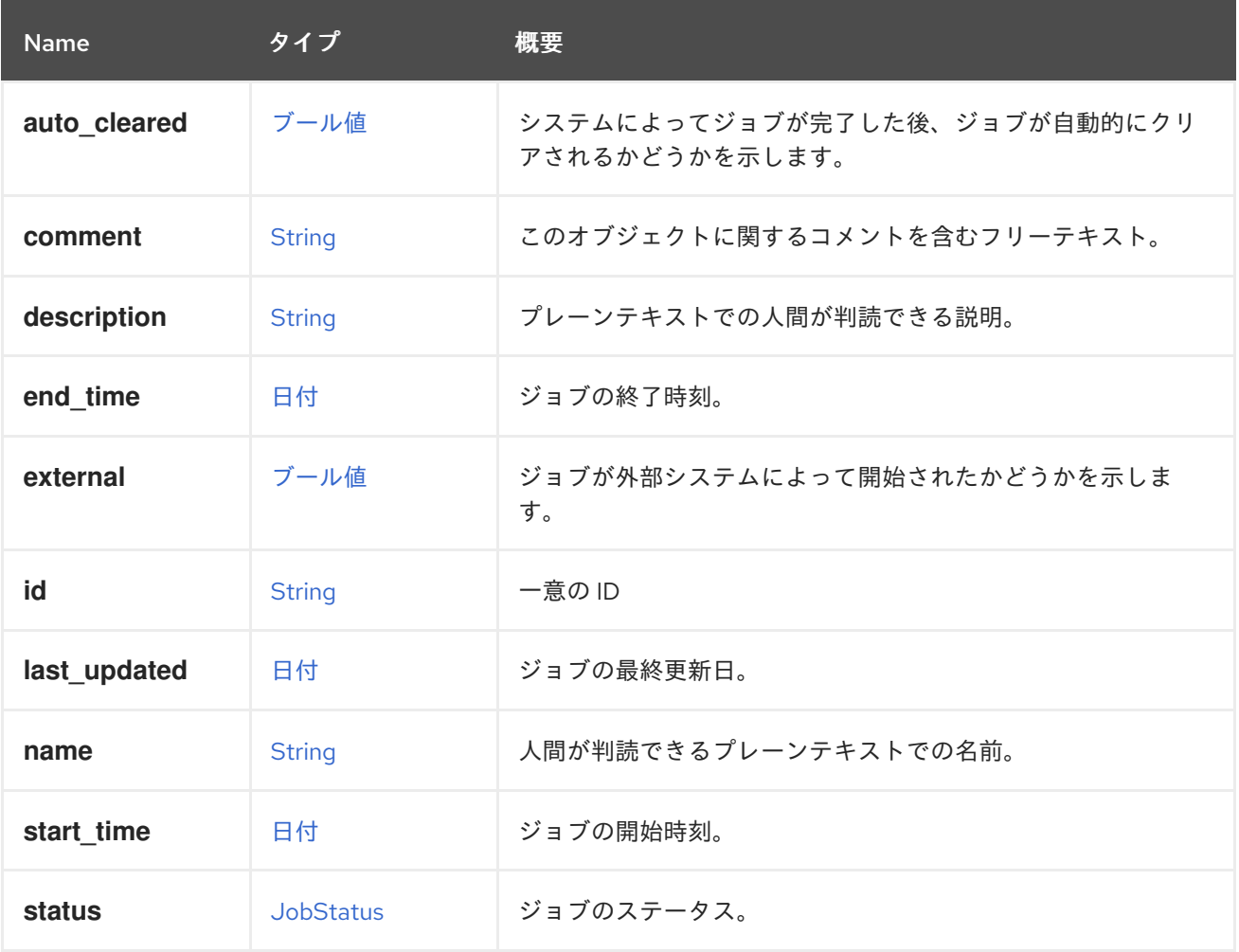

## 6.127.1. external

ジョブが外部システムによって開始されたかどうかを示します。外部ジョブは、ジョブの作成者によっ て外部で管理されます。

#### 表6.171 リンクの概要

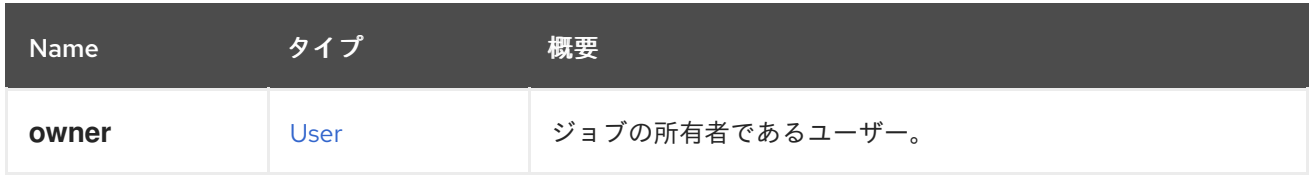

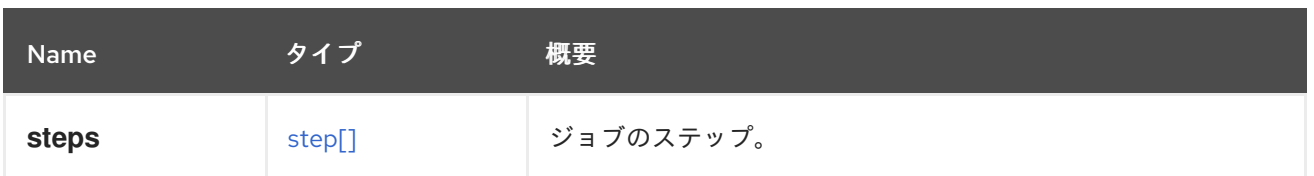

## <span id="page-472-0"></span>6.128. JOBSTATUS ENUM

ステップのステータスを表します。

### 表6.172 値の概要

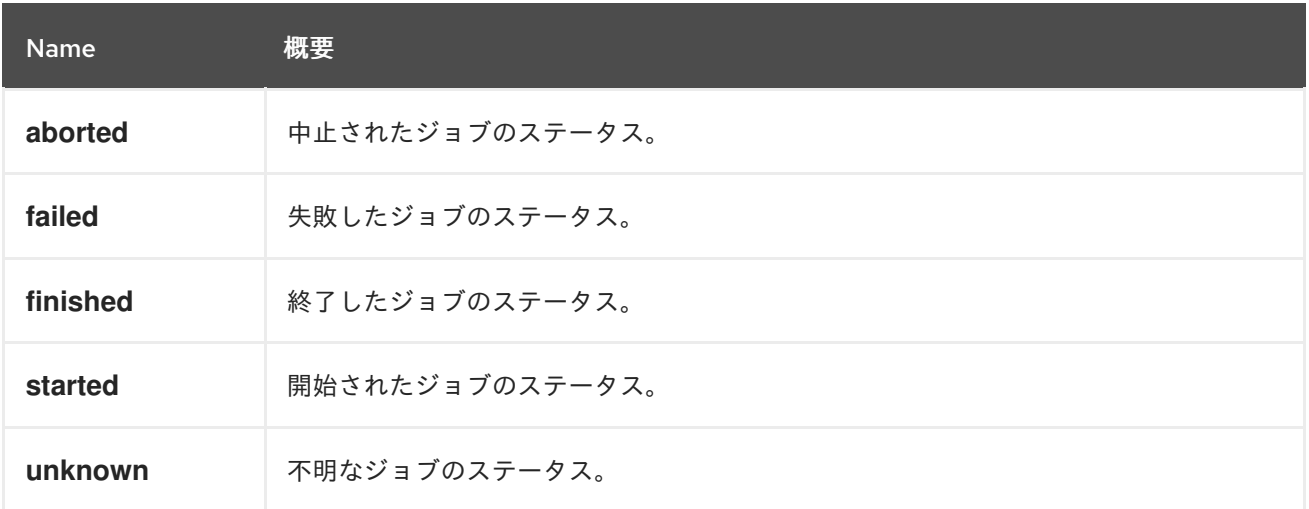

### 6.128.1. aborted

中止されたジョブのステータス。このステータスは、強制的に中止された外部ジョブに適用されます。

### 6.128.2. finished

終了したジョブのステータス。このステータスは、ジョブの実行が完了したことを示します。

### 6.128.3. started

開始されたジョブのステータス。このステータスは、現在実行中のジョブを表します。

### 6.128.4. unknown

不明なジョブのステータス。このステータスは、解決方法が不明なジョブ、つまり、システムが予期せ ず再起動される前に実行されたジョブを表します。

## 6.129. KATELLOERRATUM STRUCT

Katello erratum を表すタイプ。

### 表6.173 属性の概要

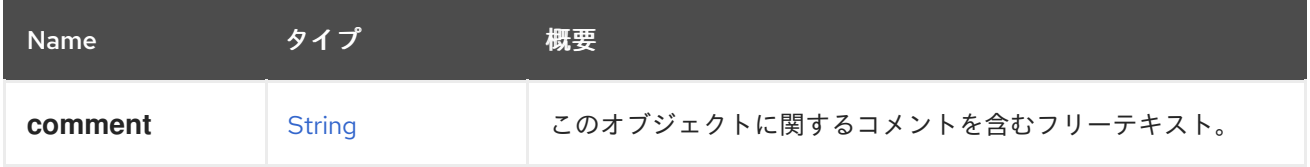

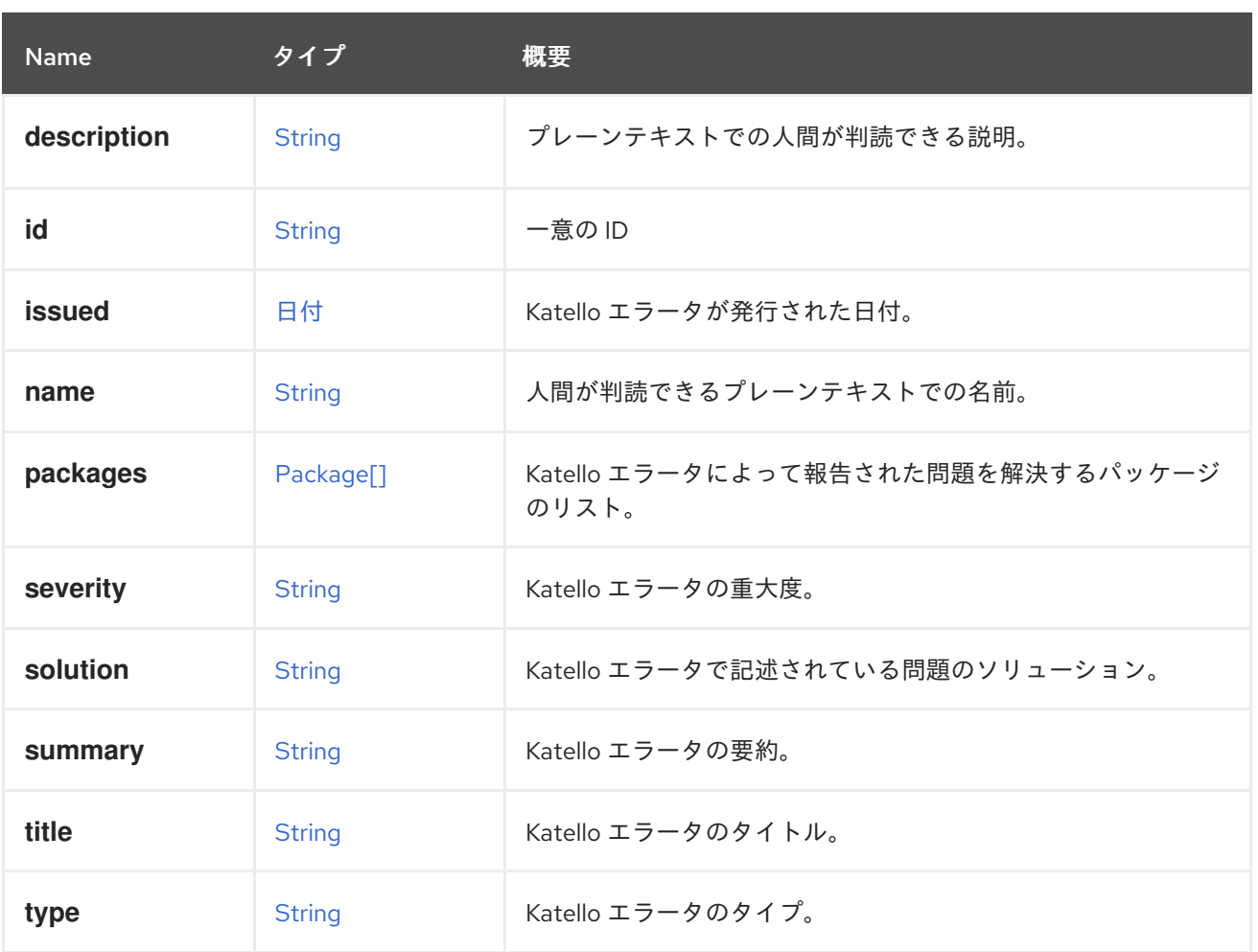

## 6.129.1. severity

Katello エラータの重大度。

サポートされる重要度は、**moderate**、**important**、**critical** です。

## 6.129.2. type

Katello エラータのタイプ。

サポートされるタイプは、**bugfix**、**enhancement**、**security** です。

### 表6.174 リンクの概要

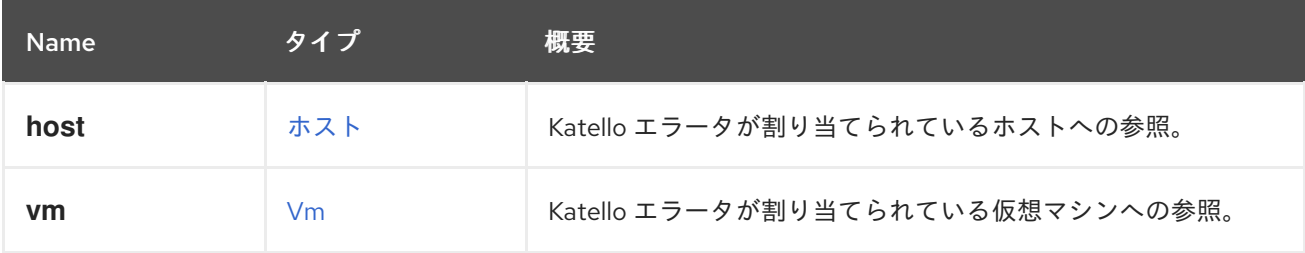

# 6.130. KDUMPSTATUSENUM

表6.175 値の概要

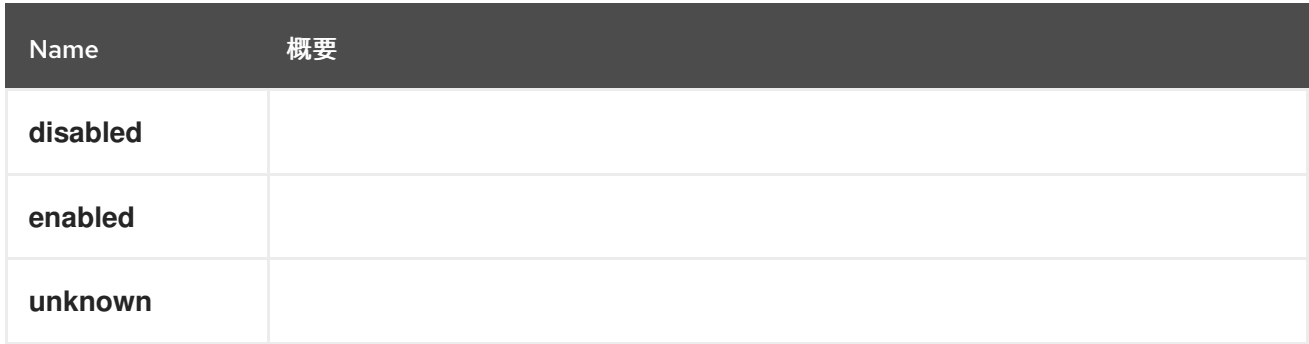

# 6.131. KERNEL構造体

#### 表6.176 属性の概要

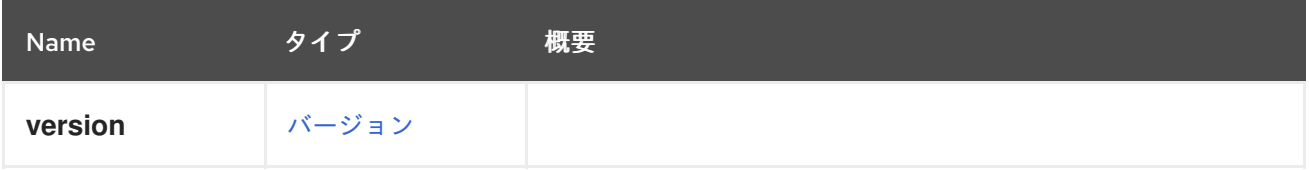

# 6.132. KSM 構造体

## 表6.177 属性の概要

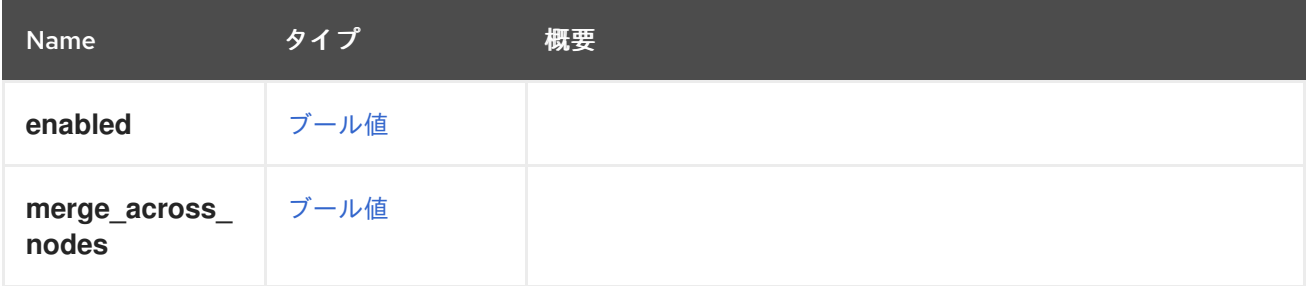

# 6.133. LOGSEVERITY ENUM

イベントの重大度を表す列挙型。

### 表6.178 値の概要

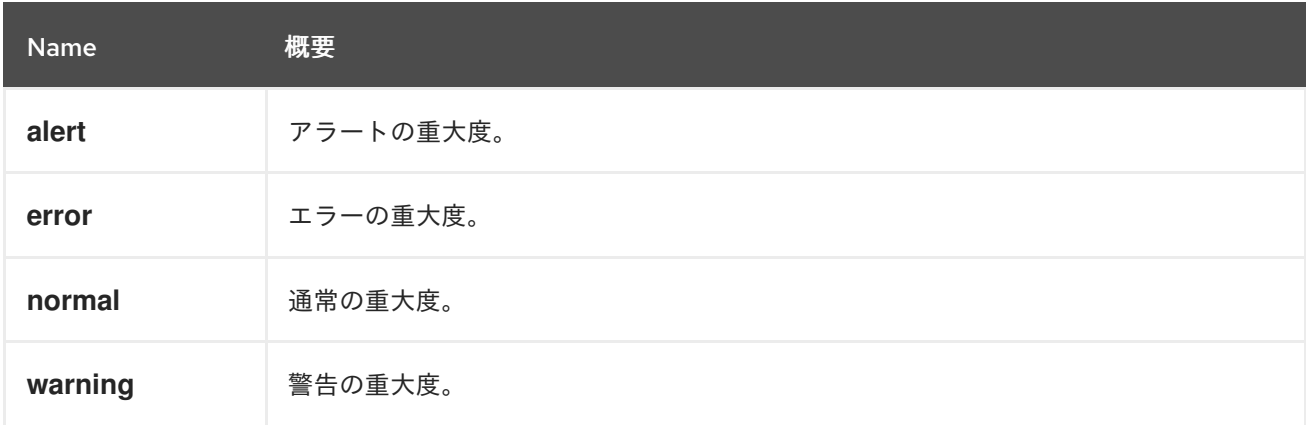

## 6.133.1. alert

アラートの重大度。すぐに対処する必要がある状態を指定するために使用されます。

### 6.133.2. error

エラーの重大度。調査が必要なエラーがあることを指定するために使用されます。

### 6.133.3. normal

通常の重大度。情報イベントに使用されます。

## 6.133.4. warning

警告の重大度。何かが間違っている可能性があることを警告するために使用されます。

## 6.134. LOGICALUNIT構造体

### 表6.179 属性の概要

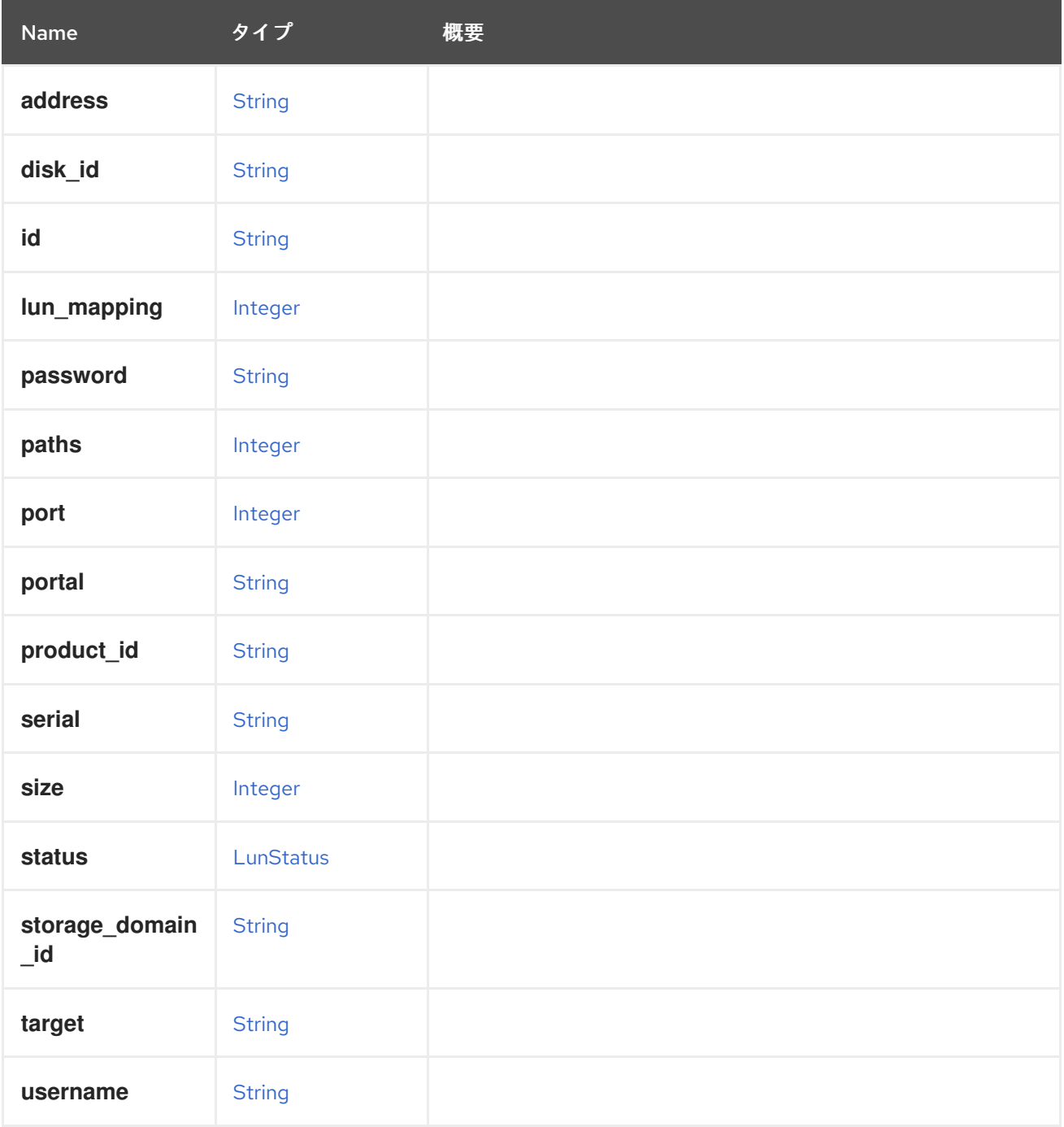

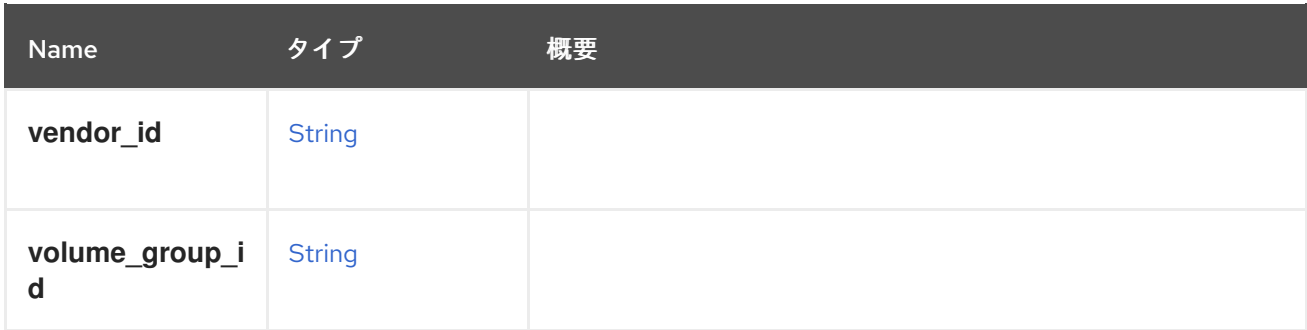

# <span id="page-476-0"></span>6.135. LUNSTATUS ENUM

### 表6.180 値の概要

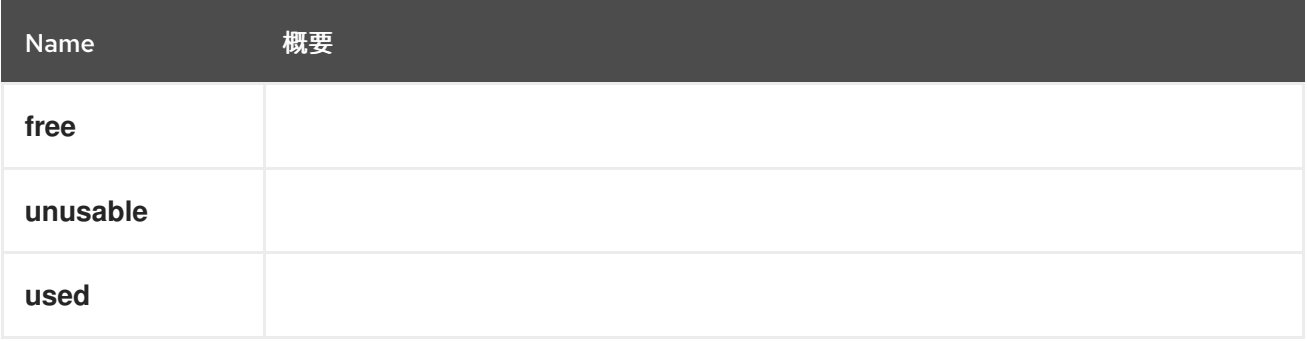

# <span id="page-476-1"></span>6.136. MAC 構造体

### 表6.181 属性の概要

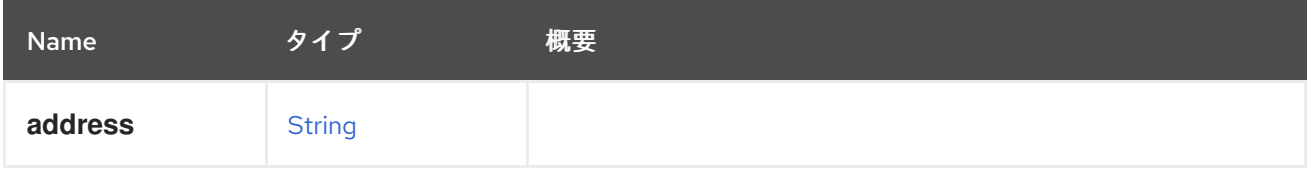

# 6.137. MACPOOL 構造体

MAC アドレスプールを表します。

MAC アドレスプールの XML 表現の例:

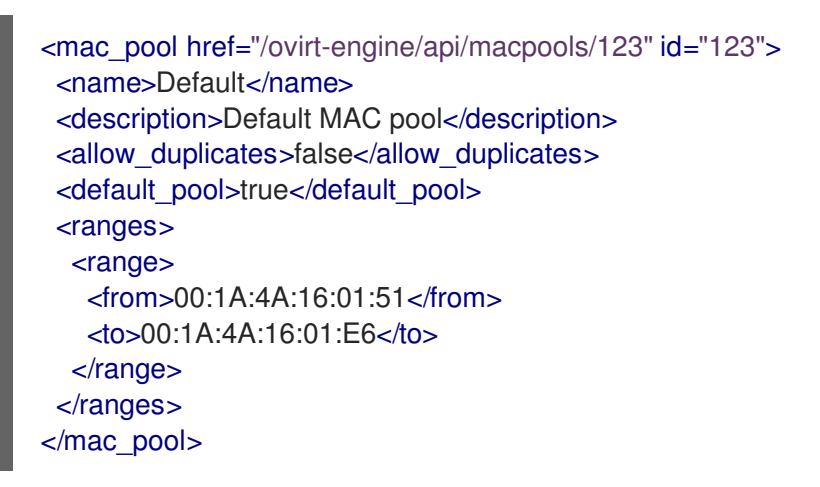

表6.182 属性の概要

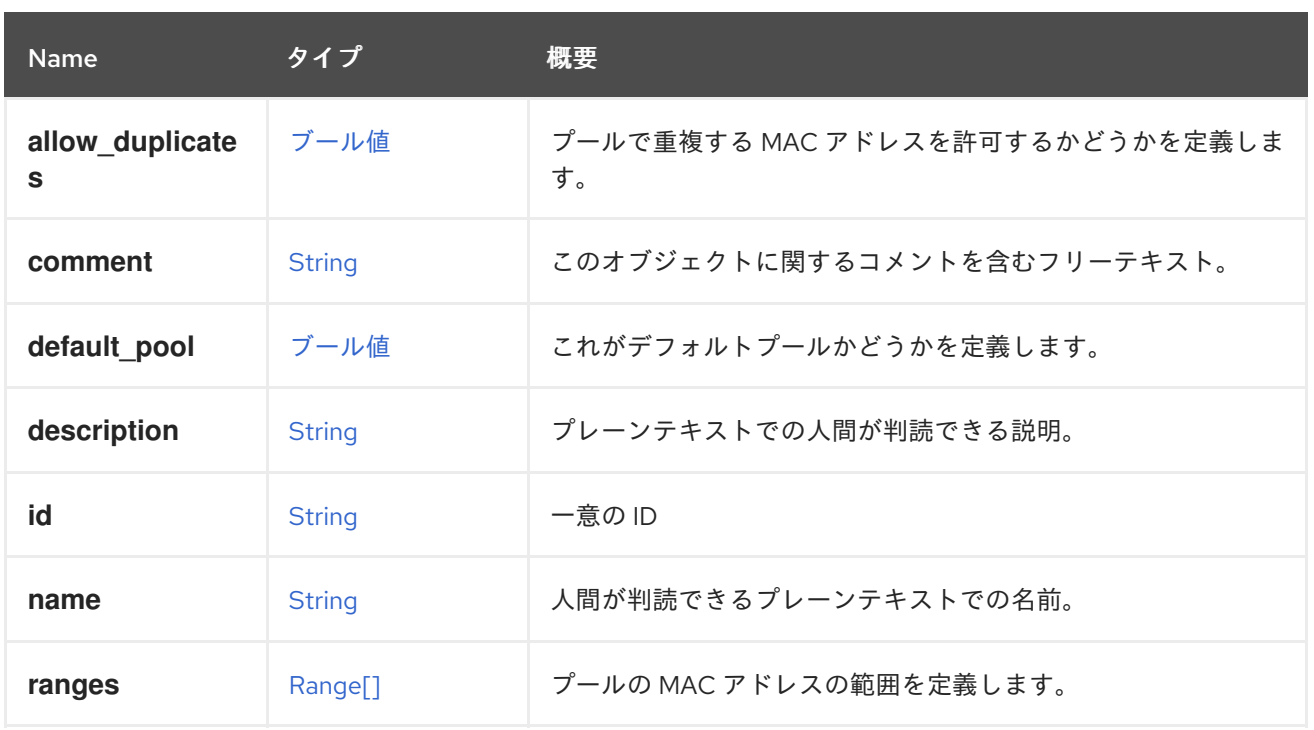

## 6.137.1. allow\_duplicates

プールで重複する MAC アドレスを許可するかどうかを定義します。指定されていない場合、 **false** に デフォルト設定されます。

## 6.137.2. default\_pool

これがデフォルトプールかどうかを定義します。指定されていない場合、 **false** にデフォルト設定され ます。

## 6.137.3. ranges

プールの MAC アドレスの範囲を定義します。複数の範囲を定義できます。

# <span id="page-477-0"></span>6.138. MEMORYOVERCOMMIT STRUCT

### 表6.183 属性の概要

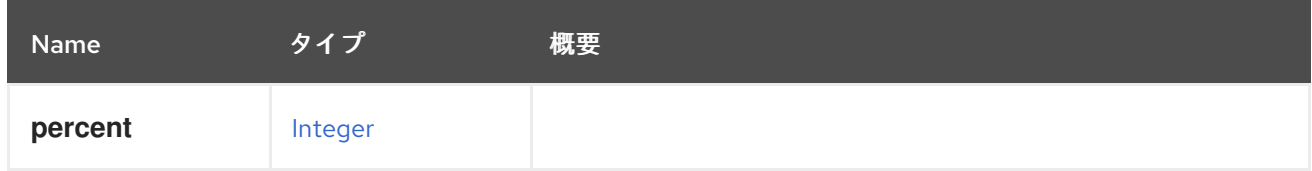

# 6.139. MEMORYPOLICY 構造体

表6.184 属性の概要

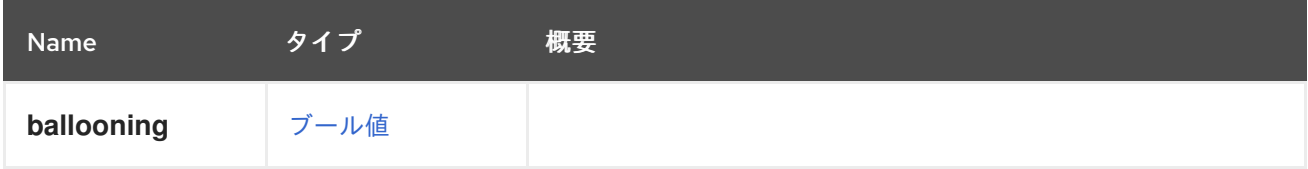

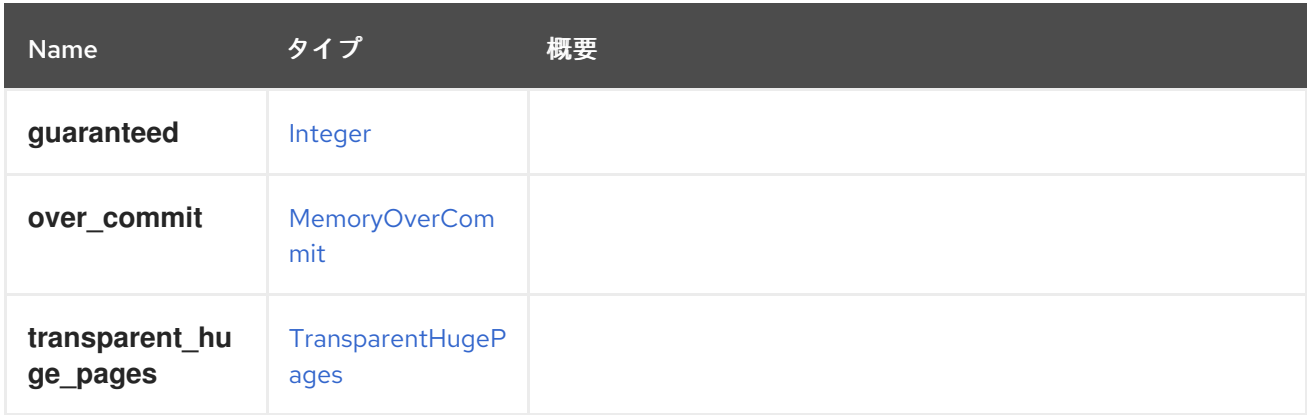

# 6.140. MESSAGEBROKERTYPE ENUM

### 表6.185 値の概要

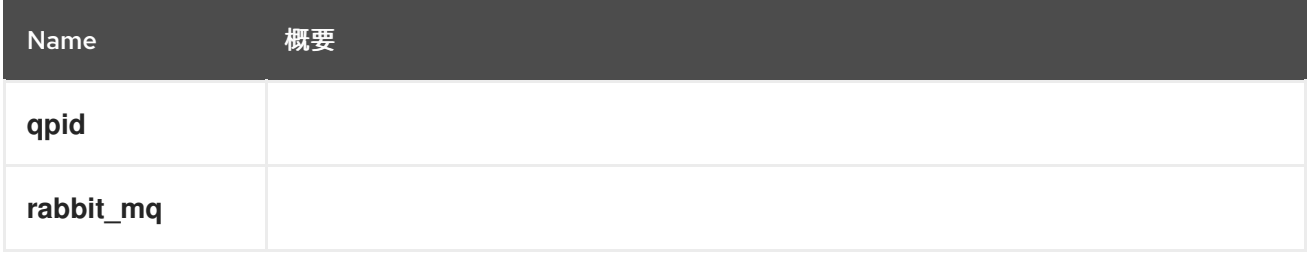

# 6.141. METHOD 構造体

### 表6.186 属性の概要

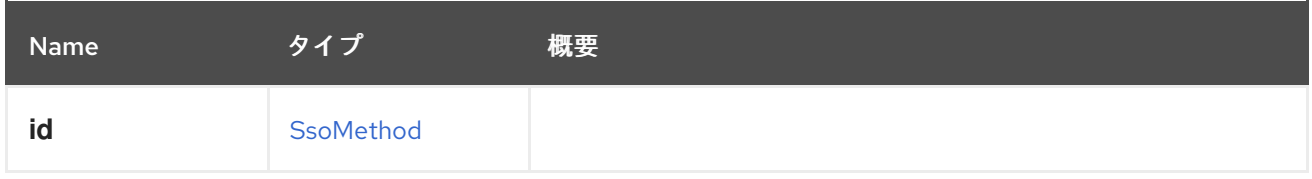

# 6.142. MIGRATEONERROR ENUM

### 表6.187 値の概要

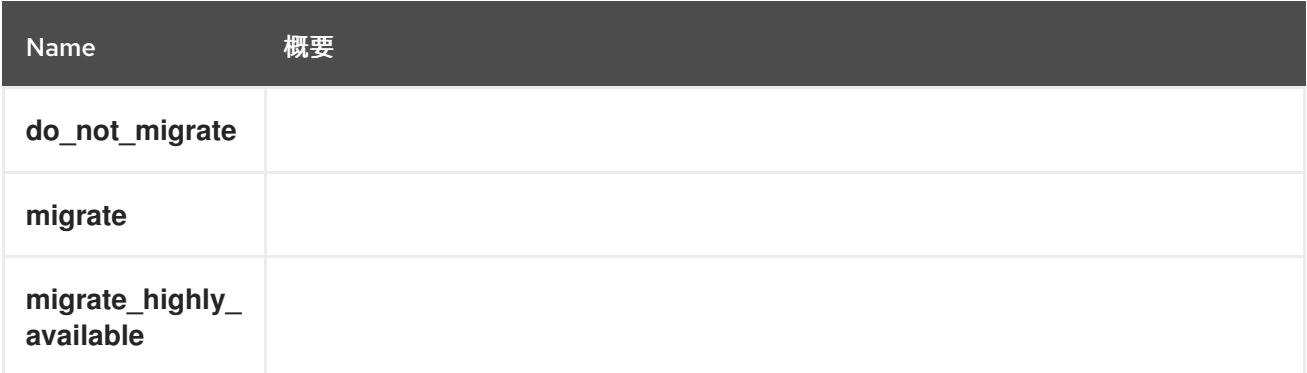

# 6.143. MIGRATIONBANDWIDTH 構造体

移行で使用される帯域幅を定義します。

### 表6.188 属性の概要

<span id="page-479-1"></span>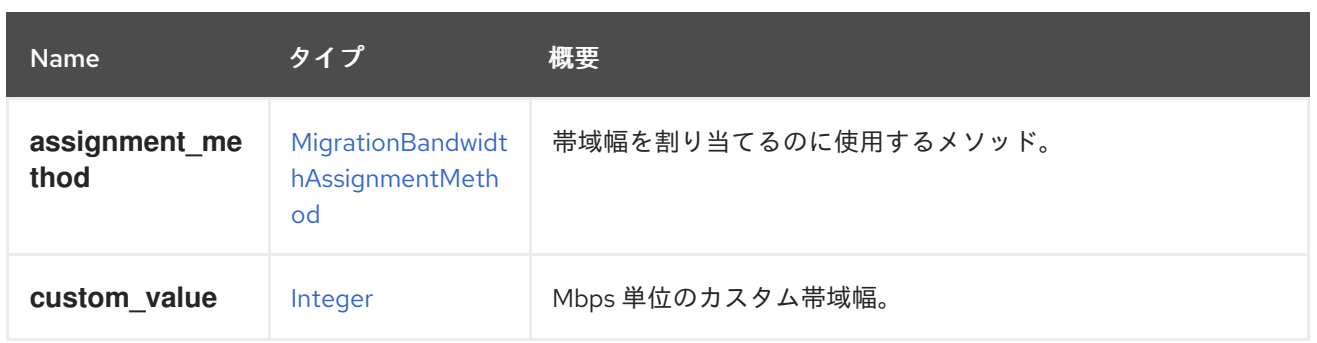

## 6.143.1. custom\_value

Mbps 単位のカスタム帯域幅。**assignmentMethod** 属性が **custom** の場合にのみ適用されます。

# <span id="page-479-0"></span>6.144. MIGRATIONBANDWIDTHASSIGNMENTMETHOD ENUM

移行帯域幅の割り当て方法を定義します。

#### 表6.189 値の概要

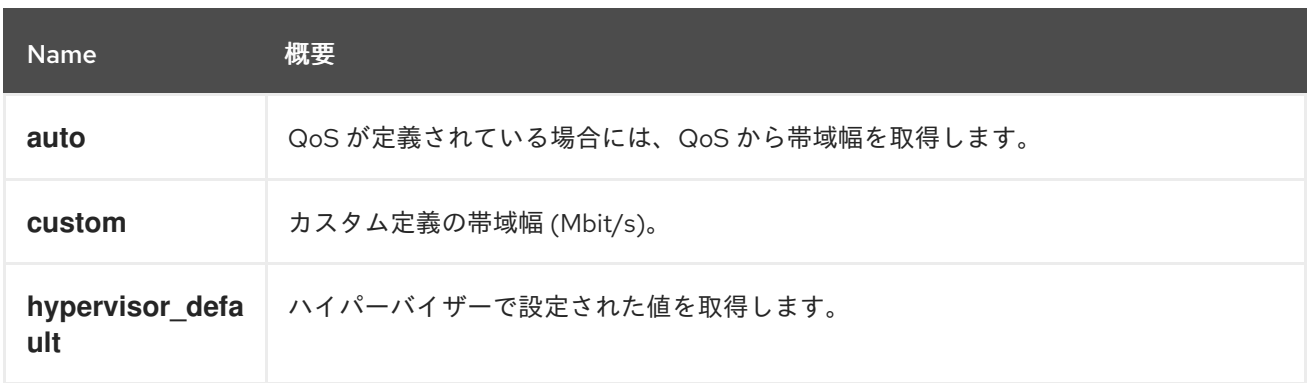

### 6.144.1. auto

QoS が定義されている場合には、QoS から帯域幅を取得します。使用されていない場合は、使用され ている検出されたリンク速度から取得されます。何も検出されない場合は、hypervisor\_default 値に戻 ります。

## 6.145. MIGRATIONOPTIONS 構造体

#### 表6.190 属性の概要

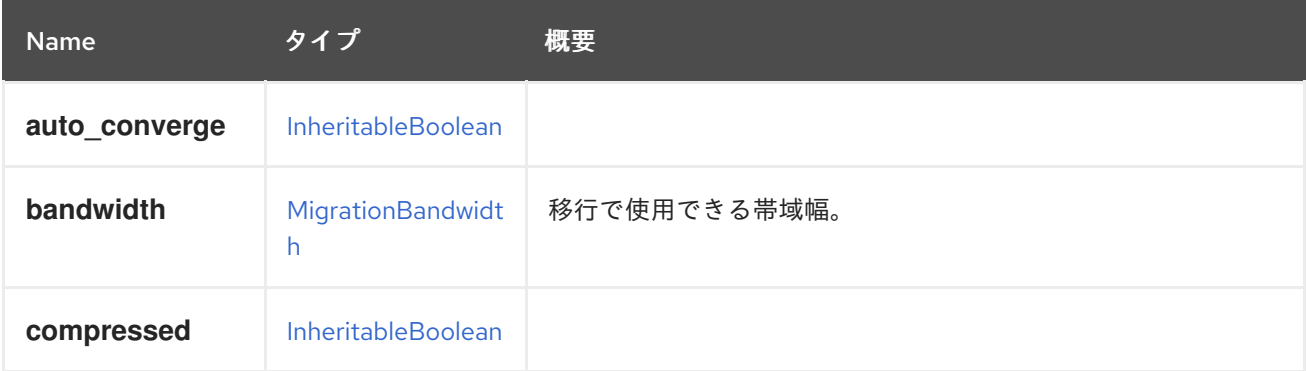

#### 表6.191 リンクの概要

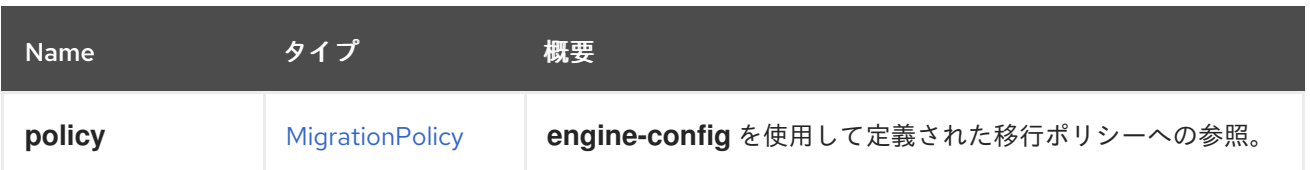

# <span id="page-480-0"></span>6.146. MIGRATIONPOLICY構造体

移行の処理方法を説明するポリシー(収束、許可される並列移行数)。

#### 表6.192 属性の概要

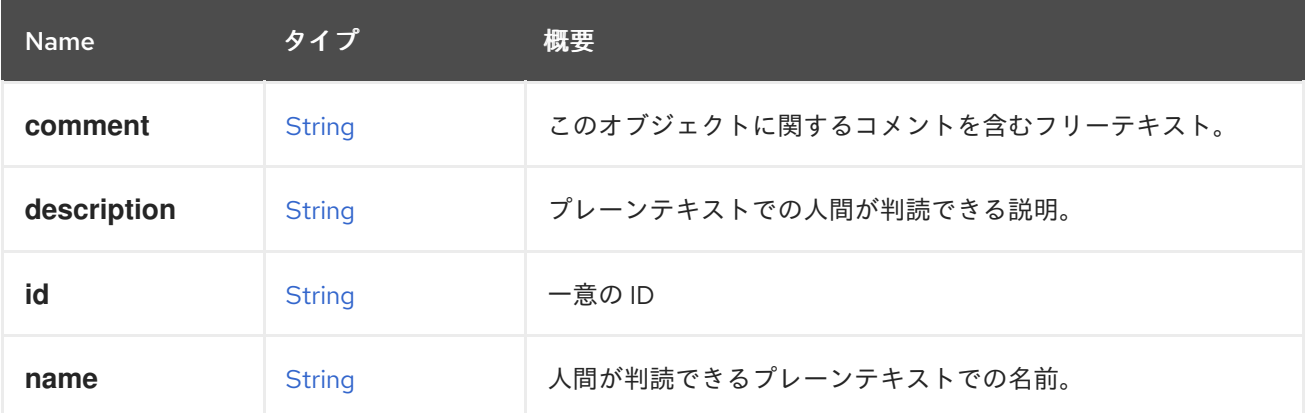

# 6.147. NETWORK構造体

論理ネットワーク。

```
論理ネットワークの JSON 表現の例:
```

```
{
 "network" : [ {
  "data_center" : {
   "href" : "/ovirt-engine/api/datacenters/123",
    "id" : "123"
  },
  "stp" : "false",
  "mtu" : "0",
  "usages" : {
    "usage" : [ "vm" ]
  },
  "name" : "ovirtmgmt",
  "description" : "Management Network",
  "href" : "/ovirt-engine/api/networks/456",
  "id" : "456",
  "link" : [ {
   "href" : "/ovirt-engine/api/networks/456/permissions",
   "rel" : "permissions"
  }, {
    "href" : "/ovirt-engine/api/networks/456/vnicprofiles",
    "rel" : "vnicprofiles"
  }, {
    "href" : "/ovirt-engine/api/networks/456/labels",
    "rel" : "labels"
```
<span id="page-481-0"></span>} ] } ] }

#### 同じ論理ネットワークの XML 表現の例:

<network href="/ovirt-engine/api/networks/456" id="456"> <name>ovirtmgmt</name> <description>Management Network</description> <link href="/ovirt-engine/api/networks/456/permissions" rel="permissions"/> <link href="/ovirt-engine/api/networks/456/vnicprofiles" rel="vnicprofiles"/> <link href="/ovirt-engine/api/networks/456/labels" rel="labels"/> <data\_center href="/ovirt-engine/api/datacenters/123" id="123"/> <stp>false</stp> <mtu>0</mtu> <usages> <usage>vm</usage> </usages> </network>

#### 表6.193 属性の概要

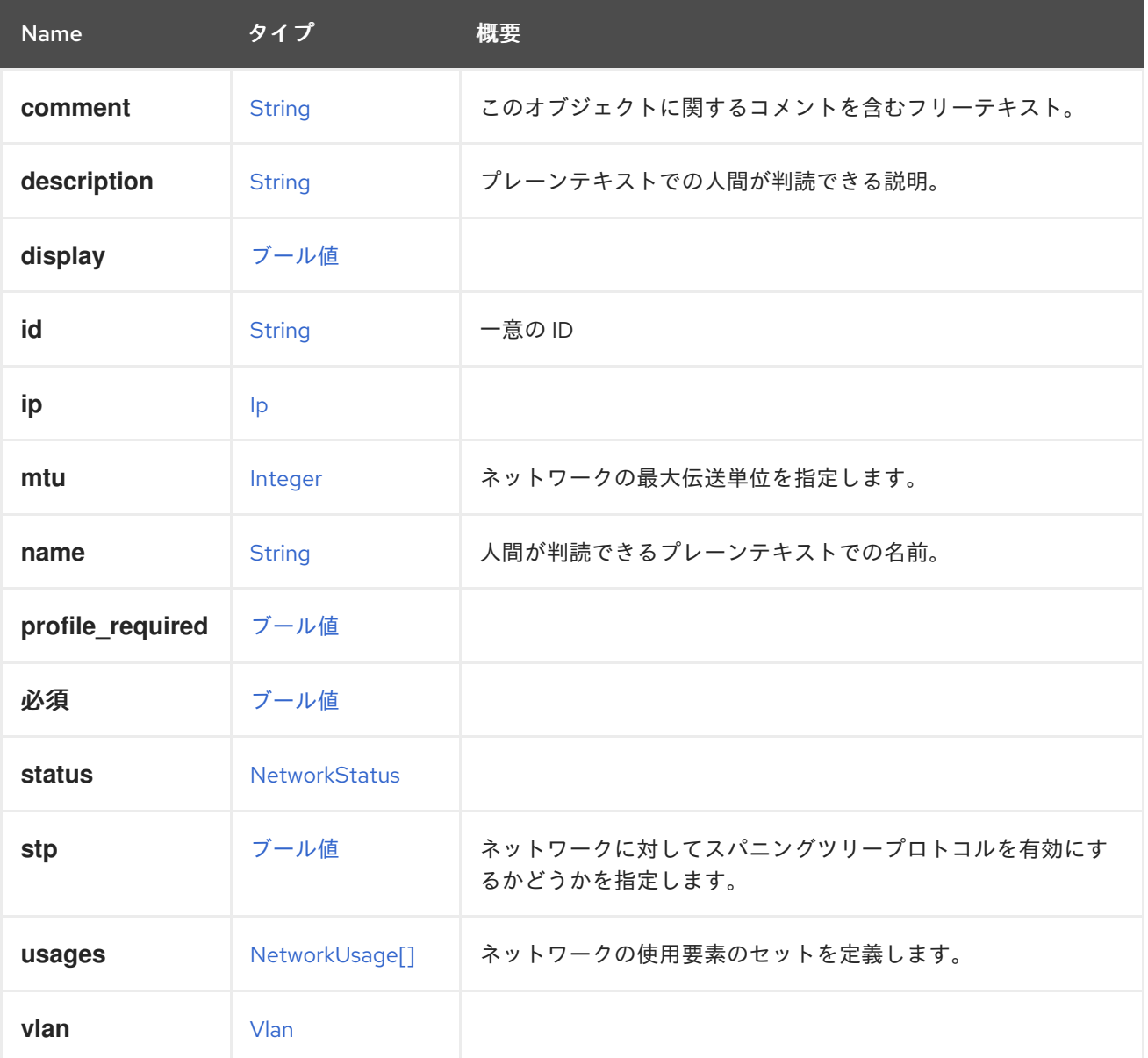

### 6.147.1. usages

ネットワークの使用要素のセットを定義します。

たとえば、ユーザーは、**vm** および **display** の値を使用して、ネットワークが仮想マシントラフィック に使用され、ディスプレイトラフィックにも使用されるように指定できます。

### 表6.194 リンクの概要

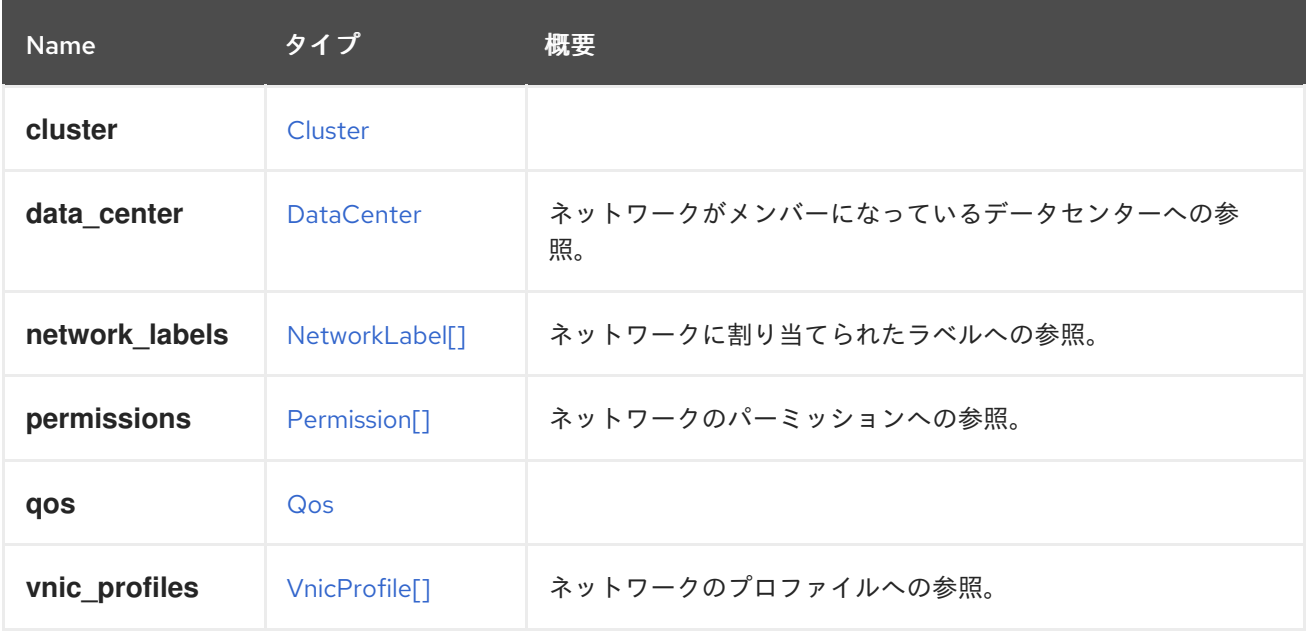

## 6.148. NETWORKATTACHMENT 構造体

ホストがネットワークに接続する方法について説明します。

ホスト上のネットワークアタッチメントの XML 表現:

```
<network_attachment href="/ovirt-engine/api/hosts/123/nics/456/networkattachments/789" id="789">
 <network href="/ovirt-engine/api/networks/234" id="234"/>
 <host_nic href="/ovirt-engine/api/hosts/123/nics/123" id="123"/>
 <in_sync>true</in_sync>
 <ip_address_assignments>
  <ip_address_assignment>
   <assignment_method>static</assignment_method>
   <ip><address>192.168.122.39</address>
    <gateway>192.168.122.1</gateway>
    <netmask>255.255.255.0</netmask>
    <version>v4</version>
   </ip></ip_address_assignment>
 </ip_address_assignments>
 <reported_configurations>
  <reported_configuration>
   <name>mtu</name>
   <expected_value>1500</expected_value>
   <actual_value>1500</actual_value>
   <in_sync>true</in_sync>
  </reported_configuration>
```
<reported\_configuration> <name>bridged</name> <expected\_value>true</expected\_value> <actual\_value>true</actual\_value> <in\_sync>true</in\_sync> </reported\_configuration>

</reported\_configurations> </network\_attachment>

...

ネットワークインターフェイスカードにネットワークを接続する場合は、**id** または 名前 のいずれかで network 要素が必要です。

たとえば、ネットワークをホストネットワークインターフェイスカードにアタッチするには、以下のよ うなリクエストを送信します。

POST /ovirt-engine/api/hosts/123/nics/456/networkattachments

リクエスト本文は以下のようになります。

<networkattachment> <network id="234"/> </networkattachment>

ホストに新しい作業を添付するには、次のようなリクエストを送信します。

POST /ovirt-engine/api/hosts/123/networkattachments

リクエスト本文は以下のようになります。

<network\_attachment> <network id="234"/>  $<$ host\_nic id="456"/ $>$ </network\_attachment>

**ip\_address\_assignments** および **properties** 要素は、作成後に更新可能です。

たとえば、newtork 添付ファイルを更新するには、次のようなリクエストを送信します。

PUT /ovirt-engine/api/hosts/123/nics/456/networkattachments/789

リクエスト本文は以下のようになります。

```
<network_attachment>
 <ip_address_assignments>
  <ip_address_assignment>
   <assignment_method>static</assignment_method>
   <ip><address>7.1.1.1</address>
    <gateway>7.1.1.2</gateway>
    <netmask>255.255.255.0</netmask>
    <version>v4</version>
   </ip>
```
<span id="page-484-0"></span></ip\_address\_assignment> </ip\_address\_assignments> </network\_attachment>

ネットワークインターフェイスカードからネットワークをデタッチするには、以下のようなリクエスト を送信します。

DELETE /ovirt-engine/api/hosts/123/nics/456/networkattachments/789

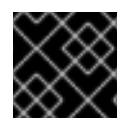

## 重要

ネットワークアタッチメント設定への変更は、明示的にコミットする必要があります。

ネットワークアタッチメントの **properties** サブコレクションの XML 表現。

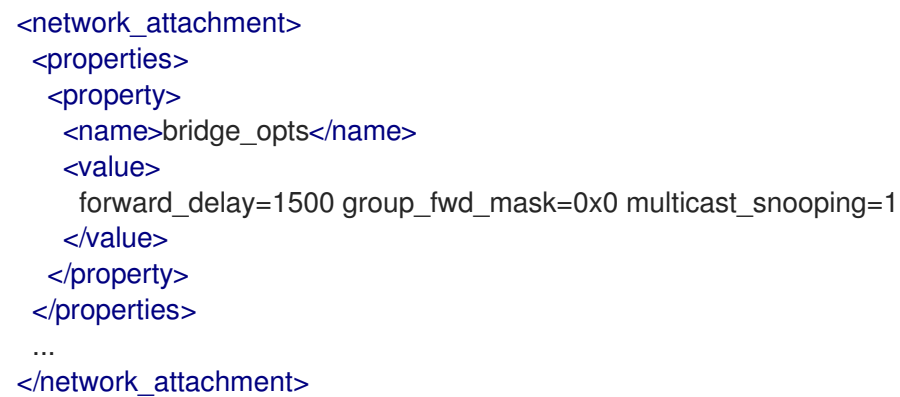

#### 表6.195 属性の概要

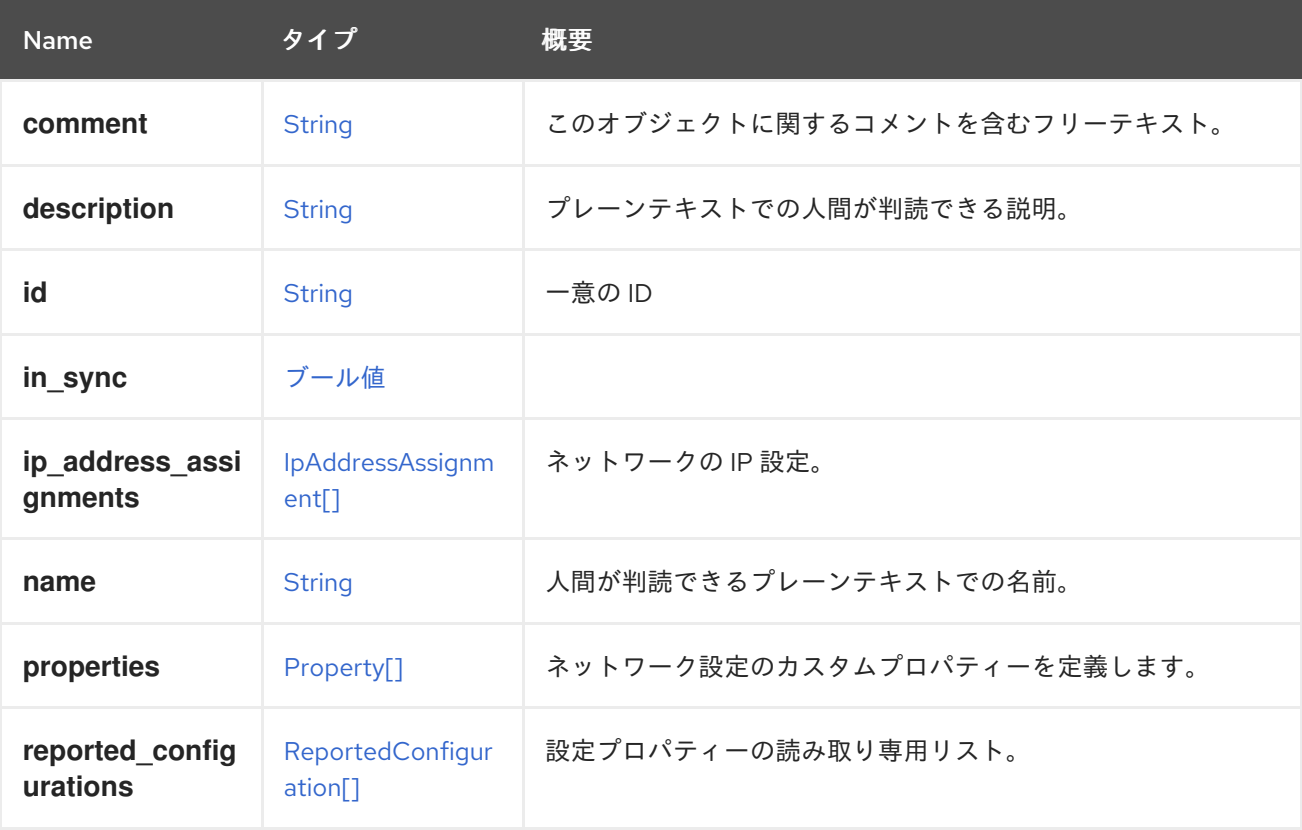

## 6.148.1. properties

ネットワーク設定のカスタムプロパティーを定義します。

ブリッジオプションのセット名は bridge\_opts です。複数の項目を空白文字で区切りま す。**bridge\_opts** には、以下のキーが有効です。

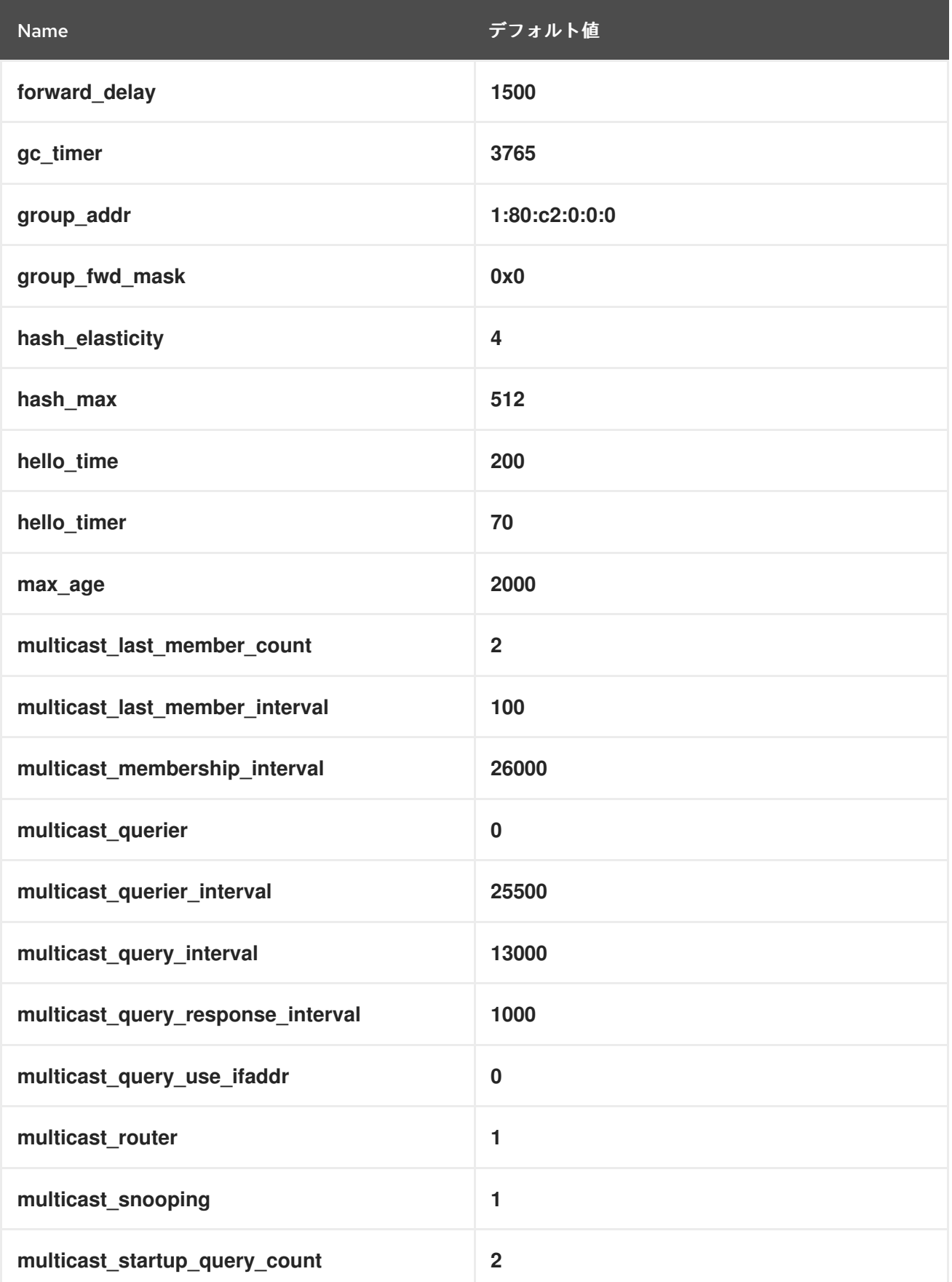

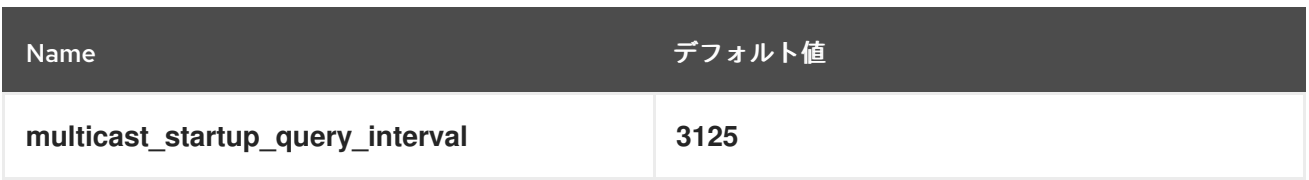

### 表6.196 リンクの概要

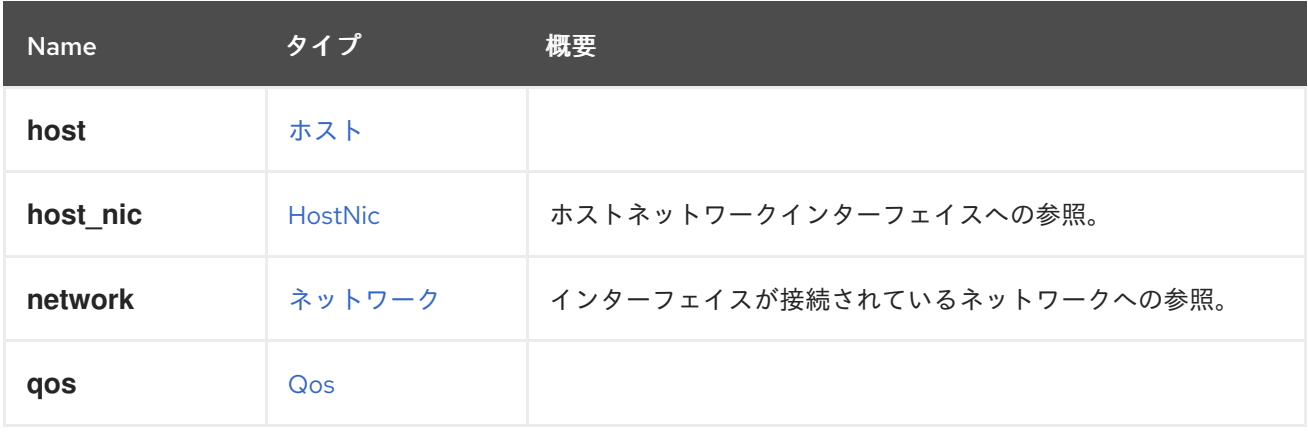

# 6.149. NETWORKCONFIGURATION 構造体

### 表6.197 属性の概要

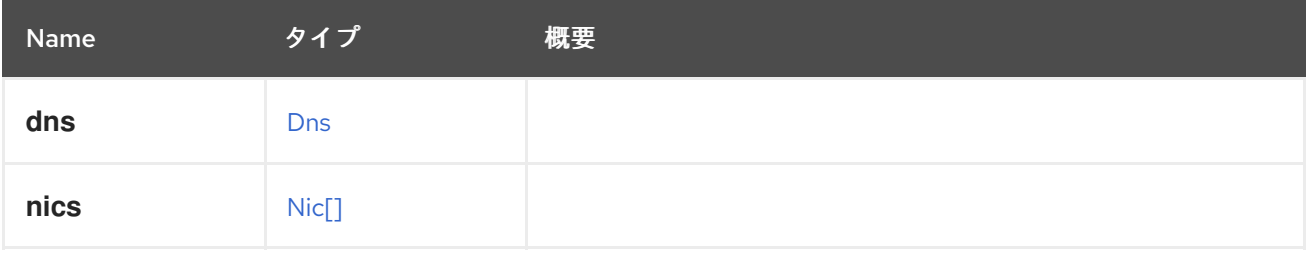

## 6.150. NETWORKFILTER 構造体

ネットワークフィルターを使用すると、定義されたルールに従って、仮想マシンの nic との間で送受信 されるパケットをフィルター処理できます。

libvirt に基づいてサポートされるネットワークフィルターには、いくつかのタイプがあります。さまざ まなネットワークフィルターの詳細については、を参照してください。<https://libvirt.org/firewall.html>

libvirt のネットワークフィルターに加えて、追加のネットワークフィルターが 2 つあります。1 つ目は **vdsm-no-mac-spoofing** と呼ばれ、no-mac-spoofing および no-arp-mac-spoofing で設定されていま す。仮想マシンの nic にネットワークフィルターが定義されていない場合、2 番目の **ovirt-no-filter** が 使用されます。**ovirt-no-filter** ネットワークフィルターは内部実装にのみ使用され、NIC には存在しま せん。

これは XML 表現の例です。

```
<network_filter id="00000019-0019-0019-0019-00000000026c">
 <name>example-filter</name>
 <version>
  <major>4</major>
  <minor>0</minor>
  <build>-1</build>
```
<revision>-1</revision> </version> </network\_filter>

バージョンの一部が存在しない場合は、-1 で表されます。

## 表6.198 属性の概要

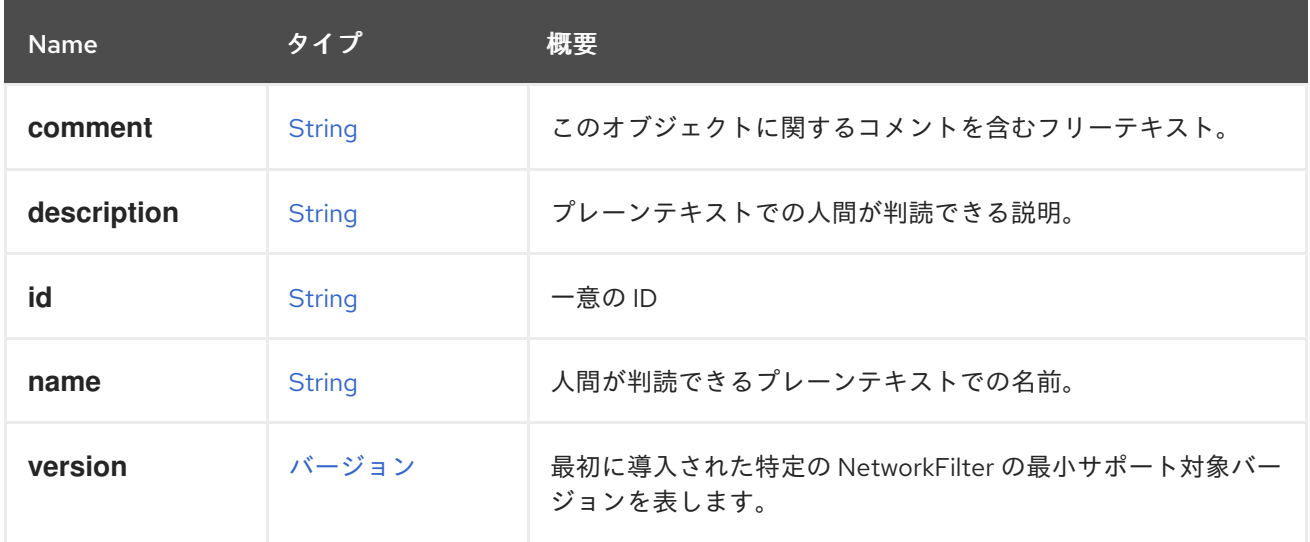

# <span id="page-487-0"></span>6.151. NETWORKLABEL 構造体

ホストネットワークインターフェイスに追加できるラベルを表します。

#### 表6.199 属性の概要

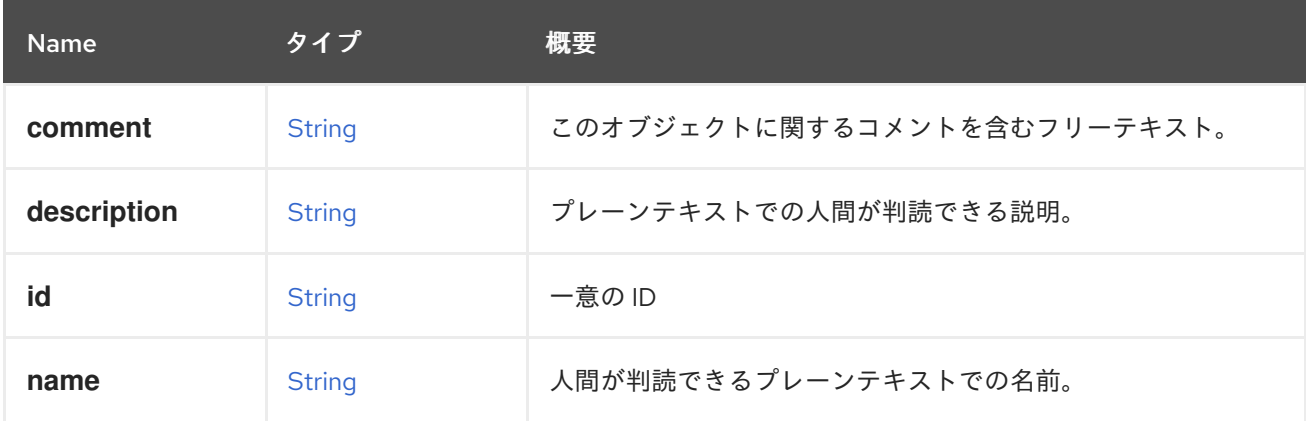

### 表6.200 リンクの概要

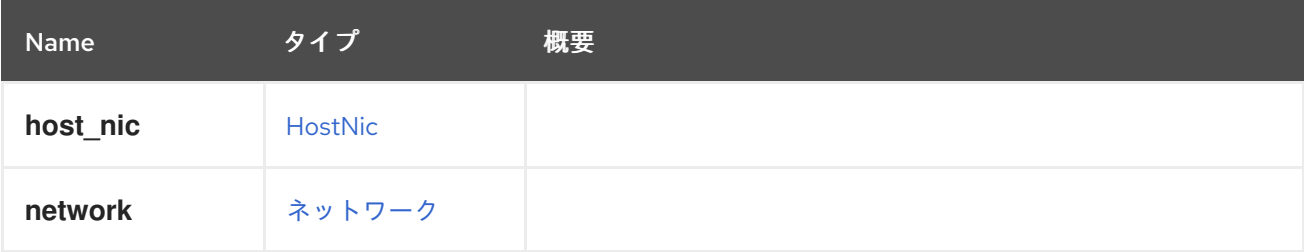

# 6.152. NETWORKPLUGINTYPE ENUM

### 表6.201 値の概要

<span id="page-488-2"></span>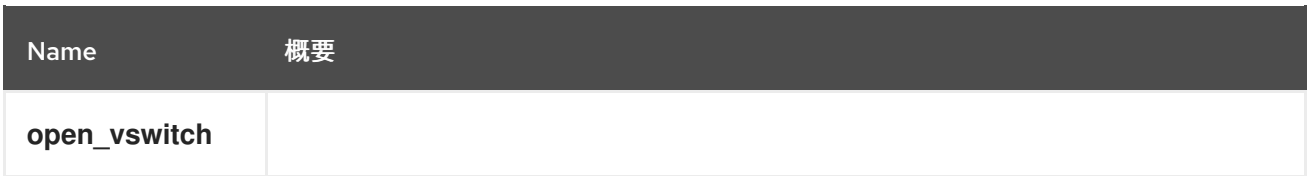

# <span id="page-488-0"></span>6.153. NETWORKSTATUS ENUM

### 表6.202 値の概要

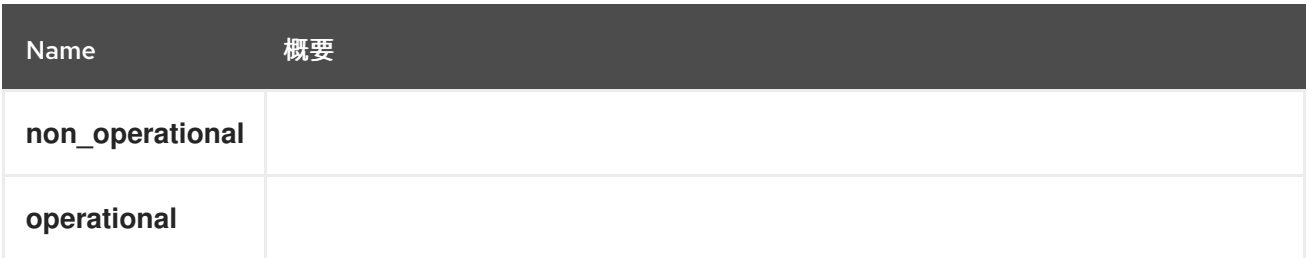

# <span id="page-488-1"></span>6.154. NETWORKUSAGE ENUM

## 表6.203 値の概要

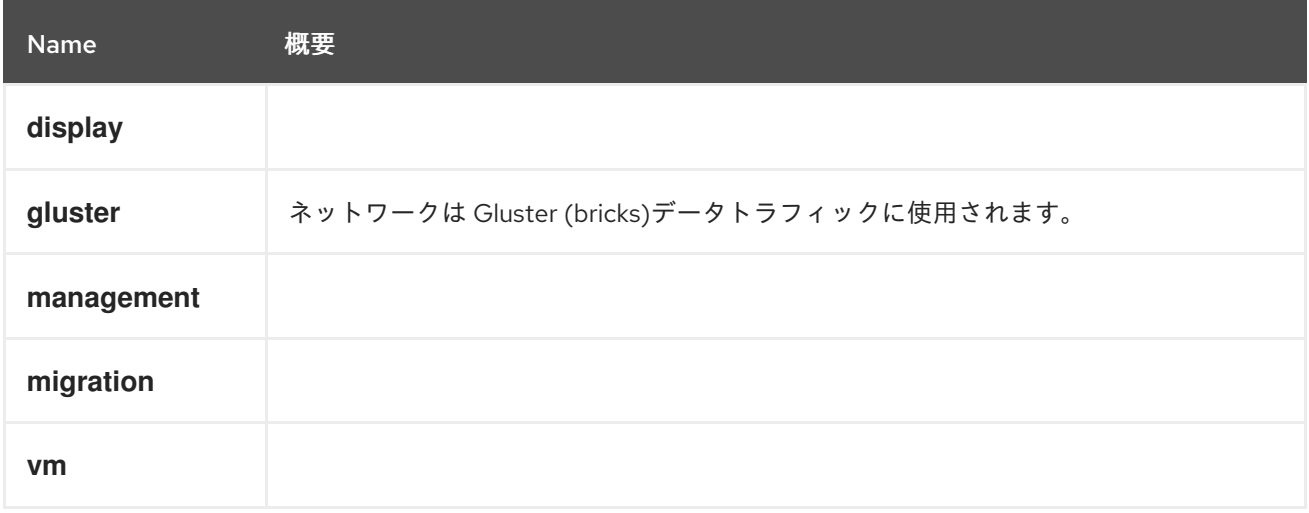

# 6.155. NFSPROFILEDETAIL STRUCT

## 表6.204 属性の概要

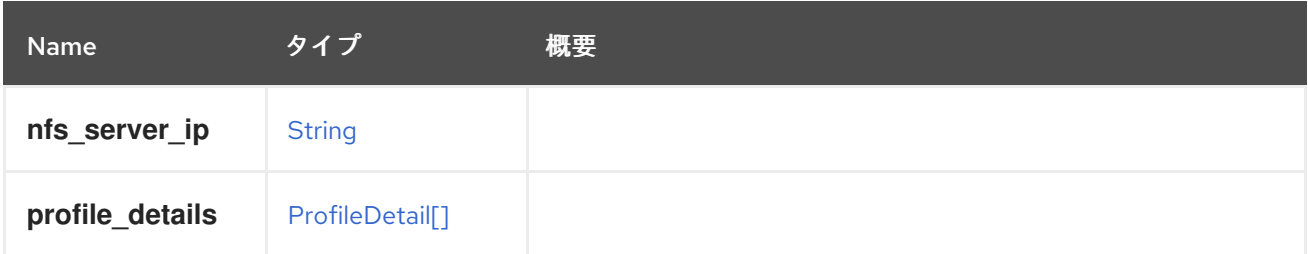

# 6.156. NFSVERSION ENUM

表6.205 値の概要

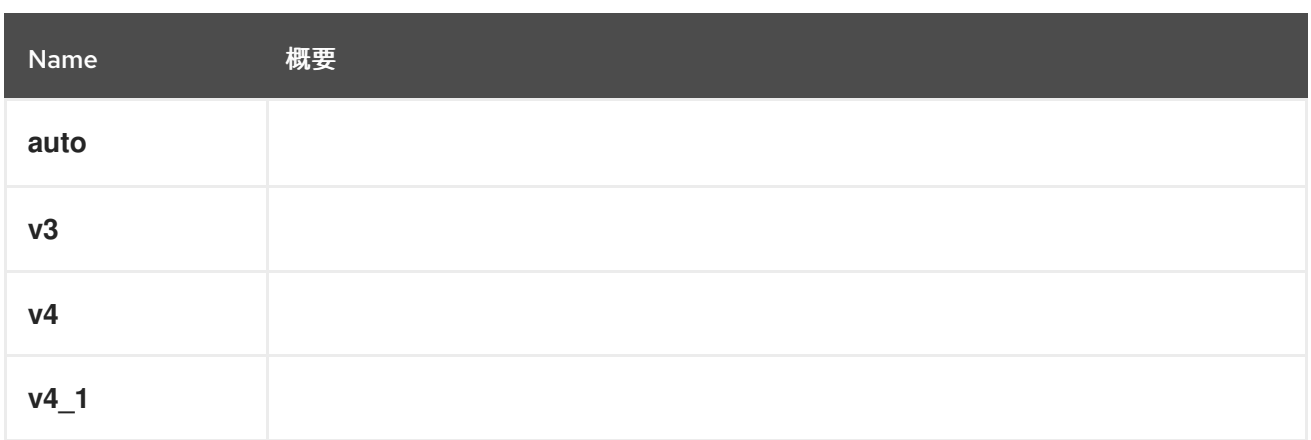

# 6.157. NIC 構造体

仮想マシンの NIC を表します。

たとえば、NIC の XML 表現は以下のようになります。

```
<nic href="/ovirt-engine/api/vms/123/nics/456" id="456">
 <name>nic1</name>
 <vm href="/ovirt-engine/api/vms/123" id="123"/>
 <interface>virtio</interface>
 <linked>true</linked>
 <mac>
  <address>02:00:00:00:00:00</address>
 </mac>
 <plugged>true</plugged>
 <vnic_profile href="/ovirt-engine/api/vnicprofiles/789" id="789"/>
</nic>
```
### 表6.206 属性の概要

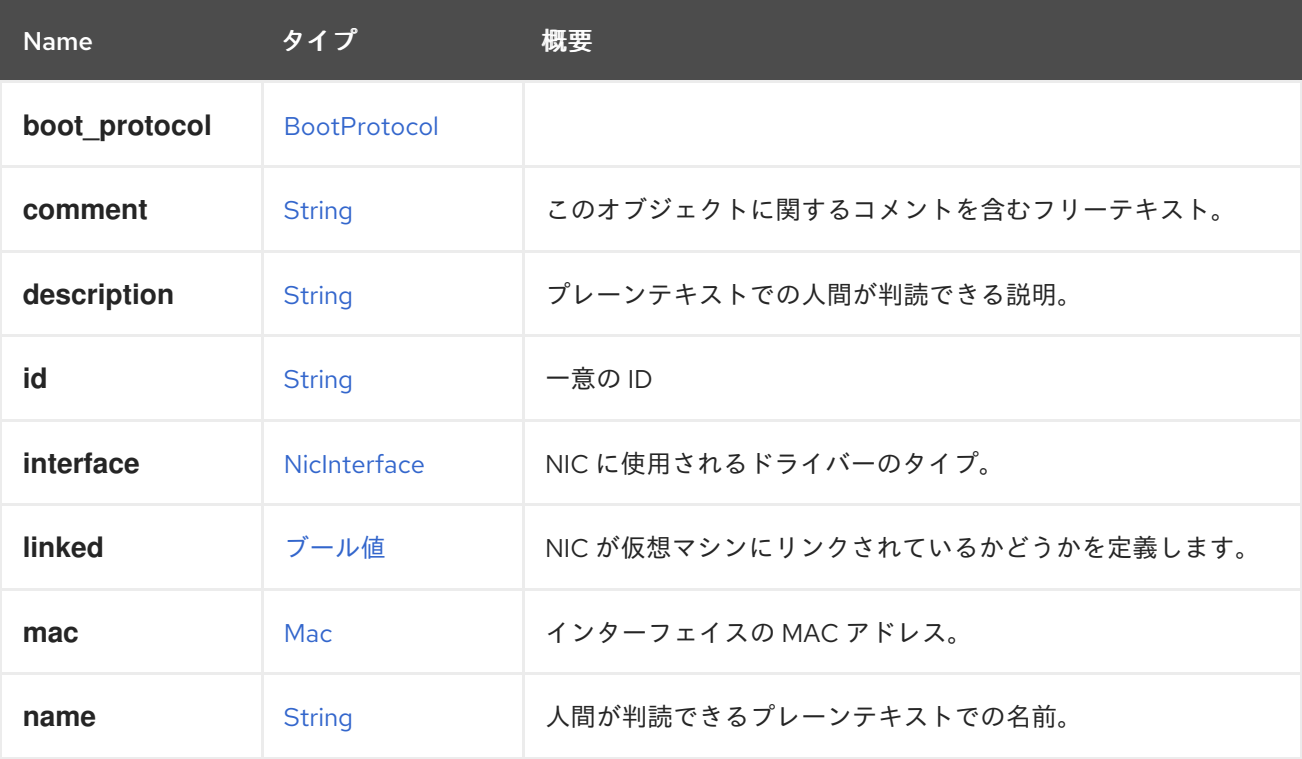

<span id="page-490-0"></span>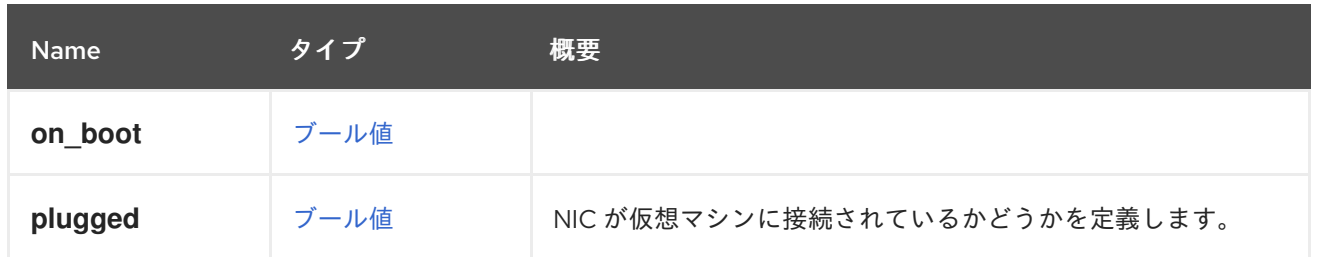

### 表6.207 リンクの概要

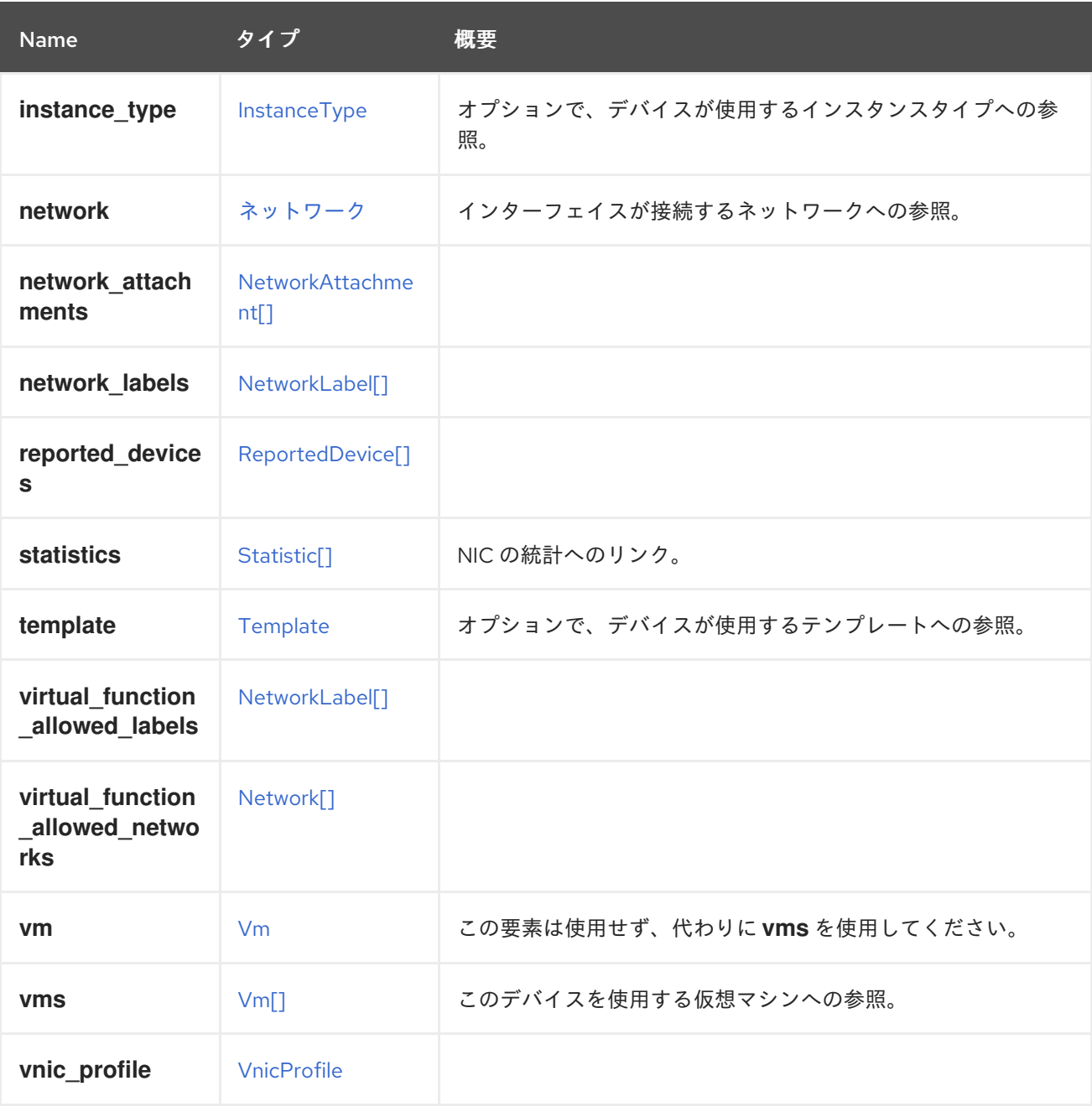

### 6.157.1. network

インターフェイスが接続するネットワークへの参照。空のネットワーク ID が許可されます。

NIC を作成または更新するためのこの要素の使用は非推奨になりました。代わりに **vnic\_profile** を使用 してください。これは、IP アドレスやその他のネットワーク詳細のホルダーとして、**initialization** 要素 によってまだ使用されているため保存されます。

## 6.157.2. vms

このデバイスを使用する仮想マシンへの参照。デバイスは複数の仮想マシンで使用できます。たとえ ば、共有ディスクは 2 つ以上の仮想マシンで同時に使用することができます。

# 6.158. NICCONFIGURATION構造体

### 表6.208 属性の概要

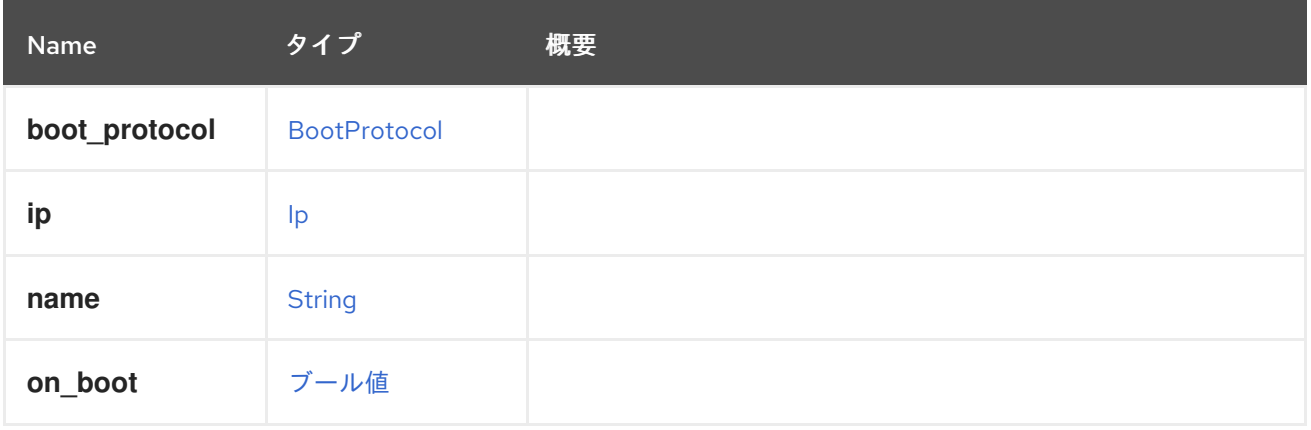

# <span id="page-491-0"></span>6.159. NICINTERFACE ENUM

## 表6.209 値の概要

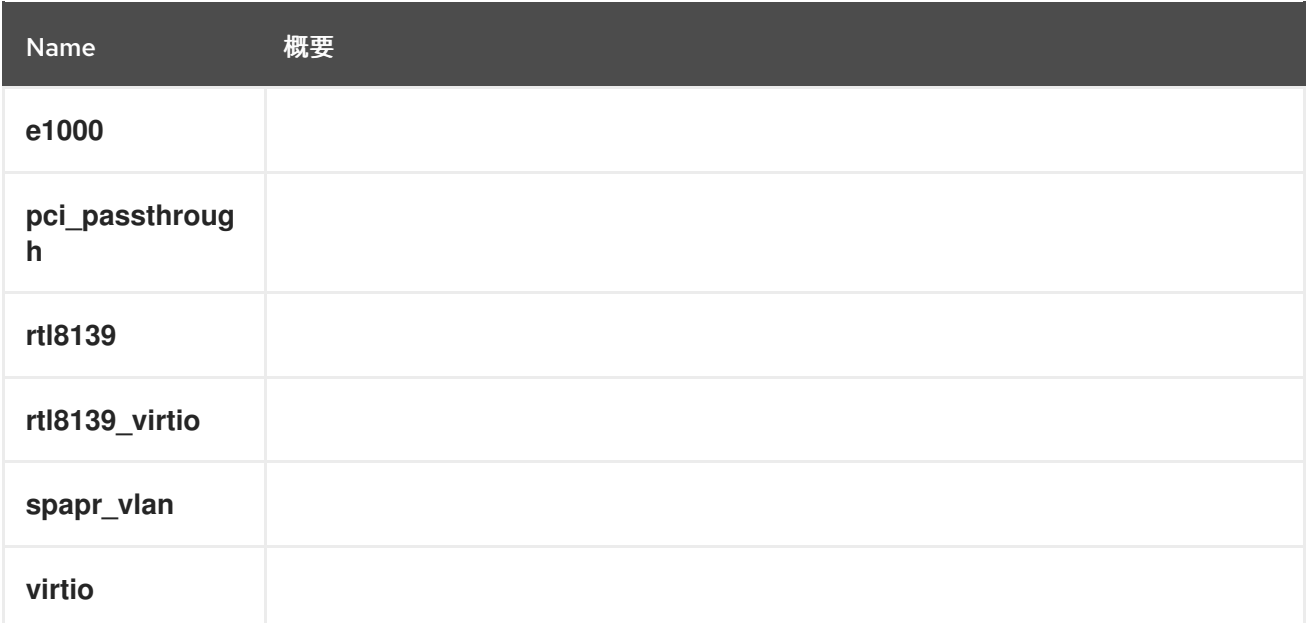

# 6.160. NICSTATUS ENUM

### 表6.210 値の概要

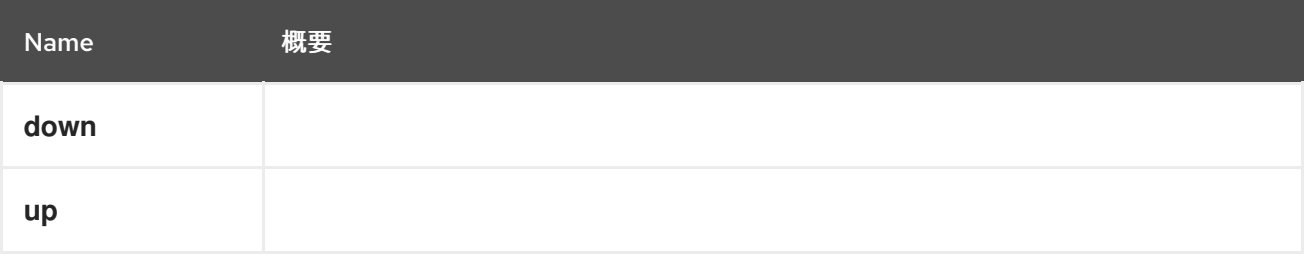

# <span id="page-492-0"></span>6.161. NUMANODE STRUCT

物理 NUMA ノードを表します。

XML 表現の例:

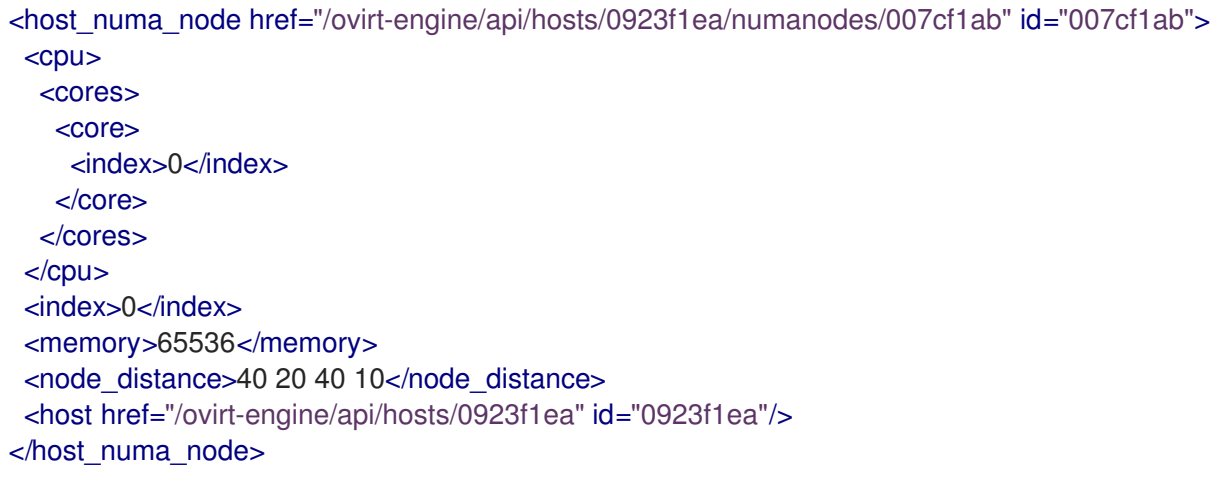

## 表6.211 属性の概要

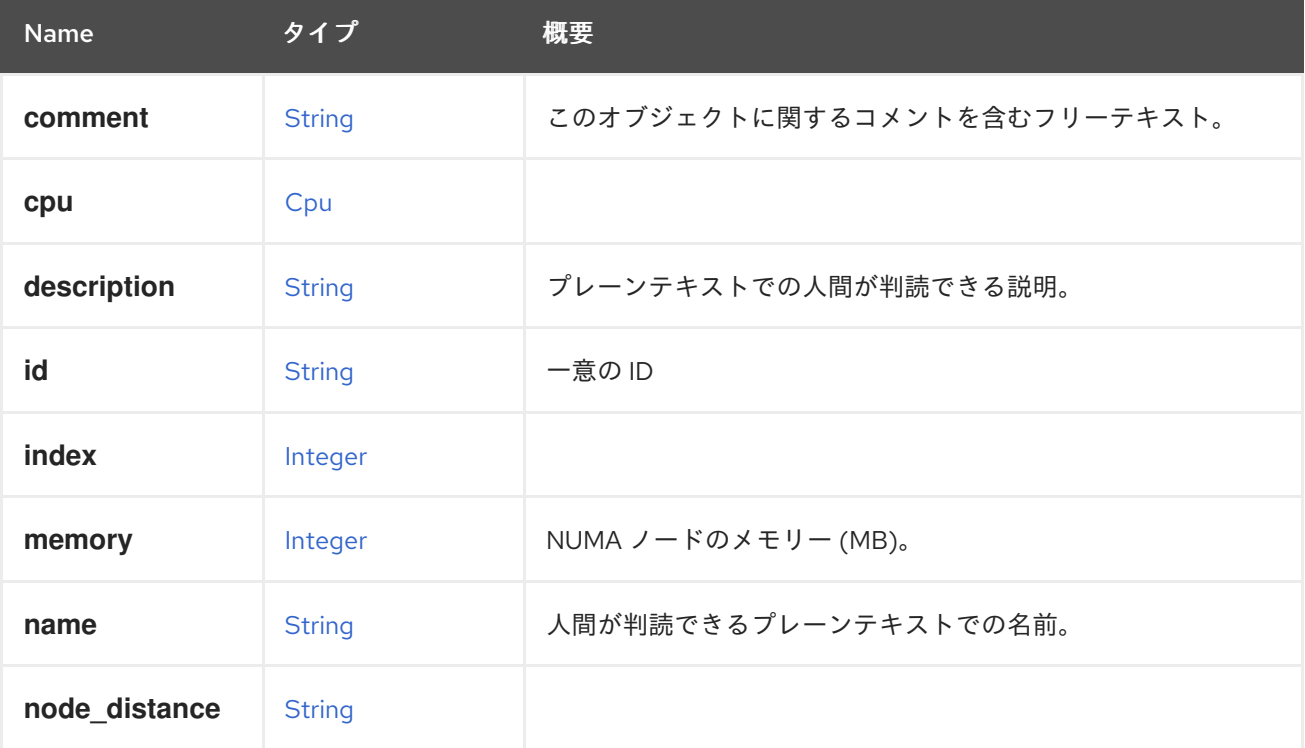

#### 表6.212 リンクの概要

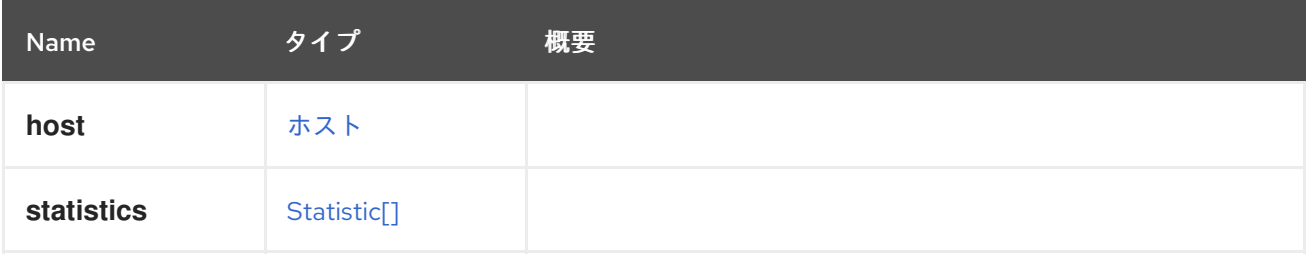

# 6.162. NUMANODEPIN STRUCT

仮想 NUMA ノードの物理 NUMA ノードへのピニングを表します。

## 表6.213 属性の概要

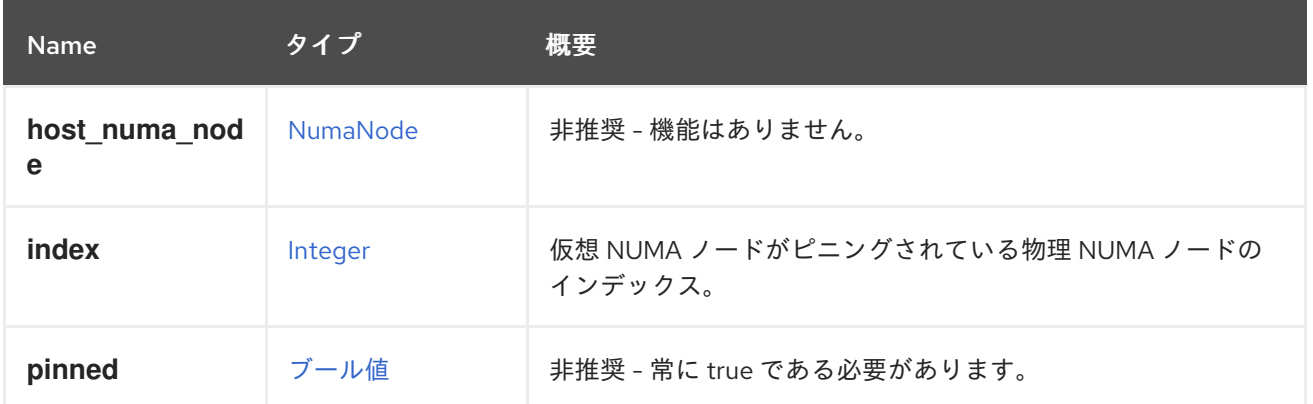

# 6.163. NUMATUNEMODE ENUM

### 表6.214 値の概要

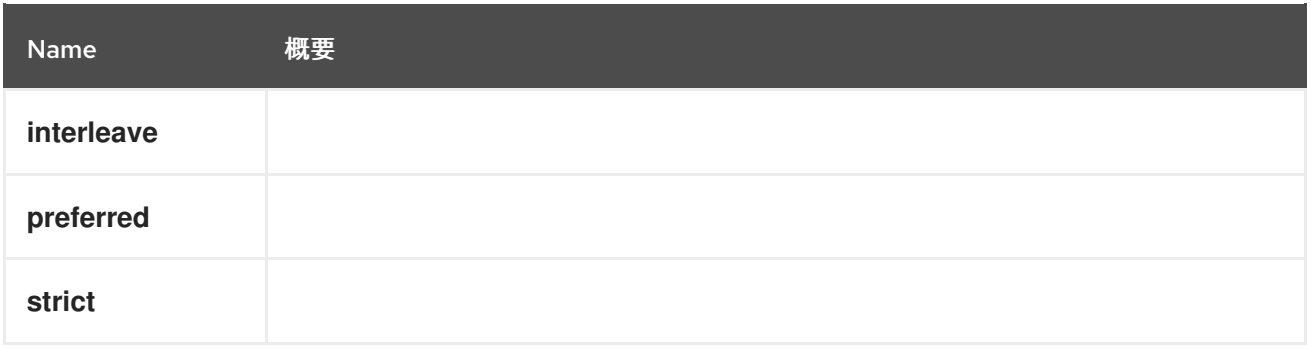

# <span id="page-493-0"></span>6.164. OPENSTACKIMAGE構造体

## 表6.215 属性の概要

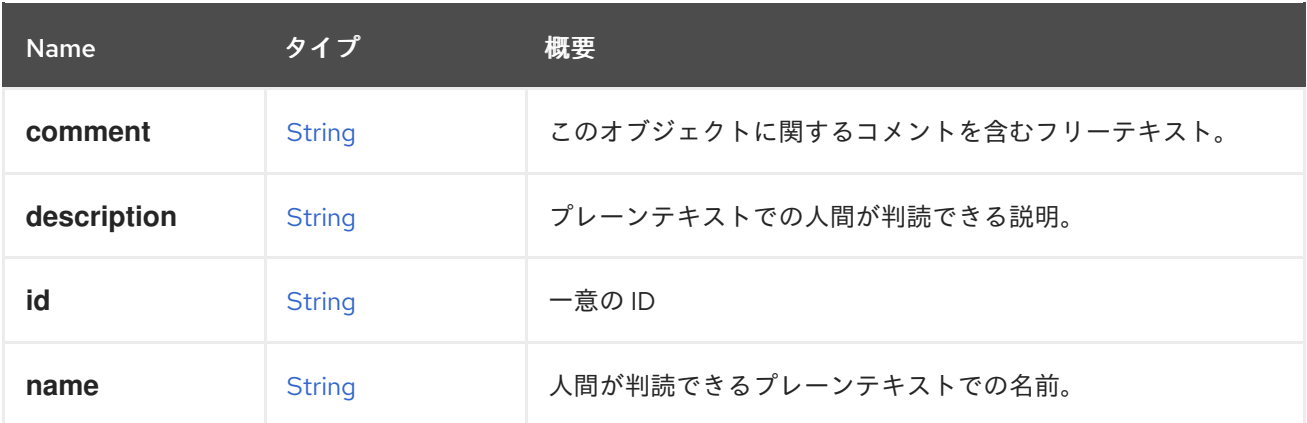

## 表6.216 リンクの概要

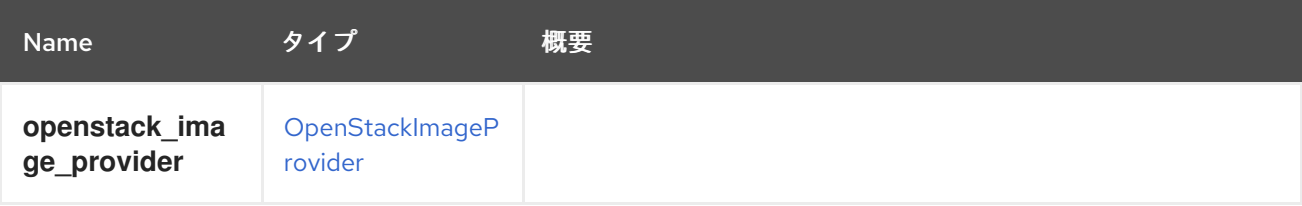

# <span id="page-494-0"></span>6.165. OPENSTACKIMAGEPROVIDERSTRUCT

### 表6.217 属性の概要

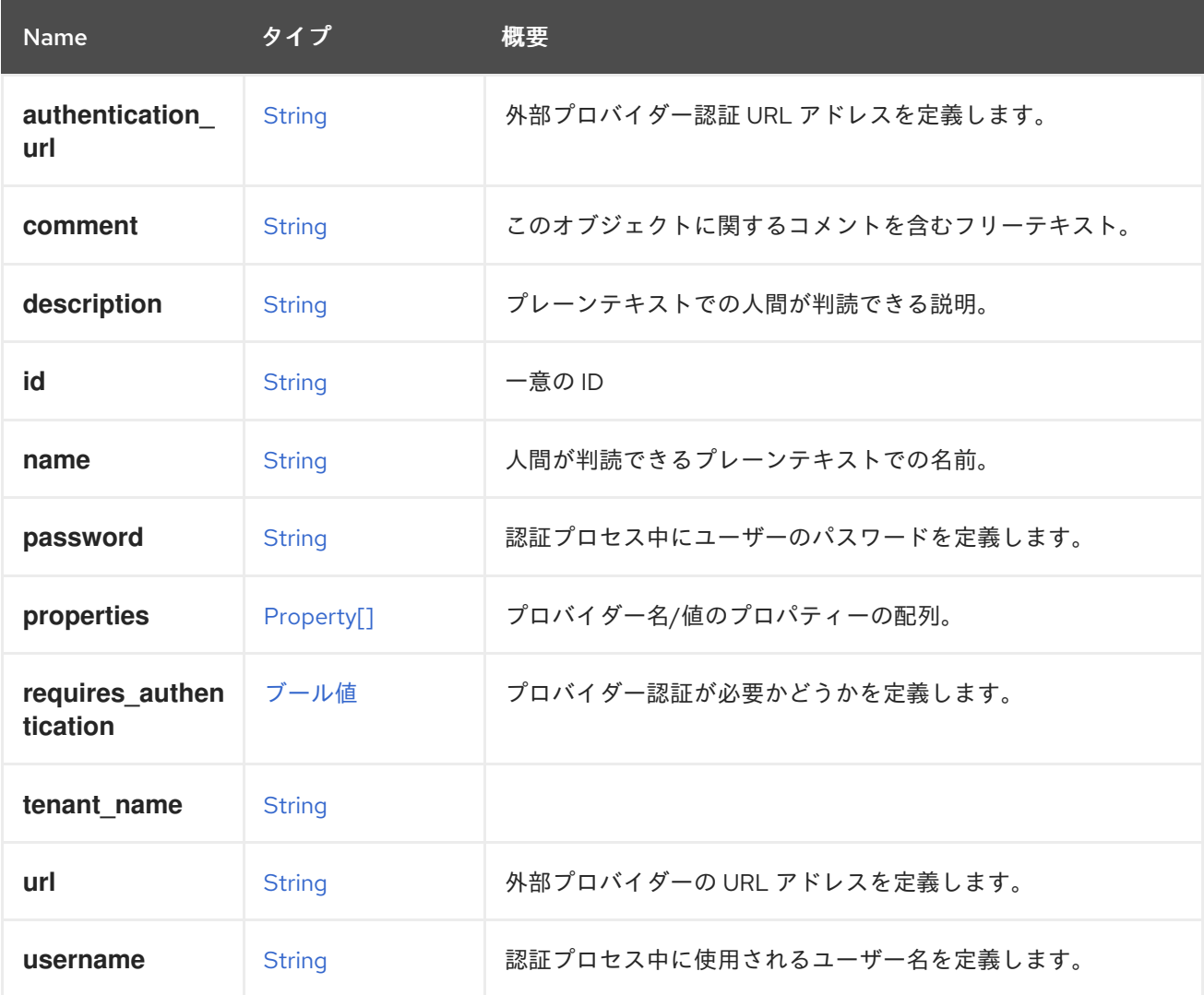

## 6.165.1. requires\_authentication

プロバイダー認証が必要かどうかを定義します。

認証が必要な場合、**username** と **password** の両方の属性が認証時に使用されます。

### 表6.218 リンクの概要

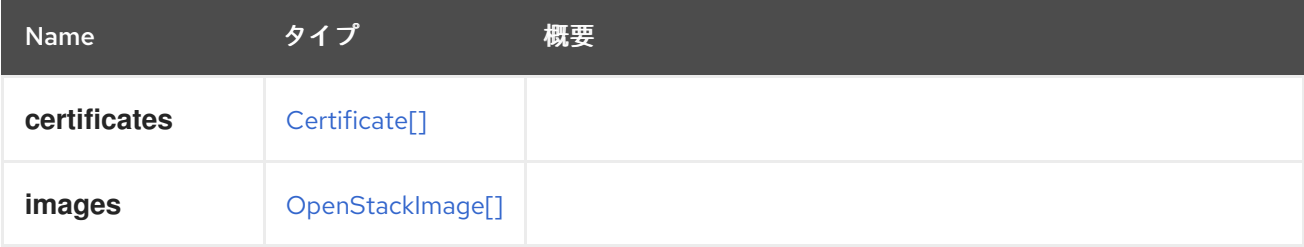

# 6.166. OPENSTACKNETWORK 構造体

表6.219 属性の概要

<span id="page-495-0"></span>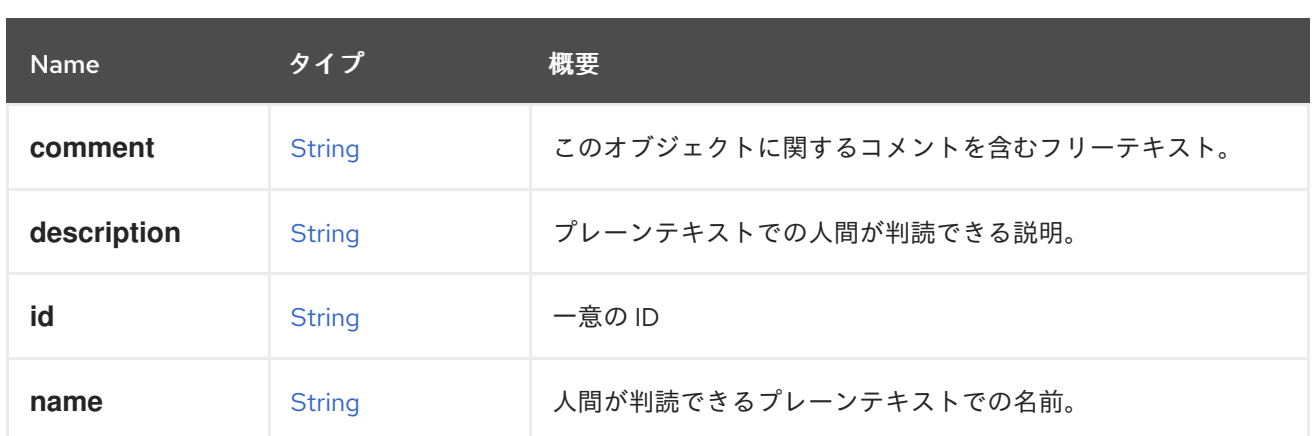

## 表6.220 リンクの概要

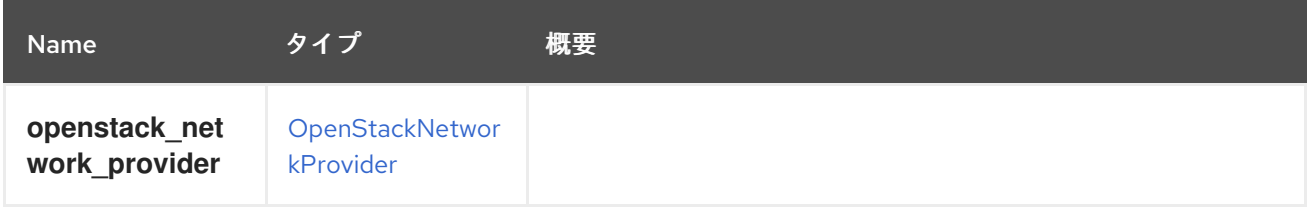

# 6.167. OPENSTACKNETWORKPROVIDER構造体

### 表6.221 属性の概要

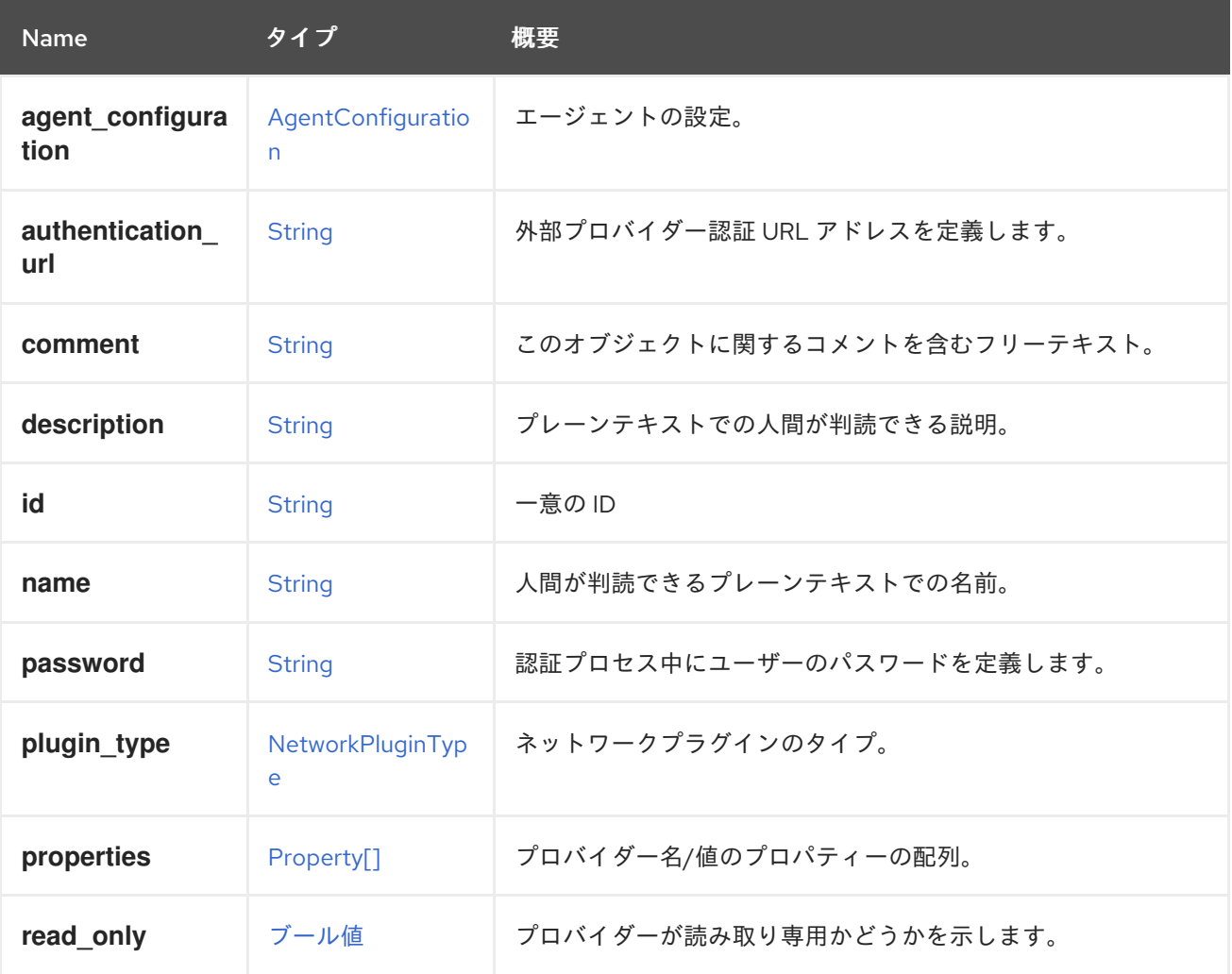

<span id="page-496-0"></span>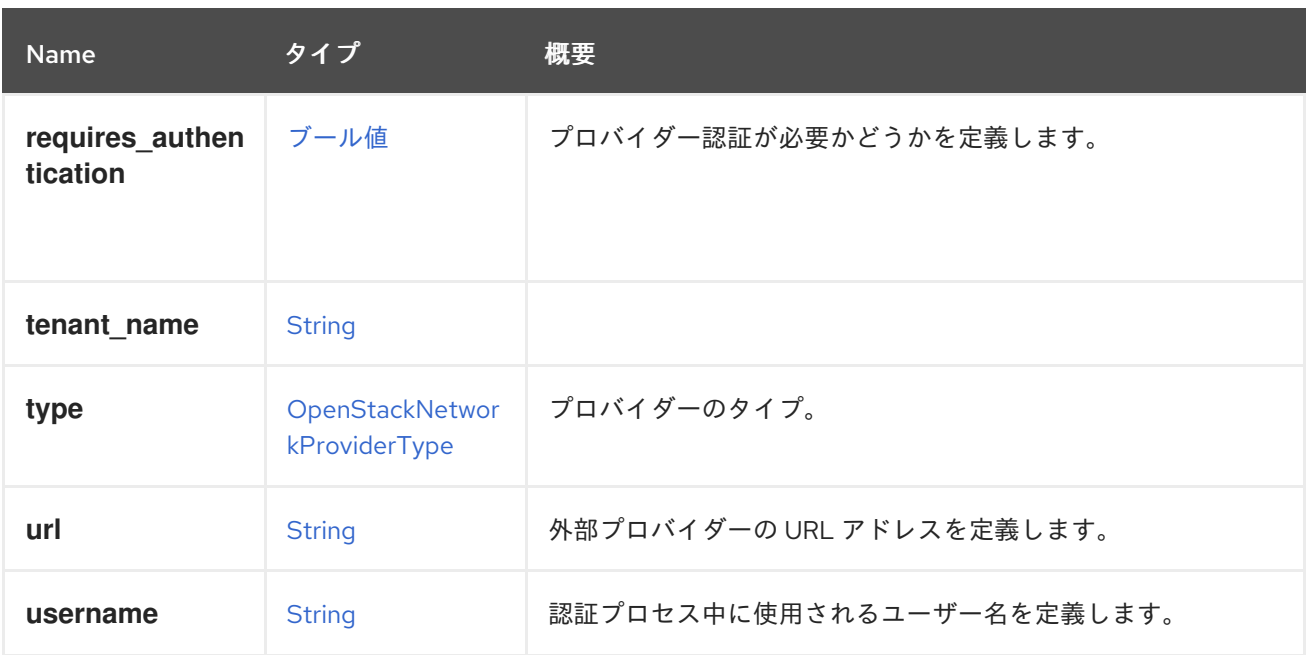

## 6.167.1. read\_only

プロバイダーが読み取り専用かどうかを示します。

読み取り専用プロバイダーでは、ネットワークまたはサブネットの追加、変更、または削除は許可され ません。ポート関連の操作は、仮想 NIC のプロビジョニングに必要なため、許可されます。

### 6.167.2. requires\_authentication

プロバイダー認証が必要かどうかを定義します。

認証が必要な場合、**username** と **password** の両方の属性が認証時に使用されます。

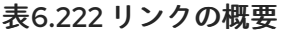

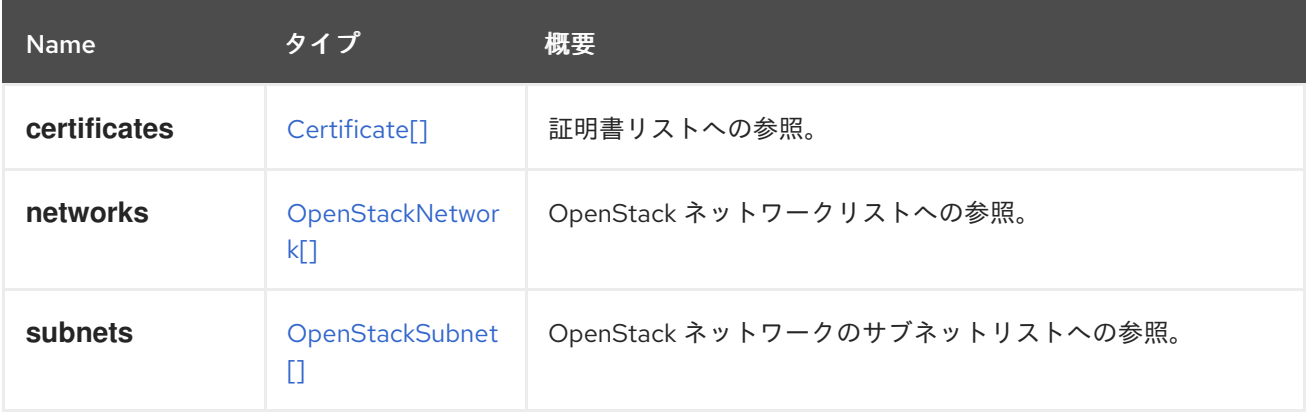

## 6.168. OPENSTACKNETWORKPROVIDERTYPE ENUM

OpenStack ネットワークプロバイダーは、OpenStack Neutron で実装できます。この場合、Neutron エージェントはホストに自動的にインストールされるか、OpenStack API を実装する外部プロバイダー にすることもできます。この場合、仮想インターフェイスドライバーはカスタムソリューションとして 手動でインストールされます。

#### 表6.223 値の概要

<span id="page-497-0"></span>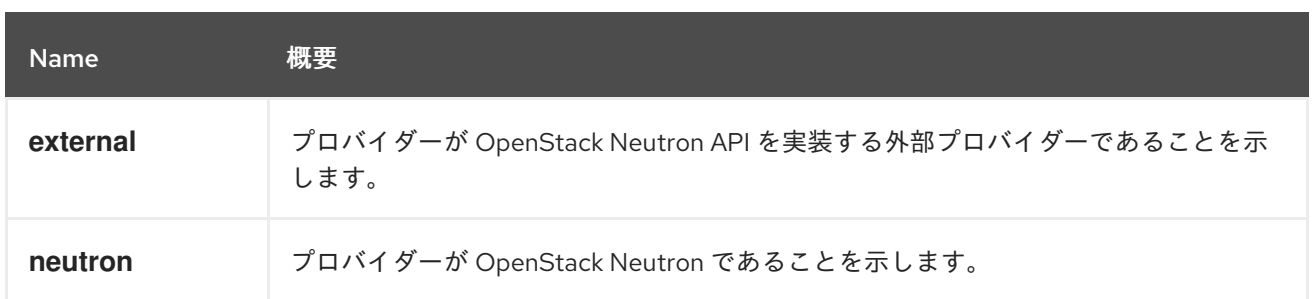

## 6.168.1. external

プロバイダーが OpenStack Neutron API を実装する外部プロバイダーであることを示します。この場合 の仮想インターフェイスドライバーは、外部プロバイダーによって実装されます。

### 6.168.2. neutron

プロバイダーが OpenStack Neutron であることを示します。標準の OpenStack Neutron エージェント は、仮想インターフェイスドライバーとして使用されます。

# 6.169. OPENSTACKPROVIDER 構造体

#### 表6.224 属性の概要

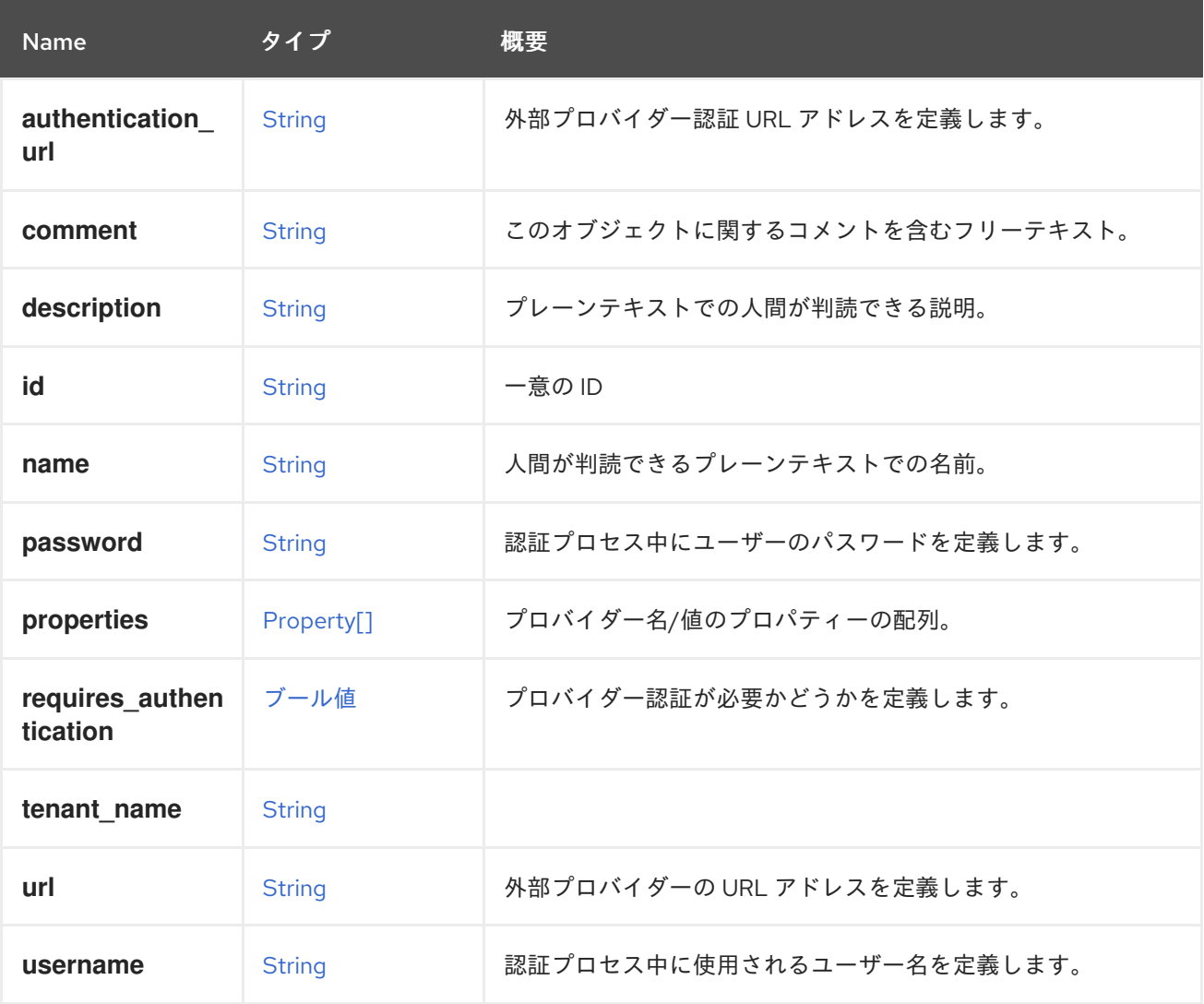

## 6.169.1. requires\_authentication

プロバイダー認証が必要かどうかを定義します。

認証が必要な場合、**username** と **password** の両方の属性が認証時に使用されます。

# <span id="page-498-0"></span>6.170. OPENSTACKSUBNET 構造体

### 表6.225 属性の概要

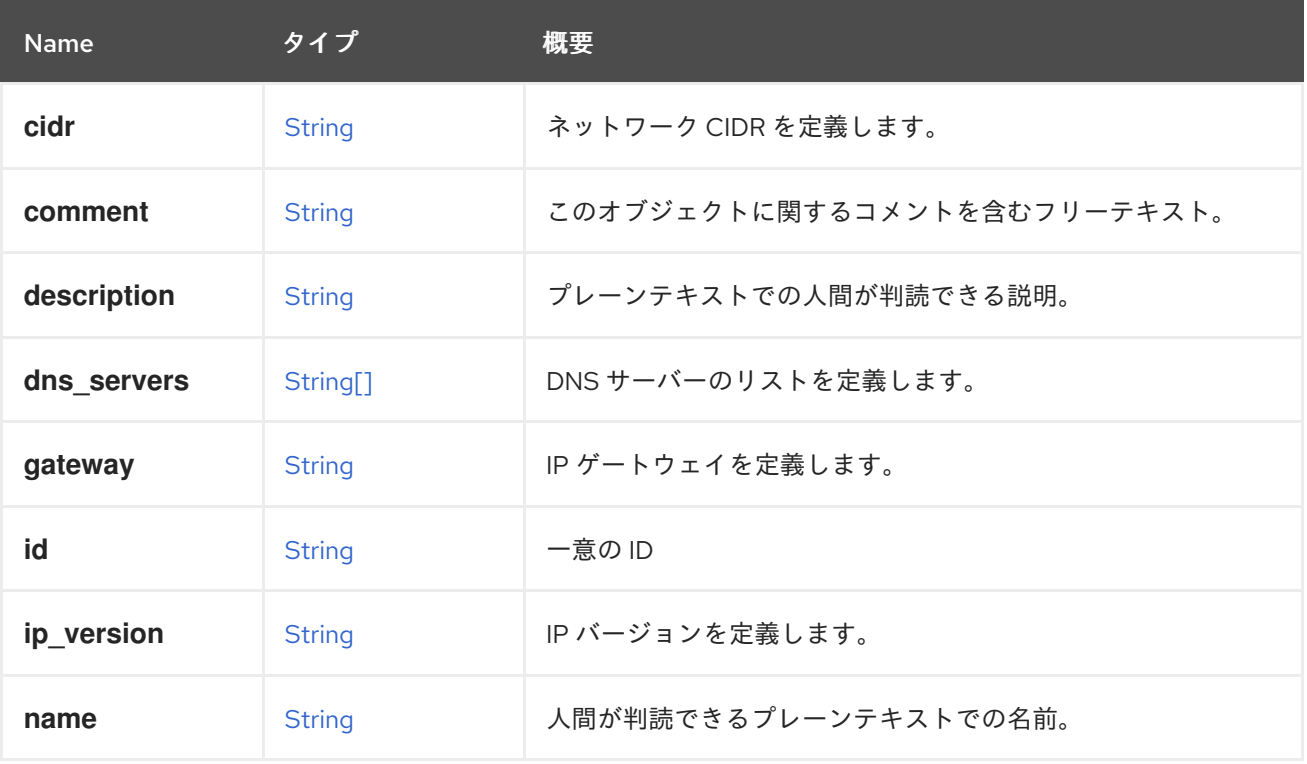

## 6.170.1. ip\_version

IP バージョンを定義します。

IPv6 では、値は **v4' for IPv4 or `v6** になります。

#### 表6.226 リンクの概要

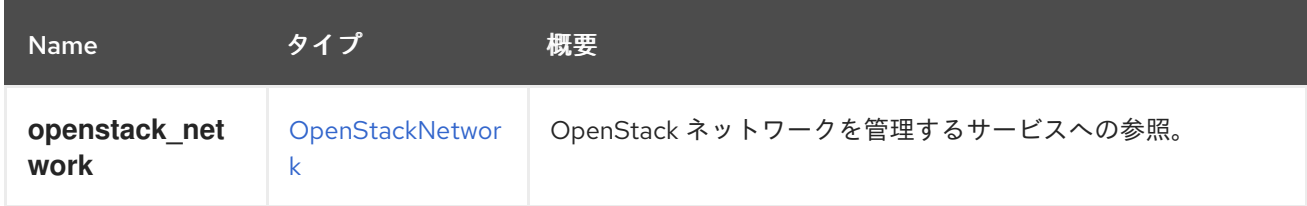

# 6.171. OPENSTACKVOLUMEPROVIDER構造体

### 表6.227 属性の概要

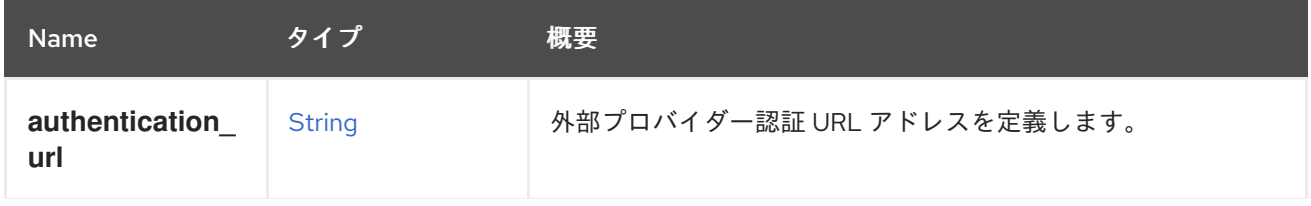

<span id="page-499-0"></span>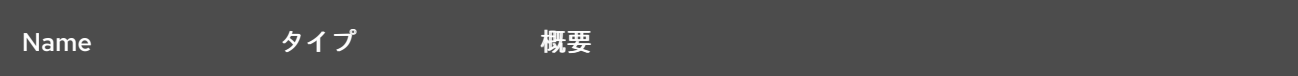

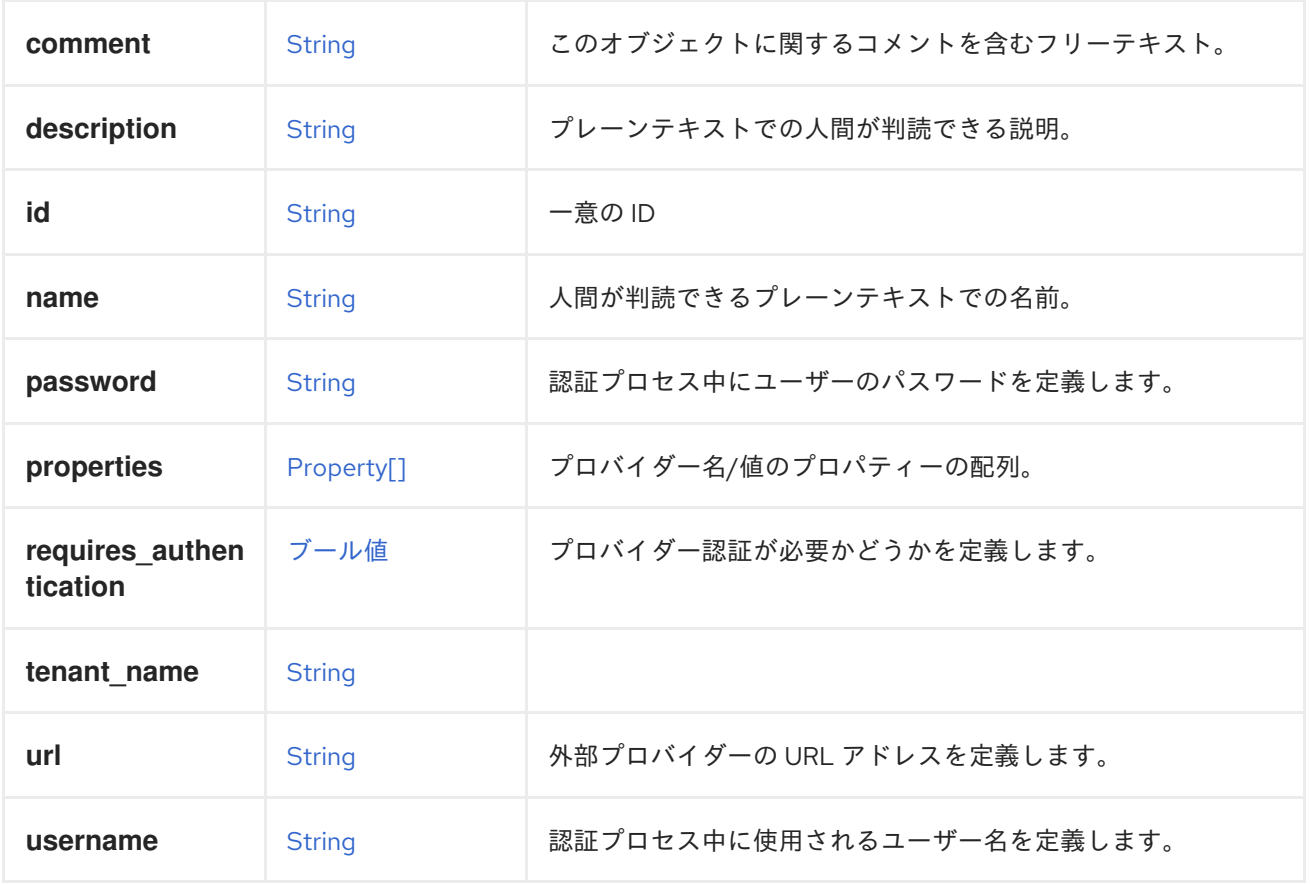

## 6.171.1. requires\_authentication

プロバイダー認証が必要かどうかを定義します。

認証が必要な場合、**username** と **password** の両方の属性が認証時に使用されます。

### 表6.228 リンクの概要

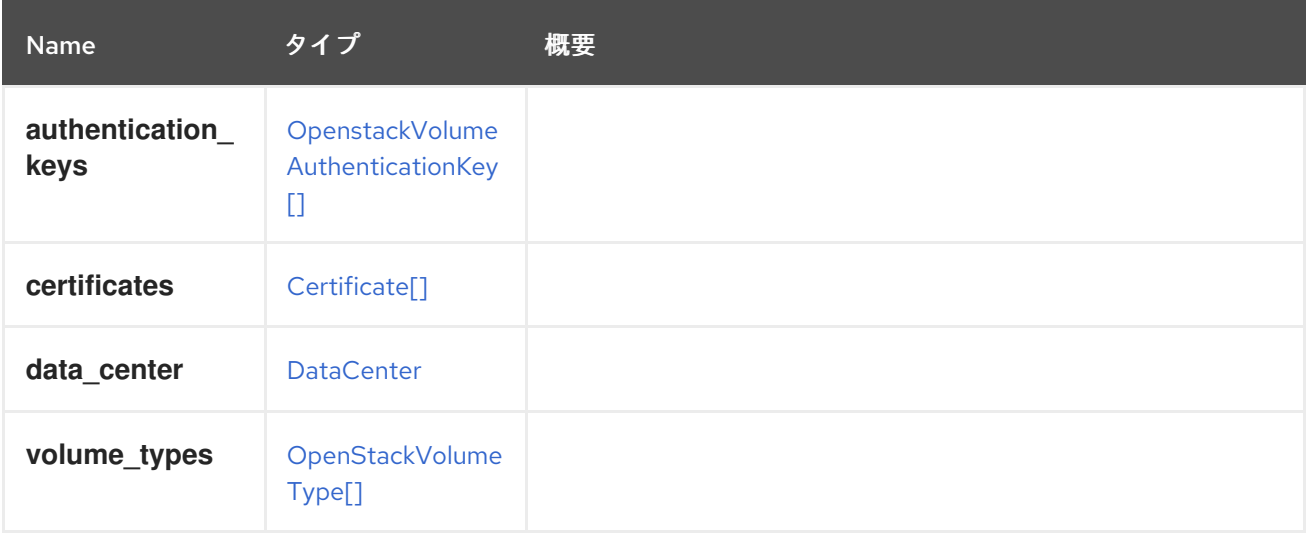

# <span id="page-500-1"></span>6.172. OPENSTACKVOLUMETYPESTRUCT

## 表6.229 属性の概要

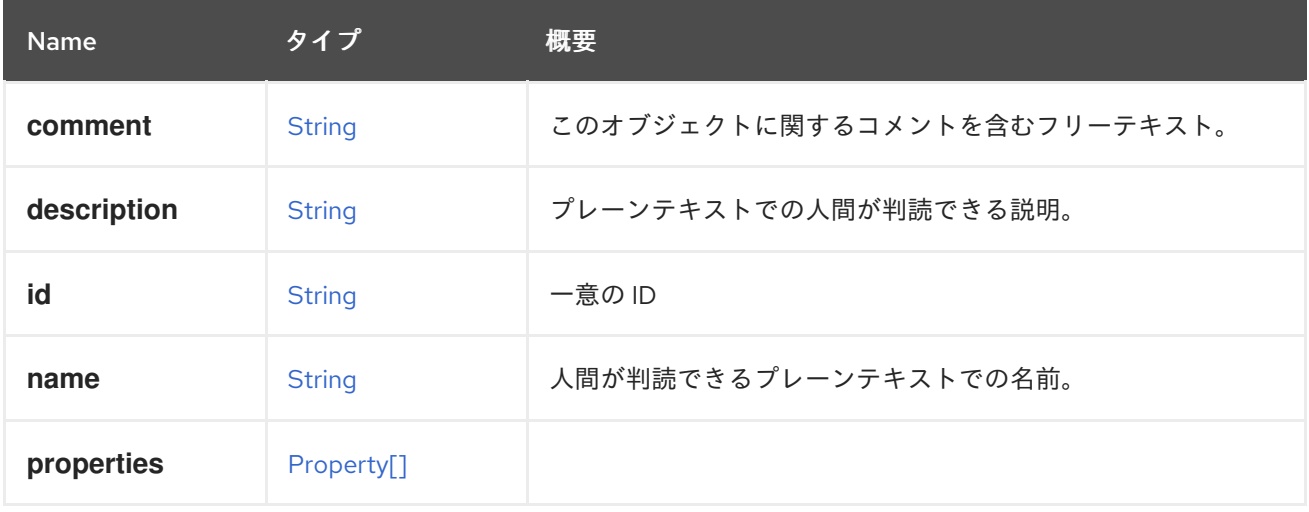

## 表6.230 リンクの概要

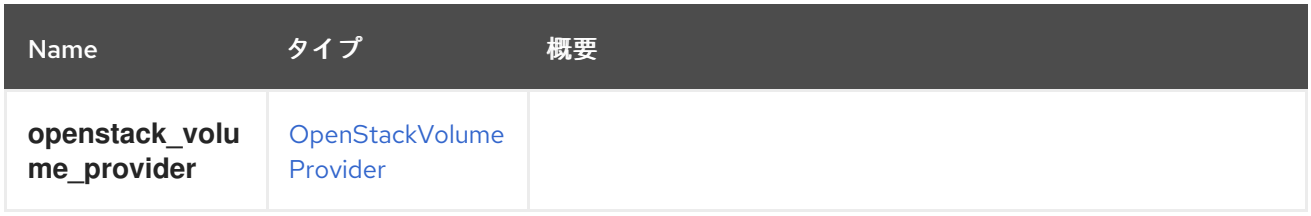

# <span id="page-500-0"></span>6.173. OPENSTACKVOLUMEAUTHENTICATIONKEY STRUCT

### 表6.231 属性の概要

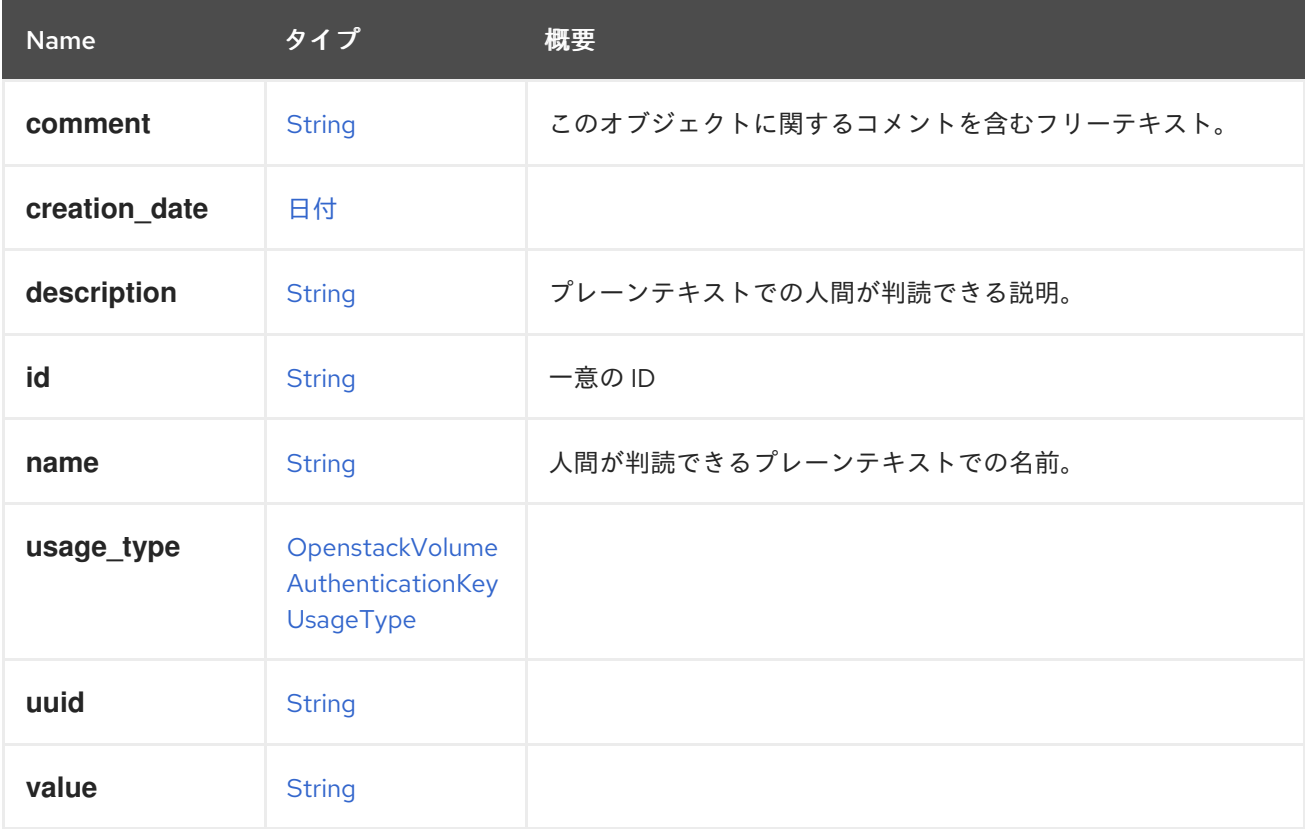

#### 表6.232 リンクの概要

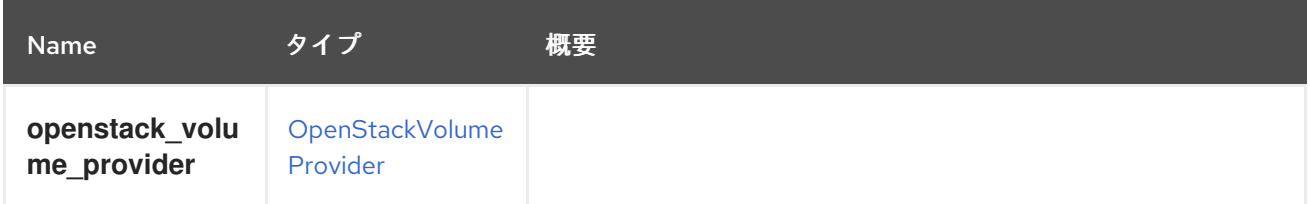

# <span id="page-501-0"></span>6.174. OPENSTACKVOLUMEAUTHENTICATIONKEYUSAGETYPEENUM

#### 表6.233 値の概要

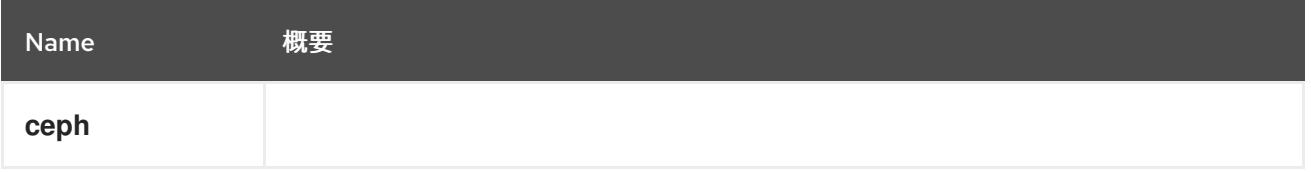

# 6.175. OPERATINGSYSTEM STRUCT

オペレーティングシステムを説明する情報。仮想マシンとホストに使用されます。

#### 表6.234 属性の概要

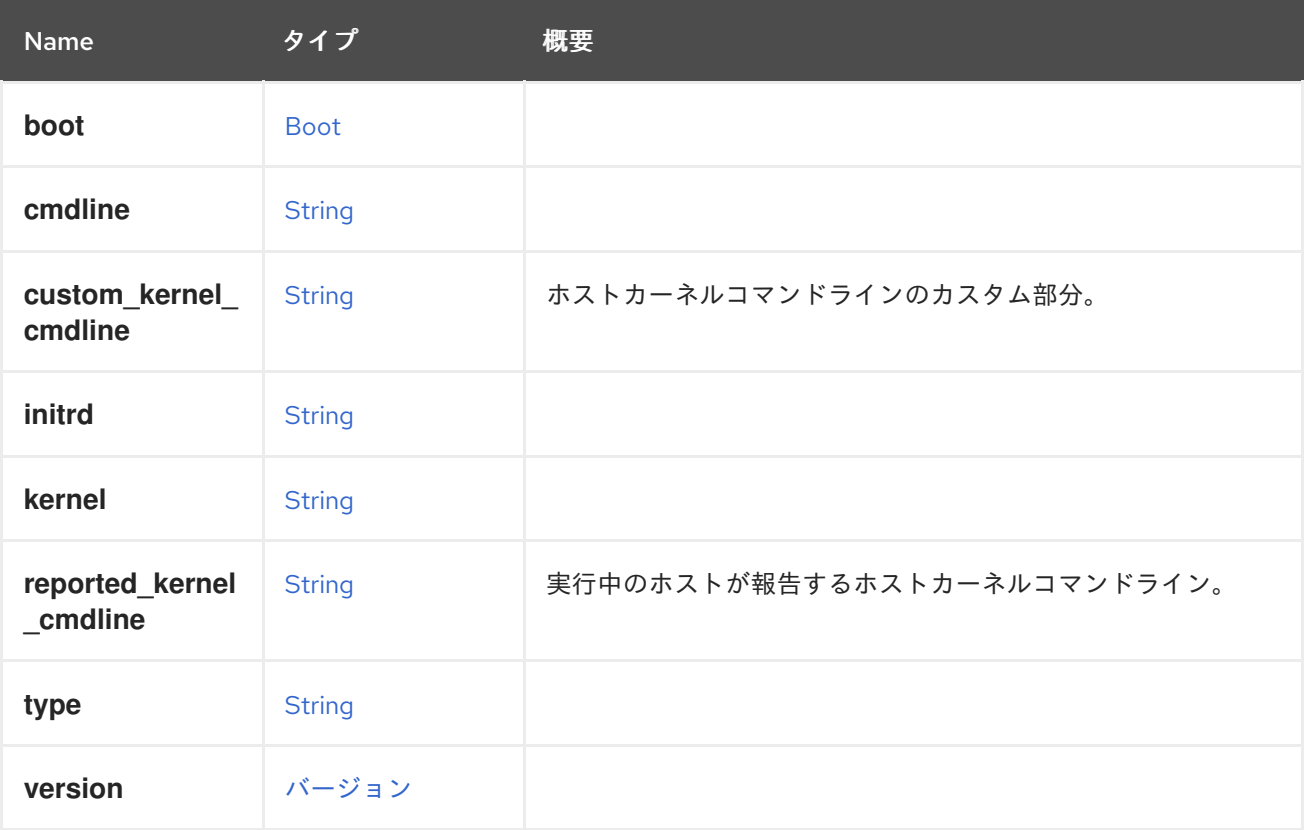

## 6.175.1. custom\_kernel\_cmdline

ホストカーネルコマンドラインのカスタム部分。これは、既存のカーネルコマンドラインと統合されま す。

この属性によって実装された変更を適用するには、ホストを再インストールしてから再起動する必要が あります。

パラメーターのマージ:各ホストデプロイ手順で追加されたカーネルパラメーターは **grubby --updatekernel DEFAULT --remove-args <previous\_custom\_params** > を使用して削除され、現在のカーネル コマンドラインのカスタマイズは **grubby --update-kernel DEFAULT --args <custom\_params** > を使 用して適用されます。エンジンは、最後に適用されたカーネルパラメーターのカスタマイズを内部的に 追跡します。

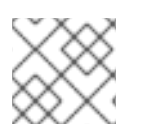

## 注記

この属性は現在、ホストに対してのみ使用されます。

### 6.175.2. reported\_kernel\_cmdline

実行中のホストが報告するホストカーネルコマンドライン。

読み取り専用属性。この属性を変更しようとしても、黙って無視されます。

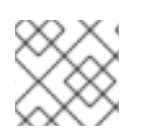

注記

この属性は現在、ホストに対してのみ使用されます。

## 6.176. OPERATINGSYSTEMINFO STRUCT

#### 表6.235 属性の概要

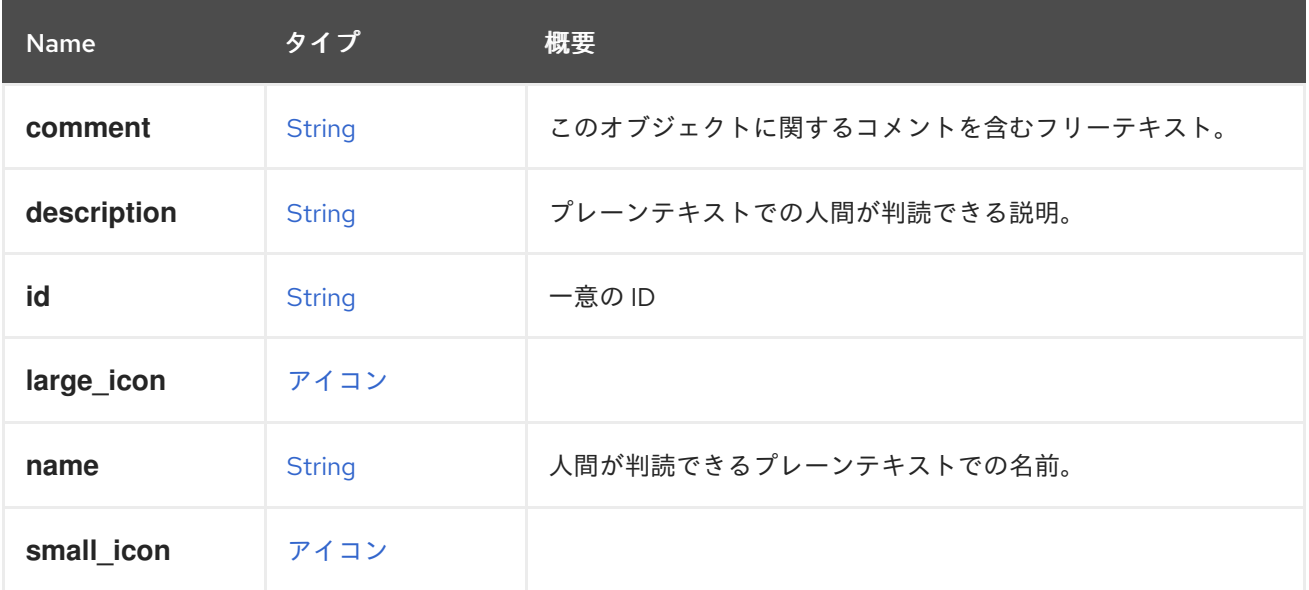

# 6.177. OPTION 構造体

#### 表6.236 属性の概要

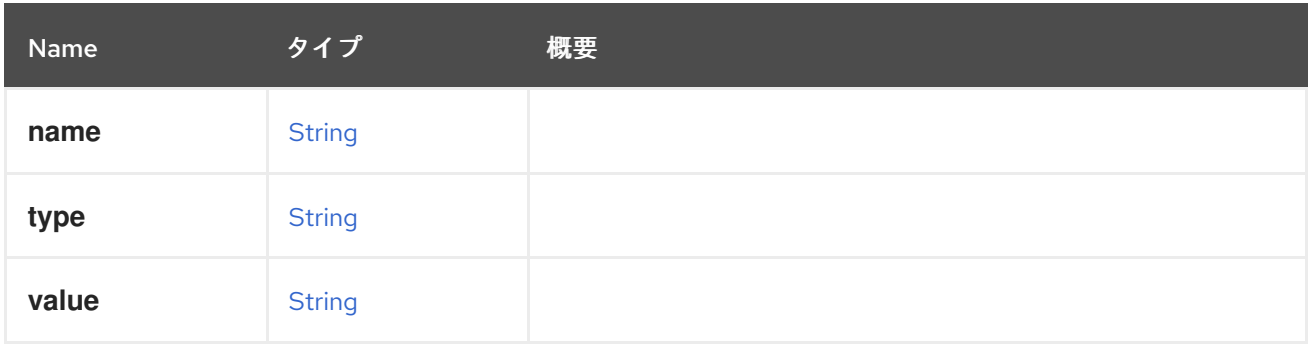

# 6.178. OSTYPEENUM

## 表6.237 値の概要

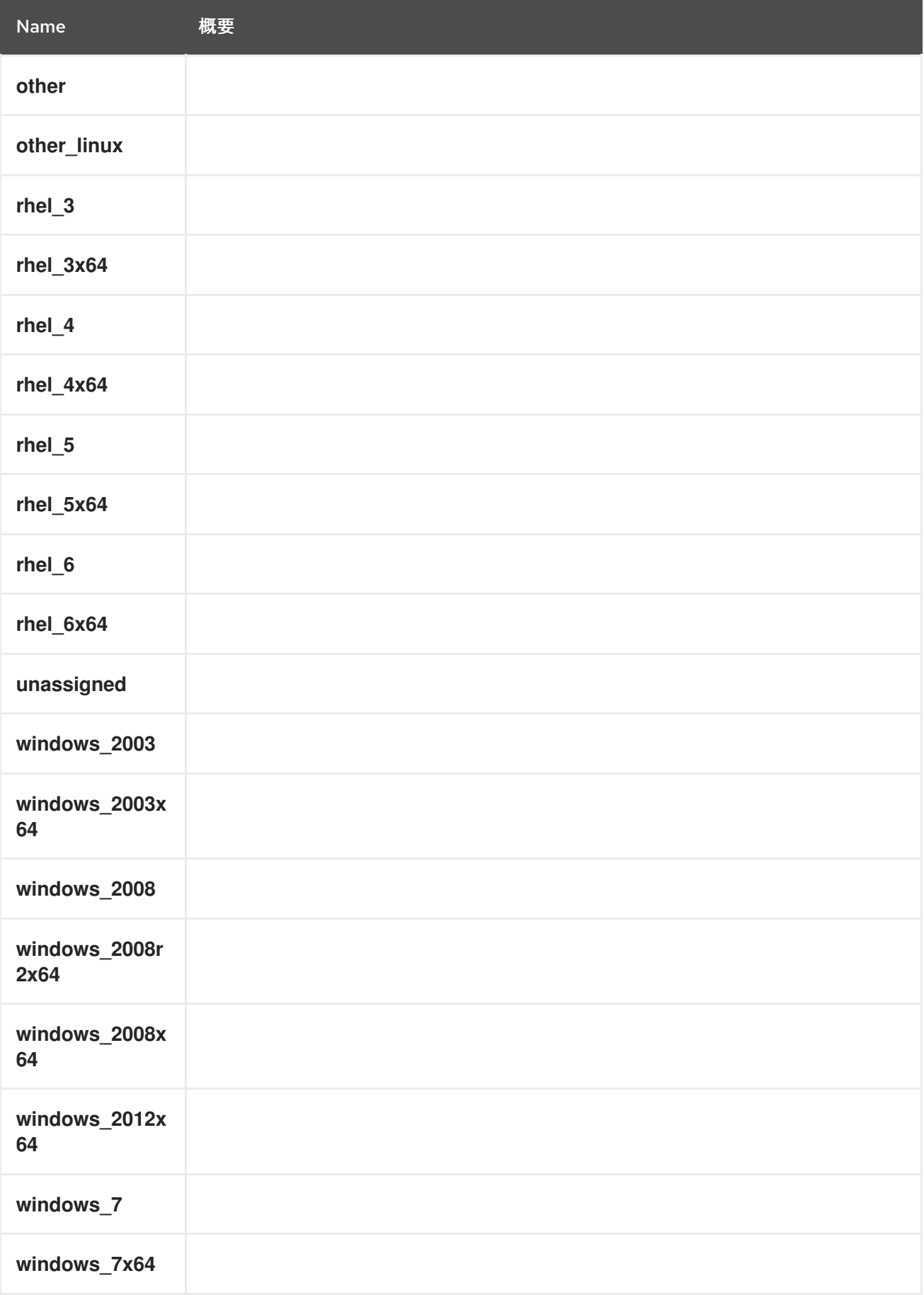
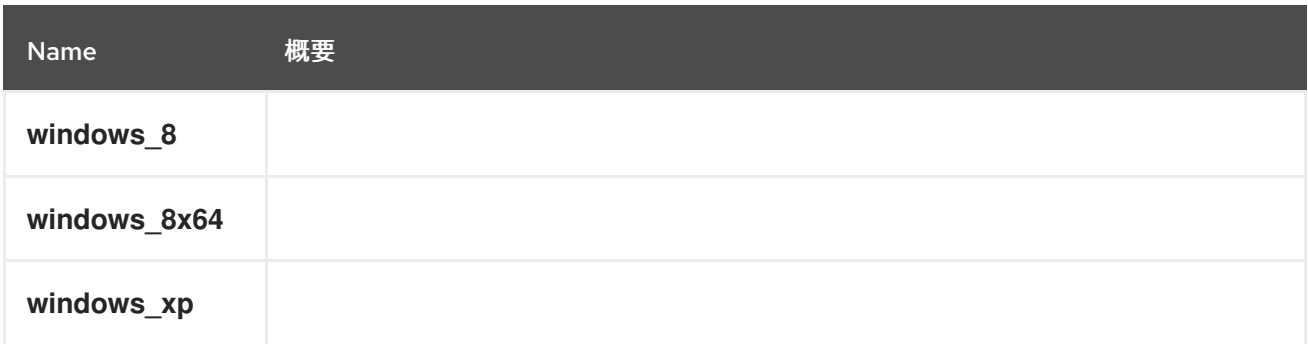

# 6.179. PACKAGE STRUCT

パッケージを表すタイプ。

これは、package 要素の例です。

<package> <name>libipa\_hbac-1.9.2-82.11.el6\_4.i686</name> </package>

### 表6.238 属性の概要

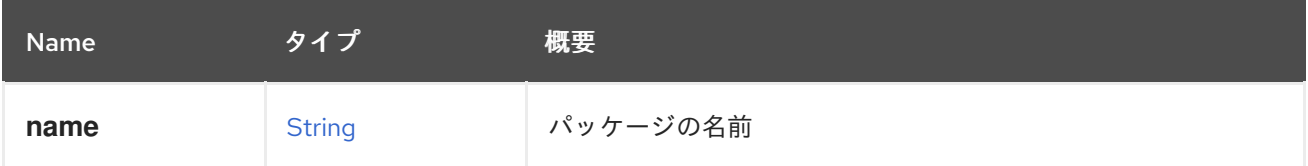

# <span id="page-504-0"></span>6.180. PAYLOAD構造体

### 表6.239 属性の概要

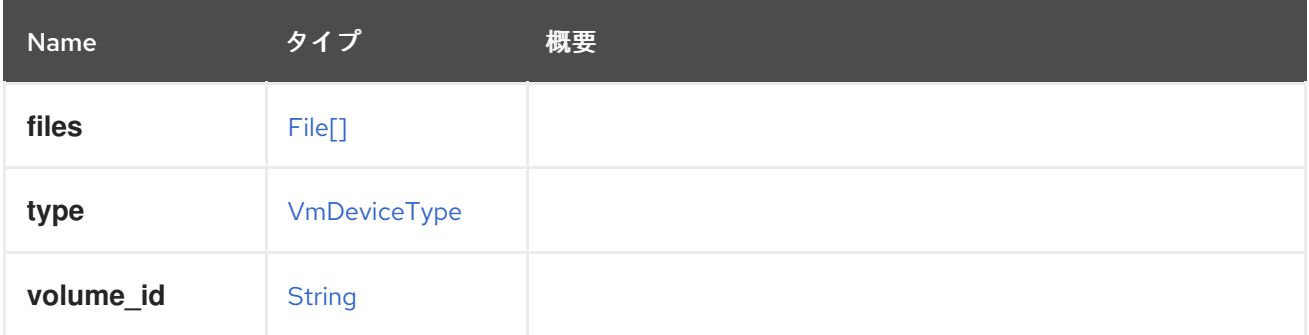

# 6.181. PAYLOADENCODING ENUM

### 表6.240 値の概要

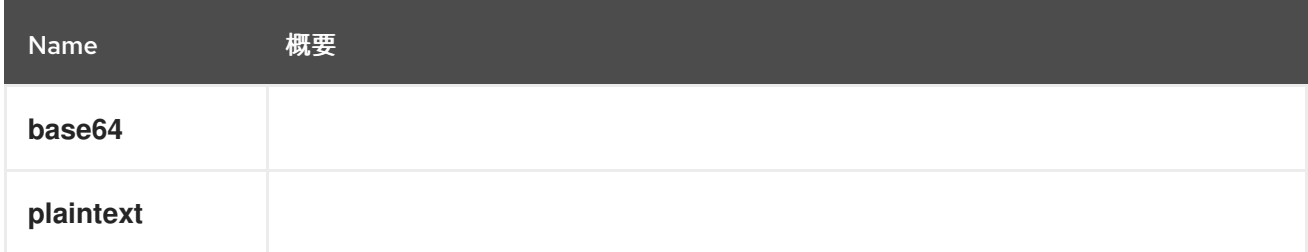

# <span id="page-505-0"></span>6.182. PERMISSION STRUCT

# 表6.241 属性の概要

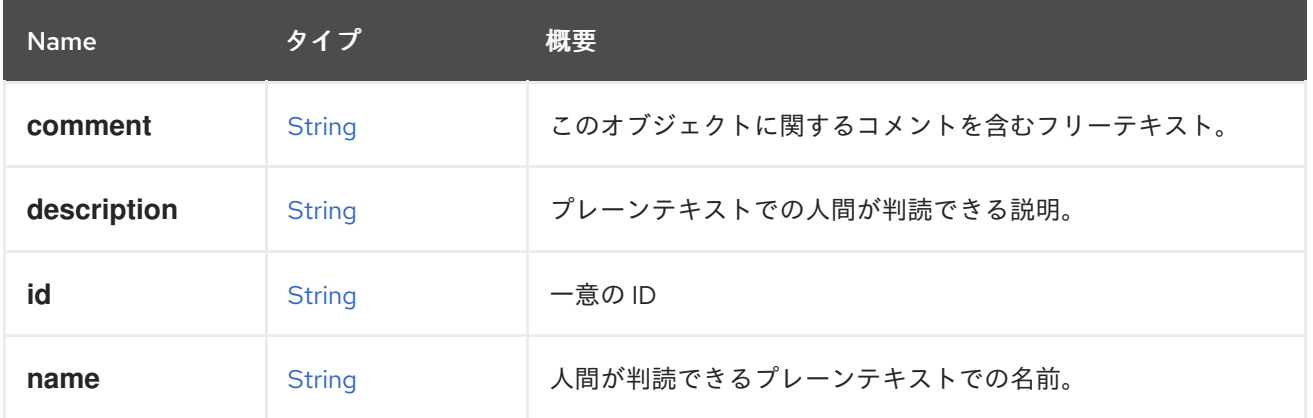

### 表6.242 リンクの概要

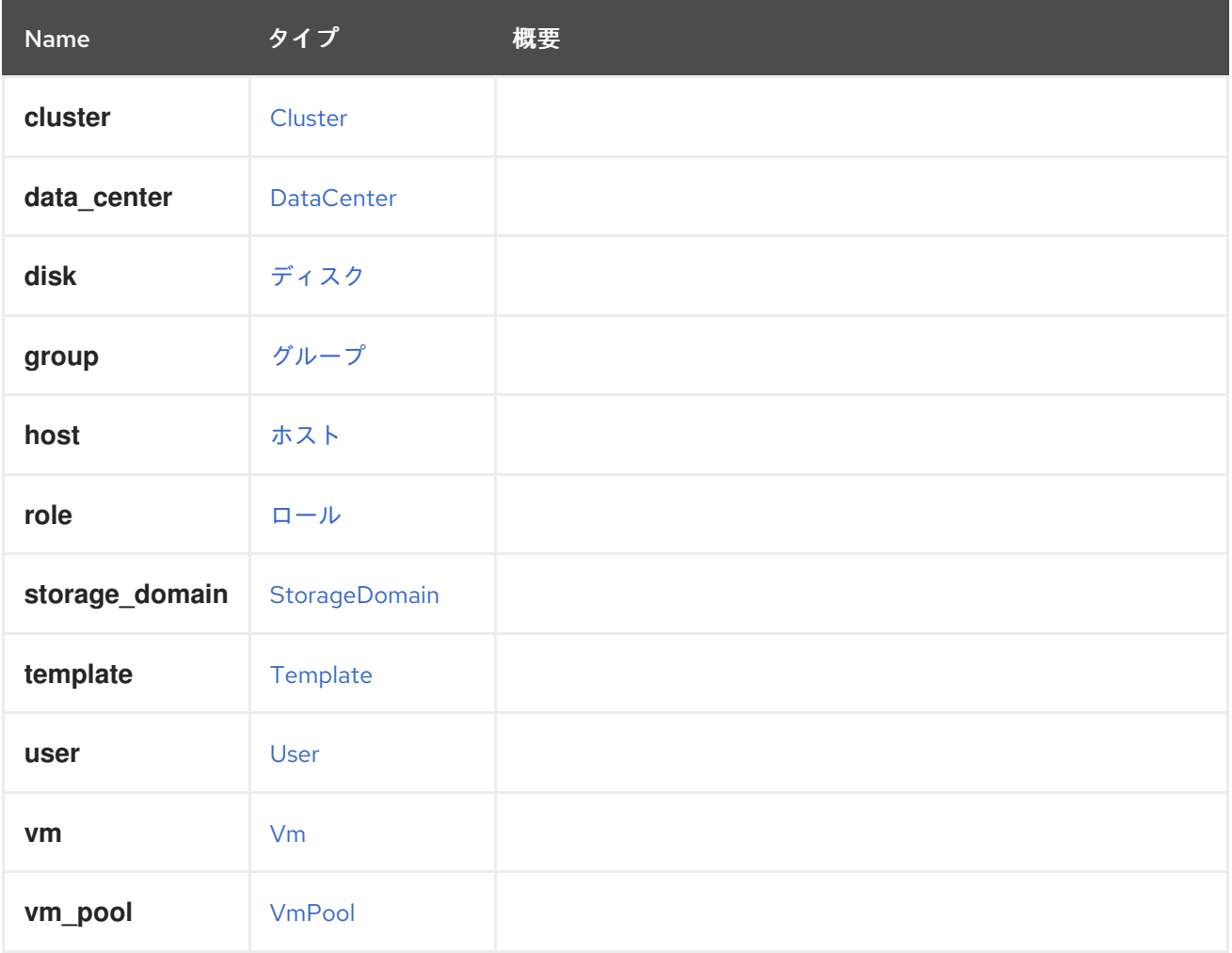

# 6.183. PERMIT構造体

タイプは permit を表します。

表6.243 属性の概要

<span id="page-506-2"></span>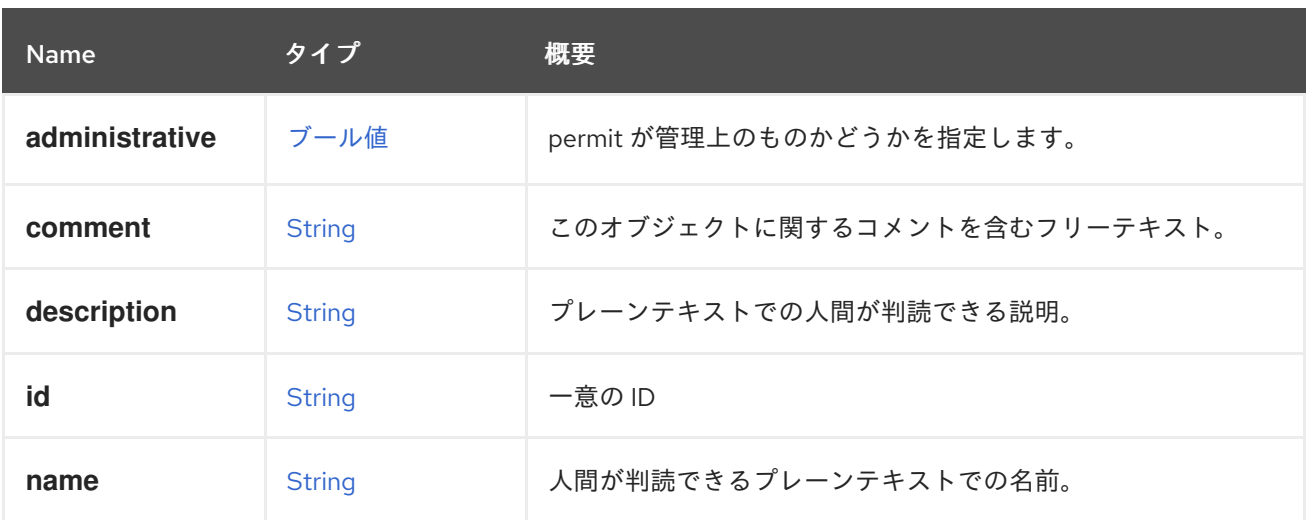

#### 表6.244 リンクの概要

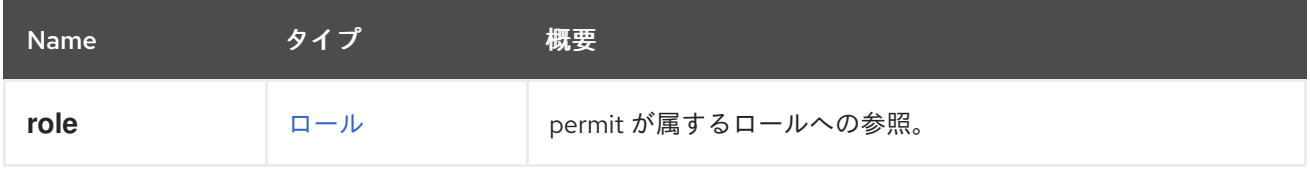

# <span id="page-506-1"></span>6.184. PMPROXY 構造体

### 表6.245 属性の概要

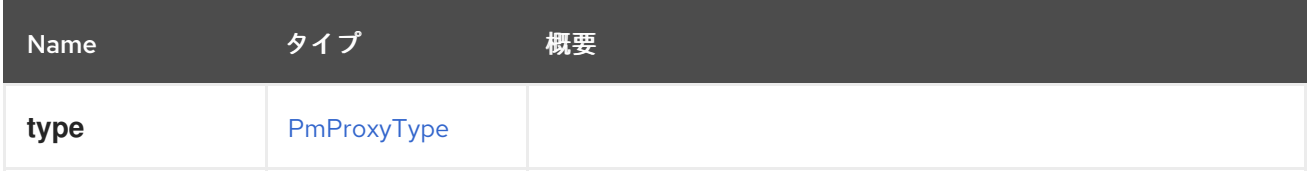

# <span id="page-506-0"></span>6.185. PMPROXYTYPEENUM

#### 表6.246 値の概要

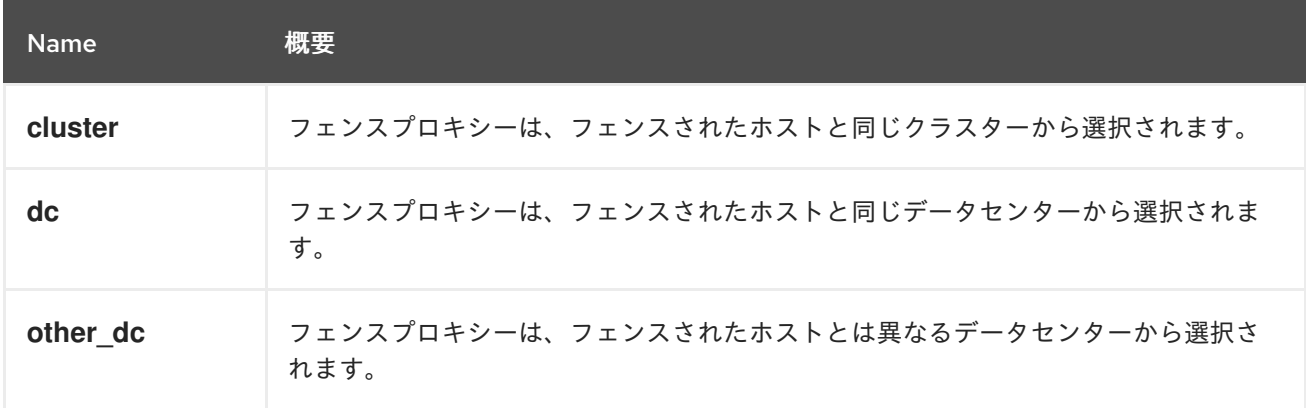

# 6.186. POLICYUNITTYPE ENUM

この列挙は、すべての内部ポリシーユニットタイプのタイプを保持します

表6.247 値の概要

<span id="page-507-0"></span>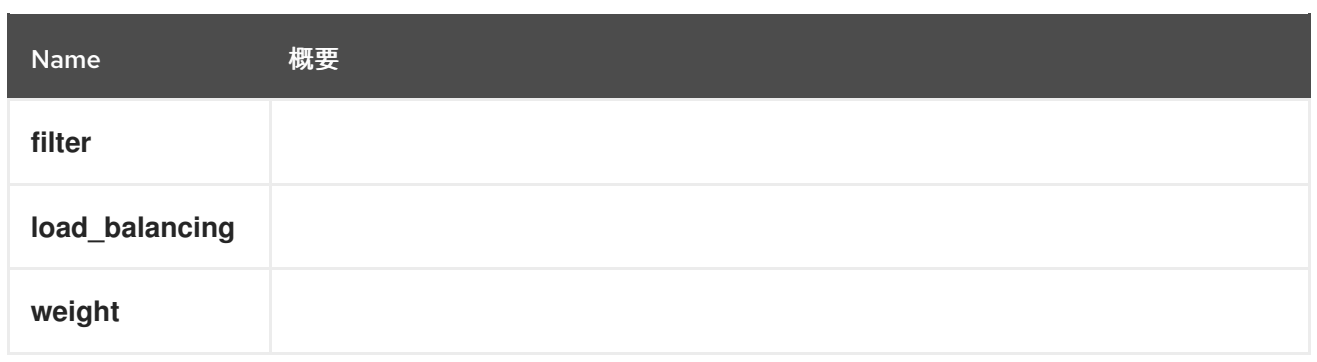

# 6.187. PORTMIRRORINGSTRUCT

# 6.188. POWERMANAGEMENT STRUCT

### 表6.248 属性の概要

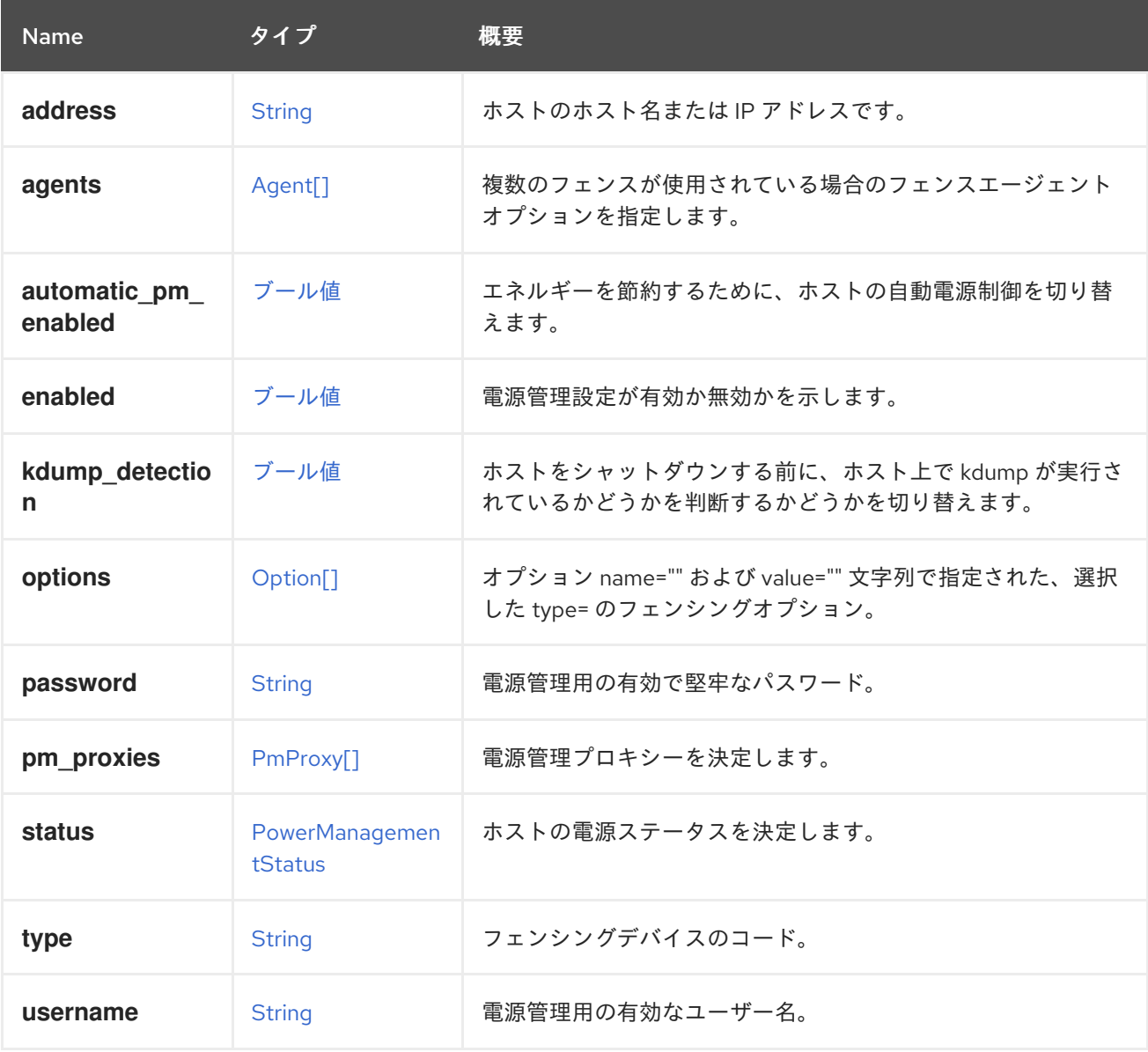

# 6.188.1. agents

複数のフェンスが使用されている場合のフェンスエージェントオプションを指定します。

order サブ要素を使用して、フェンスエージェントに優先順位を付けます。エージェントは、フェンス アクションが成功するまで、その順序に従って順次実行されます。2 つ以上のフェンスエージェントの 順序が同じ場合、それらは同時に実行されます。その他のサブ要素には、type、ip、user、password、 および options が含まれます。

#### 6.188.2. automatic\_pm\_enabled

エネルギーを節約するために、ホストの自動電源制御を切り替えます。true に設定すると、クラスター の負荷が低い場合にホストの電源が自動的にオフになり、必要に応じて再び電源がオンになります。こ れは、ユーザーが無効にしない限り、ホスト作成時に true に設定されます。

#### 6.188.3. kdump\_detection

ホストをシャットダウンする前に、ホスト上で kdump が実行されているかどうかを判断するかどうか を切り替えます。**true** に設定すると、ホストは kdump プロセス中にシャットダウンしません。これ は、ユーザーが無効にしない限り、ホストで電源管理が有効になっている場合に **true** に設定されま す。

#### 6.188.4. type

フェンシングデバイスのコード。

有効なフェンシングデバイスコードの一覧は、**capabilities** コレクションにあります。

# <span id="page-508-0"></span>6.189. POWERMANAGEMENTSTATUS ENUM

#### 表6.249 値の概要

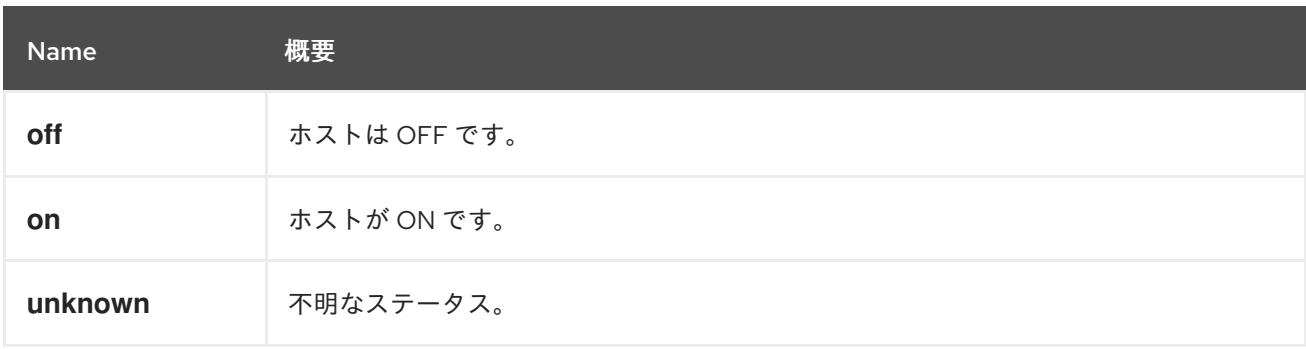

### 6.190. PRODUCT 構造体

#### 表6.250 属性の概要

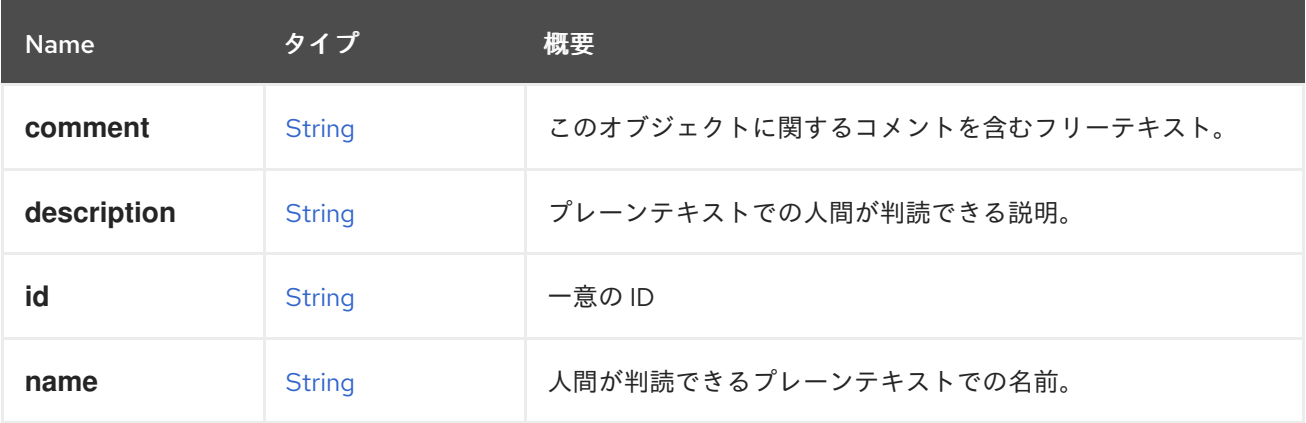

# 6.191. PRODUCTINFO STRUCT

製品情報です。

エントリーポイントには、API ユーザーが Red Hat Virtualization 環境の正当性を判断するのに役立つ **product\_info** 要素が含まれています。これには、製品名、**vendor**、**version** 含まれます。

本物の Red Hat Virtualization 環境を検証する

以下の要素は、本物の Red Hat Virtualization 環境を識別します。

```
<api>
...
<product_info>
 <name>oVirt Engine</name>
 <vendor>ovirt.org</vendor>
 <version>
  <build>0</build>
  <full_version>4.1.0_master</full_version>
  <major>4</major>
  <minor>1</minor>
  <revision>0</revision>
 </version>
</product_info>
...
</api>
```
#### 表6.251 属性の概要

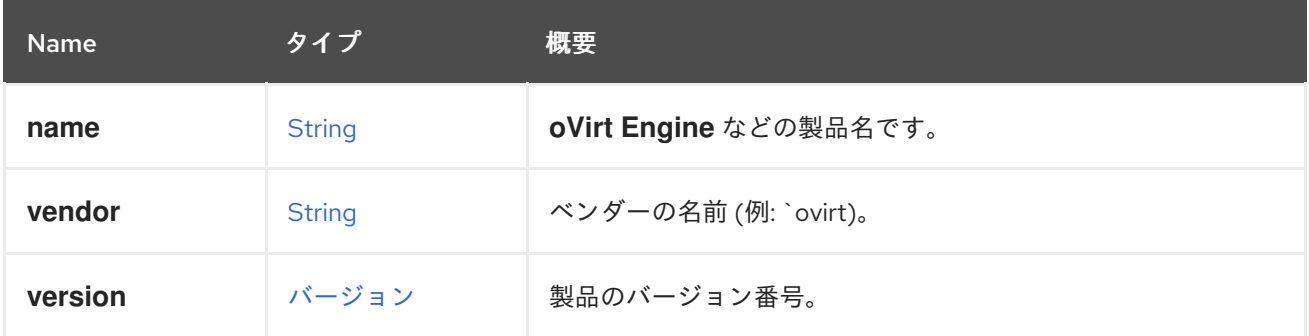

# 6.191.1. vendor

ベンダーの名前 (例: **ovirt.org**)。

# 6.192. PROFILEDETAIL STRUCT

#### 表6.252 属性の概要

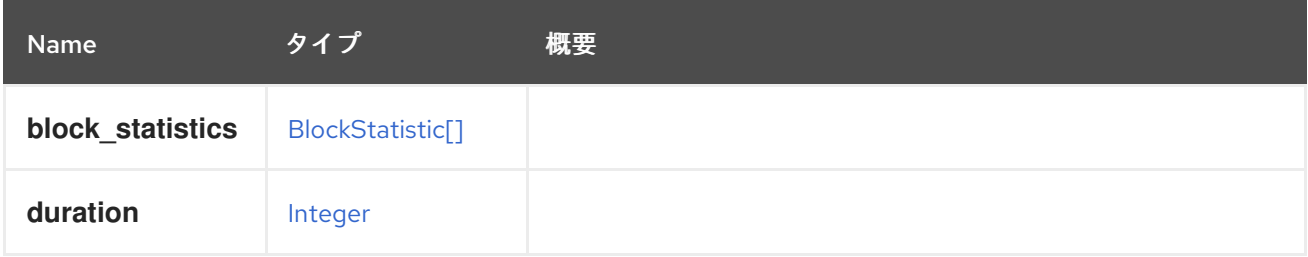

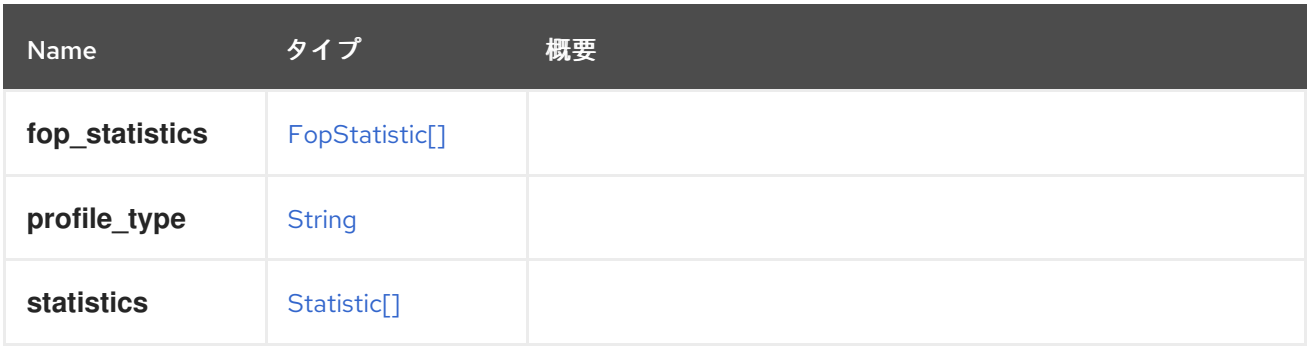

# <span id="page-510-0"></span>6.193. PROPERTY 構造体

#### 表6.253 属性の概要

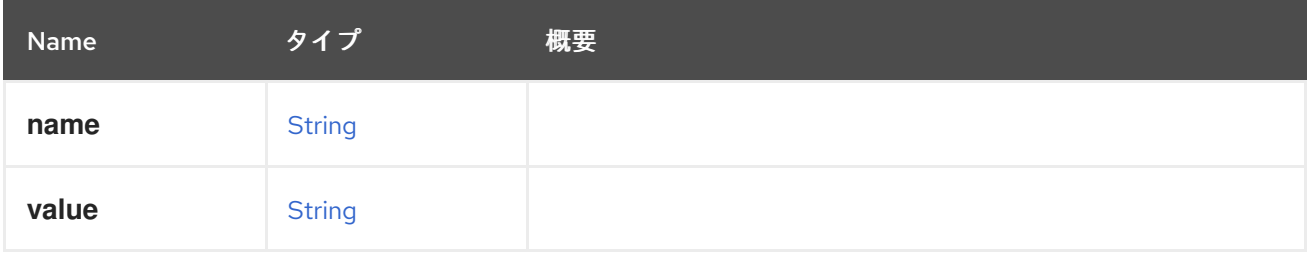

# 6.194. PROXYTICKET STRUCT

### 表6.254 属性の概要

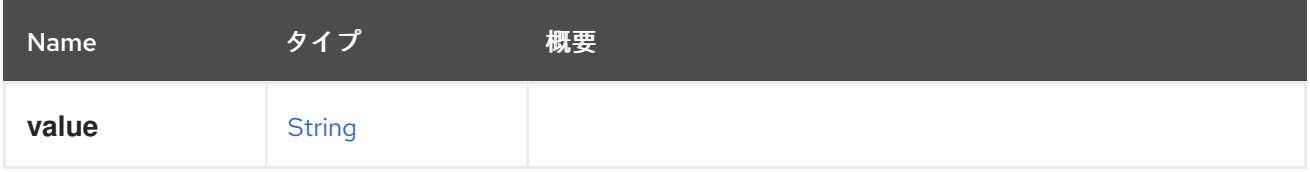

# 6.195. QOS STRUCT

このタイプは、サービスの品質 (QoS) を定義する属性を表します。

ストレージの **type** は [storage](#page-514-0) で、属性

**max\_throughput**、**max\_read\_throughput**、**max\_write\_throughput**、**max\_iops**、**max\_read\_iops** および **max\_write\_iops** が関連しています。

コンピューティング機能を持つリソースの場合、**type** は [cpu](#page-514-0) で、属性 **cpu\_limit** が関連しています。

仮想マシンネットワークの **type** は [network](#page-514-0) で、属性 **inbound\_average**、**inbound\_peak**、**inbound\_burst**、**outbound\_average**、**outbound\_peak**、およ び **outbound\_burst** が関連しています。

ホストネットワークの場合、**type** は [hostnetwork](#page-514-0) で、属性 **outbound\_average\_linkshare**、**outbound\_average\_upperlimit**、および **outbound average realtime** が関連しています。

表6.255 属性の概要

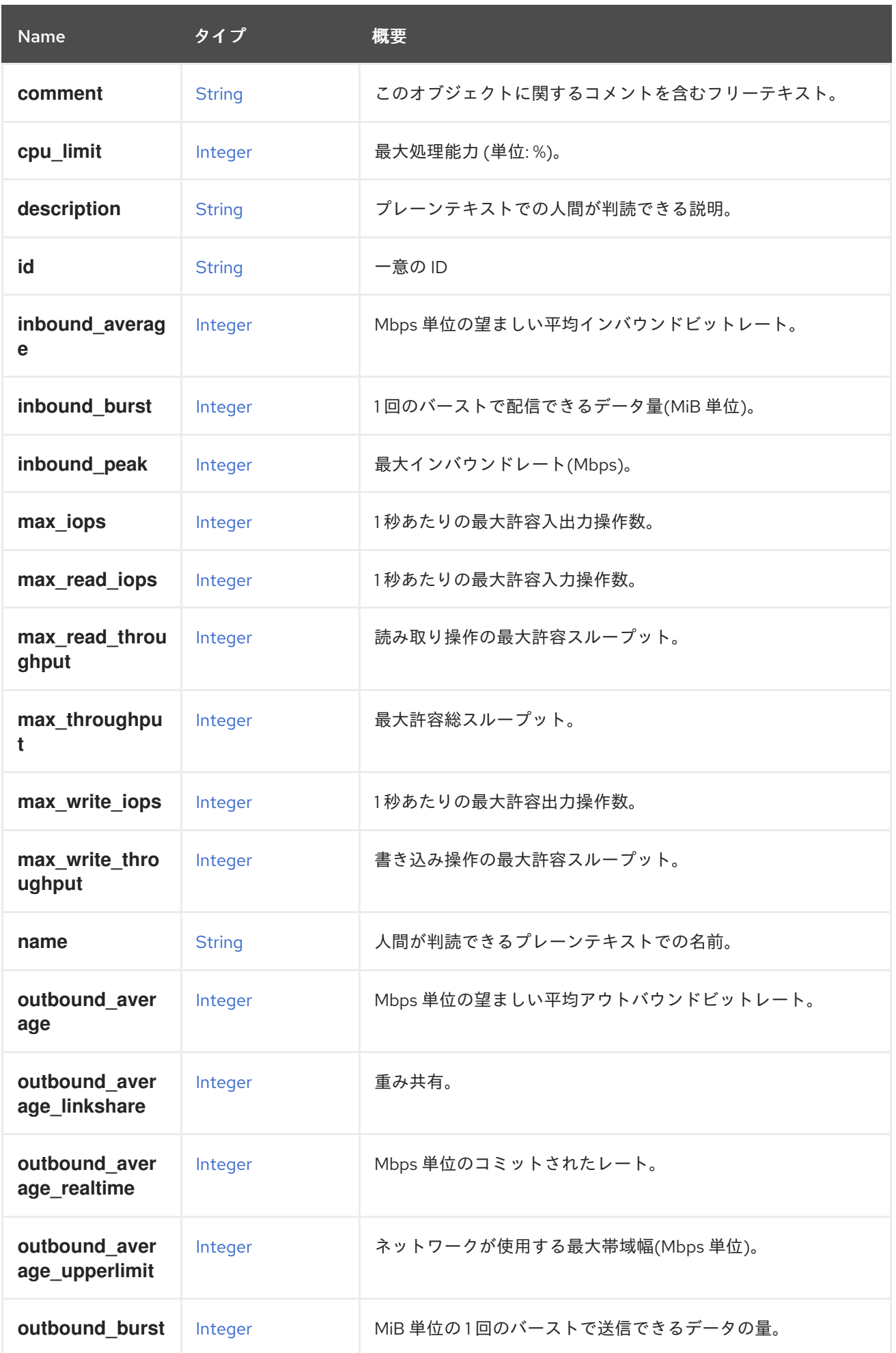

<span id="page-512-0"></span>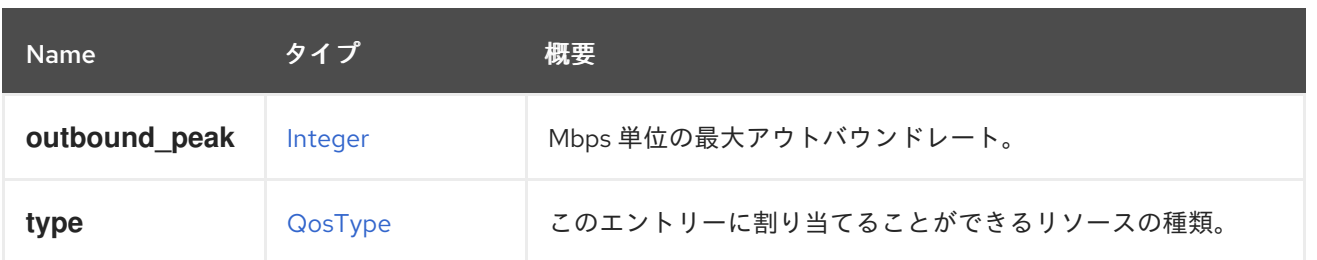

#### 6.195.1. cpu\_limit

最大処理能力 (単位: %)。

コンピューティングリソースの設定に使用されます。

#### 6.195.2. inbound\_average

Mbps 単位の望ましい平均インバウンドビットレート。

仮想マシンのネットワークを設定するために使用します。定義されている場合、**inbound\_peak** と **inbound\_burst** も設定される必要があります。

詳細は、[Libvirt-QOS](https://libvirt.org/formatnetwork.html#elementQoS) を参照してください。

#### 6.195.3. inbound\_burst

1 回のバーストで配信できるデータ量(MiB 単位)。

仮想マシンのネットワークを設定するために使用します。定義されている場合、**inbound\_average** と **inbound\_peak** も設定する必要があります。

詳細は、[Libvirt-QOS](https://libvirt.org/formatnetwork.html#elementQoS) を参照してください。

#### 6.195.4. inbound\_peak

最大インバウンドレート(Mbps)。

仮想マシンのネットワークを設定するために使用します。定義されている場合、**inbound\_average** と **inbound\_burst** も設定する必要があります。

詳細は、[Libvirt-QOS](https://libvirt.org/formatnetwork.html#elementQoS) を参照してください。

#### 6.195.5. max\_iops

1 秒あたりの最大許容入出力操作数。

ストレージの設定に使用されます。**max\_read\_iops** または **max\_write\_iops** が設定されている場合、 設定することはできません。

### 6.195.6. max\_read\_iops

1 秒あたりの最大許容入力操作数。

ストレージの設定に使用されます。**max\_iops** が設定されている場合、設定することはできません。

### 6.195.7. max\_read\_throughput

読み取り操作の最大許容スループット。

ストレージの設定に使用されます。**max\_throughput** が設定されている場合は、設定することはできま せん。

### 6.195.8. max\_throughput

最大許容総スループット。

ストレージの設定に使用されます。**max\_read\_throughput** または **max\_write\_throughput** が設定され ている場合、設定することはできません。

#### 6.195.9. max\_write\_iops

1 秒あたりの最大許容出力操作数。

ストレージの設定に使用されます。**max\_iops** が設定されている場合、設定することはできません。

### 6.195.10. max\_write\_throughput

書き込み操作の最大許容スループット。

ストレージの設定に使用されます。**max\_throughput** が設定されている場合は、設定することはできま せん。

### 6.195.11. outbound\_average

Mbps 単位の望ましい平均アウトバウンドビットレート。

仮想マシンのネットワークを設定するために使用します。定義されている場合、**outbound\_peak** と **outbound\_burst** も設定する必要があります。

詳細は、[Libvirt-QOS](https://libvirt.org/formatnetwork.html#elementQoS) を参照してください。

#### 6.195.12. outbound\_average\_linkshare

重み共有。

ホストネットワークの設定に使用されます。同じ論理リンクリンクにアタッチされた他のネットワーク と比較して、特定のネットワークに割り当てる必要がある論理リンクの容量を指定します。正確な共有 は、そのリンクの全ネットワークの共有の合計によって異なります。デフォルトでは、この値は 1-100 の範囲の数字になります。

#### 6.195.13. outbound\_average\_realtime

Mbps 単位のコミットされたレート。

ホストネットワークの設定に使用されます。ネットワークに必要な最小帯域幅。要求される Committed Rate は保証されず、ネットワークインフラストラクチャーおよび同じ論理リンクの他の ネットワークによって要求される Commmitted Rate によって異なります。

### 6.195.14. outbound\_average\_upperlimit

ネットワークが使用する最大帯域幅(Mbps 単位)。

ホストネットワークの設定に使用されます。**outboundAverageUpperlimit** と **outbound\_average\_realtime** が提供される場合、**outbound\_averageUpperlimit** は **outbound\_average\_realtime** より低くすることはできません。

詳細は、[Libvirt-QOS](https://libvirt.org/formatnetwork.html#elementQoS) を参照してください。

#### 6.195.15. outbound\_burst

MiB 単位の 1 回のバーストで送信できるデータの量。

仮想マシンのネットワークを設定するために使用します。定義されている場合、**outbound\_average** と **outbound\_peak** も設定する必要があります。

詳細は、[Libvirt-QOS](https://libvirt.org/formatnetwork.html#elementQoS) を参照してください。

#### 6.195.16. outbound\_peak

Mbps 単位の最大アウトバウンドレート。

仮想マシンのネットワークを設定するために使用します。定義されている場合、**outbound\_average** と **outbound\_burst** も設定する必要があります。

詳細は、[Libvirt-QOS](https://libvirt.org/formatnetwork.html#elementQoS) を参照してください。

#### 表6.256 リンクの概要

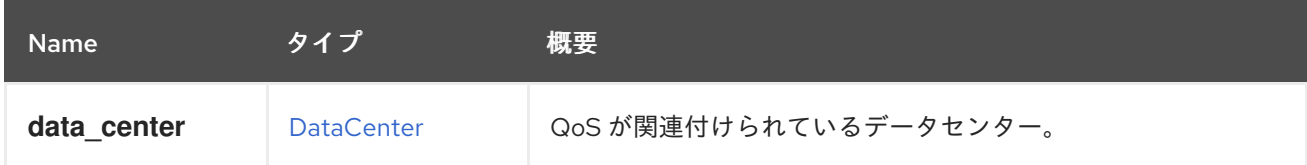

# <span id="page-514-0"></span>6.196. QOSTYPE ENUM

このタイプは、[Quality](#page-512-0) of service (QoS) を割り当てることができるリソースのタイプを表します。

#### 表6.257 値の概要

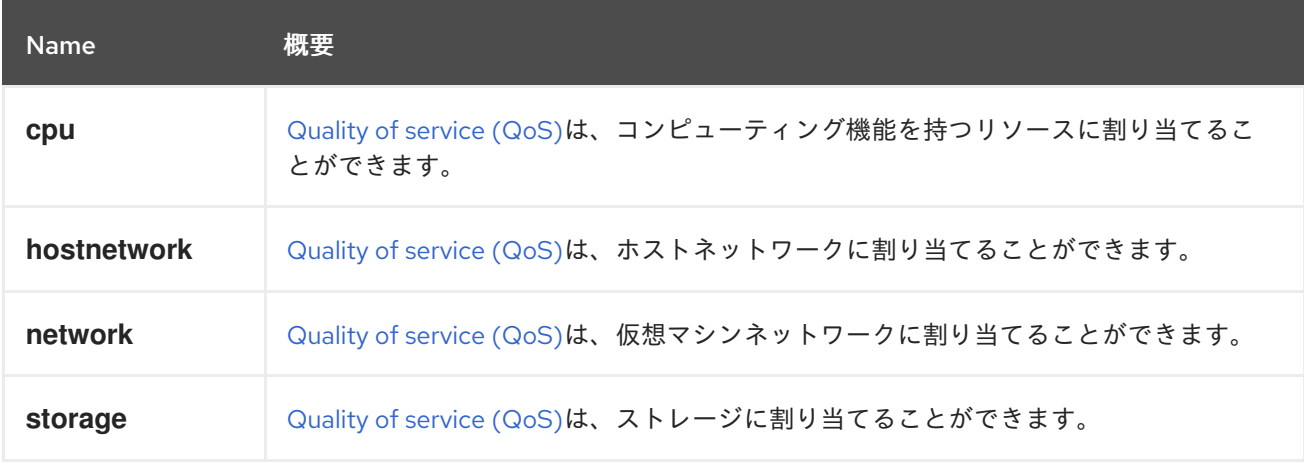

# 6.197. QUOTA構造体

<span id="page-515-0"></span>クォータオブジェクトを表します。

クォータの XML 表現の例:

<quota href="/ovirt-engine/api/datacenters/7044934e/quotas/dcad5ddc" id="dcad5ddc"> <name>My Quota</name> <description>A quota for my oVirt environment</description> <cluster\_hard\_limit\_pct>0</cluster\_hard\_limit\_pct> <cluster\_soft\_limit\_pct>0</cluster\_soft\_limit\_pct> <data\_center href="/ovirt-engine/api/datacenters/7044934e" id="7044934e"/> <storage\_hard\_limit\_pct>0</storage\_hard\_limit\_pct> <storage\_soft\_limit\_pct>0</storage\_soft\_limit\_pct> </quota>

#### 表6.258 属性の概要

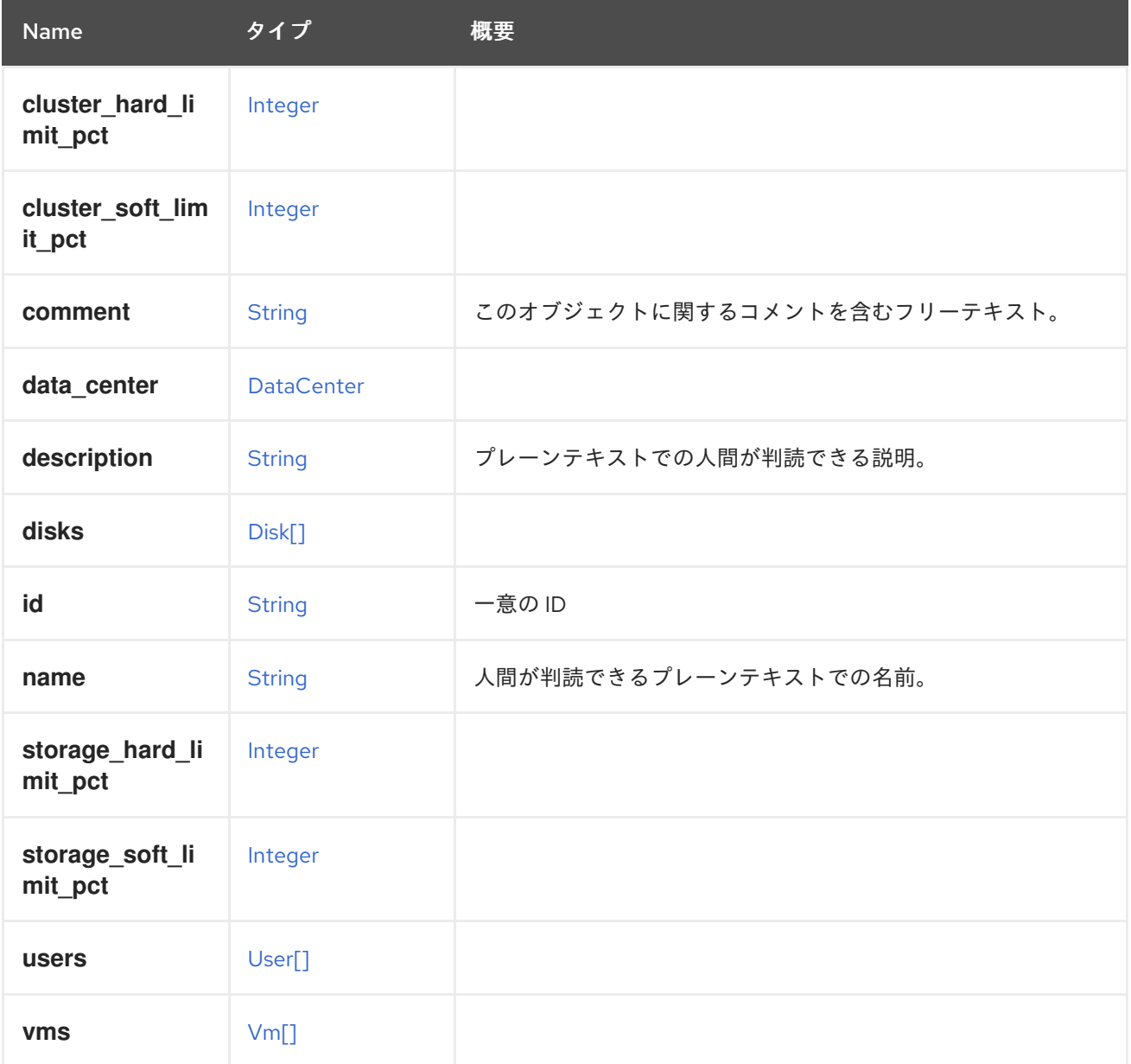

表6.259 リンクの概要

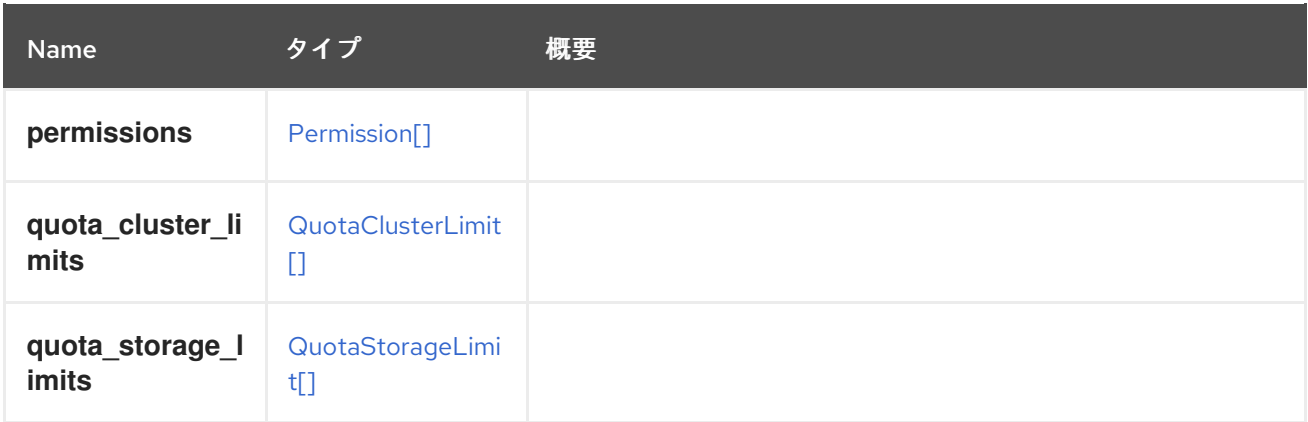

# <span id="page-516-0"></span>6.198. QUOTACLUSTERLIMIT STRUCT

### 表6.260 属性の概要

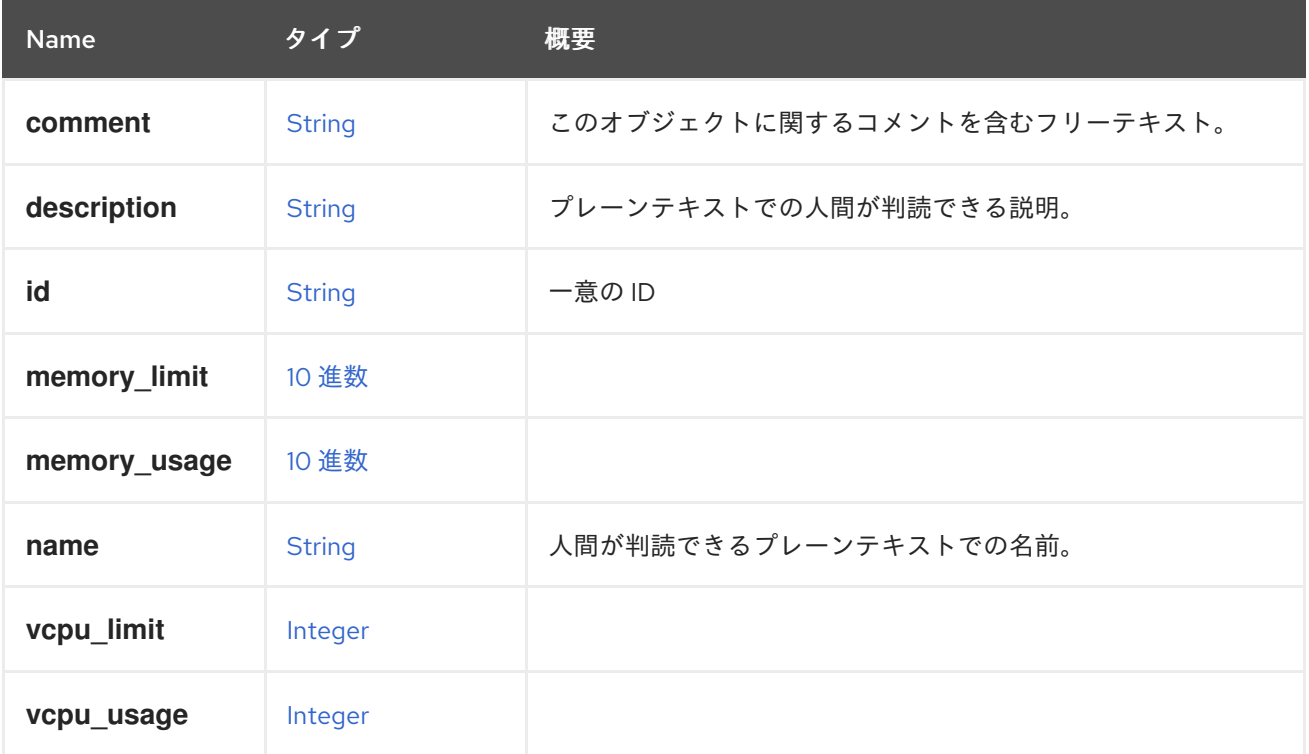

### 表6.261 リンクの概要

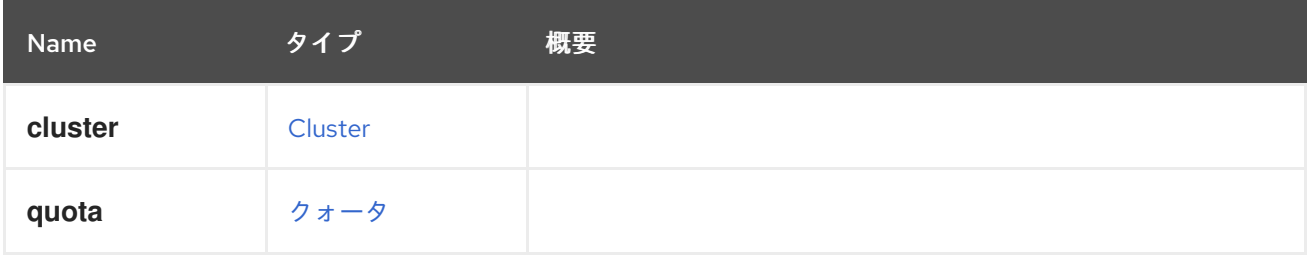

# 6.199. QUOTAMODETYPE ENUM

表6.262 値の概要

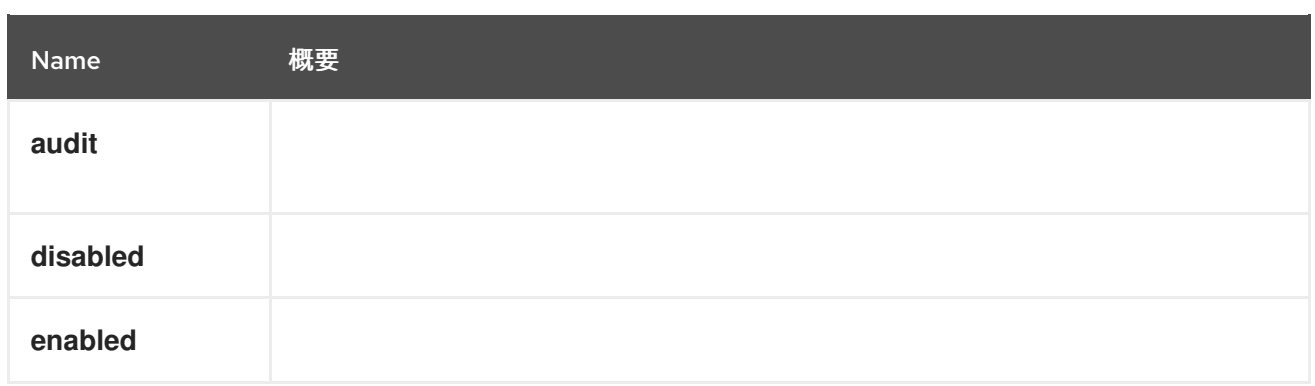

# <span id="page-517-0"></span>6.200. QUOTASTORAGELIMIT STRUCT

### 表6.263 属性の概要

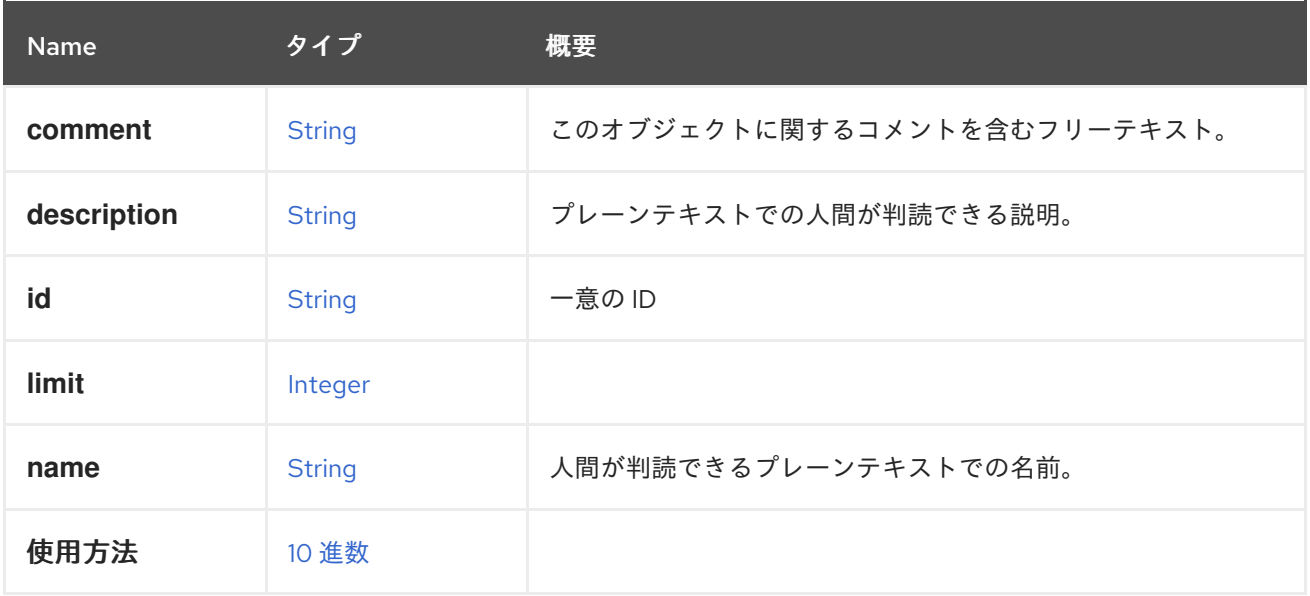

### 表6.264 リンクの概要

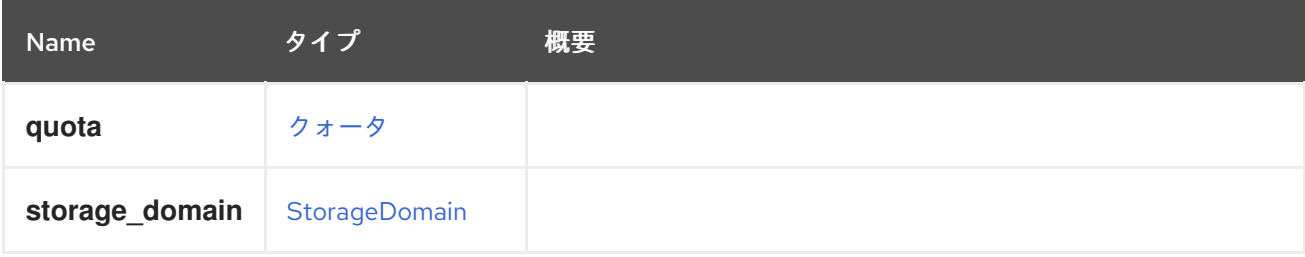

# 6.201. RANGE 構造体

### 表6.265 属性の概要

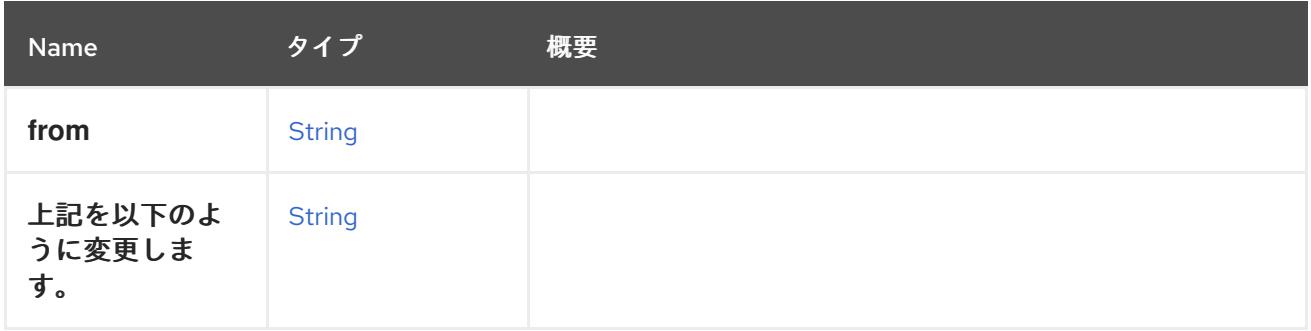

# <span id="page-518-0"></span>6.202. RATE 構造体

乱数ジェネレーターデバイスからの最大バイト消費速度を決定します。

#### 表6.266 属性の概要

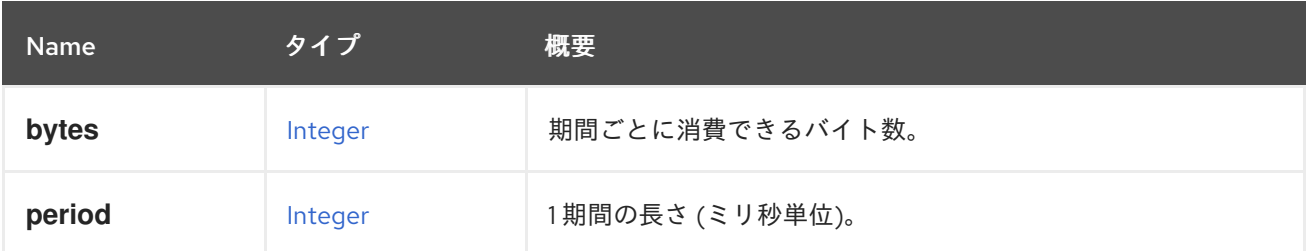

# 6.203. REPORTEDCONFIGURATION 構造体

### 表6.267 属性の概要

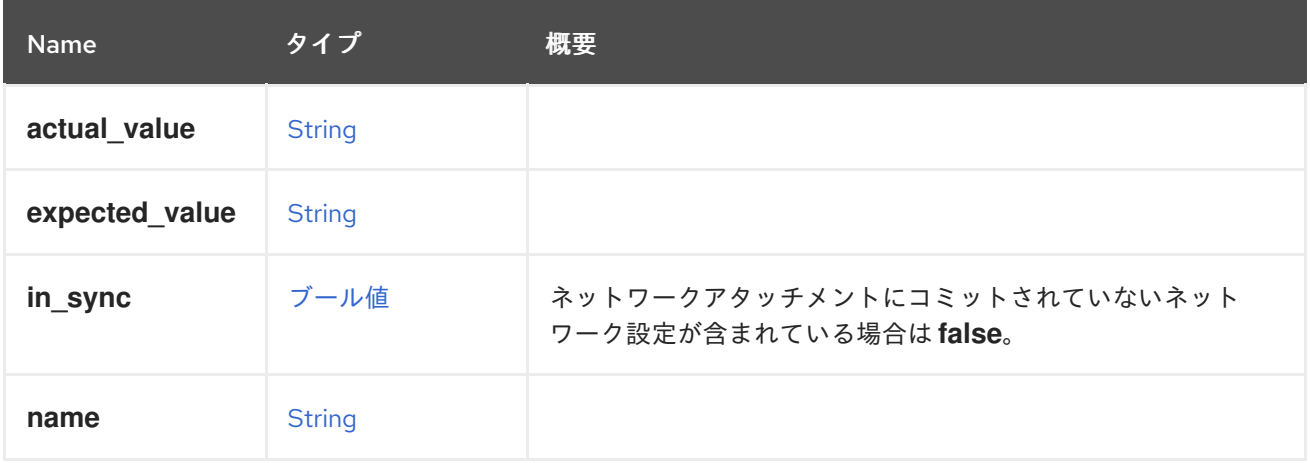

# <span id="page-518-1"></span>6.204. REPORTEDDEVICE構造体

### 表6.268 属性の概要

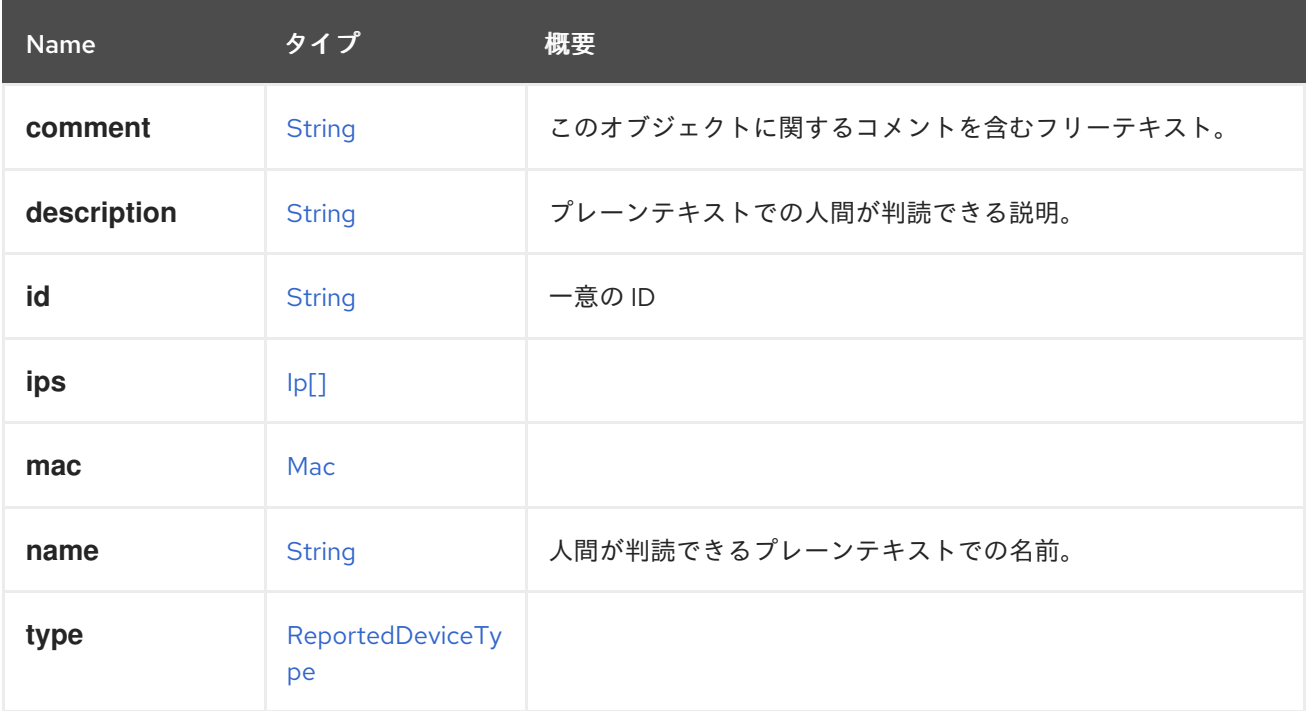

#### 表6.269 リンクの概要

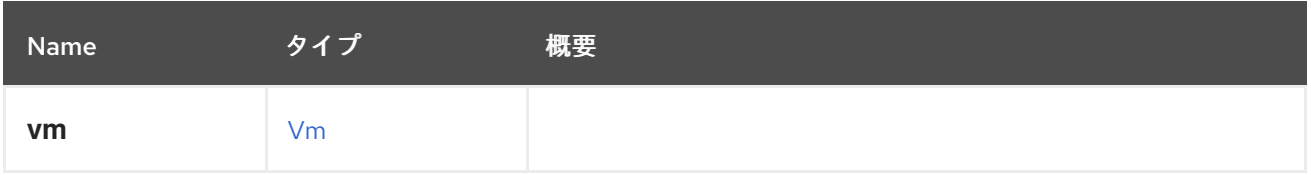

# <span id="page-519-0"></span>6.205. REPORTEDDEVICETYPE ENUM

### 表6.270 値の概要

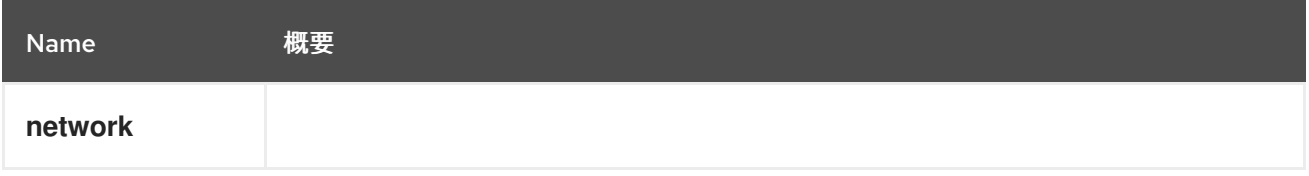

# 6.206. RESOLUTIONTYPE ENUM

### 表6.271 値の概要

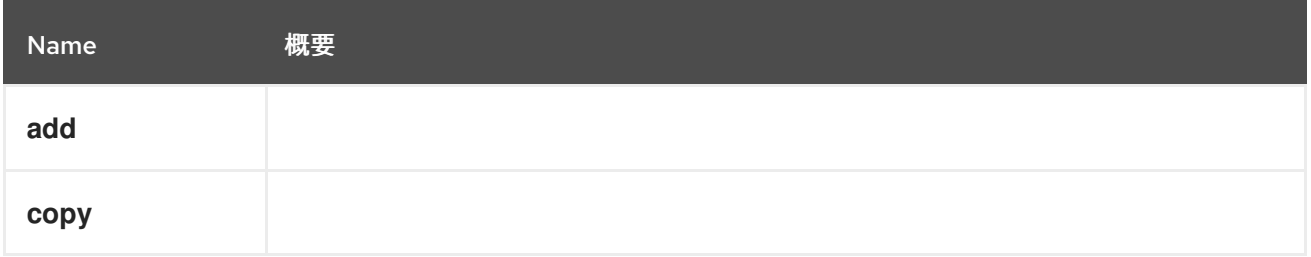

# <span id="page-519-2"></span>6.207. RNGDEVICE構造体

乱数ジェネレーター (RNG) デバイスモデル。

#### 表6.272 属性の概要

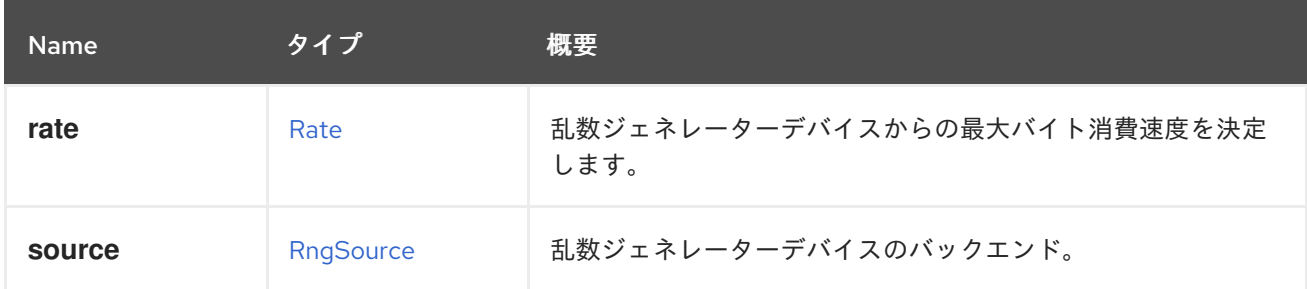

# <span id="page-519-1"></span>6.208. RNGSOURCE ENUM

乱数ジェネレーターのバックエンドタイプを表します。

### 表6.273 値の概要

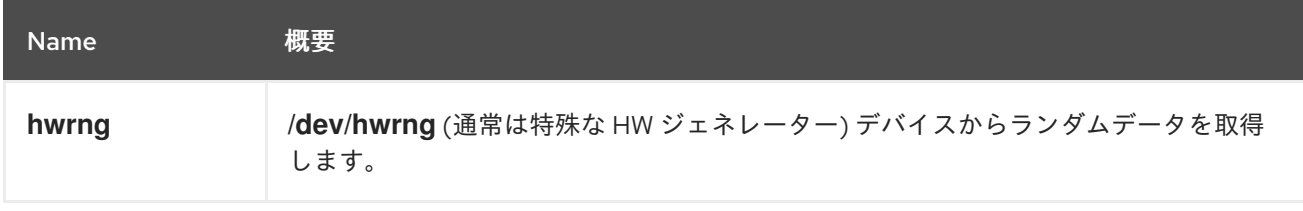

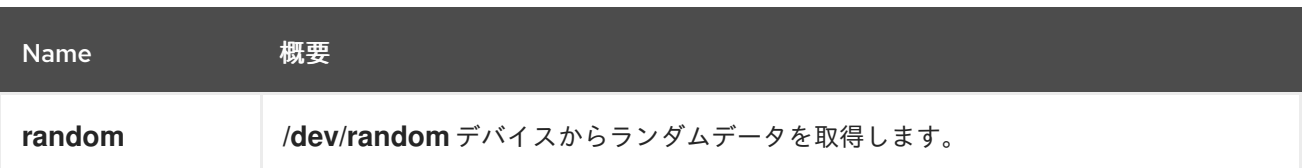

# <span id="page-520-0"></span>6.209. ROLE 構造体

システムロールを表します。

### 表6.274 属性の概要

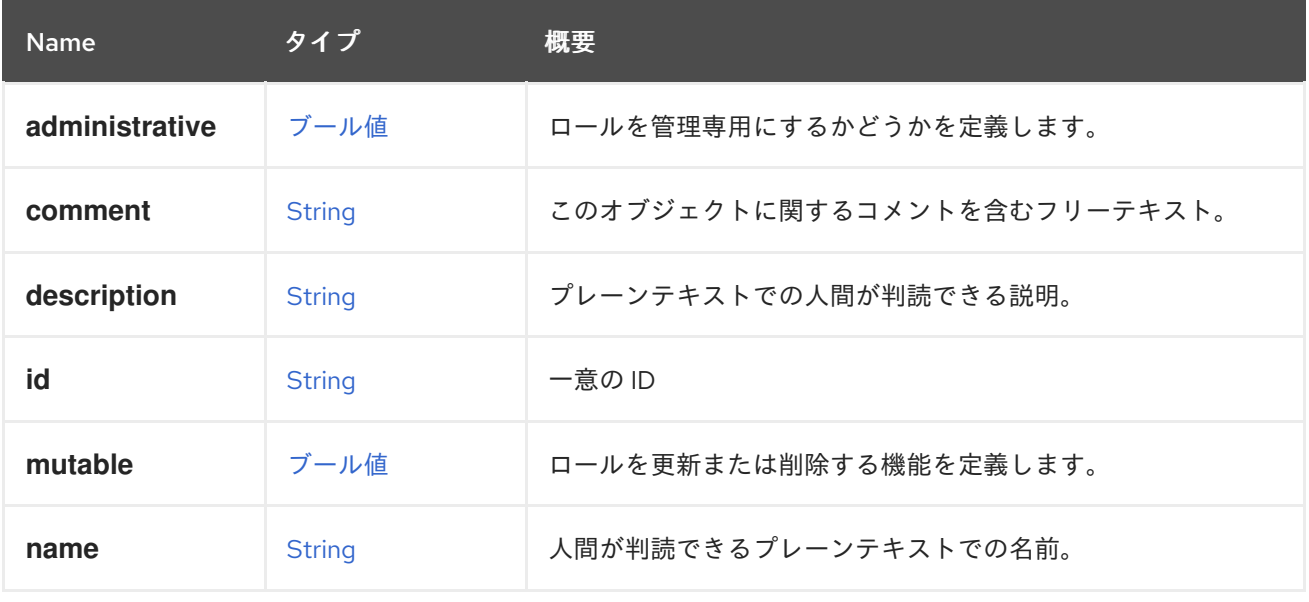

### 6.209.1. mutable

ロールを更新または削除する機能を定義します。

mutable が **false** に設定されているロールは、定義済みのロールです。

#### 表6.275 リンクの概要

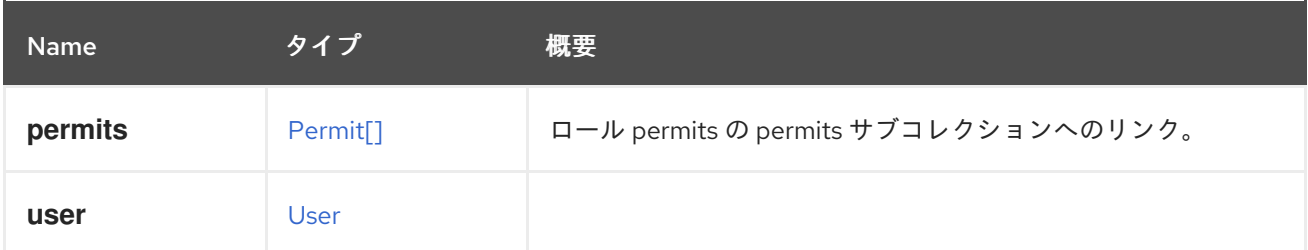

# 6.210. ROLETYPE ENUM

ロールが管理ロールかどうかを表すタイプ。少なくとも 1 つの管理ロールを付与されたユーザーは、管 理者と見なされます。

#### 表6.276 値の概要

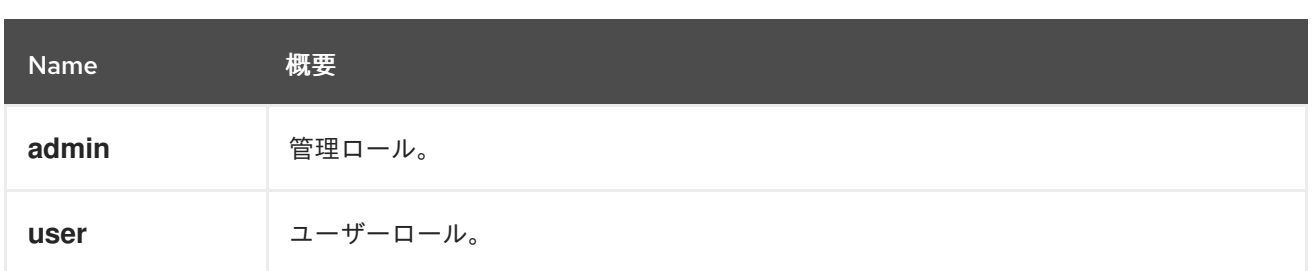

# 6.211. SCHEDULINGPOLICY STRUCT

### 表6.277 属性の概要

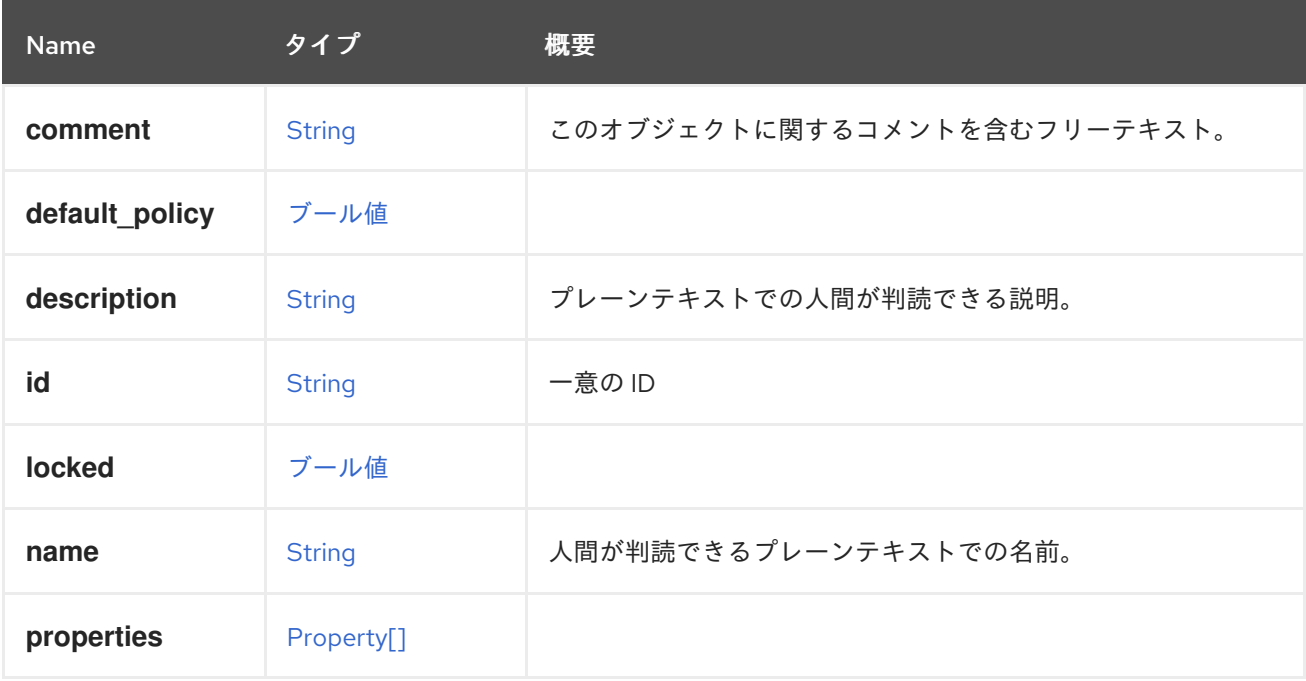

# 表6.278 リンクの概要

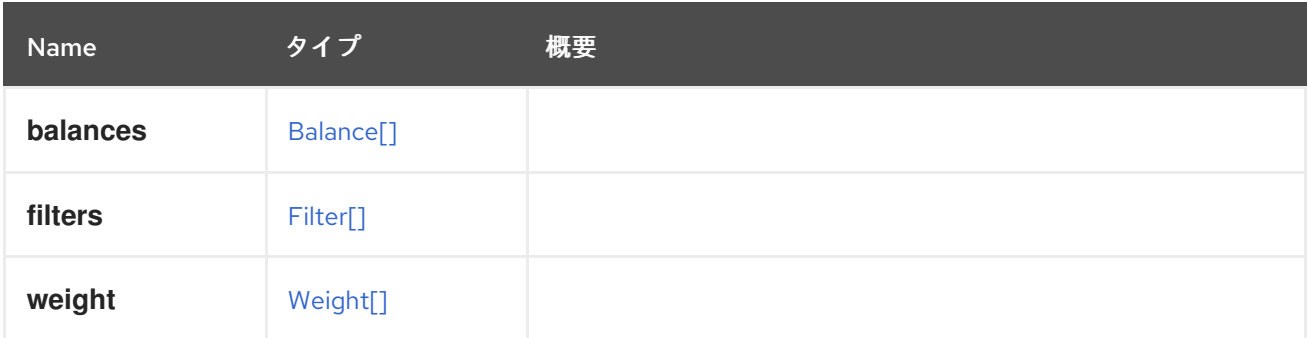

# 6.212. SCHEDULINGPOLICYUNIT STRUCT

### 表6.279 属性の概要

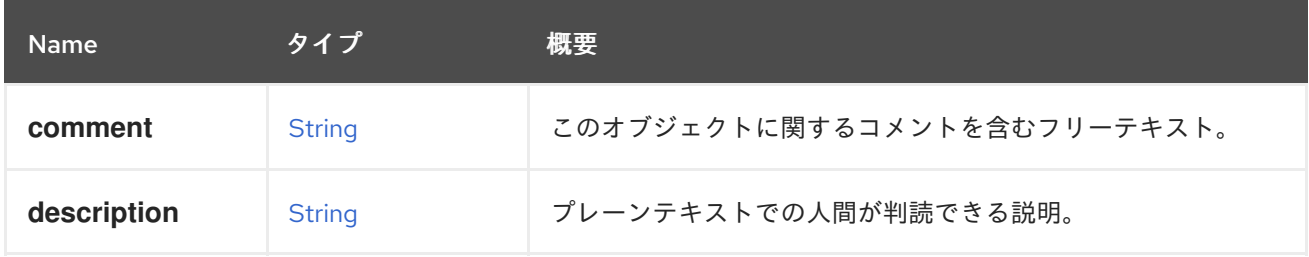

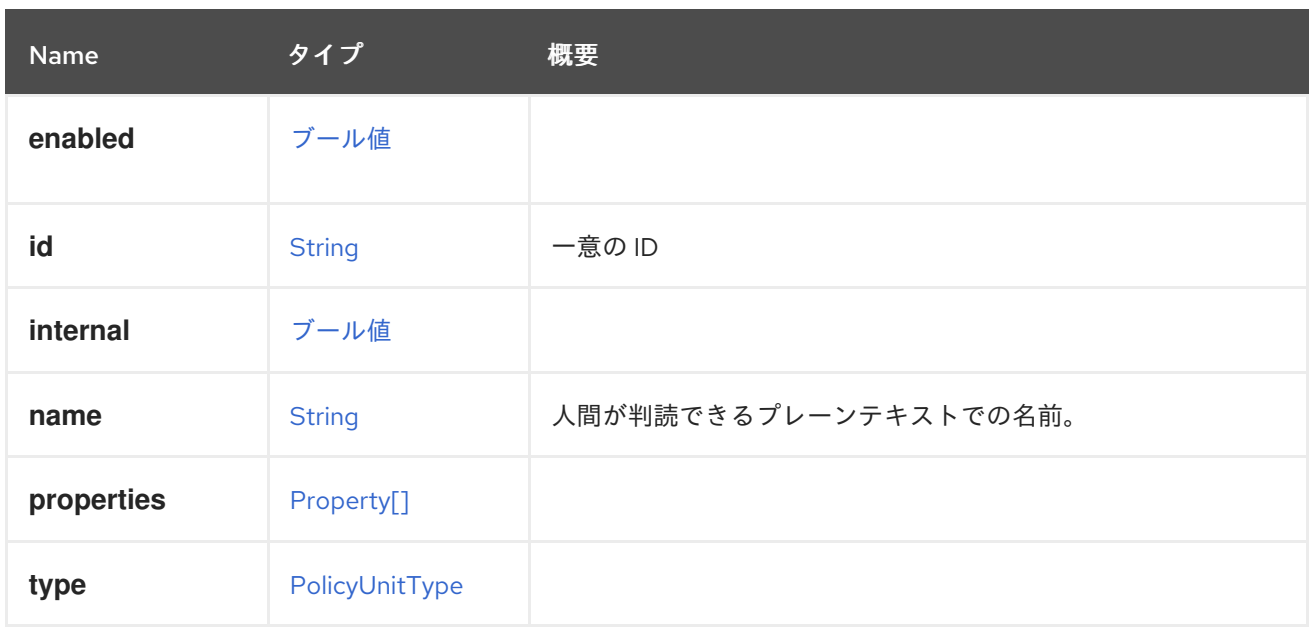

# 6.213. SCSIGENERICIO ENUM

### 表6.280 値の概要

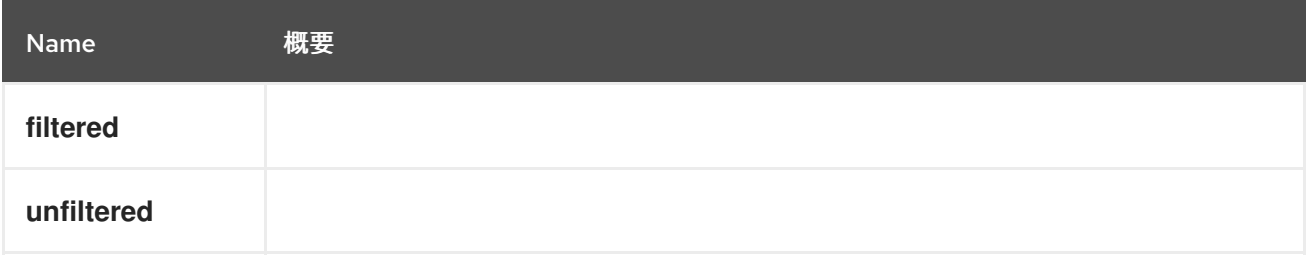

# 6.214. SELINUX 構造体

### 表6.281 属性の概要

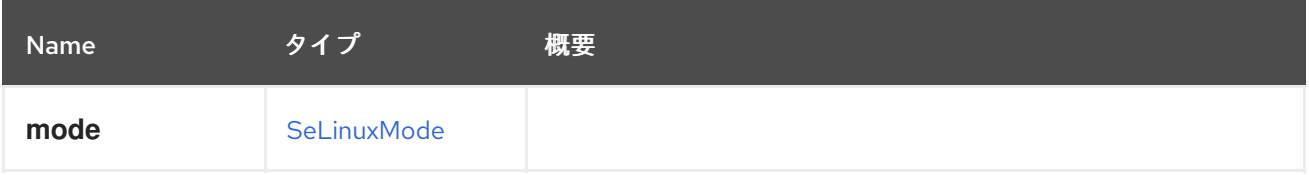

# <span id="page-522-0"></span>6.215. SELINUXMODE ENUM

### 表6.282 値の概要

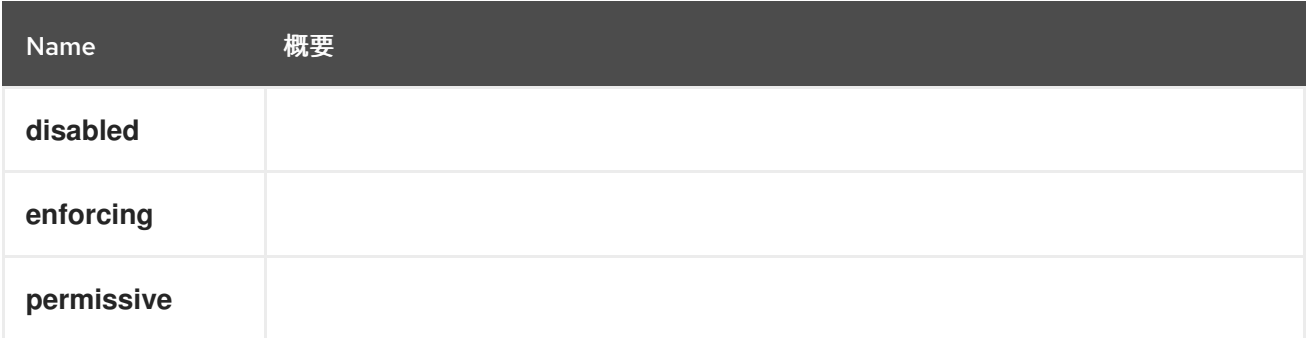

# <span id="page-523-1"></span>6.216. SERIALNUMBER 構造体

### 表6.283 属性の概要

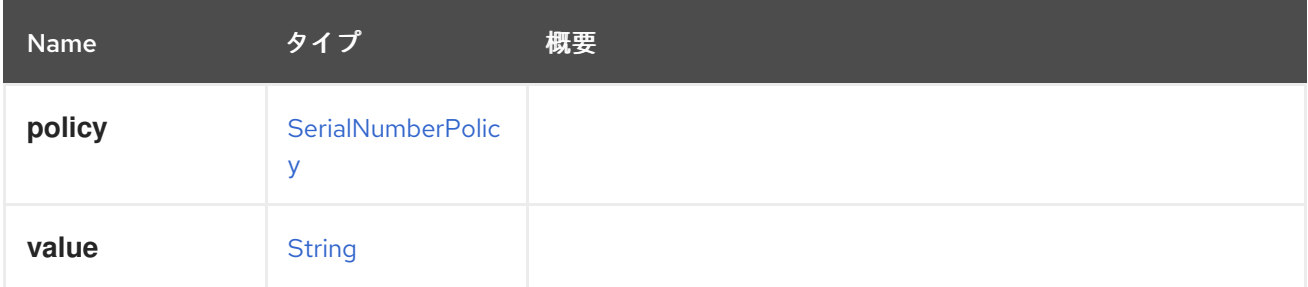

# <span id="page-523-0"></span>6.217. SERIALNUMBERPOLICYENUM

#### 表6.284 値の概要

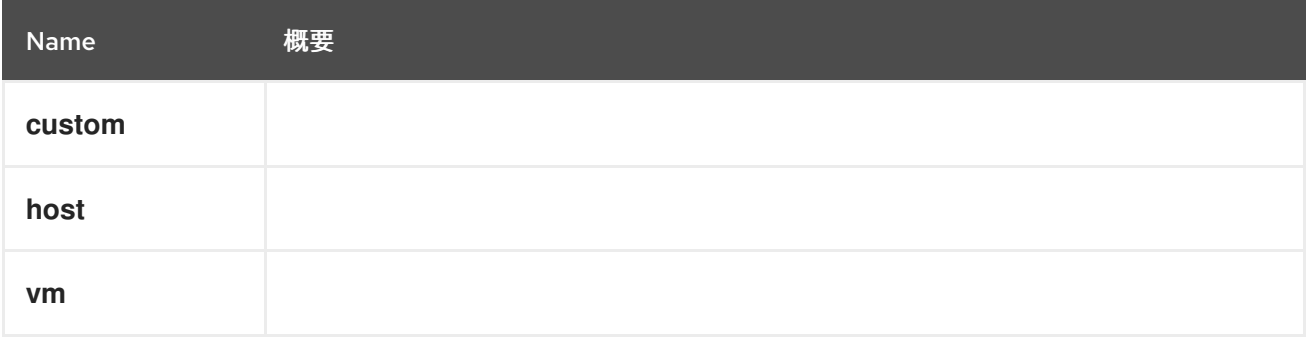

# 6.218. SESSION 構造体

仮想マシンへのユーザーセッションについて説明します。

# 表6.285 属性の概要

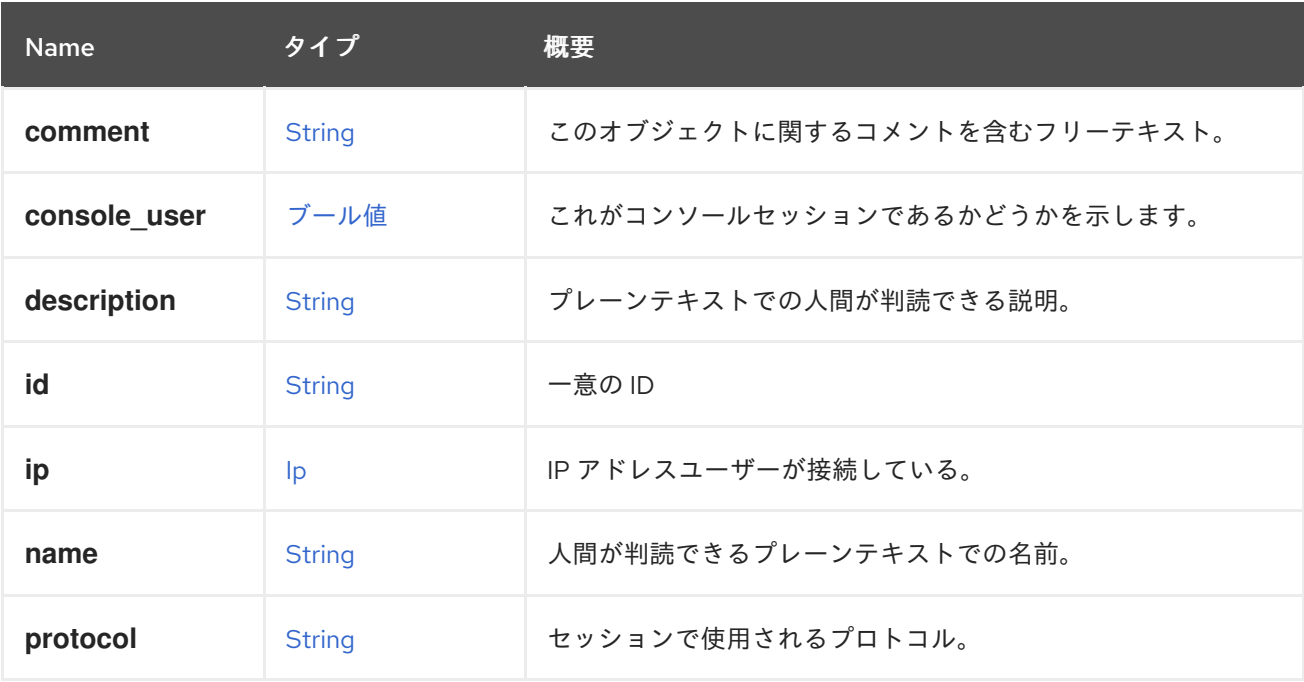

# 6.218.1. console\_user

<span id="page-524-0"></span>これがコンソールセッションであるかどうかを示します。

コンソールユーザーの場合、値は **true** になります。SPICE または VNC、その他の場合は **false** になり ます(RDP、SSH など)。

#### 6.218.2. ip

IP アドレスユーザーが接続している。

現在、コンソールユーザーのみが利用できます。

#### 6.218.3. protocol

セッションで使用されるプロトコル。

現在使用されていません。これは、SPICE、VNC、SSH、RDP などのユーザーの接続方法に関する情報 を対象としています。

#### 表6.286 リンクの概要

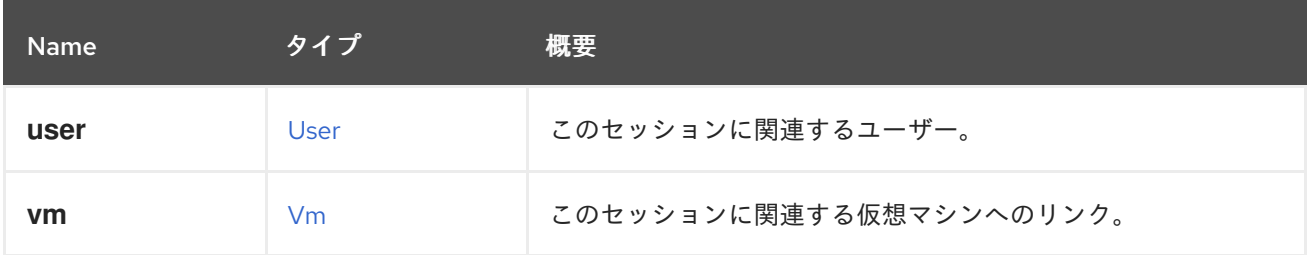

#### 6.218.4. user

このセッションに関連するユーザー。

ユーザーがコンソールユーザーである場合は、実際の oVirt ユーザーへのリンクになります。それ以外 の場合は、username のみが提供されます。

# 6.219. SKIPIFCONNECTIVITYBROKEN STRUCT

#### 表6.287 属性の概要

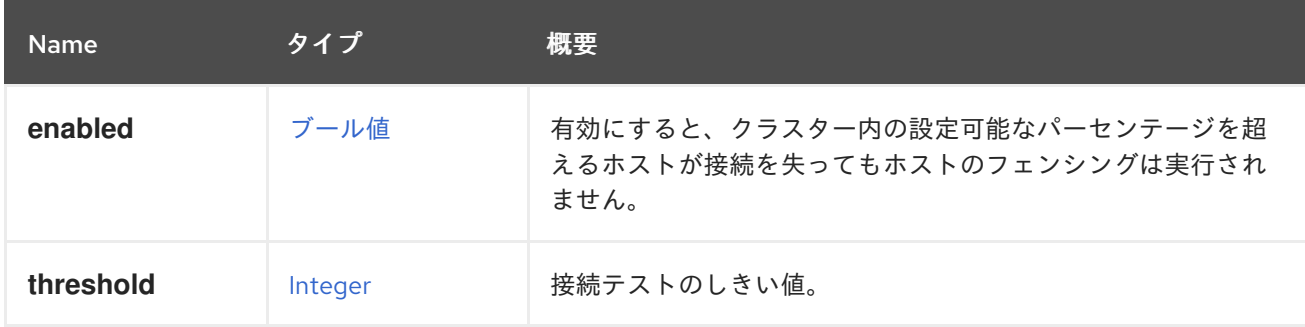

### 6.219.1. enabled

有効にすると、クラスター内の設定可能なパーセンテージを超えるホストが接続を失ってもホストの フェンシングは実行されません。これは、クラスター内でグローバルネットワークの問題が発生した場 合にフェンシング ストーム を防ぐためです。

### 6.219.2. threshold

接続テストのしきい値。少なくともクラスター内のホストのしきい値パーセンテージで接続が失われた 場合、フェンシングは行われません。

# 6.220. SKIPIFSDACTIVESTRUCT

このタイプは、フェンシングポリシーのストレージ関連の設定を表します。

#### 表6.288 属性の概要

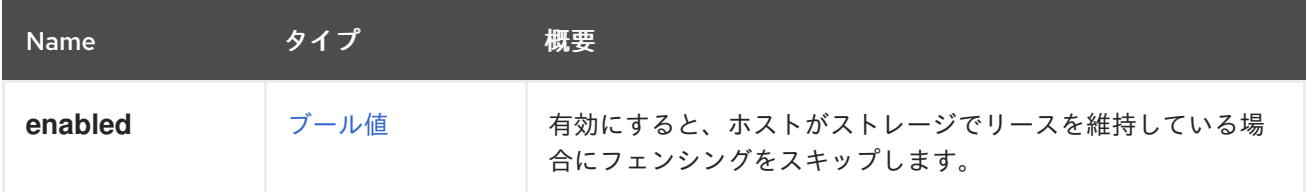

### 6.220.1. enabled

有効にすると、ホストがストレージでリースを維持している場合にフェンシングをスキップします。こ れは、ホストがまだストレージにアクセスできる場合、フェンシングされないことを意味します。

# 6.221. SNAPSHOT 構造体

スナップショットオブジェクトを表します。

```
<snapshot id="456" href="/ovirt-engine/api/vms/123/snapshots/456">
 <actions>
  <link rel="restore" href="/ovirt-engine/api/vms/123/snapshots/456/restore"/>
 </actions>
 <vm id="123" href="/ovirt-engine/api/vms/123"/>
 <description>Virtual Machine 1 - Snapshot A</description>
 <type>active</type>
 <date>2010-08-16T14:24:29</date>
 <persist_memorystate>false</persist_memorystate>
</snapshot>
```
#### 表6.289 属性の概要

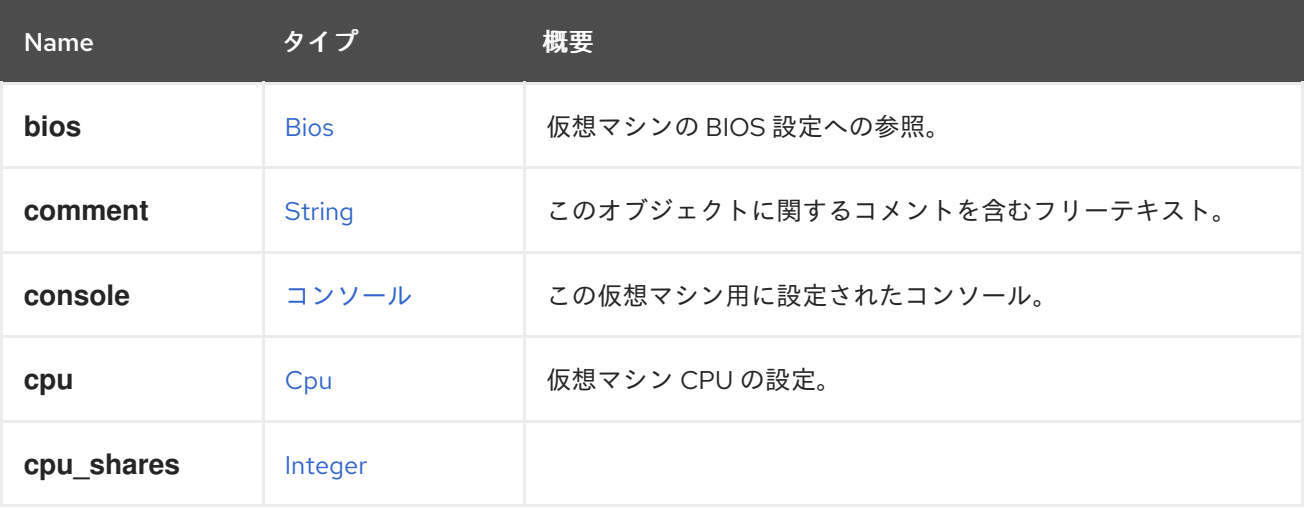

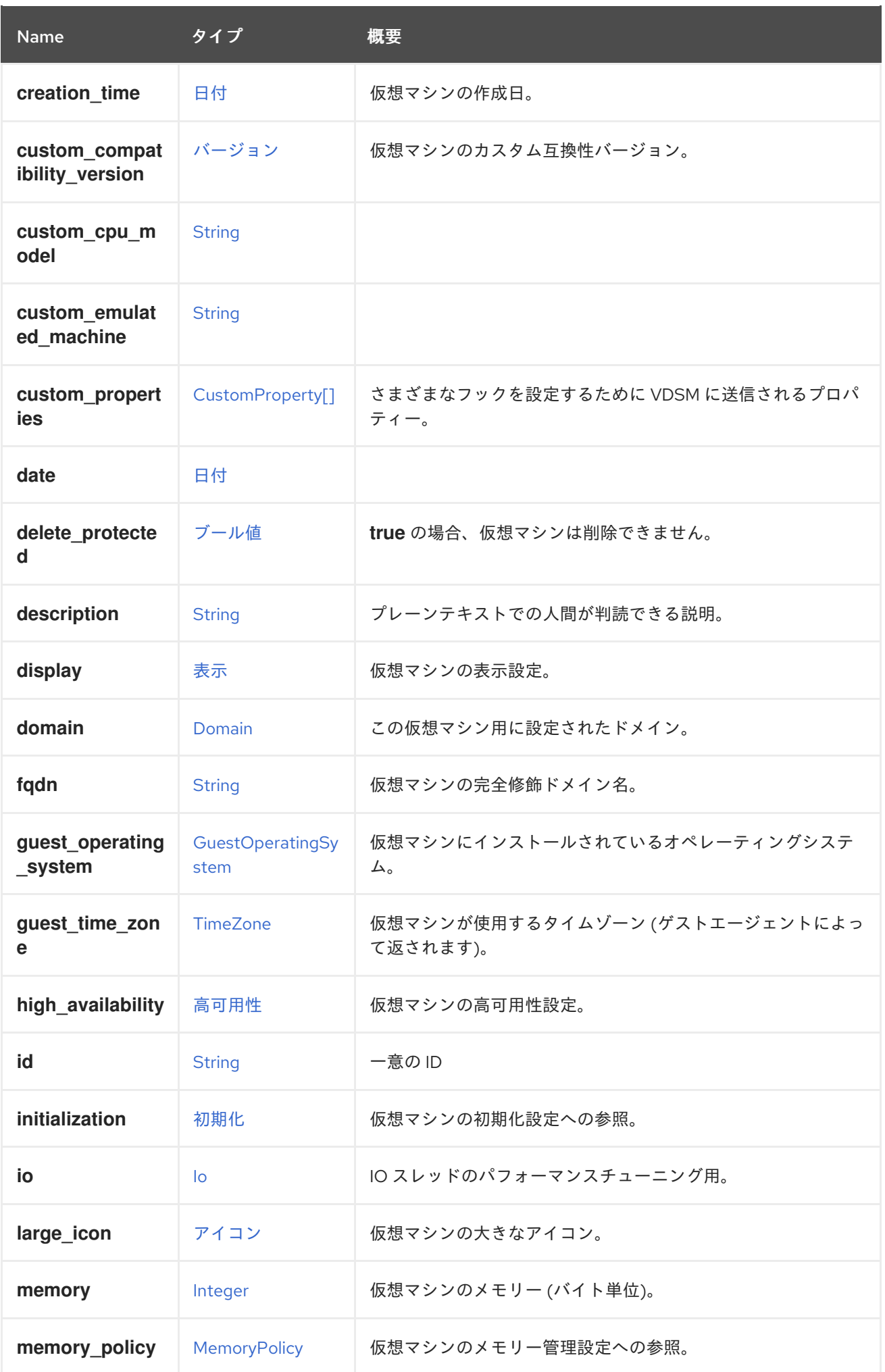

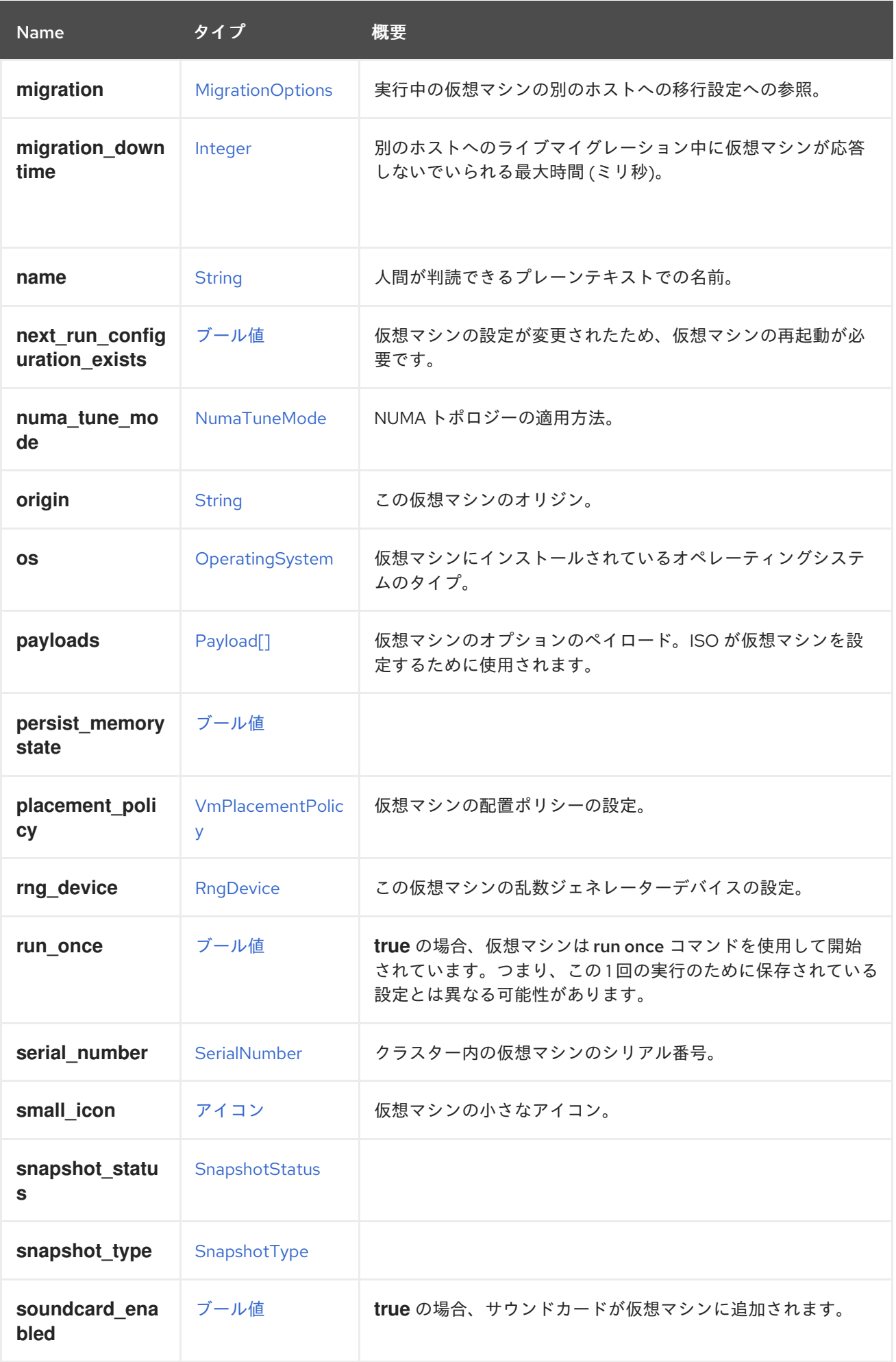

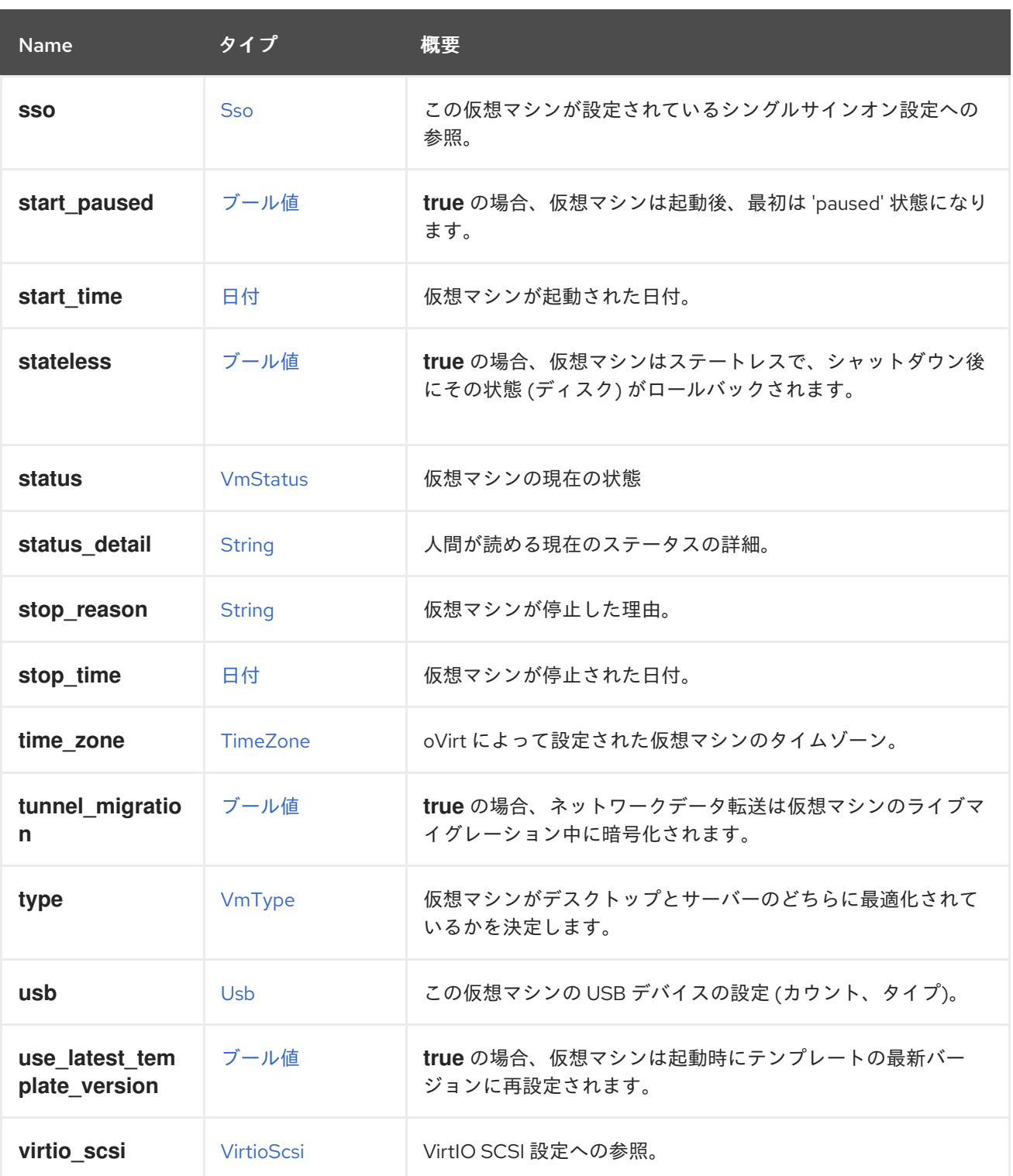

#### 6.221.1. cpu

仮想マシン CPU の設定。

ソケット設定は、仮想マシンを再起動せずに更新できます。コアとスレッドは再起動する必要がありま す。

たとえば、ソケットの数をすぐに 4 に変更し、再起動後にコアとスレッドの数を 2 に変更するには、以 下のリクエストを送信します。

PUT /ovirt-engine/api/vms/123

<span id="page-529-0"></span>リクエスト本文は以下のようになります。

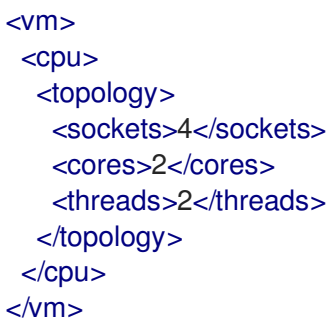

### 6.221.2. custom\_compatibility\_version

仮想マシンのカスタム互換性バージョン。

仮想マシンを独自の互換性バージョンにカスタマイズできるようにしま す。**custom\_compatibility\_version** が設定されている場合、この特定の仮想マシンのクラスター互換 性バージョンをオーバーライドします。

仮想マシンの互換バージョンは、仮想マシンが格納されているデータセンターによって制限され、仮想 マシンが実行される予定のホストの機能に対してチェックされます。

#### 6.221.3. high\_availability

仮想マシンの高可用性設定。設定されている場合、仮想マシンが予期せずダウンしたときに自動的に再 起動されます。

### 6.221.4. large\_icon

仮想マシンの大きなアイコン。ユーザーが設定するか、オペレーティングシステムに従って設定された イメージを参照します。

#### 6.221.5. memory

仮想マシンのメモリー (バイト単位)。

たとえば、1 ギビバイト (GiB) のメモリーを含むように仮想マシンを更新するには、次の要求を送信し ます。

PUT /ovirt-engine/api/vms/123

リクエスト本文は、以下のようになります。

<vm> <memory>1073741824</memory>  $<$ /vm $>$ 

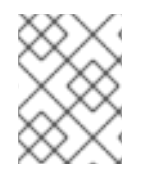

#### 注記

この例のメモリーは、次の式を使用してバイトに変換されます: 1 GiB = 2<sup>30</sup> バイト = 1073741824 バイト。

### 注記

メモリーホットプラグは、Red Hat Virtualization 3.6 以降でサポートされています。上記 の例では、仮想マシンの実行中にメモリーを増やすことができます。

# 6.221.6. migration\_downtime

別のホストへのライブマイグレーション中に仮想マシンが応答しないでいられる最大時間 (ミリ秒)。

仮想マシンに対して明示的に設定するか、**engine-config -s DefaultMaximumMigrationDowntime= [value]** で設定します。

# 6.221.7. next\_run\_configuration\_exists

仮想マシンの設定が変更されたため、仮想マシンの再起動が必要です。変更された設定は、仮想マシン の シャットダウン 処理時に適用されます。

6.221.8. origin

この仮想マシンのオリジン。

値:

- **ovirt**
- **rhev**
- **vmware**
- **xen**
- **external**
- **hosted\_engine**
- **managed\_hosted\_engine**
- **kvm**
- **physical\_machine**
- **hyperv**

6.221.9. placement\_policy

仮想マシンの配置ポリシーの設定。

この設定を更新して、仮想マシンを1つ以上のホストにピニングできます。

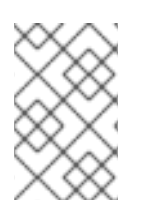

# 注記

複数のホストにピニングされた仮想マシンはライブマイグレーションできませんが、ホ ストに障害が発生した場合、高可用性になるように設定された仮想マシンは、仮想マシ ンがピニングされている他のホストの 1 つで自動的に再起動されます。

たとえば、仮想マシンを 2 つのホストに固定するには、以下のリクエストを送信します。

PUT /api/vms/123

リクエスト本文は以下のようになります。

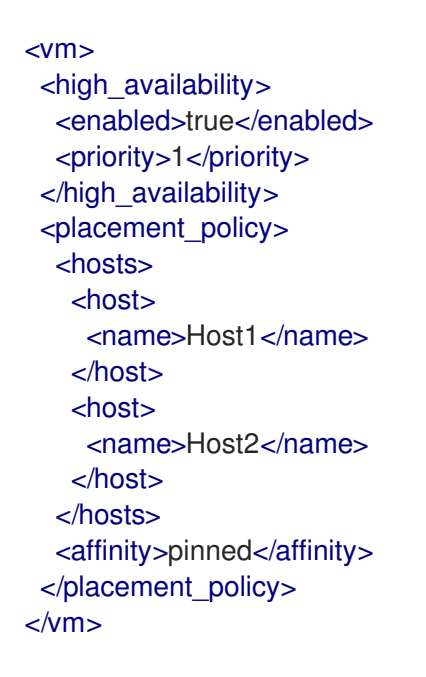

### 6.221.10. small\_icon

仮想マシンの小さなアイコン。ユーザーが設定するか、オペレーティングシステムに従って設定された イメージを参照します。

#### 6.221.11. sso

この仮想マシンが設定されているシングルサインオン設定への参照。コンソールを開くと、ユーザーは 仮想マシンのオペレーティングシステムに自動的にサインインできます。

### 6.221.12. stop\_reason

仮想マシンが停止した理由。オプションで、仮想マシンをシャットダウンするときにユーザーが設定し ます。

#### 表6.290 リンクの概要

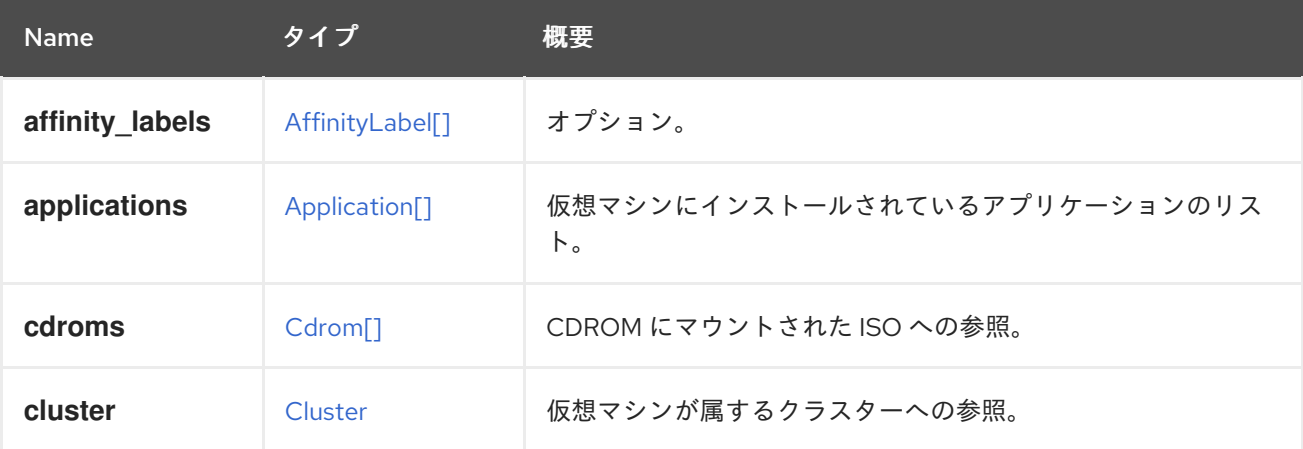

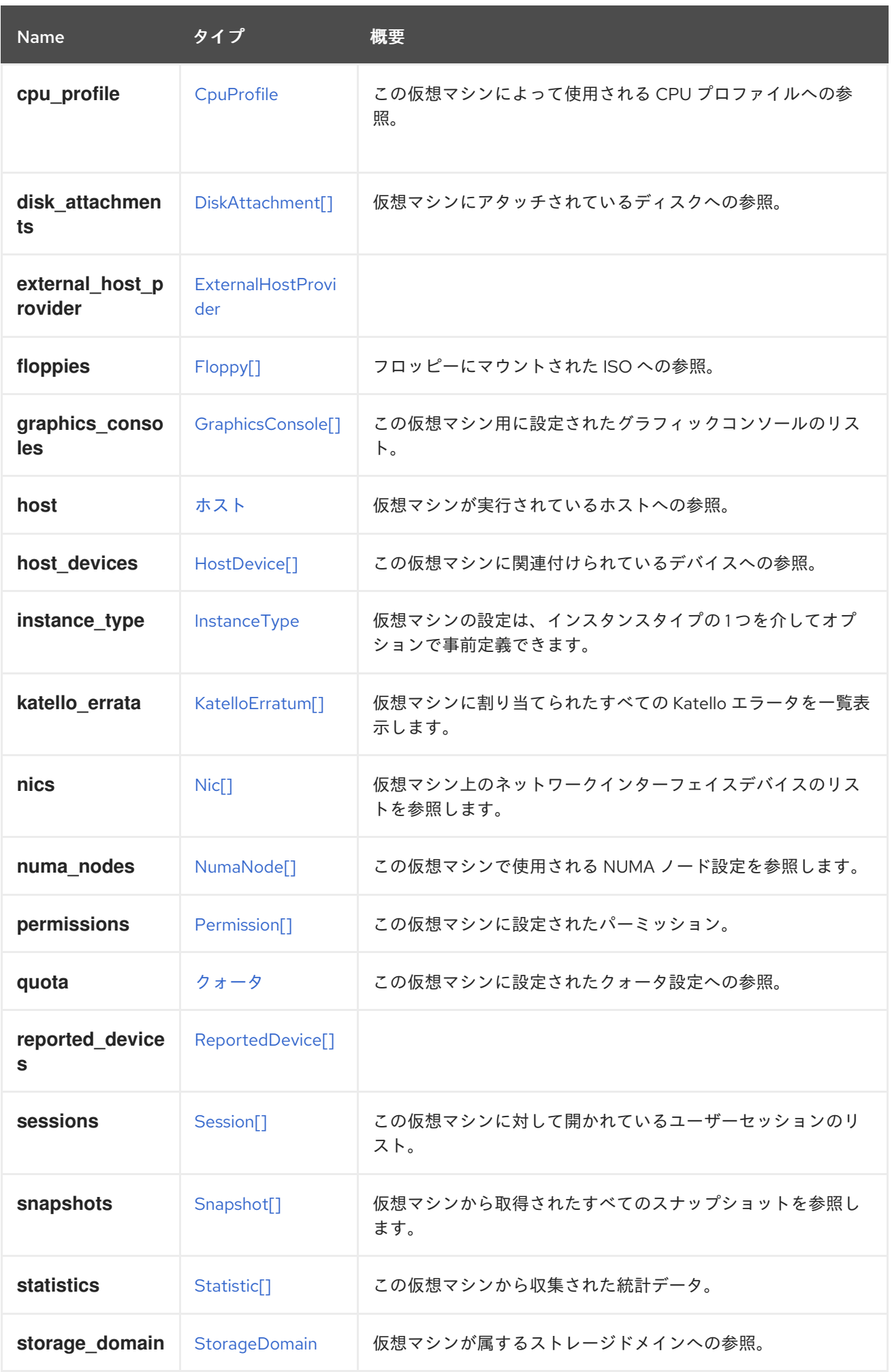

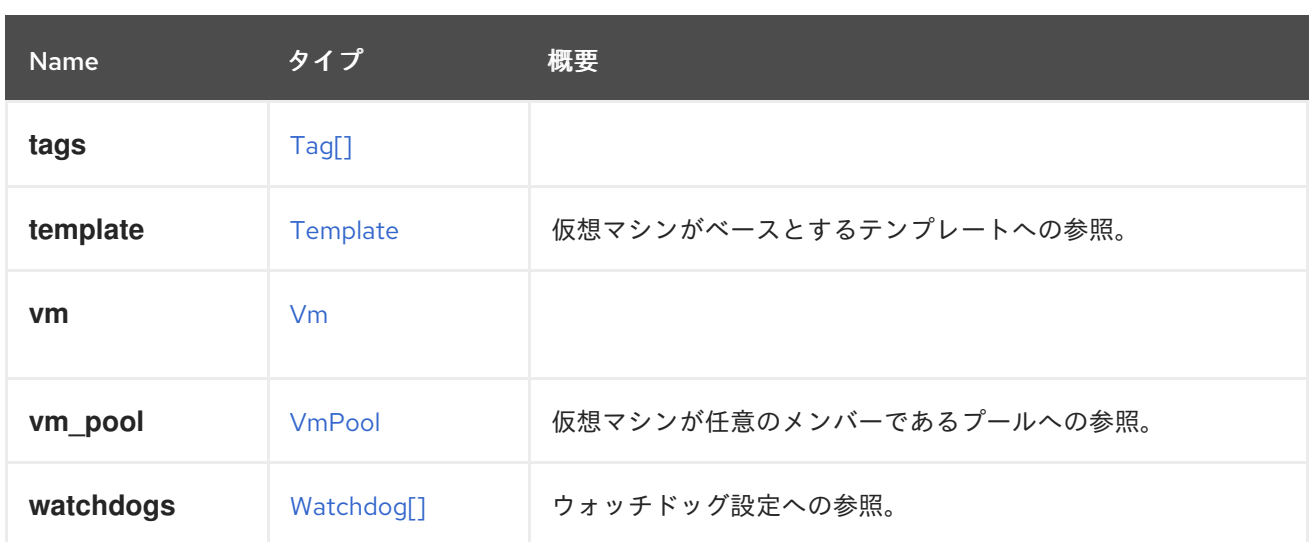

# 6.221.13. affinity\_labels

オプション。サブクラスターのラベル付けに使用されます。

# 6.221.14. katello\_errata

仮想マシンに割り当てられたすべての Katello エラータを一覧表示します。

GET /ovirt-engine/api/vms/123/katelloerrata

以下のような XML で応答を受け取ります。

```
<katello_errata>
 <katello_erratum href="/ovirt-engine/api/katelloerrata/456" id="456">
  <name>RHBA-2013:XYZ</name>
  <description>The description of the erratum</description>
  <title>some bug fix update</title>
  <type>bugfix</type>
  <issued>2013-11-20T02:00:00.000+02:00</issued>
  <solution>Few guidelines regarding the solution</solution>
  <summary>Updated packages that fix one bug are now available for XYZ</summary>
  <packages>
   <package>
    <name>libipa_hbac-1.9.2-82.11.el6_4.i686</name>
   </package>
   ...
  </packages>
 </katello_erratum>
 ...
</katello_errata>
```
# 6.222. SNAPSHOTSTATUS ENUM

表6.291 値の概要

<span id="page-534-0"></span>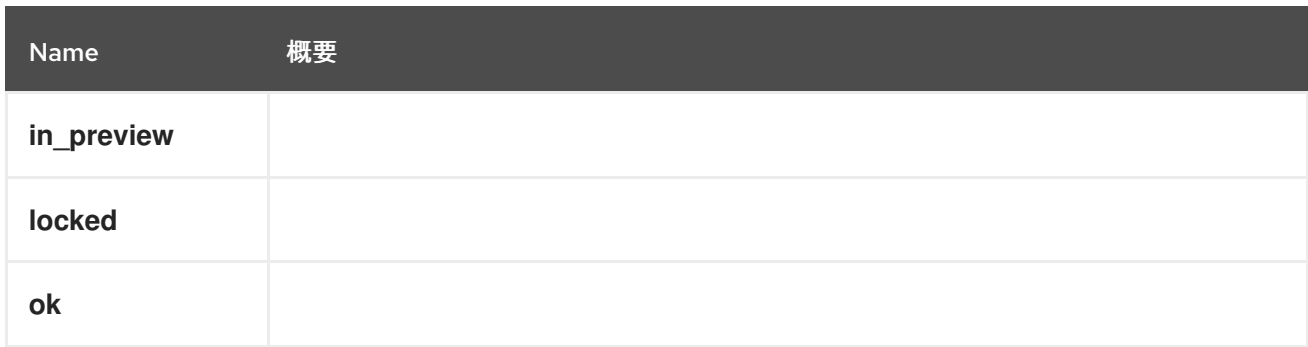

# <span id="page-534-1"></span>6.223. SNAPSHOTTYPE ENUM

### 表6.292 値の概要

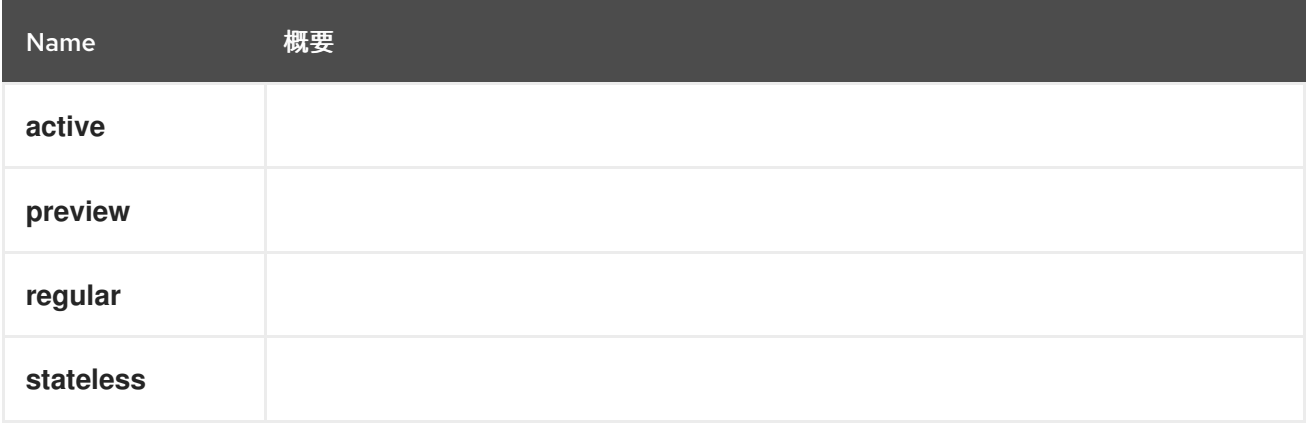

# 6.224. SPECIALOBJECTS 構造体

このタイプには、空のテンプレートやタグ階層のルートなどの特殊オブジェクトへの参照が含まれま す。

# 表6.293 リンクの概要

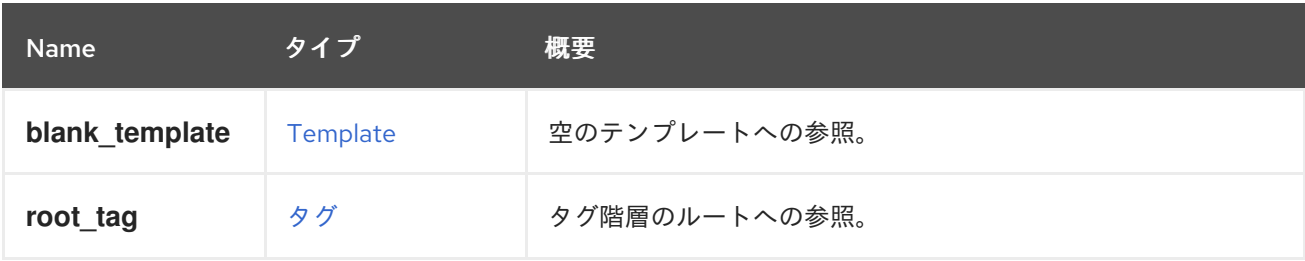

# 6.225. SPM 構造体

### 表6.294 属性の概要

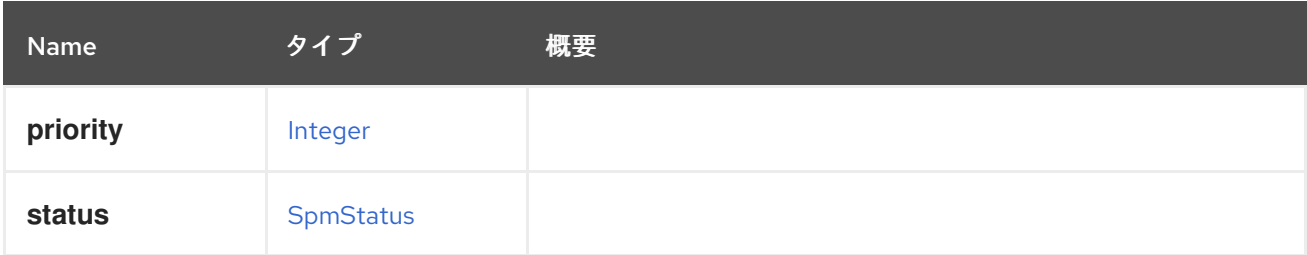

# <span id="page-535-0"></span>6.226. SPMSTATUS ENUM

### 表6.295 値の概要

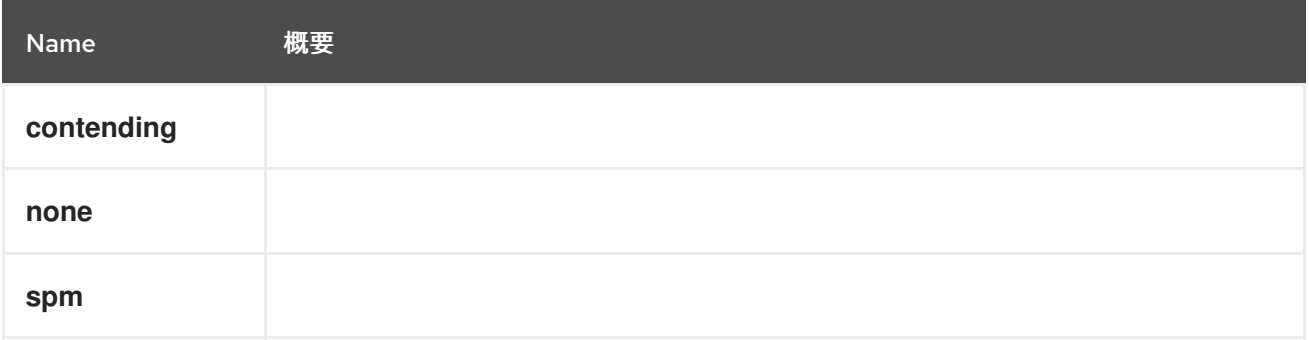

# 6.227. SSH 構造体

### 表6.296 属性の概要

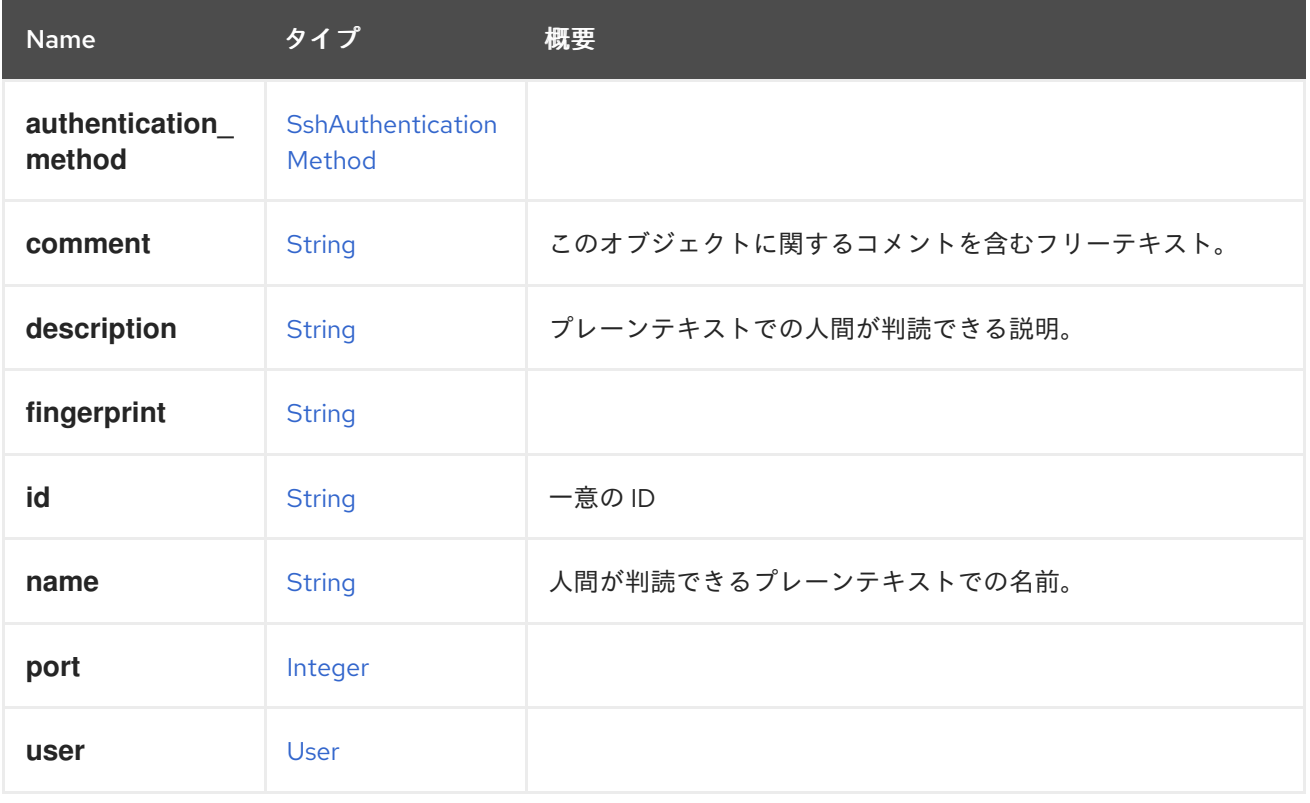

# <span id="page-535-1"></span>6.228. SSHAUTHENTICATIONMETHOD ENUM

### 表6.297 値の概要

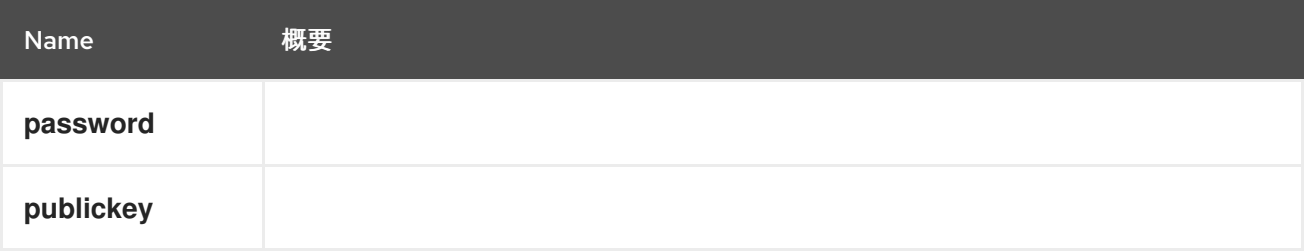

# 6.229. SSHPUBLICKEYSTRUCT

#### 表6.298 属性の概要

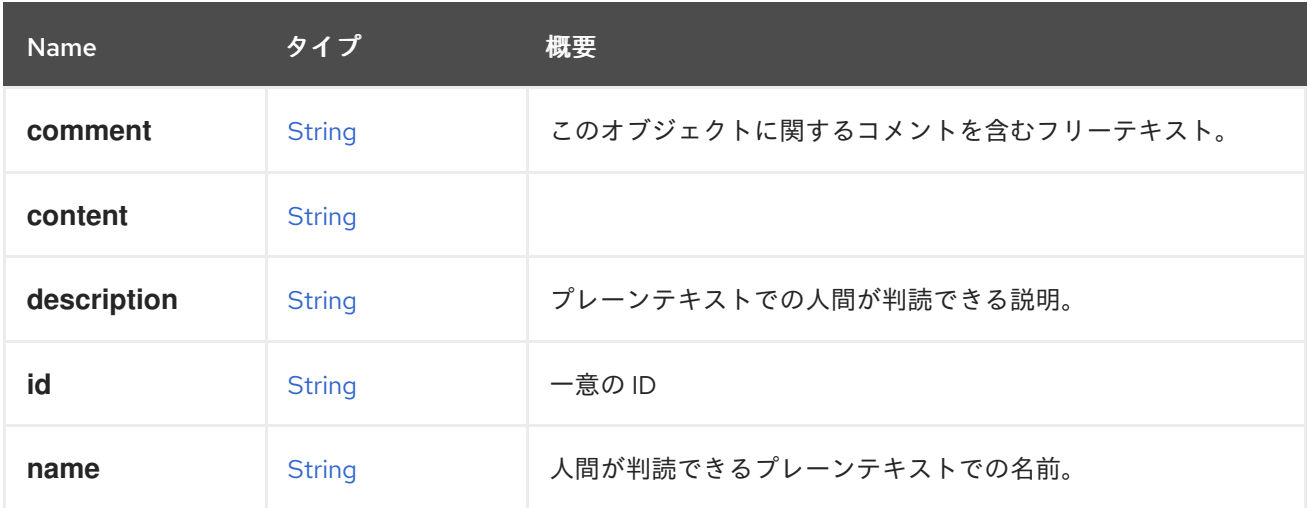

#### 表6.299 リンクの概要

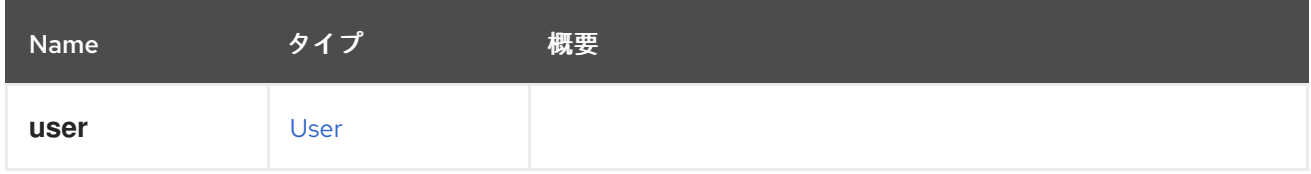

# <span id="page-536-0"></span>6.230. SSO 構造体

#### 表6.300 属性の概要

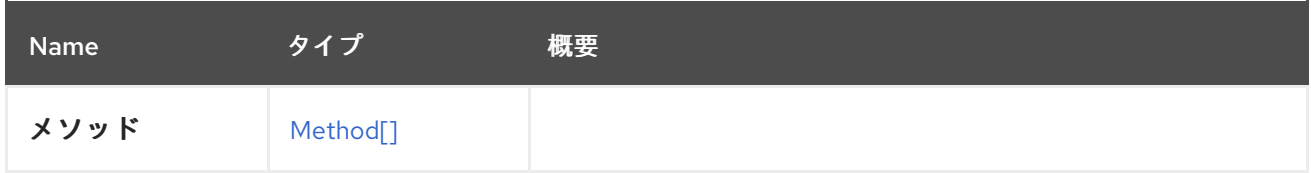

# 6.231. SSOMETHOD ENUM

#### 表6.301 値の概要

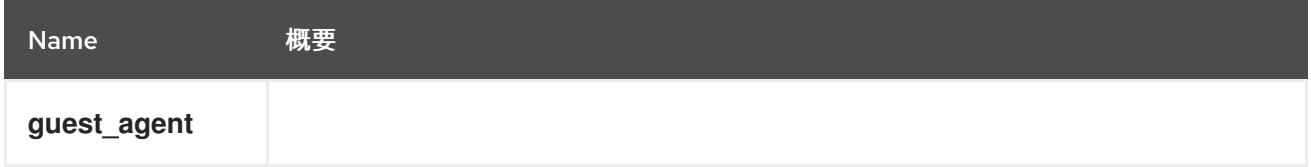

# 6.232. 統計 STRUCT

すべての種類の統計に使用されるジェネリックタイプ。

統計には、さまざまなエンティティーの統計値が含まれています。次のオブジェクトには統計が含まれ ています:

- ディスク
- ホスト
- HostNic
- <span id="page-537-0"></span>NumaNode
- $\bullet$  Nic
- $\bullet$  Vm
- **•** GlusterBrick
- Step
- **•** GlusterVolume

```
XML 表現の例:
```

```
<statistics>
 <statistic id="1234" href="/ovirt-engine/api/hosts/1234/nics/1234/statistics/1234">
  <name>data.current.rx</name>
  <description>Receive data rate</description>
  <values type="DECIMAL">
   <value>
    <datum>0</datum>
   </value>
  </values>
  <type>GAUGE</type>
  <unit>BYTES_PER_SECOND</unit>
  <host_nic id="1234" href="/ovirt-engine/api/hosts/1234/nics/1234"/>
 </statistic>
 ...
</statistics>
```
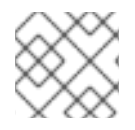

### 注記

この統計サブコレクションは読み取り専用です。

### 表6.302 属性の概要

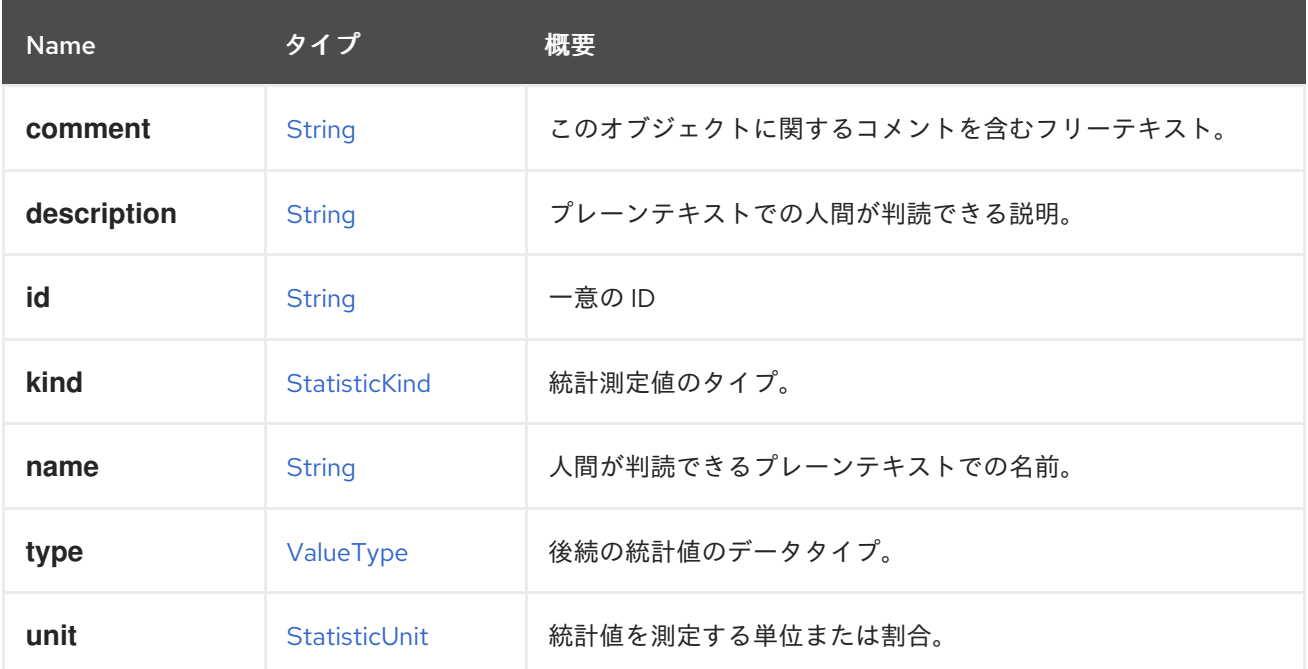

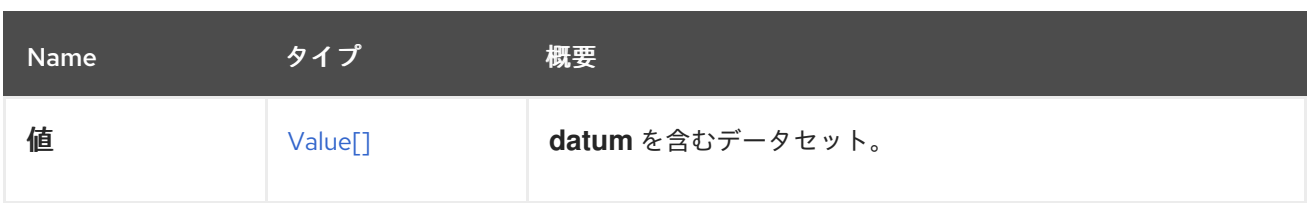

### 表6.303 リンクの概要

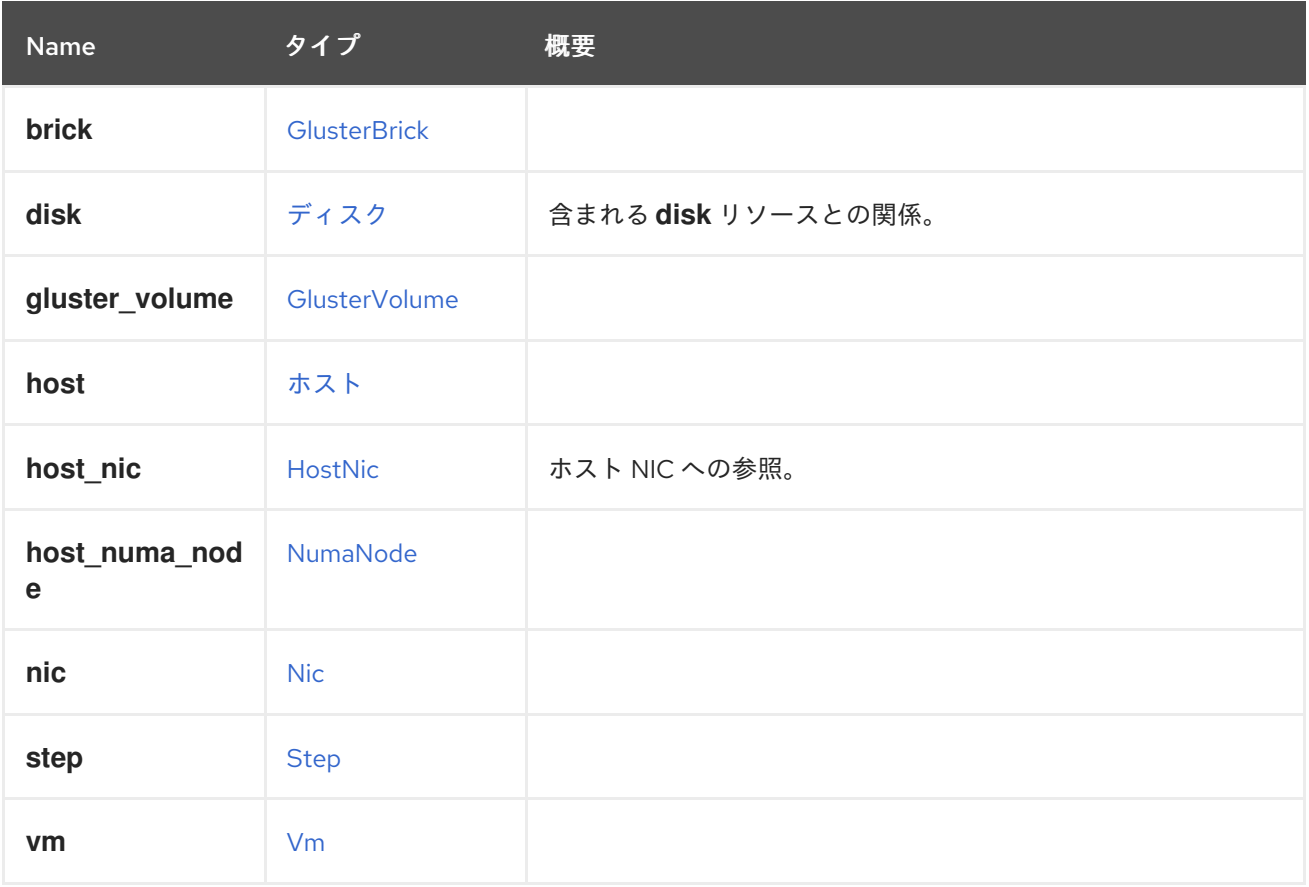

# <span id="page-538-0"></span>6.233. STATISTICKIND ENUM

### 表6.304 値の概要

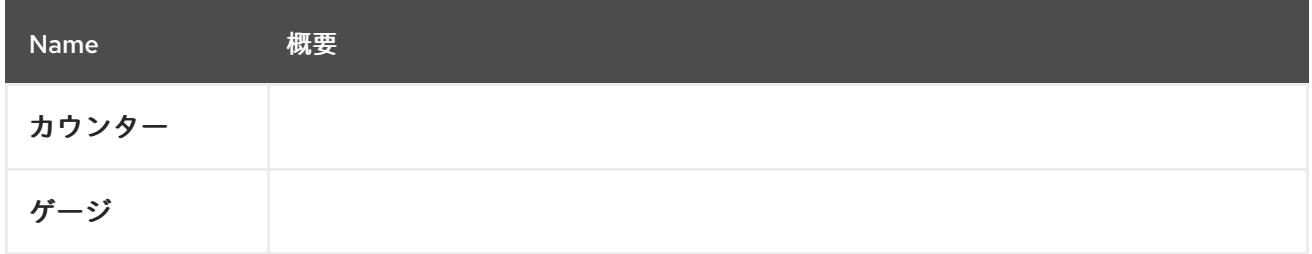

# 6.234. STATISTICUNITENUM

### 表6.305 値の概要

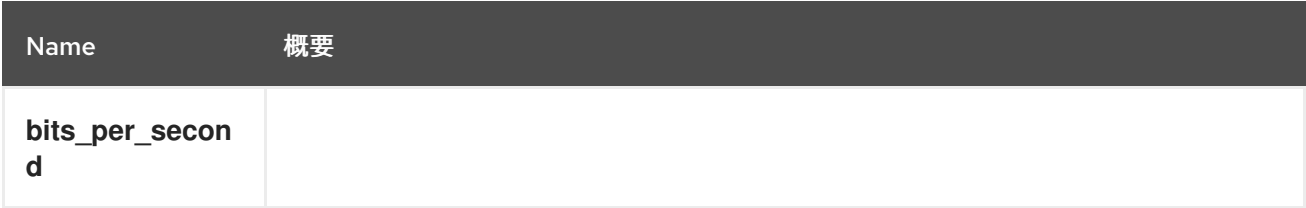

<span id="page-539-0"></span>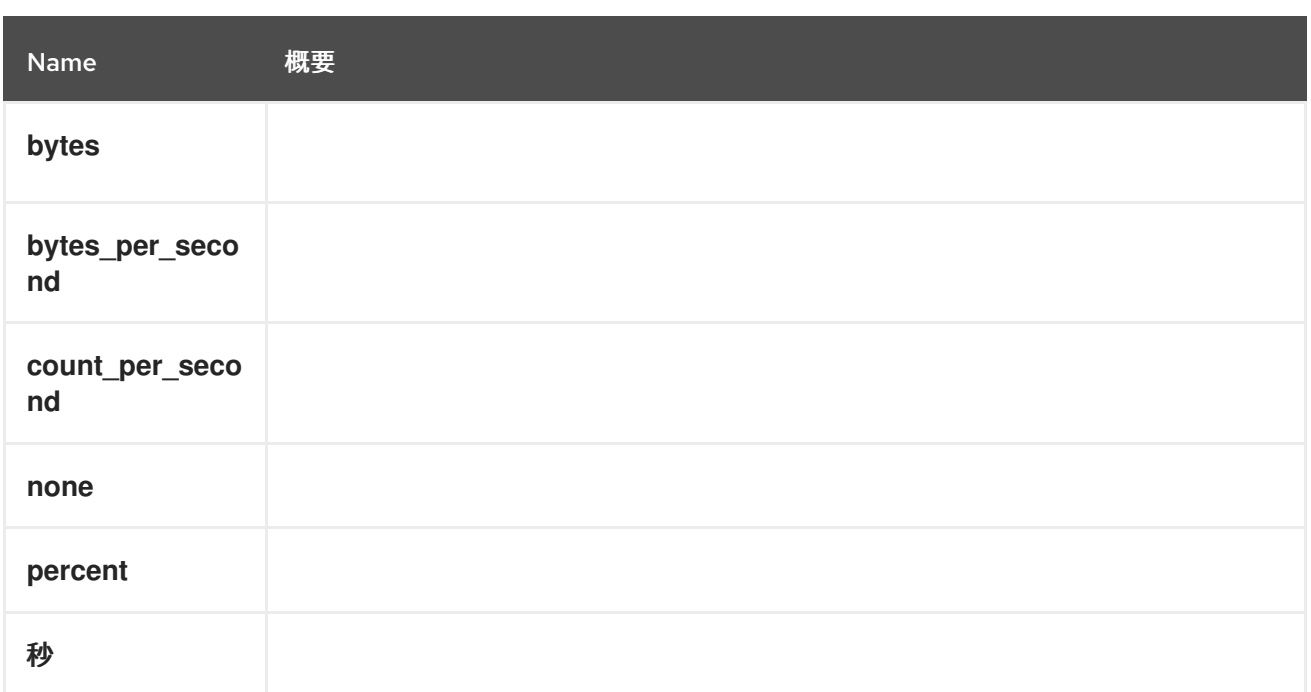

# <span id="page-539-1"></span>6.235. STEP構造体

**job** 実行の一部であるステップを表します。ステップは、より広いシーケンスの一部である特定の実行 ユニットを記述および追跡するために使用されます。一部のステップでは、進行状況の報告がサポート されています。

### 表6.306 属性の概要

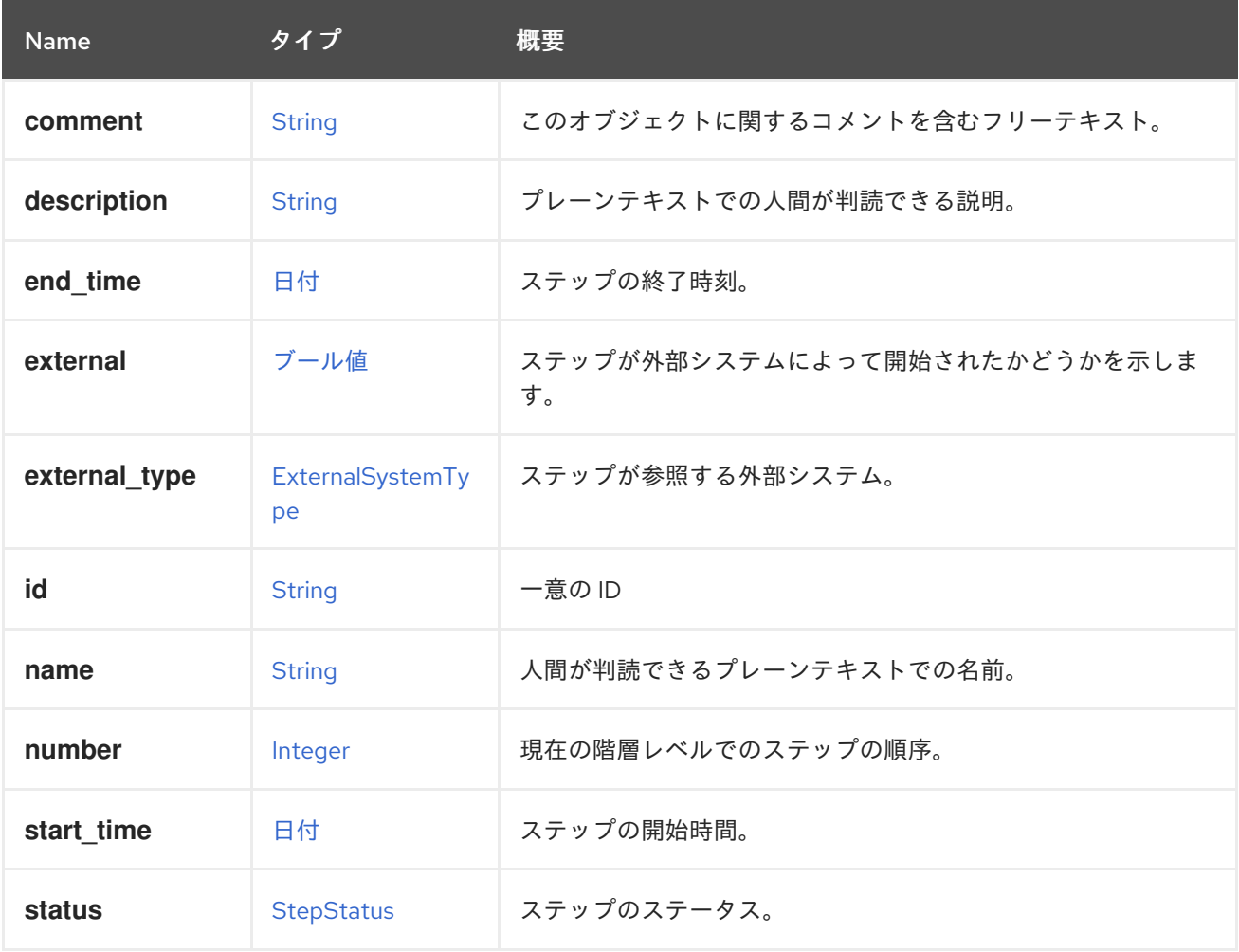
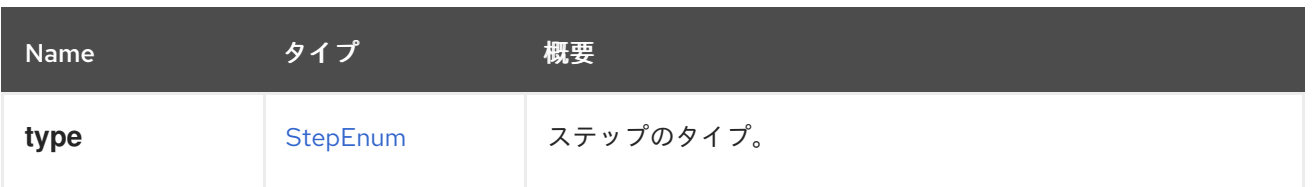

## 6.235.1. external

ステップが外部システムによって開始されたかどうかを示します。外部ステップは、ステップの作成者 によって外部で管理されます。

### 表6.307 リンクの概要

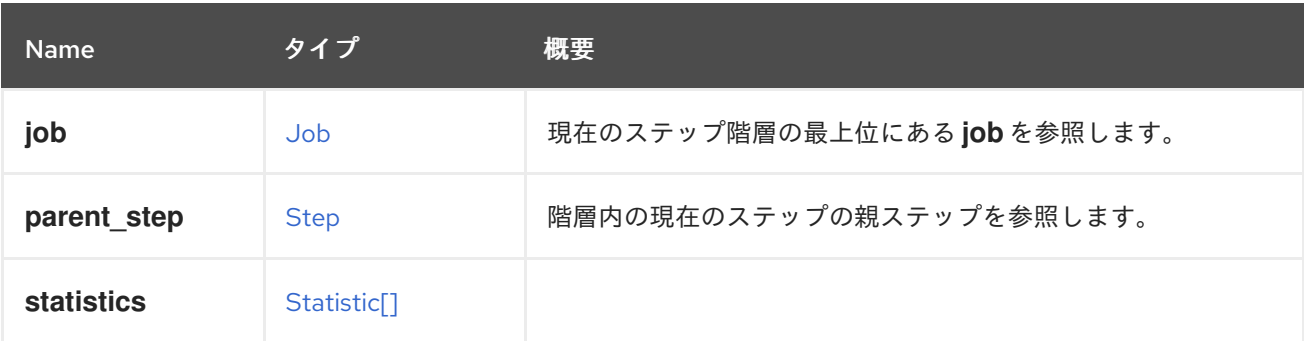

# <span id="page-540-0"></span>6.236. STEPENUM ENUM

ステップタイプを表すタイプ。

### 表6.308 値の概要

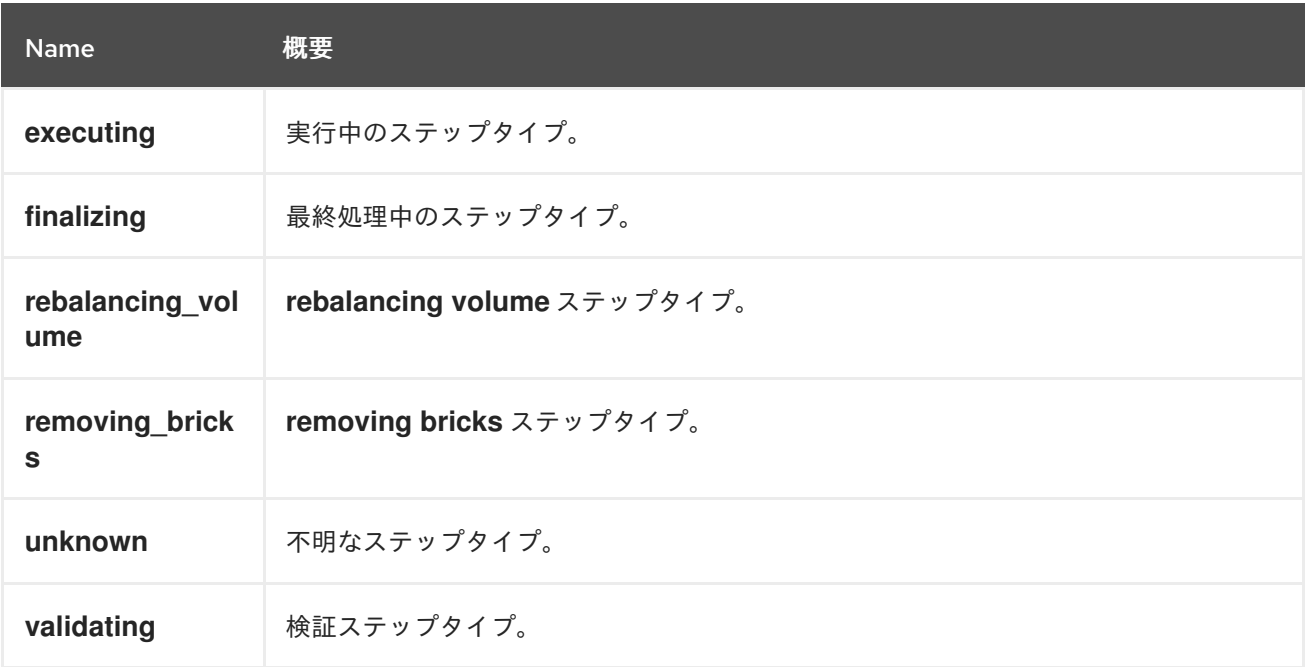

## 6.236.1. executing

実行中のステップタイプ。ジョブのメイン実行ブロックを追跡するために使用されます。通常、これは 実行ステップの一部を説明するいくつかのサブステップの親ステップになります。

## 6.236.2. finalizing

最終処理中のステップタイプ。**job** を完了するために必要な実行後のステップについて説明します。

### 6.236.3. rebalancing\_volume

**rebalancing volume** ステップタイプ。**Gluster** フローの一部であるステップタイプについて説明しま す。

#### 6.236.4. removing\_bricks

**removing bricks** ステップタイプ。**Gluster** フローの一部であるステップタイプについて説明します。

#### 6.236.5. unknown

不明なステップタイプ。起源が不明なステップタイプについて説明します。

#### 6.236.6. validating

検証ステップタイプ。実行前に、パラメーターの正常性とパラメーターの有効性を検証するために使用 されます。

## 6.237. STEPSTATUS ENUM

ステップのステータスを表します。

#### 表6.309 値の概要

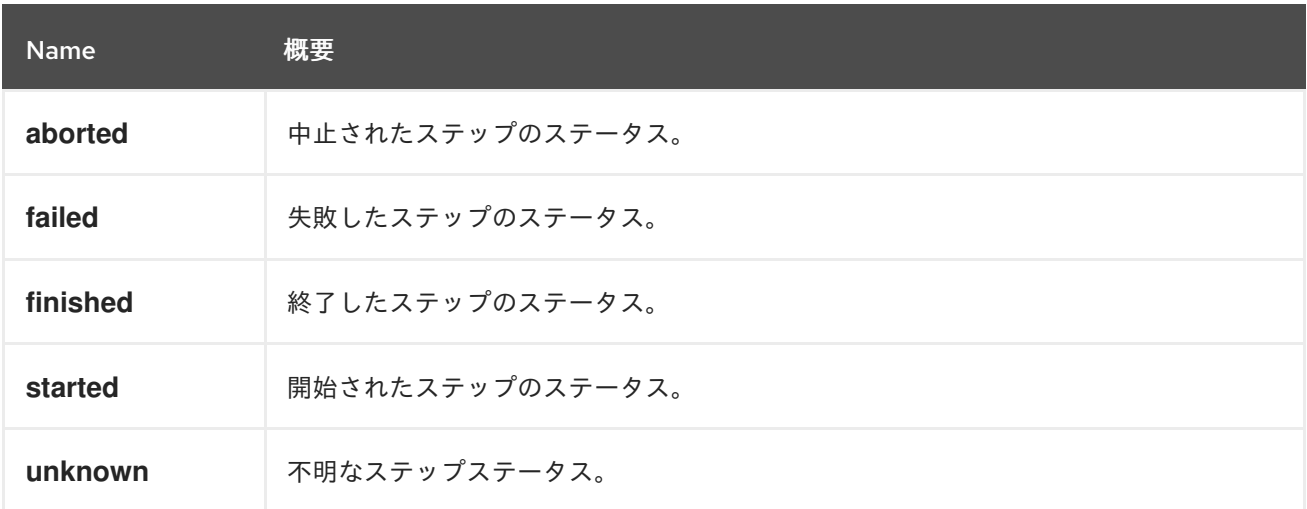

#### 6.237.1. aborted

中止されたステップのステータス。このステータスは、強制的に中止された外部ステップに適用されま す。

#### 6.237.2. finished

終了したステップのステータス。このステータスは、完了したステップの実行を示しています。

#### 6.237.3. started

開始されたステップのステータス。このステータスは、現在実行中のステップを表します。

### 6.237.4. unknown

不明なステップステータス。このステータスは、解決方法が不明なステップ、つまり、システムが予期 せず再起動される前に実行されたステップを表します。

# <span id="page-542-0"></span>6.238. STORAGECONNECTION 構造体

ストレージサーバー接続を表します。

以下に例を示します。

<storage\_connection id="123"> <address>mynfs.example.com</address> <type>nfs</type> <path>/exports/mydata</path> </storage\_connection>

### 表6.310 属性の概要

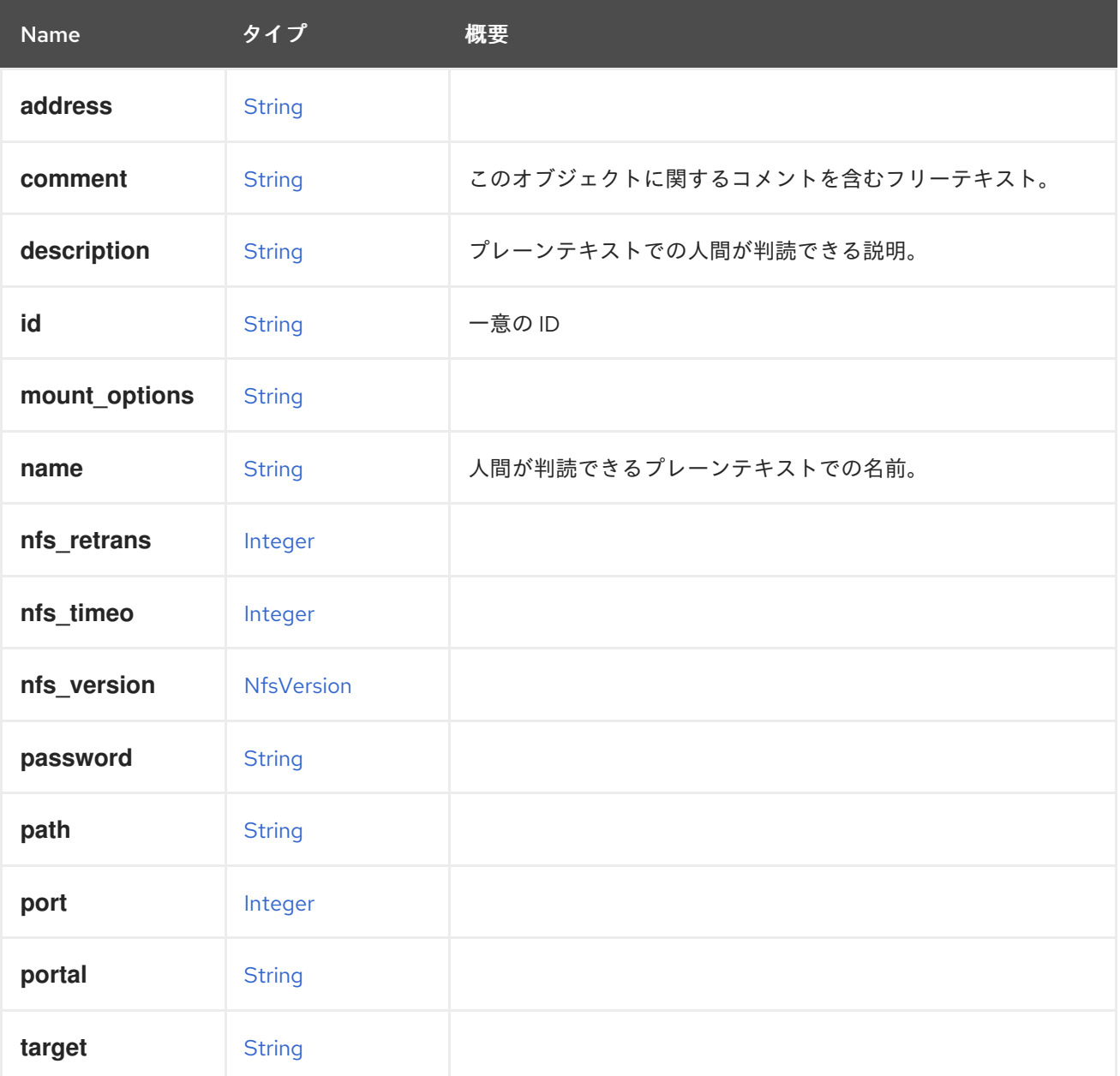

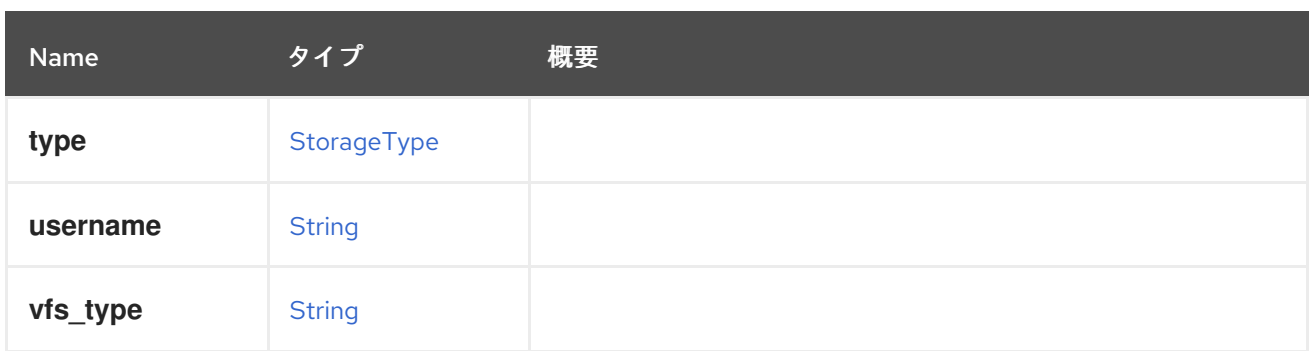

#### 表6.311 リンクの概要

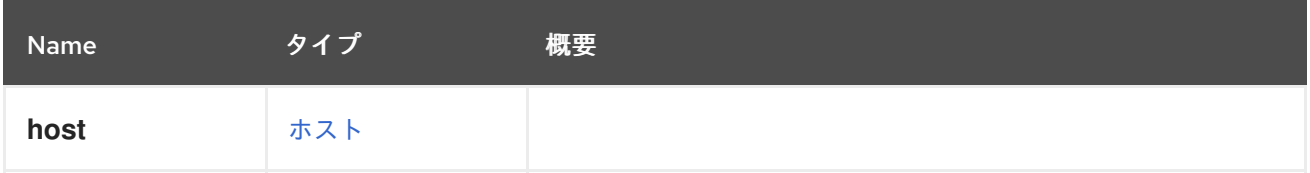

# 6.239. STORAGECONNECTIONEXTENSION 構造体

### 表6.312 属性の概要

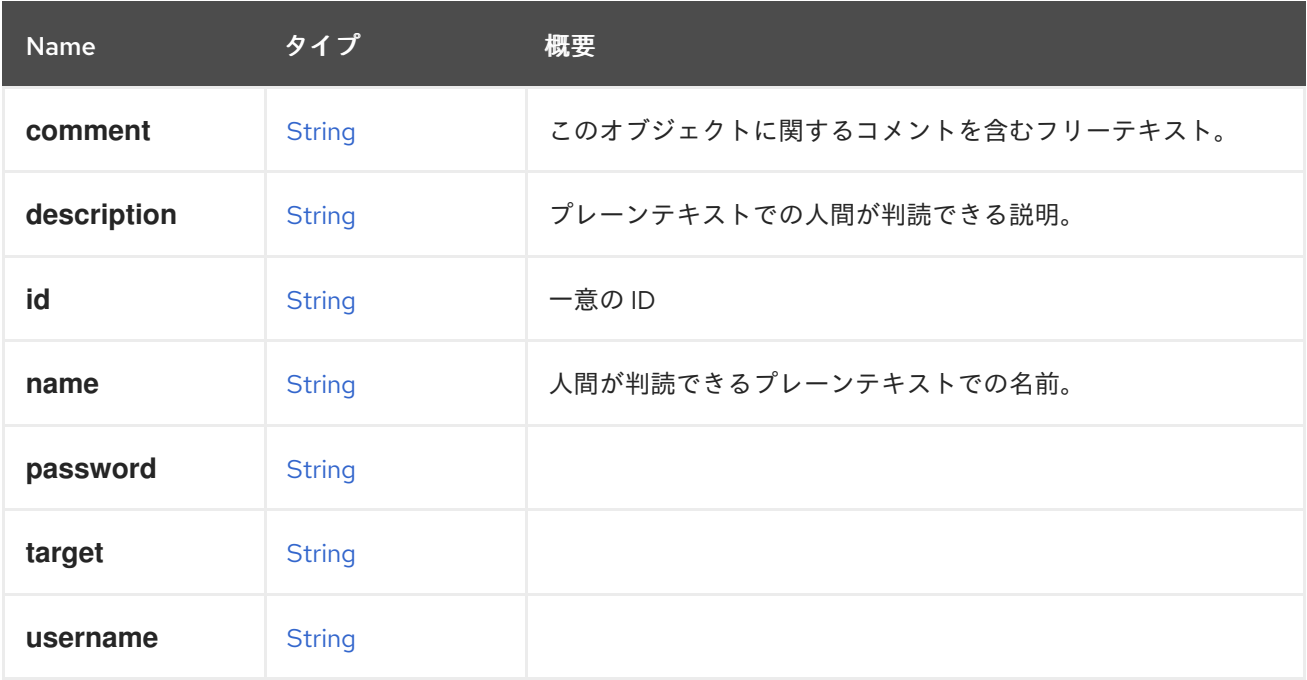

### 表6.313 リンクの概要

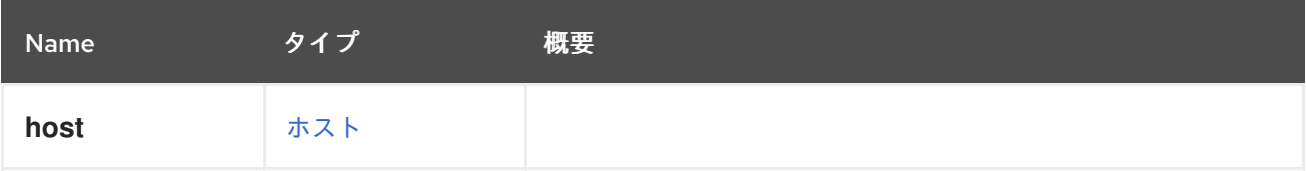

# 6.240. STORAGEDOMAIN構造体

ストレージドメイン。

識別子 **123** を持つ NFS ストレージドメインの XML 表現です。

<storage\_domain href="/ovirt-engine/api/storagedomains/123" id="123"> <name>mydata</name> <description>My data</description> <available>38654705664</available> <committed>1073741824</committed> <critical\_space\_action\_blocker>5</critical\_space\_action\_blocker> <external\_status>ok</external\_status> <master>true</master> <storage> <address>mynfs.example.com</address> <nfs\_version>v3</nfs\_version> <path>/exports/mydata</path> <type>nfs</type> </storage> <storage\_format>v3</storage\_format> <type>data</type> <used>13958643712</used> <warning\_low\_space\_indicator>10</warning\_low\_space\_indicator> <wipe\_after\_delete>false</wipe\_after\_delete> <data\_centers> <data\_center href="/ovirt-engine/api/datacenters/456" id="456"/> </data\_centers> </storage\_domain>

### 表6.314 属性の概要

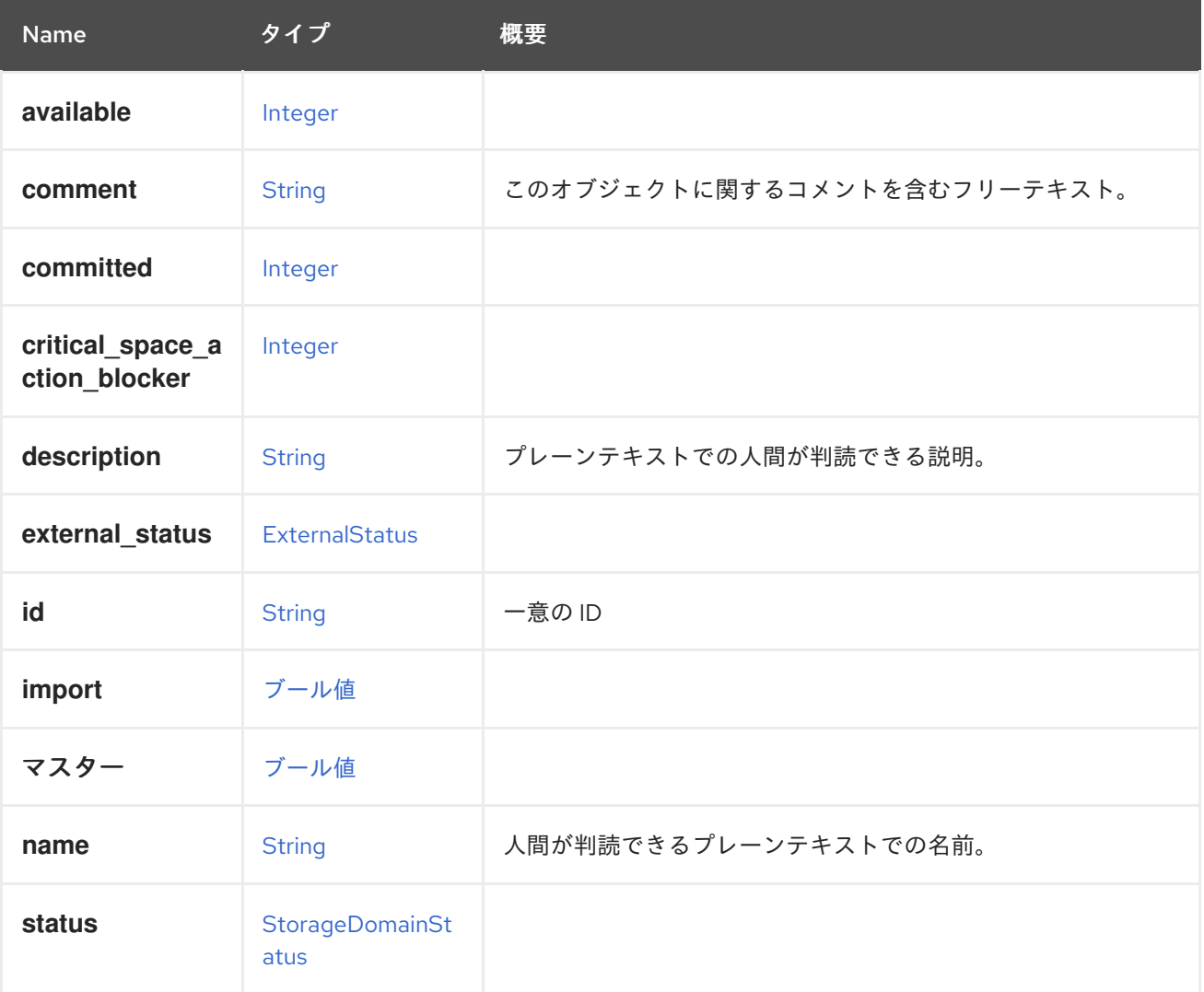

<span id="page-545-0"></span>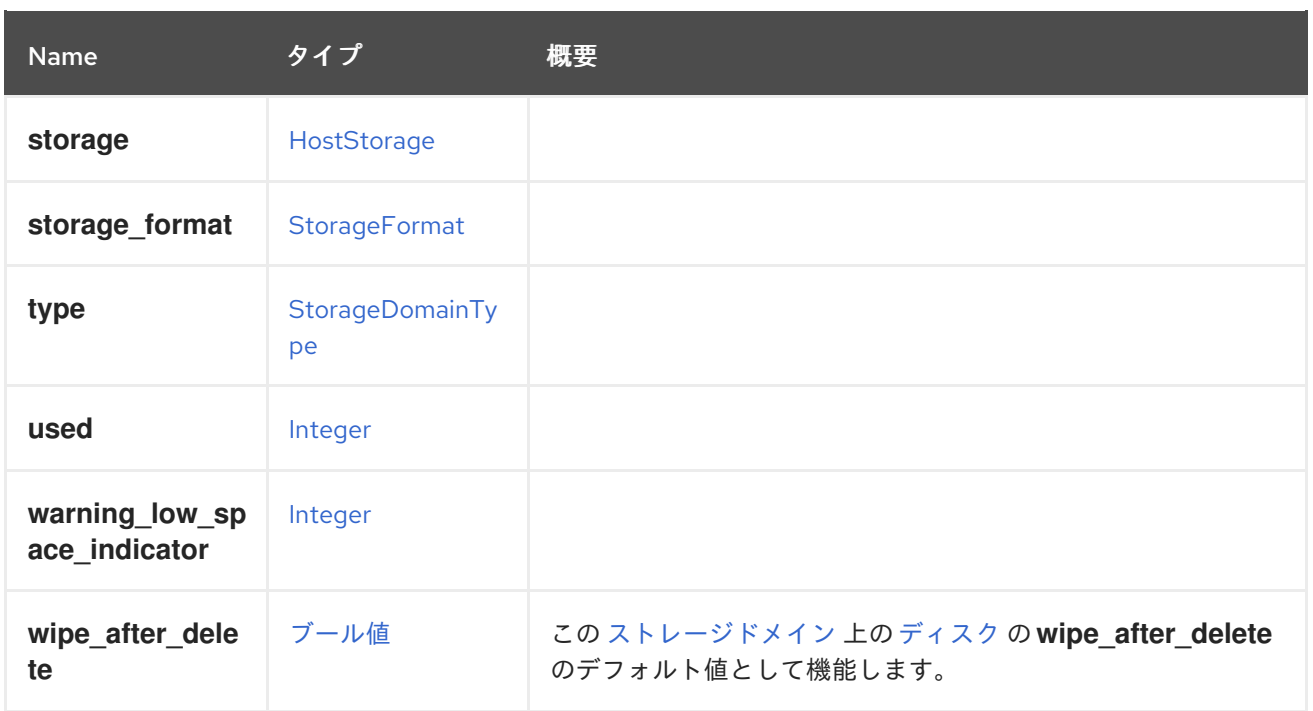

## 6.240.1. wipe\_after\_delete

この [ストレージドメイン](#page-545-0) 上の [ディスク](#page-402-0) の **wipe\_after\_delete** のデフォルト値として機能します。

つまり、新しく作成されたディスクは、デフォルトでストレージドメインから **wipe\_after\_delete** 値を 取得します。なお、設定値 **SANWipeAfterDelete** は、ブロックストレージドメインの **wipe\_after\_delete** のデフォルト値として機能します。

### 表6.315 リンクの概要

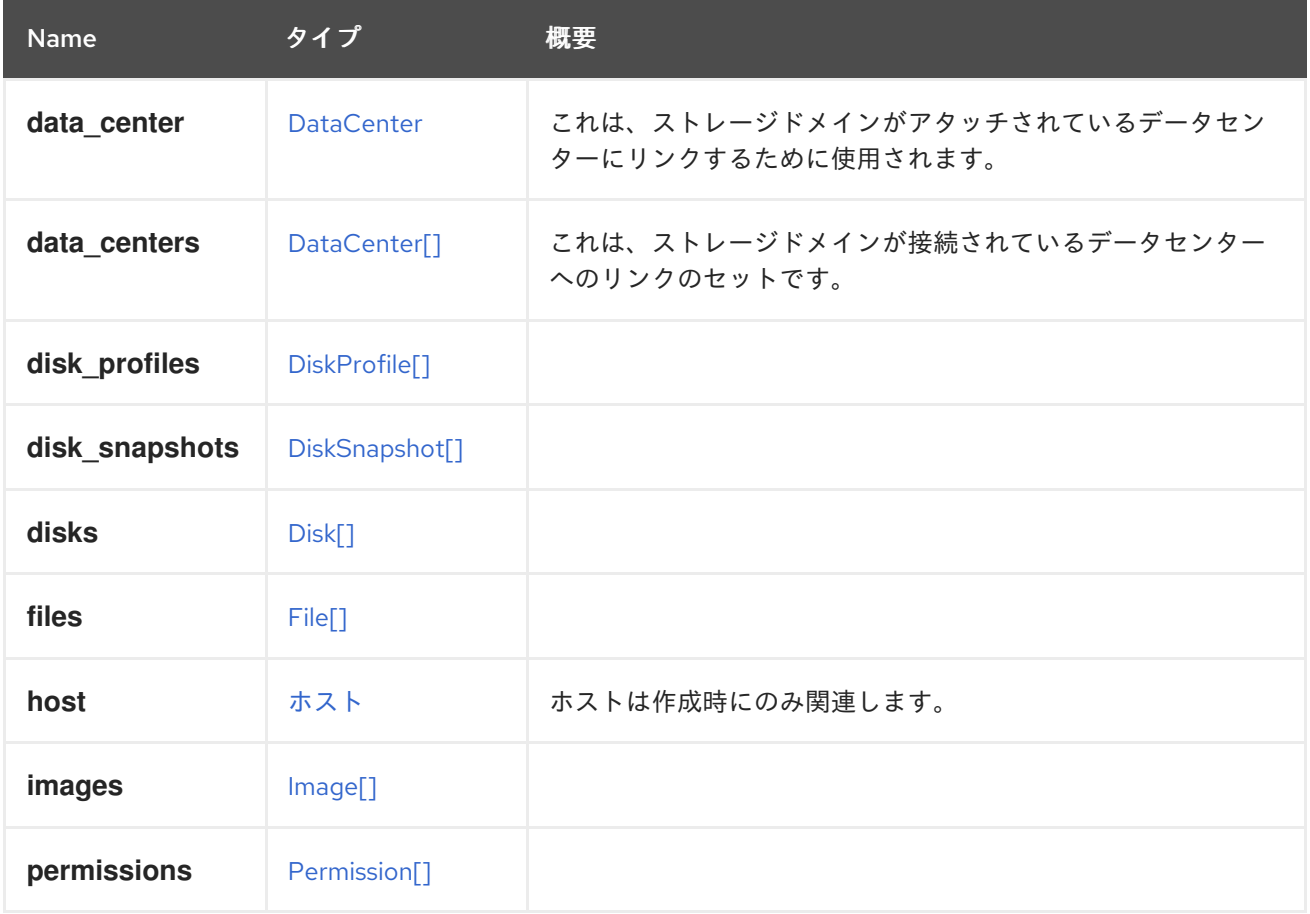

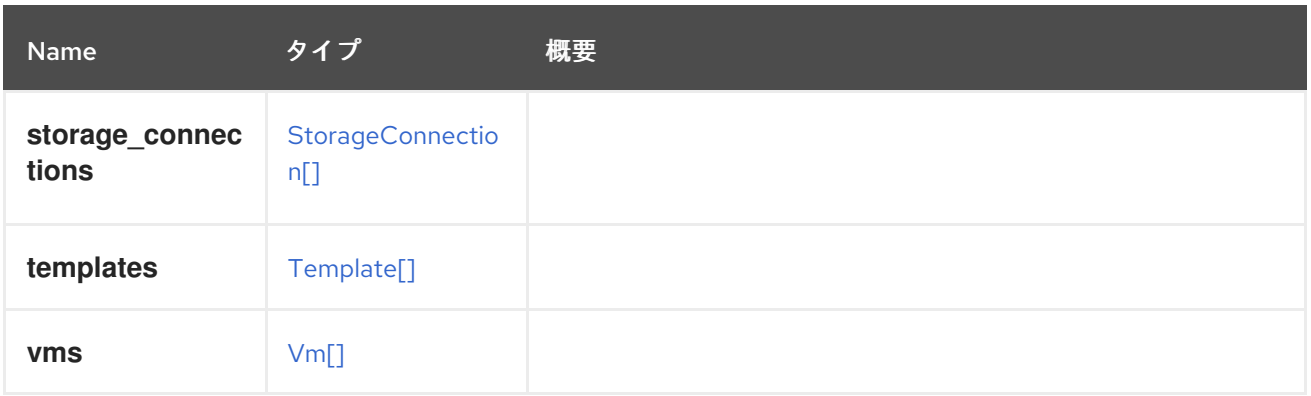

## 6.240.2. data\_center

これは、ストレージドメインがアタッチされているデータセンターにリンクするために使用されます。 ストレージドメインは複数のデータセンターにアタッチされる可能性があるため(ISO ドメインの場 合)、後方互換性のために保持されます。代わりに **dataCenters** 要素を使用します。

# <span id="page-546-0"></span>6.241. STORAGEDOMAINSTATUS ENUM

### 表6.316 値の概要

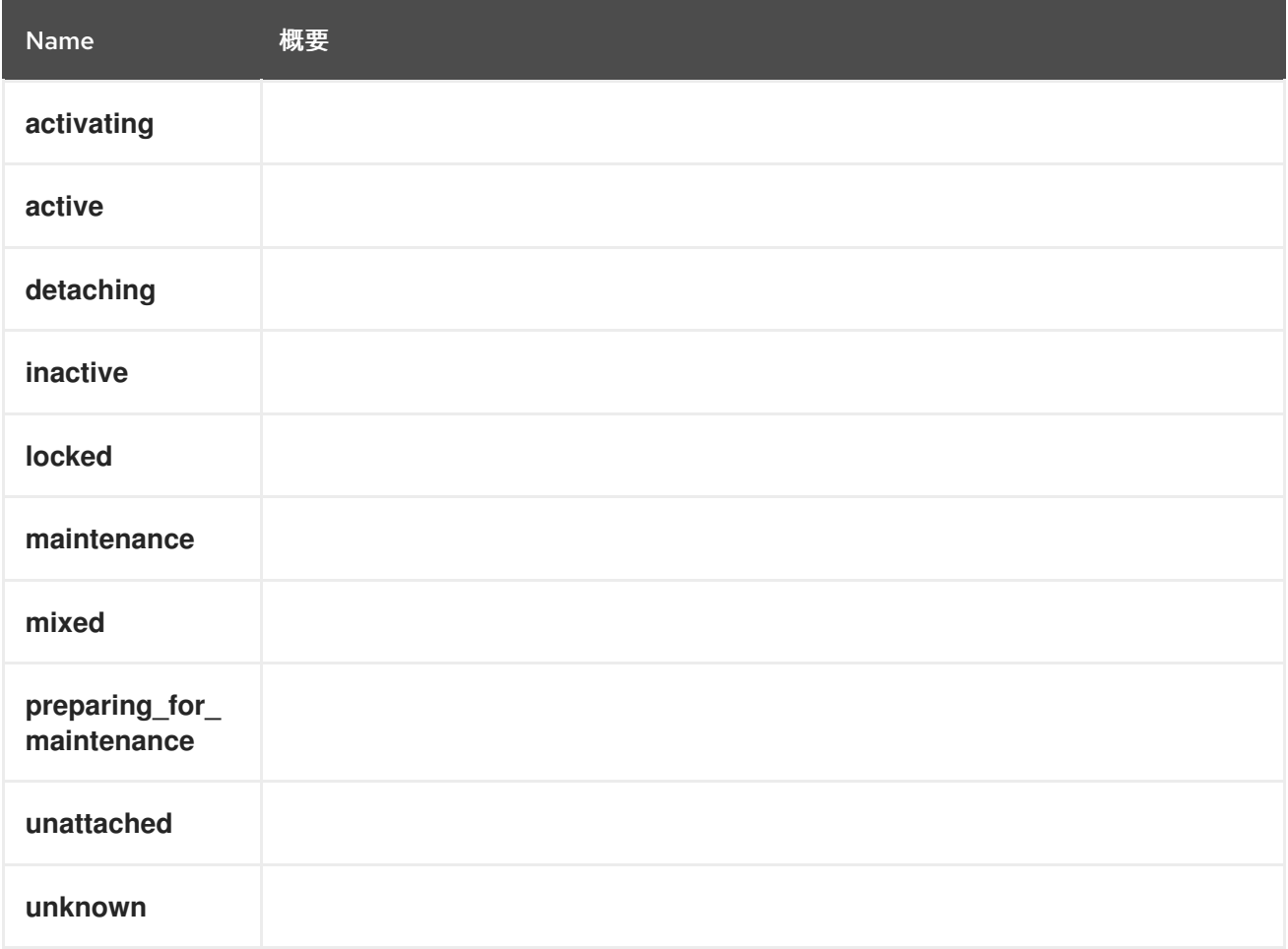

## 6.242. STORAGEDOMAINTYPE ENUM

表6.317 値の概要

<span id="page-547-2"></span>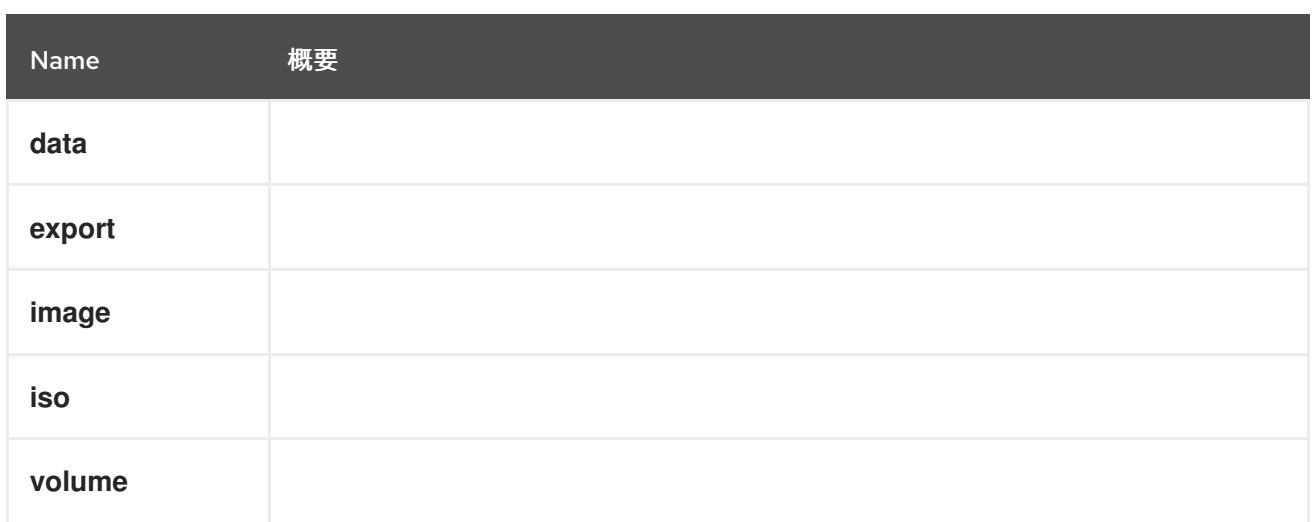

# <span id="page-547-1"></span>6.243. STORAGEFORMAT ENUM

## 表6.318 値の概要

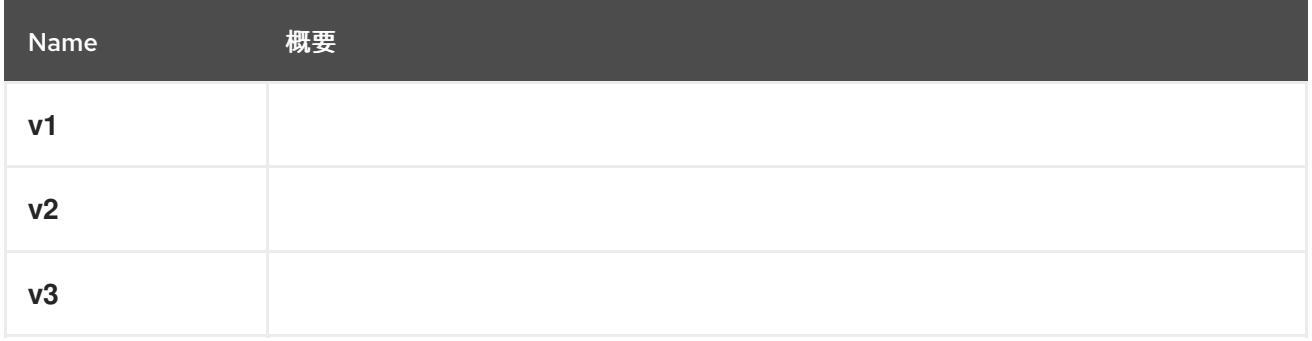

# <span id="page-547-0"></span>6.244. STORAGETYPE ENUM

ストレージドメインのタイプを表すタイプ。

## 表6.319 値の概要

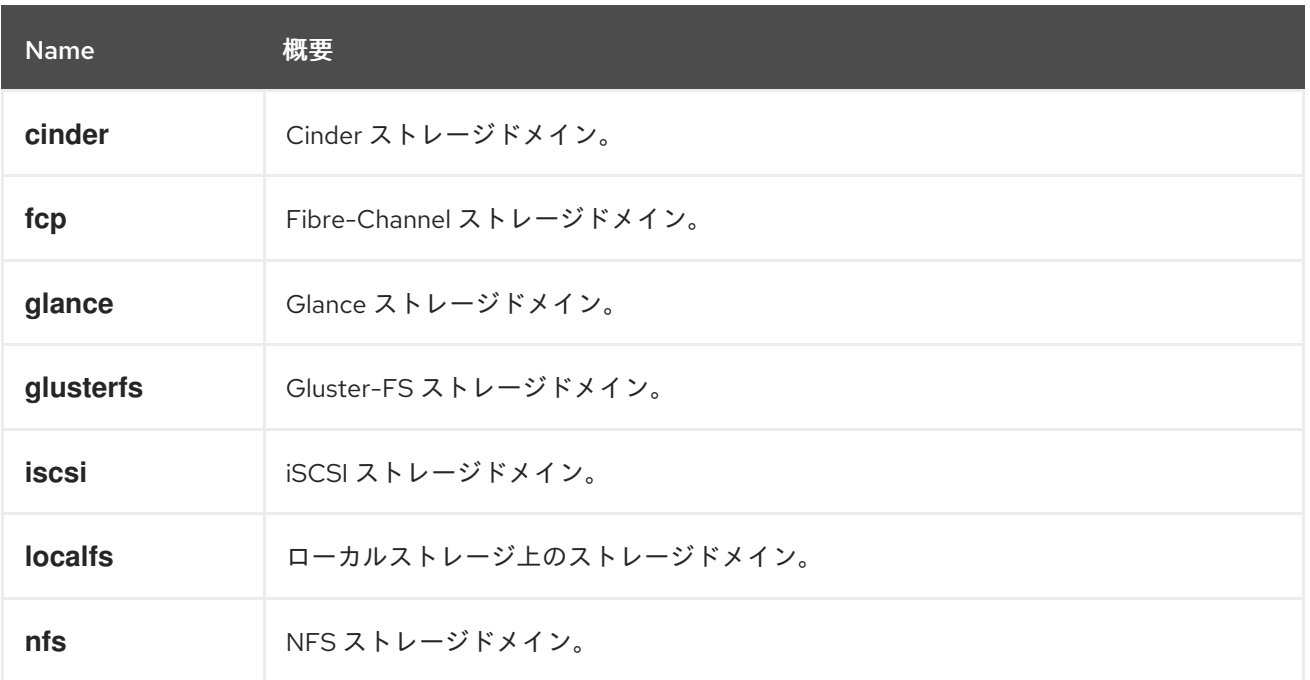

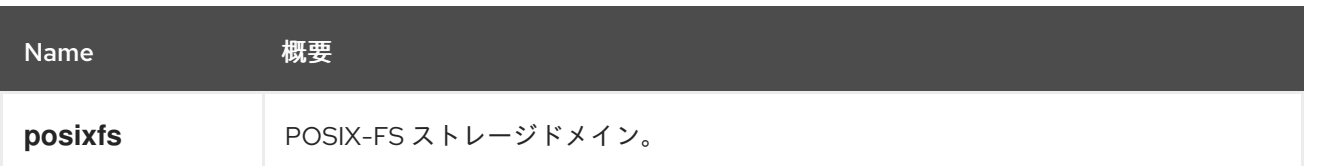

### 6.244.1. cinder

Cinder ストレージドメイン。Cinder の詳細については、[Cinder](https://wiki.openstack.org/wiki/Cinder) を参照してください。

### 6.244.2. glance

Glance ストレージドメイン。Glance の詳細については、[Glance](https://wiki.openstack.org/wiki/Glance) を参照してください。

### 6.244.3. glusterfs

Gluster-FS ストレージドメイン。Gluster の詳細については、[Gluster](https://www.gluster.org/) を参照してください。

## 6.245. SWITCHTYPE ENUM

Manager がサポートするすべてのスイッチタイプについて説明します。

#### 表6.320 値の概要

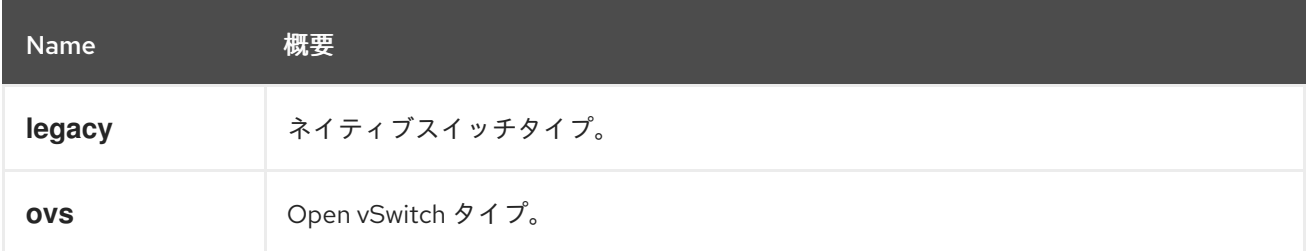

## <span id="page-548-0"></span>6.246. TAG 構造体

システム内のタグを表します。

### 表6.321 属性の概要

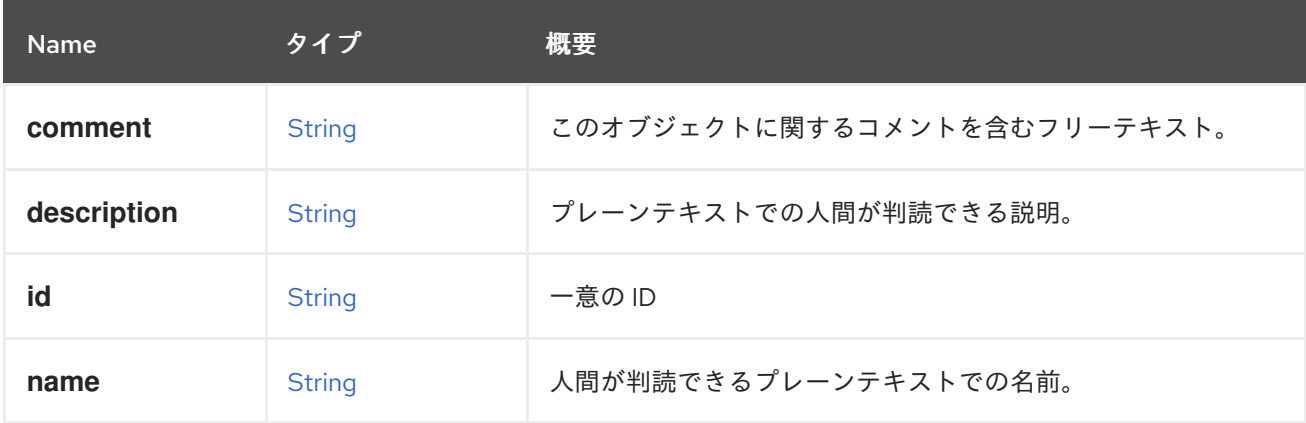

表6.322 リンクの概要

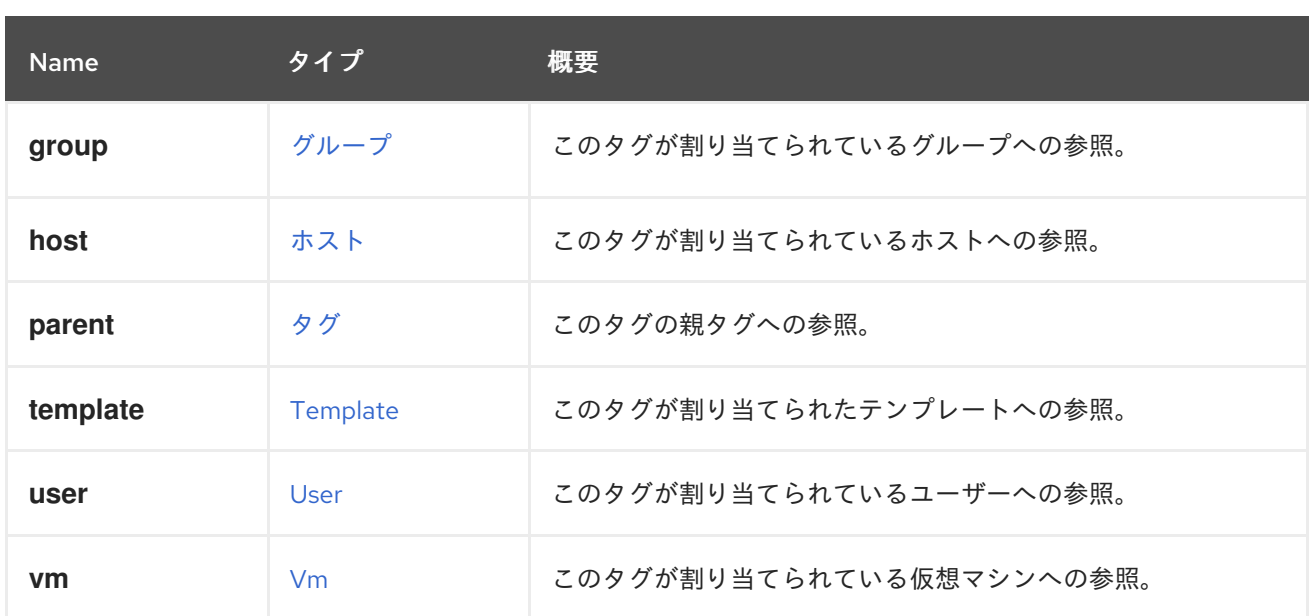

## 6.247. TEMPLATE 構造体

仮想マシンテンプレートを表すタイプ。これにより、共通の設定とディスク状態での仮想マシンの迅速 な設定が可能になります。

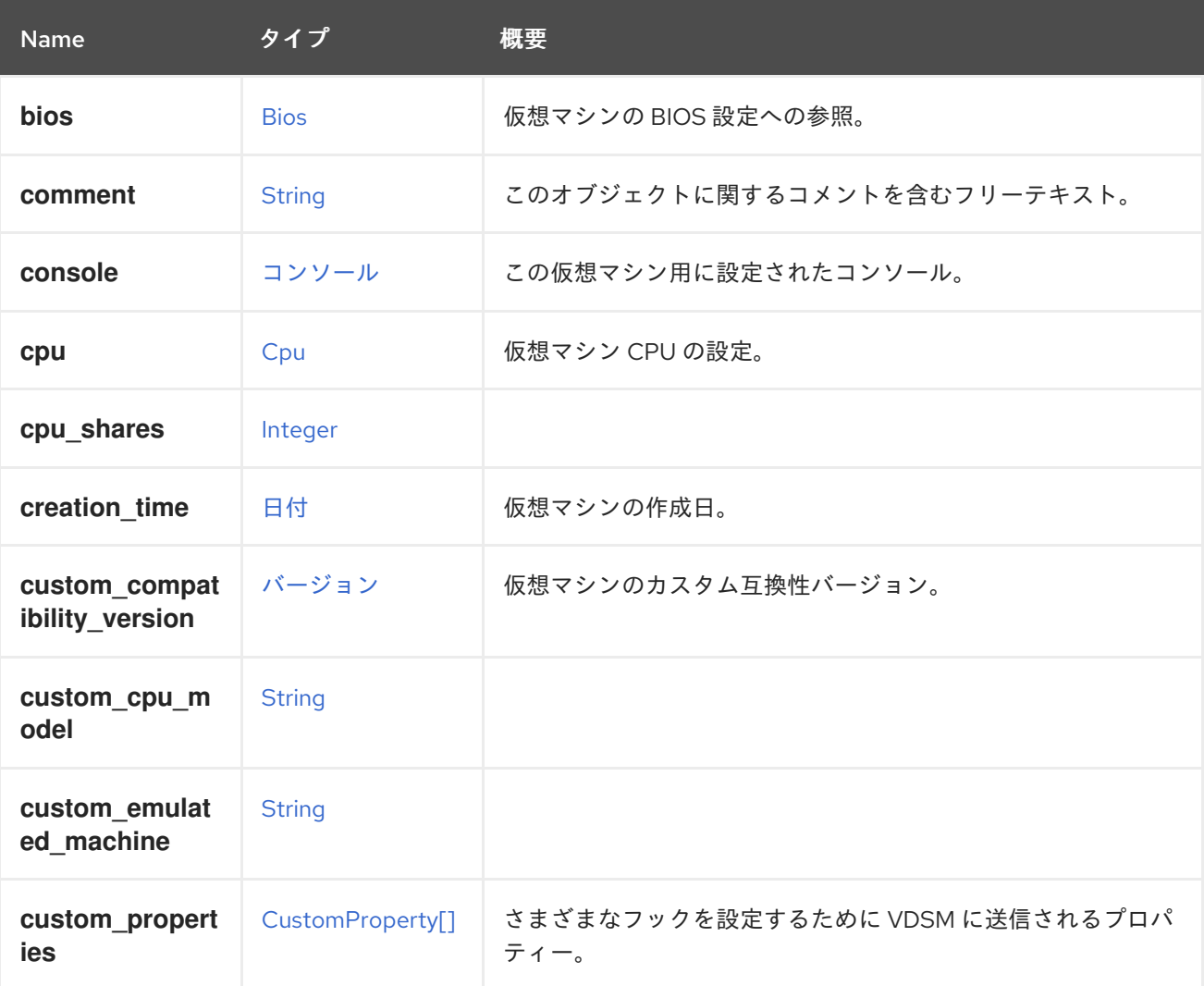

### 表6.323 属性の概要

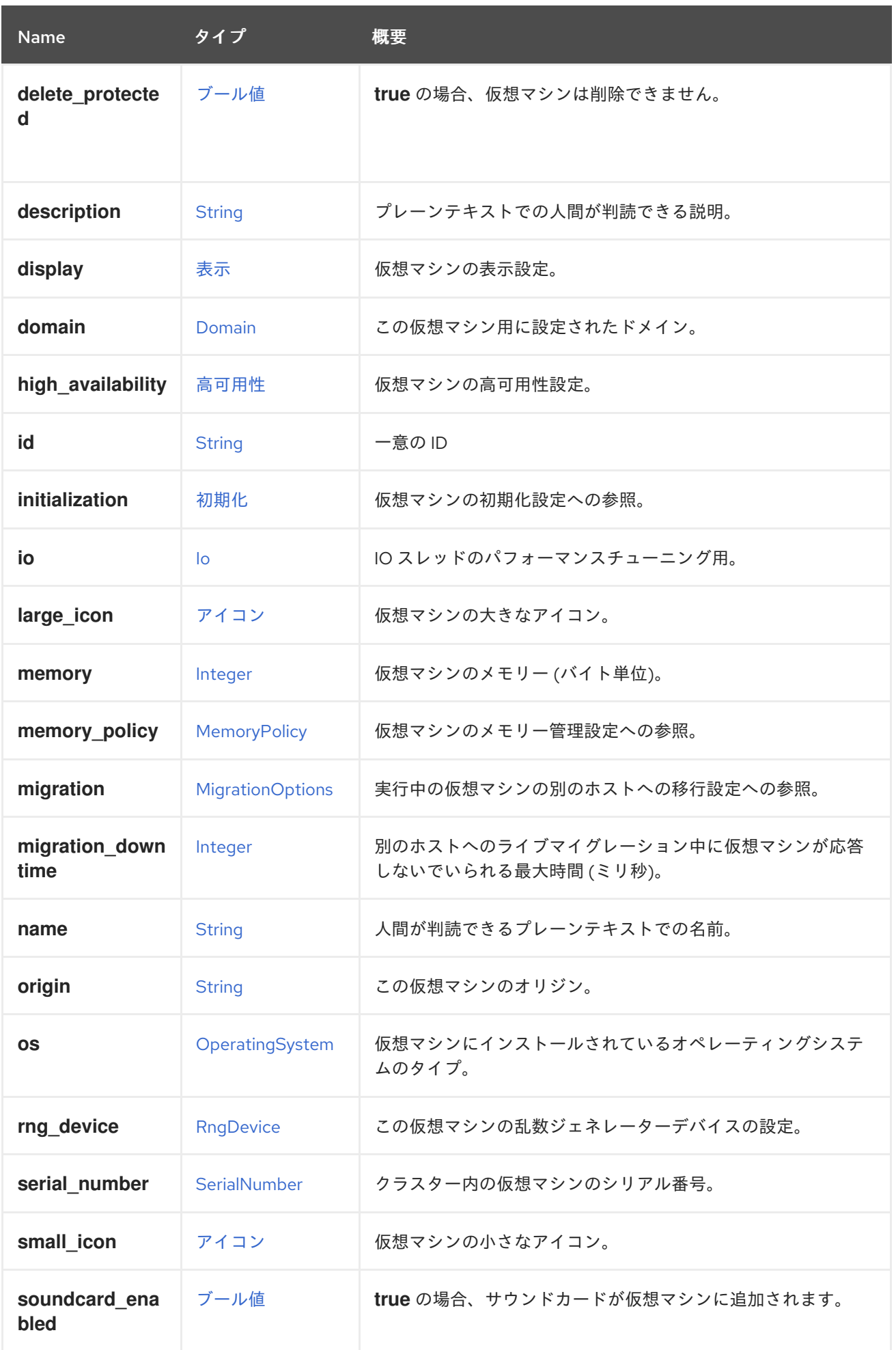

<span id="page-551-0"></span>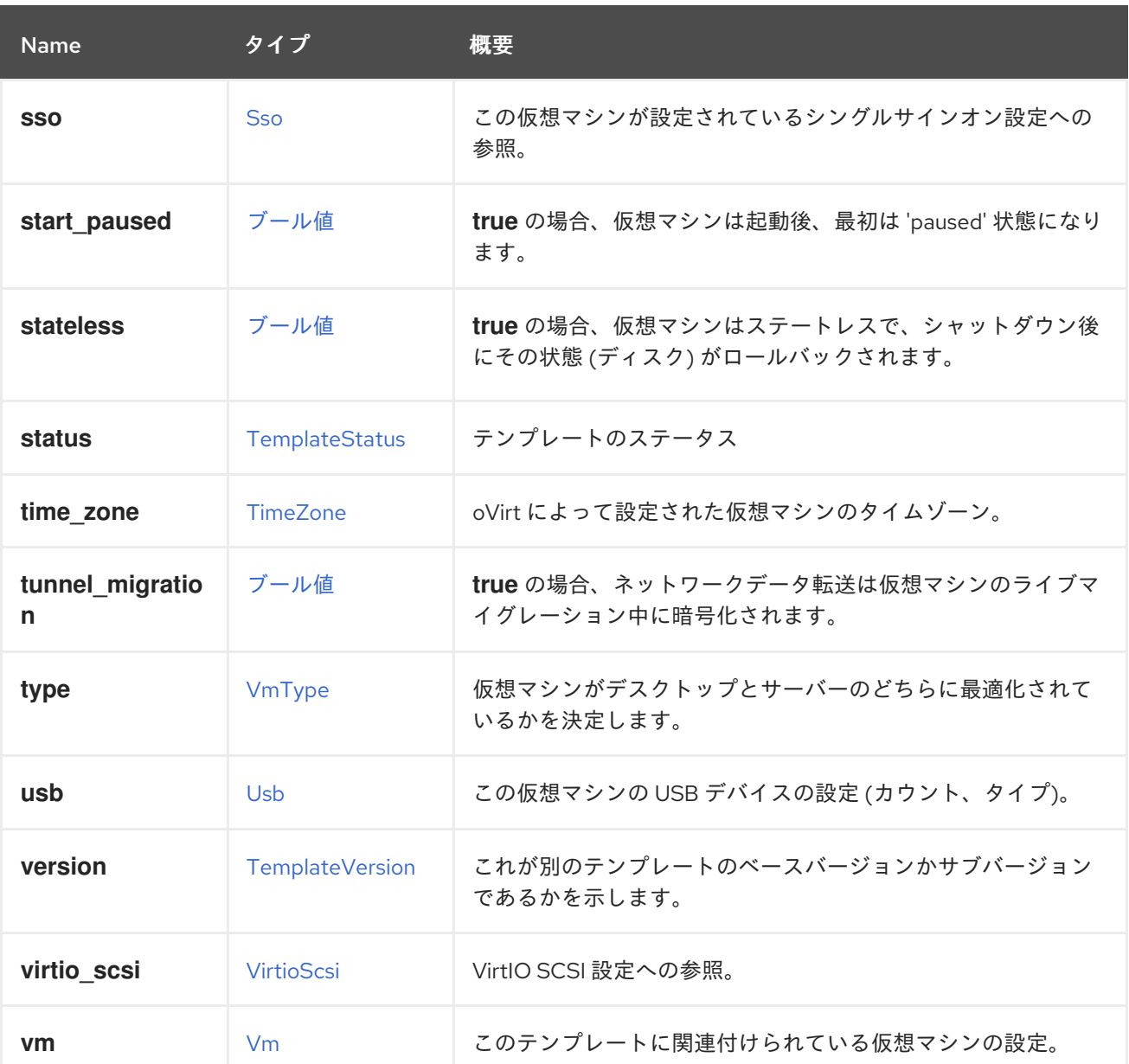

## 6.247.1. cpu

仮想マシン CPU の設定。

ソケット設定は、仮想マシンを再起動せずに更新できます。コアとスレッドは再起動する必要がありま す。

たとえば、ソケットの数をすぐに 4 に変更し、再起動後にコアとスレッドの数を 2 に変更するには、以 下のリクエストを送信します。

PUT /ovirt-engine/api/vms/123

リクエスト本文は以下のようになります。

```
<vm><cpu><topology>
   <sockets>4</sockets>
   <cores>2</cores>
   <threads>2</threads>
```
</topology> </cpu>  $\langle \text{vm} \rangle$ 

## 6.247.2. custom\_compatibility\_version

仮想マシンのカスタム互換性バージョン。

仮想マシンを独自の互換性バージョンにカスタマイズできるようにしま す。**custom\_compatibility\_version** が設定されている場合、この特定の仮想マシンのクラスター互換 性バージョンをオーバーライドします。

仮想マシンの互換バージョンは、仮想マシンが格納されているデータセンターによって制限され、仮想 マシンが実行される予定のホストの機能に対してチェックされます。

### 6.247.3. high\_availability

仮想マシンの高可用性設定。設定されている場合、仮想マシンが予期せずダウンしたときに自動的に再 起動されます。

### 6.247.4. large\_icon

仮想マシンの大きなアイコン。ユーザーが設定するか、オペレーティングシステムに従って設定された イメージを参照します。

### 6.247.5. memory

仮想マシンのメモリー (バイト単位)。

たとえば、1 ギビバイト (GiB) のメモリーを含むように仮想マシンを更新するには、次の要求を送信し ます。

PUT /ovirt-engine/api/vms/123

リクエスト本文は、以下のようになります。

<vm> <memory>1073741824</memory>  $<$ /vm $>$ 

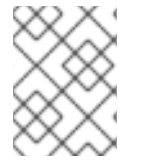

### 注記

この例のメモリーは、次の式を使用してバイトに変換されます: 1 GiB = 2<sup>30</sup> バイト = 1073741824 バイト。

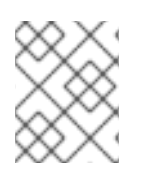

## 注記

メモリーホットプラグは、Red Hat Virtualization 3.6 以降でサポートされています。上記 の例では、仮想マシンの実行中にメモリーを増やすことができます。

## 6.247.6. migration\_downtime

別のホストへのライブマイグレーション中に仮想マシンが応答しないでいられる最大時間 (ミリ秒)。

仮想マシンに対して明示的に設定するか、**engine-config -s DefaultMaximumMigrationDowntime= [value]** で設定します。

### 6.247.7. origin

この仮想マシンのオリジン。

値:

- **ovirt**
- **rhev**
- **vmware**
- **xen**
- **external**
- **hosted\_engine**
- **managed\_hosted\_engine**
- **kvm**
- **physical\_machine**
- **hyperv**

#### 6.247.8. small\_icon

仮想マシンの小さなアイコン。ユーザーが設定するか、オペレーティングシステムに従って設定された イメージを参照します。

#### 6.247.9. sso

この仮想マシンが設定されているシングルサインオン設定への参照。コンソールを開くと、ユーザーは 仮想マシンのオペレーティングシステムに自動的にサインインできます。

#### 表6.324 リンクの概要

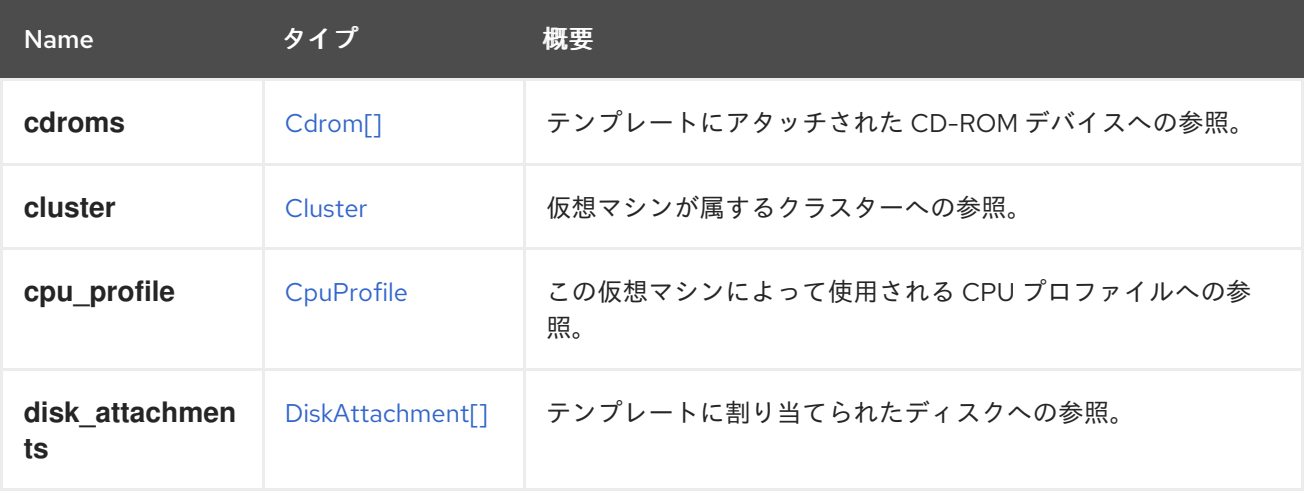

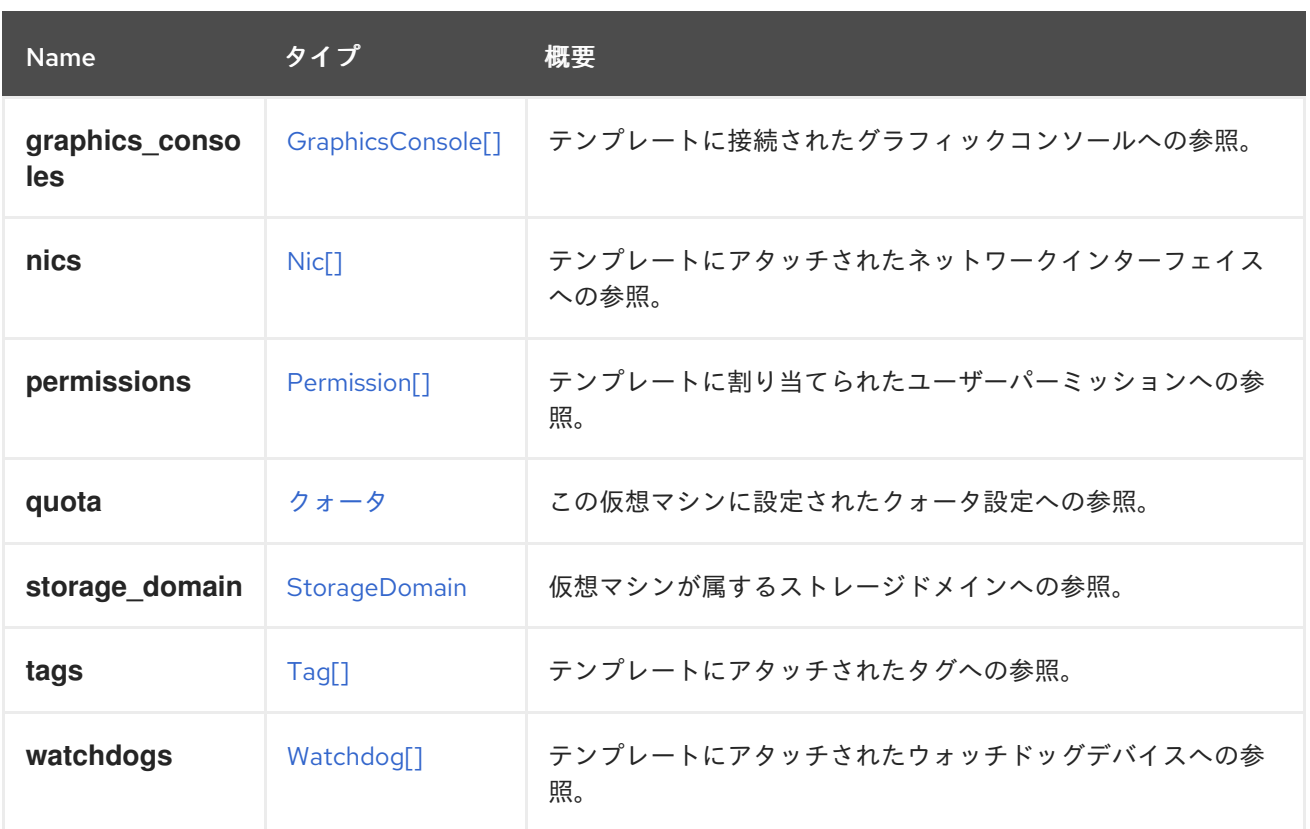

# <span id="page-554-0"></span>6.248. TEMPLATESTATUS ENUM

仮想マシンテンプレートのステータスを表すタイプ。

## 表6.325 値の概要

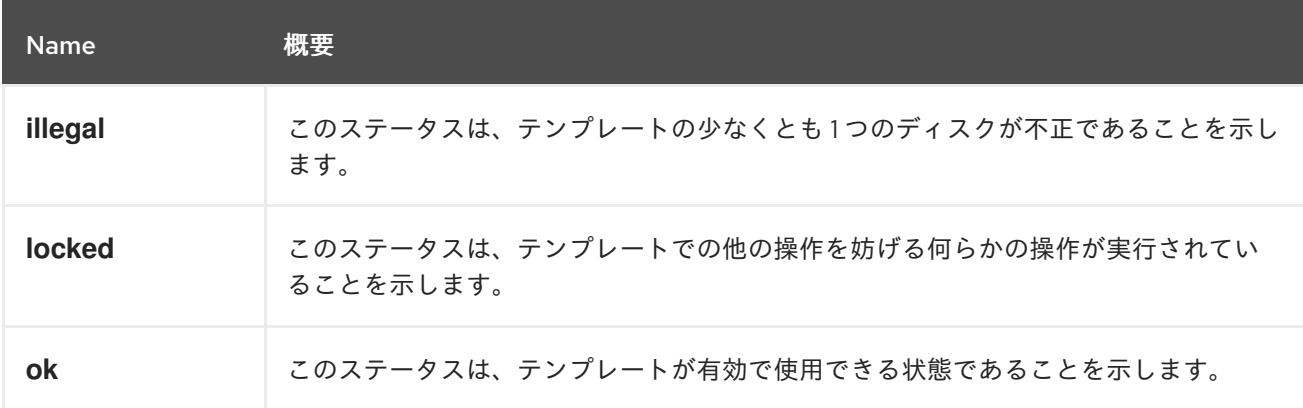

# <span id="page-554-1"></span>6.249. TEMPLATEVERSION 構造体

仮想マシンテンプレートのバージョンを表すタイプ。

### 表6.326 属性の概要

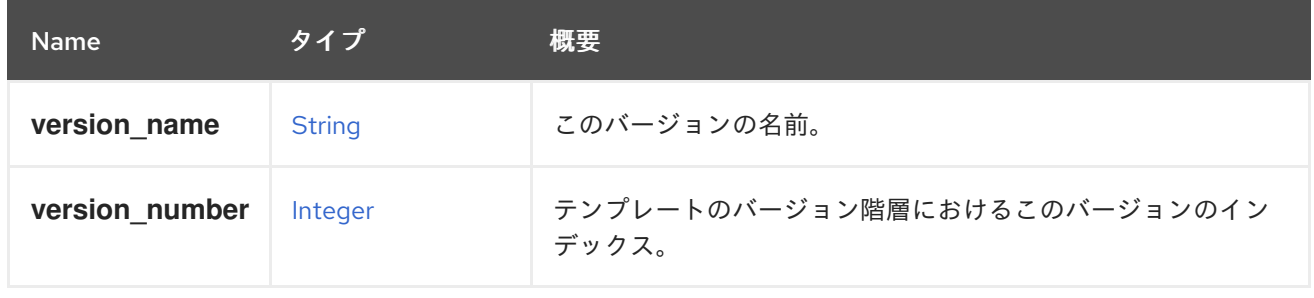

## 6.249.1. version\_number

テンプレートのバージョン階層におけるこのバージョンのインデックス。インデックス1は、ベース バージョンとも呼ばれるテンプレートの元のバージョンを表します。

### 表6.327 リンクの概要

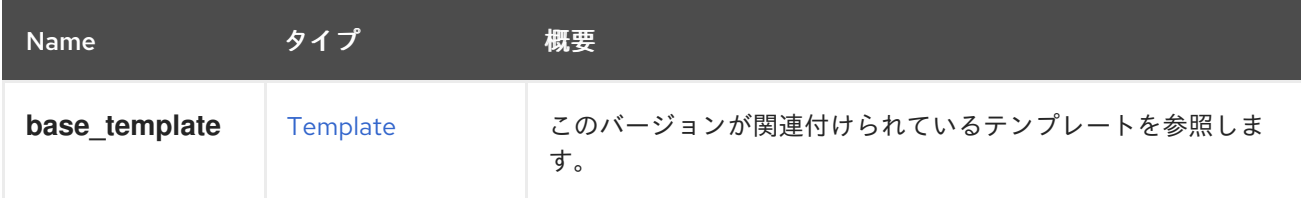

## 6.250. TICKET 構造体

仮想マシンへのアクセスを許可するチケットを表すタイプ。

#### 表6.328 属性の概要

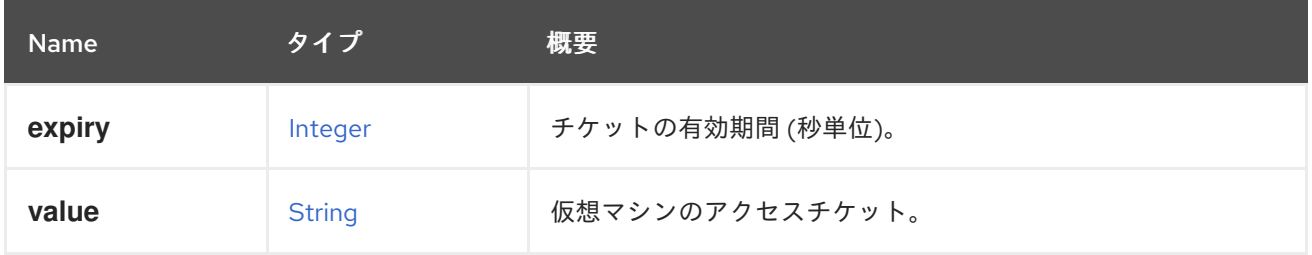

## <span id="page-555-0"></span>6.251. TIMEZONE構造体

タイムゾーンの表現。

### 表6.329 属性の概要

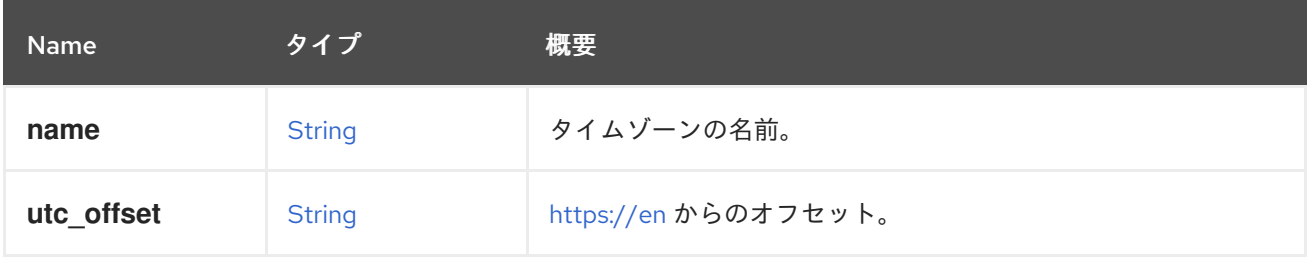

## 6.251.1. utc\_offset

[UTC](https://en.wikipedia.org/wiki/Coordinated_Universal_Time) からのオフセット。

# 6.252. TRANSPARENTHUGEPAGES 構造体

Transparent huge pages (THP) のサポートを表すタイプ。

### 表6.330 属性の概要

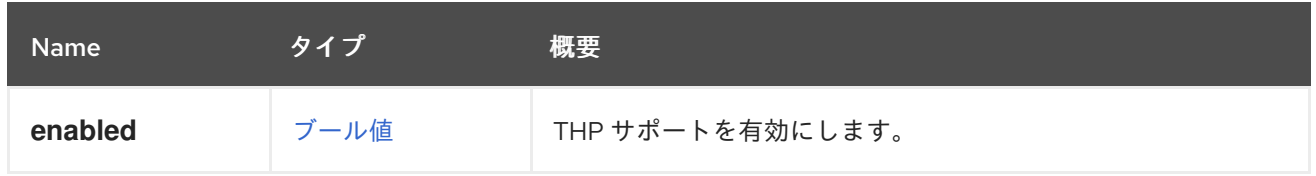

# 6.253. TRANSPORTTYPE ENUM

Gluster ボリュームへのアクセスに使用されるプロトコル。

### 表6.331 値の概要

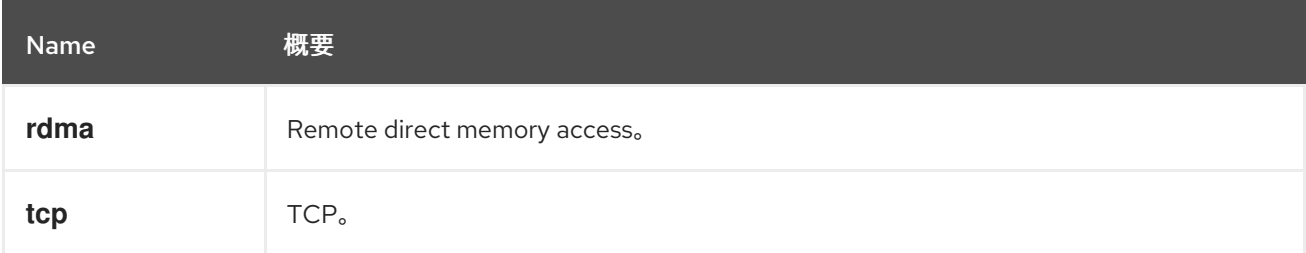

# 6.254. UNMANAGEDNETWORK 構造体

### 表6.332 属性の概要

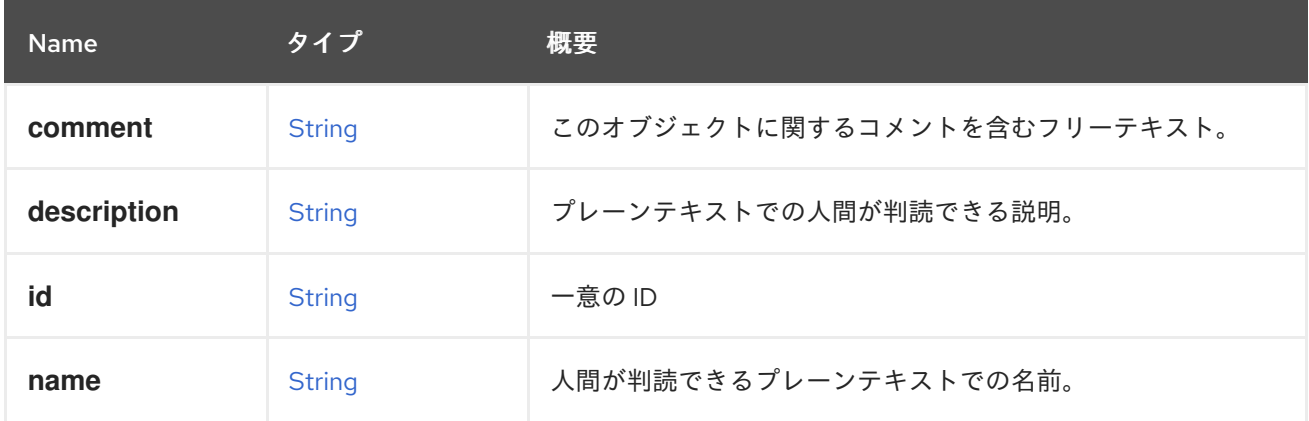

## 表6.333 リンクの概要

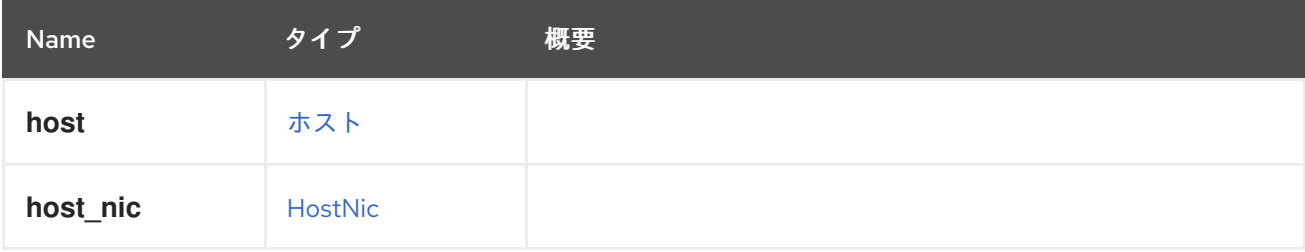

# <span id="page-556-0"></span>6.255. USB 構造体

### 表6.334 属性の概要

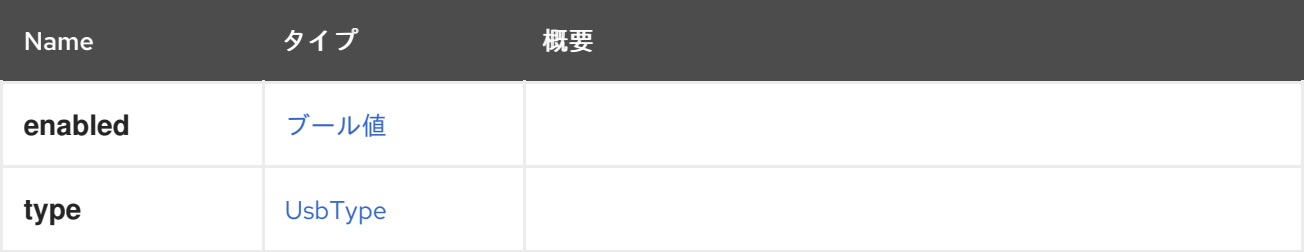

# 6.256. USBTYPE ENUM

表6.335 値の概要

<span id="page-557-1"></span>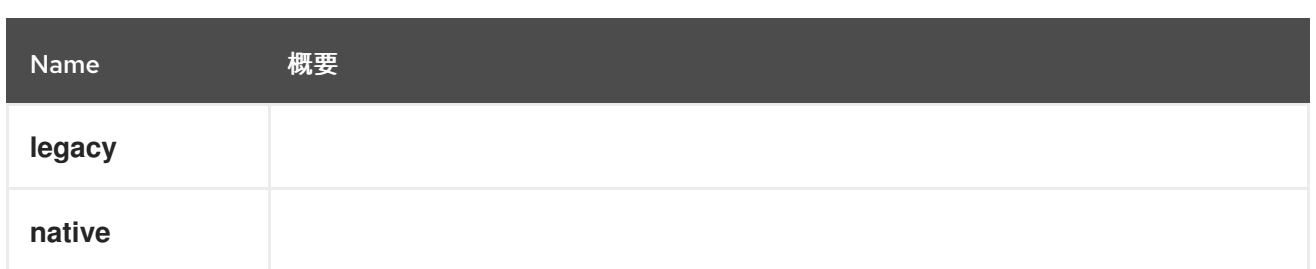

# <span id="page-557-0"></span>6.257. USER 構造体

システム内のユーザーを表します。

### 表6.336 属性の概要

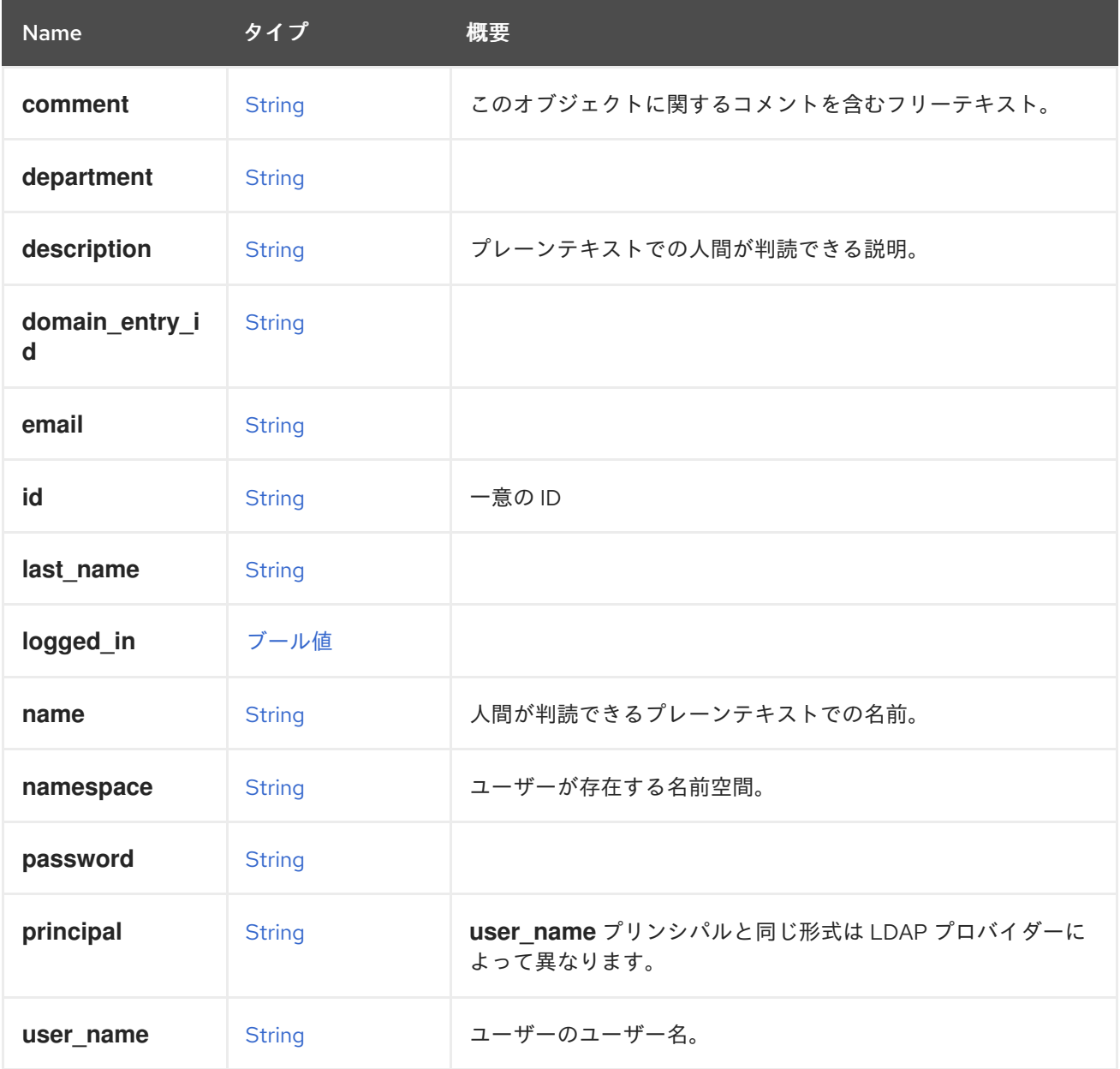

## 6.257.1. namespace

ユーザーが存在する名前空間。ユーザーを LDAP に保存する認可プロバイダーを使用する場合(詳細は [こちら](https://github.com/oVirt/ovirt-engine-extension-aaa-ldap) を参照)、この属性は LDAP の命名コンテキストと同じです。ユーザーをデータベースに保存 する組み込み認証プロバイダーを使用する場合(詳細は [こちら](https://github.com/oVirt/ovirt-engine-extension-aaa-jdbc) を参照)、この属性は無視されます。

## 6.257.2. principal

user\_name プリンシパルと同じ形式は LDAP プロバイダーによって異なります。ほとんどの LDAP プ ロバイダーの場合、**uid** LDAP 属性の値です。Active Directory の場合は、ユーザープリンシパル名 (UPN)になります。

### 6.257.3. user\_name

ユーザーのユーザー名。フォーマットは、認可プロバイダーのタイプによって異なります。ほとんどの LDAP プロバイダーの場合、**uid** LDAP 属性の値です。Active Directory の場合は、ユーザープリンシパ ル名(UPN)になります。**UPN** または **uid** の後に認証プロバイダー名が続く必要があります。たとえ ば、**uid** 属性を使用する LDAP の場合、**myuser@myextension-authz** になります。**UPN** を使用する Active Directory の場合、**myuser@mysubdomain.mydomain.com@myextension-authz** です。この 属性は、新規ユーザーを追加する際に必須のパラメーターです。

#### 表6.337 リンクの概要

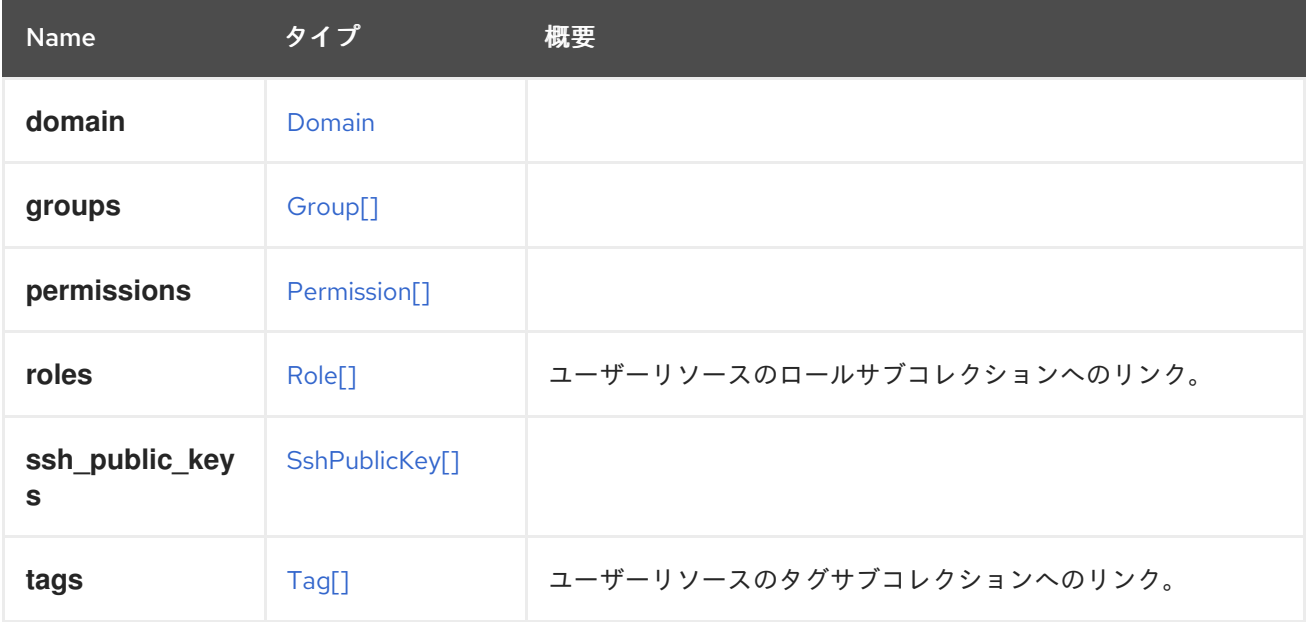

## 6.258. VALUE 構造体

### 表6.338 属性の概要

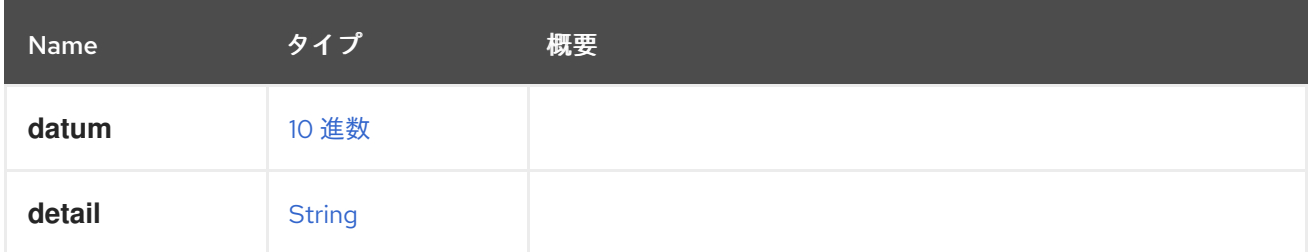

## 6.259. VALUETYPE ENUM

#### 表6.339 値の概要

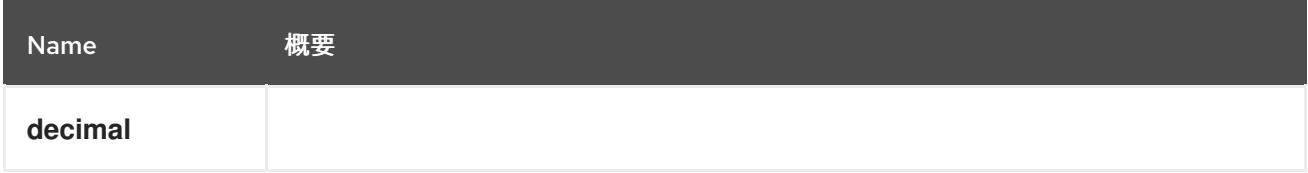

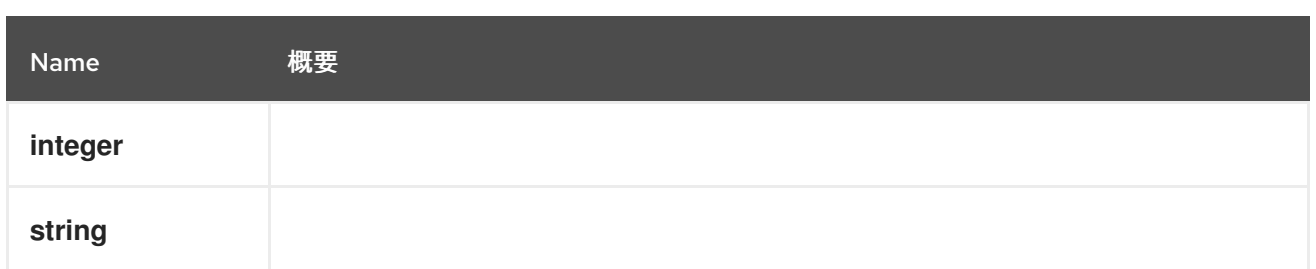

# 6.260. VCPUPIN 構造体

### 表6.340 属性の概要

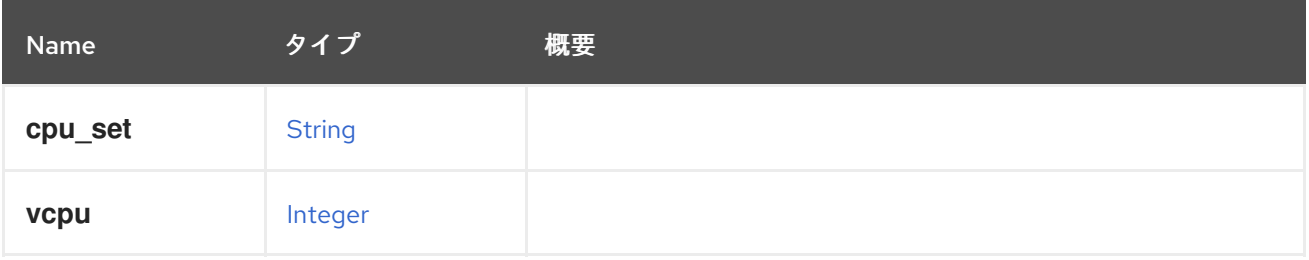

# 6.261. VENDOR 構造体

## 表6.341 属性の概要

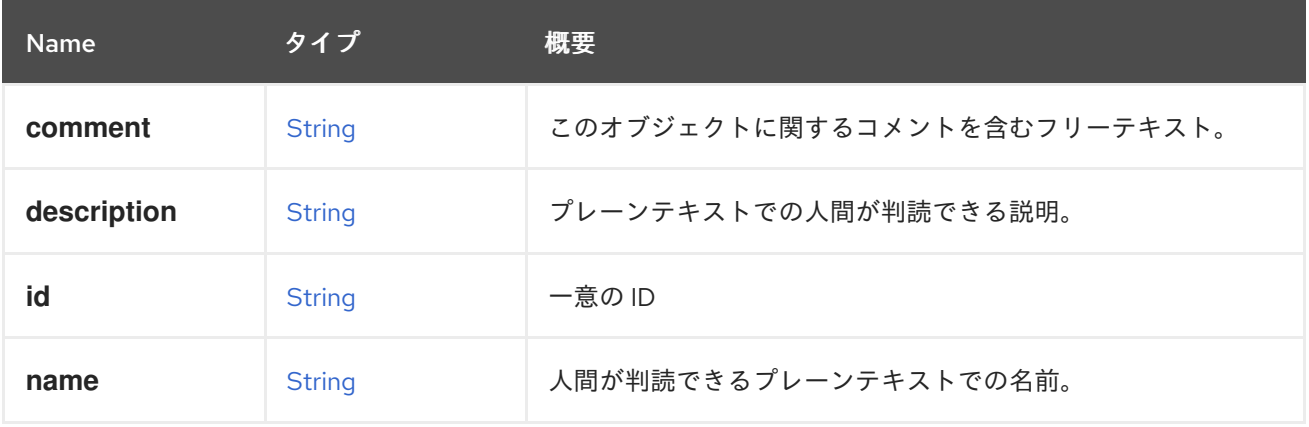

# <span id="page-559-0"></span>6.262. VERSION構造体

### 表6.342 属性の概要

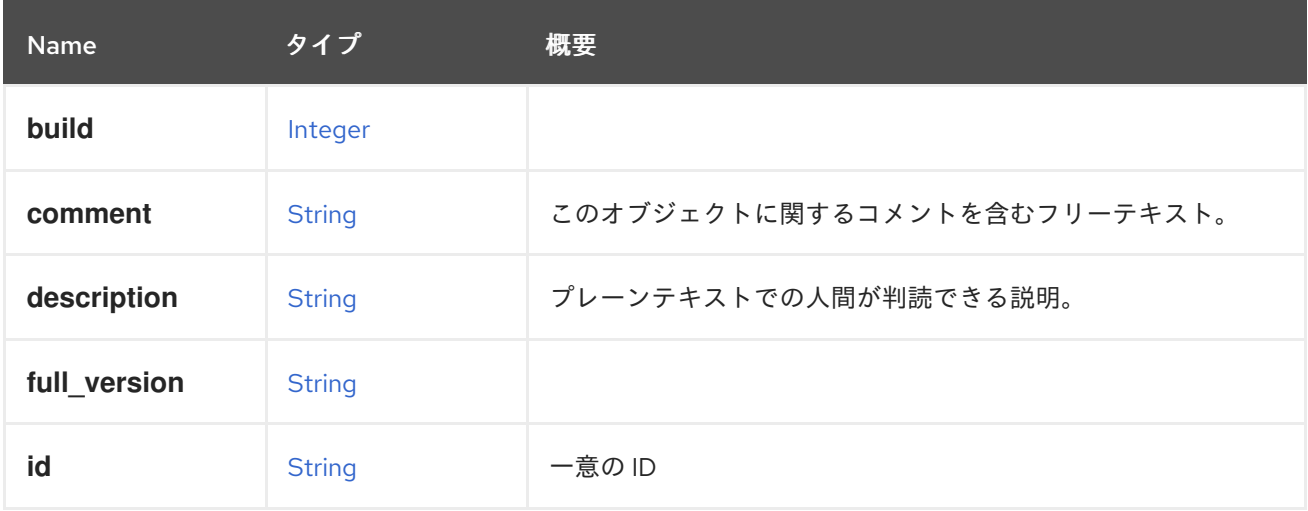

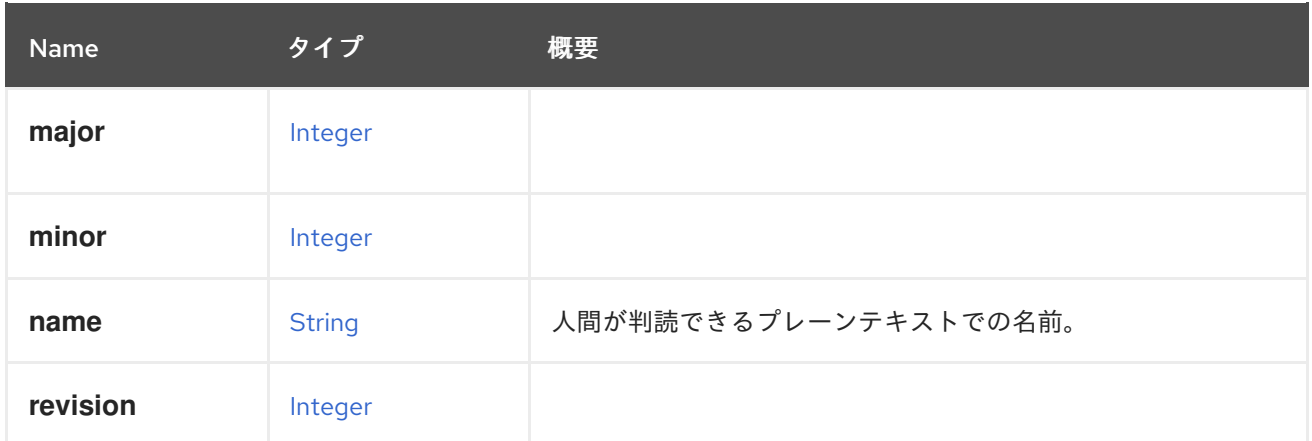

# <span id="page-560-0"></span>6.263. VIRTIOSCSI STRUCT

virtio-SCSI のサポートを表すタイプ。サポートされている場合は、SCSI ゲストデバイスに virtio ドラ イバーを使用します。

### 表6.343 属性の概要

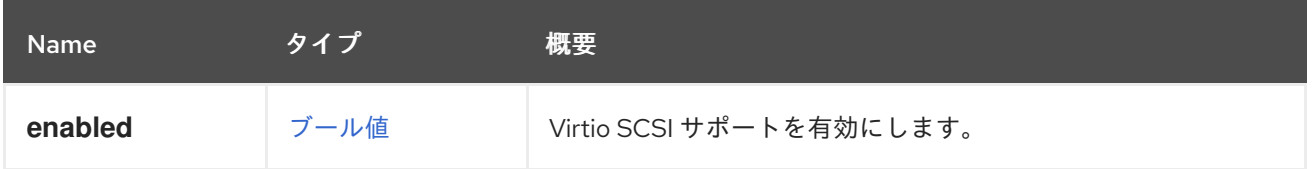

# 6.264. VIRTUALNUMANODE STRUCT

仮想 NUMA ノードを表します。

XML 表現の例:

```
<vm_numa_node href="/ovirt-engine/api/vms/123/numanodes/456" id="456">
 <cpu><cores>
   <core>
    <index>0</index>
   </core</cores>
 </cpu<index>0</index>
 <memory>1024</memory>
 <numa_node_pins>
  <numa_node_pin>
   <index>0</index>
  </numa_node_pin>
 </numa_node_pins>
 <vm href="/ovirt-engine/api/vms/123" id="123" />
</vm_numa_node>
```
表6.344 属性の概要

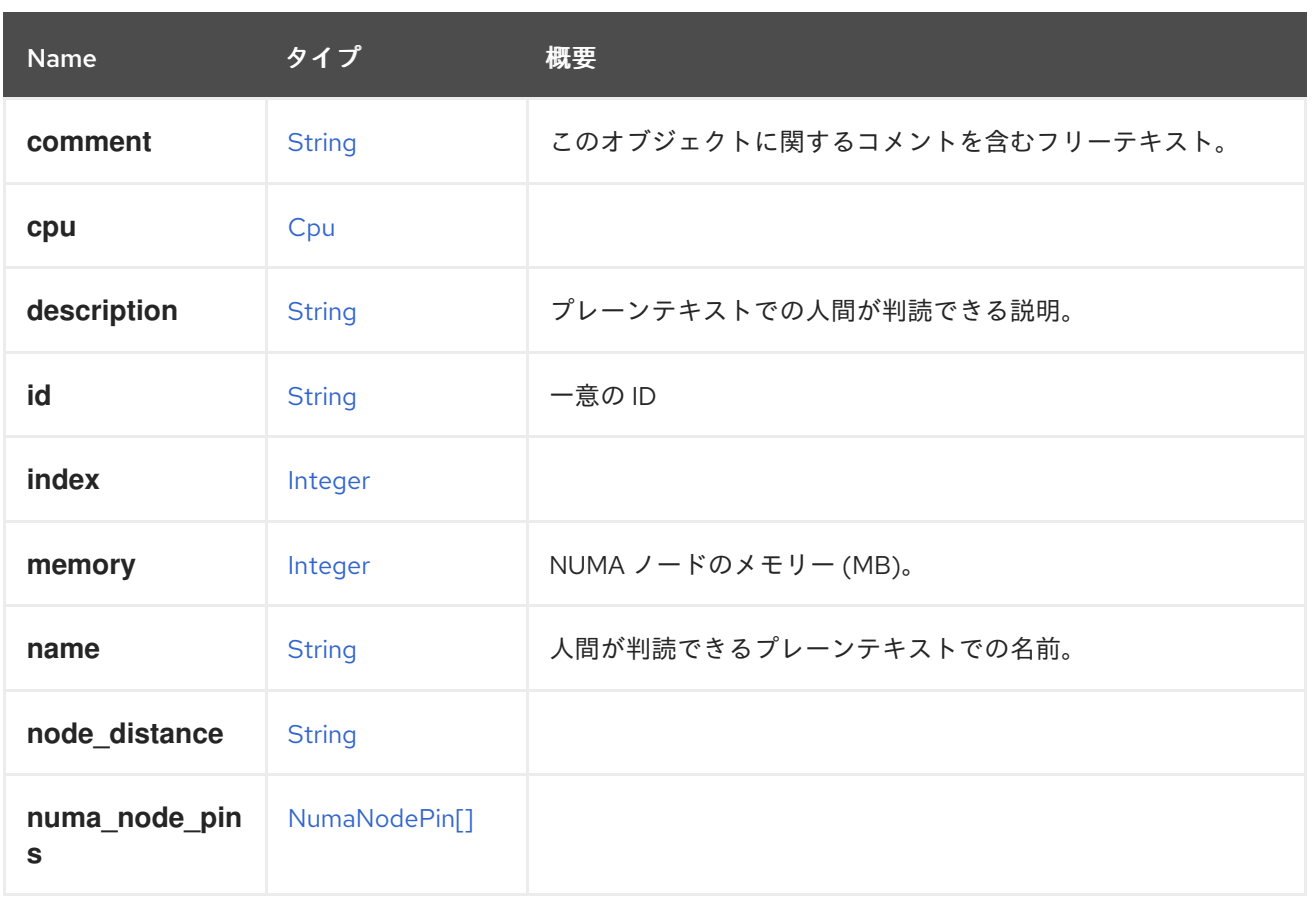

### 表6.345 リンクの概要

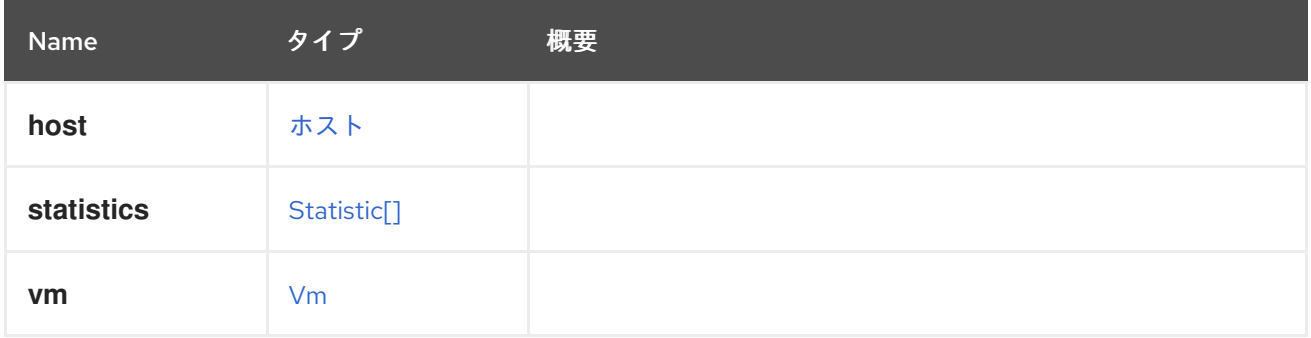

# 6.265. VLAN 構造体

仮想 LAN (VLAN) タイプを表すタイプ。

## 表6.346 属性の概要

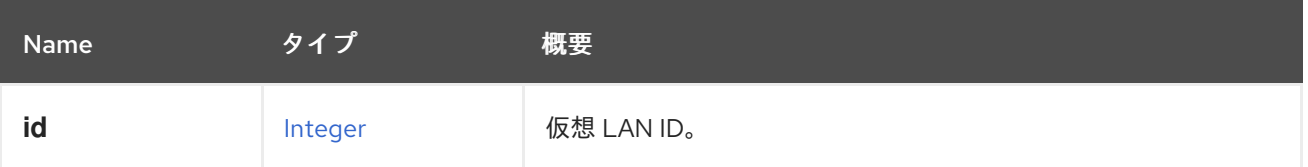

# 6.266. VM 構造体

仮想マシンを表します。

## 表6.347 属性の概要

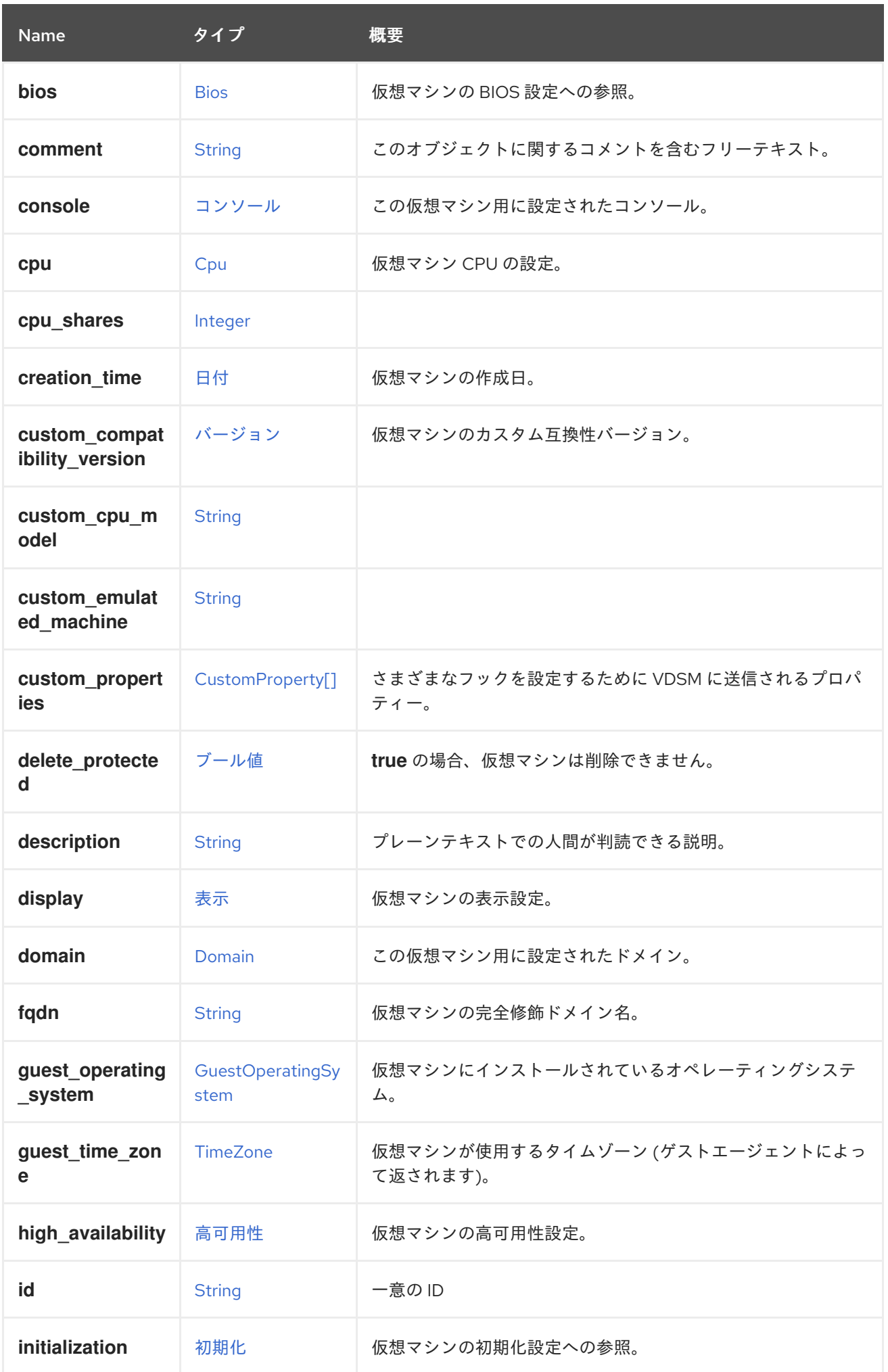

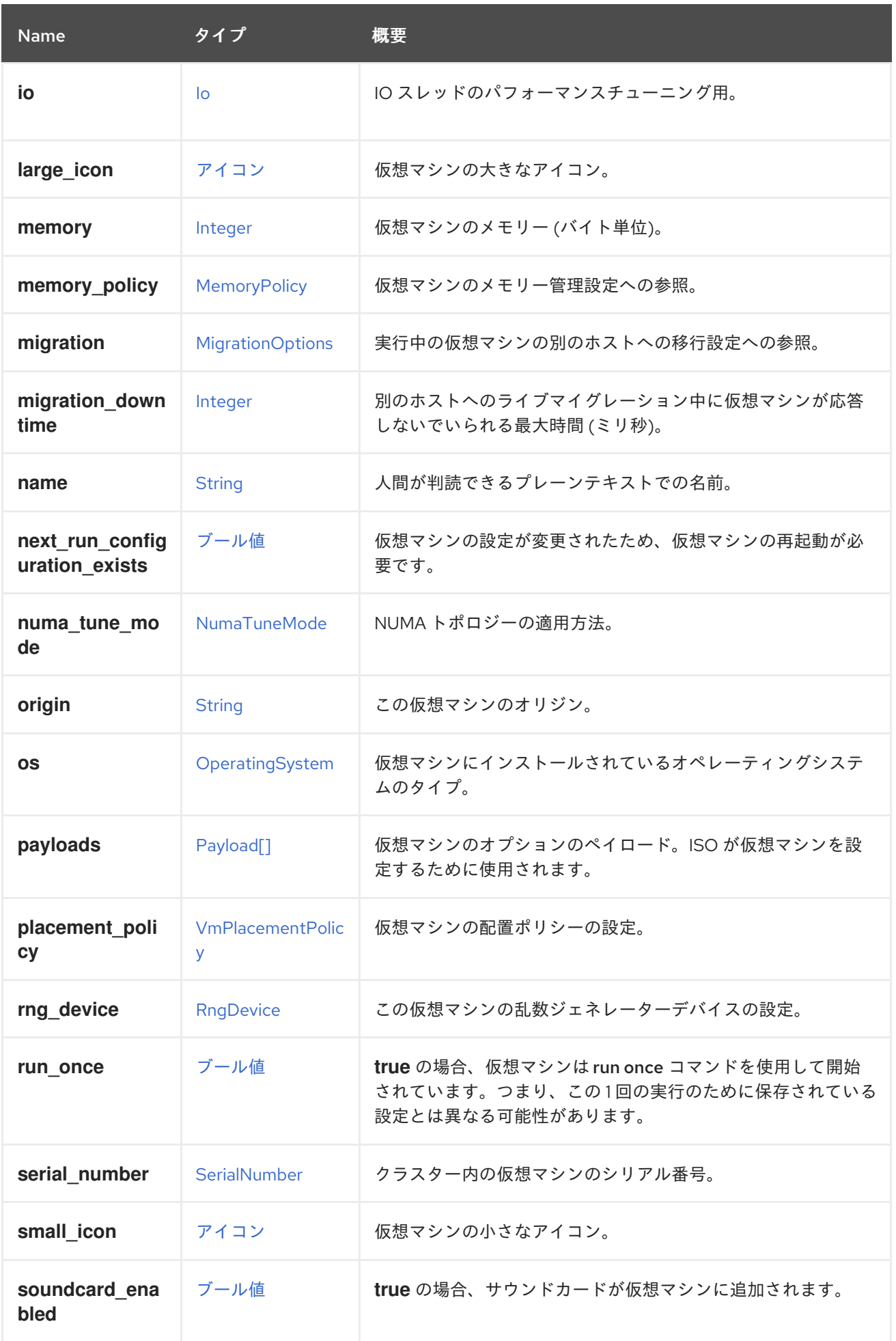

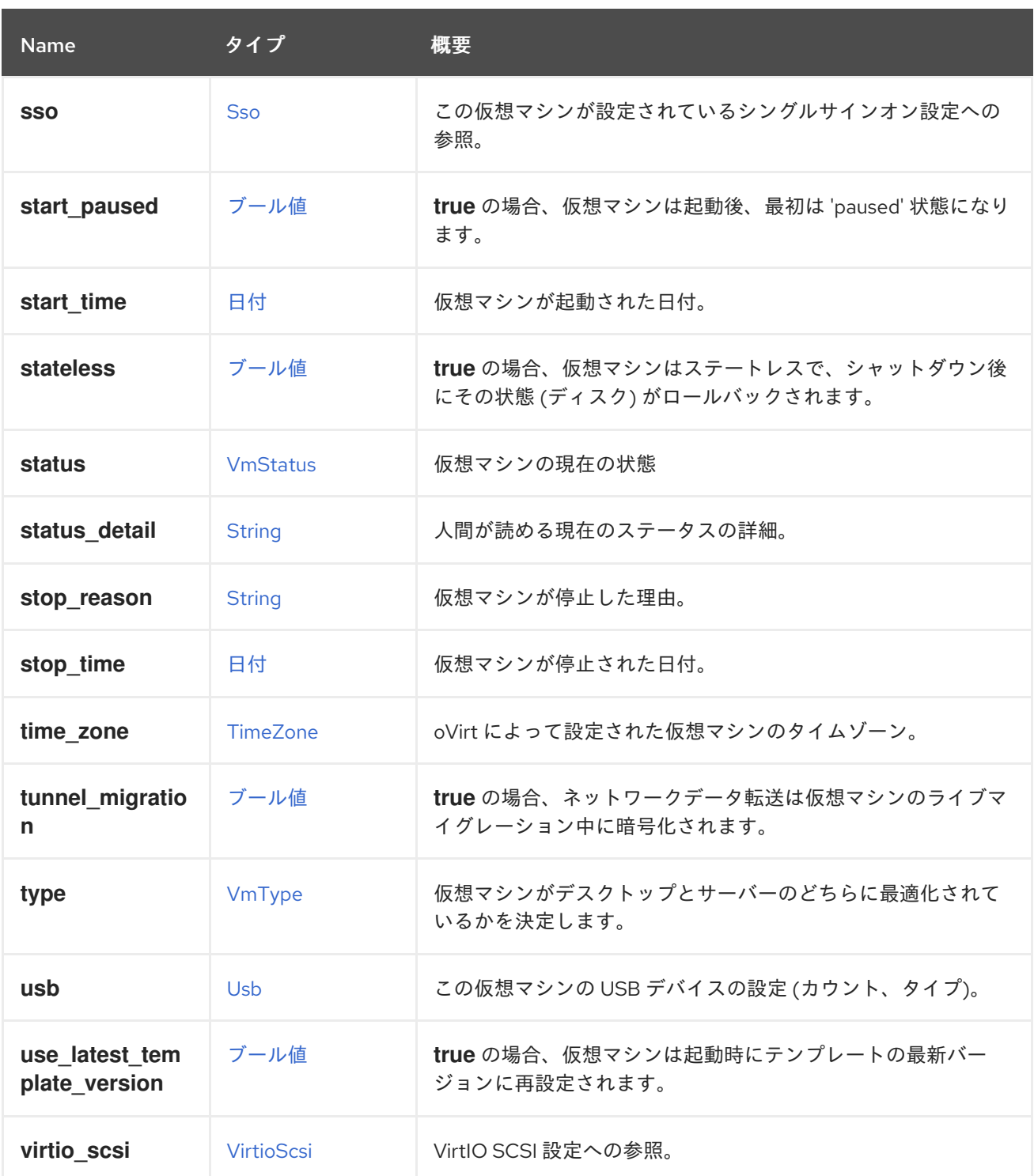

#### 6.266.1. cpu

Π

仮想マシン CPU の設定。

ソケット設定は、仮想マシンを再起動せずに更新できます。コアとスレッドは再起動する必要がありま す。

たとえば、ソケットの数をすぐに 4 に変更し、再起動後にコアとスレッドの数を 2 に変更するには、以 下のリクエストを送信します。

PUT /ovirt-engine/api/vms/123

リクエスト本文は以下のようになります。

<span id="page-565-0"></span>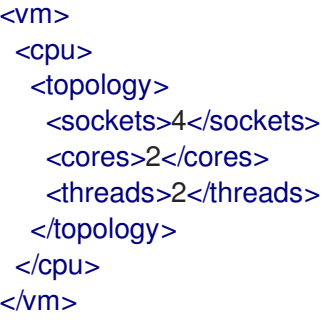

### 6.266.2. custom\_compatibility\_version

仮想マシンのカスタム互換性バージョン。

仮想マシンを独自の互換性バージョンにカスタマイズできるようにしま す。custom compatibility version が設定されている場合、この特定の仮想マシンのクラスター互換 性バージョンをオーバーライドします。

仮想マシンの互換バージョンは、仮想マシンが格納されているデータセンターによって制限され、仮想 マシンが実行される予定のホストの機能に対してチェックされます。

### 6.266.3. high\_availability

仮想マシンの高可用性設定。設定されている場合、仮想マシンが予期せずダウンしたときに自動的に再 起動されます。

#### 6.266.4. large\_icon

仮想マシンの大きなアイコン。ユーザーが設定するか、オペレーティングシステムに従って設定された イメージを参照します。

#### 6.266.5. memory

仮想マシンのメモリー (バイト単位)。

たとえば、1 ギビバイト (GiB) のメモリーを含むように仮想マシンを更新するには、次の要求を送信し ます。

PUT /ovirt-engine/api/vms/123

リクエスト本文は、以下のようになります。

```
<vm><memory>1073741824</memory>
</vm>
```
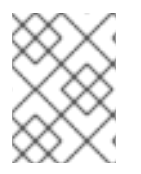

### 注記

この例のメモリーは、次の式を使用してバイトに変換されます: 1 GiB = 2<sup>30</sup> バイト = 1073741824 バイト。

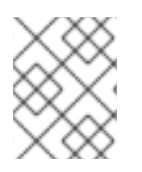

## 注記

メモリーホットプラグは、Red Hat Virtualization 3.6 以降でサポートされています。上記 の例では、仮想マシンの実行中にメモリーを増やすことができます。

## 6.266.6. migration\_downtime

別のホストへのライブマイグレーション中に仮想マシンが応答しないでいられる最大時間 (ミリ秒)。

仮想マシンに対して明示的に設定するか、**engine-config -s DefaultMaximumMigrationDowntime= [value]** で設定します。

## 6.266.7. next\_run\_configuration\_exists

仮想マシンの設定が変更されたため、仮想マシンの再起動が必要です。変更された設定は、仮想マシン の シャットダウン 処理時に適用されます。

6.266.8. origin

この仮想マシンのオリジン。

値:

- **ovirt**  $\bullet$
- **rhev**
- **vmware**
- **xen**
- **external**
- **hosted\_engine**
- **managed\_hosted\_engine**
- **kvm**
- **physical\_machine**
- **hyperv**

6.266.9. placement\_policy

仮想マシンの配置ポリシーの設定。

この設定を更新して、仮想マシンを1つ以上のホストにピニングできます。

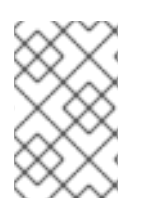

## 注記

複数のホストにピニングされた仮想マシンはライブマイグレーションできませんが、ホ ストに障害が発生した場合、高可用性になるように設定された仮想マシンは、仮想マシ ンがピニングされている他のホストの 1 つで自動的に再起動されます。

たとえば、仮想マシンを 2 つのホストに固定するには、以下のリクエストを送信します。

PUT /api/vms/123

リクエスト本文は以下のようになります。

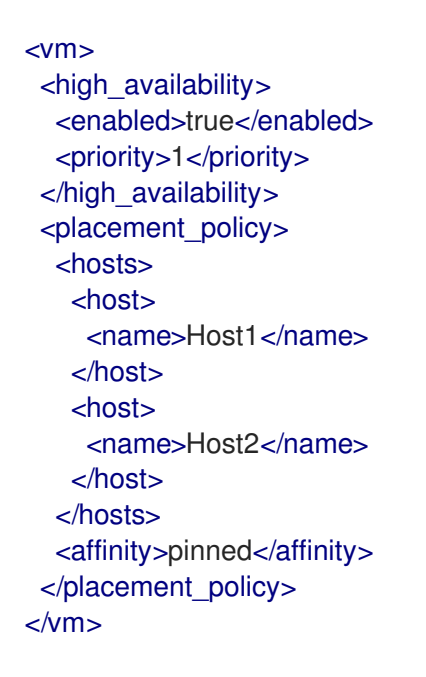

### 6.266.10. small\_icon

仮想マシンの小さなアイコン。ユーザーが設定するか、オペレーティングシステムに従って設定された イメージを参照します。

### 6.266.11. sso

この仮想マシンが設定されているシングルサインオン設定への参照。コンソールを開くと、ユーザーは 仮想マシンのオペレーティングシステムに自動的にサインインできます。

### 6.266.12. stop\_reason

仮想マシンが停止した理由。オプションで、仮想マシンをシャットダウンするときにユーザーが設定し ます。

### 表6.348 リンクの概要

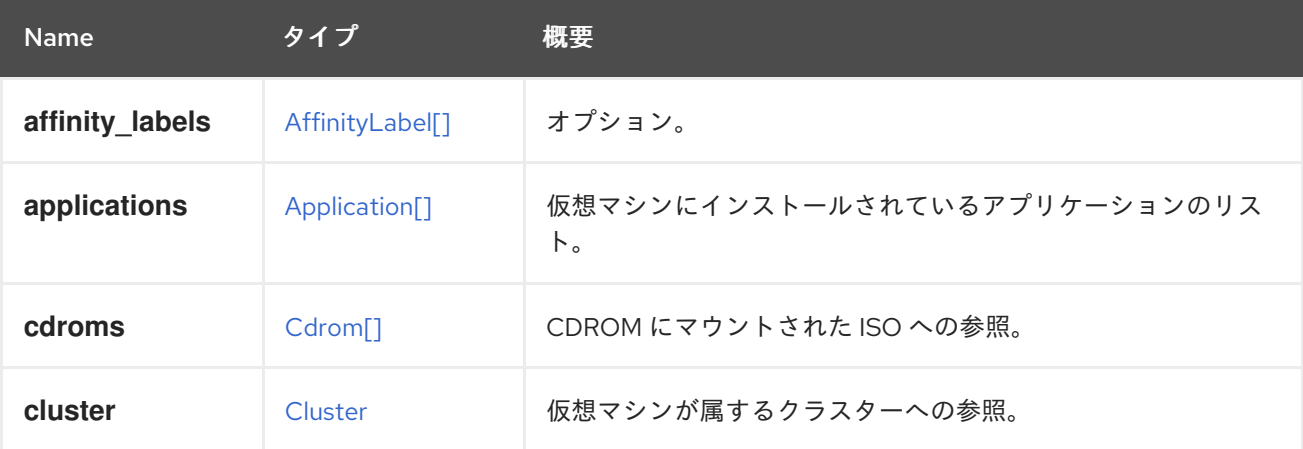

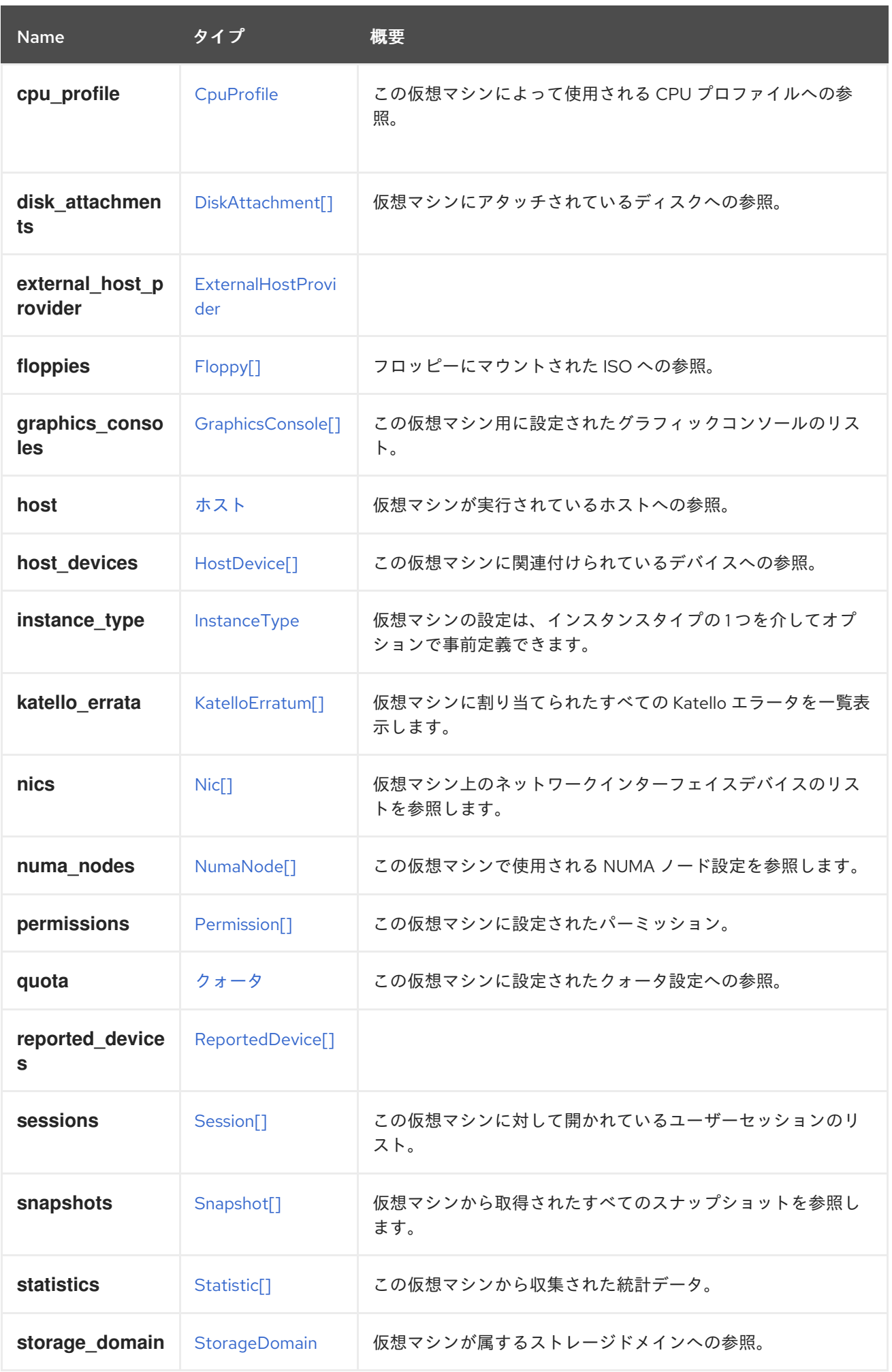

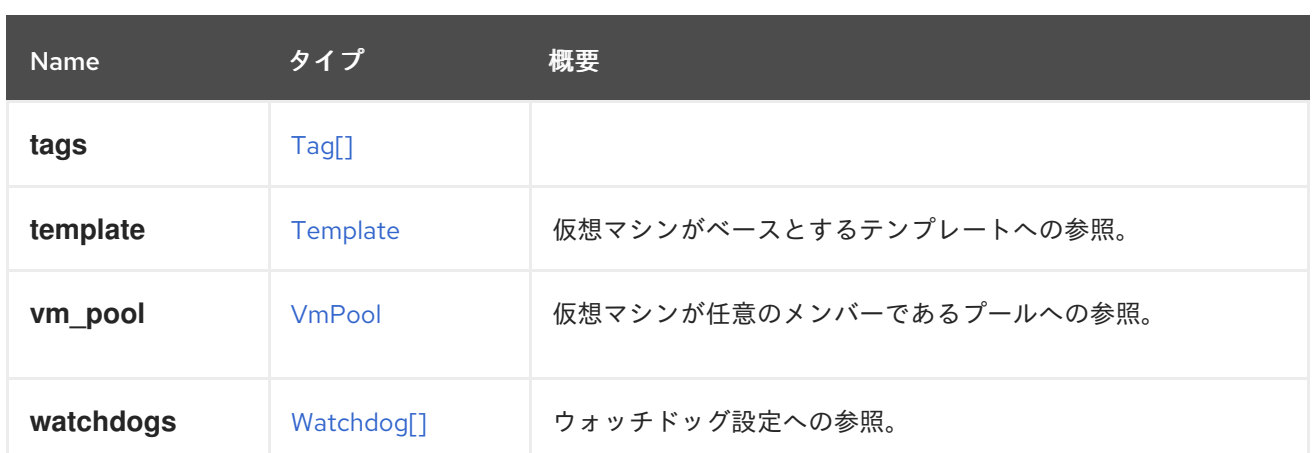

## 6.266.13. affinity\_labels

オプション。サブクラスターのラベル付けに使用されます。

## 6.266.14. katello\_errata

仮想マシンに割り当てられたすべての Katello エラータを一覧表示します。

GET /ovirt-engine/api/vms/123/katelloerrata

以下のような XML で応答を受け取ります。

```
<katello_errata>
 <katello_erratum href="/ovirt-engine/api/katelloerrata/456" id="456">
  <name>RHBA-2013:XYZ</name>
  <description>The description of the erratum</description>
  <title>some bug fix update</title>
  <type>bugfix</type>
  <issued>2013-11-20T02:00:00.000+02:00</issued>
  <solution>Few guidelines regarding the solution</solution>
  <summary>Updated packages that fix one bug are now available for XYZ</summary>
  <packages>
   <package>
    <name>libipa_hbac-1.9.2-82.11.el6_4.i686</name>
   </package>
   ...
  </packages>
 </katello_erratum>
 ...
</katello_errata>
```
## <span id="page-569-0"></span>6.267. VMAFFINITY ENUM

#### 表6.349 値の概要

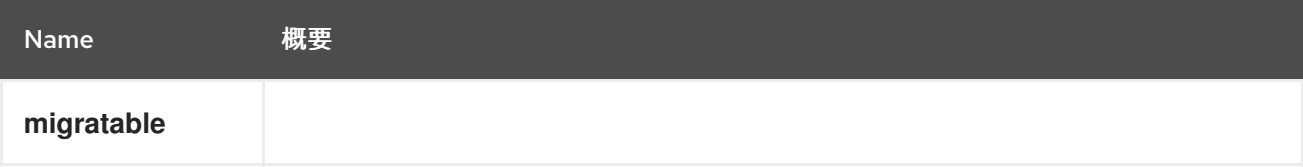

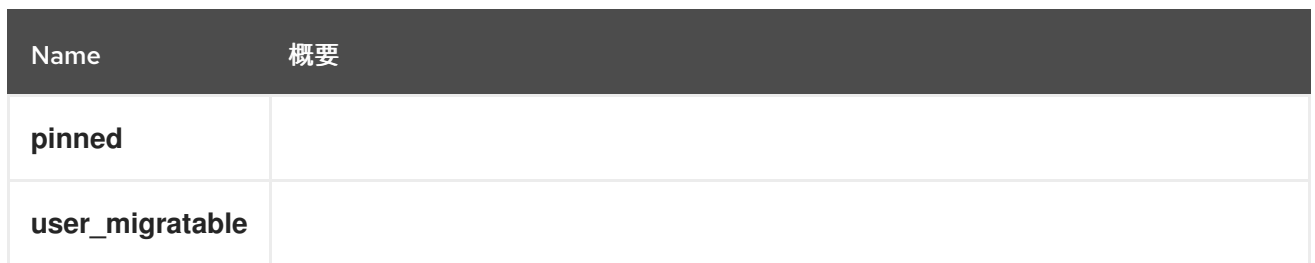

# 6.268. VMBASE 構造体

基本的な仮想マシン設定を表します。これは、仮想マシン、テンプレート、およびインスタンスタイプ で使用されます。

## 表6.350 属性の概要

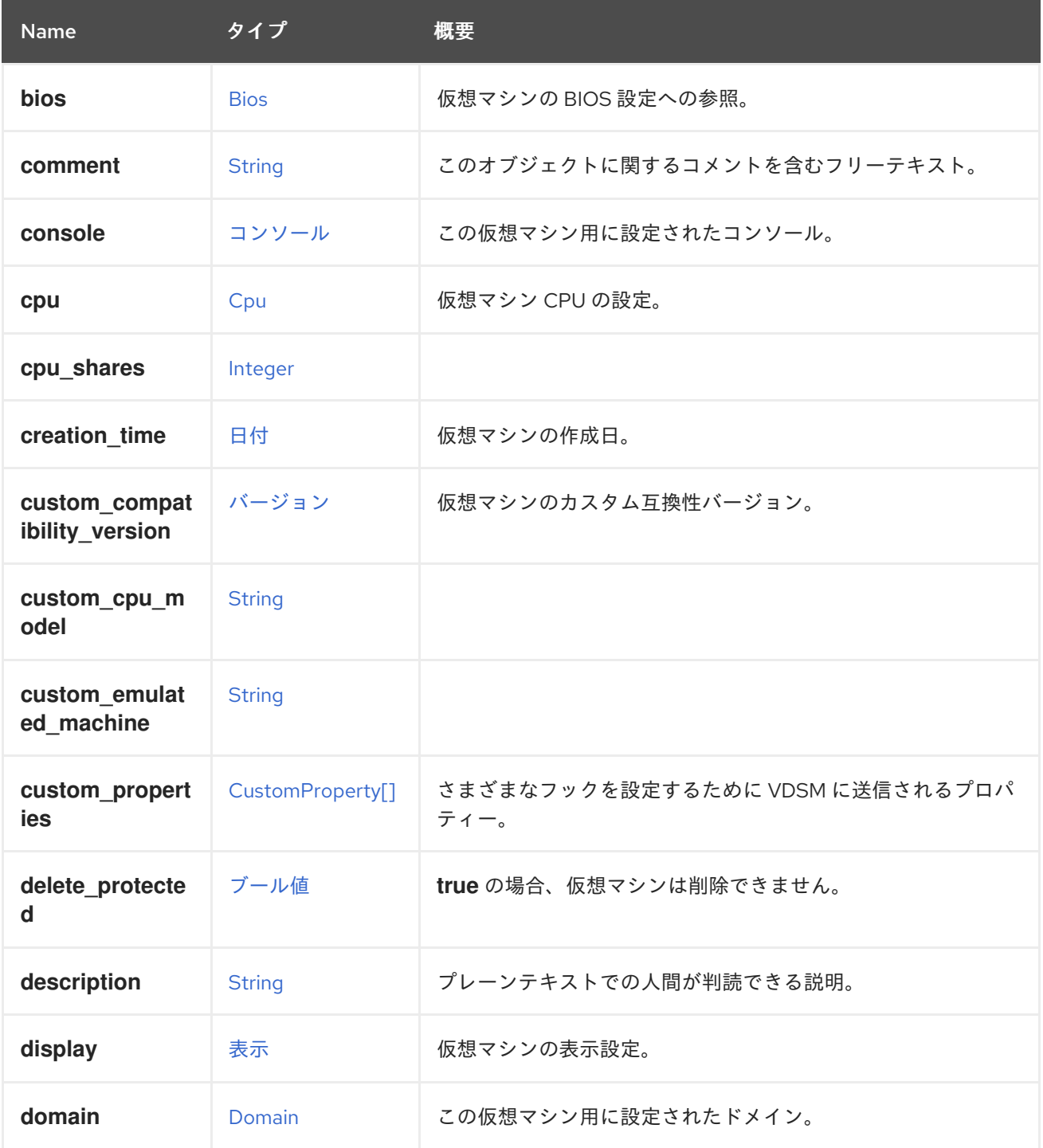

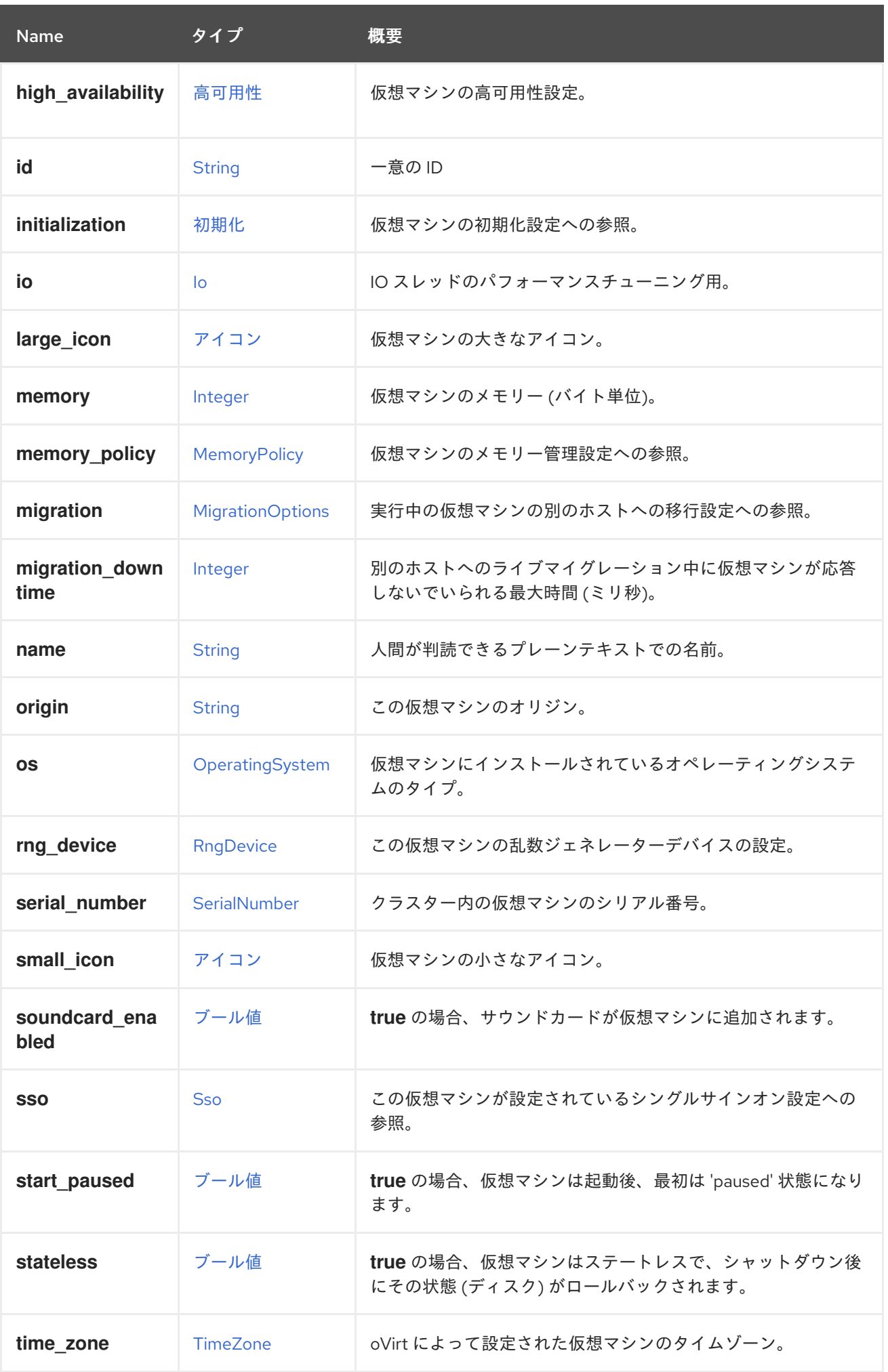

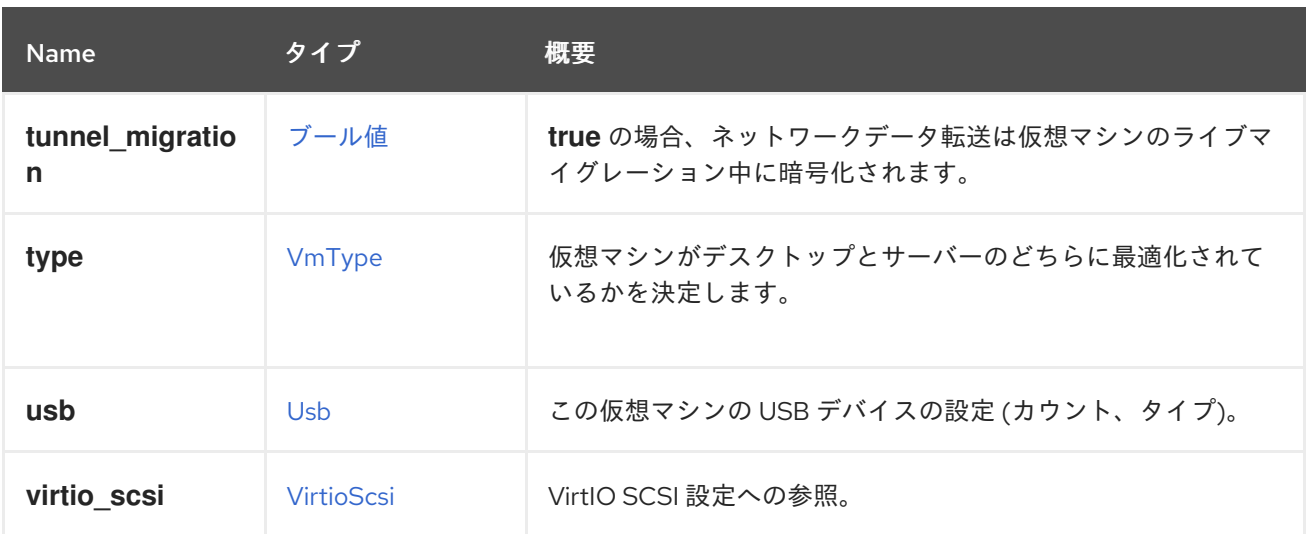

#### 6.268.1. cpu

仮想マシン CPU の設定。

ソケット設定は、仮想マシンを再起動せずに更新できます。コアとスレッドは再起動する必要がありま す。

たとえば、ソケットの数をすぐに 4 に変更し、再起動後にコアとスレッドの数を 2 に変更するには、以 下のリクエストを送信します。

PUT /ovirt-engine/api/vms/123

リクエスト本文は以下のようになります。

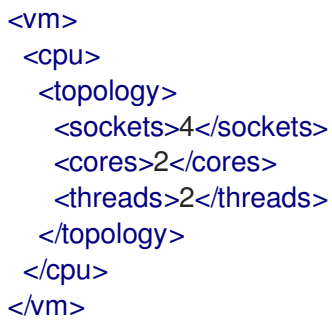

#### 6.268.2. custom\_compatibility\_version

仮想マシンのカスタム互換性バージョン。

仮想マシンを独自の互換性バージョンにカスタマイズできるようにしま す。**custom\_compatibility\_version** が設定されている場合、この特定の仮想マシンのクラスター互換 性バージョンをオーバーライドします。

仮想マシンの互換バージョンは、仮想マシンが格納されているデータセンターによって制限され、仮想 マシンが実行される予定のホストの機能に対してチェックされます。

#### 6.268.3. high\_availability

仮想マシンの高可用性設定。設定されている場合、仮想マシンが予期せずダウンしたときに自動的に再 起動されます。

## 6.268.4. large\_icon

仮想マシンの大きなアイコン。ユーザーが設定するか、オペレーティングシステムに従って設定された イメージを参照します。

#### 6.268.5. memory

仮想マシンのメモリー (バイト単位)。

たとえば、1 ギビバイト (GiB) のメモリーを含むように仮想マシンを更新するには、次の要求を送信し ます。

PUT /ovirt-engine/api/vms/123

リクエスト本文は、以下のようになります。

 $<$ vm $>$ <memory>1073741824</memory>  $<$ /vm $>$ 

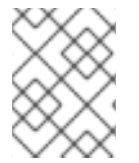

#### 注記

この例のメモリーは、次の式を使用してバイトに変換されます: 1 GiB = 2<sup>30</sup> バイト = 1073741824 バイト。

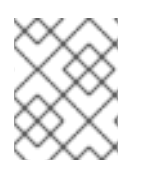

### 注記

メモリーホットプラグは、Red Hat Virtualization 3.6 以降でサポートされています。上記 の例では、仮想マシンの実行中にメモリーを増やすことができます。

### 6.268.6. migration\_downtime

別のホストへのライブマイグレーション中に仮想マシンが応答しないでいられる最大時間 (ミリ秒)。

仮想マシンに対して明示的に設定するか、**engine-config -s DefaultMaximumMigrationDowntime= [value]** で設定します。

6.268.7. origin

この仮想マシンのオリジン。

値:

- **ovirt**
- **rhev**
- **vmware**
- **xen**
- **external**
- **hosted\_engine**
- **managed\_hosted\_engine**
- **kvm**
- **physical\_machine**
- **hyperv**

### 6.268.8. small\_icon

仮想マシンの小さなアイコン。ユーザーが設定するか、オペレーティングシステムに従って設定された イメージを参照します。

### 6.268.9. sso

この仮想マシンが設定されているシングルサインオン設定への参照。コンソールを開くと、ユーザーは 仮想マシンのオペレーティングシステムに自動的にサインインできます。

### 表6.351 リンクの概要

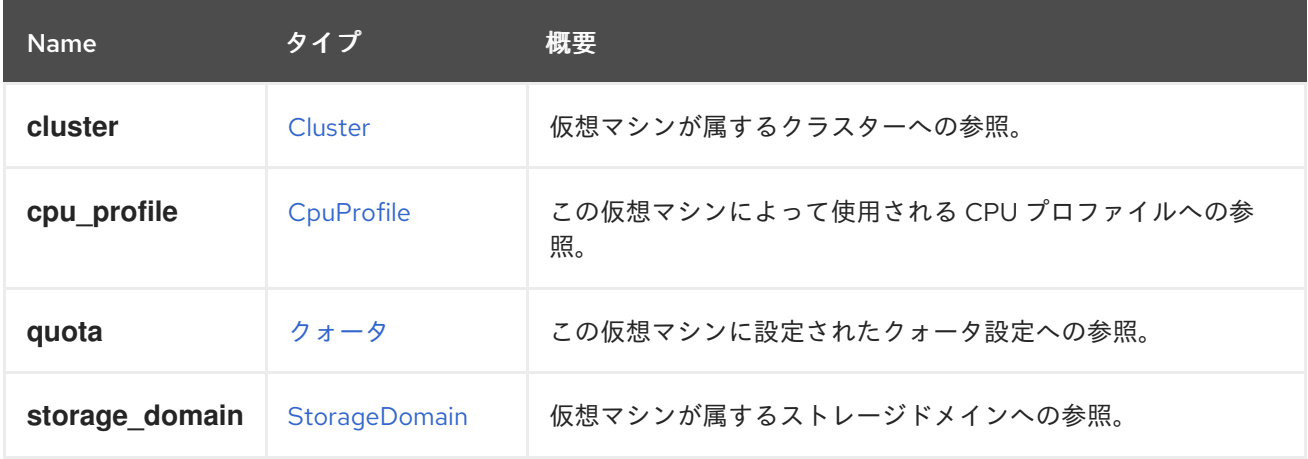

## 6.269. VMDEVICETYPEENUM

#### 表6.352 値の概要

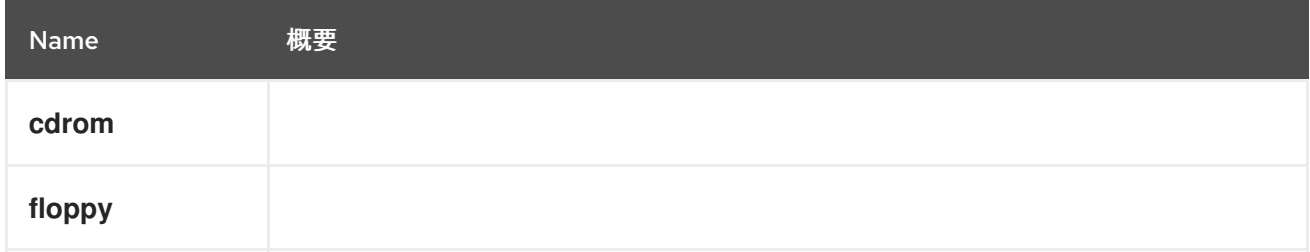

# <span id="page-574-0"></span>6.270. VMPLACEMENTPOLICY構造体

#### 表6.353 属性の概要

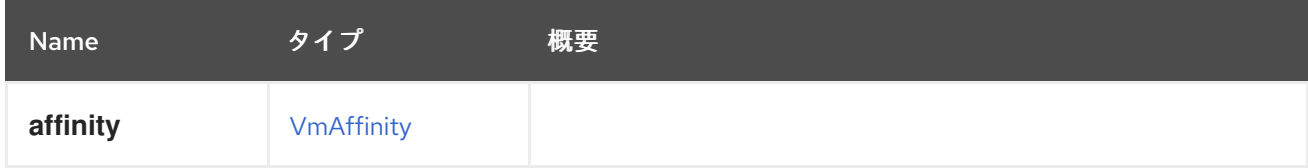

#### 表6.354 リンクの概要

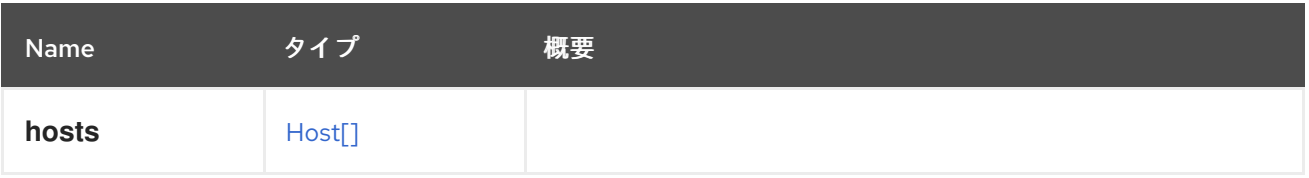

# <span id="page-575-0"></span>6.271. VMPOOL 構造体

### 表6.355 属性の概要

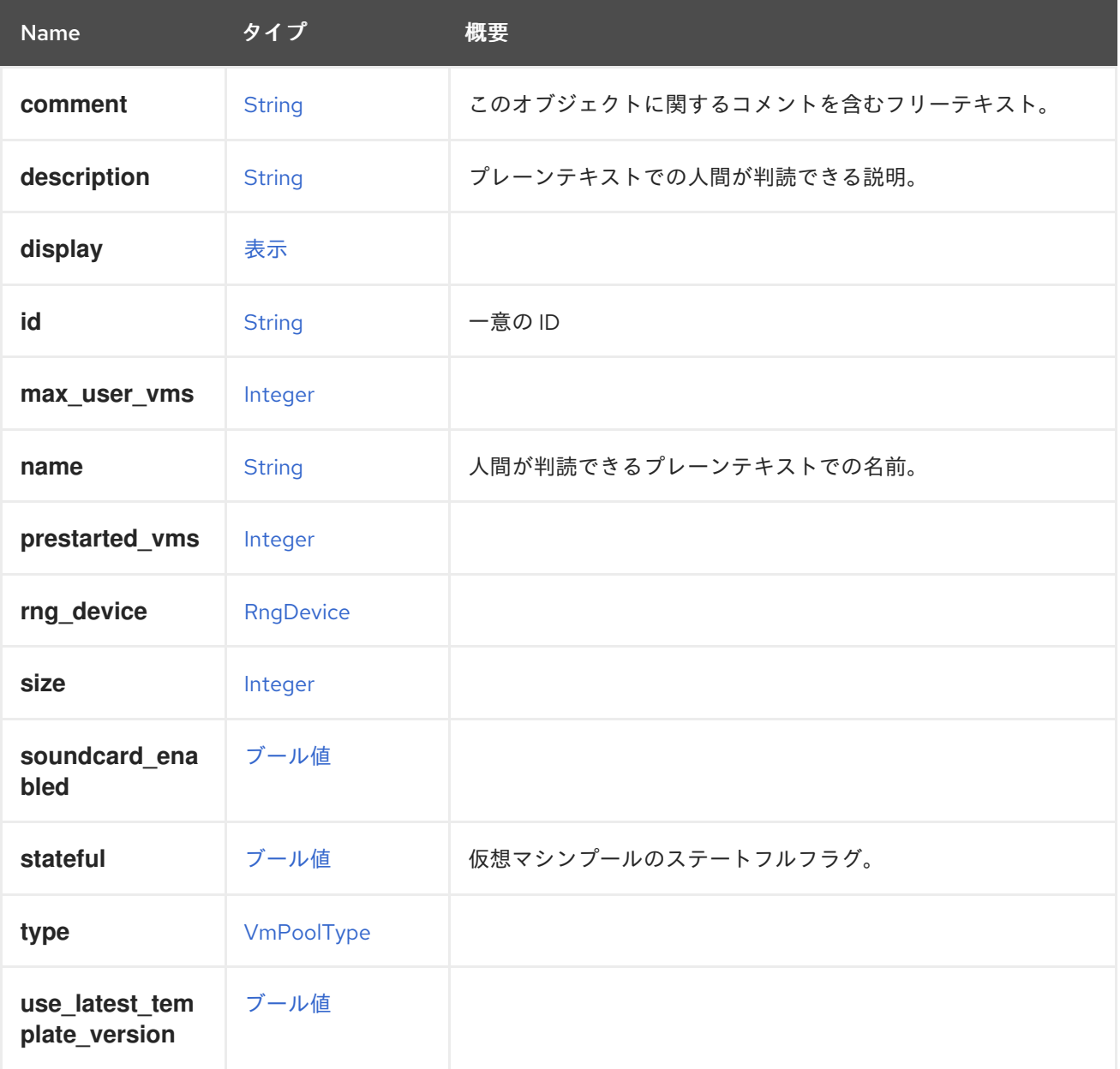

### 6.271.1. stateful

仮想マシンプールのステートフルフラグ。

ステートフル仮想マシンプールの仮想マシンは、常にステートフルモードで起動されます (ステートレ ススナップショットは作成されません)。仮想マシンが別のユーザーに渡された場合でも、仮想マシン の状態は保持されます。
#### 表6.356 リンクの概要

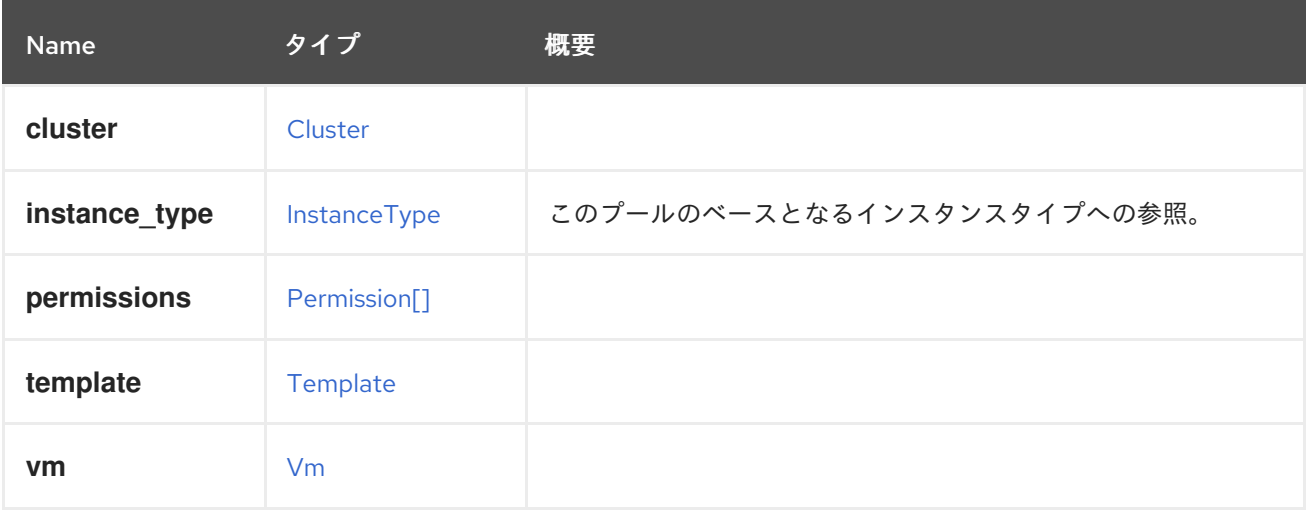

### 6.271.2. instance\_type

このプールのベースとなるインスタンスタイプへの参照。プールの作成時にのみ設定でき、編集はでき ません。

## 6.272. VMPOOLTYPE ENUM

### 表6.357 値の概要

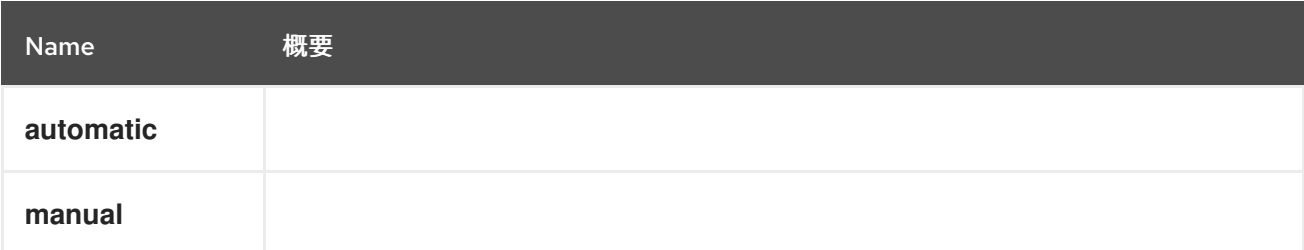

## 6.273. VMSTATUSENUM

仮想マシンのステータスの represeting と入力します。

### 表6.358 値の概要

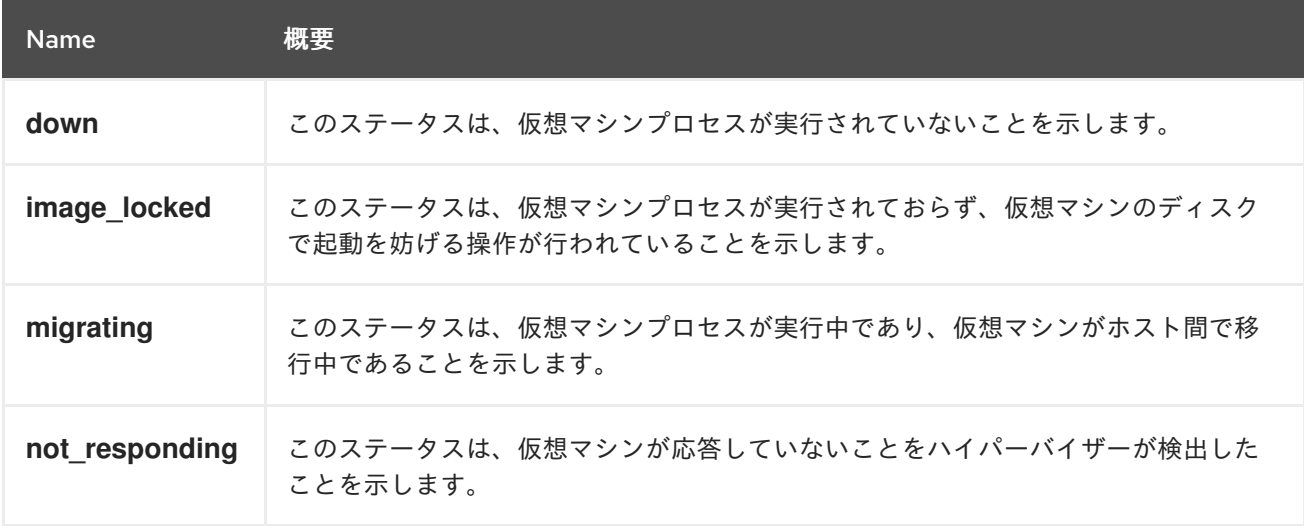

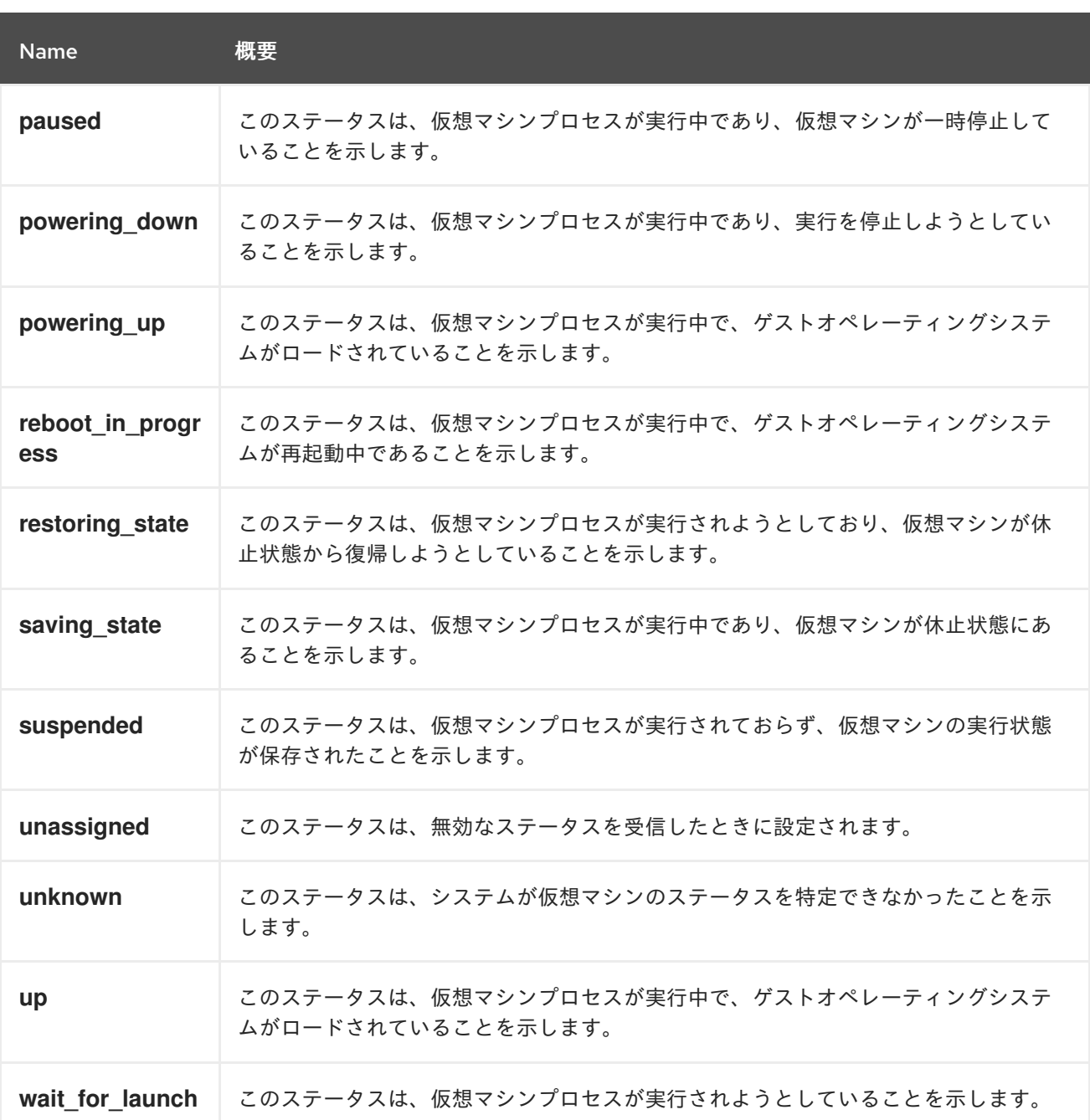

### 6.273.1. paused

このステータスは、仮想マシンプロセスが実行中であり、仮想マシンが一時停止していることを示しま す。これは、仮想マシンが一時停止モードで実行されている場合と、仮想マシンがエラーが原因で自動 的に一時停止されている場合の 2 つのケースで発生する可能性があります。

### 6.273.2. powering\_up

このステータスは、仮想マシンプロセスが実行中で、ゲストオペレーティングシステムがロードされて いることを示します。ゲストエージェントがインストールされていない場合、このステータスは、仮想 マシンの実行時に事前定義された期間 (デフォルトでは 60 秒) に設定されることに注意してください。

### 6.273.3. restoring\_state

このステータスは、仮想マシンプロセスが実行されようとしており、仮想マシンが休止状態から復帰し ようとしていることを示します。この状態では、仮想マシンの実行状態が復元されています。

#### 6.273.4. saving\_state

このステータスは、仮想マシンプロセスが実行中であり、仮想マシンが休止状態にあることを示しま す。この状態では、仮想マシンの実行状態が保存されています。このステータスは、ゲスト OS が休止 状態であることを意味するものではないことに注意してください。

#### 6.273.5. suspended

このステータスは、仮想マシンプロセスが実行されておらず、仮想マシンの実行状態が保存されたこと を示します。このステータスは Down に似ていますが、VM がこのステータスで起動されると、通常の 手順を使用して起動される代わりに、保存された実行状態が復元されます。

#### 6.273.6. unknown

このステータスは、システムが仮想マシンのステータスを特定できなかったことを示します。このス テータスでは、仮想マシンプロセスが実行されているか、実行されていない可能性があります。たとえ ば、ホストが応答しなくなると、ホストで実行されていた仮想マシンにこのステータスが設定されま す。

#### 6.273.7. up

このステータスは、仮想マシンプロセスが実行中で、ゲストオペレーティングシステムがロードされて いることを示します。ゲストエージェントがインストールされていない場合、このステータスは、仮想 マシンの実行時に事前に定義された期間 (デフォルトでは 60 秒) 後に設定されることに注意してくださ い。

#### 6.273.8. wait\_for\_launch

このステータスは、仮想マシンプロセスが実行されようとしていることを示します。このステータス は、仮想マシンを実行する要求がホストに到着したときに設定されます。仮想マシンプロセスの実行に 失敗する可能性があります。

### 6.274. VMSUMMARY 構造体

表6.359 属性の概要

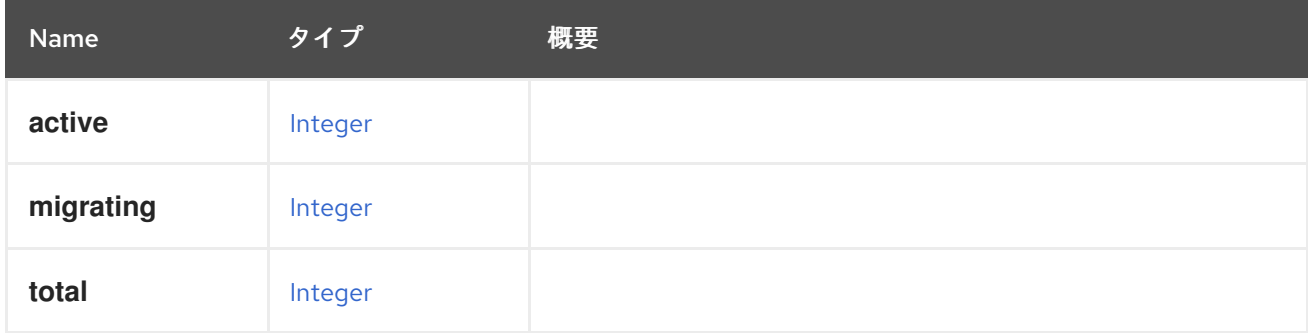

### 6.275. VMTYPEENUM

仮想マシンの最適化対象を表す型。

#### 表6.360 値の概要

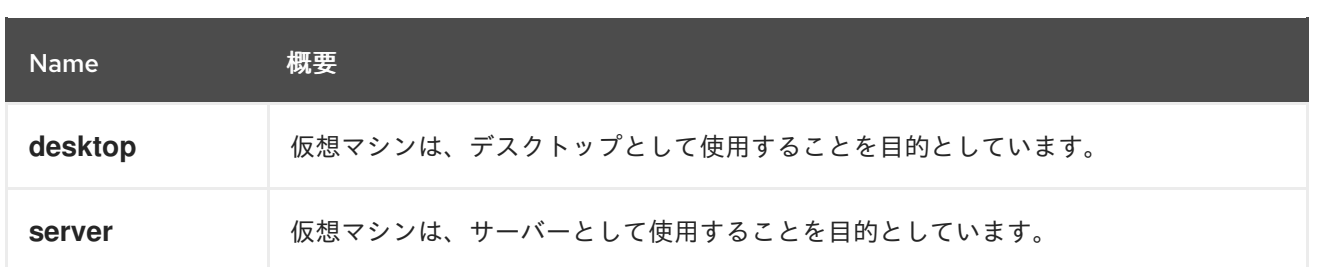

### 6.275.1. desktop

仮想マシンは、デスクトップとして使用することを目的としています。現在、サウンドデバイスが仮想 マシンに自動的に追加されることを意味します。

### 6.275.2. server

仮想マシンは、サーバーとして使用することを目的としています。現時点では、サウンドデバイスが仮 想マシンに自動的に追加されないことを意味します。

## <span id="page-579-1"></span>6.276. VNICPASSTHROUGH 構造体

### 表6.361 属性の概要

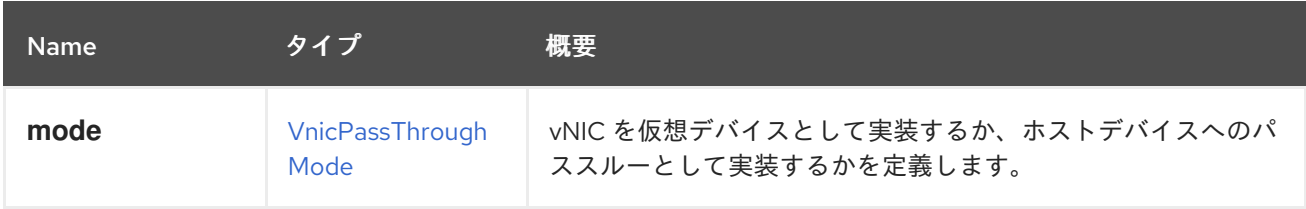

## <span id="page-579-0"></span>6.277. VNICPASSTHROUGHMODE ENUM

列挙は、パススルーデバイスまたは仮想デバイスとして実装される vNIC を記述します。現在、2 つの オプションのみをサポートしますが、今後さらに追加される予定です。

### 表6.362 値の概要

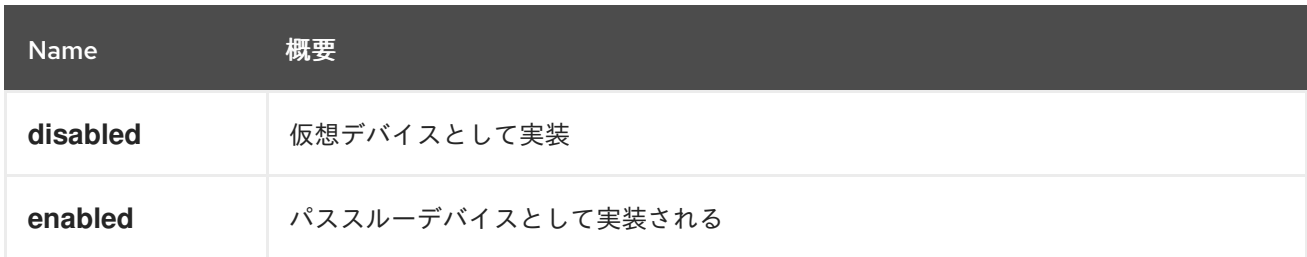

## 6.278. VNICPROFILE 構造体

#### 表6.363 属性の概要

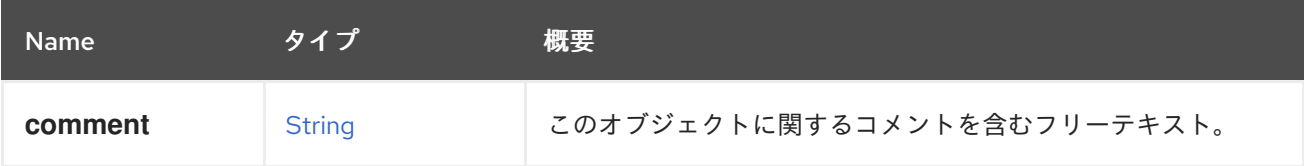

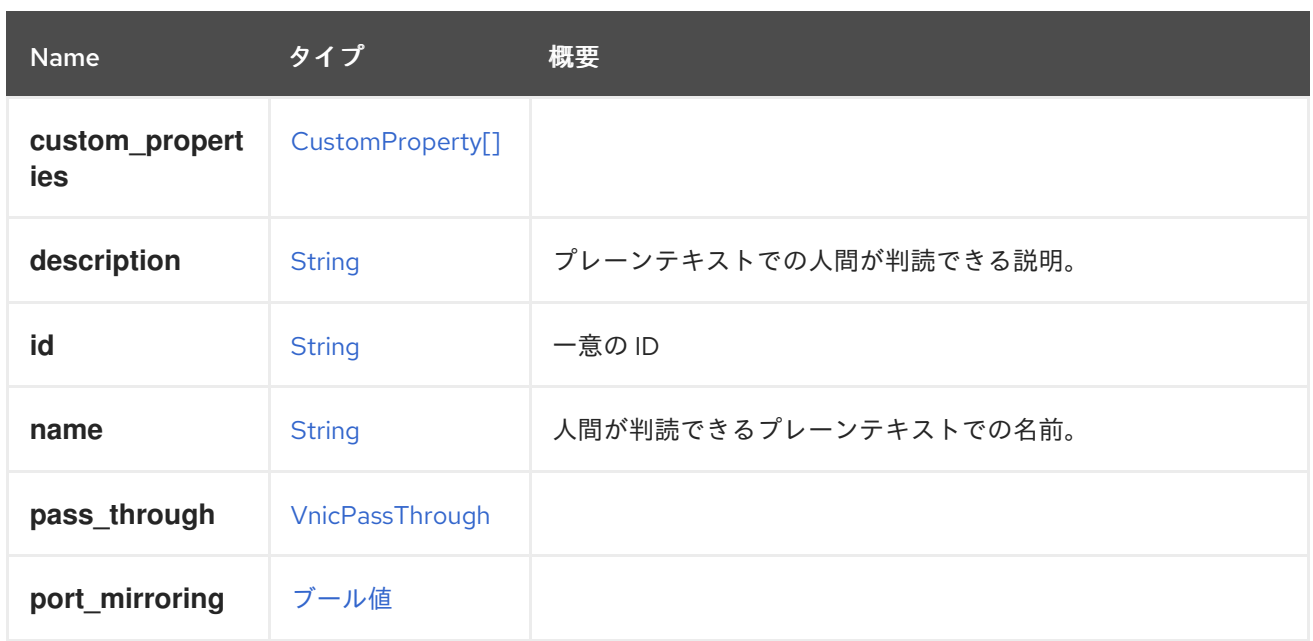

### 表6.364 リンクの概要

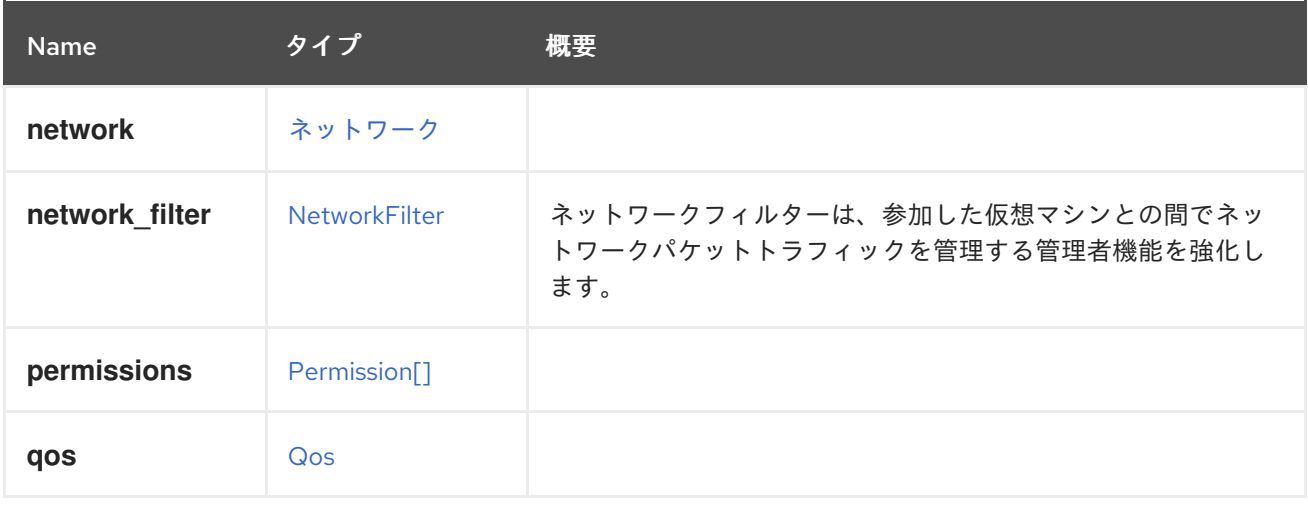

## 6.279. VOLUMEGROUP STRUCT

### 表6.365 属性の概要

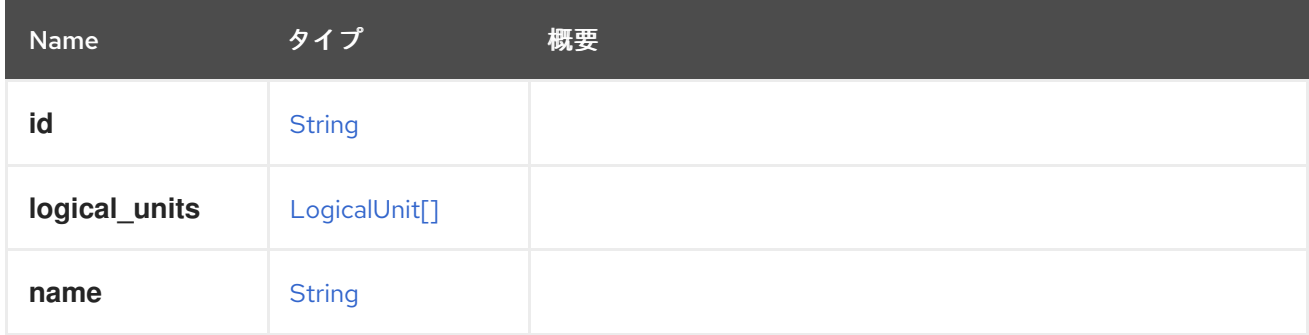

## 6.280. WATCHDOG構造体

このタイプは、ウォッチドッグ設定を表します。

### 表6.366 属性の概要

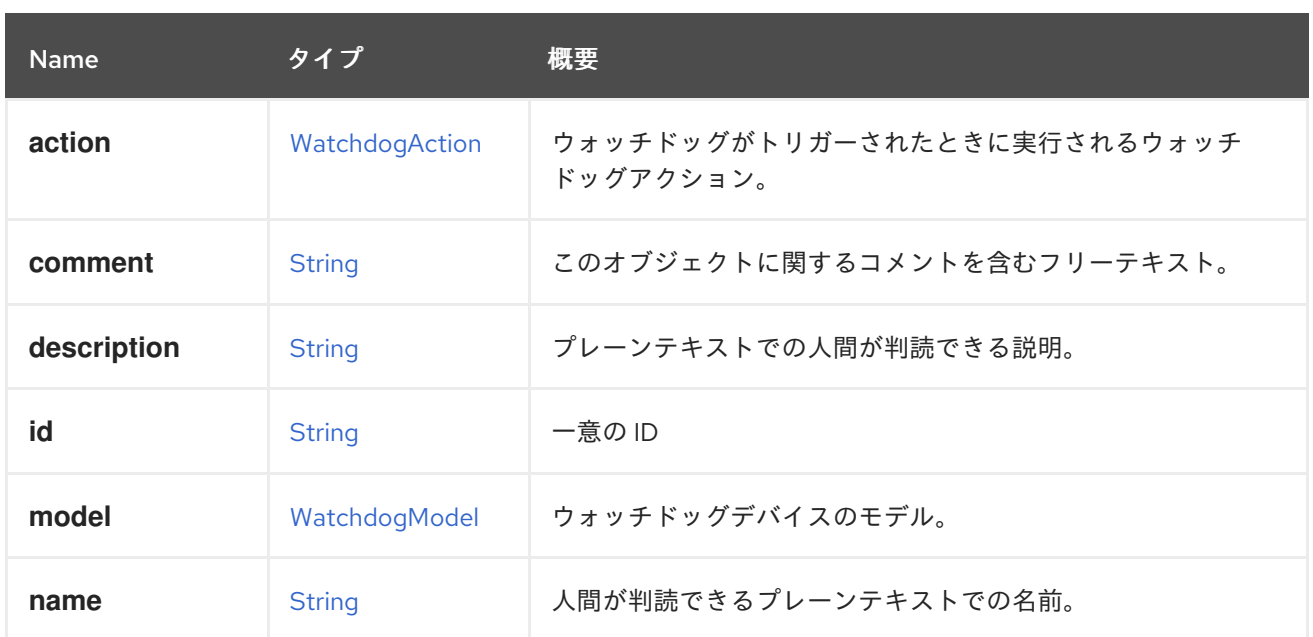

### 6.280.1. model

ウォッチドッグデバイスのモデル。現在、I6300ESB のみがサポートされています。

#### 表6.367 リンクの概要

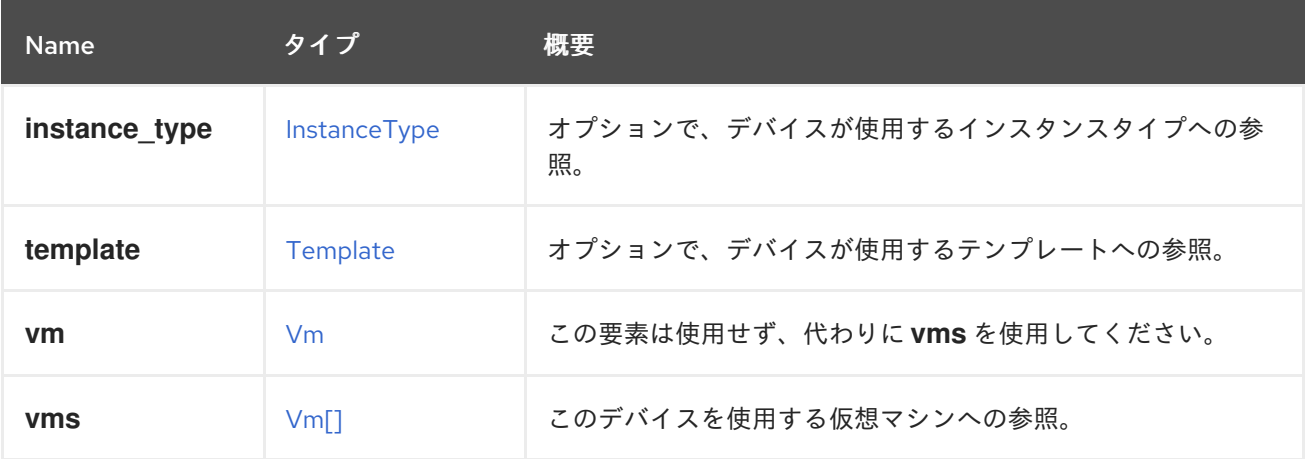

### 6.280.2. vms

このデバイスを使用する仮想マシンへの参照。デバイスは複数の仮想マシンで使用できます。たとえ ば、共有ディスクは 2 つ以上の仮想マシンで同時に使用することができます。

## 6.281. WATCHDOGACTION ENUM

このタイプは、利用可能なウォッチドッグアクションを記述します。

#### 表6.368 値の概要

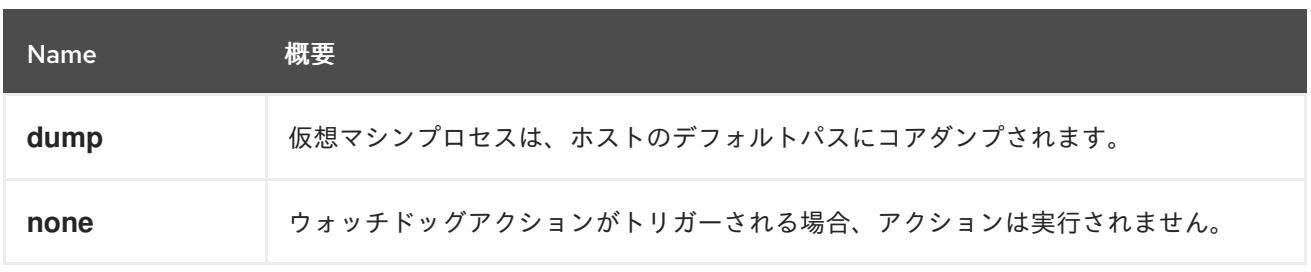

<span id="page-582-0"></span>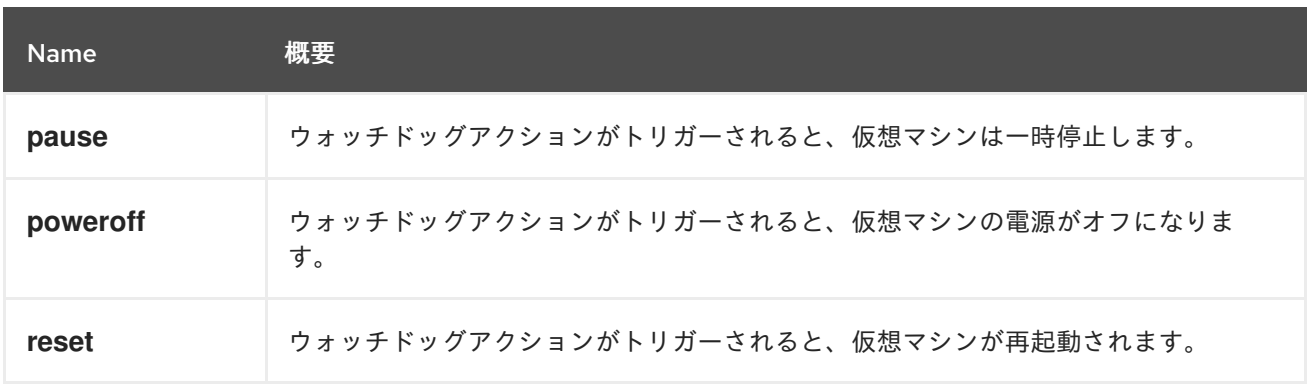

### 6.281.1. none

ウォッチドッグアクションがトリガーされる場合、アクションは実行されません。ただし、ログメッ セージは引き続き生成されます。

## <span id="page-582-1"></span>6.282. WATCHDOGMODEL ENUM

このタイプはウォッチドッグモデルを表します。

### 表6.369 値の概要

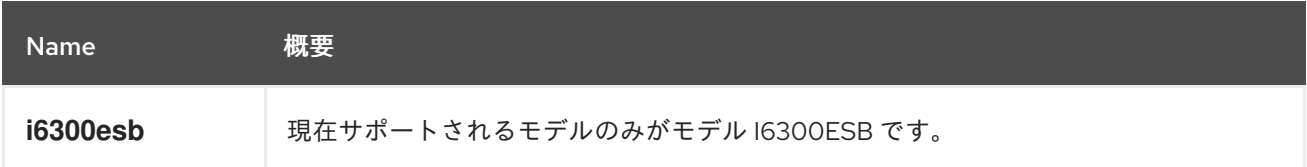

# 6.283. WEIGHT 構造体

### 表6.370 属性の概要

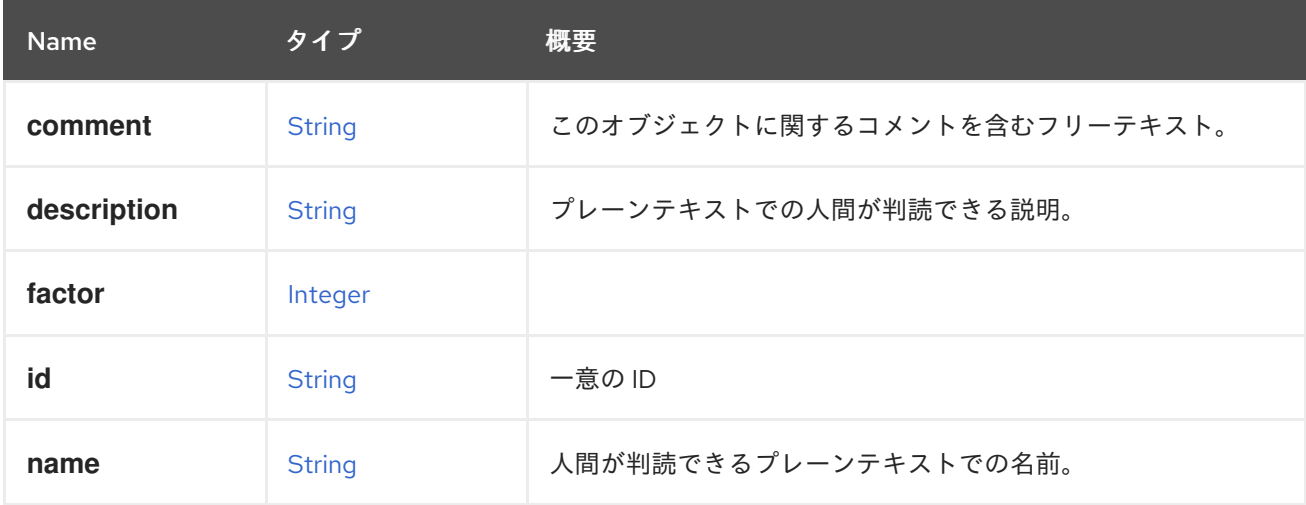

### 表6.371 リンクの概要

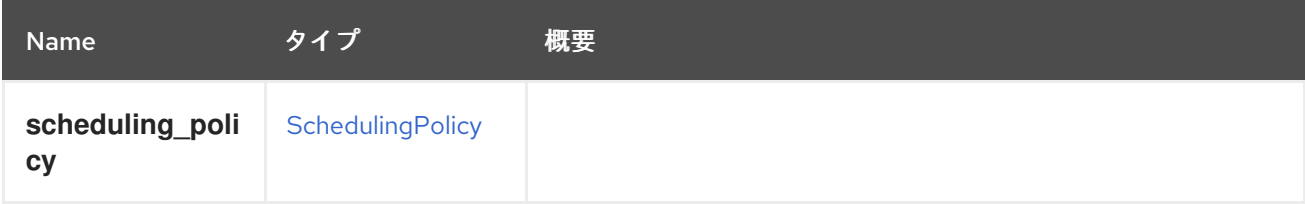

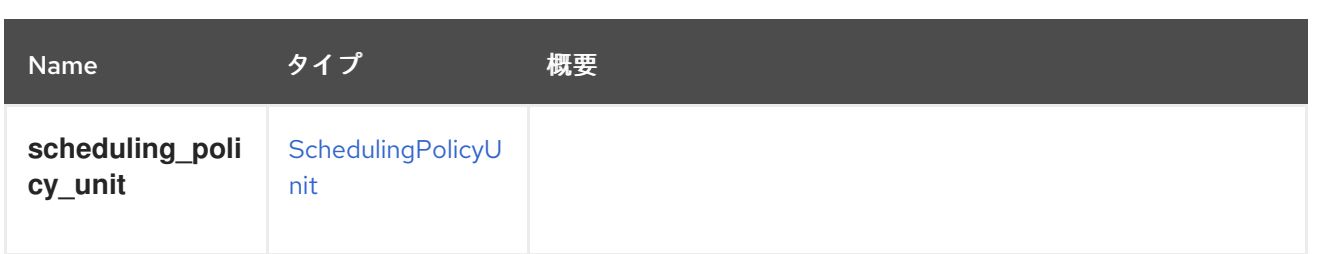

## 付録A プリミティブ型

このセクションでは、API でサポートされているプリミティブデータ型について説明します。

### <span id="page-584-1"></span>A.1. 文字列 プリミティブ

[Unicode](http://unicode.org) 文字の有限シーケンス。

### <span id="page-584-2"></span>A.2. ブール値 プリミティブ

数理論理学で使用される false の概念と true の概念を表します。

有効な値は文字列 **false** と **true** です。

エンジンは大文字と小文字を区別しないため、たとえば **False** と **FALSE** はどちらも有効な値です。た だし、サーバーは常に小文字の値を返します。

古いバージョンのエンジンとの後方互換性のために、値 **0** と **1** も使用できます。値 **0** は **false** を、**1** は **true** を意味します。これらの値のサポートは今後削除される可能性があるため、これらの値の使用は避 けてください。

### <span id="page-584-0"></span>A.3. 整数 プリミティブ

整数の数学的概念を表します。

有効な値は、10 進数の有限シーケンスです。

現在,エンジンはこの型を符号付き 32 ビット整数で実装しており,最小値は 2<sup>31</sup> (-2147483648) で、 最大値は 2<sup>31</sup>-1 (2147483647) となっています。

ただし、システムには、32 ビットで可能な値の範囲では不十分な属性がいくつかあります。これらの 例外的なケースでは、エンジンは、特に次の属性に対して 64 ビット整数を使用します。

- **Disk.actual\_size**
- **Disk.provisioned\_size**
- **GlusterClient.bytes\_read**
- **GlusterClient.bytes\_written**
- **Host.max\_scheduling\_memory**
- **Host.memory**
- **HostNic.speed**
- **LogicalUnit.size**
- **MemoryPolicy.guaranteed**
- **NumaNode.memory**
- **QuotaStorageLimit.limit**
- **StorageDomain.available**
- **StorageDomain.used**
- **StorageDomain.committed**
- **VmBase.memory**

これらの例外の場合、最小値は -2<sup>63</sup> (-9223372036854775808) で、最大値は 2<sup>63</sup>-1 (9223372036854775807) です。

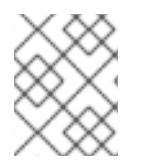

#### 注記

今後、整数型は無制限の精度の整数を使用して実装されるため、上記の制限と例外は最 終的にはなくなります。

## A.4. 10 進 プリミティブ型

実数の数学的概念を表します。

現在、エンジンは 32 ビット [IEEE](https://en.wikipedia.org/wiki/IEEE_floating_point) 754 シングル精度浮動小数点数を使用してこのタイプを実装します。

一部の属性では、この精度では十分ではありません。これらの例外的なケースでは、エンジンは 64 ビットの倍精度浮動小数点数を、特に次の属性に使用します。

- **QuotaStorageLimit.usage**
- **QuotaStorageLimit.memory\_limit**
- **QuotaStorageLimit.memory\_usage**

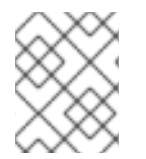

### 注記

今後、10 進数型は無制限の精度の 10 進数を使用して実装されるため、上記の制限と例外 は最終的にはなくなります。

## A.5. DATE プリミティブ

日付と時刻を表します。

エンジンによって返される形式は、XML を要求するときに XML [スキーマ仕様](https://www.w3.org/TR/xmlschema11-2/#dateTime) に記述されている形式で す。たとえば、次のようなリクエストを送信して、仮想マシンの XML 表現を取得するとします。

```
GET /ovirt-engine/api/vms/123
Accept: application/xml
```
応答本文には、次の XML ドキュメントが含まれます。

```
<vm id="123" href="/ovirt-engine/api/vms/123">
```

```
<creation_time>2016-09-08T09:53:35.138+02:00</creation_time>
```

```
...
</vm>
```
...

JSON 表現を要求する場合、エンジンは別の形式を使用します。1970 年 1<sup>月</sup> 1 日からの秒数を含む整 数。これは [エポック時間](https://en.wikipedia.org/wiki/Unix_time) としても知られています。たとえば、次のようなリクエストを送信して、仮 想マシンの JSON 表現を取得するとします。

GET /ovirt-engine/api/vms/123 Accept: application/json

応答本文には、次の JSON ドキュメントが含まれます。

{ "id": "123", "href="/ovirt-engine/api/vms/123", ... "creation\_time": 1472564909990, ... }

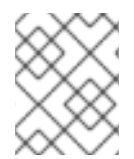

### 注記

いずれの場合も、エンジンによって返される日付は、実行中のサーバーで設定されたタ イムゾーンを使用します。上記の例では UTC+2 になります。